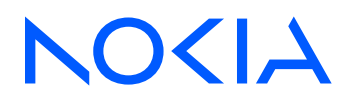

# 7705 Service Aggregation Router Release 24.4.R1

## Interface Configuration Guide

3HE 20394 AAAA TQZZA Edition: 01 April 2024

**© 2024 Nokia.** Use subject to Terms available at: www.nokia.com/terms. Nokia is committed to diversity and inclusion. We are continuously reviewing our customer documentation and consulting with standards bodies to ensure that terminology is inclusive and aligned with the industry. Our future customer documentation will be updated accordingly.

This document includes Nokia proprietary and confidential information, which may not be distributed or disclosed to any third parties without the prior written consent of Nokia.

This document is intended for use by Nokia's customers ("You"/"Your") in connection with a product purchased or licensed from any company within Nokia Group of Companies. Use this document as agreed. You agree to notify Nokia of any errors you may find in this document; however, should you elect to use this document for any purpose(s) for which it is not intended, You understand and warrant that any determinations You may make or actions You may take will be based upon Your independent judgment and analysis of the content of this document.

Nokia reserves the right to make changes to this document without notice. At all times, the controlling version is the one available on Nokia's site.

No part of this document may be modified.

NO WARRANTY OF ANY KIND, EITHER EXPRESS OR IMPLIED, INCLUDING BUT NOT LIMITED TO ANY WARRANTY OF AVAILABILITY, ACCURACY, RELIABILITY, TITLE, NON-INFRINGEMENT, MERCHANTABILITY OR FITNESS FOR A PARTICULAR PURPOSE, IS MADE IN RELATION TO THE CONTENT OF THIS DOCUMENT. IN NO EVENT WILL NOKIA BE LIABLE FOR ANY DAMAGES, INCLUDING BUT NOT LIMITED TO SPECIAL, DIRECT, INDIRECT, INCIDENTAL OR CONSEQUENTIAL OR ANY LOSSES, SUCH AS BUT NOT LIMITED TO LOSS OF PROFIT, REVENUE, BUSINESS INTERRUPTION, BUSINESS OPPORTUNITY OR DATA THAT MAY ARISE FROM THE USE OF THIS DOCUMENT OR THE INFORMATION IN IT, EVEN IN THE CASE OF ERRORS IN OR OMISSIONS FROM THIS DOCUMENT OR ITS CONTENT.

Copyright and trademark: Nokia is a registered trademark of Nokia Corporation. Other product names mentioned in this document may be trademarks of their respective owners.

© 2024 Nokia.

# **Table of contents**

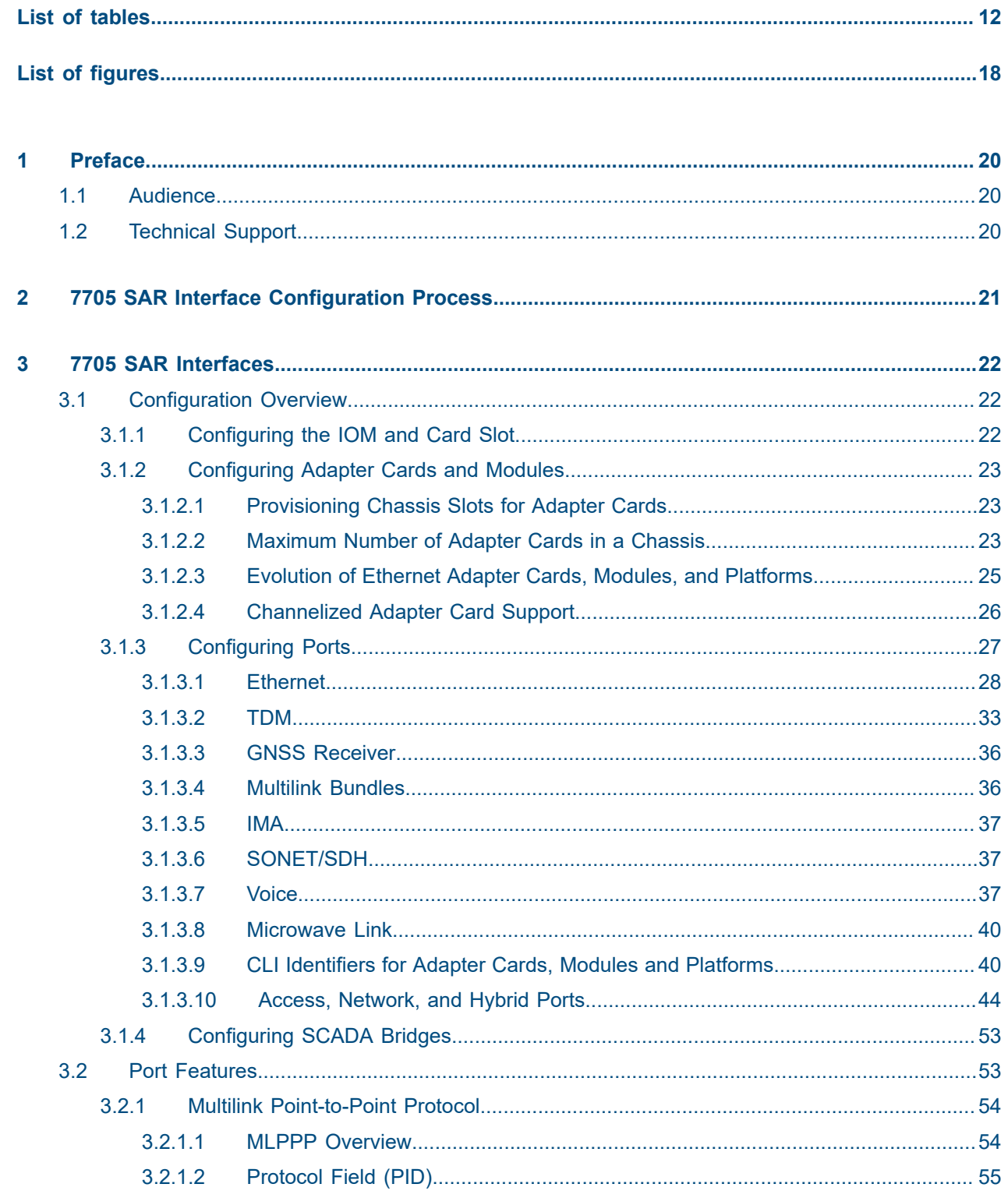

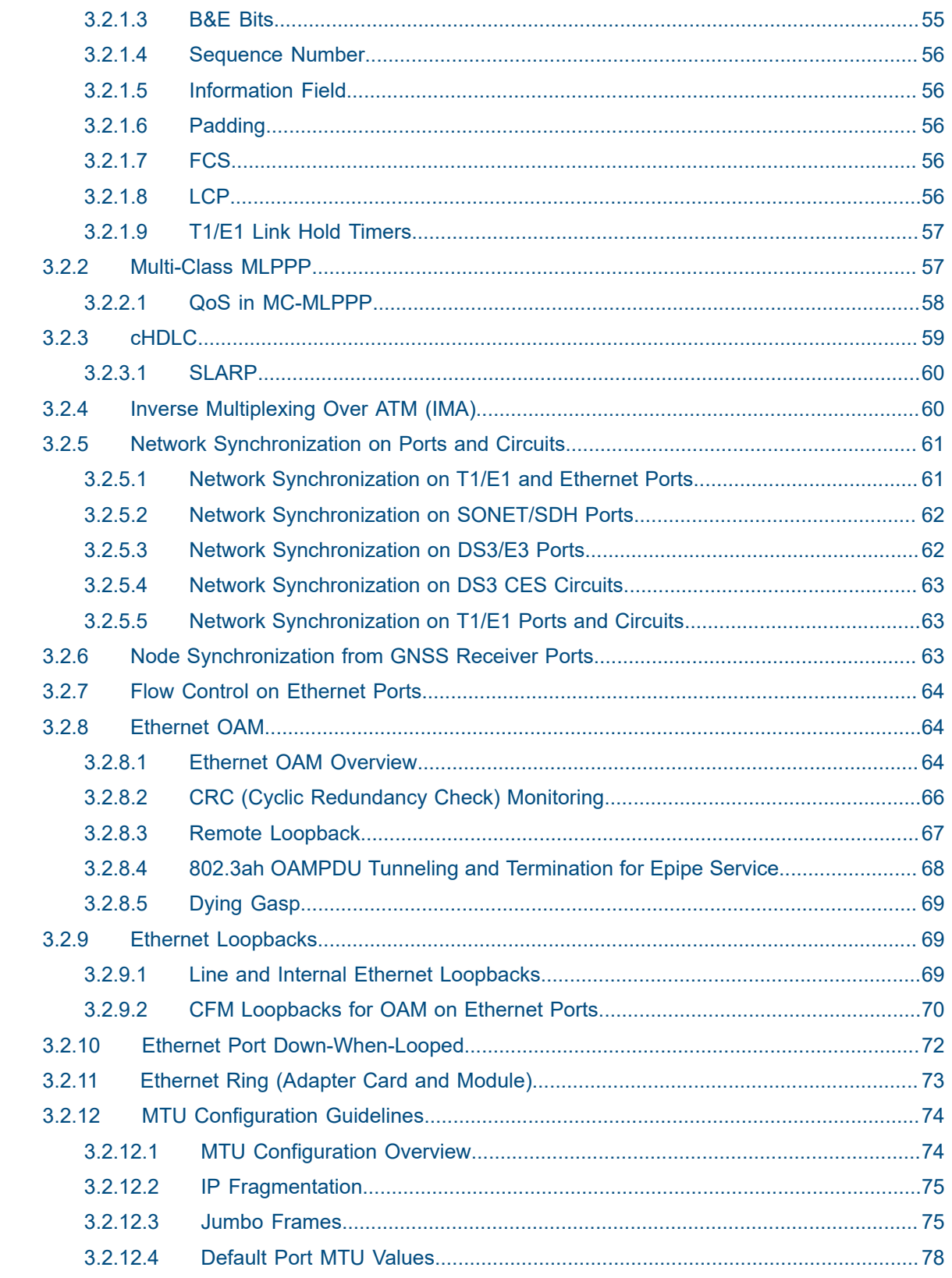

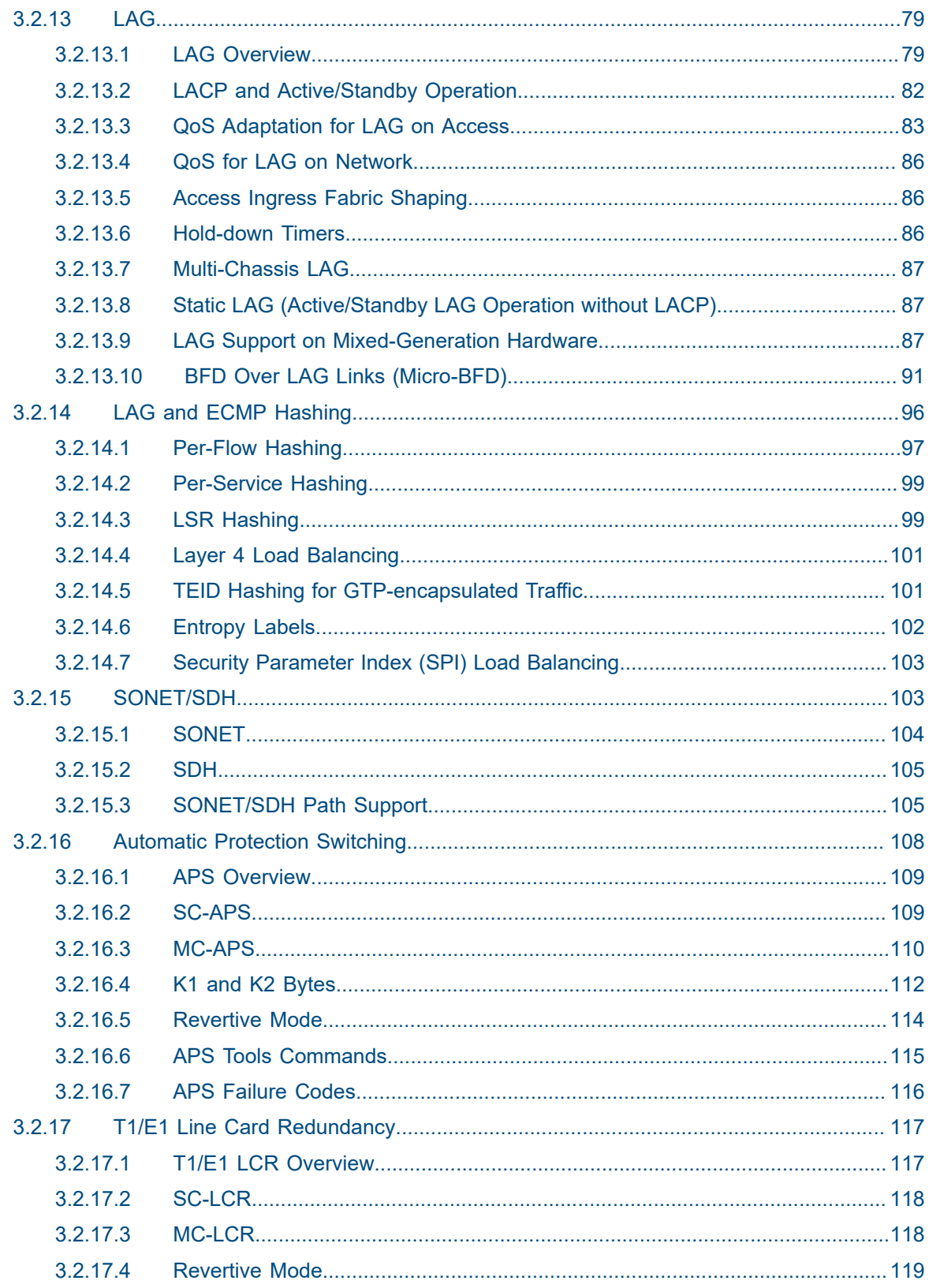

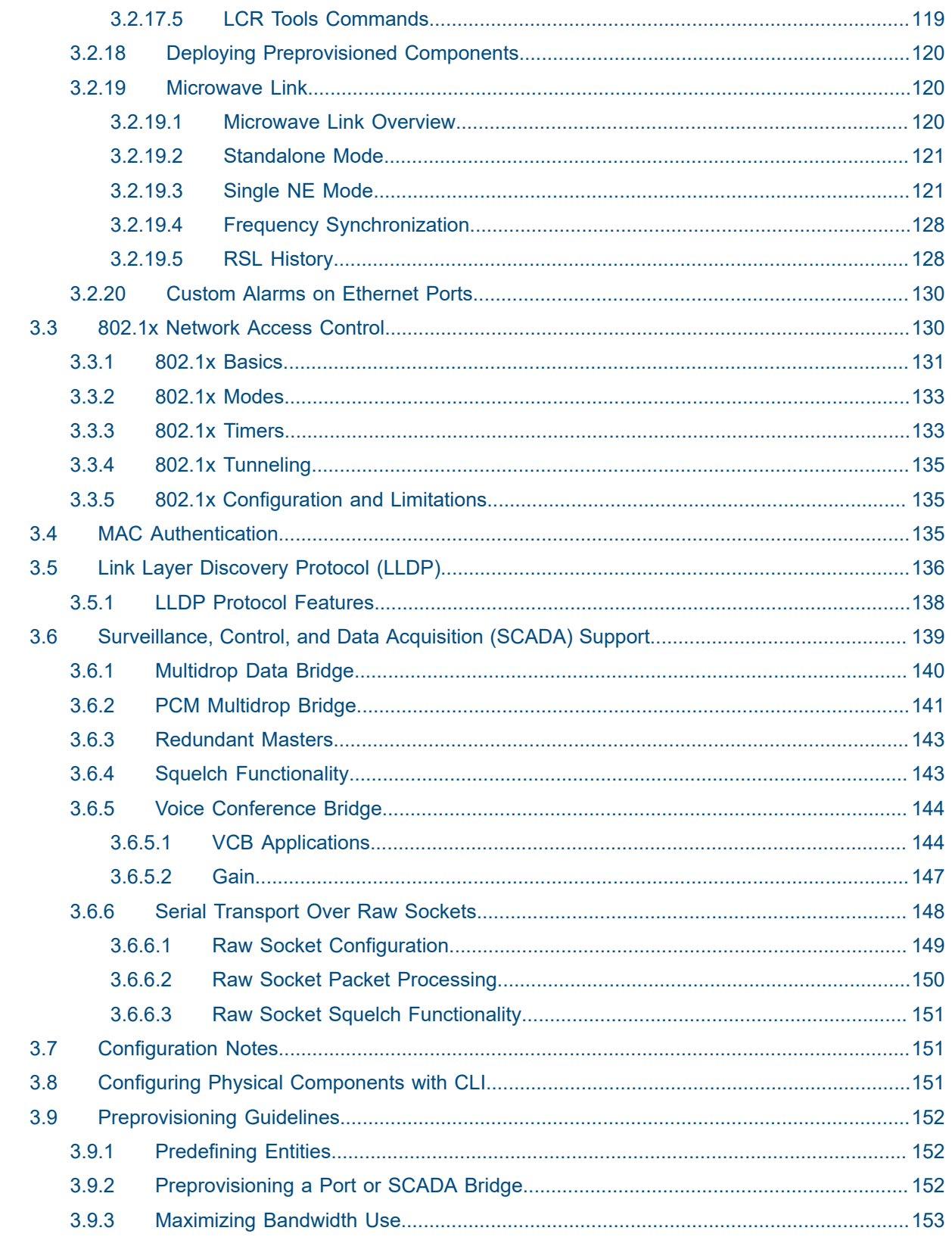

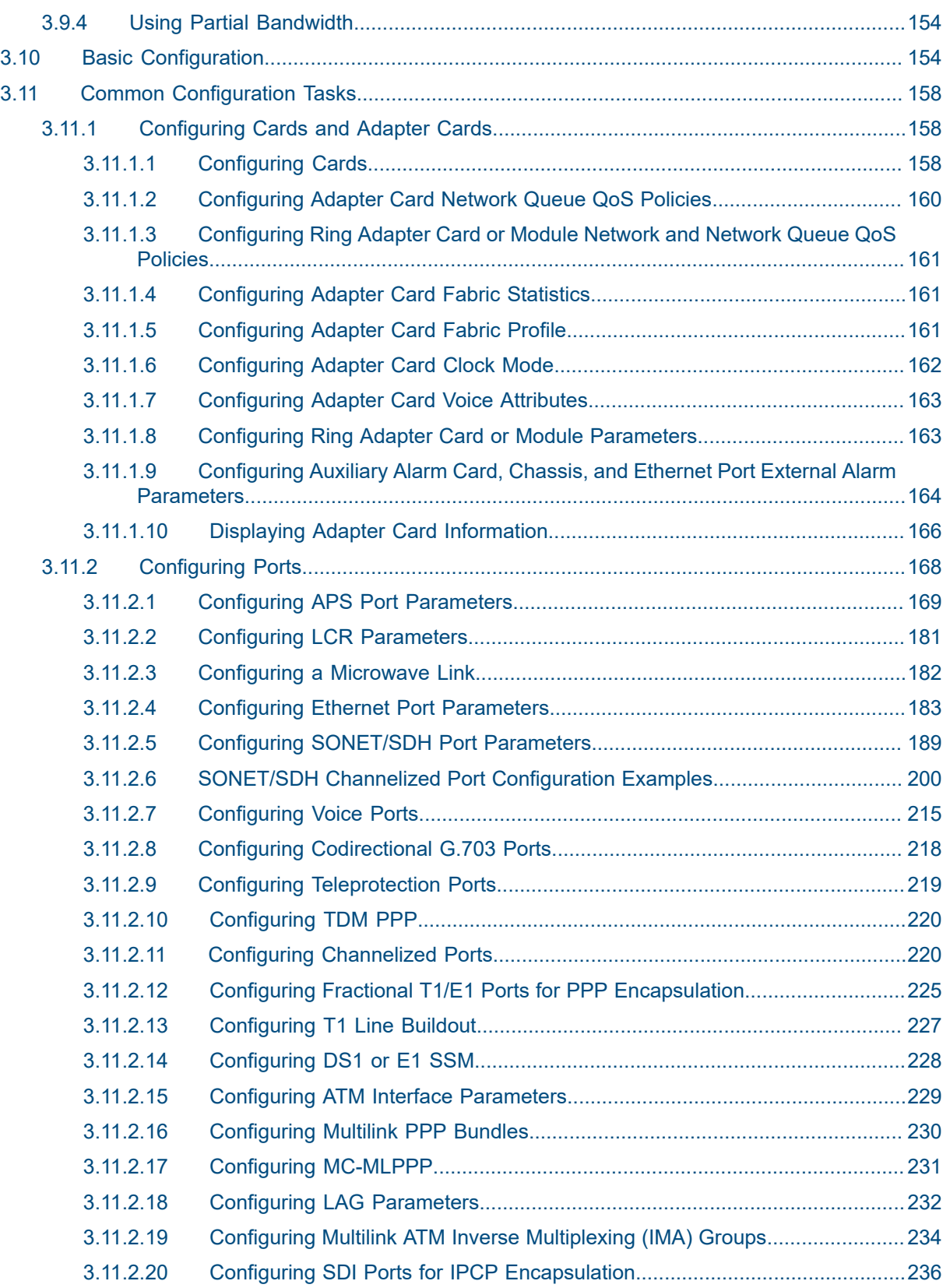

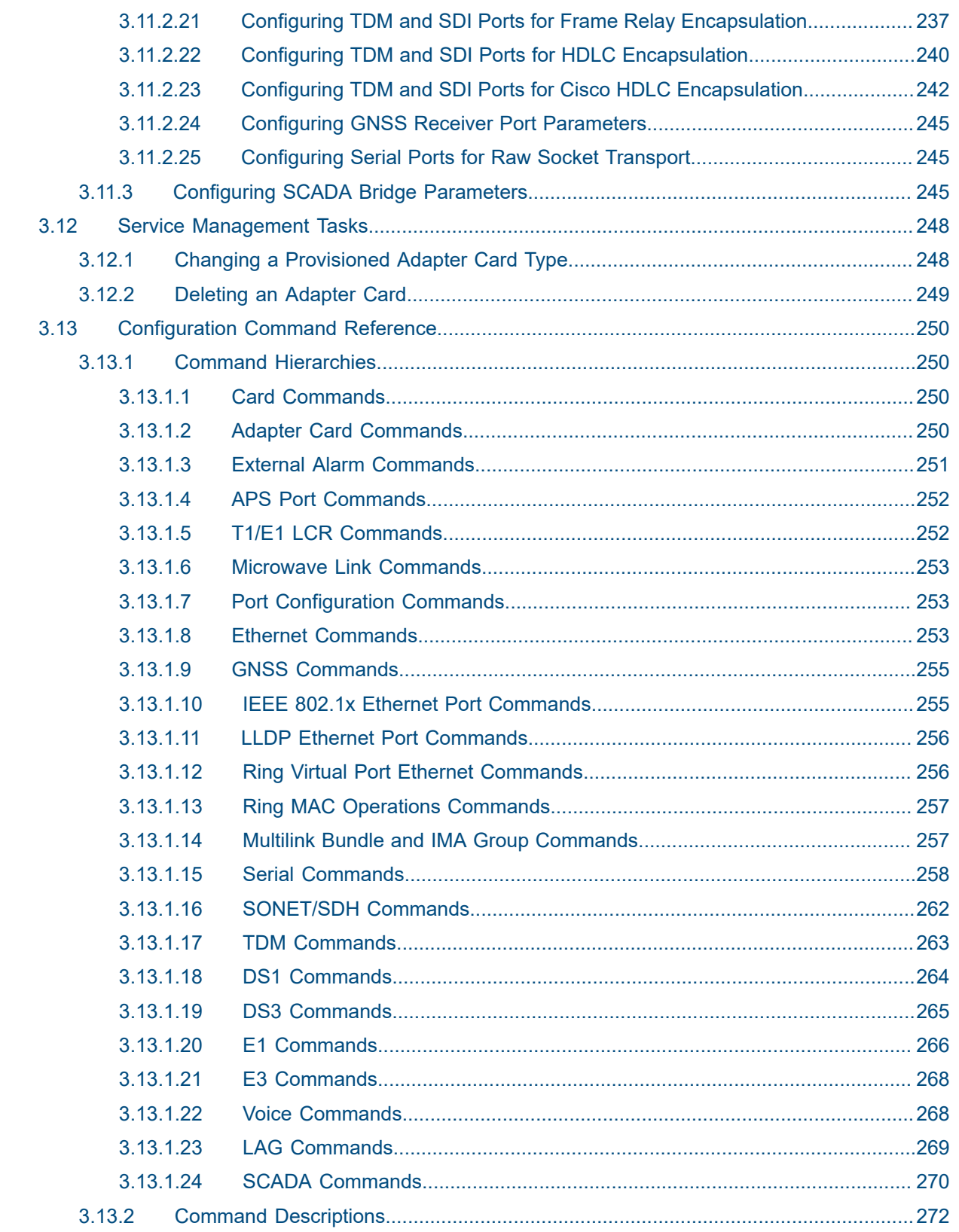

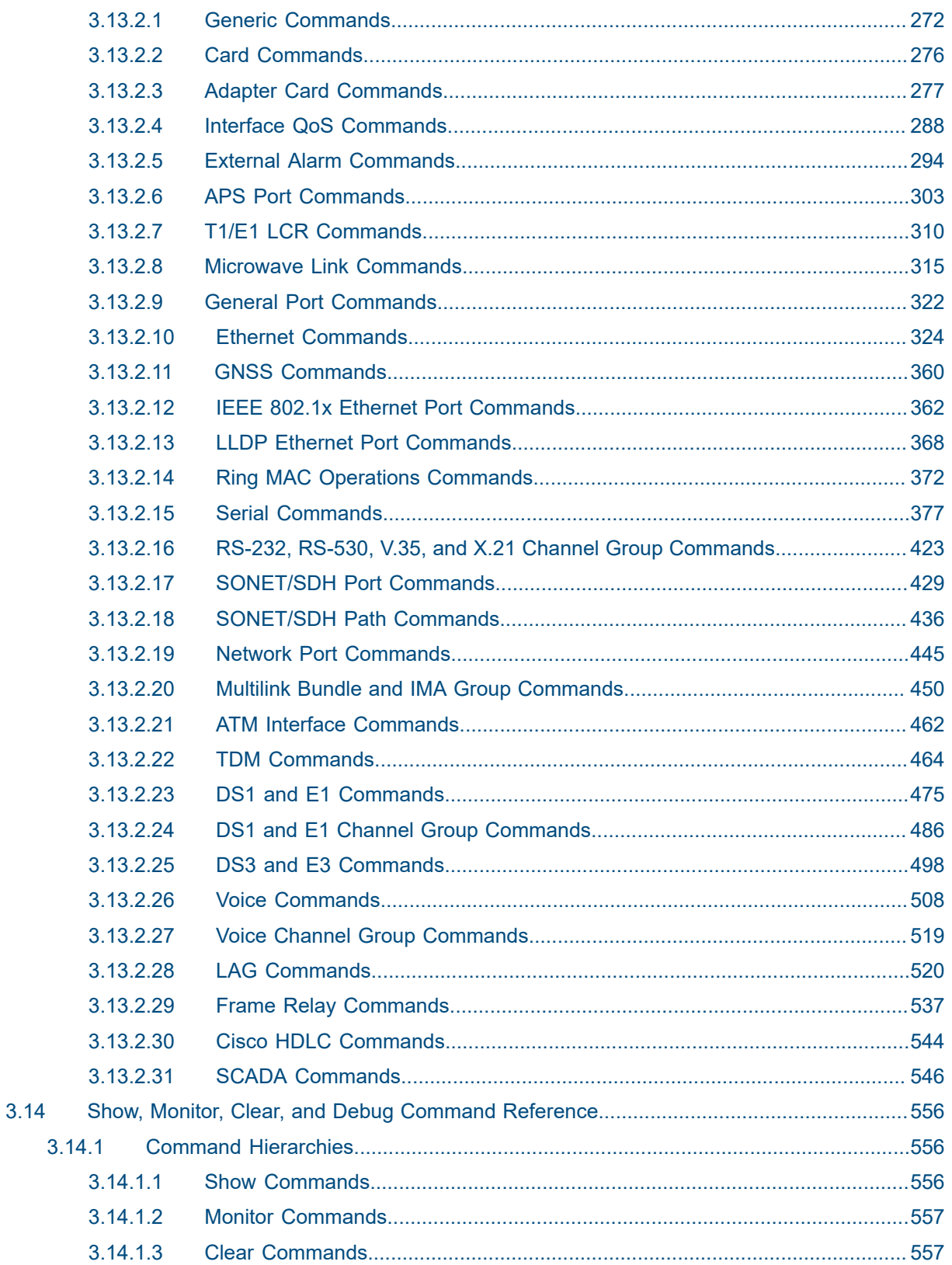

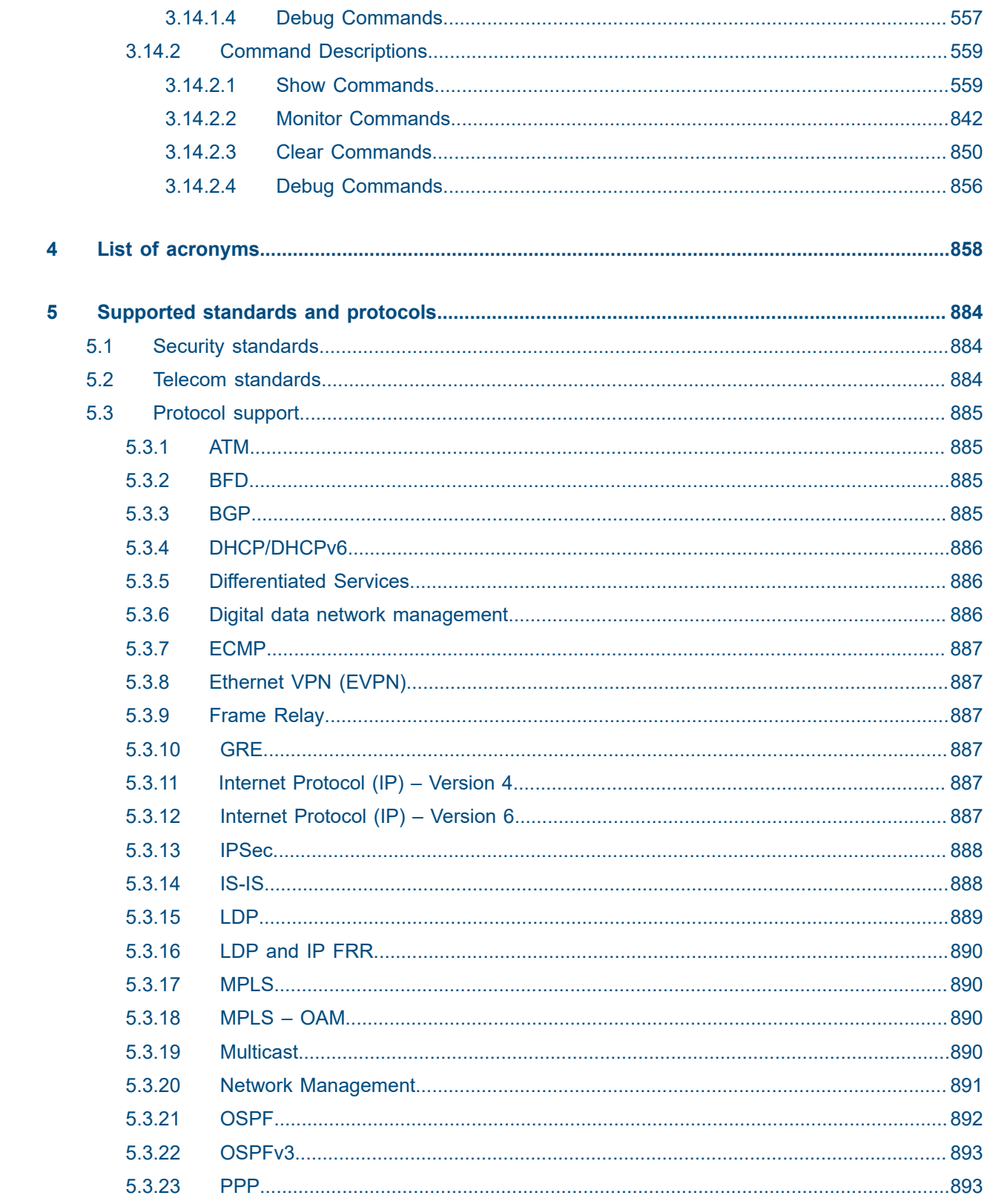

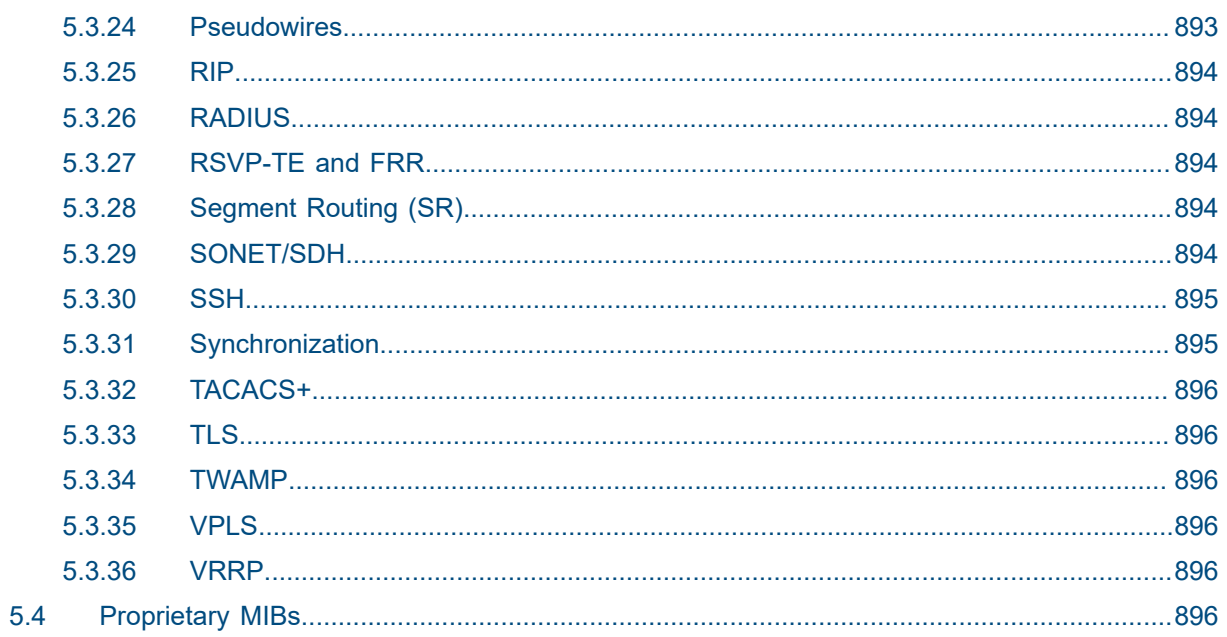

## <span id="page-11-0"></span>**List of tables**

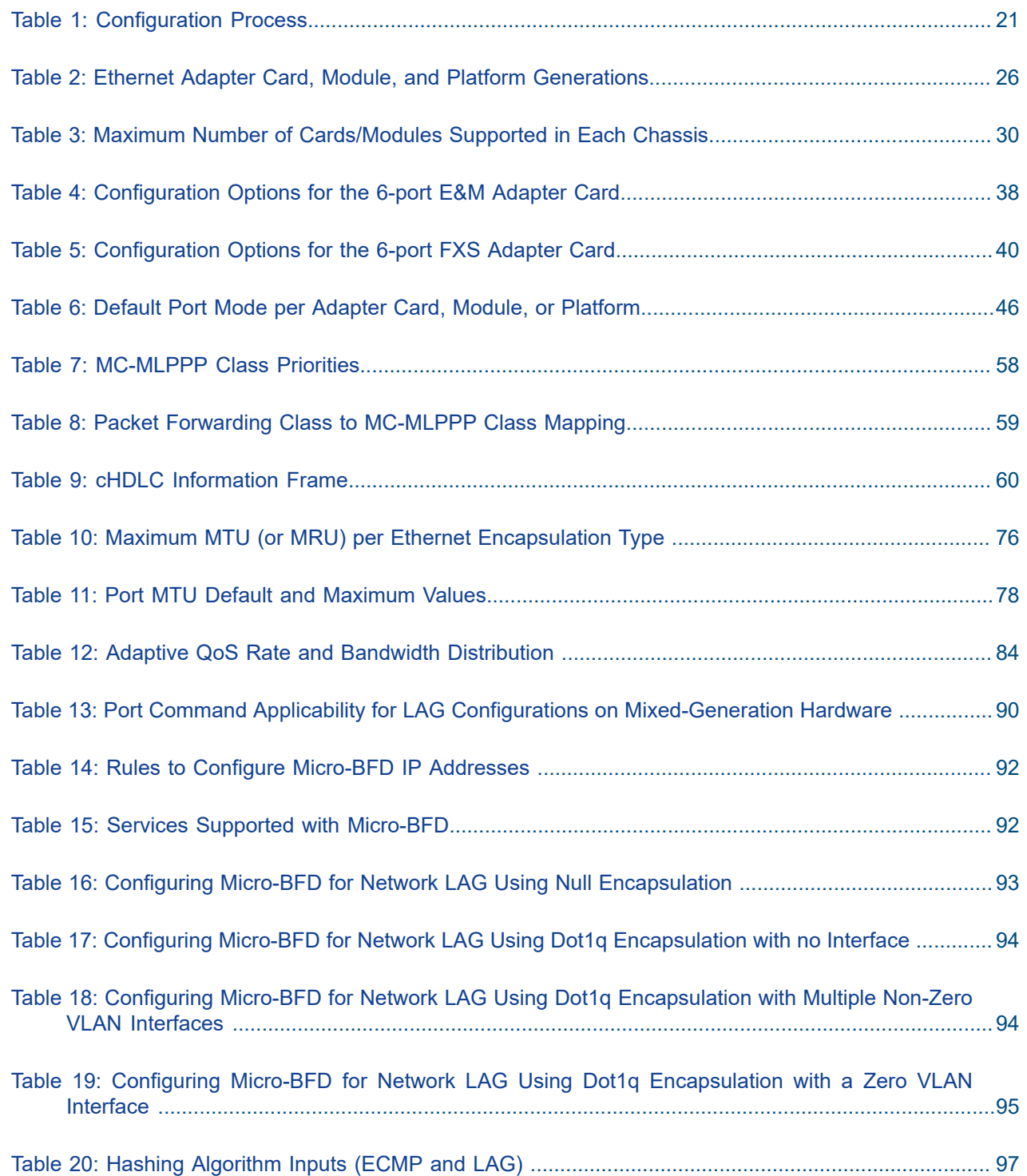

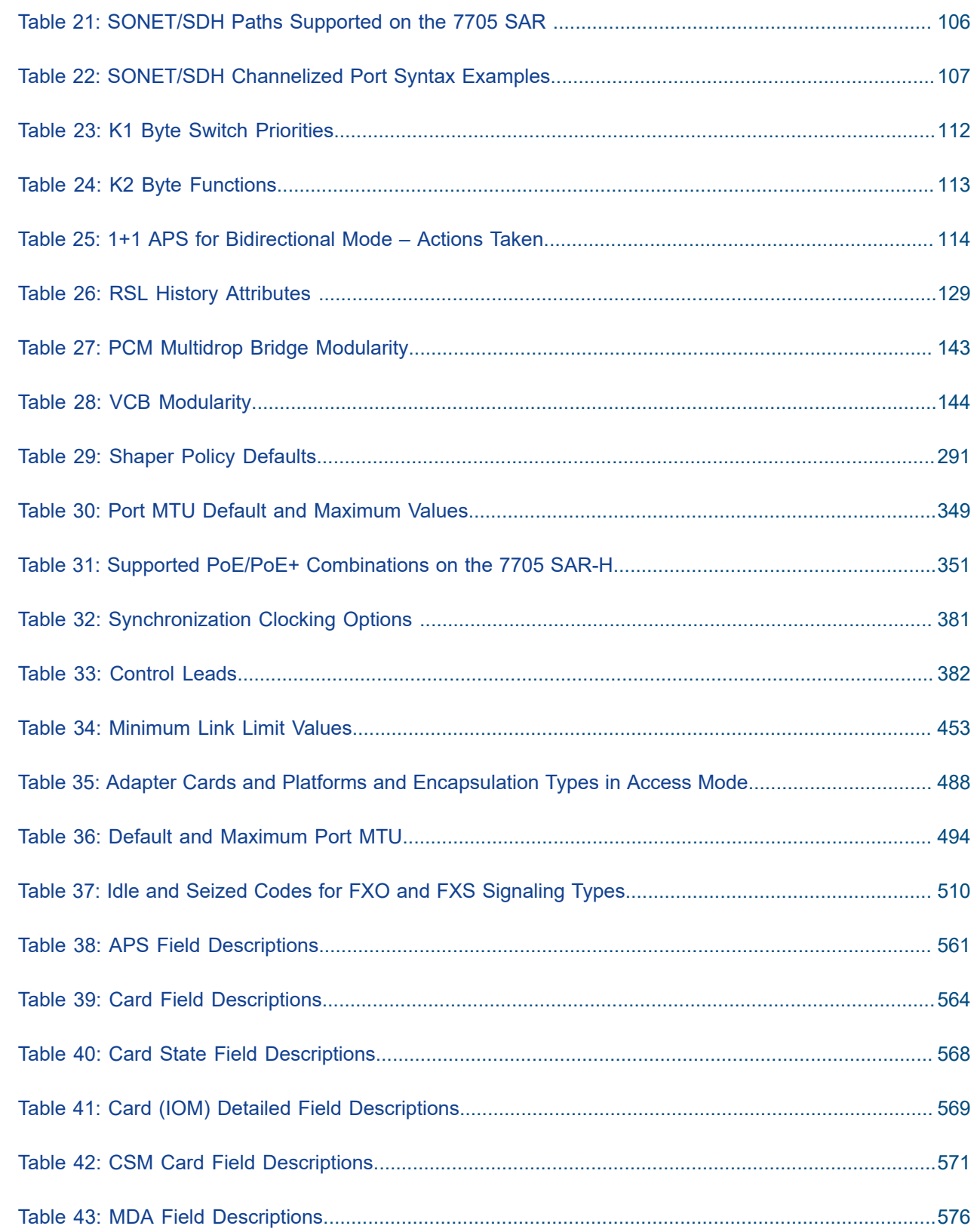

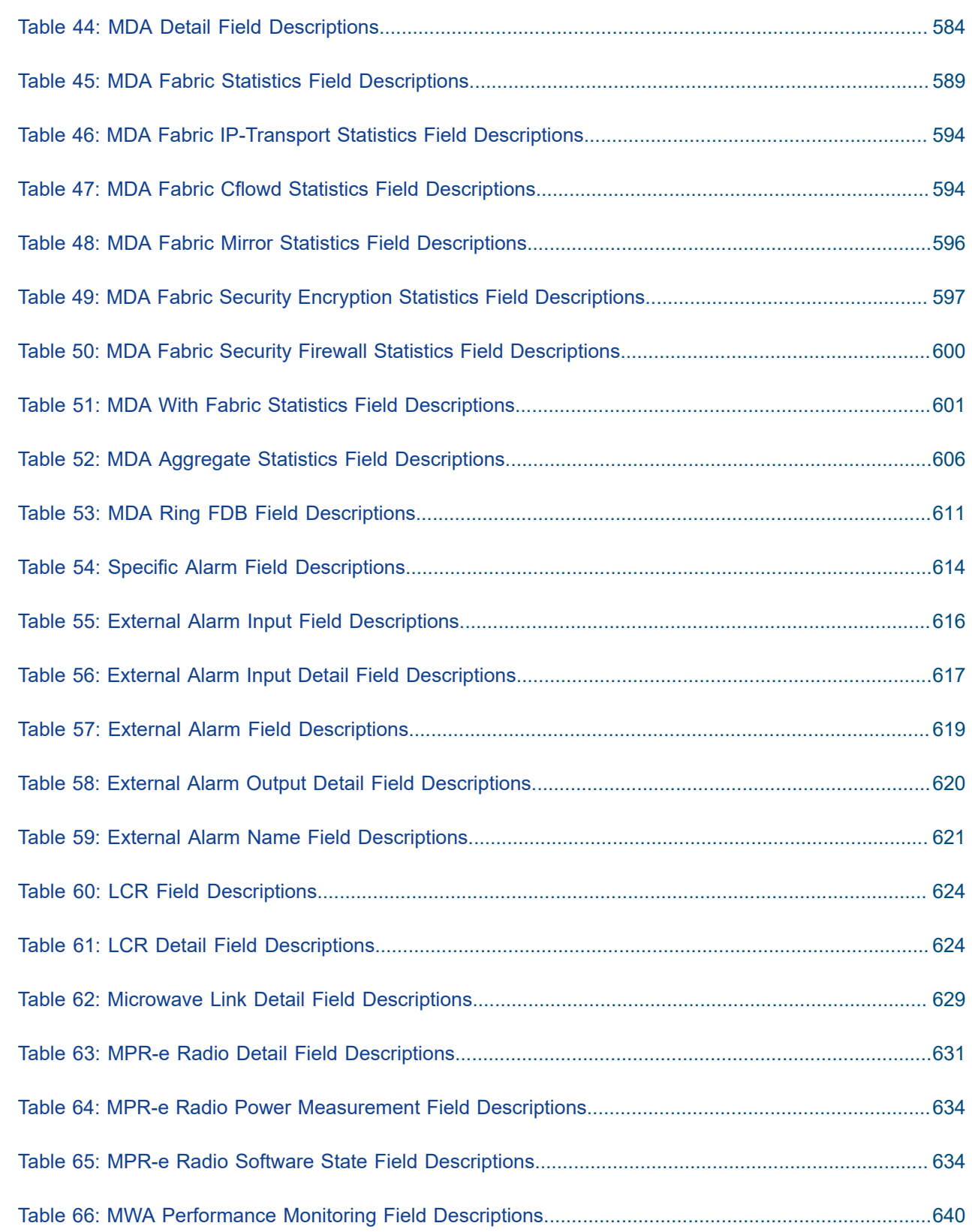

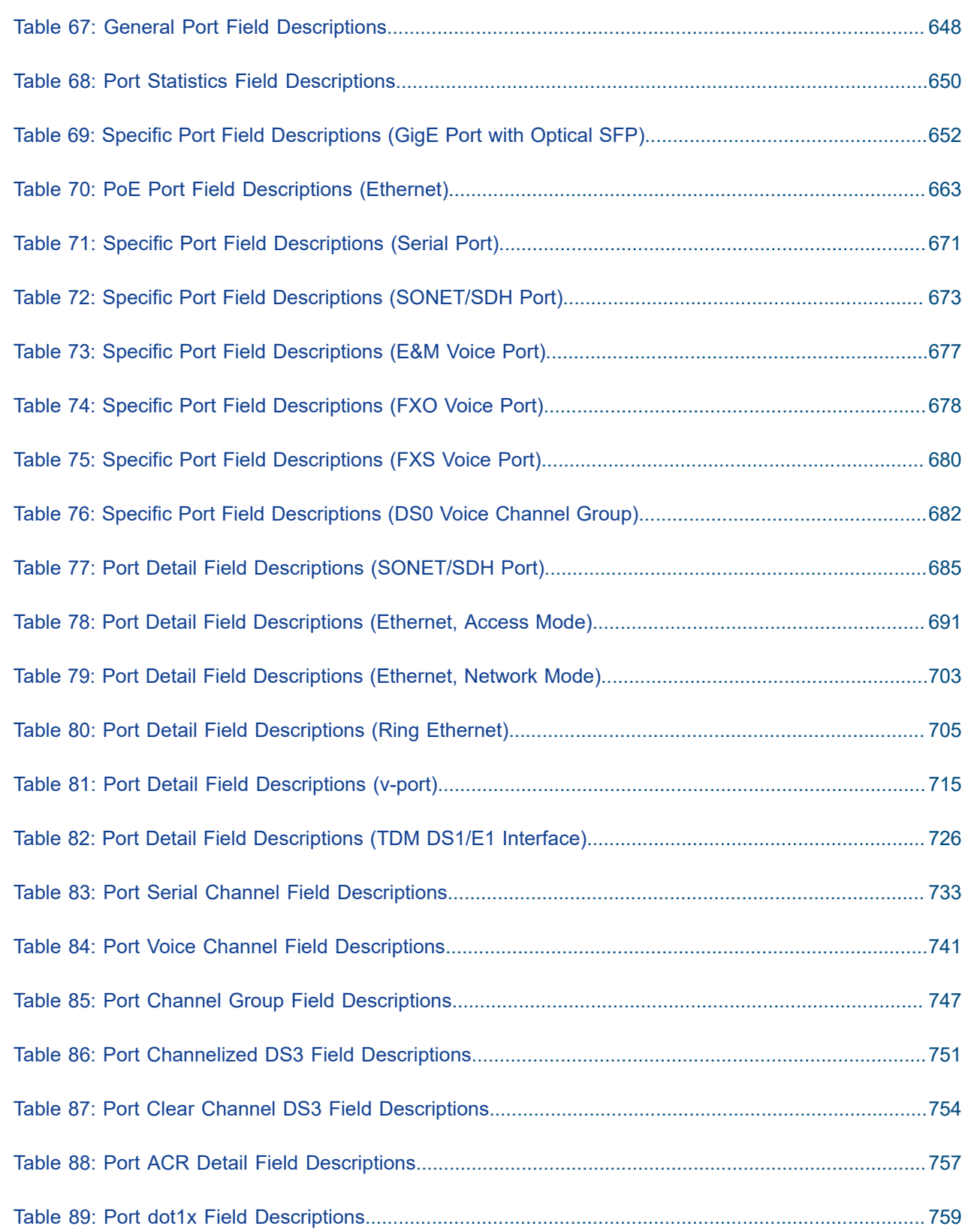

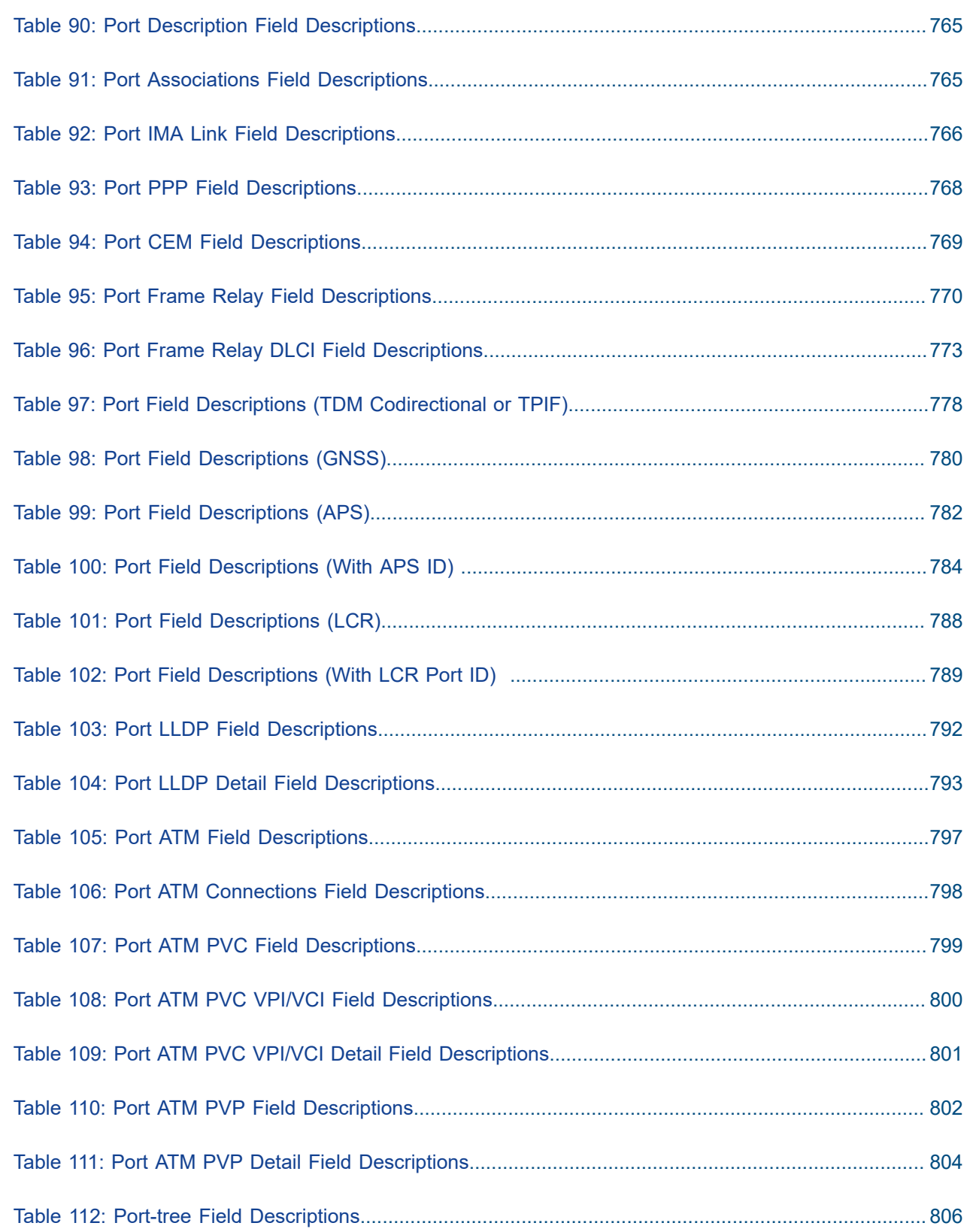

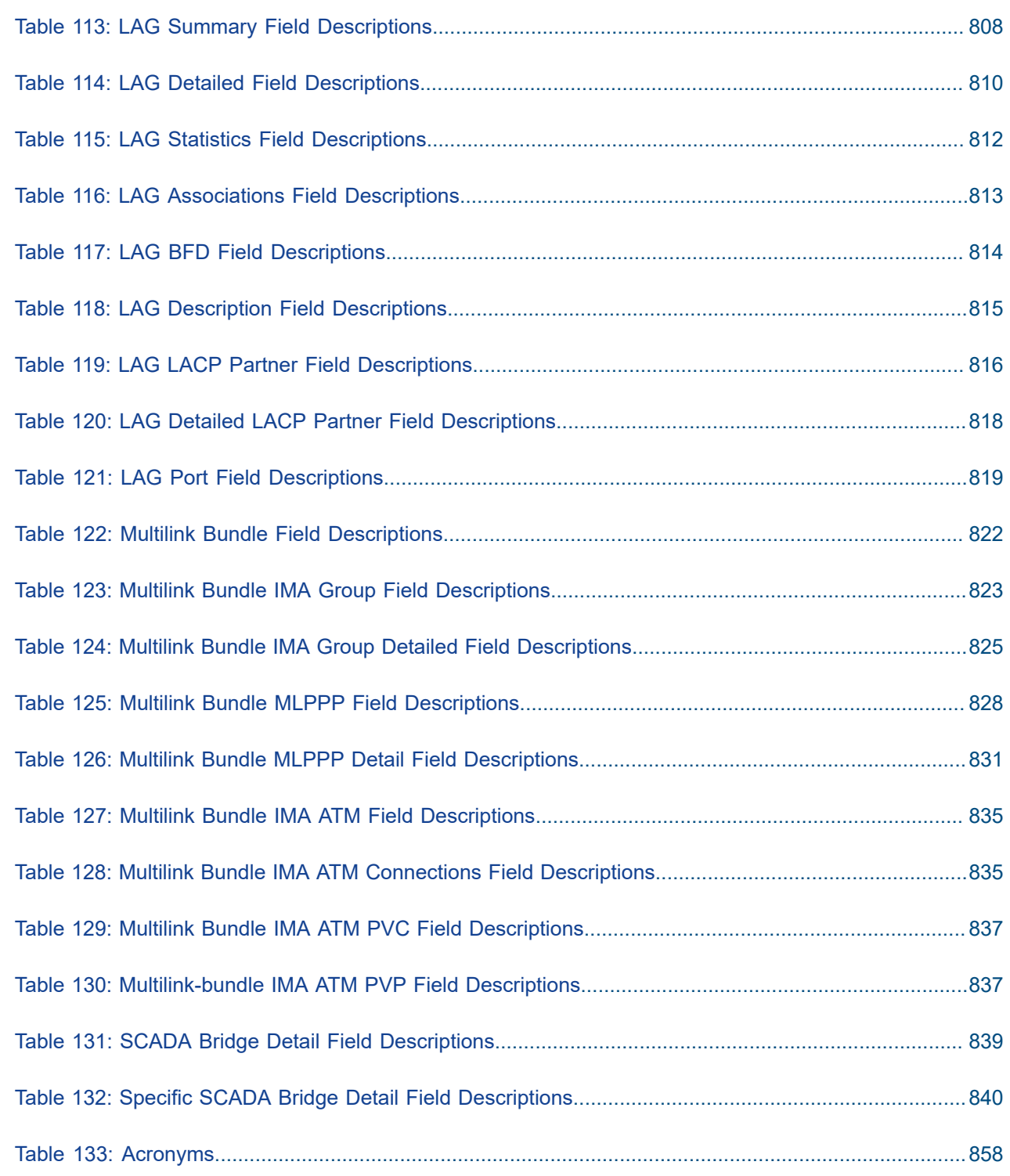

# <span id="page-17-0"></span>**List of figures**

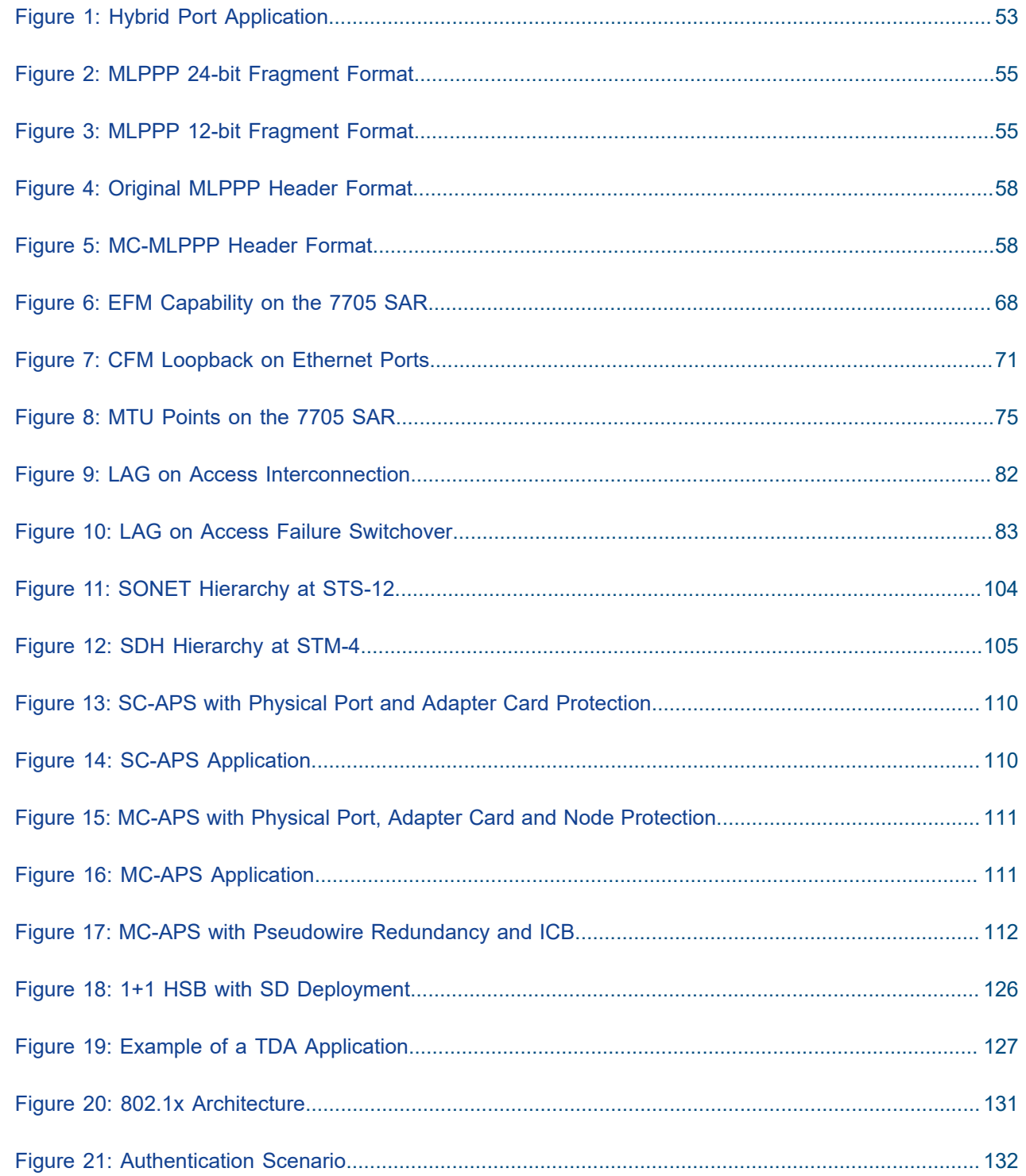

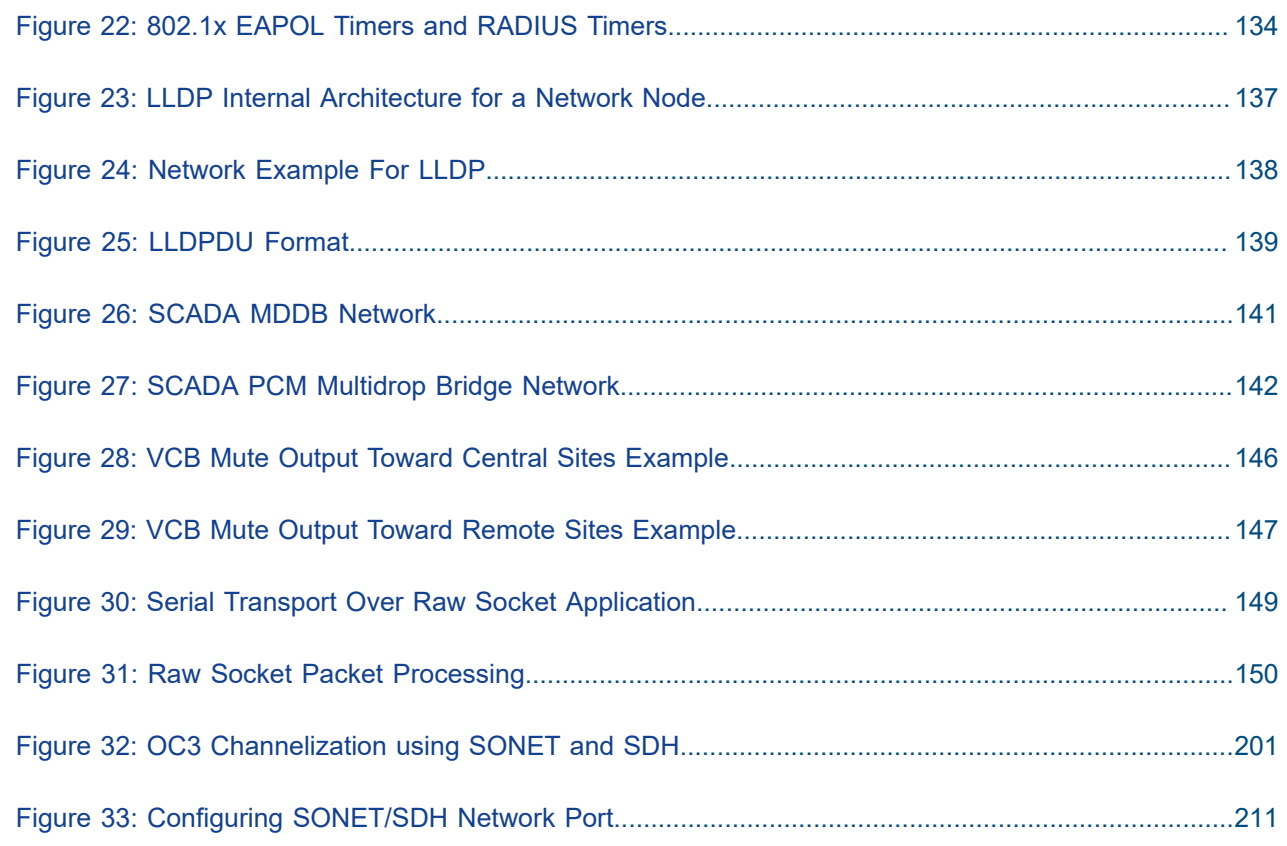

### <span id="page-19-0"></span>**1 Preface**

This guide describes system concepts and provides configuration examples to provision CSM cards, adapter cards, modules and ports for the 7705 SAR.

This guide is organized into functional chapters and provides concepts and descriptions of the implementation flow, as well as Command Line Interface (CLI) syntax and command usage.

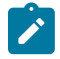

**Note:** This manual generically covers Release 24.x content and may contain some content that will be released in later maintenance loads. Please see the 7705 SAR 24.x.Rx Software Release Notes, part number 3HE20411000xTQZZA, for information about features supported in each load of the Release 24.x software.

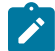

**Note:** As of Release 23.4, software support for the following hardware has been deprecated:

- 8-port Ethernet Adapter card, v2 (a8-ethv2) (3HE02776)
- 12-port Serial Data Interface card, v1 (a12-sdi) (3HE03391)
- 7705 SAR-W (3HE07349)

These components are no longer recognized in the release.

If information about any of the above components is required, please see the applicable installation guides in Release 22.10.

### <span id="page-19-1"></span>**1.1 Audience**

This guide is intended for network administrators who are responsible for configuring the 7705 SAR routers. It is assumed that the network administrators have an understanding of networking principles and configurations. Concepts described in this guide include the following:

- CLI concepts
- adapter card and port configuration
- QoS policies
- services

### <span id="page-19-2"></span>**1.2 Technical Support**

If you purchased a service agreement for your 7705 SAR router and related products from a distributor or authorized reseller, contact the technical support staff for that distributor or reseller for assistance. If you purchased a Nokia service agreement, follow this link to contact a Nokia support representative and to access product manuals and documentation updates:

[Product Support Portal](https://customer.nokia.com/support/s/)

## <span id="page-20-0"></span>**2 7705 SAR Interface Configuration Process**

Table 1: [Configuration](#page-20-1) Process lists the tasks that are required to provision CSM cards, adapter cards, ports, and SCADA bridges.

This guide is presented in an overall logical configuration flow. Each section describes a software area and provides CLI syntax and command usage to configure parameters for a functional area.

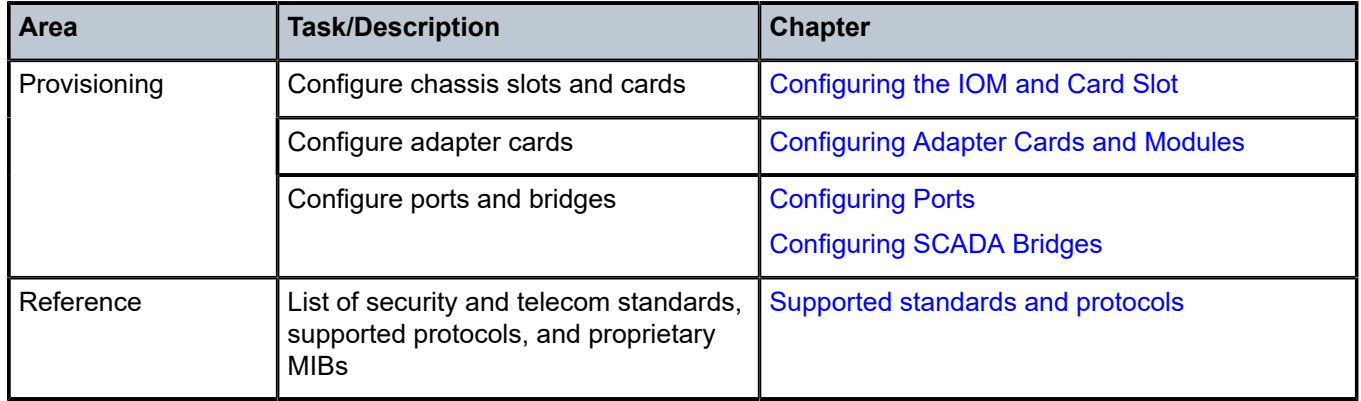

<span id="page-20-1"></span>*Table 1: Configuration Process*

## <span id="page-21-0"></span>**3 7705 SAR Interfaces**

This chapter provides information about configuring chassis slots, cards, and ports. Topics in this chapter include:

- [Configuration Overview](#page-21-1)
- [Port Features](#page-52-1)
- [802.1x Network Access Control](#page-129-1)
- [MAC Authentication](#page-134-2)
- [Link Layer Discovery Protocol \(LLDP\)](#page-135-0)
- [Surveillance, Control, and Data Acquisition \(SCADA\) Support](#page-138-0)
- [Configuration Notes](#page-150-1)
- [Configuring Physical Components with CLI](#page-150-2)
- [Configuration Command Reference](#page-249-0)
- Show, Monitor, Clear, and Debug Command [Reference](#page-555-0)

### <span id="page-21-1"></span>**3.1 Configuration Overview**

This guide uses the term "preprovisioning" in the context of preparing or preconfiguring entities such as chassis slots, the IOM, adapter cards, ports, and interfaces, prior to hardware actually being installed in the chassis. These entities can be installed but not enabled. When the entity is in a **no shutdown** state (administratively enabled), the entity is considered to be provisioned.

Nokia 7705 SAR routers provide the capability to configure chassis slots to accept specific adapter card types and set the relevant configurations before the equipment is actually installed. The preprovisioning ability allows you to plan your configurations as well as monitor and manage your router hardware inventory. Ports and interfaces can also be preprovisioned. When the functionality is needed, the cards can be inserted into the appropriate chassis slots as required.

The following sections are discussed:

- [Configuring the IOM and Card Slot](#page-21-2)
- [Configuring Adapter Cards and Modules](#page-22-0)
- [Configuring Ports](#page-26-0)
- [Configuring SCADA Bridges](#page-52-0)

#### <span id="page-21-2"></span>**3.1.1 Configuring the IOM and Card Slot**

The 7705 SAR card slot ID is always 1 and the card type for the IOM is always iom-sar.

On the 7705 SAR-8 Shelf V2 and 7705 SAR-18, the CSM, which can only be installed in slot A or B of the chassis, does not need to be provisioned. However, the IOM, which is virtualized in the 7705 SAR

software, must be activated before the adapter cards, ports, and SCADA bridges can be preprovisioned and configured. The IOM is activated by designating it a card slot ID and card type. This enables the chassis slots to accept the adapter cards.

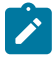

**Note:** On the 7705 SAR-8 Shelf V2, the CSM is called the CSMv2; both terms are used interchangeably in these guides. The CSMv2 supports bandwidth of 10 Gb/s, 2.5 Gb/s and 1 Gb/ s in the first two adapter card slots and 2.5 Gb/s and 1 Gb/s in the remaining four adapter card slots.

The 7705 SAR-M, 7705 SAR-H, 7705 SAR-Hc, 7705 SAR-A, 7705 SAR-Ax, 7705 SAR-Wx, and 7705 SAR-X have a fixed physical configuration and each router uses only one control and switching functional block, which is referred to on the CLI as CSM A. The CSM and IOM do not need to be provisioned in order to provision the interface at the adapter card level.

The slot ID (1) is used as part of the adapter card and port identifier on the CLI.

#### <span id="page-22-0"></span>**3.1.2 Configuring Adapter Cards and Modules**

This section contains information on the following topics:

- [Provisioning Chassis Slots for Adapter Cards](#page-22-1)
- [Maximum Number of Adapter Cards in a Chassis](#page-22-2)
- [Evolution of Ethernet Adapter Cards, Modules, and Platforms](#page-24-0)
- [Channelized Adapter Card Support](#page-25-0)

#### <span id="page-22-1"></span>**3.1.2.1 Provisioning Chassis Slots for Adapter Cards**

A chassis slot and card type must be specified and provisioned before an adapter card can be provisioned. A chassis slot is a physical slot designated with an MDA ID. On the 7705 SAR-8 Shelf V2, the MDA ID is from 1 to 6. On the 7705 SAR-18, the MDA ID is from 1 to 12 for the MDA slots and from X1 to X4 for the XMDA slots. An adapter card is provisioned when a card designated from the allowed adapter card types is inserted. A preprovisioned adapter card slot can remain empty without conflicting with populated slots.

The adapter cards can be installed in the chassis in any combination that does not exceed the maximum number. However, network applications require at least one network-capable adapter card to be installed.

Once installed and enabled, the system verifies that the installed adapter card type matches the configured parameters. If the parameters do not match, the adapter card remains offline.

#### <span id="page-22-2"></span>**3.1.2.2 Maximum Number of Adapter Cards in a Chassis**

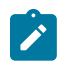

**Note:** Unless otherwise specified, references to adapter cards with multiple versions include all versions of the cards.

A maximum of six adapter cards can be installed in the 7705 SAR-8 Shelf V2 chassis. The following adapter cards are supported:

- 2-port 10GigE (Ethernet) Adapter card (maximum of 4)
- 2-port OC3/STM1 Channelized Adapter card (maximum of 6, depending on channelization see note below)
- 4-port OC3/STM1 / 1-port OC12/STM4 Adapter card (maximum of 6)
- 4-port OC3/STM1 Clear Channel Adapter card (maximum of 6)
- 4-port DS3/E3 Adapter card (maximum of 6, depending on channelization see note below)
- 6-port E&M Adapter card (maximum of 6)
- 6-port FXS Adapter card (maximum of 6)
- 6-port Ethernet 10Gbps Adapter card (maximum of 6)
- 8-port FXO Adapter card (maximum of 6)
- 8-port Gigabit Ethernet Adapter card (maximum of 6)
- 8-port Voice & Teleprotection card (maximum of 6)
- 8-port C37.94 Teleprotection card (maximum of 5)
- 12-port Serial Data Interface card (maximum of 6)
- 16-port T1/E1 ASAP Adapter card (maximum of 6)
- 32-port T1/E1 ASAP Adapter card (maximum of 6)
- Auxiliary Alarm card (maximum of 6)
- CWDM OADM Adapter card (maximum of 6)
- GNSS Receiver card (maximum of 2)
- Integrated Services card (maximum of 6)
- Packet Microwave Adapter card (maximum of 6)
- Power Injector card (maximum of 4)

A maximum of 12 MDA adapter cards and 4 XMDA adapter cards can be installed in the 7705 SAR-18 chassis. The following adapter cards are supported:

- 2-port 10GigE (Ethernet) Adapter card (maximum of 6)
- 2-port OC3/STM1 Channelized Adapter card (maximum of 12, depending on channelization see note below)
- 4-port OC3/STM1 / 1-port OC12/STM4 Adapter card (maximum of 12)
- 4-port OC3/STM1 Clear Channel Adapter card (maximum of 12)
- 4-port DS3/E3 Adapter card (maximum of 12, depending on channelization see note below)
- 6-port E&M Adapter card (maximum of 12)
- 6-port FXS Adapter card (maximum of 12)
- 6-port Ethernet 10Gbps Adapter card (maximum of 12)
- 8-port FXO Adapter card (maximum of 12)
- 8-port Gigabit Ethernet Adapter card (maximum of 12)
- 8-port Voice & Teleprotection card (maximum of 12)
- 8-port C37.94 Teleprotection card (maximum of 11)
- 10-port 1GigE/1-port 10GigE X-Adapter card (maximum of 4)
- 12-port Serial Data Interface card (maximum of 12)
- 16-port T1/E1 ASAP Adapter card (maximum of 12)
- 32-port T1/E1 ASAP Adapter card (maximum of 12)
- Auxiliary Alarm card (maximum of 12)
- CWDM OADM Adapter card (maximum of 12)
- GNSS Receiver card (maximum of 2)
- Integrated Services card (maximum of 12)
- Packet Microwave Adapter card (maximum of 12)
- Power Injector card (maximum of 8)

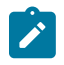

#### **Note:**

- On a 7705 SAR-8 Shelf V2 chassis:
	- a maximum of six 2-port OC3/STM1 Channelized Adapter cards can be installed in MDA slots 1 to 6 if DS3 channelization is being used. If DS1/E1 or DS0 (64 kb/s) channelization is being used, a maximum of four 2-port OC3/STM1 Channelized Adapter cards can be installed in MDA slots 1 to 6.
	- a maximum of six 4-port DS3/E3 Adapter cards can be installed in MDA slots 1 to 6 if DS3/ E3 or DS1/E1 channelization is being used. If DS0 (64 kb/s) channelization is being used, a maximum of four 4-port DS3/E3 Adapter cards can be installed in MDA slots 1 to 6.
	- a maximum of six 4-port OC3/STM1 / 1-port OC12/STM4 Adapter cards can be installed in MDA slots 1 to 6 if DS1/E1 channelization is being used. DS0 and DS3/E3 channelization is not supported on the 4-port OC3/STM1 / 1-port OC12/STM4 Adapter card.
	- a maximum of six 6-port Ethernet 10Gbps Adapter cards can be installed in MDA slots 1 to 6. When installed in MDA slot 1 or 2, the 6-port Ethernet 10Gbps Adapter card supports a 10-Gb/s fabric rate. When installed in MDA slots 3 through 6, the aggregate fabric rate is 2.5 Gb/s.
- On a 7705 SAR-18 chassis:
	- a maximum of twelve 2-port OC3/STM1 Channelized Adapter cards can be installed in MDA slots 1 to 12 if DS3 channelization is being used. If DS1/E1 or DS0 (64 kb/s) channelization is being used, a maximum of four 2-port OC3/STM1 Channelized Adapter cards can be installed in MDA slots 1 to 12.
	- a maximum of twelve 4-port DS3/E3 Adapter cards can be installed in MDA slots 1 to 12 if DS3/E3 or DS1/E1 channelization is being used. If DS0 (64 kb/s) channelization is being used, a maximum of four 4-port DS3/E3 Adapter cards can be installed in MDA slots 1 to 12.
	- a maximum of twelve 4-port OC3/STM1 / 1-port OC12/STM4 Adapter cards can be installed in MDA slots 1 to 12 if DS1/E1 channelization is being used. DS0 and DS3/E3 channelization is not supported on the 4-port OC3/STM1 / 1-port OC12/STM4 Adapter card.
- <span id="page-24-0"></span>• The total number of channel groups that can be configured per card and per node is bound by release-specific system limits. For more information, please contact your Nokia technical support representative.

#### **3.1.2.3 Evolution of Ethernet Adapter Cards, Modules, and Platforms**

The 7705 SAR hardware components have improved as technology has developed. Table 2: [Ethernet](#page-25-1) [Adapter Card, Module, and Platform Generations](#page-25-1) lists the Ethernet adapter cards, modules, and platforms according to their generation. Second-generation (Gen-2) components have additional features, increased card memory and/or improved QoS mechanisms over previously supported first-generation components. Similarly, third-generation (Gen-3) components improve upon second-generation components.

| <b>Generation</b>       | <b>Card, Module, and Platform</b>                         |
|-------------------------|-----------------------------------------------------------|
| Second Generation       | 2-port 10GigE (Ethernet) Adapter card (v-port)            |
|                         | 2-port 10GigE (Ethernet) module (v-port) (for 7705 SAR-M) |
|                         | 8-port Gigabit Ethernet Adapter card                      |
|                         | 10-port 1GigE/1-port 10GigE X-Adapter card                |
|                         | Packet Microwave Adapter card                             |
|                         | 7705 SAR-A                                                |
|                         | 7705 SAR-Ax                                               |
|                         | 7705 SAR-H                                                |
|                         | 7705 SAR-Hc                                               |
|                         | 7705 SAR-M                                                |
|                         | 7705 SAR-Wx                                               |
|                         | 4-port SAR-H Fast Ethernet module                         |
|                         | 6-port SAR-M Ethernet module                              |
| <b>Third Generation</b> | 6-port Ethernet 10Gbps Adapter card                       |
|                         | 7705 SAR-X                                                |

<span id="page-25-1"></span>*Table 2: Ethernet Adapter Card, Module, and Platform Generations*

#### <span id="page-25-0"></span>**3.1.2.4 Channelized Adapter Card Support**

The following cards and modules support channelization down to the DS0 level:

- 16-port T1/E1 ASAP Adapter card
- 32-port T1/E1 ASAP Adapter card
- 12-port Serial Data Interface card
- 6-port E&M Adapter card
- 2-port OC3/STM1 Channelized Adapter card
- 4-port DS3/E3 Adapter card
- 8-port Voice & Teleprotection card
- 8-port C37.94 Teleprotection card
- 8-port FXO Adapter card
- 6-port FXS Adapter card
- 4-port T1/E1 and RS-232 Combination module

On the 16-port T1/E1 ASAP Adapter card, 32-port T1/E1 ASAP Adapter card, 2-port OC3/STM1 Channelized Adapter card, and 4-port DS3/E3 Adapter card (DS3 ports only), and on the T1/E1 ports of the 4-port T1/E1 and RS-232 Combination module, up to 24 channel groups are supported on a DS1 circuit and up to 32 channel groups on an E1 circuit.

The 12-port Serial Data Interface card supports a single channel group on a channelized V.35 circuit, RS-530, RS-232 (also known as EIA/TIA-232) circuit, or X.21 circuit. The RS-232 ports on the 4-port T1/E1 and RS-232 Combination module also support a single channel group on a channelized RS-232 circuit.

The 6-port E&M Adapter card supports a single channel group on a channelized E&M voice interface.

The 8-port Voice & Teleprotection card supports a single channel group on a channelized G.703 (codirectional) circuit, an IEEE C37.94 teleprotection interface (TPIF) circuit, FXS circuit, or FXO circuit.

The 8-port C37.94 Teleprotection card supports a single channel group on an IEEE C37.94 teleprotection interface (TPIF) circuit.

The 8-port FXO Adapter card supports a single channel group on an FXO circuit.

The 6-port FXS Adapter card supports a single channel group on an FXS circuit.

The 4-port OC3/STM1 / 1-port OC12/STM4 Adapter card supports channelization at the DS1/E1 level only.

#### **3.1.2.4.1 PPP Over Fractional T1/E1**

The 16-port T1/E1 ASAP Adapter card, 32-port T1/E1 ASAP Adapter card, and the T1/E1 ports on the 4-port T1/E1 and RS-232 Combination module each support fractional T1/E1 on a PPP channel group in network mode. Fractional T1/E1 allows one or more DS0 channels to be bundled together (up to the maximum bandwidth of the network link), allowing the customer to use only that portion of the link that is needed. This means that the PPP service can use a selected number of timeslots (octets) in the network T1 or E1 link, therefore reducing the amount of T1 or E1 bandwidth that must be leased or purchased from the attached carrier. This leads to multiplexing efficiencies in the transport network.

Only one channel group can be configured per port. When the channel group is configured for ppp-auto encapsulation and network mode, all timeslots (channels) are automatically allocated to the channel group. The user can then configure the number of timeslots needed. Timeslots not selected cannot be used.

#### <span id="page-26-0"></span>**3.1.3 Configuring Ports**

A port can be configured after the IOM is activated (the card slot and card type are designated) and the adapter card slot is preprovisioned with an allowed adapter card type.

The 7705 SAR supports the port types listed below:

- [Ethernet](#page-27-0)
- [TDM](#page-32-0)
- [GNSS Receiver](#page-35-0)
- [Multilink Bundles](#page-35-1)
- [IMA](#page-36-0)
- [SONET/SDH](#page-36-1)
- [Voice](#page-36-2)
- [Microwave Link](#page-39-0)

In addition, this section contains information on the following topics:

- [CLI Identifiers for Adapter Cards, Modules and Platforms](#page-39-1)
- [Access, Network, and Hybrid Ports](#page-43-0)

#### <span id="page-27-0"></span>**3.1.3.1 Ethernet**

Ethernet ports are supported on the following cards, modules, and platforms:

- [6-port Ethernet 10Gbps Adapter Card](#page-27-1)
- [8-port Gigabit Ethernet Adapter Card](#page-28-0)
- [10-port 1GigE/1-port 10GigE X-Adapter Card](#page-28-1)
- [2-port 10GigE \(Ethernet\) Adapter Card/Module](#page-28-2)
- [Packet Microwave Adapter Card](#page-29-1)
- [4-port SAR-H Fast Ethernet Module](#page-29-2)
- [6-port SAR-M Ethernet Module](#page-30-0)
- [7705 SAR-A](#page-30-1)
- [7705 SAR-Ax](#page-30-2)
- [7705 SAR-H](#page-30-3)
- [7705 SAR-Hc](#page-31-0)
- [7705 SAR-M](#page-31-1)
- [7705 SAR-Wx](#page-31-2)
- <span id="page-27-1"></span>• [7705 SAR-X](#page-31-3)

#### **3.1.3.1.1 6-port Ethernet 10Gbps Adapter Card**

The 6-port Ethernet 10Gbps Adapter card has four SFP ports for 1-Gb/s fiber or copper SFP transceivers and two SFP+ ports for 10-Gb/s fiber or copper SFP+ transceivers. The card also supports synchronous Ethernet timing. The 6-port Ethernet 10Gbps Adapter card is designed to complement or replace the 8-port Gigabit Ethernet Adapter card in situations where greater processing power and higher throughput capacity are required.

There are two versions of this card: 6-port Ethernet 10Gbps Adapter card and 6-port Ethernet 10Gbps Adapter card-E. The versions have identical functionality except that the 6-port Ethernet 10Gbps Adapter card-E does not have encryption functionality.

The ports and features on the 6-port Ethernet 10Gbps Adapter card are identical to the ports and features on the 8-port Gigabit Ethernet Adapter card, version 3, except that the 6-port Ethernet 10Gbps Adapter card uses only 4-priority schedulers for QoS instead of 4-priority or 16-priority schedulers.

#### <span id="page-28-0"></span>**3.1.3.1.2 8-port Gigabit Ethernet Adapter Card**

The 8-port Gigabit Ethernet Adapter card has eight SFP ports for fiber or copper SFPs. The card supports dual rate (100 Mb/s and 1000 Mb/s) and Gigabit (1000 Mb/s) fiber connections and 10/100/1000Base-T copper connections. The card also supports synchronous Ethernet timing.

There are three versions of the 8-port Gigabit Ethernet Adapter card. Version 1 and version 2 are identical except that version 2 provides larger table space for FIBs, ACLs, and so on. Version 2 also supports the full IPv6 subnet range for IPv6 static routes and interface IP addresses. The static route range is from /1 to /128, and the default route is ::/0. Supported interface IP address prefixes are from /4 to /127, and /128 on system or loopback interfaces. Version 3 is identical to version 2 except that it is equipped with a hardware-based encryption engine to support features such as IPSec.

Higher limits and full subnet ranges are supported only when all the adapter cards in a particular node are equipped with hardware for larger table support.

Gigabit Ethernet optical ports offer significant advantages over fast Ethernet ports, even where lowerspeed services are currently offered. With Gigabit Ethernet, service providers have the opportunity to standardize access infrastructure, ensure that capacity is available to accommodate growing bandwidth requirements, and minimize the operational costs associated with future service upgrades to hardware and software.

#### <span id="page-28-1"></span>**3.1.3.1.3 10-port 1GigE/1-port 10GigE X-Adapter Card**

There are two versions of the 10-port 1GigE/1-port 10GigE X-Adapter card. Both versions are identical except that version 2 is equipped with a hardware-based encryption engine to support features such as IPSec. The card is supported only on the 7705 SAR-18.

The 10-port 1GigE/1-port 10GigE X-Adapter card has 10 small form-factor pluggable (SFP) ports on its faceplate.

When the 10-port 1GigE/1-port 10GigE X-Adapter card is configured in 10-port GigE mode, the 10 SFP ports are available for fiber SFP transceivers. In this mode, the card supports dual-rate (100 Mb/s and 1000 Mb/s) and Gigabit (1000 Mb/s) fiber connections. The card also supports synchronous Ethernet timing.

When the 10-port 1GigE/1-port 10GigE X-Adapter card is configured in 1-port GigE mode, only one SFP + (port 1) of the 10 ports is active and available for use with fiber SFP+ transceivers. The card supports 10-Gb/s fiber connections. The card also supports synchronous Ethernet timing. The 1-port GigE mode is designed for use in situations where greater processing power and higher throughput capacity are required.

The 10-port 1GigE/1-port 10GigE X-Adapter card provides larger table space for FIBs, ACLs, and so on. The card also supports the full IPv6 subnet range for IPv6 static routes and interface IP addresses. The static route range is from /1 to /128, and the default route is ::/0. Supported interface IP address prefixes are from /4 to /127, and /128 on system or loopback interfaces.

<span id="page-28-2"></span>Higher limits and full subnet ranges are supported only when all the adapter cards in a particular node are equipped with hardware for larger table support.

#### **3.1.3.1.4 2-port 10GigE (Ethernet) Adapter Card/Module**

The 2-port 10GigE (Ethernet) Adapter card/module is used to connect to and from access rings carrying a high concentration of traffic. Table 3: Maximum Number of [Cards/Modules](#page-29-0) Supported in Each Chassis lists the maximum number of cards or modules that are supported on each platform. A single card can be installed in the 7705 SAR-8 Shelf V2 or the 7705 SAR-18; however, it is strongly recommended that a minimum of two cards be installed for redundancy.

<span id="page-29-0"></span>*Table 3: Maximum Number of Cards/Modules Supported in Each Chassis*

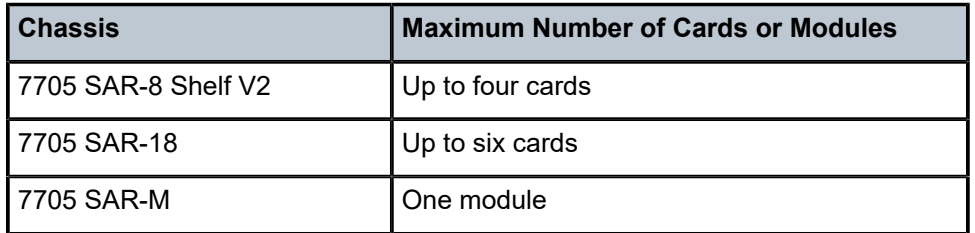

The 2-port 10GigE (Ethernet) Adapter card/module has two small form-factor pluggable (XFP) ports on its faceplate. The two XFP ports are for 10-Gigabit Ethernet XFPs. The card provides high processing power and throughput capacity and operates at 10 Gb/s for Ethernet ports and 2.5 Gb/s for the virtual port (vport).

The 2-port 10GigE (Ethernet) Adapter card provides larger table space for FIBs, ACLs, and so on. The card also supports the full IPv6 subnet range for IPv6 static routes and interface IP addresses on the v-port. The supported range for statically provisioned or dynamically learned routes is from /1 to /128. Supported interface IP address prefixes are from /4 to /127, and /128 on system or loopback interfaces.

The 2-port 10GigE (Ethernet) module supports IPv6 on the v-port. The supported range for statically provisioned or dynamically learned routes is from /1 to /64 or is /128 (indicating a host route). Supported interface IP address prefixes are from /4 to /64, and /128 on system or loopback interfaces.

The 2-port 10GigE (Ethernet) Adapter card/module supports LLDP on the Ethernet ports but not on the vport.

#### <span id="page-29-1"></span>**3.1.3.1.5 Packet Microwave Adapter Card**

The Packet Microwave Adapter card has two RJ45 ports (ports 1 and 2) and six SFP ports (ports 3 through 8). All ports provide 10/100/1000 Mb/s connections (when connected to an MPR-e radio, they are always in Gigabit Ethernet (1-Gb/s) mode). Ports 1 through 4 support Microwave Awareness (MWA) and Ethernet/IP/ MPLS networking; ports 5 through 8 support Ethernet/IP/MPLS networking only.

<span id="page-29-2"></span>All Gigabit Ethernet ports provide the same networking feature capability as the 8-port Gigabit Ethernet Adapter card. For frequency synchronization, synchronous Ethernet and SSM are the mechanisms that are applied when using optical 1000Base-SX to connect to an MPR-e radio. When using electrical 1000Base-T to connect the Packet Microwave Adapter card and an MPR-e radio, Proprietary Clock Recovery (PCR) is used (a copper SFP is mandatory on ports 3 and 4).

#### **3.1.3.1.6 4-port SAR-H Fast Ethernet Module**

The 4-port SAR-H Fast Ethernet module has four RJ45 Fast Ethernet ports (10/100 Mb/s) on its faceplate. Any functionality supported on the 7705 SAR-H Ethernet ports is also supported on the 4-port SAR-H Fast Ethernet module, with the exception of hierarchical QoS (H-QoS) functionality and hybrid mode.

#### <span id="page-30-0"></span>**3.1.3.1.7 6-port SAR-M Ethernet Module**

The 6-port SAR-M Ethernet module has six Ethernet ports:

- two SFP Fast Ethernet ports (10/100 Mb/s) (ports 1 and 2)
- two XOR (combination) SFP/RJ point five Gigabit Ethernet ports (10/100/1000 Mb/s) (ports 3a/3b and 4a/4b)
- two PoE-capable RJ point five copper Gigabit Ethernet ports (10/100/1000 Mb/s) (ports 5 and 6)

Ports 5 and 6 can each support Power over Ethernet (PoE). Port 5 can also support PoE+, but if it is configured for PoE+, then port 6 cannot support PoE power.

Any functionality supported on the 7705 SAR-M Ethernet ports is also supported on the 6-port SAR-M Ethernet module, with the exception of half-duplex mode (all ports) and hybrid mode (Fast Ethernet ports only).

#### <span id="page-30-1"></span>**3.1.3.1.8 7705 SAR-A**

The 7705 SAR-A has two variants with fixed physical configurations. Both variants have 12 Ethernet ports:

- four XOR (combination) Gigabit Ethernet ports, either 10/100/1000Base-T RJ45 (ports 1A to 4A) or 100/1000 Mb/s SFP (ports 1B to 4B)
- four SFP Gigabit Ethernet ports (100/1000 Mb/s) (ports 5 to 8)
- <span id="page-30-2"></span>• four RJ45 Fast Ethernet ports (10/100 Mb/s) (ports 9 to 12)

#### **3.1.3.1.9 7705 SAR-Ax**

The 7705 SAR-Ax has a fixed physical configuration that has 12 Ethernet ports:

- four XOR (combination) Gigabit Ethernet ports, either 10/100/1000Base-T RJ45 (ports 1A to 4A) or 100/1000 Mb/s SFP (ports 1B to 4B)
- <span id="page-30-3"></span>• eight SFP Gigabit Ethernet ports (100/1000 Mb/s) (ports 5 to 12)

#### **3.1.3.1.10 7705 SAR-H**

The 7705 SAR-H has a fixed physical configuration that has eight Ethernet ports:

- two SFP Gigabit Ethernet ports (10/100/1000 Mb/s) (ports 1 and 2)
- two XOR (combination) RJ45/SFP Gigabit Ethernet ports (10/100/1000 Mb/s) (ports 3 and 4)
- four PoE-capable RJ45 Gigabit Ethernet ports (10/100/1000 Mb/s) (ports 5 to 8)

The 7705 SAR-H also has two module slots.

If a PoE Power Supply is connected, it increases the number of Ethernet ports that can supply PoE to a connected device.

#### <span id="page-31-0"></span>**3.1.3.1.11 7705 SAR-Hc**

The 7705 SAR-Hc has a fixed physical configuration that has six Ethernet ports:

- two SFP Gigabit Ethernet ports (10/100/1000 Mb/s) (ports 1 and 2)
- two Gigabit Ethernet RJ45 ports (10/100/1000 Mb/s) (ports 3 and 4)
- <span id="page-31-1"></span>• two PoE-capable RJ45 Gigabit Ethernet ports (10/100/1000 Mb/s) (ports 5 and 6)

#### **3.1.3.1.12 7705 SAR-M**

The 7705 SAR-M has four variants with fixed physical configurations. All variants have seven Ethernet ports:

- four SFP Gigabit Ethernet ports (10/100/1000 Mb/s) (ports 1 to 4)
- three Gigabit Ethernet RJ45 ports (10/100/1000 Mb/s) (ports 5 to 7)

<span id="page-31-2"></span>Two variants of the 7705 SAR-M also have a module slot.

#### **3.1.3.1.13 7705 SAR-Wx**

The 7705 SAR-Wx has four variants with fixed physical configurations that provide the following Ethernet interfaces.

Two variants have the following five Gigabit Ethernet ports:

- three SFP Gigabit Ethernet ports (10/100/1000 Mb/s) (ports 1 to 3)
- two Gigabit Ethernet RJ45 ports (10/100/1000 Mb/s) (ports 4 and 5)

Two variants have the following five Gigabit Ethernet ports:

- three SFP Gigabit Ethernet ports (10/100/1000 Mb/s) (ports 1 to 3)
- one Gigabit Ethernet RJ45 port (10/100/1000 Mb/s) (port 4)
- one PoE+ Gigabit Ethernet RJ45 port (10/100/1000 Mb/s) (port 5)

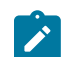

**Note:** The DSL variants of the 7705 SAR-Wx are no longer supported.

#### <span id="page-31-3"></span>**3.1.3.1.14 7705 SAR-X**

The 7705 SAR-X has a fixed physical configuration that has 14 Ethernet ports:

- four XOR (combination) RJ45/SFP Gigabit Ethernet ports (10/100/1000 Mb/s) (ports 2/1A, 2/2A, 3/1A, 3/2A for RJ45 and 2/1B, 2/2B, 3/1B, 3/2B for SFP)
- eight SFP Gigabit Ethernet ports (10/100/1000 Mb/s) (ports 2/3 to 2/6 and 3/3 to 3/6)
- two SFP+ 10-Gigabit Ethernet ports (ports 2/7 and 3/7)

#### <span id="page-32-0"></span>**3.1.3.2 TDM**

TDM ports are supported on the following cards, modules, and platforms:

- [16-port T1/E1 ASAP Adapter Card](#page-32-1)
- [32-port T1/E1 ASAP Adapter Card](#page-32-2)
- [2-port OC3/STM1 Channelized Adapter Card](#page-32-3)
- [4-port OC3/STM1 / 1-port OC12/STM4 Adapter Card](#page-33-0)
- [4-port DS3/E3 Adapter Card](#page-33-1)
- 8-port Voice & [Teleprotection](#page-33-2) Card
- 8-port C37.94 [Teleprotection](#page-34-0) Card
- [12-port Serial Data Interface Card](#page-34-1)
- [4-port T1/E1 and RS-232 Combination Module](#page-34-2)
- [7705 SAR-A](#page-34-3)
- [7705 SAR-Hc](#page-35-2)
- [7705 SAR-M](#page-35-3)
- <span id="page-32-1"></span>• [7705 SAR-X](#page-35-4)

#### **3.1.3.2.1 16-port T1/E1 ASAP Adapter Card**

On the16-port T1/E1 ASAP Adapter card, channelization is supported down to the DS0 level. To change port types, all ports must first be shut down. The ports can be configured for DS1 (T1) or E1 operation. All ports on the card must be either T1 or E1; there cannot be a mix of the two types. When the first port is configured on a card, all other ports on the card must be set to the same type.

The 16-port T1/E1 ASAP Adapter card supports fractional T1/E1 on network ports configured for PPP. Fractional T1/E1 allows a portion of the link to be used for traffic (up to the full link bandwidth).

DS1 ports on the adapter card can be configured for either B8ZS (bipolar with eight-zero substitution) zero code suppression or AMI (alternate mark inversion). B8ZS and AMI are line coding techniques.

#### <span id="page-32-2"></span>**3.1.3.2.2 32-port T1/E1 ASAP Adapter Card**

On the 32-port T1/E1 ASAP Adapter card, channelization is supported down to the DS0 level. To change port types, all ports must first be shut down. The ports can be configured for DS1 (T1) or E1 operation. All ports on the card must be either T1 or E1; there cannot be a mix of the two types. When the first port is configured on a card, all other ports on the card must be set to the same type.

The 32-port T1/E1 ASAP Adapter card supports fractional T1/E1 on network ports configured for PPP. Fractional T1/E1 allows a portion of the link to be used for traffic (up to the full link bandwidth).

<span id="page-32-3"></span>DS1 ports on the card can be configured for either B8ZS (bipolar with eight-zero substitution) zero code suppression or AMI (alternate mark inversion). B8ZS and AMI are line coding techniques.

#### **3.1.3.2.3 2-port OC3/STM1 Channelized Adapter Card**

On the 2-port OC3/STM1 Channelized Adapter card, channelization is supported down to the DS0 level. To change port types, all ports must first be shut down. The ports can be configured for DS1 (T1) or E1 channelization. All ports on the card must be either SONET or SDH; there cannot be a mix of the two types. When the first port is configured on a card, all other ports on the card must be set to the same type.

The 2-port OC3/STM1 Channelized Adapter card also supports DS3 channelization on access for TDM services as well as network mode with PPP.

#### <span id="page-33-0"></span>**3.1.3.2.4 4-port OC3/STM1 / 1-port OC12/STM4 Adapter Card**

The 4-port OC3/STM1 / 1-port OC12/STM4 Adapter card can be configured to be in 4-port OC3/STM1 mode or 1-port OC12/STM4 mode (using the **mda-mode** command).

When the 4-port OC3/STM1 / 1-port OC12/STM4 Adapter card is configured in 4-port OC3/STM1 mode, four SFP ports are available for optical and electrical SFP transceivers. In this mode, the card supports OC3 SONET or STM1 SDH transmission.

When the 4-port OC3/STM1 / 1-port OC12/STM4 Adapter card is configured in 4-port OC3/STM1 mode, channelization is supported down to the DS1 level. To change port types, all ports must first be shut down. The ports can be configured for DS1 (T1) or E1 channelization in access mode, or PPP/MLPPP or POS in network mode. All ports on the card must be either SONET or SDH; there cannot be a mix of the two types. When the first port is configured on a card, all other ports on the card must be set to the same type. Switching between port types causes the adapter card to reset.

When the 4-port OC3/STM1 / 1-port OC12/STM4 Adapter card is configured in 1-port OC12/STM4 mode, SFP port 1 is available for optical SFP transceivers. Ports 2 through 4 are not available. In this mode, the card supports OC12 SONET and STM4 SDH transmission. The 1-port OC12/STM4 mode is designed for use in situations where greater bandwidth is required on a single port.

#### <span id="page-33-1"></span>**3.1.3.2.5 4-port DS3/E3 Adapter Card**

The 4-port DS3/E3 Adapter card has two versions. Both versions have the same functionality; version 2 of the adapter card is a replacement for version 1.

The 4-port DS3/E3 Adapter card has four TDM DS3/E3 ports. The port type must be configured to be either DS3 or E3. Each DS3 port can be clear channel or channelized down to DS0 (64 kb/s). E3 ports can be clear channel only. Once the first port type has been configured, all other ports on the same 4-port DS3/ E3 Adapter card must be set to the same type.

To change between types, the ports must first be deleted. DS3 ports provide B3ZS (bipolar with three-zero substitution) zero code suppression and E3 ports provide HDB3 (high density bipolar of order 3) zero code suppression. B3ZS and HDB3 zero code suppression are line coding techniques.

<span id="page-33-2"></span>Channelization is supported down to the DS0 level (for DS3 ports only). To change port types, all ports must first be shut down. The ports can be configured for DS1 (T1) or E1 operation. All ports on the card must be either T1 or E1; there cannot be a mix of the two types. When the first port is configured on a card, all other ports on the card must be set to the same type.

#### **3.1.3.2.6 8-port Voice & Teleprotection Card**

On the 8-port Voice & Teleprotection card, channelization is supported down to the DS0 level. To change port types, all ports must first be shut down. The ports can be configured for DS1 (T1) or E1 operation. All ports on the card must be either T1 or E1; there cannot be a mix of the two types. When the first port is configured on a card, all other ports on the card must be set to the same type.

Channelization is supported on the two codirectional G.703 ports and two IEEE C37.94 teleprotection interface ports.

#### <span id="page-34-0"></span>**3.1.3.2.7 8-port C37.94 Teleprotection Card**

On the 8-port C37.94 Teleprotection card, channelization is supported down to the DS0 level on the eight IEEE C37.94 teleprotection interface (TPIF) ports.

#### <span id="page-34-1"></span>**3.1.3.2.8 12-port Serial Data Interface Card**

There are two versions of the 12-port Serial Data Interface card.

Version 2 has four connectors that support three serial data ports each. Each port grouping can be configured for V.35, RS-232, or X.21 operation. When a port has been configured for a specific interface type, the other two ports in that same grouping must be configured for the same type. The card also supports an RS-530 interface with the use of an adapter cable that connects to a DB15 connector on the front of the X.21 distribution panel. There is no configuration specifically for the RS-530 interface; configuration is done in X.21 mode and applies to the RS-530 interface when it is physically enabled through hardware. All X.21 functionality is available on the RS-530 interface, except that only DCE operation is supported for RS-530. However, because X.21 does not support all the control leads available for RS-530, only a subset of the RS-530 control leads are supported.

The 12-port Serial Data Interface card, version 3, has six connectors that support two data ports each. Each port grouping can be configured for V.35, RS-232, X.21, or RS-530 operation. When a port has been configured for a specific interface type, the other port in the group must be configured for the same type.

<span id="page-34-2"></span>Channelization on the 12-port Serial Data Interface card is supported down to the DS0 level.

#### **3.1.3.2.9 4-port T1/E1 and RS-232 Combination Module**

T1/E1 ports on the 4-port T1/E1 and RS-232 Combination module (supported on the 7705 SAR-H) support channelization down to the DS0 level. To change port types, all ports must first be shut down. The ports can be configured for DS1 (T1) or E1 operation. All ports on the module must be either T1 or E1; there cannot be a mix of the two types. When the first port is configured on a module, all other ports on the card must be set to the same type.

#### <span id="page-34-3"></span>**3.1.3.2.10 7705 SAR-A**

The 7705 SAR-A has two variants with fixed physical configurations. One variant supports both Ethernet and T1/E1 ports. The variant that supports T1/E1 ports includes eight RJ45 T1/E1 ports. All ports must be configured as either T1 or E1 ports; a mix of T1 and E1 ports is not allowed.

DS1 (T1) ports on the chassis can be configured for either B8ZS (bipolar with eight-zero substitution) zero code suppression or AMI (alternate mark inversion). B8ZS and AMI are line coding techniques.

#### <span id="page-35-2"></span>**3.1.3.2.11 7705 SAR-Hc**

The 7705 SAR-Hc has a fixed physical configuration that includes two RS-232 RJ45 ports. The chassis also includes Gigabit Ethernet/Ethernet support via SFP and RJ45 ports.

#### <span id="page-35-3"></span>**3.1.3.2.12 7705 SAR-M**

The 7705 SAR-M has four variants with fixed physical configurations. Two variants support both Ethernet and T1/E1 ports. These variants include 16 RJ45 T1/E1 ports. All ports must be configured as either T1 or E1 ports; a mix of T1 and E1 ports is not allowed.

DS1 (T1) ports on the chassis can be configured for either B8ZS (bipolar with eight-zero substitution) zero code suppression or AMI (alternate mark inversion). B8ZS and AMI are line coding techniques.

#### <span id="page-35-4"></span>**3.1.3.2.13 7705 SAR-X**

The 7705 SAR-X has a fixed physical configuration that provides TDM pseudowire services via eight T1/E1 RJ45 ports.

#### <span id="page-35-0"></span>**3.1.3.3 GNSS Receiver**

The 7705 SAR-H GPS Receiver module is equipped with a GPS RF port for retrieval and recovery of GPS and GLONASS signals. The 7705 SAR-Ax and two variants of the 7705 SAR-Wx are equipped with an integrated GNSS receiver and a GNSS RF port for retrieval and recovery of GPS and GLONASS signals.

The GNSS Receiver card installed in the 7705 SAR-8 Shelf V2 or 7705 SAR-18 is equipped with a GNSS RF port for retrieval and recovery of both GPS and GLONASS signals.

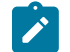

**Note:** GLONASS-only signal recovery is not supported in this release.

#### <span id="page-35-1"></span>**3.1.3.4 Multilink Bundles**

A multilink bundle is a collection of channels on channelized ports that physically reside on the same adapter card. Multilink bundles are used by providers who offer either bandwidth-on-demand services or fractional bandwidth (DS3) services. Multilink bundles are supported over PPP channels (MLPPP). All member links of an MLPPP group must be of the same type (either E1 or DS1).

The following cards, modules, and platforms support multilink bundles:

- T1/E1 ports on the 7705 SAR-A
- T1/E1 ports on the 7705 SAR-M
- T1/E1 ports on the 7705 SAR-X

The following must have all member links of an MLPPP bundle configured on the same card or module:

- 16-port T1/E1 ASAP Adapter card
- 32-port T1/E1 ASAP Adapter card
- T1/E1 ports on the 4-port T1/E1 and RS-232 Combination module (on 7705 SAR-H)
The following must have all member links of an MLPPP bundle configured on the same card or module, and on the same port:

- 2-port OC3/STM1 Channelized Adapter card
- 4-port OC3/STM1 / 1-port OC12/STM4 Adapter card

#### **3.1.3.5 IMA**

The 16-port T1/E1 ASAP Adapter card, 32-port T1/E1 ASAP Adapter card, and 2-port OC3/STM1 Channelized Adapter card support Inverse Multiplexing over ATM (IMA). IMA is a standard developed to address the increasing need for bandwidth greater than the DS1 or E1 link speeds (1.544 or 2.048 Mb/ s, respectively) but less than higher link speeds such as DS3 (44.736 Mb/s). IMA combines the transport bandwidth of multiple DS1 or E1 channels in a logical link (called an IMA group) to provide scalable bandwidth.

#### **3.1.3.6 SONET/SDH**

The 4-port OC3/STM1 Clear Channel Adapter card has four hot-pluggable, SFP-based ports that can be independently configured to be SONET (OC3) or SDH (STM1).

The 2-port OC3/STM1 Channelized Adapter card has two hot-pluggable, SFP-based ports that can be configured to be SONET (OC3) or SDH (STM1). All ports on the 2-port OC3/STM1 Channelized Adapter card must be of the same type (either SONET or SDH).

The 4-port OC3/STM1 / 1-port OC12/STM4 Adapter card has four hot-pluggable, SFP-based ports that can be configured to be SONET (OC3 or OC12) or SDH (STM1 or STM4). The card can be configured to be in either 4-port mode or 1-port mode (using the **mda-mode** command). In 4-port mode, all four ports can be configured as OC3 or STM1. In 1-port mode, only port 1 can be configured as OC12 or STM4. All ports on the 4-port OC3/STM1 / 1-port OC12/STM4 Adapter card must be of the same type (either SONET or SDH).

#### **3.1.3.7 Voice**

Voice ports are supported on the following cards:

- [6-port E&M Adapter Card](#page-36-0)
- 8-port Voice & [Teleprotection](#page-37-0) Card
- [8-port FXO Adapter Card](#page-37-1)
- <span id="page-36-0"></span>• [6-port FXS Adapter Card](#page-38-0)

#### **3.1.3.7.1 6-port E&M Adapter Card**

The 6-port E&M Adapter card has six RJ45 ports that support the transport of an analog voiceband signal between two analog devices over a digital network. The analog signals are converted into a 64 kb/s digital Pulse Code Modulation (PCM) format using either Mu-Law (North America) or A-Law (Rest of World) companding. The type of companding is selectable on a per-card basis. Companding conversion (that is, Mu-Law to A-Law or vice versa) is not supported.

The signaling type is selectable on a per-card basis. When either A-Law or Mu-Law companding is configured, Type I, Type II, or Type V signaling can be selected. However, the only supported

configurations are both ends of the connection operating in the same mode (for example, Type I to Type I) or one end operating in Type I mode and the other in Type V mode. The default signaling type for Mu-Law is Type I and the default signaling type for A-Law is Type V.

Each voice port can be configured to operate in either a two-wire or four-wire (default) mode. The ports (in groups of three – ports 1 to 3 and ports 4 to 6) can also be configured to operate in transmissiononly mode, which provides a four-wire audio path with no signaling. A transmit and receive transmission level point (the analog-to-digital decibel level) can be configured for each port. See Table 4: [Configuration](#page-37-2) [Options for the 6-port E&M Adapter Card](#page-37-2) for the signaling type, companding law, and audio wires configuration options on the 6-port E&M Adapter card.

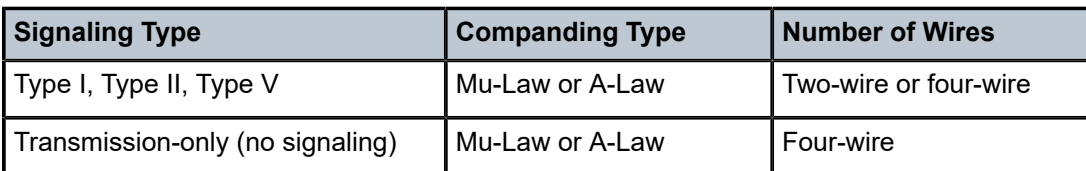

<span id="page-37-2"></span>*Table 4: Configuration Options for the 6-port E&M Adapter Card*

#### <span id="page-37-0"></span>**3.1.3.7.2 8-port Voice & Teleprotection Card**

The 8-port Voice & Teleprotection card supports the transport of an analog voiceband signal between two analog devices over a digital network.

The card has two FXS RJ45 ports and two FXO RJ45 ports that support analog voiceband signals. The analog signals are converted into a 64 kb/s digital Pulse Code Modulation (PCM) format using either Mu-Law (North America) or A-Law (Rest of World) companding. The type of companding is selectable on a per-card basis. Companding conversion (that is, Mu-Law to A-Law or vice versa) is not supported.

The signaling type is selectable at the port level on a per-port basis depending on companding type.

FXO supports:

- 1511profile1 (1511 Loop Start) A-Law companding
- 3600ls (Loop Start) Mu-Law companding
- 3600re (Remote Extension) A-Law companding
- 1511sn137 (1511 profile 137) A-Law companding

FXS supports:

- 3600plar (Private Line Automatic Ringdown) A-Law and Mu-Law companding
- 1511 plar A-Law companding
- 1511profile1 (Loop Start) A-Law companding
- 3600ls (Loop Start) Mu-Law companding
- 3600re (Remote Extension) A-Law companding
- 1511sn137 (1511 profile 137) A-Law companding

<span id="page-37-1"></span>The default signaling type for FXO and FXS is 3600ls for Mu-Law companding and 3600re for A-Law companding.

# **3.1.3.7.3 8-port FXO Adapter Card**

The 8-port FXO Adapter card supports the transport of an analog voiceband signal between two analog devices over a digital network.

The card supports analog voiceband signals through four RJ45 connectors that provide eight Foreign Exchange Office (FXO) ports, with two ports supported per connector. The analog signals are converted into a 64 kb/s digital Pulse Code Modulation (PCM) format using either Mu-Law (North America) or A-Law (Rest of World) companding. The type of companding is selectable on a per-card basis. Companding conversion (that is, Mu-Law to A-Law or vice versa) is not supported.

The signaling type is selectable at the port level on a per-port basis depending on companding type.

FXO supports:

- 1511profile1 (1511 loop start) A-Law companding
- 3600ls (loop start) Mu-Law companding
- 3600re (remote extension) A-Law companding
- 1511sn137 (1511 profile 137) A-Law companding

<span id="page-38-0"></span>The default signaling type is 3600ls for Mu-Law companding and 3600re for A-Law companding.

#### **3.1.3.7.4 6-port FXS Adapter Card**

The 6-port FXS Adapter card provides the capability of transporting a large number of voice circuits from one 7705 SAR location and terminating them at another 7705 SAR location that is connected to a PBX.

The card can also be configured for a Private Line Automatic Ringdown (PLAR) application, which is typically used outside of a PBX network, in order to provide a site-to-site or remote site-to-control center hotline functionality.

The card has six Foreign Exchange Subscriber (FXS) ports. Each port provides a short-reach, on-premises analog interface to an analog telephone set. After an incoming analog signal from a set is terminated on one of the FXS interfaces, it is converted into a digital 64 kb/s Pulse Code Modulation (PCM) format using either Mu-Law companding (North America) or A-Law companding (Rest of World).

The signal is then mapped into the E1 Channel Associated Signaling (CAS) transport scheme for A-Law or the T1 Robbed Bit Signaling (RBS) transport scheme for Mu-Law and transmitted using a Cpipe over any 7705 SAR network interface that supports the Cpipe service. For standard TDM, the network interface can be a T1/E1 or OC3/STM1 channelized interface. For MPLS, an Ethernet, T1/E1, OC3/STM1 channelized MLPPP, or OC3/STM1 clear channel interface can be used.

For a PBX application, the signal is terminated at the 7705 SAR hub location that is connected to a PBX by either an FXO interface or a T1/E1 interface (assuming the signaling formats are compatible). The FXO interface can be provided by either an 8-port FXO Adapter card or 8-port Voice & Teleprotection card that is installed in a 7705 SAR-8 Shelf V2 or 7705 SAR-18 chassis at the 7705 SAR hub location.

For a PLAR application, the signal is terminated on an FXS interface on either another 6-port FXS Adapter card or an 8-port Voice & Teleprotection card that is installed in a 7705 SAR-8 Shelf V2 or 7705 SAR-18 chassis that is located at a remote location, or terminated on a 3600 MainStreet or 1511 MAX. The connection is made over an E1 interface (3600 MainStreet or 1511 MAX) or a T1 interface (3600 MainStreet). A hotline call can originate from a 3600 MainStreet or 1511 MAX and terminate on an FXS interface on a 6-port FXS Adapter card (or on an FXS interface on an 8-port Voice & Teleprotection card).

Table 5: [Configuration](#page-39-0) Options for the 6-port FXS Adapter Card shows the configuration options available on a 6-port FXS Adapter card. The companding law type is configured at the card level; the other options are configured at the voice port level.

<span id="page-39-0"></span>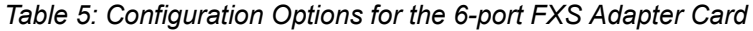

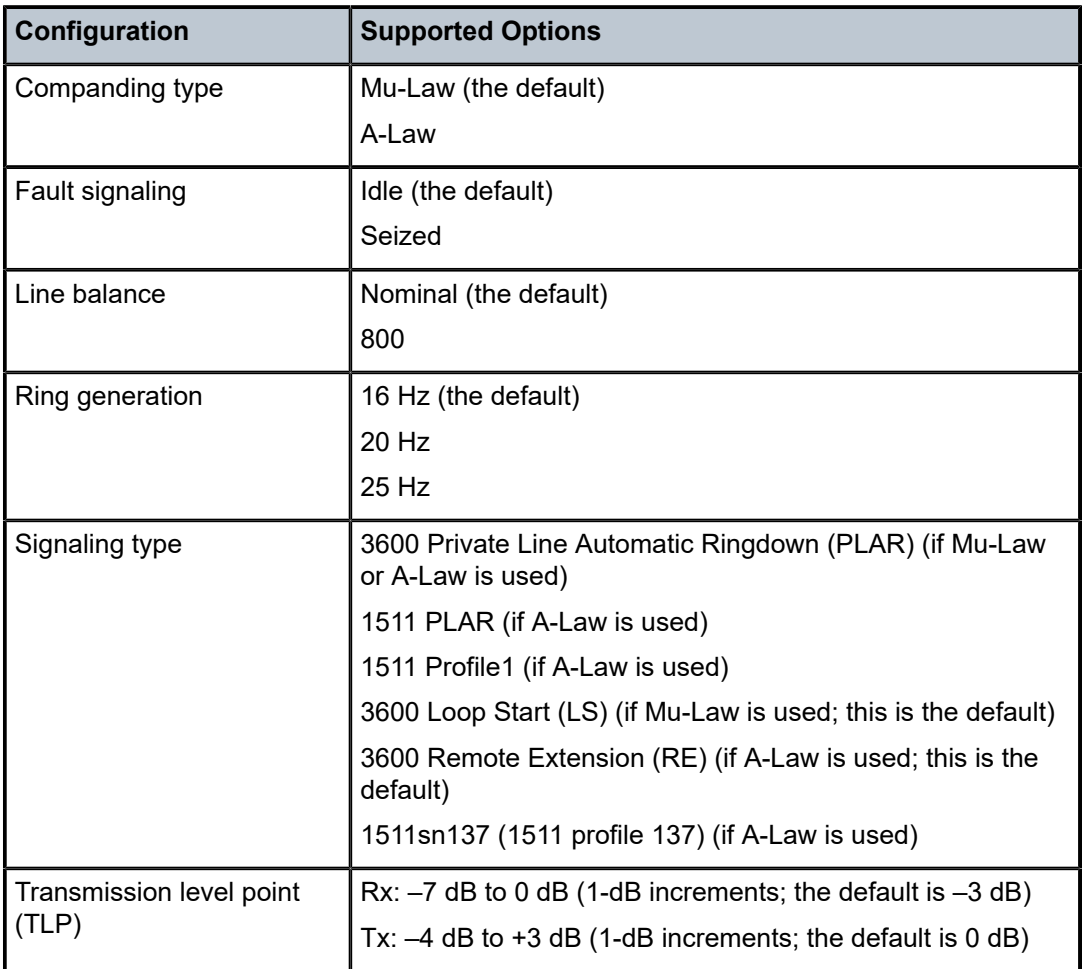

#### **3.1.3.8 Microwave Link**

A microwave link can be configured as a virtual port object on a 7705 SAR-8 Shelf V2 or 7705 SAR-18 in order to provide a basic microwave connection or the Microwave Awareness (MWA) capability to an MPRe node.

For more information, see [Microwave Link.](#page-119-0)

#### **3.1.3.9 CLI Identifiers for Adapter Cards, Modules and Platforms**

On the CLI, the adapter cards are referred to as MDAs. A port is identified using the format *slot/mda/port,* where *slot* identifies the IOM card slot ID (always 1), *mda* identifies the physical slot in the chassis for the adapter card, and *port* identifies the physical port on the adapter card; for example, 1/5/1. Adapter cards are configured at the card and port level.

On the fixed platforms, no configuration is required at the adapter card level in order to provision the ports.

On the CLI for the 7705 SAR-A, the *slot/mda* identifier for the T1/E1 ports is 1/2 and for the Ethernet ports is 1/1. T1/E1 ports are identified as 1/2/1 through 1/2/8 for the variant of the chassis with T1/E1 ports. Ethernet ports for both variants of the 7705 SAR-A are identified as 1/1/1 through 1/1/12.

On the CLI for the 7705 SAR-Ax, the *slot/mda* identifier for the Ethernet ports is 1/1 and for the GNSS RF port is 1/2.

On the CLI for the 7705 SAR-H, the *slot/mda* identifier for the Ethernet ports is 1/1. The chassis has two slots for modules (the 4-port T1/E1 and RS-232 Combination module, the GPS Receiver module, and the 4-port SAR-H Fast Ethernet module). On the CLI, the *slot/mda* identifier for a module installed in the first slot position is 1/2 and for a module installed in the second slot position is 1/3. Ethernet ports are identified as 1/1/1 through 1/1/8. Module ports are identified as 1/2/*port-num* for modules installed in the first slot position and 1/3/*port-num* for modules installed in the second slot position.

On the CLI for the 7705 SAR-Hc, the *slot/mda* identifier for the Ethernet ports is 1/1 and for the RS-232 ports is 1/2. Ethernet ports are identified as 1/1/1 through 1/1/6 and RS-232 ports are identified as 1/2/1 and 1/2/2.

On the CLI for the 7705 SAR-M, the *slot/mda* identifier for the Ethernet ports is 1/1 and for the T1/E1 ports is 1/2. For those variants of the chassis that have a module slot, the *slot/mda* identifier for the module is 1/3. The 7705 SAR-M supports the following modules: CWDM OADM module, 2-port 10GigE (Ethernet) module, and 6-port SAR-M Ethernet module. Ethernet ports for all variants of the 7705 SAR-M are identified as 1/1/1 through 1/1/7. T1/E1 ports are identified as 1/2/1 through 1/2/16 for the variants with T1/E1 ports. Module ports are identified as 1/3/*port-num* for the variants with module slots.

On the CLI for the 7705 SAR-Wx, the *slot/mda* identifier for the Ethernet ports is 1/1 and for the GPS connector is 1/3. Ethernet ports for the Ethernet-only variant and the Ethernet and PoE+ variant are identified as 1/1/1 through 1/1/5. For the variant supporting Ethernet ports and a GPS connector, the GPS connector is identified as 1/3/1.

On the CLI for the 7705 SAR-X, the *slot/mda* identifier for the T1/E1 ports is specified as 1/1 and for the Ethernet ports is 1/2 or 1/3. T1/E1 ports are identified as 1/1/1 to 1/1/8. Ethernet ports are identified as 1/2/*port-num* or 1/3/*port-num*, where the port number has a value from 1 to 7, depending on how the port is configured.

For the 16-port T1/E1 ASAP Adapter card, 32-port T1/E1 ASAP Adapter card, and 4-port DS3/E3 Adapter card, the *channel-group-id* identifies the DS1 or E1 channel group; for example, 1/5/1.20. For the 2-port OC3/STM1 Channelized Adapter card, the *channel-group-id* identifies the DS1, E1, or DS3 channel group. For the 4-port OC3/STM1 / 1-port OC12/STM4 Adapter card, the *channel-group-id* identifies the DS1 or E1 channel group. For the 12-port Serial Data Interface card, the *channel-group-id* identifies the V.35, RS-530, RS-232, or X.21 channel group; only one channel group per port is supported on the card, so the format would be 1/1/1.1.

For the 6-port E&M Adapter card, the *channel-group-id* identifies the E&M voice channel group; only one channel group per port is supported on the card, so the format would be 1/1/1.1. For the 8-port Voice & Teleprotection card, the 8-port C37.94 Teleprotection card, the 8-port FXO Adapter card, and the 6-port FXS Adapter card, the *channel-group-id* identifies the DS0 channel group; only one channel group per port is supported on the card, so the format would be 1/1/1.1.

For the 4-port T1/E1 and RS-232 Combination module, the *channel-group-id* identifies the DS1 or E1 channel group for the T1/E1 ports (for example, 1/2/3.5) or the channel group for the RS-232 ports (for example, 1/2/2.1).

On the CLI for the 2-port 10GigE (Ethernet) Adapter card or 2-port 10GigE (Ethernet) module, for virtualport configuration, an Ethernet port is identified as v-port.

The following output examples display the administrative and operational states of adapter cards for all platforms.

For the 7705 SAR-8 Shelf V2:

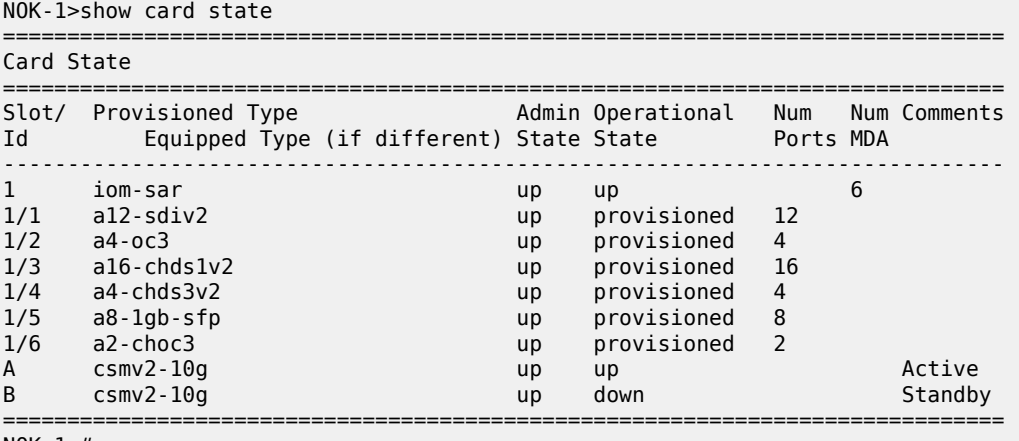

NOK-1>#

For the 7705 SAR-18:

\*A:NOK-1# show card state

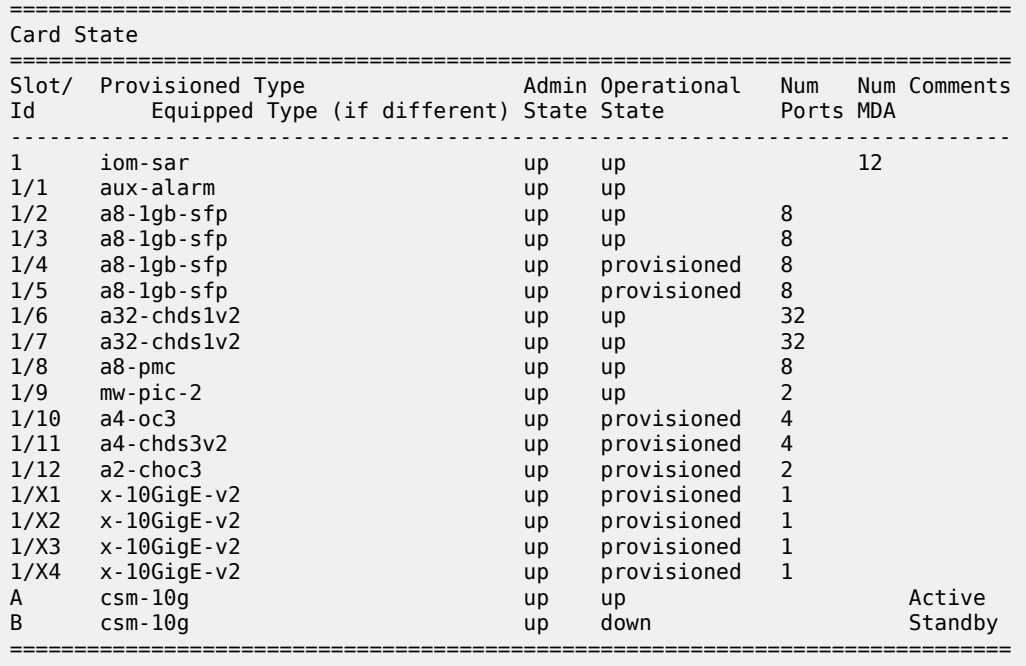

\*A:NOK-1#

For the 7705 SAR-A:

\*A:NOK-1# show card state

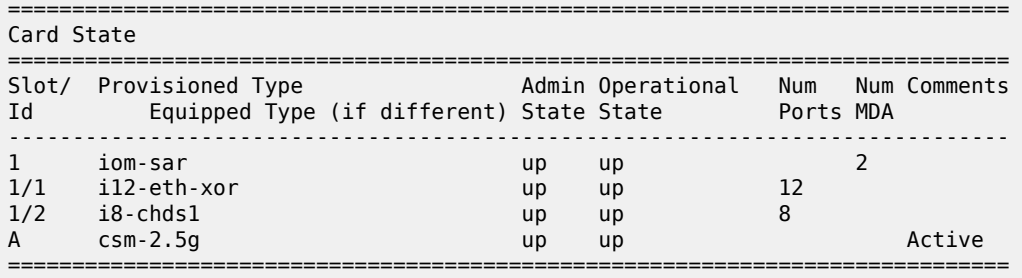

\*A:NOK-1#

For the 7705 SAR-Ax:

\*A:sar-Ax# show card state

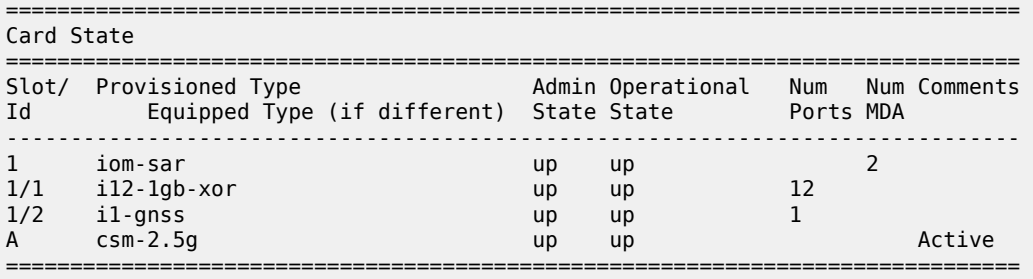

For the 7705 SAR-H:

\*A:NOK-1# show card state

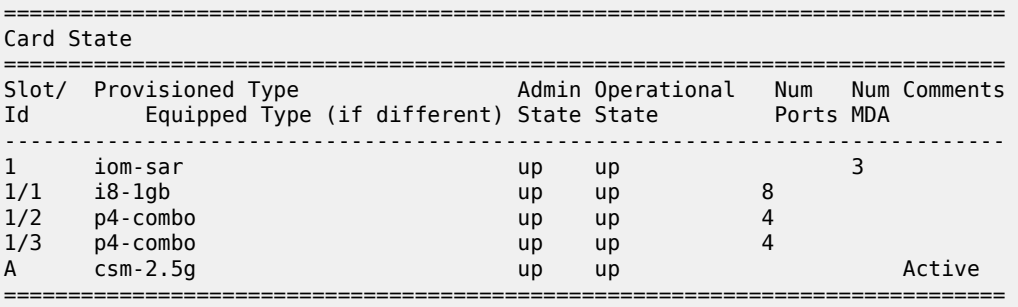

\*A:NOK-1#

For the 7705 SAR-Hc:

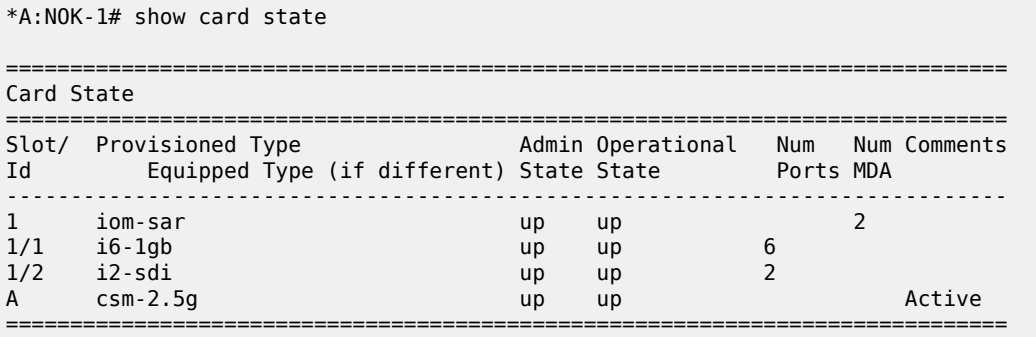

\*A:NOK-1#

For the 7705 SAR-M:

\*A:NOK-1# show card state

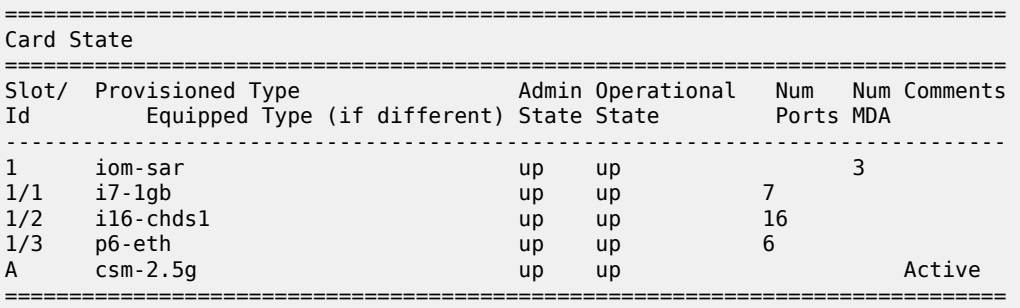

\*A:ALU-1#

For the 7705 SAR-Wx Ethernet variant:

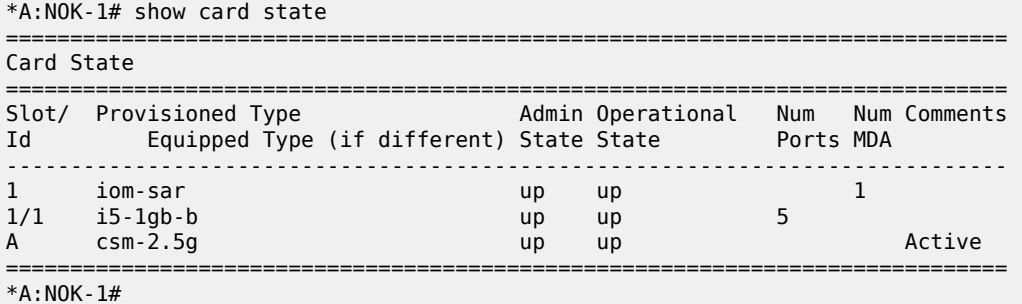

For the 7705 SAR-X:

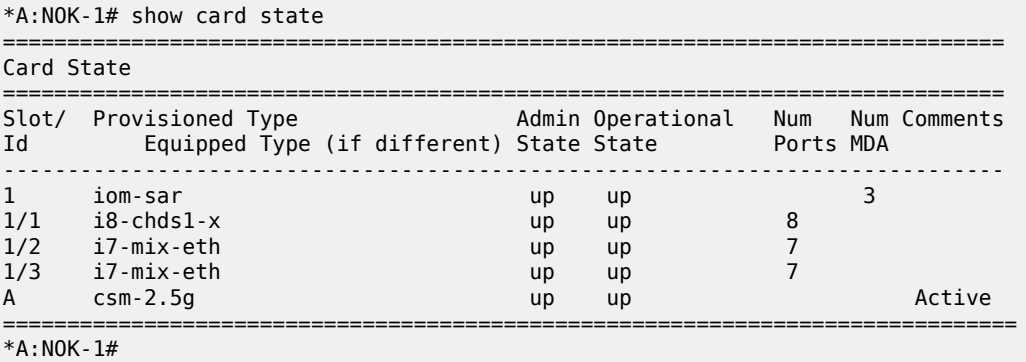

#### **3.1.3.10 Access, Network, and Hybrid Ports**

All ports must be set to access (customer-facing), network, or hybrid mode. When the mode is configured on a port, the appropriate encapsulation type must be configured to distinguish the services on the port or channel (for access mode), or to define the transport mode (for network mode).

For the 16-port T1/E1 ASAP Adapter card, 32-port T1/E1 ASAP Adapter card, and 4-port DS3/E3 Adapter card, the card must be enabled to support a set of software services before the encapsulation type is configured. This support is enabled using the **mda-mode** command (see the [mda-mode](#page-279-0) command in the [Configuration Command Reference](#page-249-0) section):

#### **Access ports**

Access ports are configured for customer-facing traffic on which services are configured. If a Service Access Point (SAP) is to be configured on the port or channel, the port or channel must be configured as an access port or channel.

The encapsulation type on the 16-port T1/E1 ASAP Adapter card and the 32-port T1/E1 ASAP Adapter card can be ipcp, cem, atm, frame-relay, hdlc, or cisco-hdlc.

On the 12-port Serial Data Interface card, the encapsulation type can be cem, ipcp, frame-relay, hdlc, or cisco-hdlc, depending on the interface type. V.35 ports and X.21 ports at super-rate speeds (64 kb/s and above) support all of the above encapsulation types. RS-232 ports and X.21 ports operating at subrate speeds support only cem encapsulation. RS-530 ports support only cem encapsulation.

On the 4-port T1/E1 and RS-232 Combination module, the encapsulation type for T1/E1 ports can be ipcp or cem. RS-232 ports operating at subrate speeds support only cem encapsulation.

On the 6-port E&M Adapter card, 8-port Voice & Teleprotection card, 8-port C37.94 Teleprotection card, 8 port FXO Adapter card, and 6-port FXS Adapter card, the encapsulation type must be cem.

On the 8-port Gigabit Ethernet Adapter card, 6-port Ethernet 10Gbps Adapter card, 10-port 1GigE/1-port 10GigE X-Adapter card, Packet Microwave Adapter card, 4-port SAR-H Fast Ethernet module, 6-port SAR-M Ethernet module, and the Ethernet ports on all fixed platforms with Ethernet ports, the encapsulation type can be set as null, dot1q, or qinq.

#### **Note:**

- The 10-port 1GigE/1-port 10GigE X-Adapter card supports qinq only when it is in 10-port 1GigE mode.
- The Packet Microwave Adapter card supports qinq only when the port is not in mw-link mode.

On the 4-port OC3/STM1 Clear Channel Adapter card, the encapsulation type must be atm.

On the 4-port DS3/E3 Adapter card, the encapsulation type for DS3/E3 clear channel ports can be atm, cem, or frame-relay. The encapsulation type for DS3 channelized ports can be cem or frame-relay.

On the 2-port OC3/STM1 Channelized Adapter card, the encapsulation type can be ipcp, cem, or atm.

On the 4-port OC3/STM1 / 1-port OC12/STM4 Adapter card, the encapsulation type must be cem.

#### **Network ports**

Network ports are configured for network-facing traffic. Network ports are used as uplinks for Ethernet, ATM, PPP, and TDM pseudowires.

On the Ethernet cards, the Packet Microwave Adapter card, the 2-port 10GigE (Ethernet) Adapter card, and 2-port 10GigE (Ethernet) module, the encapsulation type can be set as null or dot1q.

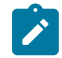

 $\mathscr{L}$ 

**Note:** QinQ encapsulation is not supported on a port in network mode.

The encapsulation type must be ppp-auto for PPP/MLPPP bundles on the following:

• T1/E1 ports on the 7705 SAR-A

- T1/E1 ports on the 7705 SAR-M
- T1/E1 ports on the 7705 SAR-X
- 16-port T1/E1 ASAP Adapter card
- 32-port T1/E1 ASAP Adapter card
- 2-port OC3/STM1 Channelized Adapter card
- 4-port OC3/STM1 / 1-port OC12/STM4 Adapter card
- T1/E1 ports on the 4-port T1/E1 and RS-232 Combination module (on 7705 SAR-H)

Network PPP (encapsulation type ppp-auto) can be configured to use some with fractional ppp or all the timeslots on T1/E1 ports on the following:

- T1/E1 ports on the 7705 SAR-A
- T1/E1 ports on the 7705 SAR-M
- T1/E1 ports on the 7705 SAR-X
- 16-port T1/E1 ASAP Adapter card
- 32-port T1/E1 ASAP Adapter card
- T1/E1 ports on the 4-port T1/E1 and RS-232 Combination module (on 7705 SAR-H)

On the 4-port OC3/STM1 Clear Channel Adapter card, 4-port OC3/STM1 / 1-port OC12/STM4 Adapter card, 4-port DS3/E3 Adapter card, and 2-port OC3/STM1 Channelized Adapter card, the encapsulation type must be ppp-auto. Fractional PPP is not supported on these cards; all timeslots of the DS1 channel will be used.

#### **Hybrid ports**

Hybrid ports are configured for access (customer-facing) and network-facing traffic. Hybrid ports can support access and network modes simultaneously over different VLANs. Within the span of a port, some of the VLANs can be in access mode and associated with SAPs for various services, while other VLANs can be in network mode and support any of the network-side operations, including label switching, IP forwarding (GRT IP routing), GRE SDPs, and so on.

The default modes are listed in Table 6: Default Port Mode per Adapter Card, Module, or [Platform.](#page-45-0) All channel groups on a port must either be all access or all network channel groups; there cannot be a mix. When the first channel group is configured, all other channel groups on that port must be set to the same mode. To change modes, all channel groups must first be shut down.

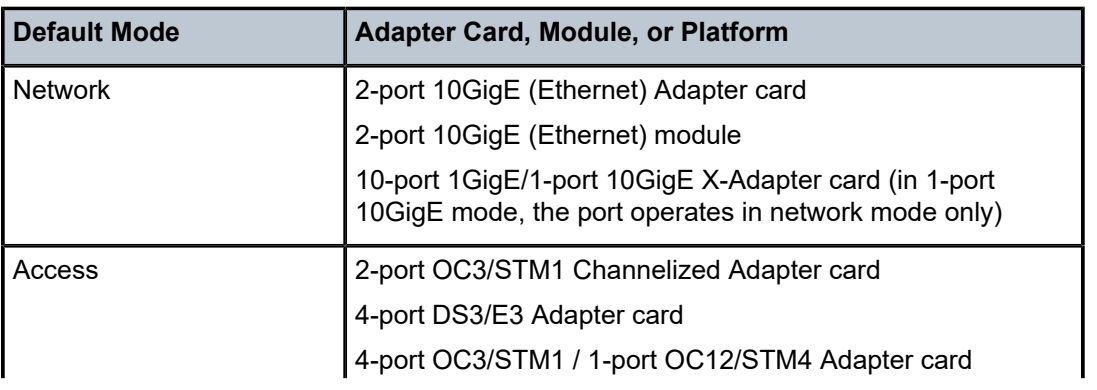

<span id="page-45-0"></span>*Table 6: Default Port Mode per Adapter Card, Module, or Platform*

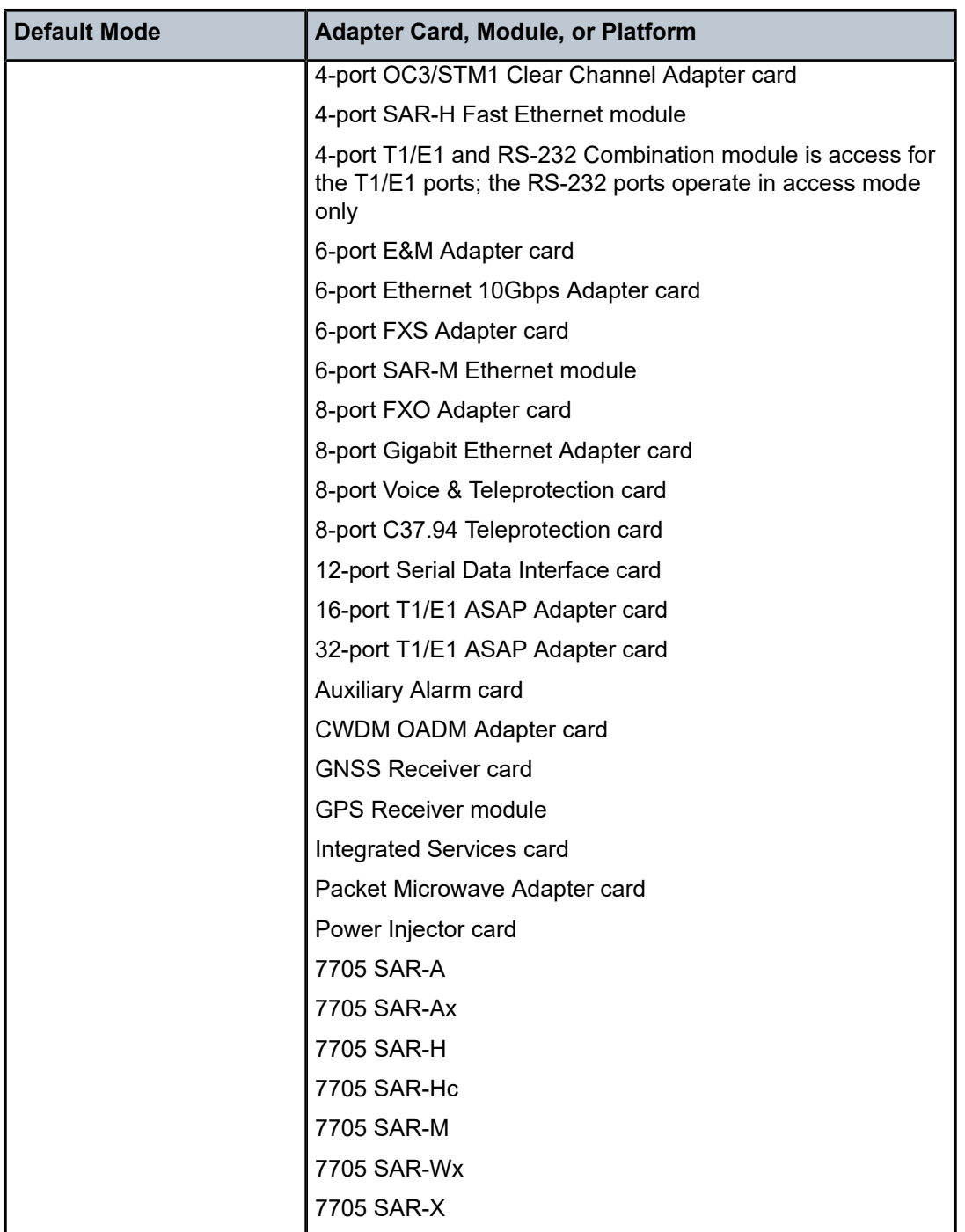

# **3.1.3.10.1 Rate Limiting**

The 7705 SAR supports egress-rate limiting and ingress-rate limiting on Ethernet ports. The egress rate is set at the port level in the **config>port>ethernet** context.

Egress-rate limiting sets a limit on the amount of traffic that can leave the port to control the total bandwidth on the interface. If the egress-rate limit is reached, the port applies backpressure on the queues, which stops the flow of traffic until the queue buffers are emptied. This feature is useful in scenarios where there is a fixed amount of bandwidth; for example, a mobile operator who has leased a fixed amount of bandwidth from the service provider.

The **ingress-rate** command configures a policing action to rate-limit the ingress traffic. Ingress-rate enforcement uses dedicated hardware for rate limiting; however, software configuration is required at the port level (ingress-rate limiter) to ensure that the network processor or the adapter card or port never receives more traffic than they are optimized for.

The configured ingress rate ensures that the network processor does not receive traffic greater than this configured value on a per-port basis. Once the ingress-rate value is reached, all subsequent frames are dropped. The ingress-rate limiter drops excess traffic without determining whether the traffic has a higher or lower priority.

# **3.1.3.10.2 Access Ports**

Access ports on the following can be configured for PPP/MLPPP channel groups:

- 2-port OC3/STM1 Channelized Adapter card
- 4-port OC3/STM1 / 1-port OC12/STM4 Adapter card
- 12-port Serial Data Interface card
- 16-port T1/E1 ASAP Adapter card
- 32-port T1/E1 ASAP Adapter card
- T1/E1 ports on the 4-port T1/E1 and RS-232 Combination module (on 7705 SAR-H)
- T1/E1 ports on the 7705 SAR-A
- T1/E1 ports on the 7705 SAR-M
- T1/E1 ports on the 7705 SAR-X

Customer IP traffic can be transported directly over PPP or MLPPP links. Access ports on the following can also be configured for TDM to transport 2G traffic from BTSs or ATM/IMA to transport 3G UMTS traffic from Node Bs:

- 2-port OC3/STM1 Channelized Adapter card
- 16-port T1/E1 ASAP Adapter card
- 32-port T1/E1 ASAP Adapter card
- T1/E1 ports on the 7705 SAR-M

In access mode, PPP channels can be associated with  $n \times DS0$  channel groups. Although multiple PPP channel groups are supported per T1/E1 port, all the channel groups must be the same encapsulation type. For example, if one channel group on a given port is set for ipcp encapsulation, another channel group on the same port cannot be set to cem. If MLPPP channels are used, an MLPPP channel group fills up an entire DS1 or E1 link.

The 2-port OC3/STM1 Channelized Adapter card supports ipcp encapsulation of PPP/MLPPP packets for transport over an Ipipe.

The data ports on the 12-port Serial Data Interface card and the RS-232 ports on the 4-port T1/E1 and RS-232 Combination module provide transport between two data devices. Each data stream that is transported across the network can be mapped into a TDM pseudowire (Cpipe) for transport across an MPLS network. The other end can terminate either on another 7705 SAR or a multiplexer capable of terminating the pseudowire.

The 12-port Serial Data Interface card supports frame relay encapsulation of data on V.35 and X.21 channel groups for transport over a frame relay pseudowire (Fpipe) or IP interworking pseudowire (Ipipe). The 12-port Serial Data Interface card also supports ipcp and cisco-hdlc encapsulation of PPP and Cisco HDLC packets, respectively, for transport over an Ipipe.

The 12-port Serial Data Interface card and the 4-port T1/E1 and RS-232 Combination module can also be part of a system architecture where a circuit originates on an SDI port on the 7705 SAR, transits over an MPLS network, and terminates on a 3600 MainStreet node connected to a 7705 SAR over a T1/E1 connection. In addition to the MPLS network functionality, the 12-port Serial Data Interface card and the 4-port T1/E1 and RS-232 Combination module can also operate in a TDM SAP-to-SAP mode where the other SAP can be another port on the 12-port Serial Data Interface card or on a T1/E1 ASAP card.

Access ports on the 8-port Gigabit Ethernet Adapter card, 6-port Ethernet 10Gbps Adapter card, 10-port 1GigE/1-port 10GigE X-Adapter card (10-port 1GigE mode only), and the Packet Microwave Adapter card can transport traffic from sources such as e911 locators, site surveillance equipment, VoIP phones, and video cameras. The Ethernet traffic is transported over the PSN using Ethernet VLLs.

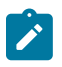

**Note:** For information on VLLs, refer to the 7705 SAR Services Guide, "VLL Services".

A microwave link from a Packet Microwave Adapter card port in access mode can peer with user equipment such as a node B or MPR-e radio. The 7705 SAR-8 Shelf V2 or the 7705 SAR-18 treat the microwave access link as a normal SAP into a service such as Epipe, Ipipe, or VPLS/VPRN.

Voice ports on the 6-port E&M Adapter card, 8-port Voice & Teleprotection card, and 8-port FXO Adapter card provide voiceband transmission between two analog devices over a digital network. A 7705 SAR-8 Shelf V2 or 7705 SAR-18 terminates the voice circuit and then transmits the data over a TDM-based network interface (SAP-to-SAP) or an MPLS packet-based network interface (SAP-to-SDP). For standard TDM, a T1 or E1 interface is used to transmit the data across the network.

For MPLS, any network interface (that is, Ethernet, T1/E1 MLPPP, or OC3/STM1) can be used. The traffic originating from the 6-port E&M Adapter card, 8-port Voice & Teleprotection card, or 8-port FXO Adapter card can be mapped into a TDM pseudowire (Cpipe) for transport across the MPLS network. The 6-port E&M Adapter card, and 8-port FXO Adapter card support one TDM pseudowire per port.

The voice circuit can terminate on another 7705 SAR-8 Shelf V2 or 7705 SAR-18 over the MPLS or T1/E1 TDM connection, on other TDM-capable equipment (such as a 3600 MainStreet node) over a T1/E1 TDM connection, or on other MPLS-capable equipment over an MPLS pseudowire emulation (PWE) connection. A 3600 MainStreet or 1511 MAX can also connect to an FXO port on the 8-port Voice & Teleprotection card.

Voice ports on a 6-port FXS Adapter card can be configured for a PBX application or a PLAR (hotline) application. For a PBX application, the voice circuits are terminated on an FXO interface at a 7705 SAR hub location that is connected to a PBX. The FXO interface can be provided by either an 8-port FXO Adapter card or 8-port Voice & Teleprotection card that is installed in a 7705 SAR-8 Shelf V2 or 7705 SAR-18 chassis at the 7705 SAR hub location.

For a PLAR application, voice circuits are terminated on an FXS interface on either another 6-port FXS Adapter card or an 8-port Voice & Teleprotection card that is installed in a 7705 SAR-8 Shelf V2 or 7705 SAR-18 chassis located at a remote location, or terminated on a 3600 MainStreet or 1511 MAX. A hotline call can also originate from a 3600 MainStreet or 1511 MAX and terminate on an FXS interface on a 6-port FXS Adapter card (or on an FXS interface on an 8-port Voice & Teleprotection card.

On an 8-port C37.94 Teleprotection card, access traffic over the TPIF interfaces can be mapped into a TDM pseudowire (Cpipe) for transport across an MPLS network. The TPIF interfaces connect teleprotection relays used by utilities. They can also be used with a relay to connect to a TPIF interface on an 8-port Voice & Teleprotection card or to a TPIF interface on a 1511 Media Access Cross-Connect (1511 MAX).

SONET/SDH ports in access mode on a 4-port OC3/STM1 Clear Channel Adapter card can be configured for ATM (such as for 3G UMTS Node Bs).

The DS3/E3 clear channel access ports on the 4-port DS3/E3 Adapter card, can be configured for ATM PW services (categories CBR, VBR-rt, VBR-nrt, UBR, and UBR+MCR), for TDM PW services to transport 2G traffic from BTSs, and for frame relay PW service.

Access ports on the 2-port OC3/STM1 Channelized Adapter card can be configured for TDM to transport 2G traffic from BTSs or ATM/IMA to transport 3G UMTS traffic from Node Bs. Access ports on the 4-port OC3/STM1 / 1-port OC12/STM4 Adapter card can only be configured for TDM.

All member links of the IMA group must reside on the same card. The 2G traffic is transported across the PSN encapsulated in a TDM VLL. The 3G traffic is transported using ATM VLLs.

For PPP/MLPPP channel groups, the encapsulation type must be ipcp. For Ethernet VLLs, the encapsulation type can be null, dot1q, or qinq. For TDM VLLs, the encapsulation type must be cem. For ATM VLLs, the encapsulation type must be atm.

# **3.1.3.10.2.1 H-QoS for Access Egress Ethernet Ports**

To support hierarchical QoS (H-QoS) on second-generation Ethernet adapter cards, the 7705 SAR supports the configuration of one aggregate CIR rate for all the unshaped 4-priority access egress Ethernet SAPs on a port, thereby ensuring that all the unshaped SAPs can compete with the shaped SAPs on the port for fabric bandwidth. Use the **config>port>ethernet>access>egress>unshaped-sap-cir** command to set the aggregate CIR rate.

Third-generation (Gen-3) Ethernet adapter cards and platforms have 4-priority schedulers, and all SAPs are shaped SAPs. See Table 2: Ethernet Adapter Card, Module, and Platform [Generations](#page-25-0) for a list of Gen-2 and Gen-3 adapter cards, modules, and platforms. Refer to the "QoS for Gen-3 Adapter Cards and Platforms" section in the 7705 SAR Quality of Service Guide for more information on 4-priority schedulers for Gen-3 hardware.

Ports on the 4-port SAR-H Fast Ethernet module do not support H-QoS.

For more information on H-QoS and on shaped and unshaped Ethernet SAPs, refer to the "Per-SAP Aggregate Shapers (H-QoS)" section in the 7705 SAR Quality of Service Guide.

#### **3.1.3.10.3 Network Ports**

Network uplinks can be configured as standalone PPP ports, or MLPPP can be configured on T1/E1 ports or channels. All member links of an MLPPP group must be of the same type (either E1 or Ds1).

The following cards, modules, and platforms support multilink bundles:

- T1/E1 ports on the 7705 SAR-A
- T1/E1 ports on the 7705 SAR-M
- T1/E1 ports on the 7705 SAR-X

The following must have all member links of an MLPPP bundle configured on the same card or module:

- 16-port T1/E1 ASAP Adapter card
- 32-port T1/E1 ASAP Adapter card
- T1/E1 ports on the 4-port T1/E1 and RS-232 Combination module (on 7705 SAR-H)

The following must have all member links of an MLPPP bundle configured on the same card or module, and on the same port:

- 2-port OC3/STM1 Channelized Adapter card
- 4-port OC3/STM1 / 1-port OC12/STM4 Adapter card

Ethernet ports on the 8-port Gigabit Ethernet Adapter card, 6-port Ethernet 10Gbps Adapter card, 10-port 1GigE/1-port 10GigE X-Adapter card, and Packet Microwave Adapter card can be configured for network mode. Ethernet uplinks can be used as a cost-effective alternative to T1/E1 links.

On the 2-port 10GigE (Ethernet) Adapter card and 2-port 10GigE (Ethernet) module, the Ethernet ports and the v-port can be configured for network mode only.

A microwave link from a Packet Microwave Adapter card port in network mode provides a network uplink to an MPR-e radio. The 7705 SAR-8 Shelf V2 or 7705 SAR-18 treats the microwave link as a Gigabit Ethernet network link with MPLS always running over it. All standard MPLS/IP functions available on a network port or SDP are also available on the microwave link.

For network uplinks on the 4-port OC3/STM1 Clear Channel Adapter card and 4-port OC3/STM1 / 1 port OC12/STM4 Adapter card, a clear channel port can be configured for POS to connect to the packet network. PPP can be enabled on a port by setting the encapsulation type to ppp-auto.

On the 2-port OC3/STM1 Channelized Adapter card, DS3 clear channels within OC3 or STM1 can be configured for PPP as the network uplink. The encapsulation type must be set to ppp-auto.

On the 4-port DS3/E3 Adapter card, a DS3/E3 clear channel port can be configured for PPP as the network uplink. The encapsulation type must be set to ppp-auto.

The 7705 SAR supports both copper and fiber uplinks.

# **3.1.3.10.3.1 Aggregate CIR for Unshaped VLANs on Network Egress Ethernet Ports**

The 7705 SAR supports the configuration of one aggregate CIR rate for all the unshaped network egress Ethernet VLANs on a port, thereby ensuring that all the unshaped VLANs can compete with the shaped VLANs (that is, network interfaces) at the port level for egress bandwidth. Use the **config>port>ethernet> network>egress>unshaped-if-cir** command to set the aggregate CIR rate.

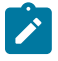

**Note:** The **unshaped-if-cir** command does not apply to Gen-3 Ethernet adapter cards and platforms, except for network egress in hybrid mode. In this case, the **shaper-if-cir** command applies.

For more information about shaped and unshaped Ethernet VLANs, refer to the "Per-VLAN Network Egress Shapers" and "QoS for Gen-3 Adapter Cards and Platforms" sections in the 7705 SAR Quality of Service Guide.

#### **3.1.3.10.4 Hybrid Ports**

Hybrid ports are supported on Ethernet ports, where they provide the capabilities and features of access and network mode ports on a per-VLAN basis. The following services support hybrid port functionality: Epipe PW, Ipipe PW, IP-VPN, VPLS, and IES.

For ingress traffic, QoS and traffic management on a hybrid port functions in the same way for access and network port modes. Refer to the 7705 SAR Quality of Service Guide, "QoS for Hybrid Ports on Gen-2 Hardware" and "QoS for Gen-3 Adapter Cards and Platforms" for details.

Network VLANs on a hybrid port provide OAM down MEP support, as well as port loopback support (in line mode with latched timers only).

The following hardware supports hybrid ports:

- 6-port SAR-M Ethernet module (except for the Fast Ethernet ports (ports 1 and 2))
- 6-port Ethernet 10Gbps Adapter card
- 8-port Gigabit Ethernet Adapter card
- 10-port 1GigE/1-port 10GigE X-Adapter card (only in 10-port 1GigE mode)
- Packet Microwave Adapter card (only in Ethernet port mode (not mw-link mode))
- 7705 SAR-A Ethernet ports (except for the Fast Ethernet ports (ports 9 to 12))
- 7705 SAR-Ax Ethernet ports
- 7705 SAR-M Ethernet ports
- 7705 SAR-H Ethernet ports
- 7705 SAR-Hc Ethernet ports
- 7705 SAR-Wx Ethernet ports
- 7705 SAR-X Ethernet ports

In some scenarios, combining the access and network capabilities under the same port is beneficial. A typical scenario is shown in [Figure 1: Hybrid Port Application](#page-52-0), where a single port hosts both accessside services and a traffic management model together with network-side IP/MPLS routing and switching capabilities simultaneously.

In this scenario, a network interface is configured to ensure connectivity between the cell site 7705 SAR and the aggregation site 7705 SAR. The network interface is used for all IP/MPLS traffic and is bound to VLAN-1. Another VLAN (VLAN-2) is configured to bind the management traffic of a microwave radio (an MPR-e) to an access-side service such as an Ethernet PW or VPLS. For security reasons, many mobile operators prefer to transport management traffic of network elements under a service construct as opposed to basic GRT-based routing. To accommodate this preference, an access-side service and a network interface can be configured to coexist on the same port when the port is configured for hybrid mode.

<span id="page-52-0"></span>*Figure 1: Hybrid Port Application*

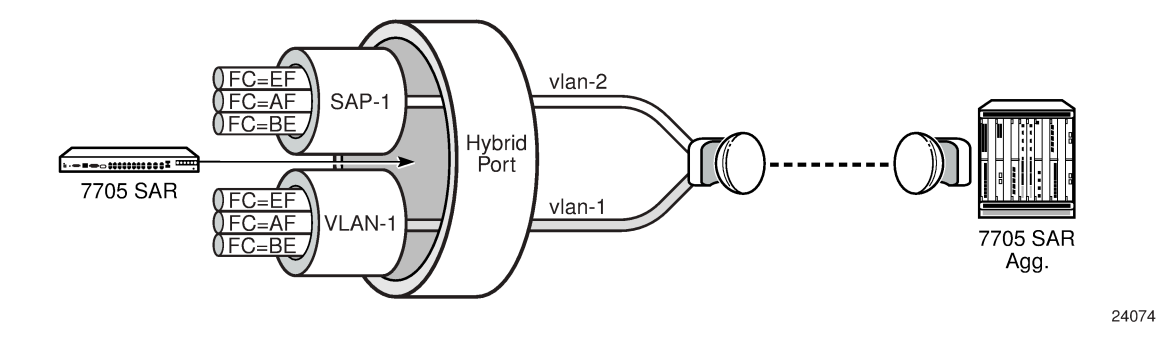

# **3.1.4 Configuring SCADA Bridges**

Surveillance, Control, and Data Acquisition (SCADA) bridges are configured on an Integrated Services card as part of the multidrop data bridge (MDDB), pulse code modulation (PCM) multidrop bridge, and voice conference bridge (VCB) functionality. MDDB, PCM, and VCB are used to support SCADA systems on a 7705 SAR-8 Shelf V2 or 7705 SAR-18.

For information on MDDB, see [Multidrop Data Bridge](#page-139-0). For information on PCM multidrop bridge, see [PCM](#page-140-0) [Multidrop Bridge](#page-140-0). For information on VCB, see Voice [Conference](#page-143-0) Bridge.

A SCADA bridge can be configured after the IOM is activated (the card slot and card type are designated) and the adapter card slot is preprovisioned with the Integrated Services card **mda-type**.

# **3.2 Port Features**

This section contains information on the following topics:

- [Multilink Point-to-Point Protocol](#page-53-0)
- [Multi-Class MLPPP](#page-56-0)
- [cHDLC](#page-58-0)
- Inverse [Multiplexing](#page-59-0) Over ATM (IMA)
- [Network Synchronization on Ports and Circuits](#page-60-0)
- [Node Synchronization from GNSS Receiver Ports](#page-62-0)
- **[Flow Control on Ethernet Ports](#page-63-0)**
- **[Ethernet OAM](#page-63-1)**
- [Ethernet Loopbacks](#page-68-0)
- [Ethernet Port Down-When-Looped](#page-71-0)
- [Ethernet Ring \(Adapter Card and Module\)](#page-72-0)
- **[MTU Configuration Guidelines](#page-73-0)**
- [LAG](#page-78-0)
- [LAG and ECMP Hashing](#page-95-0)
- [SONET/SDH](#page-102-0)
- [Automatic Protection Switching](#page-107-0)
- [T1/E1 Line Card Redundancy](#page-116-0)
- [Deploying Preprovisioned Components](#page-119-1)
- **[Microwave Link](#page-119-0)**
- [Custom Alarms on Ethernet Ports](#page-129-0)

#### <span id="page-53-0"></span>**3.2.1 Multilink Point-to-Point Protocol**

This section contains information on the following topics:

- [MLPPP Overview](#page-53-1)
- [Protocol Field \(PID\)](#page-54-0)
- [B&E Bits](#page-54-1)
- **[Sequence Number](#page-55-0)**
- [Information Field](#page-55-1)
- [Padding](#page-55-2)
- [FCS](#page-55-3)
- [LCP](#page-55-4)
- T1/E1 Link Hold [Timers](#page-56-1)

#### <span id="page-53-1"></span>**3.2.1.1 MLPPP Overview**

Multilink point-to-point protocol (MLPPP) is a method of splitting, recombining, and sequencing packets across multiple logical data links. MLPPP is defined in the IETF RFC 1990, *The PPP Multilink Protocol (MP)*.

MLPPP allows multiple PPP links to be bundled together, providing a single logical connection between two routers. Data can be distributed across the multiple links within a bundle to achieve high bandwidth. As well, MLPPP allows for a single frame to be fragmented and transmitted across multiple links. This capability allows for lower latency and also for a higher maximum receive unit (MRU).

Multilink protocol is negotiated during the initial LCP option negotiations of a standard PPP session. A system indicates to its peer that it is willing to perform MLPPP by sending the MP option as part of the initial LCP option negotiation.

The system indicates the following capabilities.

- The system offering the option is capable of combining multiple physical links into one logical link.
- The system is capable of receiving upper layer protocol data units (PDUs) that are fragmented using the MP header and then reassembling the fragments back into the original PDU for processing.
- The system is capable of receiving PDUs of size N octets, where N is specified as part of the option, even if N is larger than the maximum receive unit (MRU) for a single physical link.

Once MLPPP has been successfully negotiated, the sending system is free to send PDUs encapsulated and/or fragmented with the MP header.

MP introduces a new protocol type with a protocol ID (PID) of 0x003d. [Figure 2: MLPPP 24-bit Fragment](#page-54-2) [Format](#page-54-2) and [Figure 3: MLPPP 12-bit Fragment Format](#page-54-3) show the MLPPP fragment frame structure. Framing to indicate the beginning and end of the encapsulation is the same as that used by PPP and described in RFC 1662, *PPP in HDLC-like Framing*.

MP frames use the same HDLC address and control pair value as PPP: Address – 0xFF and Control – 0x03. The 2-octet protocol field is also structured the same way as in PPP encapsulation.

#### <span id="page-54-2"></span>*Figure 2: MLPPP 24-bit Fragment Format*

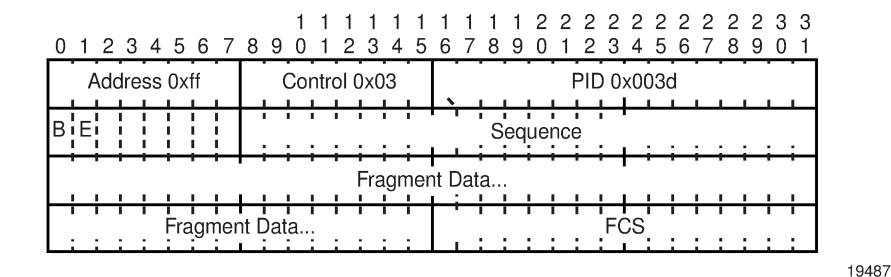

<span id="page-54-3"></span>*Figure 3: MLPPP 12-bit Fragment Format*

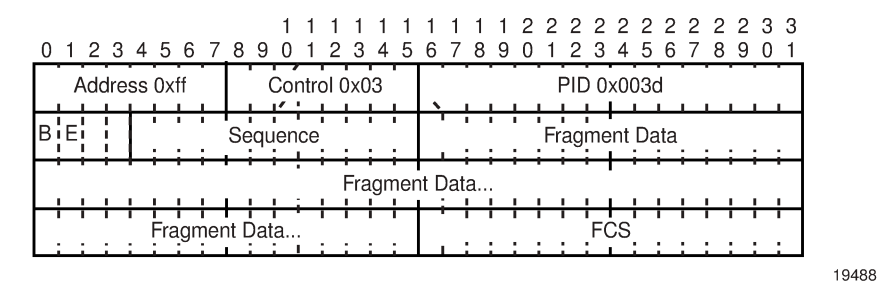

The required and default format for MP is the 24-bit format. During the LCP state, the 12-bit format can be negotiated. The 7705 SAR is capable of supporting and negotiating the alternate 12-bit frame format.

The maximum differential delay supported for MLPPP is 25 ms.

# <span id="page-54-0"></span>**3.2.1.2 Protocol Field (PID)**

The protocol field is two octets. Its value identifies the datagram encapsulated in the Information field of the packet. In the case of MP, the PID also identifies the presence of a 4-octet MP header (or 2-octet, if negotiated).

A PID of 0x003d identifies the packet as MP data with an MP header.

<span id="page-54-1"></span>The LCP packets and protocol states of the MLPPP session follow those defined by PPP in RFC 1661. The options used during the LCP state for creating an MLPPP NCP session are described in the sections that follow.

#### **3.2.1.3 B&E Bits**

The B&E bits are used to indicate the start and end of a packet. Ingress packets to the MLPPP process will have an MTU, which may or may not be larger than the maximum received reconstructed unit (MRRU) of the MLPPP network. The B&E bits manage the fragmentation of ingress packets when the packet exceeds the MRRU.

The B-bit indicates the first (or beginning) packet of a given fragment. The E-bit indicates the last (or ending) packet of a fragment. If there is no fragmentation of the ingress packet, both B&E bits are set to true (=1).

#### <span id="page-55-0"></span>**3.2.1.4 Sequence Number**

Sequence numbers can be either 12 or 24 bits long. The sequence number is 0 for the first fragment on a newly constructed bundle and increments by one for each fragment sent on that bundle. The receiver keeps track of the incoming sequence numbers on each link in a bundle and reconstructs the desired unbundled flow through processing of the received sequence numbers and B&E bits. For a detailed description of the algorithm, refer to RFC 1990.

#### <span id="page-55-1"></span>**3.2.1.5 Information Field**

The Information field is zero or more octets. The Information field contains the datagram for the protocol specified in the protocol field.

The MRRU will have the same default value as the MTU for PPP. The MRRU is always negotiated during LCP.

#### <span id="page-55-2"></span>**3.2.1.6 Padding**

On transmission, the Information field of the ending fragment may be padded with an arbitrary number of octets up to the MRRU. It is the responsibility of each protocol to distinguish padding octets from real information. Padding must only be added to the last fragment (E-bit set to true).

# <span id="page-55-3"></span>**3.2.1.7 FCS**

The FCS field of each MP packet is inherited from the normal framing mechanism from the member link on which the packet is transmitted. There is no separate FCS applied to the reconstituted packet as a whole if it is transmitted in more than one fragment.

#### <span id="page-55-4"></span>**3.2.1.8 LCP**

The Link Control Protocol (LCP) is used to establish the connection through an exchange of configure packets. This exchange is complete, and the LCP opened state entered, once a Configure-Ack packet has been both sent and received.

LCP allows for the negotiation of multiple options in a PPP session. MP is somewhat different from PPP, and therefore the following options are set for MP and are not negotiated:

• no async control character map

- no magic number
- no link quality monitoring
- address and control field compression
- protocol field compression
- no compound frames
- no self-describing padding

Any non-LCP packets received during this phase must be silently discarded.

#### <span id="page-56-1"></span>**3.2.1.9 T1/E1 Link Hold Timers**

T1/E1 link hold timers (or MLPPP link flap dampening) guard against the node reporting excessive interface transitions. Timers can be set to determine when link up and link down events are advertised; that is, up-to-down and down-to-up transitions of the interface are not advertised to upper layer protocols (are dampened) until the configured timer has expired.

#### <span id="page-56-0"></span>**3.2.2 Multi-Class MLPPP**

The 7705 SAR supports multi-class MLPPP (MC-MLPPP) to address end-to-end delay caused by lowspeed links transporting a mix of small and large packets. With MC-MLPPP, large, low-priority packets are fragmented to allow opportunities to send high-priority packets. QoS for MC-MLPPP is described in [QoS in](#page-57-0) [MC-MLPPP](#page-57-0).

MC-MLPPP allows for the prioritization of multiple types of traffic flowing over MLPPP links, such as traffic between the cell site routers and the mobile operator's aggregation routers. MC-MLPPP, as defined in RFC 2686, *The Multi-Class Extension to Multi-Link PPP*, is an extension of the MLPPP standard. MC-MLPPP is supported on access ports wherever PPP/MLPPP is supported, except on the 2-port OC3/ STM1 Channelized Adapter card. It allows multiple classes of fragments to be transmitted over an MLPPP bundle, with each class representing a different priority level mapped to a forwarding class. The highestpriority traffic is transmitted over the MLPPP bundle with minimal delay regardless of the order in which packets are received.

[Figure 4: Original MLPPP Header Format](#page-57-1) shows the original MLPPP header format that allowed only two implied classes. The two classes were created by transmitting two interleaving flows of packets; one with MLPPP headers and one without. This resulted in two levels of priority sent over the physical link, even without the implementation of multi-class support.

[Figure 5: MC-MLPPP Header Format](#page-57-2) shows the short and long sequence number fragment format MC-MLPPP headers. The short sequence number fragment format header includes two class bits to allow for up to four classes of service. Four class bits are available in the long sequence number fragment format header, but a maximum of four classes are still supported. This extension to the MLPPP header format is detailed in RFC 2686.

20491

<span id="page-57-1"></span>*Figure 4: Original MLPPP Header Format*

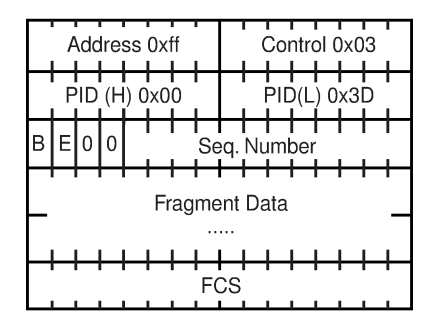

20492

<span id="page-57-2"></span>*Figure 5: MC-MLPPP Header Format*

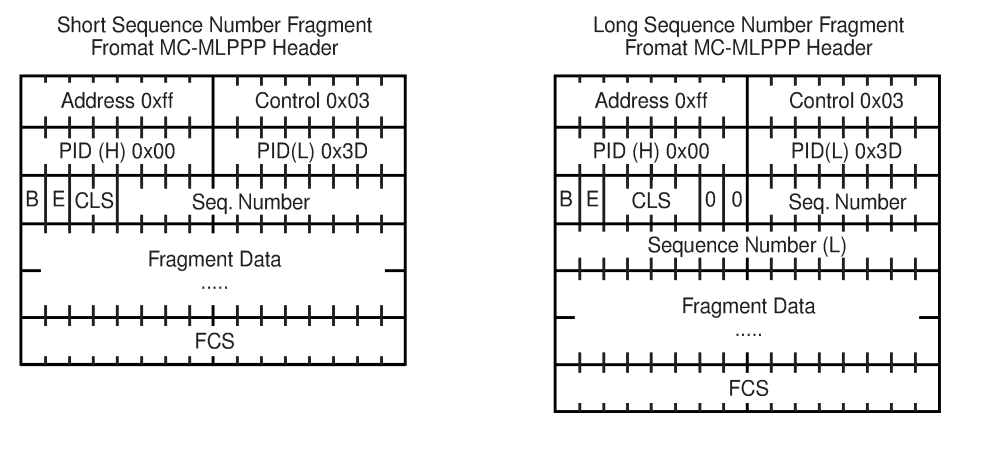

The new MC-MLPPP header format uses the previously unused bits before the sequence number as the class identifier to allow four distinct classes of service to be identified.

# <span id="page-57-0"></span>**3.2.2.1 QoS in MC-MLPPP**

MC-MLPPP on the 7705 SAR supports scheduling based on multi-class implementation. Instead of the standard profiled queue-type scheduling, an MC-MLPPP encapsulated access port performs class-based traffic servicing. The four MC-MLPPP classes are scheduled in a strict priority fashion, as shown in [Table](#page-57-3) 7: [MC-MLPPP Class Priorities.](#page-57-3)

<span id="page-57-3"></span>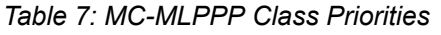

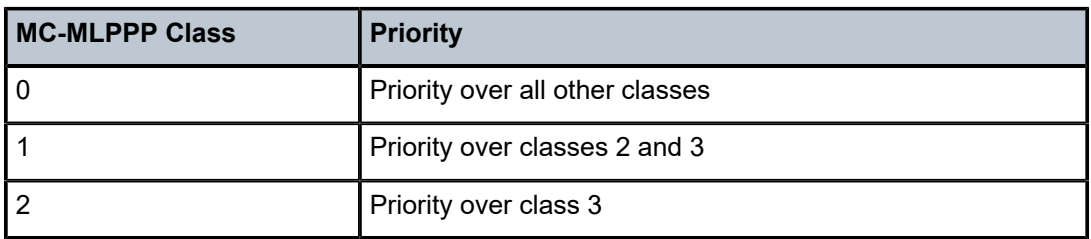

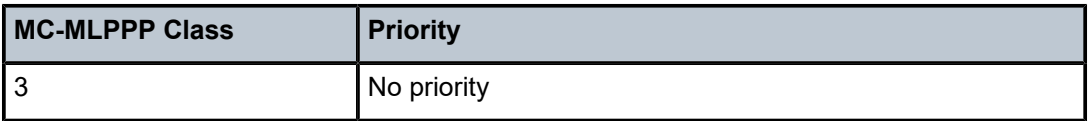

For example, if a packet is sent to an MC-MLPPP class 3 queue and all other queues are empty, the 7705 SAR fragments the packet according to the configured fragment size and begins sending the fragments. If a new packet arrives at an MC-MLPPP class 2 queue while the class 3 fragment is still being serviced, the 7705 SAR finishes sending any fragments of the class 3 packet that are on the wire, then holds back the remaining fragments in order to service the higher-priority packet.

The fragments of the first packet remain at the top of the class 3 queue. For packets of the same class, MC-MLPPP class queues operate on a first-in, first-out basis.

The user configures the required number of MLPPP classes to use on a bundle. The forwarding class of the packet, as determined by the ingress QoS classification, is used to determine the MLPPP class for the packet. The mapping of forwarding class to MLPPP class is a function of the user-configurable number of MLPPP classes. The mapping for 4-class, 3-class, and 2-class MLPPP bundles is shown in [Table](#page-58-1) 8: [Packet Forwarding Class to MC-MLPPP Class Mapping](#page-58-1) .

| <b>FC ID</b>    | <b>FC Name</b> | <b>MLPPP Class</b><br>4-class Bundle | <b>MLPPP Class</b><br>3-class Bundle | <b>MLPPP Class</b><br>2-class Bundle |
|-----------------|----------------|--------------------------------------|--------------------------------------|--------------------------------------|
| $\overline{7}$  | <b>NC</b>      | $\mathbf{0}$                         | 0                                    | $\Omega$                             |
| $6\phantom{1}6$ | H1             | $\Omega$                             | 0                                    | $\mathbf{0}$                         |
| 5               | EF             |                                      | 1                                    | 1                                    |
| $\overline{4}$  | H <sub>2</sub> |                                      |                                      |                                      |
| $\mathbf{3}$    | L1             | $\overline{2}$                       | $\overline{2}$                       |                                      |
| $\overline{2}$  | AF             | $\overline{2}$                       | $\overline{2}$                       | 1                                    |
|                 | L2             | 3                                    | $\overline{2}$                       | 1                                    |
| $\mathbf 0$     | <b>BE</b>      | 3                                    | $\overline{2}$                       | 1                                    |

<span id="page-58-1"></span>*Table 8: Packet Forwarding Class to MC-MLPPP Class Mapping*

If one or more forwarding classes are mapped to a queue, the scheduling priority of the queue is based on the lowest forwarding class mapped to it. For example, if forwarding classes 0 and 7 are mapped to a queue, the queue is serviced by MC-MLPPP class 3 in a 4-class bundle model.

# <span id="page-58-0"></span>**3.2.3 cHDLC**

The 7705 SAR supports Cisco HDLC, which is an encapsulation protocol for information transfer. Cisco HDLC is a bit-oriented synchronous data-link layer protocol that specifies a data encapsulation method on synchronous serial links using frame characters and checksums.

Cisco HDLC monitors line status on a serial interface by exchanging keepalive request messages with peer network devices. The protocol also allows routers to discover IP addresses of neighbors by exchanging SLARP address-request and address-response messages with peer network devices.

The basic frame structure of a cHDLC frame is shown in Table 9: cHDLC [Information](#page-59-1) Frame.

<span id="page-59-1"></span>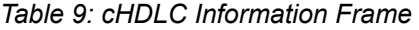

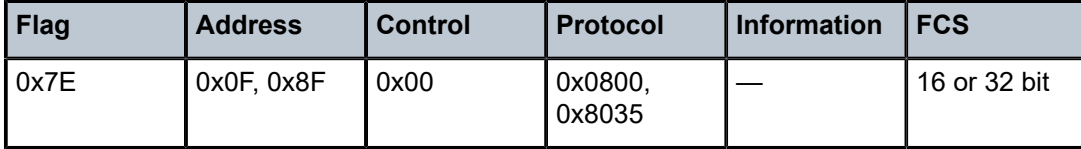

The fields in the cHDLC frame have the following characteristics:

- Address field—supports unicast (0x0F) and broadcast (0x8F) addresses
- Control field—always set to 0x00
- Protocol field—supports IP (0x0800) and SLARP (0x8035; see [SLARP](#page-59-2) for information about limitations)
- Information field—the length can be 0 to 9 kbytes
- FCS field—can be 16 or 32 bits. The default is 16 bits for ports with a speed equal to or lower than OC3, and 32 bits for all other ports. The FCS for cHDLC is calculated with the same method and same polynomial as PPP.

#### <span id="page-59-2"></span>**3.2.3.1 SLARP**

The 7705 SAR supports only the SLARP keepalive protocol.

For the SLARP keepalive protocol, each system sends the other a keepalive packet at a user configurable interval. The default interval is 10 seconds. Both systems must use the same interval to ensure reliable operation. Each system assigns sequence numbers to the keepalive packets it sends, starting with zero, independent of the other system. These sequence numbers are included in the keepalive packets sent to the other system. Also included in each keepalive packet is the sequence number of the last keepalive packet received from the other system, as assigned by the other system. This number is called the returned sequence number. Each system keeps track of the last returned sequence number it has received. Immediately before sending a keepalive packet, the system compares the sequence number of the packet it is about to send with the returned sequence number in the last keepalive packet it has received. If the two differ by 3 or more, it considers the line to have failed, and will not route higher-level data across it until an acceptable keepalive response is received.

#### <span id="page-59-0"></span>**3.2.4 Inverse Multiplexing Over ATM (IMA)**

IMA is a cell-based protocol where an ATM cell stream is inverse-multiplexed and demultiplexed in a cyclical fashion among ATM-supporting channels to form a higher bandwidth logical link. This logical link is called an IMA group. By grouping channels into an IMA group, customers gain bandwidth management capability at in-between rates (for example, between DS1 and DS3 or between E1 and E3) through the addition or removal of channels to or from the IMA group. The 7705 SAR supports the IMA protocol as specified by the *Inverse Multiplexing for ATM (IMA) Specification* version 1.1.

In the ingress direction, traffic coming over multiple ATM channels configured as part of a single IMA group is converted into a single ATM stream and passed for further processing to the ATM layer, where servicerelated functions (for example, Layer 2 traffic management or feeding into a pseudowire) are applied. In the egress direction, a single ATM stream (after service functions are applied) is distributed over all paths that are part of an IMA group after ATM layer processing takes place.

An IMA group interface compensates for differential delay and allows for only a minimal cell delay variation. The maximum differential delay supported for IMA is 75 ms on the 16-port T1/E1 ASAP Adapter card and 32-port T1/E1 ASAP Adapter card and 50 ms on the 2-port OC3/STM1 Channelized Adapter card.

The interface deals with links that are added or deleted, or that fail. The higher layers see only an IMA group and not individual links; therefore, service configuration and management is done using IMA groups, and not individual links that are part of it.

The IMA protocol uses an IMA frame as the unit of control. An IMA frame consists of a series of 128 consecutive cells. In addition to ATM cells received from the ATM layer, the IMA frame contains IMA OAM cells. Two types of cells are defined: IMA Control Protocol (ICP) cells and IMA filler cells. ICP cells carry information used by the IMA protocol at both ends of an IMA group (for example, IMA frame sequence number, link stuff indication, status and control indication, IMA ID, Tx and Rx test patterns, version of the IMA protocol). A single ICP cell is inserted at the ICP cell offset position (the offset may be different on each link of the group) of each frame. Filler cells are used by the transmitting side to fill up each IMA frame in case there are not enough ATM stream cells from the ATM layer, so a continuous stream of cells is presented to the physical layer. Those cells are then discarded by the receiving end. IMA frames are transmitted simultaneously on all paths of an IMA group, and when they are received out of sync at the other end of the IMA group link, the receiver compensates for differential link delays among all paths.

#### <span id="page-60-0"></span>**3.2.5 Network Synchronization on Ports and Circuits**

The 7705 SAR provides network synchronization on the following ports and CES circuits:

- [Network Synchronization on T1/E1 and Ethernet Ports](#page-60-1)
- [Network Synchronization on SONET/SDH Ports](#page-61-0)
- [Network Synchronization on DS3/E3 Ports](#page-61-1)
- [Network Synchronization on DS3 CES Circuits](#page-62-1)
- [Network Synchronization on T1/E1 Ports and Circuits](#page-62-2)

#### <span id="page-60-1"></span>**3.2.5.1 Network Synchronization on T1/E1 and Ethernet Ports**

Line timing mode provides physical layer timing (Layer 1) that can be used as an accurate reference for nodes in the network. This mode is immune to any packet delay variation (PDV) occurring on a Layer 2 or Layer 3 link. Physical layer timing provides the best synchronization performance through a synchronization distribution network.

On the 7705 SAR-A variant with T1/E1 ports, line timing is supported on T1/E1 ports. Line timing is also supported on all synchronous Ethernet ports on both 7705 SAR-A variants. Synchronous Ethernet is supported on the XOR ports (1 to 4), configured as either RJ45 ports or SFP ports. Synchronous Ethernet is also supported on SFP ports 5 to 8. Ports 9 to 12 do not support synchronous Ethernet and therefore do not support line timing.

On the 7705 SAR-Ax, line timing is supported on all Ethernet ports.

On the 7705 SAR-H, line timing is supported on:

- all Ethernet ports
- T1/E1 ports on a chassis equipped with a 4-port T1/E1 and RS-232 Combination module

On the 7705 SAR-Hc, line timing is supported on all Ethernet ports.

On the 7705 SAR-M variants with T1/E1 ports, line timing is supported on T1/E1 ports. Line timing is also supported on all RJ45 Ethernet ports and SFP ports on all 7705 SAR-M variants.

In addition, line timing is supported on the following 7705 SAR-M modules:

- 2-port 10GigE (Ethernet) module
- 6-port SAR-M Ethernet module

On the 7705 SAR-Wx, line timing is supported on:

• RJ45 Ethernet ports and optical SFP ports (these ports support synchronous Ethernet and IEEE 1588v2 PTP)

On the 7705 SAR-X, line timing is supported on T1/E1 ports and Ethernet ports.

On the 7705 SAR-8 Shelf V2 and 7705 SAR-18, line timing is supported on:

- 16-port T1/E1 ASAP Adapter card
- 32-port T1/E1 ASAP Adapter card
- 6-port Ethernet 10Gbps Adapter card
- 8-port Gigabit Ethernet Adapter card (dual-rate and copper SFPs do not support synchronous Ethernet)
- 2-port 10GigE (Ethernet) Adapter card
- 10-port 1GigE/1-port 10GigE X-Adapter card (supported on the 7705 SAR-18 only)
- 4-port DS3/E3 Adapter card
- 2-port OC3/STM1 Channelized Adapter card
- 4-port OC3/STM1 / 1-port OC12/STM4 Adapter card
- 4-port OC3/STM1 Clear Channel Adapter card
- Packet Microwave Adapter card on ports that support synchronous Ethernet and on ports that support PCR

Synchronous Ethernet is a variant of line timing and is automatically enabled on ports and SFPs that support it. The operator can select a synchronous Ethernet port as a candidate for the timing reference. The recovered timing from this port is then used to time the system. This ensures that any of the system outputs are locked to a stable, traceable frequency source.

#### <span id="page-61-0"></span>**3.2.5.2 Network Synchronization on SONET/SDH Ports**

Each SONET/SDH port can be independently configured to be loop-timed (recovered from an Rx line) or node-timed (recovered from the SSU in the active CSM).

A SONET/SDH port's receive clock rate can be used as a synchronization source for the node.

#### <span id="page-61-1"></span>**3.2.5.3 Network Synchronization on DS3/E3 Ports**

Each clear channel DS3/E3 port on a 4-port DS3/E3 Adapter card can be independently configured to be loop-timed (recovered from an Rx line), node-timed (recovered from the SSU in the active CSM), or differential-timed (derived from the comparison of a common clock to the received RTP timestamp in TDM pseudowire packets). When a DS3 port is channelized, each DS1 or E1 channel can be independently configured to be loop-timed, node-timed, or differential-timed (differential timing on DS1/E1 channels is

supported only on the first three ports of the card). When not configured for differential timing, a DS3/E3 port can be configured to be a timing source for the node.

### <span id="page-62-1"></span>**3.2.5.4 Network Synchronization on DS3 CES Circuits**

Each DS3 CES circuit on a 2-port OC3/STM1 Channelized Adapter card card can be loop-timed (recovered from an Rx line) or free-run (timing source is from its own clock). A DS3 circuit can be configured to be a timing source for the node.

#### <span id="page-62-2"></span>**3.2.5.5 Network Synchronization on T1/E1 Ports and Circuits**

Each T1/E1 port can be independently configured for loop-timing (recovered from an Rx line) or nodetiming (recovered from the SSU in the active CSM).

In addition, T1/E1 CES circuits on the following can be independently configured for adaptive timing (clocking is derived from incoming TDM pseudowire packets):

- 16-port T1/E1 ASAP Adapter card
- 32-port T1/E1 ASAP Adapter card
- 7705 SAR-M (variants with T1/E1 ports)
- 7705 SAR-X
- 7705 SAR-A (variant with T1/E1 ports)
- T1/E1 ports on the 4-port T1/E1 and RS-232 Combination module

T1/E1 CES circuits on the following can be independently configured for differential timing (recovered from RTP in TDM pseudowire packets):

- 16-port T1/E1 ASAP Adapter card
- 32-port T1/E1 ASAP Adapter card
- 4-port OC3/STM1 / 1-port OC12/STM4 Adapter card (DS1/E1 channels)
- 4-port DS3/E3 Adapter card (DS1/E1 channels on DS3 ports; E3 ports cannot be channelized); differential timing on DS1/E1 channels is supported only on the first three ports of the card
- 7705 SAR-M (variants with T1/E1 ports)
- 7705 SAR-X
- 7705 SAR-A (variant with T1/E1 ports)
- T1/E1 ports on the 4-port T1/E1 and RS-232 Combination module

A T1/E1 port can be configured to be a timing source for the node.

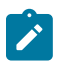

**Note:** Adaptive timing and differential timing are not supported on DS1 or E1 channels that have CAS signaling enabled.

#### <span id="page-62-0"></span>**3.2.6 Node Synchronization from GNSS Receiver Ports**

The GNSS receiver port on the 7705 SAR-Ax, 7705 SAR-Wx, or 7705 SAR-H GPS Receiver module, and the GNSS Receiver card installed in a 7705 SAR-8 Shelf V2 or 7705 SAR-18, can provide a synchronization clock to the SSU in the router with the corresponding QL for SSM. This frequency

can then be distributed to the rest of the router from the SSU as configured with the **ref-order** and **qlselection** commands; refer to the 7705 SAR Basic System Configuration Guide for information. The GNSS reference is qualified only if the GNSS receiver port is operational, has sufficient satellites locked, and has a frequency successfully recovered. A PTP master/boundary clock can also use this frequency reference with PTP peers.

In the event of GNSS signal loss or jamming resulting in the unavailability of timing information, the GNSS receiver automatically prevents output of clock or synchronization data to the system, and the system can revert to alternate timing sources.

A 7705 SAR using GNSS or IEEE 1588v2 PTP for time of day/phase recovery can perform high-accuracy OAM timestamping and measurements. Refer to the 7705 SAR Basic System Configuration Guide for information about node timing sources.

#### <span id="page-63-0"></span>**3.2.7 Flow Control on Ethernet Ports**

IEEE 802.3x Flow Control, which is the process of pausing the transmission based on received pause frames, is supported on Fast Ethernet, Gigabit Ethernet, and 10-Gigabit Ethernet (SFP+) ports. In the transmit direction, the Ethernet ports generate pause frames if the buffer occupancy reaches critical values or if port FIFO buffers are overloaded. Pause frame generation is automatically handled by the Ethernet Adapter card when the system-wide constant thresholds are exceeded. The generation of pause frames ensures that newly arriving frames still can be processed and queued, mainly to maintain the SLA agreements.

If autonegotiation is on for an Ethernet port, enabling and disabling of IEEE 802.3x Flow Control is autonegotiated for receive and transmit directions separately. If autonegotiation is turned off, the reception and transmission of IEEE 802.3x Flow Control is enabled by default and cannot be disabled.

Ingress flow control for the 6-port SAR-M Ethernet module is Ethernet link-based and not port-based. When IEEE 802.3x Flow Control is enabled on the 6-port SAR-M Ethernet module, pause frames are multicast to all ports on the Ethernet link. There are two Ethernet links on the 6-port SAR-M Ethernet module: one for ports 1, 3, and 5, and one for ports 2, 4, and 6. Pause frames are sent to either ports 1, 3, and 5, or to ports 2, 4, and 6, depending on which link the pause frame originates.

#### <span id="page-63-1"></span>**3.2.8 Ethernet OAM**

This section contains information on the following topics:

- [Ethernet OAM Overview](#page-63-2)
- [CRC \(Cyclic Redundancy Check\) Monitoring](#page-65-0)
- [Remote Loopback](#page-66-0)
- 802.3ah OAMPDU Tunneling and [Termination](#page-67-0) for Epipe Service
- [Dying Gasp](#page-68-1)

<span id="page-63-2"></span>For more information on Ethernet OAM, refer to the 7705 SAR OAM and Diagnostics Guide, "Ethernet OAM Capabilities".

#### **3.2.8.1 Ethernet OAM Overview**

802.3ah Clause 57 (EFM OAM) defines the Operations, Administration, and Maintenance (OAM) sublayer, which is a link level Ethernet OAM. It provides mechanisms for monitoring link operations such as remote fault indication and remote loopback control.

Ethernet OAM gives network operators the ability to monitor the status of Ethernet links and quickly determine the location of failing links or fault conditions.

Because some of the sites where the 7705 SAR will be deployed will only have Ethernet uplinks, this OAM functionality is mandatory. For example, mobile operators must be able to request remote loopbacks from the peer router at the Ethernet layer in order to debug any connectivity issues. EFM OAM provides this capability.

EFM OAM is supported on network and access Ethernet ports and is configured at the port level. The access ports can be configured to tunnel the OAM traffic originated by the far-end devices.

EFM OAM has the following characteristics.

- All EFM OAM, including loopbacks, operate on point-to-point links only.
- EFM loopbacks are always line loopbacks (line Rx to line Tx).
- When a port is in loopback, all frames (except EFM frames) are discarded. If dynamic signaling and routing is used (dynamic LSPs, OSPF, IS-IS, or BGP routing), all services also go down. If all signaling and routing protocols are static (static routes, LSPs, and service labels), the frames are discarded but services stay up.

The following EFM OAM functions are supported:

- OAM capability discovery
- configurable transmit interval with an Information OAMPDU
- active or passive mode
- OAM loopback
- OAMPDU tunneling and termination (for Epipe service)
- dying gasp at network and access ports
- non-zero vendor-specific information field the 32-bit field is encoded using the format 00:PP:CC:CC and references TIMETRA-CHASSIS-MIB
	- 00 must be zeros
	- PP the platform type from tmnxHwEquippedPlatform
	- CC:CC the chassis type index value from tmnxChassisType that is indexed in tmnxChassisTypeTable. The table identifies the specific chassis backplane.

The value 00:00:00:00 is sent for all releases that do not support the non-zero value or are unable to identify the required elements. There is no decoding of the peer or local vendor information fields on the network element. The hexadecimal value is included in the **show port** *port-id* **ethernet efm-oam** output.

With **ignore-efm-state** configured, if the EFM OAM protocol cannot negotiate a peer session or an established session fails, the port will enter the link up state. The link up state is used by many protocols to indicate that the port is administratively up and there is physical connectivity but a protocol (such as EFM OAM) has caused the port operational state to be down. The **show port** *slot/mda/port* command output includes a Reason Down field to indicate if the protocol is the underlying reason for the link up state. \*A:ALU-1># show port

For EFM OAM, the Reason Down code is efmOamDown. This is shown in the following command output example, where port 1/1/3 is in a link up state.

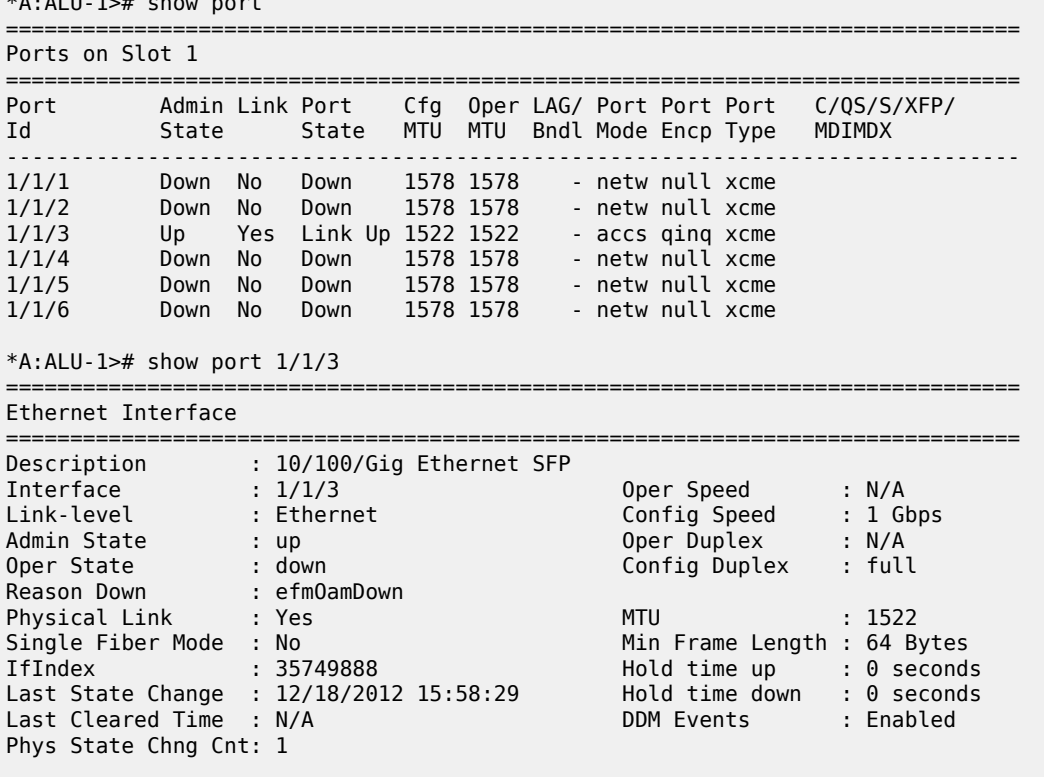

......

The EFM OAM protocol can be decoupled from the port state and operational state. In cases where an operator wants to remove the protocol, monitor only the protocol, migrate, or make changes, the **ignoreefm-state** command can be configured under the **config**>**port**>**ethernet**>**efm-oam** context.

When the **ignore-efm-state** command is configured on a port, the protocol behavior is normal. However, any failure in the EFM protocol state (discovery, configuration, time-out, loops, and so on) will not affect the port. Only a protocol warning message will be raised to indicate issues with the protocol. When the **ignoreefm-state** command is not configured on a port, the default behavior is that the port state will be affected by any EFM OAM protocol fault or clear conditions.

Enabling and disabling this command will immediately affect the port state and operating state based on the active configuration, and this will be displayed in the **show port** command output. For example, if the **ignore-efm-state** command is configured on a port that is exhibiting a protocol error, that protocol error does not affect the port state or operational state and there is no Reason Down code in the output. If the **ignore-efm-state** command is disabled on a port with an existing EFM OAM protocol error, the port will transition to port state link up, operational state down with reason code efmOamDown.

<span id="page-65-0"></span>If the port is a member of a microwave link, the **ignore-efm-state** command must be enabled before the EFM OAM protocol can be activated. This restriction is required because EFM OAM is not compatible with microwave links.

# **3.2.8.2 CRC (Cyclic Redundancy Check) Monitoring**

CRC errors typically occur when Ethernet links are compromised due to optical fiber degradation, weak optical signals, bad optical connections, or problems on a third-party networking element. As well, higherlayer OAM options such as EFM and BFD may not detect errors and trigger appropriate alarms and switchovers if the errors are intermittent, since this does not affect the continuous operation of other OAM functions.

CRC error monitoring on Ethernet ports allows degraded links to be alarmed or failed in order to detect network infrastructure issues, trigger necessary maintenance, or switch to redundant paths. This is achieved through monitoring ingress error counts and comparing them to the configured error thresholds. The rate at which CRC errors are detected on a port can trigger two alarm states. Crossing the configured signal degrade (SD) threshold (**sd-threshold**) causes an event to be logged and an alarm to be raised, which alerts the operator to a potential issue on a link. Crossing the configured signal failure (SF) threshold (**sf-threshold**) causes the affected port to enter the operationally down state, and causes an event to be logged and an alarm to be raised.

The CRC error rates are calculated as  $M \times 10E-N$ , which is the ratio of errored frames allowed for total frames received. The operator can configure both the threshold (N) and a multiplier (M). If the multiplier is not configured, the default multiplier (1) is used.

For example, setting the SD threshold to 3 results in a signal degrade error rate threshold of  $1 \times 10E - 3$  (1 errored frame per 1000 frames). Changing the configuration to an SD threshold of 3 and a multiplier of 5 results in a signal degrade error rate threshold of  $5\times10E-3$  (5 errored frames per 1000 frames). The signal degrade error rate threshold must be lower than the signal failure error rate threshold because it is used to notify the operator that the port is operating in a degraded but not failed condition.

A sliding window (**window-size**) is used to calculate a statistical average of CRC error statistics collected every second. Each second, the oldest statistics are dropped from the calculation. For example, if the default 10-s sliding window is configured, at the 11th second the oldest second of statistical data is dropped and the 11th second is included. This sliding average is compared against the configured SD and SF thresholds to determine if the error rate over the window exceeds one or both of the thresholds, which will generate an alarm and log event.

When a port enters the failed condition as a result of crossing an SF threshold, the port is not automatically returned to service. Because the port is operationally down without a physical link, error monitoring stops. The operator can enable the port by using the **shutdown** and **no shutdown** port commands or by using other port transition functions such as clearing the MDA (**clear mda** command) or removing the cable. A port that is down due to crossing an SF threshold can also be re-enabled by changing or disabling the SD threshold. The SD state is self-clearing, and it clears if the error rate drops below 1/10th of the configured SD rate.

# <span id="page-66-0"></span>**3.2.8.3 Remote Loopback**

EFM OAM provides a link-layer frame loopback mode, which can be controlled remotely.

To initiate a remote loopback, the local EFM OAM client sends a loopback control OAMPDU by enabling the OAM remote loopback command. After receiving the loopback control OAMPDU, the remote OAM client puts the remote port into local loopback mode.

OAMPDUs are slow protocol frames that contain appropriate control and status information used to monitor, test, and troubleshoot OAM-enabled links.

To exit a remote loopback, the local EFM OAM client sends a loopback control OAMPDU by disabling the OAM remote loopback command. After receiving the loopback control OAMPDU, the remote OAM client puts the port back into normal forwarding mode.

When a port is in local loopback mode (the far end requested an Ethernet OAM loopback), any packets received on the port will be looped back, except for EFM OAMPDUs. No data will be transmitted from the node; only data that is received on the node will be sent back out.

When the node is in remote loopback mode, local data from the CSM is transmitted, but any data received on the node is dropped, except for EFM OAMPDUs.

Remote loopbacks should be used with caution; if dynamic signaling and routing protocols are used, all services go down when a remote loopback is initiated. If only static signaling and routing is used, the services stay up. On the 7705 SAR, the Ethernet port can be configured to accept or reject the **remoteloopback** command.

#### <span id="page-67-0"></span>**3.2.8.4 802.3ah OAMPDU Tunneling and Termination for Epipe Service**

Customers who subscribe to Epipe service may have customer equipment running 802.3ah at both ends. The 7705 SAR can be configured to tunnel EFM OAMPDUs received from a customer device to the other end through the existing network using MPLS or GRE, or to terminate received OAMPDUs at a network or an access Ethernet port.

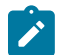

**Note:** This feature applies only to port-based Epipe SAPs because 802.3ah runs at port level, not at VLAN level.

While tunneling offers the ability to terminate and process the OAM messages at the head-end, termination on the first access port at the cell site can be used to detect immediate failures or can be used to detect port failures in a timelier manner. The user can choose either tunneling or termination, but not both at the same time.

In [Figure 6: EFM Capability on the 7705 SAR,](#page-67-1) scenario 1 shows the termination of received EFM OAMPDUs from a customer device on an access port, while scenario 2 shows the same thing except for a network port. Scenario 3 shows tunneling of EFM OAMPDUs through the associated Ethernet PW. To configure termination (scenario 1), use the **config>port>ethernet>efm-oam>no shutdown** command.

<span id="page-67-1"></span>*Figure 6: EFM Capability on the 7705 SAR*

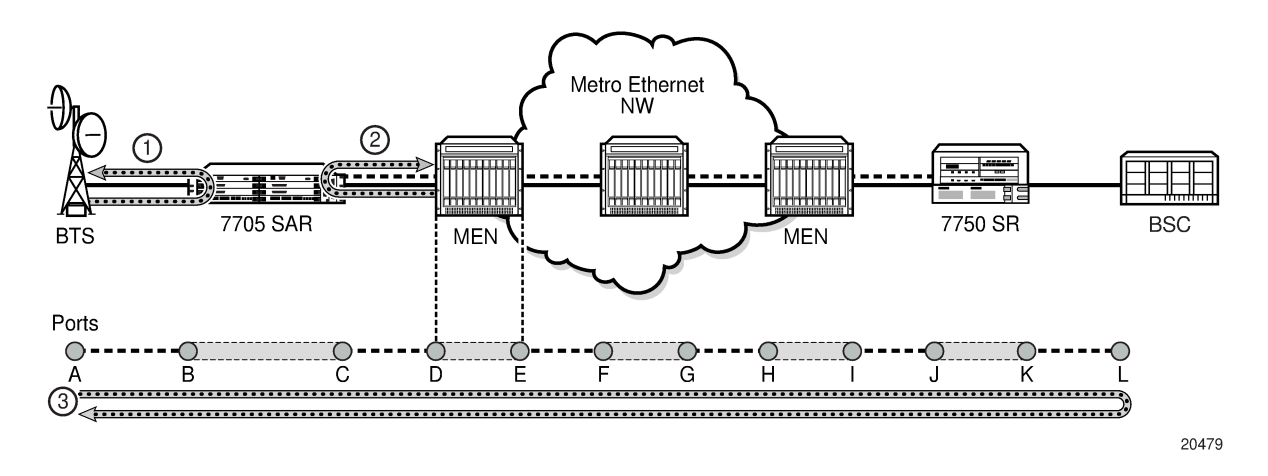

#### <span id="page-68-1"></span>**3.2.8.5 Dying Gasp**

Dying gasp is used to notify the far end that EFM-OAM is disabled or shut down on the local port. The dying gasp flag is set on the OAMPDUs that are sent to the peer. The far end can then take immediate action and inform upper layers that EFM-OAM is down on the port.

When a dying gasp is received from a peer, the node logs the event and generates an SNMP trap to notify the operator.

# <span id="page-68-0"></span>**3.2.9 Ethernet Loopbacks**

The following loopbacks are supported on Ethernet ports:

- timed network line loopback
- timed and untimed access line loopbacks
- timed and untimed access internal loopbacks
- persistent access line loopback
- persistent access internal loopback
- MAC address swapping
- CFM loopback on network and access ports
- CFM loopback on ring ports and v-port

# **3.2.9.1 Line and Internal Ethernet Loopbacks**

A line loopback loops frames received on the corresponding port back towards the transmit direction. Line loopbacks are supported on ports configured for access or network mode.

Similarly, a line loopback with MAC addressing loops frames received on the corresponding port back towards the transmit direction, and swaps the source and destination MAC addresses before transmission. See [MAC Swapping](#page-69-0) for more information.

An internal loopback loops frames from the local router back to the framer. This is usually referred to as an equipment loopback. The transmit signal is looped back and received by the interface. Internal loopbacks are supported on ports configured in access mode.

If a loopback is enabled on a port, the port mode cannot be changed until the loopback has been disabled.

A port can support only one loopback at a time. If a loopback exists on a port, it must be disabled or the timer must expire before another loopback can be configured on the same port. EFM-OAM cannot be enabled on a port that has an Ethernet loopback enabled on it. Similarly, an Ethernet loopback cannot be enabled on a port that has EFM-OAM enabled on it.

When an internal loopback is enabled on a port, autonegotiation is turned off silently. This is to allow an internal loopback when the operational status of a port is down. Any user modification to autonegotiation on a port configured with an internal Ethernet loopback will not take effect until the loopback is disabled.

The loopback timer can be configured from 30 s to 86400 s. All non-zero timed loopbacks are turned off automatically under the following conditions: an adapter card reset, an activity switch, or timer expiry. Line or internal loopback timers can also be configured as a latched loopback by setting the timer to 0 s, or as a persistent loopback with the **persistent** keyword. Latched and persistent loopbacks are

enabled indefinitely until turned off by the user. Latched loopbacks survive adapter card resets and activity switches, but are lost if there is a system restart. Persistent loopbacks survive adapter card resets and activity switches and can survive a system restart if the admin-save or admin-save-detail command was executed prior to the restart. Latched loopbacks (untimed) and persistent loopbacks can be enabled only on Ethernet access ports.

Persistent loopbacks are the only Ethernet loopbacks saved to the database by the **admin-save** and **admin-save-detail** commands.

An Ethernet port loopback may interact with other features. See [Interaction of Ethernet Port Loopback with](#page-69-1) [Other Features](#page-69-1) for more information.

#### <span id="page-69-0"></span>**3.2.9.1.1 MAC Swapping**

Typically, an Ethernet port loopback only echoes back received frames. That is, the received source and destination MAC addresses are not swapped. However, not all Ethernet equipment supports echo mode, where the original sender of the frame must support receiving its own port MAC address as the destination MAC address.

The MAC swapping feature on the 7705 SAR is an optional feature that will swap the received destination MAC address with the source MAC address when an Ethernet port is in loopback mode. After the swap, the FCS is recalculated to ensure the validity of the Ethernet frame and to ensure that the frame is not dropped by the original sender due to a CRC error.

#### <span id="page-69-1"></span>**3.2.9.1.2 Interaction of Ethernet Port Loopback with Other Features**

EFM OAM and line loopback are mutually exclusive. If one of these functions is enabled, it must be disabled before the other can be used.

However, a line loopback precedes the dot1x behavior. That is, if the port is already dot1x-authenticated it will remain so. If it is not, EAP authentication will fail.

Ethernet port-layer line loopback and Ethernet port-layer internal loopback can be enabled on the same port with the down-when-looped feature. EFM OAM cannot be enabled on the same port with the downwhen-looped feature. For more information, see [Ethernet Port Down-When-Looped.](#page-71-0)

# **3.2.9.2 CFM Loopbacks for OAM on Ethernet Ports**

This section contains information on the following topics:

- [CFM Loopback Overview](#page-69-2)
- <span id="page-69-2"></span>• [CFM Loopback Mechanics](#page-70-0)

#### **3.2.9.2.1 CFM Loopback Overview**

Connectivity fault management (CFM) loopback support for loopback messages (LBMs) on Ethernet ports allows operators to run standards-based Layer 1 and Layer 2 OAM tests on ports receiving unlabeled packets.

The 7705 SAR supports CFM MEPs associated with different endpoints (that is, Up and Down SAP MEPs, Up and Down spoke SDP MEPs, Up and Down mesh SDP MEPs, and network interface facility Down

MEPs). In addition, for traffic received from an uplink (network ingress), the 7705 SAR supports CFM LBM for both labeled and unlabeled packets. CFM loopbacks are applied to the Ethernet port.

Refer to the 7705 SAR OAM and Diagnostics Guide, "Ethernet OAM Capabilities", for information on CFM MEPs.

[Figure 7: CFM Loopback on Ethernet Ports](#page-70-1) shows an application where an operator leases facilities from a transport network provider in order to transport traffic from a cell site to their MTSO. The operator leases a certain amount of bandwidth between the two endpoints (the cell site and the MTSO) from the transport provider, who offers Ethernet Virtual Private Line (EVPL) or Ethernet Private Line (EPL) PTP service. Before the operator offers services on the leased bandwidth, the operator runs OAM tests to verify the SLA. Typically, the transport provider (MEN provider) requires that the OAM tests be run in the direction of (toward) the first Ethernet port that is connected to the transport network. This is done in order to eliminate the potential effect of queuing, delay, and jitter that may be introduced by an SDP or SAP.

<span id="page-70-1"></span>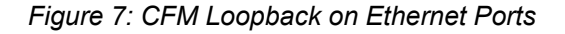

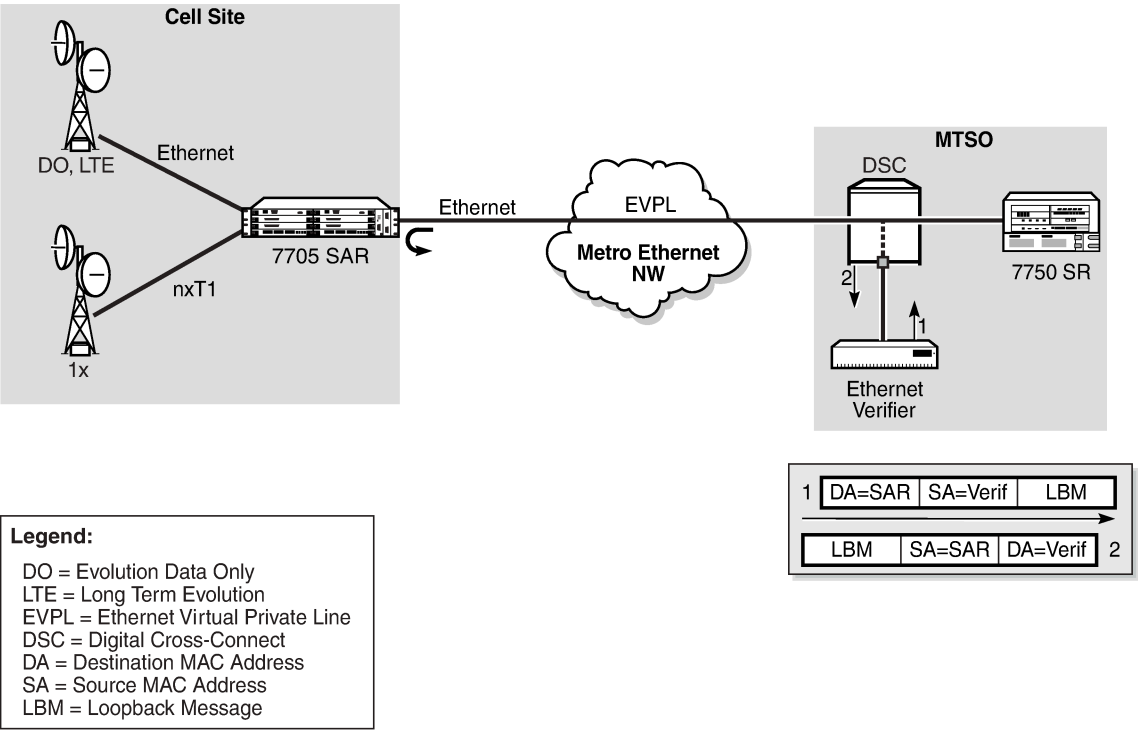

21212

[Figure 7: CFM Loopback on Ethernet Ports](#page-70-1) shows an Ethernet verifier at the MTSO that is directly connected to the transport network (in front of the 7750 SR). Therefore, the Ethernet OAM frames are not label-encapsulated. Because Ethernet verifiers do not support label operations and the transport provider mandates that OAM tests be run between the two hand-off Ethernet ports, the verifier cannot be relocated behind the 7750 SR node at the MTSO. Therefore, CFM loopback frames received are not MPLS-encapsulated, but are simple Ethernet frames where the **type** is set to CFM (dot1ag or Y.1731).

#### <span id="page-70-0"></span>**3.2.9.2.2 CFM Loopback Mechanics**

The following list contains important facts to consider when working with CFM loopbacks:

- CFM loopbacks can be enabled on a per-port basis, and:
	- the port can be in access or network mode
	- once enabled on a port, all received LBM frames are processed, regardless of the VLAN and the service that the VLAN or SAP is bound to
	- there is no associated MEP creation involved with this feature; therefore, no domain, association, or similar checks are performed on the received frame
	- upon finding a destination address MAC match, the LBM frame is sent to the CFM process
- CFM loopback support on a physical ring port on the 2-port 10GigE (Ethernet) Adapter card or 2 port 10GigE (Ethernet) module differs from other Ethernet ports. For these ports, **cfm-loopback** is configured, optionally, using **dot1p** and **match-vlan** to create a list of up to 16 VLANs. The null VLAN is always applied. The CFM loopback message will be processed if it does not contain a VLAN header, or if it contains a VLAN header with a VLAN ID that matches one in the configured **match-vlan** list.
- received LBM frames undergo no queuing or scheduling in the ingress direction
- at egress, loopback reply (LBR) frames are stored in their own queue; that is, a separate new queue is added exclusively for LBR frames
- users can configure the way a response frame is treated among other user traffic stored in network queues; the configuration options are high-priority, low-priority, or dot1p, where dot1p applies only to physical ring ports
- for network egress or access egress, where 4-priority scheduling is enabled:
	- **high-priority**: either cir = port\_speed, which applies to all frames that are scheduled via an expedited in-profile scheduler, or RR for all other (network egress queue) frames that reside in expedited queues and are in an in-profile state
	- **low-priority**: either cir = 0, pir = port\_speed, which applies to all frames that are scheduled via a best effort out-of-profile scheduler, or RR for all other frames that reside in best-effort queues and are in an out-of-profile state
- for the 8-port Gigabit Ethernet Adapter card, the 10-port 1GigE/1-port 10GigE X-Adapter card, and the v-port on the 2-port 10GigE (Ethernet) Adapter card and 2-port 10GigE (Ethernet) module, for network egress, where 16-priority scheduling is enabled:
	- **high-priority**: has higher priority than any user frames
	- **low-priority**: has lower priority than any user frames
- for the physical ring ports on the 2-port 10GigE (Ethernet) Adapter card and 2-port 10GigE (Ethernet) module, which can only operate as network egress, the priority of the LBR frame is derived from the dot1p setting of the received LBM frame. Based on the assigned ring-type network queue policy, dot1pto-queue mapping is handled using the same mapping rule that applies to all other user frames.
- the above queue parameters and scheduler mappings are all preconfigured and cannot be altered. The desired QoS treatment is selected by enabling the CFM loopback and specifying **high-priority**, **lowpriority, or dot1p**.

# <span id="page-71-0"></span>**3.2.10 Ethernet Port Down-When-Looped**

Newly provisioned circuits are often put into loopback with a physical loopback cable for testing and to ensure the ports meet the SLA. If loopbacks are not cleared, or physically removed, by the operator when the testing is completed, they can adversely affect the performance of all other SDPs and customer
interfaces (SAPs). This is especially problematic for point-to-multipoint services such as VPLS, since Ethernet does not support TTL, which is essential in terminating loops.

The down-when-looped feature is used on the 7705 SAR to detect loops within the network and to ensure continued operation of other ports. When the down-when-looped feature is activated, a keepalive loop PDU is transmitted periodically toward the network. The Ethernet port then listens for returning keepalive loop PDUs. In unicast mode, a loop is detected if any of the received PDUs have an Ethertype value of 9000, which indicates a loopback (Configuration Test Protocol), and the source (SRC) and destination (DST) MAC addresses are identical to the MAC address of the Ethernet port. In broadcast mode, a loop is detected if any of the received PDUs have an Ethertype value of 9000 and the SRC MAC address matches the MAC address of the Ethernet port and the DST MAC address matches the broadcast MAC address. When a loop is detected, the Ethernet port is immediately brought down.

Ethernet port-layer line loopbacks and the down-when-looped feature can be enabled on the same port. The keepalive loop PDU is still transmitted; however, if the port receives its own keepalive loop PDU, the keepalive PDU is extracted and processed to avoid infinite looping.

Ethernet port-layer internal loopbacks and the down-when-looped feature can also be enabled on the same port. When the keepalive PDU is internally looped back, it is extracted and processed as usual. If the SRC MAC address matches the port MAC address, the port is disabled due to detection of a loop. If the SRC MAC address is a broadcast MAC address because the **swap-src-dst-mac** option in the **loopback** command is enabled, then there is no change to port status and it remains operationally up.

EFM OAM and down-when-looped cannot be enabled on the same port.

## **3.2.11 Ethernet Ring (Adapter Card and Module)**

The 2-port 10GigE (Ethernet) Adapter card can be installed in a 7705 SAR-8 Shelf V2 or 7705 SAR-18 chassis and the 2-port 10GigE (Ethernet) module can be installed in a 7705 SAR-M to connect to and from access rings carrying a high concentration of traffic. For the maximum number of cards or modules supported per chassis, see Table 3: Maximum Number of [Cards/Modules](#page-29-0) Supported in Each Chassis.

A number of 7705 SAR nodes in a ring typically aggregate traffic from customer sites, map the traffic to a service, and connect to an SR node. The SR node acts as a gateway point out of the ring. A 10GigE ring allows for higher bandwidth services and aggregation on a per-7705 SAR basis. The 2-port 10GigE (Ethernet) Adapter card/module increases the capacity of backhaul networks by providing 10GigE support on the aggregation nodes, thus increasing the port capacity.

In a deployment of a 2-port 10GigE (Ethernet) Adapter card/module, each 7705 SAR node in the ring is connected to the east and west side of the ring over two different 10GigE ports. If 10GigE is the main uplink, the following are required for redundancy:

- two cards per 7705 SAR-8 Shelf V2
- two cards per 7705 SAR-18
- two 7705 SAR-M nodes, each equipped with 2-port 10GigE (Ethernet) module

With two cards per 7705 SAR-8 Shelf V2 or 7705 SAR-18 node, for example, east and west links of the ring can be terminated on two different adapter cards, reducing the impact of potential hardware failure.

The physical ports on the 2-port 10GigE (Ethernet) Adapter card/module boot up in network mode and this network setting cannot be disabled or altered. At boot-up, the MAC address of the virtual port (v-port) is programmed automatically for efficiency and security reasons.

There is native built-in Ethernet bridging among the ring ports and the v-port. Bridging destinations for traffic received from one of the ring ports include the 10GigE ring port and the network interfaces on the vport. Bridging destinations for traffic received from the v-port include one or both of the 10GigE ring ports.

With bridging, broadcast and multicast frames are forwarded over all ports except the received one. Unknown frames are forwarded to both 10GigE ports if received from the v-port or forwarded to the other 10GigE port only if received from one of the 10GigE ports (the local v-port MAC address is always programmed).

The bridge traffic of the physical 10GigE ports is based on learned and programmed MAC addresses.

### **3.2.12 MTU Configuration Guidelines**

This section contains information on the following topics:

- [MTU Configuration Overview](#page-73-0)
- [IP Fragmentation](#page-74-0)
- [Jumbo Frames](#page-74-1)
- <span id="page-73-0"></span>• [Default](#page-77-0) Port MTU Values

### **3.2.12.1 MTU Configuration Overview**

Because of the services overhead (that is, pseudowire/VLL, MPLS tunnel, dot1q/qinq and dot1p overhead), it is crucial that configurable variable frame size be supported for end-to-end service delivery.

Observe the following general rules when planning your service and physical Maximum Transmission Unit (MTU) configurations.

- The 7705 SAR must contend with MTU limitations at many service points. The physical (access and network) port, service, and SDP MTU values must be individually defined. [Figure 8: MTU Points on the](#page-74-2) [7705 SAR](#page-74-2) identifies the various MTU points on the 7705 SAR.
- The ports that will be designated as network ports intended to carry service traffic must be identified.
- MTU values should not be modified frequently.
- MTU values must conform to both of the following conditions:
	- the service MTU must be less than or equal to the SDP path MTU
	- the service MTU must be less than or equal to the access port (SAP) MTU
- When the **allow-fragmentation** command is enabled on an SDP, the current MTU algorithm is overwritten with the configured path MTU. The administrative MTU and operational MTU both show the specified MTU value. If the path MTU is not configured or available, the operational MTU is set to 2000 bytes, and the administrative MTU displays a value of 0. When **allow-fragmentation** is disabled, the operational MTU reverts to the previous value.

For more information, refer to the "MTU Settings" section in the 7705 SAR Services Guide. To configure various MTU points, use the following commands:

- port MTUs are set with the **mtu** command, under the **config**>**port** context, where the port type can be Ethernet, TDM, serial, or SONET/SDH
- service MTUs are set in the appropriate **config>service** context
- path MTUs are set with the **path-mtu** command under the **config>service>sdp** context

### <span id="page-74-2"></span>*Figure 8: MTU Points on the 7705 SAR*

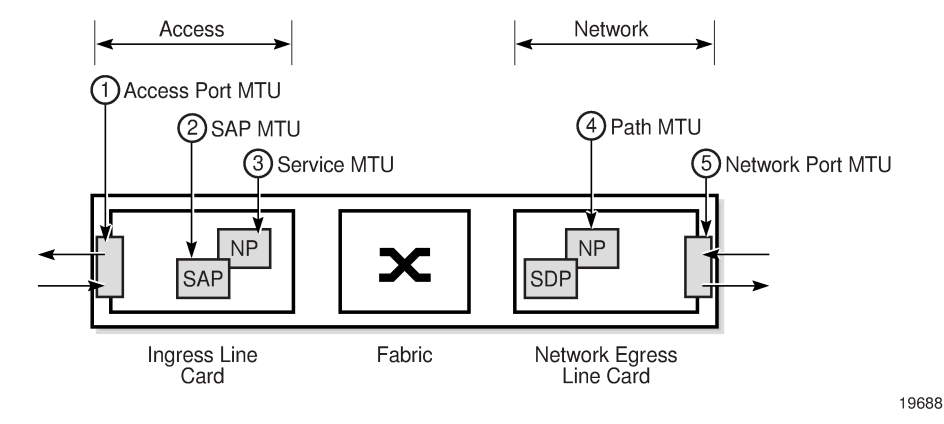

Frame size configuration is supported for an Ethernet port configured as an access or a network port.

For an Ethernet adapter card that does not support jumbo frames, all frames received at an ingress network or access port are policed against 1576 bytes (1572 + 4 bytes of FCS), regardless of the port MTU. Any frames longer than 1576 bytes are discarded and the "Too Long Frame" and "Error Stats" counters in the port statistics display are incremented. See [Jumbo Frames](#page-74-1) for more information.

At network egress, Ethernet frames are policed against the configured port MTU. If the frame exceeds the configured port MTU, the "Interface Out Discards" counter in the port statistics is incremented.

When the network group encryption (NGE) feature is used, additional bytes due to NGE packet overhead must be considered. Refer to the "NGE Packet Overhead and MTU Considerations" section in the 7705 SAR Services Guide for more information.

### <span id="page-74-0"></span>**3.2.12.2 IP Fragmentation**

IP fragmentation is used to fragment a packet that is larger than the MTU of the egress interface, so that the packet can be transported over that interface.

For IPv4, the router fragments or discards the IP packets based on whether the DF (Do not fragment) bit is set in the IP header. If the packet that exceeds the MTU cannot be fragmented, the packet is discarded and an ICMP message "Fragmentation Needed and Don't Fragment was Set" is sent back to the source IP address.

For IPv6, the router cannot fragment the packet so must discard it. An ICMP message "Packet too big" is sent back to the source node.

As a source of self-generated traffic, the 7705 SAR can perform packet fragmentation.

Fragmentation can be enabled for GRE tunnels. Refer to the "GRE Fragmentation" section in the 7705 SAR Services Guide for more information.

# <span id="page-74-1"></span>**3.2.12.3 Jumbo Frames**

Jumbo frames are supported on all Ethernet ports.

The maximum MTU size for a jumbo frame on the 7705 SAR is 9732 bytes. The maximum MTU for a jumbo frame may vary depending on the Ethernet encapsulation type, as shown in Table 10: [Maximum](#page-75-0) MTU (or MRU) per Ethernet [Encapsulation](#page-75-0) Type . The calculations of the other MTU values (service MTU, path MTU, and so on) are based on the port MTU. The values in Table 10: [Maximum](#page-75-0) MTU (or MRU) per Ethernet [Encapsulation](#page-75-0) Type are also maximum receive unit (MRU) values. MTU values are userconfigured values. MRU values are the maximum MTU value that a user can configure on an adapter card that supports jumbo frames.

<span id="page-75-0"></span>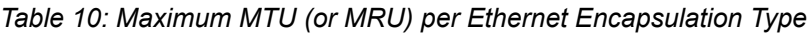

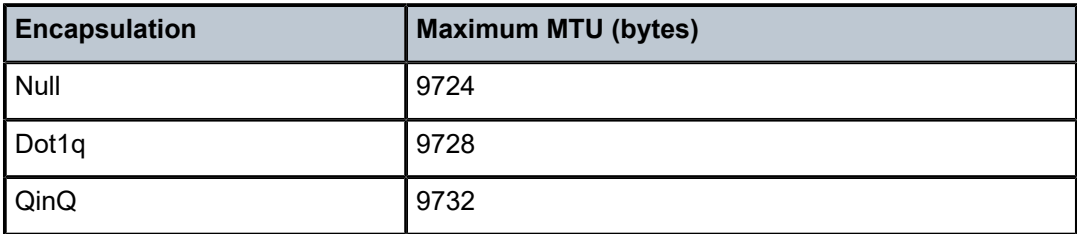

For an Ethernet adapter card, all frames received at an ingress network or access port are policed against the MRU for the ingress adapter card, regardless of the configured MTU. Any frames larger than the MRU are discarded and the "Too Long Frame" and "Error Stats" counters in the port statistics display are incremented.

At network egress, frames are checked against the configured port MTU. If the frame exceeds the configured port MTU and the DF bit is set, then the "MTU Exceeded" discard counter will be incremented on the ingress IP interface statistics display, or on the MPLS interface statistics display if the packet is an MPLS packet.

For example, on adapter cards that do not support an MTU greater than 2106 bytes, fragmentation is not supported for frames greater than the maximum supported MTU for that card (that is, 2106 bytes). If the maximum supported MTU is exceeded, the following occurs.

- An appropriate ICMP reply message (Destination Unreachable) is generated by the 7705 SAR. The router ensures that the ICMP generated message cannot be used as a DOS attack (that is, the router paces the ICMP message).
- The appropriate statistics are incremented.

Jumbo frames offer better utilization of an Ethernet link because as more payload is packed into an Ethernet frame of constant size, the ratio of overhead to payload is minimized.

From the traffic management perspective, large payloads may cause long delays, so a balance between link utilization and delay must be found. For example, for ATM VLLs, concatenating a large number of ATM cells when the MTU is set to a very high value could generate a 9-kbyte ATM VLL frame. Transmitting a frame that large would take more than 23 ms on a 3-Mb/s policed Ethernet uplink.

# **3.2.12.3.1 Behavior of Adapter Cards Not Supporting Jumbo Frames on 7705 SAR-8 Shelf V2 and 7705 SAR-18 only**

The 7705 SAR-8 Shelf V2 and the 7705 SAR-18 do not support ingress fragmentation, and this is true for jumbo frames. Therefore, any jumbo frame packet arriving on one of these routers that gets routed to an adapter card that does not support jumbo frame MTU (for example, a 16-port T1/E1 ASAP Adapter card or a 4-port OC3/STM1 / 1-port OC12/STM4 Adapter card) is discarded if the packet size is greater than the TDM port's maximum supported MTU. If the maximum supported MTU is exceeded, the following occurs.

- An appropriate ICMP reply message (Destination Unreachable) is generated by the 7705 SAR. The router ensures that the ICMP-generated message cannot be used as a DOS attack (that is, the router paces the ICMP message).
- The port statistics show IP or MPLS Interface MTU discards, for IP or MPLS traffic, respectively. MTU Exceeded Packets and Bytes counters exist separately for IPv4/6 and MPLS under the IP interface hierarchy for all discarded packets where ICMP Error messages are not generated.

For example, if a packet arrives on an 8-port Gigabit Ethernet Adapter card and is to be forwarded to a 16 port T1/E1 ASAP Adapter card with a maximum port MTU of 2090 bytes and a channel group configured for PPP with the port MTU of 1000 bytes, the following may occur:

- If the arriving packet is 800 bytes, forward the packet.
- If the arriving packet is 1400 bytes, forward the packet, which will be fragmented by the egress adapter card.
- If the arriving packet is fragmented and the fragments are 800 bytes, forward the packet.
- If the arriving packet is 2500 bytes, send an ICMP error message (because the egress adapter card has a maximum port MTU of 2090 bytes).
- If the arriving packet is fragmented and the fragment size is 2500 bytes, there is an ICMP error.

## **3.2.12.3.2 Jumbo Frame Behavior on the Fixed Platforms**

The 7705 SAR-A, 7705 SAR-Ax, 7705 SAR-H, 7705 SAR-Hc, 7705 SAR-M, 7705 SAR-Wx, and 7705 SAR-X are able to fragment packets between Ethernet ports (which support jumbo frames) and TDM ports (which do not support jumbo frames). In this case, when a packet arrives from a port that supports jumbo frames and is routed to a port that does not support jumbo frames (that is, a TDM port) the packet will get fragmented to the port MTU of the TDM port.

For example, if a packet arrives on a 7705 SAR-A and is to be forwarded to a TDM port that has a maximum port MTU of 2090 bytes and a channel group configured for PPP with the port MTU of 1000 bytes (PPP port MTU), the following may occur.

- If the arriving packet is 800 bytes, then forward the packet.
- If the arriving packet is 1400 bytes and the DF bit is 0, then forward the packet, which will be fragmented to the PPP port MTU size.
- If the arriving packet is 2500 bytes and the DF bit is 0, then forward the packet, which will be fragmented to the PPP port MTU size.

# **3.2.12.3.3 Multicast Support for Jumbo Frames**

Jumbo frames are supported in a multicast configuration as long as all adapter cards in the multicast group support jumbo frames. If an adapter card that does not support jumbo frames is present in the multicast group, the replicated multicast jumbo frame packet will be discarded by the fabric because of an MRU error of the fabric port (Rx).

The multicast group replicates the jumbo frame for all adapter cards, regardless of whether they support jumbo frames, only when forwarding the packet through the fabric. The replicated jumbo frame packet is discarded on adapter cards that do not support jumbo frames.

# **3.2.12.3.4 PMC Jumbo Frame Support**

For the Packet Microwave Adapter card (PMC), ensure that the microwave hardware installed with the card supports the corresponding jumbo frame MTU. If the microwave hardware does not support the jumbo frame MTU, it is recommended that the MTU of the PMC port be set to the maximum frame size that is supported by the microwave hardware.

# <span id="page-77-0"></span>**3.2.12.4 Default Port MTU Values**

Table 11: Port MTU Default and [Maximum](#page-77-1) Values displays the default and maximum port MTU values that are dependent upon the port type, mode, and encapsulation type.

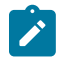

**Note:** The 7705 SAR now supports a lower IP MTU value of 128 bytes (from the original 512 byte minimum). The IP MTU is derived from the port MTU configuration for network ports. This lower IP MTU is supported only on Ethernet encapsulated ports. Refer to the 7705 SAR Services Guide, "Bandwidth Optimization for Low-speed Links" for information.

<span id="page-77-1"></span>*Table 11: Port MTU Default and Maximum Values*

| Port Type                                  | <b>Mode</b>               | <b>Encap Type</b> | Default (bytes)    | <b>Max MTU (bytes)</b>    |
|--------------------------------------------|---------------------------|-------------------|--------------------|---------------------------|
| 10/100 Ethernet <sup>1</sup>               | Access/<br><b>Network</b> | null              | 1514               | $9724^2$                  |
|                                            |                           | dot1q             | 1518               | 9728 <sup>2</sup>         |
|                                            |                           | $q$ in $q^3$      | 1522 (access only) | 9732 (access only) $2$    |
| GigE SFP <sup>1</sup> and 10-<br>GigE SFP+ | Access/<br><b>Network</b> | null              | 1514 (access)      | 9724 (access and network) |
|                                            |                           |                   | 1572 (network)     |                           |
|                                            |                           | dot1q             | 1518 (access)      | 9728 (access and network) |
|                                            |                           |                   | 1572 (network)     |                           |
|                                            |                           | $q$ in $q^3$      | 1522 (access only) | 9732 (access only)        |
| Ring port                                  | <b>Network</b>            | null              | 9728 (fixed)       | 9728 (fixed)              |
| v-port (on Ring<br>adapter card)           | <b>Network</b>            | null              | 1572               | 9724                      |
|                                            |                           | dot1q             | 1572               | 9728                      |
| TDM (PW)                                   | Access                    | cem               | 1514               | 1514                      |
| TDM (ATM PW)                               | Access                    | atm               | 1524               | 1524                      |
| TDM (FR PW)                                | Access                    | frame-relay       | 1514               | 2090                      |
| TDM (HDLC PW)                              | Access                    | hdlc              | 1514               | 2090                      |
| TDM (IW PW)                                | Access                    | cisco-hdlc        | 1514               | 2090                      |
| TDM (PPP/MLPPP)                            | Access                    | ipcp              | 1502               | 2090                      |

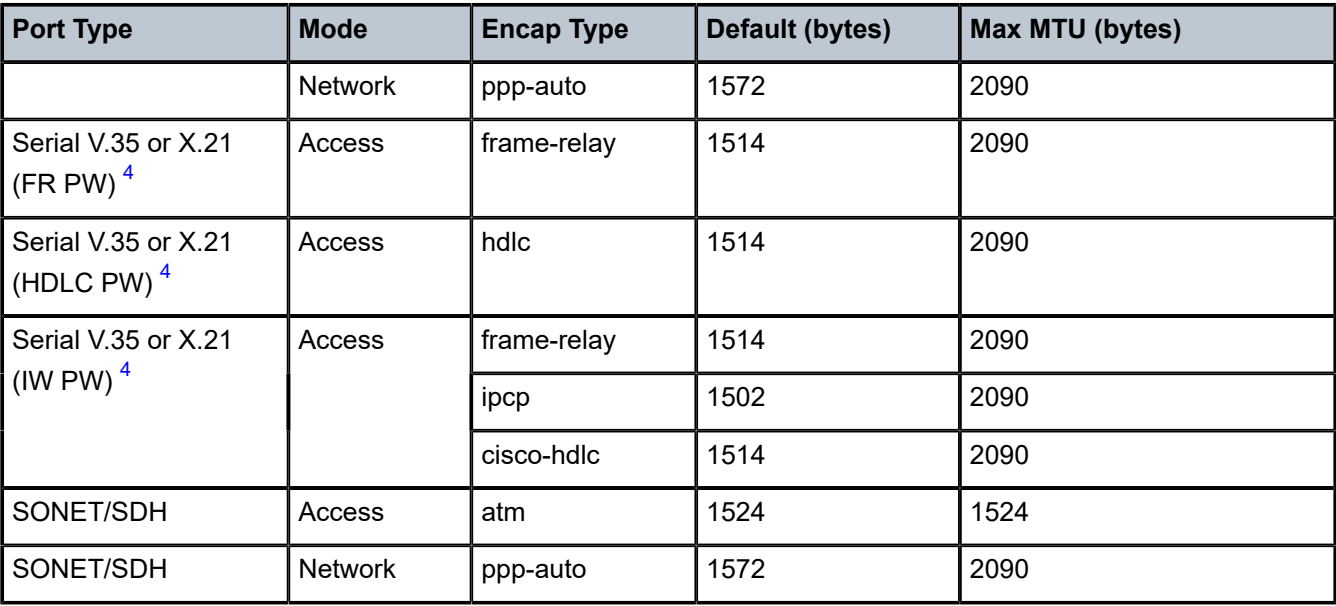

### **Notes:**

- <span id="page-78-1"></span>**1.** The maximum MTU value is supported only on cards that have buffer chaining enabled.
- <span id="page-78-0"></span>**2.** On the Packet Microwave Adapter card, the MWA ports support 4 bytes less than the Ethernet ports. MWA ports support a maximum MTU of 9720 bytes (null) or 9724 bytes (dot1q). MWA ports do not support QinQ.
- <span id="page-78-2"></span>**3.** QinQ is supported only on access ports.
- <span id="page-78-3"></span>**4.** For X.21 serial ports at super-rate speeds.

For more information, refer to the "MTU Settings" section in the 7705 SAR Services Guide.

# <span id="page-78-5"></span>**3.2.13 LAG**

This section contains information on the following topics:

- [LAG Overview](#page-78-4)
- [LACP and Active/Standby Operation](#page-81-0)
- [QoS Adaptation for LAG on Access](#page-82-0)
- [QoS for LAG on Network](#page-85-0)
- [Access Ingress Fabric Shaping](#page-85-1)
- [Hold-down](#page-85-2) Timers
- [Multi-Chassis LAG](#page-86-0)
- [Static LAG \(Active/Standby LAG Operation without LACP\)](#page-86-1)
- [LAG Support on Mixed-Generation Hardware](#page-86-2)
- <span id="page-78-4"></span>• [BFD Over LAG Links \(Micro-BFD\)](#page-90-0)

### **3.2.13.1 LAG Overview**

The 7705 SAR supports Link Aggregation Groups (LAGs) based on the IEEE 802.1ax standard (formerly 802.3ad). Link aggregation provides:

- increased bandwidth by combining multiple links into one logical link (in active/active mode)
- load sharing by distributing traffic across multiple links (in active/active mode)
- redundancy and increased resiliency between devices by having a standby link to act as backup if the active link fails (in active/standby mode)

In the 7705 SAR implementation, all links must operate at the same speed.

Packet sequencing must be maintained for any given session. The hashing algorithm deployed by Nokia routers is based on the type of traffic transported to ensure that all traffic in a flow remains in sequence while providing effective load sharing across the links in the LAG. See [LAG and ECMP Hashing](#page-95-0) for more information.

LAGs must be statically configured or formed dynamically with Link Aggregation Control Protocol (LACP). See [LACP and Active/Standby Operation](#page-81-0) for information on LACP.

All Ethernet-based supported services can benefit from LAG, including:

- network interfaces and SDPs
- spoke SDPs, mesh SDPs, and EVPN endpoints
- IES and VPRN interfaces and SAPs
- Ethernet and IP pseudowire SAPs
- routed VPLS (r-VPLS) SAPs

LAGs are supported on access, network, and hybrid ports. A LAG can be in active/active mode or in active/ standby mode for access, network, or hybrid ports. Active/standby mode is a subset of active/active mode if subgroups are enabled.

LAGs are supported on access ports on the following:

- 8-port Gigabit Ethernet Adapter card
- 10-port 1GigE/1-port 10GigE X-Adapter card (10-port GigE mode)
- 6-port Ethernet 10Gbps Adapter card
- 4-port SAR-H Fast Ethernet module
- 6-port SAR-M Ethernet module
- Packet Microwave Adapter card (for ports not in a microwave link)
- all fixed platforms

LAGs are supported on network ports on the following:

- 8-port Gigabit Ethernet Adapter card
- 10-port 1GigE/1-port 10GigE X-Adapter card
- 6-port Ethernet 10Gbps Adapter card
- 4-port SAR-H Fast Ethernet module
- 6-port SAR-M Ethernet module
- Packet Microwave Adapter card (for ports not in a microwave link and ports in a 1+0 network microwave link; LAGs are not supported on ports in a 1+1 HSB microwave link)

• all fixed platforms

LAGs are supported on hybrid ports on the following:

- 8-port Gigabit Ethernet Adapter card
- 10-port 1GigE/1-port 10GigE X-Adapter card (10-port GigE mode)
- 6-port Ethernet 10Gbps Adapter card
- 6-port SAR-M Ethernet module
- Packet Microwave Adapter card (for ports not in a microwave link)
- all fixed platforms

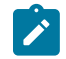

**Note:** For more information on Packet Microwave Adapter card ports, including microwave link support, see [Microwave Link Overview.](#page-119-0)

On access ports, a LAG supports active/active and active/standby operation. For active/standby operation the links must be in different subgroups. Links can be on the same platform or adapter card/module or distributed over multiple components. Load sharing is supported among the active links in a LAG group.

On network ports, a LAG supports active/active and active/standby operation. For active/standby operation the links must be in different subgroups. Links can be on the same platform or adapter card/module or distributed over multiple components. Load sharing is supported among the active links in a LAG group. Any tunnel type (for example, IP, GRE, or MPLS) transporting any service type, any IP traffic, or any labeled traffic (LER, LSR) can use the LAG load-sharing, active/active, and active/standby functionality.

LAGs are supported on network 1+0 microwave links. Ports that are in a microwave link can be added to the same LAG as ports that are not in a microwave link. Ports belonging to a microwave link must have limited autonegotiation enabled before the link can be added to a LAG.

A LAG that contains ports in a microwave link must have LACP enabled for active/standby operation. Static LAG configuration (without LACP) is not supported for active/standby LAGs with microwave-enabled ports.

On hybrid ports, a LAG supports active/active and active/standby operation. For active/standby operation the links must be in different subgroups. Links can be on the same platform or adapter card/module or distributed over multiple components. Load sharing is supported among the active links in a LAG group.

A LAG group with assigned members can be converted from one mode to another as long as the number of member ports are supported in the new mode and the ports all support the new mode, none of the members belong to a microwave link, and the LAG group is not associated with a network interface or a SAP.

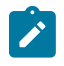

**Note:** For details on LAG scale per platform or adapter card, contact your Nokia technical support representative.

A subgroup is a group of links within a LAG. On access, network, or hybrid ports, a LAG can have a maximum of four subgroups and a subgroup can have links up to the maximum number supported on the LAG. The LAG is active/active if there is only one sub-group and is active/standby if there is more than one subgroup.

When configuring a LAG, most port features (port commands) can only be configured on the primary member port. The configuration, or any change to the configuration, is automatically propagated to any remaining ports within the same LAG. Operators cannot modify the configurations on non-primary ports. For more information, see [Configuring LAG Parameters](#page-231-0).

If the LAG has one member link on a second-generation (Gen-2) Ethernet adapter card and the other link on a third-generation (Gen-3) Ethernet adapter card or platform, a mix-and-match scenario exists for traffic management on the LAG SAP. In this case, all QoS parameters for the LAG SAP are configured but only those parameters applicable to the active member link are used. See [LAG Support on Mixed-Generation](#page-86-2) [Hardware](#page-86-2) for more information.

Configuring a multiservice site (MSS) aggregate rate can restrict the use of LAG SAPs. For more information, refer to the "MSS and LAG Interaction on the 7705 SAR-8 Shelf V2 and 7705 SAR-18" section in the 7705 SAR Quality of Service Guide.

## <span id="page-81-0"></span>**3.2.13.2 LACP and Active/Standby Operation**

On access, network, and hybrid ports, where multiple links in a LAG can be active at the same time, normal operation is that all non-failing links are active and traffic is load-balanced across all the active links. In some cases, however, it is desirable to have only some of the links active and the other links kept in standby mode. The Link Aggregation Control Protocol (LACP) is used to make the selection of the active links in a LAG predictable and compatible with any vendor equipment. The mechanism is based on the IEEE 802.1ax standard so that interoperability is ensured.

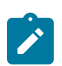

**Note:** LACP cannot be configured for static LAG. For more information on static LAG, see [Static](#page-86-1) [LAG \(Active/Standby LAG Operation without LACP\)](#page-86-1).

LACP is disabled by default and therefore must be enabled on the LAG if required. LACP can be used in either active mode or passive mode. The mode must match with connected CE devices for proper operation. For example, if the LAG on the 7705 SAR end is configured to be active, the CE end must be passive.

[Figure 9: LAG on Access Interconnection](#page-81-1) shows the interconnection between a DSLAM and a LAG aggregation node. In this configuration, LAG is used to protect against hardware failure. If the active link goes down, the link on standby takes over (see [Figure 10: LAG on Access Failure Switchover](#page-82-1)). The links are distributed across two different adapter cards to eliminate a single point of failure.

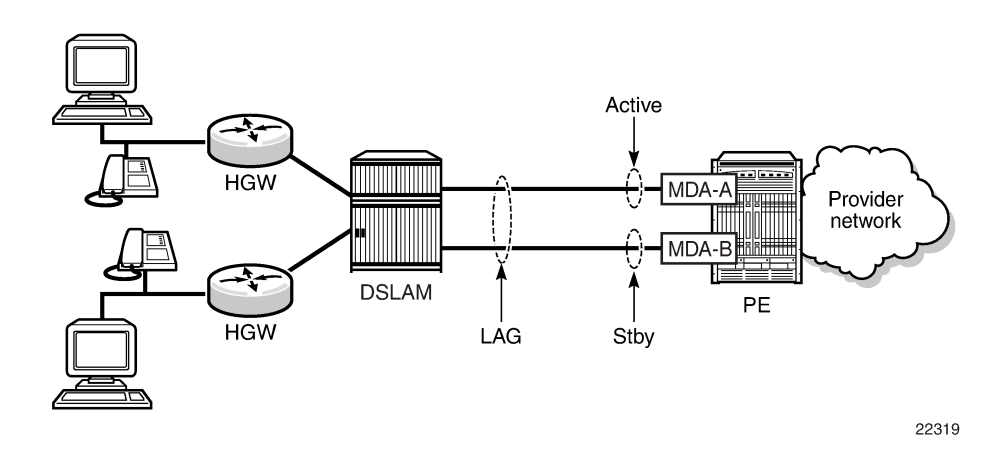

<span id="page-81-1"></span>*Figure 9: LAG on Access Interconnection*

<span id="page-82-1"></span>*Figure 10: LAG on Access Failure Switchover*

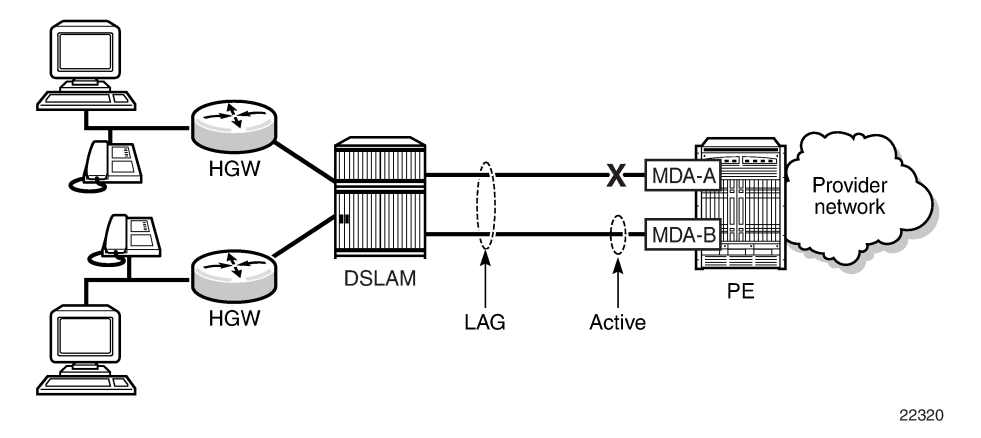

LACP handles active/standby operation of LAG subgroups as follows.

- Each link in a LAG is assigned to a subgroup. On access, network, and hybrid ports, a LAG can have a maximum of four subgroups and a subgroup can have up to the maximum number of links supported for the LAG. The selection algorithm implemented by LACP ensures that only one subgroup in a LAG is selected as active.
- The algorithm selects the active link as follows.
	- If multiple subgroups satisfy the selection criteria, the subgroup currently active remains active. Initially, the subgroup containing the highest-priority (lowest value) eligible link is selected as active.
	- An eligible member is a link that can potentially become active. This means it is operationally up, and if the **slave-to-partner** flag is set, the remote system did not disable its use (by signaling standby).
- The selection algorithm works in a revertive mode (for details, refer to the IEEE 802.1ax standard). This means that every time the configuration or status of a subgroup changes, the selection algorithm reruns. If multiple subgroups satisfy the selection criteria, the subgroup currently active remains active. This behavior does not apply if the **selection-criteria** *hold-time* parameter is set to infinite.

Log events and traps are generated at both the LAG and link level to indicate any LACP changes. See the TIMETRA-LAG-MIB for details.

### <span id="page-82-0"></span>**3.2.13.3 QoS Adaptation for LAG on Access**

QoS on access port LAGs (access ports and hybrid ports in access mode) is handled differently from QoS on network port LAGs (see [QoS for LAG on Network\)](#page-85-0). Based on the configured hashing, traffic on a SAP can be sent over multiple LAG ports or can use a single port of a LAG. There are two user-selectable adaptive QoS modes (distribute and link) that allow the user to determine how the configured QoS rate is distributed to each of the active LAG port SAP queue schedulers, SAP schedulers (H-QoS), and MSS schedulers. These modes are:

#### • **adapt-qos distribute**

For SAP queue schedulers, SAP schedulers (H-QoS), and SAP egress MSS schedulers, distribute mode divides the QoS rates (as specified by the SLA) equally among the active LAG links (ports). For example, if a SAP queue PIR and CIR are configured on an active/active LAG SAP to be 200 Mb/s and 100 Mb/s respectively, and there are four active LAG ports, the SAP queue on each LAG port will be configured with a PIR of 50 Mb/s (200/4) and a CIR of 25 Mb/s (100/4).

For the SAP ingress MSS scheduler, the scheduler rate is configured on an MDA basis. Distributive adaptive QoS divides the QoS rates (as specified by the SLA) among the active link MDAs proportionally to the number of active links on each MDA.

For example, if an MSS shaper group with an aggregate rate of 200 Mb/s and a CIR of 100 Mb/s is assigned to an active/active LAG SAP where the LAG has two ports on MDA 1 and three ports on MDA 2, the MSS shaper group on MDA 1 will have an aggregate rate of 80 Mb/s (200  $\times$  2/5 of the SLA) and a CIR of 40 Mb/s (100  $\times$  2/5 of the SLA). MDA 2 will have an aggregate rate of 120 Mb/s (200  $\times$  3/5) and a CIR of 60 Mb/s (100  $\times$  3/5).

• **adapt-qos link** (default)

For SAP queue schedulers, SAP schedulers (H-QoS), and SAP egress MSS schedulers, link mode forces the full QoS rates (as specified by the SLA) to be configured on each of the active LAG links. For example, if a SAP queue PIR and CIR are configured on an active/active LAG SAP to be 200 Mb/s and 100 Mb/s respectively, and there are two active LAG ports, the SAP queue on each LAG port will be configured to the full SLA, which is a PIR of 200 Mb/s and a CIR of 100 Mb/s.

For the SAP ingress MSS scheduler, the scheduler rate is configured on an MDA basis. In LAG link mode, each active LAG link MDA MSS shaper scheduler is configured with the full SLA. For example, if an MSS shaper group is configured with an aggregate rate of 200 Mb/s and CIR of 100 Mb/s and is assigned to an active/active LAG SAP with three ports on MDA 1 and two ports on MDA 2, the MSS shaper group on MDA 1 and MDA 2 are each configured with the full SLA of 200 Mb/s for the aggregate rate and 100 Mb/s for the CIR.

Table 12: Adaptive QoS Rate and Bandwidth [Distribution](#page-83-0) shows examples of rate and bandwidth distributions based on the **adapt-qos** mode configuration.

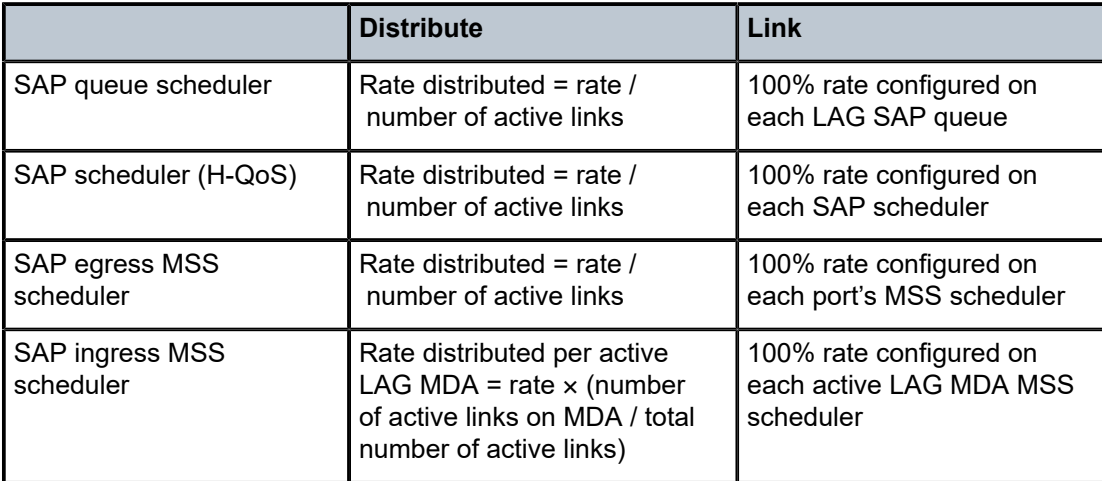

<span id="page-83-0"></span>*Table 12: Adaptive QoS Rate and Bandwidth Distribution*

The following restrictions apply to ingress MSS LAG adaptive QoS (distribute mode).

- A unique MSS shaper group must be used per LAG when a non-default ingress MSS shaper group is assigned to a LAG SAP using adaptive QoS.
- When a shaper group is assigned to a LAG SAP using adaptive QoS, all ports in the LAG group must have their MDAs assigned to the same shaper policy.

The following restrictions apply to egress MSS LAG.

• The shaper policy for all LAG ports in a LAG must be the same and can only be configured on the primary LAG port member.

The following limitations apply to adaptive QoS (distribute mode).

- The QoS rates for an ingress LAG using adaptive QoS are only distributed among the active links when a non-default shaper group is used. If a default shaper group is used, the full QoS rates are configured for each port in the LAG as if link mode is being used.
- The QoS rates for an ingress or egress LAG using adaptive QoS will not be distributed among the active links when a user sets the PIR/CIR on a SAP queue, or aggregate rate/CIR on a SAP scheduler or MSS scheduler, to the default values (max and 0).

# **3.2.13.3.1 Adaptive QoS Examples (Distribute Mode)**

The following examples can be used as guidelines for configuring **adapt-qos distribute**.

### **SLA distribution for SAP queue-level PIR/CIR configuration**

- Configure a **qos sap-ingress** policy with a queue ID of 2, a PIR of 200 Mb/s, and a CIR of 100 Mb/s. Assign it to an active/active LAG SAP with five active ports.
- For each port, the PIR/CIR configuration of SAP queue 2 is calculated so that the PIR = 40 Mb/s and  $CIR = 20$  Mb/s.
- If one link goes down, the PIR/CIR configuration of SAP queue 2 on each active port is recalculated so that the PIR = 50 Mb/s and CIR = 25 Mb/s.

### **SLA distribution for ingress/egress (H-QoS)**

- Create a LAG SAP with two different ports (for example, port 1/1/1 and port 1/1/2) in a LAG subgroup.
- Configure a LAG SAP aggregate rate of 200 Mb/s and a CIR of 100 Mb/s.
- To maintain the SLA, the SAP aggregate rate and CIR must be divided by the number of operational links in the LAG group.
- Because there are two active ports (links) in this LAG, the H-QoS aggregate rate and CIR are divided evenly between the two ports.
- The port 1/1/1 SAP scheduler (H-QoS) aggregate rate is 100 Mb/s and the CIR is 50 Mb/s.
- The port 1/1/2 SAP scheduler (H-QoS) aggregate rate is 100 Mb/s and the CIR is 50 Mb/s.

### **SLA distribution for Ingress MSS**

- Configure a shaper group with an ID of 2 with an aggregate rate of 200 Mb/s and a CIR of 100 Mb/s.
- Create a LAG SAP using shaper group 2 that has two ports from one MDA (for example, ports 1/1/1 and 1/1/2) and three ports from a different MDA (for example, ports 1/2/1, 1/2/2, and 1/2/3) in its LAG group.
- The ingress MSS scheduler rate is configured on an MDA basis. Adaptive QoS divides the QoS rates among the active link MDAs, proportionally to the number of active links on each MDA.
- For MDA 1, the MSS shaper group aggregate rate is 80 Mb/s and the CIR is 40 Mb/s (2/5 of the bandwidth with two active links on MDA 1).
- For MDA 2, the MSS shaper group aggregate rate is 120 Mb/s and the CIR is 60 Mb/s (3/5 of the bandwidth with three active links on MDA 2).

## <span id="page-85-0"></span>**3.2.13.4 QoS for LAG on Network**

QoS on network port LAGs is handled differently from QoS on access port LAGs. The **adapt-qos** command is not supported on network port LAGs. However, QoS behavior on network port LAGs is similar to QoS on access port LAGs configured for **adapt-qos link** mode. For network queue and per-VLAN shapers, the full QoS rates are configured on each of the active LAG links. For example, if a per-VLAN shaper **agg-rate-limit** aggregate rate (PIR) and CIR are configured on an active/active LAG interface to be 200 Mb/s and 100 Mb/s respectively, and there are two active LAG ports, the per-VLAN shaper on each LAG port will be configured to an aggregate rate of 200 Mb/s and a CIR of 100 Mb/s.

## <span id="page-85-1"></span>**3.2.13.5 Access Ingress Fabric Shaping**

In order to prevent traffic congestion and ease the effects of possible bursts, a fabric shaper is implemented on each adapter card. Traffic being switched to a LAG SAP on an access interface goes through fabric shapers that are either in aggregate mode or destination mode. When in destination mode, the multipoint shaper is used to set the rate on all adapter cards. For more information on the modes used in fabric shaping, refer to the 7705 SAR Quality of Service Guide, "Configurable Ingress Shaping to Fabric (Access and Network)".

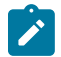

**Note:** Even though the multipoint shaper is used to set the fabric shaping rate for traffic switched to a LAG SAP, it is the per-destination unicast counters that are incremented to show the fabric statistics rather than the multipoint counter. Only the fabric statistics of the active port of the LAG are incremented, not the standby port.

### <span id="page-85-2"></span>**3.2.13.6 Hold-down Timers**

Hold-down timers control how quickly a LAG responds to operational port state changes. The following timers are supported:

• port-level hold-time (up/down) timer

This timer controls the delay before a port is added to or removed from a LAG when the port comes up or goes down. Each port in the LAG has the same timer value, which is configured on the primary LAG link (port). The timer is set with the **config>port>ethernet>hold-time** command.

subgroup-level hold-down timer

This timer controls the delay before a switch from the current subgroup to a new candidate subgroup, selected by the LAG subgroup selection algorithm. The timer is set with the **config>lag>selectioncriteria** command.

The timer can be configured to never expire, which prevents a switch from an operationally up subgroup to a new candidate subgroup. This setting can be manually overridden by using the **tools>perform>force>lag-id** command (refer to the 7705 SAR OAM and Diagnostics Guide, "Tools Command Reference", for information on this command).

If the port-level timer is set, it must expire before the subgroup selection occurs and this timer is started. The subgroup-level timer is supported only for LAGs running LACP.

• LAG-level hold-down timer

This timer controls the delay before a LAG is declared operationally down when the available links fall below the required port or bandwidth minimum. This timer is recommended for MC-LAG operation. The timer prevents a LAG from being brought down when an MC-LAG switchover executes a make-beforebreak switch. The LAG-level timer is set with the **config>lag>hold-time** down command.

If the port-level timer is set, it must expire before the LAG operational status is processed and this timer is started.

### <span id="page-86-0"></span>**3.2.13.7 Multi-Chassis LAG**

Multi-chassis LAG (MC-LAG) is a redundancy feature on the 7705 SAR, useful for nodes that are taken out of service for maintenance, upgrades, or relocation. MC-LAG also provides redundancy for incidents of peer nodal failure. Refer to the "Multi-Chassis LAG Redundancy" section in the 7705 SAR Basic System Configuration Guide.

### <span id="page-86-1"></span>**3.2.13.8 Static LAG (Active/Standby LAG Operation without LACP)**

Some Layer 2-capable network equipment devices support LAG protected links in an active/standby mode but without LACP. This is commonly referred to as static LAG. In order to interwork with these products, the 7705 SAR supports configuring LAG without LACP.

LACP provides a standard means of communicating health and status information between LAG peers. If LACP is not used, the peers must be initially configured in a way that ensures that the ports on each end are connected and communicating. Otherwise, LAG will not be active. Which LAG peer is made active is a local decision. If the port **priority** settings are the same for all ports, it is possible that the two ends will select ports on different physical links and LAG will not be active. Decide the primary link by setting the port **priority** for the LAG on each peer to ensure that the active ports on each end coincide with the same physical link.

The key parameters for configuring static LAG are **selection-criteria** (set to **best-port**) and **standbysignaling** (set to **power-off**). The selection criteria is used to determine which selection algorithm decides the primary port (the active port in a no-fault condition). It is always the subgroup with the **best-port** (the highest-priority port - lowest configured value) that is chosen as the active subgroup. The selection criteria must be set to **best-port** before standby signaling can be placed in **power-off** mode. Once the selection criteria is set to **best-port**, setting the **standby-signaling** parameter to **power-off** causes the transmitters on the standby ports to be powered down.

After a switchover caused by a failure on the active link, the transmitters on the standby link are powered on. The switch time for static LAG is typically longer than it is with LACP, due to the time it takes for the transmitters to come up and transmission to be established. When the fault is restored, static LAG causes a revertive switch to take place. The revertive switch is of shorter duration than the initial switchover since the system is able to prepare the other side for the switch and initiate the switchover once it is ready.

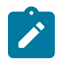

**Note:** Because the transmitters on the standby link are off, it is not possible for the LAG to respond to a physical disconnect (fault) on the standby link. This means that it is possible to have a failure on the active link result in a switch to a failed standby link.

### <span id="page-86-2"></span>**3.2.13.9 LAG Support on Mixed-Generation Hardware**

This section contains information on the following topics:

- [LAG Configuration at SAP Level](#page-87-0)
- [LAG Configuration at Port Level](#page-89-0)

# <span id="page-87-0"></span>**3.2.13.9.1 LAG Configuration at SAP Level**

The 6-port Ethernet 10Gbps Adapter card and the 7705 SAR-X are third-generation (Gen-3) hardware components. All other Ethernet hardware components are second-generation (Gen-2) components. See Table 2: Ethernet Adapter Card, Module, and Platform [Generations](#page-25-0) for a list of second-generation and third-generation Ethernet adapter cards, ports, and platforms.

The 7705 SAR supports mix-and-match traffic management (TM) across LAG members, where one member is a port on a Gen-3 adapter card or platform and the other member is a port on a Gen-2 adapter card or platform. Mix-and-match LAG does not apply to the 7705 SAR-X because it has only Gen-3 Ethernet ports.

For mix-and-match LAG TM scenarios, the 7705 SAR supports a generic QoS configuration, where the operator can configure all the settings available on each generation adapter card, but it is the card responsible for transporting traffic that determines which settings are applicable. That is, only the settings that apply to the active member port are used.

For example, configuring **scheduling-mode** applies to Gen-2 adapter card SAPs but does not apply to the Gen-3 adapter card SAPs because Gen-3 cards support only one scheduling mode (4-priority), which is its implicit (default) scheduler mode and is not configurable.

Because it cannot be known whether SAP traffic rides over a Gen-2 or a Gen-3 adapter card and whether both adapter cards support H-QoS (tier 2, per-SAP shapers), the operator can choose to configure per-SAP aggregate CIR and PIR shaper rates. When the active link is on a Gen-2- or Gen-3-based port, per-SAP aggregate CIR and PIR rates are both used to enforce shaper rates, except when the active link is on a Gen-3-based port and traffic is in the network egress direction. In this case, only the PIR portion of the per-SAP aggregate rate is used to enforce shaper rates.

In the following descriptions of LAG configuration, **scheduler-mode**, *agg-rate*, and *cir-rate* refer to SAP configuration, as shown below for an Epipe SAP. Similar commands exist for SAPs in other services as well as for egress traffic.

#### **Example:**

config>service>epipe>sap *lag-id*>ingress# scheduler-mode {4-priority | 16-priority} agg-rate-limit *agg-rate* [cir *cir-rate*]

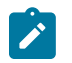

### **Note:**

- The SAP identifier in the previous command has a *lag-id* (LAG SAP), not a *port-id* (regular SAP). A LAG SAP references two ports (one active and one standby), but only one port at a time carries traffic.
- The *agg-rate* is a PIR rate.

For information on traffic management for Gen-3 adapter cards and platforms, refer to the "QoS for Gen-3 Adapter Cards and Platforms" section in the 7705 SAR Quality of Service Guide.

For mix-and-match LAG configurations, the following behaviors apply.

The configured aggregate rate on the LAG SAP is used to dictate the per-SAP aggregate rate on the active LAG port, regardless of which generation of adapter card is used (Gen-3 or Gen-2) or the configured scheduler mode. On a Gen-2 adapter card, the aggregate rate only applies when the port is in 16-priority scheduler mode. This behavior implies the following points.

- The scheduler mode can be set to 16-priority or 4-priority. When servicing packets, the Gen-2-based datapath uses the configured scheduler mode (16-priority or 4-priority), while the Gen-3-based datapath always uses 4-priority scheduling.
- When the traffic is transported over a Gen-3-based port (that is, the active link is on a Gen-3-based adapter card), the aggregate rate (*agg-rate*) is used to enforce a maximum shaper rate, as is the aggregate rate CIR (*cir-rate*).
- When the active link is on a Gen-2-based adapter card, both aggregate rate CIR and PIR (*cir-rate* and *agg-rate*) are used. The aggregate rate (PIR) enforces the per-SAP bandwidth limit, and the CIR is used to identify in-profile and out-of-profile packets for aggregate scheduling purposes.

In addition, the following items describe mix-and-match LAG configuration behavior (that is, how the LAG SAP settings are applied or ignored depending on the active member port).

- For a LAG SAP, **scheduler-mode**, *agg-rate*, and *cir-rate* are all configurable on a per-SAP basis, regardless of the LAG member port combination (that is, both Gen-2 ports, both Gen-3 ports, or a Gen-2-/Gen-3 port mix).
- **Scheduler-mode** can be set to 4-priority or 16-priority, regardless of the LAG member port combination.
- *Agg-rate* and *cir-rate* can be set whether **scheduler-mode** is set to 4-priority or 16-priority.
- The configured **scheduler-mode** applies to Gen-2-based LAG member ports only and is not used for Gen-3-based LAG member ports. Gen-3 cards always use 4-priority scheduler mode. The **unshapedsap-cir** keyword does not apply to Gen-3 SAPs because Gen-3 SAPs are all shaped SAPs.
- If **scheduler-mode** is 4-priority on the LAG SAP, where the LAG has one Gen-2-based port member and one Gen-3-based port member, the following points apply.
	- The Gen-2-based adapter card is configured with 4-priority scheduling, while *agg-rate* and *cir-rate* are not applied, and H-QoS is not enabled.
	- The Gen-3-based adapter card is configured with *agg-rate* and *cir-rate*, while **scheduler-mode** is ignored.
	- When LAG active/standby switching occurs from an active Gen-3-based port to an active Gen-2 based port, traffic management is changed from a 4-priority scheduler with H-QoS to a 4-priority scheduler without H-QoS that functions like an unshaped SAP.
	- For the reverse case, when LAG active/standby switching occurs from an active Gen-2-based port to an active Gen-3-based port, traffic management is changed from a 4-priority scheduler without H-QoS to a 4-priority scheduler with H-QoS.
- If **scheduler-mode** is 16-priority on the LAG SAP, where the LAG has one Gen-2-based port member and one Gen-3-based port member, the following points apply.
	- The Gen-2-based adapter card is configured with 16-priority scheduling mode, *agg-rate* and *cir-rate*. This means that H-QoS is enabled.
	- The Gen-3-based adapter card is configured with *agg-rate* and *cir-rate*, while **scheduler-mode** is ignored.
	- When LAG active/standby switching occurs from an active Gen-3-based port to an active Gen-2 based port, traffic management is changed from a 4-priority scheduler with H-QoS using the *aggrate* and *cir-rate*, to a 16-priority scheduler with H-QoS using the *agg-rate* and the *cir-rate* (that is, from 4-priority (Gen-3) mode to 16-priority mode for shaped SAPs).
	- For the reverse case, when LAG active/standby switching occurs from an active Gen-2-based port to an active Gen-3-based port, traffic management is changed from a 16-priority scheduler with H-QoS

using the *agg-rate* and the *cir-rate*, to a 4-priority (Gen-3) scheduler with H-QoS enabled using the *agg-rate* and the *cir-rate*.

• If **scheduler-mode** is 16-priority mode on the LAG SAP, the combination of a Gen-1-based port with a Gen-2-based or Gen-3-based port is blocked because Gen-1 adapter cards do not support 16-priority mode. The only valid option for this combination of ports is 4-priority scheduling mode.

Lastly, for LAG on access ports, the primary port configuration settings are applied to both the primary and secondary LAG ports. Therefore, in order to support unshaped SAPs when the primary port is a Gen-3 based port and the secondary port is a Gen-2-based port, configuring the **unshaped-sap-cir** on the Gen-3 based port is allowed, even though it does not apply to the Gen-3-based port. This is because **unshapedsap-cir** is needed by the secondary Gen-2-based port when it becomes the active port. The full command is **config>port>ethernet>access>egress> unshaped-sap-cir** *cir-rate*.

# <span id="page-89-0"></span>**3.2.13.9.2 LAG Configuration at Port Level**

The 7705 SAR allows all configurations on Gen-2 and Gen-3 ports, even if some or all of the configurations are not applicable to all the ports. The software uses only the settings that are applicable to the particular port and ignores those that are not applicable. Any change to the primary LAG member configuration propagates to all non-primary ports.

Table 13: Port Command Applicability for LAG Configurations on [Mixed-Generation](#page-89-1) Hardware lists the port commands that can be affected by LAG configuration, indicates the command's applicability to Gen-2 and Gen-3 ports, and describes the LAG behavior for mixed LAG configuration.

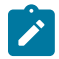

**Note:** For LAG on network ports, the **egress-rate**, **unshaped-if-cir,** and **network-queue** policy can only be configured on the primary LAG port and this configuration is propagated to the other LAG members.

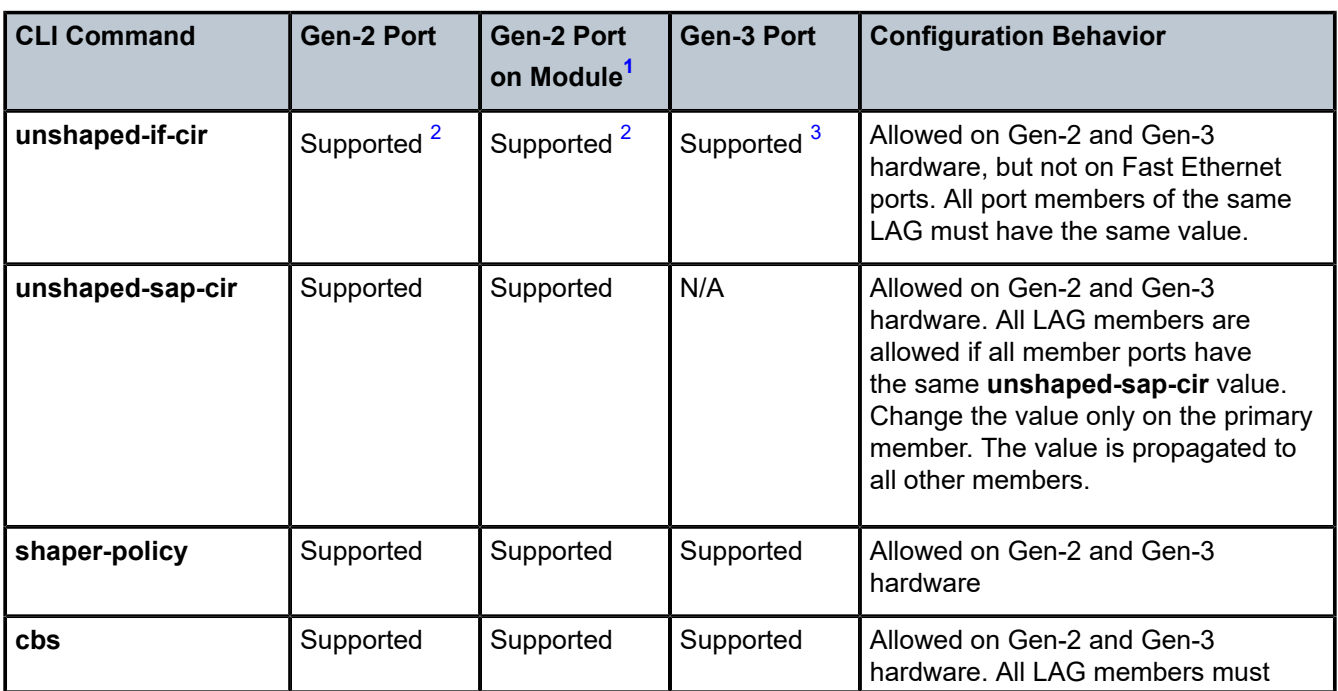

<span id="page-89-1"></span>*Table 13: Port Command Applicability for LAG Configurations on Mixed-Generation Hardware*

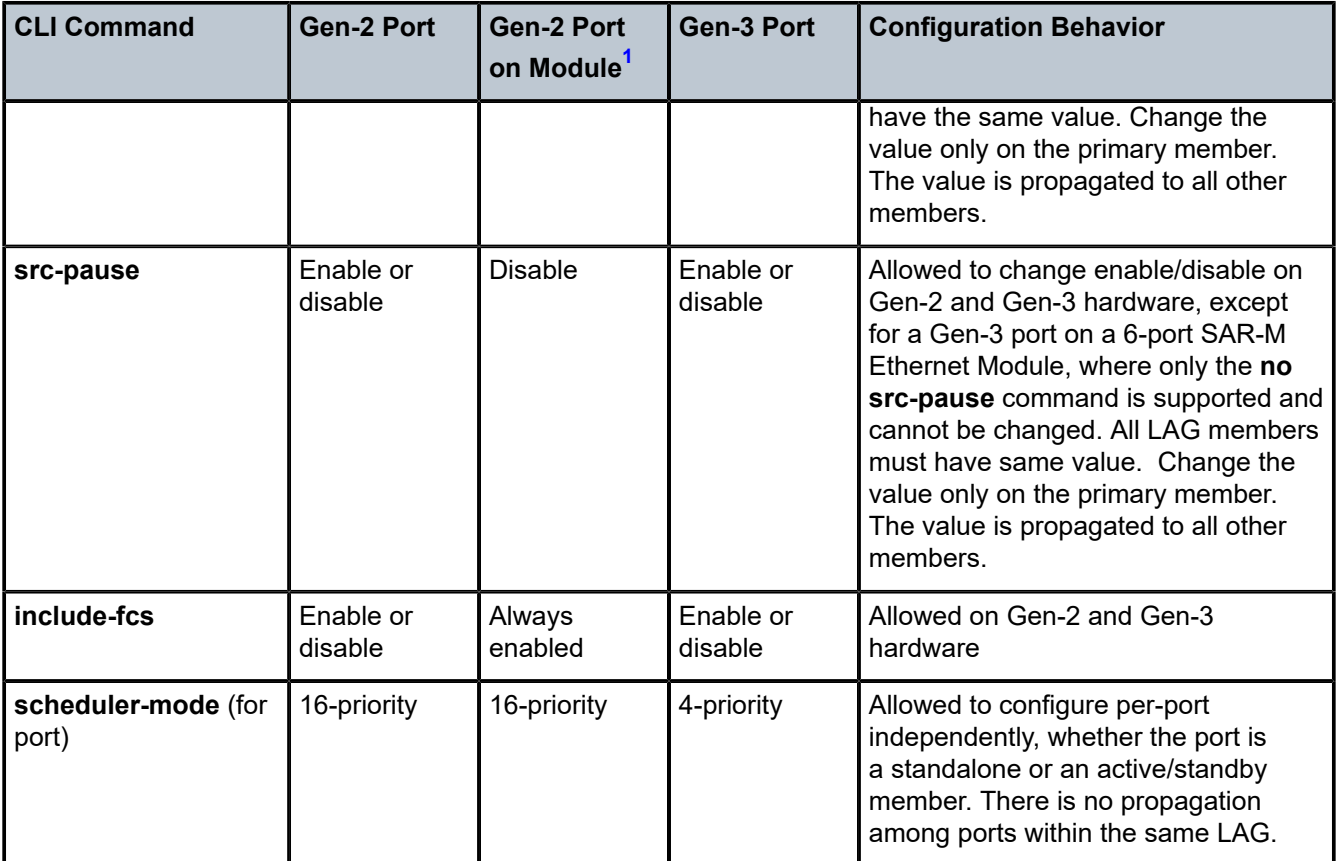

#### **Notes:**

- <span id="page-90-1"></span>**1.** Refers to the 6-port SAR-M Ethernet module
- <span id="page-90-2"></span>**2.** Not supported on Fast Ethernet ports.
- <span id="page-90-3"></span>**3.** If the port is in network mode, the **unshaped-if-cir** command can be configured but does not take effect. If the port is in hybrid mode, the command takes effect.

As indicated in Table 13: Port Command Applicability for LAG Configurations on [Mixed-Generation](#page-89-1) [Hardware ,](#page-89-1) each generation of adapter card uses its own configured scheduler mode or uses the only command option available for Gen-2 and Gen-3 adapter cards. For example, on a LAG where:

- one member link is on Gen-2 hardware
	- this port uses 16-priority scheduler mode, which is the default mode and cannot be changed
- one member link is on Gen-3 hardware
	- this port uses 4-priority (Gen-3) scheduler mode, which is the default mode and cannot be changed

### <span id="page-90-0"></span>**3.2.13.10 BFD Over LAG Links (Micro-BFD)**

The 7705 SAR supports the application of BFD to monitor individual LAG link members in order to speed up the detection of link failures. When BFD is associated with an Ethernet LAG, BFD sessions are set up over each link member. These asynchronous independent sessions are referred to as micro-BFD sessions. When micro-BFD is configured, a link is not operational in the associated LAG until the associated microBFD session is fully established. The link member is taken out of the operational state in the LAG if the micro-BFD session fails.

Although ETH-EFM can be used on individual LAG links, EFM timers are limited to 100 ms. With micro-BFD, 10-ms timers are supported, which allows for much faster detection times. The micro-BFD sessions use the well-known destination UDP port 6784 over LAG links. The source MAC address is the local system MAC address for the LAG interface. The micro-BFD packets use the well-known destination MAC address 01:00:5e:90:00:01.

# **3.2.13.10.1 Configuration Rules**

Table 14: Rules to Configure Micro-BFD IP [Addresses](#page-91-0) shows the rules to configure the micro-BFD IP addresses. Table 15: Services Supported with [Micro-BFD](#page-91-1) shows the services supported with micro-BFD.

<span id="page-91-0"></span>*Table 14: Rules to Configure Micro-BFD IP Addresses*

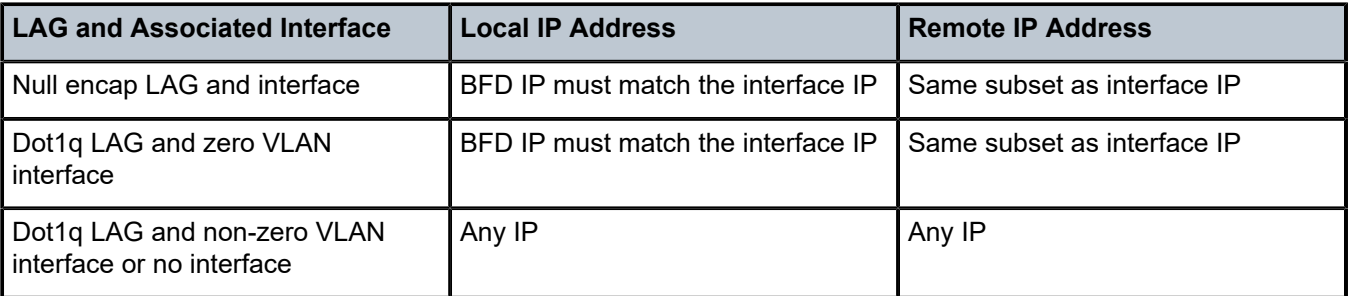

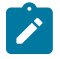

#### **Note:**

- The **remote-ip-address** must match the BFD **local-ip-address** configured on the remote system.
- If the LAG bundle is associated with a different IP interface, the local IP and remote IP addresses must be modified to match the new IP subnet.
- The local and remote LAG nodes must be configured with the same values for the following micro-BFD parameters:
	- **bfd-on-distributing-only**
	- **max-setup-time**
	- **max-admin-down-time**

If these values do not match between the local and remote ends, micro-BFD and LAG may not come up.

<span id="page-91-1"></span>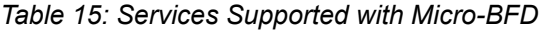

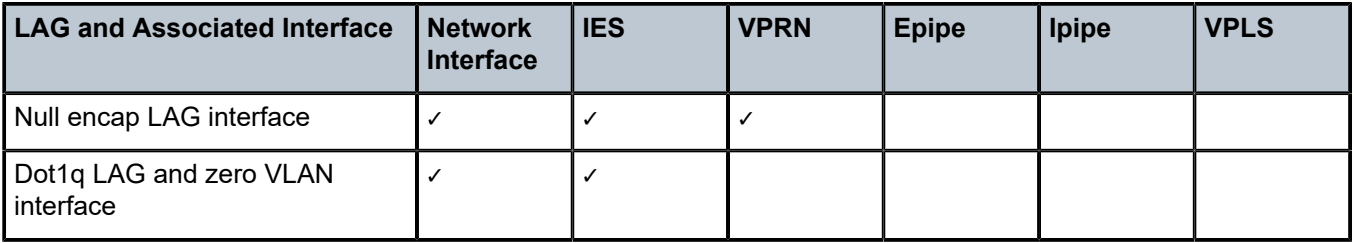

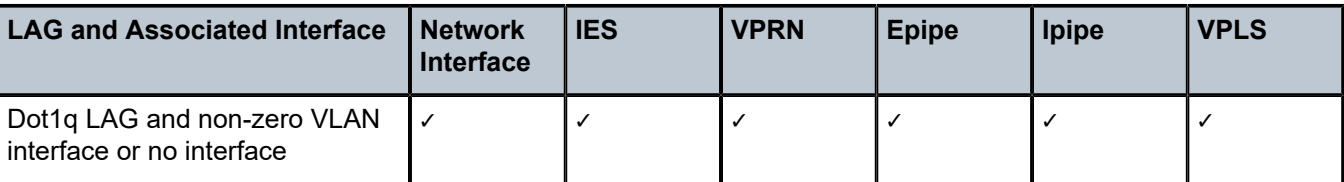

## **3.2.13.10.2 Configuration Examples**

This section provides micro-BFD configuration examples for null and dot1q encapsulation interface types.

Table 16: Configuring Micro-BFD for Network LAG Using Null [Encapsulation](#page-92-0) shows an example of configuring micro-BFD for network LAG using null encapsulation.

<span id="page-92-0"></span>*Table 16: Configuring Micro-BFD for Network LAG Using Null Encapsulation*

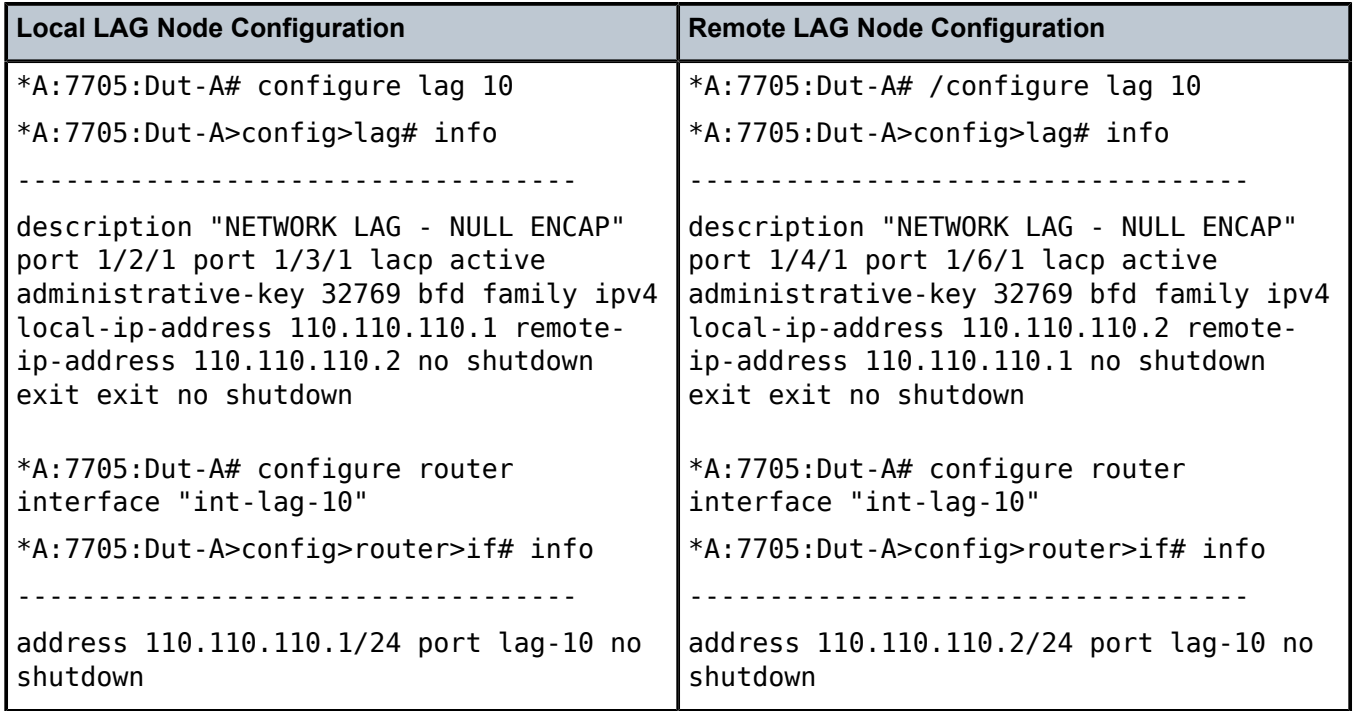

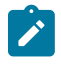

### **Note:**

- The **remote-ip-address** must match the BFD **local-ip-address** configured on the remote system.
- For LAG null encapsulation, an interface must be created and the micro-BFD IP addresses must match the interface IP address.

Table 17: Configuring Micro-BFD for Network LAG Using Dot1q [Encapsulation](#page-93-0) with no Interface shows an example of configuring micro-BFD for network LAG using dot1q encapsulation with no interface.

<span id="page-93-0"></span>*Table 17: Configuring Micro-BFD for Network LAG Using Dot1q Encapsulation with no Interface*

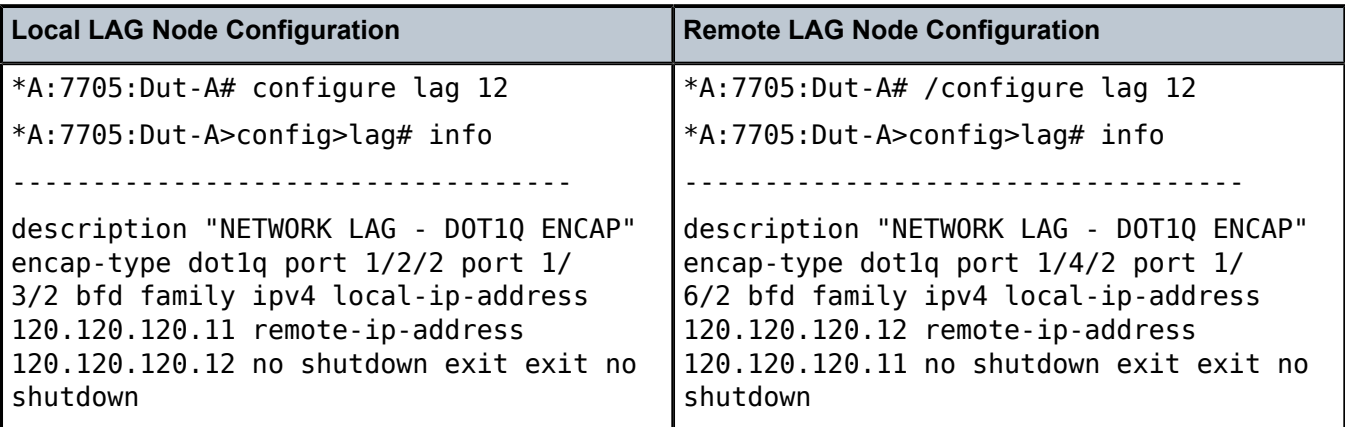

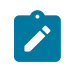

## **Note:**

- The **remote-ip-address** must match the BFD **local-ip-address** configured on the remote system.
- For LAG dot1q encapsulation with no interface, the micro-BFD IP addresses can be any valid addresses.

Table 18: Configuring Micro-BFD for Network LAG Using Dot1q [Encapsulation](#page-93-1) with Multiple Non-Zero [VLAN Interfaces](#page-93-1) shows an example of configuring micro-BFD for network LAG using dot1q encapsulation with multiple non-zero VLAN interfaces.

<span id="page-93-1"></span>*Table 18: Configuring Micro-BFD for Network LAG Using Dot1q Encapsulation with Multiple Non-Zero VLAN Interfaces* 

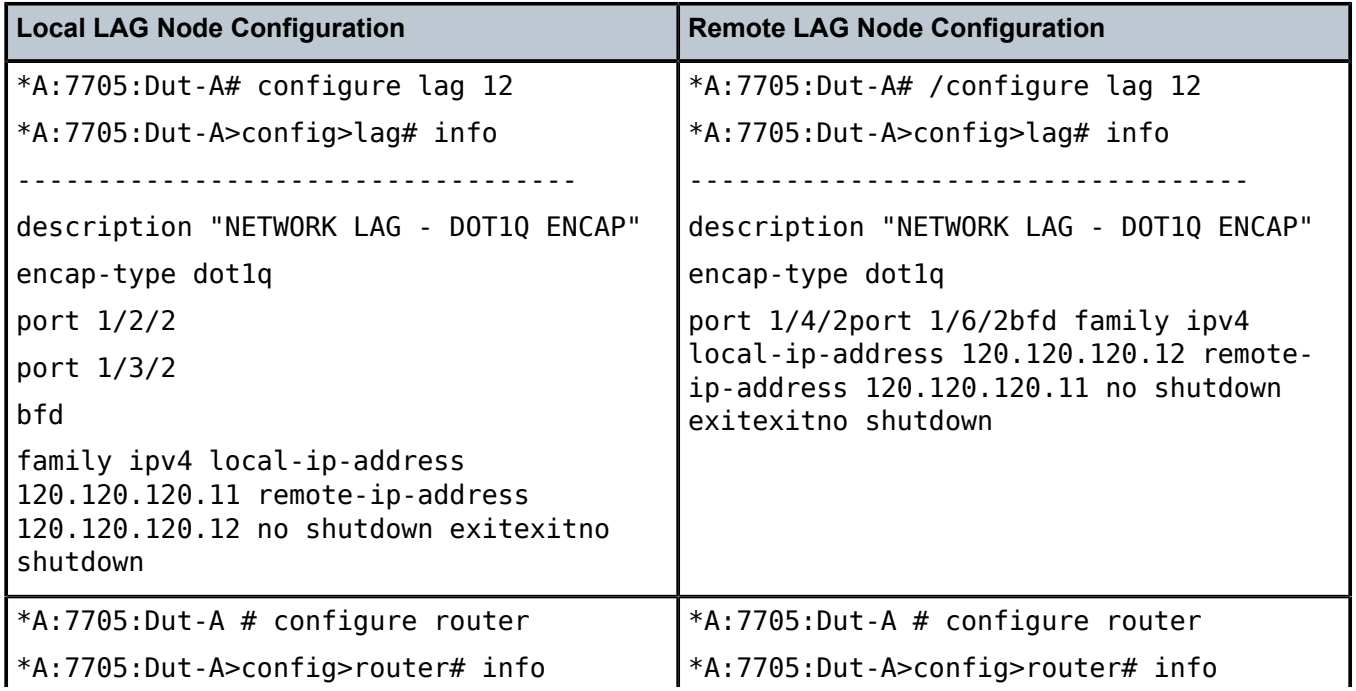

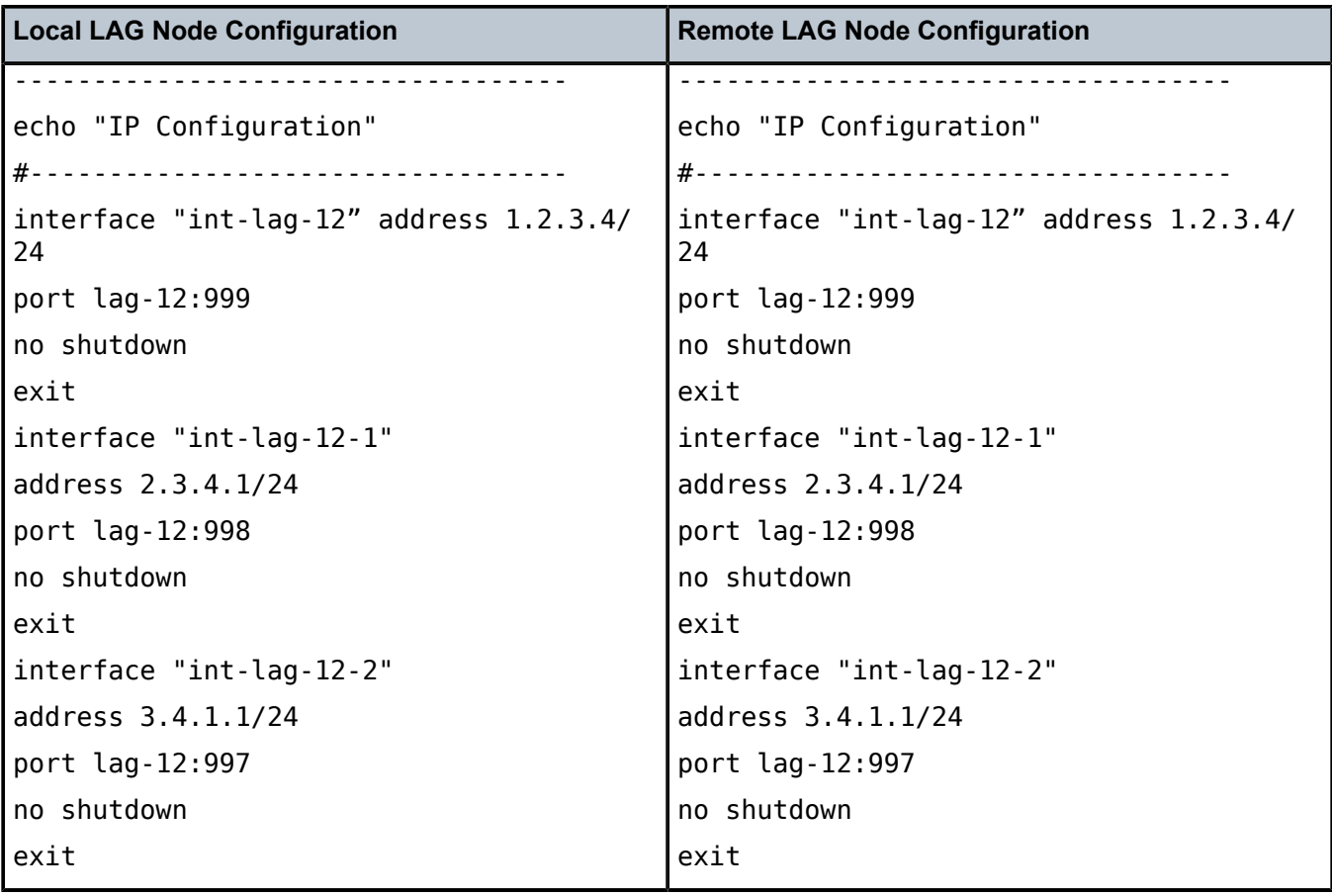

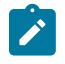

### **Note:**

- The **remote-ip-address** must match the BFD **local-ip-address** configured on the remote system.
- For LAG dot1q encapsulation with multiple non-zero VLAN interfaces, the micro-BFD IP addresses can be any valid addresses and the interfaces must have non-zero VLANs.

Table 19: Configuring Micro-BFD for Network LAG Using Dot1q [Encapsulation](#page-94-0) with a Zero VLAN Interface shows an example of configuring micro-BFD for network LAG using dot1q encapsulation with a zero VLAN interface.

<span id="page-94-0"></span>*Table 19: Configuring Micro-BFD for Network LAG Using Dot1q Encapsulation with a Zero VLAN Interface*

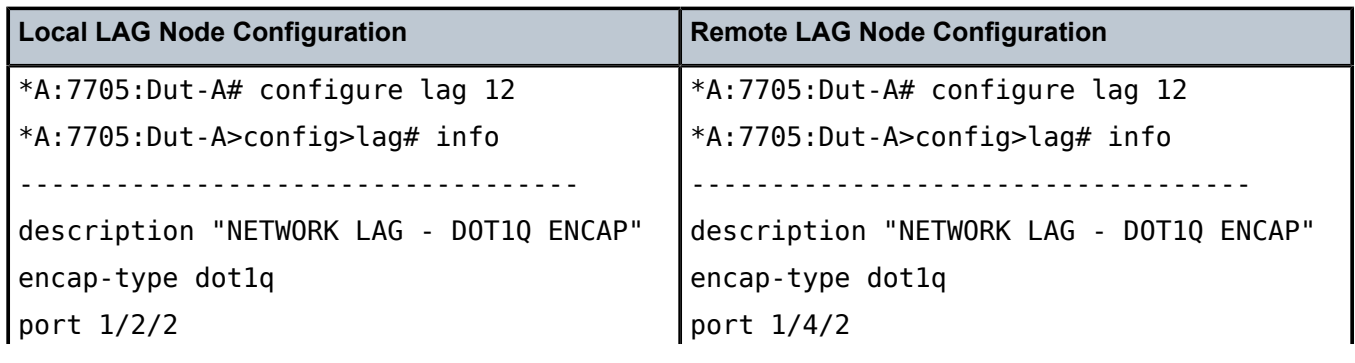

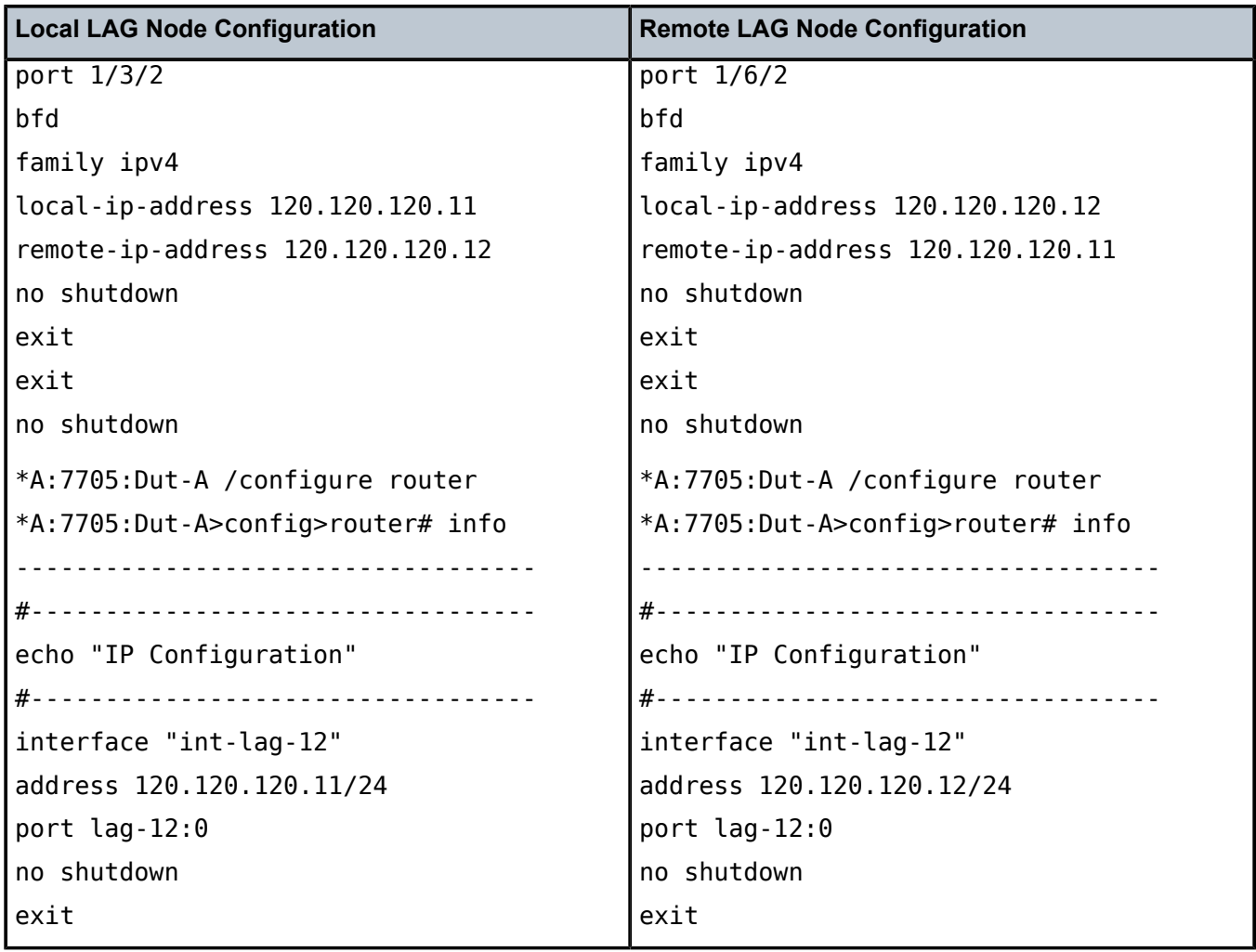

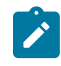

#### **Note:**

- The **remote-ip-address** must match the BFD **local-ip-address** configured on the remote system.
- For LAG dot1q encapsulation with a zero VLAN interface, the micro-BFD IP addresses must match the interface addresses of the zero VLAN interface.

# <span id="page-95-0"></span>**3.2.14 LAG and ECMP Hashing**

If it is necessary to increase the available bandwidth for a logical link that exceeds the physical bandwidth or to add redundancy for a physical link, typically one of two methods is applied: LAG or ECMP. A system can also deploy both at the same time using ECMP of two or more LAGs and/or single links.

The 7705 SAR supports per-flow and per-service hashing, as described in the following sections:

- [Per-Flow Hashing](#page-96-0)
- [Per-Service Hashing](#page-98-0)
- [LSR Hashing](#page-98-1)
- [Layer 4 Load Balancing](#page-100-0)
- TEID Hashing for [GTP-encapsulated](#page-100-1) Traffic
- **[Entropy Labels](#page-101-0)**
- [Security Parameter Index \(SPI\) Load Balancing](#page-102-0)

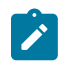

**Note:** For general information about LAG, see [LAG](#page-78-5). For general information about ECMP, refer to the 7705 SAR Router Configuration Guide, "Static Routes, Dynamic Routes, and ECMP".

### <span id="page-96-0"></span>**3.2.14.1 Per-Flow Hashing**

The 7705 SAR supports per-flow hashing for LAG and ECMP. Per-flow hashing uses information in a packet as an input to the hash function, ensuring that any given traffic flow maps to the same egress LAG port or ECMP path.

Depending on the type of traffic that needs to be distributed in an ECMP or LAG path, different variables are used as the input to the hashing algorithm that determines the selection of the next hop (ECMP) or port (LAG). The hashing result can be changed using the options described in [Per-Service Hashing](#page-98-0), [LSR](#page-98-1) [Hashing](#page-98-1), [Layer 4 Load Balancing,](#page-100-0) TEID Hashing for [GTP-encapsulated](#page-100-1) Traffic, and [Entropy Labels.](#page-101-0)

Table 20: Hashing [Algorithm](#page-96-1) Inputs (ECMP and LAG) summarizes the possible inputs to the hashing algorithm for ECMP and LAG.

Fragmented packets cannot use Layer 4 UDP/TCP ports or tunnel endpoint IDs (TEIDs). The datapath looks at IP source address and destination address only, even if configured to use Layer 4 UDP/TCP ports or TEID.

In Table 20: Hashing [Algorithm](#page-96-1) Inputs (ECMP and LAG) , the hashing inputs in the Service ID column and the inputs in the other columns are mutually exclusive. Where checkmarks appear on both the per-service and per-flow sides of the table, refer to the table note in the Service ID column to determine when perservice hashing is used.

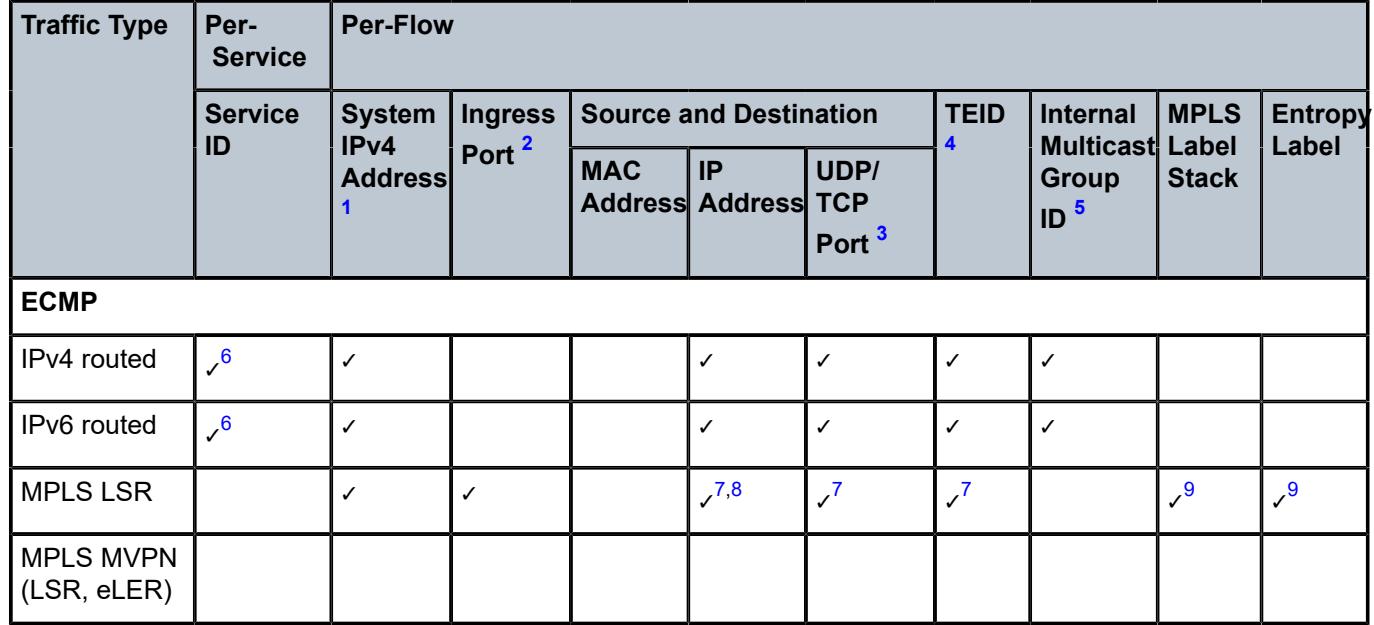

<span id="page-96-1"></span>*Table 20: Hashing Algorithm Inputs (ECMP and LAG)*

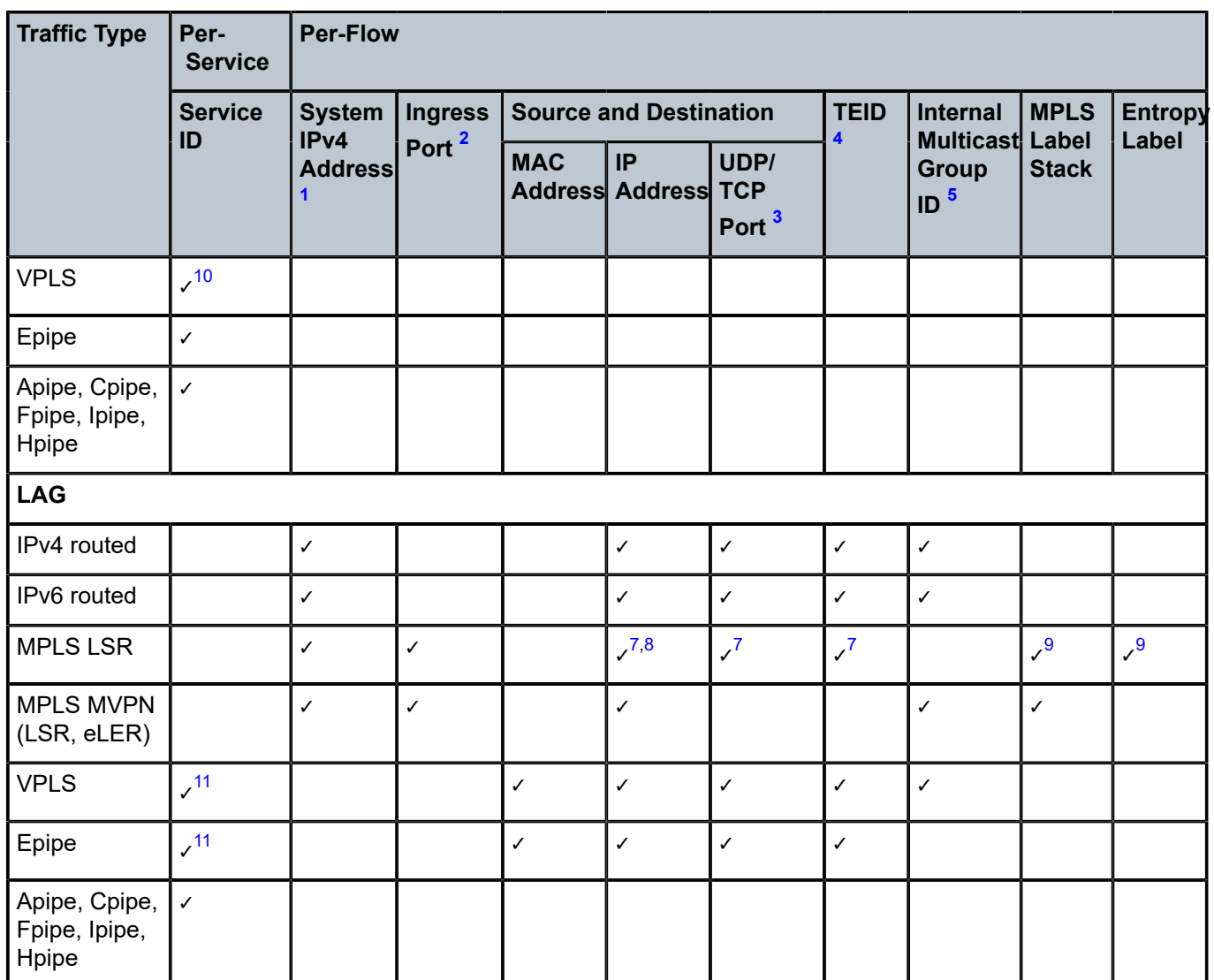

#### **Notes**:

- <span id="page-97-0"></span>**1.** The system IP address can be included as a hashing input using the **system-ip-load-balancing** command at the system level. For MPLS LSR, this configuration is ignored when the hashing algorithm is configured as **lbl-only** using the **lsr-load-balancing** command.
- <span id="page-97-1"></span>**2.** Optional hashing input that is included when the **use-ingress-port** option is enabled in the **lsr-loadbalancing** command.
- <span id="page-97-2"></span>**3.** Optional hashing input that is included when the **l4-load-balancing** command is enabled (for all except MPLS LSR) or when the hashing algorithm is configured as **lbl-ip-l4-teid** using the **lsr-loadbalancing** command (for MPLS LSR only). Layer 4 load balancing at the service level is not affected by Layer 4 load balancing at the system, router interface, or service interface levels (IES and VPRN).
- <span id="page-97-3"></span>**4.** Optional hashing input that is included when the **teid-load-balancing** command is enabled (for all except MPLS LSR) or when the hashing algorithm is configured as **lbl-ip-l4-teid** using the **lsr-loadbalancing** command (for MPLS LSR only). TEID load balancing at the service level is not affected by TEID load balancing at the router interface or service interface levels (IES and VPRN).
- <span id="page-98-2"></span>**5.** Only applies to multicast traffic. The internal multicast group ID is generated from either the (S,G) record (IGMP snooping, MLD snooping, and PIM snooping), the point-to-multipoint label binding, or the VPLS service creation.
- <span id="page-98-3"></span>**6.** Only for Layer 3 traffic going to a Layer 3 spoke SDP interface.
- <span id="page-98-4"></span>**7.** Only included when the first 4 bits (first nibble) after the last MPLS header (bottom of stack = 1) has a value of 4 (decimal), in which case the next header encapsulation is considered to be an IPv4 header.
- <span id="page-98-5"></span>**8.** Optional hashing input that is included when LSR hashing is configured as **lbl-ip** or **label-ip-l4-teid** using the **lsr-load-balancing** command.
- <span id="page-98-6"></span>**9.** MPLS label stack and entropy label are mutually exclusive hashing inputs. When an entropy label indicator (ELI) and entropy label (EL) are found in the label stack, the MPLS labels are not used as hashing inputs.
- <span id="page-98-7"></span>**10.** When the **per-service-hashing** command is enabled in a VPLS service, the service ID and an internal spoke SDP binding ID are included as inputs to the hashing algorithm.
- <span id="page-98-8"></span>**11.** When the **per-service-hashing** command is enabled in a VPLS or Epipe service, only the service ID is included as an input to the hashing algorithm.

### <span id="page-98-0"></span>**3.2.14.2 Per-Service Hashing**

The 7705 SAR supports load balancing based on service ID, as shown in Table 20: Hashing [Algorithm](#page-96-1) [Inputs \(ECMP and LAG\)](#page-96-1) , The 7705 SAR uses the service ID as the input to the hash function. Per-service and per-flow hashing are mutually exclusive features.

For IPv4 and IPv6 routed traffic under ECMP operation, the service ID is used as the hashing input for Layer 3 traffic going to a Layer 3 spoke SDP interface. Otherwise, per-flow load balancing is used.

For Epipe and VPLS services under LAG operation, the **per-service-hashing** command and the **l4-loadbalancing** and **teid-load-balancing** commands are mutually exclusive. Load balancing via per-service hashing is configured under the **config>service> epipe>load-balancing** and **config>service>vpls> load-balancing** contexts.

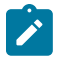

### **Note:**

- If **per-service-hashing** is not enabled, a 4-byte hash value will be appended to internal overhead for VPLS multicast traffic at ingress. The egress internal hash value is discarded at egress before scheduling. Therefore, shaping rates at access and network ingress and for fabric policies may need to be adjusted accordingly. In addition, the 4-byte internal hash value may be included in any affected statistics counters.
- <span id="page-98-1"></span>• The 7705 SAR supports multiple LSPs (RSVP-TE or segment routing TE (SR-TE)) in the same SDP as part of the mixed-LSP SDP feature (see the "Mixed-LSP SDPs" section in the 7705 SAR Services Guide for details). When an SDP is configured with multiple LSPs of the same type, it allows load balancing of the traffic in a similar manner as load balancing for LDP ECMP, but only at the iLER point. Therefore, the per-flow hashing and per-service hashing behavior described in this section for LDP ECMP at the iLER also applies to multiple LSPs (RSVP-TE or SR-TE) in the same SDP.

# **3.2.14.3 LSR Hashing**

LSR hashing operates on the label stack and can also include hashing on the IP header if the packet is an IPv4 packet. The label-IP hashing algorithm can also include the Layer 4 header and the TEID field. The default hash is on the label stack only. IPv4 is the only IP hashing supported on a 7705 SAR LSR.

When a 7705 SAR is acting as an LSR, it considers a packet to be IP if the first nibble following the bottom of the label stack is 4 (IPv4). This allows the user to include an IP header in the hashing routine at an LSR in order to spray labeled IP packets over multiple equal-cost paths in ECMP in an LDP LSP and/or over multiple links of a LAG group in all types of LSPs.

Other LSR hashing options include label stack profile options on the significance of the bottom-of-stack label (VC label), the inclusion or exclusion of the ingress port, and the inclusion or exclusion of the system IP address.

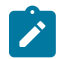

**Note:** The global IF index is no longer a hash input for LSR ECMP load balancing. It has been replaced with the **use-ingress-port** configurable option in the **lsr-load-balancing** command. As well, the default treatment of the MPLS label stack has changed to focus on the bottom-of-stack label (VC label). In previous releases, all labels had equal influence.

LSR load balancing is configured using the **config>system>lsr-load-balancing** or **config>router>if>load-balancing>lsr-load-balancing** command. Configuration at the router interface level overrides the system-level configuration for the specified interface.

If an ELI is found in the label stack, the entropy label is used as the hash result. Hashing continues based on the configuration of label-only (**lbl-only**), label-IP (**lbl-ip**), or label-IP with Layer 4 header and TEID (**lblip-l4-teid**) options.

# <span id="page-99-0"></span>**3.2.14.3.1 LSR Label-only Hashing**

ECMP operation consists of an initial hash based on the system IP address, then on the global port number if the **use-ingress-port** option is enabled.

Each label in the stack is then hashed separately with the result of the previous hash, up to a maximum of 16 labels. The net result is used to select which LDP FEC next hop to send the packet to using a threshold hashing operation of the net result with the number of next hops. Threshold hashing is described in RFC 2992, *Analysis of an Equal-Cost Multi-Path Algorithm*.

If an ELI is found in the label stack, the entropy label replaces the MPLS label stack hashing result and hashing continues.

If the selected LDP FEC or LSP has its NHLFE programmed with a LAG interface, a second round of hashing is needed, using the net result of the first round of hashing as the hashing input.

# **3.2.14.3.2 LSR Label-IP Hashing**

In the first round of hashing for LSR label IP hashing, the algorithm parses down the label stack as described in [LSR Label-only Hashing](#page-99-0).

When the algorithm reaches the bottom of the stack, it checks the next nibble. If the nibble value is 4, the packet is assumed to be an IPv4 packet and the result of the label hash is fed into another hash along with the source and destination address fields in the IP packet header. If the nibble value is not 4, the algorithm will just use the label stack hash already calculated for the ECMP path selection.

The second round of hashing for LAG reuses the net result of the first round of hashing.

## **3.2.14.3.3 LSR Label-IP Hashing with Layer 4 Header and TEID**

If the **lbl-ip-l4-teid** option is configured, the Layer 4 source and destination UDP or TCP port fields and the TEID field in the GTP header are included in the label-IP hashing calculation. See [Layer 4 Load Balancing](#page-100-0) and TEID Hashing for [GTP-encapsulated](#page-100-1) Traffic for more information.

## **3.2.14.3.4 Label Stack Profile Options**

The **lsr-load-balancing** command includes a **bottom-of-stack** option that determines the significance of the bottom-of-stack label (VC label) based on which label stack profile option is specified. The profiles are:

- profile 1: favors better load balancing for pseudowires when the VC label distribution is contiguous (default)
- profile 2: similar to profile 1 where the VC labels are contiguous, but provides an alternate distribution
- profile 3: all labels have equal influence in hash key generation

### **3.2.14.3.5 Ingress Port**

The **use-ingress-port** option, when enabled, specifies that the ingress port will be used by the hashing algorithm at the LSR. This option should be enabled for ingress LAG ports because packets with the same label stack can arrive on all ports of a LAG interface. In this case, using the ingress port in the hashing algorithm will result in better egress load balancing, especially for pseudowires.

The option should be disabled for LDP ECMP so that the ingress port is not used by the hashing algorithm. For ingress LDP ECMP, if the ingress port is used by the hashing algorithm, the hash distribution could be biased, especially for pseudowires.

### <span id="page-100-0"></span>**3.2.14.4 Layer 4 Load Balancing**

The IP Layer 4 load-balancing option includes the TCP/UDP source and destination port numbers in addition to the source and destination IP addresses in per-flow hashing of IP packets. By including the Layer 4 information, a source address/destination address default hash flow can be subdivided into multiple finer-granularity flows if the ports used between a source address and destination address vary.

Layer 4 load balancing is configured at the system level using the **config>system>l4-load-balancing** command. It can also be configured at the router interface level or the service interface level (IES and VPRN). Configuration at the router interface or service interface level overrides the system-level configuration for the specified interface or service.

For LSR LDP ECMP, Layer 4 load balancing is configured using the **lbl-ip-l4-teid** option in the **lsr-loadbalancing command** at the system level or router interface level. Configuration at the router interface level overrides the system-level configuration for the specified interface.

<span id="page-100-1"></span>Layer 4 load balancing can also be configured at the service level for Epipe and VPLS services. Layer 4 load balancing at the service level is not impacted by Layer 4 load balancing at the system, router interface, or service interface levels.

# **3.2.14.5 TEID Hashing for GTP-encapsulated Traffic**

GTP is the GPRS (general packet radio service) tunneling protocol. The tunnel endpoint identifier (TEID) is a field in the GTP header. TEID hashing can be enabled on Layer 3 interfaces. The hash algorithm identifies the GTP-U protocol by checking the UDP destination port (2152) of an IP packet to be hashed. If the value of the port matches, the packet is assumed to be GTP-U. For GTPv1 packets, the TEID value from the expected header location is then included in the hash. For GTPv2 packets, the TEID flag value in the expected header is additionally checked to verify whether the TEID is present. If the TEID is present, it is included in the hash algorithm inputs.

TEID load balancing is configured at the router interface level using the **config> router>if>teid-loadbalancing** command. It can also be configured at the IES or VPRN service interface level.

For LSR LDP ECMP, TEID load balancing is configured using the **lbl-ip-l4-teid** option in the **lsr-loadbalancing command** at the system level or router interface level. Configuration at the router interface level overrides the system-level configuration for the specified interface.

TEID load balancing can also be configured at the service level for Epipe and VPLS services. TEID load balancing at the service level is not impacted by TEID load balancing at the router interface or service interface levels.

## <span id="page-101-0"></span>**3.2.14.6 Entropy Labels**

The 7705 SAR supports MPLS entropy labels on RSVP-TE and SR-TE LSPs, as per RFC 6790. The entropy label provides greater granularity for load balancing on an LSR where load balancing is typically based on the MPLS label stack.

If an ELI is found in the label stack, the entropy label is used as the hash result and hashing continues based on the configuration of label-only (**lbl-only**) or label-IP (**lbl-ip**) options. For information on the behavior of LSR hashing when entropy label is enabled, see [LSR Hashing](#page-98-1).

To support entropy labels on RSVP-TE and SR-TE LSPs:

- the eLER must signal to the ingress node that entropy label capability (ELC) is enabled, meaning that the eLER can receive and process an entropy label for an LSP tunnel. Entropy labels are supported on RSVP-TE and SR-TE tunnels. Entropy labels are not supported on point-to-multipoint LSPs, BGP tunnels, or LDP FECs.
- the iLER must receive the entropy label capability signal and be configured to enable the insertion of entropy labels for the spoke SDP, mesh SDP, or EVPN endpoint. Inserting an entropy label adds two labels in the MPLS label stack: the entropy label itself and the ELI.

At the eLER, use the **config>router>rsvp>entropy-label-capability** command to enable entropy label capability on RSVP-TE LSPs.

At the iLER, use the **entropy-label** command to enable the insertion of the entropy label into the label stack. The command is found under the following services and protocols:

- Epipe and VPLS
	- **config>service>epipe>spoke-sdp**
	- **config>service>epipe>bgp-evpn>mpls**
	- **config>service>vpls>spoke-sdp**
	- **config>service>vpls>mesh-sdp**
	- **config>service>vpls>bgp-evpn>mpls**
- IS-IS, OSPF, and MPLS
	- **config>router>isis>segment-routing**
	- **config>router>ospf>segment-routing**
	- **config>router>mpls**

For details on entropy labels, refer to the "MPLS Entropy Labels" section in the 7705 SAR MPLS Guide.

# <span id="page-102-0"></span>**3.2.14.7 Security Parameter Index (SPI) Load Balancing**

SPI load balancing provides a mechanism to improve the hashing performance of IPSec encrypted traffic. IPSec-tunneled traffic transported over a LAG typically relies on IP header hashing only. For example, in LTE deployments, TEID hashing cannot be performed because of encryption, and the system performs IPonly tunnel-level hashing. Because each SPI in the IPSec header identifies a unique SA, and therefore a unique flow, these flows can be hashed individually without impacting packet ordering. In this way,

The 7705 SAR allows enabling SPI hashing per Layer 3 interface (this is the incoming interface for hash on system egress) or per Layer 2 VPLS service. When SPI hashing is enabled, an SPI value from the ESP/ AH header is used in addition to any other IP hash input based on the per-flow hash configuration: source/ destination IPv4/IPv6 addresses and Layer 4 source/destination ports in case NAT traversal is required and Layer 4 load balancing is enabled. If the ESP/AH header is not present in a packet received on a given interface, the SPI will not be part of the hash inputs and the packet is hashed as per other hashing configurations. SPI hashing is not used for fragmented traffic in order to ensure that first and subsequent fragments use the same hash inputs.

SPI hashing is supported for IPv4 and IPv6 tunnel unicast traffic.

# **3.2.15 SONET/SDH**

This section contains information on the following topics:

- [SONET](#page-103-0)
- [SDH](#page-104-0)
- [SONET/SDH Path Support](#page-104-1)

The 7705 SAR supports SONET/SDH ports on the following adapter cards:

- 4-port OC3/STM1 Clear Channel Adapter card
- 2-port OC3/STM1 Channelized Adapter card
- 4-port OC3/STM1 / 1-port OC12/STM4 Adapter card

SONET/SDH ports can be clear channel (non-channelized) and channelized. The 4-port OC3/STM1 Clear Channel Adapter card supports only clear channel ports. The 2-port OC3/STM1 Channelized Adapter card supports channelized ports. The 4-port OC3/STM1 / 1-port OC12/STM4 Adapter card is a mixeduse adapter card that supports clear channel and channelized ports. The **mda-mode** command is used to configure the 4-port OC3/STM1 / 1-port OC12/STM4 Adapter card for 4-port or 1-port mode. See [Configuring Cards](#page-157-0) for details.

Clear channel ports use the whole port—other than overhead bytes—as a single stream of bits. Channelized ports use various channel hierarchies to split the larger bandwidth into smaller channels, such as DS1, E1, DS3, or E3. Figure 11: SONET [Hierarchy](#page-103-1) at STS-12 and [Figure 12: SDH Hierarchy at STM-4](#page-104-2)  show the standards-based channel mapping for SONET and SDH, respectively. Channelized ports on

the 2-port OC3/STM1 Channelized Adapter card and the 4-port OC3/STM1 / 1-port OC12/STM4 Adapter card support a subset of the standards-based mapping options, as shown in Table 21: [SONET/SDH](#page-105-0) Paths [Supported on the 7705 SAR](#page-105-0) .

For SONET, the basic frame format unit is STS-1 (51.84 Mb/s), which is carried in the optical carrier level 1 (OC-1) signal, and three STS-1 frames can be carried in an STS-3 frame at the OC-3 level. For SDH, the basic frame format unit is STM-1 (155.52 Mb/s), which is carried in an OC-3 signal. SDH STM-1 using OC-3 and SONET STS-3 are functionally equivalent.

# <span id="page-103-0"></span>**3.2.15.1 SONET**

Figure 11: SONET [Hierarchy](#page-103-1) at STS-12 shows the SONET hierarchy at STS-12 (OC-12).

<span id="page-103-1"></span>*Figure 11: SONET Hierarchy at STS-12*

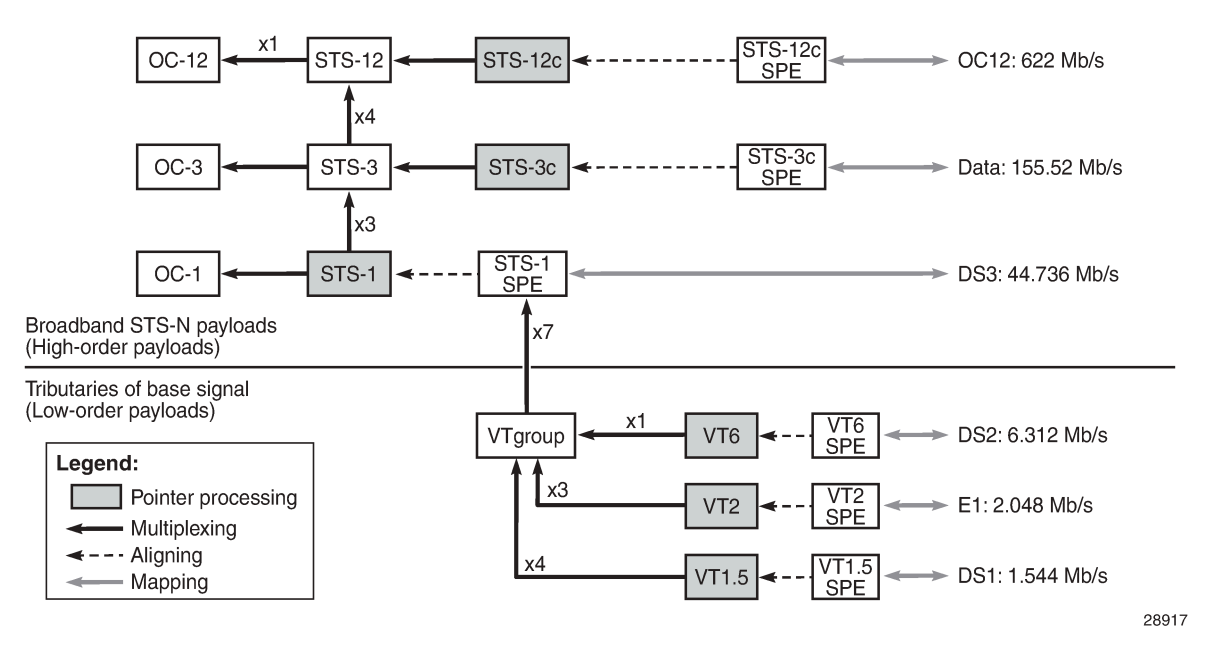

A SONET multiplexing structure allows several combinations of signal transportation. For example, at the STS-3 (OC-3) level:

- STS-3 is achieved by interleaving three STS-1s byte by byte
- an STS-1 payload can be subdivided into virtual tributary groups (VTGs) and virtual tributaries (VTs). Each STS-1 may contain seven VTGs, which in turn carry sub-STS traffic in VTs. There are four VT sizes:
	- VT1.5 (1.728 Mb/s) (typically used for DS1, indicated in the CLI as **vt15**)
	- VT2 (2.304 Mb/s) (typically transports one E1)
	- VT3 (3.456 Mb/s) (not shown in Figure 11: SONET [Hierarchy](#page-103-1) at STS-12 )
	- $-$  VT6 (6.912 Mb/s)
- each VTG can contain four VT1.5s, three VT2s, two VT3s, or one VT6
- each VTG can carry only VTs of the same size

### <span id="page-104-0"></span>**3.2.15.2 SDH**

[Figure 12: SDH Hierarchy at STM-4](#page-104-2) shows the SDH hierarchy at STM-4 (OC-12).

<span id="page-104-2"></span>*Figure 12: SDH Hierarchy at STM-4*

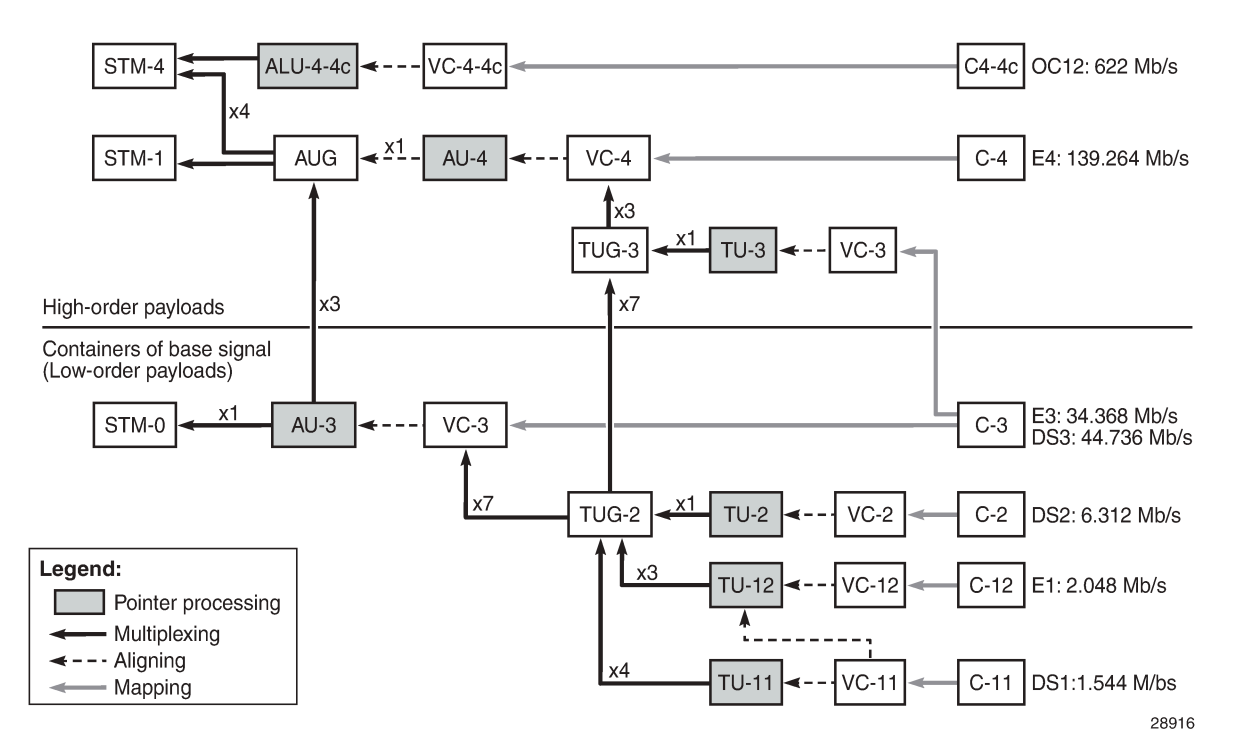

An SDH multiplexing structure allows several combinations of signal transportation. For example, at the STM-1 (OC-3) level:

- one STM-1 payload supports one administrative unit group (AUG)
- each AUG can contain either three administrative units (AU-3s) or a single AU-4

For example, the hierarchical possibilities for a single AU-4 are:

- each AU-4 transports data via a virtual container (VC-4)
- a VC-4 consists of three tributary unit groups (TUG-3s), where either:
	- a single tributary unit (TU-3) can be multiplexed via a TUG-3, containing a VC-3 plus the VC-3 path overhead (POH) and TU-3 pointer
	- seven TUG-2s can be multiplexed via a TUG-3, where each TUG-2 can contain one TU-2, three TU-12s, or four TU-11s
- <span id="page-104-1"></span>• the AU-4 structure addresses the data as (K, L, M), where K is the TUG-3 number, L is the TUG-2 number, and M is the TU-11/TU-12 number

# **3.2.15.3 SONET/SDH Path Support**

The 7705 SAR supports a subset of the standards-based channel mapping options. Table 21: [SONET/SDH](#page-105-0) [Paths Supported on the 7705 SAR](#page-105-0) shows path support on the 7705 SAR.

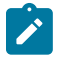

**Note:** When configuring a port for SDH framing, the 7705 SAR CLI uses SONET STS-*n* frame conventions. That is, SONET command syntax and nomenclature is used to configure both a SONET port and an SDH port.

The 7705 SAR CLI always uses the SONET VT frame convention. For example, the same SONET CLI syntax and nomenclature would be used to configure both a VT1.5 and a VC11. The **framing** {**sonet** | **sdh**} command determines whether VTs or VCs are being configured. Use the **show**>**port-tree** *port-id* command to display the SONET/SDH path containers.

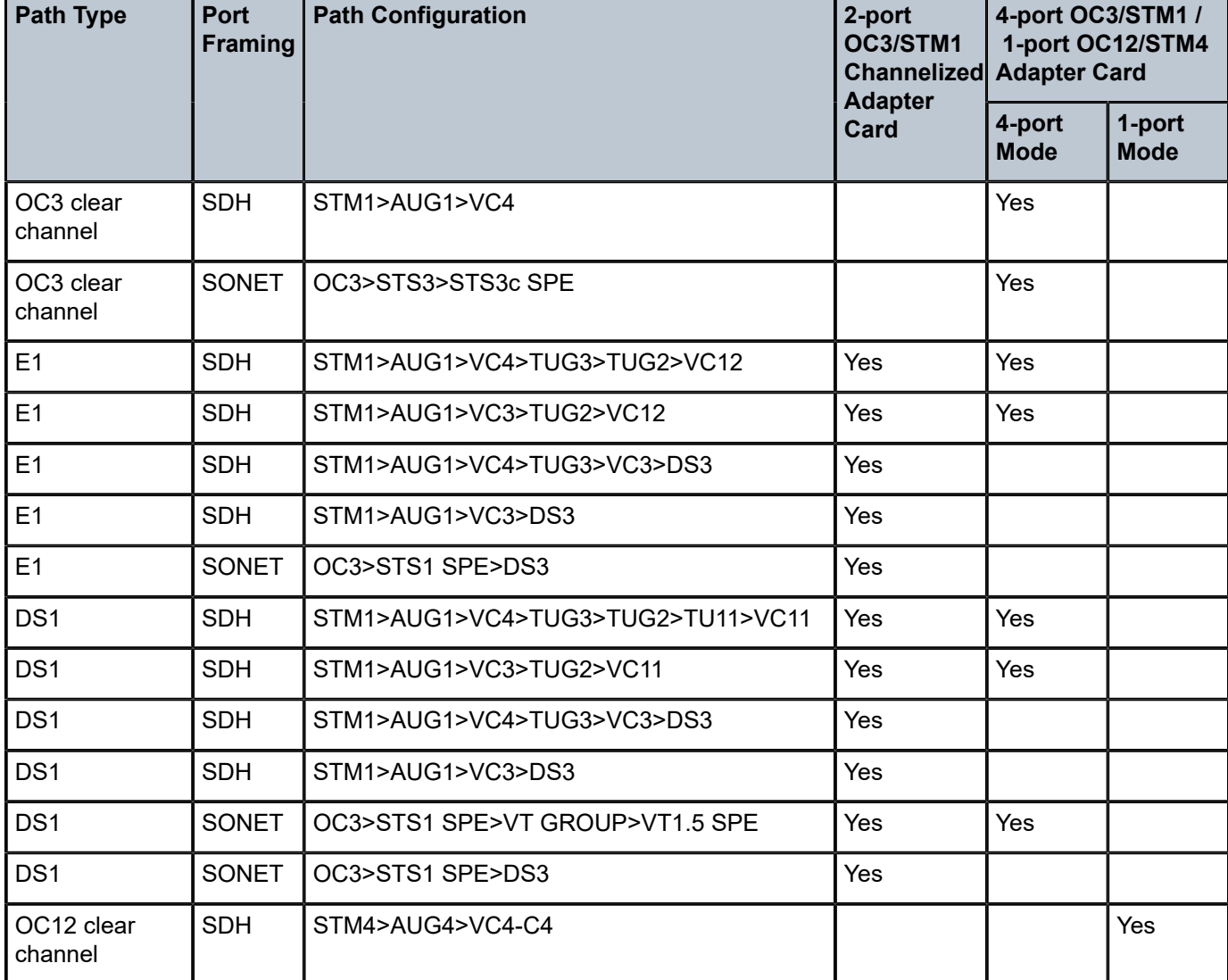

<span id="page-105-0"></span>*Table 21: SONET/SDH Paths Supported on the 7705 SAR*

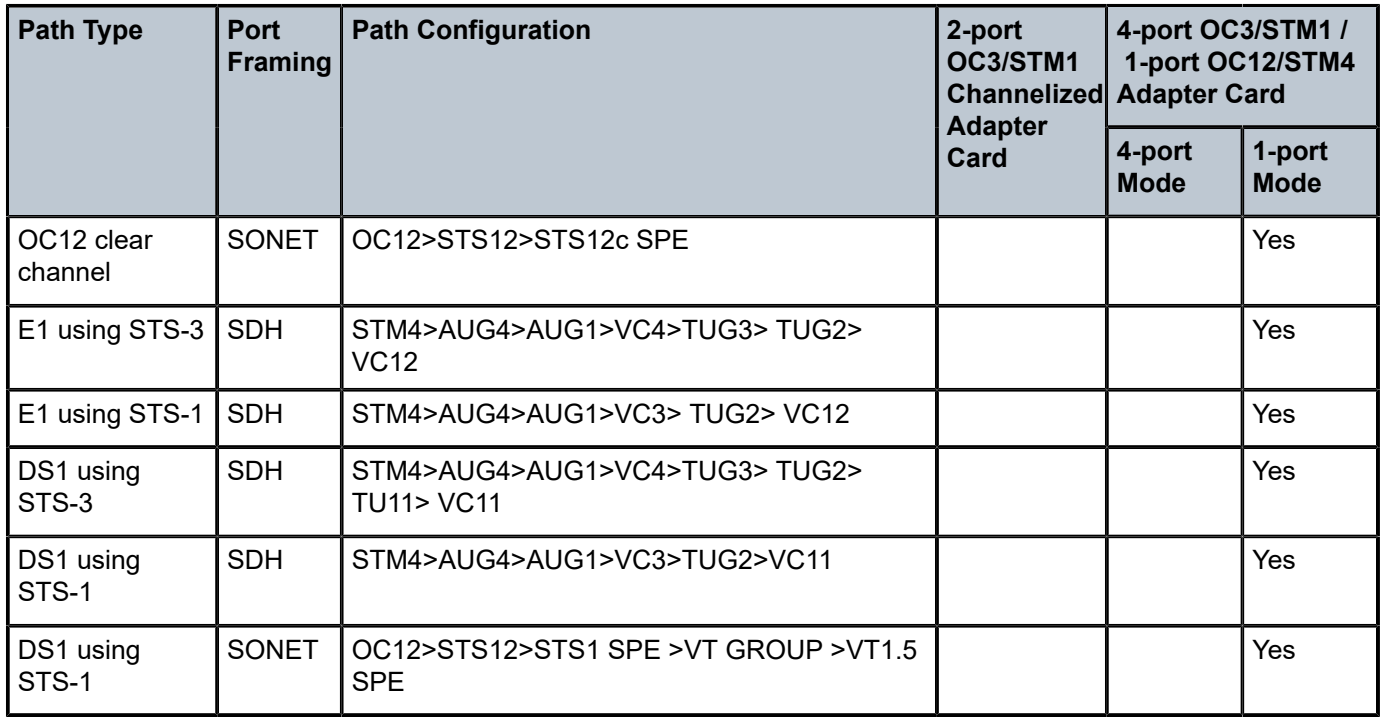

# **3.2.15.3.1 SONET/SDH Channelized Port ID**

When configuring a SONET/SDH port, users configure both SONET/SDH and TDM aspects of a channel. The CLI uses the *sonet-sdh-index* variable to identify a channel in order to match SONET/SDH parameters with TDM parameters for the channel.

A channelized port ID has one of the syntaxes shown in Table 22: [SONET/SDH](#page-106-0) Channelized Port Syntax [Examples,](#page-106-0) as applicable to channelization and mapping options. In Table 22: [SONET/SDH](#page-106-0) Channelized [Port Syntax Examples,](#page-106-0) the syntax contains port and path components, where the port is *slot/mda/port* and the path is the *sonet-sdh-index*. The *sonet-sdh-index* has one or more indexes (indicated by braces separated by a dot) and can have a high-level path label (indicated by bold text).

For example, in the highlighted row, *port*.**sts1-**{1 to 3} represents a SONET/SDH port divided into STS-1 (or STM-0) payloads identified as **sts1-**1, **sts1-**2, and **sts1-**3.

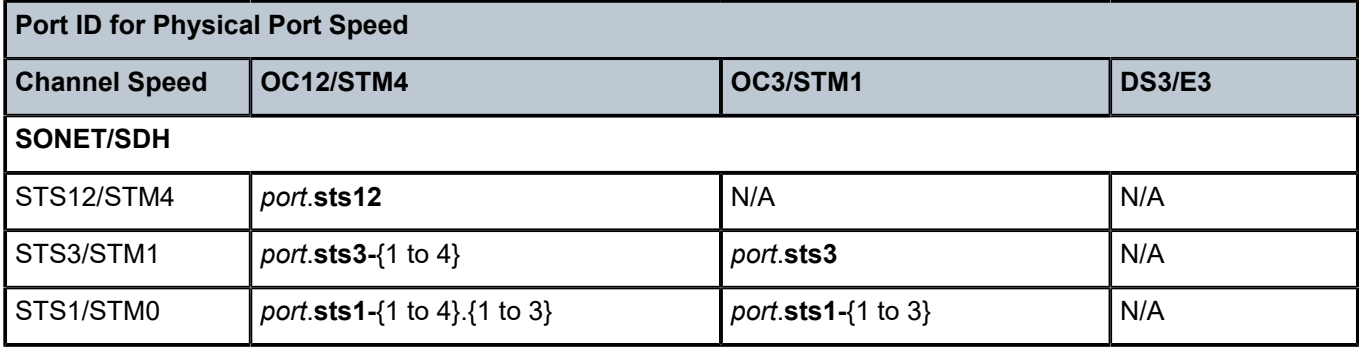

<span id="page-106-0"></span>*Table 22: SONET/SDH Channelized Port Syntax Examples*

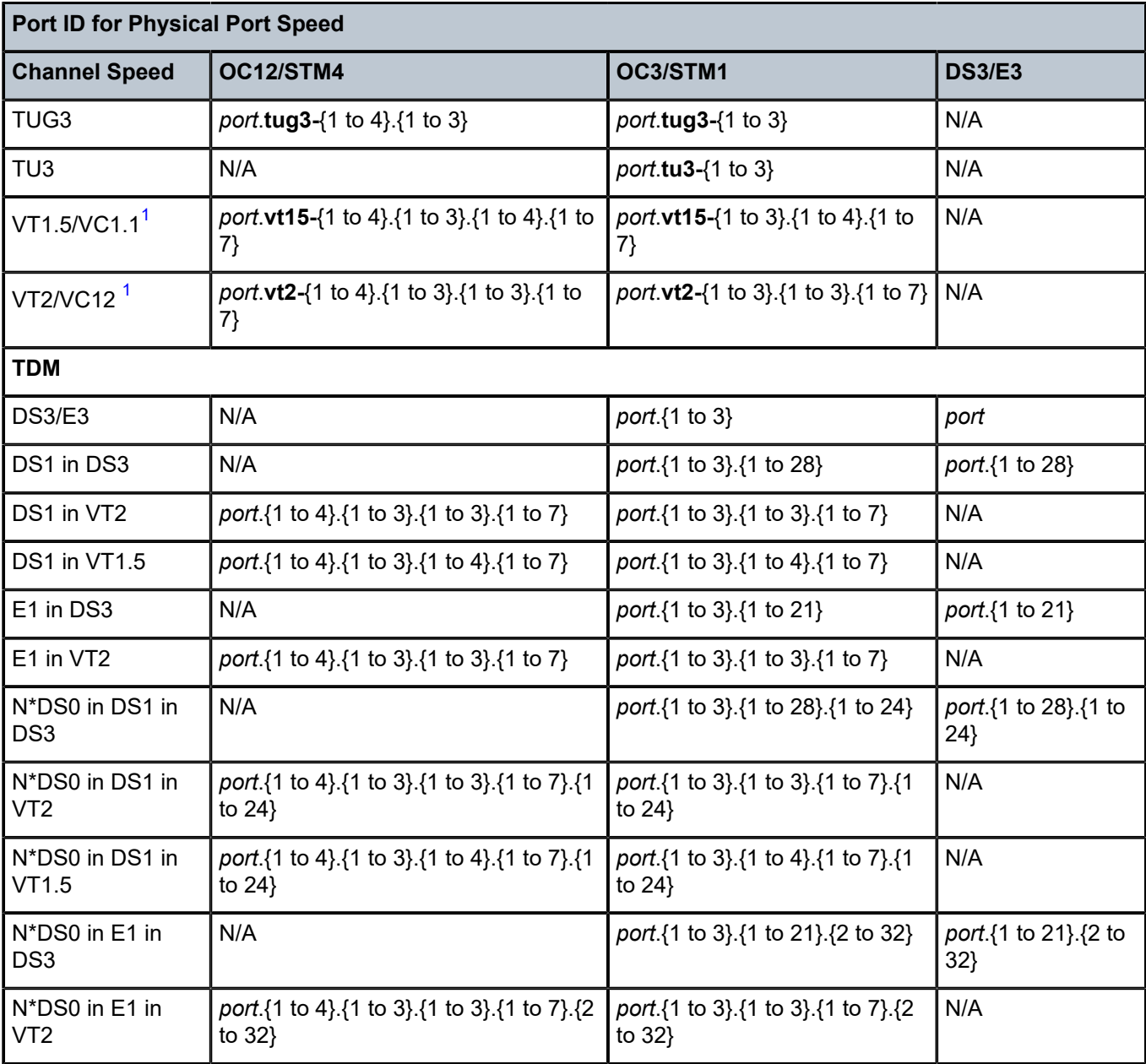

### **Note:**

<span id="page-107-0"></span>**1.** Supported by TDM satellite.

# **3.2.16 Automatic Protection Switching**

This section contains information on the following topics:

- [APS Overview](#page-108-0)
- [SC-APS](#page-108-1)
- [MC-APS](#page-109-0)
- [K1 and K2 Bytes](#page-111-0)
- [Revertive Mode](#page-113-0)
- APS Tools [Commands](#page-114-0)
- [APS Failure Codes](#page-115-0)

#### **3.2.16.1 APS Overview**

Automatic Protection Switching (APS) allows users to protect a SONET/SDH port or link with a backup (protection) facility of the same speed but from a different adapter card. APS provides protection against a port, signal, or adapter card failure. The 7705 SAR supports 1+1 APS protection in compliance with GR-253-CORE and ITU-T Recommendation G.841 to provide SONET/SDH carrier-grade reliability. All SONET/SDH paths and channels within a SONET/SDH port are protected.

When APS is enabled, the 7705 SAR constantly monitors the health of the APS links, APS ports, and APSequipped adapter cards. If the signal on the active (working) port degrades or fails, the network proceeds through a predefined sequence of steps to transfer (or switch over) traffic processing to the protection port. This switchover is done very quickly to minimize traffic loss. Traffic is streamed from the protection port until the fault on the working port is cleared, at which time the traffic may optionally revert to the working port.

The 7705 SAR supports 1+1 single-chassis APS (SC-APS) and 1+1 multi-chassis APS (MC-APS). In an SC-APS group, both the working and protection circuit must be configured on the same node. In an MC-APS group, the working and protection circuits are configured on two separate nodes, providing protection from node failure in addition to protection from link and hardware failure.

Unidirectional and bidirectional modes are supported:

- unidirectional APS (Uni-1Plus1) in unidirectional mode, only the port in the failed direction switches to the protection port. Unidirectional mode is supported only on SC-APS.
- bidirectional APS in bidirectional mode, a failure in either direction causes both the near-end and farend equipment to switch to the protection port in each direction. Bidirectional mode is the default mode and is supported on both SC-APS and MC-APS.

For SC-APS and MC-APS with MEF 8 services where the remote device performs source MAC validation, the MAC address of the channel group in each of the redundant interfaces may be configured to the same MAC address using the **mac** CLI command.

### **3.2.16.2 SC-APS**

In an SC-APS group, both the working and protection circuits terminate on the same node. SC-APS is supported in unidirectional or bidirectional mode on:

- 2-port OC3/STM1 Channelized Adapter cards for TDM CES (Cpipes) and TDM CESoETH with MEF 8 with DS3/DS1/E1/DS0 channels
- 4-port OC3/STM1 / 1-port OC12/STM4 Adapter cards for MLPPP access ports or TDM CES (Cpipes) and TDM CESoETH (MEF 8) access ports with DS1/E1 channels, or on a network port configured for POS
- 4-port OC3/STM1 Clear Channel Adapter cards network side (configured for POS operation)

SC-APS with TDM access is supported on DS3, DS1, E1, and DS0 (64 kb/s) channels.

The working and protection circuits of an SC-APS group must be on two ports on different adapter cards.

[Figure 13: SC-APS with Physical Port and Adapter Card Protection](#page-109-0) shows an SC-APS group with physical port and adapter card failure protection. [Figure 14: SC-APS Application](#page-109-1) shows a packet network using SC-APS.

#### <span id="page-109-0"></span>*Figure 13: SC-APS with Physical Port and Adapter Card Protection*

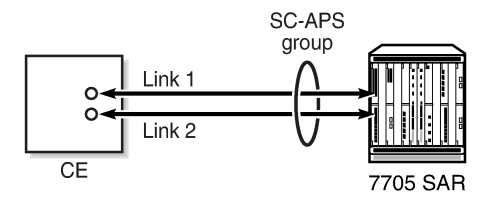

23423

<span id="page-109-1"></span>*Figure 14: SC-APS Application*

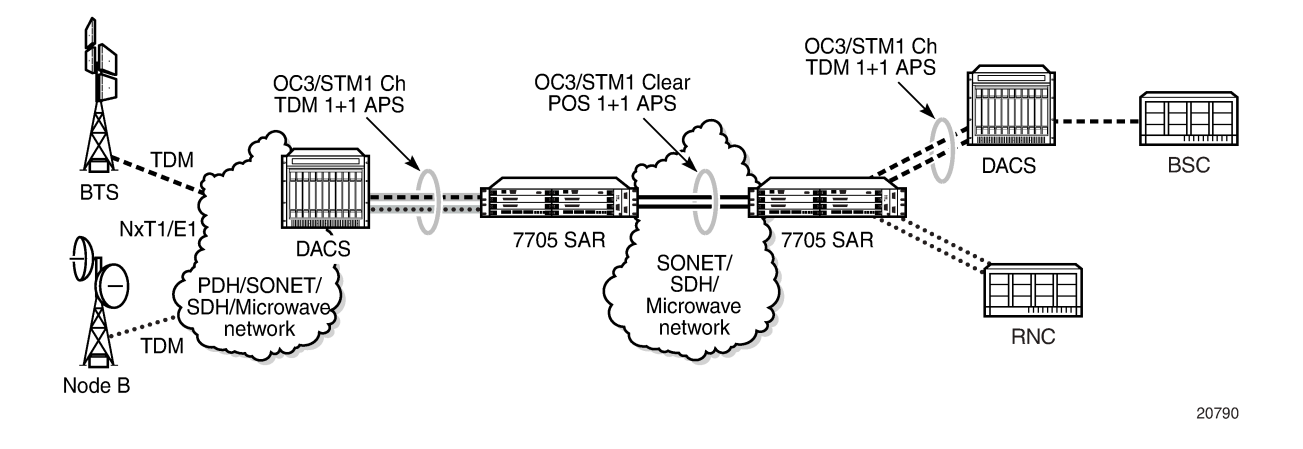

#### **3.2.16.3 MC-APS**

MC-APS extends the functionality offered by SC-APS to include protection against 7705 SAR node failure. MC-APS is supported in bidirectional mode on:

- 2-port OC3/STM1 Channelized Adapter cards for TDM CES (Cpipes) and TDM CESoETH with MEF 8 with DS3/DS1/E1/DS0 channels
- 4-port OC3/STM1 / 1-port OC12/STM4 Adapter cards for MLPPP access ports or CES (Cpipes) and TDM CESoETH (MEF 8) access ports with DS1/E1 channels

MC-APS with TDM access is supported on DS3, DS1, E1, and DS0 (64 kb/s) channels. TDM SAP-to-SAP with MC-APS is not supported.

With MC-APS, the working circuit of an APS group can be configured on one 7705 SAR node while the protection circuit of the same APS group is configured on a different 7705 SAR node. The working and protection nodes are connected by an IP link that establishes an MC-APS signaling path between the nodes.

The working and protection circuits must have compatible configurations, such as the same speed, framing, and port type. The circuits in an APS group on both the working and protection nodes must also have the same group ID, but they can have different port descriptions. In order for MC-APS to function correctly, pseudowire redundancy must be configured on both the working and protection circuits. For more information, refer to 7705 SAR Services Guide. MC-APS with pseudowire redundancy also supports Inter-Chassis Backup (ICB); see [MC-APS and Inter-Chassis Backup](#page-111-1) for more information.

The working and protection nodes can be different platforms, such as a 7705 SAR-8 Shelf V2 and a 7705 SAR-18. However, to prevent possible switchover performance issues, avoid mixing different platform types in the same MC-APS group. The 7705 SAR does not enforce configuration consistency between the working circuit and the protection circuit. Additionally, no service or network-specific configuration data is signaled or synchronized between the two routers.

An MC-APS signaling path is established using the IP link between the two routers by matching APS group IDs. A heartbeat protocol can also be used to add robustness. The signaling path verifies that one router is configured as the working circuit and the other is configured as the protection circuit. In case of a mismatch, an incompatible neighbor trap is generated. The protection router uses K1/K2 byte data, member circuit status, and the settings configured for the APS Tools [Commands](#page-114-0) to select the working circuit. Changes in working circuit status are sent across the MC-APS signaling link from the working router to keep the protection router synchronized. External requests such as lockout, force, and manual switches are allowed only on the node with the protection circuit.

[Figure 15: MC-APS with Physical Port, Adapter Card and Node Protection](#page-110-0) shows an MC-APS group with physical port, adapter card, and node protection. [Figure 16: MC-APS Application](#page-110-1) shows a packet network using MC-APS.

<span id="page-110-0"></span>*Figure 15: MC-APS with Physical Port, Adapter Card and Node Protection*

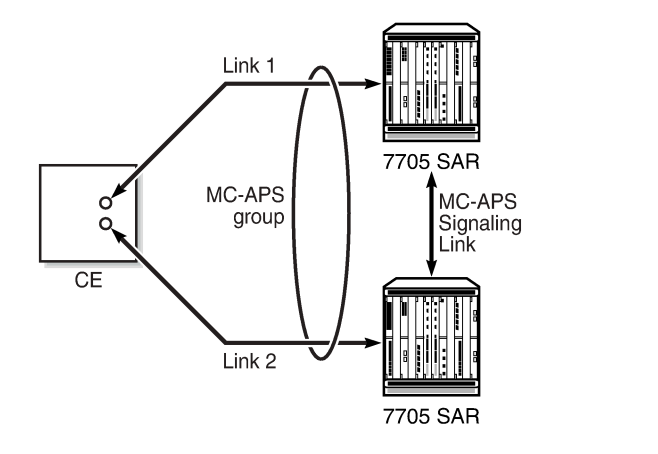

<span id="page-110-1"></span>*Figure 16: MC-APS Application*

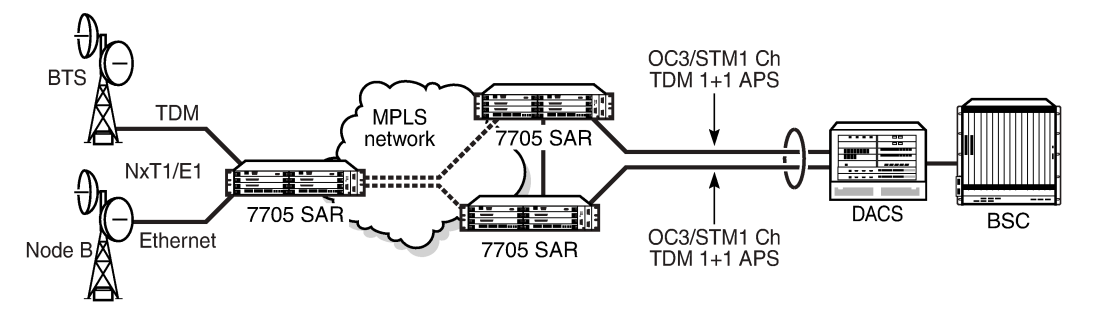

23422

23237

## <span id="page-111-1"></span>**3.2.16.3.1 MC-APS and Inter-Chassis Backup**

Inter-Chassis Backup (ICB) spoke SDPs are supported for use with Cpipe services in an MC-APS configuration. ICB improves switch times, provides additional protection in case of network failures, and reduces packet loss when an active endpoint is switched from a failed MC-APS node to the protection node. [Figure 17: MC-APS with Pseudowire Redundancy and ICB](#page-111-2) shows an MC-APS group with pseudowire redundancy and ICB protection.

<span id="page-111-2"></span>*Figure 17: MC-APS with Pseudowire Redundancy and ICB*

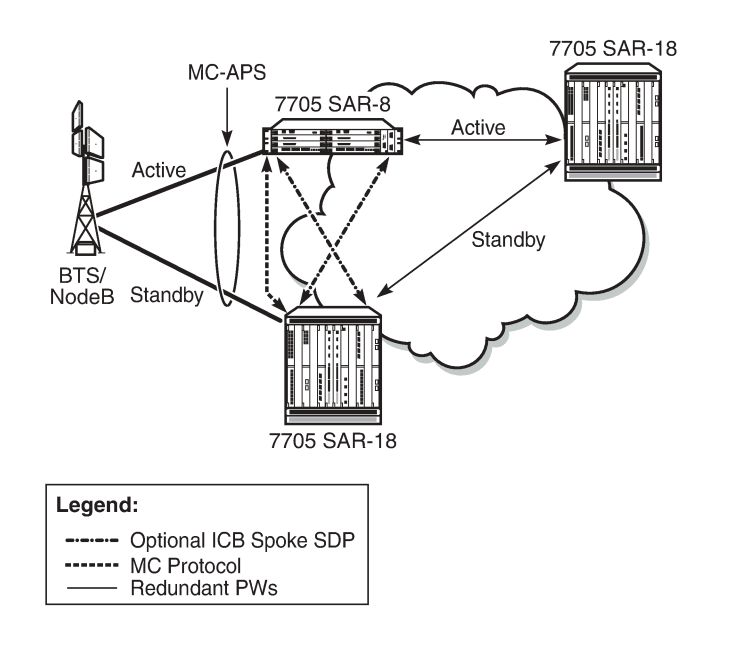

23495

If the active link on the access side fails, an MC-APS switchover is triggered and a pseudowire switchover occurs. A failure on the network side triggers a pseudowire switchover but not an MC-APS switchover. For detailed information on pseudowire redundancy with ICB protection, refer to the 7705 SAR Services Guide, "PW Redundancy and Inter-Chassis Backup".

## <span id="page-111-0"></span>**3.2.16.4 K1 and K2 Bytes**

The APS protocol uses the K1 and K2 bytes of the SONET/SDH header to exchange commands and replies between the near end and far end.

The switch priority of a request is assigned by bits 1 through 4 of the K1 byte, as shown in [Table](#page-111-3) 23: K1 [Byte Switch Priorities](#page-111-3) .

<span id="page-111-3"></span>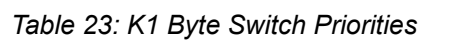

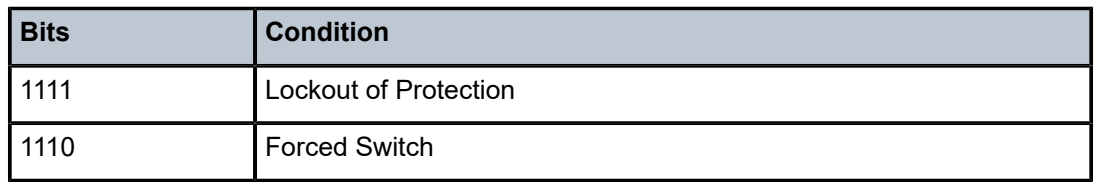

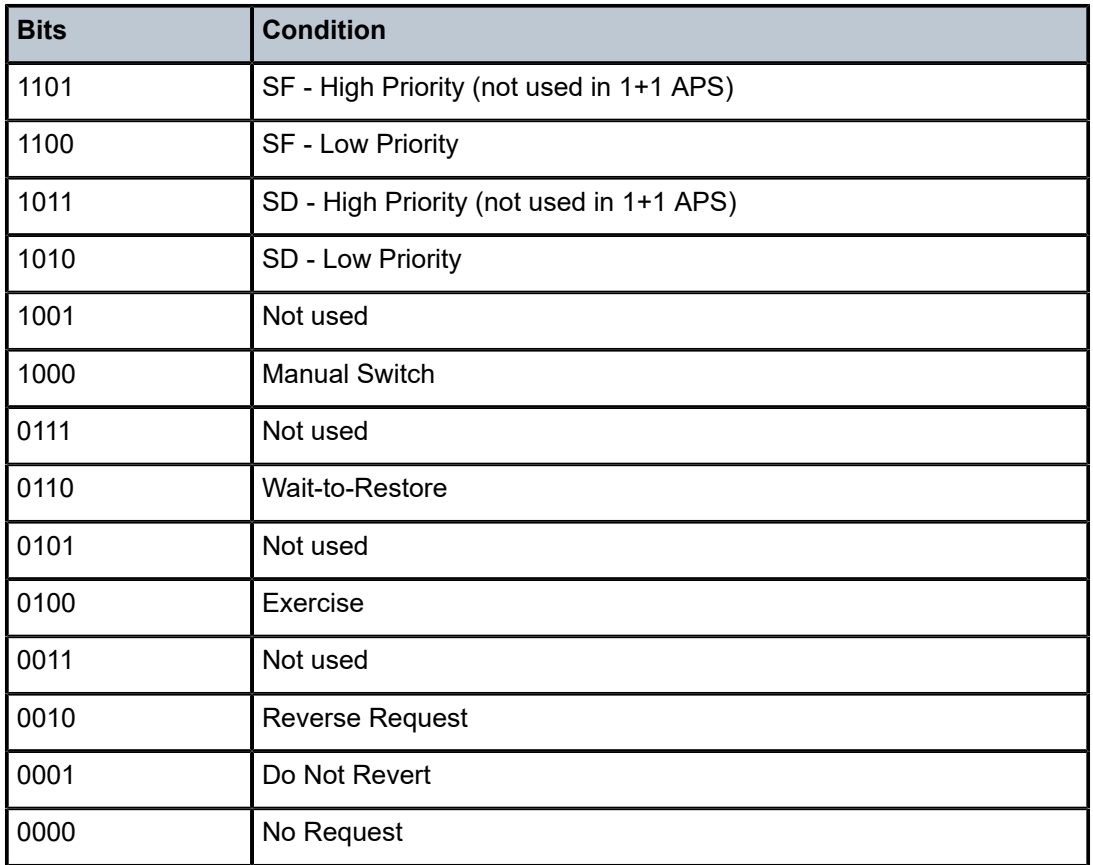

In unidirectional mode, the K1 and K2 bytes are not used to coordinate switch action; however, the K1 byte is still used to inform the other end of the local action, and bit 5 of the K2 byte is set to 0 to indicate 1+1 APS mode (see Table 24: K2 Byte [Functions](#page-112-0) ).

In bidirectional mode, the highest-priority local request is compared to the remote request (received from the far-end node using an APS command), and whichever request has the greater priority is selected. The requests can be automatically initiated (such as Signal Failure or Signal Degrade), external (such as Lockout, Forced Switch, Request Switch), or state requests (such as Revert-Time timers).

The channels requesting the switch action are assigned by bits 5 through 8. Only channel number codes 0 and 1 are supported on the 7705 SAR. If channel 0 is selected, the condition bits show the received protection channel status. If channel 1 is selected, the condition bits shows the received working channel status.

The K2 byte is used to indicate bridging actions performed at the line termination equipment (LTE), the provisioned architecture, and mode of operation, as shown in Table 24: K2 Byte [Functions](#page-112-0) .

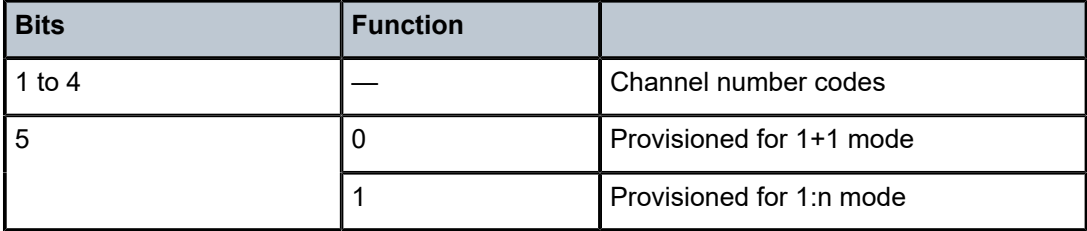

#### <span id="page-112-0"></span>*Table 24: K2 Byte Functions*

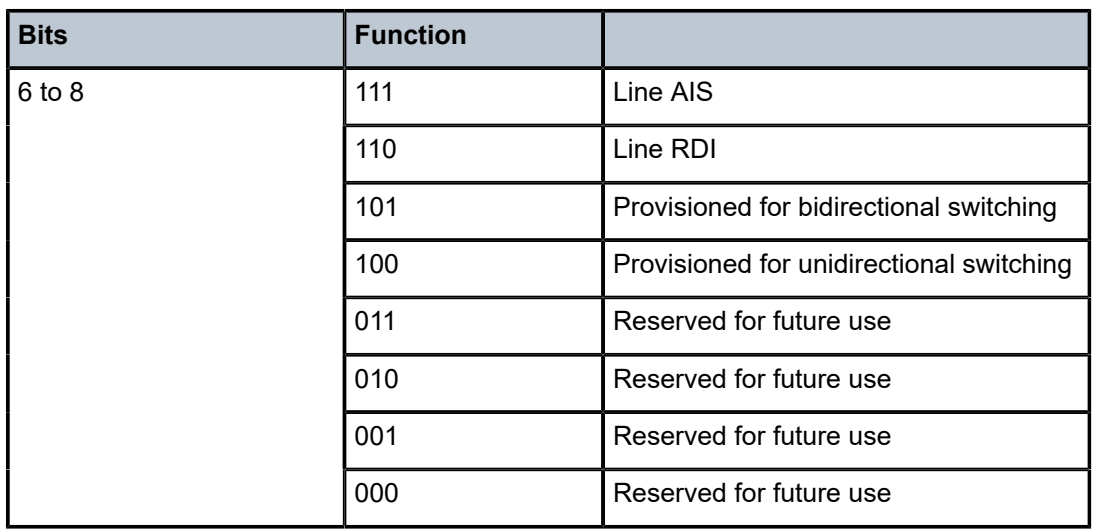

# **3.2.16.4.1 Bidirectional 1+1 APS example**

Table 25: 1+1 APS for [Bidirectional](#page-113-1) Mode – Actions Taken outlines the steps that the bidirectional APS process will go through during a typical automatic switching event. The example is read row by row, from left to right, to provide the complete process of the bidirectional switching event.

<span id="page-113-1"></span>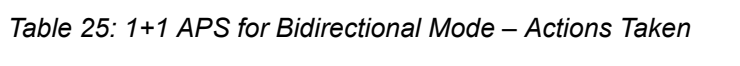

<span id="page-113-0"></span>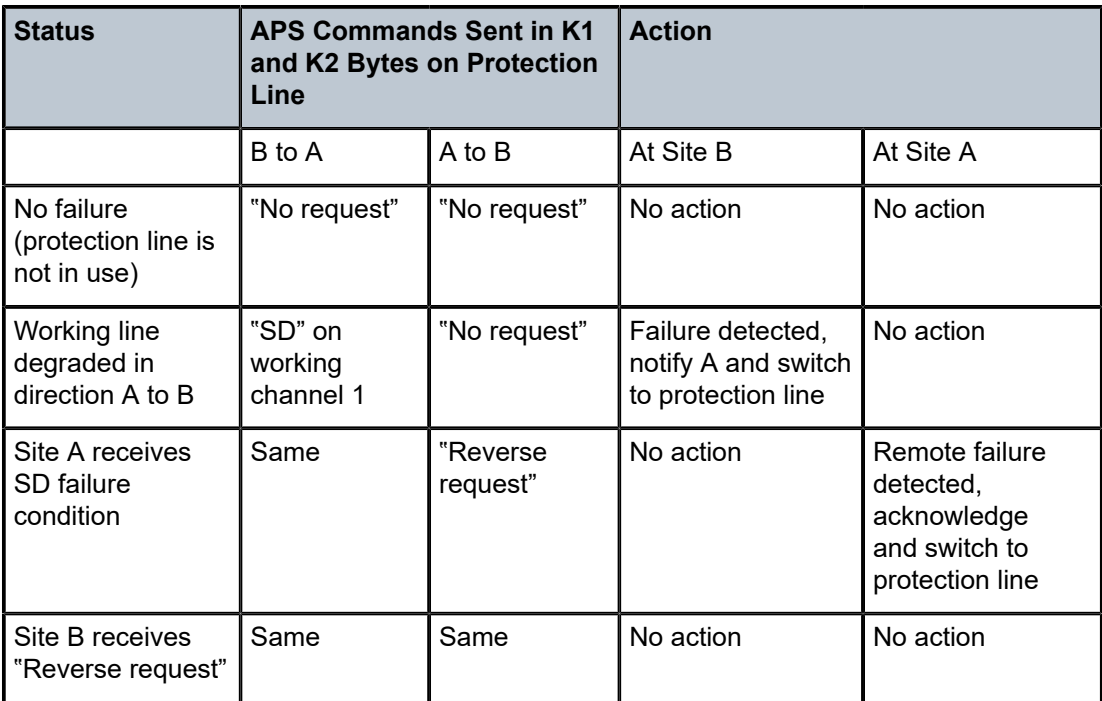

#### **3.2.16.5 Revertive Mode**

1+1 APS provides revertive and non-revertive modes; non-revertive mode is the default option. In revertive mode, the activity is switched back to the working port after the working line has recovered from a failure (or the manual switch is cleared). In non-revertive mode, a switch to the protection line is maintained even after the working line has recovered from a failure (or the manual switch is cleared).

To prevent frequent automatic switches that result from intermittent failures, a **revert-time** is defined for revertive switching. The **revert-time** is configurable from 0 to 60 min in increments of 1 min; the default value is 5 min. In some scenarios, performance issues can occur if the **revert-time** is set to 0; therefore, it is recommended that the **revert-time** always be set to a value of 1 or higher. Any change in the **reverttime** value takes effect upon the next initiation of the wait-to-restore (WTR) timer. The change does not modify the duration of a WTR timer that has already been started. The WTR timer of a non-revertive switch can be assumed to be infinite.

If both working and protection lines fail, the line that has less-severe errors will be active. If there is signal degradation on both ports, the active port that failed last will stay active. If there is signal failure on both ports, the working port will always be active because signal failure on the protection line is a higher priority than on the working line.

### <span id="page-114-0"></span>**3.2.16.6 APS Tools Commands**

#### **3.2.16.6.1 Lockout Protection**

The lockout protection command (**tools>perform>aps>lockout**) disables use of the protection line. Since the command has the highest priority, a failed working line using the protection line is switched back to itself even if it is in a fault condition. No switches to the protection line are allowed when the line is locked out. Refer to the 7705 SAR OAM and Diagnostics Guide, "Tools", for information on the APS lockout command.

#### **3.2.16.6.2 Request Switch of Active to Protection**

The request or manual switch of active to protection command (**tools>perform>aps> request**) switches the active line to use the protection line (by issuing a manual switch request) unless a request of equal or higher priority is already in effect. If the active line is already on the protection line, no action takes place. Refer to the 7705 SAR OAM and Diagnostics Guide, "Tools", for information on the APS request command.

#### **3.2.16.6.3 Request Switch of Active to Working**

The request or manual switch of active to working command (**tools>perform>aps> request**) switches the active line back from the protection line to the working line (by issuing a manual switch request) unless a request of equal or higher priority is already in effect. If the active line is already on the working line, no action takes place. Refer to the 7705 SAR OAM and Diagnostics Guide, "Tools", for information on the APS request command.

#### **3.2.16.6.4 Forced Switch from Working to Protection**

The command **tools>perform>aps>force>working** forces an activity switch away from the working line to the protection line unless a request of equal or higher priority is already in effect. When the forced switch of working to protection command is in effect, it may be overridden either by a **lockout** command or by a signal fault on the protection line. If the active line is already on the protection line, no action takes place. Refer to the 7705 SAR OAM and Diagnostics Guide, "Tools", for information on the APS **force** command.

#### **3.2.16.6.5 Forced Switch from Protection to Working**

The command **tools>perform>aps>force>protect** forces an activity switch away from the protection line and back to the working line unless a request of equal or higher priority is already in effect. Refer to the 7705 SAR OAM and Diagnostics Guide, "Tools", for information on the APS **force** command.

#### **3.2.16.6.6 Exercise**

The exercise command (**tools>perform>aps>exercise**) is only supported in 1+1 APS bidirectional mode. The Exercise command exercises the protection line by sending an exercise request over the protection line to the far end and expecting a reverse request response back. The switch is not completed during the exercise routine. Refer to the 7705 SAR OAM and Diagnostics Guide, "Tools", for information on the APS exercise command.

#### <span id="page-115-0"></span>**3.2.16.7 APS Failure Codes**

#### **3.2.16.7.1 Protection Switching Byte Failure (APS-PSB)**

This failure indicates that the received K1 byte is either invalid or inconsistent. An invalid code defect occurs if the same K1 value is received for three consecutive frames and is either an unused code or irrelevant for the specific switching operation. An inconsistent code defect occurs when no 3 consecutive received K1 bytes of the last 12 frames are the same.

If the failure persists for 2.5 s, a Protection Switching Byte alarm is raised. When this failure is declared, the protection line is treated as if it were in the SF state. The received signal is then selected from the working line.

When the failure is absent for 10 s, the alarm is cleared and the SF state of the protection line is removed.

This alarm can only be raised by the active port operating in bidirectional mode.

#### **3.2.16.7.2 Channel Mismatch Failure (APS-CM)**

This failure indicates that there is a channel mismatch between the transmitted K1 bytes and the received K2 bytes. A defect is declared when the received K2 channel number differs from the transmitted K1 channel number for more than 50 ms after 3 identical K1 bytes are sent. The monitoring for this condition is continuous, not just when the transmitted value of K1 changes.

If the failure persists for 2.5 s, a Channel Mismatch Failure alarm is raised. When this failure is declared, the protection line is treated as if it were in the SF state. The received signal is then selected from the working line.

When the failure is absent for 10 s, the alarm is cleared and the SF state of the protection line is removed. This alarm can only be raised by the active port operating in bidirectional mode.

### **3.2.16.7.3 APS Mode Mismatch Failure (APS-MM)**

This failure can occur for two reasons. The first reason is that the received K2 byte indicates that 1:N protection switching is being used by the far end of the OC-N line, rather than 1+1 protection switching. The second reason is that the received K2 byte indicates that unidirectional mode is being used by the far end while the near end is using bidirectional mode. This defect is detected within 100 ms of receiving a K2 byte that indicates either of these conditions.

If the failure persists for 2.5 s, a Mode Mismatch Failure alarm is raised. When this failure is declared, if the defect indicates that the far end is configured for unidirectional mode, then the OC-N port reverts from its current bidirectional mode to unidirectional mode. However, the port continues to monitor the received K2 byte, and if the K2 byte indicates that the far end has switched to bidirectional mode, the OC-N port then reverts to bidirectional mode as well. The monitoring stops if the user explicitly reconfigures the local port to operate in unidirectional mode.

When the failure is absent for 10 s, the alarm is cleared, and the configured mode, which is 1+1 bidirectional, is used.

This alarm can only be raised by the active port operating in bidirectional mode.

### **3.2.16.7.4 Far-End Protection Line Failure (APS-FEPL)**

This failure occurs when a K1 byte is received in three consecutive frames that indicates a signal fail (SF) at the far end of the protection line. This failure forces the received signal to be selected from the working line.

If the failure persists for 2.5 s, a Far-End Protection Line Failure alarm is raised. This alarm can only be raised by the active port operating in bidirectional mode. When the failure is absent for 10 s, the alarm is cleared.

## **3.2.17 T1/E1 Line Card Redundancy**

This section contains information on the following topics:

- [T1/E1 LCR Overview](#page-116-0)
- [SC-LCR](#page-117-0)
- [MC-LCR](#page-117-1)
- [Revertive Mode](#page-118-0)
- LCR Tools [Commands](#page-118-1)

## <span id="page-116-0"></span>**3.2.17.1 T1/E1 LCR Overview**

T1/E1 Line Card Redundancy (LCR) uses redundant adapter cards to protect T1/E1 services in case of hardware failures. T1/E1 LCR provides protection against adapter card or node failures. When T1/ E1 LCR is used in conjunction with pseudowire redundancy, the network path between the endpoints is also protected. Protection is provided specifically for Cpipe services at the clear channel level and at the channelized level.

When T1/E1 LCR is enabled, the 7705 SAR constantly monitors the health of the adapter cards. If the active (working) adapter card fails (for example, because a card has been removed or due to a bus error), the system proceeds through a predefined sequence of steps to transfer (or switch over) traffic processing to the protection MDA. This switchover is done very quickly to minimize traffic loss. Traffic is moved to the protection adapter card until the fault on the working adapter card is cleared, at which time the traffic may optionally revert to the working adapter card.

T1/E1 LCR is supported on the following cards on the 7705 SAR-8 Shelf V2 and the 7705 SAR-18:

- 16-port T1/E1 ASAP Adapter card
- 32-port T1/E1 ASAP Adapter card

T1/E1 LCR includes support for single-chassis LCR (SC-LCR) and multi-chassis LCR (MC-LCR). In an SC-LCR group, both the working and protection adapter cards must be configured on the same node. In an MC-LCR group, the working adapter card and protection adapter card are configured on two separate nodes, providing protection from node failure in addition to protection from adapter card hardware failure.

#### <span id="page-117-0"></span>**3.2.17.2 SC-LCR**

In an SC-LCR group, both the working and protection adapter cards are configured with the same LCR group ID on the same node. The working and protection adapter cards are required to be the same type.

SC-LCR is supported for TDM CES (Cpipes). SC-LCR with TDM access is supported on DS1, E1, and DS0 (64 kb/s) channels.

SC-LCR supports TDM SAP-to-SAP connections when both SAPs are configured as LCR SAPs.

SC-LCR also supports TDM SAP-to-spoke SDP connections over an MPLS network. In this configuration, the far-end connection may or may not be configured for LCR.

#### <span id="page-117-1"></span>**3.2.17.3 MC-LCR**

MC-LCR extends the functionality offered by SC-LCR to include protection against 7705 SAR node failure. With MC-LCR, the working adapter card of an LCR group is configured on one 7705 SAR node while the protection adapter card of the same LCR group is configured on a different 7705 SAR node. The working and protection nodes are connected by an IP link (directly or indirectly) that establishes a multi-chassis protocol (MCP) link between the nodes.

MC-LCR is supported for TDM CES (Cpipes). MC-LCR with TDM access is supported on DS1, E1, and DS0 (64 kb/s) channels.

MC-LCR supports TDM SAP-to-SAP connections when both LCR SAPs are configured using the same adapter card on each node.

MC-LCR also supports TDM SAP-to-spoke SDP connections over an MPLS network. In this configuration, the far-end connection may or may not be configured for LCR.

The working and protection adapter cards must be the same type and must have compatible configurations, such as the same speed, framing, and port type. The adapter cards in an LCR group on both the working and protection nodes must also have the same group ID. The LCR groups can have different descriptions. In order for MC-LCR to function correctly, pseudowire redundancy must be configured on both the working and protection adapter cards. For information about pseudowire redundancy, see the 7705 SAR Services Guide, "Pseudowire Redundancy". MC-LCR with pseudowire  $\mathcal{L}$ 

redundancy also supports Inter-Chassis Backup (ICB); see [MC-LCR and Inter-Chassis Backup](#page-118-2) for more information.

**Note:** The working and protection nodes can be different platforms, such as a 7705 SAR-8 Shelf V2 and a 7705 SAR-18. However, to prevent possible switchover performance issues, avoid mixing different adapter card types in the same MC-LCR group. The 7705 SAR does not enforce configuration consistency between the working adapter card and the protection adapter card. Additionally, no service or network-specific configuration data is signaled or synchronized between the two nodes.

An MCP link can be established using the IP link between the two nodes by matching LCR group IDs. The signaling path verifies that one node is configured as the working adapter card and the other is configured as the protection adapter card. In case of a mismatch, an incompatible neighbor trap is generated. The protection node uses member adapter card status and the settings configured in the LCR Tools [Commands](#page-118-1) to select the working adapter card. Changes in working adapter card status are sent across the MC-LCR signaling link from the working node to keep the protection node synchronized. External requests such as lockout and force switch are allowed only on the node with the protection adapter card.

### <span id="page-118-2"></span>**3.2.17.3.1 MC-LCR and Inter-Chassis Backup**

ICB spoke SDPs are supported for use with Cpipe services in an MC-LCR configuration. ICB improves switch times, provides additional protection in case of network failures, and reduces packet loss when an active endpoint is switched from a failed MC-LCR node to the protection node.

If the active link on the access side fails, an MC-LCR switchover is triggered and a pseudowire switchover is subsequently triggered. A failure on the network side triggers a pseudowire switchover but not an MC-LCR switchover. For detailed information on pseudowire redundancy with ICB protection, refer to the 7705 SAR Services Guide, "PW Redundancy and Inter-Chassis Backup".

#### <span id="page-118-0"></span>**3.2.17.4 Revertive Mode**

T1/E1 LCR provides revertive and non-revertive modes; non-revertive mode is the default option. In revertive mode, the activity is switched back to the working adapter card after it has recovered from a failure. In non-revertive mode, a switch to the protection adapter card is maintained even after the working adapter card has recovered from a failure.

To prevent frequent automatic switches that result from intermittent failures, a **revert-time** is defined for revertive switching. The **revert-time** is configurable from 0 to 60 min in increments of 1 min; the default value is 5 min. In some scenarios, performance issues can occur if the **revert-time** is set to 0; therefore, it is recommended that the **revert-time** always be set to a value of 1 or higher. Any change in the **reverttime** value takes effect upon the next initiation of the wait-to-restore (WTR) timer. The change does not modify the duration of a WTR timer that has already been started. The WTR timer of a non-revertive switch can be assumed to be infinite.

## <span id="page-118-1"></span>**3.2.17.5 LCR Tools Commands**

The LCR **tools** commands can only be executed on the node used in an SC-LCR group or on the protection node of an MC-LCR group. The commands cannot be executed on the working node of an MC-LCR group.

# **3.2.17.5.1 Force Activity from Working Card**

The **tools>perform>lcr>force>working** command forces activity away from the working adapter card to the protection adapter card so that the protection adapter card becomes active unless an internal request of equal or higher priority is already in effect. When this command is in effect, it can be overridden either by a **tools>perform>lcr>lockout** command or by a signal fault on the protection adapter card. If the protection adapter card is already the active adapter card, no action takes place. Refer to the 7705 SAR OAM and Diagnostics Guide, "Tools", for information on the LCR **force** command.

## **3.2.17.5.2 Force Activity from Protection Card**

The **tools>perform>lcr>force>protect** command forces activity away from the protection adapter card to the working adapter card so that the working adapter card becomes active unless an internal request of equal or higher priority is already in effect. Refer to the 7705 SAR OAM and Diagnostics Guide, "Tools", for information on the LCR **force** command.

## **3.2.18 Deploying Preprovisioned Components**

When a CSM or adapter card is installed in a preprovisioned slot, the system tests for discrepancies between the preprovisioned card and card type configurations and the types actually installed. Error messages are displayed if there are inconsistencies, and the card will not initialize. When the proper preprovisioned cards are installed into the appropriate chassis slot, then alarm, status, and performance details will be displayed on the CLI.

## **3.2.19 Microwave Link**

This section contains information on the following topics:

- [Microwave Link Overview](#page-119-0)
- [Standalone Mode](#page-120-0)
- [Single NE Mode](#page-120-1)
- [Frequency Synchronization](#page-127-0)
- [RSL History](#page-127-1)

#### <span id="page-119-0"></span>**3.2.19.1 Microwave Link Overview**

A microwave link allows a 7705 SAR-8 Shelf V2 or 7705 SAR-18 to be connected to a 9500 MPR-e radio node. The MPR-e is the zero-footprint (outdoor) microwave solution offered by Nokia that allows customers to migrate from TDM microwave to pure packet microwave. The following MPR-e radio variants are supported:

- MPT-MC Microwave Packet Transport, Medium Capacity (ODU)
- MPT-HC V2/9558HC Microwave Packet Transport, High Capacity Version 2 (ODU)
- MPT-XP Microwave Packet Transport, High Capacity (very high power version of the MPT-HC V2/9558HC) (ODU)
- MPT-HQAM Microwave Packet Transport, High Capacity (MPT-HC-QAM) or Extended Power (MPT-XP-QAM) with 512/1024 QAM (ODU)
- MPT-HLC and MPT-HLC plus Microwave Packet Transport, High-Capacity Long-Haul Cubic (ANSI) (IDU)

A microwave link is configured on a 7705 SAR-8 Shelf V2 or 7705 SAR-18 as a virtual port object (not as a physical port) using the CLI command **mw-link-***id* (for more information on how to configure a microwave link, see [Microwave Link Commands\)](#page-252-0).

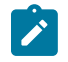

**Note:** Before a microwave link can be configured, the current 7705 SAR software package that includes the MPR-e radio software must be downloaded from OLCS to the 7705 SAR-8 Shelf V2 or 7705 SAR-18. See [MPR-e Radio Software and Upgrade Management](#page-122-0) for more information.

The supported microwave link types are 1+0 and 1+1 Hot Standby (HSB). To deploy an N+0 link (with N  $\ge$ 2), multiple links of 1+0 can be configured separately.

A microwave link connection is made from ports 1 through 4 on a Packet Microwave Adapter card to an MPR-e radio using one of the methods described in the 7705 SAR Packet Microwave Adapter Card Installation Guide, "Delivering Data to an MPR-e Radio". The radio can be configured in standalone mode to provide a basic microwave connection as described in [Standalone Mode](#page-120-0) or in Single Network Element (Single NE) mode to provide the advanced networking capabilities described in [Single NE Mode.](#page-120-1) The default configuration is Single NE mode.

When connected to an MPR-e radio, these ports, with microwave link configured, operate as Gigabit Ethernet ports and provide the same features as the other ports (ports 5 through 8), except for the following:

- 802.1x authentication
- active/standby operation on Ethernet access ports configured as LAGs
- hard policing on Ethernet ports

If a microwave link is not configured on ports 1 through 4, they provide all of the same features as the other Gigabit Ethernet ports (ports 5 through 8).

#### <span id="page-120-0"></span>**3.2.19.2 Standalone Mode**

A microwave link from ports 1 through 4 on a Packet Microwave Adapter card to an MPR-e radio that is configured in standalone mode provides a basic microwave connection to the MPR-e radio. In standalone mode, each MPR-e radio that is connected to a 7705 SAR-8 Shelf V2 or 7705 SAR-18 is managed as a separate standalone NE by the MPT Craft Terminal (MCT) Element Manager.

#### <span id="page-120-1"></span>**3.2.19.3 Single NE Mode**

A microwave link from ports 1 through 4 on a Packet Microwave Adapter card to an MPR-e radio that is configured in Single NE mode provides the following networking capabilities to the radio over the microwave link:

- [Single NE Management](#page-121-0)
- [Microwave Link Fast Fault Detection \(FFD\)](#page-123-0)
- [1+1 HSB](#page-124-0)
- [1+1 Switching Operation](#page-126-0)

### <span id="page-121-0"></span>**3.2.19.3.1 Single NE Management**

MWA allows the 7705 SAR-8 Shelf V2 or 7705 SAR-18 and the MPR-e radios to which it is connected to be integrated and managed as a Single NE. The following features are part of Single NE management:

- [One Management IP Address](#page-121-1)
- [MPR-e Radio Configuration Management](#page-121-2)
- [MPR-e Radio Alarm Management](#page-121-3)
- [MPR-e Radio Software and Upgrade Management](#page-122-0)
- [MPR-e Radio Configuration Database File Management](#page-122-1)
- [MPR-e Radio Inventory and Microwave Link Performance Statistics](#page-122-2)
- [MPR-e Radio Reset Control](#page-123-1)
- <span id="page-121-1"></span>• [MPR-e Radio Mute Control](#page-123-2)

#### **3.2.19.3.1.1 One Management IP Address**

The individual management and IP address of the MPR-e radios are no longer required for network management. When managing a microwave network (consisting of a 7705 SAR-8 Shelf V2 or 7705 SAR-18 that is connected to one or more MPR-e radios) using an element/network manager, only the IP address of the 7705 SAR-8 Shelf V2 or 7705 SAR-18 needs to be entered. This capability optimizes the microwave network's IP addressing plan.

#### **3.2.19.3.1.2 MPR-e Radio Configuration Management**

<span id="page-121-2"></span>For an MPR-e configuration, the required MWA-specific parameters are configured on the 7705 SAR side using the CLI and the required non-MWA parameters are configured on the MPR-e side using the MCT.

The following MWA-specific parameters are configured on the 7705 SAR side:

- 1+1 HSB parameters
- Epipe VLAN SAP parameters (in a mixed microwave link scenario, where there is interworking between a 7705 SAR MPR-e system and a Wavence MSS system using a TDM2Ethernet service, specific MPRe system parameters are configured under the Epipe VLAN SAP; for more information, refer to the 7705 SAR Services Guide, "Configuring Epipe SAP Microwave Link Parameters for Interworking with TDM2 Ethernet").

The following parameters are configured on the MPR-e side:

- radio link parameters
- QoS classification parameters

<span id="page-121-3"></span>Configuration done on the MPR-e side is collected in a configuration file; this file can be saved to a 7705 SAR-8 Shelf V2 or 7705 SAR-18 using the Commit button function on the MCT or an **admin>save** CLI command on the 7705 SAR-8 Shelf V2 or 7705 SAR-18.

#### **3.2.19.3.1.3 MPR-e Radio Alarm Management**

An MPR-e radio generates alarms for fault conditions pertaining to the MPR-e hardware and to the microwave link over which it is connected. The alarms are sent to the 7705 SAR-8 Shelf V2 or 7705 SAR-18, which turns the alarm notifications into SNMP traps and log events. These log events are controlled in the same way as all other events on the 7705 SAR-8 Shelf V2 and 7705 SAR-18 and can be displayed using the **show>log>event-control>mwmgr** command. Refer to the 7705 SAR System Management Guide, "Event and Accounting Logs", for more information.

#### **3.2.19.3.1.4 MPR-e Radio Software and Upgrade Management**

<span id="page-122-0"></span>The Single NE capability optimizes the MPR-e radio software installation and upgrade process. The MPRe radio software is bundled with the 7705 SAR software as one package, there is no need to look for and download the MPR-e radio software separately. The 7705 SAR software package containing the MPR-e radio software can be downloaded from a directory on OLCS. The operator can copy the software package onto a compact flash or network store on the 7705 SAR-8 Shelf V2 or 7705 SAR-18.

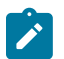

**Note:** There are two TiMOS .zip files on OLCS that contain the current 7705 SAR software package; the file that contains the MPR-e radio software has the .MWA annotation in the filename. Only the MPR-e radio software that is bundled with this 7705 SAR software package is recognized as being valid by the 7705 SAR-8 Shelf V2 or 7705 SAR-18.

### **3.2.19.3.1.5 MPR-e Radio Configuration Database File Management**

<span id="page-122-1"></span>An MPR-e radio's database file is stored and backed up on a 7705 SAR-8 Shelf V2 or 7705 SAR-18. If an old MPR-e radio is replaced by a new one, the new MPR-e radio downloads the MPR-e radio software from the 7705 SAR-8 Shelf V2 or 7705 SAR-18, along with the backed-up database file of the old MPRe radio. This means that the MPR-e radio does not need to be reconfigured after a radio hardware replacement.

A separate database file is required for each managed MPR-e radio. The user specifies the filename of the database file to be used during provisioning of the radio on the 7705 SAR-8 Shelf V2 or 7705 SAR-18 using the **config>port>mw>radio> database** CLI command.

## **3.2.19.3.1.6 MPR-e Radio Inventory and Microwave Link Performance Statistics**

<span id="page-122-2"></span>The following MPR-e radio system information and microwave link information and statistics can be accessed through a CLI session on the 7705 SAR-8 Shelf V2 or 7705 SAR-18:

- MPR-e radio system information
	- equipment type
	- inventory information
	- radio frequency band
	- temperature
	- radio transmit status
- microwave link statistics
	- MPR-e radio Ethernet statistics
- local Tx power
- local Rx power
- remote Tx power
- remote Rx power

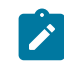

**Note:** Local/remote Rx power monitoring and local/remote Tx power monitoring are also known as Receive Signal Level (RSL) monitoring and Transmit Signal Level (TSL) monitoring, respectively.

#### **3.2.19.3.1.7 MPR-e Radio Reset Control**

<span id="page-123-1"></span>MPR-e radio reset control is provided on the 7705 SAR-8 Shelf V2 or 7705 SAR-18. During an MPR-e radio reset, the microwave link is brought down and an upper layer applications action is triggered, such as message rerouting and clock source switching by the System Synchronization Unit (SSU).

#### **3.2.19.3.1.8 MPR-e Radio Mute Control**

<span id="page-123-2"></span>MPR-e radio mute control can be enabled through the CLI/SNMP or by using the MCT. The MCT and CLI are synchronized to show the current state of the MPR-e radio mute function.

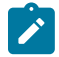

**Note:** Administratively disabling the microwave link with which the MPR-e radio is associated (using the **config>port>mw-link-***id***>shutdown** command) causes the main and spare MPR-e radios to be muted.

## <span id="page-123-0"></span>**3.2.19.3.2 Microwave Link Fast Fault Detection (FFD)**

The microwave link Fast Fault Detection (FFD) capability allows a 7705 SAR-8 Shelf V2 or 7705 SAR-18 to directly detect MPR-e radio or microwave link faults using proprietary messaging. The following fault types are detected by FFD:

- a radio signal failure
- an MPR-e radio hardware failure
- an incompatible MPR-e radio setting
- a High Bit Error Rate (HBER) condition
- a Remote Defect Indication (RDI) condition

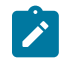

#### **Note:**

- FFD does not cause the SSU to disqualify the microwave link as a clock source if a fault condition is detected; SSM must be enabled in order to provide this function.
- The microwave link hold time (hold-up time and hold-down time) must be configured in order to suppress link flapping. The hold-up and hold-down times delay advertising the transition of the microwave link status to the upper layer applications, including IP/MPLS and SSU. The hold-time range is between 0 and 900 s.

If microwave link faults are detected, an event is logged and the link is disabled. Some detected faults may be selectively suppressed using the **suppress-faults** command. When faults are suppressed, the event is still logged, but the microwave link is not disabled. Operators can suppress HBER faults, RSL threshold crossing faults, and/or RDI faults. By default, the system does not suppress faults for FFD.

## <span id="page-124-0"></span>**3.2.19.3.3 1+1 HSB**

MWA uses 1+1 HSB to protect against microwave link, MPR-e radio, and Packet Microwave Adapter card failures, as well as frequency channel selective fading. Additionally, hitless (errorless) switching provides zero packet loss if a switchover occurs from a main to a spare MPR-e radio.

The following are required for 1+1 HSB:

- one frequency channel
- two MWA Gigabit Ethernet ports (configured in network mode) on two different Packet Microwave Adapter cards installed in adjacent slots (for example, slot 1/2 or slot 5/6); port 1 on one card protects port 1 on the adjacent card, port 2 protects port 2 on the adjacent card, and so on.
- two MPR-e radios (one main and one spare), each connected to one of the MWA Gigabit Ethernet ports on a Packet Microwave Adapter card

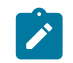

**Note:** An MPR-e radio that is connected to an odd-numbered port on the Packet Microwave Adapter card must be configured as the main radio.

The following protection schemes make up 1+1 HSB:

- [1+1 Equipment Protection Switching \(EPS\)](#page-124-1)
- 1+1 [Transmission](#page-124-2) Protection Switching (TPS)
- [1+1 Radio Protection Switching \(RPS\)](#page-125-0)
- 1+1 HSB [Transmit](#page-125-1) Diversity Antenna (TDA)

These protection schemes are enabled using the **config>port>mw>protection** command, with the exception of Transmit Diversity Antenna, which is enabled via the MCT. They interwork with each other as described in the sections that follow.

## **3.2.19.3.3.1 1+1 Equipment Protection Switching (EPS)**

<span id="page-124-1"></span>EPS protects against MPR-e radio, MWA Gigabit Ethernet link, and Packet Microwave Adapter card failures. After the radio frames are processed by the active EPS MPR-e radio, the radio sends the Ethernet traffic down to the 7705 SAR-8 Shelf V2 or 7705 SAR-18. The standby EPS MPR-e radio does not send any Ethernet traffic down to the 7705 SAR-8 Shelf V2 or 7705 SAR-18.

The switching criteria for EPS are:

- an MPR-e radio hardware failure
- an MWA Gigabit Ethernet link failure between the 7705 SAR-8 Shelf V2 or 7705 SAR-18 and an MPR-e radio
- <span id="page-124-2"></span>• a Packet Microwave Adapter card connected to an active EPS MPR-e going into a missing or failure state

# **3.2.19.3.3.2 1+1 Transmission Protection Switching (TPS)**

In a 1+1 HSB configuration, TPS protects against a microwave link transmission failure by ensuring that only one MPR-e radio at a time uses the antenna for signaling. The 7705 SAR-8 Shelf V2 or 7705 SAR-18 sends traffic to both the active and standby TPS MPR-e radios. Upon receiving the baseband traffic, both radios modulate it and up-convert it to signals. However, only the active TPS MPR-e radio transmits the RF signals; the standby TPS MPR-e radio suppresses the signals. When the active TPS MPR-e radio fails, standby radio becomes active and restores the microwave link channel.

The switching criteria for TPS are identical to EPS.

# $\mathcal{L}$

- The state of the EPS and TPS MPR-e radios are linked to each other. If an alarm occurs, an automatic switchover for EPS and TPS is activated simultaneously. However, if a manual switchover is configured, the switchover is decoupled and the state of the EPS and TPS MPRe radios is no longer identical.
- A manual switchover can be configured for EPS but not for TPS.

## **3.2.19.3.3.3 1+1 Radio Protection Switching (RPS)**

**Note:**

<span id="page-125-0"></span>RPS is a hitless radio function that provides space diversity protection for the microwave channel. On the receive side, each MPR-e radio monitors the same radio frequency channel, with the main MPR-e radio being the active receiver by default. Both active and standby RPS MPR-e radios receive both streams of radio frames. The standby RPS MPR-e radio sends the stream of radio frames that it receives to the active EPS MPR-e radio.

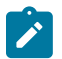

**Note:** To provide space diversity (SD) for the two radio frequency channels, RPS requires that a separate antenna be mounted for each MPR-e radio.

[Figure 18: 1+1 HSB with SD Deployment](#page-125-2) shows a typical application of 1+1 HSB with SD deployment. Only one microwave frequency channel is active and only the main MPR-e radio is transmitting data to the remote ends; the spare MPR-e radio is acting as a standby.

<span id="page-125-2"></span>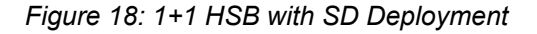

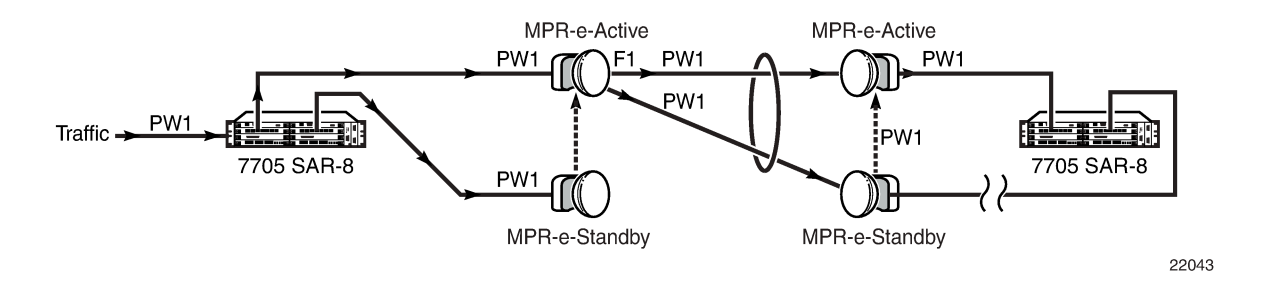

## **3.2.19.3.3.4 1+1 HSB Transmit Diversity Antenna (TDA)**

<span id="page-125-1"></span>The TDA feature provides another layer of protection over a microwave link. The TDA configuration uses a main antenna mounted on one MPT-HLC or HLC plus radio and a diversity antenna mounted on another MPT-HLC or HLC plus radio. In combination with the 1+1 HSB radio configuration (redundant MPR-e

radios), the traffic is transmitted on either the main antenna or the diversity antenna to achieve the Space Diversity (SD) receiver configuration.

TDA provides protection switching independent of TPS. TDA is capable of counter-acting either negative propagation conditions or permanent antenna failure.

The main antenna is the default main unit that controls the antenna traffic flow using the TDA algorithm. If the main unit fails, the TDA algorithm is no longer operational on the main unit; its transmission switches over to the diversity antenna.

The non-operation of the main antenna switch does not affect transmission, even while the TDA algorithm is being transmitted on the diversity antenna.

TDA configuration is done via the MCT. TDA status is available using the 7705 SAR CLI/SNMP and via the MCT. The CLI command that is used is **show>mw>link**. The status information includes the current TDA configuration, which antenna is active, and the active antenna position.

[Figure 19: Example of a TDA Application](#page-126-1) shows an example of a TDA application.

<span id="page-126-1"></span>*Figure 19: Example of a TDA Application*

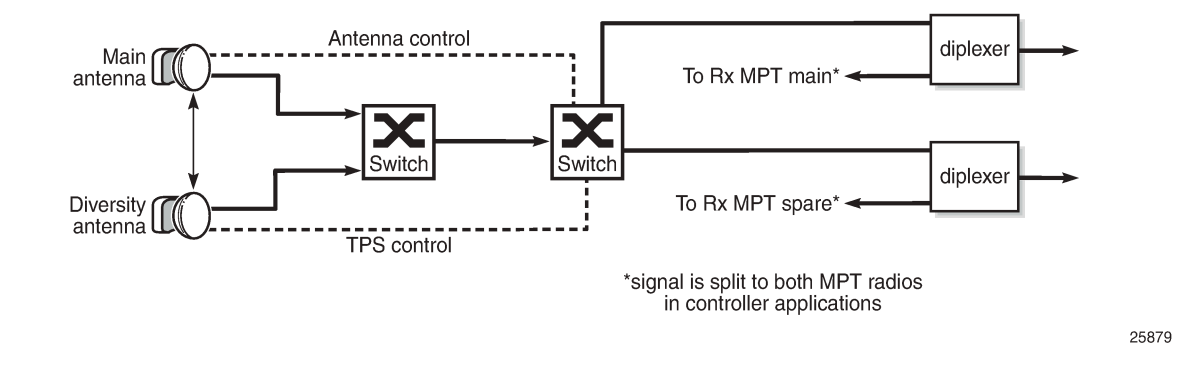

## **3.2.19.3.3.5 Communication Method Between the Main and Spare MPR-e Radio**

In a 1+1 HSB configuration, the communication path between the main (active) and spare (standby) MPRe radios installed on a tower is set up using a tight cable.

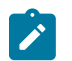

**Note:** A tight cable is required with MPT-HC V2, MPT-XP, MPT-HLC, MPT-HLC plus, and MPT-QAM radios (1+ 1 HSB is not supported on MPT-MC radios).

#### <span id="page-126-0"></span>**3.2.19.3.4 1+1 Switching Operation**

The following list defines the types of EPS, TPS, and RPS MPR-e radio switching operations that can be enabled using the **tools>perform>mw>link** command:

- lockout—prevents the spare MPR-e radio from ever becoming the main radio, even when the main MPR-e radio fails; this operation overrides any forced, automatic, or manual operation
- forced —forces the spare MPR-e radio to become the main MPR-e radio, even though it may not be in a fit state to assume the role. A forced switch operation overrides any automatic or manual switch operation that is in place.
- automatic—allows an MPR-e radio to perform an automatic switchover if a fault condition exists. An automatic switch operation overrides any manual switch operation that is in place.
- manual—attempts to switch the main/spare status of an MPR-e radio; however, if port failures, equipment failures, and reception failures do not allow the switchover, an automatic switch operation is triggered.

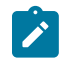

**Note:** TDA switching operation is enabled via the MCT.

See the 7705 SAR OAM and Diagnostics Guide, "Tools Command Reference", "Tools Perform Commands", for more information.

Revertive switching can also be configured for RPS and EPS/TPS (when revertive switching is configured for EPS, it is also applied to TPS; revertive switching for TPS cannot be configured separately). Revertive switching occurs when the MPR-e radio operation switches from the spare radio back to the main radio after a fault condition is cleared.

#### <span id="page-127-0"></span>**3.2.19.4 Frequency Synchronization**

Depending on the type of Gigabit Ethernet microwave link used to connect the Packet Microwave Adapter card and an MPR-e radio, different frequency synchronization mechanisms can be used.

When using optical 1000Base-SX to connect the Packet Microwave Adapter card and an MPR-e radio, synchronous Ethernet and SSM are the frequency synchronization mechanisms that are used. SSM is used as the mechanism to detect a microwave link failure, including loss of frame and MPR-e radio hardware failure.

When using electrical 1000Base-T to connect the Packet Microwave Adapter card and an MPR-e radio, PCR is the frequency synchronization mechanism that is used (a copper SFP is mandatory on ports 3 and 4).

For more information on PCR, synchronous Ethernet, and SSM, refer to the 7705 SAR Basic System Configuration Guide, "Node Timing".

#### <span id="page-127-1"></span>**3.2.19.5 RSL History**

An MPR-e radio that is connected to the 7705 SAR can automatically upload its received signal level (RSL) history file to the 7705 SAR host. The RSL file contains a history of radio attributes and alarms that radio operators can use to isolate and diagnose radio-layer problems that might exist in the network.

Up to 24 MPR-e radios can independently upload their RSL history file every 15 minutes when the **rslhistory** command is configured on the 7705 SAR for each radio. When uploaded, the file is stored on the 7705 SAR compact flash. Each RSL file can be up to 1 Mbyte and contain up to 10 000 lines. Each time a new file from a specific MPR-e radio is sent to the 7705 SAR, the new file overwrites the previous version for that radio. Once uploaded to the 7705 SAR, the operator can view the file in its raw format using the **file>type** command or FTP it to an external server.

Table 26: RSL History [Attributes](#page-128-0) lists the attributes in the RSL history file.

<span id="page-128-0"></span>*Table 26: RSL History Attributes*

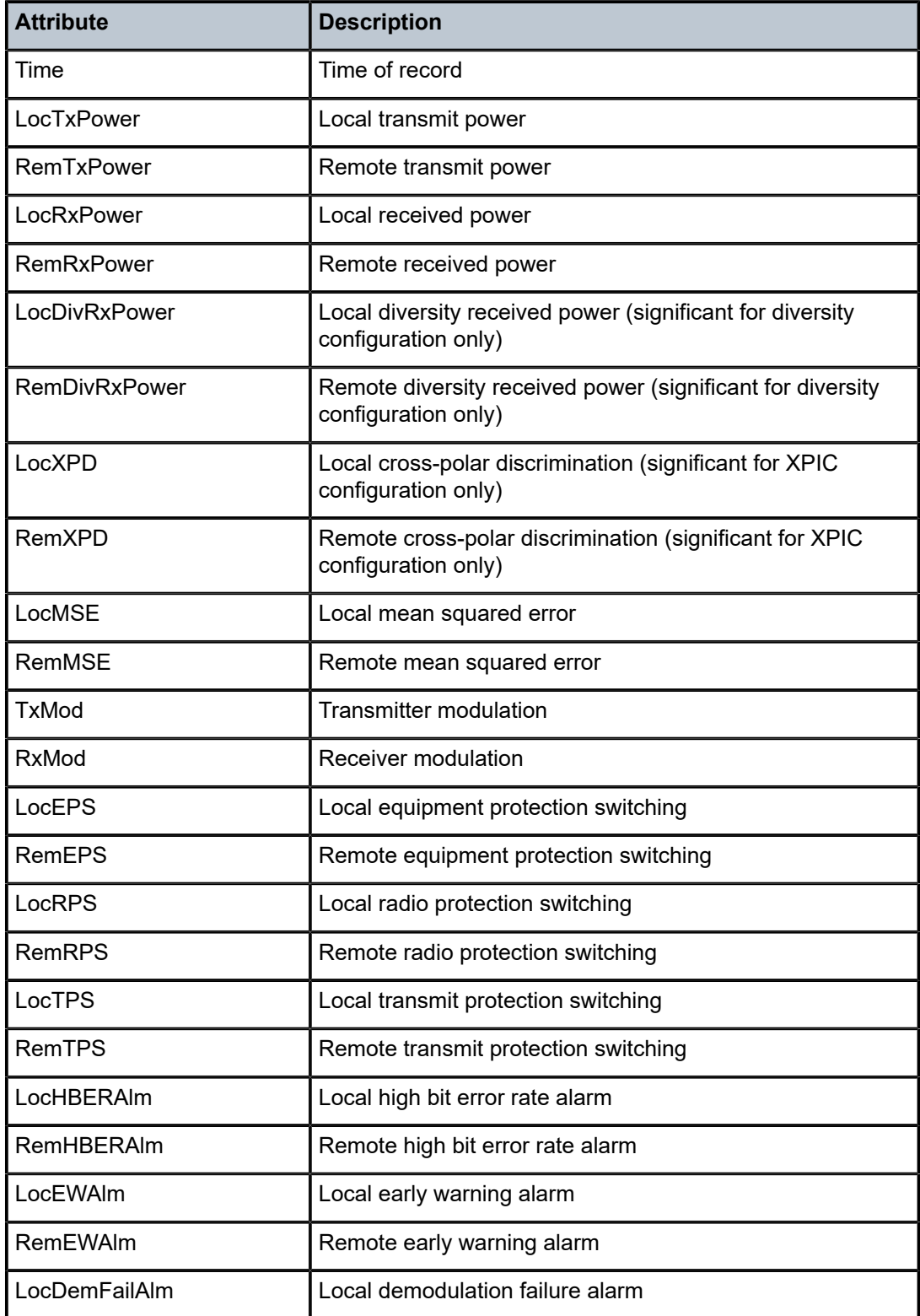

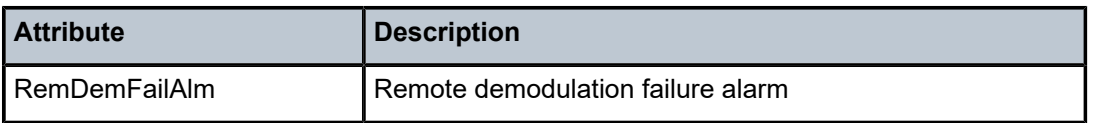

### **3.2.20 Custom Alarms on Ethernet Ports**

The 7705 SAR supports custom alarms on Ethernet ports without the need to deploy a dry-contact alarm aggregator. Custom alarms can be created and assigned to any RJ45 port; the port must be configured for 100Base-Tx operation with autonegotiation disabled. One alarm input can be configured for each port with the following:

- name
- description
- association with a user-defined alarm

Alarm inputs must be associated with an alarm in order for them to be triggered. Alarm inputs consist of an Ethernet LOS event caused by breaking contact loops between pins 1 and 3 or 2 and 6 on the Ethernet port. Breaking either loop will trigger the port alarm, and reconnecting the loops will clear the alarm.

For information on configuring the alarm inputs, see [Configuring Auxiliary Alarm Card, Chassis, and](#page-163-0) [Ethernet Port External Alarm Parameters](#page-163-0).

# **3.3 802.1x Network Access Control**

The 7705 SAR supports network access control over client devices on an Ethernet network using the IEEE 802.1x standard. 802.1x is a standard for authenticating Ethernet devices before they can access the network. In the case of the 7705 SAR, authentication is performed using Extensible Authentication Protocol (EAP) over LAN (EAPOL).

802.1x provides protection against unauthorized access by forcing the device connected to the 7705 SAR to go through an authentication phase before it is able to send any non-EAP packets. Only EAPOL frames can be exchanged between the aggregation device (called the authenticator; for example, the 7705 SAR) and the customer device (called the supplicant) until authentication is successfully completed. The 7705 SAR enables the port after successful authentication. While the port is unauthenticated, the port will be "down" to all upper layer protocols or services.

A typical use for EAPOL would involve a 7705 SAR and some type of Ethernet device, such as a laptop, a set-top box, or a Node B. An authentication server would negotiate with the Ethernet device through the 7705 SAR (whose role is authenticator). For example, a technician using a laptop to gain access to his or her network at a cell site would have his or her laptop subject to the 802.1x access control, just as the Node B would. In every case, the Ethernet device connected to the 7705 SAR must negotiate for network access. Essentially, with EAPOL in use, any Ethernet device that connects to the 7705 SAR must negotiate for permission to send traffic through the 7705 SAR Ethernet port.

The 7705 SAR supports the following EAP methods: MD5, TLS, TTLS, and PEAPv0.

MAC authentication can be used to authenticate client devices that do not support EAP. For more information, see [MAC Authentication.](#page-134-0)

This section describes the following:

• [802.1x Basics](#page-130-0)

- [802.1x Modes](#page-132-0)
- 802.1x [Timers](#page-132-1)
- 802.1x [Tunneling](#page-134-1)
- [802.1x Configuration and Limitations](#page-134-2)

#### <span id="page-130-0"></span>**3.3.1 802.1x Basics**

The IEEE 802.1x standard defines three participants in an authentication conversation (see [Figure 20:](#page-130-1) [802.1x Architecture\)](#page-130-1):

- the supplicant the end-user device that requests access to the network
- the authenticator controls access to the network. Both the supplicant and the authenticator are referred to as Port Authentication Entities (PAEs).
- the authentication server performs the actual processing of the user information

<span id="page-130-1"></span>*Figure 20: 802.1x Architecture*

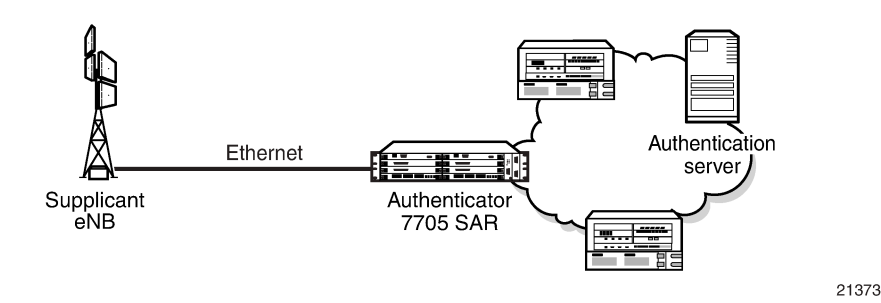

The authentication exchange is carried out between the supplicant and the authentication server; the authenticator acts only as a bridge. The communication between the supplicant and the authenticator is done using EAPOL. The communication between the authenticator and the authentication server is done using the RADIUS protocol. The authenticator is therefore a RADIUS client, and the authentication server is a RADIUS server.

[Figure 21: Authentication Scenario](#page-131-0) shows an example of the messages transmitted during an authenticator-initiated One Time Password (OTP) authentication process.

> **Note:** OTP is one of many authentication mechanisms that are available for use between the supplicant and the authentication server. These authentication mechanisms (protocols) are transparent to the 7705 SAR.

<span id="page-131-0"></span>*Figure 21: Authentication Scenario*

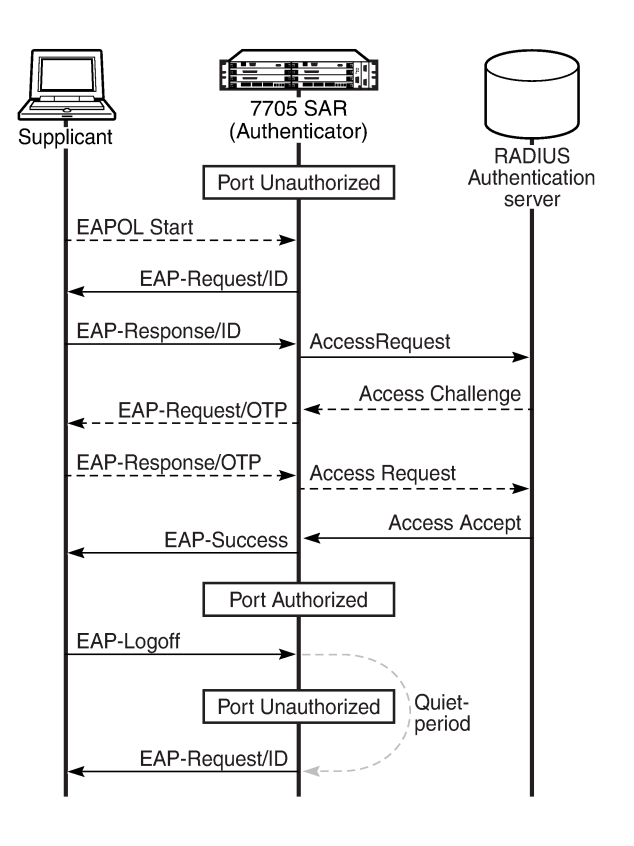

21374

The authenticator initiates the procedure when the Ethernet port becomes operationally up by sending a special PDU called an EAP-Request/ID to the supplicant. The supplicant can also initiate the exchange by sending an EAPOL-Start PDU if it does not receive the EAP-Request/ID frame during boot-up. The supplicant responds to the EAP-Request/ID with an EAP-Response/ID frame containing its identity (typically username + password).

After receiving the EAP-Response/ID frame, the authenticator encapsulates the identity information into a RADIUS Access Request packet, and sends it off to the configured RADIUS server. The RADIUS Access Request packet contains the following attributes:

- User-Name the name of the supplicant to be authenticated
- Calling-Station-Id the MAC address of the supplicant
- NAS-IP-Address the IP address of the device acting as the authenticator
- NAS-Port the physical port number of the device acting as the authenticator
- State allows state information to be maintained between the authenticator and the RADIUS server
- EAP-Message used to encapsulate EAP packets for transmission from the authenticator to the RADIUS server
- Message-Authenticator used to authenticate and protect the integrity of Access Request messages in order to prevent spoofing attacks

The RADIUS server checks the supplied credentials using an authentication algorithm to verify the supplicant's identity. If approved, the RADIUS server returns an Access Accept message to the

authenticator. The authenticator notifies the supplicant with an EAP-Success message and puts the port in the authorized state.

If the supplicant sends an EAP-Logoff message, the authenticator puts the supplicant in an unauthorized state and continues searching for supplicants to authenticate.

After sending an EAP-Failure message, the authenticator puts the supplicant in an unauthorized state, waits for the number of seconds defined by the quiet-period timer, then continues searching for supplicants to authenticate.

The 7705 SAR conforms to the relevant sections of the 802.1X-2001 implementation.

#### <span id="page-132-0"></span>**3.3.2 802.1x Modes**

The 7705 SAR supports port-based network access control for Ethernet ports only. Each Ethernet port can be configured to operate in one of three different modes, controlled by the **port-control** command:

- auto enables 802.1x authentication. The port starts in the unauthorized state, allowing only EAPOL frames to be sent and received through the port. Both the authenticator and the host (supplicant) can initiate an authentication process as described earlier. The port will remain in the unauthorized state until the first supplicant is authenticated successfully. After this, traffic is allowed on the port for all connected hosts.
- force-auth disables 802.1x authentication and causes the port to transition to the authorized state without requiring any authentication exchange. The port transmits and receives normal traffic without requiring 802.1x-based host authentication. This is the default setting.
- force-unauth causes the port to remain in the unauthorized state, ignoring all attempts by the hosts to authenticate. The authenticator cannot provide authentication services to the host through the interface.

### <span id="page-132-1"></span>**3.3.3 802.1x Timers**

The 802.1x authentication process is controlled by a number of configurable timers. There are two separate sets, one for the EAPOL message exchange and one for the RADIUS message exchange. [Figure](#page-133-0) 22: 802.1x EAPOL Timers and [RADIUS](#page-133-0) Timers shows an example of the timers.

#### <span id="page-133-0"></span>*Figure 22: 802.1x EAPOL Timers and RADIUS Timers*

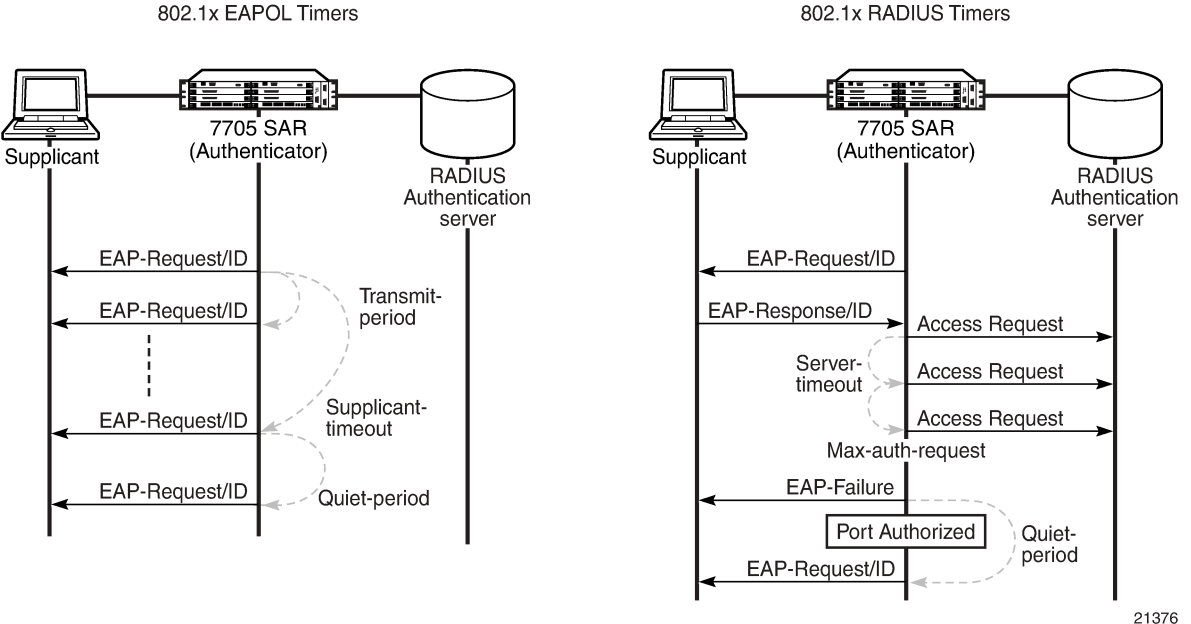

802.1x EAPOL Timers

#### EAPOL timers:

- transmit-period indicates how many seconds after sending an EAP-Request/ID frame that the 7705 SAR will listen for a supplicant to authenticate (by sending a EAP-Response/ID frame). If the timer expires before a response is received, a new EAP-Request/ID frame will be sent and the timer restarted. The default value is 30 s. The range is 1 to 3600 s.
- supplicant-timeout indicates how many seconds to allow the 7705 SAR to complete the authentication process. This timer is started at the beginning of a new authentication process (transmission of first EAP-Request/ID frame and receipt of an EAP-Response/ID frame). If the timer expires, the 802.1x authentication session is considered to have failed and the 7705 SAR waits for the quiet-period timer to expire before processing another authentication request. The default value is 30 s. The range is 1 to 300 s.
- quiet-period indicates the number of seconds that the authenticator will not search for clients after an unsuccessful EAP authentication. The timer is started after sending an EAP-Failure message or after expiry of the supplicant timeout timer. The default value is 60 s. The range is 1 to 3600 s.

#### RADIUS timers:

- max-auth-req indicates the maximum number of times that the authenticator will send an authentication request to the RADIUS server before the process is considered as to have failed. The default value is 2. The range is 1 to 10.
- server-timeout indicates how many seconds the authenticator will wait for a RADIUS response message. If the timer expires, the access request message is sent again, up to the max-auth-req value, and the timer is reset. The default value is 30 s. The range is 1 to 300 s.

The authenticator can also be configured to periodically trigger the authentication process automatically. This is controlled by the enable reauthentication and reauthentication period parameters. Re-auth-period indicates the time in seconds (since the last time that the authorization state was confirmed) before a new authentication process is started. The range of re-auth-period is 1 to 9000 s (the default is 3600 s). The port stays in an authorized state during the reauthentication process.

### <span id="page-134-1"></span>**3.3.4 802.1x Tunneling**

The 7705 SAR supports tunneling of untagged 802.1x frames received on a port for both Epipe and VPLS services using either null or default SAPs (for example1/1/1:0 or 1/1/1:\*) when the **port-control** command is set to **force-auth**.

When tunneling is enabled on a port, untagged 802.1x frames are treated like user frames and are switched into Epipe or VPLS services that have a corresponding null SAP or default SAP on that port. If a port has a default SAP, other non-default SAPs could also be on the port. When received on a spoke SDP or mesh SDP, untagged 802.1x frames are tunneled by default. Untagged 802.1x frames received on other service types, or on network ports, are dropped.

802.1x tunneling must be enabled consistently across all ports in the LAG where 802.1x frames are expected. This is not enforced by the system.

### <span id="page-134-2"></span>**3.3.5 802.1x Configuration and Limitations**

Configuration of 802.1x network access control on the authenticator consists of two parts:

• generic parameters, which are configured under **config>system>security>dot1x**

See the Basic System Configuration Guide, "System Command Reference".

• port-specific parameters, which are configured under **config>port>ethernet>dot1x**

802.1x provides access to the port for any device, even if only a single client has been authenticated. Additionally, it can only be used to gain access to a predefined Service Access Point (SAP). It is not possible to dynamically select a service (such as a VPLS service) depending on the 802.1x authentication information.

# <span id="page-134-0"></span>**3.4 MAC Authentication**

The 7705 SAR supports the 802.1x EAP standard for authenticating Ethernet devices before they can access the network. However, if a client device does not support 802.1x EAP, MAC authentication can be used to prevent unauthorized traffic from being transmitted through the 7705 SAR.

802.1x EAP must be enabled for MAC authentication to be used, as MAC authentication is a fallback mechanism. To authenticate a port using MAC authentication, 802.1x authentication must first be configured on the 7705 SAR by enabling **port-control auto**, and then **mac-auth** must be configured on the 7705 SAR to enable MAC authentication.

When a port becomes operationally up with MAC authentication enabled, the following steps are performed by the 7705 SAR (as the authenticator):

<span id="page-134-3"></span>**1.** After transmission of the first EAP-Request/ID PDU, the 7705 SAR starts the **mac-auth-wait** timer and begins listening on the port for EAP-Response/ID PDUs. At this point, the 7705 SAR only listens to EAPOL frames. If EAPOL frames are received, 802.1x authentication is chosen.

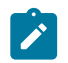

**Note:** If the attached equipment does not support EAP, **no mac-auth-wait** can be configured so that MAC authentication can be used as soon as the port is operationally up.

- **2.** If the **mac-auth-wait** timer expires, and no EAPOL frames have been received, the 7705 SAR begins listening on the port for any Ethernet frames.
- **3.** If the 7705 SAR receives an Ethernet frame, the 7705 SAR scans the client source MAC address in the frame and transmits the MAC address to the configured RADIUS server for comparison against the MAC addresses configured in its database.

The following attributes are contained in the RADIUS message:

- User-Name the source MAC address of the client device
- User-Password the source MAC address of the client device in an encrypted format
- Service-Type the type of service that the client has requested; the value is set to 10 (call-check) for MAC authentication requests
- Calling-Station-Id the source MAC address of the client device
- NAS-IP-Address the IP address of the device acting as the authenticator
- NAS-Port the physical port of the device acting as the authenticator
- Message-Authenticator used to authenticate and protect the integrity of Access Request messages in order to prevent spoofing attacks
- **4.** If the MAC address is approved by the RADIUS server, the 7705 SAR enables the port for traffic transmission.

If the MAC address is rejected by the RADIUS server, the 7705 SAR enters a quiet period, configured using the **quiet-period** command, and will not authenticate the port via either 802.1x or MAC authentication. After the quiet period expires, the 7705 SAR returns to step[1](#page-134-3).

**5.** If a port that was previously authenticated with MAC authentication receives an EAPOL-Start frame, the port will reauthenticate using 802.1x EAPOL.

While the port is unauthenticated, the port will be "down" to all upper layer protocols or services.

# **3.5 Link Layer Discovery Protocol (LLDP)**

The IEEE 802.1ab Link Layer Discovery Protocol (LLDP) allows stations that are attached to the same IEEE 802 LAN (emulation) to advertise information for the purpose of populating physical or logical topology and device discovery management information databases. In other words, IEEE 802.1ab Link Layer Discovery Protocol allows an LLDP agent to learn connectivity and management information from adjacent stations. The information obtained via this protocol is stored in standard MIBs which can be accessed via management protocols such as SNMP.

LAN emulation and logical topology is applicable to customer bridge scenarios (enterprise or carrier of carrier) connected to a provider network offering a transparent LAN emulation service to their customers. LAN emulation helps customers detect intermediate provider misconnections by offering a view of the customer topology where the provider service is represented as a LAN interconnecting customer bridges.

The IEEE 802.1ab standard defines a protocol that:

• advertises connectivity and management information about the local station to adjacent stations on the same IEEE 802 LAN

- receives network management information from adjacent stations on the same IEEE 802 LAN
- operates with all IEEE 802 access protocols and network media
- establishes a network management information schema and object definitions that are suitable for storing connection information about adjacent stations
- provides compatibility with a number of MIBs as shown in [Figure 23: LLDP Internal Architecture for a](#page-136-0) [Network Node](#page-136-0)

<span id="page-136-0"></span>*Figure 23: LLDP Internal Architecture for a Network Node*

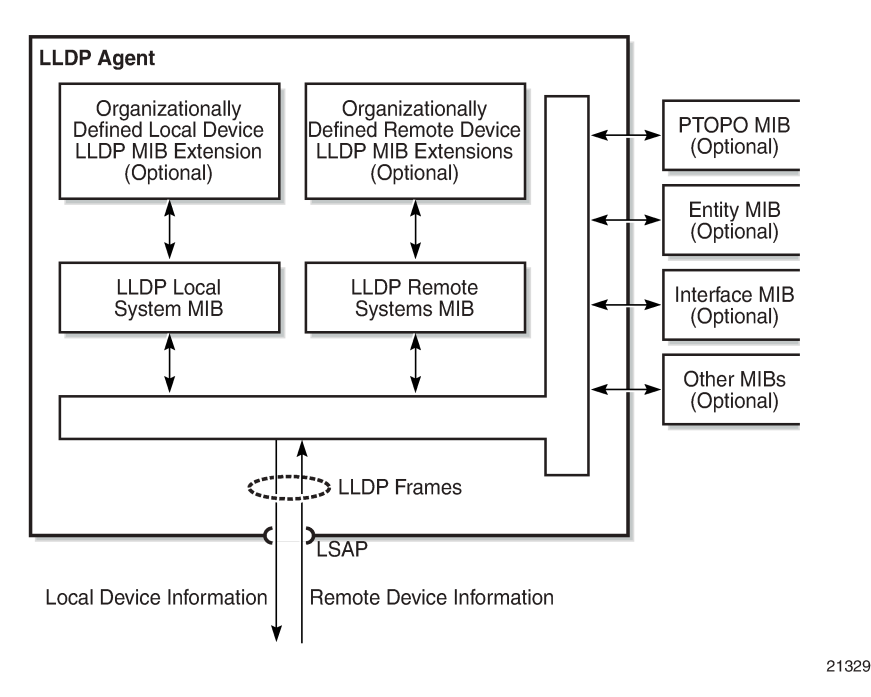

Network operators must be able to discover the topology information in order to detect and address network problems and inconsistencies in the configuration. Standards-based tools can address complex network scenarios where multiple devices from different vendors are interconnected using Ethernet interfaces.

The 7705 SAR platforms, cards, and modules support LLDP on all Ethernet datapath ports. On the 2-port 10GigE (Ethernet) Adapter card/module, LLDP is supported on the Ethernet ports, but not on the v-port. Each Ethernet port can be configured to run up to three LLDP sessions. Each session can have up to five peers and each peer can store up to three management addresses. The 7705 SAR can have a maximum of 720 peers configured.

[Figure 24: Network Example For LLDP](#page-137-0) shows the three scopes of LLDP that are supported on the 7705 SAR. The scopes are Nearest Bridge, Nearest non-TPMR Bridge, and Nearest Customer Bridge.

<span id="page-137-0"></span>*Figure 24: Network Example For LLDP*

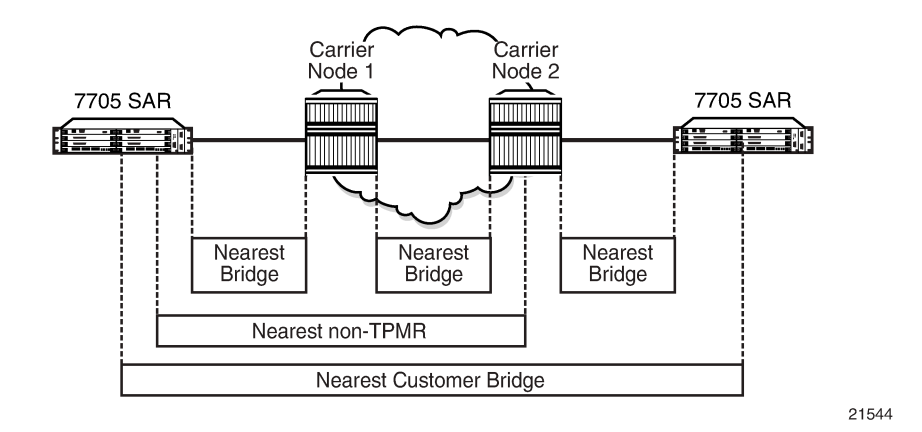

#### **3.5.1 LLDP Protocol Features**

LLDP allows stations attached to an IEEE 802 LAN to advertise to other stations attached to the same LAN, the major capabilities provided by the system incorporating that station, the management address or addresses of the entity or entities that manage these capabilities, and the identification of the station's point of attachment to the LAN required by the management entity or entities.

The information distributed via this protocol is stored on the receiving device in a standard MIB, so that the information can be accessed by a Network Management System (NMS).

The LLDP protocol uses an LLDP agent entity that implements LLDP for a particular MAC service access point (MSAP) associated with a port.

LLDP does not contain a mechanism for soliciting specific information from other LLDP agents, nor does it provide a specific means of confirming the receipt of information. LLDP allows the transmitter and the receiver to be enabled separately; therefore, the local LLDP agent can be configured to transmit only, receive only, or both transmit and receive LLDP information.

LLDP agents transmit and receive LLDP Data Units (LLDPDUs). The LLDPDU contains an LLDP frame whose information fields are a sequence of variable-length information elements. Each element includes type, length, and value fields (known as TLVs).

- Type identifies what kind of information is being sent.
- Length indicates the length of the information string in octets.
- Value is the actual information that needs to be sent; for example, a binary bit map or an alphanumeric string that can contain one or more fields.

Each LLDPDU contains four mandatory TLVs and can contain optional TLVs as selected by network management. [Figure 25: LLDPDU Format](#page-138-0) shows the LLDPDU format.

#### <span id="page-138-0"></span>*Figure 25: LLDPDU Format*

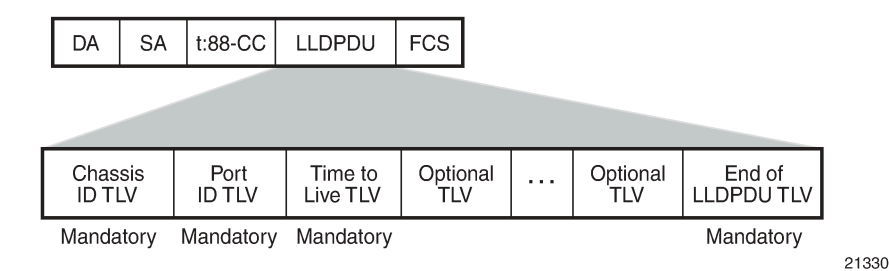

The chassis ID TLV identifies the chassis containing the Ethernet port responsible for transmitting the LLDPDU. The port ID TLV identifies the Ethernet port responsible for transmitting the LLDPDU. The chassis ID and the port ID values are concatenated to form a logical identifier (the MSAP identifier) that is used by the recipient to identify the sending LLDP agent and associated port. Both the chassis ID and port ID values can be defined in a number of ways. Once selected, however, the chassis ID and port ID value combination remains the same as long as the particular port remains operable.

The Time To Live TLV indicates the number of seconds (from 0 to 65535) that the receiving LLDP agent should consider the information contained in the received LLDPDU to be valid. The Time To Live TLV is calculated by the formula **tx-interval** ✕ **tx-hold-multiplier.** The associated information is automatically discarded by the receiving LLDP agent if the sender fails to update it before this time. A zero value indicates that any information pertaining to this LLDPDU identifier is to be discarded immediately. A TTL value of zero can be used, for example, to signal that the sending port has initiated a port shutdown procedure.

The End of LLDPDU TLV marks the end of the LLDPDU.

The implementation defaults to setting the port-id field in the LLDP OAMPDU to **tx-local**. This encodes the port-id field as ifindex (subtype 7) of the associated port, which is required to support some releases of the NSP NFM-P. The NSP NFM-P may use the ifindex value to properly build the Layer 2 topology network map. However, this numerical value is difficult to interpret or readily identify the LLDP peer when reading the CLI or MIB value without using the NSP NFM-P. Including the **port-desc** option as part of the **tx-tlv** configuration allows a Nokia remote peer supporting **port-desc** preferred display logic to display the value in the port description TLV instead of the port-id field value. This does not change the encoding of the port-id field. The port-id field value continues to represent the ifindex. In some environments, it may be important to select the specific port information that is carried in the port-id field. The operator has the ability to control the encoding of the port-id information and the associated subtype using the **port-idsubtype** option. Three options are supported for the **port-id-subtype**:

- **tx-if-alias** transmits the ifAlias string (subtype 1) that describes the port as stored in the IF-MIB, either a user-configured description or the default entry (that is, 10/100/Gig Ethernet SFP)
- **tx-if-name** transmits the ifName string (subtype 5) that describes the port as stored in the IF-MIB, ifName information
- **tx-local** the interface ifindex value (subtype 7)

IPv6 (address subtype 2) and IPv4 (address subtype 1) LLDP system management addresses are supported.

# **3.6 Surveillance, Control, and Data Acquisition (SCADA) Support**

SCADA systems are used in many strategic industry networks, such as utility and transportation, to monitor and maintain the networks from remote monitoring locations. SCADA systems use a master/slave architecture with a single master that supports multiple slave remote terminal units (RTUs).

Nokia addresses the needs of SCADA customers with the Integrated Services card. The Integrated Services card is a resource card that is capable of supporting software applications that specifically meet the requirements of TDM-based SCADA systems. The card is supported on the 7705 SAR-8 Shelf V2 and the 7705 SAR-18.

The Integrated Services card supports the following SCADA applications:

- multidrop data bridge (MDDB)
- pulse code modulation (PCM) multidrop bridge
- voice conference bridge (VCB)

Only one application can be active on the card at a time.

The MDDB and PCM multidrop bridge applications feature similar architecture and functionality, with the main exception being that the MDDB application uses a serial RS-232, RS-530, or X.21 interface, while the PCM multidrop bridge application uses an E&M analog interface. The VCB application builds on the PCM architecture, using A-Law or Mu-Law encoding and an E&M analog interface.

#### **3.6.1 Multidrop Data Bridge**

The MDDB application provides a centralized digital bridging functionality that allows a SCADA bridge to be configured between a master and remote slaves. The bridge allows a single data message stream to be broadcast from a master to multiple slaves and allows a single slave to communicate back to the master.

In a SCADA network, the 7705 SAR provides the communications infrastructure to connect the central masters to multiple RTUs at remote locations, where the masters and RTUs communicate over serial RS-232, RS-530, or X.21 links (synchronous or asynchronous). The 7705 SAR-8 Shelf V2 or 7705 SAR-18 located at the master site contains the Integrated Services card, which provides the MDDB bridge functionality and acts as the MDDB master. Remote 7705 SAR nodes connected to RTUs are referred to as MDDB slaves.

For both master and slave applications, the 7705 SAR must be physically connected to the SCADA device by one of the following:

- a 7705 SAR-8 Shelf V2 or 7705 SAR-18 using the 12-port Serial Data Interface card (supports RS-232, RS-530, and X.21 links)
- a 7705 SAR-H using the 4-port T1/E1 and RS-232 Combination module (supports RS-232 links only)
- a 7705 SAR-Hc using an on-board RS-232 serial port (supports RS-232 links only)

The 12-port Serial Data Interface card, version 2 supports the RS-530/RS-422 interface with the use of an adapter cable that connects to a DB15 connector on the front of the X.21 distribution panel. There is no configuration specifically for the RS-530/RS-422 interface; configuration is done in X.21 mode and applies to the RS-530/RS-422 interface when it is physically enabled through hardware. The 12-port Serial Data Interface card, version 3, provides RS-530 interface capability without the need for an adapter cable. For information about 12-port Serial Data Interface card adapter cables, see the 7705 SAR Serial Data Interface Card Installation Guide.

The remote nodes are connected to the SCADA bridge over an IP/MPLS network.

An Integrated Services card supports up to 16 SCADA bridges. Each bridge supports 32 branches. Two branches (branch 1 and branch 2) are dedicated connections to the SCADA masters; the other 30 branches connect to the slaves. An MDDB SCADA bridge is created using the **config>scada** *bridge-id* command and a branch is created using the **config>scada>branch** *branch-id* command.

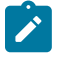

**Note:** Larger bridges can be built by cascading individual bridges internally within a single Integrated Services card and using the master output from one bridge as the slave input to another bridge. Larger bridges can be cascaded across multiple Integrated Services cards by using an RS-232, RS-530, or X.21 link.

[Figure 26: SCADA MDDB Network](#page-140-0) shows a typical SCADA MDDB network. A Cpipe SAP is configured for each master and slave branch in order to transmit data to the bridge. The RS-232/X.21 traffic is converted to a 64 kb/s Cpipe using high capacity multiplexing (HCM). The Integrated Services card terminates the Cpipe (the slaves send data back over the IP/MPLS network), recovers the data directly from the Cpipe as an HCM frame, and sends the data to the bridge.

*Figure 26: SCADA MDDB Network*

<span id="page-140-0"></span>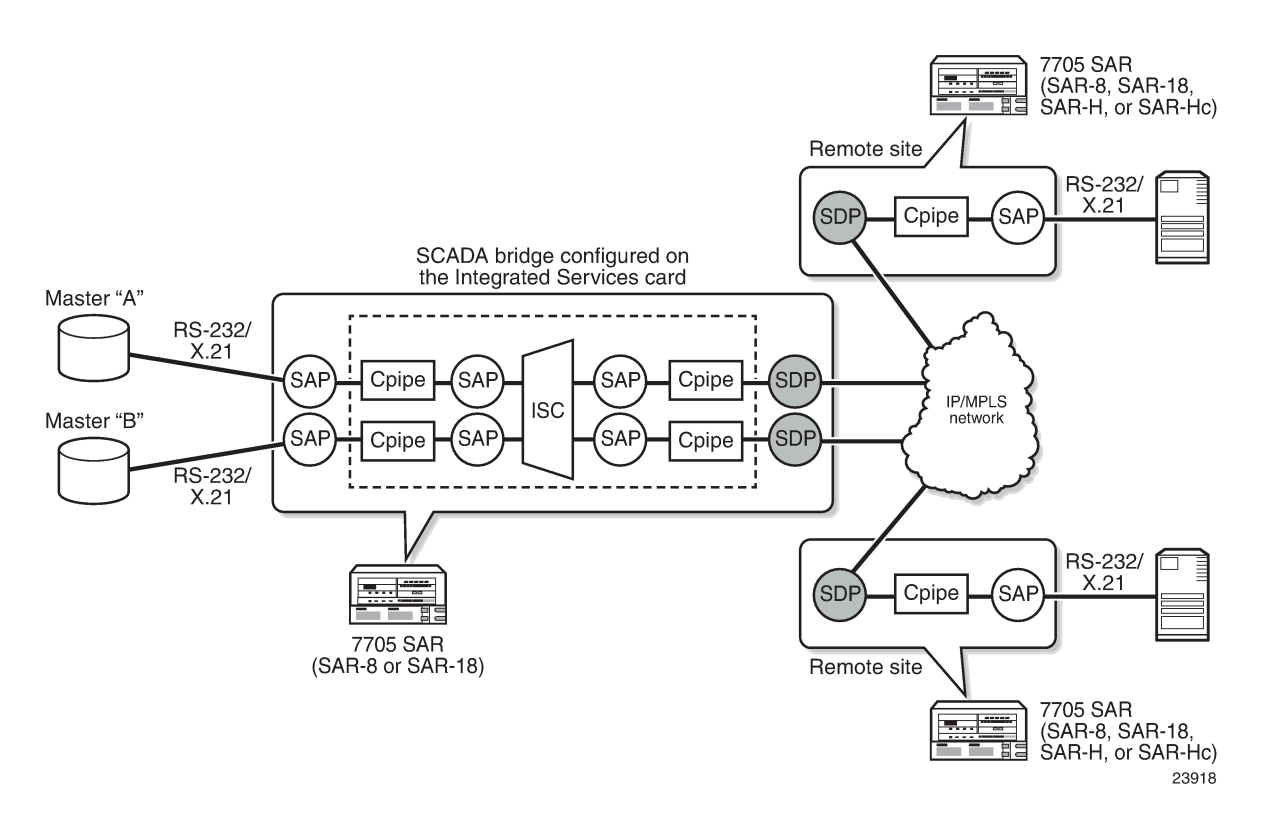

## **3.6.2 PCM Multidrop Bridge**

The pulse code modulation (PCM) multidrop bridge application provides multidrop bridging for SCADA systems that use 4-wire analog modems to connect remote slaves to a master. Incoming analog signals from the master are converted to PCM (Mu-Law or A-Law) for transport between a remote slave and the master. The Integrated Services card broadcasts the master stream to all remote slaves. Only the addressed remote unit will respond to the broadcast and the response must be transported through the bridge back to the master via an E&M interface. If the network RTUs support two SCADA systems over

the same interface by separating them into high-frequency and low-frequency bands, the PCM multidrop bridge always selects the two loudest branches to be passed through the bridge for communication with the master.

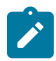

**Note:** E&M signaling transport through the bridge is not supported.

[Figure 27: SCADA PCM Multidrop Bridge Network](#page-141-0) shows a typical SCADA PCM multidrop bridge network.

<span id="page-141-0"></span>*Figure 27: SCADA PCM Multidrop Bridge Network*

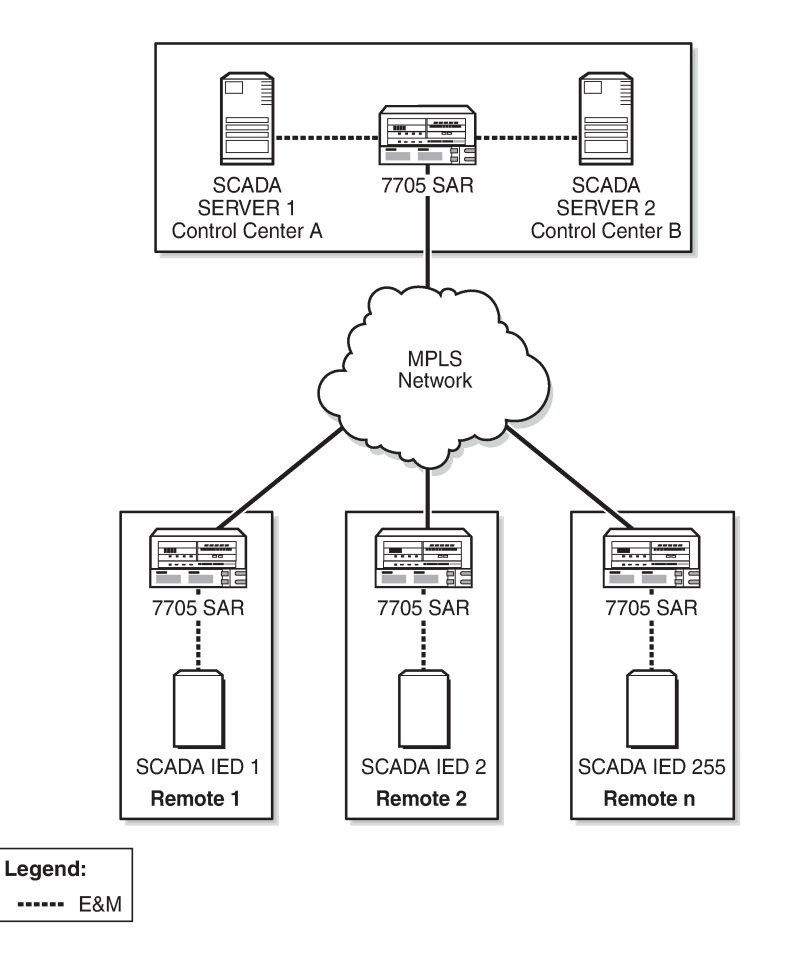

25433

The PCM multidrop bridge application uses Mu-Law and A-Law encoding; therefore, the modularity is different from MDDB modularity. Table 27: PCM Multidrop Bridge [Modularity](#page-142-0) shows the modularity for a PCM multidrop bridge on the Integrated Services card.

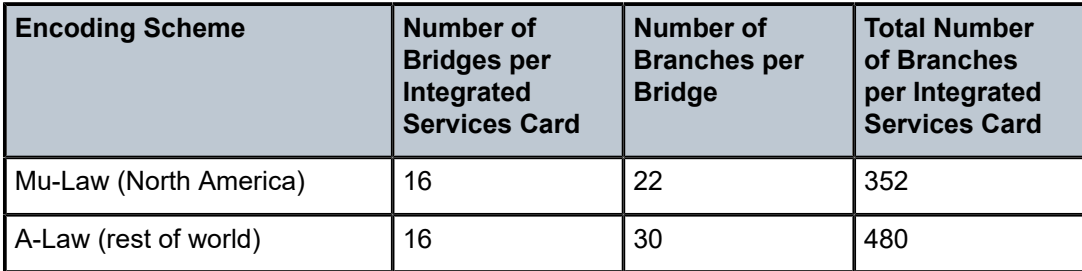

<span id="page-142-0"></span>*Table 27: PCM Multidrop Bridge Modularity*

A PCM SCADA bridge is created using the **config>scada** *bridge-id* command and a branch is created using the **config>scada>branch** *branch-id* command.

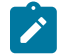

**Note:** Larger bridges can be built by cascading individual bridges internally within a single Integrated Services card and using the master output from one bridge as the slave input to another bridge. Larger bridges can be cascaded across multiple Integrated Services cards by using an E&M link.

#### **3.6.3 Redundant Masters**

The MDDB and PCM multidrop bridge applications support redundant masters, where both masters listen to all traffic that is being transmitted from the slaves but only the active master broadcasts data to the slaves.

There are two modes for master redundancy:

• manual (default mode)

In manual mode, if a master branch fails, the second master branch must be made active manually with the **force-active** command in order to receive data from the master input. The bridge always broadcasts to both master branches.

• auto

In auto mode, both master branch inputs are received simultaneously. This requires the master input behavior to be similar to an RTU; that is, only the active master transmits data and the standby master transmits either all 1s (MDDB) or no data (PCM). If the bridge is in auto mode, the **force-active** command cannot be used.

#### **3.6.4 Squelch Functionality**

A condition may occur where a single slave continues to send data to the master after the normal response period has expired. This condition locks up the bridge so that no other slave can transmit data back to the master. To resolve this condition, the **squelch** command can be enabled on a bridge or on an individual slave or master branch. Squelch is enabled by configuring a timeout period that, once expired, raises an alarm and triggers the squelching function. A normal quiescent traffic pattern (all 1s for MDDB and low volume for PCM multidrop) is inserted towards the bridge. This blocks the problematic slave so that other slaves can continue to use the bridge.

In order to put the bridge into the normal state, it must be reset. This can be manually initiated by the operator with the **squelch reset** command, or it can occur automatically after a configured time if the **squelch-recovery** command is set to **auto**.

For MDDB, because different algorithms are needed to detect squelch conditions at low-speed and highspeed rates, interface speed selection is required. The interface speed is set at the bridge level.

### **3.6.5 Voice Conference Bridge**

The voice conference bridge (VCB) application provides a simultaneous communication path between two or more voice circuits. VCBs are deployed in a central location with remote devices connected to the bridge via the 7705 SAR over an IP/MPLS or TDM network. Inputs to the VCB are 4-wire E&M analog interfaces.

VCBs can be used as a conference bridge with any-to-any connectivity (all branches participate) or as a bridge in broadcast mode where one branch broadcasts to the other branches that are in listen-only mode.

The main VCB applications are:

• Land Mobile Radio (LMR) interconnection

Both voice conference mode and broadcast mode can be used for this application.

• analog multi-terminal teleprotection interconnect for electrical utilities

For multi-terminal teleprotection applications, VCBs allow all teleprotection relays to communicate with each other in order to make the appropriate switching decision in the event of a fault.

The VCB application uses Mu-Law and A-Law encoding, similar to PCM. Table 28: VCB [Modularity](#page-143-0) shows the modularity for a VCB on the Integrated Services card.

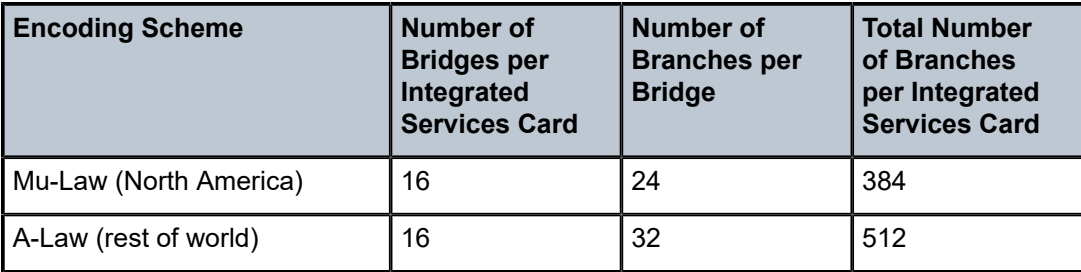

<span id="page-143-0"></span>*Table 28: VCB Modularity*

A VCB SCADA bridge is created using the **config>scada** *bridge-id* command and a branch is created using the **config>scada>branch** *branch-id* command.

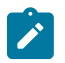

**Note:** Larger bridges can be built by cascading individual bridges internally within a single Integrated Services card. Larger bridges can be cascaded across multiple Integrated Services cards by using an E&M link or a channel group encapsulated for **cem** (TDM).

#### **3.6.5.1 VCB Applications**

VCB can be configured in one of four applications. These applications are set at the card level. Each application uses a bridging algorithm that determines which branches control the management of the bridge and transmission of signals:

• VCB
One branch talks and all other branches on the bridge can hear.

• broadcast

Only one branch on the bridge (fixed as branch 1) has control of the bridge to transmit, and all other branches are in listen-only mode.

• VCB branch initiate

Branches on the bridge are only enabled (unmuted) when the attached base station signals its presence by grounding the M-lead on the interface connected to the bridge. Upon receiving the grounded M-lead via T1/E1 ABCD bits or TDM PW signaling, the bridge unmutes the associated branch. When the ground is removed, the branch is muted again.

teleprotection

Each teleprotection relay transmits state information on discrete frequencies so that each relay can both hear what the other relays are transmitting as well as transmit its own information to the other relays.

### **3.6.5.1.1 VCB Mute Output Option**

The 7705 SAR supports the VCB mute transmission output option on all VCB applications. By default, a branch transmission is broadcast to all other branches on the bridge. The mute output option blocks the transmission to a branch.

Each branch of the VCB has a SAP with an associated Cpipe that connects to an SDP or SAP. The operator can mute the output from a branch with the **config>service>cpipe>sap>cem>mute-output** command. When **mute-output** is enabled, nothing is transmitted out that branch of the VCB, meaning that none of the connected sites can hear the transmission.

For example, to configure a network where any remote site can initiate transmission but none of the remote sites can hear what is transmitted, only the central sites can listen, **mute-output** must be enabled on the SAPs of the branches on the Integrated Services cards at the central site toward the remote sites. Similarly, to configure a network where any central site can initiate transmission but only the remote sites can listen, **mute-output** must be enabled on the SAPs of the branches on the Integrated Services cards at the remote site toward the central sites.

Figure 28: VCB Mute Output Toward Central Sites [Example](#page-145-0) shows an example where only the remote sites can listen to the transmission.

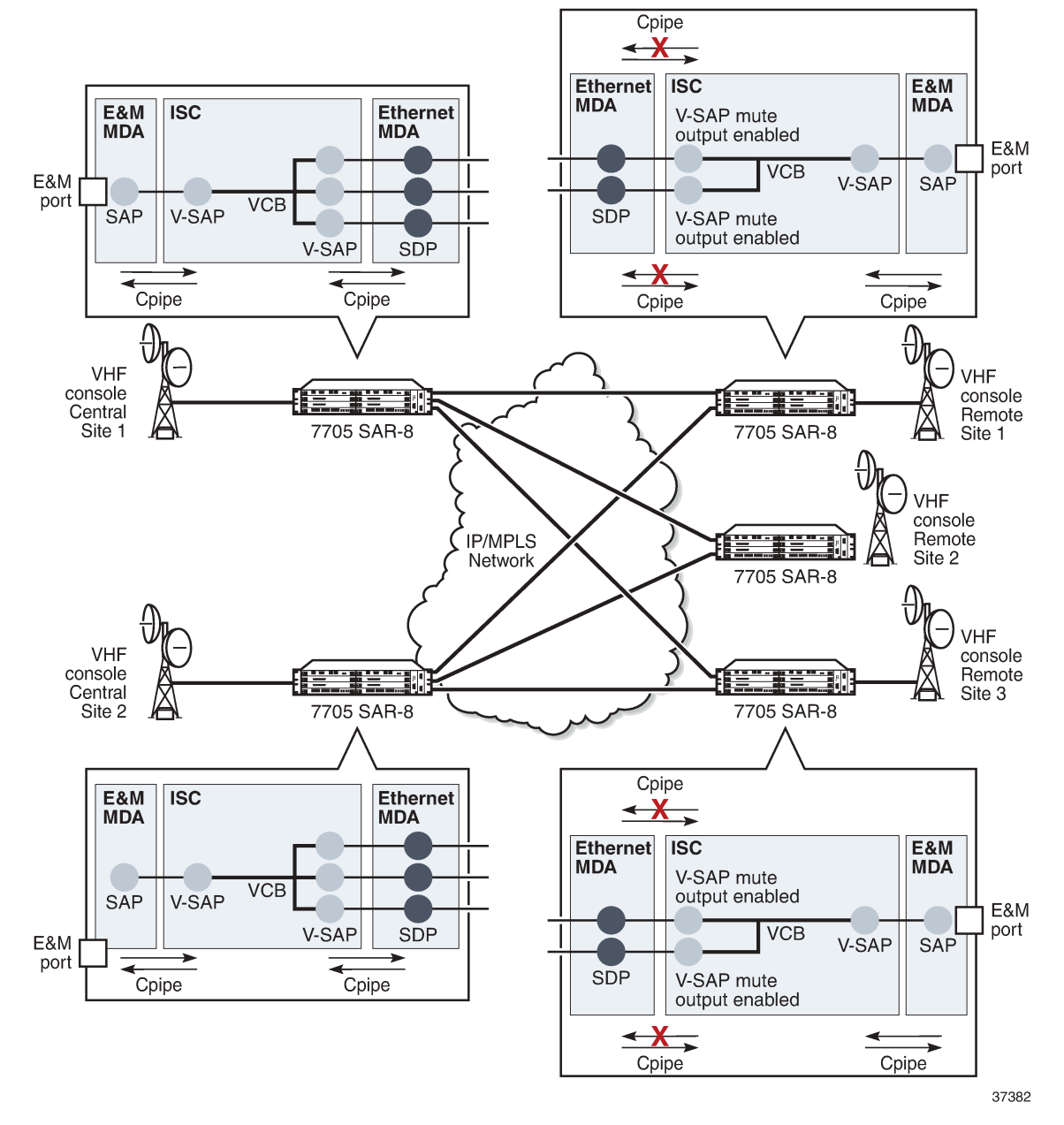

<span id="page-145-0"></span>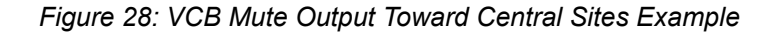

Figure 29: VCB Mute Output Toward Remote Sites [Example](#page-146-0) shows an example where only the central sites can listen to the transmission.

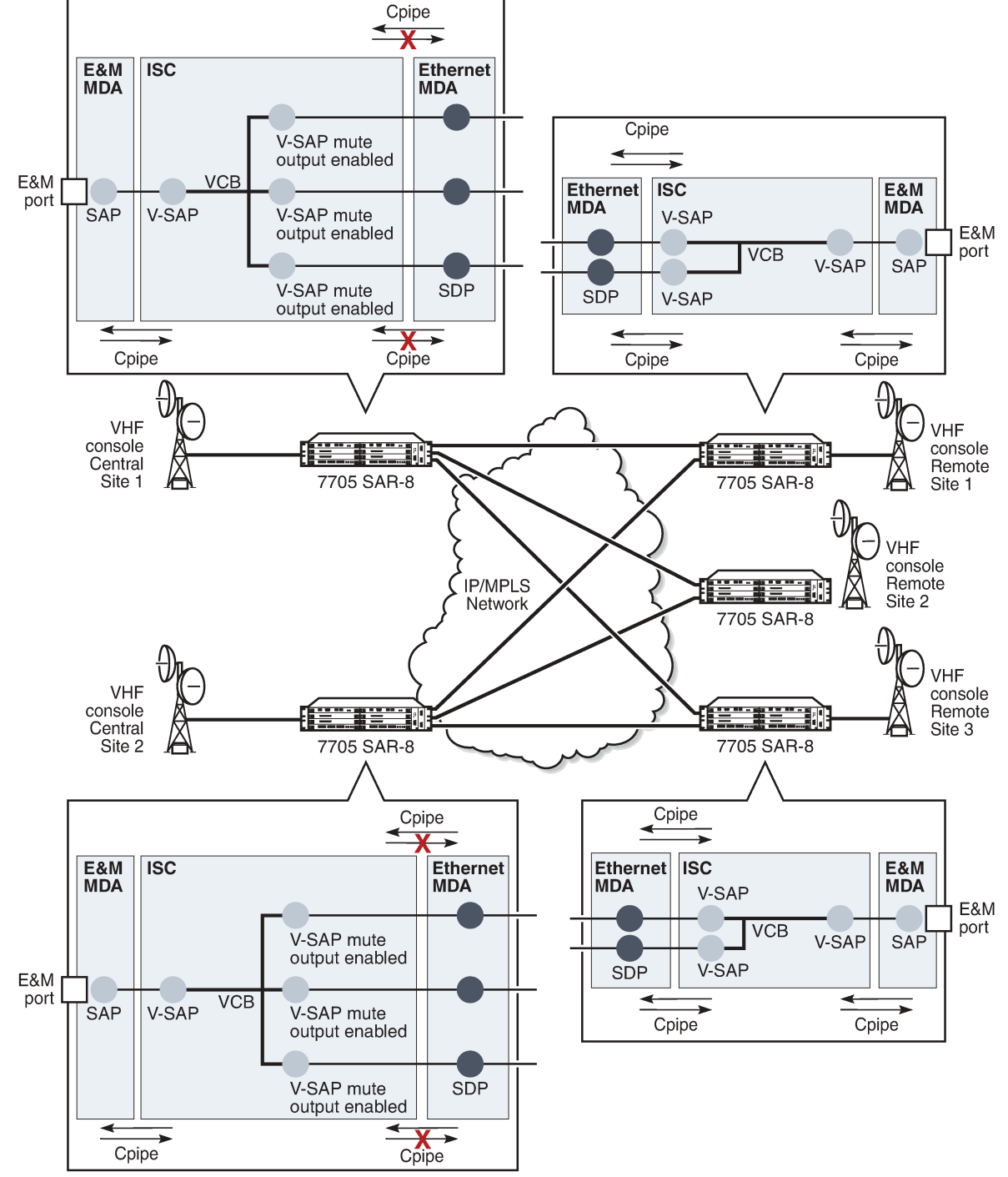

<span id="page-146-0"></span>*Figure 29: VCB Mute Output Toward Remote Sites Example*

37400

### **3.6.5.2 Gain**

Gain is the increase or decrease in signal power or voltage that occurs in transmitting a signal from one point to another. The two types of gain are:

- input
- output

Gain is configured at the branch level.

The input gain defines the magnitude of the increase or decrease of the signal transmitted into the bridge. The input gain range is –16 to +9 dB in 1-dB increments (the default is 0 dB).

The output gain defines the magnitude of the increase or decrease of the signal received from the bridge. The output gain range is  $-16$  to  $+9$  dB in 1-dB increments (the default is 0 dB).

# **3.6.6 Serial Transport Over Raw Sockets**

Serial transport over raw sockets provides the capability of transporting serial data, in the form of characters, over an IP transport service within a Layer 3 IP/MPLS service (IES or VPRN). A raw socket allows direct sending and receiving of IP packets without any protocol-specific transport layer formatting. For information about raw socket IP transport services, refer to the 7705 SAR Services Guide, Service Overview chapter, "Raw Socket IP Transport Service".

The feature provides the functionality for a local host to listen to and open raw socket sessions from remote hosts, and for a remote host to initiate and open raw socket sessions to local hosts. The local and remote host functions support TCP or UDP sessions (but not both concurrently) over the IP transport service.

Raw sockets are supported on the following hardware:

- RS-232 ports on the 12-port Serial Data Interface card, version 2 and version 3
- RS-232 ports on the 7705 SAR-Hc
- RS-232 ports on the 4-port T1/E1 and RS-232 Combination module

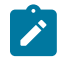

### **Note:**

- RS-232 serial data can be carried over Cpipes or over raw sockets using IP transport. To use Cpipes, the RS-232 port must be configured with a channel ID. To use raw sockets, the RS-232 port must be configured with a socket ID.
- The 12-port Serial Data Interface card supports a mix of Cpipes and raw socket serial links on the same card.

Figure 30: Serial Transport Over Raw Socket [Application](#page-148-0) shows an example of a raw socket application, where serial data is transferred between RTUs and a utility's SCADA management system using an IP transport service across a Layer 3 service (IES or VPRN), that includes 7705 SAR-H or 7705 SAR-Hc and 7705 SAR-8 Shelf V2 or 7705 SAR-18 nodes.

A raw socket local host (acting as a server) at the 7705 SAR-H/SAR-Hc substation listens to TCP sessions that originate at the 7705 SAR-8 Shelf V2/SAR-18 central location network operations center (NOC). The 7705 SAR-8 Shelf V2/SAR-18 at the NOC is connected to two front-end processors (FEPs), one via a serial port and another via an Ethernet port. The serial port on the 7705 SAR-8 Shelf V2/SAR-18 is configured as a remote host (acting as a client) that initiates TCP/UDP sessions towards the RTU at the 7705 SAR-H/SAR-Hc substation when traffic is received from the FEP over the serial port. These TCP/ UDP sessions are transported over the IP/MPLS network using IP transport service over an IES or VPRN

service. The serial data that is transported over the TCP/UDP session and received at the 7705 SAR-H/ SAR-Hc is then sent over the serial link towards the RTU. TCP/UDP sessions received from the FEP over the Ethernet port are transported over an IES or VPRN service (that is, there is no need for serial remote host configuration in this case).

Multiple FEPs can poll a single RTU. If multiple sessions attempt to transmit serial data on the serial port simultaneously, the 7705 SAR queues packets per session and ensures that all data for one session is sent out before processing another session's data, ensuring that sessions do not overlap one another.

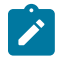

**Note:** A serial port can be concurrently configured as both a server (local host) and a client (remote host). This is accomplished with the **local-host** command configuration to support the server function and the **remote-host** command configuration to set up client sessions to far-end remote hosts.

<span id="page-148-0"></span>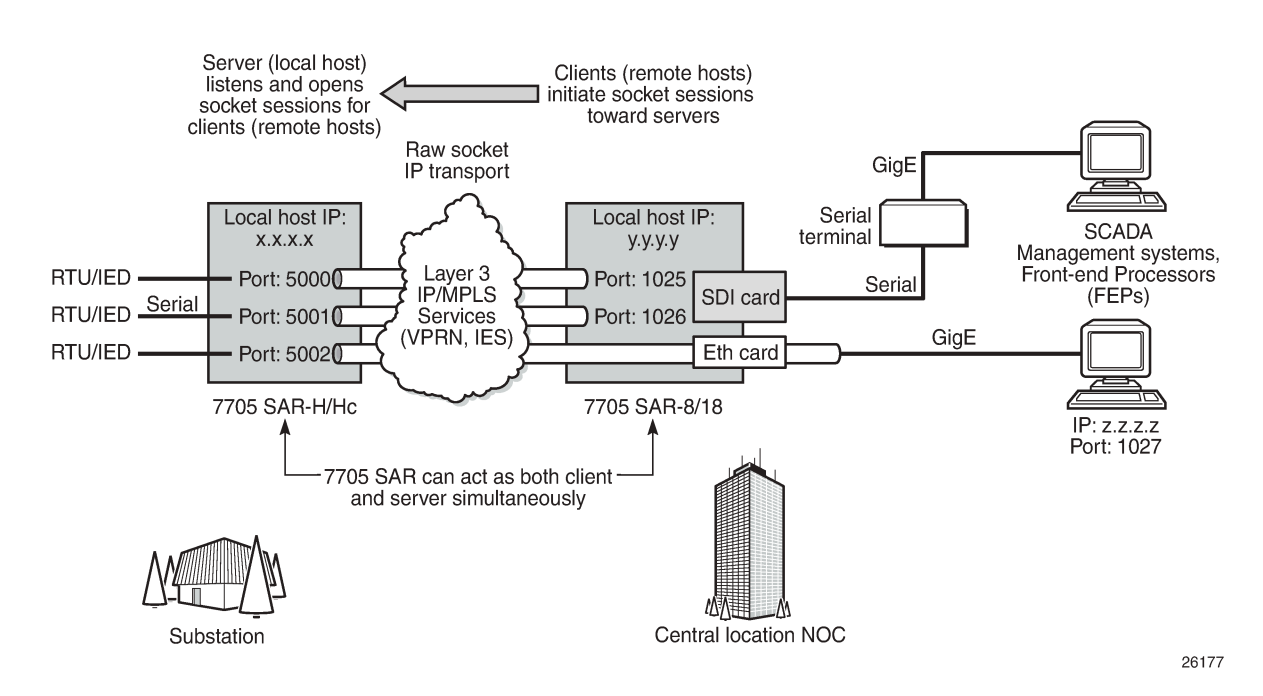

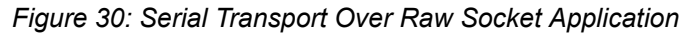

## **3.6.6.1 Raw Socket Configuration**

A raw socket IP transport interface can be configured for each RS-232 serial port on a node. This allows the serial port to receive TCP connections or UDP session packets from multiple remote hosts, or to create new sessions to remote hosts in order to send and receive serial data to and from those remote hosts.

There are port-level and service-level configuration requirements for a raw socket serial port to send and receive serial data in either server mode, client mode, or both.

Raw socket port-level configuration includes defining the end-of-packet checking parameters (idle-time, length, special character) and the inter-session delay for transmitting session data over the serial link. See [Serial Commands](#page-257-0) for the required information.

At the service level, an IP transport subservice is created within an IES or VPRN service to associate the serial port with the respective IES or VPRN service. TCP/UDP encapsulated serial data is routed within the corresponding Layer 3 IES or VPRN service. The required configuration includes IP transport subservice local-host and remote-host configuration, TCP timers, and session control. Refer to the 7705 SAR Services Guide, "IES Raw Socket IP Transport Configuration Commands" and "VPRN Raw Socket IP Transport Configuration Commands" for the required information.

## **3.6.6.2 Raw Socket Packet Processing**

[Figure 31: Raw Socket Packet Processing](#page-149-0) illustrates how raw socket packets are processed over a serial link.

Session data attempting to access the serial port is queued. One queue is maintained per session. The purpose of the session queue is to prevent two different flows of packets from interleaving out the serial port and creating unreadable messages. When data is being transmitted over the serial link for a session, any other session's data is queued until the first session has emptied its queue. The next session's data is transmitted over the serial link only after the **inter-session-delay** timer expires. Each session's data is sent out in round-robin fashion.

<span id="page-149-0"></span>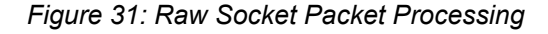

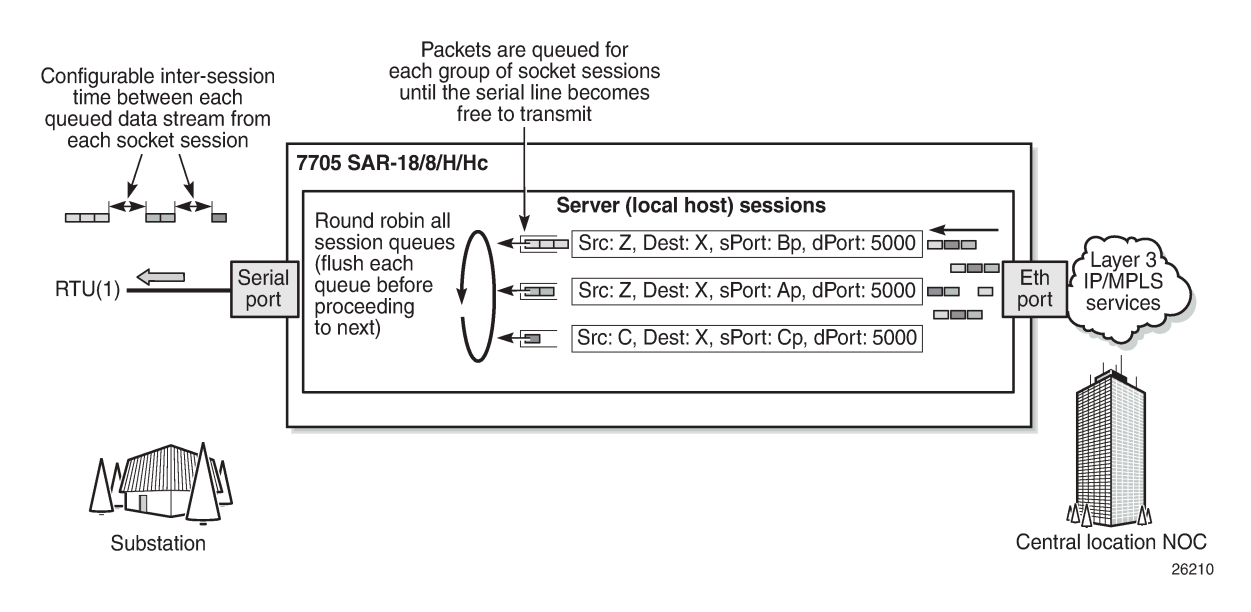

## **3.6.6.2.1 Raw Socket Processing for UDP Sessions**

When the local host receives a UDP packet from a remote host, it queues the packet and sends it over the serial link. The local host remembers the UDP session while there is still data to send from the serial link. If further packets are received for the same session, they are queued behind the already queued packet. After all the queued data has been sent over the serial link, the session is removed from the system. An associated UDP remote host for the serial link must be configured to have serial data sent back to the remote host from the serial port.

When a packet is received from the serial link based on end-of-packet (EOP) requirements, the data is copied and sent in a UDP packet to each configured remote host.

### **3.6.6.2.2 Raw Socket Processing for TCP Sessions**

An open TCP session from a remote host to a raw socket's local host is kept open until either the remote host terminates the session or the TCP inactivity timer expires. When a TCP session is open, all packets received from the remote host are queued for the raw socket serial link and sent over the serial link until no packets remain in the queue.

If multiple sessions are open towards the local host, and each is receiving data, each session's data is queued and then sent over the serial link in round-robin fashion for each session until no packets remain. When a packet is received over the serial link, it is copied to each open TCP session and transmitted to the remote host.

### **3.6.6.3 Raw Socket Squelch Functionality**

A condition may occur where the end device connected to the serial port continues to send out a continuous stream of data after the normal response period has expired. This can prevent the far-end remote host or master equipment from receiving data from other end devices in the network. To resolve this condition, the **squelch** command can be used on the raw socket at the port level (it is disabled by default). This stops the socket from receiving any more data from the problematic device.

If the command is enabled, the 7705 SAR will monitor the serial port for a constant character stream. A configurable squelch delay period, using the **squelch-delay** command, is used to determine how long to measure the constant character stream before initiating the squelch function. If the squelch function is initiated, the port is considered locked up and an alarm is raised indicating the lock-up and that the squelching function has been triggered.

The serial port can be forced out of squelch and put back to normal, either manually using the **squelchreset** command or automatically using the **unsquelch-delay** command. The **unsquelch-delay** command defines the time to wait after squelch is initiated before it is removed.

# **3.7 Configuration Notes**

The following information describes provisioning guidelines and caveats.

- The IOM can only be designated slot 1 of the chassis.
- An IOM must be preprovisioned to accept specific adapter card types; the card type is always iom-sar. If an adapter card type is installed in a slot provisioned for a different type, the card will not initialize.
- An adapter card installed in an unprovisioned slot remains administratively and operationally down until the IOM software is activated and the MDA slot and type is specified.
- Ports cannot be provisioned until the IOM software is activated and the MDA type is specified.

# **3.8 Configuring Physical Components with CLI**

This section provides information to configure cards, adapter cards, and ports.

Topics in this section include:

- [Preprovisioning Guidelines](#page-151-0)
- [Basic Configuration](#page-153-0)
- Common [Configuration](#page-157-0) Tasks
- Service [Management](#page-247-0) Tasks

# <span id="page-151-0"></span>**3.9 Preprovisioning Guidelines**

The 7705 SAR platforms each have two ports on the chassis to connect terminals for management access: a console port for a terminal connection and a management port for a Telnet connection.

The console port is used to configure parameters locally through a direct connection from a system console. The management port is used to configure parameters remotely through a connection to a remote workstation, using Telnet or SSH to open a secure shell connection.

For more information about management connections, see the appropriate chassis installation guide, in the section on router management connections.

### **3.9.1 Predefining Entities**

To initialize an adapter card, the IOM type and adapter card type must match the preprovisioned parameters. In this context, preprovisioning means to configure the entity type (IOM type, adapter card type, port, and interface) that is planned for an adapter card. Preprovisioned entities can be installed but not enabled, or the slots can be configured but remain empty until populated. Provisioning means that the preprovisioned entity is installed and enabled.

You can preprovision ports and interfaces after the IOM is activated (card slot and card type are designated) and adapter card types are specified.

## **3.9.2 Preprovisioning a Port or SCADA Bridge**

Before a port or SCADA bridge can be configured, the adapter card slot must be preprovisioned with an allowed adapter card type (for a SCADA bridge, the only type allowed is **isc**, for the Integrated Services card).

Preprovisioning recommendations (for ports only) include:

- Ethernet
	- Configure an access port for customer-facing traffic on which services are configured.
	- Configure a network port for uplink traffic.

An encapsulation type must be specified to distinguish services on the access port. Encapsulation types must also be specified for network ports. By default, the encapsulation type for Ethernet ports in network mode is null.

- SONET/SDH
	- SONET/SDH can be used only when configuring an OC-3 or OC-12 SONET path on an appropriate adapter card.
	- Configure a network port or channel to participate in the service provider transport or infrastructure network.

To configure a SONET path, see [Configuring SONET/SDH Port Parameters](#page-188-0).

**Channelized** 

- Channelized ports can be configured on the following adapter cards and modules:
	- 16-port T1/E1 ASAP Adapter card
	- 32-port T1/E1 ASAP Adapter card
	- 2-port OC3/STM1 Channelized Adapter card
	- 4-port OC3/STM1 / 1-port OC12/STM4 Adapter card
	- 8-port Voice & Teleprotection card (access mode only)
	- 8-port C37.94 Teleprotection card (access mode only)
	- 8-port FXO Adapter card (access mode only)
	- 6-port FXS Adapter card (access mode only)
	- 4-port DS3/E3 Adapter card (DS3 ports only)
	- 12-port Serial Data Interface card (access mode only)
	- 6-port E&M Adapter card (access mode only)
	- 4-port T1/E1 and RS-232 Combination module
- Configure an access port for customer-facing traffic on which services are configured.
- Configure a network port for uplink traffic.

An encapsulation type must be specified to distinguish services on the access port or channel. For network mode, the encapsulation type is set to ppp-auto and cannot be changed.

### **3.9.3 Maximizing Bandwidth Use**

After ports are preprovisioned, multilink bundles (MLPPP) or IMA groups can be configured to increase the bandwidth available between two nodes.

The following cards, modules, and platforms support multilink bundles:

- 16-port T1/E1 ASAP Adapter card
- 32-port T1/E1 ASAP Adapter card
- 2-port OC3/STM1 Channelized Adapter card
- 4-port OC3/STM1 / 1-port OC12/STM4 Adapter card
- T1/E1 ports on the 4-port T1/E1 and RS-232 Combination module (on 7705 SAR-H)
- T1/E1 ports on the 7705 SAR-A
- T1/E1 ports on the 7705 SAR-M
- T1/E1 ports on the 7705 SAR-X

The following cards, modules, and platforms support IMA groups:

- 2-port OC3/STM1 Channelized Adapter card
- 16-port T1/E1 ASAP Adapter card
- 32-port T1/E1 ASAP Adapter card
- T1/E1 ports on the 7705 SAR-M

All physical links or channels in a bundle or group combine to form one logical connection. A bundle or group also provides redundancy in case one or more links that participate in the bundle fail. For command syntax, see [Configuring Multilink PPP Bundles.](#page-229-0) To configure channelized ports for TDM, see [Configuring](#page-219-0) [Channelized Ports](#page-219-0).

For 12-port Serial Data Interface cards and the RS-232 ports on the 4-port T1/E1 and RS-232 Combination module, some or all of a port bandwidth can be dedicated to a channel by aggregating a number of DS0s into a single bundle. Serial data transmission rates below the rate of a single DS0, that is, less than 64 kb/ s, are achieved using the High Capacity Multiplexing (HCM) proprietary protocol. These rates are known as subrates, and are supported only when operating in RS-232 mode or X.21 mode.

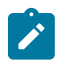

**Note:** A DS0 channel operating at a rate less than 64 kb/s still uses a full 64 kb/s timeslot.

### **3.9.4 Using Partial Bandwidth**

Fractional T1/E1 allows one or more DS0 channels to be bundled together (up to the maximum bandwidth of the network link), allowing the customer to use only that portion of the link that is needed. This means that the PPP service can use a selected number of timeslots (octets) in the network T1 or E1 link, thus reducing the amount of T1 or E1 bandwidth that must be leased or purchased from the attached carrier. This leads to multiplexing efficiencies in the transport network.

The following cards and platforms support fractional T1/E1 on a PPP channel group (encapsulation type ppp-auto), or all timeslots on T1/E1 ports, in network mode:

- 16-port T1/E1 ASAP Adapter card
- 32-port T1/E1 ASAP Adapter card
- T1/E1 ports on the 4-port T1/E1 and RS-232 Combination module (on 7705 SAR-H)
- T1/E1 ports on the 7705 SAR-A
- T1/E1 ports on the 7705 SAR-M
- T1/E1 ports on the 7705 SAR-X

Only one channel group can be configured per port. When the channel group is configured for ppp-auto encapsulation and network mode, all timeslots (channels) are automatically allocated to the channel group. The user can then configure the number of timeslots needed. Timeslots not selected cannot be used.

# <span id="page-153-0"></span>**3.10 Basic Configuration**

The basic 7705 SAR interface configuration must include the following tasks:

- identify chassis slot (step in activating the IOM)
- specify card type (step in activating the IOM)
- identify adapter card (MDA) slot
- specify adapter card type (**mda-type**) (must be an allowed adapter card type)
- specify adapter card mode (**mda-mode**) (supported on the 4-port DS3/E3 Adapter card, 16-port T1/E1 ASAP Adapter card, 32-port T1/E1 ASAP Adapter card, 10-port 1GigE/1-port 10GigE X-Adapter card, 4-port OC3/STM1 / 1-port OC12/STM4 Adapter card, and Integrated Services card)

• identify specific port to configure

The following example displays some card and port configurations on the 7705 SAR-8 Shelf V2.

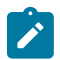

**Note:** The 7705 SAR-18 displays similar output with the exception being that the MDA number goes from 1 to 12 and from X1 to X4 (for XMDA cards).

```
NOK-1>config# card 1
NOK-1>config>card# info
#--------------------------------------------------
echo "Card Configuration"<br>#-----------------------
                                                                       #--------------------------------------------------
           card 1
                       card-type iom-sar
                       mda 1
                                   mda-type a6-em
                       exit
                       mda 2
                                    mda-type a4-oc3
                       exit
                       mda 3
                                    mda-type a16-chds1v2
                       exit
                       mda 4
                                    mda-type a4-chds3v2
                                    mda-mode cem-atm-ppp
                       exit
                       mda 5
                                   mda-type a8-1gb-sfp
                       exit
                       mda 6
                                   mda-type a2-choc3
                       exit
exit<br>........#
                                                       #--------------------------------------------------
echo "Port Configuration"<br>#------------------------
                          #--------------------------------------------------
           port 1/1/1
                       description "E&M"
                       voice
                                    em
                                               no loopback
                                               signaling-mode em
                                                signaling-lead
                                                            m end-to-end
                                                            e end-to-end
                                               exit
                                               fault-signaling idle
                                               idle-code 13
                                               seized-code 5
                                                channel-group 1
                                                           description "DS0GRP"
                                                           mode access
                                                           encap-type cem
                                                            no shutdown
                                               exit
                                               no shutdown
                                    exit
                                    audio-wires four-wires
                                    tlp-rx 0.0
                                    tlp-tx 0.0
                       exit
                       no shutdown
```
 port 1/1/2 shutdown voice exit ..... port 1/1/6 shutdown voice exit exit ..... port 1/2/2 shutdown sonet-sdh exit exit port 1/2/3 shutdown sonet-sdh exit exit port 1/2/4 shutdown sonet-sdh exit exit port 1/3/1 shutdown tdm e1 shutdown channel-group 1 shutdown encap-type cem timeslots 2-10 exit exit exit exit port 1/3/2 shutdown tdm e1 shutdown channel-group 1 shutdown encap-type cem timeslots 2-10 exit exit exit exit port 1/3/3 shutdown tdm exit exit ..... port 1/3/15 shutdown tdm exit exit port 1/3/16

 shutdown tdm e1 shutdown channel-group 1 shutdown description "network\_port" mode network exit exit exit exit port 1/4/1 shutdown tdm ds3 shutdown encap-type atm framing m23 loopback line atm exit exit exit exit port 1/4/2 shutdown tdm exit exit port 1/4/3 shutdown tdm exit exit port 1/4/4 shutdown tdm exit exit port 1/5/1 shutdown ethernet exit exit port 1/5/2 shutdown ethernet exit exit ..... port 1/5/7 shutdown ethernet exit exit port 1/5/8 shutdown ethernet exit exit port 1/6/1 shutdown sonet-sdh

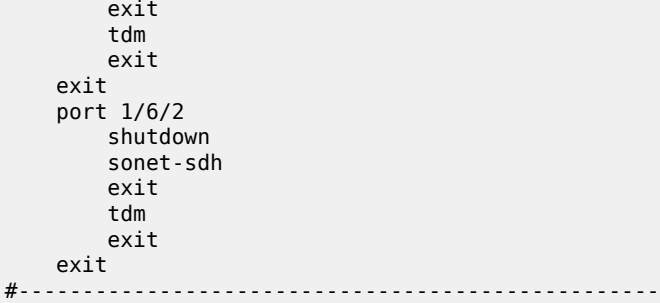

# <span id="page-157-0"></span>**3.11 Common Configuration Tasks**

The following basic system tasks are performed, as required:

- [Configuring Cards and Adapter Cards](#page-157-1)
- [Configuring Ports](#page-167-0)
- [Configuring SCADA Bridge Parameters](#page-244-0)

### <span id="page-157-1"></span>**3.11.1 Configuring Cards and Adapter Cards**

This section contains the following topics:

- [Configuring Cards](#page-157-2)
- [Configuring Adapter Card Network Queue QoS Policies](#page-159-0)
- [Configuring Ring Adapter Card or Module Network and Network Queue QoS Policies](#page-160-0)
- [Configuring Adapter Card Fabric Statistics](#page-160-1)
- [Configuring Adapter Card Fabric Profile](#page-160-2)
- [Configuring Adapter Card Clock Mode](#page-161-0)
- [Configuring](#page-162-0) Adapter Card Voice Attributes
- [Configuring Ring Adapter Card or Module Parameters](#page-162-1)
- [Configuring Auxiliary Alarm Card, Chassis, and Ethernet Port External Alarm Parameters](#page-163-0)
- [Displaying Adapter Card Information](#page-165-0)

### <span id="page-157-2"></span>**3.11.1.1 Configuring Cards**

Card configurations must include a chassis slot designation. A slot must be preconfigured with the type of card and adapter cards that are allowed to be provisioned.

The **mda-mode** command is used on the following adapter cards to configure the appropriate encapsulation methods (**cem-atm-ppp** or **cem-fr-hdlc-ppp**) that are required to support pseudowire services:

- 4-port DS3/E3 Adapter card
- 16-port T1/E1 ASAP Adapter card

### • 32-port T1/E1 ASAP Adapter card

The **mda-mode** command is used on the 10-port 1GigE/1-port 10GigE X-Adapter card to configure the card for either 10-port 1GigE mode or 1-port 10GigE mode (**x10-1gb-sfp** or **x1-10gb-sf+**).

The **mda-mode** command is used on the 4-port OC3/STM1 / 1-port OC12/STM4 Adapter card to configure the card for either 4-port OC3/STM1 mode or 1-port OC12/STM4 mode (**p4-oc3** or **p1-oc12**).

The **mda-mode** command is used on the Integrated Services card to configure the card for a SCADA application: (**mddb**, **pcm**, or **vcb**).

The following CLI syntax shows an example of configuring a chassis slot and card (to activate the IOM) and adapter cards on the 7705 SAR-8 Shelf V2.

#### **Example:**

NOK-1>config# card 1 NOK-1>config>card# card-type iom-sar NOK-1>config>card# mda 1 NOK-1>config>card>mda# mda-type a6-em NOK-1>config>card>mda# exit NOK-1>config>card# mda 2 NOK-1>config>card>mda# mda-type a4-oc3 NOK-1>config>card>mda# exit NOK-1>config>card# mda 3 NOK-1>config>card>mda# mda-type a16-chds1v2 NOK-1>config>card>mda# exit NOK-1>config>card# mda 4 NOK-1>config>card>mda# mda-type a4-chds3v2 NOK-1>config>card>mda# mda-mode cem-fr-hdlc-ppp NOK-1>config>card>mda# exit NOK-1>config>card# mda 5 NOK-1>config>card>mda# mda-type a8-1gb-sfp NOK-1>config>card>mda# exit NOK-1>config>card# mda 6 NOK-1>config>card>mda# mda-type a2-choc3 NOK-1>config>card>mda# exit NOK-1>config>card# exit

The following CLI syntax shows an example of configuring a chassis slot and card (to activate the IOM) and adapter cards on the 7705 SAR-18.

#### **Example:**

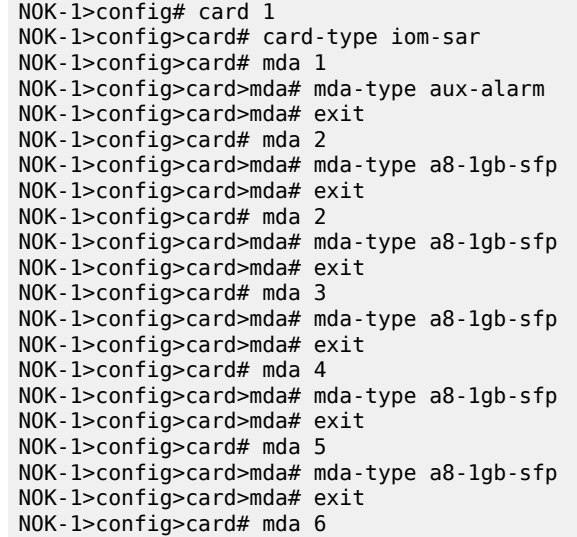

NOK-1>config>card>mda# mda-type a32-chds1v2 NOK-1>config>card>mda# mda-mode cem-atm-ppp NOK-1>config>card>mda# exit NOK-1>config>card# mda 7 NOK-1>config>card>mda# mda-type a32-chds1v2 NOK-1>config>card>mda# mda-mode cem-atm-ppp NOK-1>config>card>mda# exit NOK-1>config>card# mda 8 NOK-1>config>card>mda# mda-type a32-chds1v2 NOK-1>config>card>mda# mda-mode cem-atm-ppp NOK-1>config>card>mda# exit NOK-1>config>card# mda 9 NOK-1>config>card>mda# mda-type a32-chds1v2 NOK-1>config>card>mda# mda-mode cem-atm-ppp NOK-1>config>card>mda# exit NOK-1>config>card# mda 10 NOK-1>config>card>mda# mda-type a4-oc3 NOK-1>config>card>mda# exit NOK-1>config>card# mda 11 NOK-1>config>card>mda# mda-type a4-chds3v2 NOK-1>config>card>mda# mda-mode cem-fr-hdlc-ppp NOK-1>config>card>mda# exit NOK-1>config>card# mda 12 NOK-1>config>card>mda# exit NOK-1>config>card# mda X1 NOK-1>config>card>mda# mda-type x-10GigE-v2 NOK-1>config>card>mda# mda-mode x1-10gb-sf+ NOK-1>config>card>mda# exit NOK-1>config>card# mda X2 NOK-1>config>card>mda# mda-type x-10GigE-v2 NOK-1>config>card>mda# mda-mode x10-1gb-sfp NOK-1>config>card>mda# exit NOK-1>config>card# mda X3 NOK-1>config>card>mda# mda-type x-10GigE-v2 NOK-1>config>card>mda# mda-mode x1-10gb-sf+ NOK-1>config>card>mda# exit NOK-1>config>card# mda X4 NOK-1>config>card>mda# mda-type x-10GigE-v2 NOK-1>config>card>mda# mda-mode x10-1gb-sfp NOK-1>config>card>mda# exit NOK-1>config>card# exit

### <span id="page-159-0"></span>**3.11.1.2 Configuring Adapter Card Network Queue QoS Policies**

Network queue QoS policies can optionally be applied to adapter cards. Network queue policies define the ingress network queuing at the adapter card node level. Network queue policy parameters are configured in the **config>qos** context. For more information about network queue policies, see the 7705 SAR Quality of Service Guide, "Network Queue QoS Policies".

Queue policies do not apply to the Auxiliary Alarm card.

Use the following CLI syntax to configure network queue policies on an adapter card.

#### **CLI Syntax:**

config>card>mda# network ingress queue-policy *name* no shutdown

no shutdown

## <span id="page-160-0"></span>**3.11.1.3 Configuring Ring Adapter Card or Module Network and Network Queue QoS Policies**

Network and network queue QoS policies can optionally be applied to a ring adapter card or module, such as the 2-port 10GigE (Ethernet) Adapter card or 2-port 10GigE (Ethernet) module.

Network policies define ring type network policies to a ring adapter card, where a ring type is a **networkpolicy-type**. Network queue policies define the add/drop port network queuing at the adapter card node level.

Network and network queue policy parameters are configured in the **config>qos** context. For more information about network queue policies, see the 7705 SAR Quality of Service Guide, "Network QoS Policies" and "Network Queue QoS Policies".

Use the following CLI syntax to configure network and network queue policies on an adapter card.

#### **CLI Syntax:**

config>card>mda# network ring add-drop-port-queue-policy *name* qos-policy *network-policy-id* no shutdown

### <span id="page-160-1"></span>**3.11.1.4 Configuring Adapter Card Fabric Statistics**

The collection of fabric statistics can be enabled on an adapter card to report about the fabric traffic flow and potential discards.

Fabric statistics do not apply to the Auxiliary Alarm card.

Use the following syntax to configure fabric statistics on an adapter card.

#### **CLI Syntax:**

config>card>mda# [no] fabric-stats-enabled

### <span id="page-160-2"></span>**3.11.1.5 Configuring Adapter Card Fabric Profile**

Ingress fabric profiles can be configured on an adapter card, in either a network or access context, to allow network ingress to fabric shapers to be user-configurable at rates that provide up to 1 Gb/s switching throughput from the adapter card toward the fabric. For more information about fabric profiles, see the 7705 SAR Quality of Service Guide, "QoS Fabric Profiles".

Fabric profiles do not apply to the Auxiliary Alarm card.

Use the following CLI syntax to assign a fabric profile on an adapter card.

**CLI Syntax:**

config>card>mda# mda-type *type*

```
 [no] fabric-stats-enabled
 network
     ingress
         fabric-policy fabric-policy-id
         queue-policy name
 access
     ingress
         fabric-policy fabric-policy-id
 no shutdown
```
## <span id="page-161-0"></span>**3.11.1.6 Configuring Adapter Card Clock Mode**

Clocking mode is defined at the adapter card level. There are three clocking modes available: **differential**, **adaptive**, and **dcr-acr**, which is a mixture of both differential and adaptive. The **dcr-acr** option enables differential and adaptive clocking on different ports of the same card or chassis. Differential and dcracr clocking modes also support a configurable timestamp frequency. To carry differential clock recover information, the RTP header must be enabled on the SAP.

The following chassis, cards, and modules support all clocking modes:

- 16-port T1/E1 ASAP Adapter card
- 32-port T1/E1 ASAP Adapter card
- 7705 SAR-M (variants with T1/E1 ports)
- 7705 SAR-X
- 7705 SAR-A (variant with T1/E1 ports)
- T1/E1 ports on the 4-port T1/E1 and RS-232 Combination module

When the timestamp frequency is configured for **differential** or **dcr-acr** mode on a 4-port T1/E1 and RS-232 Combination module, the configured value takes effect on both modules installed in the 7705 SAR-H.

The following cards support differential clocking mode only:

- 4-port OC3/STM1 / 1-port OC12/STM4 Adapter card (DS1/E1 channels)
- 4-port DS3/E3 Adapter card (clear channel DS3/E3 ports and DS1/E1 channels on channelized DS3 ports (E3 ports cannot be channelized)); differential clocking mode on DS1/E1 channels is supported only on the first three ports of the card

Use the following CLI syntax to configure adaptive clocking mode.

### **CLI Syntax:**

config>card>mda# clock-mode adaptive no shutdown

Use the following CLI syntax to configure differential clocking mode or a combination of differential and adaptive clocking modes with a timestamp frequency.

#### **CLI Syntax:**

config>card>mda# clock-mode {differential | dcr-acr} [timestamp-freq {19440 | 25000 | 77760 | 103680}] no shutdown

### <span id="page-162-0"></span>**3.11.1.7 Configuring Adapter Card Voice Attributes**

Use the following CLI syntax to assign the type of companding law and signaling to be used on a 6-port E&M Adapter card installed in a 7705 SAR-8 Shelf V2 or 7705 SAR-18 chassis.

### **CLI Syntax:**

```
config>card>mda#
    mda-type a6-em
     voice
         companding-law {a-law | mu-law}
         signaling-type {type-1 | type-2 | type-v}
     no shutdown
```
Use the following CLI syntax to assign the type of companding law to be used on the FXO and FXS ports on an 8-port Voice & Teleprotection card installed in a 7705 SAR-8 Shelf V2 or 7705 SAR-18 chassis.

#### **CLI Syntax:**

config>card>mda# mda-type a8-vt voice companding-law {a-law | mu-law} no shutdown

Use the following CLI syntax to assign the type of companding law to be used on the FXO ports on an 8 port FXO Adapter card installed in a 7705 SAR-8 Shelf V2 or 7705 SAR-18 chassis.

### **CLI Syntax:**

config>card>mda# mda-type a8-fxo voice companding-law {a-law | mu-law} no shutdown

Use the following CLI syntax to assign the type of companding law to be used on the FXS ports on a 6-port FXS Adapter card installed in a 7705 SAR-8 Shelf V2 or 7705 SAR-18 chassis.

#### **CLI Syntax:**

config>card>mda# mda-type a6-fxs voice companding-law {a-law | mu-law} no shutdown

### <span id="page-162-1"></span>**3.11.1.8 Configuring Ring Adapter Card or Module Parameters**

Use the following CLI syntax to configure the adapter card or module parameters on the 2-port 10GigE (Ethernet) Adapter card or 2-port 10GigE (Ethernet) module.

#### **CLI Syntax:**

config>card>mda#

 ring [no] disable-aging [no] disable-learning [no] discard-unknown-source fdb-table-high-wmark *high-water-mark*

```
 no fdb-table-high-wmark 
    fdb-table-size table-size
     no fdb-table-size 
     [no] mac-pinning port port-id
     remote-age aging-timer
     no remote-age 
     [no] static-mac mac ieee-address port port-id [create]
 [no] shutdown
```
After configuring the adapter card or module, you can use the **config>card>mda>ring>info detail** command to display the information on the ring adapter card or module.

```
*A:7705:Sar18>config>card>mda>ring# info detail
----------------------------------------------
                                     no disable-aging
                                     no disable-learning
                                     no discard-unknown-source
                                     no remote-age
                                     no fdb-table-size
                                     no fdb-table-high-wmark
                                     no mac-pinning port 1/11/1
                                     no mac-pinning port 1/11/2
----------------------------------------------
*A:7705:Sar18>config>card>mda>ring#
```
### <span id="page-163-0"></span>**3.11.1.9 Configuring Auxiliary Alarm Card, Chassis, and Ethernet Port External Alarm Parameters**

Use the following CLI syntax to configure the external alarm parameters for the Auxiliary Alarm card, 7705 SAR Ethernet ports (supported on all platforms with Ethernet ports), and for the four alarm inputs on the fan module (for the 7705 SAR-8 Shelf V2), alarm connector (for the 7705 SAR-M, 7705 SAR-Wx, 7705 SAR-H, 7705 SAR-Hc, and 7705 SAR-X), and alarm module (for the 7705 SAR-18).

The output commands apply to the Auxiliary Alarm card only. The **debounce** and **normally** commands do not apply to external alarm parameters configured on an Ethernet port.

```
CLI Syntax:
```

```
config# external-alarms
    alarm alarm-id
        chassis-alarming
         description description-string
        log
         severity {critical | major | minor | warning}
         thresholds
             analog
                 level {lt | gt} millivolts
             exit
         trigger [any | all] {alarm-input1 | alarm-input2... | alarm-
input8} 
         exit
     input alarm-input
         debounce seconds
         debounce detect detect-seconds clear clear-seconds
         description description-string
         name name-string
         normally {open | closed}
         shutdown
     exit
    output alarm-output
```
 description *description-string* name *name-string* shutdown

**Example:**

config# external-alarms input alarm.d-1 config# external-alarms input alarm.d-2 config# external-alarms input alarm.d-3 config# external-alarms input alarm.d-4 config# external-alarms input alarm-1/1.d-1 name dinput1 config# external-alarms input alarm-1/1.d-2 name dinput2 config# external-alarms input alarm-1/1.d-3 name dinput3 config# external-alarms input alarm-1/1.d-4 name dinput4 config# external-alarms input alarm-1/1.d-5 name dinput5 config# external-alarms input alarm-1/1.d-23 name dinput23 config# external-alarms input alarm-1/1.d-24 name dinput24 config# external-alarms output alarm-1/1.d-1 name dinput11 config# external-alarms output relay-1/1.d-2 name output2 config# external-alarms output relay-1/1.d-3 name output3 config# external-alarms output relay-1/1.d-4 name output4 config# external-alarms output relay-1/1.d-5 name output5 config# external-alarms output relay-1/1.d-2 name output2 config# external-alarms output relay-1/1.d-3 name output3 config# external-alarms output relay-1/1.d-4 name output4 config# external-alarms output relay-1/1.d-5 name output5 config>ext-alarms# alarm 1 config>ext-alarms>alarm# chassis-alarming config>ext-alarms>alarm# log config>ext-alarms>alarm# trigger all alarm-1/1.d-1 alarm-1/1.d-2 alarm-1/ 1.d-3 alarm-1/1.d-4 alarm-1/1.d-5 alarm-1/1.a-1 config>ext-alarms>alarm# exit config>ext-alarms# alarm 2 config>ext-alarms>alarm# chassis-alarming config>ext-alarms>alarm# no log config>ext-alarms>alarm# trigger all alarm-1/1.d-1 alarm-1/1.d-2 alarm-1/ 1.d-3 alarm-1/1.d-4 alarm-1/1.d-23 alarm-1/1.d-24 alarm-1/1.a-1 alarm-1/ 1.a-2 config>ext-alarms>alarm# exit config>ext-alarms# alarm 3 config>ext-alarms>alarm# chassis-alarming config>ext-alarms>alarm# log config>ext-alarms>alarm# trigger any alarm-1/1.d-1 alarm-1/1.d-2 alarm-1/ 1.d-3 alarm-1/1.d-4 alarm-1/1.d-5 alarm-1/1.a-1 alarm-1/1.a-2 alarm.d-1 alarm.d-2 config>ext-alarms>alarm# exit config>ext-alarms# alarm 4 config>ext-alarms>alarm# chassis-alarming config>ext-alarms>alarm# log config>ext-alarms>alarm# trigger any alarm-1/1.a-1 alarm-1/1.a-2 alarm.d-1 alarm.d-2 alarm.d-3 alarm.d-4 config>ext-alarms>alarm# severity major config>ext-alarms>alarm# thresholds config>ext-alarms>alarm>thresholds# analog level lt 4 config>ext-alarms>alarm>thresholds# exit config>ext-alarms>alarm# exit config>ext-alarms# exit

The following CLI syntax shows an example of configuring custom alarms on Ethernet ports.

**Example:**

config# external-alarms input port-1/1/5 config>ext-alarms>in# name "CABINET-DOOR"

config>ext-alarms>in# description "Front Panel Access Door Sensor" config>ext-alarms>in# exit config# external-alarms input port-1/1/6 config>ext-alarms>in# name "REAR-PANEL" config>ext-alarms>in# description "Rear Maintenance Panel Sensor" config>ext-alarms>in# exit config# external-alarms alarm 1 config>ext-alarms>alarm# description "Local Security Breach" config>ext-alarms>alarm# trigger "CABINET-DOOR" "REAR-PANEL" config>ext-alarms>alarm# severity critical config>ext-alarms>alarm# no shutdown config>ext-alarms>alarm# exit

Use the **show external-alarms input** command to display Ethernet port alarm input information.

```
*NOK-A# show external-alarms input
    ===========================================================================
External Alarm Input Summary
===========================================================================
                      Input I Type Admin Value Alarm State
   ---------------------------------------------------------------------------
alarm.d-1                       Digital-In  Up     Open      Ok
alarm.d-2                       Digital-In  Up     Open      Ok
alarm.d-3                       Digital-In  Up     Open      Ok
alarm.d-4                       Digital-In  Up     Open      Ok
port-1/5/1      CABINET-DOOR    Oper-State  Up     Down      Alarm-Detected
port-1/6/1      REAR-PANEL      Oper-State  Up     Up        Ok
===========================================================================
```
### <span id="page-165-0"></span>**3.11.1.10 Displaying Adapter Card Information**

After performing the adapter card configuration, you can use the **config>card 1** and the **info** commands to display the information on the 7705 SAR-8 Shelf V2.

```
NOK-1>config# card 1
NOK-1>config>card# info
#--------------------------------------------------
echo "Card Configuration"
#--------------------------------------------------
          card 1
                    card-type iom-sar
                    mda 1
                              mda-type a6-em
                    exit
                    mda 2
                              mda-type a4-oc3
                    exit
                    mda 3
                              mda-type a16-chds1v2
                    exit
                    mda 4
                              mda-type a4-chds3v2
                    exit
                    mda 5
                              mda-type a8-1gb-sfp
                    exit
                    mda 6
                               mda-type a2-choc3
                    exit
          exit
```
#-------------------------------------------------- ..... NOK-1> config#

Use the **config>card 1** and the **info detail** commands to display the adapter card detailed configuration information on the 7705 SAR-8 Shelf V2.

```
NOK-1>config# card 1
NOK-1>config>card# info detail
#--------------------------------------------------
echo "Card Configuration"<br>#------------------------
                #--------------------------------------------------
card 1
                      card-type iom-sar
                      mda 1
                                  mda-type a6-em
                                  voice
                                             companding-law a-law
                                             signaling-type type-v
                                  exit
                                  no shutdown
                      exit
                      mda 2
                                  mda-type a4-oc3
                                  no fabric-stats-enabled
                                  network
                                             ingress
                                                         fabric-policy 1
                                                         queue-policy "default"
                                              exit
                                  exit
                                  access
                                             ingress
                                                         fabric-policy 1
                                             exit
                                  exit
                                  no shutdown
                      exit
                      mda 3
                                  mda-type a16-chds1v2
                                  clock-mode adaptive
                                  no fabric-stats-enabled
                                  network
                                             ingress
                    fabric-policy 1
                    queue-policy "default"
                                              exit
                                  exit
                                  access
                                             ingress
                                                         fabric-policy 1
                                             exit
                                  exit
                                  no shutdown
                      exit
                      mda 4
                                  no shutdown
                                  mda-type a4-chds3v2
                                  no fabric-stats-enabled
                                  network
                                             ingress
                                                         fabric-policy 1
                                                         queue-policy "default"
```
exit

 exit access ingress fabric-policy 1 exit exit exit mda 5 mda-type a8-1gb-sfp no fabric-stats-enabled network ingress fabric-policy 1 queue-policy "default" exit exit access ingress fabric-policy 1 exit exit no shutdown exit mda 6 mda-type a2-choc3 clock-mode adaptive no fabric-stats-enabled network ingress fabric-policy 1 queue-policy "default" exit exit access ingress fabric-policy 1 exit exit no shutdown exit no shutdown exit<br>.......# #------------------------------------------------- ...... NOK-1> config#

# <span id="page-167-0"></span>**3.11.2 Configuring Ports**

This section provides the CLI syntax and examples to configure the following:

- [Configuring APS Port Parameters](#page-168-0)
- [Configuring LCR Parameters](#page-180-0)
- [Configuring a Microwave Link](#page-181-0)
- [Configuring Ethernet Port Parameters](#page-182-0)
- [Configuring SONET/SDH Port Parameters](#page-188-0)
- [SONET/SDH Channelized Port Configuration Examples](#page-199-0)
- [Configuring](#page-214-0) Voice Ports
- [Configuring Codirectional G.703 Ports](#page-217-0)
- Configuring [Teleprotection](#page-218-0) Ports
- [Configuring TDM PPP](#page-219-1)
- [Configuring Channelized Ports](#page-219-0)
- [Configuring Fractional T1/E1 Ports for PPP Encapsulation](#page-224-0)
- [Configuring T1 Line Buildout](#page-226-0)
- [Configuring DS1 or E1 SSM](#page-227-0)
- Configuring ATM Interface [Parameters](#page-228-0)
- [Configuring Multilink PPP Bundles](#page-229-0)
- [Configuring MC-MLPPP](#page-230-0)
- [Configuring LAG Parameters](#page-231-0)
- Configuring Multilink ATM Inverse [Multiplexing](#page-233-0) (IMA) Groups
- [Configuring SDI Ports for IPCP Encapsulation](#page-235-0)
- [Configuring TDM and SDI Ports for Frame Relay Encapsulation](#page-236-0)
- [Configuring TDM and SDI Ports for HDLC Encapsulation](#page-239-0)
- [Configuring TDM and SDI Ports for Cisco HDLC Encapsulation](#page-241-0)
- [Configuring GNSS Receiver Port Parameters](#page-244-1)
- [Configuring](#page-244-2) Serial Ports for Raw Socket Transport

### <span id="page-168-0"></span>**3.11.2.1 Configuring APS Port Parameters**

APS has the following configuration rules.

- A working port must be added first. Then a protection port can be added or removed at any time.
- The protection port must be removed from the configuration before the working port is removed.
- A protection port or working port must be shut down in the **config>port** *port-id* context before being removed from an APS group.
- A path cannot be configured on a port before the port is added to an APS group.
- A working port cannot be removed from an APS group until the APS port path is removed.
- When ports are added to an APS group, all path-level configurations are available only at the APS port level and configuration on the physical member ports is blocked.
- When a port is a protection circuit of an APS group, the configuration options available in the **config>port** *port-id*>**sonet-sdh** context are not allowed for that port unless they are in the following exception list:
	- clock-source
	- [no] loopback
	- [no] report-alarm
	- section-trace

– [no] threshold

SC-APS is supported in unidirectional or bidirectional mode on:

- 2-port OC3/STM1 Channelized Adapter cards for TDM CES (Cpipes) and TDM CESoETH with MEF 8 with DS3/DS1/E1/DS0 channels
- 4-port OC3/STM1 / 1-port OC12/STM4 Adapter cards for MLPPP access ports or TDM CES (Cpipes) and TDM CESoETH (MEF 8) access ports with DS1/E1 channels, or on a network port configured for POS
- 4-port OC3/STM1 Clear Channel Adapter cards network side (configured for POS operation).

SC-APS with TDM access is supported on DS3, DS1, E1, and DS0 (64 kb/s) channels.

MC-APS is supported in bidirectional mode on:

- 2-port OC3/STM1 Channelized Adapter cards for TDM CES (Cpipes) and TDM CESoETH with MEF 8 with DS3/DS1/E1/DS0 channels
- 4-port OC3/STM1 / 1-port OC12/STM4 Adapter cards for MLPPP access ports or CES (Cpipes) and TDM CESoETH (MEF 8) access ports with DS1/E1 channels.

MC-APS with TDM access is supported on DS3, DS1, E1, and DS0 (64 kb/s) channels. TDM SAP-to-SAP with MC-APS is not supported.

APS can be configured in SC-APS mode with both working and protection circuits on the same node, or in MC-APS mode with the working and protection circuits configured on separate nodes.

For SC-APS and MC-APS with MEF 8 services where the remote device performs source MAC validation, the MAC address of the channel group in each of the redundant interfaces may be configured to the same MAC address using the **mac** CLI command.

Use the following CLI syntax to configure APS port parameters for an SC-APS group.

### **CLI Syntax:**

config# port aps*-id*  aps hold-time-aps {[lsignal-fail *sf-time*] [lsignal-degrade *sd-time*]} protect-circuit *port-id* rdi-alarms {suppress | circuit} revert-time *minutes* switching-mode {bi-directional | uni-1plus1} working-circuit *port-id*

The following CLI syntax shows an example of configuring ports for SC-APS. The only mandatory configuration required to create an SC-APS group is to configure the working and protection circuit.

#### **Example:**

config# port aps-1 config>port# aps config>port>aps# switching-mode uni-1plus1 config>port>aps# working-circuit 1/2/4 config>port>aps# rdi-alarms circuit config>port>aps# revert-time 5 config>port>aps# protect-circuit 1/3/4

Use the **config port info** command to display port configuration information.

ALU-B>config>port# info ------------------------------------------------- shutdown

```
                       aps
                                                                      switching-mode uni-1plus1
                                                                      revert-time 5
                                                                      working-circuit 1/2/4
                                                                      protect-circuit 1/3/4
                                                                      exit
                                                                      sonet-sdh
                                                                      exit
             -------------------------------------------------
```
Use the following CLI syntax to configure APS port parameters for an MC-APS group.

#### **CLI Syntax:**

```
config# port aps-id 
    aps
         advertise-interval advertise-interval
         hold-time hold-time
         neighbor ip-address
         protect-circuit port-id
         rdi-alarms {suppress | circuit}
         revert-time minutes
         working-circuit port-id
```
The following CLI syntax shows an example of configuring an MC-APS working circuit on a node. The only mandatory configuration required to create an MC-APS group is to configure the working and protection circuit, and the neighbor address.

#### **Example:**

```
config# port aps-2
config>port# aps
config>port>aps# advertise-interval 25
config>port>aps# hold-time 75
config>port>aps# working-circuit 1/2/4
config>port>aps# neighbor 10.10.10.101
config>port>aps# rdi-alarms circuit
config>port>aps# revert-time 5
```
To complete the MC-APS configuration, log on to the protection node, configure an APS group with the same APS ID as the working group, and configure the protection circuit. The MC-APS signaling path is established automatically when APS groups with matching IDs are both configured.

The following CLI syntax shows an example of configuring an MC-APS protection circuit on a node.

#### **Example:**

config# port aps-2 config>port# aps config>port>aps# protect-circuit 1/3/2

Use the **config port info** command to display port configuration information.

```
*A:7705:Dut-D# configure port aps-2 
*A:7705:Dut-D>config>port# info 
----------------------------------------------
                  aps
                            neighbor 10.10.10.2
                            protect-circuit 1/3/2
                  exit
                  sonet-sdh
                           path sts1-1
                                     payload vt15
```

```
                no shutdown
                              exit
                              path vt15-1.1.1
                                          no shutdown
                              exit
                 exit
                 tdm
                              ds1 1.1.1
                                           channel-group 1
                                                       encap-type cem
                                                        timeslots 1-24
                                                        no shutdown
                                           exit
                                           no shutdown
                              exit
                 exit
                 no shutdown
----------------------------------------------
```
SC-APS and MC-APS on the 2-port OC3/STM1 Channelized Adapter card (access side) normally support only TDM CES (Cpipes). SC-APS and MC-APS support Epipes with TDM SAPs when the MEF 8 service is used.

The following CLI syntax shows an example of TDM CESoETH with MEF 8 for APS.

```
*A:7705:Dut-D# configure service epipe 1 
*A:7705:Dut-D>config>epipe# info 
----------------------------------------------
epipe 1 customer 1 vpn 1 create
                              description "Default epipe description for service id 1"
                              endpoint "X" create
                              exit
                              endpoint "Y" create
                              exit
                              sap aps-1.1.1.1.1 endpoint "X" create
                                        description "Default sap description for service id 1"
                                        cem
                                                  local-ecid 1
                                                  remote-ecid 2
                                                   remote-mac a4:8d:01:06:00:01
                                        exit
                              exit
                              spoke-sdp 2003:1 endpoint "Y" create
                              exit
                              spoke-sdp 2004:1001 endpoint "X" icb create
exit and the second service of the service of the service of the service of the service of the service of the
                              spoke-sdp 2004:2001 endpoint "Y" icb create
                              exit
                              no shutdown
                    exit
----------------------------------------------
```
The following CLI syntax shows examples of typical configurations of SC-APS and MC-APS on MC-MLPPP access ports on a 4-port OC3/STM1 / 1-port OC12/STM4 Adapter card.

SC-APS node:

```
===================
        port bpgrp-ppp-1
                 multilink-bundle
                           working-bundle bundle-ppp-1/5.1
                           protect-bundle bundle-ppp-1/6.1
```

```
        exit
      exit
   port aps-1
                  aps
                                working-circuit 1/5/1
                                protect-circuit 1/6/4
                   exit
                   sonet-sdh
                                path sts1-1
                                             no shutdown
                                exit
                                path vt15-1.1.1
                                             no shutdown
                                exit
                                path vt15-1.1.2
                                             no shutdown
                                exit
                                path vt15-1.1.3
                                             no shutdown
                                exit
                                path vt15-1.1.4
                                             no shutdown
                                exit
                                path vt15-1.2.1
                                             no shutdown
                                exit
                                path vt15-1.2.2
                                             no shutdown
                                exit
                                path vt15-1.2.3
                                             no shutdown
                                exit
                                path vt15-1.2.4
                                             no shutdown
                                exit
                   tdm
                                ds1 1.1.1
                                             channel-group 1
                                                           encap-type ipcp
                                                          no shutdown
                                              exit
                                             no shutdown
                                exit
                                ds1 1.1.2
                                              channel-group 1
                                                          encap-type ipcp
                                                           no shutdown
                                             exit
                                             no shutdown
                                exit
                                ds1 1.1.3                 
                                              channel-group 1
                                                          encap-type ipcp
                                                           no shutdown
                                              exit
                                             no shutdown
                                exit
                                ds1 1.1.4
                                             channel-group 1
                                                           encap-type ipcp
                                                           no shutdown
                                             exit
                                             no shutdown
```

```
            exit
                                ds1 1.2.1
                                         channel-group 1
                                                       encap-type ipcp
                                                       no shutdown
                                           exit
                                           no shutdown
                                exit
                                ds1 1.2.2
                                            channel-group 1
                                                      encap-type ipcp
                                                    no shutdown
                                           exit
                                           no shutdown
                                exit
                                ds1 1.2.3
                                            channel-group 1
                                                       encap-type ipcp
                                                       no shutdown
                                            exit
                                           no shutdown
                                exit
                                ds1 1.2.4
                                            channel-group 1
                                                       encap-type ipcp
                                                       no shutdown
                                            exit
                                            no shutdown
                                exit
             port bpgrp-ppp-1
                     multilink-bundle
                                mlppp
                                            endpoint-discriminator class ip-address discriminator-id 1.2.3.4
                                           multiclass 4
                                exit
                                member aps-1.1.1.1.1
                                member aps-1.1.1.2.1
                                member aps-1.1.1.3.1
                                member aps-1.1.1.4.1
                                member aps-1.1.2.1.1
                                member aps-1.1.2.2.1
                                member aps-1.1.2.3.1
                                member aps-1.1.2.4.1
                     exit
                     no shutdown
          exit
          port bundle-ppp-1/5.1             
                    no shutdown
          exit
          port bundle-ppp-1/6.1
                    no shutdown
          exit
          service
                     customer 1 create
                                description "Default customer"
                     exit
                     ipipe 1 customer 1 vpn 1 create
                                description "Default ipipe description for service id 1"
                                 sap 1/2/8:501 create
                description "Default sap description for service id 1"
                ce-address 172.16.0.1
                                exit
                                sap bpgrp-ppp-1 create
```

```
                description "Default sap description for service id 1"
                       ce-address 172.16.0.0 
                       ipcp
                       exit
            exit
            no shutdown
```
MC-APS working node:

exit

```
===========================
    port bpgrp-ppp-1
                multilink-bundle
                           working-bundle bundle-ppp-1/9.1
                exit
    exit
       port aps-1
                aps
                             neighbor 10.10.10.4
                             working-circuit 1/9/2
                exit
                sonet-sdh
                             path sts1-1
                                         no shutdown
                             exit
                             path vt15-1.1.1
                                        no shutdown
                             exit                      
                             path vt15-1.1.2
                                         no shutdown
                             exit
                             path vt15-1.1.3
                                         no shutdown
                             exit
                             path vt15-1.1.4
                                         no shutdown
                             exit
                             path vt15-1.2.1
                                         no shutdown
                             exit
                             path vt15-1.2.2
                                         no shutdown
                             exit
                             path vt15-1.2.3
                                         no shutdown
                             exit
                             path vt15-1.2.4
                                         no shutdown
                             exit
                tdm
                             ds1 1.1.1
                                          channel-group 1
                                                      encap-type ipcp
                                                      no shutdown
                                         exit
                                         no shutdown
                             exit
                             ds1 1.1.2
                                          channel-group 1
                                                      encap-type ipcp
                                                      no shutdown
                                         exit
                                         no shutdown
```

```
            exit
                            ds1 1.1.3
                                         channel-group 1
                                                     encap-type ipcp
                                                     no shutdown
                                         exit                  
                                         no shutdown
                         exit
                            ds1 1.1.4
                                         channel-group 1
                                                      encap-type ipcp
                                                      no shutdown
                                         exit
                                         no shutdown
                            exit
                            ds1 1.2.1
                                         channel-group 1
                                                      encap-type ipcp
                                                      no shutdown
                                         exit
                                         no shutdown
                            exit
                            ds1 1.2.2
                                         channel-group 1
                                                     encap-type ipcp
                                                     no shutdown
                                         exit
                                         no shutdown
                            exit
                            ds1 1.2.3
                                         channel-group 1
                                                     encap-type ipcp
                                                      no shutdown
                                         exit
                                         no shutdown
                            exit
                            ds1 1.2.4
                                         channel-group 1
                                                     encap-type ipcp
                                                      no shutdown
                                         exit
                                         no shutdown
                            exit
    port bpgrp-ppp-1
                multilink-bundle
                            mlppp
                                         endpoint-discriminator class ip-address discriminator-id 1.2.3.4
                                         multiclass 4
                            exit
                            member aps-1.1.1.1.1
                            member aps-1.1.1.2.1
                            member aps-1.1.1.4.1
                            member aps-1.1.1.3.1
                            member aps-1.1.2.1.1
                            member aps-1.1.2.2.1
                            member aps-1.1.2.3.1
                            member aps-1.1.2.4.1
                exit
                no shutdown
    exit
    port bundle-ppp-1/9.1
               no shutdown
    exit
    service
```

```
        sdp 3001 create
                               description "LDP_SdpToDut-A"
                                far-end 10.10.10.1
                               ldp
                               keep-alive
                                          shutdown
                               exit
                               no shutdown               
                    exit
                     sdp 3004 create
                               description "LDP_SdpToDut-D"
                                far-end 10.10.10.4
                               ldp
                               keep-alive
                                          shutdown
                               exit
                               no shutdown
                    exit
                    customer 1 create
                               description "Default customer"
                    exit
        ipipe 1 customer 1 vpn 1 create
            description "Default ipipe description for service id 1"
                               endpoint "X" create
                               exit
                               endpoint "Y" create
                               exit
                               sap bpgrp-ppp-1 endpoint "X" create
                                          description "Default sap description for service id 1"
                                          ce-address 172.16.0.1
                                          ipcp
                                          exit
                               exit
                                spoke-sdp 3001:1 endpoint "Y" create
                                          ce-address 172.16.0.0
                                          no shutdown
                               exit
                               spoke-sdp 3004:1001 endpoint "X" icb create
                                          no shutdown
                                exit
                               spoke-sdp 3004:2001 endpoint "Y" icb create
                                          no shutdown
                               exit
                               no shutdown
                     exit
```
MC-APS protection node:

```
===========================
          port bpgrp-ppp-1
                    multilink-bundle
                               protect-bundle bundle-ppp-1/9.1
                    exit
          exit
          port aps-1
                    aps
                               neighbor 10.10.10.3
                               protect-circuit 1/9/4
                     exit
                    sonet-sdh
                               path sts1-1
                                         no shutdown
                               exit
```

```
            path vt15-1.1.1
                                  no shutdown
                     exit
                     path vt15-1.1.2
                                  no shutdown
                     exit
                     path vt15-1.1.3
                                  no shutdown
                     exit
                     path vt15-1.1.4
                                   no shutdown
                     exit
                     path vt15-1.2.1
                                   no shutdown
                     exit
                     path vt15-1.2.2
                                  no shutdown
                     exit
                     path vt15-1.2.3
                                   no shutdown
                     exit
                     path vt15-1.2.4
                                   no shutdown
                     exit
        tdm
                     ds1 1.1.1
                                   channel-group 1
                                                encap-type ipcp
                                                 no shutdown
                                   exit
                                   no shutdown
                     exit
                     ds1 1.1.2
                                   channel-group 1
                                                 encap-type ipcp
                                                no shutdown       
                                   exit
                                   no shutdown
                     exit
                     ds1 1.1.3
                                   channel-group 1
                                                encap-type ipcp
                                                no shutdown
                                   exit
                                   no shutdown
                     exit
                     ds1 1.1.4
                                   channel-group 1
                                                encap-type ipcp
                                                 no shutdown
                                   exit
                                   no shutdown
                     exit
                     ds1 1.2.1
                                   channel-group 1
                                                encap-type ipcp
                                                no shutdown
                                   exit
                                   no shutdown
                     exit
                     ds1 1.2.2
                                   channel-group 1
                                                 encap-type ipcp
                                                 no shutdown
```
exit

```
                no shutdown
                                 exit
                                 ds1 1.2.3
                                            channel-group 1
                                                       encap-type ipcp
                                                       no shutdown
                                            exit
                                            no shutdown
                                 exit
                                 ds1 1.2.4
                                            channel-group 1
                                                       encap-type ipcp
                                                       no shutdown
                                            exit
                                            no shutdown
                                 exit
          port bpgrp-ppp-1
                     multilink-bundle
                                 mlppp
                                            endpoint-discriminator class ip-address discriminator-id 1.2.3.4
                                            multiclass 4
                                 exit
                                 member aps-1.1.1.1.1
                                 member aps-1.1.1.2.1
                                 member aps-1.1.1.3.1
                                 member aps-1.1.1.4.1
                                 member aps-1.1.2.1.1
                                 member aps-1.1.2.2.1
                                 member aps-1.1.2.3.1
                                 member aps-1.1.2.4.1
                     exit
                     no shutdown
          exit
          port bundle-ppp-1/9.1
                     no shutdown
          exit
          service                           
                     sdp 4001 create
                                 description "LDP_SdpToDut-A"
                                 far-end 10.10.10.1
                                 ldp
                                 keep-alive
                                            shutdown
                                 exit
                                 no shutdown
                     exit
                      sdp 4003 create
                                 description "LDP_SdpToDut-C"
                                 far-end 10.10.10.3
                                 ldp
                                 keep-alive
                                            shutdown
                                 exit
                                 no shutdown
                      exit
                     customer 1 create
                                 description "Default customer"
                     exit
                     ipipe 1 customer 1 vpn 1 create
            description "Default ipipe description for service id 1"
            endpoint "X" create
                                 exit
                                 endpoint "Y" create
```

```
            exit
                   sap bpgrp-ppp-1 endpoint "X" create
                              description "Default sap description for service id 1"
                              ce-address 172.16.0.1
                              ipcp
                              exit
                   exit
                   spoke-sdp 4001:1 endpoint "Y" create
                              ce-address 172.16.0.0
                              no shutdown
                   exit
                   spoke-sdp 4003:1001 endpoint "Y" icb create
                              no shutdown
                   exit
                   spoke-sdp 4003:2001 endpoint "X" icb create
                              no shutdown
                   exit
                   no shutdown
        exit
```
Pseudowire redundancy node:

```
===================
          service                     
                    sdp 1003 create
                               description "LDP_SdpToDut-C"
                               far-end 10.10.10.3
                               ldp
                               keep-alive
                                          shutdown
                               exit
                               no shutdown
                    exit
                     sdp 1004 create
                               description "LDP_SdpToDut-D"
                               far-end 10.10.10.4
                               ldp
                               keep-alive
                                         shutdown
                               exit
                               no shutdown
                     exit
                     customer 1 create
                               description "Default customer"
                    exit
                    ipipe 1 customer 1 vpn 1 create
            description "Default ipipe description for service id 1"
            endpoint "Y" create
                                          revert-time 5
                                          standby-signaling-master
                               exit
                               sap 1/2/1:501 create
                                          description "Default sap description for service id 1"
                                          ce-address 172.16.1.1
                               exit
                               spoke-sdp 1003:1 endpoint "Y" create
                                          ce-address 172.16.1.2
                                          precedence primary
                                          no shutdown
                               exit
                               spoke-sdp 1004:1 endpoint "Y" create
                                          ce-address 172.16.1.2
                                          precedence 1
```
no shutdown exit no shutdown exit

## **3.11.2.2 Configuring LCR Parameters**

LCR has the following configuration rules.

- The working and protection adapter cards in an LCR group must be configured with the same setting for the **mda-mode** command. In addition, the **clock-mode** for each card must be set to **dcr-acr** before the adapter card can be added to an LCR group.
- In an SC-LCR group, both the working and protection adapter cards are configured with the same LCR group ID on the same node. The working and protection adapter cards must be the same type.
- In an MC-LCR group, the working and protection adapter cards are configured on separate nodes. Users must ensure that the working and protection adapter cards are the same type.
- A working adapter card must be created first in an LCR group. Then a protection adapter card can be added to or removed from an LCR group at any time.
- The protection adapter card must be removed from the configuration before the working adapter card is removed.
- A protection adapter card or working adapter card must be shut down in the **config>card>mda** *mdaslot* context before being removed from an LCR group.
- A channel cannot be configured on a T1/E1 port before its associated adapter card is added to an LCR group.
- A working adapter card cannot be removed from an LCR group until the associated T1/E1 channel is removed.
- When adapter cards are added to an LCR group, all channel-level configurations are available only on the associated LCR ports and configuration on the physical member ports is blocked.

LCR is supported on the following cards on the 7705 SAR-8 Shelf V2 and the 7705 SAR-18:

- 16-port T1/E1 ASAP Adapter card
- 32-port T1/E1 ASAP Adapter card

To create an SC-LCR group, it is mandatory to configure a group ID and the working and protection adapter cards. Use the following CLI syntax to configure SC-LCR.

### **CLI Syntax:**

config# lcr *lcr-id* working-mda *mda-id* protect-mda *mda-id*

The following CLI syntax shows an example of configuring SC-LCR.

#### **Example:**

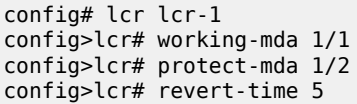

Use the **info** command to display SC-LCR configuration information.

```
*A:7705:DUT-A>config>lcr lcr-1
*A:7705:DUT-A>config>lcr# info
             -------------------------------------------------
                                                    revert-time 5
                                                    working-mda 1/1
                                                   protect-mda 1/2
             -------------------------------------------------
```
To create an MC-LCR group, it is mandatory to configure the LCR ID, the working adapter card and neighbor address, and protection adapter card and neighbor address. Use the following CLI syntax to configure LCR parameters for an MC-LCR group.

### **CLI Syntax:**

config# lcr lcr*-id*  advertise-interval *advertise-interval* hold-time *hold-time* neighbor *ip-address* protect-mda *mda-id* revert-time *minutes* working-mda *mda-id*

The following CLI syntax shows an example of configuring a working adapter card on a node in an MC-LCR group.

### **Example:**

config# lcr lcr-2 config>lcr# neighbor 25.25.25.25 config>lcr# working-mda 1/1

To complete the MC-LCR configuration, log on to the protection node, configure an LCR group with the same LCR ID as the working adapter card, and configure the protection adapter card and the neighbor address. An IP link establishes a multi-chassis protocol (MCP) link between the two nodes.

The following CLI syntax shows an example of configuring a protection adapter card on a node in an MC-LCR group.

#### **Example:**

config# lcr lcr-2 config>lcr# neighbor 14.14.14.14 config>lcr# protect-mda 1/1 config>lcr# revert-time 5

Use the **info** command to display MC-LCR configuration information.

```
*A:7705:Dut-D# configure lcr lcr-2 
*A:7705:Dut-D>config>lcr# info 
----------------------------------------------
                 neighbor 14.14.14.14
                 revert-time 5
                 protect-mda 1/1
                                            ----------------------------------------------
```
# **3.11.2.3 Configuring a Microwave Link**

A microwave link can be configured on a 7705 SAR-8 Shelf V2 or 7705 SAR-18 to support a microwave connection from ports 1 through 4 on a Packet Microwave Adapter card to an MPR-e radio that may be configured in standalone mode or Single Network Element (Single NE) mode.

Use the following CLI syntax to configure a microwave link (in the example, the MPR-e radios are configured in standalone mode):

### **CLI Syntax:**

```
config# port mw-link-id
[no] shutdown
     mw
         [no] hold-time {up hold-time-up | down hold-time-down}
         [no] peer-discovery
         [no] protection 
         radio port-id main create
             [no] database filename
             name name-string
             standalone
             [no] tx-mute
         radio port-id spare create
             [no] database filename
             name name-string
             standalone
             [no] tx-mute
         [no] revert rps eps
```
The following CLI syntax shows an example of configuring a microwave link on the 7705 SAR-8 Shelf V2; the MPR-e radios are in standalone mode.

### **Example:**

```
config# port mw-link-24
config>port# no shutdown
config>port# mw
config>port>mw# hold-time up 0 down 0
config>port>mw# no peer-discovery
config>port>mw# protection
config>port>mw# radio 1/2/3 main create
config>port>mw>radio# database mwLink1.tar
config>port>mw>radio# name radiomain
config>port>mw>radio# standalone
config>port>mw>radio# tx-mute
config>port>mw>radio# exit
config>port>mw# radio 1/2/3 spare create
config>port>mw>radio# database mwLink1.tar
config>port>mw>radio# name radiospare
config>port>mw>radio# standalone
config>port>mw>radio# tx-mute
config>port>mw>radio# exit
config>port>mw# revert rps eps
config>port>mw# exit
config>port# exit
```
## **3.11.2.4 Configuring Ethernet Port Parameters**

Use the following CLI syntax to configure Ethernet network and access port parameters. For more information about the **dot1x** command, see [Configuring 802.1x Authentication Port Parameters](#page-186-0) . For more information about the **mac-auth** and mac-auth-wait commands, see [Configuring MAC Authentication Port](#page-187-0) [Parameters](#page-187-0).

When an Ethernet port is configured in WAN mode (**xgig wan** command), users can change specific SONET/SDH parameters to reflect the SONET/SDH requirements for the port. For more information, see Configuring [SONET/SDH](#page-198-0) Parameters on an Ethernet XGIG WAN Port.

```
config# port port-id 
ethernet
    access 
         egress
             unshaped-sap-cir cir-rate
     autonegotiate limited
    cfm-loopback priority {low | high | dot1p} [match-vlan {vlan-range |
 none}]
     crc-monitor
         sd-threshold threshold [multiplier multiplier]
         no sd-threshold
         sf-threshold threshold [multiplier multiplier]
         no sf-threshold
         window-size seconds
         no window-size
     dot1q-etype 0x0600..0xffff
     dot1x 
         [no] mac-auth
         mac-auth-wait seconds
         no mac-auth-wait
         [no] max-auth-req max-auth-request
         [no] port-control {auto | force-auth | force-unauth} 
         [no] quiet-period seconds
         [no] radius-plcy name
         [no] re-auth-period seconds
         [no] re-authentication 
         [no] server-timeout seconds
         [no] supplicant-timeout seconds
         [no] transmit-period seconds
     down-when-looped 
         [no] keep-alive timer
         [no] retry-timeout timer
         [no] shutdown
         [no] use-broadcast-address 
     duplex {full|half}
     efm-oam
         [no] accept-remote-loopback
         hold-time time-value
         [no] ignore-efm-state
         mode {active | passive}
         [no] shutdown
         transmit-interval interval [multiplier multiplier]
         [no]tunneling
     egress-rate sub-rate [include-fcs] [allow-eth-bn-rate-changes] [hold-
time hold-time]
    encap-type {dot1q|null|qinq}
    hold-time hold-time {[up hold-time-up | down hold-time-down] [seconds
  | centiseconds]}
     ingress-rate ingress-rate cbs {size [bytes | kilobytes] | default} 
     no ingress-rate
         src-pause
         no src-pause
     lacp-tunnel
     lldp
         dest-mac
```

```
 loopback {line | internal} {timer {0 | 30..86400} | persistent} [swap-
src-dst-mac] 
    no loopback
    mac ieee-address
    mode {access | network | hybrid} 
     mtu mtu-bytes
    network
         accounting-policy policy-id
         [no] collect-stats 
         queue-policy name
 scheduler-mode {16-priority}
 phy-tx-clock {auto-pref-master | auto-pref-slave | slave | master} 
     no phy-tx-clock
     poe {plus} 
     no poe
     ptp-asymmetry nano-seconds
     no ptp-asymmetry 
     qinq-etype 0x0600..0xffff
     report-alarm [signal-fail] [remote] [local] [no-frame-lock] [high-ber]
     speed {10|100|1000}
     ssm
         code-type {sonet | sdh}
         [no] shutdown
         [no] tx-dus
     util-stats-interval seconds
     vlan-filter filter-id
     no vlan-filter 
     xgig {lan | wan}
     xor-mode {rj45 | sfp}
```
## **3.11.2.4.1 Configuring an Ethernet Network Port**

A network port is network facing and participates in the service provider transport or infrastructure network processes.

Use the following basic CLI syntax to configure Ethernet network mode port parameters.

**CLI Syntax:**

```
port port-id 
ethernet
     mode {network}
     network
         accounting-policy policy-id
         [no] collect-stats 
         queue-policy name
         scheduler-mode {16-priority}
```
The following CLI syntax shows an example of configuring an Ethernet port for network mode.

### **Example:**

config# port 1/1/1 config>port# description "Ethernet network port" config>port# ethernet config>port>ethernet# mode network config>port>ethernet# exit config>port># no shutdown

Use the **config port info** command to display port configuration information.

```
ALU-B>config>port# info
----------------------------------------------
                  description "Ethernet network port"
                  ethernet
                  exit
                 no shutdown
                             ----------------------------------------------
```
# **3.11.2.4.2 Configuring an Ethernet Access Port**

Services are configured on access ports used for customer-facing traffic. If a Service Access Point (SAP) is to be configured on a port, it must be configured for access mode.

When a port is configured for access mode, the appropriate encapsulation type can be specified to distinguish the services on the port. Once a port has been configured for access mode, multiple services may be configured on the port.

Use the following basic CLI syntax to configure Ethernet access mode port parameters

**CLI Syntax:**

```
port port-id 
    mode {access}
     encap-type {dot1q | null | qinq}
```
The following CLI syntax shows an example of configuring an Ethernet port for access mode.

**Example:**

```
config# port 1/1/2
config>port# description "Ethernet access port"
config>port# ethernet
config>port>ethernet# mode access 
config>port>ethernet# encap-type dot1q
config>port>ethernet# exit
config>port# no shutdown
```
Use the **config port info** command to display port configuration information.

```
ALU-A>config>port# info
                                ----------------------------------------------
                  description "Ethernet access port"
                  ethernet
                           mode access
                            encap-type dot1q
                  exit
                  no shutdown
----------------------------------------------
ALU-A>config>port#
```
## **3.11.2.4.3 Configuring a Hybrid Ethernet Port**

A hybrid Ethernet port allows the combination of network and access modes of operation on a per-VLAN basis and must be configured for either dot1q or qinq encapsulation.

A hybrid mode port must use dot1q encapsulation to be configured as a network IP interface. Attempting to specify a qinq-encapsulated hybrid port as the port of a network interface is blocked.

Once a port has been configured for hybrid mode, multiple services may be configured on the port.

Use the following basic CLI syntax to configure hybrid mode port parameters.

#### **CLI Syntax:**

port *port-id*  mode {hybrid} encap-type {dot1q | qinq}

The following CLI syntax shows an example of configuring a hybrid port for access mode.

#### **Example:**

```
config# port 1/1/5
config>port# description "hybrid Ethernet port"
config>port# ethernet
config>port>ethernet# mode hybrid 
config>port>ethernet# encap-type dot1q
config>port>ethernet# exit
config>port# no shutdown
```
Use the **config port info** command to display port configuration information.

```
ALU-A>config>port# info
----------------------------------------------
                 description "hybrid Ethernet port"
                 ethernet
                           mode hybrid
                           encap-type dot1q
                 exit
                 no shutdown
----------------------------------------------
ALU-A>config>port#
```
### <span id="page-186-0"></span>**3.11.2.4.4 Configuring 802.1x Authentication Port Parameters**

The 7705 SAR supports network access control of client devices (for example, PCs and STBs) on an Ethernet network using the IEEE 802.1x standard. 802.1x is a standard for authenticating customer devices before they can access the network. Authentication is performed using Extensible Authentication Protocol (EAP) over LAN (EAPOL).

802.1x provides protection against unauthorized access by forcing the device connected to the 7705 SAR to go through an authentication phase before it is able to send any non-EAP packets. Only EAPOL frames can be exchanged between the aggregation device (authenticator; for example, the 7705 SAR) and the customer device (supplicant) until authentication is successfully completed.

Use the following CLI syntax to configure an 802.1x Ethernet port:

```
port port-id ethernet
    dot1x 
         max-auth-req max-auth-request
         port-control {auto | force-auth | force-unauth}
         quiet-period seconds
         radius-plcy name
         re-authentication
         re-auth-period seconds
```
 server-timeout *seconds* supplicant-timeout *seconds* transmit-period *seconds*

The following CLI syntax shows an example of configuring an 802.1x Ethernet port:

**Example:**

config# port 1/5/2 ethernet dot1x config>port>ethernet>dot1x# port-control auto config>port>ethernet>dot1x# radius-plcy dot1xpolicy config>port>ethernet>dot1x# re-auth-period 3500 config>port>ethernet>dot1x# transmit-period 30 config>port>ethernet>dot1x# quiet-period 50 config>port>ethernet>dot1x# supplicant-timeout 30 config>port>ethernet>dot1x# server-timeout 30

Use the **config port info** command to display port configuration information.

```
ALU-A>config>port>ethernet>dot1x# info detail
----------------------------------------------
                               port-control auto
                               radius-plcy dot1xpolicy
                               re-authentication
                              re-auth-period 3600
                              max-auth-req 2
                              transmit-period 30
                              quiet-period 60
                               supplicant-timeout 30
                               server-timeout 30
                              no mac-auth
                              no mac-auth-wait
----------------------------------------------
ALU-A>config>port>ethernet>dot1x#
```
# <span id="page-187-0"></span>**3.11.2.4.5 Configuring MAC Authentication Port Parameters**

The 7705 SAR supports a fallback MAC authentication mechanism for client devices (for example, PCs and STBs) on an Ethernet network that do not support 802.1x EAP.

MAC authentication provides protection against unauthorized access by forcing the device connected to the 7705 SAR to have its MAC address authenticated by a RADIUS server before it is able to transmit packets through the 7705 SAR.

Use the following CLI syntax to configure MAC authentication for an Ethernet port:

**CLI Syntax:**

port *port-id* ethernet dot1x mac-auth mac-auth-wait *seconds* port-control auto quiet-period *seconds* radius-plcy *name*

The following CLI syntax shows an example of configuring MAC authentication for an Ethernet port:

**Example:**

config# port 1/5/2 ethernet dot1x

```
config>port>ethernet>dot1x# mac-auth
config>port>ethernet>dot1x# mac-auth-wait 20
config>port>ethernet>dot1x# port-control auto
config>port>ethernet>dot1x# quiet-period 60
config>port>ethernet>dot1x# radius-plcy dot1xpolicy
```
Use the **info detail** command to display port configuration information.

```
ALU-A>config>port>ethernet>dot1x# info detail
----------------------------------------------
                              port-control auto
                              radius-plcy dot1xpolicy
                              re-authentication
                              re-auth-period 3600
                              max-auth-req 2
                              transmit-period 30
                              quiet-period 60
                              supplicant-timeout 30
                              server-timeout 30
                              mac-auth
                              mac-auth-wait 20
----------------------------------------------
ALU-A>config>port>ethernet>dot1x#
```
# **3.11.2.5 Configuring SONET/SDH Port Parameters**

When configuring a SONET/SDH port, users configure both SONET/SDH and TDM aspects of a channel. The CLI uses the *sonet-sdh-index* variable to identify a channel in order to match SONET/SDH parameters with TDM parameters for the channel. Configuring TDM on a SONET/SDH port is similar to configuring it on a TDM port. See [Configuring Channelized Ports](#page-219-0) for more information.

This section shows the CLI syntax for the following adapter cards and provides examples for configuring SONET/SDH access and network ports:

- 4-port OC3/STM1 Clear Channel Adapter card
- 2-port OC3/STM1 Channelized Adapter card
- 4-port OC3/STM1 / 1-port OC12/STM4 Adapter card

### **4-port OC3/STM1 Clear Channel Adapter Card**

Use the following CLI syntax to configure SONET/SDH port parameters on a 4-port OC3/STM1 Clear Channel Adapter card. On the 4-port OC3/STM1 Clear Channel Adapter card, the *sonet-sdh-index* variable in the **path** command is optional and defaults to **sts3**, which cannot be changed.

```
port port-id
     sonet-sdh
         clock-source {loop-timed | node-timed}
         framing {sonet | sdh}
         hold-time {[up hold-time-up] [down hold-time-down]}
        loopback {line | internal}
         path [sonet-sdh-index]
             atm
                 cell-format cell-format
                 min-vp-vpi value
             crc {16 | 32}
             description long-description-string
             encap-type {atm | ppp-auto}
```

```
 mode {access | network}
             mtu mtu
             network
                 accounting-policy policy-id
                 collect-stats 
                 queue-policy name
             payload
             ppp
                 keepalive time-interval [dropcount drop-count]
             report-alarm [pais] [plop] [prdi] [pplm] [prei] [puneq]
             scramble
            [no] shutdown
             signal-label value
             trace-string [trace-string]
         report-alarm [loc] [lais] [lrdi] [lb2er-sd] [lb2er-sf] [slof]
[slos] [lrei]
         section-trace {increment-z0 | byte value | string string}
         speed {oc3}
         threshold {ber-sd | ber-sf} rate threshold
         tx-dus
```
### **2-port OC3/STM1 Channelized Adapter Card and 4-port OC3/STM1 / 1-port OC12/STM4 Adapter Card**

Use the following CLI syntax to configure SONET/SDH port parameters on a 2-port OC3/STM1 Channelized Adapter card or a 4-port OC3/STM1 / 1-port OC12/STM4 Adapter card. The *sonet-sdh-index* values are different for each of these adapter cards (see [SONET/SDH](#page-102-0) for more information). The syntax includes the TDM port parameters.

```
port port-id
    sonet-sdh
         clock-source {loop-timed | node-timed}
         framing {sonet | sdh}
         group sonet-sdh-index payload {tu3 | vt2 | vt15}
         hold-time {[up hold-time-up] [down hold-time-down]}
         loopback {line | internal}
         path sonet-sdh-index
             atm description-string
                 cell-format cell-format
                 min-vp-vpi value
             crc {16|32}
             description long-description-string
             encap-type encap-type
             mode {access | network}
             mtu mtu
             network 
                 accounting-policy policy-id
                 collect-stats mtu
                 queue-policy name
             ppp 
                 keepalive time-interval [dropcount drop-count] 
             report-alarm [pais] [plop] [prdi] [pplm] [prei] [puneq]
 [plcd] 
             scramble
             [no] shutdown
             signal-label value
             trace-string [trace-string]
         report-alarm [loc] [lais] [lrdi] [ss1f] [lb2er-sd] [lb2er-sf]
 [slof] [slos] [lrei]
         section-trace {increment-z0 | byte value | string string}
         speed {oc3 | oc12}
```

```
 tx-dus
CLI Syntax:
                           tdm
                               ds1 [ds1-id]
                                    channel-group channel-group
                                        atm
                                            cell-format cell-format
                                            min-vp-vpi value
                                        cisco-hdlc
                                            down-count down-count
                                            keepalive time-interval
                                            up-count up-count
                                        crc {16|32}
                                        description long-description-string
                                        encap-type {atm|bcp-null| bcp-dot1q|ipcp|ppp-auto| frame-
                      relay|wan-mirror| cisco-hdlc|cem|hdlc}
                                        frame-relay
                                            lmi-type {ansi|itu|none|rev1}
                                            mode {dce|dte|bidir}
                                            n391dte intervals
                                            n392dce threshold
                                            n392dte threshold
                                            n393dce count
                                            n393dte count
                                            t391dte keepalive
                                            t392dce keepalive
                                        idle-cycle-flag {flags|ones}
                                        idle-payload-fill {all-ones| pattern}
                                        idle-signal-fill {all-ones| pattern}
                                        loopback {line|internal}
                                        mac ieee-address
                                        mode {access|network}
                                        mtu mtu-bytes
                                        network
                                            accounting-policy policy-id
                                            collect-stats
                                            queue-policy name
                                        ppp
                                            ber-sf-link-down
                                            keepalive time-period [dropcount drop-count] 
                                        scramble
                                        [no] shutdown
                                        signal-mode cas
                                        timeslots timeslots
                                    clock-source {loop-timed|node-timed| adaptive| differential}
                                    framing {esf|sf|ds1-unframed}
                                    hold-time {[up hold-time-up] [down hold-time-down]}
                                    loopback {line|internal| fdl-ansi|fdl-bellcore|payload-ansi}
                                    remote-loop-respond
                                    report-alarm [ais] [los] [oof] [rai] [looped] [ber-sd] [ber-
                      sf]
                                    [no] shutdown
                                    signal-mode cas
                                    threshold {ber-sd|ber-sf} rate {1|5|10|50|100}
                                ds3 [sonet-sdh-index]
                                    atm
                                        cell-format cell-format
                                        mapping mapping
                                        min-vp-vpi value
                                    channelized {ds1|e1}
                                    clock-source {loop-timed|node-timed| differential|free-run}
                                    crc {16|32}
```

```
 description long-description-string
            encap-type {atm|bcp-null|bcp-dot1q| ipcp|ppp-auto|frame-relay|
wan-mirror| cisco-hdlc|cem}
             feac-loop-respond
             frame-relay 
                 lmi-type {ansi|itu|none|rev1}
                 mode {dce|dte|bidir}
                 n391dte intervals
                 n392dce threshold
                 n392dte threshold
                 n393dce count
                 n393dte count
                 t391dte keepalive
                 t392dce keepalive
             framing {c-bit|m23|ds3-unframed}
             idle-cycle-flag {flags|ones}
             loopback {line|internal|remote}
             mac ieee-address
             mdl {eic|lic|fic|unit|pfi|port|gen} mdl-string
             mdl-transmit {path|idle-signal| test-signal}
             mode {access|network}
             mtu mtu-bytes
             network
                 accounting-policy policy-id
                 collect-stats
                 queue-policy name
             ppp
                 keepalive time-period [dropcount drop-count]
             report-alarm [ais] [los] [oof] [rai] [looped]
             scramble
             [no] shutdown
```
# **3.11.2.5.1 Configuring a SONET/SDH Access Port**

This section provides examples of configuring a SONET/SDH access port on the following adapter cards:

- 4-port OC3/STM1 Clear Channel Adapter Card
- 2-port OC3/STM1 Channelized Adapter Card
- 4-port OC3/STM1 / 1-port OC12/STM4 Adapter Card

### **4-port OC3/STM1 Clear Channel Adapter Card**

Use the following CLI syntax to configure a SONET/SDH access port on a 4-port OC3/STM1 Clear Channel Adapter card. The default setting for the **mode** command is access.

#### **CLI Syntax:**

port *port-id* sonet-sdh path [*sonet-sdh-index*] encap-type atm [no] shutdown

The following CLI syntax shows an example of configuring a SONET/SDH access port on a 4-port OC3/ STM1 Clear Channel Adapter card.

#### **Example:**

config# port 1/2/1 config>port# sonet-sdh

```
config>port>sonet-sdh# path
config>port>sonet-sdh>path# encap-type atm
config>port>sonet-sdh>path# no shutdown
config>port>sonet-sdh>path# exit
config>port>sonet-sdh# exit
config>port# exit
```
Use the **config port info** command to display SONET/SDH port configuration information.

```
ALU-B>config>port# info 
....
#--------------------------------------------------
echo "Port Configuration"<br>#------------------------
             #--------------------------------------------------
....
            port 1/2/1
                        shutdown
                        sonet-sdh
                                    path
                                                 encap-type atm
                                                 atm
                                                 no shutdown
                                    exit
                        exit
            exit
....
```
### **2-port OC3/STM1 Channelized Adapter Card**

Use the following CLI syntax to configure a SONET/SDH access port on a 2-port OC3/STM1 Channelized Adapter card.

#### **CLI Syntax:**

```
port port-id
     sonet-sdh
         path sonet-sdh-index
         path sonet-sdh-index
     tdm
         ds1 ds1-id
             channel-group channel-group
                 encap-type atm
                  mode access
                  [no] shutdown
```
The following CLI syntax shows an example of configuring a SONET/SDH access port on a 2-port OC3/ STM1 Channelized Adapter card.

#### **Example:**

```
config# port 1/2/2
config>port# sonet-sdh
config>port>sonet-sdh# path sts1-1
config>port>sonet-sdh>path# no shutdown
config>port>sonet-sdh>path# exit
config>port>sonet-sdh# path vt15-1.1.1
config>port>sonet-sdh>path# no shutdown
config>port>sonet-sdh>path# exit
config>port>sonet-sdh# exit
config>port# tdm
config>port>tdm# ds1 1.1.1 
config>port>tdm>ds1# channel-group 1 
config>port>tdm>ds1>channel-group# encap-type atm
```
config>port>tdm>ds1>channel-group# mode access config>port>tdm>ds1>channel-group# no shutdown config>port>tdm>ds1>channel-group# exit config>port>tdm>ds1# exit config>port>tdm># exit config>port# exit

### **4-port OC3/STM1 / 1-port OC12/STM4 Adapter Card**

Use the following CLI syntax to configure a SONET/SDH access port on a 4-port OC3/STM1 / 1-port OC12/STM4 Adapter card.

**CLI Syntax:**

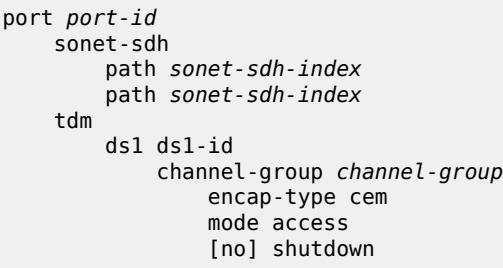

The following CLI syntax shows an example of configuring a SONET/SDH access port on a 4-port OC3/ STM1 / 1-port OC12/STM4 Adapter card (4-port mode).

#### **Example:**

```
config# port 1/2/3
config>port# sonet-sdh
config>port>sonet-sdh# path sts1-1
config>port>sonet-sdh>path# no shutdown
config>port>sonet-sdh>path# exit
config>port>sonet-sdh# path vt15-1.1.1
config>port>sonet-sdh>path# no shutdown
config>port>sonet-sdh>path# exit
config>port>sonet-sdh# exit
config>port# tdm
config>port>tdm# ds1 1.1.1 
config>port>tdm>ds1# channel-group 1 
config>port>tdm>ds1>channel-group# encap-type cem 
config>port>tdm>ds1>channel-group# mode access
config>port>tdm>ds1>channel-group# no shutdown
config>port>tdm>ds1>channel-group# exit
config>port>tdm>ds1# exit
config>port>tdm># exit
config>port# exit
```
The following display shows the configuration when the 4-port OC3/STM1 / 1-port OC12/STM4 Adapter card is in 4-port mode. Use the **config port info** command to display SONET/SDH port information.

```
ALU-B>config>port# info 
....
#--------------------------------------------------
echo "Port Configuration"
#--------------------------------------------------
....
sonet-sdh
                         path sts1-1
                                  payload vt15
```

```
                no shutdown
                                        exit
                                        path vt15-1.1.1
                                                     no shutdown
                                        exit
                          exit
                          tdm
                                        ds1 1.1.1
                                                      channel-group 1
                                                                  encap-type cem
                                                                   no shutdown
                                                      exit
                                                      no shutdown
                                        exit
                              exit
....
```
The following display shows the configuration when the 4-port OC3/STM1 / 1-port OC12/STM4 Adapter card is in 1-port mode. Use the **config port info** command to display SONET/SDH port information.

```
ALU-B>config>port# info 
....
#--------------------------------------------------
echo "Port Configuration"
#--------------------------------------------------
....
sonet-sdh
                                path sts1-1.1 
                                          payload vt15
                                           no shutdown
                                exit
                                path vt15-1.1.1.1 
                                          no shutdown
                                exit
                     exit
                     tdm
                                ds1 1.1.1.1 
                                           channel-group 1
                                                     encap-type cem
                                                      no shutdown
                                           exit
                                           no shutdown
                                exit
                       exit
....
```
# **3.11.2.5.2 Configuring a SONET/SDH Network Port**

This section provides examples of configuring a SONET/SDH network port on the following adapter cards:

- 4-port OC3/STM1 Clear Channel Adapter card
- 2-port OC3/STM1 Channelized Adapter card

### **4-port OC3/STM1 Clear Channel Adapter Card**

Use the following CLI syntax to configure a SONET/SDH network port on a 4-port OC3/STM1 Clear Channel Adapter card.

**CLI Syntax:**

port *port-id*

```
 sonet-sdh
     path [sonet-sdh-index]
         encap-type ppp-auto
         mode network
         network
             accounting-policy policy-id
              [no] collect-stats 
             queue-policy name
         [no] shutdown
```
The following CLI syntax shows an example of configuring a SONET/SDH network port on a 4-port OC3/ STM1 Clear Channel Adapter card.

#### **Example:**

```
config# port 1/2/2
config>port# sonet-sdh
config>port>sonet-sdh# path
config>port>sonet-sdh>path# mode network
config>port>sonet-sdh>path# encap-type ppp-auto
config>port>sonet-sdh>path# no shutdown
config>port>sonet-sdh>path# exit
config>port>sonet-sdh# exit
config>port# exit
config#
```
Use the **config port info** command to display SONET/SDH port information for the configured port.

```
ALU-B>config>port# info 
\ddot{x}...
#--------------------------------------------------
echo "Port Configuration"
#--------------------------------------------------
....
          port 1/2/2
                   sonet-sdh
                              path
                                        no shutdown
                                        mode network
                                        encap-type ppp-auto
                                        network
                                                  queue-policy "default"
                                        exit
                              exit
                    exit
                    no shutdown
          exit
....
```
### **2-port OC3/STM1 Channelized Adapter Card**

Use the following CLI syntax to configure a SONET/SDH network port on a 2-port OC3/STM1 Channelized Adapter card.

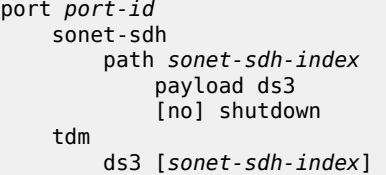

```
 channelized ds1
    [no] shutdown
 ds1 ds1-id
     channel-group channel-group
         encap-type ppp-auto
         mode network
    [no] shutdown
[no] shutdown
```
The following CLI syntax shows an example of configuring a SONET/SDH DS1 network port on a 2 port OC3/STM1 Channelized Adapter card. Configuring a SONET/SDH DS3 port is similar but without a channel group.

### **Example:**

```
config# port 1/2/2
config>port# sonet-sdh
config>port>sonet-sdh# path sts1-1 
config>port>sonet-sdh>path# payload ds3
config>port>sonet-sdh>path# no shutdown
config>port>sonet-sdh>path# exit
config>port>sonet-sdh># exit
config>port# tdm
config>port>tdm# ds3 1
config>port>tdm>ds3# channelized ds1
config>port>tdm>ds3# no shutdown
config>port>tdm>ds3# exit
config>port>tdm# ds1 1.22
config>port>tdm>ds1# channel-group 5 
config>port>tdm>ds1>channel-group# mode network
config>port>tdm>ds1>channel-group# encap-type ppp-auto
config>port>tdm>ds1>channel-group# no shutdown
config>port>tdm>ds1>channel-group# exit
config>port>tdm>ds1# exit
config>port>tdm># exit
config>port# exit
config#
```
Use the **config port info** command to display SONET/SDH port information for the configured port.

```
ALU-B>config>port# info 
....
#--------------------------------------------------
echo "Port Configuration"
#--------------------------------------------------
....
           port 1/2/2
                      shutdown
                      sonet-sdh
                                  path sts1-1
                                             no shutdown
                                  exit
                      exit
                      tdm
                                  ds3 1
                                             channelized ds1
                                             no shutdown
                                  exit
                                  ds1 1.22
                                             shutdown
                                             channel-group 5
                                                         mode network
                                                         encap-type ppp-auto
```

```
                    no shutdown
                                                               exit
                                               exit
                              exit
....
```
# **3.11.2.5.3 Configuring the SONET/SDH Port group and path Commands**

The **group** and **path** commands in the **config>port>sonet-sdh** context both use the *sonet-sdh-index* variable. However, the *sonet-sdh-index* format for each command is different. The full commands are as follows:

- **group** *sonet-sdh-index* **payload** {**tu3** | **vt2** | **vt15**}
- **path** [*sonet-sdh-index*]

The **group** command is only available on SONET/SDH adapter cards that support STS-3 channelization (that is, **path sts3** or **path sts3-1** commands). The payload is **tug-***index* for the STS-3 path. The **group** command is available with SDH framing when an STS-3 path is configured with a payload of **tug3**. The payload of the group determines the next path layer.

The **path** [*sonet-sdh-index*] command is available on all SONET/SDH adapter cards. The *sonet-sdh-index* variable is optional for the 4-port OC3/STM1 Clear Channel Adapter card because the card defaults to **sts3** and no further channelization is possible.

The 7705 SAR SONET/SDH implementation has options for clear channel OC3 and OC12.

The 2-port OC3/STM1 Channelized Adapter card supports DS3/DS1/E1 channelization (not E3), as well as  $n \times DS0$  channelization.

The 4-port OC3/STM1 / 1-port OC12/STM4 Adapter card supports DS1/E1 channelization but not DS3/E3 and not n x DS0 channelization. In addition, DS1/E1 channels cannot be in DS3/E3 channels. To configure clear channel OC3 and clear channel OC12 on this adapter card, use the **config card 1 mda** *slot* **mdamode** command to configure either 4-port OC3 mode (**mda-mode p4-oc3**) or 1-port OC12 mode (**mdamode p1-oc12**).

Use the following CLI syntax to configure the basic channelized OC3/STM1 parameters:

### **CLI Syntax:**

```
config# port port-id
sonet-sdh
    framing {sonet|sdh}
     group sonet-sdh-index payload {tu3|vt2|vt15}
     path [sonet-sdh-index]
         payload {sts3|tug3|ds3|e3}
         trace-string [trace-string]
         no shutdown
```
The following CLI syntax shows an example of configuring the basic channelized OC3/STM1 parameters.

#### **Example:**

```
config# port 5/2/1
config>port# sonet-sdh
config>port>sonet-sdh# framing sdh
config>port>sonet-sdh# path sts3
config>port>sonet-sdh>path# trace-string "HO-path"
config>port>sonet-sdh>path# exit
config>port>sonet-sdh# group tug3-1 payload vt2
config>port>sonet-sdh# group tug3-3 payload vt2
config>port>sonet-sdh# path vt2-1.1.1
```

```
config>port>sonet-sdh>path# trace-string "LO-path 3.7.3"
config>port>sonet-sdh>path# no shutdown
config>port>sonet-sdh>path# exit
config>port>sonet-sdh# exit
config>port# tdm
config>port>tdm# e1 1.1.1
config>port>tdm>e1# channel-group 1
config>port>tdm>e1>channel-group# timeslots 2-32
config>port>tdm>e1>channel-group# no shutdown
config>port>tdm>e1>channel-group# exit
config>port>tdm# e1 3.7.3
config>port>tdm>e1# channel-group 2
config>port>tdm>e1>channel-group# timeslots 2-32
config>port>tdm>e1>channel-group# no shutdown
config>port>tdm>e1>channel-group# exit
```
Use the **info** command to display configuration information.

```
A:ALA-49>config>port# info
------------------------------------------------------------------------------------
                      sonet-sdh
                                 framing sdh
                                 path sts3
                                            trace-string "HO-path"
                                            no shutdown
                                 exit
                                 group tug3-1 payload vt2
                                 group tug3-3 payload vt2
                                 path vt2-1.1.1
                                            trace-string "LO-path 3.7.3"
                                             no shutdown
                                 exit
                                 path vt2-3.7.3
                                            no shutdown
                                 exit
                      exit
                      tdm
                                 e1 1.1.1
                                             channel-group 1
                                                        timeslots 2-32
                                                        no shutdown
                                             exit
                                            no shutdown
                                 exit
                                 e1 3.7.3
                                             channel-group 2
                                                        timeslots 2-32
                                                        no shutdown
                                            exit
                                            no shutdown
                                 exit
                      exit
                      no shutdown
----------------------------------------------
A:ALA-49>config>port#
```
# <span id="page-198-0"></span>**3.11.2.5.4 Configuring SONET/SDH Parameters on an Ethernet XGIG WAN Port**

When an Ethernet port is configured in WAN mode (**xgig wan** command), you can change certain SONET/ SDH parameters to reflect the SONET/SDH requirements for the port.

The following CLI output shows an example of a SONET/SDH configuration for a WAN PHY Ethernet port.

```
*A:7705>config>port# info
----------------------------------------------
                    shutdown
                    ethernet
                              xgig wan
                    exit
                    sonet-sdh
                              tx-dus
                              suppress-lo-alarm
                              threshold ber-sd rate 4
                              section-trace increment-z0
                              path
                                         trace-string "hello"
                                         report-alarm pais
                                         signal-label 0x20
                              exit
                    exit
----------------------------------------------
```
## **3.11.2.6 SONET/SDH Channelized Port Configuration Examples**

This section contains information about the following topics:

- [OC3 Channelization using SONET and SDH](#page-199-0)
- [Configuring DS1/E1 on a Channelized OC3 Port with STS1 Path](#page-200-0)
- [Configuring DS1/E1 on a Channelized OC3 Port with STM Path](#page-203-0)
- [Configuring DS1/E1 on a Channelized OC3 Port with STS3 Path](#page-207-0)
- [Configuring a SONET/SDH Port with Multiple DS1s in an MLPPP Bundle](#page-210-0)

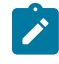

**Note:** The following sections show examples of OC3 configurations. Similar examples for OC12 configurations would require an extra level in *sonet-sdh-index*. See Table 22: [SONET/](#page-106-0) [SDH Channelized Port Syntax Examples](#page-106-0) in [SONET/SDH Channelized Port ID](#page-106-1) for port syntax examples.

## <span id="page-199-0"></span>**3.11.2.6.1 OC3 Channelization using SONET and SDH**

In SONET, the base signal is referred to as synchronous transport signal–level 1 (STS-1), which operates at 51.84 Mb/s. Higher-level signals are integer multiples of STS-1, for example, STS-3/OC3 = 3 x STS-1 = 155.52 Mb/s. The SDH equivalent of the SONET STS-1 and STS-3 frames are STM-0 and STM-1, respectively.

In addition to the STS-1 base format, SONET also defines synchronous formats at sub-STS-1 levels. The STS-1 payload can be subdivided into virtual tributaries (VTs) for SONET or virtual containers (VCs) for SDH. VTs and VCs are synchronous signals used to transport lower-speed transmissions. Two VTs are VT1.5 and VT2, where:

- VT1.5 = 1.728 Mb/s (enough to carry a T1)
- $VT2 = 2.304$  Mb/s (enough to carry an E1)

The SDH equivalents to VT1.5 and VT2 are VC11 and VC12, respectively.

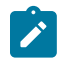

**Note:** The 7705 SAR CLI always uses the SONET command syntax and nomenclature, even when configuring an SDH port. For example, the same SONET CLI syntax and nomenclature would be used to configure both a VT1.5 and a VC11. The **framing** {**sonet** | **sdh**} command determines whether VTs or VCs are being configured. Use the **show>port-tree** command to display SONET/SDH containers.

[Figure 32: OC3 Channelization using SONET and SDH](#page-200-1) shows various possibilities for OC3 channelization using SONET and SDH framing. The VT1.5 and VT2 labels under the SDH STS1 path illustrate that SONET conventions are used for SDH configuration.

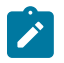

**Note:** The 7705 SAR does not allow a payload of VT1.5 for VT2 paths. The payload for a VT1.5 path is **ds1** and the payload for a VT2 path is **vt2**.

<span id="page-200-1"></span>*Figure 32: OC3 Channelization using SONET and SDH*

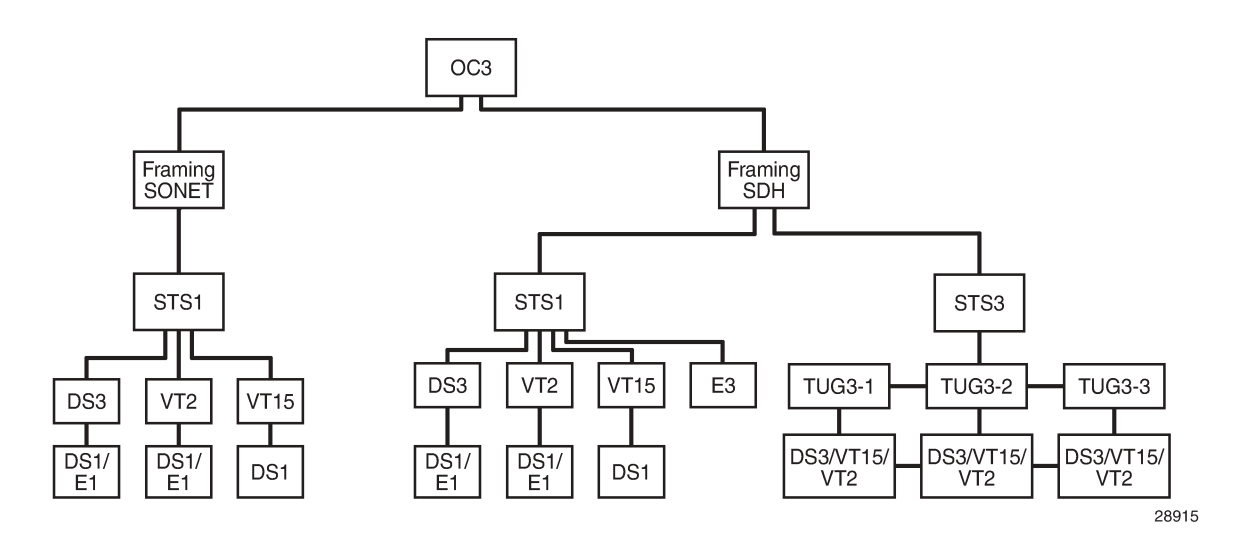

# <span id="page-200-0"></span>**3.11.2.6.2 Configuring DS1/E1 on a Channelized OC3 Port with STS1 Path**

This section provides several examples of configuring DS1/E1 channels and the use of the *sonet-sdhindex* parameter:

- [1. DS1 \(SONET Framing, STS1\)](#page-200-2)
- [2. E1 \(SONET Framing, STS1\)](#page-202-0)

# <span id="page-200-2"></span>**1. DS1 (SONET Framing, STS1)**

There are three STS1 paths per OC3. The following examples use sts1-1.

There are two ways to configure a DS1 channel on a SONET framed port (see [Figure 32: OC3](#page-200-1) [Channelization using SONET and SDH,](#page-200-1) SONET framing branch):

- STS1 with channelized DS3 payload
- STS1 with VT1.5 payload

## **STS1 with channelized DS3 payload**

To configure a DS1 on an STS1 with a channelized DS3 payload:

- **1.** Create the STS1 path and set the payload to DS3.
- **2.** Create the channelized DS3 on the STS1 path.
- **3.** Create the DS1 on the DS3.

Use the **info** command to display configuration information.

```
         sonet-sdh
                       path sts1-1
                                     payload ds3
                                    no shutdown
                       exit
         exit
         tdm
                       ds3 1
                                     channelized ds1
                                      no shutdown
                       exit
                       ds1 1.1
                                      no shutdown
                       exit
         exit
         no shutdown
```
Notes:

- the CLI identifier for the **path** command is **sts1-***stsNum*, where:
	- *stsNum* is the STS number, which can be 1, 2, or 3
- the CLI identifier for the TDM **ds3** command is *ds3Num*, where:

– *ds3Num* is equal to *stsNum*

In the example above, DS3 is configured on **sts1-1**, hence the numbering **ds3 1**. If **sts1-2** or **sts1-3** was configured instead of **sts1-1**, the corresponding DS3 configuration would be **ds3 2** or **ds3 3**, respectively.

- the CLI identifier for the TDM **ds1** command is *ds3Num.ds1Num*, where:
	- *ds1Num* is the DS1 number. Because a DS3 can carry 28 T1s, *ds1Num* can be between 1 and 28.

# **STS1 with VT1.5 payload**

To configure a DS1 on an STS1 with a VT1.5 payload:

- **1.** Create the STS1 path and set the payload to VT1.5.
- **2.** Create the VT1.5 path on the STS1 path.
- **3.** Create the DS1 on the VT1.5 path.

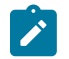

**Note:** There is one DS1 per VT1.5 path.

Use the **info** command to display configuration information. The example below creates two VT1.5 paths, each with its own DS1.

```
         sonet-sdh
                      path sts1-1
                                   payload vt15
                                   no shutdown
                      exit
                      path vt15-1.1.1
                                    payload ds1
                                   no shutdown
         e             path vt15-1.7.4
                                   payload ds1
                                    no shutdown
                      exit
         exit
         tdm
                      ds1 1.1.1
                                    no shutdown
                      exit
                      ds1 1.7.4
                                  no shutdown
                      exit
         exit
         no shutdown
```
Notes:

- the CLI identifier for the VT1.5 **path** command is **vt15-***stsNum.vtGroupNum.vtNum*, where:
	- **vt15-** is a keyword
	- *stsNum* is the STS1 number, which can be 1, 2, or 3
	- *vtGroupNum* is the VT group number. An STS1 frame contains seven VT groups, so *vtGroupNum* can be from 1 to 7
	- *vtNum* is the VT1.5 number. A VT group can hold four VT1.5 paths, so *vtNum* can be from 1 to 4
- the CLI identifier for the TDM **ds1** command is similar to the **path** command, namely, *stsNum.vtGroupNum.ds1Num*, where:
	- *ds1Num* is equal to *vtNum*

# <span id="page-202-0"></span>**2. E1 (SONET Framing, STS1)**

A DS3 can be configured to carry an E1 payload (see [Figure 32: OC3 Channelization using SONET and](#page-200-1) [SDH,](#page-200-1) SONET framing branch).

To configure an E1 on an STS1 with a DS3 payload:

- **1.** Create the STS1 path and set the payload to DS3.
- **2.** Create the TDM DS3 with channelized E1.
- **3.** Create the TDM E1.

Use the **info** command to display configuration information. In the example below, which applies only to the 2-port OC3/STM1 Channelized Adapter card, DS3 1 carries two E1 channels.

sonet-sdh

```
             path sts1-1
                                      payload ds3
                                      no shutdown
                        exit
         exit
         tdm
                       ds3 1
                                     no shutdown
                                      channelized e1
                       exit
                       e1 1.1
                                      no shutdown
                       exit
                       e1 1.21
                                     no shutdown
                       exit
         exit
         no shutdown
```
### Notes:

- the CLI identifier for the **path** command is **sts1-***stsNum*, where:
	- *stsNum* is between 1 and 3
- the CLI identifier for the TDM **ds3** command is *ds3Num*, where:
	- *ds3Num* is equal to *stsNum*

In the example above, DS3 is configured on **sts1-1**, hence the command **ds3 1**. If **sts1-2** or **sts1-3** was configured instead of **sts1-1**, the corresponding **ds3** configuration would be **ds3 2** or **ds3 3**, respectively.

- the CLI identifier for the TDM **e1** command is *ds3Num*.*e1Num*, where:
	- *e1Num* is between 1 and 21 because a DS3 can carry 21 E1s

## <span id="page-203-0"></span>**3.11.2.6.3 Configuring DS1/E1 on a Channelized OC3 Port with STM Path**

A SONET framed port—as well as an SDH framed port—can be divided into three STS1 paths. Each SONET port can be subdivided further into lower-speed virtual tributaries (VTs). Similarly, each SDH port can be subdivided into lower-speed virtual containers (VCs). As stated in [OC3 Channelization using](#page-199-0) [SONET and SDH](#page-199-0), the CLI uses SONET STS1/VT configuration conventions to configure SDH VC paths.

The following examples illustrate the use of SONET CLI terminology to configure SDH paths. See the STS1 branch under SDH framing in [Figure 32: OC3 Channelization using SONET and SDH](#page-200-1).

- [1. DS1 \(SDH Framing, STS1\)](#page-203-1)
- [2. E1 \(SDH Framing, STS1\)](#page-205-0)

## <span id="page-203-1"></span>**1. DS1 (SDH Framing, STS1)**

There are two ways to configure a DS1 channel on an SDH-framed port with STS1 paths:

- STS1 with channelized DS3 payload
- STS1 with VT1.5 payload

## **STS1 with channelized DS3 payload**

To configure a DS1 on an STS1 with a channelized DS3 payload:

- **1.** Create the STS1 path and set the payload to DS3.
- **2.** Create the TDM DS3 with channelized DS1.
- **3.** Create the TDM DS1.

Use the **info** command to display configuration information.

```
         sonet-sdh
                      framing sdh
                      path sts1-1
                                   payload ds3
                                     no shutdown
                       exit
         exit
         tdm
                      ds3 1
                                     channelized ds1
                                     no shutdown
                       exit
                      ds1 1.1
                                     no shutdown
                      exit
         exit
         no shutdown
```
Notes:

- the CLI identifier for the **path** command is **sts1-***stsNum*:
	- where *stsNum* is between 1 and 3
- the CLI identifier for the TDM **ds3** command is *ds3Num*, where:
	- *ds3Num* is equal to *stsNum*

In the example above, DS3 is configured on **sts1-1**, hence the command **ds3 1**. If **sts1-2** or **sts1-**3 was configured instead of **sts1-1**, the corresponding **ds3** configuration would be **ds3 2** or **ds3 3**, respectively.

- the CLI identifier for the TDM **ds1** command is *ds3Num*.*ds1Num*, where:
	- *ds1Num* is between 1 and 28 because a DS3 can carry 28 T1s

# **STS1 with VT1.5 payload**

To configure a DS1 on an STS1 with a VT1.5 payload:

- **1.** Create the STS1 path and set the payload to VT1.5.
- **2.** Create the VT1.5 path and set the payload to DS1.
- **3.** Create the corresponding TDM DS1.

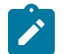

### **Note:**

There is one DS1 per VT1.5 path.

Use the **info** command to display configuration information. This example creates two VT1.5 payloads, each having a corresponding DS1 channel.

```
         sonet-sdh
                     framing sdh
                      path sts1-1
                                   payload vt15
                                    no shutdown
                      exit
                       path vt15-1.1.1
                                   payload ds1
                                    no shutdown
                      exit
                       path vt15-1.7.4
                                    payload ds1
                                    no shutdown
                      exit
         exit
         tdm
                      ds1 1.1.1
                                   no shutdown
                      exit
                      ds1 1.7.4
                                   no shutdown
                      exit
         exit
         no shutdown
```
Notes:

- the CLI identifier for the VT1.5 **path** command is **vt15-***stsNum.vtGroupNum.vtNum*
	- **vt15-** is a keyword
	- *stsNum* is the STS1 number, which can be 1, 2, or 3
	- *vtGroupNum* is the VT group number. An STS1 frame contains seven VT groups, so *vtGroupNum* can be from 1 to 7
	- *vtNum* is the VT1.5 number. A VT group can hold four VT1.5 paths, so *vtNum* can be from 1 to 4
- the CLI identifier for the TDM **ds1** command is similar to the **path** command, namely, *stsNum.vtGroupNum.ds1Num*, where:
	- *ds1Num* is equal to *vtNum*

# <span id="page-205-0"></span>**2. E1 (SDH Framing, STS1)**

There are two ways to configure an E1 channel on an SDH-framed port with STS1 paths (see the STS1 branch under SDH framing in [Figure 32: OC3 Channelization using SONET and SDH](#page-200-1)):

- STS1 with channelized DS3 payload
- STS1 with VT2 payload

## **STS1 with channelized DS3 payload**

To configure an E1 on an STS1 with a DS3 payload:

**1.** Create the STS1 path with SDH framing and set the payload to DS3.

- **2.** Create a TDM DS3 with a channelized E1.
- **3.** Create the corresponding E1.

Use the **info** command to display configuration information. In the example below, DS3 1 carries two E1 channels.

```
         sonet-sdh
                      framing sdh
                      path sts1-1
                                    payload ds3
                                    no shutdown
          eexit
         exit
         tdm
                      ds3 1
                                    no shutdown
                                     channelized e1
                      exit
                      e1 1.1
                                    no shutdown
                      exit
                      e1 1.21
                                     no shutdown
                      exit
         exit
         no shutdown
```
Notes:

- the CLI identifier for the **path** command is **sts1-***stsNum*, where:
	- *stsNum* is between 1 and 3
- the CLI identifier for the TDM **ds3** command is *ds3Num*, where:
	- *ds3Num* is equal to *stsNum*

In the example above, DS3 is configured on **sts1-1**, hence the command **ds3 1**. If **sts1-2** or **sts1-3** was configured instead of **sts1-1**, the corresponding **ds3** configuration would be **ds3 2** or **ds3 3**, respectively.

- the CLI identifier for the TDM **e1** command is *ds3Num*.*e1Num*, where:
	- *e1Num* is between 1 and 21 because a DS3 can carry 21 E1s

# **STS1 with VT2 payload**

To configure an E1 on an STS1 with a VT2 payload:

- **1.** Create the STS1 path and set the payload to VT2.
- **2.** Create the VT2 path and set the payload to E1.
- **3.** Create the corresponding TDM E1.

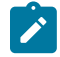

**Note:** There is one E1 per VT2 path.

Use the **info** command to display configuration information.

sonet-sdh

```
             framing sdh
                       path sts1-1
                                    no shutdown
                                    payload vt2
                      exit
                       path vt2-1.6.3
                                    payload e1
                                    no shutdown
                       exit
         exit
         tdm
                      e1 1.6.3
                                   no shutdown
                      exit
         exit
         no shutdown
```
Notes:

- the CLI identifier for the VT2 **path** command is **vt2-***stsNum.vtGroupNum.vtNum*, where:
	- **vt2-** is a keyword
	- *stsNum* is the STS1 number, which can be 1, 2, or 3
	- *vtGroupNum* is the VT group number. An STS1 frame contains seven VT groups, so *vtGroupNum* can be from 1 to 7
	- *vtNum* is the VT2 number. A VT group can hold three VT2 paths, so *vtNum* can be from 1 to 3
- the CLI identifier for the TDM **e1** command is similar to the **path** command, namely, *stsNum.vtGroupNum.e1Num*, where:
	- *e1Num* is equal to *vtNum*

### <span id="page-207-0"></span>**3.11.2.6.4 Configuring DS1/E1 on a Channelized OC3 Port with STS3 Path**

Unique to an SDH framed port is the ability to configure a single STS3 path instead of three STS1 paths. When as STS3 path is configured, the VTs are configured using tributary units (TUs). One or more TUs can be combined into a tributary unit group (TUG) (see the STS3 branch in [Figure 32: OC3 Channelization](#page-200-1) [using SONET and SDH](#page-200-1)).

When an STS3 path is configured on an SDH port, the three TUGs in the following configuration are created by default. Each TUG can be considered the equivalent of an STS1 path.

```
   port 1/1/1
       sonet-sdh 
            framing sdh
                 path sts3
            exit
       group tug3-1 payload tu3
       group tug3-2 payload tu3
       group tug3-3 payload tu3
```
This section provides information on the following topics:

- [1. DS1 \(SDH Framing, STS3\)](#page-207-1)
- <span id="page-207-1"></span>• [2. E1 \(SDH Framing, STS3\)](#page-209-0)

# **1. DS1 (SDH Framing, STS3)**

There are two ways to configure a DS1 on an SDH framed port with an STS3 path:

- STS3 / TUG with VT1.5 payload
- STS3 / TUG with TU3 payload

# **STS3 / TUG with VT1.5 payload**

To configure a DS1 on an STS3 / TUG with a VT1.5 payload:

- **1.** Configure an STS3 path on the port.
- **2.** Configure one of the three TUGs for a VT1.5 payload.
- **3.** Create a VT1.5 path with a DS1 payload on the STS3 path / TUG.
- **4.** Create a DS1 on the VT1.5 path.

Use the **info** command to display configuration information.

```
         sonet-sdh
                     framing sdh
                     path sts3
                                  no shutdown
                      exit
                      group tug3-1 payload vt15
                      path vt15-1.2.3
                                   payload ds1
                                   no shutdown
                      exit
         exit
         tdm
                      ds1 1.2.3 
                                  no shutdown
                      exit
```
Notes:

- the CLI identifier for the VT1.5 path is **vt15**-*tugNum.vtGroupNum.vtNum*, where:
	- **vt15-** is a keyword
	- *tugNum* is the TUG number, which can be 1, 2, or 3
	- *vtGroupNum* is the VT group number. A TUG3 contains seven VT groups, so *vtGroupNum* can be from 1 to 7
	- *vtNum* is the VT1.5 number. A VT group can hold four VT1.5 paths, so *vtNum* can be from 1 to 4
- the CLI identifier for the TDM **ds1** command is similar to that of the **path** command, namely, *tugNum.vtGroupNum.ds1Num*, where:
	- *ds1Num* is equal to *vtNum*

# **STS3 / TUG with TU3 payload**

To configure a DS1 on an STS3 / TUG with a TU3 payload:

**1.** Configure an STS3 path on the port.

- **2.** Create a TU3 path with the default payload.
- **3.** Create the TDM DS3 with channelized DS1.
- **4.** Create the TDM DS1.

Use the **info** command to display configuration information.

```
         sonet-sdh
                        framing sdh
                         path sts3
                                     no shutdown
                         exit
                         path tu3-1
                                  no shutdown
                      exit
        exit
        tdm
                      ds3 1
                                   channelized ds1
                                   no shutdown
                      exit
                      ds1 1.1
                                   no shutdown
                      exit
        exit
```
Notes:

- The CLI identifier for the TDM **ds1** command is similar to that of the **path** command, namely, *tugNum.vtGroupNum.ds1Num*, where:
	- *ds1Num* is equal to *vtNum*

## <span id="page-209-0"></span>**2. E1 (SDH Framing, STS3)**

To configure an E1 on an SDH framed port with an STS3 path:

- **1.** Configure an STS3 path on the port.
- **2.** Configure one of the three TUGs for a VT2 payload.
- **3.** Create a VT2 path with an E1 payload on the STS3 path / TUG.
- **4.** Create an E1 on the VT2 path.

Use the **info** command to display configuration information.

```
         sonet-sdh
                     framing sdh
                      path sts3
                                  no shutdown
                      exit
                      group tug3-1 payload vt2
                      path vt2-1.2.3
                                   payload e1
                                    no shutdown
                      exit
         exit
         tdm
                      e1 1.2.3
                                   no shutdown
                      exit
```
exit

Notes:

- the CLI identifier for the VT2 **path** command is **vt2**-*tugNum.vtGroupNum.vtNum*, where:
	- *tugNum* is the TUG number, which can be 1, 2, or 3
	- *vtGroupNum* is the VT group number. A TUG3 contains seven VT groups, so *vtGroupNum* can be from 1 to 7
	- *vtNum* is the VT2 number. A VT group can hold three VT2 paths, so *vtNum* can be from 1 to 3
- the CLI identifier for the TDM **e1** command is similar to the **path** command, namely, *tugNum.vtGroupNum.e1Num*, where:
	- *e1Num* is equal to *vtNum*

### <span id="page-210-0"></span>**3.11.2.6.5 Configuring a SONET/SDH Port with Multiple DS1s in an MLPPP Bundle**

[Figure 33: Configuring SONET/SDH Network Port](#page-210-1) illustrates the setup to configure port 1/2/2 on 7705 SAR 118 as a SONET/SDH port with three DS1s on a channelized OC3/STM1 adapter card using SDH or SONET framing, and to configure the three DS1s for use in an MLPPP bundle on the network side.

This section provides information about the following topics:

- [Configuring the Network Port](#page-210-2)
- Verifying the [Configured](#page-212-0) Network Ports
- Verifying the Available [Channelization](#page-213-0)

<span id="page-210-1"></span>*Figure 33: Configuring SONET/SDH Network Port*

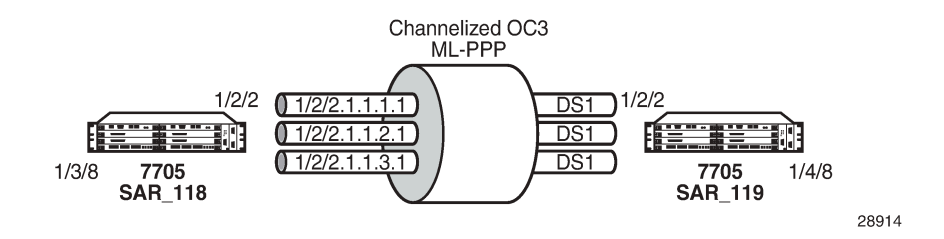

### **3.11.2.6.5.1 Configuring the Network Port**

<span id="page-210-2"></span>**1.** Configure the DS1s.

The following CLI syntax shows an example of configuring three DS1s on a channelized OC3/STM1 adapter card using SDH framing. The framing must match on both ends.

If SONET framing is needed, use the CLI syntax after this SDH syntax.

```
configure port 1/2/2
config>port# description "to-SAR119"
config>port# sonet-sdh
config>port>sonet-sdh# framing sdh
config>port>sonet-sdh# path sts3 no shutdown
config>port>sonet-sdh# group tug3-1 payload vt15
```
config>port>sonet-sdh# path vt15-1.1.1 config>port>sonet-sdh>path# no shutdown config>port>sonet-sdh>path# exit config>port>sonet-sdh# path vt15-1.1.2 config>port>sonet-sdh>path# no shutdown config>port>sonet-sdh>path# exit config>port>sonet-sdh# path vt15-1.1.3 config>port>sonet-sdh>path# no shutdown config>port>sonet-sdh>path# exit config>port>sonet-sdh# exit config>port# tdm config>port>tdm# ds1 1.1.1 config>port>tdm>ds1# channel-group 1 config>port>tdm>ds1>channel-group# mode network config>port>tdm>ds1>channel-group# encap-type ppp-auto config>port>tdm>ds1>channel-group# no shutdown config>port>tdm>ds1>channel-group# exit config>port>tdm>ds1# no shutdown config>port>tdm>ds1# exit config>port>tdm# ds1 1.1.2 config>port>tdm>ds1# channel-group 1 config>port>tdm>ds1>channel-group# mode network config>port>tdm>ds1>channel-group# encap-type ppp-auto config>port>tdm>ds1>channel-group# no shutdown config>port>tdm>ds1>channel-group# exit config>port>tdm>ds1# no shutdown config>port>tdm>ds1# exit config>port>tdm# ds1 1.1.3 config>port>tdm>ds1# channel-group 1 config>port>tdm>ds1>channel-group# mode network config>port>tdm>ds1>channel-group# encap-type ppp-auto config>port>tdm>ds1>channel-group# no shutdown config>port>tdm>ds1>channel-group# exit config>port>tdm>ds1# no shutdown config>port>tdm>ds1# exit config>port>tdm# exit config>port# exit \*A:SAR118#

The following CLI syntax shows the configuration of the same example using SONET framing. The framing must match on both ends.

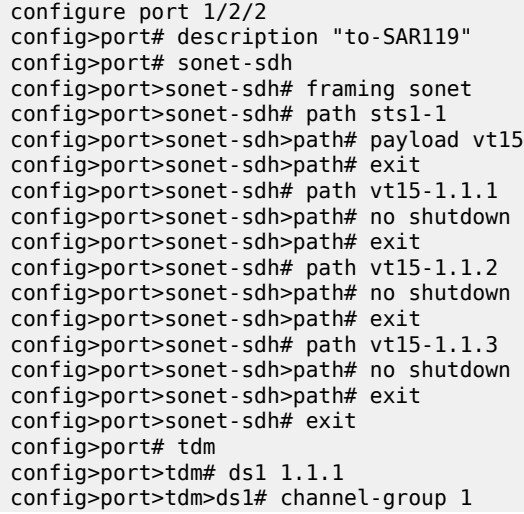

```
config>port>tdm>ds1>channel-group# mode network
config>port>tdm>ds1>channel-group# encap-type ppp-auto
config>port>tdm>ds1>channel-group# no shutdown
config>port>tdm>ds1>channel-group# exit
config>port>tdm>ds1# no shutdown
config>port>tdm>ds1# exit
config>port>tdm# ds1 1.1.2
config>port>tdm>ds1# channel-group 1
config>port>tdm>ds1>channel-group# mode network
config>port>tdm>ds1>channel-group# encap-type ppp-auto
config>port>tdm>ds1>channel-group# no shutdown
config>port>tdm>ds1>channel-group# exit
config>port>tdm>ds1# no shutdown
config>port>tdm>ds1# exit
config>port>tdm# ds1 1.1.3
config>port>tdm>ds1# channel-group 1
config>port>tdm>ds1>channel-group# mode network
config>port>tdm>ds1>channel-group# encap-type ppp-auto
config>port>tdm>ds1>channel-group# no shutdown
config>port>tdm>ds1>channel-group# exit
config>port>tdm>ds1# no shutdown
config>port>tdm>ds1# exit
config>port>tdm# exit
config>port# exit
```
**2.** Create an MLPPP bundle using the three DS1s.

### **CLI Syntax:**

```
configure port bundle-ppp-1/2.1
config>port# multilink-bundle
config>port>ml-bundle# member 1/2/2.1.1.1.1
config>port>ml-bundle# member 1/2/2.1.1.2.1
config>port>ml-bundle# member 1/2/2.1.1.3.1
config>port>ml-bundle# exit
config>port# no shutdown
config>port# exit
```
<span id="page-212-0"></span>**3.** Repeat the same configurations on 7705 SAR\_119 port 1/2/2.

### **3.11.2.6.5.2 Verifying the Configured Network Ports**

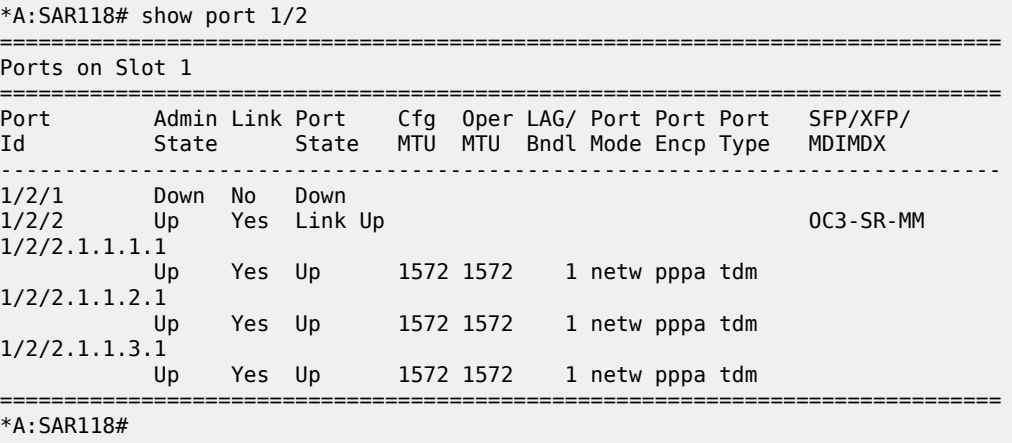

# **3.11.2.6.5.3 Verifying the Available Channelization**

<span id="page-213-0"></span>Use the **port-tree** command to confirm the current channelization of the OC3 channel.

Until port 1/2/1 is configured, the default STS3 is subdivided into three STS1s, each having a payload type of DS3.

```
*A:SAR119# show port-tree 1/2/1
      ifIndex  type, sonet-sdh-index (* = provisioned)
===========  =======================================
   37781504  Port, N/A *
  574652417      STS3, none
  574652478          STS1, sts1-1
  574652481              DS3, 1
  574652484          STS1, sts1-2
  574652487              DS3, 2
  574652488          STS1, sts1-3
  574653222              DS3, 3
```
When port 1/2/1 path **sts1-1** has been provisioned (indicated in the following output by an "\*" in line 574652478), all the available VT1.5 paths under **sts1-1** on port 1/2/1 are created and listed. In this case, all seven VT groups (VTGs) are listed, each containing four VT1.5 paths. The remaining two STS1s (**sts1-2** and **sts1-3**) still have DS3 payloads.

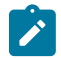

**Note:** The same **show port-tree** display is used for both SONET and SDH. The SONET nomenclature is used to show both SONET and SDH hierarchies.

The following **configure** command provisions **sts1-1** with VT1.5 paths, which appear in the **port-tree** command that follows.

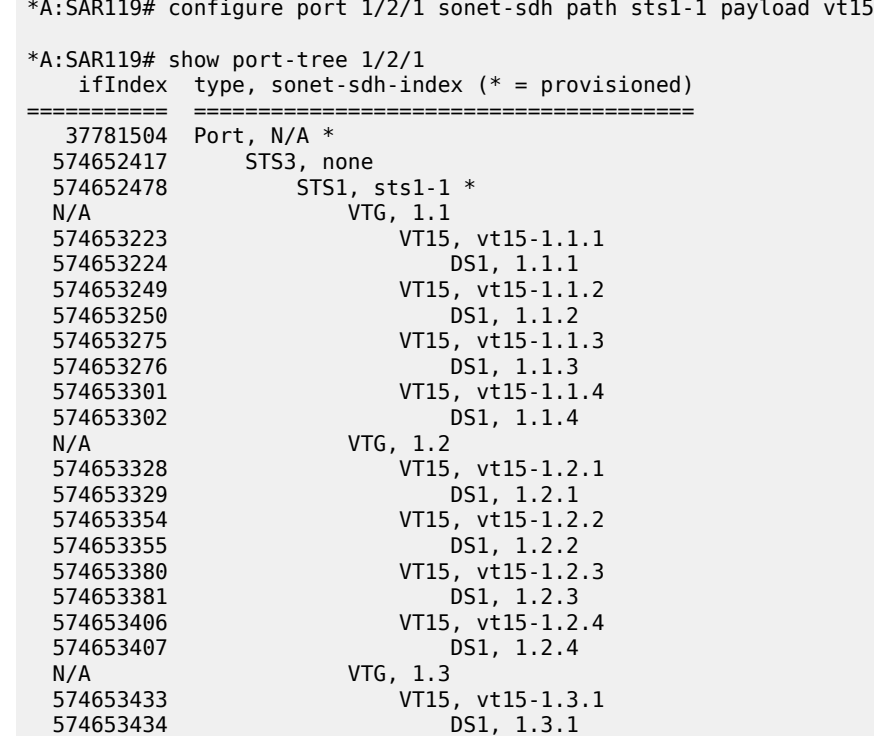

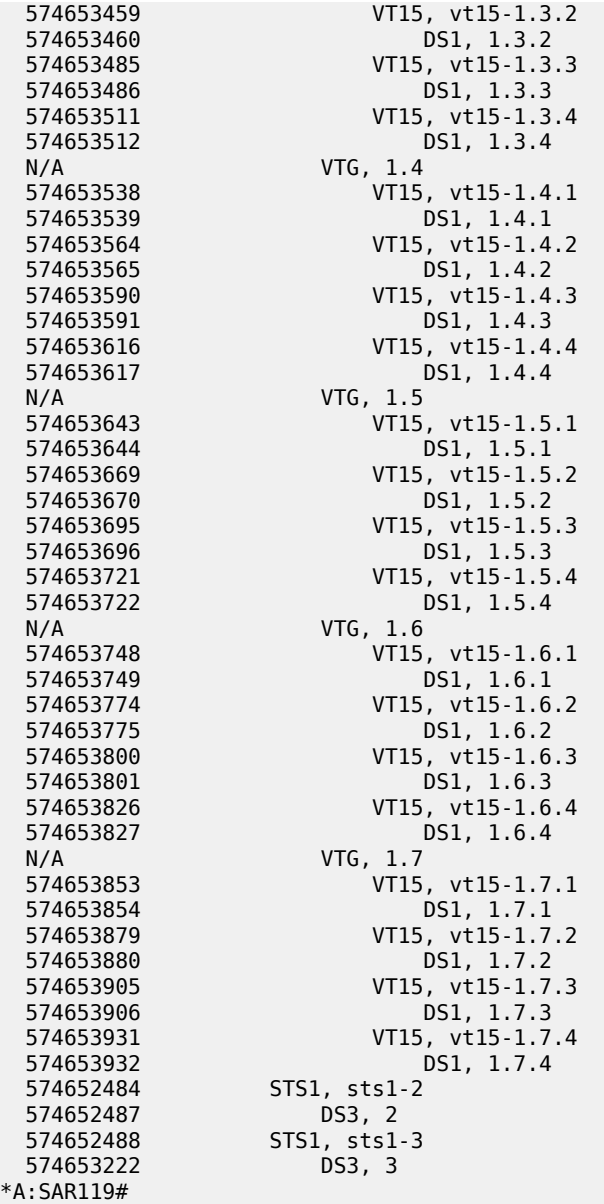

# **3.11.2.7 Configuring Voice Ports**

Use the following CLI syntax to configure an analog voice port on a 6-port E&M Adapter card.

```
port port-id
    voice
         audio-wires {four-wires | two-wires}
         [no] em
             [no] channel-group channel-group-id
                  [no] description description-string
                 [no] encap-type cem
                 mode access
                 [no] shutdown
```

```
 fault-signaling {idle | seized}
            [no] idle-code abcd-code
            [no] seized-code abcd-code
            [no] loopback {internal-analog | internal-digital}
            signaling-lead
 e {high | low | end-to-end}
 m {high | low | end-to-end}
            signaling-mode {em | transmission-only}
            [no] shutdown
        tlp-rx {-16.0 | -15.9 | ... | 6.9 | 7.0}
        tlp-tx {-16.0 | -15.9 | ... | 6.9 | 7.0}
```
The following CLI syntax shows an example of configuring an analog voice port on a 6-port E&M Adapter card. The default values are used for the commands that are not shown in the example.

#### **Example:**

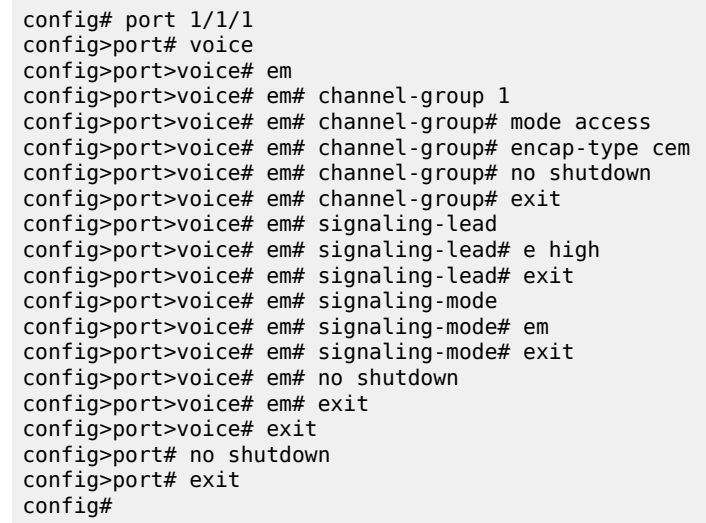

Use the following CLI syntax to configure an analog voice port on an 8-port Voice & Teleprotection card.

```
port port-id
     voice
         fxo
             channel-group channel-group-id
                 description description-string
                 encap-type {cem}
                 mode access
                 no shutdown
             fault-signaling {idle | seized}
             loopback {internal-digital}
             no shutdown
         fxs
             channel-group channel-group-id
                 description description-string
                 encap-type cem
                 mode access
                 no shutdown
             fault-signaling {idle | seized}
             loopback {internal-digital}
             ring-generation {16 | 20 | 25}
             no shutdown
         line-balance {nominal | 800 | short | long}
```
```
 signaling-type {3600plar | 1511plar | 3600ls | 1511profile1 |
 3600re | 1511sn137}
       tlp-rx decibels {-7.0 | -6.9 | ... | -0.1 | 0.0}
        tlp-tx decibels {-4.0 | -3.9 | ... | 2.9 | 3.0}
```
The following CLI syntax shows an example of configuring an analog voice port on an 8-port Voice & Teleprotection card. The default values are used for the commands that are not shown in the example.

#### **Example:**

```
config# port 1/1/6
config>port# voice
config>port>voice# fxo
config>port>voice>fxo# channel-group 1
config>port>voice>fxo>channel-group# mode access
config>port>voice>fxo>channel-group# encap-type cem
config>port>voice>fxo>channel-group# no shutdown
config>port>voice>fxo>channel-group# exit
config>port>voice>fxo# no shutdown
config>port>voice>fxo# exit
config>port>voice# exit
config>port# no shutdown
config>port# exit
config#
```
Use the following CLI syntax to configure an analog voice port on an 8-port FXO Adapter card.

#### **CLI Syntax:**

```
port port-id
     voice
         fxo
             channel-group channel-group-id
                 description description-string
                 encap-type cem
                 mode access
                 no shutdown
             fault-signaling {idle | seized}
             loopback internal-digital
             no shutdown
         line-balance {nominal | 800}
         signaling-type {3600ls | 1511profile1 | 3600re | 1511sn137}
         tlp-rx decibels {-7.0 | -6.9 | ... | -0.1 | 0.0}
         tlp-tx decibels {-4.0 | -3.9 | ... | 2.9 | 3.0}
```
The following CLI syntax shows an example of configuring an analog voice port on an 8-port FXO Adapter card. The default values are used for the commands that are not shown in the example.

#### **Example:**

```
config# port 1/1/6
config>port# voice
config>port>voice# fxo
config>port>voice>fxo# channel-group 1
config>port>voice>fxo>channel-group# mode access
config>port>voice>fxo>channel-group# encap-type cem
config>port>voice>fxo>channel-group# no shutdown
config>port>voice>fxo>channel-group# exit
config>port>voice>fxo# no shutdown
config>port>voice>fxo# exit
config>port>voice# exit
config>port# no shutdown
config>port# exit
```
#### config#

Use the following CLI syntax to configure an analog voice port on a 6-port FXS Adapter card.

```
CLI Syntax:
```

```
port port-id
     voice
         fxs
              channel-group channel-group-id
                  description description-string
                  encap-type cem
                  mode access
                  no shutdown
              fault-signaling {idle | seized}
              loopback internal-digital
              no shutdown
         line-balance {nominal | 800}
        ring-generation {16 | 20 | 25} signaling-type {3600plar | 1511plar |3600ls |1511profile1 | 3600re
  | 1511sn137}
         tlp-rx {-7.0 | -6.9 | ... | -0.1 | 0.0}
        tlp-tx \{-4.0 \mid -3.9 \mid ... \mid 2.9 \mid 3.0\}
```
The following CLI syntax shows an example of configuring an analog voice port on a 6-port FXS Adapter card.

#### **Example:**

```
config# port 1/6/1
config>port# voice
config>port>voice# fxs
config>port>voice>fxs# channel-group 1
config>port>voice>fxs>channel-group# mode access
config>port>voice>fxs>channel-group# encap-type cem
config>port>voice>fxs>channel-group# no shutdown
config>port>voice>fxs>channel-group# exit
config>port>voice>fxs# no shutdown
config>port>voice>fxs# exit
config>port>voice# line-balance nominal
config>port>voice# ring-generation 16
config>port>voice# signaling-type 3600ls
config>port>voice# tlp-rx -7.0
config>port>voice# tlp-tx -4.0
config>port>voice# exit
config>port# exit
```
# **3.11.2.8 Configuring Codirectional G.703 Ports**

Use the following CLI syntax to configure a codirectional G.703 port on an 8-port Voice & Teleprotection card.

**CLI Syntax:**

```
port port-id
     tdm
         codir
              channel-group channel-group-id
                  description description-string
                  encap-type cem
                  mode access
                  no shutdown
```
 loopback {internal | line} report-alarm {ais | los} no shutdown

The following CLI syntax shows an example of configuring a codirectional G.703 port on an 8-port Voice & Teleprotection card.

**Example:**

```
config# port 1/1/2
config>port# tdm
config>port>tdm>codir
config>port>tdm>codir# channel-group 1
config>port>tdm>codir>channel-group# description "CG 1"
config>port>tdm>codir>channel-group# encap-type cem
config>port>tdm>codir>channel-group# mode access
config>port>tdm>codir>channel-group# no shutdown
config>port>tdm>codir>channel-group# exit
config>port>tdm>codir# loopback line
config>port>tdm>codir# report-alarm ais
config>port>tdm>codir# no shutdown
config>port>tdm>codir# exit
config>port>tdm# exit
```
### **3.11.2.9 Configuring Teleprotection Ports**

Use the following CLI syntax to configure a teleprotection port on an 8-port Voice & Teleprotection card or 8-port C37.94 Teleprotection card.

#### **CLI Syntax:**

```
port port-id
     tdm
         tpif
             channel-group channel-group-id
                 description description-string
                  encap-type cem
                 mode access
                 no shutdown
                 timeslots timeslots
             framing {framed | unframed}
             loopback {internal | line}
             report-alarm {los | rai}
             no shutdown
```
The following CLI syntax shows an example of configuring a teleprotection port on an 8-port Voice & Teleprotection card or an 8-port C37.94 Teleprotection card.

#### **Example:**

```
config# port 1/1/3
config>port# tdm
config>port>tdm>tpif
config>port>tdm>tpif# channel-group 1
config>port>tdm>tpif>channel-group# description "TPIF 1"
config>port>tdm>tpif>channel-group# encap-type cem
config>port>tdm>tpif>channel-group# mode access
config>port>tdm>tpif>channel-group# timeslots 1
config>port>tdm>tpif>channel-group# no shutdown
config>port>tdm>tpif>channel-group# exit
config>port>tdm>tpif# framing framed
config>port>tdm>tpif# loopback internal
```

```
config>port>tdm>tpif# report-alarm los
config>port>tdm>tpif# no shutdown
config>port>tdm>tpif# exit
config>port>tdm# exit
```
# **3.11.2.10 Configuring TDM PPP**

Use the following CLI syntax to configure PPP parameters for TDM DS3/E3 ports or DS3 channels.

**CLI Syntax:**

```
port port-id
     tdm
         ds3
             encap-type ppp-auto
             mode network
              ppp
                  keepalive time-interval [dropcount drop-count]
                  no keepalive
         e3
             encap-type ppp-auto
             mode network
              ppp
                  keepalive time-interval [dropcount drop-count]
                  no keepalive
```
# **3.11.2.11 Configuring Channelized Ports**

Channelized ports are supported on the following cards and modules:

- 16-port T1/E1 ASAP Adapter card
- 32-port T1/E1 ASAP Adapter card
- 12-port Serial Data Interface card
- 6-port E&M Adapter card
- 2-port OC3/STM1 Channelized Adapter card
- 4-port OC3/STM1 / 1-port OC12/STM4 Adapter card
- 4-port DS3/E3 Adapter card
- 8-port Voice & Teleprotection card
- 8-port C37.94 Teleprotection card
- 4-port T1/E1 and RS-232 Combination module
- 8-port FXO Adapter card
- 6-port FXS Adapter card

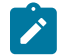

**Note:** Ethernet ports cannot be channelized.

When configuring channelized ports, the port ID is specified in different ways depending on the TDM type and level of channelization, as follows:

• N ✕ DS0 in DS1 port.*channel-group*, where *channel-group* is 1 to 24

- N ✕ DS0 in E1 port.*channel-group*, where *channel-group* is 1 to 32
- N ✕ DS1 in DS3 port.DS1 port.*channel-group*, where *channel-group* is 1 to 24
- N ✕ E1 in E3 port.E1 port.*channel-group*, where *channel-group* is 1 to 32
- 1 ✕ DS0 in V.35, RS-232, or X.21 port.*channel-group*, where*channel-group* is 1
- 1 ✕ DS0 in E&M, FXO, or FXS port.*channel-group*, where*channel-group* is 1
- 1 ✕ DS0 in codirectional port.*channel-group*, where *channel-group* is 1
- N ✕ DS0 in TPIF port.*channel-group*, where *channel-group* is 1

# **3.11.2.11.1 Verifying the Adapter Card Type**

To ensure that you have a channel-capable adapter card, verify the adapter card you are configuring by using the **show mda** command.

In the following example, mda 1, mda 3, mda 4, and mda 6 show channelized adapter cards on the 7705 SAR-8 Shelf V2.

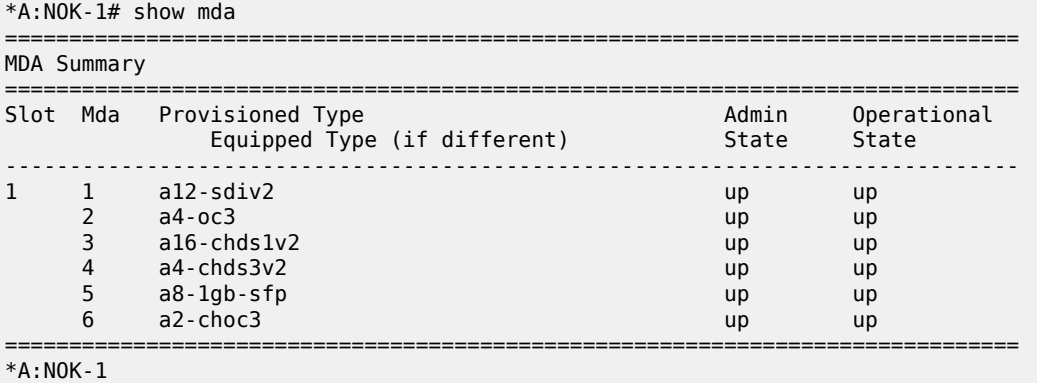

Use the **show mda detail** command to show detailed information for the channelized adapter cards shown in the previous example.

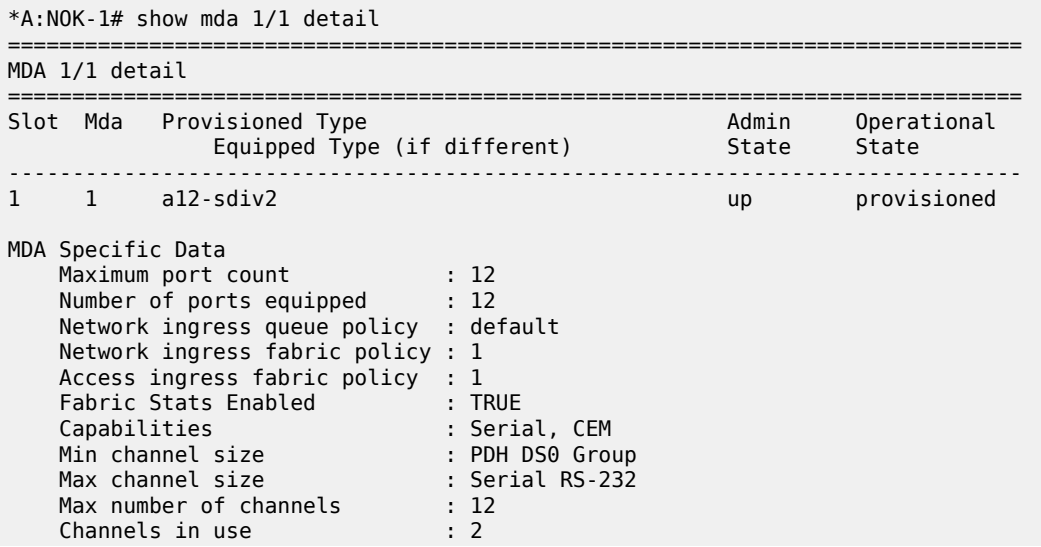

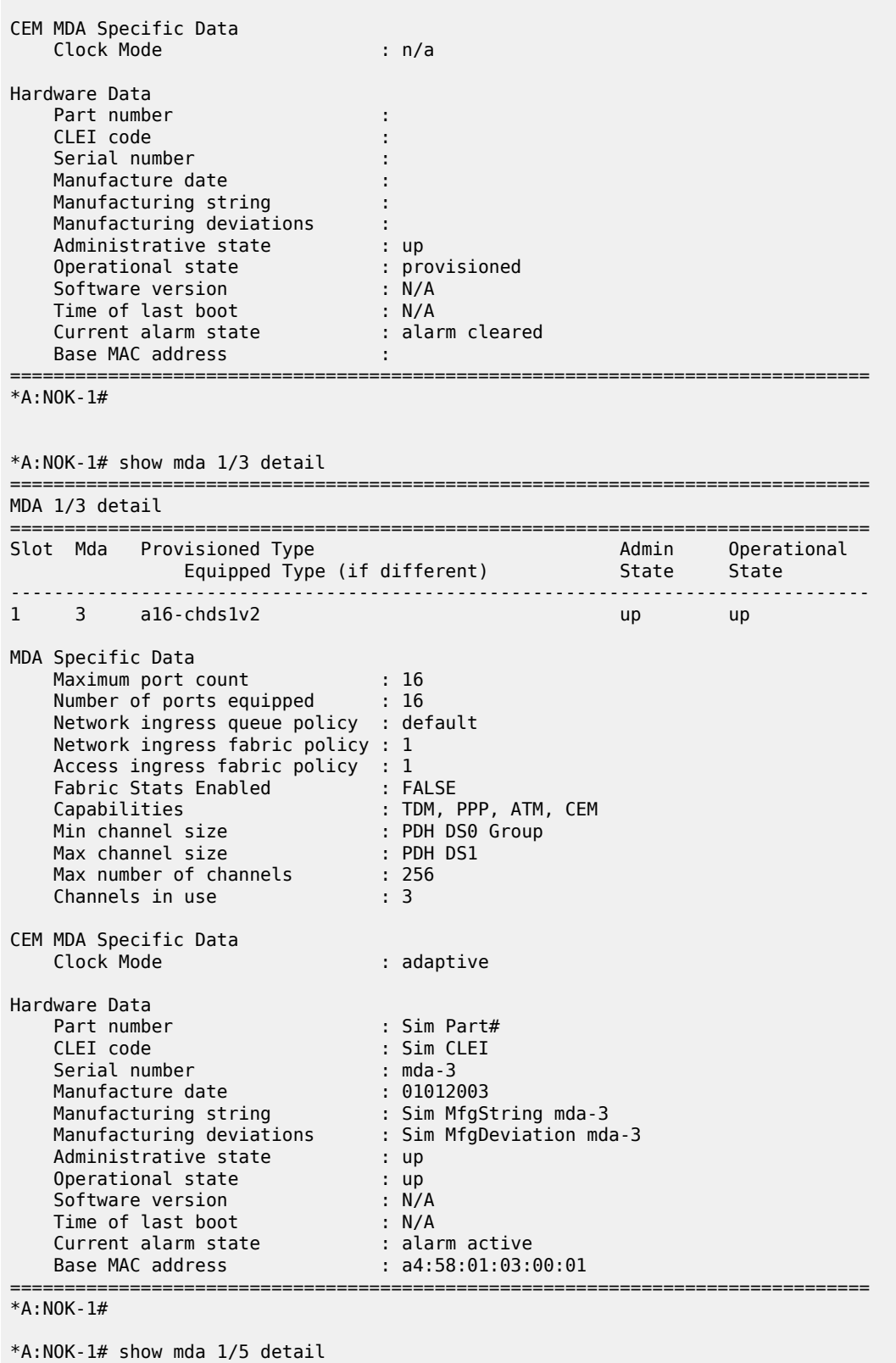

===============================================================================

```
MDA 1/5 detail
```
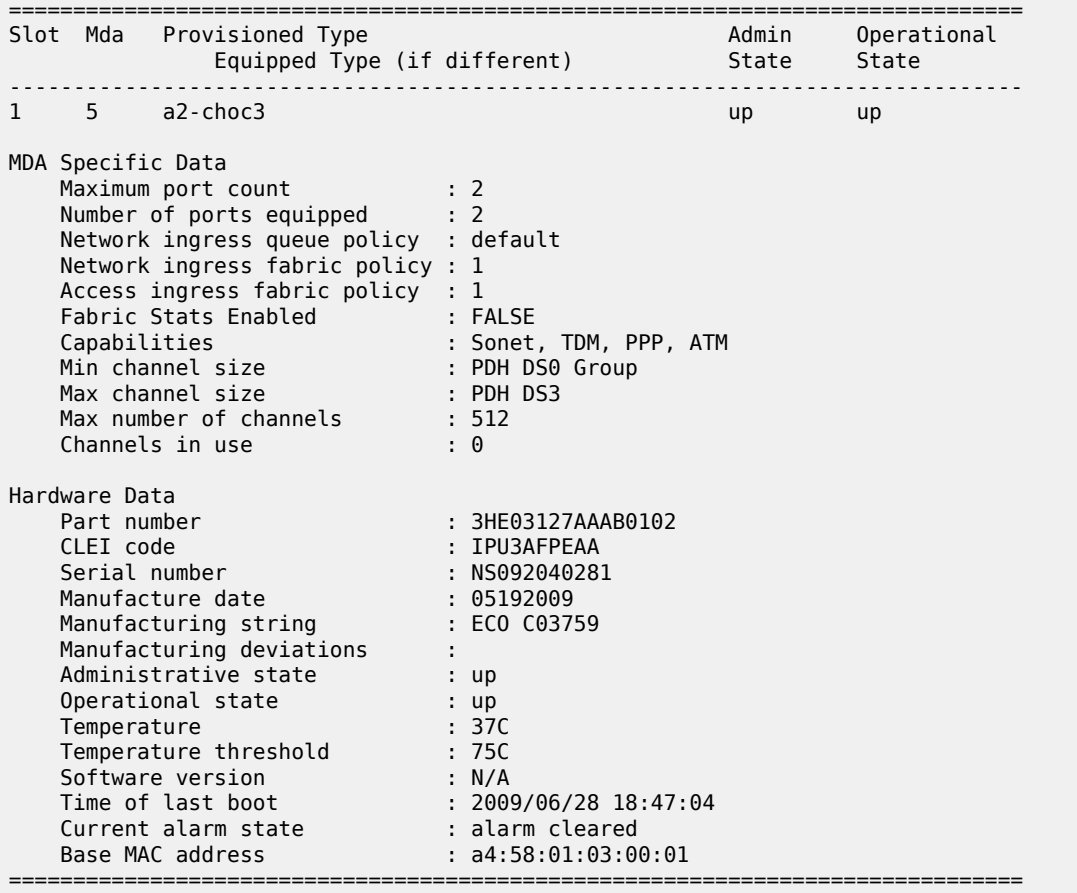

\*A:NOK-1#

On the 16-port T1/E1 ASAP Adapter card, 32-port T1/E1 ASAP Adapter card, 2-port OC3/STM1 Channelized Adapter card, 4-port DS3/E3 Adapter card, and T1/E1 ports on the 4-port T1/E1 and RS-232 Combination module, DS0 channel groups and their parameters are configured in the DS1 or E1 context. For a DS1 channel group, up to 24 timeslots can be assigned (numbered 1 to 24). For an E1 channel group, up to 31 timeslots can be assigned (numbered 2 to 32). For ATM, all timeslots are auto-configured when a channel group gets created. The 4-port OC3/STM1 / 1-port OC12/STM4 Adapter card supports channelization at the DS1/E1 level only.

On the 6-port E&M Adapter card, a single DS0 channel group and its parameters are configured in the E&M context.

On the 12-port Serial Data Interface card and RS-232 ports of the 4-port T1/E1 and RS-232 Combination module, DS0 channel groups and their parameters are configured in the V.35, RS-232, RS-530, or X.21 context. For RS-232, a single timeslot is auto-configured when a channel group is created. For V.35 and X.21, the number of timeslots auto-configured when a channel group is created depends on the interface speed.

On the 8-port Voice & Teleprotection card, a single DS0 channel group and its parameters are configured in the codirectional, FXO, FXS, or TPIF context and up to 12 timeslots can be assigned in the TPIF context.

On the 8-port C37.94 Teleprotection card, a single DS0 channel group and its parameters are configured in the TPIF context and up to 12 timeslots can be assigned in the TPIF context.

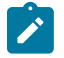

### **Note:**

- Encapsulation type is configured at the DS1 or E1 level on the following:
	- 16-port T1/E1 ASAP Adapter card
	- 32-port T1/E1 ASAP Adapter card
	- 2-port OC3/STM1 Channelized Adapter card
	- 4-port OC3/STM1 / 1-port OC12/STM4 Adapter card
	- 4-port DS3/E3 Adapter card
	- T1/E1 ports of the 4-port T1/E1 and RS-232 Combination module
- The encapsulation type is configured at the RS-232, RS-530, V.35, or X.21 level for the following:
	- 12-port Serial Data Interface card
	- RS-232 ports of the 4-port T1/E1 and RS-232 Combination module
- A port can support only one encapsulation type. When the first channel group is configured for an encapsulation type, all other channel groups on the port are automatically configured with that encapsulation type. To change an encapsulation type, the channel group must be deleted, then recreated with the new encapsulation type.

The following is an example of an E1 channel group configuration.

```
NOK-A>config>port>tdm# e1
NOK-A>config>port>tdm>e1# channel-group 1
NOK-A>config>port>tdm>e1>channel-group# timeslots 2
NOK-A>config>port>tdm>e1>channel-group# no shutdown
NOK-A>config>port>tdm>e1>channel-group# 
NOK-A>config>port>tdm>e1# no shutdown
NOK-A>config>port>tdm>e1# channel-group 2
NOK-A>config>port>tdm>e1>channel-group# timeslots 3,4
NOK-A>config>port>tdm>e1>channel-group# encap-type cem
NOK-A>config>port>tdm>e1>channel-group# no shutdown
NOK-A>config>port>tdm>e1>channel-group# exit
```
The following is an example of an RS-232 channel group configuration.

```
NOK-A>config>port 1/1/2
NOK-A>config>port# serial
NOK-A>config>port>serial# rs232
NOK-A>config>port>serial>rs232# channel-group 1
NOK-A>config>port>serial>rs232>channel-group# description "RS232GRP1"
NOK-A>config>port>serial>rs232>channel-group# encap-type cem
NOK-A>config>port>serial>rs232>channel-group# idle-payload-fill all-ones
NOK-A>config>port>serial>rs232>channel-group# no shutdown
NOK-A>config>port>serial>rs232>channel-group# exit
```
The following is an example of an E&M channel group configuration.

```
NOK-A>config>port 1/1/1
NOK-A>config>port# voice
NOK-A>config>port>voice# em
NOK-A>config>port>voice>em# channel-group 1
NOK-A>config>port>voice>em>channel-group# description "DS0GRP"
NOK-A>config>port>voice>em>channel-group# encap-type cem
NOK-A>config>port>voice>em>channel-group# mode access
```
NOK-A>config>port>voice>em>channel-group# no shutdown NOK-A>config>port>voice>em>channel-group# exit

The following is an example of an FXO channel group configuration:

```
NOK-A>config# port 1/1/6
NOK-A>config>port# voice
NOK-A>config>port>voice# fxo
NOK-A>config>port>voice>fxo# channel-group 1
NOK-A>config>port>voice>fxo>channel-group# mode access
NOK-A>config>port>voice>fxo>channel-group# encap-type cem
NOK-A>config>port>voice>fxo>channel-group# no shutdown
config>port>voice>fxo>channel-group# exit
config>port>voice>fxo# no shutdown
config>port>voice>fxo# exit
config>port>voice# exit
config>port# no shutdown
config>port# exit
config#
```
The following is an example of an FXS channel group configuration:

```
NOK-A>config# port 1/6/1
NOK-A>config>port# voice
NOK-A>config>port>voice# fxs
NOK-A>config>port>voice>fxs>channel-group 1
NOK-A>config>port>voice>fxs>channel-group# mode access
NOK-A>config>port>voice>fxs>channel-group# encap-type cem
NOK-A>config>port>voice>fxs>channel-group# no shutdown
config>port>voice>fxs>channel-group# exit
config>port>voice>fxs# no shutdown
config>port>voice>fxs# exit
config>port>voice# exit
config>port# no shutdown
config>port# exit
config#
```
Services can now be applied to the configured channelized ports.

# **3.11.2.12 Configuring Fractional T1/E1 Ports for PPP Encapsulation**

A T1 or E1 port can be configured to provide a subrate PPP service. That is, by using a channel group, the PPP service can be assigned to a subset of the timeslots that are available on the T1 or E1 port. Only one channel group can be configured per port for subrate PPP.

The following cards and platforms support fractional T1/E1 on a PPP channel group (encapsulation type ppp-auto), or all timeslots on T1/E1 ports, in network mode:

- 16-port T1/E1 ASAP Adapter card
- 32-port T1/E1 ASAP Adapter card
- T1/E1 ports on the 4-port T1/E1 and RS-232 Combination module (on 7705 SAR-H)
- T1/E1 ports on the 7705 SAR-A
- T1/E1 ports on the 7705 SAR-M
- T1/E1 ports on the 7705 SAR-X

You must then change the value of the timeslot configuration to specify the number of timeslots you want to use. Any timeslots not selected cannot be used.

Use the following CLI syntax to configure a T1/E1 port for fractional T1/E1.

First, configure the port:

**CLI Syntax:**

```
port port-id
     tdm
         e1
              channel-group channel-group-id
              encap-type ppp-auto
              mode network
              no shutdown
         exit
         no shutdown
     exit
exit
no shutdown
```
Use the **config port info** command to display port configuration information:

```
*A:ALU-A>config>port# info detail
----------------------------------------------
                        description "DS1/E1"
                        tdm
                                     e1
                                                 shutdown
                                                 framing g704
                                                 no loopback
                                                 clock-source node-timed
                                                 no signal-mode
                                                 report-alarm ais los
                                                 no report-alarm oof rai looped ber-sd ber-sf
                                                 no hold-time
                                                 ssm
                                                           shutdown
                                                           ssm-bit 8
                                                          no tx-dus
                                                 channel-group 1
                                                             shutdown
                                                              description "DS0GRP"
                                                             mode network
                                                              encap-type ppp-auto
                                                              no mtu
                                                              network
                                                                          queue-policy "default"
                                                              exit
                                                              timeslots 2-32
                                                              crc 16
                                                              idle-cycle-flag flags
                                                              no scramble
                                                              ppp
                                                                           keepalive 10 dropcount 3
                                                              exit
                                                 exit
                                     exit
                                     line-impedance 120
                        exit
                        no shutdown
```
Next, change the value of the timeslots configuration (currently, all timeslots are allocated to this channel group):

#### **CLI Syntax:**

```
port port-id
     tdm
         P<sub>1</sub> channel-group 1
                     timeslots 11-20
```
Use the **config port info** command to display the new port configuration information:

```
*A:ALU-A>config>port# info detail
----------------------------------------------
                       description "DS1/E1"
                       tdm
                                    e1
                                               shutdown
                                               framing g704
                                               no loopback
                                               clock-source node-timed
                                               no signal-mode
                                               report-alarm ais los
                                               no report-alarm oof rai looped ber-sd ber-sf
                                               no hold-time
                                               ssm
                                                        shutdown
                                                        ssm-bit 8
                                                        no tx-dus
                                               channel-group 1
                                                           shutdown
                                                            description "DS0GRP"
                                                           mode network
                                                            encap-type ppp-auto
                                                            no mtu
                                                            network
                                                                        queue-policy "default"
                                                            exit
                                                            timeslots 11-20
                                                            crc 16
                                                            idle-cycle-flag flags
                                                            no scramble
                                                            ppp
                                                                        keepalive 10 dropcount 3
                                                            exit
                                               exit
                                   exit
                                   line-impedance 120
                       exit
                       no shutdown
----------------------------------------------
*A:ALU-A>config>port#
```
### **3.11.2.13 Configuring T1 Line Buildout**

Telcordia GR-499 requirements indicate that a T1/E1 transmitter will typically support an LBO adjustment in order to maintain an equivalent interconnect distance of approximately 655 ft over the full range of cable lengths up to 655 ft (200 m).

Use the following CLI syntax to configure LBO functions for T1 (DS1) ports. The LBO function is implemented using the length command. To change the length of the port, you must first shut down the port and then configure the length. This command applies to T1 ports only.

#### **CLI Syntax:**

port *port-id* tdm length {133 | 266 | 399 | 533 | 655}

The following CLI syntax shows an example of configuring a length of 266 ft on a T1 port.

#### **Example:**

config# port 1/1/1 config>port# shutdown config>port# tdm config>port>tdm# length 266 config>port>tdm# exit config>port# no shutdown

Use the **config port info** command to display port configuration information.

```
ALU-A>config>port# info 
#--------------------------------------------------
          tdm
                    length 266
                    ds1
                              channel-group 1
                                        encap-type cem
                                         timeslots 1-24
                                        no shutdown
                              exit
                              no shutdown
                    exit
exit<br>.......#
#--------------------------------------------------
```
### **3.11.2.14 Configuring DS1 or E1 SSM**

Use the following CLI syntax to configure Synchronization Status Messaging (SSM) for DS1 or E1 TDM ports.

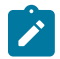

### **Note:**

- Only **g704** framing mode should be used with E1 SSM. The **no-crc-g704** and **e1-unframed** framing modes are not compatible with E1 SSM.
- **ssm-bit** applies only to E1 SSM.
- Only **esf** framing mode should be used with DS1 SSM.

#### **CLI Syntax:**

```
port port-id
     tdm
         ds1 | e1
              ssm
                   [no] shutdown
                   [no] ssm-bit sa-bit
```
[no] tx-dus

The following CLI syntax shows an example of configuring SSM on an E1 port.

```
Example:
```

```
config# port 1/3/1
config>port# tdm
config>port>tdm# e1
config>port>tdm>e1# ssm
config>port>tdm>e1>ssm# ssm-bit 4
config>port>tdm>e1>ssm# tx-dus
```
Use the **config port info** command to display port configuration information.

```
ALU-A>config>port# info
#--------------------------------------------------
          tdm
                    e1
                               ssm
                                         ssm-bit 4
                                         tx-dus
                                         no shutdown
                               exit
                               no shutdown
                    exit
          exit
#--------------------------------------------------
```
# **3.11.2.15 Configuring ATM Interface Parameters**

ATM interface parameters can be configured for SONET/SDH ports in access mode, TDM ports or channels supporting ATM encapsulation, and IMA multilink bundles. The parameters allow users to configure characteristics of an ATM interface. The 7705 SAR-8 Shelf V2 and 7705 SAR-18 support configuration of the following ATM interface parameters:

- cell-format allows the user to select the ATM cell format to be used on a given interface: UNI or NNI (NNI is not supported on SONET/SDH interfaces)
- min-vp-vpi allows the user to set the minimum allowable virtual path identifier (VPI) value that can be used on the ATM interface for a VPC
- mapping allows the user to configure ATM cell mapping for DS3 clear channels. Since E3 ports only support G.751 framing with direct cell mapping, ATM mapping is hard-coded for direct mapping for an E3 port (you will get an error message if you try to change the value).

### **3.11.2.15.1 ATM Interface Commands**

Use the following CLI syntax to configure basic ATM interface parameters for SONET/SDH ports.

**CLI Syntax:**

```
port port-id
     sonet-sdh
         path [sonet-sdh-index]
             atm
                  cell-format cell-format
```

```
 min-vp-vpi value
```
Use the following CLI syntax to configure basic ATM interface parameters for TDM DS3/E3 ports.

```
CLI Syntax:
```

```
port port-id
     tdm
         ds3
              atm
                  cell-format cell-format
                  mapping direct
                  min-vp-vpi value
         e3
              atm
                  cell-format cell-format
                  min-vp-vpi value
```
Use the following CLI syntax to configure basic ATM interface parameters for TDM DS1/E1 channels.

#### **CLI Syntax:**

```
port port-id
     tdm
         ds1 
              channel-group 1
                  atm
                       cell-format cell-format
                      min-vp-vpi value
         e1
              channel-group 1
                  atm
                       cell-format cell-format
                       min-vp-vpi value
```
Use the following CLI syntax to configure basic ATM interface parameters for IMA multilink bundles.

**CLI Syntax:**

```
port>multilink-bundle
     ima
         atm
             cell-format cell-format
             min-vp-vpi value
```
# **3.11.2.16 Configuring Multilink PPP Bundles**

The following cards, modules, and platforms support multilink bundles:

- T1/E1 ports on the 7705 SAR-A
- T1/E1 ports on the 7705 SAR-M
- T1/E1 ports on the 7705 SAR-X

The following must have all member links of an MLPPP bundle configured on the same card or module:

- 16-port T1/E1 ASAP Adapter card
- 32-port T1/E1 ASAP Adapter card
- T1/E1 ports on the 4-port T1/E1 and RS-232 Combination module (on 7705 SAR-H)

The following must have all member links of an MLPPP bundle configured on the same card or module, and on the same port:

- 2-port OC3/STM1 Channelized Adapter card
- 4-port OC3/STM1 / 1-port OC12/STM4 Adapter card

Multilink bundling is based on a link control protocol (LCP) option negotiation that allows a system to indicate to its peer that it is capable of combining multiple physical links into a bundle. Each bundle represents a single connection between two routers. The bundles aggregate channelized ports to define the bandwidth between the routers over the DS1 links.

Multilink bundling operations are modeled after a virtual PPP link-layer entity where packets received over different physical link-layer entities are identified as belonging to a separate PPP network protocol (the Multilink Protocol, or MP) and recombined and sequenced according to information present in a multilink fragmentation header. All packets received over links identified as belonging to the multilink arrangement are presented to the same network-layer protocol processing machine, whether they have multilink headers or not.

When you configure multilink bundles, consider the following guidelines.

- A multilink bundle configuration should include at least 2 ports.
- Multilink bundles can only be aggregated on a single adapter card.
- All member links of an MLPPP group must be of the same type (either E1 or Ds1).
- When you configure a channel group on the network side with ppp-auto encapsulation, the system automatically allocates all timeslots to the channel group.
- When you configure a channel group on the access side with IPCP encapsulation, the system does not automatically allocate all timeslots to the channel group. To use the port or channel group as a member in an MLPPP or MC-MLPPP, you must manually allocate all the timeslots to the channel group before adding it to the bundle.

# **3.11.2.17 Configuring MC-MLPPP**

When you configure MC-MLPPP on a port, consider the following guidelines:

- MC-MLPPP can be enabled on every MLPPP bundle
- MC-MLPPP must be enabled before links are added
- links inside an MC-MLPPP bundle must be configured for access mode and IPCP encapsulation type. All links must be from the same adapter card and all timeslots must be allocated to a single channel group.
- a single fragment size for all classes is supported
- prefix elision is not supported, as per RFC 2686. The prefix elision (compressing common header bytes) option advises the router that, in each of the given classes, the implementation expects to receive only packets with a certain prefix; this prefix is not to be sent as part of the information in the fragments of this class.

Use the following CLI syntax to configure MC-MLPPP.

**CLI Syntax:**

config port {*bundle-id*} multilink-bundle mlppp

#### multiclass *count*

The following CLI syntax shows an example of configuring MC-MLPPP.

```
Example:
                     config# port bundle-ppp-1/6.1
                     config>port# multilink-bundle
                     config>port>multilink-bundle# mlppp
                     config>port>multilink-bundle>mlppp# multiclass 4
                     config>port>multilink-bundle>mlppp# exit
                     config>port>multilink-bundle# exit
                     config>port# exit
                     config#
```
Use the **config port info** command to display port configuration information.

```
NOK-B>config>port# info 
....
#--------------------------------------------------
echo "Port Configuration"<br>#-----------------------
#--------------------------------------------------
....
       port bundle-ppp-1/6.1
                    shutdown
                     multilink-bundle
                                mlppp
                                          multiclass 4
                                exit
```
# **3.11.2.18 Configuring LAG Parameters**

Observe the following general rules and conditions when configuring LAGs.

- All ports (links) in a LAG must share the same characteristics (speed, duplex, hold-timer, and so on). The port characteristics are inherited from the primary port.
- Autonegotiation must be disabled or set to limited mode for ports in a LAG, in order to guarantee a specific port speed.
- Ports in a LAG must be configured as full duplex.
- Ports in a LAG must be configured with the same encapsulation value.
- LAG is supported on Ethernet access, network, and hybrid ports.
- On access ports, the links must be distributed over two different adapter cards or different MDAs on the 7705 SAR-X, in order to minimize the effect of an adapter card failure on the LAG.
- On network ports, the links can be on the same platform or adapter card/module or distributed over multiple components.
- A LAG can be in active/active mode or in active/standby mode for access, network, or hybrid mode. Active/standby mode is a subset of active/active mode if subgroups are enabled.
- By default, LACP is disabled. LACP operates in two modes: passive and active. If the mode on the CE end is passive, the LACP mode on the 7705 SAR end must be active.

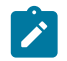

**Note:** LACP cannot be configured for static LAG. For more information on static LAG, see [Static LAG \(Active/Standby LAG Operation without LACP\)](#page-86-0).

- Each link in a LAG must be a member of a subgroup. On access, network or hybrid ports, a LAG can have a maximum of four subgroups and a subgroup can have links up to the maximum number supported on the LAG. LAG is active/active if there is only one sub-group. LAG is active/standby if there is more than one subgroup.
- The port with the highest priority is the primary port. If multiple ports have the same priority, the port with the lowest port ID becomes the primary port.
- A port on standby can be replaced while the active port in the LAG is operational.
- When one port is on a Gen-2 Ethernet adapter card and the other port is on a Gen-3 Ethernet adapter card, mix-and-match traffic management occurs. The LAG SAP uses a generic QoS configuration where **scheduler-mode**, *agg-rate*, and *cir-rate* are configured for the SAP, but only those applicable parameters needed by the active adapter card are used to set the QoS values of the active port. See [LAG Support on Mixed-Generation Hardware](#page-86-1) for details. See Table 2: [Ethernet](#page-25-0) Adapter Card, Module, [and Platform Generations](#page-25-0) for a list of adapter card generations.
- The primary port configuration settings are applied to both the primary and secondary LAG ports. Therefore, in order to support unshaped SAPs when the primary port is a Gen-3-based port and the secondary port is a Gen-2-based port, configuring the **unshaped-sap-cir** on the Gen-3-based port is allowed, even though it does not apply to the Gen-3-based port. This is because **unshaped-sap-cir** is needed by the (secondary) Gen-2-based port when it becomes the active port. The full command is **config>port>ethernet>access> egress>unshaped-sap-cir** *cir-rate*.

Additional general rules for LAG configuration are as follows.

- Most port features (port commands) can only be configured on the primary member port. The configuration, or any change to the configuration, is automatically propagated to any remaining ports within the same LAG. Operators cannot modify the configurations on non-primary ports.
- When adding the first port member to a LAG group, its port configuration becomes the configuration of the LAG group.
- Once a LAG group has been created, new ports can be added to the LAG group only if their port configurations match with the LAG group configurations inherited from the group's existing primary port. A newly added port may become the primary port or a non-primary port, depending on the setting of the LAG selection criteria, priorities, and so on.
- Not all configurations follow the conventions above. Some exceptions include the commands **loopback** (internal or line), **cfm-loopback**, **mac**, **lldp**, **dot1x**, and **efm-oam**.
- At boot-up, port configuration is applied before LAG configuration is applied. Therefore, configuration values are allowed or prohibited for both a standalone port and a port attached to a LAG group; otherwise, a database **restore** or **exec** command will fail. For example, if the scheduler mode **profile** command option is supported on a Gen-2 port that is the primary member of a LAG, operators are allowed to change **scheduler-mode** on other member links, including Gen-3 ports. If the scheduler mode **profile** command option is blocked for a standalone Gen-2 port, then after issuing an **admin>save** command followed by a **reboot** command, the node will fail to reload the database file.

The following CLI syntax shows an example of configuring LAG parameters:

#### **Example:**

config# lag 2 config>lag# description LAG2 config>lag# port 1/4/3 priority 200 sub-group 1 config>lag# port 1/5/3 priority 100 sub-group 2 config>lag# lacp active administrative-key 32768

The following example displays a LAG configuration:

```
NOK-B>config>lag# info detail
----------------------------------------------
                 shutdown
                 description "LAG2"
                 port 1/4/3 priority 200 sub-group 1
                 port 1/5/3 priority 100 sub-group 2
                 lacp active administrative-key 32768
                 no mac
                 mode access
                 encap-type null
                 port-threshold 0
                 lacp-xmit-interval fast
                 lacp-xmit-stdby
                 no selection-criteria
                 no hold-time
                 standby-signaling lacp
----------------------------------------------
NOK-B>config>lag#
```
# **3.11.2.19 Configuring Multilink ATM Inverse Multiplexing (IMA) Groups**

IMA groups are supported on channelized 16-port T1/E1 ASAP Adapter cards, 32-port T1/E1 ASAP Adapter cards, 2-port OC3/STM1 Channelized Adapter cards, and T1/E1 ports on the 7705 SAR-M. The groups aggregate E1 or DS1 ATM channels into a single logical ATM interface.

### **3.11.2.19.1 Configuring IMA Groups**

Use the following CLI syntax to configure IMA group parameters.

**CLI Syntax:**

```
configure# port bundle-ima-slot/port.bundle-num
description description-string
multilink-bundle
    ima
         atm
             cell-format {uni|nni}
             min-vp-vpi vp-vpi-value
         exit
         link-delay {activate | deactivate} milliseconds
         version IMA-version
    member port-id
     minimum-links minimum-links
     red-differential-delay red-diff-delay [down]
```
# **3.11.2.19.2 Configuration Notes for IMA Groups**

An IMA group has common interface characteristics (for example, configuration that applies to a logical ATM interface either configured via the IMA group context or taken from the primary link). The following list details the common IMA group interface characteristics:

- ATM interface characteristics (under the ATM menu context)
- interface mode type (only access is supported)

Member links inherit these common characteristics from the IMA group that they are part of and as long as they are part of the IMA group.

The primary link is the member that has the lowest ifindex. When a member is added or deleted, the primary member may be changed based on the ifindexes of all member links.

Once a path becomes part of an IMA group logical link, the path ceases to exist as a physical ATM path interface. This means that:

- ATM interface characteristics enforced over the link are those of a group. When a link is removed from an IMA group, the link's ATM characteristics are reset to ATM interface defaults.
- no services can be configured on the member link

After the primary member has been added, each additional member added to the group will only be accepted if it matches the configuration of the IMA group.

ATM interface characteristics are not part of this verification as they are overwritten or reset to defaults when a link is added to or removed from an IMA group.

When a member is assigned to an IMA group, the member is automatically assigned an IMA link ID. IMA link IDs range from 0 to 16 and stay constant as long as the router does not reboot.

When configuring IMA groups, consider the following guidelines.

- All IMA links in an IMA group must belong to the same T1/E1 adapter card or the same physical OC3 port.
- IMA bundles can only be aggregated on a single adapter card.
- On the 2-port OC3/STM1 Channelized Adapter card, the red differential delay is configurable from 2 to 50 ms and is accurate within 1 ms. On the 16-port T1/E1 ASAP Adapter card and 32-port T1/E1 ASAP Adapter card, the red differential delay is configurable from 2 to 75 ms and is accurate within 1 ms.
- If no member links are configured on an IMA group, the speed of an E1 channel will be used to compute the maximum IMA group bandwidth that may be allocated to shaped services.
- When adding member links to an IMA group, the clock-source of the E1 or DS1 link must be set to node-timed.

The following example illustrates creation of an IMA group with three group members residing on a channelized 16-port T1/E1 ASAP Adapter card in slot 1/3/1:

NOK-A>config# port bundle-ima-1/3.1 NOK-A>config>port# multilink-bundle NOK-A>config>port>ml-bundle# member 1/3/1.1 NOK-A>config>port>ml-bundle# member 1/3/2.1 NOK-A>config>port>ml-bundle# member 1/3/3.1

### **3.11.2.19.3 IMA Test Procedure**

Use the following CLI syntax to perform an IMA test pattern procedure on a member link of an IMA group.

**CLI Syntax:**

configure# port bundle-ima-*slot/port.bundle-num* multilink-bundle ima test-pattern-procedure

 test-link *port-id* test-pattern [*pattern*] no shutdown

An operator can deploy IMA test procedures to verify operations of an IMA group and its member links. The following is a list of key points about the test pattern procedure.

- **1.** The test procedure is performed as defined by the IMA specification version 1.1. That is, a test pattern is sent over the specified link and is expected to be looped back over all the links in the group. ICP cells are used to perform the test.
- **2.** The test procedure is not traffic-affecting; that is, data traffic is not affected by the ongoing test.
- **3.** There can only be a single test executed per IMA group at any one time.
- **4.** The IMA member link must exist in the specified group for the command to be accepted.
- **5.** The test pattern procedure must be shut down before a new test-link value or test pattern is accepted.
- **6.** The current IMA group test pattern configuration and result of a specific IMA test can be seen by executing a show command for the IMA group. A test-link result can have three values:
	- Disabled: the test-link is currently not running
	- Operating: the test pattern procedure is **no shutdown** and there are currently no failed links for this running test-pattern procedure
	- Link-Failed: one or more links have failed the test-pattern procedure. Execute a **show port** *slot/mda/ port* **ima-link** command to see the failed link and received pattern value.
- **7.** Deleting a member link that is the same as the specified test-link, to stay in compliance with key point 4, results in the test-link value being reset to default.

IMA test procedure configurations are not saved when the admin **save** command is executed.

### **3.11.2.20 Configuring SDI Ports for IPCP Encapsulation**

V.35 and X.21 ports on the 12-port Serial Data Interface card can be configured for IPCP encapsulation to support PPP SAPs for Ipipes. See the 7705 SAR Services Guide for more information about IP interworking VLL (Ipipe) services.

Use the following CLI syntax to configure IPCP parameters for V.35 serial ports. X.21 ports that are configured for super-rate speeds are also supported. The **encap-type** must be set to **ipcp**.

#### **CLI Syntax:**

```
port port-id
     serial
         v35
              channel-group channel-group-id
                  encap-type {cem | frame-relay | ipcp | hdlc | cisco-hdlc}
                  mode access
                  ppp 
                       keepalive time-interval [dropcount drop count]
                  exit
                exit
              no shutdown 
         exit 
         no shutdown 
     exit 
exit
```
no shutdown

Use the **config port info detail** command to display port configuration information:

```
*A:NOK-A>config>port# info detail 
---------------------------------------------- 
                        description "RS-232/V.35/X.21/RS-530"
                        serial
                                    v35
                                                shutdown
                                                no loopback
                                                 control-lead
                                                             input
                                                                          dtr-dsr high
                                                                          rts-dcd high
                                                                          alb-cts high
                                                              exit
                                         output
                                                                         dsr-dtr high
                                                                          dcd-rts high
                                                                         cts-alb high
                                                             exit
                                                 exit
                                                 speed 64k
                                                 device-mode synchronous
                                                device-gender dce
                                                clock-source slave
                                                 duplex full
                                                no report-alarm hcmOof hcmRai
                                                 channel-group 1
                                                             shutdown
                                                             description "DS0GRP"
                                                             mode access
                                                             encap-type ipcp
                                                             mtu 2000
                                                             crc 32
                                                             idle-cycle-flag ones
                                                              ppp
                                                                          keepalive 20 dropcount 100
                                                             exit
                                                exit
                                    exit
                        exit
---------------------------------------------- 
*A:NOK-A>config>port#
```
# **3.11.2.21 Configuring TDM and SDI Ports for Frame Relay Encapsulation**

Frame relay service can be configured on the following ports:

- 16-port T1/E1 ASAP Adapter card on DS1 or E1 ports
- 32-port T1/E1 ASAP Adapter card on DS1 or E1 ports
- 4-port DS3/E3 Adapter card on clear channel DS3 or E3 ports, or on DS3 ports channelized to DS1 or E1 down to DS0
- 12-port Serial Data Interface card on V.35 or X.21 serial ports

Frame relay ports can be configured in access mode to support:

- Fpipes on:
	- 16-port T1/E1 ASAP Adapter card on DS1 or E1 ports
	- 32-port T1/E1 ASAP Adapter card on DS1 or E1 ports
	- 4-port DS3/E3 Adapter card on clear channel DS3 or E3 ports, or on DS3 ports channelized to DS1 or E1 down to DS0
	- 12-port Serial Data Interface card on V.35 or X.21 serial ports
- Ipipes on:
	- 16-port T1/E1 ASAP Adapter card on DS1 or E1 ports
	- 32-port T1/E1 ASAP Adapter card on DS1 or E1 ports
	- 4-port DS3/E3 Adapter card on clear channel DS3 or E3 ports only
	- 12-port Serial Data Interface card on V.35 or X.21 serial ports

The **encap-type** must be set to **frame-relay**. The settings for the frame relay port can be modified by using the parameters under the **frame-relay** command hierarchy as shown in the following examples. The settings apply to frame relay ports used for Fpipe SAPs and interworking Ipipe SAPs. See the 7705 SAR Services Guide for more information about frame relay VLL (Fpipe) services and IP interworking VLL (Ipipe) services.

Use the following CLI syntax to configure a frame relay access port on a 16-port T1/E1 ASAP Adapter card or a 32-port T1/E1 ASAP Adapter card.

#### **CLI Syntax:**

```
port port-id
     tdm 
         e1
              channel-group channel-group-id
                  encap-type {atm|bcp-null|bcp-dot1q|ipcp| ppp-auto|frame-
relay|wan-mirror|cisco-hdlc|cem|hdlc}
                  frame-relay 
                      lmi-type {ansi | itu | none | rev1} 
                      mode {dce | dte | bidir} 
                      n393dce count
                      n393dte count
                      n391dte intervals
                       n392dce threshold
                      n392dte threshold
                      t391dte keepalive
                      t392dce keepalive
                  mode access 
                  no shutdown 
              exit 
              no shutdown 
         exit 
     exit 
     no shutdown
```
Use the **config port info detail** command to display port configuration information:

```
*A:NOK-A>config>port# info detail 
---------------------------------------------- 
                    description "DS1/E1" 
                   tdm 
                              e1 
                                        shutdown 
                                        framing g704
```

```
                no loopback 
                                                        clock-source node-timed 
                                                         no signal-mode 
                                                         report-alarm ais los 
                                                        no report-alarm oof rai looped ber-sd ber-sf 
                                                        no hold-time 
                                                        ssm
                                                                   shutdown
                                                                   ssm-bit 8
                                                                   no tx-dus
                                                         channel-group 1 
                                                                       shutdown 
                                                                       description "E1" 
                                                                       mode access 
                                                                       encap-type frame-relay 
                                                                       no mtu 
                                                                       network 
                                                                                     queue-policy "default" 
                                                                       exit 
                                                                       timeslots 2-32 
                                                                       crc 16 
                                                                        frame-relay 
                                                                                     lmi-type ansi 
                                                                                     mode dte 
                                                                                     n393dce 4 
                                                                                     n393dte 4 
                                                                                     n391dte 6 
                                                                                     n392dce 3 
                                                                                     n392dte 3 
                                                                                     t391dte 10 
                                                                                     t392dce 15 
                                                                       exit 
                                                        exit 
                                          exit 
                                          line-impedance 120 
                           exit 
                           no shutdown 
                                                                                   ---------------------------------------------- 
*A:NOK-A>config>port#
```
Use the following CLI syntax to configure frame relay parameters for TDM DS3/E3 ports.

#### **CLI Syntax:**

```
port port-id
     tdm 
         ds3 
             encap-type {atm |bcp-null | bcp-dot1q | ipcp | ppp-auto |
 frame-relay | wan-mirror | cem} 
 mode {access | network}
             frame-relay 
                 lmi-type {ansi | itu | none | rev1} 
                 mode {dce | dte | bidir} 
                 n393dce count
                 n393dte count
                 n391dte intervals
                 n392dce threshold
                 n392dte threshold
                 t391dte keepalive
                  t392dce keepalive
             no shutdown 
         exit 
         no shutdown 
     exit 
exit
```

```
no shutdown 
         e3 
             encap-type {atm | bcp-null | bcp-dot1q | ipcp | ppp-auto |
  frame-relay | wan-mirror | cem} 
              mode {access | network}
              frame-relay 
                  lmi-type {ansi | itu | none | rev1} 
                  mode {dce | dte | bidir} 
                  n393dce count
                  n393dte count
                  n391dte intervals
                  n392dce threshold
                  n392dte threshold
                  t391dte keepalive
                  t392dce keepalive
              no shutdown 
         exit 
         no shutdown 
     exit 
exit 
no shutdown
```
Use the following CLI syntax to configure frame relay parameters for V.35 serial ports. X.21 ports at superrate speeds are also supported.

#### **CLI Syntax:**

```
port port-id
     serial
         v35
              channel-group channel-group-id
              encap-type {cem | frame-relay | ipcp | hdlc | cisco-hdlc}
              mode access
              frame-relay 
                  lmi-type {ansi | itu | none | rev1} 
                  mode {dce | dte | bidir} 
                  n393dce count
                  n393dte count
                  n391dte intervals
                  n392dce threshold
                  n392dte threshold
                  t391dte keepalive
                  t392dce keepalive
              no shutdown 
         exit 
         no shutdown 
     exit 
exit 
no shutdown
```
### **3.11.2.22 Configuring TDM and SDI Ports for HDLC Encapsulation**

HDLC service can be configured on the following ports:

- 16-port T1/E1 ASAP Adapter card on clear channel or fractional DS1 or E1 ports
- 32-port T1/E1 ASAP Adapter card on clear channel or fractional DS1 or E1 ports
- 12-port Serial Data Interface card on V.35 or X.21 serial ports (at super-rate speeds only)

HDLC ports can be configured in access mode to support Hpipes on the above cards. The **encap-type** must be set to **hdlc**.

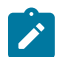

**Note:** HDLC encapsulation can be used on a port to transmit cHDLC frames into an Hpipe.

Use the following CLI syntax to configure a T1/E1 port for HDLC.

HDLC ports cannot be configured if the mode is set to network.

#### **CLI Syntax:**

```
port port-id
     tdm 
         e1
              channel-group channel-group-id
                  encap-type {atm | cem | ipcp | ppp-auto | frame-relay |
  hdlc | cisco-hdlc} 
              timeslots timeslots
              mode {access}
              no shutdown 
         exit 
         no shutdown 
     exit 
exit 
no shutdown
```
Use the **config port info** command to display the new port configuration information:

```
*A:NOK-A>config>port# info detail
----------------------------------------------
                       description "DS1/E1" 
                       tdm 
                       \rho1
                                               shutdown 
                                               framing g704 
                                               no loopback 
                                               clock-source node-timed 
                                               no signal-mode 
                                               report-alarm ais los 
                                               no report-alarm oof rai looped ber-sd ber-sf 
                                               no hold-time 
                                               ssm
                                                        shutdown
                                                        ssm-bit 8
                                                        no tx-dus
                                               channel-group 1
                                                           description "DS0GRP"
                                                           mode access
                                                           encap-type hdlc
                                                           no mtu 
                                                           timeslots 2-32
                                                           crc 16 
                                                           idle-cycle-flag flags 
                                                           no scramble 
                                                           no shutdown 
                                               exit 
                                               no shutdown 
                                   exit 
                                   line-impedance 120 
                       exit 
                       no shutdown 
----------------------------------------------
```
#### \*A:NOK-A>config>port#

Use the following CLI syntax to configure an X.21 serial port (super-rate speed) on a 12-port Serial Data Interface card for HDLC. The syntax for a V.35 serial port is similar.

#### **CLI Syntax:**

```
port port-id
     serial
         x21
             channel-group channel-group-id
                  encap-type {cem | ipcp | frame-relay | hdlc | cisco-hdlc} 
                  mode access
             no shutdown 
             speed {1200|2400|4800|9600|19200|38400|56000|64k|128k|256k|
384k|512k|640k|768k|89k|1024k|1152k|1280k|1408k|1536k|1664k |1792k|1920k|
2048k}
         exit 
         no shutdown 
     exit 
exit 
no shutdown
```
Use the **config port info** command to display the new port configuration information:

```
*A:NOK-A>config>port# info 
----------------------------------------------
        description "RS-232/V.35/X.21/RS-530"
                    serial
                              x21 
                                         speed 1024k
                                         channel-group 1
                                                    shutdown
                                                    encap-type hdlc
                                                   mode access
                                         exit
                                         no shutdown
                              exit
                    exit
                    no shutdown
----------------------------------------------
*A:NOK-A>config>port#
```
### **3.11.2.23 Configuring TDM and SDI Ports for Cisco HDLC Encapsulation**

Cisco HDLC (cHDLC) service can be configured on the following ports:

- 16-port T1/E1 ASAP Adapter card on clear channel or fractional DS1 or E1 ports
- 32-port T1/E1 ASAP Adapter card on clear channel or fractional DS1 or E1 ports
- 12-port Serial Data Interface card on V.35 or X.21 serial ports (at super-rate speeds)
- 7705 SAR-X on clear channel or fractional DS1 or E1 ports

Cisco HDLC ports can be configured in access mode to support Ipipes on the above cards. The **encaptype** must be set to **cisco-hdlc**.

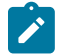

**Note:** Cisco HDLC encapsulation cannot be used to transmit HDLC frames into an Ipipe.

Use the following CLI syntax to configure a T1/E1 port for cHDLC.

Cisco HDLC ports cannot be configured if the mode is set to network.

#### **CLI Syntax:**

```
port port-id
     tdm
         e1
              channel-group channel-group-id
                  encap-type {atm | cem | ipcp | ppp-auto | frame-relay |
  hdlc | cisco-hdlc}
                  cisco-hdlc 
                       down-count down-count
                      keep-alive time-interval
                      up-count up-count
                  timeslots timeslots
                  mode {access | network}
                  no shutdown 
              exit 
              no shutdown 
         exit 
     exit 
     no shutdown
```
Use the **config port info** command to display the new port configuration information:

```
*A:NOK-A>config>port# info detail 
---------------------------------------------- 
                         description "DS1/E1" 
                         tdm 
                                      e1 
                                                  shutdown 
                                                  framing g704 
                                                  no loopback 
                                                  clock-source node-timed 
                                                  no signal-mode 
                                                  report-alarm ais los 
                                                  no report-alarm oof rai looped ber-sd ber-sf 
                                                  no hold-time 
                                                   ssm
                                                            shutdown
                                                            ssm-bit 8
                                                            no tx-dus
                                                   channel-group 1
                                                                description "DS0GRP"
                                                                mode access
                                                               encap-type cisco-hdlc
                                                               no mtu 
                                                               timeslots 2-32
                                                               crc 16 
                                                                idle-cycle-flag flags 
                                                                no scramble 
                                                                cisco-hdlc
                                                                             keepalive 0
                                                                            upcount 1
                                                                            downcount 3
                                                                exit 
                                                                no shutdown 
                                                   exit 
                                                  no shutdown
                                      exit 
                                      line-impedance 120 
                         exit
```
 no shutdown ---------------------------------------------- \*A:NOK-A>config>port#

The example below shows cHDLC encapsulation configured on an unframed E1 interface.

```
*A:NOK-A>cconfig>port# info 
---------------------------------------------- 
          tdm<br>e1
e<sup>1</sup> e<sup>1</sup>
                      framing e1-unframed 
                      channel-group 1 
                           encap-type cisco-hdlc 
                           cisco-hdlc 
                           exit 
                           no shutdown 
                     exit 
                     no shutdown 
                exit 
           exit 
           no shutdown 
                                      ----------------------------------------------
```
Use the following CLI syntax to configure an X.21 serial port (at super-rate speeds) on a 12-port Serial Data Interface card for cHDLC. The syntax for a V.35 serial port is similar.

#### **CLI Syntax:**

```
port port-id
     serial
         x21
              channel-group channel-group-id
                  encap-type {cem | ipcp | frame-relay | hdlc | cisco-hdlc} 
                  mode access 
              no shutdown 
              speed {1200|2400|4800|9600|19200|38400|56000|64k|128k|256k|
384k|512k|640k|768k|89k|1024k|1152k|1280k|1408k|1536k|1664k |1792k|1920k}
              no shutdown 
         exit 
         no shutdown 
     exit 
exit 
no shutdown
```
Use the **config port info** command to display the new port configuration information:

```
*A:NOK-A>config>port# info 
----------------------------------------------
                       description "RS-232/V.35/X.21"
                       serial
                                   x21 
                                                speed 1024k
                                                channel-group 1
                                                            shutdown
                                                            description "DS0GRP"
                                                            mode access
                                                            encap-type cisco-hdlc
                                                            cisco-hdlc
                                                                        keepalive 10
                                                                        up-count 1
                                                                        down-count 3
                                                            exit
```
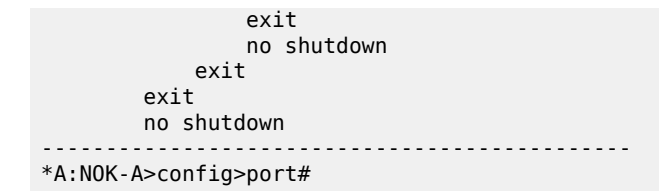

### **3.11.2.24 Configuring GNSS Receiver Port Parameters**

Use the following CLI syntax to configure GNSS receiver port parameters.

#### **CLI Syntax:**

```
config# port port-id 
    gnss
         antenna-cable-delay 0..32767
         no antenna-cable-delay
         elevation-mask-angle 0..89
         no elevation-mask-angle
         [no] type [gps] [glonass]
```
# **3.11.2.25 Configuring Serial Ports for Raw Socket Transport**

Use the following CLI syntax to configure raw socket parameters on an RS-232 serial port.

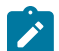

**Note:** Raw sockets are only supported on RS-232 serial ports.

#### **CLI Syntax:**

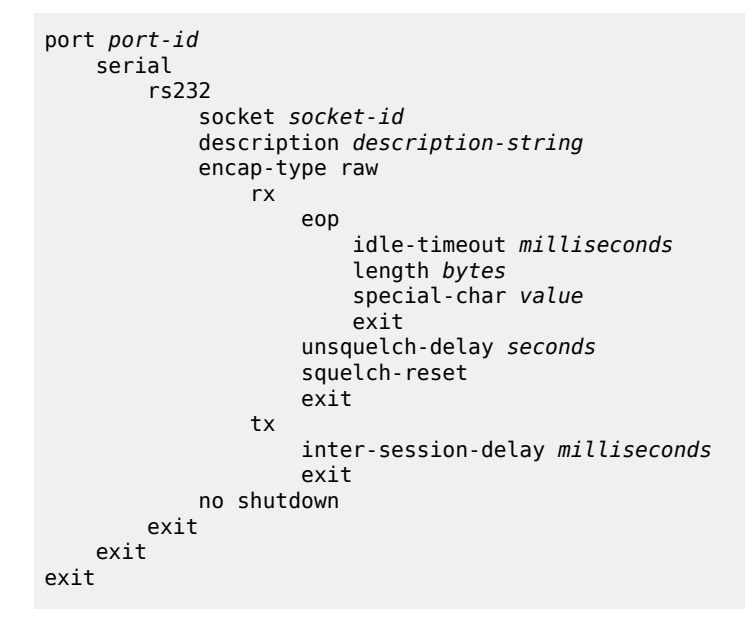

# **3.11.3 Configuring SCADA Bridge Parameters**

Use the following CLI commands to configure SCADA bridge parameters on an Integrated Services card.

```
CLI Syntax:
```

```
scada bridge-id
     branch branch-id
         description description-string
         gain
             input decibels
             output decibels
         squelch
         exit
     description description-string
     exit 
     mddb 
         force-active master branch-id
         redundant-mode redundant-mode
         report-alarm [hcmOof] [hcmRai]
         speed {600 | 1200 | 2400 | 4800 | 9600 | 19200 | 38400 | 56000}
         squelch timeout timeout
         squelch reset
         squelch-recovery [mode] [time time]
         exit
     pcm
         force-active master branch-id
         redundant-mode redundant-mode
         squelch reset
         squelch timeout timeout
         squelch-recovery [mode] [time time]
         exit
     vcb
         idle-code abcd-code
         seized-code abcd-code
         exit
     exit
```
The following CLI syntax shows an example of configuring SCADA bridge parameters on an Integrated Services card.

```
CLI Syntax:
                        scada 1/8/1 type mddb
                             description "scada bridge1"
                             no shutdown
                             branch 1
                                  no shutdown
                                  exit 
                             branch 2
                                  no shutdown
                                  exit 
                             branch 3
                                  no shutdown
                                  exit 
                             branch 4
                                  no shutdown
                                  exit 
                             branch 5
                                  no shutdown
                                  exit 
                             branch 6
                                  no shutdown
                                  exit 
                             branch 7
```

```
 no shutdown
         exit 
     branch 8
         no shutdown
         exit 
     branch 9
         no shutdown
         exit 
     branch 10
         no shutdown
         exit 
     branch 11
         no shutdown
         exit 
     branch 12
        no shutdown
         exit 
     exit
     mddb
          report-alarm hcmOof hcmRai
         squelch timeout 60
         exit 
     exit 
exit
```
Use the **config scada info** command to display the new SCADA bridge configuration information:

```
NOK-1>config>scada# info
#--------------------------------------------------
echo "MDDB Configuration"
#--------------------------------------------------
     .....
         scada 1/8/1
                    description "scada bridge1"
                    mddb
                               squelch timeout 60
                    exit
                    branch 1
                              no shutdown
                    exit
                    branch 2
                              no shutdown
                    exit
                    branch 3
                              no shutdown
                    exit
                    branch 4
                              no shutdown
                    exit
                    branch 5
                              no shutdown
                    exit
                    branch 6
                              no shutdown
                    exit
                    branch 7
                              no shutdown
                     exit
                    branch 8
                              no shutdown
                    exit
                    branch 9
                           no shutdown
```

```
        exit
                    branch 10
                               no shutdown
                    exit
                    branch 11
                               no shutdown
                    exit
                    branch 12
                               no shutdown
                    exit
         exit
 .....
```
# **3.12 Service Management Tasks**

This section describes the following service management tasks:

- Changing a [Provisioned](#page-247-0) Adapter Card Type
- [Deleting an Adapter Card](#page-248-0)

### <span id="page-247-0"></span>**3.12.1 Changing a Provisioned Adapter Card Type**

To change an adapter card type already provisioned for a specific slot, you must shut down any existing port configurations on the card, delete the adapter card configuration, and provision the new adapter card.

Use the following CLI syntax to change an adapter card type:

#### **CLI Syntax:**

```
port port-id
    shutdown
    exit
card slot-number  //always 1
    mda mda-number
         shutdown
         exit
    no mda mda-number //deletes the adapter card
    mda mda-number
        mda-type mda-type //provisions new adapter card
         no shutdown
```
The following CLI syntax shows an example of modifying an adapter card.

#### **Example:**

```
config# port 1/1/1 
config>port# shutdown
config>port# exit
config# port 1/1/2 
config>port# shutdown
config>port# exit
config# card 1
config>card# mda 1
config>card>mda# shutdown
config>card>mda# exit
config>card# no mda 1
config>card# mda 1
config>card>mda# mda-type a16-chds1v2
```
config>card>mda# no shutdown

# <span id="page-248-0"></span>**3.12.2 Deleting an Adapter Card**

To delete an adapter card provisioned for a specific slot, you must shut down any existing port configurations on the card and delete the adapter card configuration.

Use the following CLI syntax to delete an adapter card provisioned for a specific slot.

#### **CLI Syntax:**

```
port port-id
     shutdown
     exit
card slot-number  //always 1
     mda mda-number
         shutdown
         exit
     no mda mda-number //deletes the adapter card
     exit
```
The following CLI syntax shows an example of deleting an adapter card.

#### **Example:**

```
config# port 1/1/1 
config>port# shutdown
config>port# exit
config# port 1/1/2 
config>port# shutdown
config>port# exit
config# card 1
config>card# mda 1
config>card>mda# shutdown
config>card>mda# exit
config>card# no mda 1
config>card# exit
```
# **3.13 Configuration Command Reference**

### **3.13.1 Command Hierarchies**

- [Card Commands](#page-249-0)
- [Adapter Card Commands](#page-249-1)
- [External Alarm Commands](#page-250-0)
- [APS Port Commands](#page-251-0)
- [T1/E1 LCR Commands](#page-251-1)
- [Microwave Link Commands](#page-252-0)
- [Port Configuration Commands](#page-252-1)
- [Ethernet Commands](#page-252-2)
- [GNSS Commands](#page-254-0)
- [IEEE 802.1x Ethernet Port Commands](#page-254-1)
- [LLDP Ethernet Port Commands](#page-255-0)
- Ring Virtual Port Ethernet [Commands](#page-255-1)
- [Ring MAC Operations Commands](#page-256-0)
- [Multilink Bundle and IMA Group Commands](#page-256-1)
- [Serial Commands](#page-257-0)
- [SONET/SDH Commands](#page-261-0)
- [TDM Commands](#page-262-0)
- [DS1 Commands](#page-263-0)
- [DS3 Commands](#page-264-0)
- [E1 Commands](#page-265-0)
- [E3 Commands](#page-267-0)
- Voice [Commands](#page-267-1)
- [LAG Commands](#page-268-0)
- [SCADA Commands](#page-269-0)

# <span id="page-249-0"></span>**3.13.1.1 Card Commands**

```
config
```
 - **[no] [card](#page-275-0)** *slot-number* - **[card-type](#page-275-1)** *card-type*

```
 - no card-type
```
- **[no] [shutdown](#page-273-0)**

# **3.13.1.2 Adapter Card Commands**

```
config
     - [no] card slot-number
         - [no] mda mda-slot
              - access
                  - ingress
                      - fabric-policy fabric-policy-id
                      - no fabric-policy
                      - security-queue-policy policy-id
                      - no security-queue-policy
                      - shaper-policy policy-name
                      - no shaper-policy policy-name
             - ais-propagation {enable | disable}
             - clock-mode adaptive
             - clock-mode {dcr-acr | differential} [timestamp-freq {19440 | 25000 | 77760 |
 103680}]
             - [no] fabric-stats-enabled
             - mda-mode mda-mode
             - no mda-mode 
             - mda-type mda-type
             - no mda-type
             - network
                 - ingress
                      - fabric-policy fabric-policy-id
                      - no fabric-policy
                      - queue-policy name
                      - no queue-policy
                      - security-queue-policy policy-id
                      - no security-queue-policy
                  - ring
                      - add-drop-port-queue-policy name
                      - no add-drop-port-queue-policy
                      - qos-policy network-policy-id
                      - no qos-policy
             - poe-power-source {internal | external | none}
             - no poe-power-source
                       - ring    (see Ring MAC Operations Commands)
             - [no] shutdown
             - spt    
                  - security-aggregate-rate   agg-rate  
                  - no security-aggregate-rate     
             - vcb
                  - application {broadcast | teleprotection | vcb | vcb-branch-initiate}
             - voice
                 - companding-law {a-law | mu-law}
                  - signaling-type {type-i | type-ii | type-v}
```
# <span id="page-250-0"></span>**3.13.1.3 External Alarm Commands**

```
config
     - external-alarms
         - [no] alarm alarm-id
             - [no] chassis-alarming
             - description description-string
             - no description
             - [no] log
             - severity {critical | major | minor | warning}
             - [no] shutdown
             - thresholds
```

```
 - analog
             - [no] level {lt | gt} millivolts
     - trigger [any | all] {alarm-input1 | alarm-input2... | alarm-input8}
     - no trigger
 - input alarm-input
     - debounce seconds
     - debounce detect-seconds clear clear-seconds
     - no debounce
     - description description-string
     - no description
     - name name-string
     - no name
     - normally {open | closed|
     - [no] shutdown
 - output alarm-output
     - description description-string
     - no description
     - name name-string
     - no name
     - [no] shutdown
```
# <span id="page-251-0"></span>**3.13.1.4 APS Port Commands**

```
config
     - [no] port {aps-id}
         - aps
             - advertise-interval advertise-interval
             - no advertise-interval
             - hold-time hold-time
             - no hold-time
             - hold-time-aps ([lsignal-fail sf-time] [lsignal-degrade sd-time]}
             - no hold-time-aps
             - neighbor ip-address
             - no neighbor
             - protect-circuit port-id
             - no protect-circuit
             - [no] rdi-alarms {suppress | circuit} 
             - revert-time minutes
             - no revert-time
             - switching-mode {bi-directional | uni-1plus1}
             - working-circuit port-id
             - no working-circuit
```
**Note:** Queue policies for APS are under the APS port hierarchy (port aps-id/sonet-sdh/path/ network/queue-policy name), instead of under the physical port, similar to the configuration of regular SONET/SDH ports. See the [SONET/SDH Commands](#page-261-0) hierarchy for more information.

### <span id="page-251-1"></span>**3.13.1.5 T1/E1 LCR Commands**

 $\mathbf{v}$ 

```
config
     - [no] lcr lcr-id
         - advertise-interval advertise-interval
         - no advertise-interval
         - description description
         - no description
         - hold-time hold-time
        - no hold-time
```
- **[neighbor](#page-311-0)** *ip-address* - **no [neighbor](#page-311-0)** - **[protect-mda](#page-312-0)** *mda-id* - **no [protect-mda](#page-312-0)** - **[revert-time](#page-312-1)** *minutes* - **no [revert-time](#page-312-1)** - **[working-mda](#page-313-0)** *mda-id*

- **no [working-mda](#page-313-0)**
- 

## **3.13.1.6 Microwave Link Commands**

```
config
     - [no] port mw-link-id
         - [no] shutdown
         - mw
             - [no] hold-time {[up hold-time-up] [down hold-time-down]}
             - [no] peer-discovery
             - [no] protection
             - radio port-id [create] [main | spare]
             - no radio port-id
                 - database filename
                 - no database
                 - name name-string
                 - no name
                 - perfmon [g826] [power] [acm] 
                 - no perfmon
                  - rsl-history file-url
                 - no rsl-history
                  - [no] standalone
                 - suppress-faults [hber] [rsl-threshold] [rdi] [all]
                 - [no] suppress-faults 
                  - [no] tx-mute
             - [no] revert [eps] [rps]
```
## **3.13.1.7 Port Configuration Commands**

```
config 
     - port {port-id | bundle-id}
     - no port {port-id | bundle-id}
         - aps
         - [no] ddm-events
         - description description-string
         - no description
         - dwdm
              - channel channel
         - ethernet
         - gnss
         - multilink-bundle
         - mw
         - serial
         - [no] shutdown
         - sonet-sdh
         - tdm
```
- **[voice](#page-507-0)**

# **3.13.1.8 Ethernet Commands**

```
config 
     - [no] port port-id
         - ethernet
             - access
                  - egress
                      - shaper-policy name
                      - no shaper-policy
                      - unshaped-sap-cir cir-rate
                      - no unshaped-sap-cir
             - autonegotiate [limited]
             - no autonegotiate
              - cfm-loopback priority {low | high | dot1p} [match-vlan {vlan-range | none}] 
             - no cfm-loopback
             - crc-monitor
                  - sd-threshold threshold [multiplier multiplier]
                 - no sd-threshold
                  - sf-threshold threshold [multiplier multiplier]
                  - no sf-threshold
                  - window-size seconds
                  - no window-size
             - dot1q-etype 0x0600 to 0xffff
             - no dot1q-etype
              - dot1x
             - down-when-looped
                  - keep-alive timer
                 - no keep-alive
                 - retry-timeout timer
                 - no retry-timeout
                  - [no] shutdown
                  - [no] use-broadcast-address
             - duplex {full | half}
             - efm-oam
                 - [no] accept-remote-loopback
                 - hold-time time-value
                 - no hold-time
                  - [no] ignore-efm-state
                 - mode {active | passive}
                  - [no] shutdown
                  - [no] transmit-interval interval [multiplier multiplier]
                  - [no] tunneling
             - egress-rate sub-rate [include-fcs] [allow-eth-bn-rate-changes] [hold-time hold-
time]
             - no egress-rate
             - encap-type {dot1q | null | qinq}
             - no encap-type
             - [no] group-encryption
                  - encryption-keygroup keygroup-id direction {inbound | outbound}
                  - no encryption-keygroup direction {inbound | outbound} 
             - hold-time {[up hold-time-up] [down hold-time-down] [seconds | centiseconds]}
              - no hold-time
             - ingress-rate ingress-rate cbs {size [bytes | kilobytes] | default}
             - no ingress-rate
                 - src-pause
                  - no src-pause
             - lacp-tunnel
              - no lacp-tunnel
              - lldp
             - loopback {line | internal} {timer {0 | 30 .. 86400} | persistent} [swap-src-dst-
mac] 
             - no loopback
             - mac ieee-address
```
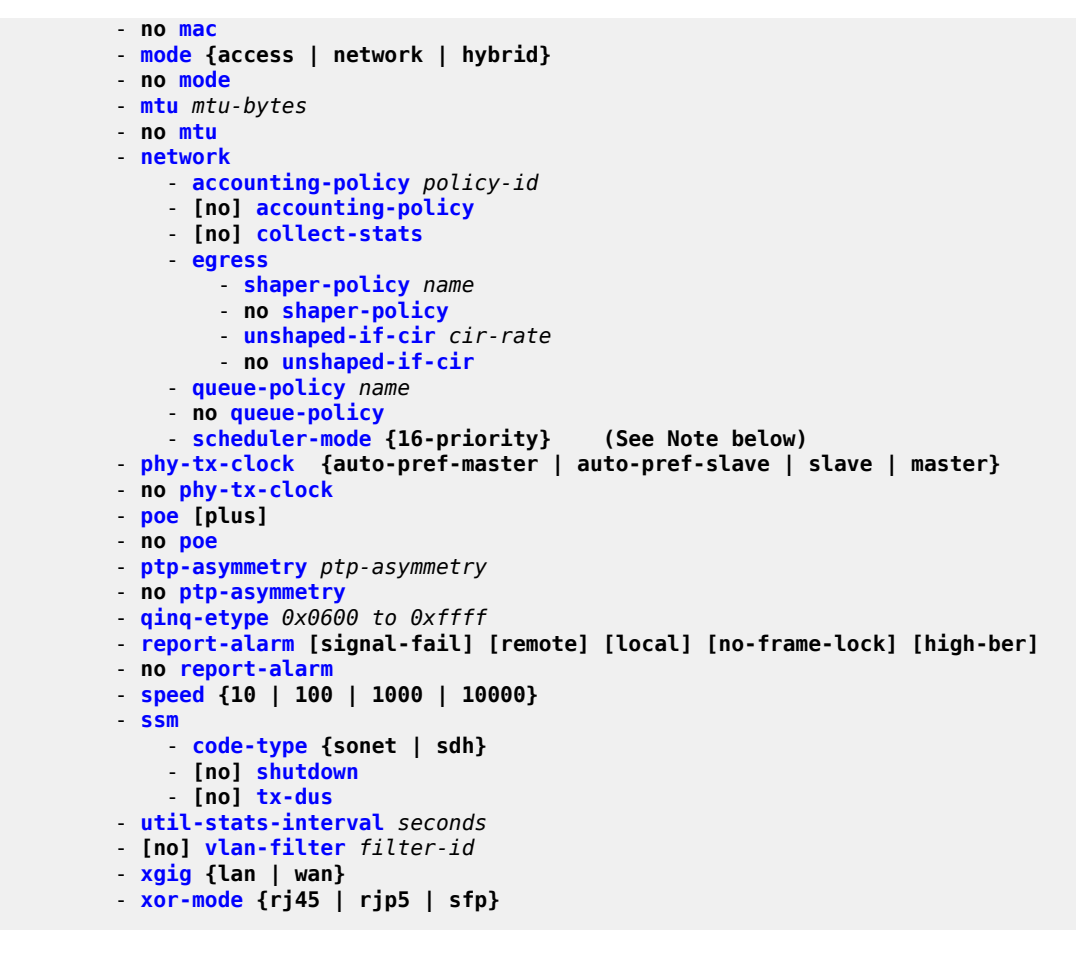

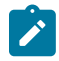

**Note:** For more information about how to configure the scheduler mode on Ethernet ports, see the 7705 SAR Quality of Service Guide.

## **3.13.1.9 GNSS Commands**

```
config
     - port port-id
         - gnss
             - antenna-cable-delay 0 .. 32767
             - no antenna-cable-delay
             - elevation-mask-angle 0 .. 89
             - no elevation-mask-angle
             - [no] type [gps] [glonass]
```
# **3.13.1.10 IEEE 802.1x Ethernet Port Commands**

```
config
     - port port-id
         - ethernet
              - dot1x
                  - [no] mac-auth
```
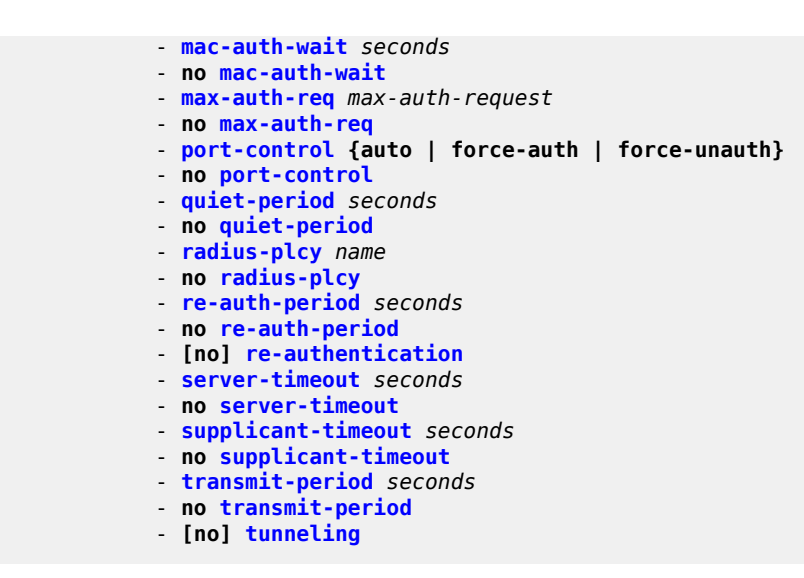

## **3.13.1.11 LLDP Ethernet Port Commands**

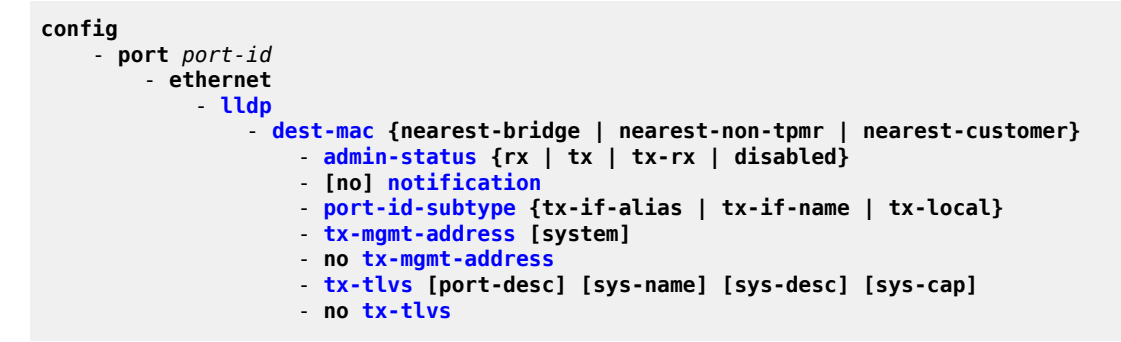

## **3.13.1.12 Ring Virtual Port Ethernet Commands**

```
config 
     - [no] port port-id
         - ethernet
             - cfm-loopback priority {low | high | dot1p} [match-vlan {vlan-range | none}] 
             - no cfm-loopback
             - dot1q-etype 0x0600 to 0xffff
             - no dot1q-etype
             - down-when-looped
                  - keep-alive timer
                 - no keep-alive
                  - retry-timeout timer
                 - no retry-timeout
                  - [no] shutdown
                  - [no] use-broadcast-address
             - duplex full 
             - egress-rate sub-rate
             - no egress-rate
             - encap-type {dot1q | null}
             - no encap-type
             - mac ieee-address
```

```
 - no mac
 - mode network
 - no mode
 - mtu mtu-bytes
 - no mtu
 - network
     - queue-policy name
     - no queue-policy
     - scheduler-mode 16-priority
 - speed 2500
```
## **3.13.1.13 Ring MAC Operations Commands**

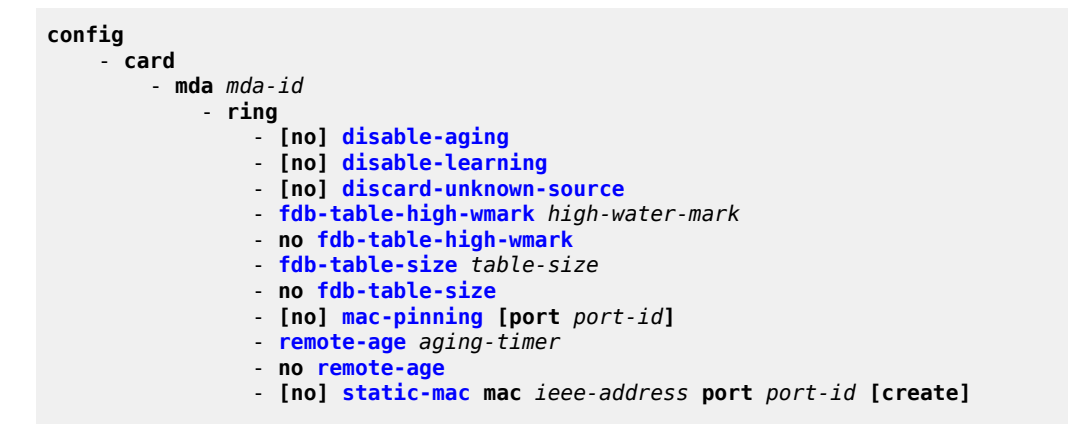

## **3.13.1.14 Multilink Bundle and IMA Group Commands**

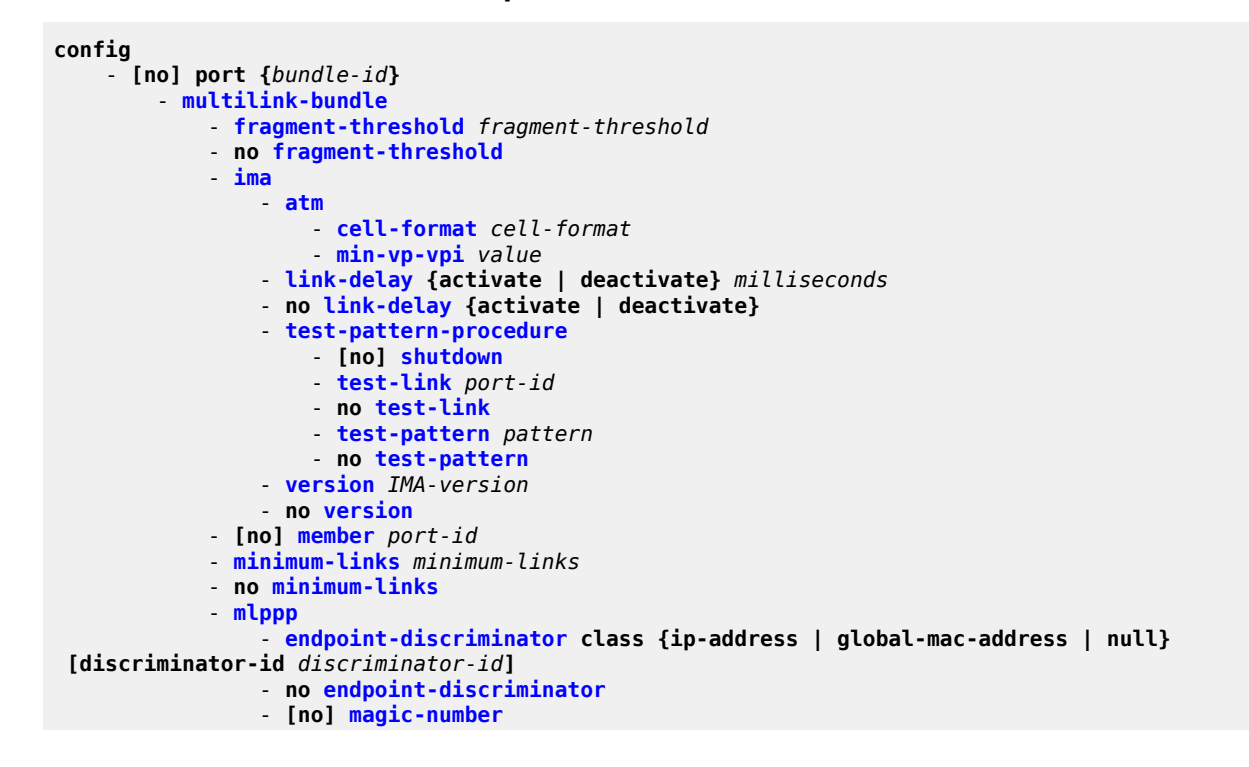

```
 - multiclass count
    - no multiclass
 - mrru mrru
 - no mrru
 - red-differential-delay red-diff-delay [down]
 - no red-differential-delay
 - [no] short-sequence
 - yellow-differential-delay yellow-diff-delay
 - no yellow-differential-delay
```
### **3.13.1.15 Serial Commands**

```
config 
    - [no] port {port-id}
        - serial
            - [no] rs232
               - [no] channel-group channel-group-id
                   - crc {16 | 32}
                   - description description-string
                   - no description
                   - encap-type cem
                   - no encap-type
                   - idle-payload-fill all-ones 
                   - no idle-payload-fill
                   - mode access 
                   - [no] shutdown
               - character-length {6 | 7 | 8}
               - clock-source {external | slave | dcr-serial}
               - control-lead {input | monitor | output}
                   - input 
                       - alb-cts {high | low | end-to-end}
 - dtr-dsr {high | low}
 - rdl-ri {high | low}
 - rts-dcd {high | low | end-to-end}
                   - monitor 
                       - alb-cts {on | off | high | low}
                       - dtr-dsr {on | off | high | low}
 - rdl-ri {on | off | high | low}
 - rts-dcd {on | off | high | low}
                   - output 
                       - cts-rl {high | low | end-to-end}
                       - dcd-rts {high | low | end-to-end}
 - dsr-dtr {high | low}
 - ri-rdl {high | low}
               - data-position {F0-B5 | F0-B6}
               - device-gender {dte | dce}
               - device-mode {synchronous | asynchronous}
               - duplex {half | full}
               - hold-time {[up hold-time-up] [down hold-time-down]}
               - no hold-time
                - [no] invert-clock
               - no invert-clock
               - loopback {bidir-b | bidir-e}
               - no loopback
               - mon-clock-deviation {[raise debounce-time-r] [clear debounce-time-c]}
               - no mon-clock-deviation
               - mon-data-inactivity {[raise debounce-time-r] [clear debounce-time-c]}
               - no mon-data-inactivity
               - multi-drop {disabled | slave | master}
               - parity {odd | even | mark | space}
               - no parity
```
 - **[no] [report-alarm](#page-405-0) [hcmOof | hcmRai] [ctrlLeadMon] [monClockDev] [monData Inac]** - **[s-bit-signaling](#page-406-0) {on | off}** - **[no] [shutdown](#page-273-0)** - **[socket](#page-407-0)** *socket-id* - **[description](#page-272-0)** *description-string* - **no [description](#page-272-0)** - **[encap-type](#page-407-1)** *encap-type* - **[rx](#page-408-0)** - **[eop](#page-408-1)** - **[idle-timeout](#page-409-0)** *milliseconds* - **[length](#page-409-1)** *bytes* - **[special-char](#page-410-0)** *value* - **no [special-char](#page-410-0)**  - **[squelch-delay](#page-411-0)** *seconds* - **no [squelch-delay](#page-411-0)**  - **[squelch-reset](#page-411-1)**  - **[unsquelch-delay](#page-412-0)** *seconds* - **no [unsquelch-delay](#page-412-0)**  - **[no] [shutdown](#page-273-0)** - **[tx](#page-412-1)**  - **[inter-session-delay](#page-413-0)** *milliseconds* - **[speed](#page-413-1) {600 | 1200 | 2400 | 4800 | 8000 | 9600 | 14400 | 16000 | 19200 | 24000 | 32000 | 38400 | 56000 | 57600 | 64k | 115200}** - **[stop-bits](#page-421-0) {1 | 2}** - **[no] [rs530](#page-377-0)**  - **[no] [channel-group](#page-422-0)** *channel-group-id* - **[description](#page-272-0)** *description-string* - **no [description](#page-272-0)** - **[encap-type](#page-423-1) cem** - **no [encap-type](#page-423-1)** - **[idle-payload-fill](#page-425-0) {all-ones | pattern}** - **no [idle-payload-fill](#page-425-0)** - **[mode](#page-425-1) {access | network}**  - **[no] [shutdown](#page-273-0)** - **[character-length](#page-378-0) {6 | 7 | 8}** - **[clock-source](#page-379-0) {external | slave | dcr-serial}**  - **[control-lead](#page-381-0) {input | monitor | output}** - **[input](#page-381-1)**  - **[dtr-dsr](#page-383-0) {high | low}** - **[ll-tm](#page-384-1) {high | low}** - **[rl-cts](#page-385-1) {high | low | end-to-end}** - **[rts-dcd](#page-385-0) {high | low | end-to-end}** - **[monitor](#page-386-0)**  - **[dtr-dsr](#page-388-0) {on | off | high | low}** - **[ll-tm](#page-389-0) {on | off | high | low}** - **[rl-cts](#page-390-1) {on | off | high | low}** - **[rts-dcd](#page-391-0) {on | off | high | low}** - **[output](#page-392-0)**  - **[cts-rl](#page-393-0) {high | low | end-to-end}** - **[dcd-rts](#page-393-1) {high | low | end-to-end}** - **[dsr-dtr](#page-394-0) {high | low}** - **[tm-ll](#page-395-0) {high | low}** - **[data-position](#page-396-1) {F0-B5 | F0-B6}** - **[device-gender](#page-397-0) {dte | dce}** - **[device-mode](#page-398-0) {synchronous | asynchronous}** - **[duplex](#page-399-0) {half | full}** - **[hold-time](#page-399-1) {[up** *hold-time-up***] [down** *hold-time-down***]}** - **no [hold-time](#page-399-1)** - **[no] [invert-clock](#page-400-0)** - **[loopback](#page-401-0) {bidir-e | bidir-e-signalling}** - **no [loopback](#page-401-0)** - **[mon-clock-deviation](#page-401-1) {[raise** *debounce-time-r***] [clear** *debounce-time-c***]}** - **no [mon-clock-deviation](#page-401-1)**

```
 - mon-data-inactivity {[raise debounce-time-r] [clear debounce-time-c]}
                  - no mon-data-inactivity
                  - multi-drop {disabled | slave | master}
                 - parity {odd | even | mark | space}
                  - no parity 
                  - [no] report-alarm [hcmOof | hcmRai] [ctrlLeadMon] [monClockDev] [monData
Inac]
                 - s-bit-signaling {on | off}
                  - [no] shutdown
                  - speed {600 | 1200 | 2400 | 4800 | 8000 | 9600 | 14400 | 16000 |19200 | 32000
 | 38400 | 56000 | 64k | 128k | 192k | 256k | 288k | 336k | 384k | 512k | 640k | 704k | 768k |
 896k | 1024k | 1152k| 1280k | 1344k | 1408k | 1536k | 1664k | 1792k | 1920k | 2048k | 3072k |
 4096k | 5120k | 6144k | 7168k | 8192k | 9216k | 10240k | 11264k | 12288k | 13312k | 14336k |
 15360k | 16384k}
                  - stop-bits {1 | 2}
             - [no] v35
                  - [no] channel-group channel-group-id
                      - cisco-hdlc
                          - down-count down-count
                          - no down-count
                          - keepalive time-interval
                          - no keepalive
                          - up-count up-count
                          - no up-count
                      - crc {16 | 32}
                      - description description-string
                      - no description
                      - encap-type {cem | ipcp | frame-relay | hdlc | cisco-hdlc}
                      - no encap-type
                      - frame-relay
                          - lmi-type {ansi | itu | none | rev1}
                          - mode {dce | dte | bidir}
                          - n391dte intervals
                          - no n391dte
                          - n392dce threshold
                          - no n392dce
                          - n392dte threshold
                          - no n392dte
                          - n393dce count
                          - no n393dce
                          - n393dte count
                          - no n393dte
                          - t391dte keepalive
                          - no t391dte
                          - t392dce keepalive
                          - no t392dce
                      - idle-cycle-flag {flags | ones}
                      - no idle-cycle-flag
                      - idle-payload-fill all-ones
                      - no idle-payload-fill
                      - mode access 
                      - mtu mtu-bytes
                      - no mtu
                      - [no] ppp
                          - keepalive time-interval [dropcount drop-count]
                      - [no] shutdown
                  - clock-source slave 
                  - control-lead {input | output}
                      - input 
                          - alb-cts {high | low | end-to-end}
                          - dtr-dsr {high | low}
                          - rts-dcd {high | low | end-to-end}
                      - monitor
```
- **[alb-cts](#page-387-0) {on | off | high | low}**

```
 - dtr-dsr {on | off | high | low}
                          - rts-dcd {on | off | high | low}
                      - output 
                          - cts-alb {high | low | end-to-end}
                          - dcd-rts {high | low | end-to-end}
                          - dsr-dtr {high | low}
                 - device-gender {dte | dce}
                 - device-mode {synchronous}
                 - duplex {half | full}
                 - hold-time {[up hold-time-up] [down hold-time-down]}
                 - no hold-time
                  - [no] invert-clock
                 - loopback {bidir-b | bidir-e}
                 - no loopback
                 - multi-drop {disabled | slave | master}
                 - mon-clock-deviation {[raise debounce-time-r] [clear debounce-time-c]}
                 - no mon-clock-deviation
                 - mon-data-inactivity {[raise debounce-time-r] [clear debounce-time-c]}
                 - no mon-data-inactivity
                  - [no] report-alarm [hcmOof | hcmRai] [ctrlLeadMon] [monClockDev] [monData
Inac]
                 - [no] shutdown
                 - speed {56k | 64k | 128k | 192k | 256k | 384k | 512k | 640k | 768k | 896k |
 1024k | 1152k | 1280k | 1344k | 1408k | 1536k | 1664k | 1792k | 1920k | 2048k | 4096k | 5120k
  | 7168k}
             - [no] x21
                 - [no] channel-group channel-group-id
                      - cisco-hdlc
                          - down-count down-count
                          - no down-count
                          - keepalive time-interval
                          - no keepalive
                          - up-count up-count
                          - no up-count
                      - crc {16 | 32}
                      - description description-string
                      - no description
                      - encap-type {cem | ipcp | frame-relay | hdlc | cisco-hdlc}
                      - no encap-type
                      - frame-relay
                          - lmi-type {ansi | itu | none | rev1}
                          - mode {dce | dte | bidir}
                          - n391dte intervals
                          - no n391dte
                          - n392dce threshold
                          - no n392dce
                          - n392dte threshold
                          - no n392dte
                          - n393dce count
                          - no n393dce
                          - n393dte count
                          - no n393dte
                          - t391dte keepalive
                          - no t391dte
                          - t392dce keepalive
                          - no t392dce
                      - idle-cycle-flag {flags | ones}
                      - no idle-cycle-flag
                      - idle-payload-fill all-ones
                      - no idle-payload-fill
                      - invert-clock
                      - no invert-clock
                      - mode access
```

```
 - no mtu
                    - [no] ppp
                        - keepalive time-interval [dropcount drop-count]
                    - [no] shutdown
                - character-length {6 | 7 | 8}
 - clock-source slave 
 - control-lead {input | output}
                    - input 
                        - c-i {high | low | end-to-end}
                    - monitor 
                        - c-i {on | off | high | low}
                    - output 
                        - i-c {high | low | end-to-end}
                - data-position {F0-B5 | F0-B6}
                - device-gender {dte | dce}
 - device-mode {synchronous | asynchronous}
 - duplex {half | full}
 - hold-time {[up hold-time-up] [down hold-time-down]}
                - no hold-time
                - invert-clock
                - no invert-clock
                - loopback {bidir-b | bidir-e}
                - no loopback
                - mon-clock-deviation {[raise debounce-time-r] [clear debounce-time-c]}
                - no mon-clock-deviation
                - mon-data-inactivity {[raise debounce-time-r] [clear debounce-time-c]}
                - no mon-data-inactivity
                - parity {odd | even | mark | space}
                - no parity 
                - [no] report-alarm [hcmOof | hcmRai] [ctrlLeadMon] [monClockDev] [monData
Inac]
                - s-bit-signaling {on | off}
                - [no] shutdown
                - speed {1200 | 2400 | 4800 | 9600 | 19200 | 38400 | 56000 | 64k | 128k | 256k
  | 384k | 512k | 640k | 768k | 896k | 1024k | 1152k | 1280k | 1408k | 1536k | 1664k | 1792k |
 1920k| 2048k}
```
#### **3.13.1.16 SONET/SDH Commands**

```
config 
       - [no] port {port-id}
         - sonet-sdh
              - clock-source {loop-timed | node-timed}
              - framing {sonet | sdh}
              - group sonet-sdh-index payload {tu3 | vt2 | vt15}
              - hold-time {[up hold-time-up] [down hold-time-down]}
             - no hold-time
              - loopback {line | internal}
             - no loopback
             - [no] path [sonet-sdh-index]
                  - atm
                      - cell-format cell-format
                      - min-vp-vpi value
                  - crc {16 | 32}
                  - description description-string
                  - no description
                  - encap-type {atm | ppp-auto}
                 - no encap-type
                  - mode {access | network}
                  - mtu mtu
                  - no mtu
```
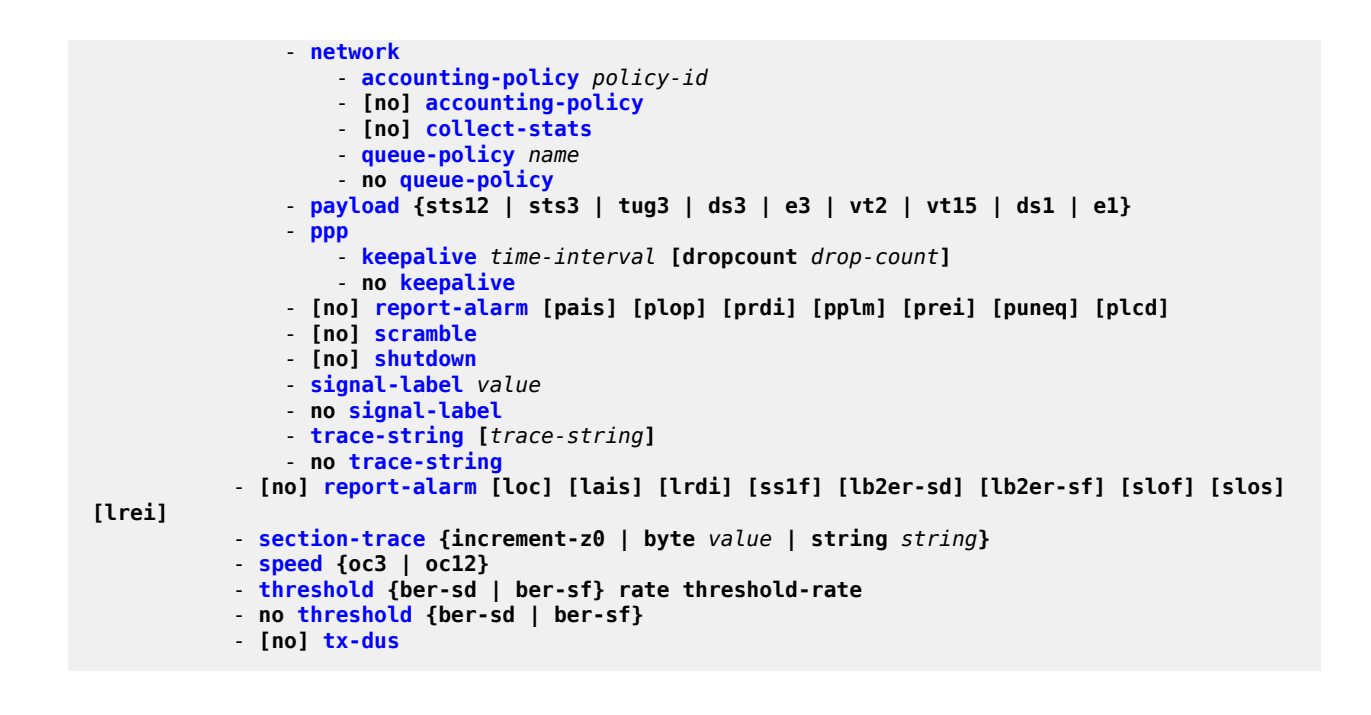

## **3.13.1.17 TDM Commands**

```
config 
      - [no] port port-id
          - tdm
             - buildout {long | short}
             - [no] codir
                 - [no] channel-group channel-group-id
                     - description description-string
                     - no description
                     - encap-type cem
                     - mode access
                      - [no] shutdown
                 - loopback {internal | line}
                 - no loopback
                 - report-alarm {ais | los}
                 - no report-alarm
 - [no] shutdown
 - [no] timing-8k
             - [no] ds1 ds1-id
             - [no] ds3 [sonet-sdh-index]
             - [no] e1 e1-id
             - [no] e3 [sonet-sdh-index]
             - encoding {b8zs | ami}
             - length {133 | 266 | 399 | 533 | 655}
             - line-impedance {75 | 100 | 120} 
             - [no] tpif
                 - [no] channel-group channel-group-id
                     - description description-string
                     - no description
                     - encap-type cem
                     - mode access
                     - [no] shutdown
                     - timeslots timeslots
                 - framing {framed | unframed}
                 - no framing
```

```
 - loopback {internal | line}
 - no loopback
 - report-alarm {los | rai}
 - no report-alarm
 - [no] shutdown
```
## **3.13.1.18 DS1 Commands**

```
config 
     - [no] port {port-id | aps-id | lcr-port-id}
         - tdm
              - [no] ds1 ds1-id
                  - [no] channel-group channel-group-id
                      - atm
                           - cell-format cell-format
                           - min-vp-vpi value
                      - cisco-hdlc
                           - down-count down-count
                           - no down-count
                          - keepalive time-interval
                           - no keepalive
                          - up-count up-count
                          - no up-count
                      - crc {16 | 32}
                      - description description-string
                      - no description
                      - encap-type {atm | cem | ipcp | ppp-auto | frame-relay | hdlc | cisco-
hdlc}
                      - no encap-type
                      - frame-relay
                          - lmi-type {ansi | itu | none | rev1}
                          - mode {dce | dte | bidir}
                          - n391dte intervals
                           - no n391dte
                          - n392dce threshold
                          - no n392dce
                          - n392dte threshold
                          - no n392dte
                          - n393dce count
                           - no n393dce
                          - n393dte count
                          - no n393dte
                          - t391dte keepalive
                          - no t391dte
                          - t392dce keepalive
                           - no t392dce
                      - idle-cycle-flag {flags | ones}
                      - no idle-cycle-flag
                      - idle-payload-fill {all-ones | pattern pattern}
                      - no idle-payload-fill
                      - idle-signal-fill {all-ones | pattern pattern}
                      - no idle-signal-fill
                      - loopback {line | internal}
                      - no loopback
                      - mac ieee-address
                      - no mac
                      - mode {access | network}
                      - no mode
                      - mtu mtu-bytes
                      - no mtu
                      - network
```
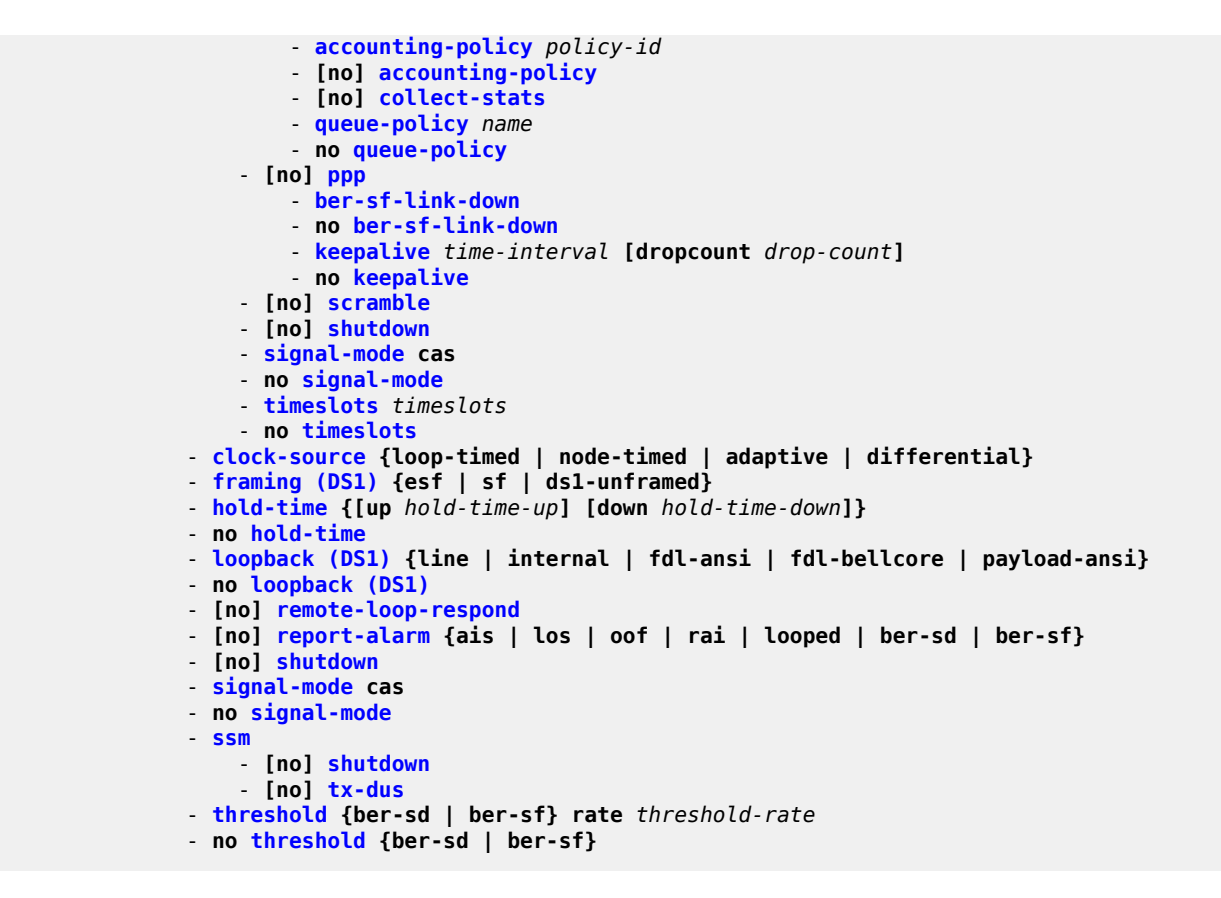

## **3.13.1.19 DS3 Commands**

```
config 
     - [no] port {port-id | aps-id}
          - tdm
              - [no] ds3 [sonet-sdh-index]
                  - atm
                      - cell-format cell-format
                      - no cell-format
                      - mapping direct 
                      - no mapping
                      - min-vp-vpi value
                      - no min-vp-vpi
                  - channelized {ds1 | e1}
                  - no channelized
                  - clock-source {loop-timed | node-timed | differential | free-run} 
                  - crc {16 | 32} 
                  - description description-string
                  - no description
                  - encap-type {atm | ppp-auto | frame-relay}
                  - no encap-type 
                  - [no] feac-loop-respond
                  - frame-relay
                      - lmi-type {ansi | itu | none | rev1}
                      - mode {dce | dte | bidir}
                      - n391dte intervals
                      - no n391dte
                      - n392dce threshold
```

```
 - no n392dce
     - n392dte threshold
     - no n392dte
     - n393dce count
     - no n393dce
     - n393dte count
     - no n393dte
     - t391dte keepalive
     - no t391dte
     - t392dce keepalive
     - no t392dce
 - framing (DS3) {c-bit | m23}
 - idle-cycle-flag {flags | ones}
 - no idle-cycle-flag
 - loopback {line | internal | remote}
 - no loopback
 - mac ieee-address
 - no mac
 - mdl {eic | lic | fic | unit | pfi | port | gen} mdl-string
 - [no] mdl
 - [no] mdl-transmit {path | idle-signal | test-signal}
 - mode {access | network}
 - mtu mtu-bytes
 - no mtu
 - network
     - accounting-policy policy-id
     - [no] accounting-policy
     - [no] collect-stats
     - queue-policy name
     - no queue-policy
 - ppp
       - keepalive time-interval [dropcount drop-count]
     - no keepalive
 - [no] report-alarm {ais | los | oof | rai | looped}
 - [no] shutdown
```
## **3.13.1.20 E1 Commands**

```
config 
     - [no] port {port-id | aps-id | lcr-port-id}
          - tdm
             - [no] e1 e1-id
                  - [no] channel-group channel-group-id
                      - atm
                           - cell-format cell-format
                           - min-vp-vpi value
                      - cisco-hdlc
                          - down-count down-count
                          - no down-count
                          - keepalive time-interval
                          - no keepalive
                          - up-count up-count
                          - no up-count
                      - crc {16 | 32}
                      - description description-string
                      - no description
                      - encap-type {atm | cem | ipcp | ppp-auto | frame-relay | hdlc | cisco-
hdlc}
                      - no encap-type
                      - frame-relay
                          - lmi-type {ansi | itu | none | rev1}
```

```
 - mode {dce | dte | bidir}
         - n391dte intervals
         - no n391dte
         - n392dce threshold
         - no n392dce
         - n392dte threshold
         - no n392dte
         - n393dce count
         - no n393dce
         - n393dte count
         - no n393dte
         - t391dte keepalive
         - no t391dte
         - t392dce keepalive
         - no t392dce
     - idle-cycle-flag {flags | ones}
     - no idle-cycle-flag
     - idle-payload-fill {all-ones | pattern pattern}
     - no idle-payload-fill
     - idle-signal-fill {all-ones | pattern pattern}
     - no idle-signal-fill
     - loopback {line | internal}
     - no loopback
     - mac ieee-address
     - no mac
     - mode {access | network}
     - no mode
     - mtu mtu-bytes
     - no mtu
     - network
         - accounting-policy policy-id
         - [no] accounting-policy
         - [no] collect-stats
         - queue-policy name
         - no queue-policy
     - [no] ppp
         - ber-sf-link-down
         - no ber-sf-link-down
         - keepalive time-interval [dropcount drop-count]
         - no keepalive
     - [no] scramble
     - [no] shutdown
     - signal-mode cas
     - no signal-mode
     - timeslots timeslots
     - no timeslots
 - clock-source {loop-timed | node-timed | adaptive | differential}
 - framing (E1) {no-crc-g704 | g704 | e1-unframed}
 - hold-time {[up hold-time-up] [down hold-time-down]}
 - no hold-time
 - loopback (E1) {line | internal}
 - no loopback (E1)
 - [no] report-alarm {ais | los | oof | rai | looped | ber-sd | ber-sf}
 - [no] shutdown
 - signal-mode cas
 - no signal-mode
 - ssm
     - [no] shutdown
     - ssm-bit sa-bit
     - no ssm-bit
     - [no] tx-dus
 - threshold {ber-sd | ber-sf} rate threshold-rate
 - no threshold {ber-sd | ber-sf}
```
## **3.13.1.21 E3 Commands**

```
config
     - [no] port {port-id}
         - tdm
             - [no] e3 [sonet-sdh-index]
                  - atm
                      - cell-format cell-format
                      - no cell-format
                      - min-vp-vpi value
                      - no min-vp-vpi
                  - clock-source {loop-timed | node-timed | differential | free-run}
                  - crc {16 | 32} 
                  - description description-string
                  - no description
                  - encap-type {atm | cem | ppp-auto | frame-relay}|
                  - no encap-type 
                  - [no] feac-loop-respond
                  - frame-relay
                      - lmi-type {ansi | itu | none | rev1}
                      - mode {dce | dte | bidir}
                      - n391dte intervals
                      - no n391dte
                      - n392dce threshold
                      - no n392dce
                      - n392dte threshold
                      - no n392dte
                      - n393dce count
                      - no n393dce
                      - n393dte count
                      - no n393dte
                      - t391dte keepalive
                      - no t391dte
                      - t392dce keepalive
                      - no t392dce
                  - framing (E3) g751
                  - idle-cycle-flag {flags | ones}
                  - no idle-cycle-flag
                  - loopback {line | internal | remote}
                  - no loopback
                  - mode {network}
                  - mtu mtu-bytes
                  - no mtu
                  - network
                      - accounting-policy policy-id
                      - [no] accounting-policy
                      - [no] collect-stats
                      - queue-policy name
                      - no queue-policy
                  - ppp
                      - keepalive time-interval [dropcount drop-count]
                      - no keepalive
                  - [no] report-alarm {ais | los | oof | rai | looped}
                  - [no] shutdown
```
## **3.13.1.22 Voice Commands**

```
config
   - [no] port port-id
```
- **[voice](#page-507-0)**

```
 - audio-wires {two-wires | four-wires}
 - [no] em
     - [no] channel-group channel-group-id
         - description description-string
         - no description
         - encap-type cem
         - no encap-type
         - mode access
         - [no] shutdown
     - fault-signaling {idle | seized}
     - idle-code abcd-code
     - no idle-code
     - loopback {internal-analog | internal-digital}
     - no loopback
     - seized-code abcd-code
     - signaling-lead
         - e {high | low | end-to-end}
         - m {high | low | end-to-end}
     - signaling-mode {em | transmission-only}
     - [no] shutdown
 - [no] fxo
     - [no] channel-group channel-group-id
         - description description-string
         - no description
         - encap-type cem
         - no encap-type
         - mode access
         - [no] shutdown
     - fault-signaling {idle | seized}
     - loopback internal-digital
     - no loopback
     - [no] shutdown
 - [no] fxs
     - [no] channel-group channel-group-id
         - description description-string
         - no description
         - encap-type cem
         - no encap-type
         - mode access
         - [no] shutdown
     - fault-signaling {idle | seized}
     - loopback internal-digital
     - no loopback
     - [no] shutdown
 - line-balance {nominal | 800}
 - ring-generation {16 | 20 | 25}
 - no ring-generation
 - signaling-type {3600plar | 1511plar | 3600ls | 1511profile1 | 3600re | 1511sn137}
 - tlp-rx decibels
 - tlp-tx decibels
```
## **3.13.1.23 LAG Commands**

```
config
     - [no] lag [lag-id]
          - access
              - adapt-qos {link | distribute}
         - bfd
              - family ipv4
                  - [no] bfd-on-distributing-only
```
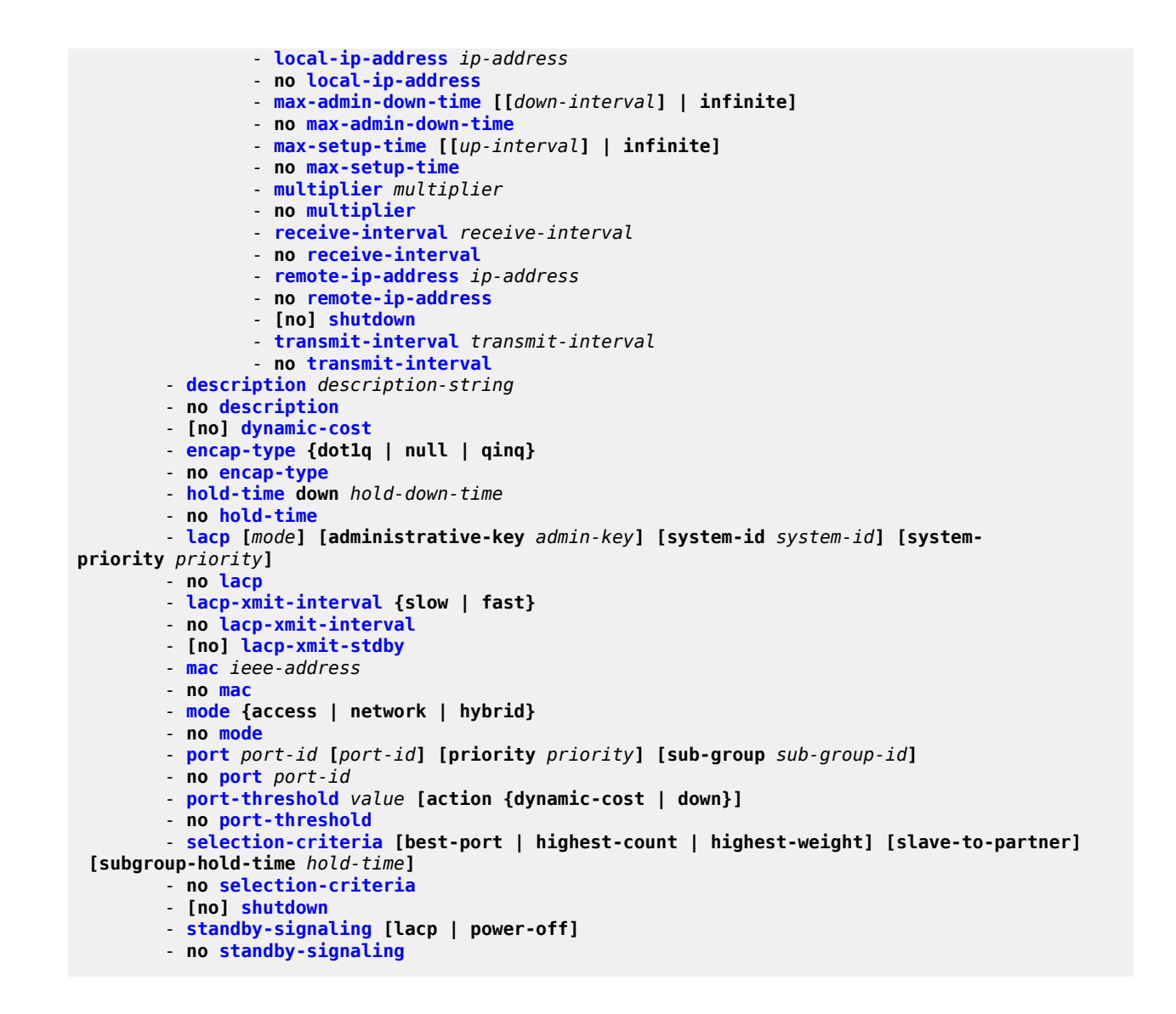

## **3.13.1.24 SCADA Commands**

```
config
     - scada bridge-id
         - [no] branch branch-id
              - description description-string
             - no description
              - gain
                  - input decibels
                  - output decibels
                  - [no] sidetone  (see the Note below)
              - [no] shutdown
              - [no] squelch
         - description description-string
         - no description
         - mddb
             - force-active master branch-id
             - redundant-mode redundant-mode
```

```
 - [no] report-alarm [hcmOof] [hcmRai] 
 - speed {600 | 1200 | 2400 | 4800 | 9600 | 19200 | 38400 | 56000}
            - squelch timeout timeout
            - squelch reset
            - no squelch
            - squelch-recovery [mode] [time time]
        - pcm
             - force-active master branch-id
            - redundant-mode redundant-mode
            - squelch timeout timeout
            - squelch reset
            - no squelch
            - squelch-recovery [mode] [time time]
        - [no] shutdown
        - vcb
            - idle-code abcd-code
            - no idle-code
            - seized-code abcd-code
            - no seized-code
```
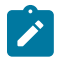

**Note:** The **sidetone** command is not supported in this release.

# **3.13.2 Command Descriptions**

- [Generic Commands](#page-271-0)
- [Card Commands](#page-275-0)
- [Adapter Card Commands](#page-276-0)
- [Interface QoS Commands](#page-287-0)
- [External Alarm Commands](#page-293-0)
- [APS Port Commands](#page-302-0)
- [T1/E1 LCR Commands](#page-309-0)
- [Microwave Link Commands](#page-314-3)
- [General Port Commands](#page-321-1)
- [Ethernet Commands](#page-323-2)
- [GNSS Commands](#page-359-3)
- [IEEE 802.1x Ethernet Port Commands](#page-361-3)
- [LLDP Ethernet Port Commands](#page-367-1)
- [Ring MAC Operations Commands](#page-371-2)
- [Serial Commands](#page-376-2)
- RS-232, RS-530, V.35, and X.21 Channel Group [Commands](#page-422-1)
- [SONET/SDH Port Commands](#page-428-2)
- [SONET/SDH Path Commands](#page-435-2)
- [Network Port Commands](#page-444-2)
- [Multilink Bundle and IMA Group Commands](#page-449-1)
- ATM Interface [Commands](#page-461-2)
- [TDM Commands](#page-463-2)
- [DS1 and E1 Commands](#page-474-2)
- [DS1 and E1 Channel Group Commands](#page-485-1)
- [DS3 and E3 Commands](#page-497-1)
- Voice [Commands](#page-507-2)
- Voice Channel Group [Commands](#page-518-2)
- [LAG Commands](#page-519-2)
- [Frame Relay Commands](#page-536-2)
- [Cisco HDLC Commands](#page-543-2)
- <span id="page-271-0"></span>• [SCADA Commands](#page-545-2)

## <span id="page-272-0"></span>**3.13.2.1 Generic Commands**

# description

#### **Syntax**

**description** *description-string* **no description**

## **Context**

config>external-alarms>alarm

config>external-alarms>input

config>external-alarms>output

- config>lcr
- config>port
- config>port>tdm>ds1>channel-group
- config>port>tdm>ds3

config>port>tdm>e1>channel-group

config>port>tdm>e3

config>port>tdm>codir>channel-group

config>port>tdm>tpif>channel-group

config>port>voice>fxo>channel-group

- config>port>voice>fxs>channel-group
- config>port>sonet-sdh>path
- config>port>serial>rs232>channel-group
- config>port>serial>rs232>socket
- config>port>serial>rs530>channel-group
- config>port>serial>v35>channel-group
- config>port>serial>x21>channel-group
- config>port>voice>em>channel-group
- config>lag
- config>scada
- config>scada>branch

#### **Description**

This command creates a text description for a configuration context to help identify the content in the configuration file.

The **no** form of this command removes any description string from the context. For the serial context, the **no** form of this command restores the default value.

#### **Default**

"DS0GRP" (for the serial context and the voice context)

"Discrete Digital Input" for digital input (for Auxiliary Alarm card or chassis alarm inputs), "Analog Input" for analog input, and "Digital Output Relay" for output (for Auxiliary Alarm card)

n/a for others

#### **Parameters**

*description-string*

description character string. Allowed values are any string up to 80 or 160 characters long (depending on the command) composed of printable, 7-bit ASCII characters. If the string contains special characters (such as #, \$, or spaces), the entire string must be enclosed within double quotes.

## <span id="page-273-0"></span>shutdown

#### **Syntax**

[**no**] **shutdown**

#### **Context**

config>card

config>card>mda

config>external-alarms>alarm

config>external-alarms>input

config>external-alarms>output

config>port

config>port>ethernet>down-when-looped

config>port>ethernet>efm-oam

config>port>ethernet>ssm

config>port>mw-link

config>port>serial>rs232

config>port>serial>v35

config>port>serial>x21

config>port>serial>rs232>channel-group

config>port>serial>rs232>socket

config>port>serial>rs530>channel-group

config>port>serial>v35>channel-group

config>port>serial>x21>channel-group

- config>port>sonet-sdh>path
- config>port>tdm>ds1
- config>port>tdm>ds1>ssm
- config>port>tdm>ds1>channel-group
- config>port>tdm>ds3
- config>port>tdm>e1
- config>port>tdm>e1>ssm
- config>port>tdm>e1>channel-group
- config>port>tdm>e3
- config>port>tdm>codir
- config>port>tdm>codir>channel-group
- config>port>tdm>tpif
- config>port>tdm>tpif>channel-group
- config>port>voice>fxo
- config>port>voice>fxs
- config>port>voice>fxo>channel-group
- config>port>voice>fxs>channel-group
- config>port>voice>em
- config>port>voice>em>channel-group
- config>lag
- config>scada
- config>scada>branch

## **Description**

This command administratively disables an entity. When disabled, an entity does not change, reset, or remove any configuration settings or statistics.

The operational state of the entity is disabled as well as the operational state of any entities contained within. Many objects must be shut down before they can be deleted.

When used with the **ethernet>efm-oam** command, **shutdown** enables tunneling on the port (see [tunneling](#page-337-0)), and **no shutdown** enables Ethernet EFM OAM 802.3ah.

The **no** form of this command administratively enables an entity.

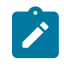

**Note:** The **config>port>shutdown** command does not remove power on ports that are Power over Ethernet (PoE/PoE+) capable. You must use the **config>port>ethernet>no poe**command to turn the power off; see [poe](#page-349-1) for more information.

#### **Default**

card – no shutdown mda – no shutdown port – shutdown scada – shutdown scada>branch – no shutdown input – no shutdown (for Auxiliary Alarm card and chassis alarm inputs) alarm – shutdown (for Auxiliary Alarm card) output – shutdown (for Auxiliary Alarm card) lag – shutdown

# <span id="page-275-0"></span>**3.13.2.2 Card Commands**

## card

#### **Syntax**

[**no**] **card** *slot-number*

#### **Context**

config

## **Description**

This mandatory command is the first step in activating the IOM software: designating it a slot position in the chassis. On the 7705 SAR, the slot number is always **1**. The IOM software must be activated before the adapter cards and ports can be configured. The **no** form of this command removes the card from the configuration. All associated ports, services, and adapter cards must be shut down.

#### **Default**

n/a

#### **Parameters**

*slot-number*

the slot number of the card in the chassis

**Values** 1

# card-type

#### **Syntax**

**card-type** *card-type* **no card-type**

## **Context**

config>card

#### **Description**

This mandatory command is the second step in activating the IOM software: designating the card type. The card type can be preprovisioned, meaning that the card does not need to be installed in the chassis. On the 7705 SAR, the card type is always **iom-sa**r.

A card must be provisioned (configured) before an adapter card or port can be configured.

A card can only be provisioned in a slot that is vacant, which means that no other card can be provisioned for that particular slot. To reconfigure a slot position, use the **no** form of this command to remove the current information. Port and adapter card information must be shut down.

A card can only be provisioned in a slot if the card type is allowed in the slot. An error message is generated if an attempt is made to provision a card type that is not allowed.

The **no** form of this command removes the card from the configuration. This operation requires that the card be administratively shut down. All dependencies to ports on this card must be shut down and removed from the configuration before issuing the **no card-type** command.

#### **Default**

n/a

## **Parameters**

*card-type*

the type of card to be configured and installed in the slot

**Values** iom-sar

# <span id="page-276-0"></span>**3.13.2.3 Adapter Card Commands**

mda

## **Syntax**

[**no**] **mda** *mda-slot*

## **Context**

config>card

## **Description**

This mandatory command enables access to a card's MDA CLI context to configure adapter cards.

## **Default**

n/a

# **Parameters**

*mda-slot*

the adapter card or module slot number to be configured

## ais-propagation

## **Syntax**

**ais-propagation** {**enable** | **disable**}

## **Context**

config>card>mda

## **Description**

This command enables the 7705 SAR to interoperate with SDH networks that use subnetwork connection protection (SNCP). When **ais-propagation** is enabled, the 7705 SAR can use SDH signaling to make pseudowire switching decisions on Cpipes configured for redundancy.

For more information about 7705 SAR interoperation with SDH SNCP, see the 7705 SAR Services Guide, "AIS Fault Propagation".

## **Default**

n/a

# clock-mode

## **Syntax**

## **clock-mode adaptive**

**clock-mode** {**dcr-acr** | **differential**}[**timestamp-freq** {**19440** | **25000** | **77760** | **103680**}]

## **Context**

config>card>mda

## **Description**

This command defines the clocking mode and the associated timestamp frequency (if **differential** or **dcracr** clocking mode is configured).

All clock modes are supported on the following:

- 16-port T1/E1 ASAP Adapter card
- 32-port T1/E1 ASAP Adapter card
- 7705 SAR-A (variant with T1/E1 ports)
- 7705 SAR-M (variants with T1/E1 ports)
- 7705 SAR-X
- T1/E1 ports on the 4-port T1/E1 and RS-232 Combination module (the clock frequency value configured for **dcr-acr** clock mode or **differential** clock mode on one module takes effect on both modules installed in the 7705 SAR-H)

Only **differential** mode is supported on the following cards:

- 4-port OC3/STM1 / 1-port OC12/STM4 Adapter card (DS1/E1 channels)
- 4-port DS3/E3 Adapter card (clear channel DS3/E3 ports and DS1/E1 channels on channelized DS3 ports (E3 ports cannot be channelized)); differential mode on DS1/E1 channels is supported only on the first three ports of the card

## **Default**

adaptive (if no clocking mode is configured)

differential (for 4-port OC3/STM1 / 1-port OC12/STM4 Adapter card and 4-port DS3/E3 Adapter card)

If **differential** or **dcr-acr** clocking mode is configured on the 7705 SAR-M, 7705 SAR-A, 7705 SAR-X, or 4 port T1/E1 and RS-232 Combination module, the default timestamp frequency is **103680**.

If **differential** or **dcr-acr** clocking mode is configured on the 16-port T1/E1 ASAP Adapter card or the 32 port T1/E1 ASAP Adapter card, the default timestamp frequency is **77760**.

For the 4-port OC3/STM1 / 1-port OC12/STM4 Adapter card and the 4-port DS3/E3 Adapter card, the default timestamp frequency is **77760**.

## **Parameters**

#### **adaptive**

enables adaptive clock recovery

#### **dcr-acr**

enables DCR and ACR on different ports of the same card

#### **differential**

enables differential clock recovery

#### **timestamp-freq**

sets the optional timestamp frequency

#### **19440**

sets the timestamp frequency to 19440 Hz (19.44 MHz) for Y.1413 compliance

#### **25000**

sets the timestamp frequency to 25000 Hz (25 MHz) for Ethernet-based systems

#### **77760**

sets the timestamp frequency to 77760 Hz (77.76 MHz) for interoperation with SONET/ SDN-based systems such as TSS-5

### **103680**

sets the timestamp frequency to 103680 Hz (103.68 MHz), recommended for any operation over 100 MHz

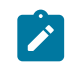

**Note:** The 25000 and 103680 options are not supported on the 16-port T1/E1 ASAP Adapter card or the 32-port T1/E1 ASAP Adapter card. The 19440, 25000, and 103680 options are not supported on the 4-port OC3/ STM1 / 1-port OC12/STM4 Adapter card or the 4-port DS3/E3 Adapter card.

# fabric-stats-enabled

#### **Syntax**

[**no**] **fabric-stats-enabled**

## **Context**

config>card>mda

## **Description**

This command enables the fabric port statistics counter to count egress traffic toward a specified adapter card. The CSM allows the collection of fabric statistics from only one fabric port at any specific time. To change the port statistics counter to a different adapter card, turn off statistics collection on the assigned adapter card by using **no fabric-stats-enabled** and then enabling statistics collection on another adapter card.

## <span id="page-279-0"></span>mda-mode

## **Syntax**

**mda-mode** *mda-mode*

**no mda-mode**

### **Context**

config>card>mda

## **Description**

This command configures the set of software services that are enabled for a specific adapter card.

The **cem-atm-ppp** and **cem-fr-hdlc-ppp** parameter values are used to configure the appropriate encapsulation methods that are required to support pseudowire services. These values apply to the following adapter cards:

- 16-port T1/E1 ASAP Adapter card
- 32-port T1/E1 ASAP Adapter card
- 4-port DS3/E3 Adapter card

The card-level encapsulation capabilities must be configured before the **encap-type** parameter is configured at the port level.

The**x10-1gb-sfp** and **x1-10gb-sf+** parameter values are used for the 10-port 1GigE/1-port 10GigE X-Adapter card to define whether the card operates in 10-port 1GigE mode or 1-port 10GigE mode.

The **p4-oc3** and **p1-oc12** parameter values are used for the 4-port OC3/STM1 / 1-port OC12/STM4 Adapter card to define whether the card operates in 4-port OC3/STM1 mode or 1-port OC12/STM4 mode.

The **mddb**, **pcm**, and **vcb** parameter values are used for the Integrated Services card to define which SCADA application is active on the card.

The **no** form of this command sets the **mda-mode** back to the card's default mode. All service and port/ channel configurations associated with the adapter card must be removed before the mda-mode can be changed. On the 4-port OC3/STM1 / 1-port OC12/STM4 Adapter card, changing the mode causes the adapter card to reset.

#### **Default**

x1-10gb-sf+ (for the 10-port 1GigE/1-port 10GigE X-Adapter card) cem-atm-ppp (for the T1/E1 ASAP adapter cards and 4-port DS3/E3 Adapter card) p4-oc3 (for the 4-port OC3/STM1 / 1-port OC12/STM4 Adapter card) mddb (for the Integrated Services card)

## **Parameters**

*mda-mode*

the encapsulation mode for the adapter card to be provisioned

**Values** cem-atm-ppp, cem-fr-hdlc-ppp, x10-1gb-sfp, x1-10gb-sf+, p4-oc3, p1 oc12, mddb, pcm, vcb

## mda-type

#### **Syntax**

**mda-type** *mda-type*

**no mda-type**

#### **Context**

config>card>mda

## **Description**

This mandatory command provisions a specific adapter card or module type to the device configuration for the slot. The adapter card or module can be preprovisioned, but it must be provisioned before ports can be configured. Ports can be configured after the adapter card or module is properly provisioned.

A maximum of 6 adapter cards can be installed in a 7705 SAR-8 Shelf V2 chassis, and a maximum of 12 adapter cards and 4 XMDA adapter cards can be installed in a 7705 SAR-18 chassis. One module can be installed in a 7705 SAR-M chassis. A maximum of two modules can be installed in a 7705 SAR-H chassis. Only one adapter card or module can be provisioned per MDA or module slot. To modify an MDA or module slot, shut down all port associations.

A medium severity alarm is generated if an adapter card or module is inserted that does not match the adapter card or module type configured for the slot. This alarm is cleared when the correct adapter card or module is inserted or the configuration is modified. A high severity alarm is raised if an administratively enabled adapter card or module is removed from the chassis. This alarm is cleared if either the correct adapter card or module type is inserted or the configuration is modified. A low severity trap is issued if an administratively disabled adapter card or module is removed.

An alarm is raised if partial or complete adapter card or module failure is detected. The alarm is cleared when the error condition ceases.

The **no** form of this command deletes the adapter card or module from the configuration. The adapter card or module must be administratively shut down before it can be deleted from the configuration. Before an adapter card or module can be shut down, all port associations with this adapter card or module, for example SAPs and IP interfaces, must be shut down first.

#### **Default**

n/a

## **Parameters**

*mda-type*

the type of adapter card to be provisioned

**Values**

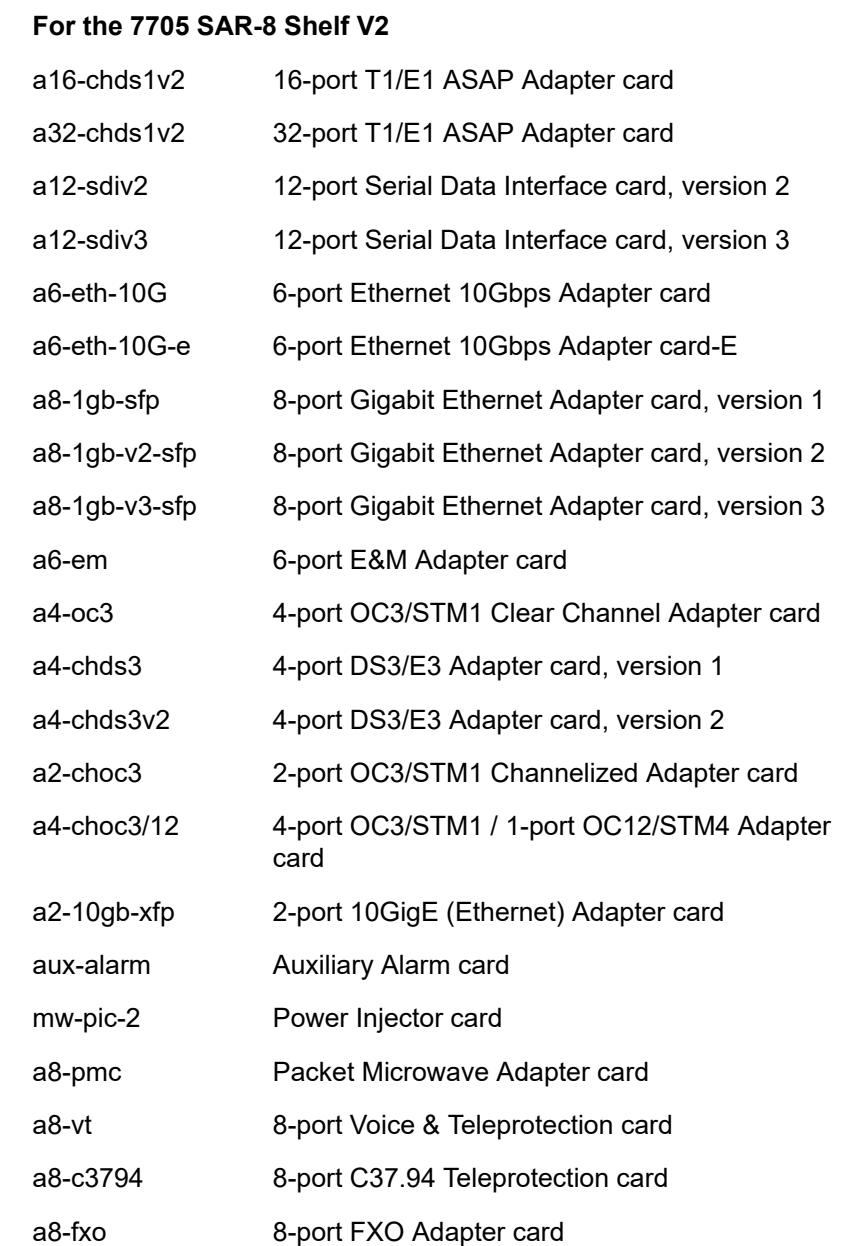

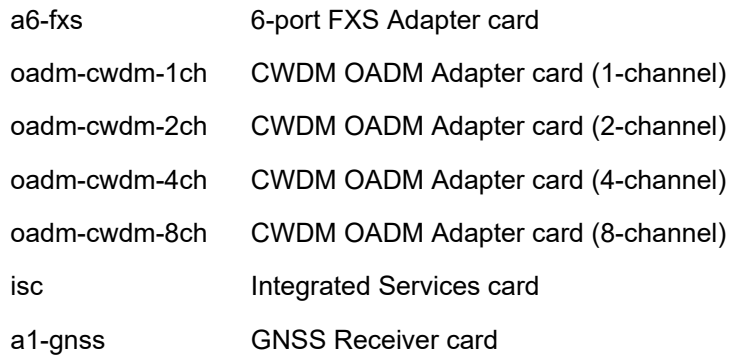

## **For the 7705 SAR-18**

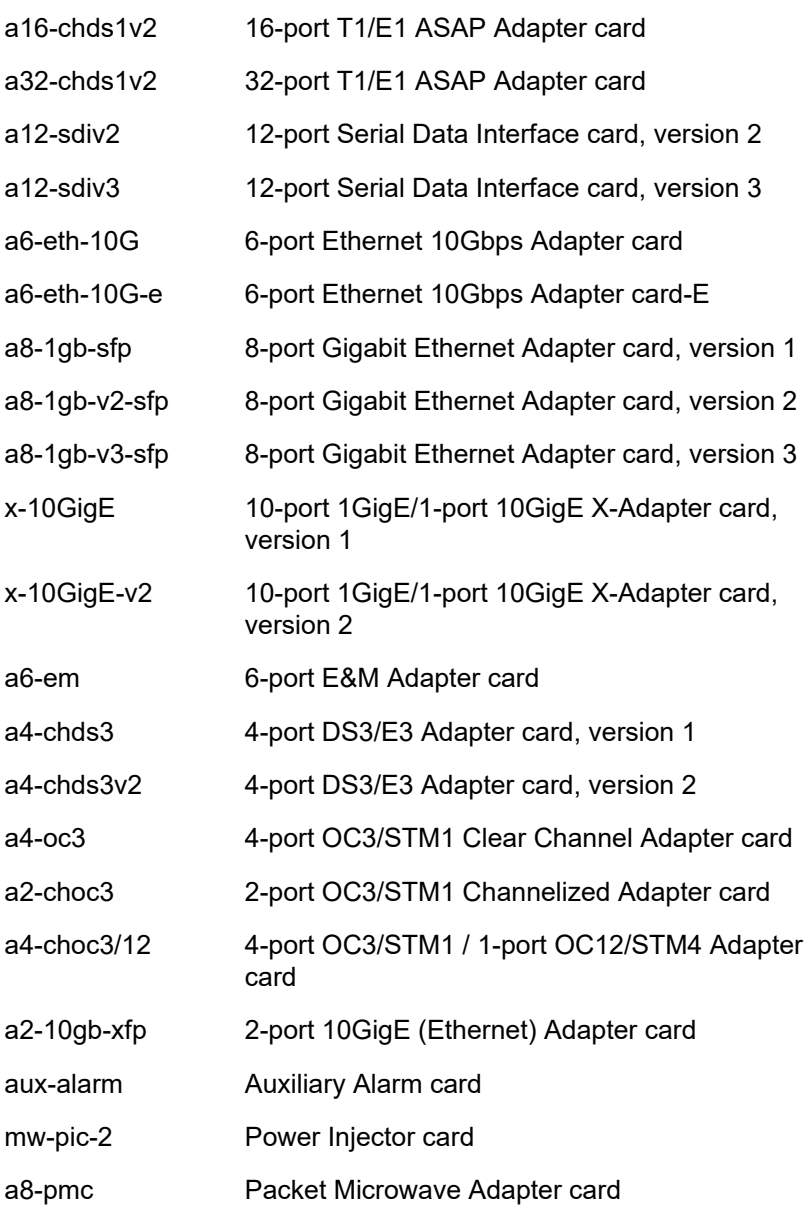

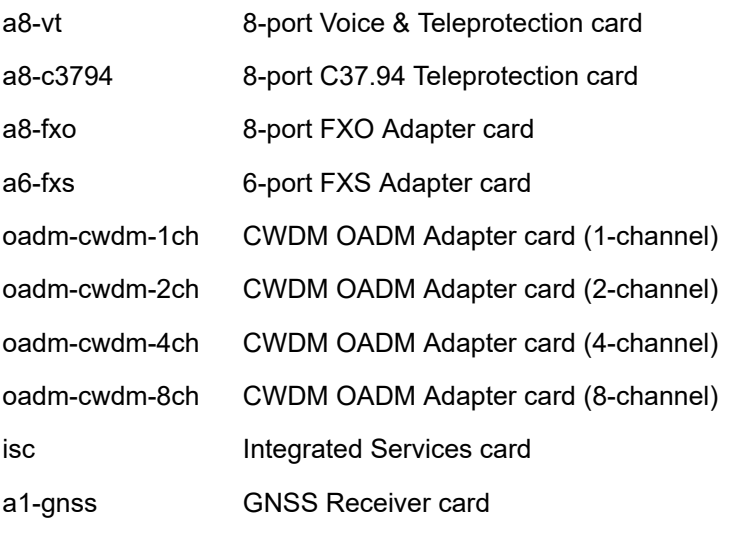

### **For the 7705 SAR-M**

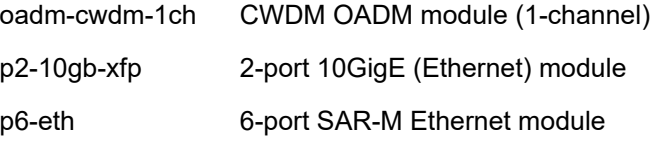

#### **For the 7705 SAR-H**

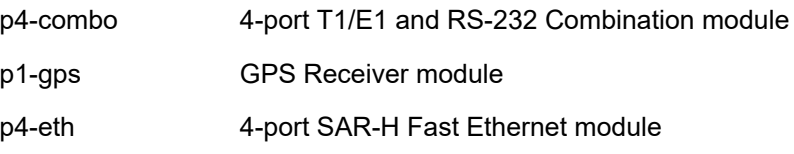

#### poe-power-source

### **Syntax**

**poe-power-source** {**internal** | **external** | **none**} **no poe-power-source**

#### **Context**

config>card>mda

#### **Description**

This command specifies whether the internal system-level PoE power supply or an external PoE power supply is used to power the PoE-capable ports on a 7705 SAR chassis.

When the 7705 SAR-H is configured for the internal power supply, standard 15 W PoE can be enabled only on ports 5 and 6. Port 5 can also support 34 W PoE+, but in that case, port 6 cannot support PoE. When configured for the external PoE power supply, all four PoE-capable ports support a combination of standard 15 W PoE and 34 W PoE+, with a maximum power delivery of 83 W among all PoE-enabled ports. See the 7705 SAR-H Chassis Installation Guide, "Ethernet Ports", for information about supported combinations and restrictions.

The following chassis types only support the internal system-level PoE power supply:

- 7705 SAR-Hc
- 7705 SAR-Wx

The **no** form of this command disables the PoE power supply on the node.

## **Default**

internal

#### **Parameters**

#### **internal**

specifies that the internal PoE power source be used for the PoE-capable ports

#### **external**

specifies that an external PoE power source be used for the PoE-capable ports

#### **none**

specifies that no internal or external PoE power source is used

#### vcb

#### **Syntax**

**vcb**

## **Context**

config>card>mda

#### **Description**

This command enables the context to configure voice conference bridge (VCB) parameters on the Integrated Services card.

### **Default**

n/a

# application

#### **Syntax**

**application** {**broadcast** | **teleprotection** | **vcb** | **vcb-branch-initiate**}

#### **Context**

config>card>mda>vcb

#### **Description**

This command specifies the operating mode for the VCB application. The mode is set at the card level and applies to all bridges configured on the card.

#### **Default**

vcb

#### **Parameters**

#### **broadcast**

only one branch on the bridge (fixed as branch 1) has control of the bridge to transmit, and all other branches are in listen-only mode

#### **teleprotection**

each teleprotection relay transmits state information on discrete frequencies so that each relay can both hear what the other relays are transmitting as well as transmit its own information to the other relays

#### **vcb**

one branch talks and all other branches on the bridge can hear

#### **vcb-branch-initiate**

branches on the bridge are only enabled (unmuted) when the attached base station signals its presence by grounding the M-lead on the interface connected to the bridge. Upon receiving the grounded M-lead via T1/E1 ABCD bits or TDM PW signaling, the bridge unmutes the associated branch. When the ground is removed, the branch is muted again.

#### voice

#### **Syntax**

**voice**

#### **Context**

config>card>mda

#### **Description**

This command enables the context to configure voice parameters on the 6-port E&M Adapter card, 8-port Voice & Teleprotection card, 8-port FXO Adapter card, 6-port FXS Adapter card, and Integrated Services card (when it is configured for VCB with the [mda-mode](#page-279-0) command).

### **Default**

n/a

# companding-law

### **Syntax**

**companding-law** {**a-law** | **mu-law**}

## **Context**

config>card>mda>voice

## **Description**

This command specifies the companding law to be used on the 6-port E&M Adapter card, 8-port Voice & Teleprotection card, 8-port FXO Adapter card, 6-port FXS Adapter card, and Integrated Services card (for VCB).

To change this parameter, all ports associated with the card must be in shutdown mode and no channels can be defined on the card. A change in the companding law results in a corresponding change to the [signaling-type](#page-286-0) default. The [signaling-type](#page-286-0) applies only to the 6-port E&M Adapter card.

## **Default**

mu-law

## **Parameters**

**a-law**

A-Law companding

#### **mu-law**

Mu-Law companding

# <span id="page-286-0"></span>signaling-type

## **Syntax**

**signaling-type** {**type-i** | **type-ii** | **type-v**}

## **Context**

config>card>mda>voice

## **Description**

This command specifies the signaling type to be used on the 6-port E&M Adapter card.

To change the signaling type, all ports associated with the 6-port E&M Adapter card must be in shutdown mode and no channels can be defined on the card.

The signaling type is selectable on a per-card basis. When either A-Law or Mu-Law companding is configured, Type I, Type II, or Type V signaling can be selected. However, the only supported configurations are both ends of the connection operating in the same mode (for example, Type I to Type I) or one end operating in Type I mode and the other in Type V mode.

#### **Default**

type-i (for Mu-Law companding)

type-v (for A-Law companding)

### **Parameters**

**type-i**

Type I signaling

**type-ii**

Type II signaling

**type-v**

Type V signaling

# <span id="page-287-0"></span>**3.13.2.4 Interface QoS Commands**

### access

## **Syntax**

**access**

## **Context**

config>card>mda

## **Description**

This command enables the access context to configure QoS policy parameters for the specified adapter card.

# network

### **Syntax**

**network**

### **Context**

config>card>mda

## **Description**

This command enables the network context to configure QoS policy parameters for the specified adapter card.
# ingress

# **Syntax**

**ingress**

# **Context**

config>card>mda>access config>card>mda>network

# **Description**

This command enables the context to configure the QoS policy parameters for ingress traffic, in either an access or network context, for the specified adapter card.

# fabric-policy

# **Syntax**

**fabric-policy** *fabric-policy-id* **no fabric-policy**

# **Context**

config>card>mda>access>ingress

config>card>mda>network>ingress

# **Description**

This command configures (applies) the ingress fabric policy, in either an access or network context, for the specified adapter card.

Fabric profiles do not apply to the Auxiliary Alarm card.

The **no** form of this command resets the *fabric-policy-id* to the default value.

# **Default**

1

# **Parameters**

*fabric-policy-id*

an existing fabric policy ID

**Values** 1 to 256

# queue-policy

### **Syntax**

**queue-policy** *name*

**no queue-policy**

# **Context**

config>card>mda>network>ingress

### **Description**

This command specifies the network ingress queue policy that defines queue parameters such as CBS, high-priority-only burst size, MBS, CIR, and PIR rates, as well as forwarding class-to-queue mappings. The network queue policy is defined in the **config>qos>network-queue** context. Refer to the 7705 SAR Quality of Service Guide, "Network Queue QoS Policies", for more information.

The **no** form of this command reverts to the default.

### **Default**

"default"

## **Parameters**

*name*

specifies an existing network queue policy name

# security-queue-policy

# **Syntax**

**security-queue-policy** *policy-id* **no security-queue-policy**

# **Context**

config>card>mda>access>ingress config>card>mda>network>ingress

# **Description**

This command applies an existing security queue policy, in either an access or network context, to the specified adapter card.

The **no** form of this command sets the *policy-id* back to the default.

# **Default**

1

## **Parameters**

### *policy-id*

specifies an existing security queue policy ID

**Values** 1 to 65535

# shaper-policy

### **Syntax**

**shaper-policy** *policy-name*

**no shaper-policy** *policy-name*

### **Context**

config>card>mda>access>ingress

### **Description**

This command enables the context to assign a shaper policy to an Ethernet MDA.

For access ingress per-customer aggregate shaping, the shaper policy is assigned to an Ethernet MDA and SAPs on that Ethernet MDA must be bound to a shaper group within the shaper policy bound to that Ethernet MDA.

The default shaper policy cannot be deleted. Table 29: Shaper Policy [Defaults](#page-290-0) displays the default shaper policy parameters.

<span id="page-290-0"></span>*Table 29: Shaper Policy Defaults*

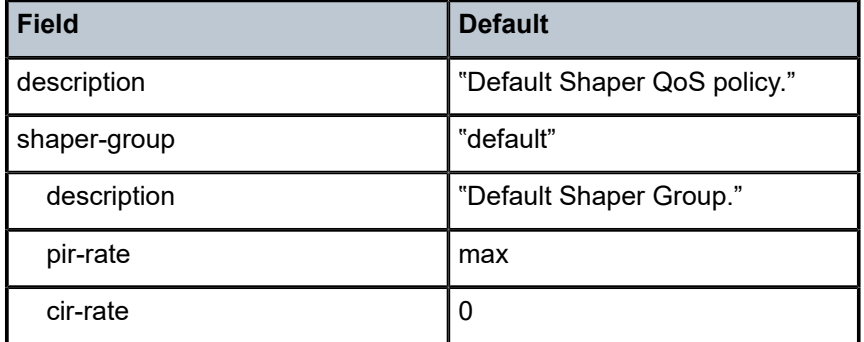

The **no** form of this command removes the configured **shaper-policy**.

# **Default**

shaper-policy "default"

### **Parameters**

### *policy-name*

the name of the shaper policy. To access the default shaper policy, enter "default".

**Values** Valid names consist of any string up to 32 characters long composed of printable, 7-bit ASCII characters.

> If the string contains special characters (such as  $#$ ,  $$$ , or spaces), the entire string must be enclosed within double quotes.

#### **create**

keyword used to create a shaper policy

ring

### **Syntax**

**ring**

# **Context**

config>card>mda>network

### **Description**

This command specifies the QoS policy parameters for ring traffic in a network, for the 2-port 10GigE (Ethernet) Adapter card or 2-port 10GigE (Ethernet) module.

# add-drop-port-queue-policy

### **Syntax**

**add-drop-port-queue-policy** *name*

**no add-drop-port-queue-policy**

# **Context**

config>card>mda>network>ring

### **Description**

This command specifies the network queue policy to be applied to the add/drop port on the bridging domain side of a ring adapter card. The network queue policy is defined in the **config>qos>networkqueue** context. Refer to the 7705 SAR Quality of Service Guide, "Network Queue QoS Policies", for more information.

The ring ports and the add/drop port cannot use the same non-default network queue policy that is being used by the v-port and any other port on other cards.

### **Default**

no add-drop-port-queue-policy

### **Parameters**

*name*

specifies an existing network queue policy

# qos-policy

### **Syntax**

**qos-policy** *network-policy-id* **no qos-policy**

# **Context**

config>card>mda>network>ring

## **Description**

This command specifies the network QoS policy for the ring. Only a ring type network QoS policy can be assigned to a port on the bridging domain side of a ring adapter card.

### **Default**

no qos-policy

### **Parameters**

*network-policy-id*

specifies the network QoS policy for the ring ports and the add/drop port on a ring adapter card

### spt

### **Syntax**

**spt**

# **Context**

config>card>mda

config>system

## **Description**

This command enables the context for configuring SPT (self-processed traffic) parameters. The **config>card>mda** context is used for the 7705 SAR-8 Shelf V2, 7705 SAR-18, and 7705 SAR-X. The **config>system** context is used for the 7705 SAR-Hc, 7705 SAR-H, and 7705 SAR-Wx.

### **Default**

n/a

# security-aggregate-rate

### **Syntax**

**security-aggregate-rate** *agg-rate* **no security-aggregate-rate**

# **Context**

config>card>mda>spt

config>system>spt

# **Description**

This command configures the fabric aggregate rate for security queues on the datapath. The command is configured in the **config>card>mda>spt** context for the 7705 SAR-8 Shelf V2, 7705 SAR-18, and 7705 SAR-X, and in the **config>system>spt** context for the 7705 SAR-Hc, 7705 SAR-H, and 7705 SAR-Wx.

### **Parameters**

#### *agg-rate*

specifies the aggregate rate for security queues, in kilobits per second

**Values** 1 to 10000000 | maximum

**Default** 50000

# **3.13.2.5 External Alarm Commands**

# external-alarms

### **Syntax**

**external-alarms**

# **Context**

config

### **Description**

This command enables access to the context to configure external alarm attributes on 7705 SAR Ethernet ports (supported on all platforms with Ethernet ports), on the Auxiliary Alarm card, and on the four alarm inputs on the fan module (for the 7705 SAR-8 Shelf V2), alarm connector (for the 7705 SAR-M, 7705 SAR-H, 7705 SAR-Hc, 7705 SAR-Wx, and 7705 SAR-X), and alarm module (for the 7705 SAR-18).

When configuring custom alarms for an Ethernet port, the port must be configured for 100Base-Tx operation with autonegotiation disabled.

# alarm

## **Syntax**

[**no**] **alarm** *alarm-id*

# **Context**

config>external-alarms

# **Description**

This command creates or removes alarms.

The **no** form of this command disables the alarm attributes for the specified alarm. The alarm must be in the shutdown state before the **no** form of the command can be performed.

# **Default**

n/a

# **Parameters**

*alarm-id*

specifies the alarm identifier

**Values** 1 to 2147483647

# <span id="page-294-1"></span>chassis-alarming

# **Syntax**

[**no**] **chassis-alarming**

# **Context**

config>external-alarms>alarm

# **Description**

This command generates output to chassis alarm relays and LEDs for the specified alarm.

The **no** form of this command disables the generation of output to chassis alarm relays and LEDs.

# **Default**

<span id="page-294-0"></span>chassis-alarming

log

**Syntax**

[**no**] **log**

# **Context**

config>external-alarms>alarm

### **Description**

This command generates raise/clear log events for the specified alarm and controls SNMP trap generation for the raise/clear log events.

The **no** form of this command disables the generation of raise/clear log events.

### **Default**

log

severity

### **Syntax**

**severity** {**critical** | **major** | **minor** | **warning**}

### **Context**

config>external-alarms>alarm

# **Description**

This command configures the severity level for the specified alarm.

The alarm must be disabled before the severity level can be modified.

If the alarm generates raise/clear log events and SNMP traps (enabled by the [log](#page-294-0) command), the severity of the raise log events and SNMP traps is controlled by this configuration. The severity level of the clear log events and SNMP traps is warning.

If the alarm generates output to chassis alarm relays and LEDs (enabled by the [chassis-alarming](#page-294-1) command), the severity level of the alarm output is controlled by this configuration. For chassis relay alarms, only the critical, major and minor levels of severity apply. (There are three LEDs that represent each of them.)

# **Default**

major

### **Parameters**

**critical**

specifies a critical alarm

**major**

specifies a major alarm

#### **minor**

specifies a minor alarm

#### **warning**

specifies a warning (not applicable for chassis relay alarms)

# <span id="page-296-0"></span>thresholds

# **Syntax**

**thresholds**

# **Context**

config>external-alarms>alarm

# **Description**

This command enables the context to configure the thresholds for the specified alarm.

### **Default**

n/a

# analog

# **Syntax**

**analog**

# **Context**

config>external-alarms>alarm>thresholds

# **Description**

This command enables the context to configure analog trigger thresholds for the specified alarm.

### **Default**

n/a

level

# **Syntax**

[**no**] **level** {**lt** | **gt**} *millivolts*

# **Context**

config>external-alarms>alarm>thresholds>analog

# **Description**

This command configures the analog voltage level thresholds for the specified alarm.

The analog input level threshold cannot be changed from **no level** when there are no analog inputs configured as triggers. When all analog inputs are removed from the trigger list, the level is automatically changed to **no level**. The analog input level threshold cannot be changed to **no level** when there is analog input in the trigger list. When the first analog input is added to the alarm trigger, the level is automatically changed to **gt** 0.

The **no** form of this command removes the analog voltage level threshold.

### **Default**

no level

### **Parameters**

**lt**

specifies a less-than value

#### **gt**

specifies a greater-than value

#### *millivolts*

specifies the voltage level in millivolts

**Values** 0 to 75000

# <span id="page-297-0"></span>trigger

### **Syntax**

**trigger** [**any** | **all**] {*alarm-input1* | *alarm-input2***...** | *alarm-input8*} **no trigger**

### **Context**

config>external-alarms>alarm

### **Description**

This command configures the inputs that will trigger the alarm. An alarm can be configured to trigger on any configured input or only when all enabled configured inputs are active. Administratively disabled inputs are ignored for alarm triggering.

Digital inputs are considered normally open. This means that a digital input becomes active only if it closes. Analog inputs have a customizable voltage threshold. This threshold can be configured using the [thresholds](#page-296-0) command. Analog inputs become active when this threshold is crossed.

The **no** form of this command removes the trigger.

# **Default**

no trigger

# **Parameters**

**any**

specifies that any configured input trigger will raise an alarm

#### **all**

specifies that all configured input triggers that are enabled are required to raise an alarm

#### *alarm-input*

identifies the input trigger, up to a maximum of eight

for Ethernet ports, the format is:

 **port**-*slot*/*mda/port* [*name*]

for the Auxiliary Alarm card, the format is:

 **alarm**-*slot*/*mda*.{**d** | **a**}-*alarm-num* [*name*]

for the four alarm inputs on the fan module (for the 7705 SAR-8 Shelf V2), alarm connector (for the 7705 SAR-M, 7705 SAR-H, 7705 SAR-Hc, 7705 SAR-Wx, and 7705 SAR-X), and alarm module (for the 7705 SAR-18), the format is:

```
 alarm.d-alarm-num [name]
```
where:

 *slot* = card slot number for IOM (always 1 on the 7705 SAR)

 *mda* = Ethernet adapter card or Auxiliary Alarm card slot number (for Ethernet modules or ports on platforms with no card slots, the mda slot number is preconfigured)

 *port* = port number for Ethernet ports

**d** = digital input

 **a** = analog input

 *alarm-num* = alarm port number (1 to 24 for digital on the Auxiliary Alarm card, 1 to 4 for digital on the four chassis alarm inputs, 1 or 2 for analog)

 *name* = optional name assigned to the input

for example: alarm-1/3.d-3

windowOpen3

alarm.d-1

The *name* option lets users assign a more meaningful name (must be unique) to the alarm input; for example, windowOpen3 might be more meaningful to a user than the identifier alarm-1/3.d-3. Once the *name* has been configured, it can be used interchangeably with the alarm input identifier; for example, windowOpen3 can be used instead of alarm-1/3.d-3 as an alarm input trigger.

### <span id="page-298-0"></span>input

### **Syntax**

**input** *alarm-input*

#### **Context**

config>external-alarms

### **Description**

This command enables the context to configure the external alarm inputs on 7705 SAR Ethernet ports, on the Auxiliary Alarm card, and on the four alarm inputs on the fan module (for the 7705 SAR-8 Shelf V2), alarm connector (for the 7705 SAR-M, 7705 SAR-H, 7705 SAR-Hc, 7705 SAR-Wx, and 7705 SAR-X), and alarm module (for the 7705 SAR-18).

An alarm input must be associated with an alarm in order for the input to be triggered. See the [trigger](#page-297-0) command. An input can be associated with up to four alarms.

#### **Default**

n/a

### **Parameters**

*alarm-input*

identifies the alarm input

for Ethernet ports, the format is:

 **port**-*slot*/*mda/port* [*name*]

for the Auxiliary Alarm card, the format is:

 **alarm**-*slot*/*mda*.{**d** | **a**}-*alarm-num* [*name*]

for the four alarm inputs on the fan module (for the 7705 SAR-8 Shelf V2), alarm connector (for the 7705 SAR-M, 7705 SAR-H, 7705 SAR-Hc, 7705 SAR-Wx, and 7705 SAR-X), and alarm module (for the 7705 SAR-18), the format is:

 **alarm**.**d**-*alarm-num* [*name*]

where:

 *slot* = card slot number for IOM (always 1 on the 7705 SAR)

 *mda* = Ethernet adapter card or Auxiliary Alarm card slot number (for Ethernet modules or ports on platforms with no card slots, the mda slot number is preconfigured)

 *port* = port number for Ethernet ports

**d** = digital input

 **a** = analog input

 *alarm-num* = alarm port number (1 to 24 for digital on the Auxiliary Alarm card, 1 to 4 for digital on the four chassis alarm inputs, 1 or 2 for analog)

 *name* = optional name assigned to the input

for example:

alarm-1/3.d-3

windowOpen3

alarm.d-1

The *name* option lets users assign a more meaningful name (must be unique) to the alarm input; for example, windowOpen3 might be more meaningful to a user than the identifier alarm-1/3.d-3. Once the *name* has been configured, it can be used interchangeably with the alarm input identifier; for example, windowOpen3 can be used instead of alarm-1/3.d-3

as an alarm input trigger for the [trigger](#page-297-0) command, or when performing a **show>externalalarms>input** or **show>external-alarms> output** command.

# debounce

# **Syntax**

**debounce** *seconds*

**debounce detect** *detect-seconds* **clear** *clear-seconds*

**no debounce**

## **Context**

config>external-alarms>input

### **Description**

This command configures the debounce time associated with detecting and clearing an alarm input. Debounce time is not supported on alarm inputs on Ethernet ports.

The **no debounce** form of the command sets both the detect time and clear time to 0.

### **Default**

2 (for both detect time and clear time)

### **Parameters**

### *seconds*

specifies the amount of time that the input must be on or off before it is accepted as changed from on to off (or from off to on)

**Values** 1 to 60

### *detect-seconds*

specifies the amount of time that the input must be on before it is accepted as on by the system

**Values** 0 to 60

*clear-seconds*

specifies the amount of time that the input must be off before it is accepted as off by the system

**Values** 0 to 60

### <span id="page-300-0"></span>output

### **Syntax**

**output** *alarm-output*

### **Context**

config>external-alarms

#### **Description**

This command enables the context to configure the external alarm output relays.

#### **Default**

n/a

## **Parameters**

*alarm-output*

identifies the output relay, in the following format:

**relay**-*slot*/*mda*.**d**-*relay-num* [*name*]

#### where:

 *slot* = slot number of the card in the chassis (always 1 on the 7705 SAR)

 *mda* = Auxiliary Alarm card slot number

 **d** = digital output

 *relay-num* = output relay number (1to 8)

*name* = name assigned to the output relay

for example:

relay-1/3.d-5

doorHolder5

The *name* option lets users assign a more meaningful name (must be unique) to the output relay; for example, doorHolder5 might be more meaningful to a user than the output relay identifier relay-1/3.d-5. Once the name has been configured, it can be used interchangeably with the alarm identifier; for example, doorHolder5 can be used instead of relay-1/3.d-5 when performing a **show>external-alarms>output** command.

# name

### **Syntax**

**name** *name-string*

**no name**

# **Context**

config>external-alarms>input

config>external-alarms>output

### **Description**

This command configures a name for the alarm input or output relay. The configured name must be unique within the external alarms context; therefore, it must not be the same as an *alarm-input* name configured for the [trigger](#page-297-0) or [input](#page-298-0) command, or an *alarm-output* name configured for the [output](#page-300-0) command. For example, alarm-1/3.d-1 or doorOpen1 cannot be used as a name for any alarm input, and relay-1/3.d-5 or doorHolder5 cannot be used as a name for any output relay.

The **no** form of this command does not associate a name with the alarm input or output relay.

### **Default**

no name

# **Parameters**

*name-string*

specifies a unique name for the alarm input or output relay (maximum of 15 characters)

## normally

### **Syntax**

**normally** {**open** | **closed**}

# **Context**

config>external-alarms>input

### **Description**

This command configures the normal condition of the digital input – either normally open or normally closed. You cannot configure the normal condition on alarm inputs on Ethernet ports.

# **Default**

normally open

# **3.13.2.6 APS Port Commands**

port

# **Syntax**

[**no**] **port** {**aps-***id*}

# **Context**

config

### **Description**

This command enables access to the context to configure APS on SONET/SDH ports and assigns an APS group ID. Both working and protection circuits must be configured with the same APS group ID on either the same 7705 SAR node (SC-APS) or on two 7705 SAR nodes (MC-APS).

### **Parameters**

**aps**

keyword

*id*

1 to 8

### aps

### **Syntax**

**aps**

### **Context**

config>port

### **Description**

This command configures APS on SONET/SDH ports. An APS group contains a working and protection circuit with the same APS group ID on either a single 7705 SAR node (SC-APS) or on two 7705 SAR nodes (MC-APS).

The working circuit must be connected to the peer working circuit, and the protection circuit must be connected to the peer protection circuit.

<span id="page-303-0"></span>The **aps** command is only available for APS groups, not for physical ports.

# advertise-interval

### **Syntax**

**advertise-interval** *advertise-interval*

**no advertise-interval**

## **Context**

config>port>aps

### **Description**

This command specifies the time interval, in 100s of milliseconds, between "I am operational" messages sent by the protection and working circuits to their neighbor in an MC-APS group. The **advertise-interval** value is valid only for an MC-APS.

### **Default**

10

### **Parameters**

*advertise-interval*

the time interval, in 100s of milliseconds, between transmitted operational messages

**Values** 10 to 650

# hold-time

### **Syntax**

**hold-time** *hold-time*

**no hold-time**

# **Context**

config>port>aps

### **Description**

This command specifies how much time can pass without the node receiving an advertise packet from its neighbor before the MC-APS signaling link is considered operationally down. The hold time is in 100s of milliseconds and is usually the [advertise-interval](#page-303-0) value multiplied by 3.

### **Parameters**

### *hold-time*

specifies, in 100s of milliseconds, how long to wait for an APS advertise packet before the neighbor in an MC-APS group is considered operationally down.

**Values** 10 to 650

# hold-time-aps

# **Syntax**

**hold-time-aps** {[**lsignal-fail** *sf-time*] [**lsignal-degrade** *sd-time*]}

**no hold-time-aps**

### **Context**

config>port>aps

# **Description**

This command configures hold-down timers to debounce signal failure conditions (lais, b2err-sf) and signal degrade conditions (b2err-sd) for 1+1 unidirectional SC-APS switching mode. If the signal fail or signal degrade conditions exceed the configured hold-down time, APS is activated.

# **Default**

no hold-time-aps (values are 0)

### **Parameters**

#### *sf-time*

the signal failure hold-down time in milliseconds, from 1 to 100

*sd-time*

the signal degrade hold-down time in milliseconds, from 1 to 100

# neighbor

### **Syntax**

**neighbor** *ip-address*

**no neighbor**

### **Context**

config>port>aps

### **Description**

This command specifies the neighbor's IP address in an MC-APS group. When the value of the neighbor IP address is set to 0.0.0.0, or not set, this implies that the APS group is configured as an SC-APS group.

The route to the neighbor must not traverse the MC-APS member (working or protection) circuits. It is recommended that the neighbor IP address configured be on a shared network between the routers that own the working and protection circuits. The node should be connected with a direct interface to ensure optimum failover time.

By default, no neighbor address is configured and both the working and protection circuits should be configured on the same router as an SC-APS group.

# **Default**

0.0.0.0

# **Parameters**

*ip-address*

specifies the neighbor's IP address for MC-APS.

**Values** *ipv4-address*: a.b.c.d *ipv6-address*: x:x:x:x:x:x:x:x (eight 16-bit pieces) x:x:x:x:x:x:d.d.d.d x: [0 to FFFF]H

d: [0 to 255]D

# protect-circuit

### **Syntax**

**protect-circuit** *port-id* **no protect-circuit**

# **Context**

config>port>aps

### **Description**

This command configures a physical port that will act as the protection circuit for this APS group.

The protection circuit port must contain only the default configuration and cannot belong to another APS group. The protection circuit port must be of the same type as the working circuit (SONET/SDH) for the APS group; if it is not, the command will return an error.

A protection circuit can only be added if the working circuit already exists. The protection circuit must be removed from the configuration before the working circuit can be removed.

When a port is a protection circuit of an APS group, the configuration options available in the **config>port port-id>sonet-sdh** context are not allowed for that port unless they are in the following exception list:

- clock-source
- [no] loopback
- [no] report-alarm
- section-trace
- [no] threshold

When a port is configured as a protection circuit of an APS group, the configurations listed above and all service configurations related to the APS port are operationally inherited by the protection circuit. If the protection circuit cannot inherit the configurations (due to resource limitations), the configuration attempt fails and an error is returned to the user.

The protection circuit must be shut down before it can be removed from the APS group port. The inherited configuration for the circuit and APS operational commands for that circuit are not preserved when the circuit is removed from the APS group.

The **no** form of this command removes the protection circuit.

### **Default**

n/a

# **Parameters**

*port-id*

the physical port that will act as the protection circuit for this APS group in the format *slot/ mda/port*

# rdi-alarms

### **Syntax**

[**no**] **rdi-alarms** {**suppress** | **circuit**}

# **Context**

config>port>aps

# **Description**

This command configures how RDI alarms (line, path, section) are generated on physical circuits of an APS port. The command is only supported in 1+1 unidirectional SC-APS mode. When you configure RDI alarms on a port on the 2-port OC3/STM1 Channelized Adapter card, the second port is automatically configured with a matching RDI alarms setting. As a consequence, both ports will then support only 1+1 unidirectional SC-APS mode.

### **Default**

circuit

# **Parameters**

#### **suppress**

RDI hardware generation on working and protection circuits is suppressed. No alarms are generated upon an Rx failure of that circuit.

#### **circuit**

RDI alarms are hardware-generated independently on each working and protection circuit based on an Rx failure of that circuit, regardless of APS line status

# revert-time

### **Syntax**

**revert-time** *minutes*

### **no revert-time**

### **Context**

config>port>aps

### **Description**

This command configures how long the 7705 SAR waits before switching back to the working circuit after it has been restored to service.

If the minutes value is changed, it takes effect at the next initiation of the wait-to-restore (WTR) timer.

This command does not modify the length of a WTR timer that has already been started. The WTR timer of a non-revertive switch can be assumed to be infinite.

The **no** form of this command restores the default (non-revertive) mode – the switch back does not occur unless the protection circuit fails or it is manually switched by the operator.

### **Parameters**

#### *minutes*

the time to wait, in minutes, before reverting to the working circuit after it has been restored to service

**Values** 0 to 60

**Default** 5

# switching-mode

### **Syntax**

**switching mode** {**bi-directional** | **uni-1plus1**}

# **Context**

config>port>aps

# **Description**

This command configures the switching mode for the APS port. SC-APS supports both **bi-directional** and **uni-1plus1**; MC-APS supports only **bi-directional** switching mode.

# **Default**

bi-directional

### **Parameters**

#### **bi-directional**

provides protection in both directions

#### **uni-1plus1**

provides protection in one direction

# working-circuit

# **Syntax**

**working-circuit** *port-id*

**no working-circuit**

# **Context**

config>port>aps

### **Description**

This command configures a physical port that will act as the working circuit for this APS group.

The working circuit port must contain only the default configuration and cannot be part of another APS group. The working circuit must be created before the protection circuit.

When a port is a working circuit of an APS group, the configuration options available in the **config>port port-id>sonet-sdh** context are not allowed for that port unless they are in the following exception list:

- clock-source
- [no] loopback
- [no] report-alarm
- section-trace
- [no] threshold

When a port is configured as a working circuit of an APS group, the configurations listed above and all service configurations related to the APS port are operationally inherited by the working circuit from the APS group ID. If the working circuit cannot inherit that configuration (for example, due to resource limitations), the configuration attempt fails and an error is returned to the user.

The working circuit must be shut down before it can be removed from an APS group. The inherited configuration for the circuit and APS operational commands for that circuit are not preserved when the circuit is removed from the APS group.

All configurations for the APS group under the **config>port** context and its submenus and all configuration for services that use this APS group ID are preserved as a non-activated configuration since the APS group no longer has any physical circuits assigned.

The **no** form of this command removes the working circuit. The working circuit can only be removed from the configuration after the protection circuit has been removed.

## **Parameters**

*port-id*

the physical port that will act as the working circuit for this APS group in the format *slot/ mda/port*

# **3.13.2.7 T1/E1 LCR Commands**

lcr

# **Syntax**

[**no**] **lcr lcr-***id*

# **Context**

config

# **Description**

This command enables access to the context to configure Line Card Redundancy (LCR) parameters on T1/E1 ports or links. When the **lcr**-*id* is specified, this command assigns an LCR group ID. Both working and protection adapter cards must be configured with the same LCR group ID and on the same card type.

For SC-LCR, both working and protection adapter cards must be on the same 7705 SAR node. For MC-LCR, the working and protection adapter cards must be on different 7705 SAR nodes.

### **Parameters**

**lcr**

keyword

*id*

the LCR group ID, from 1 to 6

# advertise-interval

# **Syntax**

**advertise-interval** *advertise-interval* **no advertise-interval**

# **Context**

config>lcr

# **Description**

This command specifies the time interval between "I am operational" messages sent by the protection and working adapter cards to their neighbors in an MC-LCR group. The **advertise-interval** value is valid only for MC-LCR.

# **Default**

10

# **Parameters**

*advertise-interval*

the time interval, in tenths of a second, between transmitted operational messages

**Values** 10 to 650

# hold-time

**Syntax**

**hold-time** *hold-time* **no hold-time**

# **Context**

config>lcr

### **Description**

This command specifies how much time can pass without the node receiving an advertise packet from its neighbor in an MC-LCR group before the neighbor is considered operationally down. The hold time is usually the [advertise-interval](#page-303-0) value multiplied by 3.

## **Parameters**

*hold-time*

specifies, in 100s of milliseconds, how long to wait for an LCR advertise packet before the neighbor in an MC-LCR group is considered operationally down

**Values** 10 to 650

neighbor

### **Syntax**

**neighbor** *ip-address* **no neighbor**

### **Context**

config>lcr

#### **Description**

This command specifies the neighbor IP address in an MC-LCR group. When the value of the neighbor IP address is set to 0.0.0.0, or not set, this implies that the LCR group is configured as an SC-LCR group.

The route to the neighbor must not traverse the MC-LCR member (working or protection) adapter cards. It is recommended that the neighbor be on a shared network between the nodes that are configured with the working and protection cards. The node should be connected with a direct interface to ensure optimum failover time.

By default, no neighbor address is configured and both the working and protection adapter cards should be configured as an SC-LCR group on the same node.

#### **Default**

0.0.0.0

### **Parameters**

*ip-address*

specifies the neighbor IP address for MC-LCR

**Values** *ipv4-address*: a.b.c.d

*ipv6-address*: x:x:x:x:x:x:x:x (eight 16-bit pieces)

x:x:x:x:x:x:d.d.d.d

- x: [0 to FFFF]H
- d: [0 to 255]D

# protect-mda

# **Syntax**

**protect-mda** *mda-id*

**no protect-mda**

## **Context**

config>lcr

### **Description**

This command configures an adapter card that will act as the protection card for this LCR group.

The protection adapter card must contain only the default configuration and cannot belong to another LCR group. The protection card must be of the same type as the working adapter card for the LCR group; if it is not, the command will return an error.

A protection card can only be added if the working card already exists in the LCR group. The protection card must be removed from the configuration before the working card can be removed.

The protection card must be shut down before it can be removed from the LCR group. The inherited configuration for the protection card and the configured LCR operational commands for that card are not preserved when it is removed from the LCR group.

The **no** form of this command removes the protection card from the LCR group.

# **Default**

no protect-mda

# **Parameters**

*mda-id*

the adapter card that will act as the protection card for this LCR group in the format *slot/ mda*, where *slot* is the slot number of the IOM and *mda* is the slot number of the adapter card

**Values** *slot* is 1

*mda* is from 1 to 16

# revert-time

**Syntax revert-time** *minutes*

**no revert-time**

### **Context**

config>lcr

### **Description**

This command configures how long the 7705 SAR waits before switching activity back to the working adapter card after it has been restored to service.

If the minutes value is changed, the change takes effect at the next initiation of the wait-to-restore (WTR) timer.

This command does not modify the duration of a WTR timer that has already been started. The WTR timer of a non-revertive switch can be assumed to be infinite.

The **no** form of this command restores the default (non-revertive) mode. The switch back does not occur unless the protection adapter card fails or activity is manually switched by the operator.

#### **Default**

no revert-time

## **Parameters**

*minutes*

the time to wait, in minutes, before reverting to the working adapter card after it has been restored to service

**Values** 0 to 60

**Default** 5

# working-mda

### **Syntax**

**working-mda** *mda-id* **no working-mda**

## **Context**

config>lcr

### **Description**

This command configures an adapter card that will act as the working card for this LCR group.

The working card must contain only the default configuration and cannot be part of another LCR group. The working card must be created before the protection card.

The working card must be shut down before it can be removed from an LCR group. The inherited configuration for the card and configured LCR operational commands for that card are not preserved when it is removed from the LCR group.

The **no** form of this command removes the working card from the LCR group. The working card can only be removed from the configuration after the protection card has been removed.

### **Default**

no working-mda

### **Parameters**

#### *mda-id*

the adapter card that will act as the working card for this LCR group in the format *slot/mda*, where *slot* is the slot number of the IOM and *mda* is the slot number of the adapter card

**Values** *slot* is 1

*mda* is from 1 to 16

# **3.13.2.8 Microwave Link Commands**

## port

## **Syntax**

[**no**] **port** *mw-link-id*

# **Context**

config

## **Description**

This command configure a microwave link on a 7705 SAR-8 Shelf V2 or 7705 SAR-18.

The **no** form of this command removes the microwave link configuration.

### **Parameters**

*mw-link-id*

specifies the microwave link ID number, using the form **mw-link-***id*

**Values** *id* = 1 to 24

mw

# **Syntax**

**mw**

# **Context**

config>port

# **Description**

This command enables the context to configure microwave link parameters.

# hold-time

# **Syntax**

[**no**] **hold-time** {[**up** *hold-time-up*] [**down** *hold-time-down*]}

# **Context**

config>port>mw

# **Description**

This command configures dampening timers on a microwave link. Dampening timers guard against excessive link transitions reported to upper layer protocols.

The **no** form of this command removes the dampening timers configuration.

# **Default**

down 0 or up 0 — no microwave link dampening is enabled; link transitions are immediately reported to upper layer protocols

### **Parameters**

*hold-time-up*

the number of seconds before an up-state to down-state transition is reported to upper layer protocols

**Values** 0 to 900 s

### *hold-time-down*

the number of seconds before a down-state to up-state transition is reported to upper layer protocols

**Values** 0 to 900 s

# peer-discovery

### **Syntax**

[**no**] **peer-discovery**

# **Context**

config>port>mw

### **Description**

This command enables or disables peer discovery on the microwave link.

Peer discovery is used to discover the IP addresses of remote routers over the microwave link, as well as the physical ports of the remote routers corresponding to the primary radios for the microwave link.

Ports with peer discovery disabled do not send peer discovery packets and ignore any received peer discovery packets. The CLI does not display the IP address of peers when peer discovery is disabled.

# protection

# **Syntax**

[**no**] **protection**

# **Context**

config>port>mw

# **Description**

This command enables protection switching on a microwave link.

The **no** form of this command removes the protection switching on a microwave link.

# radio

### **Syntax**

**radio** *port-id* **create** [**main** | **spare**]

**no radio** *port-id*

### **Context**

config>port>mw

# **Description**

This command configures an MPR-e radio for a microwave link.

The **no** form of this command removes an MPR-e spare radio from the specified port

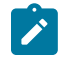

**Note:** You cannot remove an MPR-e main radio that is associated with a microwave link. The microwave link must be deleted and then reconfigured with the required MPR-e radio.

# **Parameters**

*port-id*

specifies a port on a Packet Microwave Adapter card on which an MPR-e radio is configured, in the format *slot/mda/port* (*port* = 1 through 4)

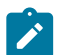

# **Note:**

- The port must have an **encap-type** of dot1q and it cannot be used by any service or interface.
- Only a main radio can be configured on an odd-numbered port, that is, port 1 or 3.

#### **create**

creates the MPR-e radio (mandatory)

### **main**

sets the MPR-e radio as the main (active) radio

#### **spare**

sets the MPR-e radio as the spare (standby) radio

# database

### **Syntax**

**database** *filename* **no database**

#### **Context**

config>port>mw>radio

## **Description**

This command configures the filename of the MPR-e radio database.

The **no** form of this command removes the MPR-e radio database configuration.

### **Default**

n/a

### **Parameters**

*filename*

specifies the name of the MPR-e radio database

**Values** up to 32 characters

# name

**Syntax**

**name** *name-string* **no name**

#### **Context**

config>port>mw>radio

# **Description**

This command specifies a name to be associated with an MPR-e radio.

The **no** form of this command removes the name configured for the MPR-e radio.

### **Default**

n/a

### **Parameters**

### *name-string*

specifies the MPR-e radio name

**Values** up to 32 characters

# perfmon

# **Syntax**

**perfmon** [**g826**] [**power**] [**acm**]

### **Context**

config>port>mw>radio

### **Description**

This command enables MWA performance monitoring on microwave links in order to collect G.826, radio power, and Adaptive Coding and Modulation (ACM) level performance statistics.

The **no** form of this command disables MWA performance monitoring on microwave links.

# **Default**

no perfmon

### **Parameters**

**g826**

enables performance monitoring for G.826 statistics (BBE, ES, SES, and UAS)

**power**

enables performance monitoring for radio power statistics

**acm**

enables performance monitoring for ACM level statistics

# rsl-history

### **Syntax**

**rsl-history** *file-url* **no rsl-history**

# **Context**

config>port>mw>radio

### **Description**

This command enables the RSL history file for an MPR-e radio to be uploaded to the 7705 SAR.

The **no** form of this command removes the configuration.

### **Default**

no rsl-history

# **Parameters**

### *file-url*

specifies the URL of the RSL history file for the specified radio

**Values** *local-url*: [*cflash-id*/][*file-path*]; 99 characters maximum

# standalone

# **Syntax**

[**no**] **standalone**

# **Context**

config>port>mw>radio

# **Description**

This command configures the MPR-e radio to operate in standalone mode.

The **no** form of this command removes the standalone designation and sets the MPR-e radio in MWA mode.

# **Default**

no standalone

# suppress-faults

### **Syntax**

**suppress-faults** [**hber**] [**rsl-threshold**] [**rdi**] [**all**] [**no**] **suppress-faults**

# **Context**

config>port>mw>radio

### **Description**

This command suppresses detected faults on microwave links. If microwave link faults are detected, an event is logged and the link is disabled. When faults are suppressed, the event is still logged, but the microwave link is not disabled. By default, the system does not suppress faults for FFD.

The **no** form of this command removes fault suppression.

### **Default**

no suppress-faults

### **Parameters**

### **hber**

suppresses High Bit Error Rate faults

#### **rsl-threshold**

suppresses RSL threshold crossing faults

**rdi**

suppresses RDI faults

### **all**

suppresses all faults

# tx-mute

# **Syntax**

[**no**] **tx-mute**

## **Context**

config>port>mw>radio

### **Description**

This command mutes the transmitter on the radio MPR-e radio.

The **no** form of this command disables the mute configuration.

# revert

# **Syntax**

[**no**] **revert** [**eps**] [**rps**]

## **Context**

config>port>mw

# **Description**

This command configures the type of revertive switching on the microwave link. Revertive switching occurs when the MPR-e radio operation switches from the spare radio back to the main radio after a fault condition is cleared.

The **no** form of this command removes the revertive switching configuration.

### **Default**

n/a

## **Parameters**

#### **eps**

sets Equipment Protection Switching as the revertive switching type

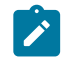

**Note:** If EPS is configured as the revertive switching type, Transmission Protection Switching (TPS) is automatically applied as well; TPS cannot be enabled independently.

**rps**

sets Radio Protection Switching as the revertive switching type

# **3.13.2.9 General Port Commands**

port

### **Syntax**

**port** {*port-id* | *bundle-id*} **no port** {*port-id* | *bundle-id*}

### **Context**

config

### **Description**

This command enables access to the context to configure ports, multilink bundles, and IMA groups. Before a port can be configured, the chassis slot must be provisioned with a valid card type and the adapter card slot must be provisioned with a valid adapter [card](#page-275-0) type. (See the card and [mda](#page-276-0) commands.)

### **Default**

n/a

### **Parameters**

*port-id*

specifies the physical port ID in the *slot/mda/port* format, or a virtual port (v-port) on the 2 port 10GigE (Ethernet) Adapter card or 2-port 10GigE (Ethernet) module (where *port-id* for the virtual port is either "v-port" or 3)

#### *bundle-id*

specifies the multilink bundle identifier

The command syntax must be configured as follows:

Syntax bundle-*type-slot/mda.bundle-num*

**bundle**[-**ppp**]-*slot/mda.bundle-num* (Creates a multilink PPP bundle)

**bundle-ima**-*slot/mda.bundle-num* (Creates an IMA group)

**bundle**: keyword *slot*: card/adapter card slot numbers *bundle-num*: 1 to 32 For example: router1>config# port bundle-1/1.1 (multilink PPP bundle) router1>config# port bundle-ima-1/1.2 (IMA group bundle)

# ddm-events

# **Syntax**

[**no**] **ddm-events**

#### **Context**

config>port

# **Description**

This command enables or disables digital diagnostic monitoring (DDM) events for the port. DDM is supported on Ethernet SFP ports, OC3 SONET SFP ports, and v-ports.

### **Default**

no ddm-events

# dwdm

### **Syntax**

**dwdm**

# **Context**

config>port

# **Description**

This command configures the Dense Wavelength Division Multiplexing (DWDM) parameters.

# channel

# **Syntax**

**channel** *channel*

# **Context**

config>port>dwdm

## **Description**

This command configures the DWDM ITU channel for a tunable adapter card optical interface. The channel is expressed in a form that is derived from the laser's operational frequency. For example, 193.40 THz corresponds to DWDM ITU channel 34 in the 100 GHz grid and 193.45 THz corresponds to DWDM ITU channel 345 in the 50 GHz grid. The provisioned adapter card must support DWDM tunable optics. For a complete list of supported optics and associated adapter cards, contact your Nokia representative.

The DWDM channel must be set to a non-zero value before the port is set to **no shutdown**.

The port must be shut down before changing the DWDM channel, and the port must be a physical port to set the DWDM channel.

# **Parameters**

*channel*

specifies the channel

**Values** 0: valid on disabled ports

17 to 61 inclusive: 100 GHz channels

175, 185 to 605: 50 GHz channels

# **3.13.2.10 Ethernet Commands**

ethernet

**Syntax ethernet**

### **Context**

config>port

# **Description**

This command enables access to the context to configure Ethernet port attributes on all cards, modules, and chassis that support Ethernet. For the Packet Microwave Adapter card, this command does not apply to ports that support microwave awareness.

### access

**Syntax access**
# **Context**

config>port>ethernet

# **Description**

This command enables access to the context to configure access mode parameters.

#### egress

# **Syntax**

**egress**

# **Context**

config>port>ethernet>access

# **Description**

This command enables access to the context to configure the CIR rate for the aggregate of all the unshaped 4-priority SAPs on the port and to configure the shaper policy.

shaper-policy

**Syntax shaper-policy** *name* **no shaper-policy**

# **Context**

config>port>ethernet>access>egress

# **Description**

This command assigns a shaper policy to the specified hybrid port.

For hybrid ports, the shaper policy is independently assigned to access or network egress traffic. When the Ethernet port mode is changed to hybrid mode, the default policy is assigned to access and network traffic. To change an access or network policy, use the commands **config>port>ethernet> access>egress>shaper-policy** and **config>port>ethernet> network>egress>shaper-policy**.

For access egress per-customer aggregate shaping, the shaper policy is assigned to a port and SAPs on that port must be bound to a shaper group within the shaper policy bound to that port.

The shaper policy defines shaper parameters such as shaper group, and PIR and CIR rates. The shaper policy is defined in the **config>qos>shaper-policy** context. See the 7705 SAR Quality of Service Guide, "QoS for Hybrid Ports" and "Per-Customer Aggregate shapers (Multiservice Site)", for more information.

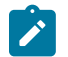

#### **Note:**

The port shaper rate applies to the bulk of access and network traffic. When the configured egress shaper rate is reached, both the access and network traffic scheduling pauses.

• For hybrid ports, there can be a single shaper policy on access egress and a single shaper policy on network egress. Therefore, all the SAP traffic and all the network traffic is each bound to its own shaper group in the shaper policy (access and network shaper policy, respectively). In other words, shaped SAPs and the bulk/aggregate of unshaped SAPs are shaped together as per the shaper policy assigned to the access egress. A similar behavior applies to network traffic, where the shaped interfaces and the bulk/aggregate of unshaped interfaces are shaped together as per the shaper policy assigned to the network egress.

The **no** form of this command reverts to the default.

# **Default**

"default"

# **Parameters**

#### *name*

specifies an existing shaper policy name

# unshaped-sap-cir

# **Syntax**

**unshaped-sap-cir** *cir-rate*

**no unshaped-sap-cir**

# **Context**

config>port>ethernet>access>egress

# **Description**

This command sets the CIR rate for the aggregate of all the unshaped 4-priority SAPs on the port. The default *cir-rate* is 0 kb/s. When the *cir-rate* is set to **max**, the CIR rate adopts the maximum rate of the port, which is set using the [egress-rate](#page-338-0) *sub-rate* command.

If the *cir-rate* is higher than the *sub-rate*, the *cir-rate* is stored in the configuration database but the *sub-rate* limit is used.

On a Gen-3-based port, this command can be set for mix-and-match LAG SAP purposes, but is not applied to the Gen-3-based port. See [LAG Support on Mixed-Generation Hardware](#page-86-0) for more information.

The **no** form of the command sets the **unshaped-sap-cir** CIR rate to 0 kb/s.

# **Default**

no unshaped-sap-cir

#### **Parameters**

*cir-rate*

the CIR rate for the aggregate of all the unshaped 4-priority SAPs on the port

**Values** 0 to 100000000 kb/s, or max

**Default** 0 kb/s

autonegotiate

# **Syntax**

**autonegotiate** [**limited**]

**no autonegotiate**

# **Context**

config>port>ethernet

# **Description**

This command enables speed autonegotiation and duplex autonegotiation on Ethernet ports.

The 8-port Gigabit Ethernet Adapter card, 10-port 1GigE/1-port 10GigE X-Adapter card in **x10-1gb-sfp** mode, and Packet Microwave Adapter card support speed autonegotiation and duplex autonegotiation on all SFP ports. Each port can run in full-duplex mode or in half-duplex mode at 10 or 100 Mb/s.

The 6-port Ethernet 10Gbps Adapter card and the 7705 SAR-X support speed autonegotiation and duplex autonegotiation on all SFP ports; SFP+ ports do not support autonegotiation. Each SFP port can run in fullduplex mode or half-duplex mode at 10 Mb/s or 100 Mb/s, and in full-duplex mode at 1 Gb/s. Each SFP+ port can run in full-duplex mode at 10 Gb/s.

Speed autonegotiation takes place automatically — all ports are configured for speed autonegotiation by default. Speed autonegotiation might need to be disabled (for example, if a port must be forced to a certain speed or to avoid speed negotiation loops between the Ethernet Adapter card and other devices). To turn off speed autonegotiation for a port, the user configures the port speed manually.

When autonegotiation is disabled on a port, the port does not attempt to autonegotiate and will only operate at the speed and duplex settings configured for the port. Also, when autonegotiation is disabled, the tx and rx pauses are enabled automatically (the tx and rx pauses are negotiated with the far end if autonegotiation is enabled).

If the **limited** keyword option is specified, the port will autonegotiate but will only advertise a specific speed and duplex mode. The speed and duplex mode advertised are the settings configured for the port. One use for limited mode is for multispeed gigabit ports to force gigabit operation while keeping autonegotiation enabled for compliance with IEEE 801.3.

The **no** form of this command disables autonegotiation on this port.

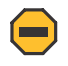

# **Caution:**

- Autonegotiation must not be disabled on an Ethernet port if the port is connected to an MPR-e radio.
- For fiber SFP-based Gigabit Ethernet ports, it is recommended that autonegotiation be enabled. If autonegotiation is disabled and the configured speed does not correctly match the capability of the SFP, then the operational state of the link will remain down. Attempting to

configure a speed and duplex mode to 1000 Mb/s, half-duplex, is an invalid combination and will be blocked from CLI.

• For RJ45 interfaces, autonegotiation is mandatory for 1000Base-T operation (if disabled, the behavior is undefined).

# **Note:**

- If autonegotiation is turned off, the reception and transmission of IEEE 802.3x flow control frames is enabled by default and cannot be disabled. For more information, see [Flow Control](#page-63-0) [on Ethernet Ports.](#page-63-0)
- Ports belonging to a microwave link must have limited autonegotiation enabled before the link can be added to a LAG.

# **Default**

autonegotiate

# cfm-loopback

# **Syntax**

**cfm-loopback priority** {**low** | **high** | **dot1p**} [**match-vlan** {*vlan-range* | **none**}]

# **no cfm-loopback**

# **Context**

config>port>ethernet

# **Description**

This command enables the port to respond to loopback messages (LBMs) and sets the queuing and scheduling conditions for handling CFM LBM frames. The user selects the desired QoS treatment by enabling the CFM loopback and including the high or low priority with the **high** or **low** keyword. The queue parameters and scheduler mappings associated with the **high** and **low** keywords are preconfigured and cannot be altered by the user.

The **priority dot1p** and **match-vlan** keywords apply only to physical ring ports on the 2-port 10GigE (Ethernet) Adapter card and 2-port 10GigE (Ethernet) module.

The parameters and mappings have the following settings:

- for network egress or access egress, where 4-priority scheduling is enabled:
	- **high-priority**: either cir = port\_speed, which applies to all frames that are scheduled via an expedited in-profile scheduler, or RR for all other (network egress queue) frames that reside in expedited queues and are in an in-profile state
	- **low-priority**: either cir = 0, pir = port\_speed, which applies to all frames that are scheduled via a best effort out-of-profile scheduler, or RR for all other frames that reside in best-effort queues and are in an out-of-profile state
- for the 8-port Gigabit Ethernet Adapter card, the 10-port 1GigE/1-port 10GigE X-Adapter card, and for the v-port on the 2-port 10GigE (Ethernet) Adapter card and 2-port 10GigE (Ethernet) module, for network egress, where 16-priority scheduling is enabled:
- **high-priority**: has higher priority than any user frames
- **low-priority**: has lower priority than any user frames
- for the physical ring ports on the 2-port 10GigE (Ethernet) Adapter card or 2-port 10GigE (Ethernet) module, which can only operate as network egress, the priority of the LBR frame is derived from the dot1p setting of the received LBM frame. Based on the assigned ring-type network queue policy, dot1pto-queue mapping is handled using the same mapping rule that applies to all other user frames.

CFM loopback support on a physical ring port on the 2-port 10GigE (Ethernet) Adapter card or 2-port 10GigE (Ethernet) module differs from other Ethernet ports. For these ports, **cfm-loopback** is configured using **dot1p** and an optional list of up to 16 VLANs. The null VLAN is always applied. The CFM loopback message will be processed if it does not contain a VLAN header, or if it contains a VLAN header with a VLAN ID that matches one in the configured **match-vlan** list.

The **no** form of the command disables the handling of CFM loopback frames.

# **Default**

no cfm-loopback

# **Parameters**

**low**

sets the queue parameters and scheduler mappings, as described above

**high**

sets the queue parameters and scheduler mappings, as described above

#### **dot1p**

sets the queue parameters and scheduler mappings on a physical ring port, as described above

#### **match-vlan**

sets the matching VLAN IDs that will allow a CFM loopback on a physical ring port when **priority** is set to **dot1p**, as described above

**Values** *vlan-range*: 1 to 4094 (for example, 1-10,33,2123) none: only untagged CFM LBMs are accepted

**Default** none

# crc-monitor

#### **Syntax**

**crc-monitor**

# **Context**

config>port>ethernet

# **Description**

This command enables the context to configure Ethernet CRC monitoring parameters.

# sd-threshold

### **Syntax**

**sd-threshold** *threshold* [**multiplier** *multiplier*]

**no sd-threshold**

# **Context**

config>port>ethernet>crc-monitor

#### **Description**

This command configures the error rate threshold at which the signal degrade condition is declared on an Ethernet interface. The error rate threshold value is the ratio of errored frames over total frames received, which is calculated as an average over the time set by the sliding window. The value is calculated as M ✕ 10E-N, where M is the optional multiplier used to increase the error ratio, and N is the rate of errored frames allowed (threshold). For example,  $3 \times 10E-3$  sets the error rate threshold at 3 errored frames per 1000 total frames received. If no **window-size** is configured, a default of 10-s is used. The CRC errors on the interface are sampled once per second.

The multiplier keyword is optional. If the multiplier keyword is omitted, the default value of 1 is used.

The **no** form of the command disables **sd-threshold** monitoring.

#### **Default**

no sd-threshold

#### **Parameters**

*threshold*

specifies the threshold value

**Values** 1 to 9

*multiplier*

specifies the multiplier value

**Values** 1 to 9

**Default** 1

# sf-threshold

#### **Syntax**

**sf-threshold** *threshold* [**multiplier** *multiplier*]

#### **no sf-threshold**

#### **Context**

config>port>ethernet>crc-monitor

# **Description**

This command configures the error rate threshold at which the signal fail condition is declared on an Ethernet interface. The error rate threshold value is the ratio of errored frames over total frames received, which is calculated as an average over the time set by the sliding window. The value is calculated as M ✕ 10E-N, where M is the optional multiplier used to increase the error ratio, and N is the rate of errored frames allowed (threshold). For example,  $3 \times 10E-3$  sets the error rate threshold at 3 errored frames per 1000 total frames received. If no **window-size** is configured, a default of 10-s is used. The CRC errors on the interface are sampled once per second.

The multiplier keyword is optional. If the multiplier keyword is omitted, the default value of 1 is used.

The **no** form of the command disables **sf-threshold** monitoring.

# **Default**

no sf-threshold

# **Parameters**

*threshold*

specifies the threshold value

**Values** 1 to 9

*multiplier*

specifies the multiplier value

**Values** 1 to 9

# window-size

**Syntax**

**window-size** *seconds*

**no window-size**

# **Context**

config>port>ethernet>crc-monitor

# **Description**

This command configures the sliding window size over which the Ethernet frames are sampled to detect signal fail or signal degrade conditions. The command is used jointly with the **sd-threshold** and the **sfthreshold** commands.

A sliding window (**window-size**) is used to calculate a statistical average of CRC error statistics collected every second. Each second, the oldest statistics are dropped from the calculation. For example, if the default 10-s sliding window is configured, at the 11th second the oldest second of statistical data is dropped and the 11th second is included. This sliding average is compared against the configured SD and SF thresholds to determine if the error rate over the window exceeds one or both of the thresholds, which will generate an alarm and log event.

The **no** form of the command disables **window-size** monitoring.

# **Default**

10

# **Parameters**

*seconds*

specifies the size of the sliding window over which the errors are measured

**Values** 5 to 60

# <span id="page-331-0"></span>dot1q-etype

# **Syntax**

**dot1q-etype** *0x0600 to 0xffff*

#### **no dot1q-etype**

# **Context**

config>port>ethernet

# **Description**

This command specifies the Ethertype expected when the port's encapsulation type is dot1q.

IEEE 802.1q (also known as VLAN tagging) defines a process to channelize a single Ethernet port or v-port into VLANs. Each VLAN can represent a customer or an application. Up to 4096 VLANs can be configured per port. For more information about VLANs and VLAN tagging, see "VLL Services" in the 7705 SAR Services Guide.

The Ethertype specifies the protocol being carried in an Ethernet frame. In 802.1q, the Ethertype is set to the Tag Protocol Identifier (TPID) value of 0x8100, which identifies the frame as an IEE 802.1Q-tagged frame. As well, 2 bytes of Tag Control Information (TCI), followed by 2 bytes containing the frame's original Ethertype are added to the frame. Together, the TPID and TCI make up the VLAN tag.

For Ethernet ports, when the port **encap-type** is **qinq**, the **dot1q-etype** value sets the Ethertype for the inner VLAN tag. The **qinq** encapsulation type is not supported by v-ports.

Network ports do not allow dot1q-etype settings.

The **no** form of this command resets the dot1q-etype value to the default.

# **Default**

0x8100

# **Parameters**

*0x0600 to 0xffff* specifies the Ethertype to expect

# down-when-looped

### **Syntax**

**down-when-looped**

# **Context**

config>port>ethernet

# **Description**

This command enables the down-when-looped feature on Ethernet ports or v-ports. When the down-whenlooped feature is activated, a keepalive loop PDU is transmitted periodically toward the network. The port listens for returning keepalive loop PDUs. A loop is detected if any of the received PDUs have an Ethertype value of 9000 and the source and destination MAC addresses are identical to the MAC address of the port. When a loop is detected, the port is immediately brought down.

Ethernet port-layer line loopbacks and Ethernet port-layer internal loopbacks can be enabled on the same port with the down-when-looped feature. EFM OAM cannot be enabled on the same port with the downwhen-looped feature.

# keep-alive

#### **Syntax**

**keep-alive** *timer*

**no keep-alive**

# **Context**

config>port>ethernet>down-when-looped

#### **Description**

This command configures the time interval between the keepalive PDUs transmitted toward the network during loop detection by the down-when-looped feature.

# **Default**

10 s

### **Parameters**

*timer*

the interval between keepalive PDUs

**Values** 1 to 120 s

# retry-timeout

#### **Syntax**

**retry-timeout** *timer*

**no retry-timeout**

# **Context**

config>port>ethernet>down-when-looped

# **Description**

This command configures the minimum wait time before re-enabling the Ethernet port or v-port after it is brought down due to a loop detection.

# **Default**

120

# **Parameters**

*timer*

the minimum wait time before re-enabling the Ethernet port or v-port

**Values** 0 s or 10 to 160 s

# use-broadcast-address

# **Syntax**

[**no**] **use-broadcast-address**

#### **Context**

config>port>ethernet>down-when-looped

#### **Description**

This command configures the down-when-looped feature to declare a loop when the destination MAC address matches the broadcast MAC address instead of the MAC address of the Ethernet port or v-port.

# duplex

#### **Syntax**

**duplex** {**full** | **half**}

# **Context**

config>port>ethernet

# **Description**

This command configures the duplex mode of an Ethernet or Fast Ethernet port when autonegotiation is disabled.

The 10-port 1GigE/1-port 10GigE X-Adapter card must be in **x10-1gb-sfp** mode to support this command.

SFP slots hosting Ethernet or Fast Ethernet SFPs can be configured to full-duplex or half-duplex mode when autonegotiation is disabled. Duplex autonegotiation is automatically turned off when the user sets the mode with this command. SFP slots hosting optical GigE SFPs only support full-duplex mode; duplex autonegotiation is not supported.

On 10 Gb/s ports, the mode is always full duplex and cannot be changed. This includes the ring Ethernet XFP ports and the v-port on the 2-port 10GigE (Ethernet) Adapter card and 2-port 10GigE (Ethernet) module.

# **Default**

full

# efm-oam

# **Syntax**

**efm-oam**

# **Context**

config>port>ethernet

# **Description**

This command configures EFM-OAM attributes.

# accept-remote-loopback

# **Syntax**

[**no**] **accept-remote-loopback**

# **Context**

config>port>ethernet>efm-oam

# **Description**

This command enables reactions to loopback control OAMPDUs from peers.

The **no** form of this command disables reactions to loopback control OAMPDUs.

# **Default**

no accept-remote-loopback

# hold-time

# **Syntax**

**hold-time** *time-value*

**no hold-time**

# **Context**

config>port>ethernet>efm-oam

# **Description**

This command sets the amount of time that EFM-OAM will wait before going from a non-operational state to an operational state.

If EFM-OAM goes from an operational state to a non-operational state (other than link-fault), it enters the hold-time period. During this time, EFM-OAM continues to negotiate with the peer if possible, but will not transition to the "up" state until the hold time has expired.

If EFM-OAM goes down due to a lower-level fault (for example, the port goes down and EFM-OAM enters the link-fault state), the hold timer is not triggered. When the lower-level fault is cleared, EFM-OAM immediately starts running on the port and transitions to the operational state as soon as possible.

If EFM-OAM goes down because the user administratively disables the protocol, EFM-OAM immediately transitions to the disabled state. When the user re-enables EFM-OAM, the protocol enters the hold time period and EFM-OAM is not operational until the hold time expires.

A hold-time value of 0 indicates that EFM-OAM returns to the operational state without delay.

The hold time affects only the transition from a non-operational state to an operational state; it does not apply to a transition from an operational state to a non-operational state.

# **Default**

no hold-time

# **Parameters**

*time-value*

the number of seconds that EFM-OAM will wait before returning to an operational state from a non-operational state

**Values** 0 to 50

**Default** 0

# ignore-efm-state

# **Syntax**

[**no**] **ignore-efm-state**

# **Context**

config>port>ethernet>efm-oam

# **Description**

This command decouples the EFM OAM protocol from the port state and operational state.

When this command is configured on the port, any failure in the EFM protocol state (discovery, configuration, time-out, loops, and so on) does not affect the port. Only a protocol warning message is raised to indicate issues with the protocol.

When the command is not configured on a port, the port state is affected by any EFM OAM protocol fault or clear condition.

If the port is a member of a microwave link, the **ignore-efm-state** command must be enabled before the EFM OAM protocol can be activated. This restriction is required because EFM OAM is not compatible with microwave links.

# **Default**

no ignore-efm-state

# mode

# **Syntax**

**mode** {**active** | **passive**}

# **Context**

config>port>ethernet>efm-oam

# **Description**

This command configures the mode of OAM operation for this Ethernet port.

**Active** mode causes the port to initiate the negotiation process and continually send out efm-oam information PDUs. **Passive** mode waits for the peer to initiate the negotiation process. A passive mode port cannot initiate monitoring activities (such as loopback) with the peer.

# **Default**

active

# transmit-interval

# **Syntax**

[**no**] **transmit-interval** *interval* [**multiplier** *multiplier*]

# **Context**

config>port>ethernet>efm-oam

# **Description**

This command configures the transmit interval of OAMPDUs.

# **Default**

interval 10, multiplier 5

# **Parameters**

### *interval*

specifies the transmit interval

**Values** 1 to 600 (in 100 ms)

#### *multiplier*

specifies the multiplier for the transmit-interval to set the local link down timer

**Values** 2 to 5

# tunneling

# **Syntax**

[**no**] **tunneling**

# **Context**

config>port>ethernet>efm-oam

# **Description**

This command enables EFM OAMPDU tunneling. OAMPDU tunneling is required when a loopback is initiated from a router end and must be transported over the existing network infrastructure to the other end. Enabling tunneling will allow the PDUs to be mapped to Epipes so that the OAM frames can be tunneled over MPLS to the far end.

To enable Ethernet EFM OAM 802.3ah on the port, use the **efm-oam>no shutdown** command.

The **no** form of the command disables tunneling.

# **Default**

no tunneling

### <span id="page-338-0"></span>egress-rate

#### **Syntax**

**egress-rate** *sub-rate* [**include-fcs**] [**allow-eth-bn-rate-changes**] [**hold-time** *hold-time*]

#### **no egress-rate**

#### **Context**

config>port>ethernet

# **Description**

This command configures the rate of traffic leaving the network.

With the **include-fcs** option, the egress rate limit is applied to the traffic rate egressing the port with the 4-byte Ethernet FCS field included. If this option is not configured, the egress rate limit is applied to the traffic rate egressing the port without the 4-byte Ethernet FCS field included, and the actual rate of packets leaving the port is slightly higher than the configured egress rate value.

The **include-fcs** option is not supported on the 7705 SAR-A Fast Ethernet ports (ports 9 to 12) or 4-port SAR-H Fast Ethernet module. On the 6-port SAR-M Ethernet module, the **include-fcs** option is always on and cannot be disabled to compensate for the 4-byte FCS.

The **allow-eth-bn-rate-changes** option enables the Y.1731 ETH-BN client MEP option on the port. In applications such as a point-to-point microwave link, where degradation on the line can result in reduced link bandwidth, the egress rate can be dynamically changed based on the available bandwidth on the link as indicated by the ETH-BN server. When enabled, the received rate overrides the configured sub-rate for the port. For information about ETH-BN, including which Ethernet ports support this functionality, see the 7705 SAR OAM and Diagnostics Guide, "ITU-T Y.1731 Ethernet Bandwidth Notification (ETH-BN)".

The bandwidth indicated by the ETH-BN server includes the FCS; therefore, the **include-fcs** option must be selected if the **allow-eth-bn-rate-changes** option is selected or the dynamically changed bandwidth will not match the intended rate.

The *hold-time* is used to limit the number of bandwidth changes as requested by the ETH-BN server. After a rate change occurs based on a Bandwidth Notification Message (BNM), any BMN received before the hold timer expires will be ignored.

The **no** form of this command returns the value to the default.

#### **Default**

no egress-rate

# **Parameters**

*sub-rate*

the egress rate in kb/s

**Values** 1 to 10000000

#### **include-fcs**

the egress rate limit is applied to the traffic rate egressing the port with the 4-byte Ethernet FCS field included. This option must be selected if the allow-eth-bn-rate-changes option is selected; otherwise, the dynamically changed bandwidth will not match the intended rate.

#### **allow-eth-bn-rate-changes**

enables the Y.1731 ETH-BN client MEP option on the port. The egress rate will be dynamically changed to the bandwidth indicated in messages received from an ETH-BN server MEP. When enabled, the received rate overrides the configured sub-rate for the port.

#### *hold-time*

configures the hold time for egress rate bandwidth changes based on a received BNM, in seconds

**Values** 1 to 600

**Default** 5

# encap-type

### **Syntax**

**encap-type** {**dot1q** | **null** | **qinq**} **no encap-type**

#### **Context**

config>port>ethernet

#### **Description**

This command configures the encapsulation method used to distinguish customer traffic on an Ethernet access port, network v-port, or different VLANs on a network port.

Before an MPR-e radio can be configured on an MWA port (see [radio\)](#page-316-0), the port must have an encapsulation type of **dot1q**.

The **qinq** encapsulation type is not supported by v-ports.

The **no** form of this command restores the default.

See also [dot1q-etype](#page-331-0) and [qinq-etype](#page-351-0) for information about tagging and encapsulation.

### **Default**

null

#### **Parameters**

# **dot1q**

ingress frames carry 802.1Q tags, where each tag signifies a different service

**null**

ingress frames will not use any tags to delineate a service. As a result, only one service can be configured on a port with a null encapsulation type.

#### **qinq**

ingress frames carry two stacked tags, where the outer tag is the service provider tag and the inner tag is the customer service tag as defined in 802.1ad

# group-encryption

#### **Syntax**

[**no**] **group-encryption**

#### **Context**

config>port>ethernet

#### **Description**

This command enables network group encryption (NGE) on the Ethernet port. When NGE is enabled on the port, all received Layer 2 IS-IS and LLDP packets are considered to be NGE packets and must be encrypted using a valid set of keys from any preconfigured key group on the system.

The **no** form of the command disables NGE on the Ethernet port. NGE cannot be disabled unless all key groups and IP exception filters are removed.

# **Default**

no group-encryption

# encryption-keygroup

#### **Syntax**

**encryption-keygroup** *keygroup-id* **direction** {**inbound** | **outbound**} **no encryption-keygroup direction** {**inbound** | **outbound**}

#### **Context**

config>port>ethernet>group-encryption

#### **Description**

This command is used to bind a key group to an Ethernet port for inbound or outbound packet processing. When configured in the outbound direction, packets egressing the router use the **active-outbound-sa** associated with the configured key group. When configured in the inbound direction, received packets must be encrypted using one of the valid security associations configured for the key group.

The **no** form of the command removes the key group from the Ethernet port in the specified direction.

#### **Default**

no encryption-keygroup direction inbound

no encryption-keygroup direction outbound

# **Parameters**

#### *keygroup-id*

the ID number of the key group being configured

**Values** 1 to 127 | *keygroup-name* (64 characters maximum)

# **inbound**

binds the key group in the inbound direction

#### **outbound**

binds the key group in the outbound direction

# hold-time

# **Syntax**

**hold-time** {[**up** *hold-time-up*] [**down** *hold-time-down*] [**seconds** | **centiseconds**]}

#### **no hold-time**

# **Context**

config>port>ethernet

# **Description**

This command configures port link dampening timers, which reduce the number of link transitions reported to upper layer protocols.

The **hold-time** value is used to dampen interface transitions.

When an interface transitions from an up state to a down state, interface down transitions are not advertised to upper layers until the *hold-time-down* interval has expired. When an interface transitions from a down state to an up state, interface up transitions are not advertised until the *hold-time-up* interval has expired.

If the *hold-time-down* or *hold-time-up* value is 0, interface down and interface up transitions are immediately reported to upper layer protocols.

The **no** form of this command reverts to the default values.

# **Default**

down 0 or up 0 — no port link dampening is enabled; link transitions are immediately reported to upper layer protocols

# **Parameters**

#### *hold-time-up*

the interval, in seconds or centiseconds, before an interface transition from a down state to an up state is reported to upper layer protocols

**Values** 0 to 900 (seconds)

0 | 10 to 90000 (centiseconds, in 5-cs increments)

#### *hold-time-down*

the interval, in seconds or centiseconds, before an interface transition from an up state to a down state is reported to upper layer protocols

**Values** 0 to 900 (seconds)

0 | 10 to 90000 (centiseconds, in 5-cs increments)

#### **seconds**

defines the time interval in seconds

#### **centiseconds**

defines the time interval in centiseconds

# ingress-rate

#### **Syntax**

**ingress-rate** *ingress-rate* **cbs** *size* [**bytes** | **kilobytes**]

**no ingress-rate**

# **Context**

config>port>ethernet

### **Description**

This command configures a policing action to rate-limit the ingress traffic. Ingress-rate enforcement uses dedicated hardware for rate limiting, however software configuration is required at the port level (ingressrate limiter) to ensure that the network processor or adapter card or port never receives more traffic than they are optimized for.

The configured ingress rate ensures that the network processor does not receive traffic greater than this configured value on a per-port basis. Once the ingress-rate value is reached, all subsequent frames are dropped. The ingress-rate limiter drops excess traffic without classifying whether the traffic has a higher or lower priority.

Similar to the egress-rate configuration, the ingress-rate configuration survives port mode changes. If a port mode is changed (for example, from access to network mode), the ingress rate and configured CBS still remain when the port comes back up.

The **no** form of this command returns the value to the default.

#### **Default**

no ingress-rate

# **Parameters**

*ingress-rate*

the ingress rate in Mb/s

**Values** 1 to 10000

**cbs**

specifies the committed burst size that the hard policer can accept while complying with the configured ingress rate. Set the **cbs** value to at least two times the ingress packet size so that the datapath can make a proper policing and forwarding decision.

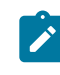

**Note:** CBS is integrated with the **ingress-rate** command and you must always specify the CBS size every time you configure the ingress rate. If you use the default CBS size, you must explicitly indicate that it is the CBS default.

*size*

specifies the committed burst size in bytes or kilobytes. If configured in bytes, the committed burst size must be a multiple of 256 bytes and must include the **bytes** parameter. If configured in kilobytes, the maximum value is 127 and must include the **kilobytes** parameter. If configured as default, the value is set to 130816 bytes.

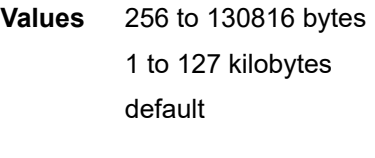

**Default** 130816

### src-pause

#### **Syntax**

**src-pause**

**no src-pause**

#### **Context**

config>port>ethernet>ingress-rate

#### **Description**

This command sends a notification to slow down the transmission rate when it exceeds the bandwidth limit.

If incoming traffic exceeds the configured ingress rate, an src-pause frame is sent to the far end to hold transmission (src-pause delay timer). When the src-pause delay timer expires, the far end resumes transmission. The src-pause delay timer varies based on the difference between the incoming traffic rate and the configured ingress rate on the port. If the difference is large, then the far end must wait for a longer period before resuming transmission. The src-pause frame helps to prioritize far-end traffic so that the ingress-rate limiter does not drop high-priority traffic.

The ingress-rate limiter can be configured with or without src-pause; however, src-pause is disabled whenever the ingress-rate limiter is disabled.

The **no** form of this command disables the src-pause feature.

This command is blocked for the 6-port SAR-M Ethernet module.

#### **Default**

no src-pause

# lacp-tunnel

# **Syntax**

**lacp-tunnel**

**no lacp-tunnel**

# **Context**

config>port>ethernet

# **Description**

This command enables LACP packet tunneling for the Ethernet port. When tunneling is enabled, the port does not process any LACP packets, but tunnels them instead. A port with LACP packet tunneling enabled cannot be added as a member of a Link Aggregation Group (LAG).

The **no** form of this command disables LACP packet tunneling for the Ethernet port.

# **Default**

no lacp-tunnel

# loopback

# **Syntax**

**loopback** {**line** | **internal**} {**timer** {**0** | **30 .. 86400**} | **persistent**} [**swap-src-dst-mac**] **no loopback**

# **Context**

config>port>ethernet

# **Description**

This command configures timed line loopbacks on Ethernet network and access ports, timed line loopbacks on ring Ethernet network ports, untimed line loopbacks on Ethernet access ports, and timed and untimed internal loopbacks on Ethernet ports.

For Ethernet ports, a line loopback loops frames received on the corresponding port back towards the transmit (egress) direction inside the network processor. Line loopbacks are supported on ports configured in network or access mode.

You can swap the source and destination MAC addresses of the received frames using the **swap-src-dstmac** keyword. The **swap-src-dst-mac** keyword is not supported on ring Ethernet ports.

An internal loopback loops the frames that are coming in an egress direction from the fabric towards the framer, back to the fabric. This type of loopback is usually referred to as an equipment loopback. Internal loopbacks are supported on ports configured in access mode.

Loopback timers can be configured for 30 s to 86400 s. All non-zero timed loopbacks are turned off under the following conditions: an adapter card reset, an activity switch, or timer expiry. Line or internal loopbacks can also be configured as a latched loopback by setting the timer to 0 s, or as a persistent loopback with the **persistent** keyword.

Latched and persistent loopbacks are enabled indefinitely until turned off by the user. Latched loopbacks survive adapter card resets and activity switches, but are lost if there is a system restart. Persistent loopbacks survive adapter card resets and activity switches and can survive a system restart if the **adminsave** or **admin-save-detail** command was executed prior to the restart. Latched (untimed) persistent loopbacks can be enabled only on Ethernet access ports.

If a loopback exists on a port, it must be disabled or the timer must expire before another loopback can be configured on the same port. An Ethernet loopback cannot be configured on a port that has EFM-OAM enabled on it; EFM-OAM cannot be enabled on a port that has an Ethernet loopback enabled on it.

Persistent loopbacks are the only Ethernet loopbacks saved to the database by the **admin-save** and **admin-save-detail** commands.

The **no** form of this command disables the specified type of loopback.

#### **Parameters**

#### **line**

places the associated Ethernet port or ring Ethernet port into line loopback mode

#### **internal**

places the associated Ethernet access port into internal loopback mode; not supported on ring Ethernet ports

#### **persistent**

places the associated Ethernet access port or ring Ethernet port into persistent loopback mode

#### **swap-src-dst-mac**

swaps source and destination MAC addresses for Ethernet line loopbacks; not supported on ring Ethernet ports

#### **timer**

the timer set for Ethernet loopbacks, in seconds

**Values** 0 | 30 to 86400

#### mac

#### **Syntax**

**mac** *ieee-address* **no mac**

# **Context**

config>port>ethernet

#### **Description**

This command assigns a specific MAC address to an Ethernet port, ring Ethernet port, or v-port. When the command is issued while the port is operational, IP will issue an ARP, if appropriate, and BPDUs are sent with the new MAC address.

The **no** form of this command returns the MAC address to the default value.

# **Default**

a default MAC address is assigned by the system

#### **Parameters**

*ieee-address*

specifies the 48-bit MAC address in the form aa:bb:cc:dd:ee:ff or aa-bb-cc-dd-ee-ff where aa, bb, cc, dd, ee, and ff are hexadecimal numbers. Allowed values are any non-broadcast, non-multicast MAC, and non-IEEE reserved MAC addresses.

# mode

# **Syntax**

**mode** {**access** | **network** | **hybrid**}

**no mode**

### **Context**

config>port>ethernet

# **Description**

This command configures an Ethernet port for access, network, or hybrid mode operation, or configures a ring Ethernet port or v-port for network mode. On ring Ethernet ports and the v-port, the mode is always network and cannot be changed.

An **access** port is used for customer-facing traffic on which services are configured. A Service Access Point (SAP) can only be configured on an access port or channel. Once an Ethernet port has been configured for access mode, multiple services can be configured on it.

A **network** port participates in the service provider transport or infrastructure network when network mode is selected.

A **hybrid** Ethernet port allows the combination of network and access modes of operation on a per-VLAN basis and must be configured for either dot1q or qinq encapsulation.

A hybrid port must use dot1q encapsulation to be configured as a network IP interface. Binding a network IP interface to a qinq encapsulation is blocked. In hybrid mode, qinq encapsulation is for access mode use only.

If the hybrid port is configured for dot1q encapsulation, the user configures a SAP inside a service or a network IP interface as follows:

• configure a SAP under **config>service** by providing the SAP ID, which must include the *port-id* value of the hybrid port and an unused VLAN tag value. The format is *port-id*:*qtag1*. A SAP of format *port-id*:\* is also supported.

• configure a network IP interface under **config>router>if>port** by providing the *port-name*, which consists of the *port-id* of the hybrid port and an unused VLAN tag value. The format is *port-id*:*qtag1*. The user must explicitly enter a valid value for *qtag1*. The *port-id*:\* value is not supported on a network IP interface. The VLAN tag space on the port (range of 0 to 4094) is shared among VLAN SAPs and VLAN network IP interfaces.

If the hybrid port is configured for qinq encapsulation, the user configures a SAP inside a service as follows:

• configure a SAP under **config>service** by providing the SAP ID, which must include the *port-id* value of the hybrid port and the outer and inner VLAN tag values. The format is *port-id*:*qtag1*.*qtag2*. A SAP of format *port-id*: *qtag1*.\* is also supported. The outer VLAN tag value must not have been used to create an IP network interface on this port. In addition, the *qtag1*.*qtag2* value combination must not have been used by another SAP on this port.

The **no** form of this command restores the default.

# **Default**

access (except as listed below)

network

- 10-port 1GigE/1-port 10GigE X-Adapter card (in 1-port 10GigE mode, the port operates in network mode only)
- 2-port 10GigE (Ethernet) Adapter card
- 2-port 10GigE (Ethernet) module

### **Parameters**

#### **access**

configures the port as service access

#### **network**

configures the port for transport network use

#### **hybrid**

configures the port for hybrid use (transport network and service access per VLAN)

#### mtu

# **Syntax**

**mtu** *mtu-bytes*

**no mtu**

# **Context**

config>port>ethernet

#### **Description**

This command configures the maximum payload MTU size for an Ethernet port or a v-port on an Ethernet Ring adapter card (for ring Ethernet ports, the MTU value is fixed at 9728 bytes).

The port-level MTU parameter indirectly defines the largest physical packet the port can transmit or the farend Ethernet port can receive. Packets to be transmitted over a given port that are larger than the MTU of the port will be fragmented or discarded, depending on whether the DF bit is set in the packet header.

If the port mode or encapsulation type is changed, the MTU assumes the default values of the new mode or encapsulation type.

The **no** form of this command restores the default values.

<span id="page-348-3"></span>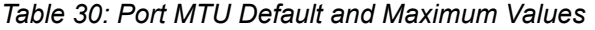

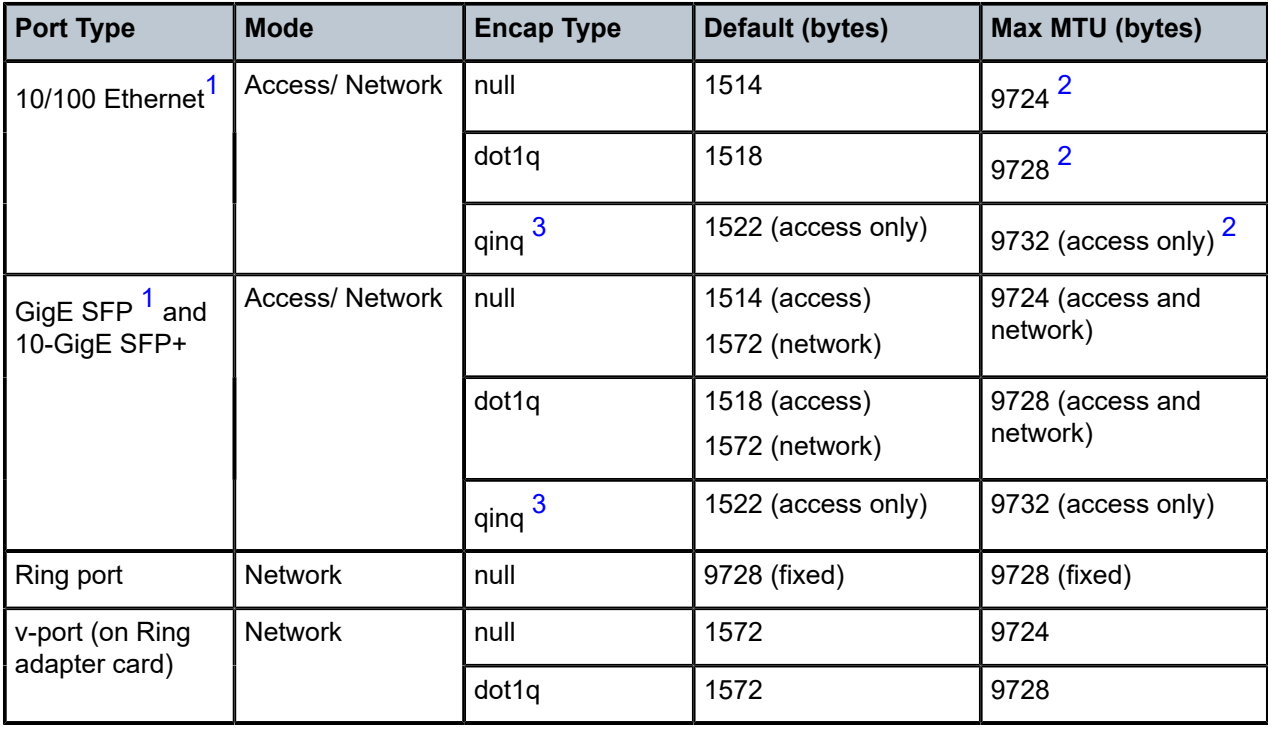

# **Notes:**

- <span id="page-348-1"></span>**1.** The maximum MTU value is supported only on cards that have buffer chaining enabled.
- <span id="page-348-0"></span>**2.** On the Packet Microwave Adapter card, MWA ports support 4 bytes less than Ethernet ports. MWA ports therefore support a maximum MTU of 9720 bytes (null) or 9724 bytes (dot1q). MWA ports do not support qinq.
- <span id="page-348-2"></span>**3.** QinQ is supported only on access ports.

#### **Default**

The default MTU value depends on the port type, mode, and encapsulation as listed in [Table](#page-348-3) 30: Port MTU Default and [Maximum](#page-348-3) Values .

# **Parameters**

*mtu-bytes*

sets the maximum allowable size of the MTU, expressed as an integer (see [Table](#page-348-3) 30: Port MTU Default and [Maximum](#page-348-3) Values )

**Values** 128 to 9732 bytes (Ethernet ports)

phy-tx-clock

### **Syntax**

[**no**] **phy-tx-clock** {**auto-pref-master** | **auto-pref-slave** | **slave** | **master**}

#### **Context**

config>port>ethernet

#### **Description**

This command configures the 1000Base-T physical layer transmit clock. The mode affects the establishment of the master-slave relationship between two ports sharing a link segment during autonegotiation. The master port uses a local clock to determine the timing of transmitter operations. The slave port recovers the clock from the signal it receives and uses the signal to determine the timing of transmitter operations. For ports that do not support 1000Base-T, the value defaults to N/A and cannot be changed.

The phy-tx-clock configuration is supported on SFP ports whether or not the SFP is inserted. The **phytx-clock** command applies only to copper-based RJ45 synchronous Ethernet ports. The command can be used on an SFP port that supports fiber and copper, but the command has no effect if a fiber SFP is installed.

The proper value must be set to ensure that the synchronous Ethernet clock relay is correctly configured. See the 7705 SAR Basic System Configuration Guide for more information about synchronous Ethernet.

# **Default**

The default value for the MWA 1000Base-T Ethernet ports on the Packet Microwave Adapter card is master. On other adapter cards, the default value is auto-pref-slave for ports that support 1000Base-T Ethernet connections. The default value is n/a for ports that do not support 1000Base-T Ethernet connections.

# **Parameters**

#### **auto-pref-master**

prefers to be master during autonegotiation

#### **auto-pref-slave**

prefers to be slave during autonegotiation

**slave**

forces the port to be the slave clocking source

#### **master**

forces the port to be the master clocking source

poe

**Syntax**

**poe** [**plus**]

**no poe**

# **Context**

config>port>ethernet

# **Description**

The **poe** command enables an RJ45 or RJ point five port that is Power over Ethernet (PoE) capable to deliver power to a "Powered Device" at levels compatible with the IEEE 802.3af standard.

The **poe plus** command enables an RJ45 or RJ point five port that is PoE+ capable to deliver power to a "Powered Device" at levels compatible with the IEEE 802.3at standard.

On the 7705 SAR-H, 7705 SAR-Hc, and 6-port SAR-M Ethernet module, a PoE-capable port can be configured for PoE and PoE+. On the 7705 SAR-Wx, a PoE-capable port only supports PoE+ and can only be enabled using the **poe plus** command.

On the 7705 SAR-H, before a port can be configured for either PoE or PoE+, the PoE power source option must first be configured as either internal or external using the **config>system>poe-power-source** command; see the 7705 SAR Basic System Configuration Guide, "System Command Reference", for information.

When the 7705 SAR-H is configured for the internal power source option, PoE capability is allowed on ports 5 and 6 only. Port 5 can be configured for PoE+ but in that case, port 6 cannot support PoE. When the system is configured for the external power source option, a mix of PoE and PoE+ is allowed on ports 5, 6, 7, and 8. PoE+ is supported only on ports 5 and 7. Table 31: Supported PoE/PoE+ [Combinations](#page-350-0) on [the 7705 SAR-H](#page-350-0) describes the allowed mix of PoE and PoE+ ports on the 7705 SAR-H.

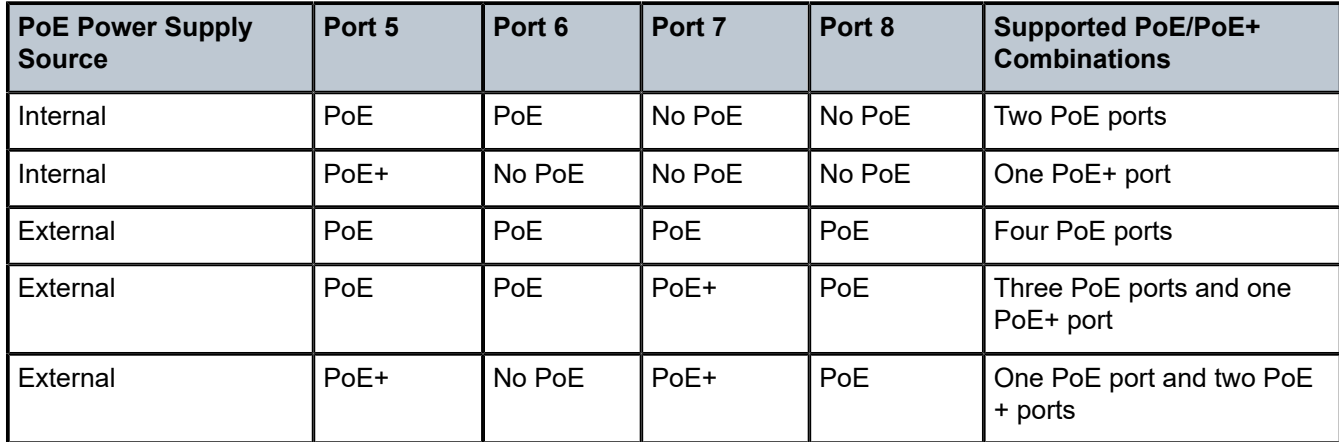

<span id="page-350-0"></span>*Table 31: Supported PoE/PoE+ Combinations on the 7705 SAR-H*

On the 6-port SAR-M Ethernet module, ports 5 and 6 on the module can each support PoE. Port 5 can also support PoE+, but if it is configured for PoE+, then port 6 cannot support PoE power.

On the 7705 SAR-Hc, ports 5 and 6 each support PoE and PoE+. If configured for PoE, both ports can be used for PoE simultaneously. Both ports are also capable of supporting PoE+ but not simultaneously; if one port is configured for PoE+, the other port can only be configured for PoE. Ports 5 and 6 can also operate in non-PoE mode.

On the 7705 SAR-Wx, port 5 (the RJ45 port labeled PoE) supports PoE+. The port can also operate in non-PoE+ mode.

To disable PoE/PoE+ on a port and prevent it from delivering power, use the **no** form of the command. Performing a **shutdown** command on the port does not disable PoE/PoE+ on the port.

#### **Default**

n/a

# **Parameters**

#### **plus**

enables PoE+ on the 7705 SAR-H, 7705 SAR-Hc, 7705 SAR-Wx, and 6-port SAR-M Ethernet module

# ptp-asymmetry

# **Syntax**

**ptp-asymmetry** *ptp-asymmetry*

**no ptp-asymmetry**

### **Context**

config>port>ethernet

#### **Description**

This command configures the PTP asymmetry delay delta on an Ethernet port. The command corrects for known asymmetry for time of day/phase recovery of PTP packets on both local and downstream PTP slave clocks as well as on end-to-end transparent clocks.

# **Parameters**

*ptp-asymmetry*

the value in nanoseconds that the forward path delay varies from the mean path delay; the value can be a negative number

# <span id="page-351-0"></span>qinq-etype

#### **Syntax**

**qinq-etype** *0x0600 to 0xffff* **no qinq-etype**

# **Context**

config>port>ethernet

# **Description**

This command specifies the Ethertype expected when the port's encapsulation type is qinq. The **qinqetype** value sets the Ethertype for the outer VLAN tag when qinq encapsulation is used.

IEEE 802.1ad (also known as VLAN stacking) defines a process to channelize a single Ethernet port or vport into double-tagged VLANs. Each VLAN can represent a customer or an application. Each tag allows for up to 4096 VLANs to be configured on a port (4096  $\times$  4096 total). For more information about VLANs and VLAN tagging, see "VLL Services" in the 7705 SAR Services Guide.

The Ethertype specifies the protocol being carried in an Ethernet frame. In 802.1q, the Ethertype is set to the Tag Protocol Identifier (TPID) value of 0x8100, which identifies the frame as an IEEE 802.1Q-tagged frame. As well, 2 bytes of Tag Control Information (TCI), followed by 2 bytes containing the frame's original Ethertype are added to the frame for each tag (4 bytes total). Together, the TPID and TCI make up a VLAN tag.

The **qinq-etype** command is not supported by v-ports.

Network ports do not allow **qinq-etype** settings.

The **no** form of this command resets the qinq-etype value to the default.

# **Default**

0x8100

# **Parameters**

*0x0600 to 0xffff*

specifies the Ethertype to expect

# report-alarm

#### **Syntax**

[**no**] **report-alarm** [**signal-fail**] [**remote**] [**local**] [**no-frame-lock**] [**high-ber**]

#### **Context**

config>port>ethernet

# **Description**

This command specifies when and if to generate alarms and alarm clear notifications for this port.

The command applies only to the physical 10GigE ports on the 7705 SAR-X, 6-port Ethernet 10Gbps Adapter card, 2-port 10GigE (Ethernet) Adapter card, and 2-port 10GigE (Ethernet) module, and on the 10 port 1GigE/1-port 10GigE X-Adapter card in 1-port 10GigE mode (select x1-10GigE-sf+ with the [mda-mode](#page-279-0) command).

# **Parameters**

#### **signal-fail**

reports an Ethernet signal lost alarm

#### **remote**

reports remote faults

#### **local**

reports local faults

#### **no-frame-lock**

reports a "not locked on the ethernet framing sequence" alarm

#### **high-ber**

reports a high bit error rate alarm

speed

#### **Syntax**

**speed** {**10** | **100** | **1000** | **2500** | **10000**}

# **Context**

config>port>ethernet

#### **Description**

This command configures the port speed of an Ethernet port, ring Ethernet port, or v-port when autonegotiation is disabled.

### **Default**

100 (for Fast Ethernet ports on the 7705 SAR-A (ports 9 to 12), 7705 SAR-Hc (ports 3 and 4), 4-port SAR-H Fast Ethernet module, and 6-port SAR-M Ethernet module (ports 1 and 2))

1000 (for Gigabit Ethernet ports on all adapter cards, modules, and fixed platforms)

2500 on a v-port (this default cannot be changed)

10000 (for the 10-port 1GigE/1-port 10GigE X-Adapter card in 1-port 10GigE mode, 2-port 10GigE (Ethernet) Adapter card, 2-port 10GigE (Ethernet) module, 6-port Ethernet 10Gbps Adapter card (ports 5 and 6), 7705 SAR-X (ports 1/2/7 and 1/3/7)

### **Parameters**

**10**

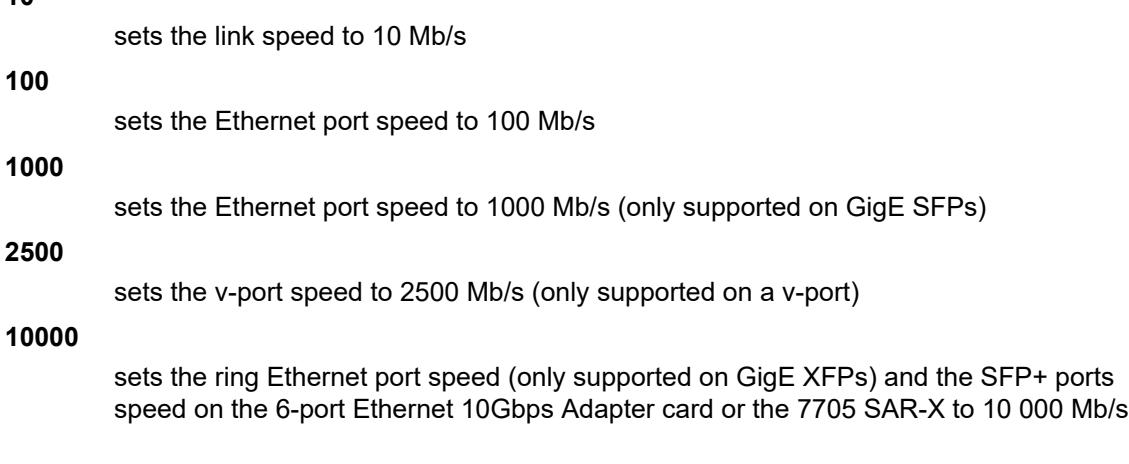

ssm

# **Syntax**

**ssm**

# **Context**

config>port>ethernet

# **Description**

This command enables the Ethernet Synchronization Message Channel (ESMC) capability on a synchronous Ethernet port on the following:

- 2-port 10GigE (Ethernet) Adapter card
- 2-port 10GigE (Ethernet) module
- 6-port Ethernet 10Gbps Adapter card
- 8-port Gigabit Ethernet Adapter card
- 10-port 1GigE/1-port 10GigE X-Adapter card
- Packet Microwave Adapter card
- 4-port SAR-H Fast Ethernet module
- 7705 SAR-A
- 7705 SAR-Ax
- 7705 SAR-H
- 7705 SAR-Hc
- 7705 SAR-M
- 7705 SAR-Wx
- 7705 SAR-X

The **ssm** command is enabled and disabled using the **no shutdown** and **shutdown** commands.

On the 2-port 10GigE (Ethernet) Adapter card and 2-port 10GigE (Ethernet) module, SSM frames received on the ring Ethernet ports are extracted for processing through the v-port. Therefore, the v-port must be active (that is, in **no shutdown** mode) in order for SSM to function. The v-port must also be active in order for the 2-port 10GigE (Ethernet) Adapter card or 2-port 10GigE (Ethernet) module to transmit SSM frames. No additional interface or IP configuration is required on the v-port for SSM.

# **Default**

shutdown

code-type

# **Syntax**

**code-type** {**sonet** | **sdh**}

#### **Context**

config>port>ethernet>ssm

# **Description**

This command specifies whether to use SDH or SONET values for the encoding of synchronous status messages on a:

- synchronous ring Ethernet port on the 2-port 10GigE (Ethernet) Adapter card
- synchronous ring Ethernet port on the 2-port 10GigE (Ethernet) module
- synchronous Ethernet port on the 6-port Ethernet 10Gbps Adapter card
- synchronous Ethernet port on the 8-port Gigabit Ethernet Adapter card
- synchronous Ethernet port on the 10-port 1GigE/1-port 10GigE X-Adapter card
- synchronous Ethernet port on the Packet Microwave Adapter card
- synchronous Ethernet port on the 4-port SAR-H Fast Ethernet module
- synchronous Ethernet port on the 7705 SAR-A
- synchronous Ethernet port on the 7705 SAR-Ax
- synchronous Ethernet port on the 7705 SAR-H
- synchronous Ethernet port on the 7705 SAR-Hc
- synchronous Ethernet port on the 7705 SAR-M
- synchronous Ethernet port on the 7705 SAR-Wx
- synchronous Ethernet port on the 7705 SAR-X

#### **Default**

sdh

#### **Parameters**

### **sonet**

specifies the values used on a G.781 option 1 compliant network

**sdh**

specifies the values used on a G.782 option 1 compliant network

# tx-dus

# **Syntax**

[**no**] **tx-dus**

# **Context**

config>port>ssm config>port>ethernet>ssm

# **Description**

This command sets the quality level value transmitted from the Synchronization Status Messaging (SSM) channel of the following ports to QL-DUS/QL-DNU (do not use for synchronization for timing purposes):

- synchronous Ethernet port on the 2-port 10GigE (Ethernet) Adapter card
- synchronous Ethernet port on the 2-port 10GigE (Ethernet) module
- synchronous Ethernet port on the 6-port Ethernet 10Gbps Adapter card
- synchronous Ethernet port on the 8-port Gigabit Ethernet Adapter card
- synchronous Ethernet port on the 10-port 1GigE/1-port 10GigE X-Adapter card
- synchronous Ethernet port on the Packet Microwave Adapter card
- synchronous Ethernet port on the 4-port SAR-H Fast Ethernet module
- synchronous Ethernet port on the 7705 SAR-A
- synchronous Ethernet port on the 7705 SAR-Ax
- synchronous Ethernet port on the 7705 SAR-H
- synchronous Ethernet port on the 7705 SAR-Hc
- synchronous Ethernet port on the 7705 SAR-M
- synchronous Ethernet port on the 7705 SAR-Wx
- synchronous Ethernet port on the 7705 SAR-X

#### **Default**

enabled for fiber ports disabled (no tx-dus) for copper ports

# util-stats-interval

#### **Syntax**

**util-stats-interval** *seconds*

#### **Context**

config>port>ethernet

# **Description**

This command configures the interval over which to calculate and display an average percentage of the maximum possible port utilization for an Ethernet port.

# **Default**

300

# **Parameters**

#### *seconds*

the utilization statistics calculation interval in seconds

**Values** 30 to 600

# vlan-filter

### **Syntax**

[**no**] **vlan-filter** *filter-id*

# **Context**

config>port>ethernet

# **Description**

This command associates a VLAN filter policy with an ingress ring port on the 2-port 10GigE (Ethernet) Adapter card or 2-port 10GigE (Ethernet) module.

Filter policies control the forwarding and dropping of packets based on matching criteria. Only one filter policy can be applied to a ring port at a time. The same filter policy can be applied to both ring ports.

The *filter-id* must already be defined before the **vlan-filter** command is executed. If the filter policy does not exist, the operation will fail and an error message will be displayed.

The **no** form of the command removes any configured *filter-id* association with the ring port. The filter policy cannot be deleted until it is removed from all ring ports where it is applied.

### **Default**

n/a

# **Parameters**

*filter-id*

the VLAN filter policy ID number or filter name

**Values** 1 to 65535 or *filter-name* (up to 64 characters)

xgig

# **Syntax**

**xgig** {**lan** | **wan**}

# **Context**

config>port>ethernet

# **Description**

This command configures the specified 10-Gb/s interface in LAN or WAN mode. When configuring the port for WAN mode, you can change some SONET/SDH parameters to reflect the SONET/SDH requirements for this port. When you configure a port for LAN mode, all SONET/SDH parameters are predetermined and not configurable. The command is supported on the 7705 SAR-X, 6-port Ethernet 10Gbps Adapter card,

10-port 1GigE/1-port 10GigE X-Adapter card, 2-port 10GigE (Ethernet) Adapter card, and 2-port 10GigE (Ethernet) module.

On the 6-port Ethernet 10Gbps Adapter card, both 10-Gb/s interfaces (ports 5 and 6) operate in the same **xgig** mode, either LAN mode or WAN mode. Setting the **xgig** mode for either port sets the mode for both ports.

#### **Default**

lan

#### **Parameters**

**lan**

specifies that the port operates in LAN mode

#### **wan**

specifies that the port operates in WAN mode

# xor-mode

# **Syntax**

**xor-mode** {**rj45** | **rjp5** | **sfp**}

# **Context**

config>port>ethernet

# **Description**

This command configures the operational mode of Ethernet XOR combination ports. Ethernet XOR ports on the 7705 SAR-A, 7705 SAR-Ax, 7705 SAR-H, and 7705 SAR-X can be configured to operate as either RJ45 ports or SFP ports. Ethernet XOR ports on the 6-port SAR-M Ethernet module can be configured to operate as either RJ point five ports or SFP ports. The mode can be configured on each port independently. See the individual hardware installation guides for more information.

# **Default**

rj45 (for applicable 7705 SAR chassis); rjp5 (for 6-port SAR-M Ethernet module)

#### **Parameters**

#### **rj45**

specifies that the port operate as a 10/100/1000Base-T electrical RJ45 port (applicable 7705 SAR chassis only)

#### **rjp5**

specifies that the port operate as a 10/100/1000Base-T electrical RJ point five port (6-port SAR-M Ethernet module only)

#### **sfp**

specifies that the port operate as an SFP port

# **3.13.2.11 GNSS Commands**

gnss

# **Syntax**

**gnss**

# **Context**

config>port

# **Description**

This command enters the context to perform GNSS receiver port configuration.

# **Default**

n/a

# antenna-cable-delay

# **Syntax**

**antenna-cable-delay** *0 .. 32767* **no antenna-cable-delay**

# **Context**

config>port>gnss

# **Description**

This command configures the expected signal delay resulting from the length of the antenna cable.

The **no** form of this command returns the value to the default.

# **Default**

0

# **Parameters**

*0 .. 32767*

the signal delay, in nanoseconds
# elevation-mask-angle

### **Syntax**

**elevation-mask-angle** *0 .. 89* **no elevation-mask-angle**

# **Context**

config>port>gnss

### **Description**

This command configures the elevation mask angle. It provides a method of filtering satellites to be used by the system.

Configuring an elevation mask angle below 10° is not recommended.

The **no** form of this command returns the value to the default.

### **Default**

10

## **Parameters**

*0 .. 89*

the elevation mask angle, in degrees.

# type

### **Syntax**

[**no**] **type** [**gps**] [**glonass**]

### **Context**

config>port>gnss

### **Description**

This command configures which GNSS system or systems will be used by the GNSS receiver.

The **no** form of this command removes the specified GNSS system or systems.

By default, **gps** is configured. Configuring **glonass** does not remove **gps**; the GNSS receiver will use both GPS and GLONASS systems.

### **Default**

gps

### **Parameters**

#### **gps**

configures the GNSS receiver to use the American GPS GNSS system

#### **glonass**

configures the GNSS receiver to use the Russian GLONASS GNSS system

# **3.13.2.12 IEEE 802.1x Ethernet Port Commands**

# dot1x

### **Syntax**

**dot1x**

#### **Context**

config>port>ethernet

#### **Description**

This command enables access to the context to configure port-specific 802.1x authentication attributes on an Ethernet port.

mac-auth

### **Syntax**

[**no**] **mac-auth**

### **Context**

config>port>ethernet>dot1x

#### **Description**

This command enables MAC-based authentication. To use MAC-based authentication, 802.1x authentication must first be enabled using the [port-control](#page-363-0) **auto** command.

When MAC-based authentication is enabled, and the [mac-auth-wait](#page-361-0) timer expires, the 7705 SAR begins listening on the port for valid Ethernet frames. The source address of a received frame is used for MACbased authentication.

The **no** form of this command disables MAC-based authentication.

#### **Default**

<span id="page-361-0"></span>no mac-auth

# mac-auth-wait

#### **Syntax**

**mac-auth-wait** *seconds*

#### **no mac-auth-wait**

#### **Context**

config>port>ethernet>dot1x

### **Description**

This command configures the delay period before MAC authentication is activated and the 7705 SAR searches for a valid client MAC address.

The **no** form of this command disables the delay and allows MAC authentication to be used immediately.

### **Default**

no mac-auth-wait

### **Parameters**

#### *seconds*

specifies the MAC authentication delay period in seconds

**Values** 1 to 3600

# <span id="page-362-0"></span>max-auth-req

#### **Syntax**

**max-auth-req** *max-auth-request* **no max-auth-req**

#### **Context**

config>port>ethernet>dot1x

#### **Description**

This command configures the maximum number of times that the 7705 SAR will send an access request RADIUS message to the RADIUS server. If a reply is not received from the RADIUS server after the specified number of attempts, the 802.1x authentication process is considered to have failed.

The **no** form of this command returns the value to the default.

#### **Default**

2

### **Parameters**

*max-auth-req*

the maximum number of RADIUS retries

**Values** 1 to 10

## <span id="page-363-0"></span>port-control

## **Syntax**

**port-control** {**auto** | **force-auth** | **force-unauth**} **no port-control**

### **Context**

config>port>ethernet>dot1x

#### **Description**

This command configures the 802.1x authentication mode.

The **no** form of this command returns the value to the default.

#### **Default**

force-auth

#### **Parameters**

#### **auto**

enables 802.1x authentication. The port starts in the unauthorized state, allowing only EAPOL frames to be sent and received through the port. Both the 7705 SAR and the host (supplicant) can initiate an authentication process. The port will remain in the unauthorized state until the first supplicant is authenticated successfully. After this, traffic is allowed on the port for all connected hosts.

### **force-auth**

disables 802.1x authentication and causes the port to transition to the authorized state without requiring any authentication exchange. The port transmits and receives normal traffic without requiring 802.1x-based host authentication.

#### **force-unauth**

causes the port to remain in the unauthorized state, ignoring all attempts by the hosts to authenticate. The authenticator cannot provide authentication services to the host through the interface.

### quiet-period

#### **Syntax**

**quiet-period** *seconds*

**no quiet-period**

### **Context**

config>port>ethernet>dot1x

### **Description**

This command configures the time between two authentication sessions during which no EAPOL frames are sent by the 7705 SAR. The timer is started after sending an EAP-Failure message or after expiry of the supplicant timeout timer.

The **no** form of this command returns the value to the default.

#### **Default**

60

#### **Parameters**

*seconds*

specifies the quiet period in seconds

**Values** 1 to 3600

## radius-plcy

**Syntax**

**radius-plcy** *name*

**no radius-plcy**

#### **Context**

config>port>ethernet>dot1x

#### **Description**

This command configures the RADIUS policy to be used for 802.1x authentication. An 802.1x RADIUS policy must be configured (under **config>system>security>dot1x**) before it can be associated with a port. If the RADIUS policy ID does not exist, an error is returned. Only one 802.1x RADIUS policy can be associated with a port at a time.

The **no** form of this command removes the RADIUS policy association.

#### **Default**

no radius-plcy

### **Parameters**

*name*

specifies an existing 802.1x RADIUS policy name

## <span id="page-364-0"></span>re-auth-period

#### **Syntax**

**re-auth-period** *seconds*

#### **no re-auth-period**

#### **Context**

config>port>ethernet>dot1x

### **Description**

This command configures the number of seconds the system will wait before performing reauthentication. This value is only relevant if reauthentication is enabled with the [re-authentication](#page-365-0) command.

The **no** form of this command returns the value to the default.

#### **Default**

3600

### **Parameters**

#### *seconds*

specifies the reauthentication delay period in seconds

**Values** 1 to 9000

# <span id="page-365-0"></span>re-authentication

# **Syntax**

[**no**] **re-authentication**

### **Context**

config>port>ethernet>dot1x

#### **Description**

This command enables or disables periodic 802.1x reauthentication.

When reauthentication is enabled, the 7705 SAR will reauthenticate clients on the port after waiting the number of seconds defined by the [re-auth-period](#page-364-0) command.

The **no** form of this command disables 802.1x reauthentication.

#### **Default**

no re-authentication

# server-timeout

# **Syntax**

**server-timeout** *seconds* **no server-timeout**

### **Context**

config>port>ethernet>dot1x

### **Description**

This command configures the time during which the 7705 SAR waits for the RADIUS server to respond to its access request message. When this timer expires, the 7705 SAR will resend the access request message, up to the number of times specified by the [max-auth-req](#page-362-0) command.

The **no** form of this command returns the value to the default.

### **Default**

30

## **Parameters**

*seconds*

specifies the server timeout period in seconds

**Values** 1 to 300

# supplicant-timeout

### **Syntax**

**supplicant-timeout** *seconds*

**no supplicant-timeout**

### **Context**

config>port>ethernet>dot1x

### **Description**

This command configures the time the 7705 SAR waits for a client to respond to its EAPOL messages. When the supplicant timeout period expires, the 802.1x authentication session is considered to have failed.

The **no** form of this command returns the value to the default.

### **Default**

30

# **Parameters**

*seconds*

specifies the supplicant timeout period in seconds

**Values** 1 to 300

# transmit-period

### **Syntax**

**transmit-period** *seconds* **no transmit-period**

# **Context**

config>port>ethernet>dot1x

## **Description**

This command configures the time after which the 7705 SAR sends a new EAPOL request message.

The **no** form of this command returns the value to the default.

## **Default**

30

# **Parameters**

*seconds*

specifies the server transmit period in seconds

**Values** 1 to 3600

# tunneling

# **Syntax**

[**no**] **tunneling**

# **Context**

config>port>ethernet>dot1x

### **Description**

This command enables the tunneling of untagged 802.1x frames received on a port for both Epipe and VPLS services using a null SAP or a default SAP on a dot1q or qinq port. When configured, untagged 802.1x frames are switched into the service with the corresponding supported SAP. 802.1x tunneling is supported only when the [port-control](#page-363-0) command is set to **force-auth**.

The **no** form of this command disables tunneling of untagged 802.1x frames.

### **Default**

no tunneling

# **3.13.2.13 LLDP Ethernet Port Commands**

Refer to the 7705 SAR Basic System Configuration Guide, "System Management", for LLDP system commands.

### lldp

### **Syntax**

**lldp**

## **Context**

config>port>ethernet

### **Description**

This command enables the context to configure LLDP parameters on the specified port.

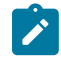

**Note:** In order for LLDP to be operational on the Ethernet ports on the 2-port 10GigE (Ethernet) Adapter card/module, the v-port must be active (that is, in **no shutdown** mode).

# dest-mac

### **Syntax**

**dest-mac** {**nearest-bridge** | **nearest-non-tpmr** | **nearest-customer**}

### **Context**

config>port>ethernet>lldp

#### **Description**

This command configures destination MAC address parameters.

#### **Parameters**

#### **nearest-bridge**

configures the LLDP to use the nearest bridge

#### **nearest-non-tpmr**

configures the LLDP to use the nearest non-two-port MAC relay (TPMR) bridge

#### **nearest-customer**

configures the LLDP to use the nearest customer bridge

# admin-status

#### **Syntax**

**admin-status** {**rx** | **tx** | **tx-rx** | **disabled**}

### **Context**

config>port>ethernet>lldp>dest-mac

### **Description**

This command specifies the administratively desired status of the local LLDP agent.

### **Default**

disabled

### **Parameters**

### **rx**

specifies that the LLDP agent will receive, but will not transmit, LLDP frames on this port

#### **tx**

specifies that the LLDP agent will transmit LLDP frames on this port and will not store any information about the remote systems connected to it

#### **tx-rx**

specifies that the LLDP agent will transmit and receive LLDP frames on this port

#### **disabled**

specifies that the LLDP agent will not transmit or receive LLDP frames on this port. If there is remote system information that was received on this port and stored in other tables before the port's admin-status was disabled, the information will naturally age out.

# notification

### **Syntax**

[**no**] **notification**

### **Context**

config>port>ethernet>lldp>dest-mac

#### **Description**

This command enables LLDP notifications.

The **no** form of the command disables LLDP notifications.

#### **Default**

no notification

# port-id-subtype

## **Syntax**

**port-id-subtype** {**tx-if-alias** | **tx-if-name** | **tx-local**}

### **Context**

config>port>ethernet>lldp>destmac

### **Description**

This command specifies how to encode the port ID TLV transmit to the peer. The default setting **tx-local** (ifindex value) is required by some versions of the NSP NFM-P to properly build the Layer 2 topology map using LLDP. Changing this value to transmit the ifName (**tx-if-name**) or ifAlias (**tx-if-alias**) in place of the ifindex (**tx-local**) may affect the ability of the NSP NFM-P to build the Layer 2 topology map using LLDP.

### **Default**

tx-local

## **Parameters**

#### **tx-if-alias**

transmits the ifAlias string (subtype 1) that describes the port as stored in the IF-MIB, either user-configured or the default entry (that is, 10/100/Gig Ethernet SFP)

#### **tx-if-name**

transmits the ifName string (subtype 5) that describes the port as stored in the IF-MIB ifName info

#### **tx-local**

the interface ifindex value (subtype 7) as the port ID

# tx-mgmt-address

#### **Syntax**

**tx-mgmt-address** [**system**] [**system-ipv6**]

#### **no tx-mgmt-address**

#### **Context**

config>port>ethernet>lldp>dest-mac

#### **Description**

This command specifies which management address to transmit. The 7705 SAR can only be configured to send or not send the system address.

If the **no** form of the command is used, the port will not include the system management address TLV in any LLDPDUs it transmits.

### **Default**

no tx-mgmt-address

#### **Parameters**

**system**

specifies to use the system IPv4 address. The system address is only transmitted after it has been configured.

#### **system-ipv6**

specifies to use the system IPv6 address. The system address is only transmitted after it has been configured.

# tx-tlvs

#### **Syntax**

**tx-tlvs** [**port-desc**] [**sys-name**] [**sys-desc**] [**sys-cap**]

# **no tx-tlvs**

### **Context**

config>port>ethernet>lldp>dest-mac

#### **Description**

This command specifies which LLDP optional TLVs to transmit.

If the **no** form of the command is used, the port will not include any optional TLVs in any LLDPDUs it transmits.

## **Default**

no tx-tlvs

## **Parameters**

#### **port-desc**

indicates that the LLDP agent should transmit port description TLVs

#### **sys-name**

indicates that the LLDP agent should transmit system name TLVs

#### **sys-desc**

indicates that the LLDP agent should transmit system description TLVs

#### **sys-cap**

indicates that the LLDP agent should transmit system capabilities TLVs

# **3.13.2.14 Ring MAC Operations Commands**

# disable-aging

#### **Syntax**

[**no**] **disable-aging**

### **Context**

config>card>mda>ring

### **Description**

This command disables MAC address aging across an Ethernet ring.

As is the case for a Layer 2 switch, learned MACs can be aged out if no packets are sourced from the MAC address for a period of time (the aging time). In each ring, there are independent aging timers for local learned MAC and remote learned MAC entries in the FDB. The **disable-aging** command turns off aging for local and remote learned MAC addresses.

The **no** form of this command enables aging on the ring.

## **Default**

no disable-aging

# disable-learning

### **Syntax**

[**no**] **disable-learning**

### **Context**

config>card>mda>ring

#### **Description**

This command disables learning of new MAC addresses in the ring FDB.

When **disable-learning** is enabled, new source MAC addresses will not be entered in the ring FDB. This is true for both local and remote MAC addresses.

When **disable-learning** is disabled, new source MAC addresses will be learned and entered into the ring FDB.

This parameter is mainly used in conjunction with the **discard-unknown-source** command.

The **no** form of this command enables learning of MAC addresses.

#### **Default**

no disable-learning

# discard-unknown-source

#### **Syntax**

[**no**] **discard-unknown-source**

### **Context**

config>card>mda>ring

### **Description**

This command specifies that packets with an unknown source MAC address received on a ring port will be dropped if the source MAC is not already in the FDB (that is, the source MAC was not learned before the **discard-unknown-source** command was enabled or is not a static entry already created for the packet MAC).

When disabled, the packets are flooded to the other ring port or forwarded to the v-port (if the packets are addressed to the v-port).

The **no** form of this command disables discard-unknown-source.

### **Default**

no discard-unknown-source

# fdb-table-high-wmark

#### **Syntax**

**fdb-table-high-wmark** *high-water-mark* **no fdb-table-high-wmark**

### **Context**

config>card>mda>ring

### **Description**

This command specifies the upper threshold value for learned FDB entries. The high-water-mark is configured as a percentage of the FDB. When the number of FDB entries exceeds the *high-water-mark*, the system raises a log event.

The **no** form of this command returns the maximum FDB table high-water-mark to the default (95%).

#### **Default**

no fdb-table-high-wmark

#### **Parameters**

*high-water-mark*

specifies the upper threshold for FDB entries as a percentage of FDB table size, which when exceeded, causes the system to raise a log event

**Values** 0 to 100

# fdb-table-size

**Syntax fdb-table-size** *table-size* **no fdb-table-size**

### **Context**

config>card>mda>ring

### **Description**

This command specifies the maximum number of MAC entries in the dynamic FDB for the ring. The **no** form of this command returns the maximum FDB table size to the default (512).

# **Default**

no fdb-table-size

### **Parameters**

*table-size*

the maximum number of learned MAC entries in the FDB for the ring

**Values** 4 to 512

# mac-pinning

## **Syntax**

[**no**] **mac-pinning port** *port-id*

## **Context**

config>card>mda>ring

### **Description**

This command keeps MAC address information that has been learned from a source frame in the FDB until the expiry of the mac-aging timer, which is specified using the [remote-age](#page-374-0) command). If a MAC address is pinned and a frame with an existing source MAC address is received from the other ring port, the FDB entry is not altered—the address that was learned from the first source frame is preserved until the expiry of the aging timer. If the aging timer is disabled, then the MAC address remains pinned until the timer is enabled again.

The **no** form of this command disables mac-pinning.

# **Default**

no mac-pinning

### **Parameters**

<span id="page-374-0"></span>*port-id*

specifies the physical ring port

### remote-age

#### **Syntax**

**remote-age** *aging-timer* **no remote-age**

### **Context**

config>card>mda>ring

### **Description**

This command specifies the aging time for remotely learned MAC addresses in the FDB.

As is the case for a Layer 2 switch, learned MAC addresses can be aged out if no packets are sourced from the MAC address for a period of time (the aging time). The **remote-age** timer specifies the aging time for remotely learned MAC addresses.

The **no** form of this command returns the remote aging timer to the default value (900 s).

### **Default**

no remote-age

### **Parameters**

*aging-timer*

the aging time for remote MAC addresses, expressed in seconds

**Values** 60 to 86400

## static-mac

### **Syntax**

[**no**] **static-mac mac** *ieee-address* **port** *port-id* [**create**]

#### **Context**

config>card>mda>ring

#### **Description**

This command creates a local static MAC entry in the FDB for the specified port. The maximum number of static MAC addresses per ring adapter card is 256.

Static MAC definitions on one edge device are not propagated to other edge devices; that is, each edge device has an independent FDB.

Only one static MAC entry (local or remote) can be defined per MAC address per instance.

By default, no static MAC address entries are defined.

The **no** form of this command deletes the static MAC entry with the specified MAC address associated with the port from the FDB.

### **Parameters**

#### *ieee-address*

specifies the 48-bit MAC address for the static ARP in the form *aa***:***bb***:***cc***:***dd***:***ee***:***ff* or *aa***-***bb***-***cc***-***dd***-***ee***-***ff* where *aa*, *bb*, *cc*, *dd*, *ee* and *ff* are hexadecimal numbers (cannot be all zeros). Allowed values are any non-broadcast, non-multicast MAC, and non-IEEE reserved MAC addresses.

*port-id*

specifies the port that is associated with the specified MAC address

#### **create**

this keyword is mandatory when specifying a static MAC address

# **3.13.2.15 Serial Commands**

serial

### **Syntax**

**serial**

### **Context**

config>port

### **Description**

This command enables the context to configure RS-232, V.35, X.21, or RS-530 parameters for a port on a channelized 12-port Serial Data Interface card, or to configure RS-232 parameters for an RS-232 port on the 7705 SAR-Hc or on the 4-port T1/E1 and RS-232 Combination module. This context cannot be accessed by any other adapter card, module, or platform.

On the 12-port Serial Data Interface card version 2, if the port has been enabled for an RS-530 interface through the use of an adapter cable, X.21 configuration applies to the RS-530 interface. There is no configuration specifically for RS-530 operation on this card version. For the 12-port Serial Data Interface card, version 3, there is a separate [rs530](#page-377-0) command to configure RS-530 channel parameters.

A serial port configuration allows some or all of the bandwidth to be dedicated to a port by aggregating a number of DS0s into a single bundle.

Serial data transmission rates below the rate of a single DS0, that is, less than 64 kb/s, are achieved using a proprietary protocol called High Capacity Multiplexing (HCM). These speeds, known as subrate speeds, are supported on RS-232, X.21, and RS-530 ports.

### **Default**

n/a

## rs232

### **Syntax**

[**no**] **rs232**

## **Context**

config>port>serial

## **Description**

This command enables the context to configure RS-232 parameters for a channel. When one of the ports on a connector has been configured for an RS-232 channel, the other ports on the connector can only be configured for RS-232.

The **no** form of this command deletes the RS-232 channel.

### **Default**

<span id="page-377-0"></span>n/a

# rs530

### **Syntax**

[**no**] **rs530**

### **Context**

config>port>serial

### **Description**

This command enables the context to configure RS-530 parameters for a channel on a 12-port Serial Data Interface card, version 3. When one port on a connector is configured for an RS-530 channel, the other port on the connector can only be configured for RS-530.

The **no** form of this command deletes the RS-530 channel.

### **Default**

n/a

# v35

# **Syntax**

[**no**] **v35**

## **Context**

config>port>serial

### **Description**

This command enables the context to configure V.35 parameters for a channel. When one of the ports on a connector has been configured for a V.35 channel, the other ports on the connector can only be configured for V.35. The **no** form of this command deletes the V.35 channel.

The **no** form of this command deletes the V.35 channel.

#### **Default**

n/a

x21

## **Syntax**

[**no**] **x21**

### **Context**

config>port>serial

### **Description**

This command enables the context to configure X.21 parameters for a channel. When one of the ports on a connector has been configured for an X.21 channel, the other ports on the connector can only be configured for X.21.

On a 12-port Serial Data Interface card version 2, if the port has been enabled for an RS-530 interface through the use of an adapter cable, X.21 configuration applies to the RS-530 interface. There is no configuration specifically for RS-530 operation. All X.21 functionality is available on the RS-530 interface, except that only DCE operation is supported for RS-530. However, because X.21 does not support all the control leads available for RS-530, only a subset of the RS-530 control leads are supported.

The **no** form of this command deletes the X.21 channel.

### **Default**

n/a

## character-length

#### **Syntax**

**character-length** {**6** | **7** | **8**}

## **Context**

config>port>serial>rs232 config>port>serial>rs530 config>port>serial>x21

### **Description**

This command configures the number of data bits used to transmit a character. This command is valid only if [device-mode](#page-398-0) is asynchronous. The value for this command cannot be 8 if the value for [parity](#page-404-0) is anything other than no parity (that is, anything other than none) and the value for [stop-bits](#page-421-0) is 2.

#### **Default**

8

### **Parameters**

**6**

specifies six bits in a character

**7**

specifies seven bits in a character

**8**

specifies eight bits in a character

### clock-source

### **Syntax**

**clock-source** {**external** | **slave** | **dcr-serial**}

### **Context**

config>port>serial>rs232

config>port>serial>rs530

config>port>serial>v35

config>port>serial>x21

#### **Description**

This command configures the source of the transmit clock. The command is valid only if [device-mode](#page-398-0) is synchronous.

The 12-port Serial Data Interface card version 2, 4-port T1/E1 and RS-232 Combination module, and 7705 SAR-Hc support slave clocking only. The 12-port Serial Data Interface card, version 3, supports all clocking options.

Table 32: [Synchronization](#page-380-0) Clocking Options describes the clocking options. See the [device-gender](#page-397-0)  command for information on setting DTE or DCE on serial data interface ports.

<span id="page-380-0"></span>*Table 32: Synchronization Clocking Options*

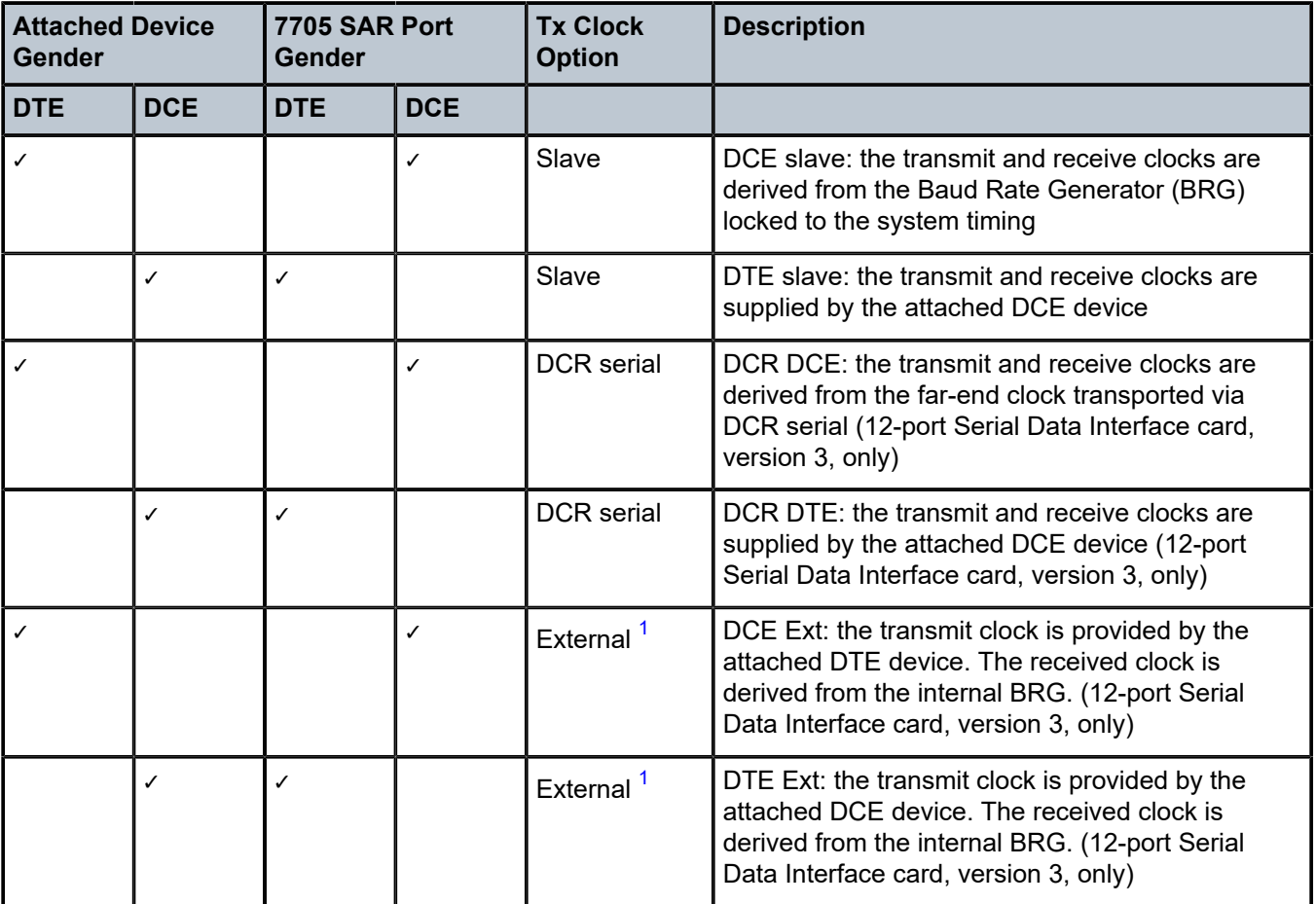

#### **Note:**

<span id="page-380-1"></span>**1.** External is commonly referred to as terminal timing.

### **Default**

slave

# **Parameters**

## **external**

terminal timing mode

#### **slave**

slave mode

### **dcr-serial**

the Rx Clk signal from the DTE port is used as the source of the clock, which is also transported to the DCE port across the network; only supported for SAToP serial Cpipes for synchronous RS-232 and RS-530 ports on the 12-port Serial Data Interface card, version 3

# control-lead

## **Syntax**

**control-lead** {**input** | **monitor** | **output**}

## **Context**

config>port>serial>rs232

config>port>serial>rs530

config>port>serial>v35

config>port>serial>x21

### **Description**

This command enables access to the context to configure the input and output leads that carry control signals. Control signals provide the handshaking for call setup, teardown, and synchronization.

Table 33: [Control](#page-381-0) Leads summarizes the supported control leads for each protocol.

<span id="page-381-0"></span>*Table 33: Control Leads*

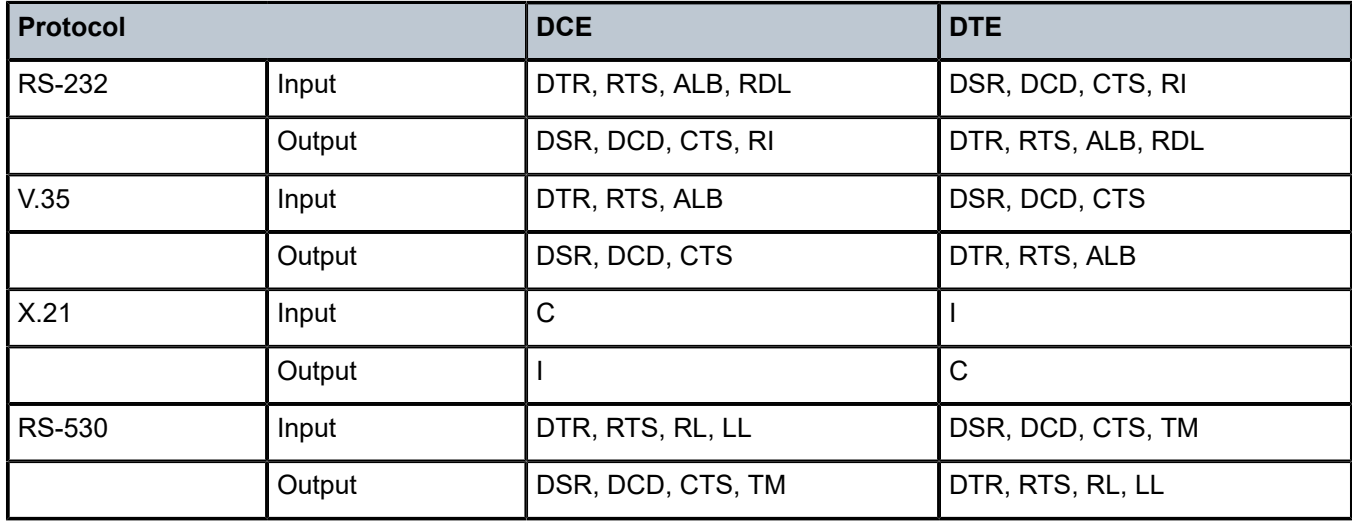

## **Default**

n/a

# input

## **Syntax**

**input**

### **Context**

config>port>serial>rs232>control-lead config>port>serial>rs530>control-lead config>port>serial>v35>control-lead config>port>serial>x21>control-lead

### **Description**

This command enables access to the context to configure the input control leads.

### **Default**

n/a

# alb-cts

### **Syntax**

**alb-cts** {**high** | **low** | **end-to-end**}

### **Context**

config>port>serial>rs232>control-lead>input

config>port>serial>v35>control-lead>input

### **Description**

This command configures the Analog Loopback (ALB) or Clear To Send (CTS) input control lead. The input signal that is sent depends on the [device-gender](#page-397-0) setting. For a DCE device, the input signal is ALB. For a DTE device, the input signal is CTS.

This command is valid only for RS-232 and V.35 interfaces.

### **Default**

high

#### **Parameters**

#### **high**

the input control lead is assumed to be on

**low**

the input control lead is assumed to be off

# **end-to-end**

the input control lead follows that of the remote end. This parameter is not supported for interface speeds ≥ 64 kb/s.

c-i

#### **Syntax**

**c-i** {**high** | **low** | **end-to-end**}

## **Context**

config>port>serial>x21>control-lead>input

### **Description**

This command configures the Control (C) or Indication (I) input control lead. The input signal that is sent depends on the [device-gender](#page-397-0) setting. For a DCE device, the input signal is C. For a DTE device, the input signal is I.

This command is valid only for X.21 interfaces.

### **Default**

high

### **Parameters**

**high**

the input control lead is forced on

**low**

the input control lead is forced off

#### **end-to-end**

the input control lead follows that of the remote end

## dtr-dsr

## **Syntax**

**dtr-dsr** {**high** | **low**}

### **Context**

config>port>serial>rs232>control-lead>input config>port>serial>rs530>control-lead>input config>port>serial>v35>control-lead>input

### **Description**

This command configures the Data Terminal Ready (DTR) or Data Set Ready (DSR) input control lead. The input signal that is sent depends on the [device-gender](#page-397-0) setting. For a DCE device, the input signal is DTR. For a DTE device, the input signal is DSR.

This command is valid only for RS-232, RS-530, and V.35 interfaces.

#### **Default**

high

# **Parameters**

### **high**

the input control lead is assumed to be on

#### **low**

the input control lead is assumed to be off

ll-tm

**Syntax**

**ll-tm** {**high** | **low**}

# **Context**

config>port>serial>rs530>control-lead>input

### **Description**

This command configures the Local Loopback (LL) or Test Mode (TM) input control lead. The input signal that is sent depends on the [device-gender](#page-397-0) setting. For a DCE device, the input signal is LL. For a DTE device, the input signal is TM.

This command is valid only for RS-530 interfaces.

#### **Default**

on

### **Parameters**

**high**

the input control lead is assumed to be on

**low**

the input control lead is assumed to be off

### rdl-ri

## **Syntax**

**rdl-ri** {**high** | **low**}

### **Context**

config>port>serial>rs232>control-lead>input

#### **Description**

This command configures the Remote Digital Loopback (RDL) or Ring Indicator (RI) input control lead. The input signal that is sent depends on the [device-gender](#page-397-0) setting. For a DCE device, the input signal is RDL. For a DTE device, the input signal is RI.

This command is valid only for RS-232 interfaces.

#### **Default**

high

#### **Parameters**

#### **high**

the input control lead is assumed to be on

#### **low**

the input control lead is assumed to be off

### rl-cts

### **Syntax**

**rl-cts** {**high** | **low** | **end-to-end**}

### **Context**

config>port>serial>rs530>control-lead>input

#### **Description**

This command configures the Remote Loopback (RL) or Clear To Send (CTS) input control lead. The input signal that is sent depends on the [device-gender](#page-397-0) setting. For a DCE device, the input signal is RL. For a DTE device, the input signal is CTS.

This command is valid only for RS-530 interfaces.

### **Default**

high

### **Parameters**

### **high**

the input control lead is assumed to be on

#### **low**

the input control lead is assumed to be off

#### **end-to-end**

the input control lead follows that of the remote end

# rts-dcd

### **Syntax**

**rts-dcd** {**high** | **low** | **end-to-end**}

## **Context**

config>port>serial>rs232>control-lead>input

config>port>serial>rs530>control-lead>input

config>port>serial>v35>control-lead>input

### **Description**

This command configures the Request To Send (RTS) or Data Carrier Detect (DCD) input control lead. The input signal that is sent depends on the [device-gender](#page-397-0) setting. For a DCE device, the input signal is RTS. For a DTE device, the input signal is DCD.

This command is valid only for RS-232, RS-530, and V.35 interfaces.

### **Default**

high

### **Parameters**

#### **high**

the input control lead is assumed to be on

### **low**

the input control lead is assumed to be off

#### **end-to-end**

the input control lead follows that of the remote end. This parameter is not supported for interface speeds ≥ 64 kb/s on RS-232 and V.35 interfaces.

# monitor

### **Syntax**

**monitor**

### **Context**

config>port>serial>rs232>control-lead config>port>serial>rs530>control-lead config>port>serial>v35>control-lead config>port>serial>x21>control-lead

### **Description**

This command enables access to the context to monitor the input control leads. When monitoring is enabled on a control lead, the 7705 SAR polls the status of the control lead every second. Any change in state of the control lead causes an alarm to be raised. This functionality provides an indication to the operator of a problem in the DTE-to-DCE path; for example, it can indicate that the far-end device is disconnected.

Monitoring is enabled on a per-lead basis. The monitoring functionality is supported on ports configured for either DTE or DCE.

### **Default**

n/a

alb-cts

### **Syntax**

```
alb-cts {on | off | high | low}
```
### **Context**

config>port>serial>rs232>control-lead>monitor

config>port>serial>v35>control-lead>monitor

### **Description**

This command enables monitoring on the Analog Loopback (ALB) or Clear To Send (CTS) input control lead. For a DCE device, the input control lead is ALB. For a DTE device, the input control lead is CTS.

This command is valid only for RS-232 and V.35 interfaces.

#### **Default**

off

### **Parameters**

**on**

monitoring is enabled on the lead

**off**

monitoring is disabled on the lead

#### **high**

enable monitoring and force link down when lead is high (only supported on 12-port Serial Data Interface card, version 3)

**low**

enable monitoring and force link down when lead is low (only supported on 12-port Serial Data Interface card, version 3)

c-i

#### **Syntax**

**c-i** {**on** | **off** | **high** | **low**}

## **Context**

config>port>serial>x21>control-lead>monitor

### **Description**

This command enables monitoring on the Control (C) or Indication (I) input control lead. For a DCE device, the input control lead is C. For a DTE device, the input control lead is I.

This command is valid only for an X.21 interface.

#### **Default**

off

### **Parameters**

# **on**

monitoring is enabled on the lead

#### **off**

monitoring is disabled on the lead

#### **high**

enable monitoring and force link down when lead is high (only supported on 12-port Serial Data Interface card, version 3)

**low**

enable monitoring and force link down when lead is low (only supported on 12-port Serial Data Interface card, version 3)

## dtr-dsr

## **Syntax**

**dtr-dsr** {**on** | **off** | **high** | **low**}

### **Context**

config>port>serial>rs232>control-lead>monitor config>port>serial>rs530>control-lead>monitor config>port>serial>v35>control-lead>monitor

### **Description**

This command enables monitoring on the Data Terminal Ready (DTR) or Data Set Ready (DSR) input control lead. For a DCE device, the input control lead is DTR. For a DTE device, the input control lead is DSR.

This command is valid only for RS-232, RS-530, and V.35 interfaces.

#### **Default**

off

### **Parameters**

#### **on**

monitoring is enabled on the lead

### **off**

monitoring is disabled on the lead

### **high**

enable monitoring and force link down when lead is high (only supported on 12-port Serial Data Interface card, version 3)

#### **low**

enable monitoring and force link down when lead is low (only supported on 12-port Serial Data Interface card, version 3)

# ll-tm

## **Syntax**

**ll-tm** {**on** | **off** | **high** | **low**}

### **Context**

config>port>serial>rs530>control-lead>monitor

### **Description**

This command enables monitoring on the Local Loopback (LL) or Test Mode (TM) input control lead. For a DCE device, the input signal is LL. For a DTE device, the input signal is TM.

This command is valid only for RS-530 interfaces.

### **Default**

on

### **Parameters**

**on**

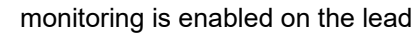

**off**

monitoring is disabled on the lead

# **high**

enable monitoring and force link down when lead is high

**low**

enable monitoring and force link down when lead is low

rl-cts

### **Syntax**

**rl-cts** {**on** | **off** | **high** | **low**}

## **Context**

config>port>serial>rs530>control-lead>monitor

### **Description**

This command enables monitoring on the Remote Loopback (RL) or Clear To Send (CTS) input control lead. For a DCE device, the input signal is RL. For a DTE device, the input signal is CTS.

This command is valid only for RS-530 interfaces.

#### **Default**

high

#### **Parameters**

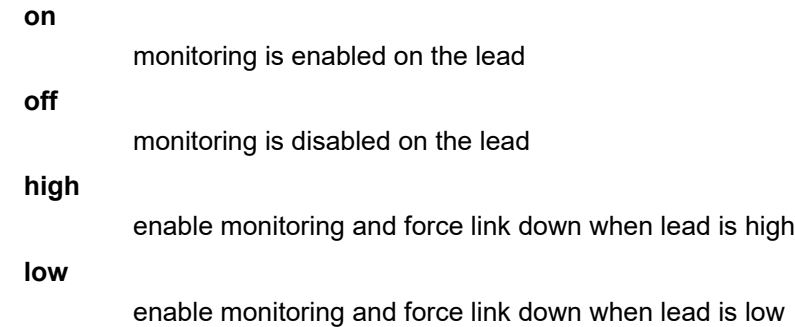

rdl-ri

### **Syntax**

**rdl-ri** {**on** | **off** | **high** | **low**}

### **Context**

config>port>serial>rs232>control-lead>monitor

### **Description**

This command enables monitoring on the Remote Digital Loopback (RDL) or Ring Indicator (RI) input control lead. For a DCE device, the input control lead is RDL. For a DTE device, the input control lead is RI.

This command is valid only for RS-232 interfaces.

#### **Default**

off

### **Parameters**

#### **on**

monitoring is enabled on the lead

#### **off**

monitoring is disabled on the lead

#### **high**

enable monitoring and force link down when lead is high (only supported on 12-port Serial Data Interface card, version 3)

#### **low**

enable monitoring and force link down when lead is low (only supported on 12-port Serial Data Interface card, version 3)

# rts-dcd

### **Syntax**

**rts-dcd** {**on** | **off** | **high** | **low**}

### **Context**

config>port>serial>rs232>control-lead>monitor

config>port>serial>rs530>control-lead>monitor

config>port>serial>v35>control-lead>monitor

### **Description**

This command enables monitoring on the Request To Send (RTS) or Data Carrier Detect (DCD) input control lead. For a DCE device, the input control lead is RTS. For a DTE device, the input control lead is DCD.

This command is valid only for RS-232, RS-530, and V.35 interfaces.

#### **Default**

off

### **Parameters**

## **on**

monitoring is enabled on the lead

**off**

monitoring is disabled on the lead

**high**

enable monitoring and force link down when lead is high (only supported on 12-port Serial Data Interface card, version 3)

#### **low**

enable monitoring and force link down when lead is low (only supported on 12-port Serial Data Interface card, version 3)

#### output

# **Syntax**

**output**

#### **Context**

config>port>serial>rs232>control-lead config>port>serial>rs530>control-lead config>port>serial>v35>control-lead config>port>serial>x21>control-lead

#### **Description**

This command enables access to the context to configure the output control leads.

#### **Default**

n/a

# cts-alb

**Syntax cts-alb** {**high** | **low** | **end-to-end**}

### **Context**

config>port>serial>rs232>control-lead>output

config>port>serial>v35>control-lead>output

## **Description**

This command configures the Clear To Send (CTS) or Analog Loopback (ALB) output control lead. The output signal that is sent depends on the [device-gender](#page-397-0) setting. For a DCE device, the output signal is CTS. For a DTE device, the output signal is ALB.

This command is valid only for RS-232 and V.35 interfaces.

#### **Default**

high

#### **Parameters**

#### **high**

the output control lead is forced on

#### **low**

the output control lead is forced off

#### **end-to-end**

the output control lead follows that of the remote end, except when the output control lead is carrying a CTS signal on an RS-232 port operating at subrate speeds. In this case, the control lead follows the HCM status:

- if the HCM status is Up, the CTS output control lead is 1
- if the HCM status is Down, the CTS output control lead is 0

#### cts-rl

#### **Syntax**

**cts-rl** {**high** | **low** | **end-to-end**}

#### **Context**

config>port>serial>rs530>control-lead>output

#### **Description**

This command configures the Clear To Send (CTS) or Remote Loopback (RL) output control lead. The output signal that is sent depends on the [device-gender](#page-397-0) setting. For a DCE device, the output signal is CTS. For a DTE device, the output signal is RL.

This command is valid only for RS-530 interfaces.

#### **Default**

high

#### **Parameters**

#### **high**

the output control lead is forced on

#### **low**

the output control lead is forced off

#### **end-to-end**

the output control lead follows that of the remote end

# dcd-rts

### **Syntax**

**dcd-rts** {**high** | **low** | **end-to-end**}

## **Context**

config>port>serial>rs232>control-lead>output

config>port>serial>rs530>control-lead>output

config>port>serial>v35>control-lead>output

# **Description**

This command configures the Data Carrier Detect (DCD) or Request To Send (RTS) output control lead. The output signal that is sent depends on the [device-gender](#page-397-0) setting. For a DCE device, the output signal is DCD. For a DTE device, the output signal is RTS.

This command is valid only for RS-232, RS-530, and V.35 interfaces.

## **Default**

high

### **Parameters**

### **high**

the output control lead is forced on

**low**

the output control lead is forced off

#### **end-to-end**

the output control lead follows that of the remote end

### dsr-dtr

### **Syntax**

**dsr-dtr** {**high** | **low**}

### **Context**

config>port>serial>rs232>control-lead>output config>port>serial>rs530>control-lead>output config>port>serial>v35>control-lead>output

### **Description**

This command configures the Data Set Ready (DSR) or Data Terminal Ready (DTR) output control lead. The output signal that is sent depends on the [device-gender](#page-397-0) setting. For a DCE device, the output signal is DSR. For a DTE device, the output signal is DTR.

This command is valid only for RS-232, RS-530, and V.35 interfaces.

### **Default**

high

#### **Parameters**

#### **high**

the output control lead is forced on

#### **low**

the output control lead is forced off

### tm-ll

## **Syntax**

**dsr-dtr** {**high** | **low**}

#### **Context**

config>port>serial>rs530>control-lead>output

#### **Description**

This command configures the Test Mode (TM) or Local Loopback (LL) output control lead. The output signal that is sent depends on the [device-gender](#page-397-0) setting. For a DCE device, the output signal is TM. For a DTE device, the output signal is LL.

This command is valid only for RS-530 interfaces.

#### **Default**

high

#### **Parameters**

#### **high**

the output control lead is forced on

**low**

the output control lead is forced off

i-c

#### **Syntax**

**i-c** {**high** | **low** | **end-to-end**}

#### **Context**

config>port>serial>x21>control-lead>output

#### **Description**

This command configures the Indication (I) or Control (C) output control lead. The output signal that is sent depends on the [device-gender](#page-397-0) setting. For a DCE device, the output signal is I. For a DTE device, the output signal is C.
This command is valid only for X.21 interfaces.

#### **Default**

high

#### **Parameters**

#### **high**

the output control lead is forced on

#### **low**

the output control lead is forced off

#### **end-to-end**

the output control lead follows that of the remote end

# ri-rdl

# **Syntax**

**ri-rdl** {**high** | **low**}

# **Context**

config>port>serial>rs232>control-lead>output

# **Description**

This command configures the Ring Indicator (RI) or Remote Digital Loopback (RDL) output control lead. The output signal that is sent depends on the [device-gender](#page-397-0) setting. For a DCE device, the output signal is RI. For a DTE device, the output signal is RDL.

This command is valid only for RS-232 interfaces.

# **Default**

high

# **Parameters**

# **high**

the output control lead is forced on

**low**

the output control lead is forced off

# data-position

# **Syntax**

**data-position** {**F0-B5** | **F0-B6**}

# **Context**

config>port>serial>rs232 config>port>serial>rs530 config>port>serial>x21

# **Description**

This command configures the HCM data start position for an RS-232, RS-530, or X.21 interface.

When [s-bit-signaling](#page-406-0) is on, the F0-B6 option is blocked. When the data position is set to F0-B6, S-bit signaling cannot be turned on.

This command is only valid for ports configured for subrate speeds.

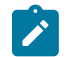

**Note:** The HCM frame (10-row by 8-column matrix) cannot be displayed on the CLI.

### **Default**

F0-B5

# **Parameters**

**F0-B5**

HCM data start position is F0-B5

### **F0-B6**

HCM data start position is F0-B6

# <span id="page-397-0"></span>device-gender

# **Syntax**

**device-gender** {**dte** | **dce**}

# **Context**

config>port>serial>rs232

config>port>serial>rs530

config>port>serial>v35

config>port>serial>x21

# **Description**

This command configures the gender of the device.

Data and control signals are transmitted and received over wire pairs. The gender of a device indicates which wire in the pair is used to send and receive the signal.

On ports on the 12-port Serial Data Interface card, version 2, the data and control signals are electrically wired as DCE. Regardless of the gender configured, the Tx pin on the port is always an input pin and the Rx pin on the port is always an output pin. Changing a port from DCE to DTE does not change the pin orientation. Therefore, when a port is configured as DTE, a crossover cable is required in order to

interconnect with some serial devices. If the port has been enabled for an RS-530 interface through the use of an adapter cable, only DCE operation is supported.

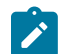

**Note:** On the 12-port Serial Data Interface card, version 3, **device-gender** must match the cable type being used (either DCE or DTE).

### **Default**

dce

#### **Parameters**

**dte**

the device is performing the role of the data terminal equipment

**dce**

the device is performing the role of the data communications equipment

# <span id="page-398-0"></span>device-mode

#### **Syntax**

**device-mode** {**synchronous** | **asynchronous**}

#### **Context**

config>port>serial>rs232

config>port>serial>rs530

config>port>serial>v35

config>port>serial>x21

#### **Description**

This command configures the mode of operation for the device. An RS-232, RS-530, or X.21 channel can be configured for either synchronous or asynchronous mode. Asynchronous mode is not supported on a V.35 channel; V.35 can only be configured for synchronous mode.

Asynchronous mode is supported only on channels with subrate speeds of 38 400 b/s or less with the exception of RS-232 interfaces configured as raw sockets. See the [socket](#page-407-0) and [speed](#page-419-0) commands for more information.

On the 12-port Serial Data Interface card, version 3, a V.35, X.21, or RS-530 channel operating at a superrate speed can be configured for synchronous mode.

#### **Default**

synchronous

#### **Parameters**

**synchronous**

transmits data continuously based on timing

#### **asynchronous**

transmits data one character at a time

# <span id="page-399-0"></span>duplex

### **Syntax**

**duplex** {**half** | **full**}

# **Context**

config>port>serial>rs232

config>port>serial>rs530

config>port>serial>v35

config>port>serial>x21

### **Description**

This command configures the duplex mode.

Half-duplex mode uses a single transmission path.

Full-duplex mode uses two independent transmission paths, one in each direction, allowing two connected devices to transmit and receive data simultaneously.

Half-duplex mode is not user-selectable; an error message is displayed if this option is selected. Halfduplex mode is selected automatically if multidrop data bridge ([multi-drop\)](#page-403-0) is configured in slave mode (applies to RS-232 only).

### **Default**

full

#### **Parameters**

**half**

uses a single transmission path

**full**

uses two independent transmission paths, one in each direction

# hold-time

### **Syntax**

**hold-time** {[**up** *hold-time-up*] [**down** *hold-time-down*]} **no hold-time**

# **Context**

config>port>serial>rs232 config>port>serial>rs530 config>port>serial>v35

config>port>serial>x21

### **Description**

This command configures the serial link dampening timers in 100s of milliseconds, which guards against reporting excessive interface transitions. Once implemented, subsequent transitions of the interface from one state to another are not advertised to upper layer protocols until the configured timer has expired.

# **Default**

no hold-time

# **Parameters**

*hold-time-up*

the hold-timer for link-up event dampening. A value of zero (0) indicates that an up transition is reported immediately.

**Values** 0 to 100 (in 100s of milliseconds)

#### *hold-time-down*

the hold-timer for link-down event dampening. A value of zero (0) indicates that a down transition is reported immediately.

**Values** 0 to 100 (in 100s of milliseconds)

# invert-clock

# **Syntax**

[**no**] **invert-clock**

# **Context**

config>port>serial>rs232

config>port>serial>rs530

config>port>serial>v35

config>port>serial>x21

# **Description**

This command enables the inverting of the receive clock used to sample data in order to improve performance under noisy conditions.

The **no** form of this command disables loopback on the inverting of the clock used to sample data.

This command is only supported on the 12-port Serial Data Interface card, version 3.

# **Default**

n/a

# loopback

### **Syntax**

**loopback** {**bidir-b** | **bidir-e** | **bidir-e-signalling**} **no loopback**

#### **Context**

config>port>serial>rs232 config>port>serial>rs530 config>port>serial>v35 config>port>serial>x21

#### **Description**

This command puts the specified interface into a loopback mode. The corresponding interface must be in a shutdown state in order for the loopback mode to be enabled.

In the serial context, a bidirectional loopback B or E can be configured. A bidirectional loopback is a circuit loopback that loops traffic from the line back to the line and simultaneously loops traffic from the system back to the system. Bidirectional loopback B takes place on the control card (CSM) side of the adapter card, and is closer to the system. Loopback E takes place on the data device side of the adapter card, and is closer to the line.

This command is not saved in the system configuration between boots.

The **no** form of this command disables loopback on the interface.

#### **Default**

no loopback

#### **Parameters**

#### **bidir-b**

specifies that the loopback is bidirectional loopback B (not supported on the 12-port Serial Data Interface card, version 3)

#### **bidir-e**

specifies that the loopback is bidirectional loopback E

#### **bidir-e-signalling**

specifies that the loopback is bidirectional loopback E and is looping the internal signaling; this option is only supported on RS-530 interfaces

# mon-clock-deviation

#### **Syntax**

**mon-clock-deviation** {[**raise** *debounce-time-r*] [**clear** *debounce-time-c*]}

### **no mon-clock-deviation**

#### **Context**

config>port>serial>rs232 config>port>serial>rs530 config>port>serial>v35 config>port>serial>x21

### **Description**

This command raises or clears the debounce time for monitoring clock deviation.

The **no** form of this command removes the monitoring clock deviation configuration.

This command is only supported on the 12-port Serial Data Interface card, version 3.

# **Default**

no mon-clock-deviation

#### **Parameters**

**raise**

raises the debounce time

#### *debounce-time-r*

specifies how much debounce time to raise

**Values** 10 to 100 s, increments of 10 s

#### **clear**

clears the debounce time

#### *debounce-time-c*

specifies how much debounce time to clear

**Values** 10 to 100 s, increments of 10 s

# mon-data-inactivity

#### **Syntax**

**mon-data-inactivity** {[**raise** *debounce-time-r*] [**clear** *debounce-time-c*]} **no mon-data-inactivity**

#### **Context**

config>port>serial>rs232 config>port>serial>rs530 config>port>serial>v35 config>port>serial>x21

#### **Description**

This command raises or clears the debounce time for monitoring data inactivity.

The **no** form of this command removes the monitoring data inactivity configuration.

This command is only supported on the 12-port Serial Data Interface card, version 3.

#### **Default**

no mon-data-inactivity

#### **Parameters**

**raise**

raises the debounce time

#### *debounce-time-r*

specifies how much debounce time to raise

**Values** 10 to 100 s, increments of 10 s

#### **clear**

clears the debounce time

#### *debounce-time-c*

specifies how much debounce time to clear

**Values** 10 to 100 s, increments of 10 s

# <span id="page-403-0"></span>multi-drop

#### **Syntax**

**multi-drop** {**disabled** | **slave** | **master**}

#### **Context**

config>port>serial>rs232

config>port>serial>rs530

config>port>serial>x21

#### **Description**

This command configures the multidrop data bridge (MDDB) mode. MDDB is a polling scheme used on SCADA networks (supervisory or control systems used in utility, oil and gas, and other vertical applications) to communicate with multiple remote terminal units (RTUs) over a single RS-232, RS-530, or X.21 link.

In an MDDB, several circuits take turns using the same bandwidth to communicate with one circuit. Each slave device transmits data in that bandwidth when requested by the master device. The master device sends polling messages to, and looks for data from, the slave devices in that bandwidth.

One example of a multidrop data bridge is several terminals taking turns to communicate with a host computer. The circuit that all the other circuits communicate with is connected to a master device (a

computer) and is designated the master; the rest of the circuits are connected to slave devices (terminals) and are designated slaves.

In a SCADA network, the 7705 SAR provides the communications infrastructure to connect the central masters to multiple RTUs at remote locations, where the masters and RTUs communicate over serial RS-232 and X.21 synchronous or asynchronous links, or serial RS-530 asynchronous links (RS-530 links are only supported on the 12-port Serial Data Interface card, version 3). The 7705 SAR-8 Shelf V2 or 7705 SAR-18 located at the master site contains the Integrated Services card, which provides the MDDB bridge functionality and acts as the MDDB master. Remote 7705 SAR nodes connected to RTUs are referred to as MDDB slaves.

For both master and slave applications, the 7705 SAR must be physically connected to the SCADA device by one of the following:

- a 7705 SAR-8 Shelf V2 or 7705 SAR-18 using the 12-port Serial Data Interface card
- a 7705 SAR-H using the 4-port T1/E1 and RS-232 Combination module (supports RS-232 links only)
- a 7705 SAR-Hc using an on-board RS-232 serial port (supports RS-232 links only)

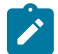

**Note:** The 12-port Serial Data Interface card, version 2, supports the RS-530/RS-422 interface with the use of an adapter cable that connects to a DB15 connector on the front of the X.21 distribution panel. There is no configuration specifically for the RS-530/RS-422 interface on this card; configuration is done in X.21 mode and applies to the RS-530/RS-422 interface when it is physically enabled through hardware. For information about 12-port Serial Data Interface card adapter cables, see the 7705 SAR Serial Data Interface Card Installation Guide. The 12-port Serial Data Interface card, version 3, supports the RS-530 interface without the need for an adapter cable.

Multidrop data bridge is supported only at subrate speeds (less than 64 kb/s) on X.21 interfaces.

When an RS-232 interface is configured as an MDDB slave, the [duplex](#page-399-0) mode is automatically set to halfduplex and [s-bit-signaling](#page-406-0) is forced off. When multidrop data bridge is disabled, the duplex mode is set back to the default of full-duplex and S-bit signaling is turned on (but can be set back to off).

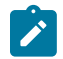

**Note:** An X.21 interface configured as an MDDB slave does not change duplex mode; half-duplex is not supported on X.21.

When either an RS-232, RS-530, or X.21 interface is configured as an MDDB master, the duplex mode is automatically set to full-duplex and S-bit signaling is forced off.

### **Default**

disabled

### **Parameters**

#### **disabled**

MDDB mode is off

# **slave**

the port is operating as an MDDB slave device

#### <span id="page-404-0"></span>**master**

the port is operating as an MDDB master device

# parity

#### **Syntax**

**parity** {**odd** | **even** | **mark** | **space**} **no parity**

# **Context**

config>port>serial>rs232 config>port>serial>rs530 config>port>serial>x21

#### **Description**

This command configures the parity bit in a character. Parity is an error detection method that adds an extra bit to each character, based on the number of 0s or 1s in the character.

This command is valid only if [device-mode](#page-398-0) is asynchronous. The value for this command must be **no parity** (that is, none) if the [character-length](#page-378-0) value is 8 and the [stop-bits](#page-421-0) value is 2.

The **no** form of this command disables the parity bit in a character.

# **Default**

no parity

#### **Parameters**

#### **odd**

the parity bit is set to 0 or 1 to make the total number of 1s in the set of bits odd

#### **even**

the parity bit is set to 0 or 1 to make the total number of 1s in the set of bits even

**mark**

the parity bit is present but not used and is always set to 1

#### **space**

the parity bit is present but not used and is always set to 0

# report-alarm

#### **Syntax**

[**no**] **report-alarm** [**hcmOof** | **hcmRai**] [**ctrlLeadMon**] [**monClockDev**] [**monDataInac**]

#### **Context**

config>port>serial>rs232 config>port>serial>rs530 config>port>serial>v35

config>port>serial>x21

#### **Description**

This command enables logging of alarms.

The **no** form of this command disables the logging of the specified alarms.

#### **Parameters**

#### **hcmOof**

reports local HCM out-of-frame errors. When configured, hcmOof events are raised and cleared.

**Default** HCM out-of-frame alarms are issued

#### **hcmRai**

reports remote HCM alarm indications. When configured, hcmRai events are raised and cleared.

**Default** HCM alarm indications are issued

#### **ctrlLeadMon**

reports input control lead monitoring alarm indications (only supported on the 12-port Serial Data Interface card, version 3)

**Default** input control lead monitoring alarm indications are issued

#### **monClockDev**

reports clock deviation monitoring alarm indications (only supported on the 12-port Serial Data Interface card, version 3)

**Default** clock deviation monitoring alarm indications are issued

#### **monDataInac**

reports data inactivity monitoring alarm indications (only supported on the 12-port Serial Data Interface card, version 3)

**Default** data inactivity monitoring alarm indications are issued

### <span id="page-406-0"></span>s-bit-signaling

#### **Syntax**

**s-bit-signaling** {**on** | **off**}

#### **Context**

config>port>serial>rs232 config>port>serial>rs530 config>port>serial>x21

### **Description**

This command configures the S-bit signaling option on an RS-232, RS-530, or X.21 interface.

For RS-232 interfaces only, if [multi-drop](#page-403-0) is configured as slave or master, the system automatically turns Sbit signaling off. The signaling mode cannot then be changed. If [multi-drop](#page-403-0) is configured as disabled, the system automatically turns S-bit signaling on. When multi-drop is in disabled mode, S-bit signaling can be turned off or on.

This command is only valid for ports configured for subrate speeds.

#### **Default**

on

# **Parameters**

**on**

enables S-bit signaling

**off**

disables S-bit signaling

# <span id="page-407-0"></span>socket

# **Syntax**

[**no**] **socket** *socket-id*

# **Context**

config>port>serial>rs232

# **Description**

This command creates a socket on an RS-232 port. When a socket is configured, the RS-232 [channel](#page-422-0)[group](#page-422-0) command is blocked. If the port is already configured as a channel group before the socket is configured, this command is blocked.

The RS-232 port must be in asynchronous mode.

The **no** form of the command deletes the socket from the serial port.

#### **Default**

n/a

# **Parameters**

*socket-id*

specifies the raw socket ID number

**Values** 1

# encap-type

### **Syntax**

**encap-type** *encap-type*

# **Context**

config>port>serial>rs232>socket

# **Description**

This command specifies the encapsulation type for a socket. When the encapsulation type is set, then the socket is considered operational and the port can be further configured as an IP transport subservice under an IES or VPRN service.

If the serial port has already been configured as an IES or VPRN IP transport subservice, then this command is blocked until the IP transport subservice is deconfigured.

# **Default**

raw

# **Parameters**

*encap-type*

specifies the encapsulation type to be used with the socket

**Values** raw

# rx

# **Syntax**

**rx**

# **Context**

config>port>serial>rs232>socket

# **Description**

This command enables the context to configure parameters for data packets received over a serial port's raw socket.

# **Default**

n/a

eop

#### **Syntax**

**eop**

# **Context**

config>port>serial>rs232>socket>rx

# **Description**

This command enables the context to configure end-of-packet (EOP) parameters for data packets received over the socket.

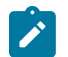

**Note:** An end-of-packet will be declared by whichever EOP condition is encountered first.

### **Default**

n/a

# idle-timeout

### **Syntax**

**idle-timeout** *milliseconds*

# **Context**

config>port>serial>rs232>socket>rx>eop

# **Description**

This command specifies how long a serial port can remain idle before an EOP is declared and the packet is sent over the socket.

#### **Default**

50 ms

# **Parameters**

*milliseconds*

specifies the length of time, in milliseconds, that a serial port can remain idle before an EOP is declared

**Values** 10 to 5000

# length

### **Syntax**

**length** *bytes*

# **Context**

config>port>serial>rs232>socket>rx>eop

# **Description**

This command specifies the number of characters (converted to bytes) received on the serial port that triggers the node to encapsulate the characters in an IP transport packet and send it over an IES or VPRN service.

### **Default**

1500

# **Parameters**

*bytes*

the number of characters (in bytes) to trigger sending an IP transport packet

**Values** 1 to 1500

# special-char

# **Syntax**

**special-char** *value*

**no special-char**

# **Context**

config>port>serial>rs232>socket>rx>eop

# **Description**

This command specifies a special character that, if received on the serial port, declares an EOP and triggers the node to encapsulate previously received queued characters in an IP transport packet and send it over an IES or VPRN service.

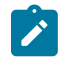

**Note:** Other than declaring the EOP, the special character is otherwise treated as regular data; that is, it is added to the packet.

The **no** form of the command disables checking for a special character.

# **Default**

no special-char

#### **Parameters**

#### *value*

specifies the special character, in a decimal or hexadecimal format, that triggers end of packet

**Values** 0 to 255, or 0x00 to 0xFF

# squelch-delay

#### **Syntax**

**squelch-delay** *seconds*

**no squelch-delay**

# **Context**

config>port>serial>rs232>socket>rx

### **Description**

This command specifies how long a serial port can receive a continuous data stream before an alarm is raised indicating that the serial port has locked up and triggering the squelching function.

The **no** form of the command disables the squelching function on the serial port.

#### **Default**

no squelch-delay

#### **Parameters**

#### *seconds*

the number of seconds that a serial port can receive data before the squelching function is triggered

**Values** 1 to 120

# <span id="page-411-0"></span>squelch-reset

#### **Syntax**

**squelch-reset**

### **Context**

config>port>serial>rs232>socket>rx

#### **Description**

This command allows an operator to manually clear squelching on a serial port's raw socket without having to configure a time limit on the squelching function.

Squelching can also be set to clear automatically after a time limit has been reached with the [unsquelch](#page-412-0)[delay](#page-412-0) command.

#### **Default**

<span id="page-412-0"></span>n/a

# unsquelch-delay

### **Syntax**

**unsquelch-delay** *seconds*

**no unsquelch-delay**

# **Context**

config>port>serial>rs232>socket>rx

### **Description**

This command clears squelching on a raw socket by setting a limit on the amount of time that squelching can remain active on the port. When the time limit is reached, the auto-clear function is enabled and the serial port's raw socket is put back into a normal state.

Squelching can also be cleared manually with the [squelch-reset](#page-411-0) command.

The **no** form of the command disables the auto-clear function on a serial port.

#### **Default**

no unsquelch-delay

# **Parameters**

*seconds*

the number of seconds before the auto-clear function is activated

**Values** 1 to 120

# tx

#### **Syntax**

**tx**

# **Context**

config>port>serial>rs232>socket

# **Description**

This command enables the context to configure parameters for data packets transmitted over a serial port's raw socket.

# inter-session-delay

# **Syntax**

**inter-session-delay** *milliseconds*

# **Context**

config>port>serial>rs232>socket>tx

### **Description**

This command specifies a time delay that the node inserts between a session's data that is being transmitted over a serial port and the next queued session's data. The next session's data is not sent until the current session's data is sent and the **inter-session-delay** is reached.

# **Default**

10 ms

### **Parameters**

*milliseconds*

the time delay, in milliseconds, between a session's data that is being transmitted over a serial port and the next queued session's data

**Values** 0 to 5000

# speed

#### **Syntax**

```
speed {600 | 1200 | 2400 | 4800 | 8000 | 9600 | | 14400 | 16000 | 19200 | 24000 | 32000 | 38400 | 56000 |
57600 | 64k | 115200}
```
# **Context**

config>port>serial>rs232

#### **Description**

This command configures the speed of the interface. The speed also determines the DS0 timeslots assigned to the channel group.

RS-232 interfaces that are functioning as raw sockets support speeds up to 115 200 b/s but do not support 56 000 b/s.

RS-232 interfaces that are not functioning as raw sockets support speeds up to 56 000 b/s.

Speeds of 56 000 b/s and greater are only supported if the [device-mode](#page-398-0) is synchronous (with the exception of raw sockets).

The following speeds are supported only on RS-232 interfaces on the 12-port Serial Data Interface card, version 3; **8000**, **14400**, **16000**, **24000**, **32000**, and **64k**.

#### **Default**

9600

# **Parameters**

# **600**

sets the link speed to 600 b/s

### **1200**

sets the link speed to 1200 b/s

#### **2400**

sets the link speed to 2400 b/s

### **4800**

sets the link speed to 4800 b/s

# **8000**

sets the link speed to 8000 b/s (only on RS-232 interfaces on the 12-port Serial Data Interface card, version 3)

### **9600**

sets the link speed to 9600 b/s

### **14400**

sets the link speed to 14 400 b/s (only on RS-232 interfaces on the 12-port Serial Data Interface card, version 3)

#### **16000**

sets the link speed to 16 000 b/s (only on RS-232 interfaces on the 12-port Serial Data Interface card, version 3)

#### **19200**

sets the link speed to 19 200 b/s

#### **24000**

sets the link speed to 24 000 b/s (only on RS-232 interfaces on the 12-port Serial Data Interface card, version 3)

#### **32000**

sets the link speed to 32 000 b/s (only on RS-232 interfaces on the 12-port Serial Data Interface card, version 3)

#### **38400**

sets the link speed to 38 400 b/s

#### **56000**

sets the link speed to 56 000 b/s (not supported on RS-232 raw sockets)

# **57600**

sets the link speed to 57 600 b/s (supported on RS-232 raw sockets only)

#### **64k**

sets the link speed to 64 kb/s (only on RS-232 interfaces on the 12-port Serial Data Interface card, version 3)

#### **115200**

sets the link speed to 115 200 b/s (supported on RS-232 raw sockets only)

### speed

### **Syntax**

```
speed {600 | 1200 | 2400 | 4800 | 8000 | 9600 | 14400 | 16000 | 19200 | 32000 | 38400 | 56000 | 64k
| 128k | | 192k | 256k | 288k | 336k | 384k | 512k | 640k | 704k | 768k | 896k | 1024k | 1152k | 1280k |
1344k | 1408k | 1536k | 1664k | 1792k |1920k | 2048k | 3072k | 4096k | 5120k | 6144k | 7168k | 8192k |
9216k | 10240k | 11264k | 12288k | 13312k | 14336k | 15360k | 16384k}
```
#### **Context**

config>port>serial>rs530

### **Description**

This command configures the speed of the interface. The speed also determines the DS0 timeslots assigned to the channel group.

Speeds of 56 000 b/s and greater are only supported if the [device-mode](#page-398-0) is synchronous.

#### **Default**

64k

#### **Parameters**

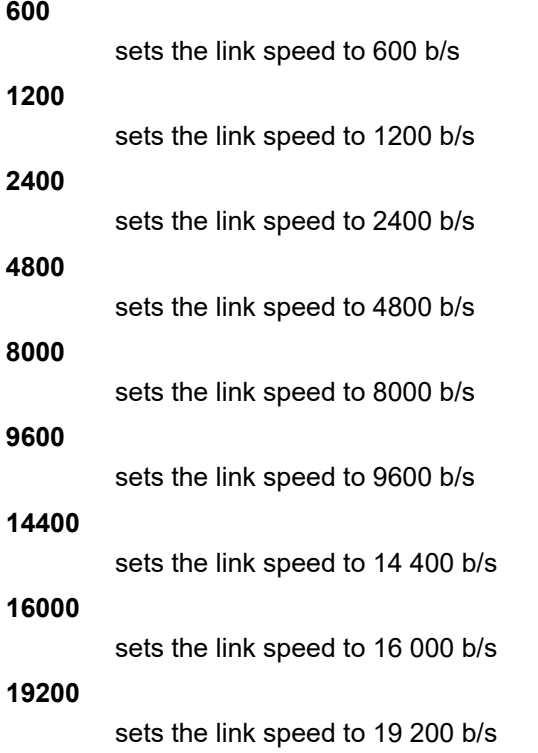

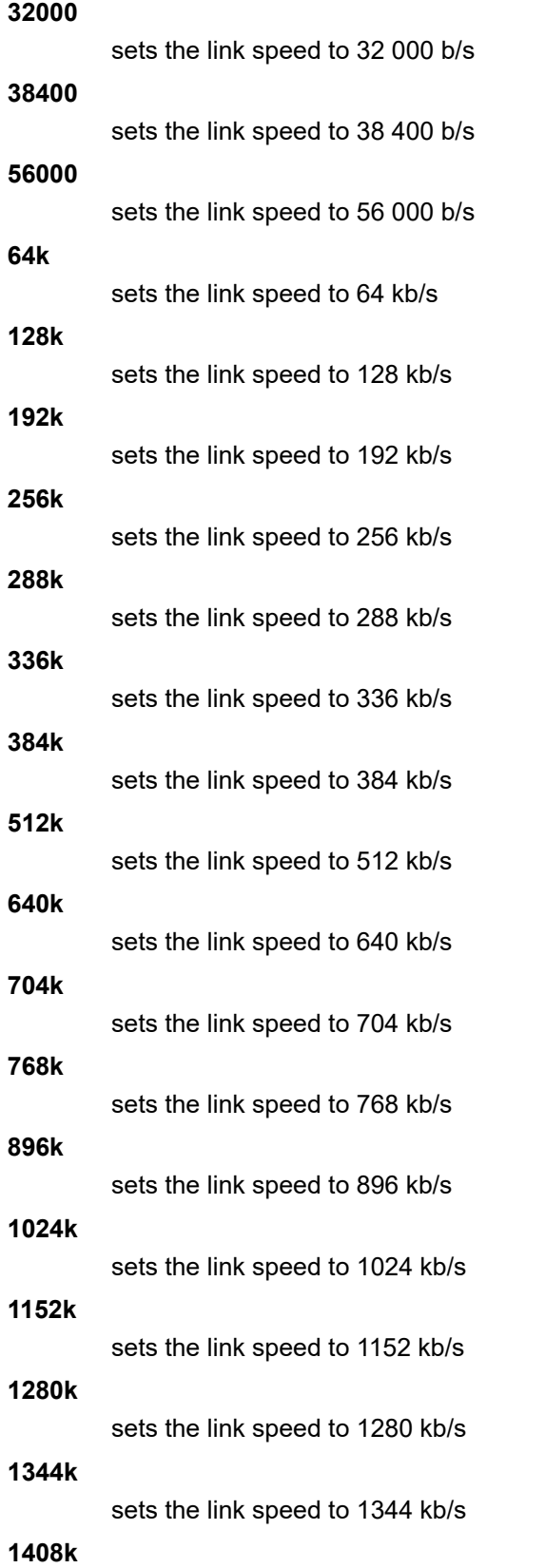

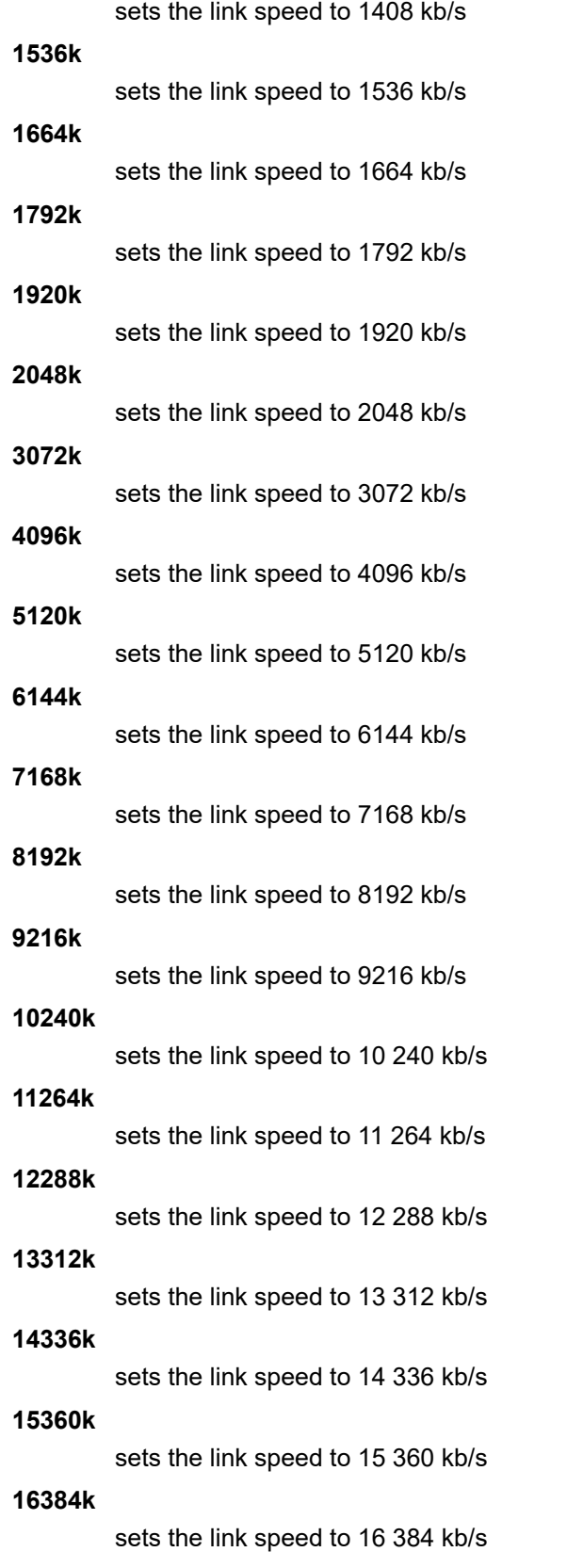

### speed

### **Syntax**

```
speed {56k | 64k | 128k | 192k | 256k | 384k | 512k | 640k | 768k | 896k | 1024k | 1152k | 1280k | 1334k |
1408k | 1536k | 1664k | 1792k |1920k | 2048k | 4096k | 5120k | 7168k}
```
### **Context**

config>port>serial>v35

#### **Description**

This command configures the speed of the interface. The speed also determines the DS0 timeslots assigned to the channel group.

The following speeds are supported only on V.35 interfaces on the 12-port Serial Data Interface card, version 3; **56k, 192k**, **1334k**, **2048k**, **4096k**, **5120k**, and **7168k**.

#### **Default**

64k

#### **Parameters**

# **56k**

sets the link speed to 56 kb/s (only on V.35 interfaces on the 12-port Serial Data Interface card, version 3)

**64k**

sets the link speed to 64 kb/s

#### **128k**

sets the link speed to 128 kb/s

# **192k**

sets the link speed to 192 kb/s (only on V.35 interfaces on the 12-port Serial Data Interface card, version 3)

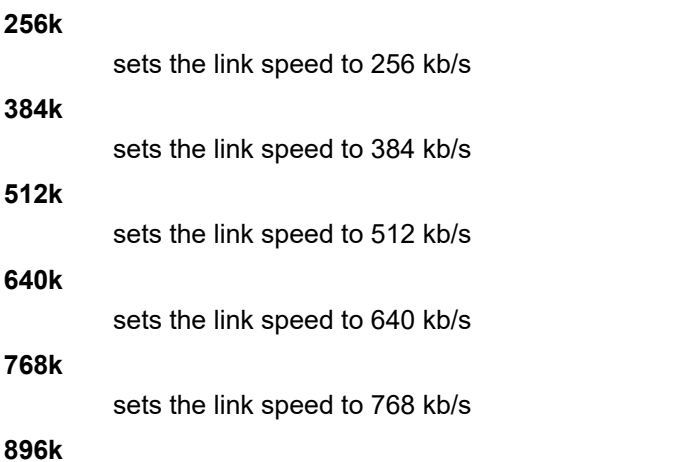

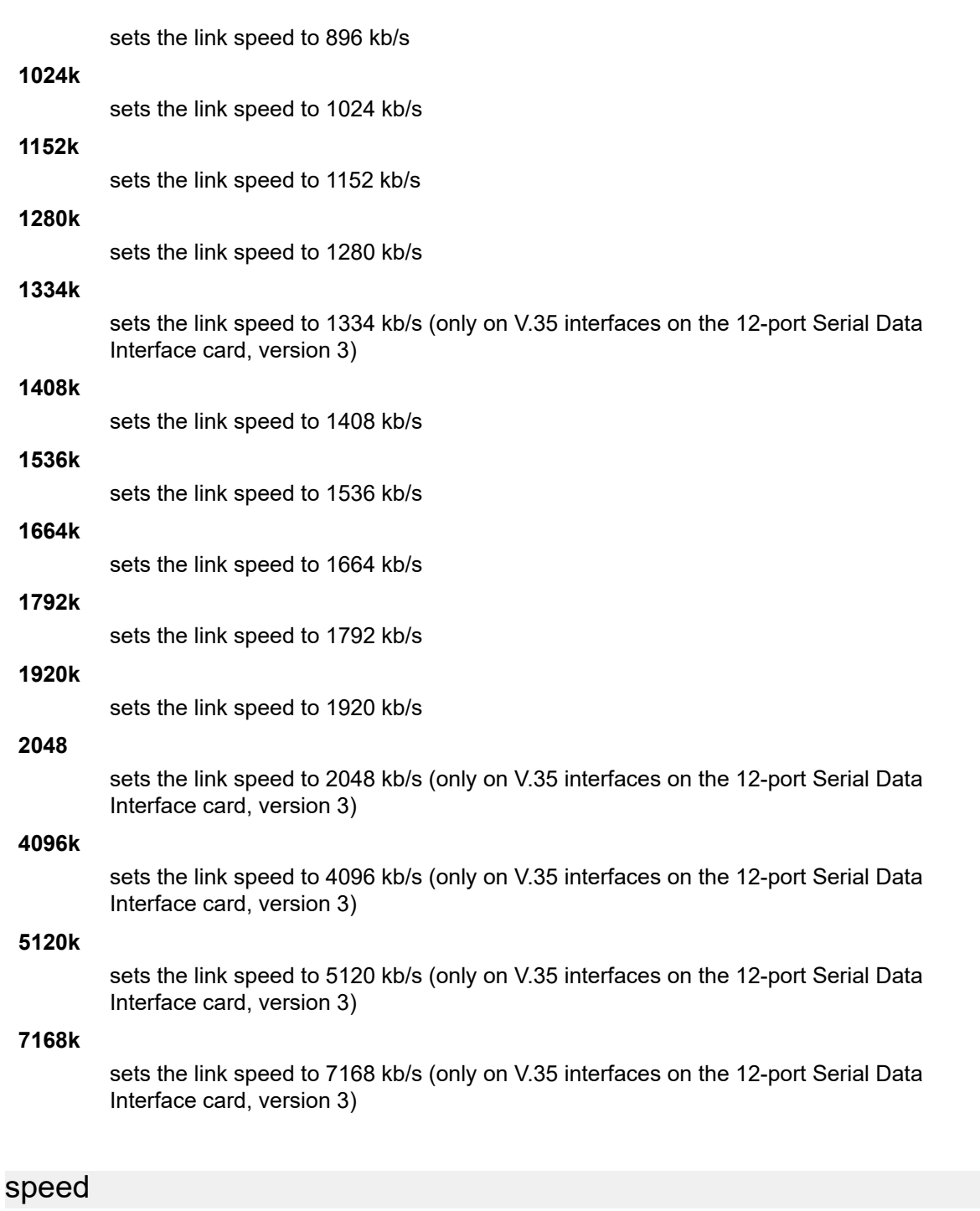

# <span id="page-419-0"></span>**Syntax**

**speed** {**1200** | **2400** | **4800** | **9600** | **19200** | **38400** | **56000** | **64k** | **128k** | **256k** | **384k** | **512k** | **640k** | **768k** | **896k** | **1024k** | **1152k** | **1280k** | **1408k** | **1536k** | **1664k** | **1792k** |**1920k** | **2048k**}

# **Context**

config>port>serial>x21

# **Description**

This command configures the speed of the interface. The speed also determines the DS0 timeslots assigned to the channel group.

Speeds of 56 000 b/s and greater are only supported if the [device-mode](#page-398-0) is synchronous.

The 2048 kb/s value is supported only on X.21 interfaces on the 12-port Serial Data Interface card, version 3.

# **Default**

64k

# **Parameters**

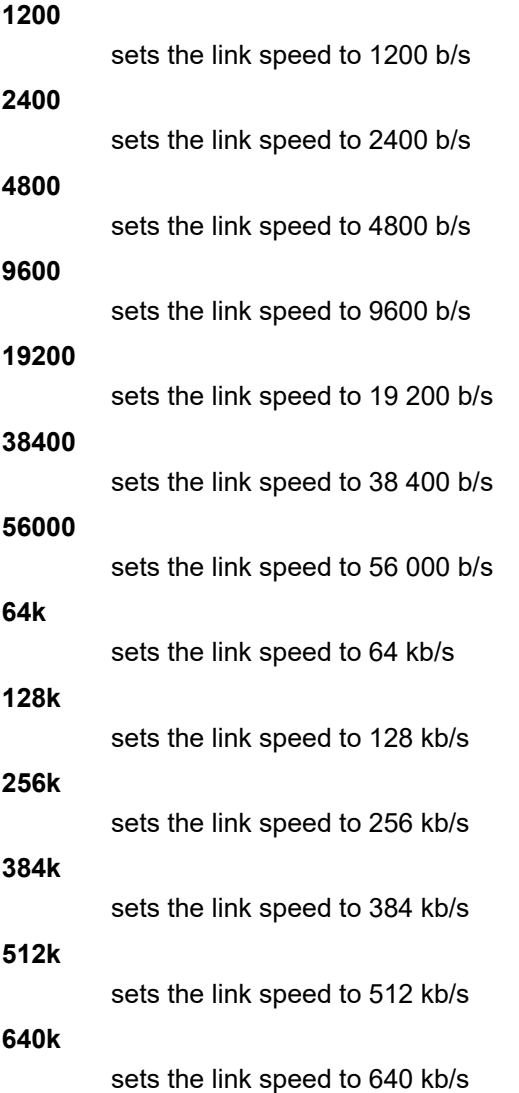

interfaces on the 12-port Serial

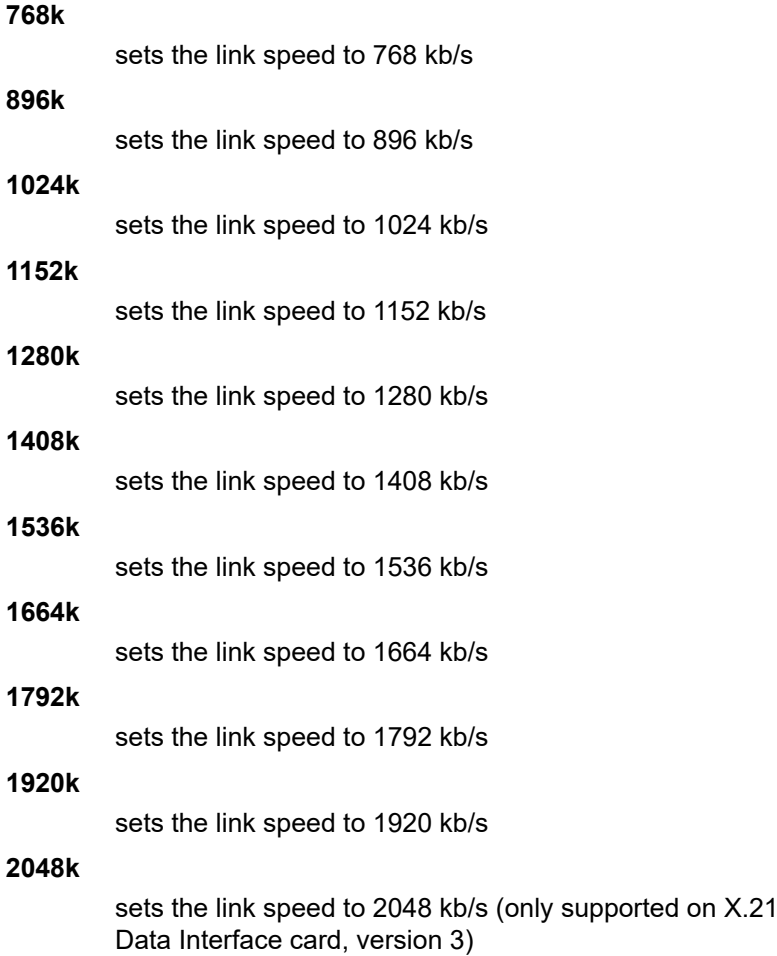

# <span id="page-421-0"></span>stop-bits

### **Syntax**

**stop-bits** {**1** | **2**}

# **Context**

config>port>serial>rs232 config>port>serial>rs530

config>port>serial>x21

# **Description**

This command configures the number of stop bits used to signify the end of a character.

This command is valid only if the [device-mode](#page-398-0) is asynchronous.

This command cannot have a value of 2 if the [character-length](#page-378-0) value is 8 and the [parity](#page-404-0) value is anything other than no parity (that is, anything other than none).

#### **Default**

1

# **Parameters**

**1**

specifies one stop bit in a character

**2**

specifies two stop bits in a character

# **3.13.2.16 RS-232, RS-530, V.35, and X.21 Channel Group Commands**

# <span id="page-422-0"></span>channel-group

### **Syntax**

[**no**] **channel-group** *channel-group-id*

# **Context**

config>port>serial>rs232>channel-group config>port>serial>rs530>channel-group config>port>serial>v35>channel-group config>port>serial>x21>channel-group

# **Description**

This command creates a DS0 channel group on a channelized RS-232, RS-530, V.35, or X.21 circuit. RS-530 channel groups are only supported on the 12-port Serial Data Interface card, version 3.

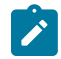

**Note:** When a socket is configured using the [socket](#page-407-0) command, the RS-232 **channel-group** command is blocked.

Channel groups cannot be further subdivided.

The **no** form of this command deletes the specified channel group.

#### **Default**

n/a

# **Parameters**

*channel-group-id*

specifies the channel group ID number

**Values** RS-232: 1 RS-530: 1 V.35: 1

X.21: 1

#### crc

# **Syntax**

**crc** {**16** | **32**}

# **Context**

config>port>serial>rs232>channel-group config>port>serial>v35>channel-group config>port>serial>x21>channel-group

# **Description**

This command configures the precision of the cyclic redundancy check. The command is valid only if the **encap-type** is **frame-relay** or **ipcp**.

#### **Default**

16

### **Parameters**

**16**

a 16-bit checksum is used for the channel group

**32**

a 32-bit checksum is used for the channel group

# encap-type

# **Syntax**

**encap-type** {**cem** | **ipcp** | **frame-relay** | **hdlc** | **cisco-hdlc**} **no encap-type**

# **Context**

config>port>serial>rs232>channel-group config>port>serial>rs530>channel-group config>port>serial>v35>channel-group config>port>serial>x21>channel-group

# **Description**

This command configures the encapsulation method used for the channel group. When **encap-type** is specified, the channel group must be deleted before **encap-type** can be changed. The **frame-relay**, **ipcp**, **hdlc**, and **cisco-hdlc** encapsulation types are not supported on RS-232 or RS-530 interfaces or on ports with subrate speeds (below 64 kb/s). For RS-232 and RS-530 interfaces, only **cem** is supported.

The **no** form of this command restores the default value.

### **Default**

no encap-type

#### **Parameters**

**cem**

specifies the encapsulation type as circuit emulation mode

#### **frame-relay**

specifies the encapsulation type as frame relay mode

**ipcp**

specifies the encapsulation type as ipcp mode for a PPP channel group in access mode

**hdlc**

specifies the encapsulation type as hdlc mode

**cisco-hdlc**

specifies the encapsulation type as cisco-hdlc mode

# idle-cycle-flag

#### **Syntax**

**idle-cycle-flag** {**flags** | **ones**} **no idle-cycle-flag**

#### **Context**

config>port>serial>v35>channel-group config>port>serial>x21>channel-group

### **Description**

This command defines the value to be transmitted by the channel group during its idle cycle. The command is valid only if the **encap-type** is **frame-relay** or **ipcp**.

### **Default**

flags

# **Parameters**

**flags**

defines the 8-bit value to be transmitted as 01111110

**ones**

defines the 8-bit value to be transmitted as 11111111

# idle-payload-fill

### **Syntax**

**idle-payload-fill** {**all-ones** | **pattern**} **no idle-payload-fill**

# **Context**

config>port>serial>rs232>channel-group

config>port>serial>rs530>channel-group

config>port>serial>v35>channel-group

config>port>serial>x21>channel-group

# **Description**

This command defines the data pattern to be transmitted when the circuit emulation service is not operational or temporarily experiences underrun conditions.

This command is valid only if **encap-type** is cem.

The **no** form of this command restores the default value.

# **Default**

all-ones

# **Parameters**

#### **all-ones**

defines the 8-bit value to be transmitted as 11111111

### **pattern**

defines the 8-bit value to be transmitted as accepted in decimal, hex or binary format, from 0 to 255

# mode

# **Syntax**

**mode** {**access** | **network**}

# **Context**

config>port>serial>rs232>channel-group config>port>serial>rs530>channel-group config>port>serial>v35>channel-group config>port>serial>x21>channel-group

#### **Description**

This command configures a channel group for access mode or network operation. Only access mode is supported on serial channels; if the user selects the network option, the CLI returns an error message.

An access port or channel is used for customer-facing traffic on which services are configured. SAPs can only be configured on an access port or channel. When a serial port is configured for access mode, multiple services can be configured on the port.

#### **Default**

access

#### **Parameters**

#### **access**

configures the serial channel as service access

#### **network**

configures the serial channel for transport network use

# mtu

# **Syntax**

**mtu** {*mtu-bytes*}

**no mtu**

### **Context**

config>port>serial>v35>channel-group config>port>serial>x21>channel-group

#### **Description**

This command defines the maximum MTU size that the channel group can support. The command is valid only if the **encap-type** is **frame-relay** or **ipcp**.

### **Default**

1514 for frame relay 1502 for ipcp

# **Parameters**

*mtu-bytes* 578 to 2090

# ppp

### **Syntax**

[**no**] **ppp**

# **Context**

config>port>serial>v35>channel-group

config>port>serial>x21>channel-group

# **Description**

This command enables access to the context to configure the LCP operational parameters for a V.35 or X.21 channel group. This command is available only if the **encap-type** is set to **ipcp** and therefore does not apply to RS-232 ports or to X.21 ports configured for subrate speeds.

The **no** form of the command removes the LCP operational parameters.

### **Default**

no ppp

# keepalive

### **Syntax**

**keepalive** *time-interval* [**dropcount** *drop-count*]

**no keepalive**

# **Context**

config>port>serial>v35>channel-group>ppp config>port>serial>x21>channel-group>ppp

# **Description**

This command enables the sending of keepalive messages and configures the time between messages and how many messages can be missed before the link is brought down. The **no** form of this command disables the sending of keepalive messages.

#### **Default**

keepalive 10 dropcount 3

# **Parameters**

*time-interval*

the time, in seconds, between keepalive messages

**Values** 1 to 60

*drop-count*

the number of consecutive failed keepalive request attempts or remote replies that can be missed before the link is operationally brought down

**Values** 1 to 255

# **3.13.2.17 SONET/SDH Port Commands**

sonet-sdh

### **Syntax**

**sonet-sdh**

# **Context**

config>port

# **Description**

This command enables access to the context to configure SONET/SDH ports. This context can only be used when configuring an OC3/OC12 or STM1/STM4 port on an appropriate adapter card.

SONET/SDH ports can be configured on the following adapter cards:

- 4-port OC3/STM1 / 1-port OC12/STM4 Adapter card
- 4-port OC3/STM1 Clear Channel Adapter Card
- 2-port OC3/STM1 Channelized Adapter card

# clock-source

### **Syntax**

**clock-source** {**loop-timed** | **node-timed**}

#### **Context**

config>port>sonet-sdh

### **Description**

This command configures the clock for transmitted data from either the internal clock or from a clock recovered from the line's receive data stream.

# **Default**

node-timed

# **Parameters**

**loop-timed**

the link recovers the clock from the received data stream. The 4-port OC3/STM1 / 1-port OC12/STM4 Adapter card does not support loop timing.

#### **node-timed**

the link uses the internal clock when transmitting data

# framing

#### **Syntax**

**framing** {**sonet** | **sdh**}

### **Context**

config>port>sonet-sdh

### **Description**

This command specifies the SONET/SDH framing to be either SONET or SDH.

Changing the framing mode on the 4-port OC3/STM1 / 1-port OC12/STM4 Adapter card causes the adapter card to reset.

# **Default**

sonet

# **Parameters**

# **sonet**

configures the port for SONET framing

#### **sdh**

configures the port for SDH framing

### group

#### **Syntax**

**group** *sonet-sdh-index* **payload** {**tu3** | **vt2** | **vt15**}

# **Context**

config>port>sonet-sdh

#### **Description**

This command configures the SONET/SDH group payload on a 2-port OC3/STM1 Channelized Adapter card or a 4-port OC3/STM1 / 1-port OC12/STM4 Adapter card.

#### **Default**

n/a

### **Parameters**

```
sonet-sdh-index
```
specifies the group index for the port on the 2-port OC3/STM1 Channelized Adapter card or 4-port OC3/STM1 / 1-port OC12/STM4 Adapter card configured for OC3. When configured for OC12, the *sonet-sdh-index* specifies the **tug3**-*index*, where *index* is from 1 to 3.

**tu3**

specifies the tributary unit group (TUG3) on a path and configures the port or channel for transport network use (supported only on the 2-port OC3/STM1 Channelized Adapter card)

#### **vt2**

configures the path as a VT2 type virtual tributary group

#### **vt15**

configures the path as a VT1.5 type virtual tributary group

# hold-time

#### **Syntax**

**hold-time** {[**up** *hold-time-up*] [*down hold-time-down*]}

#### **no hold-time**

**Context**

config>port>sonet-sdh

#### **Description**

This command configures SONET link dampening timers in 100s of milliseconds, to guard against reporting excessive interface transitions. Once implemented, subsequent transitions of the interface from one state to another are not advertised to upper layer protocols until the configured timer has expired.

# **Default**

no hold-time

#### **Parameters**

*hold-time-up*

the hold-timer for link up event dampening. A value of zero (0) indicates that an up transition is reported immediately.

**Values** 0 to 100 (in 100 ms)

#### *hold-time-down*

the hold-timer for link down event dampening. A value of zero (0) indicates that a down transition is reported immediately.

**Values** 0 to 100 (in 100 ms)

# loopback

# **Syntax**

**loopback** {**line** | **internal**}

**no loopback**

# **Context**

config>port>sonet-sdh

# **Description**

This command activates a loopback on the SONET/SDH port. The SONET port must be in a shutdown state to activate any type of loopback. The loopback setting is never saved to the generated/saved configuration file.

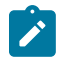

**Note:** Loopback mode changes on a SONET/SDH port may affect traffic on the remaining ports.

# **Default**

no loopback

# **Parameters**

#### **line**

sets the port into a line loopback state. A line loopback loops frames received on the corresponding port back toward the transmit (egress) direction. Line loopbacks are supported on ports configured in network mode.

#### **internal**

sets the port into an internal loopback state. An internal loopback loops the frames that are coming in an egress direction from the fabric toward the framer, back to the fabric. This type of loopback is usually referred to as an equipment loopback. Internal loopbacks are supported on ports configured in access mode.

# report-alarm

# **Syntax**

[**no**] **report-alarm** [**loc**] [**lais**] [**lrdi**] [**ss1f**] [**lb2er-sd**] [**lb2er-sf**] [**slof**] [**slos**] [**lrei**]

# **Context**

config>port>sonet-sdh

#### **Description**

This command enables logging of SONET/SDH line and section alarms for a SONET/SDH port. When configured, logging is enabled for the raising and clearing of the specified alarms.
The **no** form of this command disables logging of the specified alarms.

#### **Parameters**

#### **loc**

reports a loss of clock that causes the operational state of the port to be shut down

**Default** loss of clock alarms are issued

#### **lais**

reports line alarm indication signal errors

**Default** line alarm indication signal alarms are not issued

#### **lrdi**

reports line remote defect indication errors. Line remote defect indication errors are caused by remote loss of frame (LOF), loss of clock (LOC), and loss of signal (LOS) conditions.

**Default** line remote defect indication alarms are issued

### **ss1f**

reports section synchronization failure, which is detected when the S1 byte is not consistent for eight consecutive frames. When configured, ss1f alarms are raised and cleared. Although this option is shown on the CLI, it is not available for use on the 7705 SAR.

**Default** section synchronization failure alarms are not issued

### **lb2er-sd**

reports line signal degradation BER (bit interleaved parity) errors

**Default** line signal degradation BER alarms are not issued

#### **lb2er-sf**

reports line signal failure BER errors

**Default** line signal failure BER alarms are issued

#### **slof**

reports section loss of frame errors

**Default** section loss of frame alarms are issued

#### **slos**

reports a section loss of signal error on the transmit side

**Default** section loss of signal alarms are issued

#### **lrei**

reports a line error condition raised by the remote end as a result of b1 errors received from this node. When configured, line error alarms are raised but not cleared.

**Default** line error alarms are not issued

## section-trace

## **Syntax**

**section-trace** {**increment-z0** | **byte** *value* | **string** *string*}

## **Context**

config>port>sonet-sdh

### **Description**

This command configures the section trace bytes in the SONET section header to interoperate with some older versions of ADMs or regenerators that require an incremental STM ID. You can explicitly configure an incremental STM value rather than a static one in the SDH overhead by specifying an **increment-z0** value.

The **increment-z0** parameter is not supported on the 4-port OC3/STM1 / 1-port OC12/STM4 Adapter card.

### **Default**

byte 0x1

### **Parameters**

#### **increment-z0**

configures an incremental STM ID instead of a static value

#### *value*

sets values in SONET header bytes

**Values** 0 to 255 or 0x00 to 0xFF

**Default** 0x1

#### *string*

specifies a text string that identifies the section

**Values** a string up to 16 bytes

## speed

### **Syntax**

**speed** {**oc3** | **oc12**}

### **Context**

config>port>sonet-sdh

### **Description**

This command configures the speed of a SONET/SDH port.

Although the **oc3** option is shown in the CLI, it is not configurable. And, although the **oc12** option is shown in the CLI, it is not available for use on the 7705 SAR. Users can change between **oc3** and **oc12** on the 4-port OC3/STM1 / 1-port OC12/STM4 Adapter card by using the **mda-mode** keyword in the **config>card>mda** context and selecting either the **p4-oc3** or **p1-oc12** option. The adapter card automatically reboots to make the change.

The **no** form of this command reverts to the default value.

### **Default**

oc3

### **Parameters**

**oc3**

sets the speed of the port to OC3

#### **oc12**

sets the speed of the port to OC12 (not available on the 7705 SAR)

# threshold

## **Syntax**

**threshold** {**ber-sd** | **ber-sf**} **rate** *threshold-rate* **no threshold** {**ber-sd** | **ber-sf**}

### **Context**

config>port>sonet-sdh

## **Description**

This command configures the line signal (b2) degradation bit error rate (BER) and line signal failure thresholds.

Alarms are raised if the line signal bit interleaved parity error rates exceed either the degradation or failure thresholds. If the failure threshold is crossed, the link will be set to operationally down.

The **no** form of this command reverts to the default value.

## **Default**

threshold ber-sd  $6$  - signal degrade BER threshold of  $10^{-6}$ 

threshold ber-sf  $3$  - signal failure BER threshold of  $10^{-3}$ 

## **Parameters**

### **ber-sd**

specifies the BER for signal degradation

**ber-sf**

specifies the BER for signal failure

### *threshold-rate*

specifies the BER negative exponent (n in  $10^{-n}$ ), expressed as a decimal integer

**Values**  $3 \text{ to } 9 (10^{-3} \text{ to } 10^{-9})$ 

# tx-dus

## **Syntax**

[**no**] **tx-dus**

## **Context**

config>port>sonet-sdh

## **Description**

This command allows the Quality Level (QL) value transmitted from the Synchronization Status Messaging (SSM) channel of a SONET/SDH port to be set to QL-DUS/QL-DNU (do not use for synchronization for timing purposes).

## **Default**

no tx-dus

# **3.13.2.18 SONET/SDH Path Commands**

## <span id="page-435-0"></span>path

## **Syntax**

[**no**] **path** [*sonet-sdh-index*]

## **Context**

config>port>sonet-sdh

## **Description**

This command defines the SONET/SDH path.

The **no** form of this command removes the specified SONET/SDH path.

## **Default**

no index is specified

## **Parameters**

*sonet-sdh-index*

specifies the components making up the SONET/SDH path. Depending on the SONET/ SDH adapter card and the type of SONET/SDH port, the *sonet-sdh-index* must specify one or more path indexes to identify the payload location of the path. The CLI uses the same *sonet-sdh-index* syntax nomenclature to configure SONET and SDH paths.

In addition, the support of virtual tributary circuits adds another level of complexity and several levels of indexes, which means that one or more **path** commands may be needed to set up the container in the path.

On the 4-port OC3/STM1 Clear Channel Adapter card, *sonet-sdh-index* is optional; if used, the value must be sts3.

**Values** sts12, sts3, sts1, tu3, vt2, vt15 *sonet-sdh-index*

See [SONET/SDH Channelized Port ID](#page-106-0), [Configuring SONET/SDH](#page-188-0) [Port Parameters](#page-188-0) and [SONET/SDH Channelized Port Configuration](#page-199-0) [Examples](#page-199-0) for more information and examples.

### <span id="page-436-0"></span>crc

## **Syntax**

**crc** {**16** | **32**}

### **Context**

config>port>sonet-sdh>path

### **Description**

This command specifies a cyclic redundancy check on a SONET/SDH path on a SONET/SDH port.

### **Default**

32 (if the **encap-type** is set to **atm**; this default cannot be changed)

16 (if the **encap-type** is set to **ppp-auto**; port is configured for POS)

### **Parameters**

## **16**

specifies that a 16-bit checksum be used for the associated port/channel

**32**

specifies that a 32-bit checksum be used for the associated port/channel

## encap-type

### **Syntax**

**encap-type** {**atm** | **ppp-auto**}

## **Context**

config>port>sonet-sdh>path

## **Description**

This command configures the encapsulation method used to distinguish customer traffic on a SONET/SDH path on a SONET/SDH port.

The **encap-type** of **atm** is used for access mode (4-port OC3/STM1 Clear Channel Adapter card and 2 port OC3/STM1 Channelized Adapter card), and the **encap-type** of **ppp-auto** is used for network mode (4 port OC3/STM1 / 1-port OC12/STM4 Adapter card).

When **encap-type** is **atm**, the [crc](#page-436-0) default of 32 cannot be changed.

When **encap-type** is **atm**, ATM sublayer verification specified in GR-1248-CORE, *Generic Requirements for Operations of ATM Network Element*s, is automatically enabled. The result of the verification includes:

- Out of Cell Delineation (OCD) event count the OCD event count is described in RFC 2515, *Definitions of Managed Objects for ATM Management*. Multiple events occurring within 1 s will be counted as one event for ATM and ASAP adapter cards as a result of a hardware limit.
- Loss of Cell Delineation (LCD) defect/alarm the LCD defect/alarm is defined in RFC 2515, *Definitions of Managed Objects for ATM Management*. When a path is in an LCD defect state, the path's operational status is down. When a path exits the LCD state, the path's operational status will change to up (assuming nothing else causes the path to stay down). A trap is raised to indicate the LCD status change, and a Path Remote Defect Indicator (PRDI) is sent to indicate the defect to the remote end.

To change the **encap-type**, the [path](#page-435-0) must first be removed and then recreated with the new **encap-type**. For example, to change the **encap-type** from **atm** to **ppp-auto**:

### **CLI Syntax:**

config>port>sonet-sdh>path# back config>port>sonet-sdh# no path config>port>sonet-sdh# path config>port>sonet-sdh>path# mode network config>port>sonet-sdh>path# encap-type ppp-auto config>port>sonet-sdh>path#

### **Default**

no encap-type

### **Parameters**

**atm**

specifies that the encapsulation on the port is ATM

#### **ppp-auto**

enables PPP on the associated port or channel. The activation of IPCP and MPLSCP is automatic depending on the protocol configuration.

## mode

### **Syntax**

**mode** {**access** | **network**}

### **Context**

config>port>sonet-sdh>path

### **Description**

This command configures the mode of operation for a SONET/SDH port or channel on a 4-port OC3/STM1 Clear Channel Adapter card or 4-port OC3/STM1 / 1-port OC12/STM4 Adapter card.

An access port or channel is used for customer-facing traffic on which services are configured. A Service Access Point (SAP) can only be configured on an access port or channel. When a port or channel on the 4 port OC3/STM1 Clear Channel Adapter card is configured for access mode, the **encap-type** must be set to **atm**. The 4-port OC3/STM1 / 1-port OC12/STM4 Adapter card does not support ATM when configured for access mode.

A network port or channel configured for Packet over SONET (POS) is used as an uplink to connect to the packet network and transport the configured services. When a port or channel is configured for network mode, the **encap-type** must be set to **ppp-auto**.

To change the mode, the [path](#page-435-0) must first be removed and then recreated with the new mode. For example, to change the **mode** from **access** to **network**:

#### **CLI Syntax:**

config>port>sonet-sdh>path# back config>port>sonet-sdh# no path config>port>sonet-sdh# path config>port>sonet-sdh>path# mode network config>port>sonet-sdh>path#

## **Default**

access

### **Parameters**

**access**

configures the port or channel for access mode

### **network**

configures the port or channel for network mode

## mtu

### **Syntax**

**mtu** *mtu*

**no mtu**

## **Context**

config>port>sonet-sdh>path

## **Description**

This command configures the maximum payload MTU size for a SONET/SDH port on a 4-port OC3/STM1 Clear Channel Adapter card. When **encap-type** is **atm**, the path MTU value cannot be changed. Refer to the 7705 SAR Services Guide, "Global Service Command Reference", for information on configuring the path MTU.

The **no** form of this command restores the default value.

### **Default**

- 1524 (for access mode)
- 1572 (for network mode)

### **Parameters**

*mtu*

sets the maximum allowable size of the MTU, expressed as an integer

**Values** 578 to 2090 (in bytes)

## payload

### **Syntax**

**payload** {**sts12** | **sts3** | **tug3** | **ds3** | **e3** | **vt2** | **vt15** | **ds1** | **e1**}

## **Context**

config>port>sonet-sdh>path

## **Description**

This command configures the SONET/SDH path on a channelized adapter card (2-port OC3/STM1 Channelized Adapter card or 4-port OC3/STM1 / 1-port OC12/STM4 Adapter card) as an asynchronous circuit or a virtual tributary group.

### **Default**

n/a

### **Parameters**

## **sts12**

configures the STS12/STM4 (OC12/OC3) payload as clear channel

### **sts3**

configures the STS3/STM1 payload as clear channel

### **tug3**

configures the STS3/STM1 payload as tributary unit group 3 (TUG3)

#### **ds3**

configures the port or channel as D3 STS1/VC3

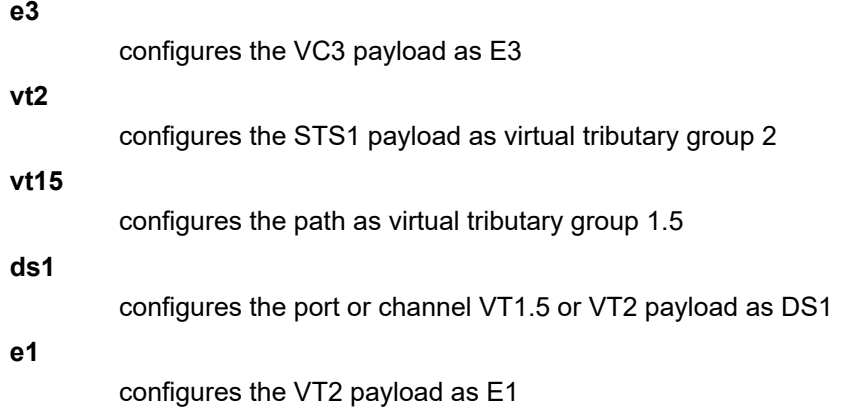

#### ppp

#### **Syntax**

**ppp**

### **Context**

config>port>sonet-sdh>path

## **Description**

This command enables access to the context to configure the Link Control Protocol (LCP) operational parameters for a Packet over Sonet (POS) Point-to-Point Protocol (PPP) link on a 4-port OC3/STM1 Clear Channel Adapter card.

### **Default**

n/a

# keepalive

### **Syntax**

**keepalive** *time-interval* [**dropcount** *drop-count*] **no keepalive**

## **Context**

config>port>sonet-sdh>path>ppp

## **Description**

This command enables the sending of keepalive echo messages on a 4-port OC3/STM1 Clear Channel Adapter card and configures the time between messages and how many reports can be missed before the link is brought down.

The **no** form of this command disables the sending of echo requests.

### **Default**

keepalive 10 dropcount 3

### **Parameters**

### *time-interval*

the time interval, in seconds, that echo requests are issued

**Values** 1 to 60

**Default** 10

#### *drop-count*

the number of keepalive messages that can be missed before the link is brought down

**Values** 1 to 255

**Default** 3

# report-alarm

### **Syntax**

[**no**] **report-alarm** [**pais**] [**plop**] [**prdi**] [**pplm**] [**prei**] [**puneq**] [**plcd**]

## **Context**

config>port>sonet-sdh>path

#### **Description**

This command enables logging of SONET/SDH path alarms for a SONET/SDH port.

The **no** form of this command disables logging of the specified alarms.

### **Parameters**

### **pais**

reports path alarm indication signal errors. When configured, path alarm indication signal alarms are raised and cleared.

**Default** path alarm indication signal alarms are not issued

#### **plop**

reports path loss of pointer errors, per tributary. When configured, path loss of pointer alarms are raised but not cleared.

**Default** path loss of pointer alarms are issued

#### **prdi**

reports path remote defect indication errors. When configured, path remote defect indication alarms are raised and cleared.

**Default** path remote defect indication alarms are not issued

#### **pplm**

reports a path payload mismatch, which places the channel operationally down. When configured, path payload mismatch alarms are raised but not cleared.

**Default** path payload mismatch alarms are issued

#### **prei**

reports a path error condition raised by the remote end as a result of b3 errors received from this node. When configured, path error alarms are raised but not cleared. (This parameter is not supported on the 4-port OC3/STM1 card.)

**Default** path error alarms are not issued

#### **puneq**

reports path unequipped errors

**Default** path unequipped alarms are issued

#### **plcd**

reports path loss of code group delineation errors. It is applicable only when the value of **xgig** is set to WAN. Although this option is shown on the CLI, it is not available for use on the 7705 SAR.

**Default** path loss of code traps are not issued

## scramble

#### **Syntax**

[**no**] **scramble**

#### **Context**

config>port>sonet-sdh>path

#### **Description**

This command enables SONET/SDH payload scrambling on a 4-port OC3/STM1 Clear Channel Adapter card.

Scrambling randomizes the pattern of 1s and 0s carried in a SONET frame. Scrambling, or rearranging, the pattern prevents continuous strings of all 1s or all 0s and meets the needs of physical layer protocols that rely on sufficient transitions between 1s and 0s to maintain clocking.

For ATM, this command enables or disables ATM cell-level payload scrambling or descrambling using the x43+1 polynomial as defined in ITU-T I.432.1. Scrambling is enabled by default for the ATM path or channel. This scrambling is done in addition to SONET/SDH frame scrambling or descrambling, which is always enabled in the framer.

The **no** form of this command disables scrambling.

### **Default**

scramble

# signal-label

### **Syntax**

**signal-label** *value*

**no signal-label**

### **Context**

config>port>sonet-sdh>path

### **Description**

This command sets the C2 byte value. The purpose of this byte is to communicate the payload type being encapsulated by SONET framing.

### **Default**

0xcf

## **Parameters**

*value*

specifies the C2 byte value, expressed as a decimal integer or a hexadecimal value

**Values** 1 to 254 or 0x01 to 0xfe

# trace-string

#### **Syntax**

**trace-string** [*trace-string*]

**no trace-string**

## **Context**

config>port>sonet-sdh>path

### **Description**

This command specifies the path trace identifier for the circuit that is continuously inserted at source. This identifier corresponds to J1 or J2 in the SONET/SDH overhead, depending on the associated path. The specified trace string can be checked against the expected value by the receiver. If no trace string is entered, a null string is used.

The **no** form of this command resets the string to its default.

### **Default**

The default path trace value is ALU 7705 SAR. The value does not change when the **encap-type** changes. The path trace string contains all zeros for a non-provisioned path.

### **Parameters**

*trace-string*

specifies an alphanumeric string value. If the string contains spaces, enclose it in quotation marks.

**Values** 1 to 62 bytes for SONET or 1 to 15 bytes for SDH

## **3.13.2.19 Network Port Commands**

# network

# **Syntax**

**network**

# **Context**

config>port>ethernet config>port>sonet-sdh>path config>port>tdm>ds1>channel-group config>port>tdm>ds3 config>port>tdm>e1>channel-group config>port>tdm>e3

## **Description**

This command enables access to the context to configure network port parameters.

## **Default**

n/a

# accounting-policy

### **Syntax**

**accounting-policy** *policy-id* **no accounting-policy**

## **Context**

config>port>ethernet>network

config>port>sonet-sdh>path>network

config>port>tdm>ds1>channel-group>network

config>port>tdm>ds3>network

config>port>tdm>e1>channel-group>network

config>port>tdm>e3>network

## **Description**

This command configures an accounting policy that can apply to an interface.

An accounting policy must be configured before it can be associated to an interface. If the accounting *policy-id* does not exist, an error is returned.

Accounting policies associated with service billing can only be applied to SAPs. Accounting policies associated with network ports can only be associated with interfaces. Only one accounting policy can be associated with an interface at a time.

No accounting policies are specified by default. You must explicitly specify a policy. If configured, the accounting policy configured as the default under the **config>log>accounting-policy>default** command is used.

The **no** form of this command removes the accounting policy association from the network interface, and the accounting policy reverts to the default.

### **Default**

n/a

### **Parameters**

*policy-id*

specifies the accounting *policy-id* of an existing policy. Accounting policies record either service (access) or network information. A network accounting policy can only be associated with the network port configurations. Accounting policies are configured in the **config>log>accounting-policy** context.

**Values** 1 to 99

## collect-stats

### **Syntax**

[**no**] **collect-stats**

## **Context**

config>port>ethernet>network

config>port>sonet-sdh>path>network

config>port>tdm>ds1>channel-group>network

config>port>tdm>ds3>network

config>port>tdm>e1>channel-group>network

config>port>tdm>e3>network

### **Description**

This command enables the collection of accounting and statistical data for the network interface. When applying accounting policies, the data, by default, is collected in the appropriate records and written to the designated billing file.

When the **no collect-stats** command is issued, the statistics are still accumulated by the adapter cards. However, the CPU does not obtain the results and write them to the billing file. If the **collect-stats** command is issued again (enabled), then the counters written to the billing file will include the traffic collected while the **no collect-stats** command was in effect.

### **Default**

no collect-stats

### egress

### **Syntax**

**egress**

## **Context**

config>port>ethernet>network

## **Description**

This command enables access to the context to assign network egress parameters.

## **Default**

n/a

shaper-policy

**Syntax shaper-policy** *name* **no shaper-policy**

**Context** config>port>ethernet>network>egress

## **Description**

This command assigns a shaper policy to the specified port.

The shaper policy defines shaper parameters such as shaper group, and PIR and CIR rates. The shaper policy is defined in the **config>qos>shaper-policy** context. Refer to the 7705 SAR Quality of Service Guide, "QoS for Hybrid Ports", for more information.

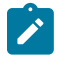

## **Note:**

- The port shaper rate applies to the bulk of access and network traffic. Thus, once the configured egress shaper rate is reached, both the access and network traffic scheduling pauses.
- For hybrid ports, there can be a single shaper policy on access egress and a single shaper policy on network egress. Therefore, all the SAP traffic and all the network traffic is each bound to its own shaper group in the shaper policy (access and network shaper policy, respectively). In other words, shaped SAPs and the bulk/aggregate of unshaped SAPs are shaped together as per the shaper policy assigned to the access egress. A similar behavior applies to network traffic, where the shaped interfaces and the bulk/aggregate of unshaped interfaces are shaped together as per the shaper policy assigned to the network egress.

The **no** form of this command reverts to the default.

### **Default**

"default"

### **Parameters**

*name*

specifies an existing shaper policy name

## unshaped-if-cir

### **Syntax**

**unshaped-if-cir** *cir-rate* **no unshaped-if-cir**

## **Context**

config>port>ethernet>network>egress

### **Description**

This command sets the CIR rate for the aggregate of all the unshaped VLANs (that is, network interfaces) on the port. The default *cir-rate* is 0 kb/s. When the *cir-rate* is set to **max**, the CIR rate adopts the maximum rate of the port. The actual rate of the port is dictated by the physical port speed, which can be overwritten by the [egress-rate](#page-338-0) *sub-rate* command.

If the *cir-rate* is higher than the *sub-rate*, the *cir-rate* is stored in the configuration database but the *sub-rate* limit is used.

On Gen-3 hardware, the *cir-rate* for this command can be configured and is applied but has no effect on the network port, except for network traffic in hybrid mode, where the *cir-rate* value has an effect.

The **no** form of the command sets the **unshaped-if-cir** CIR rate to 0 kb/s.

### **Default**

no unshaped-if-cir

### **Parameters**

### *cir-rate*

the CIR rate for the aggregate of all the unshaped VLANs on the port

**Values** 0 to 10000000 kb/s, or max

**Default** 0 kb/s

# queue-policy

### **Syntax**

**queue-policy** *name*

**no queue-policy**

## **Context**

config>port>ethernet>network

config>port>sonet-sdh>path>network

config>port>tdm>ds1>channel-group>network

config>port>tdm>ds3>network

config>port>tdm>e1>channel-group>network

config>port>tdm>e3>network

### **Description**

This command specifies the network queue policy that defines queue parameters such as CBS-priorityonly burst size, MBS, CIR, and PIR rates, as well as FC-to-queue mappings. The network queue policy is defined in the **config>qos>network-queue** context. Refer to the 7705 SAR Quality of Service Guide, "Network Queue QoS Policies", for more information.

The **no** form of this command reverts to the default.

## **Default**

"default"

### **Parameters**

*name*

specifies an existing network queue policy name

## scheduler-mode

### **Syntax**

**scheduler-mode** {**16-priority**}

## **Context**

config>port>ethernet>network

## **Description**

This command selects the network-side scheduling option for the following:

- 8-port Gigabit Ethernet Adapter card
- 10-port 1GigE/1-port 10GigE X-Adapter card
- 2-port 10GigE (Ethernet) Adapter card
- 2-port 10GigE (Ethernet) module
- 4-port SAR-H Fast Ethernet module
- 6-port SAR-M Ethernet module
- Packet Microwave Adapter card
- Ethernet ports on the 7705 SAR-A, 7705 SAR-Ax, 7705 SAR-H, 7705 SAR-Hc, 7705 SAR-M, and 7705 SAR-Wx

On these Ethernet adapter cards, modules, and platforms, **scheduler-mode** can only be configured to 16-priority. On the 6-port Ethernet 10Gbps Adapter card and the 7705 SAR-X, **scheduler-mode** is permanently set to support 4-priority and is not user-configurable.

### **Default**

16-priority —8-port Gigabit Ethernet Adapter card, 10-port 1GigE/1-port 10GigE X-Adapter card, 2-port 10GigE (Ethernet) Adapter card, 2-port 10GigE (Ethernet) module, 4-port SAR-H Fast Ethernet Module, 6 port SAR-M Ethernet module, Packet Microwave Adapter card, 7705 SAR-A, 7705 SAR-Ax, 7705 SAR-H, 7705 SAR-Hc, 7705 SAR-M, and 7705 SAR-Wx Ethernet ports (cannot be changed)

## **Parameters**

### **16-priority**

sets the 16-priority scheduling option for the cards, modules, and platforms listed under **Default**

## **3.13.2.20 Multilink Bundle and IMA Group Commands**

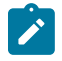

**Note:** Unless otherwise specified, references to multilink bundles refer to both multilink (MLPPP) bundles and IMA groups.

# multilink-bundle

### **Syntax**

[**no**] **multilink-bundle**

## **Context**

config>port

### **Description**

This command enables the context to configure bundle properties for this bundle port.

### **Default**

n/a

# fragment-threshold

### **Syntax**

**fragment-threshold** *fragment-threshold* **no fragment-threshold**

## **Context**

config>port>multilink-bundle

### **Description**

This command sets the maximum length (in bytes) of a fragment transmitted across the specified MLPPP bundle or sets the length of a Tx frame across the specified IMA group bundle in ATM cells.

The **no** form of this command resets the fragment threshold back to the default value.

### **Default**

128

## **Parameters**

*fragment-threshold*

specifies the maximum fragment length in bytes (for MLPPP bundles) or the Tx frame size (for IMA bundles)

> **Values** 128 to 512 bytes (MLPPP) 128 bytes (IMA)

# member

### **Syntax**

[**no**] **member** *port-id*

## **Context**

config>port>multilink-bundle

### **Description**

This command binds a channel group to a multilink bundle.

To bind a channel group to a multilink bundle, all the timeslots on the channel group must be allocated.

When you configure a channel group on the network side with ppp-auto encapsulation, the system automatically allocates all timeslots to the channel group. When you configure a channel group on the access side with IPCP encapsulation, the system does not automatically allocate all timeslots to the channel group. In order to use the port or channel group as a member in an multilink bundle, you must manually allocate all the timeslots to the channel group before adding it to the bundle.

The following list specifies the cards, modules, and platforms that support multilink bundles and the number of channel groups on the network and/or access side that can be bound to an MLPPP bundle:

• T1/E1 ports on the 7705 SAR-A

Network: 8 Access: 8

• T1/E1 ports on the 7705 SAR-M

Network: 16 Access: 8

• T1/E1 ports on the 7705 SAR-X

Network: 8 Access: 8

The following must have all member links of an MLPPP bundle configured on the same card or module:

– 16-port T1/E1 ASAP Adapter card

Network: 16 Access: 8

– 32-port T1/E1 ASAP Adapter card

Network: 16 Access: 8

– T1/E1 ports on the 4-port T1/E1 and RS-232 Combination module (on 7705 SAR-H)

Network: 2 Access: 2

The following must have all member links of an MLPPP bundle configured on the same card or module, and on the same port:

– 2-port OC3/STM1 Channelized Adapter card

Network: 8 Access: 8

– 4-port OC3/STM1 / 1-port OC12/STM4 Adapter card

Network: 8 Access: 8

The following list specifies the cards, modules, and platforms that support IMA groups and the number of channel groups on the network and/or access side that can be bound to an IMA group:

• T1/E1 ports on the 7705 SAR-M

IMA: 16

The following must have all member links of an IMA bundle configured on the same card or module:

– 16-port T1/E1 ASAP Adapter card

IMA: 16

– 32-port T1/E1 ASAP Adapter card

IMA: 16

The following must have all member links of an IMA bundle configured on the same card or module, and on the same port:

– 2-port OC3/STM1 Channelized Adapter card

#### IMA: 8

The **no** form of this command removes the specified channel group from the multilink bundle.

### **Default**

n/a

## **Parameters**

*port-id*

the physical port ID in the format *slot*/*mda*/*port*.*channel*

# minimum-links

## **Syntax**

**minimum-links** *minimum-links* **no minimum-links**

## **Context**

config>port>multilink-bundle

### **Description**

This command sets the minimum number of links that must be active for the bundle to be active.

If the number of active links drops below the configured minimum, then the multilink bundle will transition to an operationally down state.

The following table lists the minimum link limits for the supported adapter cards, modules, and platforms.

#### <span id="page-452-0"></span>*Table 34: Minimum Link Limit Values*

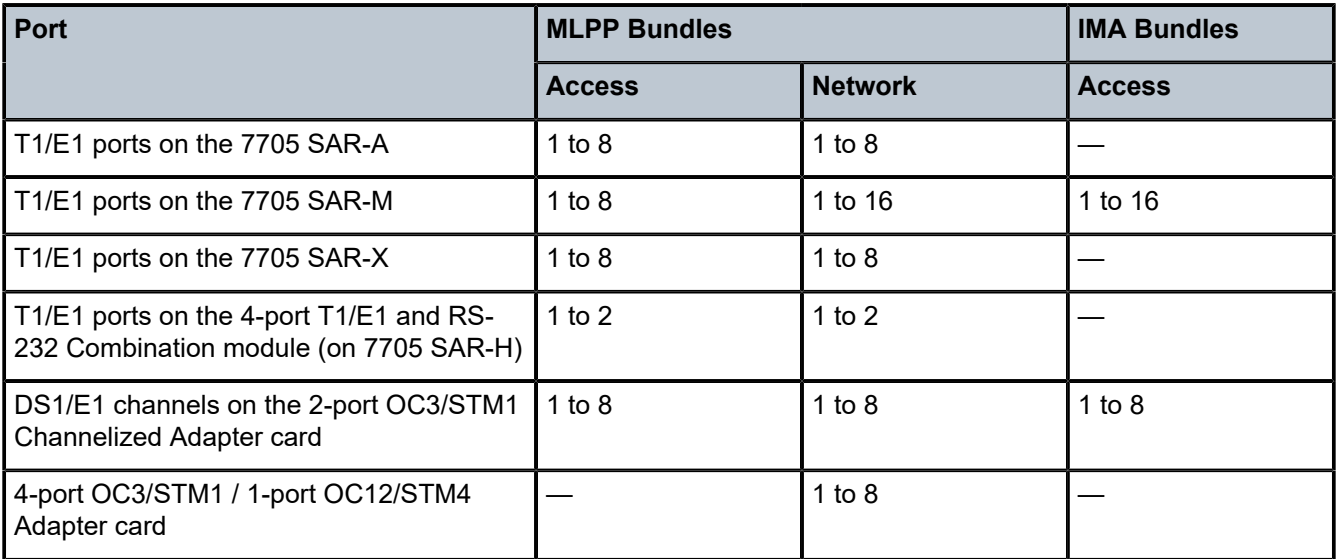

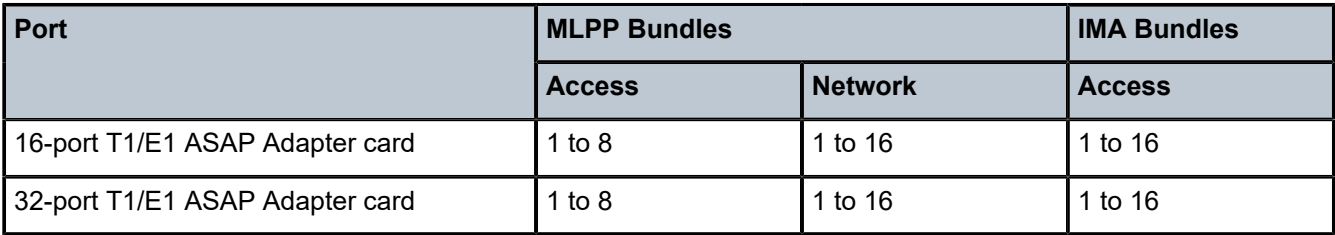

The **no** form of this command removes the minimum link limit.

### **Default**

1

## **Parameters**

*minimum-links*

the minimum link limit, expressed as an integer

**Values** see Table 34: [Minimum](#page-452-0) Link Limit Values

# mlppp

## **Syntax**

**mlppp**

## **Context**

config>port>multilink-bundle

### **Description**

This command enables the context to configure MLPPP bundle attributes.

# endpoint-discriminator

### **Syntax**

**endpoint-discriminator class** {**ip-address** | **global-mac-address** | **null**} [**discriminator-id** *discriminatorid*]

**no endpoint-discriminator**

## **Context**

config>port>multilink-bundle>mlppp

### **Description**

This command configures the endpoint-discriminator class and ID. The port must be shut down to modify the endpoint-discriminator parameters.

If the **null** option is configured, the 7705 SAR will advertise an endpoint-discriminator class value of NULL in link membership negotiations. If the far-end node rejects the NULL object, the 7705 SAR will remove the object from future requests. The **null** option should only be used if the far-end node cannot support the **ip-address** or **global-mac-address** endpoint-discriminator class options, as these options provide more protection from incorrectly adding a link to an MLPPP bundle.

The **no** form of this command removes the configured parameters.

## **Parameters**

#### **class**

specifies the link control protocol endpoint-discriminator class field

**Default** global-mac-address (for physical MLPPP bundle) ip-address (for physical MLPPP bundle protection group) null (when the endpoint-discriminator option is not present in a received configure request)

#### *discriminator-id*

specifies the endpoint-discriminator identifier value within the specified endpointdiscriminator class

**Values** any valid IP address

## magic-number

### **Syntax**

[**no**] **magic-number**

## **Context**

config>port>multilink-bundle>mlppp

### **Description**

This command allows loopback detection to be enabled and disabled for MLPPP bundles. The command is disabled by default. When the magic number option is disabled, the magic number option will not be requested when a member is trying to bring up the LCP layer on a member link; if the remote peer requests this option, it will be rejected. When transmitting echo-requests, a magic number of 0 is used. When responding to echo-requests, a magic number of 0 is sent.

If the magic-number option is enabled, the option is sent to the remote peer during protocol negotiation. If this option is rejected by the remote peer, the router will bring the link up but will be unable to detect loopbacks since the router will always send a magic number of 0 in the echo messages upon rejection. If this option is accepted by the remote peer, the router will send echo messages with randomly generated (non-zero) magic numbers. If the 7705 SAR receives a config-req with the same magic number that was sent out, the router will calculate a new magic number to use and send out another config-request. If the router persistently sees the randomly generated magic number in the received config-req, the router will declare a loopback.

The **no** form of the command disables the loopback detection.

### **Default**

no magic-number

# multiclass

## **Syntax**

**multiclass** *count*

**no multiclass**

## **Context**

config>port>multilink-bundle>mlppp

## **Description**

This command enables multi-class MLPPP (MC-MLPPP) as defined by RFC 2686, *The Multi-Class Extension to Multi-Link PPP.* The 7705 SAR supports MC-MLPPP bundles with 2, 3 or 4 classes. To change the number of classes, all member links must be removed and then the bundle must be shut down.

The packets transmitted on the MC-MLPPP bundle are sent with class values from 0 to one less than the configured class size. For example, a 4-class MLPPP bundle has 4 classes and transmits packets with class numbers 0, 1, 2, and 3. A 4-class bundle transmits packets with class numbers 0, 1 and 2 and a 2-class bundle transmits packets with class numbers 0 and 1. A 0-class MLPPP bundle has the highest priority.

Entries are created and deleted by the system depending on the number of classes being used by a given MLPPP bundle. The **no** form of the command disables multi-class MLPPP.

## **Default**

no multiclass

## **Parameters**

*count*

specifies the number of classes in an MLPPP bundle

**Values** 2 to 4

## mrru

## **Syntax**

**mrru** *mrru*

**no mrru**

## **Context**

config>port>multilink-bundle

## **Description**

This command specifies the maximum received reconstructed unit (MRRU), which is similar to a maximum transmission unit (MTU) but applies only to MLPPP multilink bundles. The MRRU is the maximum frame size that can be reconstructed from multilink fragments. This command is only valid for MLPPP bundles.

The **no** form of this command resets the MRRU to the default.

## **Default**

1524

## **Parameters**

*mrru*

the maximum received reconstructed unit size, expressed as an integer

**Values** 1500 to 2088 bytes (for MLPPP) 1500 to 2090 bytes (for PPP)

# red-differential-delay

## **Syntax**

**red-differential-delay** *red-diff-delay* [**down**] **no red-differential-delay**

## **Context**

config>port>multilink-bundle

## **Description**

This command sets the maximum acceptable differential delay for individual circuits within a multilink bundle.

The **no** form of this command restores the red-differential-delay defaults.

### **Default**

n/a

## **Parameters**

*red-diff-delay*

the maximum red differential delay value, in milliseconds

**Values** 0 to 25 ms for MLPPP bundles 2 to 75 ms for IMA bundles on the 16-port T1/E1 ASAP Adapter card or 32-port T1/E1 ASAP Adapter card 2 to 75 ms for IMA bundles on the 2-port OC3/STM1 Channelized Adapter card

#### **down**

transition the circuit that exceeded the differential delay to a down state (for example, remove it from the multilink bundle from an operational perspective). To transition the circuit back to the up state, the user should shutdown, then no shutdown the channel group.

### short-sequence

### **Syntax**

[**no**] **short-sequence**

#### **Context**

config>port>multilink-bundle

#### **Description**

This command specifies that the MLPPP bundle should use short (12 bit) sequence numbers instead of the default 24-bit sequence number. This command is only valid for MLPPP bundles.

The **no** form of this command disables the short-sequence feature.

### **Default**

no short-sequence

# yellow-differential-delay

### **Syntax**

**yellow-differential-delay** *yellow-diff-delay* **no yellow-differential-delay**

### **Context**

config>port>multilink-bundle

### **Description**

This command sets the yellow warning threshold for the differential delay for members within a multilink bundle. If circuit's delay exceeds the yellow-differential delay value, a log message and SNMP trap is sent. This command is only valid for MLPPP bundles.

The **no** form of this command removes the yellow-differential-delay.

### **Default**

n/a

### **Parameters**

*yellow-diff-delay*

the maximum yellow differential delay threshold value, in milliseconds

**Values** 1 to 25

ima

### **Syntax**

**ima**

## **Context**

config>port>multilink-bundle

### **Description**

This command enables the context to configure parameters for an IMA group. An IMA group is a collection of physical links bundled together and assigned to an ATM port. IMA enables a high-speed channel that is composed of ATM cells to be transported as a number of lower-speed circuits. They are then reassembled as the original high-speed ATM channel.

This command is only valid for IMA bundles.

```
link-delay
```
## **Syntax**

**link-delay** {**activate** | **deactivate**} *milliseconds* **no link-delay** {**activate** | **deactivate**}

### **Context**

config>port>multilink-bundle>ima

## **Description**

This command specifies the time delay between detection of a link activation/deactivation condition and acting upon it (going in/out of the Rx failure state on a link).

### **Parameters**

**activate** *milliseconds*

the time, in milliseconds, used to clear an existing LIF, LODS, or FRI-IMA alarm. The time specified determines how long is needed for member links to stabilize before being activated.

**Values** 1 to 30000 ms

**Default** 1000

**deactivate** *milliseconds*

the time, in milliseconds, used to raise an LIF, LODS, or FRI-IMA alarm. The time specified determines how long before a member link is declared in error and is deactivated.

**Values** 1 to 30000 ms

**Default** 2000

# <span id="page-459-0"></span>test-pattern-procedure

## **Syntax**

**test-pattern-procedure**

### **Context**

config>port>multilink-bundle>ima

## **Description**

This command enables the context to configure IMA test pattern procedures. This command and its subcommands are not saved in the router configuration between reboots.

# test-link

## **Syntax**

**test-link** *port-id* **no test-link**

## **Context**

config>port>multilink-bundle>ima>test-pattern-procedure

## **Description**

This command specifies IMA members on which an IMA test pattern procedure is to be performed.

The **no** form of this command deletes the link from the test-pattern procedure. The test-pattern procedure must be shut down first.

## **Default**

no test-link

## **Parameters**

*port-id*

the port ID to be used to verify link connectivity within an IMA group

# test-pattern

### **Syntax**

**test-pattern** *pattern*

**no test-pattern**

## **Context**

config>port>multilink-bundle>ima>test-pattern-procedure

## **Description**

This command specifies the transmit test pattern in an IMA group loopback operation. This value can only be changed when the [test-pattern-procedure](#page-459-0) command is shut down.

The **no** form of this command restores the test pattern to the default.

## **Default**

0

## **Parameters**

*pattern*

specifies an integer taking the following values:

**Values** 0 to 255

# shutdown

**Syntax**

[**no**] **shutdown**

## **Context**

config>port>multilink-bundle>ima>test-pattern-procedure

## **Description**

This command enables a configured IMA test pattern procedure.

The **no** form of this command disables the IMA test pattern procedure.

# version

## **Syntax**

**version** *IMA-version* **no version**

### **Context**

config>port>multilink-bundle>ima>

### **Description**

This command configures the IMA version for the multilink bundle group. If there is a version mismatch between this IMA group and the far-end IMA group, the IMA group will go operationally down. To change the IMA version, you must first remove all member links from the group.

Only IMA version 1.1 is supported.

#### **Default**

1-1

## **Parameters**

*IMA-version*

specifies the IMA version for this group

**Values** 1-1 — IMA version 1.1

# **3.13.2.21 ATM Interface Commands**

atm

**Syntax**

**atm**

### **Context**

config>port>multilink-bundle>ima

config>port>tdm>ds1>channel-group

config>port>tdm>e1>channel-group

config>port>tdm>ds3

config>port>tdm>e3

config>port>sonet-sdh>path

### **Description**

This command enables the context to configure ATM interface properties.

# cell-format

### **Syntax**

**cell-format** *cell-format*

#### **no cell-format**

### **Context**

config>port>multilink-bundle>ima>atm

config>port>tdm>ds1>channel-group>atm

config>port>tdm>e1>channel-group>atm

config>port>tdm>ds3>atm

config>port>tdm>e3>atm

config>port>sonet-sdh>path>atm

## **Description**

This command configures the ATM cell format.

The **no** form of this command restores the default value.

## **Default**

uni

## **Parameters**

*cell-format*

the ATM cell format, either UNI or NNI (SONET/SDH ports do not support the NNI format)

**Values** uni (user-to-network interface cell format) nni (network-to-network interface cell format)

# mapping

# **Syntax**

**mapping direct no mapping**

## **Context**

config>port>tdm>ds3>atm

### **Description**

This command specifies the ATM cell mapping to be used on this DS3 ATM interface.

The **no** form of this command restores the default value.

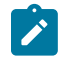

**Note:** For an E3 interface, the **mapping** command does not appear in the CLI; the interface is hard-coded for direct mapping.

### **Default**

direct

### **Parameters**

### **direct**

specifies direct cell mapping

# min-vp-vpi

### **Syntax**

**min-vp-vpi** *value*

**no min-vp-vpi**

## **Context**

config>port>multilink-bundle>ima>atm config>port>tdm>ds1>channel-group>atm config>port>tdm>e1>channel-group>atm config>port>tdm>ds3>atm config>port>tdm>e3>atm

config>port>sonet-sdh>path>atm

### **Description**

This command sets the minimum allowable virtual path identifier (VPI) value that can be used on the ATM interface for a virtual path connection (VPC).

The **no** form of this command restores the default value.

### **Default**

0

### **Parameters**

*value*

the minimum allowable VPI value that can be used on the ATM interface for a VPC

**Values** 0 to 4095 (NNI) (not supported on SDH/SONET ports) 0 to 255 (UNI)

# **3.13.2.22 TDM Commands**

tdm

**Syntax tdm**

## **Context**

config>port

## **Description**

This command enables the context to configure:

- DS1/E1 parameters for a port on a channelized 16-port T1/E1 ASAP Adapter card, 32-port T1/E1 ASAP Adapter card, 2-port OC3/STM1 Channelized Adapter card, 4-port OC3/STM1 / 1-port OC12/STM4 Adapter card, or 4-port DS3/E3 Adapter card (DS3 ports only)
- DS3 parameters for a port on a channelized 2-port OC3/STM1 Channelized Adapter card
- DS3/E3 parameters for a port on a 4-port DS3/E3 Adapter card
- codirectional and teleprotection interfaces (TPIF) parameters for a port on an 8-port Voice & Teleprotection card
- teleprotection interfaces (TPIF) parameters for a port on an 8-port C37.94 Teleprotection card

TDM is a mechanism that divides the bandwidth of a stream into separate channels or timeslots by assigning each stream a different timeslot in a set. TDM repeatedly transmits a fixed sequence of timeslots over a single transmission channel. Each individual data stream is reassembled at the receiving end based on the timing.

## **Default**

n/a

```
buildout
```
## **Syntax**

**buildout** {**long** | **short**}

## **Context**

config>port>tdm

## **Description**

This command specifies the line buildout (cable length) for physical DS1 ports on the 16-port T1/E1 ASAP Adapter card or 32-port T1/E1 ASAP Adapter card, or for physical DS3/E3 ports on the 4-port DS3/E3 Adapter card.

## **Default**

short (this is the only option available for the 16-port T1/E1 ASAP Adapter card and 32-port T1/E1 ASAP Adapter card)

## **Parameters**

### **long**

sets the line buildout for length runs up to 450 ft (for the 4-port DS3/E3 Adapter card only)

**short**

sets the line buildout for length runs up to 225 ft (for the 4-port DS3/E3 Adapter card only) or up to 655 ft (for the 16-port T1/E1 ASAP Adapter card and 32-port T1/E1 ASAP Adapter card)

## codir

## **Syntax**

[**no**] **codir**

### **Context**

config>port>tdm

### **Description**

This command creates a 64 kb/s codirectional G.703 channel on a port on the 8-port Voice & Teleprotection card.

The **no** form of this command deletes the port's codirectional channel.

### **Default**

n/a

# channel-group

## **Syntax**

[**no**] **channel-group** *channel-group-id*

## **Context**

config>port>tdm>codir

config>port>tdm>tpif

### **Description**

This command creates a DS0 channel group on a TDM interface on the 8-port Voice & Teleprotection card or 8-port C37.94 Teleprotection card.

The **no** form of this command deletes the port's codirectional or TPIF channel group.

### **Default**

n/a

## **Parameters**

*channel-group-id*

specifies the channel group ID number

**Values** 1

## encap-type

## **Syntax**

**encap-type cem**

## **Context**

config>port>tdm>codir>channel-group

config>port>tdm>tpif>channel-group

## **Description**

This command specifies the encapsulation type. The channel group must be deleted before changing the encapsulation type.

## **Default**

no encap-type

## **Parameters**

**cem**

circuit emulation (TDM)

## mode

**Syntax mode access**

## **Context**

config>port>tdm>codir>channel-group

config>port>tdm>tpif>channel-group

## **Description**

This command configures the interface for access mode. An access port or channel is used for customerfacing traffic. A Service Access Point (SAP) can only be configured on an access port or channel. When an interface is configured for access mode, the appropriate encapsulation type must be specified.

## **Default**

access

## **Parameters**

### **access**

configures the port as service access

# framing

# **Syntax**

**framing** {**framed** | **unframed**} **no framing**

## **Context**

config>port>tdm>tpif

## **Description**

This command configures framing on a C37.94 port in a TPIF VC.

If the VC is configured for unstructured circuit emulation (**satop-tpif**) (only supported on the odd-numbered ports on the 8-port C37.94 Teleprotection card), the framing mode must be set to **unframed**.

The **no** form of this command removes the configuration.

## **Default**

no framing

## **Parameters**

### **framed**

configures the port for framing

### **unframed**

configures the port for unframed mode

# loopback

## **Syntax**

**loopback** {**internal** | **line**} **no loopback**

## **Context**

config>port>tdm>codir config>port>tdm>tpif

## **Description**

This command puts the specified interface into a loopback mode. The port must be shut down before loopback mode is enabled.

This command is not saved in the system configuration between boots.

The **no** form of this command disables the loopback on the interface.
#### **Default**

no loopback

### **Parameters**

### **internal**

places the port or channel into an internal loopback mode. An internal loopback loops the frames from the local router back to the framer.

#### **line**

places the port or channel into a line loopback mode. A line loopback loops data received on the port or channel back to the remote end.

### report-alarm

### **Syntax**

```
report-alarm {ais | los | rai}
no report-alarm
```
### **Context**

config>port>tdm>codir config>port>tdm>tpif

### **Description**

This command enables logging of codirectional and TPIF alarms for the specified interface or channel.

The **no** form of this command disables logging of the specified alarm.

### **Default**

ais for codir rai for tpif

### **Parameters**

**ais**

reports alarm indication signal errors (configurable for codir only)

**los**

reports loss of signal errors

**rai**

reports remote alarm indication signal errors (configurable for tpif only)

# timing-8k

### **Syntax**

[**no**] **timing-8k**

### **Context**

config>port>tdm>codir

### **Description**

This command enables generation of an 8-kHz signal on a codirectional interface.

### **Default**

disabled

### ds1

### **Syntax**

[**no**] **ds1** *ds1-id*

### **Context**

config>port>tdm

### **Description**

This command enables the context to configure DS1 frame parameters on a channelized 16-port T1/E1 ASAP Adapter card, 32-port T1/E1 ASAP Adapter card, 2-port OC3/STM1 Channelized Adapter card, 4 port OC3/STM1 / 1-port OC12/STM4 Adapter card, or 4-port DS3/E3 Adapter card (DS3 ports only).

T1 transmits DS1-formatted data at 1.544 Mb/s through the network.

Once a channel has been configured for DS1, all ports on the card can only be configured for DS1. There cannot be a mix of DS1 and E1 channels on the same card.

The **no** form of this command deletes the specified DS1 channel.

### **Default**

n/a

### **Parameters**

*ds1-id*

the identifier of the DS1 channel

**Values** DS1 number (1 to 28) | *ds1-sonet-sdh-index*

ds3

### **Syntax**

[**no**] **ds3** [*sonet-sdh-index*]

### **Context**

config>port>tdm

### **Description**

This command enables the context to configure DS3 parameters on a 2-port OC3/STM1 Channelized Adapter card or a 4-port DS3/E3 Adapter card.

DS3 lines carry 28 DS1 signals and a 44.736 Mb/s data rate.

If DS3 links are provisioned on a channelized SONET/SDH Adapter card, you must provision the parent STS-1 SONET/STM0 SDH path first (this requirement does not apply to the 4-port DS3/E3 Adapter card).

The **no** form of this command disables DS3 capabilities on the specified SONET/SDH path or DS3 port. The DS3 parameters must be disabled if a clear channel is enabled by default. A clear channel uses outof-band signaling, not in-band signaling; therefore, the entire bit rate of the channel is available.

### **Default**

n/a

### **Parameters**

*sonet-sdh-index*

specifies the components making up the specified SONET/SDH path on the 2-port OC3/ STM1 Channelized Adapter card

#### e1

### **Syntax**

[**no**] **e1** *e1-id*

### **Context**

config>port>tdm

### **Description**

This command enables the context to configure E1 parameters on a channelized 16-port T1/E1 ASAP Adapter card, 32-port T1/E1 ASAP Adapter card, 2-port OC3/STM1 Channelized Adapter card, 4-port OC3/STM1 / 1-port OC12/STM4 Adapter card, or 4-port DS3/E3 Adapter card (DS3 ports only). E1 is a standard WAN digital communication format designed to operate over copper facilities at a rate of 2.048 Mb/s.

Once a channel has been configured for E1, all ports on the card can only be configured for E1. There cannot be a mix of DS1 and E1 channels on the same card.

The **no** form of this command deletes the specified E1 channel.

#### **Default**

n/a

### **Parameters**

### *e1-id*

the identifier of the E1 channel

**Values** E1 number (1 to 21) | *e1-sonet-sdh-index*

e3

### **Syntax**

[**no**] **e3** [*sonet-sdh-index*]

### **Context**

config>port>tdm

### **Description**

This command enables the context to configure E3 parameters on a 4-port DS3/E3 Adapter card. E3 lines provide a speed of 34.368 Mb/s and are frequently used by service providers outside North America.

#### **Default**

n/a

### **Parameters**

*sonet-sdh-index*

specifies the components making up the specified SONET/SDH path on the 2-port OC3/ STM1 Channelized Adapter card

## encoding

#### **Syntax**

**encoding** {**b8zs** | **ami**}

### **Context**

config>port>tdm

### **Description**

This command configures the encoding for the physical DS1 (T1) port. DS1 ports can be configured for either B8ZS (bipolar with eight-zero substitution) zero code suppression or AMI (alternate mark inversion). B8ZS and AMI are line coding techniques.

This command is supported on the following cards and platforms:

- 16-port T1/E1 ASAP Adapter card
- 32-port T1/E1 ASAP Adapter card
- 7705 SAR-A (on the variant with T1/E1 ports)
- 7705 SAR-M (on the variants with T1/E1 ports)

### **Default**

b8zs

# length

### **Syntax**

```
length {133 | 266 | 399 | 533 | 655}
```
### **Context**

config>port>tdm

### **Description**

This command configures the line length for the physical DS1 port on the 16-port T1/E1 ASAP Adapter card or 32-port T1/E1 ASAP Adapter card.

Line buildout settings must be adjusted with line length in order to ensure nominal operating voltage levels for receivers. Ideal receiver voltage levels should be < 3Vp.

#### **Default**

133

# line-impedance

#### **Syntax**

**line-impedance** {**75** | **100** | **120**}

### **Context**

config>port>tdm

#### **Description**

This command configures the line impedance of a port. Line impedance is set on a per-port basis and ports on the same card can have different values. Before changing the line impedance of a port, the port must be shut down.

### **Default**

100 for DS1 120 for E1

### **Parameters**

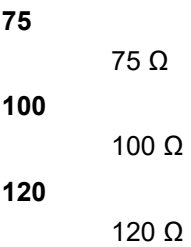

# tpif

# **Syntax**

[**no**] **tpif**

### **Context**

config>port>tdm

### **Description**

This command creates an IEEE C37.94 teleprotection interface (TPIF) channel.

The **no** form of this command deletes the port's TPIF channel.

### **Default**

n/a

# timeslots

### **Syntax**

**timeslots** *timeslots*

### **Context**

config>port>tdm>tpif>channel-group

### **Description**

This command defines the list of DS0 timeslots to be used in the TPIF channel group.

### **Default**

1

# **Parameters**

*timeslots*

specifies the number of consecutive timeslots to be associated with the channel group. The value must start from the first timeslot. It represents line bandwidth of *n* x 64 kb/s, where *n* is the number of timeslots.

**Values** 1 to 12

# **3.13.2.23 DS1 and E1 Commands**

# channelized

#### **Syntax**

**channelized** {**ds1** | **e1**} **no channelized**

### **Context**

config>port>tdm>ds3

### **Description**

This command configures the associated DS3 channel as a channelized DS3 with DS1/E1 sub-channels.

The **no** form of this command disables channelization. The sub-channels must be deleted first before the **no** command is executed.

### **Default**

no channelized

#### **Parameters**

**ds1**

specifies that the channel is DS1

**e1**

specifies that the channel is E1

### clock-source

### **Syntax**

**clock-source** {**loop-timed** | **node-timed** | **adaptive** | **differential**}

### **Context**

config>port>tdm>ds1 config>port>tdm>e1

### **Description**

This command specifies the clock source to be used for the link transmit timing.

The following can be configured for loop timing and node timing:

- T1/E1 CES circuits on the 16-port T1/E1 ASAP Adapter card
- T1/E1 CES circuits on the 32-port T1/E1 ASAP Adapter card
- T1/E1 CES circuits on the 2-port OC3/STM1 Channelized Adapter card
- T1/E1 CES circuits on the 4-port OC3/STM1 / 1-port OC12/STM4 Adapter card
- T1/E1 CES circuits on the 4-port DS3/E3 Adapter card

The following can be configured for adaptive timing:

- 16-port T1/E1 ASAP Adapter card
- 32-port T1/E1 ASAP Adapter card
- T1/E1 ports on the 7705 SAR-M on T1/E1 CES circuits used for TDM pseudowires
- T1/E1 ports on the 7705 SAR-X on T1/E1 CES circuits used for TDM pseudowires
- T1/E1 ports on the 7705 SAR-A on T1/E1 CES circuits used for TDM pseudowires
- T1/E1 ports on the 4-port T1/E1 and RS-232 Combination module

The following can be configured for differential timing:

- 16-port T1/E1 ASAP Adapter card
- 32-port T1/E1 ASAP Adapter card
- T1/E1 channels on the 4-port OC3/STM1 / 1-port OC12/STM4 Adapter card
- T1/E1 channels on the DS3 ports on the 4-port DS3/E3 Adapter card (E3 ports cannot be channelized)
- T1/E1 ports on the 7705 SAR-M
- T1/E1 ports on the 7705 SAR-X
- T1/E1 ports on the 7705 SAR-A
- T1/E1 ports on the 4-port T1/E1 and RS-232 Combination module

The clock source setting also determines the node sync reference if the port is configured as one of the node sync references **(config>system>sync-if-timing>{ref1 | ref2}> source-port** command). Refer to the 7705 SAR Basic System Configuration Guide, "Node Timing", for more information.

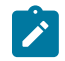

**Note:** If a timing reference from an external BITS clock is used on a dedicated T1/E1 port, the port must be configured as loop-timed.

### **Default**

node-timed

### **Parameters**

#### **loop-timed**

the link recovers the clock from the received data stream

### **node-timed**

the link uses the internal clock when transmitting data

#### **adaptive**

clocking is derived from the incoming pseudowire packets from the MPLS network

#### **differential**

clocking is derived from a common clock compared to differential clock recovery (DCR) data in the RTP header in the TDM PW overhead. DCR must also be enabled on the relevant card, module, or chassis with the [clock-mode](#page-277-0) command.

# <span id="page-476-0"></span>framing (DS1)

### **Syntax**

**framing** {**esf** | **sf** | **ds1-unframed**}

### **Context**

config>port>tdm>ds1

### **Description**

This command specifies the DS1 framing to be used for the port.

The **ds1-unframed** parameter allows the configuration of an unstructured DS1 channel on the following:

- 16-port T1/E1 ASAP Adapter card
- 32-port T1/E1 ASAP Adapter card
- 2-port OC3/STM1 Channelized Adapter card
- 4-port OC3/STM1 / 1-port OC12/STM4 Adapter card
- 4-port DS3/E3 Adapter card (DS3 ports only)
- 4-port T1/E1 and RS-232 Combination module (T1/E1 ports only)
- 7705 SAR-M (T1/E1 ports only)
- 7705 SAR-X (T1/E1 ports only)
- 7705 SAR-A (T1/E1 ports only)

When an unframed DS1 channel is shut down, it sends the AIS pattern to the far-end DS1. The far end does not react to the AIS pattern if the far-end DS1 is configured as unframed. If the far-end DS1 is configured as framed, the far end declares AIS. The operational status remains up and no alarms are generated while the near end is operationally down. This is normal behavior for unframed G.703 mode.

### **Default**

esf

### **Parameters**

**esf**

configures the DS1 port for extended superframe framing

**sf**

configures the DS1 port for superframe framing

#### **ds1-unframed**

specifies DS1 unframed (G.703) mode for DS1 interfaces

# <span id="page-477-0"></span>framing (E1)

### **Syntax**

**framing** {**no-crc-g704** | **g704** | **e1-unframed**}

### **Context**

config>port>tdm>e1

### **Description**

This command specifies the E1 framing to be used for the port.

The **e1-unframed** parameter allows the configuration of an unstructured E1 channel on the following:

- 16-port T1/E1 ASAP Adapter card
- 32-port T1/E1 ASAP Adapter card
- 2-port OC3/STM1 Channelized Adapter card
- 4-port OC3/STM1 / 1-port OC12/STM4 Adapter card
- 4-port DS3/E3 Adapter card (DS3 ports only)
- 4-port T1/E1 and RS-232 Combination module (T1/E1 ports only)
- 7705 SAR-M (T1/E1 ports only)
- 7705 SAR-X (T1/E1 ports only)
- 7705 SAR-A (T1/E1 ports only)

When an unframed E1 channel is shut down, it sends the AIS pattern to the far-end E1. The far end does not react to the AIS pattern if the far-end E1 is configured as unframed. If the far-end E1 is configured as framed, the far end declares AIS. The operational status remains up and no alarms are generated while the near end is operationally down. This is normal behavior for unframed G.703 mode.

### **Default**

g704

### **Parameters**

#### **g704**

configures the E1 port for G.704 framing

#### **no-crc-g704**

configures the E1 port for G.704 framing with no CRC4

#### **e1-unframed**

specifies E1 unframed (G.703) mode for E1 interfaces

# hold-time

### **Syntax**

**hold-time** {[**up** *hold-time-up*] [**down** *hold-time-down*]} **no hold-time**

### **Context**

config>port>tdm>ds1

config>port>tdm>e1

### **Description**

This command configures the DS1/E1 link dampening timers in 100s of milliseconds, which guards against reporting excessive interface transitions. Once implemented, subsequent transitions of the interface from one state to another are not advertised to upper layer protocols until the configured timer has expired.

### **Default**

no hold-time

### **Parameters**

*hold-time-up*

the hold-timer for link-up event dampening. A value of zero (0) indicates that an up transition is reported immediately.

**Values** 0 to 100 (in 100 ms)

#### *hold-time-down*

the hold-timer for link-down event dampening. A value of zero (0) indicates that a down transition is reported immediately.

**Values** 0 to 100 (in 100 ms)

# loopback (DS1)

### **Syntax**

**loopback** {**line** | **internal** | **fdl-ansi** | **fdl-bellcore** | **payload-ansi**} **no loopback**

### **Context**

config>port>tdm>ds1

### **Description**

This command puts the specified port or channel in a loopback mode.

A **line** loopback loops frames received on the corresponding port or channel back toward the transmit (egress) direction before reaching the framer. The bit stream is not reframed. The electrical signal is

regenerated by the Tx line interface unit (LIU) and the timing is provided by the Rx LIU. On the 2-port OC3/ STM1 Channelized Adapter card, 4-port OC3/STM1 / 1-port OC12/STM4 Adapter card, or 4-port DS3/E3 Adapter card, the traffic is also passed through to the fabric.

An **internal** loopback loops the frames that are coming in an egress direction from the fabric toward the framer, back to the fabric. This is usually referred to as an equipment loopback. On the 2-port OC3/STM1 Channelized Adapter card, 4-port OC3/STM1 / 1-port OC12/STM4 Adapter card, or 4-port DS3/E3 Adapter card, the frames are also transmitted on the line.

The **fdl-ansi** loopback command sends a repeating 16-bit ESF data link code word to the remote end requesting that it enter into a network line loopback. The **ansi** keyword enables the remote line FDL ANSI bit loopback on the T1 line, in accordance with the ANSI T1.403 specification.

The **fdl-bellcore** loopback command sends a repeating 16-bit ESF data link code word to the remote end requesting that it enter into a network line loopback. The **bellcore** keyword enables the remote line FDL Bellcore bit loopback on the T1 line, in accordance with the Bellcore TR-TSY-000312 specification.

The **payload-ans**i loopback command sends a repeating 16-bit ESF data link code word to the remote end requesting that it enter into a network payload loopback. A payload loopback loops frames back toward the transmit (egress) direction after reaching the framer. The bit stream is reframed. The electrical signal is regenerated by the Tx LIU and the timing is provided by the Rx LIU.

The loopback command is not saved to the system configuration.

The **no** form of this command disables the specified type of loopback.

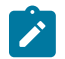

#### **Note:**

- The **fdl-ansi**, **fdl-bellcore** and **payload-ansi** options can only be configured if DS1 framing is set to ESF.
- The 4-port OC3/STM1 / 1-port OC12/STM4 Adapter card cannot initiate **fdl-ansi**, **fdl-bellcore**, or **payload-ansi** loopbacks.
- The 4-port OC3/STM1 / 1-port OC12/STM4 Adapter card supports up to 16 line loopbacks and 16 internal loopbacks at a time.

### **Default**

no loopback

### **Parameters**

#### **line**

places the associated port or channel into line loopback mode

#### **internal**

places the associated port or channel into internal loopback mode

#### **fdl-ansi**

requests an FDL line loopback in accordance with the ANSI T1.403 specification

#### **fdl-bellcore**

requests an FDL line loopback in accordance with the Bellcore TR-TSY-000312 specification

#### **payload-ansi**

requests a payload loopback using ANSI signaling

# loopback (E1)

### **Syntax**

**loopback** {**line** | **internal**}

**no loopback**

### **Context**

config>port>tdm>e1

### **Description**

This command puts the specified port or channel in a loopback mode.

A **line** loopback loops frames received on the corresponding port or channel back toward the transmit (egress) direction before reaching the framer. The bit stream is not reframed. The electrical signal is regenerated by the Tx line interface unit (LIU) and the timing is provided by the Rx LIU. On the 2-port OC3/ STM1 Channelized Adapter card, 4-port OC3/STM1 / 1-port OC12/STM4 Adapter card, or 4-port DS3/E3 Adapter card, the traffic is also passed through to the fabric.

An **internal** loopback loops the frames that are coming in an egress direction from the fabric toward the framer, back to the fabric. This is usually referred to as an equipment loopback. On the 2-port OC3/STM1 Channelized Adapter card, 4-port OC3/STM1 / 1-port OC12/STM4 Adapter card, or 4-port DS3/E3 Adapter card, the frames are also transmitted on the line.

The **no** form of this command disables the specified type of loopback.

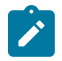

**Note:** The 4-port OC3/STM1 / 1-port OC12/STM4 Adapter card supports up to 16 line loopbacks and 16 internal loopbacks at a time.

### **Default**

no loopback

#### **Parameters**

**line**

places the associated port or channel into line loopback mode

#### **internal**

places the associated port or channel into internal loopback mode

### remote-loop-respond

#### **Syntax**

[**no**] **remote-loop-respond**

### **Context**

config>port>tdm>ds1

#### **Description**

This command configures the DS1 channel response to remote loopbacks. When enabled, the channel responds to remote loopbacks; when disabled, the channel does not respond.

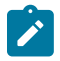

**Note:** The 4-port OC3/STM1 / 1-port OC12/STM4 Adapter card cannot respond to **fdl-ansi**, **fdlbellcore**, or **payload-ansi** loopbacks.

#### **Default**

no remote-loop-respond

### report-alarm

#### **Syntax**

[**no**] **report-alarm** {**ais** | **los** | **oof** | **rai** | **looped** | **ber-sd** | **ber-sf**}

### **Context**

config>port>tdm>ds1

config>port>tdm>e1

#### **Description**

This command enables logging of DS1 or E1 alarms. When configured, logging is enabled for the raising and clearing of the specified alarms.

The **no** form of this command disables logging of the specified alarms.

#### **Parameters**

#### **ais**

reports alarm indication signal errors

**Default** ais alarms are issued

#### **los**

reports loss of signal errors

**Default** los alarms are issued

#### **oof**

reports out-of-frame errors

**Default** oof alarms are not issued

#### **rai**

reports remote alarm indication signal errors

**Default** rai alarms are not issued

#### **looped**

reports looped packets errors

**Default** looped alarms are not issued

#### **ber-sd**

reports BER line signal degradation errors on:

- the 16-port T1/E1 ASAP Adapter card
- the 32-port T1/E1 ASAP Adapter card
- T1/E1 ports on the 7705 SAR-M
- T1/E1 ports on the 7705 SAR-X
- T1/E1 ports on the 7705 SAR-A
- T1/E1 ports on the 4-port T1/E1 and RS-232 Combination module

**Default** line signal degradation alarms are not issued

#### **ber-sf**

reports BER line signal failure errors on:

- the 16-port T1/E1 ASAP Adapter card
- the 32-port T1/E1 ASAP Adapter card
- T1/E1 ports on the 7705 SAR-M
- T1/E1 ports on the 7705 SAR-X
- T1/E1 ports on the 7705 SAR-A
- T1/E1 ports on the 4-port T1/E1 and RS-232 Combination module

**Default** line signal failure alarms are not issued

### signal-mode

#### **Syntax**

**signal-mode cas**

**no signal-mode**

#### **Context**

config>port>tdm>ds1

config>port>tdm>e1

#### **Description**

This command enables or disables Channel Associated Signaling (CAS) at the port and circuit levels. When enabled, control signals (such as those for synchronizing and bounding frames) are carried in the same channels as voice and data signals.

If the signal mode for a DS1/E1 port or channel is configured for **no signal-mode**, all DS0/64 kb/s channels within the DS1 or E1 port will not be enabled for CAS. Individual channel groups within that DS1 or E1 port inherit this state and cannot be changed.

If the signal mode for a DS1/E1 port or channel is configured for **signal-mode cas**, any new channel groups default to **signal-mode cas**.

The signal mode must be configured for CAS before creating a Cpipe service that supports T1 or E1 with CAS. Refer to the 7705 SAR Services Guide, "Creating a Cpipe Service", for information on configuring a Cpipe service.

This command is valid only on the following cards and platforms when DS1 framing is set to **esf** or **sf**, or E1 framing is set to **g704** or **no-crc-g704**:

- 16-port T1/E1 ASAP Adapter card
- 32-port T1/E1 ASAP Adapter card
- 2-port OC3/STM1 Channelized Adapter card
- 4-port DS3/E3 Adapter card
- 4-port T1/E1 and RS-232 Combination module
- 7705 SAR-A
- 7705 SAR-M
- 7705 SAR-X

#### **Parameters**

**cas**

specifies channel associated signaling

#### ssm

#### **Syntax**

**ssm**

#### **Context**

config>port>tdm>ds1 config>port>tdm>e1

### **Description**

This command accesses the context to configure DS1 or E1 Synchronization Status Messaging (SSM) parameters.

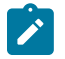

### **Note:**

- Only **g704** framing mode should be used with E1 SSM. The **no-crc-g704** and **e1-unframed** framing modes are not compatible with E1 SSM. See the [framing \(E1\)](#page-477-0) command for information on E1 framing.
- Only **esf** framing mode should be used with DS1 SSM. See the [framing \(DS1\)](#page-476-0) command for information on DS1 framing.

# ssm-bit

### **Syntax**

**ssm-bit** *sa-bit* **no ssm-bit**

### **Context**

config>port>tdm>e1>ssm

### **Description**

This command configures which Sa bit in the E1 frame to use for conveying the quality level SSM information.

### **Default**

8

### **Parameters**

*sa-bit*

identifies which Sa bit to use for SSM information

**Values** 4 to 8

### tx-dus

### **Syntax**

[**no**] **tx-dus**

### **Context**

config>port>tdm>ds1>ssm

config>port>tdm>e1>ssm

### **Description**

This command enables or disables the transmission of 0xF (DUS) (do not use for synchronization) in the SSM channel. The code 0xF is transmitted but it is translated to DNU (do not use) for E1 or SDH and to DUS for SONET or T1.

### **Default**

no tx-dus

# threshold

### **Syntax**

**threshold** {**ber-sd** | **ber-sf**} **rate** *threshold-rate* **no threshold** {**ber-sd** | **ber-sf**}

### **Context**

config>port>tdm>ds1 config>port>tdm>e1

### **Description**

This command configures the line signal degradation (SD) bit error rate (BER) and line signal failure (SF) thresholds.

PCV error rates are measured and when they cross either the degradation or failure threshold, alarms are raised.

The **no** form of this command disables the BER-SD or BER-SF feature.

### **Default**

ber-sd - disabled

ber-sf - disabled

### **Parameters**

#### **threshold ber-sd**

specifies the BER that specifies signal degradation

### **threshold ber-sf**

specifies the BER that specifies signal failure

#### *threshold-rate*

specifies the number of errors, in millions

**Values** 1, 5, 10, 50, 100

# **3.13.2.24 DS1 and E1 Channel Group Commands**

# channel-group

### **Syntax**

[**no**] **channel-group** *channel-group-id*

### **Context**

config>port>tdm>ds1

config>port>tdm>e1

#### **Description**

This command creates n × DS0 (64 kb/s) channel groups in a channelized DS1 or E1 circuit. Channel groups cannot be further subdivided.

The **no** form of this command deletes the specified DS1 or E1 channel group.

### **Default**

n/a

### **Parameters**

*channel-group-id*

identifies the channel group ID number

**Values** DS1: 1 to 24 E1: 1 to 32

crc

### **Syntax**

**crc** {**16** | **32**}

### **Context**

config>port>tdm>ds1>channel-group config>port>tdm>e1>channel-group

### **Description**

This command configures the precision of the cyclic redundancy check (CRC). Non-ATM channel groups configured under DS1 or E1 support 16-bit checksum. ATM channel groups support a 32-bit checksum.

#### **Default**

16

#### **Parameters**

**16**

use 16-bit checksum for the associated port/channel

### **32**

use 32-bit checksum for the associated port/channel

### encap-type

### **Syntax**

**encap-type** {**atm** | **cem** | **ipcp** | **ppp-auto** | **frame-relay** | **cisco-hdlc** | **hdlc**} **no encap-type**

### **Context**

config>port>tdm>ds1>channel-group

config>port>tdm>e1>channel-group

### **Description**

This command configures the encapsulation method used for a port. This parameter can be set on both access and network ports. Table 35: Adapter Cards and Platforms and [Encapsulation](#page-487-0) Types in Access [Mode](#page-487-0) lists the adapter cards and platforms and the corresponding encapsulation types.

For access mode, the supported encapsulation types are **atm**, **cem**, **frame-relay**, **cisco-hdlc**, **hdlc, and ipcp**.

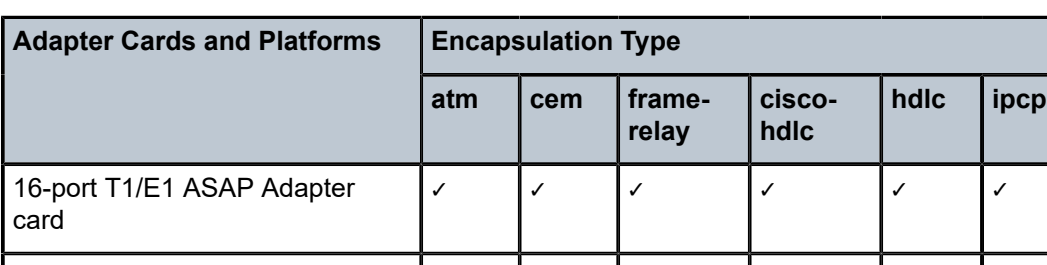

<span id="page-487-0"></span>*Table 35: Adapter Cards and Platforms and Encapsulation Types in Access Mode*

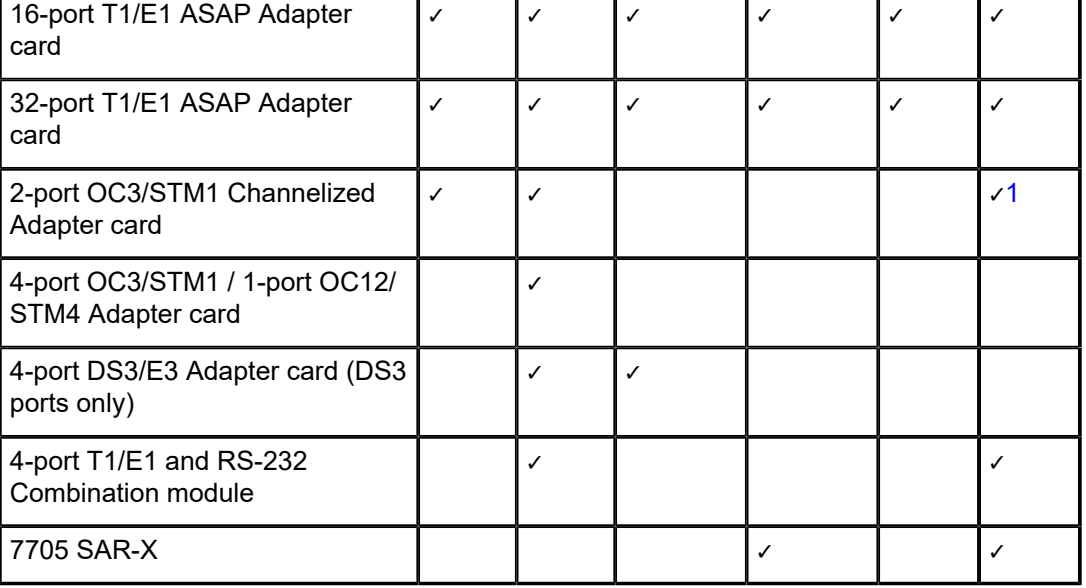

### **Note:**

<span id="page-487-1"></span>**1.** Not supported on fractional T1/E1 channels

For network mode, only **ppp-auto** encapsulation is supported.

To change the **encap-type**, the channel group must first be deleted, then reconfigured with the new **encaptype**.

#### **Default**

no encap-type

#### **Parameters**

### **atm**

specifies the encapsulation type as ATM for ATM pseudowires

#### **cem**

specifies the encapsulation type as circuit emulation mode (CEM) for TDM pseudowires

#### **frame-relay**

specifies the encapsulation type as frame relay

#### **cisco-hdlc**

specifies the encapsulation type as Cisco HDLC

#### **hdlc**

specifies the encapsulation type as HDLC

#### **ipcp**

specifies the encapsulation type as IPCP for a PPP/MLPPP channel group in access mode

#### **ppp-auto**

specifies the encapsulation type as PPP for PPP/MLPPP bundles in network mode

# idle-cycle-flag

#### **Syntax**

**idle-cycle-flag** {**flags** | **ones**} **no idle-cycle-flag**

#### **Context**

config>port>tdm>ds1>channel-group config>port>tdm>e1>channel-group

#### **Description**

This command configures the value that the DS0, DS1, DS3, E1, or TDM interface transmits during idle cycles. This command is applicable only if the encapsulation type is ppp-auto.

The **no** form of this command changes the idle cycle flag to the default value.

### **Default**

flags (0x7E)

#### **Parameters**

#### **flags**

use 0x7E as the idle cycle flag

#### **ones**

use 0xFF as the idle cycle flag

### idle-payload-fill

#### **Syntax**

**idle-payload-fill** {**all-ones** | **pattern** *pattern*} **no idle-payload-fill**

### **Context**

config>port>tdm>ds1>channel-group config>port>tdm>e1>channel-group

#### **Description**

This command defines the data pattern to be transmitted (8-bit value) when the circuit emulation service is not operational or temporarily experiences underrun conditions. This command is only valid for CESoPSN services.

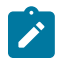

**Note:** See the 7705 SAR Services Guide for information about CESoPSN services.

#### **Default**

all-ones

### **Parameters**

#### **all-ones**

transmits 11111111

#### *pattern*

transmits the user-defined pattern

**Values** 0 to 255 (can be entered in decimal, binary, or hexadecimal format)

# idle-signal-fill

#### **Syntax**

**idle-signal-fill** {**all-ones** | **pattern** *pattern*} **no idle-signal-fill**

#### **Context**

config>port>tdm>ds1>channel-group

config>port>tdm>e1>channel-group

#### **Description**

This command defines the signaling pattern to be transmitted (4-bit value) when the circuit emulation service is not operational or temporarily experiences underrun conditions. This command is only valid for CES with CAS.

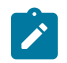

**Note:** See the 7705 SAR Services Guide for information on CESoPSN services.

### **Default**

all-ones

### **Parameters**

#### **all-ones**

transmits 1111

*pattern*

transmits the user-defined pattern

**Values** 0 to 15 (can be entered in decimal, binary, or hexadecimal format)

### loopback

#### **Syntax**

**loopback** {**line** | **internal**} **no loopback**

### **Context**

config>port>tdm>ds1>channel-group config>port>tdm>e1>channel-group

### **Description**

This command puts the specified  $n \times DS0$  (64 kb/s) channel group in a loopback mode. For T1 ports, the channel group can have 1 to 24 channels. For E1 ports, the channel group can have 1 to 31 channels.

When a line loopback is enabled on the channel group:

- frames received on the channel group on the Rx port are looped back toward the Tx (egress) port before reaching the framer. However, if CAS is enabled on the interface, the Tx signaling bits will continue to be sourced from the far end of the Cpipe (not looped back).
- an all-ones pattern is inserted by the framer in the direction of the switch fabric and to the far end of the Cpipe

When an internal loopback (usually referred to as an equipment loopback) is enabled on the channel group:

- frames received on the channel group from the switch fabric toward the framer are looped back to the switch fabric and to the far end of the Cpipe. However, if CAS is enabled on the interface, the Rx signaling bits will continue to be sourced from the local access port (not looped back).
- traffic received on the channel group will continue to be sent out the Tx (egress) port as if no internal loopback was there

 $N \times DS0$  (64 kb/s) channel group loopbacks are only supported on the 16-port T1/E1 ASAP Adapter card and the 32-port T1/E1 ASAP Adapter card.

### **Default**

no loopback

### **Parameters**

### **line**

puts the specified channel group in line loopback mode

#### **internal**

puts the specified channel group in internal loopback mode

#### mac

### **Syntax**

**mac** *ieee-address* **no mac**

### **Context**

config>port>tdm>ds1>channel-group

config>port>tdm>e1>channel-group

config>port>tdm>ds3

#### **Description**

This command assigns a specific MAC address to an APS port. When the command is issued while the port is operational, IP will issue an ARP, if appropriate, and BPDUs are sent with the new MAC address. Configuring a MAC address using the **mac** command is only supported for APS channel groups. Physical channel groups do not support the **mac** command.

The **no** form of this command removes the configured MAC address. The physical port MAC address will be used instead.

For TDM ports, configuring the MAC address allows the same MAC address to be assigned to ports across two routers in an MC-APS pair for MEF 8.

The mac command is only supported on the 2-port OC3/STM1 Channelized Adapter card and 4-port OC3/ STM1 / 1-port OC12/STM4 Adapter card.

#### **Default**

no mac

#### **Parameters**

*ieee-address*

specifies the 48-bit MAC address in the form aa:bb:cc:dd:ee:ff or aa-bb-cc-dd-ee-ff where aa, bb, cc, dd, ee, and ff are hexadecimal numbers. Allowed values are any non-broadcast, non-multicast MAC, and non-IEEE reserved MAC addresses.

## mode

#### **Syntax**

**mode** {**access** | **network**} **no mode**

### **Context**

config>port>tdm>ds1>channel-group

config>port>tdm>e1>channel-group

### **Description**

This command configures a TDM channel for access or network mode operation.

An **access** port or channel is used for customer-facing traffic on which services are configured. A Service Access Point (SAP) can only be configured on an access port or channel.

When a port is configured for access mode, the appropriate **encap-type** must be specified to distinguish the services on the port. Once a TDM channel has been configured for access mode, multiple services can be configured on the TDM channel.

A **network** port or channel participates in the service provider transport or infrastructure network when a network mode is selected. When the network option is configured, only the ppp-auto **encap-type** can be configured for the port or channel.

The **no** form of this command restores the default.

#### **Default**

access

#### **Parameters**

**access**

configures the port or channel as service access

#### **network**

configures the port or channel for transport network use

### mtu

#### **Syntax**

**mtu** *mtu-bytes* **no mtu**

### **Context**

config>port>tdm>ds1>channel-group

config>port>tdm>e1>channel-group

### **Description**

This command configures the maximum payload MTU size for a port.

Packets received that are larger than the MTU will be fragmented or discarded, depending on whether the DF bit is set in the packet header. If the port mode or encapsulation type is changed, the MTU assumes the default values of the new mode or encapsulation type. The default and maximum values are shown in the table below.

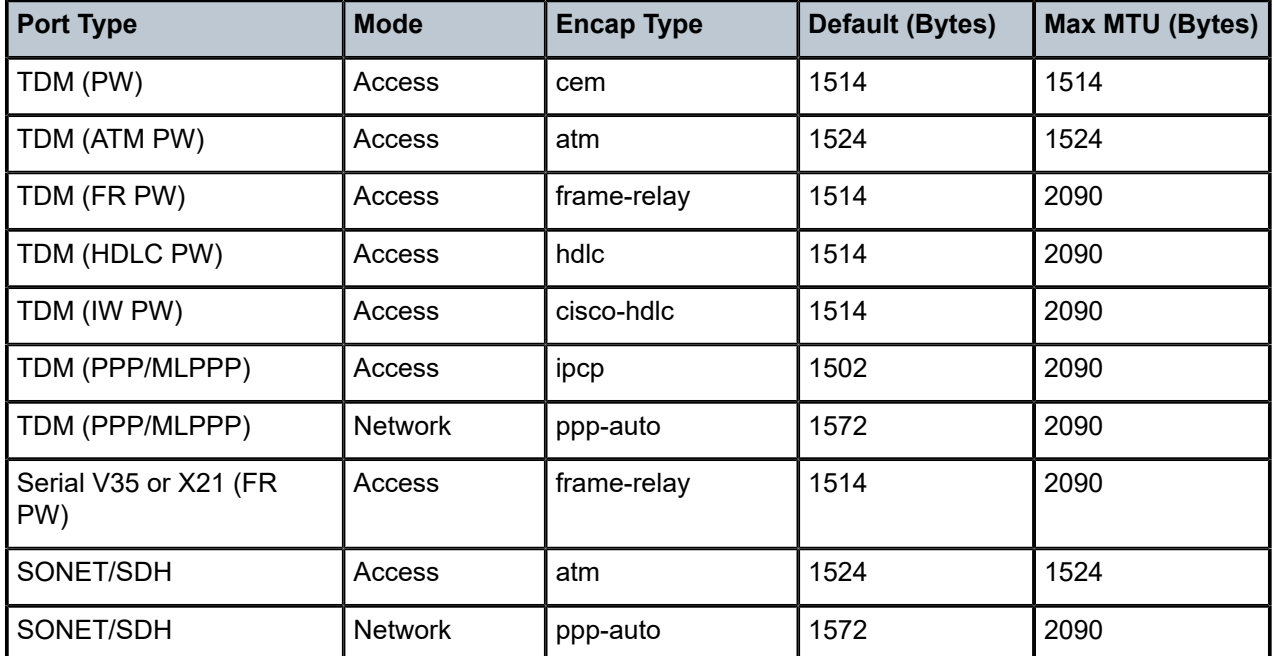

*Table 36: Default and Maximum Port MTU*

The **no** form of this command restores the default values.

### **Default**

The default MTU value depends on the port type, mode, and encapsulation as listed in the table.

### **Parameters**

*mtu-bytes*

sets the maximum allowable size of the MTU, expressed as an integer

**Values** 512 to 2090 bytes

### ppp

### **Syntax**

[**no**] **ppp**

### **Context**

config>port>tdm>ds1>channel-group

config>port>tdm>e1>channel-group

### **Description**

This command enables access to the context to configure the LCP operational parameters for a DS1 or E1 channel or a DS0 channel.

The **no** form of the command removes the LCP operational parameters.

### **Default**

no ppp

# ber-sf-link-down

## **Syntax ber-sf-link-down**

**no ber-sf-link-down**

#### **Context**

config>port>tdm>ds1>channel-group>ppp config>port>tdm>e1>channel-group>ppp

### **Description**

This command enables the channel-group down on BER-SF alarm. When enabled, the channel-group will be placed out of service once BER-SF is detected.

The **no** form of this command disables the feature.

### **Default**

no ber-sf-link-down

# keepalive

#### **Syntax**

**keepalive** *time-interval* [**dropcount** *drop-count*] **no keepalive**

### **Context**

config>port>tdm>ds1>channel-group>ppp config>port>tdm>e1>channel-group>ppp

#### **Description**

This command sets the keepalive interval.

The **no** form of this command returns the interval to the default value.

### **Default**

keepalive 10 dropcount 3

### **Parameters**

*time-interval*

the time in seconds between keepalive messages, expressed as a decimal integer

**Values** 1 to 60

#### *drop-count*

the number of consecutive keepalive failed request attempts or remote replies that can be missed after which the port is operationally downed

**Values** 1 to 255

# scramble

### **Syntax**

[**no**] **scramble**

#### **Context**

config>port>tdm>ds1>channel-group

config>port>tdm>e1>channel-group

### **Description**

This command enables payload scrambling on channel groups. The command is applicable only if the encapsulation type is **atm**.

# signal-mode

#### **Syntax**

**signal-mode cas**

**no signal-mode**

### **Context**

config>port>tdm>ds1>channel-group

config>port>tdm>e1>channel-group

### **Description**

This command enables or disables Channel Associated Signaling (CAS) at the channel group level. When enabled, control signals (such as those for synchronizing and bounding frames) are carried in the same channels as voice and data signals.

If the signal mode at the DS1/E1 port level is configured for **signal-mode cas**, any new channel groups default to **signal-mode cas**. Any existing channel groups can be individually changed from **cas** to **no signal-mode**.

The signal mode must be configured for CAS before creating a Cpipe with CAS. Refer to the 7705 SAR Services Guide, "Creating a Cpipe Service", for information on configuring a Cpipe service.

This command is valid only on the following cards and platforms when DS1 framing is set to **esf** or **sf**, or E1 framing is set to **g704** or **no-crc-g704**:

- 16-port T1/E1 ASAP Adapter card
- 32-port T1/E1 ASAP Adapter card
- 2-port OC3/STM1 Channelized Adapter card
- 4-port DS3/E3 Adapter card
- 7705 SAR-A
- 7705 SAR-M
- 7705 SAR-X

### **Parameters**

**cas**

specifies channel associated signaling

## timeslots

### **Syntax**

**timeslots** *timeslots*

**no timeslots**

### **Context**

config>port>tdm>ds1>channel-group

config>port>tdm>e1>channel-group

#### **Description**

This command defines the list of DS0 timeslots to be used in the DS1 or E1 channel group. The timeslots do not need to be consecutive. If the encapsulation type is changed to or from **atm**, the timeslots are reset to the default. If the encapsulation type is set to **atm**, the timeslot ranges are automatically configured and cannot be changed.

If the port is configured for fractional T1/E1 (see [Configuring Fractional T1/E1 Ports for PPP](#page-224-0) [Encapsulation](#page-224-0)), this command is used to specify the number of timeslots to be used on the port. Only the specified timeslots can be used.

The **no** form of this command removes DS0 timeslots from a channel group.

### **Default**

no timeslots — non-ATM channel groups

1 to 24 — channel groups configured under DS1 with **atm** encapsulation

2 to 16, 18 to 32 — channel groups configured under E1 with **atm** encapsulation

2 to 32 — channel groups configured under E1 (ppp-auto)

### **Parameters**

*timeslots*

specifies the timeslots to be associated with the channel group. The value can consist of a list of timeslots. Each member of the list can either be a single timeslot or a range of timeslots.

**Values** 1 to 24 for DS1 interfaces. The full range is automatically configured for ATM channel groups and cannot be changed.

> 2 to 32 for E1 interfaces. The 2 to 16 and 18 to 32 ranges are automatically configured for ATM channel groups and cannot be changed.

# **3.13.2.25 DS3 and E3 Commands**

### clock-source

#### **Syntax**

**clock-source** {**loop-timed** | **node-timed** | **differential** | **free-run**}

#### **Context**

config>port>tdm>ds3 config>port>tdm>e3

### **Description**

This command specifies the clock source to be used for the link transmit timing.

The clock source setting also determines the node sync reference if the port is configured as one of the node synchronization references (**config>system>sync-if-timing>**{**ref1** | **ref2**}> **source-port** command). Refer to the 7705 SAR Basic System Configuration Guide, "Node Timing", for more information.

### **Default**

node-timed (for the 4-port DS3/E3 Adapter card)

loop-timed (for all other applicable adapter cards)

### **Parameters**

#### **loop-timed**

the link recovers the clock from the received data stream

#### **node-timed**

the link uses the internal clock when transmitting data (this parameter does not apply to the 2-port OC3/STM1 Channelized Adapter card)

#### **differential**

clocking is derived from a common clock compared to differential clock recovery (DCR) data in the RTP header in the TDM PW overhead. DCR must also be enabled on the relevant card, module, or chassis with the [clock-mode](#page-277-0) command. This parameter applies only to DS3/E3 ports on the 4-port DS3/E3 Adapter card.

#### **free-run**

timing source is from its own clock, not an external timing source (this parameter does not apply to the 4-port DS3/E3 Adapter card)

#### crc

#### **Syntax**

**crc** {**16** | **32**}

#### **Context**

config>port>tdm>ds3

config>port>tdm>e3

#### **Description**

This command configures the precision of the cyclic redundancy check (CRC). Non-ATM ports support a 16-bit checksum and ATM ports support a 32-bit checksum. CRC applies to PPP applications only on the 2-port OC3/STM1 Channelized Adapter card and 4-port DS3/E3 Adapter card.

### **Default**

16 (non-ATM ports) 32 (ATM ports)

#### **Parameters**

### **16**

use 16-bit checksum for the associated port

### **32**

use 32-bit checksum for the associated port

### encap-type

### **Syntax**

**encap-type** {**atm** | **cem** | **ppp-auto** | **frame-relay**} **no encap-type**

### **Context**

config>port>tdm>ds3 config>port>tdm>e3

### **Description**

This command configures the encapsulation method used on the specified DS3/E3 port.

To change the **encap-type**, the port must first be deleted, then reconfigured with the new **encap-type**.

#### **Default**

no encap-type

#### **Parameters**

**atm**

specifies the encapsulation type as ATM

### **cem**

specifies the encapsulation type as circuit emulation mode (CEM) for TDM pseudowires

#### **ppp-auto**

specifies the encapsulation type as PPP. The activation of IPCP and MPLSCP is automatically enabled depending on the protocol configuration. This encapsulation type is only valid on DS3 and E3 ports or DS3 channels in network mode.

#### **frame-relay**

specifies the encapsulation type as frame relay

# <span id="page-499-0"></span>feac-loop-respond

### **Syntax**

[**no**] **feac-loop-respond**

### **Context**

config>port>tdm>ds3

config>port>tdm>e3

### **Description**

This command enables the DS3/E3 interface to respond to remote loop signals. The DS3/E3 far-end alarm and control (FEAC) signal is used to send alarm or status information from the far-end terminal back to the local terminal. DS3/E3 loopbacks at the far-end terminal from the local terminal are initiated.

The **no** form of this command prevents the DS3/E3 interface from responding to remote loop signals.

### **Default**

<span id="page-500-0"></span>no feac-loop-respond

# framing (DS3)

### **Syntax**

**framing** {**c-bit** | **m23**}

### **Context**

config>port>tdm>ds3

### **Description**

This command specifies DS3 framing for the associated DS3 port.

### **Default**

c-bit

### **Parameters**

### **c-bit**

configures the DS3 port for C-bit framing

### **m23**

configures the DS3 port for M23 framing

# framing (E3)

### **Syntax**

**framing g751**

### **Context**

config>port>tdm>e3

#### **Description**

This command specifies E3 framing for the associated E3 port.

### **Default**

g751 (this default cannot be changed)

#### **Parameters**

### **g751**

configures the E3 port for g751 framing

idle-cycle-flag

### **Syntax**

**idle-cycle-flag** {**flags** | **ones**} **no idle-cycle-flag**

#### **Context**

config>port>tdm>ds3 config>port>tdm>e3

#### **Description**

This command configures the value that the DS3/E3 interface transmits during idle cycles. This command is applicable only if the encapsulation type is ppp-auto. For ATM ports, the configuration does not apply and only the **no** form is accepted.

The **no** form of this command resets the idle cycle flag to the default value.

# **Default**

flags (0x7E) no idle-cycle-flag (for ATM)

### **Parameters**

**flags**

use 0x7E as the idle cycle flag

**ones**

use 0xFF as the idle cycle flag

### loopback

### **Syntax**

**loopback** {**line** | **internal** | **remote**} **no loopback**

#### **Context**

config>port>tdm>ds3

config>port>tdm>e3

### **Description**

This command puts the specified DS3/E3 port into a loopback mode.

A line loopback loops frames received on the corresponding port or channel back towards the transmit (egress) direction before reaching the framer.

An internal loopback loops the frames that are coming in an egress direction from the fabric towards the framer, back to the fabric. This is usually referred to as an equipment loopback.

A remote loopback sends a signal to the remote device to provide a line loopback. To configure a remote loopback, you must enable [feac-loop-respond](#page-499-0) on the far-end DS3/E3 interface, then set the loopback to remote on the near-end DS3/E3 interface. Remote loopback sends a loopback code to the far-end DS3/E3 interface that results in the far end sending out a line loopback.

The loopback command is not saved to the system configuration.

The **no** form of this command disables loopback on the DS3/E3 port.

### **Default**

no loopback

### **Parameters**

**line**

places the associated DS3/E3 port into line loopback mode

**internal**

places the associated DS3/E3 port into internal loopback mode

**remote**

places the associated DS3/E3 port into remote loopback mode

mdl

### **Syntax**

**mdl** {**eic** | **lic** | **fic** | **unit** | **pfi** | **port** | **gen**} *mdl-string*

**no mdl**

### **Context**

config>port>tdm>ds3

### **Description**

This command configures the maintenance data link (MDL) message for a DS3 port or channel. This command is only applicable if the DS3 port or channel is using C-bit framing, specified using the [framing](#page-500-0) [\(DS3\)](#page-500-0) command.

The **no** form of this command removes the mdl-string association and stops the transmission of MDL messages.

#### **Default**

no mdl

## **Parameters**

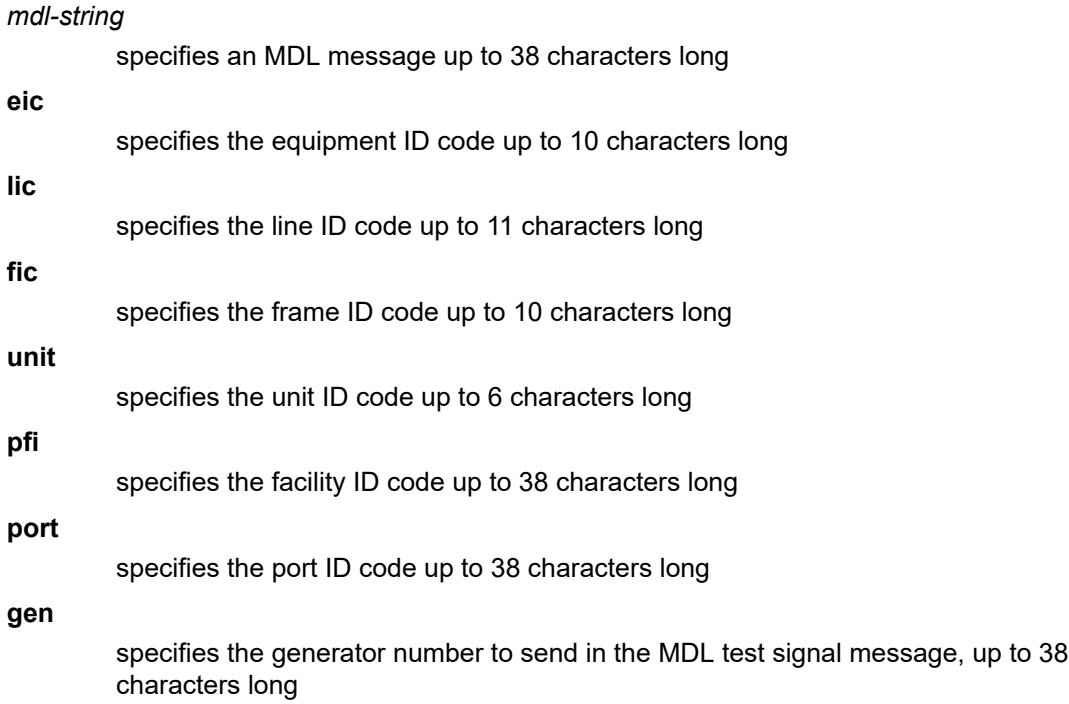

# mdl-transmit

### **Syntax**

[**no**] **mdl-transmit** {**path** | **idle-signal** | **test-signal**}

### **Context**

config>port>tdm>ds3

### **Description**

This command enables the transmission of an MDL message on a DS3 port or channel. This command is only applicable if the DS3 port or channel is using C-bit framing, specified using the [framing \(DS3\)](#page-500-0) command.

The **no** form of this command prevents the transmission of an MDL message on the DS3 port or channel.

### **Default**

no mdl-transmit
### **Parameters**

## **path**

specifies the MDL path message

### **idle-signal**

specifies the MDL idle signal message

#### **test-signal**

specifies the MDL test signal message

## mode

## **Syntax**

**mode** {**access** | **network**} **no mode**

## **Context**

config>port>tdm>ds3 config>port>tdm>e3

### **Description**

This command configures a DS3/E3 port for access or network mode of operation.

SAPs can only be configured on access ports. When a DS3/E3 port is configured for access mode, the **encap-type** can be set to **atm**, **cem**, or **frame-relay**.

A network port is used as an uplink to connect to the packet network and transport the PPP services. Network mode applies to DS3 and E3 ports. When a DS3/E3 port is configured for network mode, the **encap-type** must be set to **ppp-auto**.

The mode can be changed between access and network provided that **encap-type** has not been configured yet. If **encap-type** has been configured, the DS3/E3 port must be first deleted and then reconfigured with the required **encap-type**.

The **no** form of this command reverts to the default.

### **Default**

access

## **Parameters**

#### **access**

configures the port as service access

### **network**

configures the port as a network uplink

mtu

#### **Syntax**

**mtu** *mtu-bytes* **no mtu**

## **Context**

config>port>tdm>ds3

config>port>tdm>e3

## **Description**

This command configures the maximum payload MTU size for a DS3/E3 port configured for PPP. Packets that are received larger than the MTU are discarded. Packets that cannot be fragmented at egress and exceed the MTU are also discarded.

The **no** form of this command restores the default value.

## **Default**

1572 (for ppp-auto)

## **Parameters**

*mtu-bytes*

sets the maximum allowable size of the MTU, expressed as an integer

**Values** 512 to 2090 (in bytes)

## ppp

### **Syntax**

**ppp**

## **Context**

config>port>tdm>ds3

config>port>tdm>e3

## **Description**

This command enables access to the context to configure the LCP operational parameters for a DS3/E3 port.

# keepalive

### **Syntax**

**keepalive** *time-interval* [**dropcount** *drop-count*] **no keepalive**

## **Context**

config>port>tdm>ds3>ppp config>port>tdm>e3>ppp

### **Description**

This command sets the interval between keepalive messages.

The **no** form of this command returns the interval to the default value.

### **Default**

keepalive 10 dropcount 3

### **Parameters**

*time-interval*

the time in seconds between keepalive messages, expressed as a decimal integer

**Values** 1 to 60

#### *drop-count*

the number of consecutive keepalive failed request attempts or remote replies that can be missed before the port becomes operationally down

**Values** 1 to 255

## report-alarm

## **Syntax**

[**no**] **report-alarm** {**ais** | **los** | **oof** | **rai** | **looped**}

### **Context**

config>port>tdm>ds3

config>port>tdm>e3

### **Description**

This command enables logging of DS3 and E3 alarms for a DS3/E3 port or channel. When configured, logging is enabled for the raising and clearing of the specified alarms.

The **no** form of this command disables logging of the specified alarms.

**Parameters**

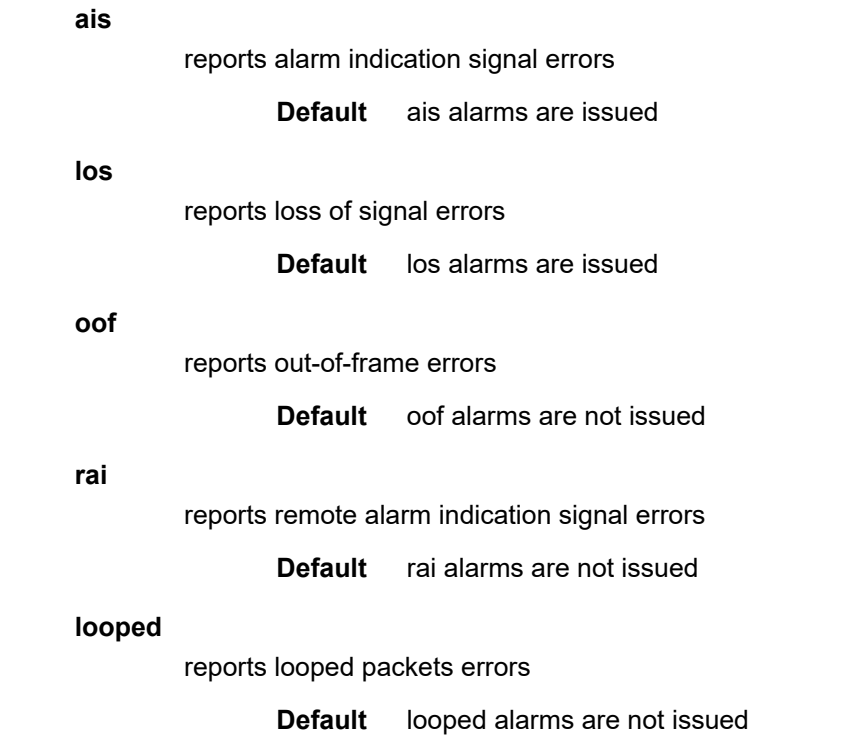

# **3.13.2.26 Voice Commands**

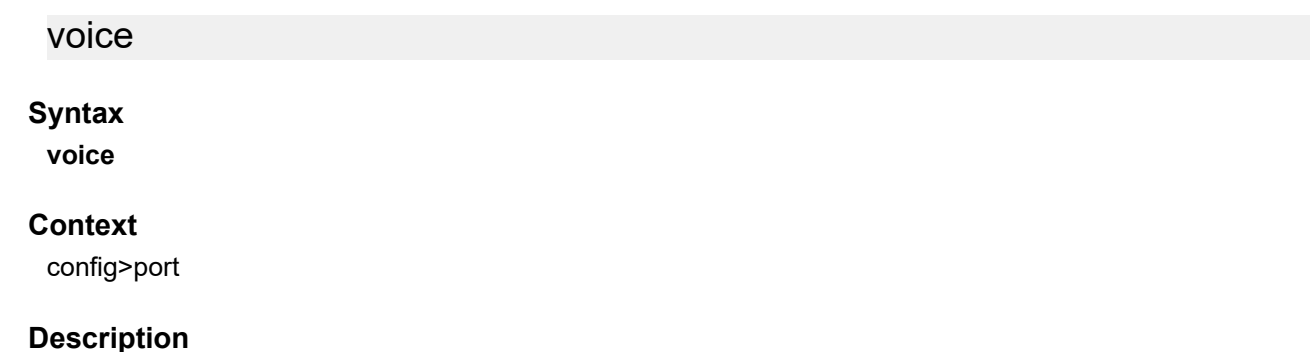

This command enables the context to configure voice port parameters. This context can only be accessed on the 6-port E&M Adapter card, 8-port Voice & Teleprotection card, 8-port FXO Adapter card, and 6-port FXS Adapter card.

## **Default**

<span id="page-507-0"></span>n/a

# audio-wires

### **Syntax**

**audio-wires** {**four-wires** | **two-wires**}

## **Context**

config>port>voice

## **Description**

This command configures the number of audio wires to be used for audio transmission for an E&M interface.

A change in the number of audio wires may also require a change in the [tlp-rx](#page-516-0) and [tlp-tx](#page-517-0) values.

## **Default**

four-wires

## **Parameters**

### **four-wires**

four-wire operation

### **two-wires**

two-wire operation. This parameter is not valid if the corresponding port or channel's signaling type is 4W transmission.

## em

## **Syntax**

[**no**] **em**

## **Context**

config>port>voice

## **Description**

This command enables the context to configure channel group parameters for a channelized E&M voice interface.

The **no** form of this command deletes the E&M channel group.

## **Default**

n/a

# fault-signaling

## **Syntax**

**fault-signaling** {**idle** | **seized**}

## **Context**

config>port>voice>em

config>port>voice>fxo

config>port>voice>fxs

## **Description**

This command configures a voice channel for idle or seized fault signaling.

On the 6-port E&M Adapter card, this command is valid only if [signaling-mode](#page-516-1) is configured for E&M signaling. The 6-port E&M Adapter card also supports configuration of the idle and seized codes.

Configuration of the idle and seized codes is not supported on the FXO and FXS channels on the 8-port Voice & Teleprotection card, or on the 8-port FXO Adapter card or 6-port FXS Adapter card. The code transmitted depends on signaling type and companding law as shown in Table 37: Idle and [Seized](#page-509-0) Codes for FXO and FXS [Signaling](#page-509-0) Types.

| <b>Signaling Type</b>      | <b>Companding Law</b> |        | <b>ABCD code</b> |               |
|----------------------------|-----------------------|--------|------------------|---------------|
|                            | A-Law                 | Mu-Law | Idle             | <b>Seized</b> |
| 3600plar (FXS only)        | $\checkmark$          |        | 1101             | 0101          |
| 3600plar (FXS only)        |                       | ✓      | 11               | 00            |
| 1511plar (FXS only)        | $\checkmark$          |        | 1101             | 0101          |
| 1511profile1 (FXO,<br>FXS) | $\checkmark$          |        | 1101             | 0101          |
| 3600ls (FXO, FXS)          |                       | ✓      | 01               | 11            |
| 3600re (FXO, FXS)          | $\checkmark$          |        | 1101             | 0101          |
| 1511sn137 (FXO,<br>FXS)    | ✓                     |        | 1111             | 0111          |

<span id="page-509-0"></span>*Table 37: Idle and Seized Codes for FXO and FXS Signaling Types*

## **Default**

idle

## **Parameters**

**idle**

specifies idle fault signaling

#### **seized**

specifies seized fault signaling

## fxo

## **Syntax**

[**no**] **fxo**

### **Context**

config>port>voice

### **Description**

This command creates a Foreign Exchange Office (FXO) channel on a channelized voice interface. This command applies to the 8-port FXO Adapter card and the 8-port Voice & Teleprotection Card.

The **no** form of this command deletes the port's FXO channel.

### **Default**

n/a

fxs

### **Syntax**

[**no**] **fxs**

### **Context**

config>port>voice

#### **Description**

This command creates a Foreign Exchange Subscriber (FXS) channel on a channelized voice interface. This command applies to the 8-port Voice & Teleprotection card and 6-port FXS Adapter card.The **no** form of this command deletes the port's FXS channel.

### **Default**

n/a

# idle-code

### **Syntax**

**idle-code** *abcd-code* **no idle-code**

## **Context**

config>port>voice>em

### **Description**

This command defines the ABCD signaling code to be transmitted when the voice channel is configured to transmit idle fault signaling. The command is also used for driving/scanning the E&M signaling leads.

This command is valid only on the 6-port E&M Adapter card and only if [signaling-mode](#page-516-1) is configured for E&M signaling.

The **no** form of this command reverts to the default value.

## **Default**

- 0 (for Mu-Law companding)
- 13 (for A-Law companding)

### **Parameters**

*abcd-code*

the 4-bit ABCD value to be transmitted

**Values** 0 to 15 (can be entered in decimal, binary, or hexadecimal format)

## line-balance

## **Syntax**

**line-balance** {**nominal** | **800**}

## **Context**

config>port>voice

## **Description**

This command configures the line balance for the FXO or FXS voice interface on the 8-port Voice & Teleprotection card, for the FXO voice interface on the 8-port FXO Adapter card, and for the FXS voice interface on the 6-port FXS Adapter card.

## **Default**

nominal (for both FXS and FXO)

## **Parameters**

**nominal**

600 Ω

**800**

800 Ω//(100 Ω+50 nF)

## loopback

#### **Syntax**

**loopback** {**internal-analog** | **internal-digital**} **no loopback**

## **Context**

config>port>voice>em

config>port>voice>fxo

config>port>voice>fxs

### **Description**

This command puts the specified port or channel in loopback mode. The internal-digital parameter is the only valid option for FXO and FXS.

The **loopback** command is not saved to the system configuration between boots.

The **no** form of this command disables the loopback.

### **Default**

no loopback

### **Parameters**

#### **internal-analog**

places the associated port or channel into an internal analog loopback mode. The internal analog loopback resides in the CODEC, close to the line side. It loops the outgoing analog signals back towards the system. For E&M ports, the loopback analog signal may be looped back at a different signal level due to gain/loss circuits outside of the CODEC being bypassed.

#### **internal-digital**

places the associated port or channel into an internal digital loopback mode. The internal digital loopback resides in the CODEC, close to the system side. It loops the outgoing frames back towards the system.

### ring-generation

### **Syntax**

**ring-generation** {**16** | **20** | **25**}

**no ring-generation**

### **Context**

config>port>voice

## **Description**

This command configures the frequency of the generated ring signal for the specified FXS voice port.

This command does not apply to FXO or E&M ports.

The **no** form of this command reverts to the default value.

## **Default**

16

## **Parameters**

**16** 16 Hz ring signal **20** 20 Hz ring signal **25** 25 Hz ring signal

# seized-code

## **Syntax**

**seized-code** *abcd-code* **no seized-code**

## **Context**

config>port>voice>em

## **Description**

This command defines the ABCD signaling code to be transmitted when the channel is configured to transmit seized fault signaling. The command is also used for driving/scanning the E&M signaling leads.

This command is valid only on the 6-port E&M Adapter card and only if [signaling-mode](#page-516-1) is configured for E&M signaling.

The **no** form of this command reverts to the default value.

## **Default**

0 (for Mu-Law companding)

13 (for A-Law companding)

## **Parameters**

*abcd-code*

the 4-bit ABCD value to be transmitted

# signaling-type

## **Syntax**

**signaling-type** {**3600plar** | **1511plar** | **3600ls** | **1511profile1** | **3600re** | **1511sn137**}

## **Context**

config>port>voice

## **Description**

This command configures how the signaling leads operate to establish a call. To change this parameter, the voice channel must be shut down first.

For FXO, **3600ls**, **1511profile1**, **3600re**, and **1511sn137** are the only valid options; **1511profile1**, **3600re**, and **1511sn137** support A-Law companding, and **3600ls** supports Mu-Law companding.

For FXS, all signaling types are supported; **3600plar** supports both A-Law and Mu-Law companding, **1511plar**, **1511profile1**, **3600re**, and **1511sn137** support A-Law companding, and **3600ls** supports Mu-Law companding.

## **Default**

3600ls (for Mu-Law companding)

3600re (for A-Law companding)

## **Parameters**

### **3600plar**

private line automatic ringdown

#### **1511plar**

private line automatic ringdown

### **3600ls**

loop start

### **1511profile1**

1511 loop start

### **3600re**

remote extension

### **1511sn137**

1511 profile 137

# signaling-lead

### **Syntax**

**signaling-lead**

## **Context**

config>port>voice>em

## **Description**

This command enables the context to configure the input and output leads, which carry call control signals.

## **Default**

n/a

e

**Syntax**

**e** {**high** | **low** | **end-to-end**}

## **Context**

config>port>voice>em>signaling-lead

## **Description**

This command configures the output signaling lead known as the E-lead (Ear, Earth, or Exchange).

This command is valid only if [signaling-mode](#page-516-1) is configured for E&M signaling.

## **Default**

end-to-end

## **Parameters**

**high**

specifies that the output signaling lead is forced on

**low**

specifies that the output signaling lead is forced off

## **end-to-end**

specifies that the output signaling lead follows that of the remote end

## m

## **Syntax**

**m** {**high** | **low** | **end-to-end**}

## **Context**

config>port>voice>em>signaling-lead

### **Description**

This command configures the input signaling lead known as the M-lead (Mouth, Magneto, or Multiplexer).

This command is valid only if [signaling-mode](#page-516-1) is configured for E&M signaling.

### **Default**

end-to-end

### **Parameters**

**high**

specifies that the input signaling lead is forced on

**low**

specifies that the input signaling lead is forced off

#### **end-to-end**

specifies that the input signaling lead follows that of the connected equipment

# <span id="page-516-1"></span>signaling-mode

### **Syntax**

**signaling-mode** {**em** | **transmission-only**}

### **Context**

config>port>voice>em

### **Description**

This command configures the signaling mode for the specified port or channel. This configuration is done for groups of three ports (ports 1 to 3 and ports 4 to 6). The first port to be configured in the group sets the signaling mode for the other ports in the group. For example, if port 1 is set for transmission only, ports 2 and 3 must also be set for transmission only, and if port 4 is set for E&M signaling, ports 5 and 6 must also be set for E&M signaling. To change the signaling mode of a port, all ports in the group must first be deconfigured.

### **Default**

em

### **Parameters**

**em**

specifies E&M signaling mode

#### <span id="page-516-0"></span>**transmission-only**

specifies transmission-only mode. This parameter is not valid if [audio-wires](#page-507-0) is configured for two-wire operation.

## tlp-rx

### **Syntax**

**tlp-rx** *decibels*

## **Context**

config>port>voice

## **Description**

This command configures the analog-to-digital receive transmission level point (TLP) for the specified port.

## **Parameters**

### *decibels*

specifies the transmission level point expressed as an integer (in tenths)

**Values** –16.0 to +7.0 (for E&M four-wires) –10.0 to +6.0 (for E&M two-wires) –7.0 to 0.0 (for FXO and FXS)

**Default** 0.0 (for E&M) –3.0 (for FXO and FXS)

# <span id="page-517-0"></span>tlp-tx

## **Syntax**

**tlp-tx** *decibels*

## **Context**

config>port>voice

## **Description**

This command configures the analog-to-digital transmit transmission level point (TLP) for the specified port.

## **Parameters**

*decibels*

specifies the transmission level point expressed as an integer (in tenths)

**Values** –16.0 to +7.0 (for E&M four-wires) –10.0 to +6.0 (for E&M two-wires) –4.0 to +3.0 (for FXO and FXS)

**Default** 0.0 (for E&M)

0.0 (for FXO and FXS)

# **3.13.2.27 Voice Channel Group Commands**

# channel-group

## **Syntax**

[**no**] **channel-group** *channel-group-id*

## **Context**

config>port>voice>em config>port>voice>fxo config>port>voice>fxs

## **Description**

This command creates a DS0 channel group for a channelized E&M, FXO, or FXS voice interface. Channel groups cannot be further subdivided.

The **no** form of this command deletes the specified channel group.

## **Default**

n/a

## **Parameters**

*channel-group-id*

specifies the channel group ID number

**Values** 1 (only a single DS0 channel group, the first one, can be configured)

## encap-type

## **Syntax**

**encap-type cem**

## **Context**

config>port>voice>em>channel-group config>port>voice>fxo>channel-group config>port>voice>fxs>channel-group

## **Description**

This command configures the encapsulation method used by the channel group.

### **Default**

no encap-type

### **Parameters**

### **cem**

specifies the encapsulation method as circuit emulation (TDM)

mode

### **Syntax**

**mode access**

## **Context**

config>port>voice>em>channel-group config>port>voice>fxo>channel-group config>port>voice>fxs>channel-group

## **Description**

This command configures a channelized voice interface for access mode operation. Network mode is not supported.

An access port or channel is used for customer-facing traffic on which services are configured. A Service Access Point (SAP) can only be configured on an access port or channel.

When a port or channel is configured for access mode, the **encap-type** must be specified (in this case, **cem**) to distinguish the services on the port.

### **Default**

access

### **Parameters**

**access**

specifies the channelized E&M, FXO, or FXS voice port as service access

# **3.13.2.28 LAG Commands**

lag

## **Syntax**

[**no**] **lag** *lag-id*

## **Context**

config

## **Description**

This command enables the context in which Link Aggregation Group (LAG) attributes are defined.

A LAG groups two or more Ethernet links (ports) into one logical link. The aggregation of multiple physical links adds redundancy and improves resiliency between two network devices, and allows for load sharing.

On access, network, and hybrid ports, a LAG supports active/standby and active/active operation.

For active/standby operation, the links must be in different subgroups. Links can be on the same platform or adapter card/module or distributed over multiple components. If an active link in a LAG fails, traffic gets redistributed to the standby link.

Load sharing is supported among the active links in a LAG group.

The **no** form of this command deletes the LAG from the configuration. A LAG can only be deleted while it is administratively shut down. Any dependencies, such as IP interface configurations, must be removed from the LAG before it can be shut down.

## **Default**

no lag

### **Parameters**

*lag-id*

the LAG identifier, expressed as a decimal integer

**Values** 1 to 32

### access

### **Syntax**

**access**

### **Context**

config>lag

## **Description**

This command enables the context to configure access parameters.

## **Default**

n/a

# adapt-qos

## **Syntax**

**adapt-qos** {**link** | **distribute**}

## **Context**

config>lag>access

## **Description**

This command specifies how active/active LAG SAP queue scheduler, SAP scheduler (H-QoS), and SAP MSS scheduler QoS rates (as specified by the SLA) are distributed to each of the active LAG ports. This command applies only to access LAGs.

## **Default**

link

## **Parameters**

## **link**

specifies that the full QoS rates are configured on each of the active LAG links for SAP queue schedulers, SAP schedulers (H-QoS), and SAP MSS schedulers

### **distribute**

specifies that the QoS rates are divided equally among the active LAG links for SAP queue schedulers, SAP schedulers (H-QoS), and egress MSS schedulers. For ingress MSS shaper schedulers, the **distribute** parameter specifies that the QoS rates are divided proportionally among the active link MDAs based on the number of active links on each MDA.

bfd

## **Syntax**

**bfd**

## **Context**

config>lag

## **Description**

This command creates the **bfd** context and enables a micro-BFD session over the associated LAG links.

## **Default**

n/a

# family

## **Syntax**

**family ipv4**

## **Context**

config>lag>bfd

## **Description**

This command specifies the address family for the micro-BFD session over the associated LAG links.

## **Default**

ipv4

## **Parameters**

### **ipv4**

specifies that IPv4 encapsulation be used for the micro-BFD session

# bfd-on-distributing-only

## **Syntax**

[**no**] **bfd-on-distributing-only**

## **Context**

config>lag>bfd>family

## **Description**

This command enables standardized implementation for interworking with other vendors by restricting micro-BFD sessions to links in the LACP distributing state only.

The configuration must be the same for both the local and remote LAG nodes.

The **no** form of this command disables restricting micro-BFD sessions; this functionality is an enhanced proprietary solution.

### **Default**

no bfd-on-distributing-only

# local-ip-address

# **Syntax local-ip-address** *ip-address* **no local-ip-address**

## **Context**

config>lag>bfd>family

## **Description**

This command is used to specify the IPv4 address of the BFD source.

The **no** form of this command removes the address from the configuration.

## **Default**

no local-ip-address

## **Parameters**

*ip-address*

specifies the IPv4 address

**Values** a.b.c.d

# max-admin-down-time

## **Syntax**

**max-admin-down-time** [[*down-interval*] | **infinite**]

**no max-admin-down-time**

## **Context**

config>lag>bfd>family

## **Description**

This command specifies the maximum length of time the router continues to forward traffic over a link after the micro-BFD session has transitioned to a down state because it received an Admin Down state message from the far end. The configured time allows the administrator to disable or deprovision the micro-BFD session on the local node before forwarding is halted over the associated links.

The configured interval must be the same for both the local and remote LAG nodes.

The **no** form of this command removes the time interval from the configuration.

### **Default**

 $\Omega$ 

## **Parameters**

*down-interval*

specifies the time, in seconds, that the router continues to forward traffic

**Values** 0 to 3600

**infinite**

specifies no end time to forward traffic

## max-setup-time

#### **Syntax**

**max-setup-time** [[*up-interval*] | **infinite**] **no max-setup-time**

### **Context**

config>lag>bfd>family

### **Description**

This command specifies the maximum length of time the router forwards traffic over a link that has transitioned from standby to active before the micro-BFD session is fully established (up state).

The configured interval must be the same for both the local and remote LAG nodes.

The **no** form of this command returns the timer value to the default (infinite), which indicates that the state of the micro-BFD session is ignored forever.

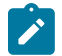

**Note:** If **bfd-on-distributing-only** is enabled, you cannot configure the **max-setup-time** to a value between 0 and 3000. Similarly, if **max-setup-time** is set to a value between 0 and 3000, you cannot enable **bfd-on-distributing-only**.

### **Default**

infinite

## **Parameters**

#### *up-interval*

specifies the time, in milliseconds, that the router forwards traffic

**Values** –1 | 0 to 60000

#### **infinite**

specifies no end time to forward traffic

## multiplier

### **Syntax**

**multiplier** *multiplier* **no multiplier**

### **Context**

config>lag>bfd>family

### **Description**

This command specifies the detect multiplier used for a micro-BFD session over the associated LAG links. If a BFD control packet is not received within the period specified by the *multiplier x receive-interval* parameter of the [receive-interval](#page-525-0) command, the session is declared down.

The **no** form of this command removes the multiplier from the configuration.

#### **Default**

3

### **Parameters**

*multiplier*

specifies the multiplier value

**Values** 3 to 20

## <span id="page-525-0"></span>receive-interval

### **Syntax**

**receive-interval** *receive-interval* **no receive-interval**

### **Context**

config>lag>bfd>family

### **Description**

This command specifies the receive timer used for micro-BFD sessions over the associated LAG links. The receive interval is the expected interval between received BFD control packets.

The **no** form of this command removes the receive timer from the configuration.

### **Default**

100

### **Parameters**

*receive-interval*

specifies the interval time, in milliseconds

**Values** 10 to 100000

remote-ip-address

### **Syntax**

**remote-ip-address** *ip-address*

### **no remote-ip-address**

### **Context**

config>lag>bfd>family

## **Description**

This command is used to specify the IPv4 address of the BFD destination. The **no** form of this command removes the address from the configuration.

### **Default**

no remote-ip-address

## **Parameters**

*ip-address*

specifies the IPv4 address

**Values** a.b.c.d

# shutdown

### **Syntax**

[**no**] **shutdown**

## **Context**

config>lag>bfd>family

## **Description**

This command disables micro-BFD sessions for this address family.

The **no** form of this command re-enables micro-BFD sessions for this address family.

## **Default**

shutdown

## transmit-interval

### **Syntax**

**transmit-interval** *transmit-interval* **no transmit-interval**

## **Context**

config>lag>bfd>family

## **Description**

This command specifies the transmit timer used for micro-BFD sessions over the associated LAG links. The transmit interval is the interval between transmitted BFD control packets.

The **no** form of this command removes the transmit timer from the configuration.

## **Default**

100

## **Parameters**

*transmit-interval*

specifies the interval time, in milliseconds

**Values** 10 to 100000

## dynamic-cost

## **Syntax**

[**no**] **dynamic-cost**

## **Context**

config>lag

## **Description**

This command enables OSPF or IS-IS costing of a LAG based on the available aggregated, operational bandwidth.

The path cost is dynamically calculated based on the interface bandwidth. OSPF path cost can be changed through the interface metric or the reference bandwidth.

If dynamic cost is configured, costing is applied based on the total number of links configured and the cost advertised is inversely proportional to the number of links available at the time. This requires that the number of links that are up exceeds the configured LAG threshold value; if the number of links that are up falls below the threshold, the configured threshold action determines whether, and at what cost, this LAG will be advertised (see [port-threshold](#page-533-0)).

For example, a physical link in OSPF has a cost associated with it of 100, and the LAG consists of four physical links. The cost associated with the logical link is 25. If one link fails, the cost is automatically adjusted to 33.

If dynamic cost is not configured and OSPF auto-cost is configured, costing is applied based on the total number of links configured. This cost will remain static provided that the number of links that are up exceeds the configured LAG threshold value; if the number of links that are up falls below the threshold, the configured threshold action determines whether, and at what cost, this LAG will be advertised.

If dynamic cost is configured and OSPF auto-cost is not configured, the cost is determined by the cost configured on the OSPF metric, provided that the number of links that are up exceeds the configured LAG threshold value; if the number of links that are up falls below the threshold, the configured threshold action determines whether this LAG will be advertised.

If neither dynamic cost nor OSPF auto-cost is configured, the cost advertised is determined by the cost configured on the OSPF metric, provided that the number of links that are up exceeds the configured LAG threshold value; if the number of links that are up falls below the threshold, the configured threshold action determines whether this LAG will be advertised.

The **no** form of this command removes dynamic costing from the LAG.

### **Default**

no dynamic-cost

## encap-type

### **Syntax**

**encap-type** {**dot1q** | **null** | **qinq**} **no encap-type**

## **Context**

config>lag

## **Description**

This command configures the encapsulation method used to distinguish customer traffic on a LAG.

The encapsulation type of a LAG must match that of its member links. If the encapsulation type of the LAG is changed, the encapsulation type of all its member links also changes.

The encapsulation type can be changed on the LAG only if there is no interface or service associated with it. If the MTU is set to a non-default value, it will be reset to the default value when the encapsulation type is changed.

The **no** form of this command reverts to the default encapsulation type.

## **Default**

null — all traffic on the link belongs to a single service or VLAN

### **Parameters**

**dot1q**

ingress Ethernet frames carry IEEE 802.1Q tags, each tag signifying a different service

**null**

ingress Ethernet frames do not use any tags to indicate a service. As a result, only one service can be configured on a link with null encapsulation.

#### **qinq**

ingress frames carry two tags, where the outer tag is the service provider tag and the inner tag is the customer service tag as defined in 802.1ad

# hold-time

### **Syntax**

**hold-time down** *hold-down-time* **no hold-time**

## **Context**

config>lag

## **Description**

This command specifies the delay between detecting that a LAG is down (all active ports are down) and reporting it to the upper layer protocols.

When a failure in a LAG is detected, it is immediately advertised to the rest of the system, but subsequent failures are not advertised to upper layers until the **hold-time down** interval has expired.

Specifying a hold time is especially useful in a 1:1 active/standby configuration because the time between detecting that the active link in the LAG is down and the time needed to activate the standby link is very short. The hold time prevents the LAG from being operationally down when switching between the active and standby link.

The **no** form of this command removes any hold time configured.

## **Default**

no hold-time

## **Parameters**

*hold-down-time*

specifies, in tenths of seconds, the hold time before a failure is reported

**Values** 0 to 2000

## lacp

## **Syntax**

**lacp** [*mode*] [**administrative-key** *admin-key*] [**system-id** *system-id*] [**system-priority** *priority*]

**no lacp**

## **Context**

config>lag

## **Description**

This command specifies the LACP mode of the LAG. By default, the LACP mode is not set.

Per the IEEE 802.1AX-2008 (IEEE 802.3ad) standard, the Link Aggregation Control Protocol (LACP) provides a standardized means for exchanging information between network devices using LAGs. LACP operates in two modes: passive and active. At least one partner must operate in active mode. For example, if the mode on the CE end is passive, the LACP mode on the 7705 SAR end must be active.

The **no** form of this command disables LACP.

### **Default**

no lacp

### **Parameters**

*mode*

specifies the mode in which LACP operates

**Values** passive — starts transmitting LACP packets only after receiving packets active — initiates the transmission of LACP packets

#### *admin-key*

specifies an administrative key value to identify the aggregation group on each port configured to use LACP. This value should be configured only in exceptional cases. If it is not specified, a random key is assigned.

**Values** 1 to 65535

**Default** 32768

#### *system-id*

the 6-byte system identifier in hexadecimal format

**Values** xx:xx:xx:xx:xx:xx or xx-xx-xx-xx-xx-xx

### *priority*

the system priority

**Values** 0 to 65535

## lacp-xmit-interval

### **Syntax**

**lacp-xmit-interval** {**slow** | **fast**} **no lacp-xmit-interval**

### **Context**

config>lag

### **Description**

This command specifies the interval signaled to the peer and tells the peer at which rate it should transmit. The **no** form of this command returns the value to the default.

#### **Default**

fast

## **Parameters**

## **slow**

transmits packets every 30 seconds

#### **fast**

transmits packets every second

# lacp-xmit-stdby

## **Syntax**

[**no**] **lacp-xmit-stdby**

## **Context**

config>lag

#### **Description**

This command enables LACP message transmission on the standby link.

The **no** form of this command disables LACP message transmission on the standby link. Disable LACP message transmission on the standby link if the peer does not properly follow the IEEE 802.3ax standard regarding the LACP sync bit.

### **Default**

lacp-xmit-stdby

```
mac
```
**Syntax**

**mac** *ieee-address* **no mac**

## **Context**

config>lag

## **Description**

This command assigns a specific MAC address to the LAG.

The **no** form of this command returns the MAC address to the default value.

## **Default**

a default MAC address is assigned by the system

### **Parameters**

#### *ieee-address*

specifies the 48-bit MAC address in the form aa:bb:cc:dd:ee:ff or aa-bb-cc-dd-ee-ff where aa, bb, cc, dd, ee, and ff are hexadecimal numbers. Allowed values are any non-broadcast, non-multicast MAC, and non-IEEE reserved MAC addresses.

### mode

### **Syntax**

**mode** {**access** | **network** | **hybrid**}

**no mode**

### **Context**

config>lag

#### **Description**

This command configures the LAG for access, network, or hybrid mode operation.

An **access** port is used for customer-facing traffic on which services are configured. A SAP can only be configured on an access port or channel.

A **network** port participates in the service provider transport or infrastructure network when network mode is selected.

A **hybrid** port allows a single port to operate in both access and network modes.

The **no** form of this command restores the default.

### **Default**

network

### **Parameters**

#### **access**

configures the LAG for access mode operation

### **network**

configures the LAG for network mode operation

### **hybrid**

configures the LAG for hybrid mode operation

## port

## **Syntax**

**port** *port-id* [*port-id*] [**priority** *priority*] [**sub-group** *sub-group-id*] **no port** *port-id*

## **Context**

config>lag

### **Description**

This command adds ports (links) to a LAG. Multiple ports can be added in one command as long as the maximum is not exceeded. The number of links in a LAG depends on the platform or adapter card/module and the Ethernet port type.

The port configuration of the first port added to the LAG is used to compare to subsequently added ports. All ports must share the same characteristics (MTU, speed, duplex, and so on) as those of the first port; otherwise, they will not be added to the LAG.

The **priority** parameter sets the priority of the port, which is used by LACP. The lower the value, the higher the priority. The port with the highest priority is the primary port. If two or more ports share the same priority value, the port with the lowest port ID becomes the primary port.

Any configuration changes made to the primary port apply to all member ports of a LAG. For example, port hold-time and MTU settings can be modified directly on the primary port and will be applied to all member ports. Any configuration changes made to non-primary ports are rejected.

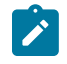

**Note:** All ports in a LAG must have autonegotiation disabled or set to limited mode (recommended setting is **limited**). Autonegotiation can be disabled or set to limited mode using the [autonegotiate](#page-326-0) command under the **config>port>ethernet** context.

The **no** form of this command removes ports from the LAG.

## **Default**

n/a

### **Parameters**

*port-id*

specifies the physical port ID in the *slot/mda/port* format

*priority*

specifies the priority of a port

**Values** 1 to 65535

*sub-group-id*

identifies a LAG subgroup. Each port in a LAG must be a member of a subgroup. If no subgroup is specified for an access port, the configuration will fail. If no subgroup is specified for a network port, the port is assigned to subgroup 1.

Subgroups should only be configured on one side of a LAG, not both. If you configure the 7705 SAR with subgroups to handle active/standby operation, the partner system should not be configured with subgroups. Only having one side perform active/standby selection guarantees a consistent selection and fast convergence. Active/standby selection is signaled through LACP from one side of the LAG to the other.

<span id="page-533-0"></span>**Values** 1 to 4

# port-threshold

### **Syntax**

**port-threshold** *value* [**action** {**dynamic-cost** | **down**}] **no port-threshold**

## **Context**

config>lag

## **Description**

This command sets a threshold value and controls the behavior of the LAG if the number of operational links is equal to or below the threshold value.

The **no** form of this command returns the value to the default.

### **Default**

0 action down

### **Parameters**

*value*

the number of operational links at or below which the configured action will be invoked for the LAG. When the number of operational links exceeds the port threshold value, any action taken for being below the threshold value will cease.

**Values** 0 to 7

### **action dynamic-cost**

specifies that dynamic costing will be activated if the number of operational links is equal to or below the configured threshold value. The LAG will remain operationally up with a cost relative to the number of operational links. The link will only be regarded as operationally down when all links in the LAG are down.

### **action down**

specifies that the LAG will be brought operationally down if the number of operational links is equal to or below the configured threshold value. The LAG will only be regarded as up when the number of operational links exceeds the configured threshold value.

## selection-criteria

### **Syntax**

**selection-criteria** [**best-port** | **highest-count** | **highest-weight**] [**slave-to-partner**] [**subgroup-hold-time** *hold-time*]

### **no selection-criteria**

### **Context**

config>lag

### **Description**

This command specifies which criteria is used to select the active subgroup (link) of a LAG. Every time the configuration of a link changes, the selection algorithm is applied.

The **no** form of this command returns the value to the default.

#### **Default**

highest-count

### **Parameters**

#### **best-port**

specifies that all standby ports will have their corresponding transmitters disabled. This parameter is used in static LAG configurations.

#### **highest-count**

specifies the subgroup with the highest number of eligible member links. An eligible member link of a LAG is a member that can potentially become active.

A subgroup can have a maximum of one eligible member link.

### **highest-weight**

specifies the subgroup with the highest aggregate weight

#### **slave-to-partner**

selects, together with the selection criteria, the active subgroup. An eligible member link of a LAG is a member that can potentially become active. This means it is operationally up (not disabled) for use by the remote side. The **slave-to-partner** parameter can be used to control whether this latter condition is taken into account. The **slave-to-partner** parameter does not apply to static LAG configurations.

It is recommended that this parameter be set.

#### *hold-time*

specifies the delay time, in tenths of a second, before switching to a newly selected active subgroup from the existing active subgroup. The timer delay applies only if the existing subgroup remains operationally up. If a value of 0 or no value is specified, the switchover occurs immediately. If a value of **infinite** is specified, no switchover will occur as long as the subgroup remains up; this setting can be overridden with the **tools>perform>force>lag-id** command. LACP must be enabled on the LAG.

**Values** 0 to 2000 | infinite

## standby-signaling

### **Syntax**

**standby-signaling** [**lacp** | **power-off**] **no standby-signaling**

#### **Context**

config>lag

### **Description**

This command specifies how the state of a member port is signaled to the remote side when the status corresponding to this member port has a standby value.

The **no** form of this command turns off standby signaling.

### **Parameters**

**lacp**

specifies that lacp is active

#### **power-off**

specifies that the standby port transmitter is disabled

## **3.13.2.29 Frame Relay Commands**

# frame-relay

# **Syntax**

**frame-relay**

### **Context**

config>port>tdm>ds1>channel-group config>port>tdm>ds3

config>port>tdm>e1>channel-group

config>port>tdm>e3

config>port>serial>v35>channel-group

config>port>serial>x21>channel-group

## **Description**

This command allows access to the context to configure the frame relay LMI operational parameters for a DS1/E1 channel group, a V.35 or X.21 SDI channel group, a DS-3/E-3 clear channel port, or a channelized DS3.

The **no** form of this command removes the frame relay LMI operational parameters.

## lmi-type

## **Syntax**

**lmi-type** {**ansi** | **itu** | **none** | **rev1**} **no lmi-type**

## **Context**

config>port>tdm>ds1>channel-group>frame-relay

config>port>tdm>ds3>frame-relay

config>port>tdm>e1>channel-group>frame-relay

config>port>tdm>e3>frame-relay

config>port>serial>v35>channel-group>frame-relay

config>port>serial>x21>channel-group>frame-relay

## **Description**

This command configures the LMI type for frame relay interfaces. LMIs are sets of enhancements to the basic frame relay specification.

## **Default**

itu

## **Parameters**

## **ansi**

specifies ANSI T1.617 Annex D

### **itu**

specifies ITU-T Q933 Annex A

### **none**

disable frame relay LMI on the port/channel

### **rev1**

specifies Rev 1 version of ANSI T1.617 Annex D

## mode

**Syntax mode** {**dce** | **dte** | **bidir**}

## **no lmi-type**

## **Context**

config>port>tdm>ds1>channel-group>frame-relay config>port>tdm>ds3>frame-relay config>port>tdm>e1>channel-group>frame-relay config>port>tdm>e3>frame-relay config>port>serial>v35>channel-group>frame-relay config>port>serial>x21>channel-group>frame-relay

## **Description**

This command sets the frame relay interface to the DCE, DTE, or bidirectional mode of LMI operation. The DTE mode causes the router to send status enquiries over the interface. The DCE mode causes the router to respond to status enquiries. In bidirectional mode, the router performs both DTE and DCE operation over the FR interface. The bidirectional mode applies to the ANSI and ITU LMI types only.

This feature is used when two routers are connected back-to-back, running frame relay encapsulation.

### **Default**

dce

### **Parameters**

### **dce**

specifies the DCE mode

**dte**

specifies the DTE mode

### **bidir**

the bidirectional mode for LMI types ANSI and ITU

# n391dte

## **Syntax**

**n391dte** *intervals* **no n391dte**

## **Context**

config>port>tdm>ds1>channel-group>frame-relay

config>port>tdm>ds3>frame-relay

config>port>tdm>e1>channel-group>frame-relay

config>port>tdm>e3>frame-relay

config>port>serial>v35>channel-group>frame-relay

config>port>serial>x21>channel-group>frame-relay

## **Description**

This command configures the DTE full status polling interval for the frame relay LMI. The number specifies the frequency at which inquiries expect a full status report.

The **no** form of this command returns the n391dte counter to the default value.

## **Default**

6

### **Parameters**

#### *intervals*

sets the number of exchanges to be done before requesting a full-status report. A value of 1 specifies to receive full-status messages only.

**Values** 1 to 255

## n392dce

## **Syntax**

**n392dce** *threshold*

**no n392dce**

## **Context**

config>port>tdm>ds1>channel-group>frame-relay

config>port>tdm>ds3>frame-relay

config>port>tdm>e1>channel-group>frame-relay

config>port>tdm>e3>frame-relay

config>port>serial>v35>channel-group>frame-relay

config>port>serial>x21>channel-group>frame-relay

### **Description**

This command configures the DCE error threshold for the frame relay LMI. The threshold specifies the number of errors needed to bring down a link.

The **no** form of this command returns the n392dce counter to the default value.

## **Default**

3

### **Parameters**

*threshold*

sets the number of errors that will put the channel in an operationally down state

**Values** 1 to 10

# n392dte

# **Syntax n392dte** *threshold* **no n392dte**
## **Context**

config>port>tdm>ds1>channel-group>frame-relay

config>port>tdm>ds3>frame-relay

config>port>tdm>e1>channel-group>frame-relay

config>port>tdm>e3>frame-relay

config>port>serial>v35>channel-group>frame-relay

config>port>serial>x21>channel-group>frame-relay

## **Description**

This command configures the DTE error threshold for the frame relay LMI. The threshold specifies the number of errors needed to bring down a link.

The **no** form of this command returns the n392dte counter to the default value.

## **Default**

3

## **Parameters**

*threshold*

sets the number of errors that will put the channel in an operationally down state

**Values** 1 to 10

## n393dce

**Syntax**

**n393dce** *count* **no n393dce**

## **Context**

config>port>tdm>ds1>channel-group>frame-relay

config>port>tdm>ds3>frame-relay

config>port>tdm>e1>channel-group>frame-relay

config>port>tdm>e3>frame-relay

config>port>serial>v35>channel-group>frame-relay

config>port>serial>x21>channel-group>frame-relay

## **Description**

This command configures the DCE monitored event count for the frame relay LMI. The **no** form of this command returns the n393dce counter to the default value.

#### **Default**

4

## **Parameters**

#### *count*

sets the diagnostic window used to verify link integrity on the DCE interface

**Values** 1 to 10

## n393dte

#### **Syntax**

**n393dte** *count* **no n393dte**

## **Context**

config>port>tdm>ds1>channel-group>frame-relay config>port>tdm>ds3>frame-relay config>port>tdm>e1>channel-group>frame-relay config>port>tdm>e3>frame-relay config>port>serial>v35>channel-group>frame-relay config>port>serial>x21>channel-group>frame-relay

### **Description**

This command configures the DTE monitored event count for the frame relay LMI. The **no** form of this command returns the n393dte counter to the default value.

### **Default**

4

### **Parameters**

*count*

sets the diagnostic window used to verify link integrity on the DTE interface

**Values** 1 to 10

# t391dte

### **Syntax**

**t391dte** *keepalive*

#### **no t391dte**

#### **Context**

config>port>tdm>ds1>channel-group>frame-relay

config>port>tdm>ds3>frame-relay

config>port>tdm>e1>channel-group>frame-relay

config>port>tdm>e3>frame-relay

config>port>serial>v35>channel-group>frame-relay

config>port>serial>x21>channel-group>frame-relay

## **Description**

This command configures the DTE keepalive timer for the frame relay LMI.

This number specifies the interval at which the DTE sends out a keepalive response request to the DCE.

The **no** form of this command returns the t391dte keepalive timer to the default value.

## **Default**

10

## **Parameters**

*keepalive*

sets the interval, in seconds, between status inquiries issued by the DTE

**Values** 5 to 30

## t392dce

**Syntax t392dce** *keepalive* **no t392dce**

## **Context**

config>port>tdm>ds1>channel-group>frame-relay

config>port>tdm>ds3>frame-relay

config>port>tdm>e1>channel-group>frame-relay

config>port>tdm>e3>frame-relay

config>port>serial>v35>channel-group>frame-relay

config>port>serial>x21>channel-group>frame-relay

### **Description**

This command configures the DCE keepalive timer for the frame relay LMI.

This number specifies the interval at which the DCE checks for keepalive responses from the DTE. The **no** form of this command returns the t392dce keepalive timer to the default value.

#### **Default**

15

## **Parameters**

*keepalive*

sets the expected interval, in seconds, between status inquiries issued by the DTE

**Values** 5 to 30

# **3.13.2.30 Cisco HDLC Commands**

## cisco-hdlc

**Syntax cisco-hdlc**

### **Context**

config>port>tdm>ds1>channel-group config>port>tdm>e1>channel-group config>port>serial>v35>channel-group config>port>serial>x21>channel-group

### **Description**

This command enables the context to configure Cisco HDLC parameters. Cisco HDLC is an encapsulation protocol that governs information transfer. The protocol specifies a data encapsulation method on synchronous serial links using frame characters and checksums.

## down-count

## **Syntax**

**down-count** *down-count* **no down-count**

## **Context**

config>port>tdm>ds1>channel-group>cisco-hdlc config>port>tdm>e1>channel-group>cisco-hdlc config>port>serial>v35>channel-group>cisco-hdlc config>port>serial>x21>channel-group>cisco-hdlc

#### **Description**

This command configures the number of keepalive intervals that must pass without receiving a keepalive packet before the link is declared down. The nodes at the two endpoints of the cHDLC link must be provisioned with the same values.

The **no** form of this command returns the down-count to the default value.

#### **Default**

3

## **Parameters**

*down-count*

sets the number of keepalive intervals that must pass without receiving a keepalive packet before the link is declared down

**Values** 3 to 16

## keepalive

#### **Syntax**

**keepalive** *time-interval*

#### **no keepalive**

#### **Context**

config>port>tdm>ds1>channel-group>cisco-hdlc

config>port>tdm>e1>channel-group>cisco-hdlc

config>port>serial>v35>channel-group>cisco-hdlc

config>port>serial>x21>channel-group>cisco-hdlc

#### **Description**

This command configures the interval, in seconds, used to send periodic keepalive packets. The receiver process expects to receive a keepalive packet every keepalive interval. The link is declared down if the receiver process does not receive a keepalive within the time-out interval. The link is declared up when the number of continual keepalive packets received equals the up-count. The nodes at the two endpoints of the cHDLC link must be provisioned with the same values.

The **no** form of this command returns the keepalive interval to the default value.

### **Default**

10

## **Parameters**

*time-interval*

sets the interval, in seconds, used to send periodic keepalive packets

**Values** 0 to 300. A value of 0 means no keepalive packets are sent.

## up-count

### **Syntax**

**up-count** *up-count*

**no up-count**

## **Context**

config>port>tdm>ds1>channel-group>cisco-hdlc config>port>tdm>e1>channel-group>cisco-hdlc

config>port>serial>v35>channel-group>cisco-hdlc

config>port>serial>x21>channel-group>cisco-hdlc

### **Description**

This command configures the number of continual keepalive packets that have to be received in order to declare the link up. The nodes at the two endpoints of the cHDLC link must be provisioned with the same values.

The **no** form of this command returns the up-count to the default value.

### **Default**

1

### **Parameters**

*up-count*

sets the number of continual keepalive packets that must be received in order to declare the link up

**Values** 1 to 3

## **3.13.2.31 SCADA Commands**

## scada

**Syntax scada** *bridge-id*

**Context**

config

### **Description**

This command configures a SCADA bridge on the Integrated Services card.

## **Parameters**

## *bridge-id*

specifies a SCADA bridge, in the format *slot/mda/bridge-id* where *bridge-id* is 1 to 16

## branch

### **Syntax**

[**no**] **branch** *branch-id*

### **Context**

config>scada

### **Description**

This command configures a branch that is used by the configured bridge.

The **no** form of the command deletes the specified branch.

## **Parameters**

*branch-id*

the branch identifier

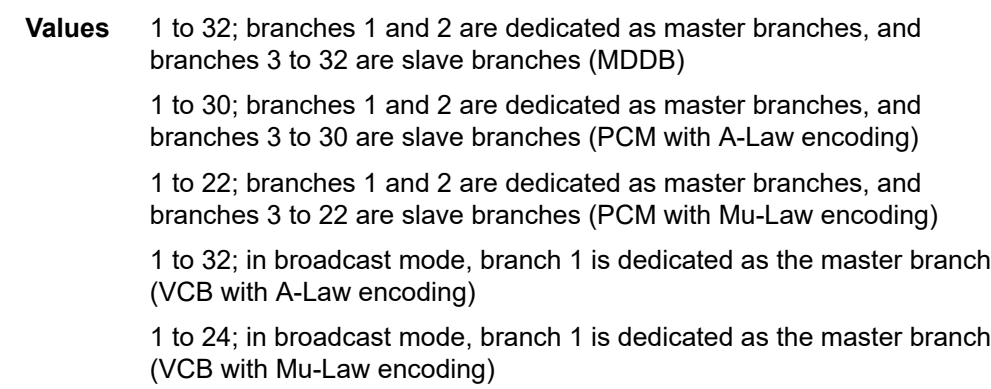

## gain

## **Syntax**

**gain**

## **Context**

config>scada>branch

### **Description**

This command enables the context to set gain levels for a branch.

## input

### **Syntax**

**input** *decibels*

### **Context**

config>scada>branch>gain

## **Description**

This command sets the input gain for the branch. The input gain defines the magnitude of the increase or decrease of the signal transmitted into the bridge.

### **Default**

 $\Omega$ 

### **Parameters**

*decibels*

number of decibels by which the transmitted signal is increased or decreased

**Values** –16 to +9 dB (in 1-dB increments)

## output

### **Syntax**

**output** *decibels*

### **Context**

config>scada>branch>gain

### **Description**

This command sets the output gain for the branch. The output gain defines the magnitude of the increase or decrease of the signal received from the bridge.

## **Default**

0

## **Parameters**

*decibels*

number of decibels by which the received signal is increased or decreased

**Values** –16 to +9 dB (in 1-dB increments)

## squelch

### **Syntax**

[**no**] **squelch**

## **Context**

config>scada>branch

### **Description**

This command administratively enables the squelching function for the branch. The squelching function can only be enabled on a branch if it is enabled at the bridge level (**config>scada>mddb**[>squelch](#page-551-0) or **config>scada>pcm**[>squelch](#page-551-0)).

The **no** form of this command administratively disables the squelching function on the branch.

The command does not apply to the VCB application.

### **Default**

squelch (slave branches) no squelch (master branches)

## mddb

**Syntax mddb**

### **Context**

config>scada

### **Description**

This command enables the context to configure MDDB parameters for a SCADA bridge.

## pcm

### **Syntax**

**pcm**

## **Context**

config>scada

### **Description**

This command enables the context to configure PCM multidrop bridge parameters for a SCADA bridge.

## force-active

### **Syntax**

**force-active master** *branch-id*

### **Context**

config>scada>mddb

config>scada>pcm

### **Description**

This command forces a master branch to become active. The command applies only if **redundant-mode** is set to manual mode.

#### **Default**

1

## **Parameters**

*branch-id*

the master branch that is forced to become active

**Values** 1 or 2

## redundant-mode

### **Syntax**

**redundant-mode** *redundant-mode*

### **Context**

config>scada>mddb

config>scada>pcm

### **Description**

This command configures the redundancy mode for the master inputs of the SCADA bridge.

In manual mode, the branch must be made active manually using the **force-active** command in order to receive data from the master input. The bridge always broadcasts to both master branches.

In auto mode, both the master branch inputs are received simultaneously. This requires the master input behavior to be similar to an RTU, which transmits data when active and transmits either all 1s (MDDB) or no data (PCM) when inactive.

### **Default**

manual

## **Parameters**

*redundant-mode*

specifies the redundancy mode for the master inputs of the SCADA bridge

**Values** manual | auto

## report-alarm

## **Syntax**

[**no**] **report-alarm** [**hcmOof**] [**hcmRai**]

## **Context**

config>scada>mddb

## **Description**

This command enables the logging of alarms.

The **no** form of the command disables the logging of alarms.

## **Default**

no report-alarm

## **Parameters**

**hcmOof**

specifies HCM out-of-frame errors

## **hcmRai**

specifies HCM remote alarm indications

## speed

## **Syntax**

**speed** {**600** | **1200** | **2400** | **4800** | **9600** | **19200** | **38400** | **56000**}

## **Context**

config>scada>mddb

## **Description**

This command configures the SCADA MDDB speed for RS-232 and X.21 interfaces. SCADA MDDB is supported only at subrate speeds (less than 64 kb/s) on X.21 interfaces.

#### **Default**

2400

**600**

## **Parameters**

# sets the SCADA MDDB speed at 600 (supported on RS-232 interfaces only) **1200** sets the SCADA MDDB speed at 1200 **2400**

sets the SCADA MDDB speed at 2400

## **4800**

**9600**

sets the SCADA MDDB speed at 4800

sets the SCADA MDDB speed at 9600

#### **19200**

sets the SCADA MDDB speed at 19200

# **38400**

sets the SCADA MDDB speed at 38400

### **56000**

sets the SCADA MDDB speed at 56000

## <span id="page-551-0"></span>squelch

### **Syntax**

**squelch timeout** *timeout* **squelch reset no squelch**

## **Context**

config>scada>mddb config>scada>pcm

## **Description**

This command enables the squelching function for all branches configured on a bridge. This setting takes priority over the setting at the branch level; that is, if squelch is disabled with this command, it cannot be enabled for individual branches.

The **no** form of this command disables the squelching function on a bridge.

## **Default**

no squelch

### **Parameters**

#### *timeout*

the interval between when an alarm is raised indicating that a branch has locked up and is continuing to send data to the master, and squelching is triggered

**Values** 1 to 120 s

#### **reset**

puts the bridge back into the normal state

## squelch-recovery

### **Syntax**

**squelch-recovery** [*mode*] [**time** *time*]

#### **Context**

config>scada>mddb

config>scada>pcm

#### **Description**

This command configures squelch recovery attributes. When the **squelch-recovery** mode is configured as auto, the branch will automatically be put back into the normal state after the configured time. If the branch remains locked up, the branch will automatically be squelched again.

Configuring the **squelch-recovery** mode as manual disables automatic squelch recovery. To put the bridge back into the normal state, use the **squelch reset** command.

### **Default**

squelch-recovery manual

### **Parameters**

*mode*

specifies the squelch recovery mode

**Values** manual | auto

*time*

the interval after which the branch will automatically be put back into the normal state

**Values** 1 to 120 s

vcb

**Syntax vcb**

### **Context**

config>scada

## **Description**

This command enables the context to configure voice conference bridge parameters for a SCADA bridge.

## idle-code

### **Syntax**

**idle-code** *abcd-code*

**no idle-code**

## **Context**

config>scada>vcb

### **Description**

This command defines the ABCD signaling code to be transmitted when the E&M interface is configured to transmit idle fault signaling (see [fault-signaling](#page-508-0)).

The **no** form of the command reverts to the default value.

This command is supported only when VCB is operating in **vcb-branch-initiate** mode.

## **Default**

0 (for Mu-Law companding) 13 (for A-Law companding)

## **Parameters**

*abcd-code*

the 4-bit ABCD value to be transmitted

**Values** 0 to 15 (can be entered in decimal, binary, or hexadecimal format)

## seized-code

### **Syntax**

**seized-code** *abcd-code* **no seized-code**

### **Context**

config>scada>vcb

## **Description**

This command defines the ABCD signaling code to be transmitted when the E&M interface is configured to transmit seized fault signaling (see [fault-signaling](#page-508-0)).

The **no** form of the command reverts to the default value.

This command is supported only when VCB is operating in **vcb-branch-initiate** mode.

## **Default**

0 (for Mu-Law companding)

13 (for A-Law companding)

## **Parameters**

*abcd-code*

the 4-bit ABCD value to be transmitted

**Values** 0 to 15 (can be entered in decimal, binary, or hexadecimal format)

# **3.14 Show, Monitor, Clear, and Debug Command Reference**

## **3.14.1 Command Hierarchies**

- [Show Commands](#page-555-0)
- [Monitor Commands](#page-556-0)
- [Clear Commands](#page-556-1)
- [Debug Commands](#page-556-2)

## <span id="page-555-0"></span>**3.14.1.1 Show Commands**

```
show 
    - aps [aps-id] [detail]
    - card [slot-number] [detail]
     - card state
     - mda [slot [/mda]] [detail]
     - mda [slot/mda] statistics [source-mda | dest-mda | ip-transport | cflowd | mirror |
 security [encryption | firewall]]
    - mda aggregate-statistics
     - mda with-fabric-stats
     - mda [slot [/mda]] ring mda
         - fdb [mac ieee-address] [port port-id] [all]
    - external-alarms alarm [alarm-id]
    - external-alarms input [alarm-input] [detail]
    - external-alarms name [name-string] [detail]
    - external-alarms output [alarm-output] [detail]
    - lcr [lcr-id] [detail]
    - mw link [mw-link-id] [detail]
    - mw radio port-id detail] [power]
    - mw radio port-id perfmon [all | g826 | acm | power]
    - mw radio software
     - lag [lag-id] [detail] [statistics]
     - lag lag-id associations
     - lag lag-id bfd
     - lag [lag-id] description
     - lag lag-id [detail] lacp-partner
     - lag [lag-id] port
    - multilink-bundle [bundle-id | slot/mda | type {mlppp | ima-grp}] [detail] 
    - multilink-bundle [bundle-id | slot/mda | [ppp [multiclass] | ima]]
     - multilink-bundle bundle-id
         - ima
             - atm [detail]
                 - connections
                 - pvc [vpi/vci] [detail]
                 - pvp [vpi] [detail]
    - port [port-id] [statistics] [detail] 
     - port port-id acr [detail]
     - port port-id cisco-hdlc 
     - port port-id description
     - port port-id dot1x [detail]
     - port port-id associations
    - port port-id ppp [detail]
     - port port-id ethernet [efm-oam | detail]
         - lldp [nearest-bridge | nearest-non-tpmr | nearest-customer] [remote-info] [detail]
     - port port-id frame-relay [detail | dlci dlci]
```

```
 - port port-id ima-link 
    - port port-id atm 
    - port port-id atm connections
    - port port-id atm pvc [vpi/vci] [detail]
    - port port-id atm pvp [vpi] [detail]
 - port aps[-group-id][.channel] 
 - port lcr[-group-id/port][.channel] 
    - port-tree port-id
    - scada [bridge-id] [detail]
    - scada [bridge-id] description
    - scada [bridge-id] [detail] statistics
```
### <span id="page-556-0"></span>**3.14.1.2 Monitor Commands**

```
monitor
     - fabric-profile mda {mda-id | with-stats-enabled} {dest-mda | source-mda}
 [interval seconds] [repeat repeat] [absolute | rate] 
     - lag lag-id [lag-id...(up to 5 max)] [interval seconds] [repeat repeat] [absolute | rate]
     - port port-id [port-id...(up to 5 total)] [interval seconds] [repeat repeat] [absolute |
 rate] [multiclass]
     - port port-id [port-id...(up to 5 total)] atm [interval seconds] [repeat repeat] [absolute
  | rate] 
     - port port-id atm aal-5 [interval seconds] [repeat repeat] [absolute | rate]
     - port port-id atm pvc vpi/vci [interval seconds] [repeat repeat] [absolute | rate]
     - port port-id atm pvc vpi/vci aal-5 [interval seconds] [repeat repeat] [absolute | rate]
     - port port-id atm pvc vpi/vci oam [interval seconds] [repeat repeat] [absolute | rate]
     - port port-id atm pvp vpi [interval seconds] [repeat repeat] [absolute | rate]
     - port port-id atm pvp vpi oam [interval seconds] [repeat repeat] [absolute | rate]
     - scada scada-id [scada-id...(up to 5 total)] [interval seconds] [repeat repeat] [absolute
  | rate]
```
## <span id="page-556-1"></span>**3.14.1.3 Clear Commands**

```
clear
     - external-alarms alarm [all | alarm-id]
     - lag lag-id statistics
    - mda mda-id
    - mda mda-id statistics {source-mda | destination-mda | fabric-port | fabric-global | all}
    - mda mda-id statistics ip-transport
    - mda mda-id statistics security [encryption | firewall] 
    - mda mda-id statistics mirror 
    - mda mda-id statistics cflowd 
    - mda mda-id ring {all | mac ieee-address | port port-id}
    - mda all
    - mw
         - link mw-link-id statistics
         - radio port-id
         - radio radio perfmon [all | g826 | acm | power]
         - rsl-history port-id
    - port port-id statistics
    - port port-id atm pvc [vpi[/vci]] statistics
    - port port-id atm pvp [vpi] statistics
    - port port-id frame-relay dlci dlci
     - scada bridge-id statistics
```
## **3.14.1.4 Debug Commands**

```
debug
 - lag [lag-id lag-id [port port-id]] [all]
 - lag [lag-id lag-id [port port-id]] [sm] [pkt] [cfg] [red] [iom-upd] [port-state] [timers]
 [sel-logic] [mc] [mc-pkt]
 - no lag [lag-id lag-id]
```
## **3.14.2 Command Descriptions**

- [Show Commands](#page-558-1)
- [Monitor Commands](#page-841-1)
- [Clear Commands](#page-849-1)
- [Debug Commands](#page-855-2)

## <span id="page-558-1"></span>**3.14.2.1 Show Commands**

- [Show APS Commands](#page-558-2)
- **[Show Card Commands](#page-562-1)**
- [Show External Alarms Commands](#page-610-1)
- [Show T1/E1 LCR Commands](#page-621-1)
- [Show Microwave Link Commands](#page-625-1)
- [Show Port Commands](#page-640-1)
- Show ATM Port [Commands](#page-794-1)
- [Show Port-tree Commands](#page-804-1)
- [Show LAG Commands](#page-805-1)
- [Show Multilink Bundle and IMA Group Commands](#page-819-1)
- Show ATM IMA Group [Commands](#page-832-1)
- **[Show SCADA Commands](#page-837-1)**

<span id="page-558-2"></span>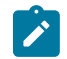

**Note:** The following command outputs are examples only; actual displays may differ depending on supported functionality and user configuration.

## **3.14.2.1.1 Show APS Commands**

### <span id="page-558-0"></span>aps

**Syntax aps** [*aps-id*] [**detail**]

## **Context**

show

## **Description**

This command displays Automatic Protection Switching (APS) information.

## **Parameters**

### *aps-id*

displays information for the specified APS group ID

**Values** 1 to 128

### **detail**

displays detailed APS information

## **Output**

The following outputs are examples of APS information, and Table 38: APS Field [Descriptions](#page-560-0) describes the fields.

### **Output Example**

\*A:7705:Dut-A>config>port# show aps

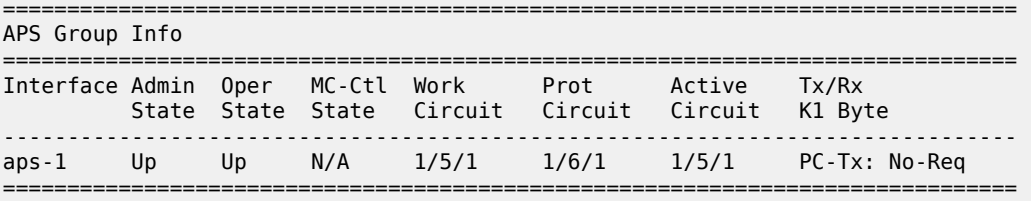

\*A:7705:Dut-A>config>port# show aps detail

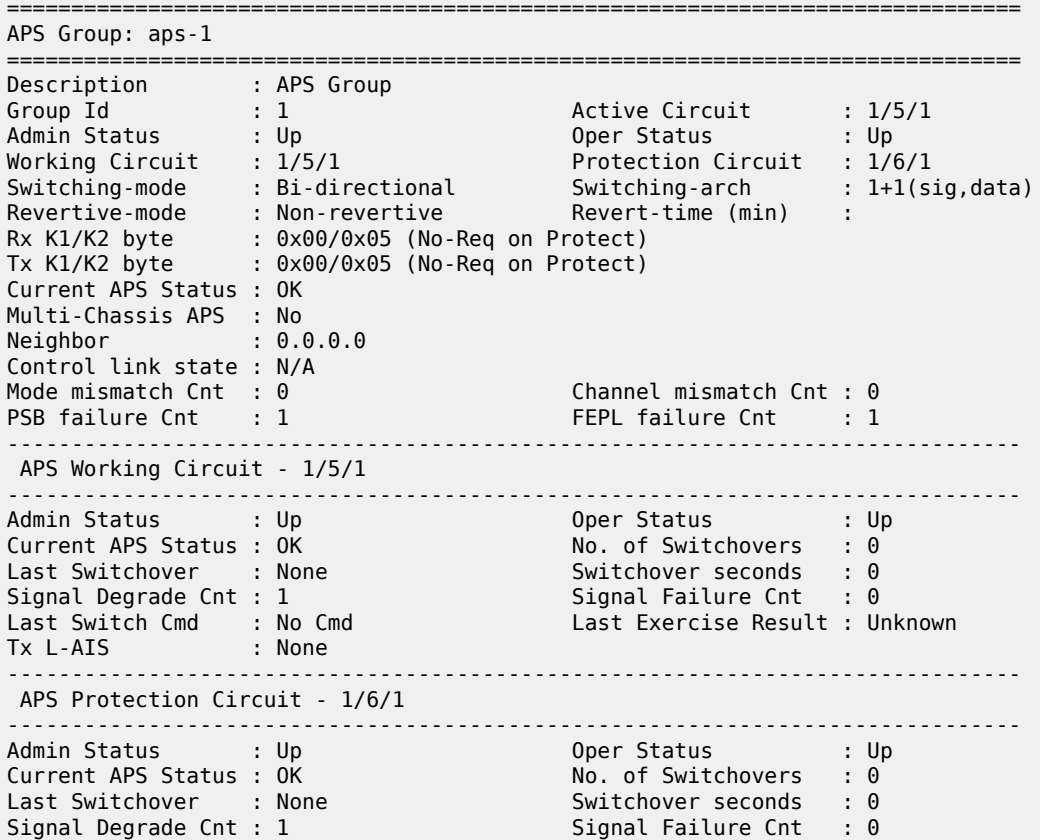

=====================

| Last Switch Cmd : No Cmd |        | Last Exercise Result : Unknown |
|--------------------------|--------|--------------------------------|
| Tx L-AIS                 | : None |                                |
|                          |        |                                |

<span id="page-560-0"></span>*Table 38: APS Field Descriptions*

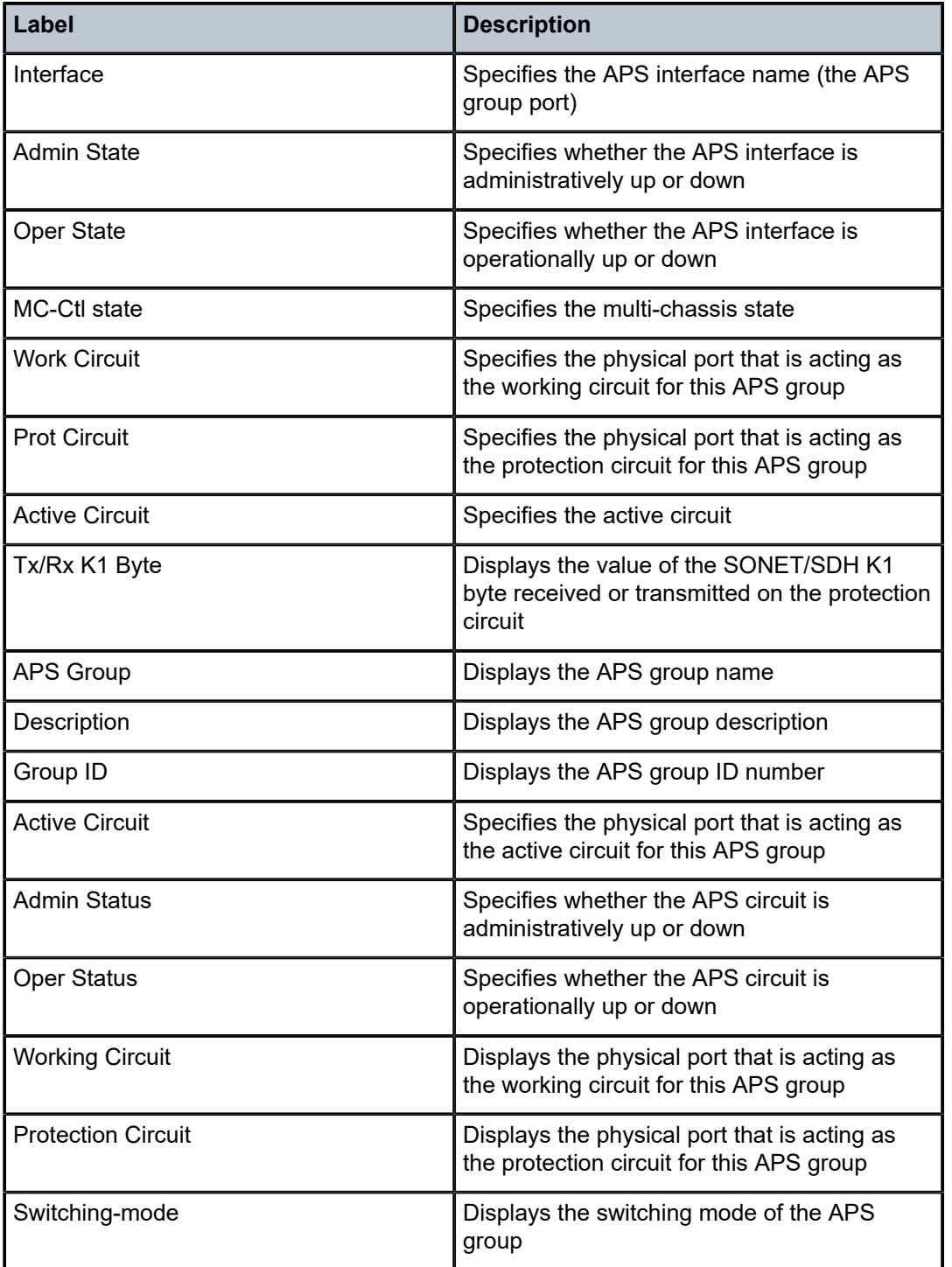

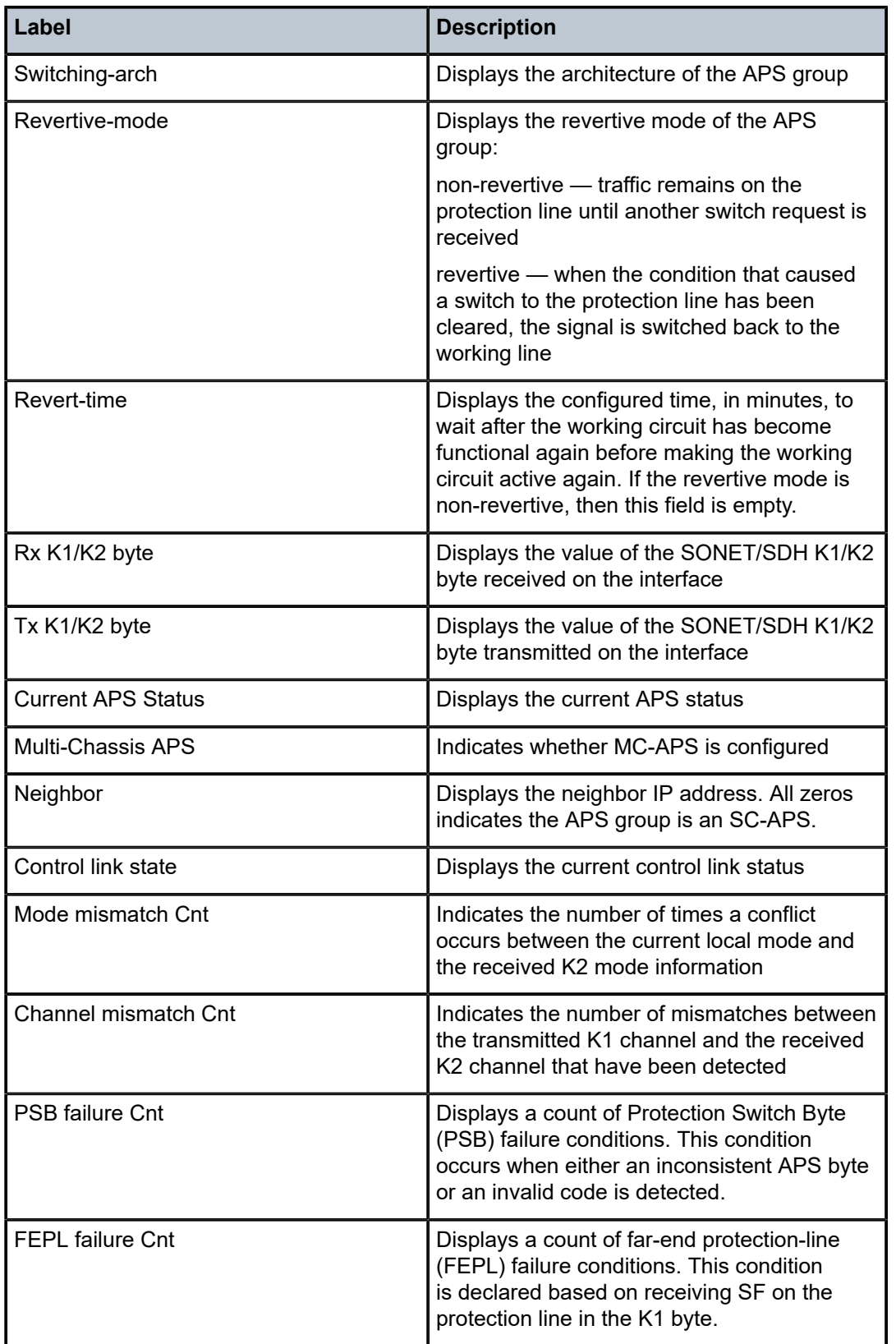

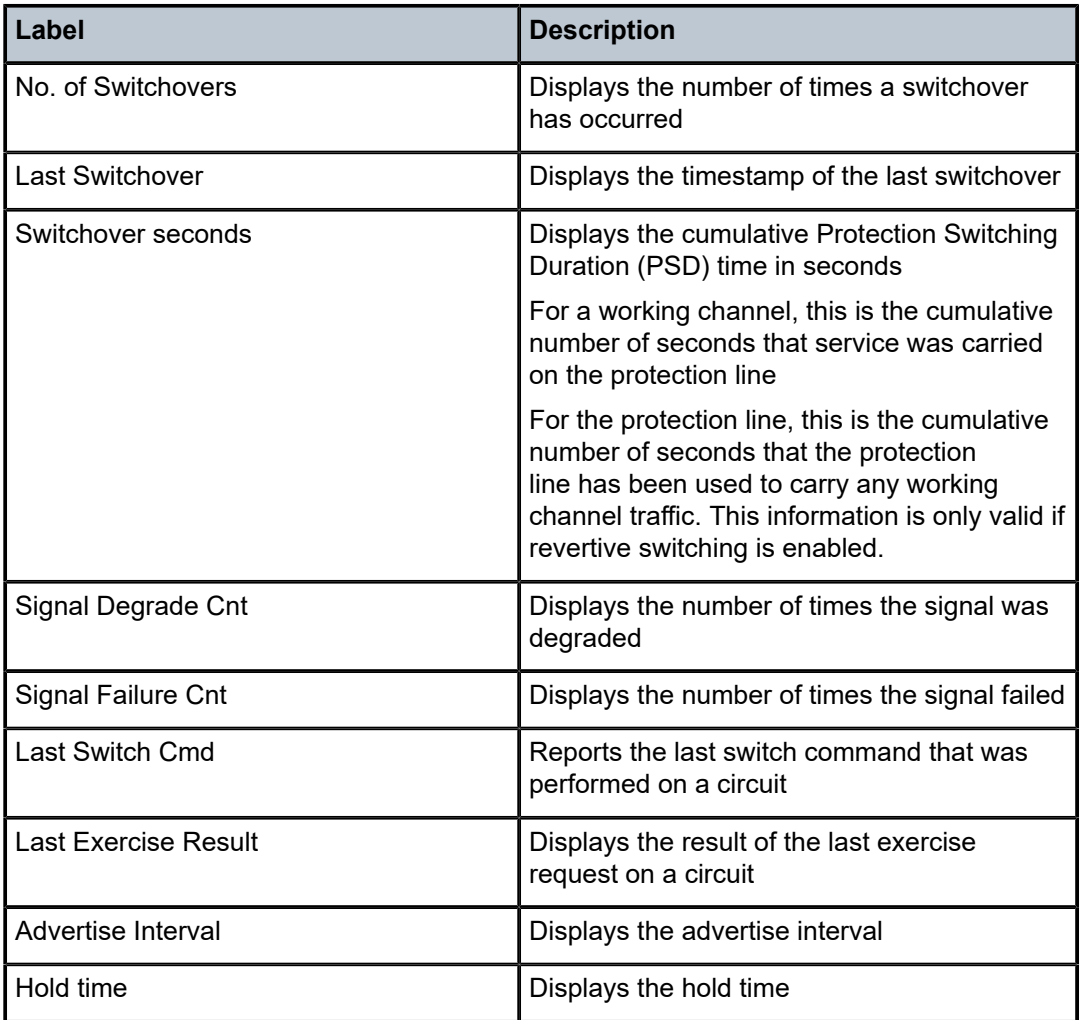

## <span id="page-562-1"></span>**3.14.2.1.2 Show Card Commands**

## <span id="page-562-0"></span>card

## **Syntax**

**card** [*slot-number*] [**detail**] **card state**

## **Context**

show

## **Description**

This command displays IOM and CSM information for the chassis.

## **Default**

displays summary information only

### **Parameters**

### *slot-number*

displays information for the specified card slot (always 1)

**Values** 1

#### **state**

displays provisioned and equipped card, adapter card, and module information

## **detail**

displays detailed IOM information if used with the **card** *slot-number* option and displays detailed IOM and CSM card information if used without the *slot-number* option

## **Output**

The following outputs are examples of card information:

- Card ([Output Example](#page-563-0), Table 39: Card Field [Descriptions](#page-563-1) )
- Card State ([Output Example](#page-564-0), Table 40: Card State Field [Descriptions](#page-567-0) )
- Card Detailed [\(Output Example,](#page-567-1) Table 41: Card (IOM) Detailed Field [Descriptions](#page-568-0) )
- CSM Card ([Output Example](#page-569-0), Table 42: CSM Card Field [Descriptions](#page-570-0) )

### <span id="page-563-0"></span>**Output Example**

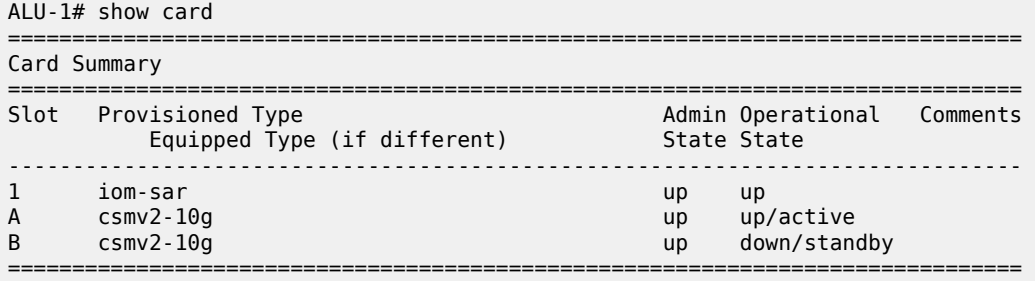

#### <span id="page-563-1"></span>*Table 39: Card Field Descriptions*

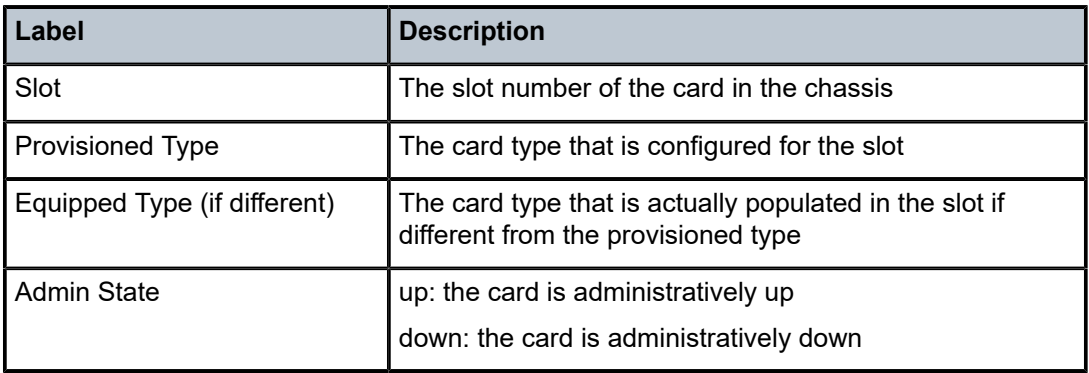

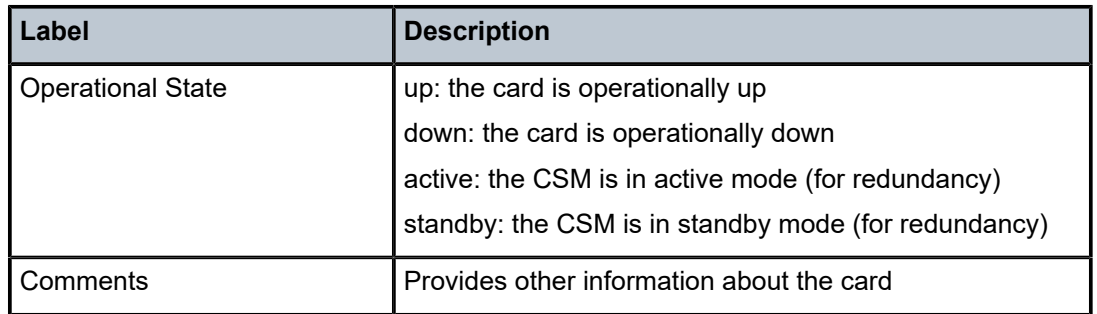

#### <span id="page-564-0"></span>**Output Example**

The following examples display the card states for a 7705 SAR-8 Shelf V2, 7705 SAR-18, 7705 SAR-M, 7705 SAR-H, 7705 SAR-Hc, 7705 SAR-A, 7705 SAR-Ax, 7705 SAR-Wx, and 7705 SAR-X.

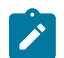

#### **Note:**

- The **show card state** command output for the 7705 SAR-Hc, 7705 SAR-A, 7705 SAR-Ax, 7705 SAR-Wx, and 7705 SAR-X will always appear as shown because these platforms have a fixed physical configuration.
- The **show card state** command output for the 7705 SAR-M will always appear as shown, with the exception of slot 1/3 where the provisioned type depends on the module installed in the slot.
- The **show card state** command output for the 7705 SAR-H will always appear as shown, with the exception of slots 1/2 and 1/3 where the provisioned type depends on the module installed in those slots.

For the 7705 SAR-8 Shelf V2:

```
*A:NOK-1># show card state
```
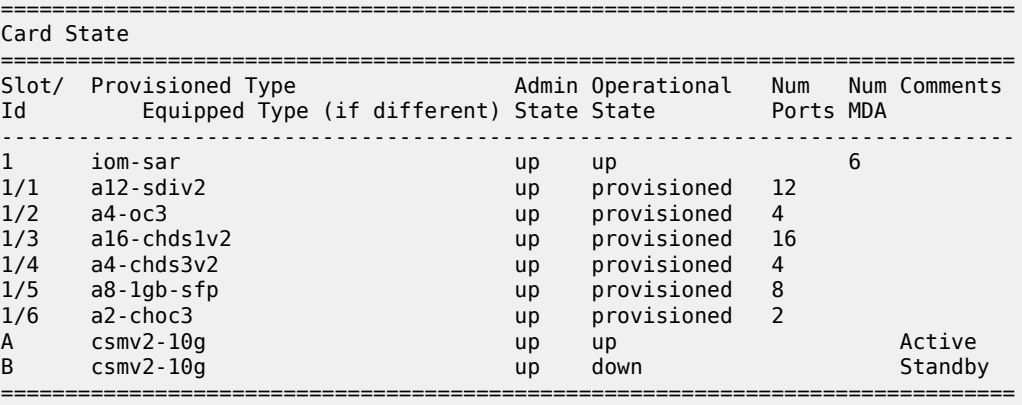

For the 7705 SAR-18:

```
*A:NOK-1># show card state 
===============================================================================
Card State
===============================================================================
                                Admin Operational   Num   Num   Comments
Id         Equipped Type (if different) State State         Ports MDA
                                                  -------------------------<br>p     12
1      iom-sar                          up    up                  12
```
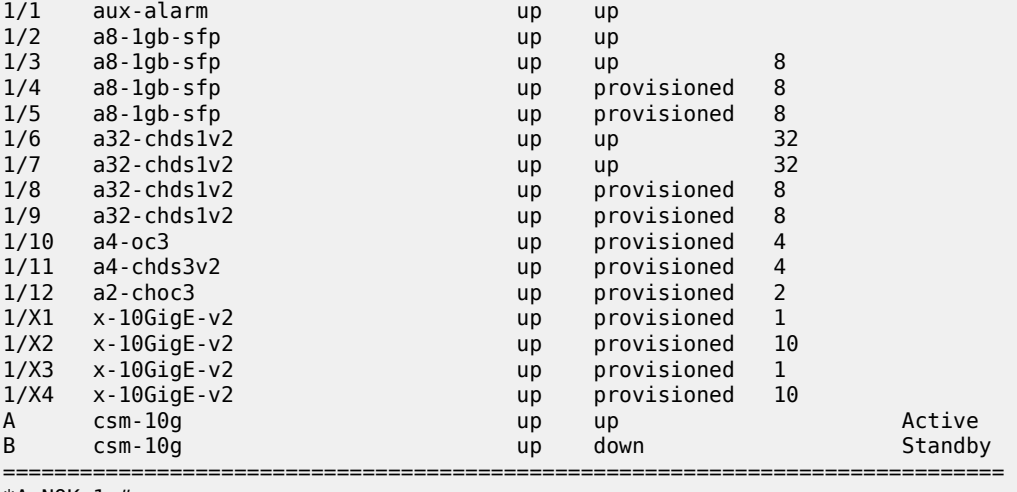

\*A:NOK-1>#

For the 7705 SAR-M:

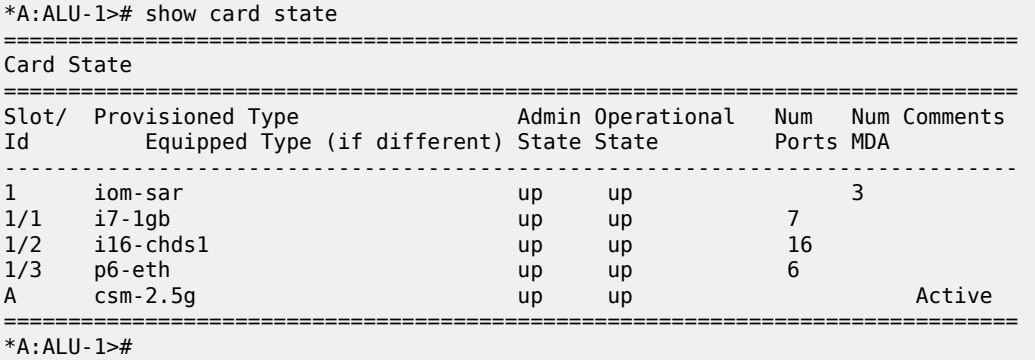

For the 7705 SAR-H:

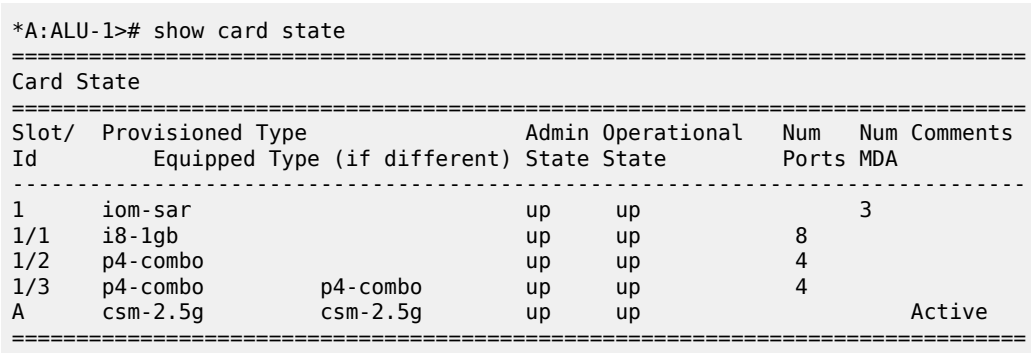

\*A:ALU-1>#

For the 7705 SAR-Hc:

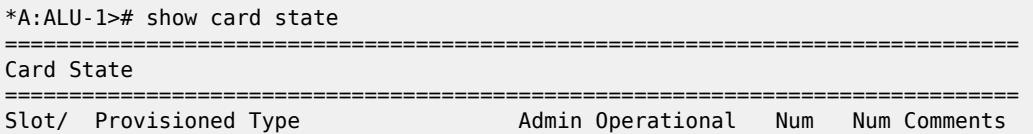

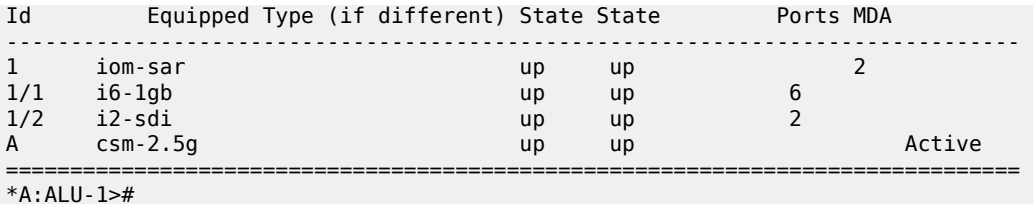

For the 7705 SAR-A:

\*A:ALU-1># show card state =============================================================================== Card State =============================================================================== Slot/ Provisioned Type Admin Operational Num Num Comments Id Equipped Type (if different) State State Ports MDA -------------------------------------------------------------------------------  $1$  iom-sar and  $1$  if the same  $1$  if the same  $1$ 1/1 i12-eth-xor up up 12 1/2 i8-chds1 up up 8 A csm-2.5g up up Active =============================================================================== \*A:ALU-1>#

For the 7705 SAR-Ax:

\*A:sar-Ax# show card state

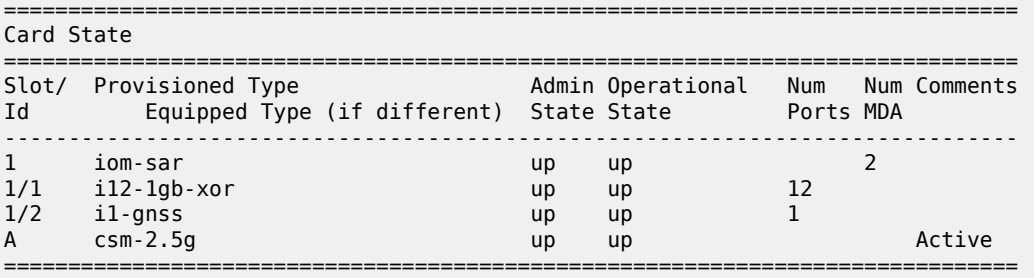

For the 7705 SAR-Wx:

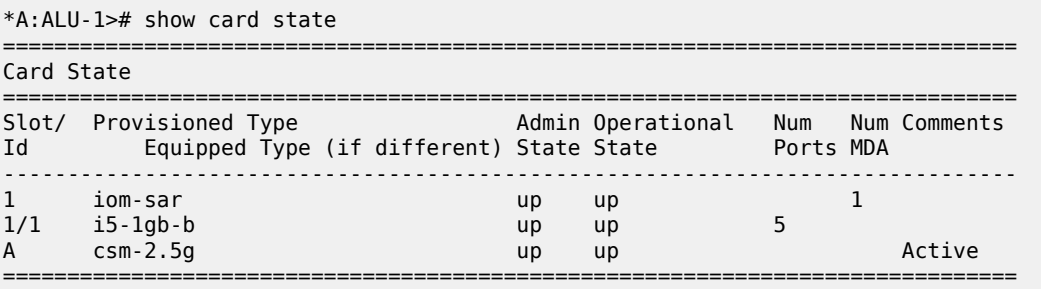

For the 7705 SAR-X:

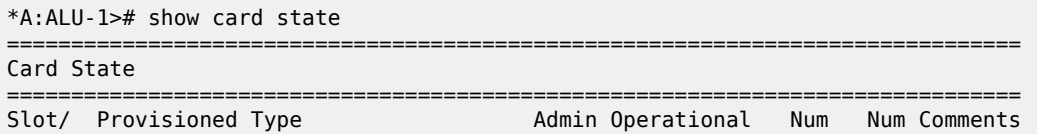

| Id                                | Equipped Type (if different) State State                              |                            |                            | Ports MDA |        |  |  |
|-----------------------------------|-----------------------------------------------------------------------|----------------------------|----------------------------|-----------|--------|--|--|
| 1/1<br>1/2<br>1/3<br>$\mathsf{A}$ | iom-sar<br>$i8$ -chds $1-x$<br>i7-mix-eth<br>i7-mix-eth<br>$csm-2.5q$ | up<br>up<br>up<br>up<br>up | up<br>up<br>up<br>up<br>up | 8         | Active |  |  |
| $*A$ : ALU - 1>#                  |                                                                       |                            |                            |           |        |  |  |

<span id="page-567-0"></span>*Table 40: Card State Field Descriptions*

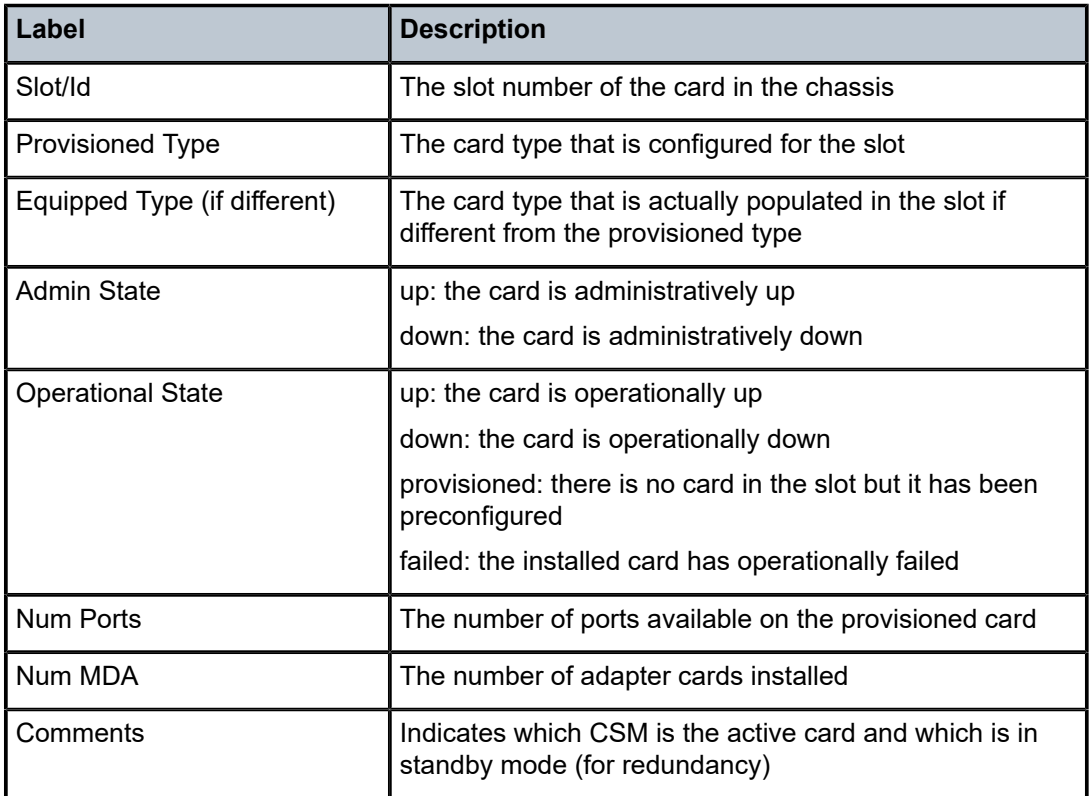

### <span id="page-567-1"></span>**Output Example**

The following example displays detailed card (IOM) information for the 7705 SAR-8 Shelf V2.

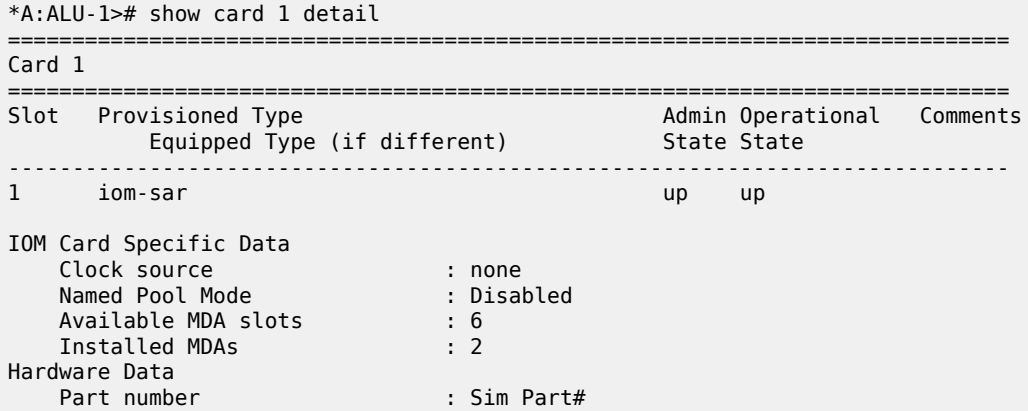

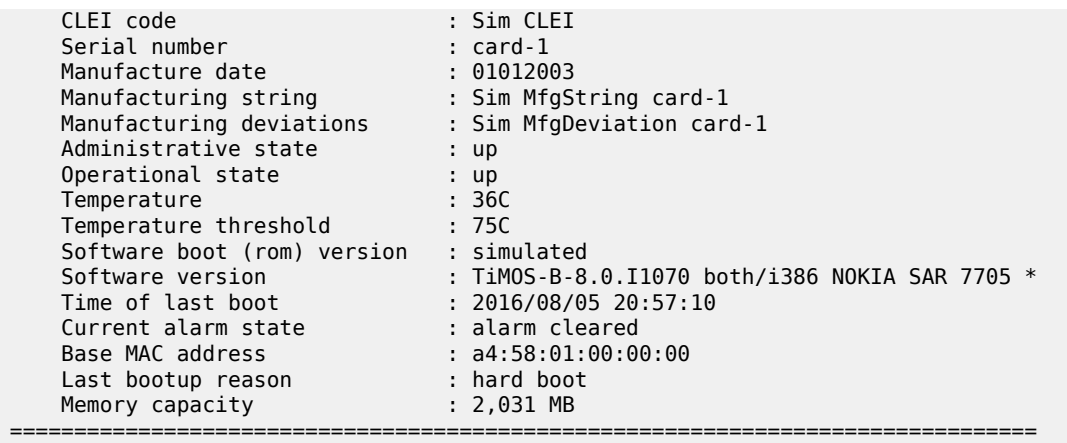

<span id="page-568-0"></span>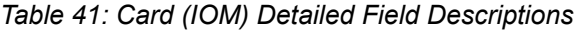

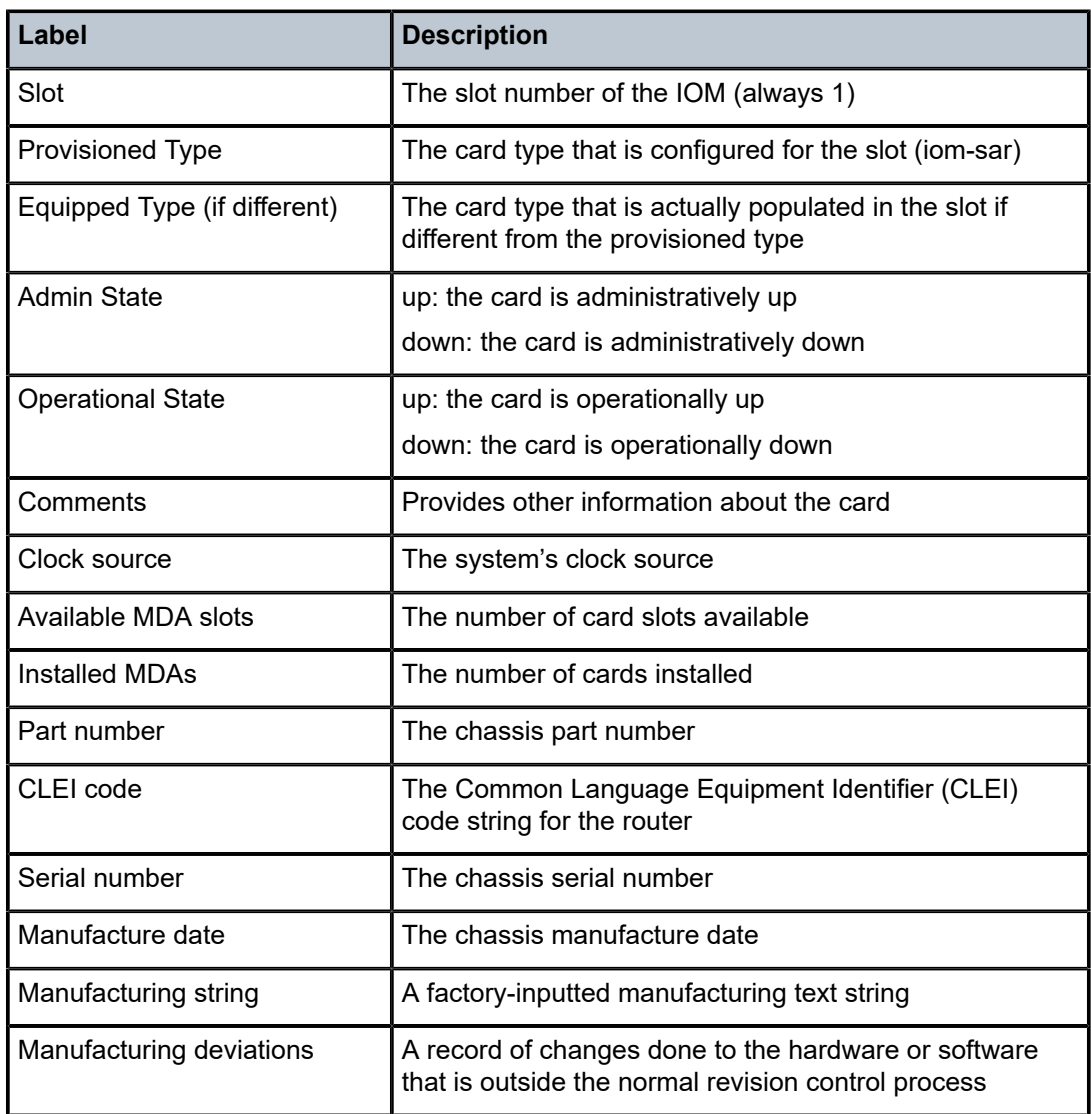

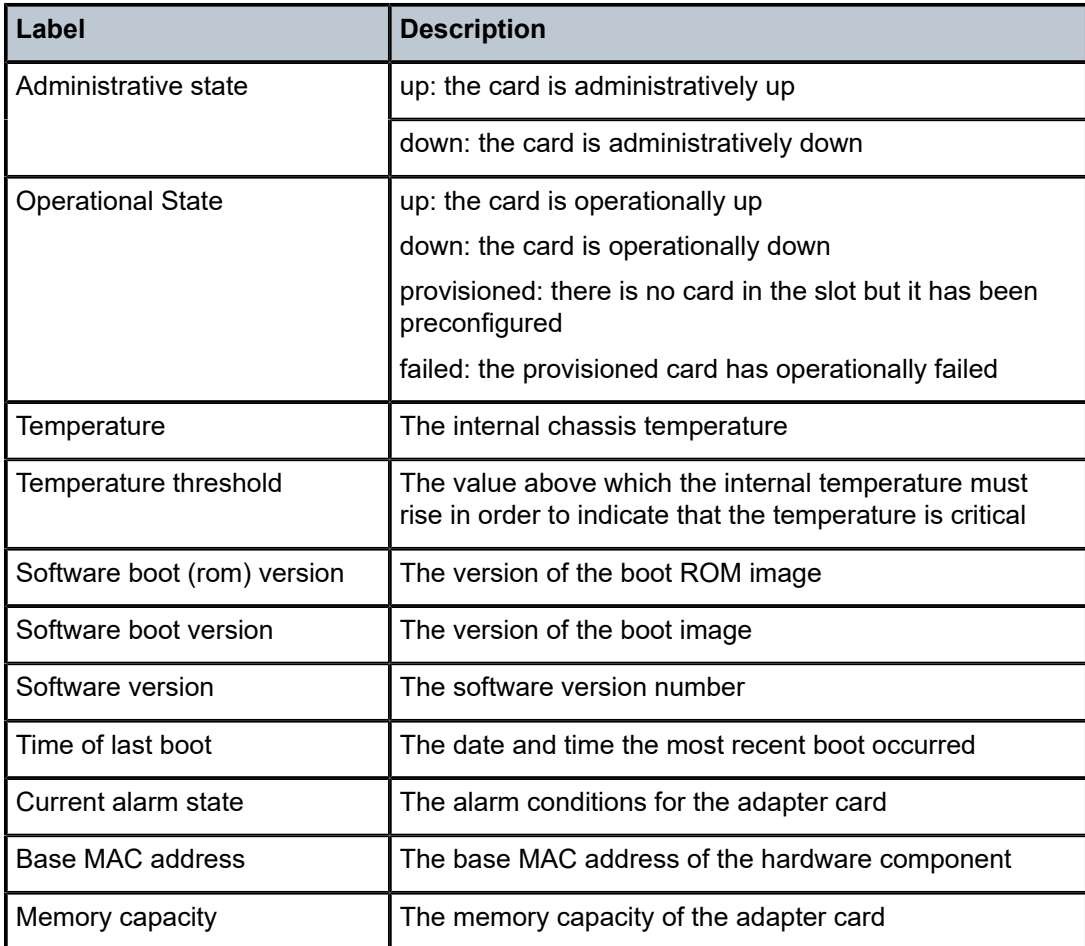

#### <span id="page-569-0"></span>**Output Example**

The following example displays detailed CSMv2 information for the 7705 SAR-8 Shelf V2.

```
*A:ALU-1># show card "a" detail
```

```
===============================================================================
Card A
===============================================================================
Slot   Provisioned Type                            Admin Operational   Comments
           Equipped Type (if different)            State State
-------------------------------------------------------------------------------
A csmv2-10g complete the complete of the complete the complete of the complete the complete of the complete of the complete of the complete of the complete of the complete of the complete of the complete of the complete of
BOF last modified                 : N/A
Config file version               : WED SEP 01 15:49:15 2015 UTC
Config file last modified         : 2016/01/12 21:08:27
Config file last saved            : 2016/07/14 18:14:07
M/S clocking ref state            : primary
Flash - cf3:
    Administrative State          : up
    Operational state             : up
    Serial number                 : serial-3
    Firmware revision             : v1.0
    Model number                  : SMART CF 
    Size                          : 1,953 MB
    Free space                    : 1,948 MB
Hardware Data
```
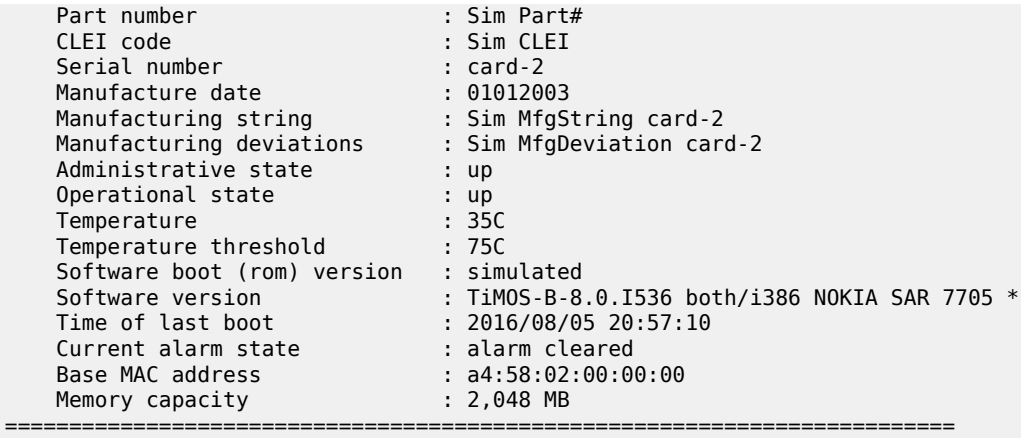

<span id="page-570-0"></span>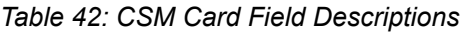

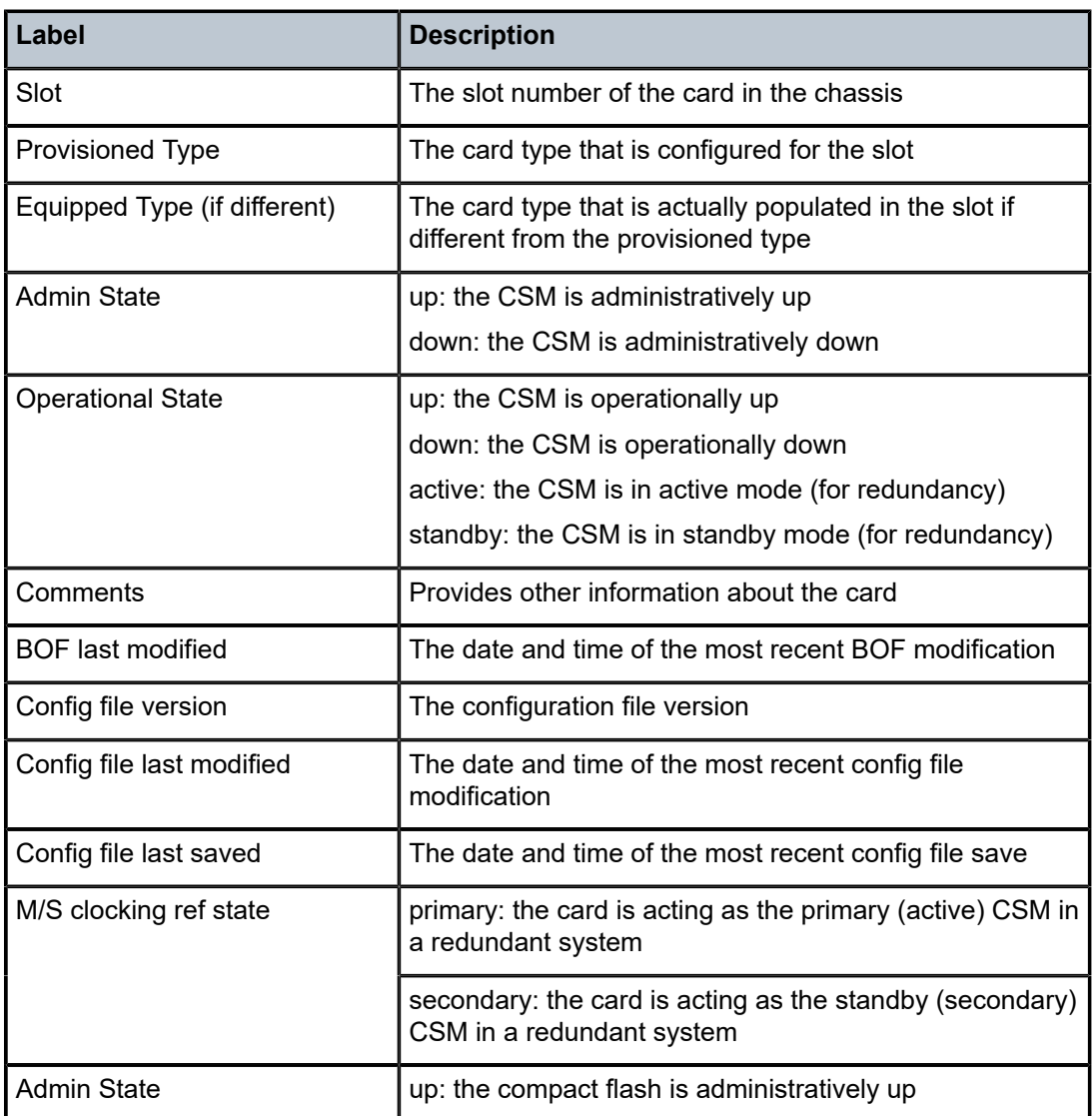

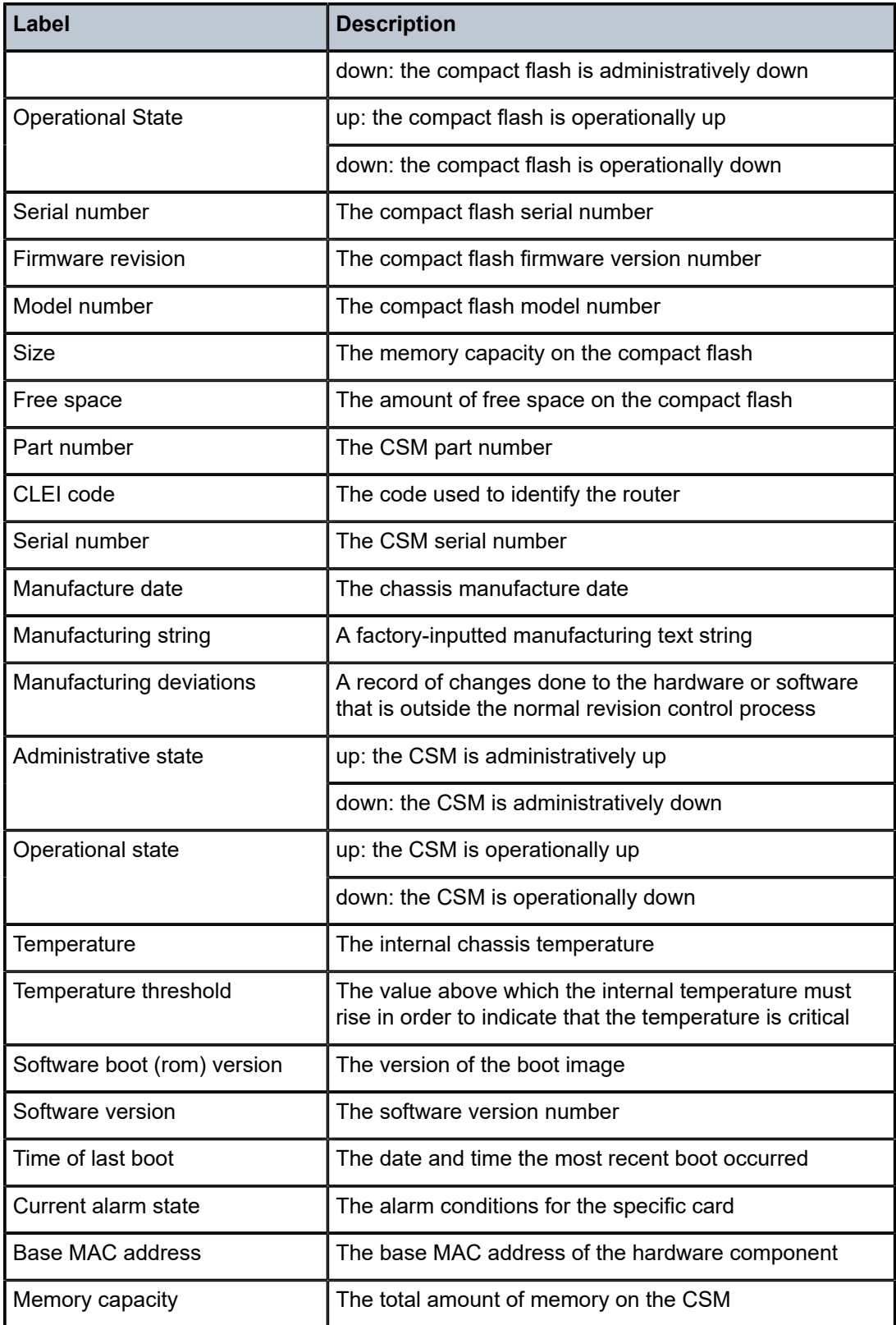

<span id="page-572-0"></span>mda

## **Syntax**

**mda** [*slot* [**/***mda*]] [**detail**]

**mda** *slot***/***mda* **statistics** [**source-mda** | **dest-mda** | **ip-transport** | **cflowd** | **mirror** | **security** [**encryption** | **firewall**]]

**mda aggregate-statistics**

**mda with-fabric-stats**

**mda** [*slot* [**/***mda*]] **ring**

## **Context**

show

### **Description**

This command displays adapter card information and statistics collected from a specified adapter card and associated fabric ports.

The **mda** *slot*/*mda* **statistics** command applies only to the 7705 SAR-8 Shelf V2, 7705 SAR-18, and 7705 SAR-X. For the 7705 SAR-X, only the **cflowd** and **mirror** parameters apply.

The **mda aggregate-statistics** command applies only to the 7705 SAR-A, 7705 SAR-Ax, 7705 SAR-M, 7705 SAR-H, 7705 SAR-Hc, and 7705 SAR-Wx. Additionally, on the 7705 SAR-Ax, 7705 SAR-H, 7705 SAR-Hc, and 7705 SAR-Wx, the displays include IPSec security statistics. On the 7705 SAR-Ax, 7705 SAR-H, 7705 SAR-Hc, and 7705 SAR-Wx, the displays also include firewall queue statistics. On the 7705 SAR-H and 7705 SAR-Hc, the displays also include IP transport statistics.

The **mda with-fabric-stats** command applies only to 7705 SAR-8 Shelf V2 and 7705 SAR-18.

The **mda** *slot*/*mda* **ring** command applies only to the 2-port 10GigE (Ethernet) Adapter card and 2-port 10GigE (Ethernet) module

If no command line options are specified, a summary output of all adapter cards is displayed.

### **Parameters**

*slot*

the slot number of the IOM

**Values** 1

*mda*

the slot number of the adapter card or the fixed platform MDA. If this parameter is omitted, information on all MDAs is displayed

#### **source-mda**

displays network and access ingress traffic statistics from the specified adapter card going towards the fabric and towards a destination adapter card. The sum of traffic forwarded or dropped is also displayed.

Statistics from the fabric are not displayed when this keyword is used.

#### **dest-mda**

displays network and access ingress statistics for all adapter cards going towards the fabric and destined for the specified destination adapter card. The following are also collected: global fabric statistics, fabric firewall statistics, and fabric port statistics if the destination adapter card has the collection of fabric statistics enabled.

The sum of traffic forwarded or dropped is also displayed.

#### **ip-transport**

displays IP transport queue forward and drop statistics

#### **cflowd**

displays cflowd queue statistics

#### **security encryption**

displays IPSec encryption statistics for the 7705 SAR-8 Shelf V2 and 7705 SAR-18 only

#### **security firewall**

displays firewall security statistics for the 7705 SAR-8 Shelf V2 and 7705 SAR-18 only

#### **aggregate-statistics**

displays all applicable statistics aggregated over all MDAs in the system. This command applies only to the 7705 SAR-A, 7705 SAR-Ax, 7705 SAR-M, 7705 SAR-H, 7705 SAR-Hc, and 7705 SAR-Wx.

### **with-fabric-stats**

displays all adapter cards that have been configured to collect fabric port statistics. For the 7705 SAR-8 Shelf V2, only one adapter card can have fabric statistics enabled. For the 7705 SAR-18, multiple adapter cards can have fabric statistics enabled.

#### **ring**

accesses the commands to show the FDB and statistics on a ring adapter card. See the [fdb](#page-608-0) command for more information.

## **Output**

The following outputs are examples of MDA information:

- MDA [\(Output Example,](#page-574-0) Table 43: MDA Field [Descriptions](#page-575-0) )
- MDA Detailed ([Output Example](#page-575-1), Table 44: MDA Detail Field [Descriptions](#page-583-0))
- MDA Fabric Statistics [\(Output Example \(source-mda and dest-mda\)](#page-586-0), Table 45: MDA Fabric [Statistics](#page-588-0) [Field Descriptions](#page-588-0))
- MDA Fabric Statistics [\(Output Example \(ip-transport statistics\)](#page-592-0), Table 46: MDA Fabric [IP-Transport](#page-593-0) [Statistics Field Descriptions](#page-593-0))
- MDA Fabric Statistics [\(Output Example \(Cflowd Statistics\),](#page-593-1) Table 47: MDA Fabric Cflowd [Statistics](#page-593-2) Field [Descriptions\)](#page-593-2)
- MDA Fabric Statistics [\(Output Example \(mirror statistics\),](#page-594-0) Table 48: MDA Fabric Mirror [Statistics](#page-595-0) Field [Descriptions\)](#page-595-0)
- MDA Fabric Security Encryption Statistics [\(Output Example \(security encryption\),](#page-595-1) Table 49: MDA [Fabric](#page-596-0) [Security Encryption Statistics Field Descriptions\)](#page-596-0)
- MDA Fabric Security Firewall Statistics ([Output Example \(security firewall\),](#page-598-0) Table 50: MDA [Fabric](#page-599-0) [Security Firewall Statistics Field Descriptions](#page-599-0))
- MDA With Fabric Statistics [\(Output Example,](#page-599-1) Table 51: MDA With Fabric Statistics Field [Descriptions](#page-600-0))
- MDA Aggregate-Statistics [\(Output Example](#page-600-1), Table 52: MDA Aggregate Statistics Field [Descriptions\)](#page-605-0)

### <span id="page-574-0"></span>**Output Example**

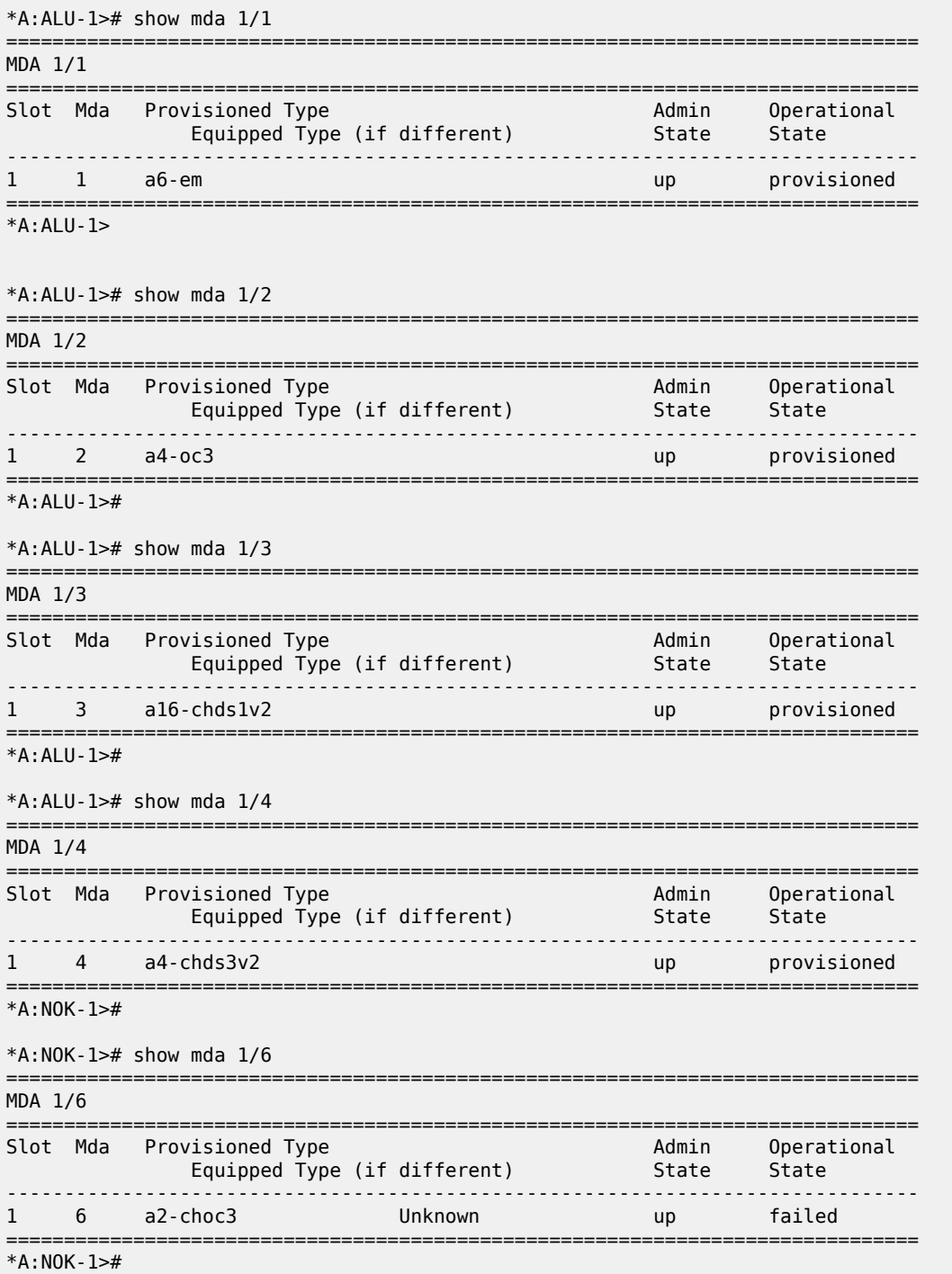

<span id="page-575-0"></span>*Table 43: MDA Field Descriptions*

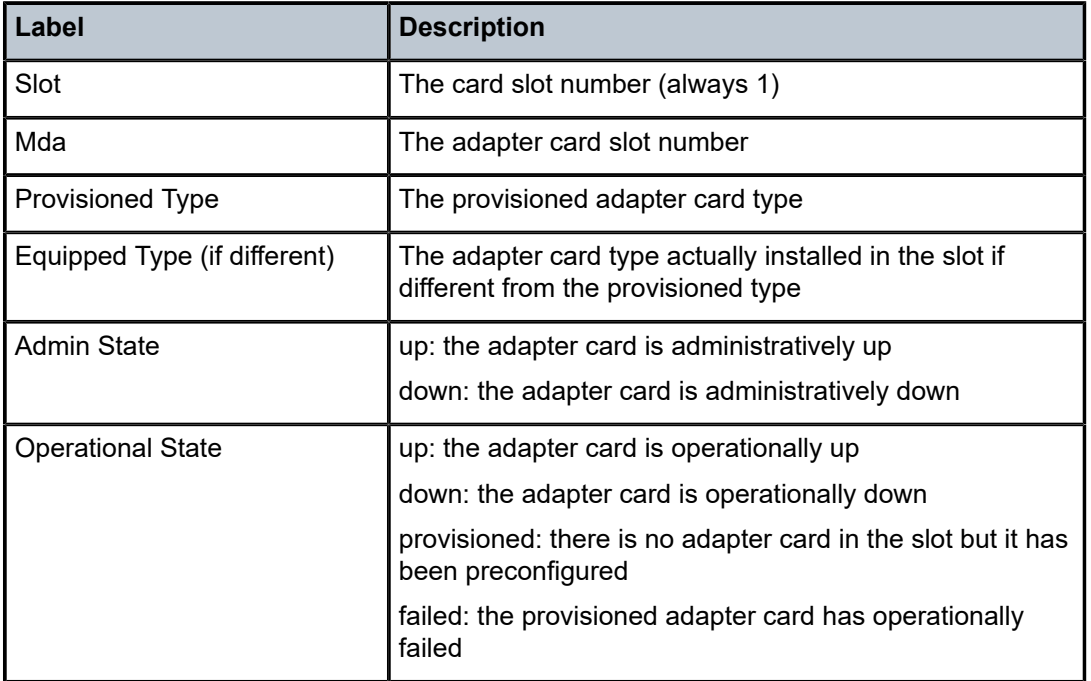

### <span id="page-575-1"></span>**Output Example**

The following example shows the details of a 12-port Serial Data Interface card in slot 1.

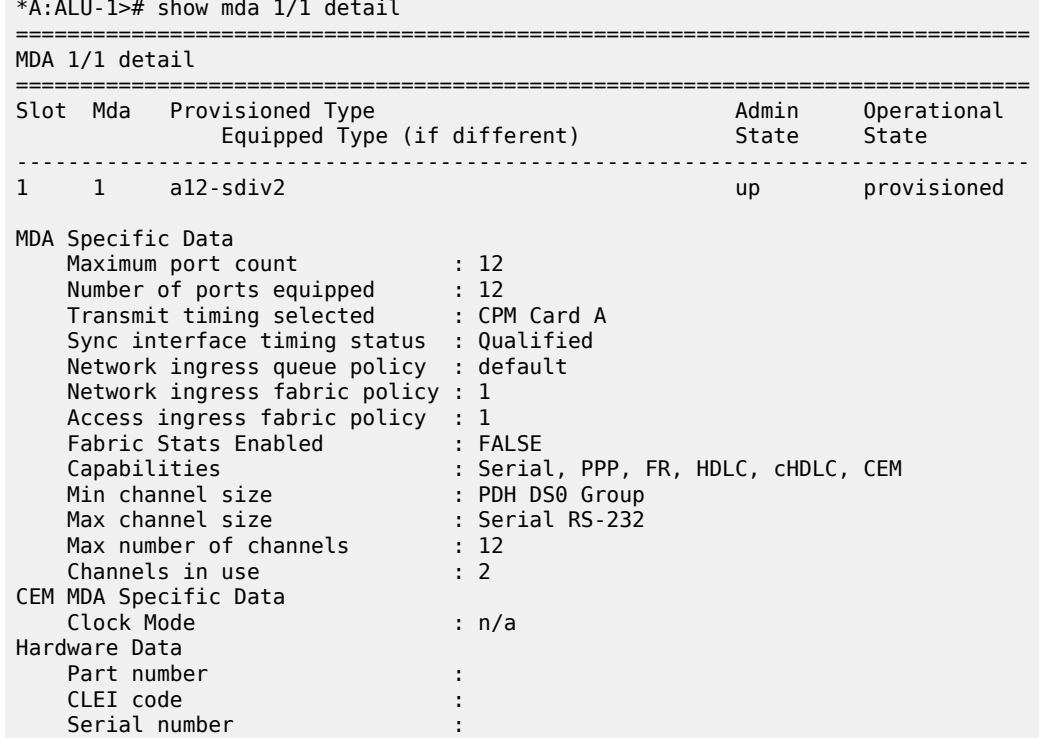
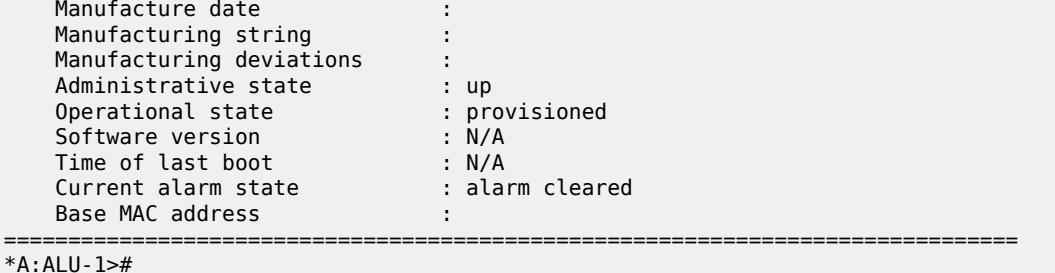

The following example shows the details of a 6-port E&M Adapter card in slot 1.

\*A:ALU-1># show mda 1/1 detail =============================================================================== MDA 1/1 detail =============================================================================== Slot Mda Provisioned Type Admin Operational Equipped Type (if different) State State ------------------------------------------------------------------------------- 1 1 a6-em up provisioned MDA Specific Data Maximum port count : 6 Number of ports equipped : 6 Network ingress queue policy : default Transmit timing selected : CPM Card A Sync interface timing status : Qualified Network ingress fabric policy : 1 Access ingress fabric policy : 1 Fabric Stats Enabled : FALSE Capabilities : Voice, CEM Min channel size : PDH DS0 Group Max channel size : Voice E&M Max number of channels : 6 Channels in use : 6 CEM MDA Specific Data Clock Mode : n/a Voice MDA Specific Data Companding Law : a-law Signaling Type : type-v Hardware Data Part number : 3HE03126AAAA0101 CLEI code : IPUCAXU1AA Serial number : NS000L00065 Manufacture date : 10142009 Manufacturing string : E&M Init Manufacturing deviations : Administrative state : up Operational state : up Temperature : 31C Temperature threshold : 75C Software version : N/A Time of last boot : 2010/01/08 14:08:17 Current alarm state : alarm cleared Base MAC address : 00:25:ba:c2:cb:fe =============================================================================== \*A:ALU-1>#

The following example shows the details of a 4-port OC3/STM1 Clear Channel Adapter card in slot 2.

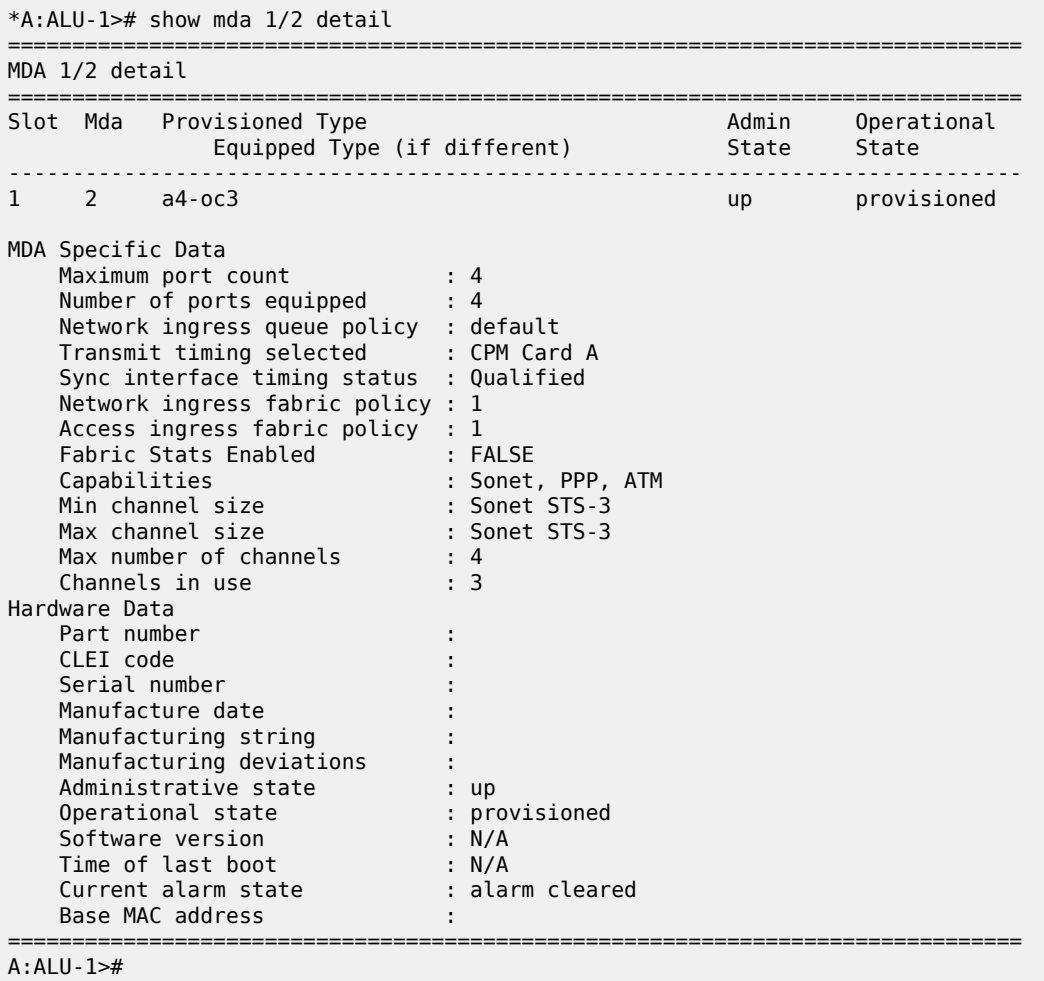

The following example shows the details of a 16-port T1/E1 ASAP Adapter card in slot 6.

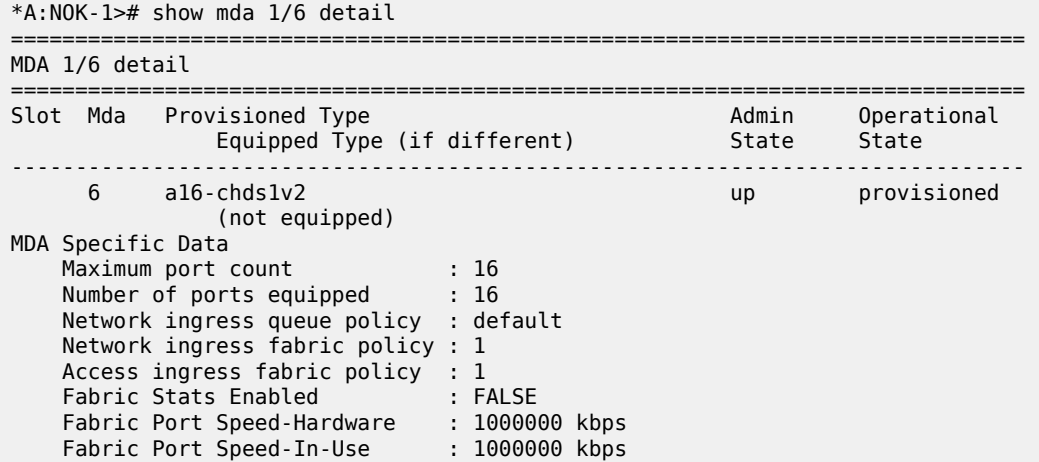

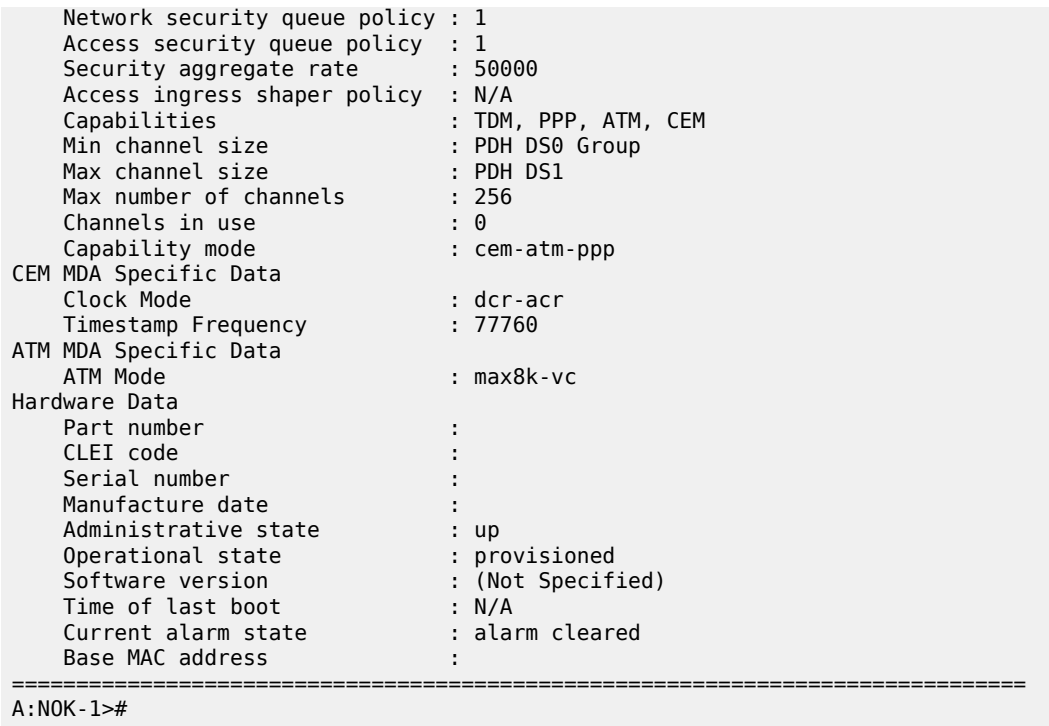

The following example shows the details of a 4-port DS3/E3 Adapter card in slot 4.

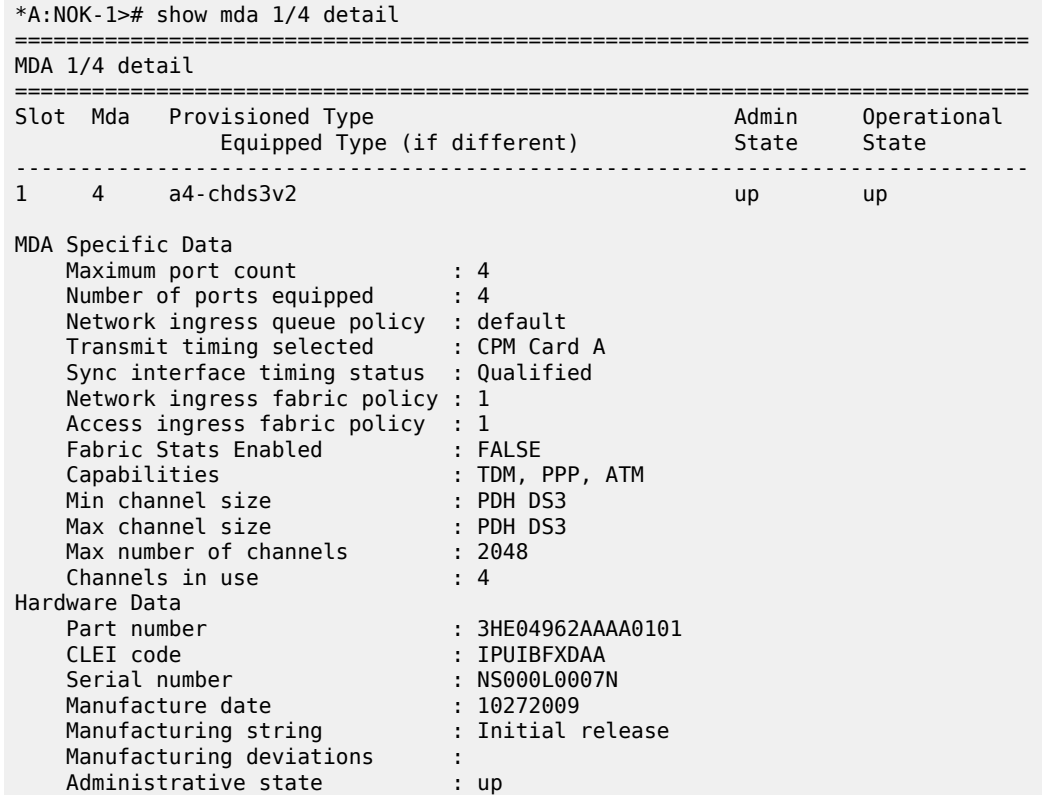

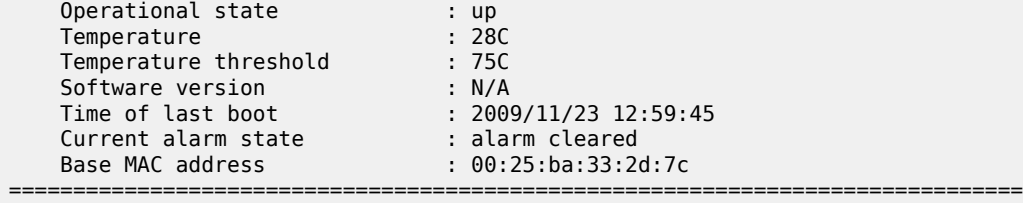

The following example shows the details of a 2-port OC3/STM1 Channelized Adapter card in slot 6.

A:ALU-1># show mda 1/6 detail

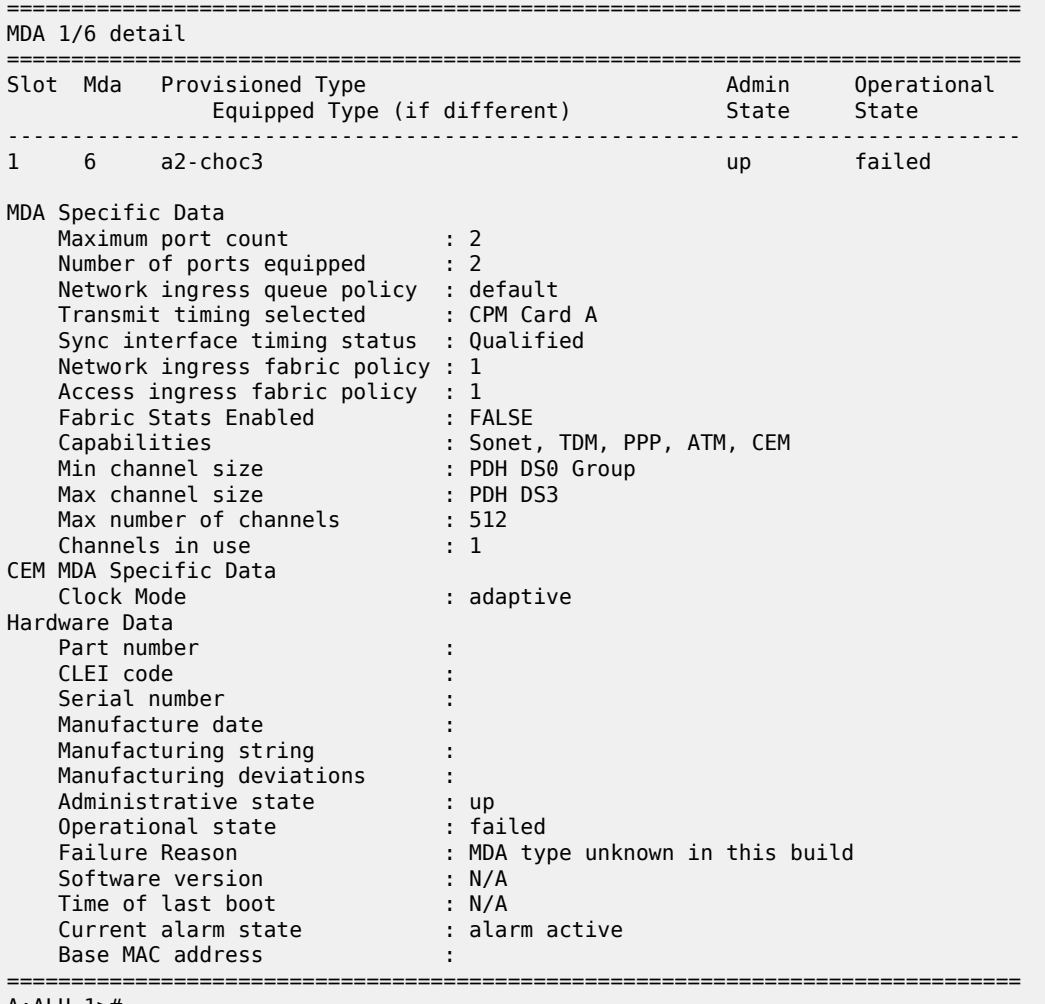

A:ALU-1>#

The following example shows the details of an 8-port Voice & Teleprotection card in slot 6.

\*A:ALU-1> show mda 1/6 detail =============================================================================== MDA 1/6 detail =============================================================================== Slot Mda Provisioned Type Admin Operational Equipped Type (if different) State State

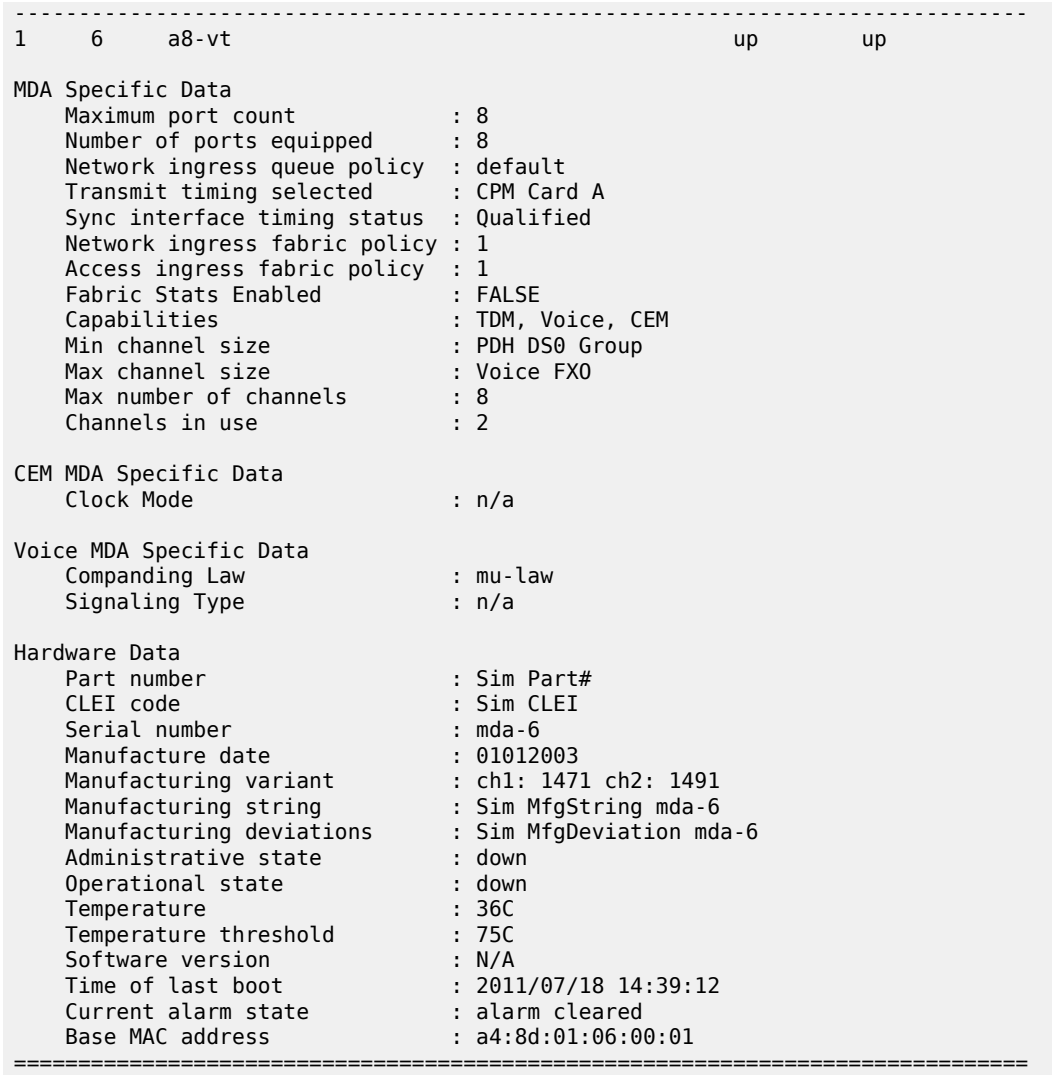

\*A:ALU-1>#

The following example shows the details of an 8-port C37.94 Teleprotection card in slot 12 on a 7705 SAR-18.

```
*A:Sar18> show mda 1/12 detail
===============================================================================
MDA 1/12 detail
===============================================================================
Slot  Mda   Provisioned Type                            Admin     Operational
                Equipped Type (if different)            State     State
-------------------------------------------------------------------------------
                                                   ----<br>up    provisioned
                               (not equipped)
MDA Specific Data
    Maximum port count            : 8
    Number of ports equipped      : 8
    Network ingress queue policy  : default
    Network ingress fabric policy : 1
       Access ingress fabric policy  : 1
```
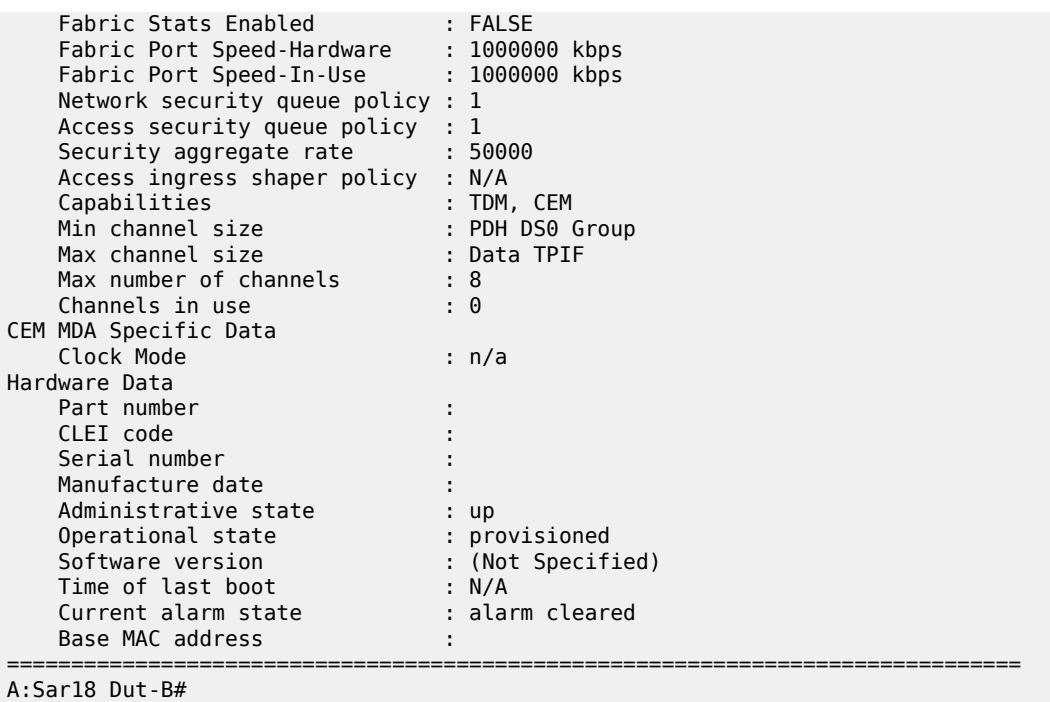

The following example shows the details of an 8-port FXO Adapter card in slot 6.

```
*A:ALU-1> show mda 1/6 detail
===============================================================================
MDA 1/6 detail
===============================================================================
Slot  Mda   Provisioned Type                            Admin     Operational
                Equipped Type (if different)            State     State
-------------------------------------------------------------------------------
1     6     a8-fxo                                      up        up           
MDA Specific Data
    Maximum port count            : 8
    Number of ports equipped      : 8
    Network ingress queue policy  : default
        Network ingress fabric policy : 1
    Access ingress fabric policy  : 1
    Fabric Stats Enabled          : FALSE
    Capabilities                  : Voice, CEM
    Min channel size              : PDH DS0 Group
    Max channel size              : Voice FXO
    Max number of channels        : 8
    Channels in use               : 1
CEM MDA Specific Data
        Clock Mode                    : n/a
Voice MDA Specific Data
    Companding Law                : mu-law
    Signaling Type                : n/a
Hardware Data
    Part number \begin{array}{ccc} 1.5 & 2.5 & 3.5 \\ 2.5 & 3.5 & 3.5 \\ 3.5 & 3.5 & 3.5 \\ 4.5 & 5.5 & 3.5 \\ 5.5 & 5.5 & 3.5 \\ 7.5 & 7.5 & 3.5 \\ 8.5 & 7.5 & 3.5 \\ 9.5 & 9.5 & 3.5 \\ 10.5 & 9.5 & 3.5 \\ 11.5 & 9.5 & 3.5 \\ 12.5 & 9.5 & 3.5 \\ 13.5 & 9.5 & 3.5 \\ 14.5 & 9.5 & 3.5 \\ 1: Sim CLEI
```
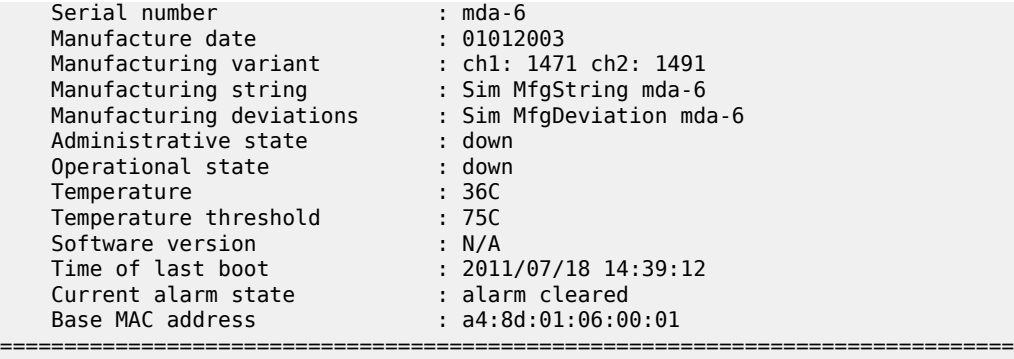

\*A:ALU-1>#

The following example shows the details of a 10-port 1GigE/1-port 10GigE X-Adapter card in x10-1gb-sfp mode in slot X1 on a 7705 SAR-18.

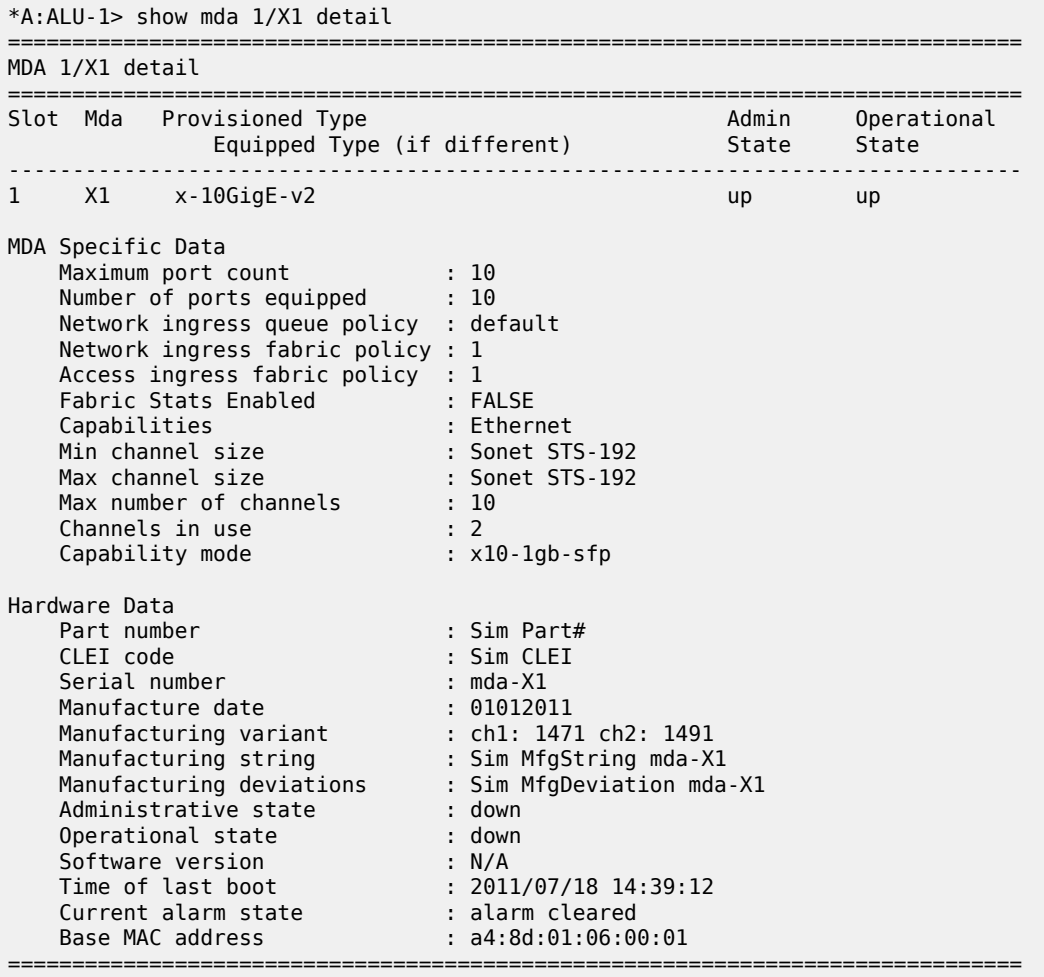

\*A:ALU-1>#

The following example shows the details of a 2-port 10GigE (Ethernet) Adapter card in slot 11 on a 7705 SAR-18.

| MDA 1/11 detail                                                                                                    |                                                                                                    |                                                                                                    |                      |
|----------------------------------------------------------------------------------------------------|----------------------------------------------------------------------------------------------------|----------------------------------------------------------------------------------------------------|----------------------|
| Slot Mda Provisioned Type<br>Equipped Type (if different)                                                                                                    |                                                                                                    | Admin<br>State                                                                                                 | Operational<br>State |
| 11 a2-10gb-xfp<br>1                                                                                                    |                                                                                                    | up and the state of the state of the state of the state of the state of the state of the state of the state of | failed               |
| MDA Specific Data<br>Maximum port count<br>Number of ports equipped<br>Sync-E Capable<br>Network ingress queue policy : r.nw.q3<br>Network Ring queue policy : r.nw.q2<br>Network Ring gos policy<br>Network ingress fabric policy : 1<br>Access ingress fabric policy $: 1$<br>Fabric Stats Enabled<br>Capabilities<br>Min channel size<br>Max channel size<br>Max number of channels<br>Channels in use<br>Hardware Data | : 3<br>$\therefore$ 3<br>$:$ TRUE<br>$\pm$ 1<br>: FALSE<br>: Ethernet<br>: Sonet STS-192<br>: Sonet STS-192<br>$\pm$ 3<br>: ი |                                                                                                    |                      |
| Part number<br>CLEI code<br>Serial number<br>Manufacture date<br>Manufacturing string<br>Manufacturing deviations<br>Administrative state<br>Operational state<br>Failure Reason<br>Software version<br>Time of last boot<br>Current alarm state<br>Base MAC address<br>QOS Settings                                                                                                    | $:$ up<br>: failed<br>: MDA type unknown in this build<br>: N/A<br>: N/A<br>: alarm active                                    |                                                                                                    |                      |

*Table 44: MDA Detail Field Descriptions*

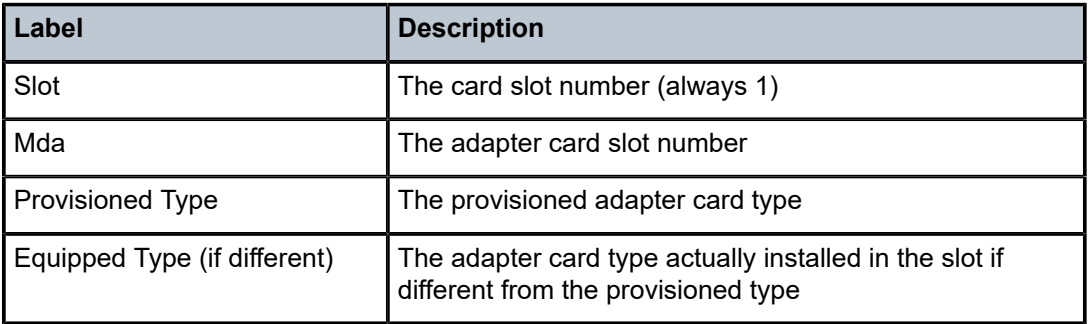

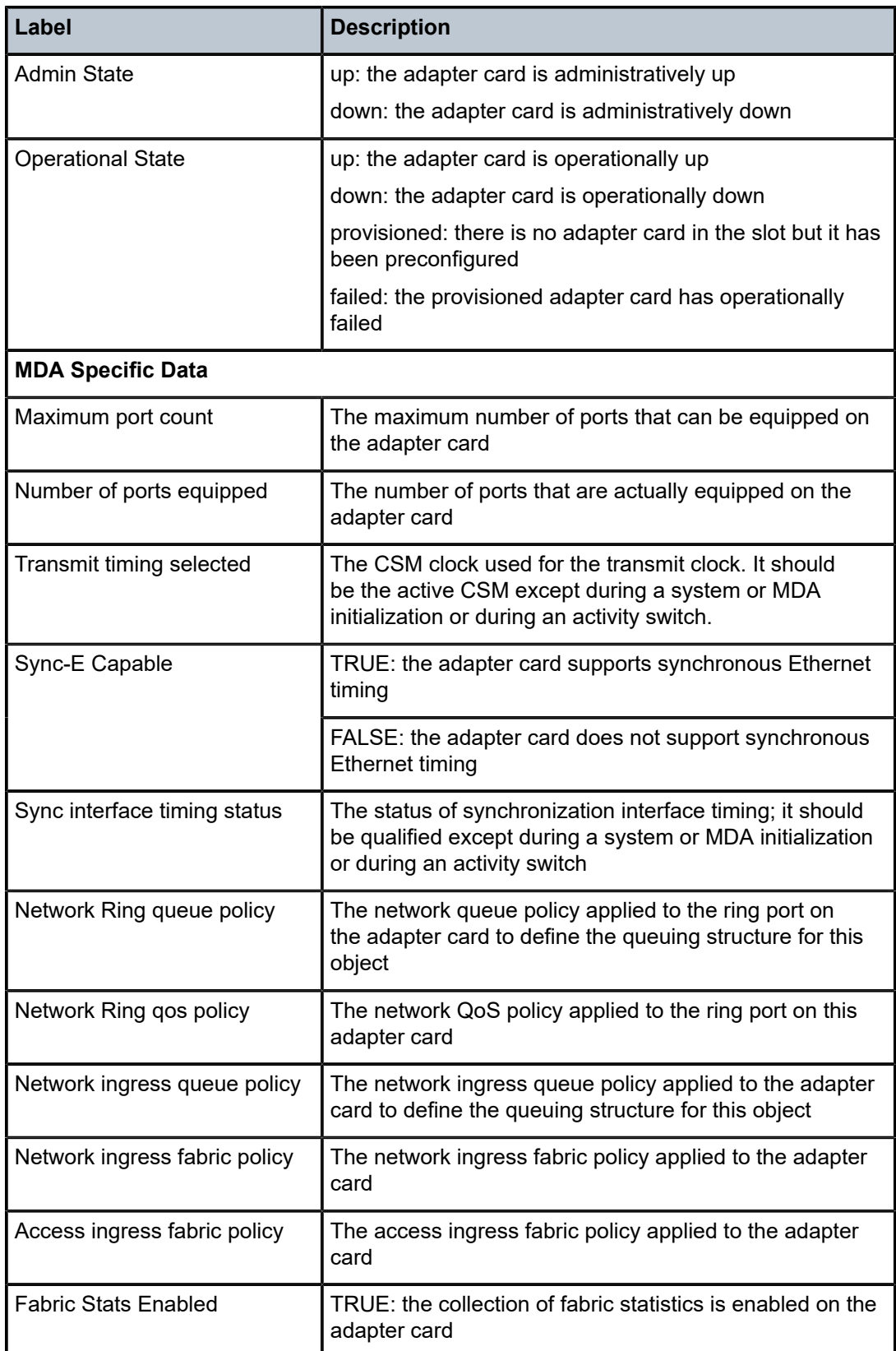

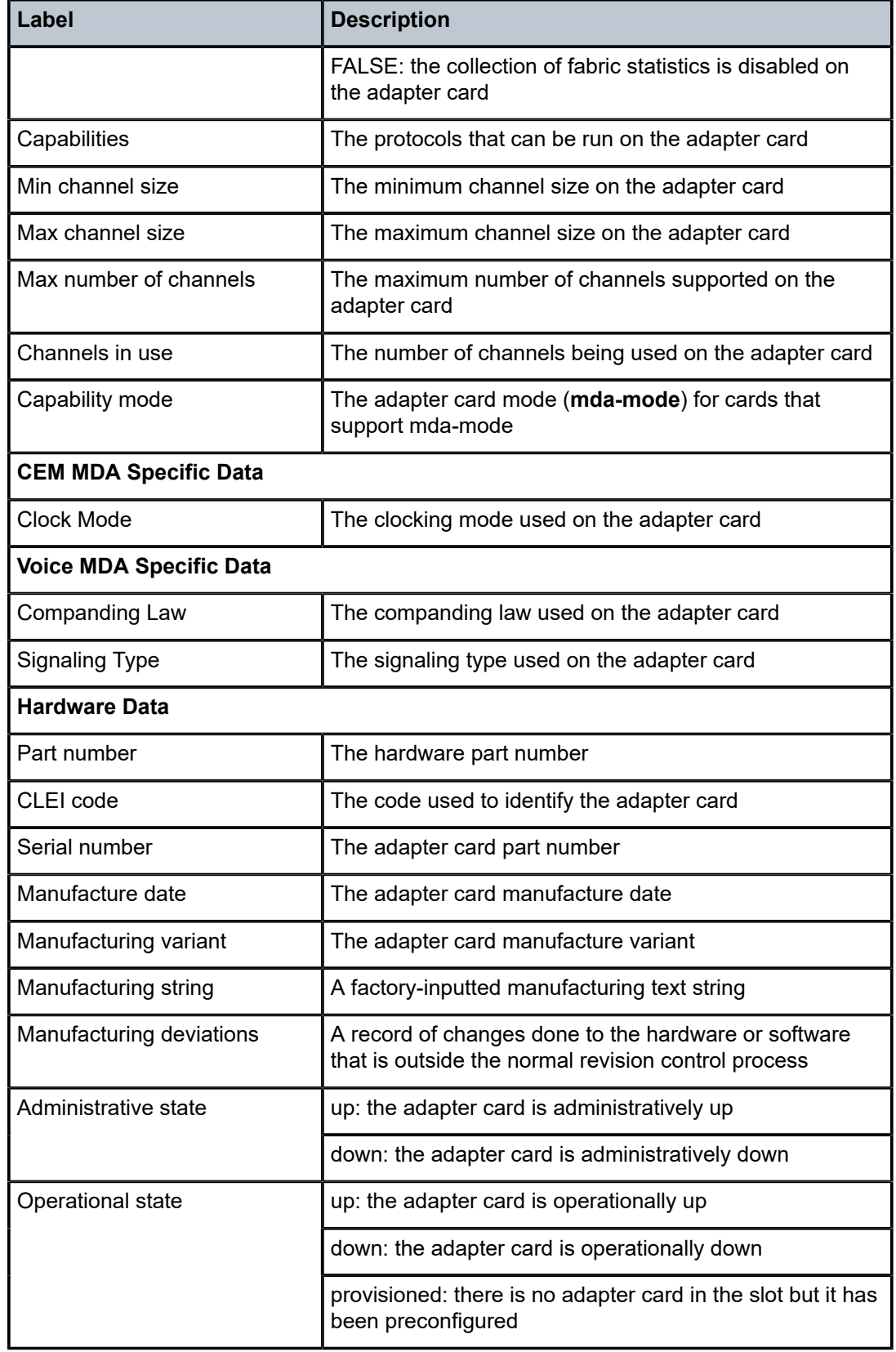

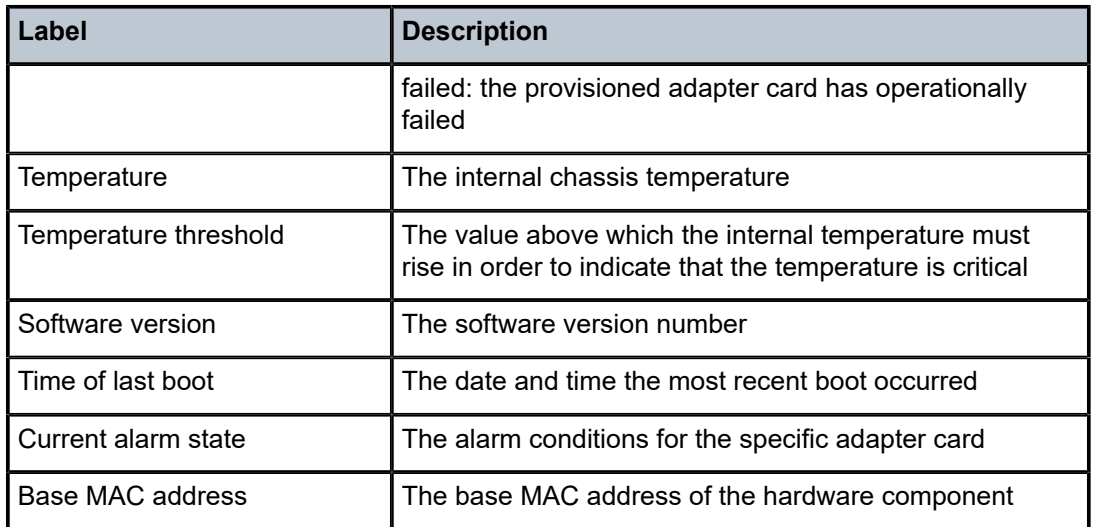

# **Output Example (source-mda and dest-mda)**

The following example shows an MDA fabric statistics display if the **source-mda** keyword is used.

\*A:ALU-1># show mda 1/5 statistics source-mda ===============================================================================

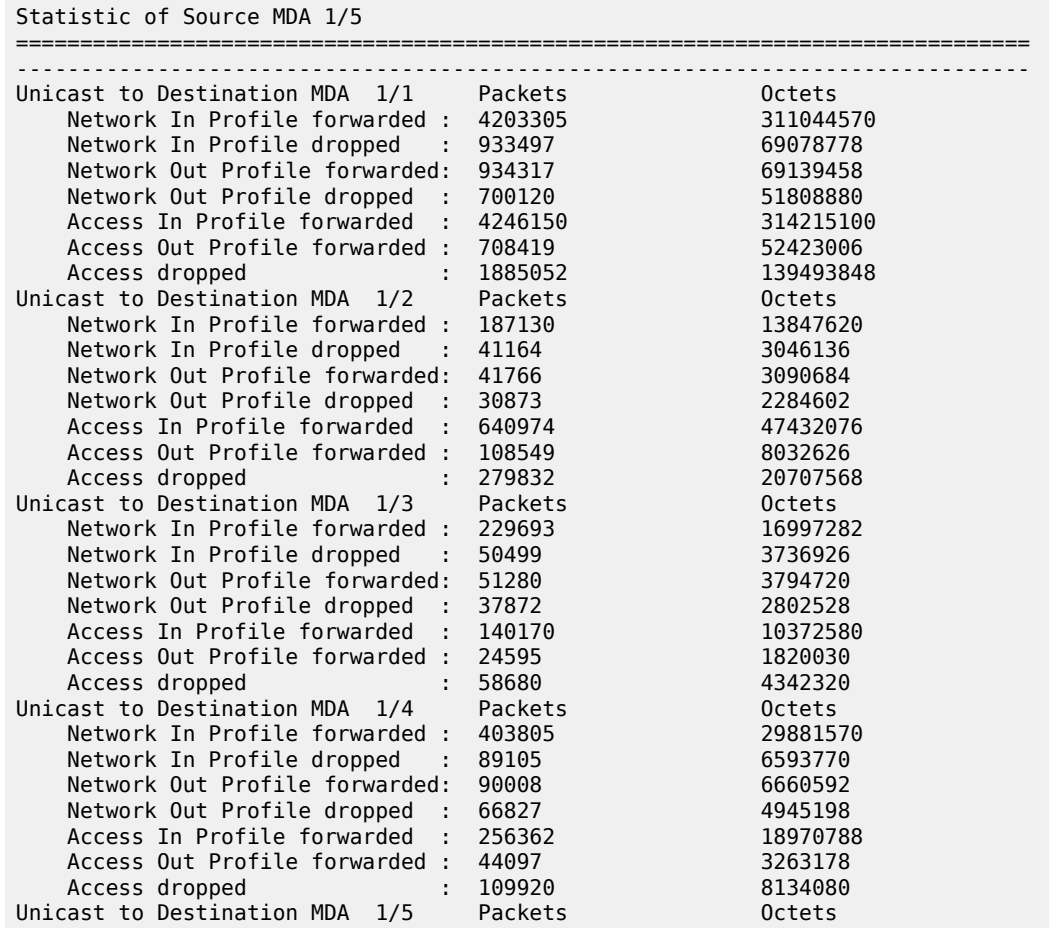

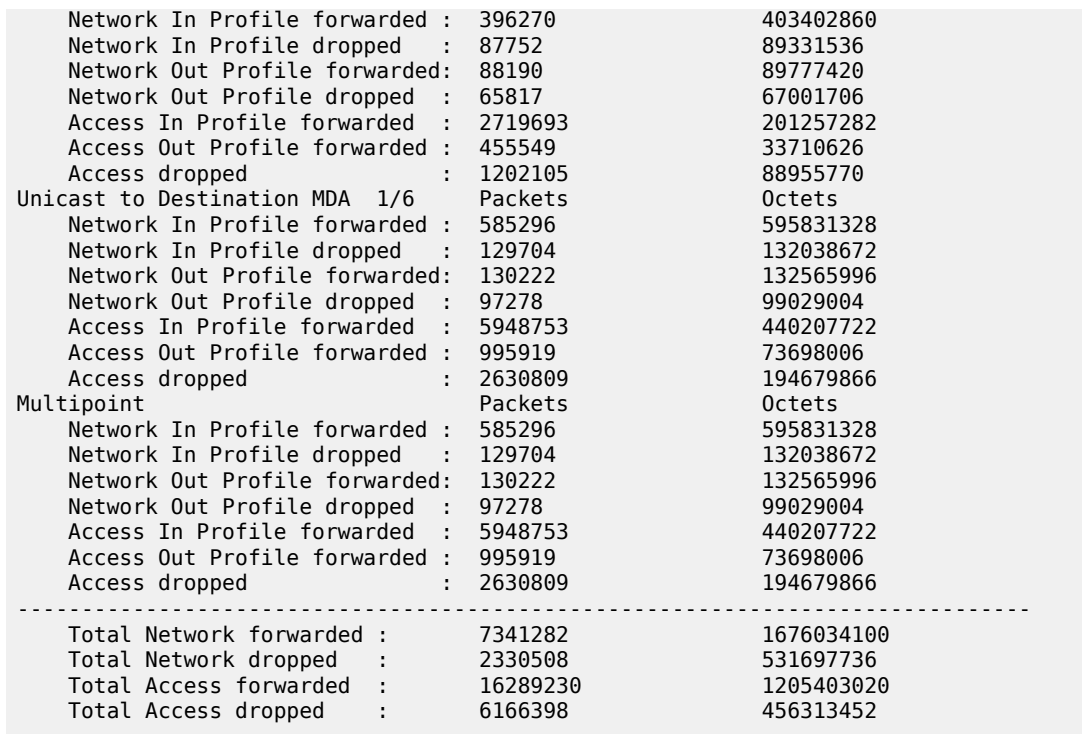

The following example shows an MDA fabric statistics display if the **dest-mda** keyword is used.

\*A:ALU-1># show mda 1/5 statistics dest-mda

=============================================================================== Statistic of Destination MDA 1/5 =============================================================================== ------------------------------------------------------------------------------- Drop Events: 0 ------------------------------------------------------------------------------- Unicast from Source MDA 1/1 Packets Octets Network In Profile forwarded : 520148 529510664 Network In Profile dropped : 64852 66019336 Network Out Profile forwarded: 65075 66246350 Network Out Profile dropped : 32425 33008650 Access In Profile forwarded : 5614550 415476700 Access Out Profile forwarded : 661714 48966836 Access dropped : 657705 48670170 Unicast from Source MDA 1/2 Packets Octets Network In Profile forwarded : 4146 1733028 Network In Profile dropped : 480 200640 Network Out Profile forwarded: 531 221958 Network Out Profile dropped : 240 100320 Access In Profile forwarded : 204744 15151056 Access Out Profile forwarded : 15318 1133532 Network In Profile dropped : 480<br>
Network Out Profile forwarded : 531 221958<br>
Network Out Profile forwarded : 531 221958<br>
Network Out Profile forwarded : 240 100320<br>
Access In Profile forwarded : 204744 15151056<br>
Access Ou Unicast from Source MDA 1/3 Packets Octets Network In Profile forwarded : 32470 30617292 Network In Profile dropped : 3890 3664068 Network Out Profile forwarded: 4127 3894682 Network Out Profile dropped : 1933 1818878 Access In Profile forwarded : 510301 37762274 Access Out Profile forwarded : 34691

| Unicast from Source MDA 1/4<br>Packets<br><b>Octets</b><br>Network In Profile forwarded :<br>0<br>0<br>Network In Profile dropped<br>0<br>0<br>$\Theta$<br>$\Theta$<br>Network Out Profile forwarded:<br>Network Out Profile dropped :<br>$\Theta$<br>$\Theta$<br>Access In Profile forwarded<br>491695<br>126976722<br>÷<br>Access Out Profile forwarded:<br>24867<br>7435050<br>Access dropped<br>23790<br>2271932<br>Unicast from Source MDA 1/5<br>Packets<br>Octets<br>Network In Profile forwarded :<br>950101<br>967202818<br>Network In Profile dropped<br>118649<br>120784682<br>Network Out Profile forwarded:<br>118803<br>120941454<br>Network Out Profile dropped<br>59322<br>60389796<br>$\sim$ 10<br>Access In Profile forwarded<br>187631<br>191008358<br>÷.<br>Access Out Profile forwarded :<br>12594<br>12820692<br>25342092<br>Access dropped<br>24894<br>Unicast from Source MDA 1/6<br>Packets<br>Octets<br>Network In Profile forwarded :<br>1494108<br>1521001944<br>Network In Profile dropped<br>190001556<br>186642<br>Network Out Profile forwarded:<br>186811<br>190173598<br>Network Out Profile dropped<br>93314<br>94993652<br>Access In Profile forwarded<br>1473381<br>1499873582<br>Access Out Profile forwarded :<br>173421<br>176539142<br>173142<br>Access dropped<br>176255492<br>Total Unicast Network forwarded<br>3376320<br>3431543788<br>÷<br>Total Unicast Network dropped<br>561747<br>570981578<br>Total Unicast Access forwarded<br>9404907<br>2535711078<br>÷<br>Total Unicast Access dropped<br>972047<br>259385870<br>÷<br>Fabric Firewall Stats<br>Packets<br><b>Octets</b><br>Unicast Forwarded<br>1929191<br>N/A<br>Multicast Forwarded :<br>N/A<br>1046297<br>Total Forwarded<br>2975488<br>0<br>Total Dropped<br>0<br>÷<br>0<br>Fabric Global Stats<br>Packets<br><b>Octets</b><br>Unicast Forwarded<br>1929191<br>N/A<br>Multicast Forwarded :<br>1046297<br>N/A<br>Total Forwarded<br>2975488<br>N/A<br>0<br>Total Dropped<br>N/A |                | 66951 | 4954374 |
|----------------------------------------------------------------------------------------------------|----------------|-------|---------|
|                                                                                                    | Access dropped |       |         |
|                                                                                                    |                |       |         |
|                                                                                                    |                |       |         |
|                                                                                                    |                |       |         |
|                                                                                                    |                |       |         |
|                                                                                                    |                |       |         |
|                                                                                                    |                |       |         |
|                                                                                                    |                |       |         |
|                                                                                                    |                |       |         |
|                                                                                                    |                |       |         |
|                                                                                                    |                |       |         |
|                                                                                                    |                |       |         |
|                                                                                                    |                |       |         |
|                                                                                                    |                |       |         |
|                                                                                                    |                |       |         |
|                                                                                                    |                |       |         |
|                                                                                                    |                |       |         |
|                                                                                                    |                |       |         |
|                                                                                                    |                |       |         |
|                                                                                                    |                |       |         |
|                                                                                                    |                |       |         |
|                                                                                                    |                |       |         |
|                                                                                                    |                |       |         |
|                                                                                                    |                |       |         |
|                                                                                                    |                |       |         |
|                                                                                                    |                |       |         |
|                                                                                                    |                |       |         |
|                                                                                                    |                |       |         |
|                                                                                                    |                |       |         |
|                                                                                                    |                |       |         |
|                                                                                                    |                |       |         |
|                                                                                                    |                |       |         |
|                                                                                                    |                |       |         |
|                                                                                                    |                |       |         |
|                                                                                                    |                |       |         |
|                                                                                                    |                |       |         |
|                                                                                                    |                |       |         |
|                                                                                                    |                |       |         |
|                                                                                                    |                |       |         |
|                                                                                                    |                |       |         |
|                                                                                                    |                |       |         |
|                                                                                                    |                |       |         |
|                                                                                                    |                |       |         |
|                                                                                                    |                |       |         |

\*A:ALU-1>#

*Table 45: MDA Fabric Statistics Field Descriptions*

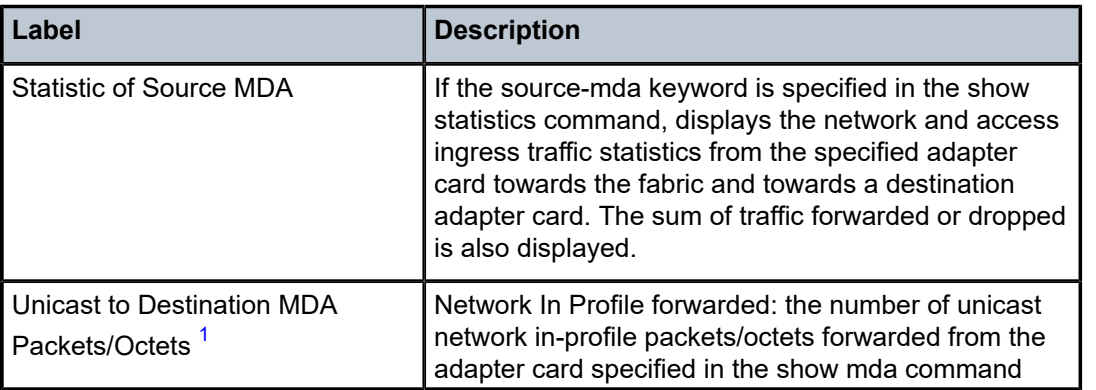

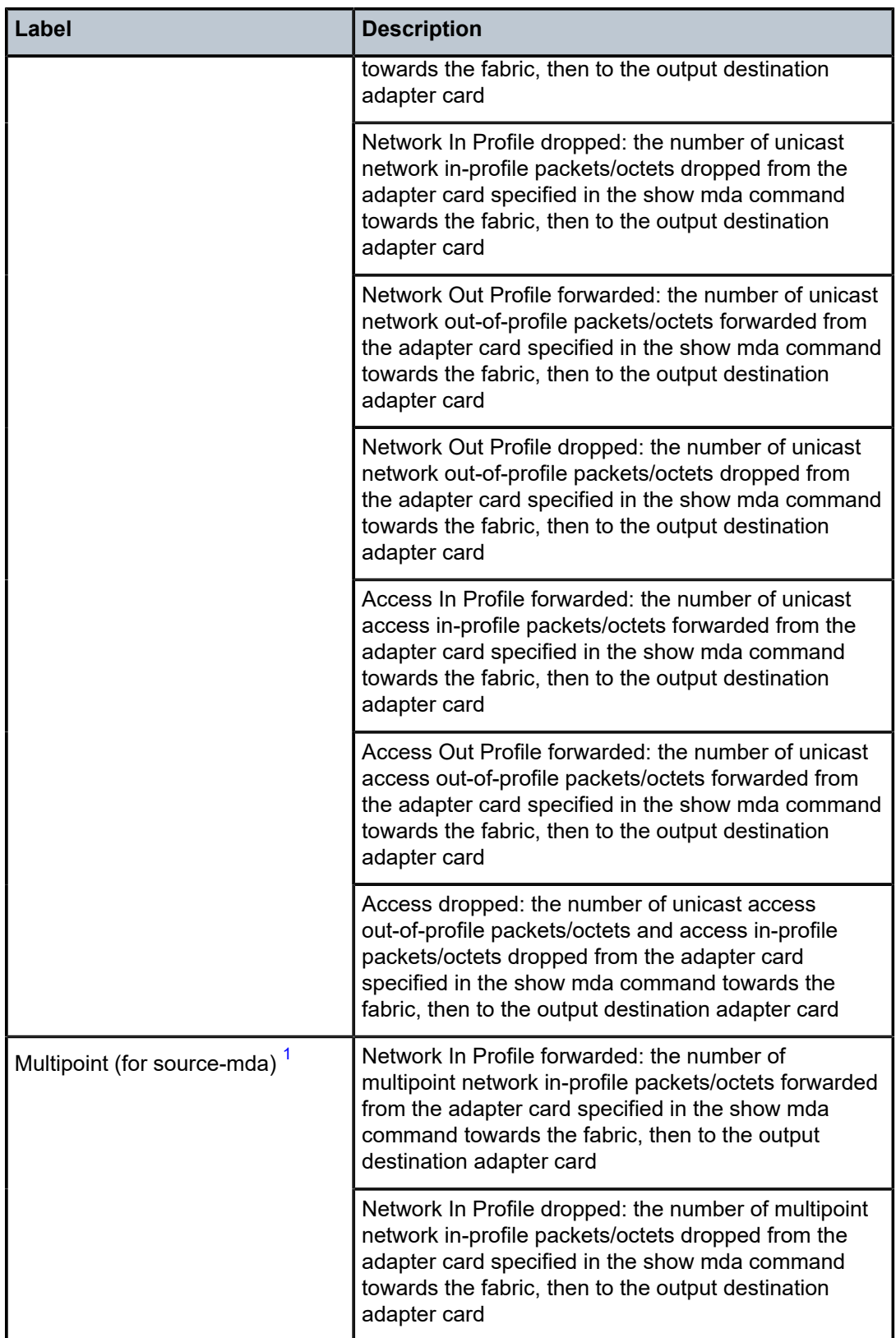

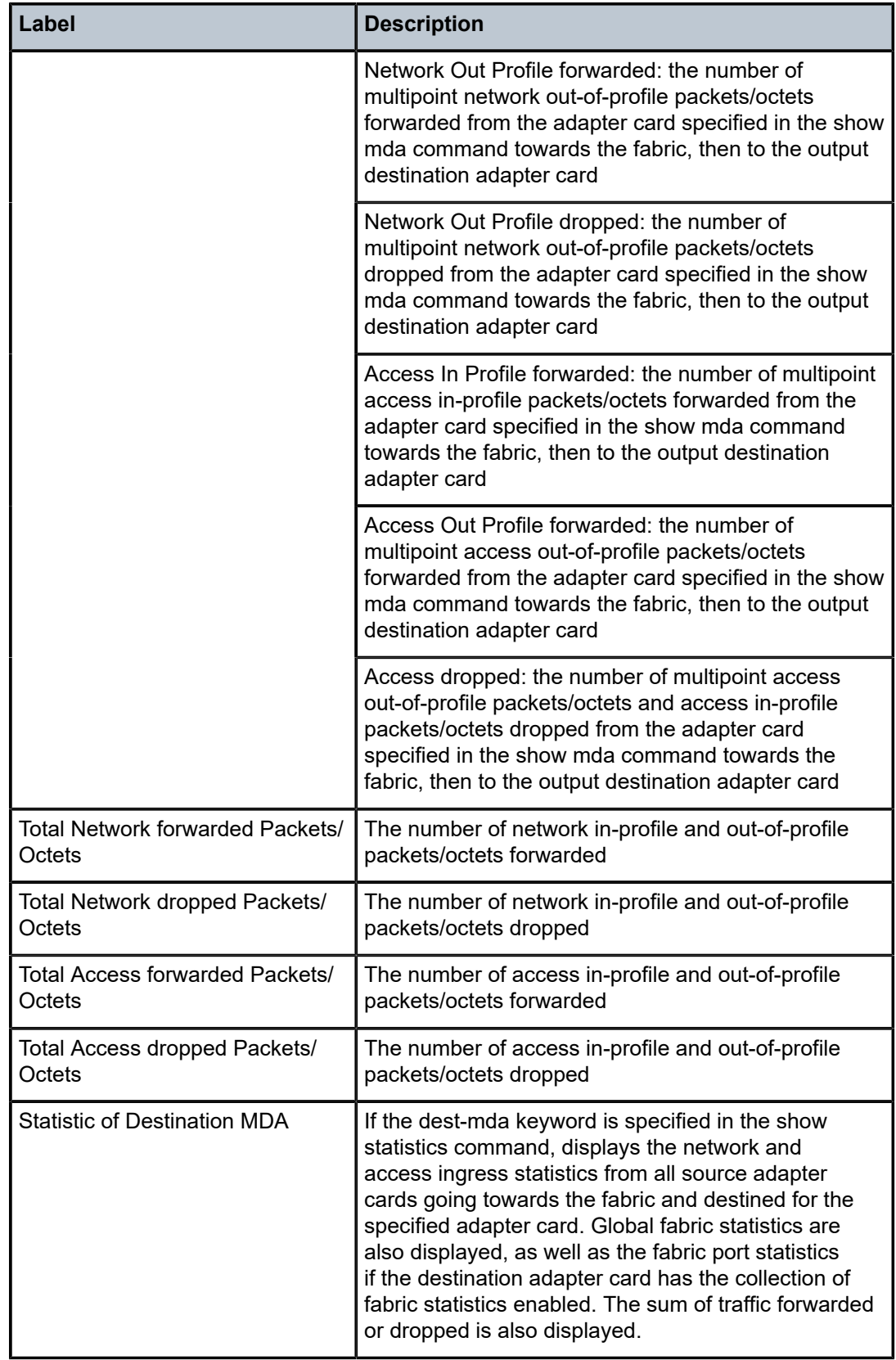

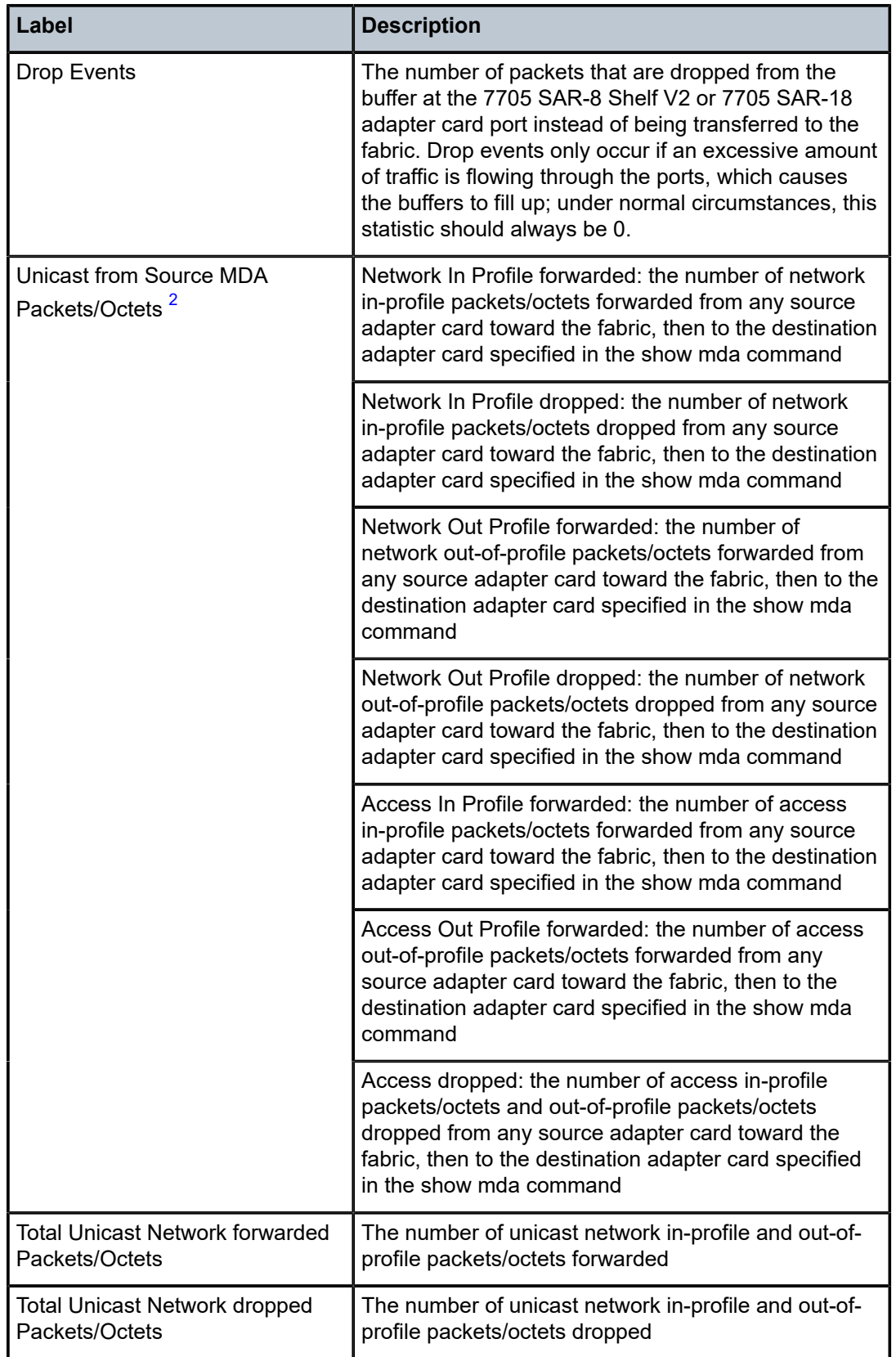

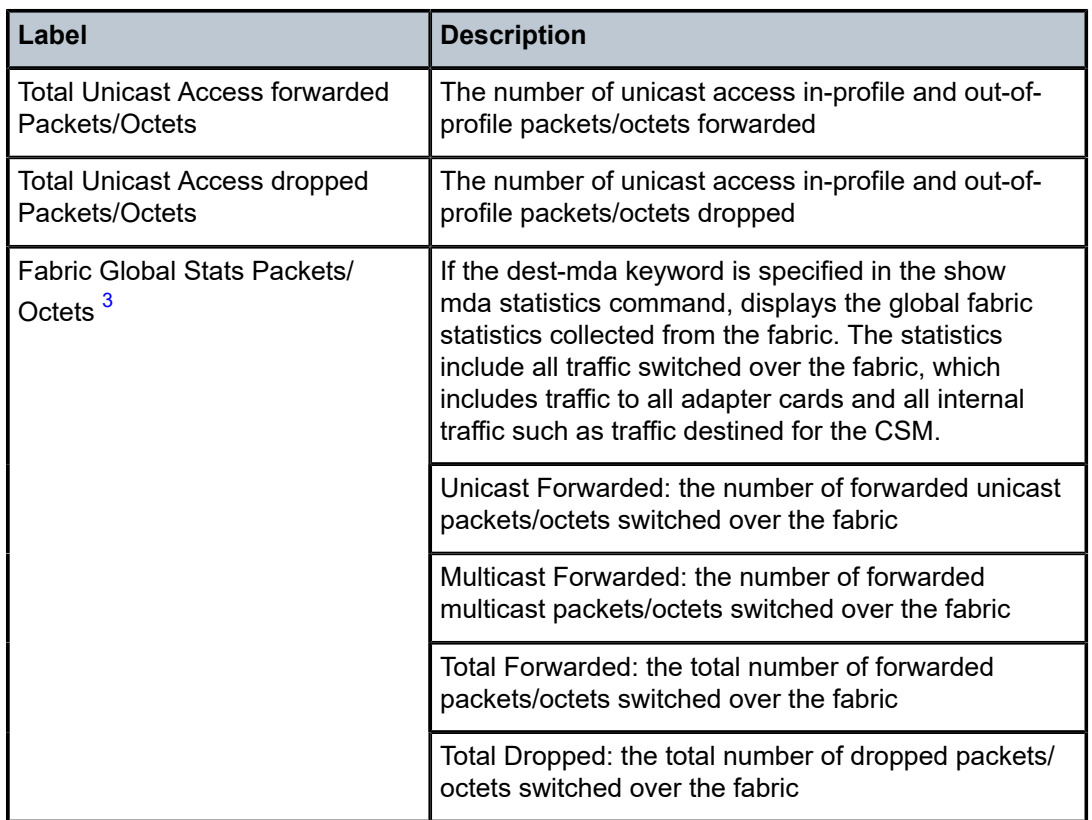

#### **Notes**:

- <span id="page-592-0"></span>**1.** Destination MDA 1/x in the output field, where x = 1 to 6 on the 7705 SAR-8 Shelf V2 and 1 to 12 and X1 to X4 on the 7705 SAR-18.
- <span id="page-592-1"></span>**2.** Source MDA 1/*x* in the output field, where *x* = 1 to 6 on the 7705 SAR-8 Shelf V2 and 1 to 12 and X1 to X4 on the 7705 SAR-18.
- <span id="page-592-2"></span>**3.** Fabric Global Stats octet counts are supported only on the 7705 SAR-18. For other 7705 SAR products, "N/A" is displayed in these fields.

#### **Output Example (ip-transport statistics)**

The following example shows an MDA fabric statistics display when the **ip-transport** keyword is used. The keyword applies only to the 7705 SAR-8 Shelf V2 and 7705 SAR-18.

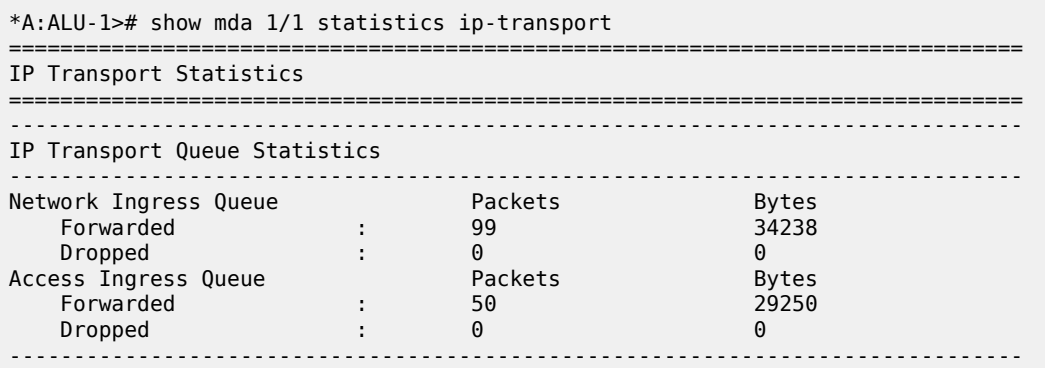

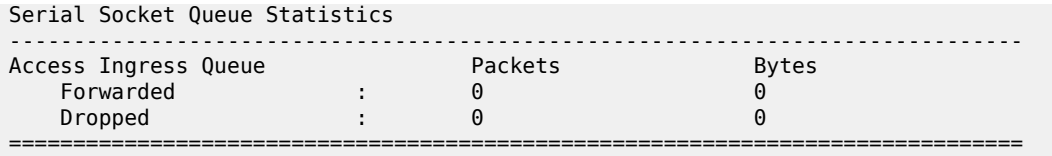

*Table 46: MDA Fabric IP-Transport Statistics Field Descriptions*

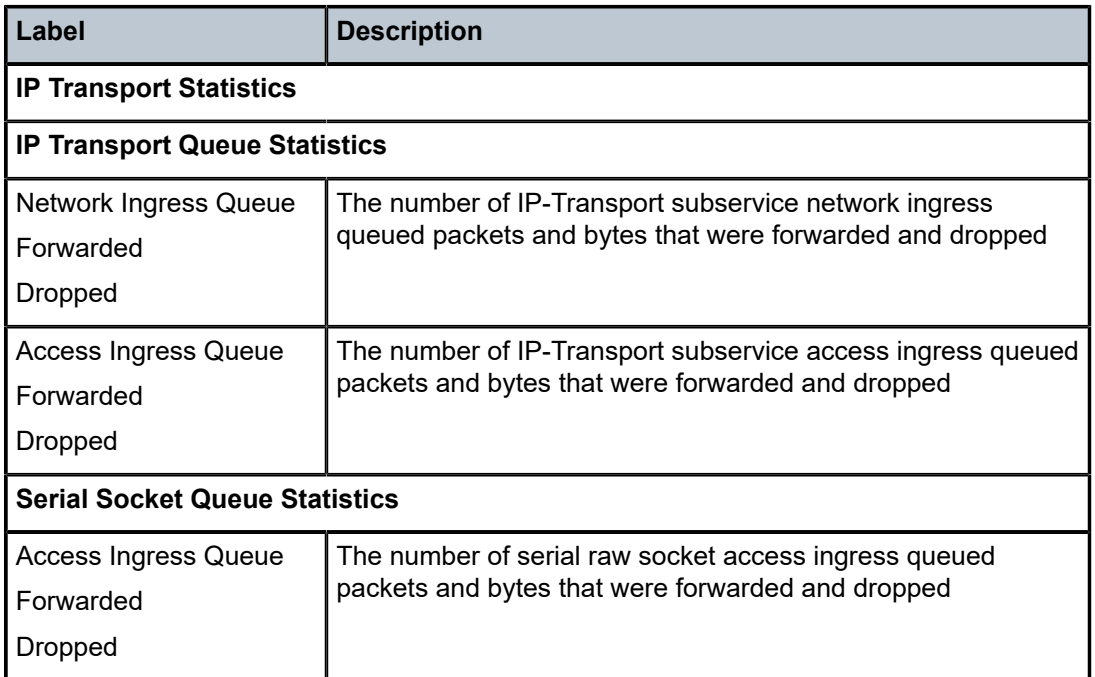

# **Output Example (Cflowd Statistics)**

The following example shows an MDA fabric statistics display when the **cflowd** keyword is used.

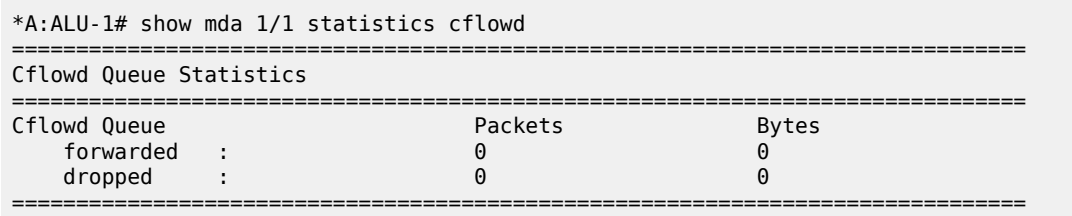

*Table 47: MDA Fabric Cflowd Statistics Field Descriptions*

| Label                          | <b>Description</b>                                     |  |  |
|--------------------------------|--------------------------------------------------------|--|--|
| <b>Cflowd Queue Statistics</b> |                                                        |  |  |
| <b>Cflowd Queue</b>            | The number of forwarded and dropped cflowd packets and |  |  |
| I Forwarded                    | bytes                                                  |  |  |
| Dropped                        |                                                        |  |  |

#### **Output Example (mirror statistics)**

The following example shows an MDA fabric statistics display when the **mirror** keyword is used. The **statistics mirror** keywords apply only to the 7705 SAR-8 Shelf V2, 7705 SAR-18, and 7705 SAR-X. The **aggregate-statistics mirror** keywords apply only to the 7705 SAR-A, 7705 SAR-Ax, 7705 SAR-M, 7705 SAR-H, 7705 SAR-Hc, and 7705 SAR-Wx. See the "Mirroring" chapter in the 7705 SAR OAM and Diagnostics Guide for more information on mirroring.

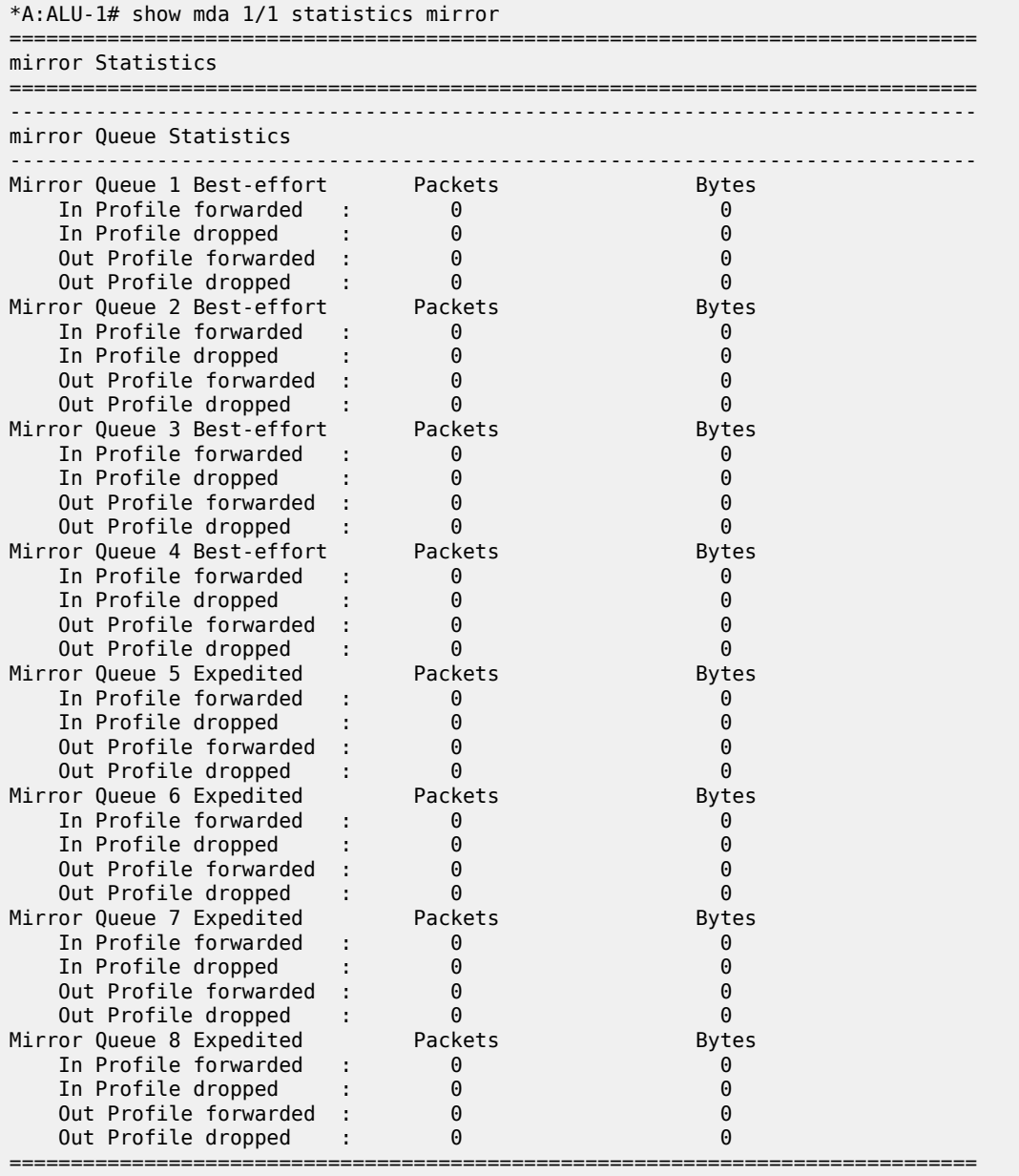

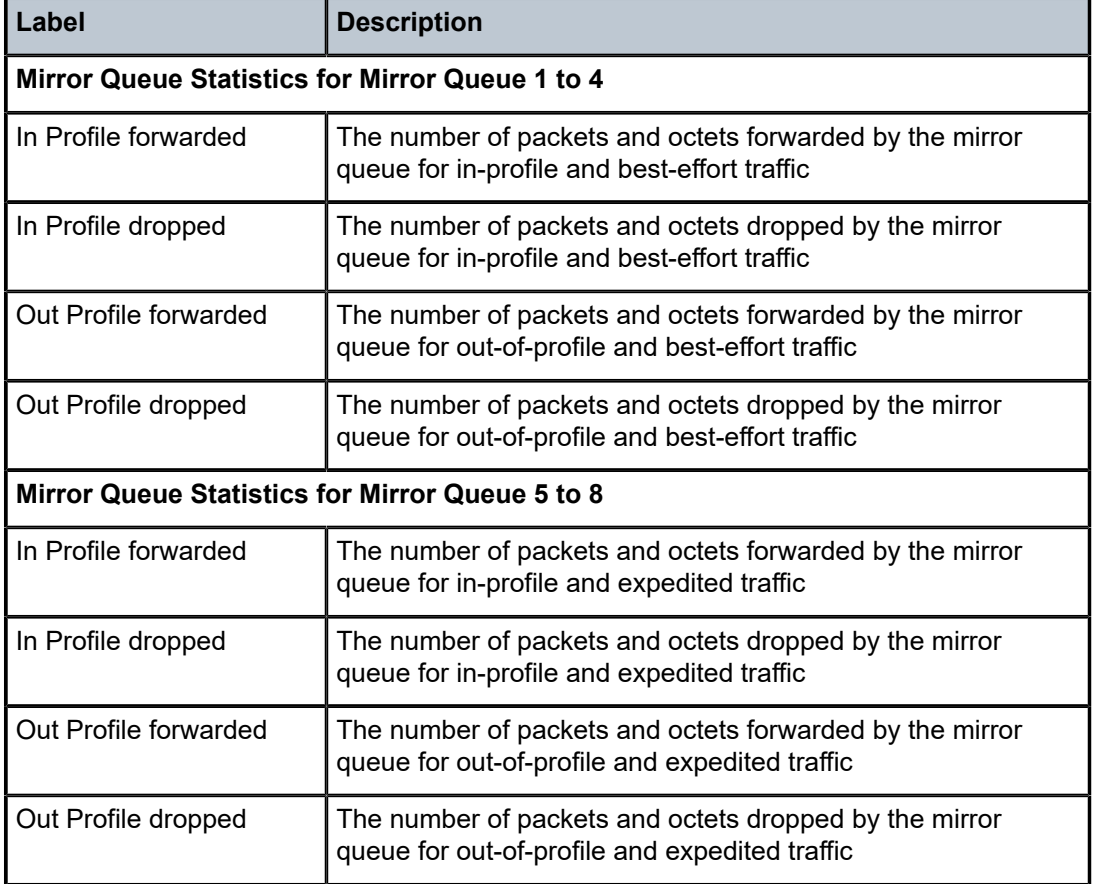

#### <span id="page-595-0"></span>*Table 48: MDA Fabric Mirror Statistics Field Descriptions*

#### **Output Example (security encryption)**

The following example shows an MDA fabric statistics display when the **security encryption** keywords are used. The **security encryption** keywords apply only to the 7705 SAR-8 Shelf V2 and the 7705 SAR-18. Refer to the "IPSec" section in the 7705 SAR Services Guide for more information on IPSec security.

\*A:ALU-1# show mda 1/1 statistics security encryption

MDA 1/1 Security Statistics =============================================================================== ------------------------------------------------------------------------------- IPsec Datapath Statistics ------------------------------------------------------------------------------- Encrypted packets : 382893273 Encrypted bytes : 187617703770 Outbound dropped packets : 130532 Outbound SA misses : 130532 Outbound policy entry misses : 0 Decrypted packets : 382878423 Decrypted bytes : 187610427270 Inbound dropped packets : 0 Inbound SA misses : 0 Inbound IP dst/src mismatches : 0 Transmit packet errors : 0

===============================================================================

| Drop Too Big/Df-set Pkts                                                                                                    | : 0                                                                                                |                                                                                                    |
|----------------------------------------------------------------------------------------------------|----------------------------------------------------------------------------------------------------|----------------------------------------------------------------------------------------------------|
| IPsec Control Statistics (System Wide)                                                                                                    |                                                                                                    |                                                                                                    |
| Static IPsec Tunnels<br>Dynamic IPsec Tunnels                                                                                                    | $\cdot$ : 0                                                                                        |                                                                                                    |
| IPsec Queue Statistics                                                                                                    |                                                                                                    |                                                                                                    |
| Decryption Queue Best-effort<br>Hi Priority forwarded<br>Hi Priority dropped<br>Low Priority forwarded :<br>Low Priority dropped<br>Decryption Queue Expedited<br>Hi Priority forwarded<br>Hi Priority dropped<br>Low Priority forwarded :<br>Low Priority dropped<br>Encryption Queue Best-effort<br>In Profile forwarded<br>In Profile dropped<br>Out Profile forwarded<br>Out Profile dropped<br>Encryption Queue Expedited<br>In Profile forwarded<br>In Profile dropped<br>Out Profile forwarded | Packets<br>0<br>383236465<br>0<br>Packets<br>0<br><b>Packets</b><br>0<br>383494130<br>Packets<br>0 | <b>Bytes</b><br>$\Theta$<br>2018336468<br>0<br><b>Bytes</b><br>0<br>0<br>0<br><b>Bytes</b><br>(·)<br>3228529972<br>Θ<br><b>Bytes</b><br>0 |
| Out Profile dropped<br>Encryption Queue CTL<br>Forwarded:<br>Dropped                                                                                                    | Packets<br>$\boldsymbol{\Theta}$                                                                   | $\left( \cdot \right)$<br><b>Bytes</b>                                                                                                    |

<span id="page-596-0"></span>*Table 49: MDA Fabric Security Encryption Statistics Field Descriptions*

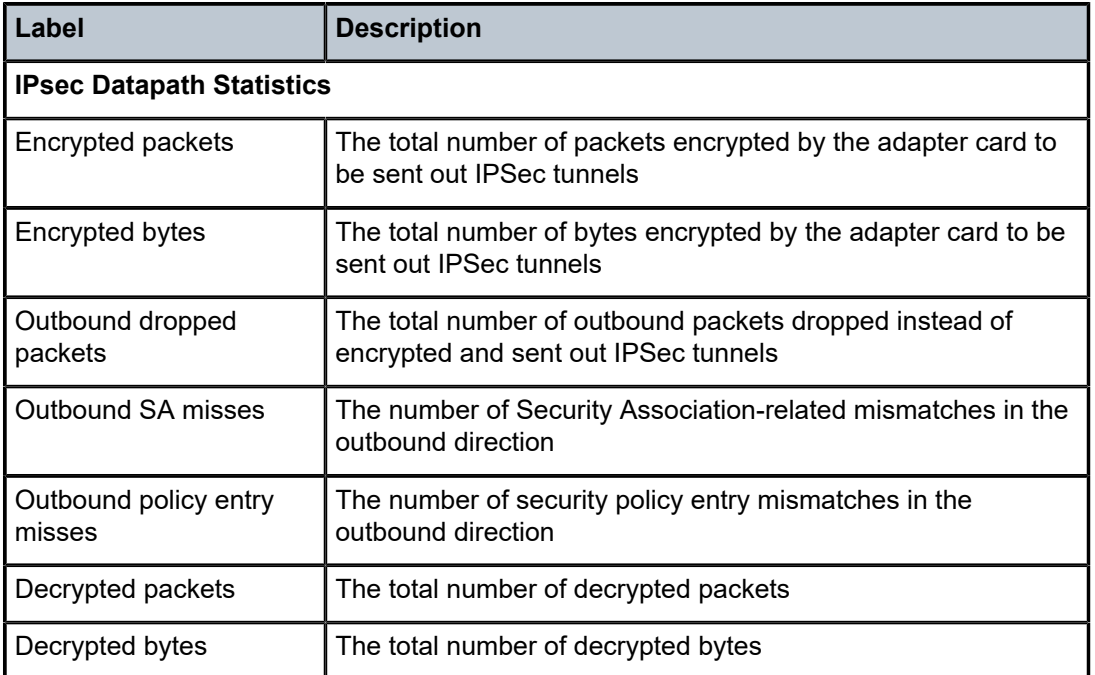

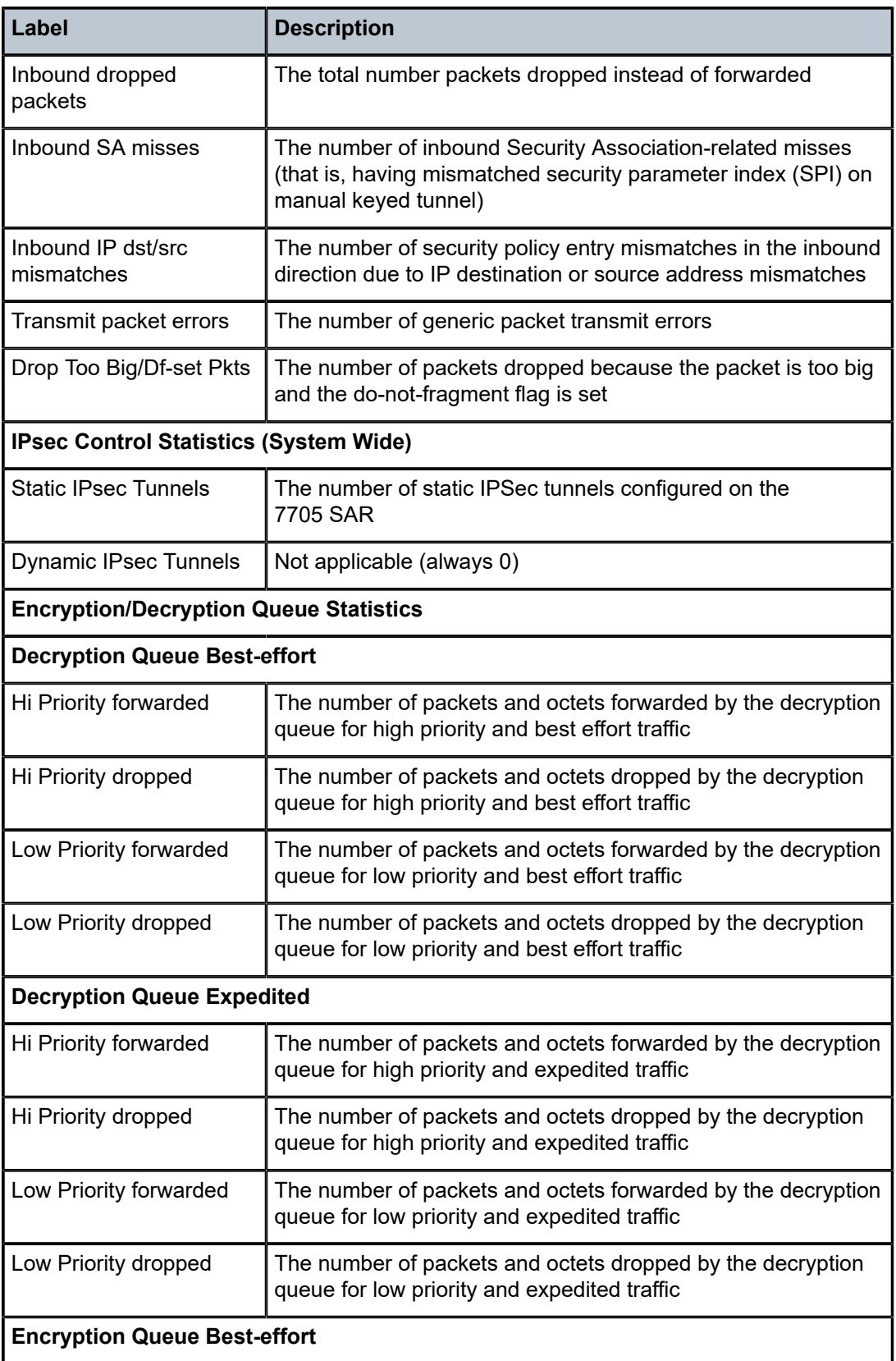

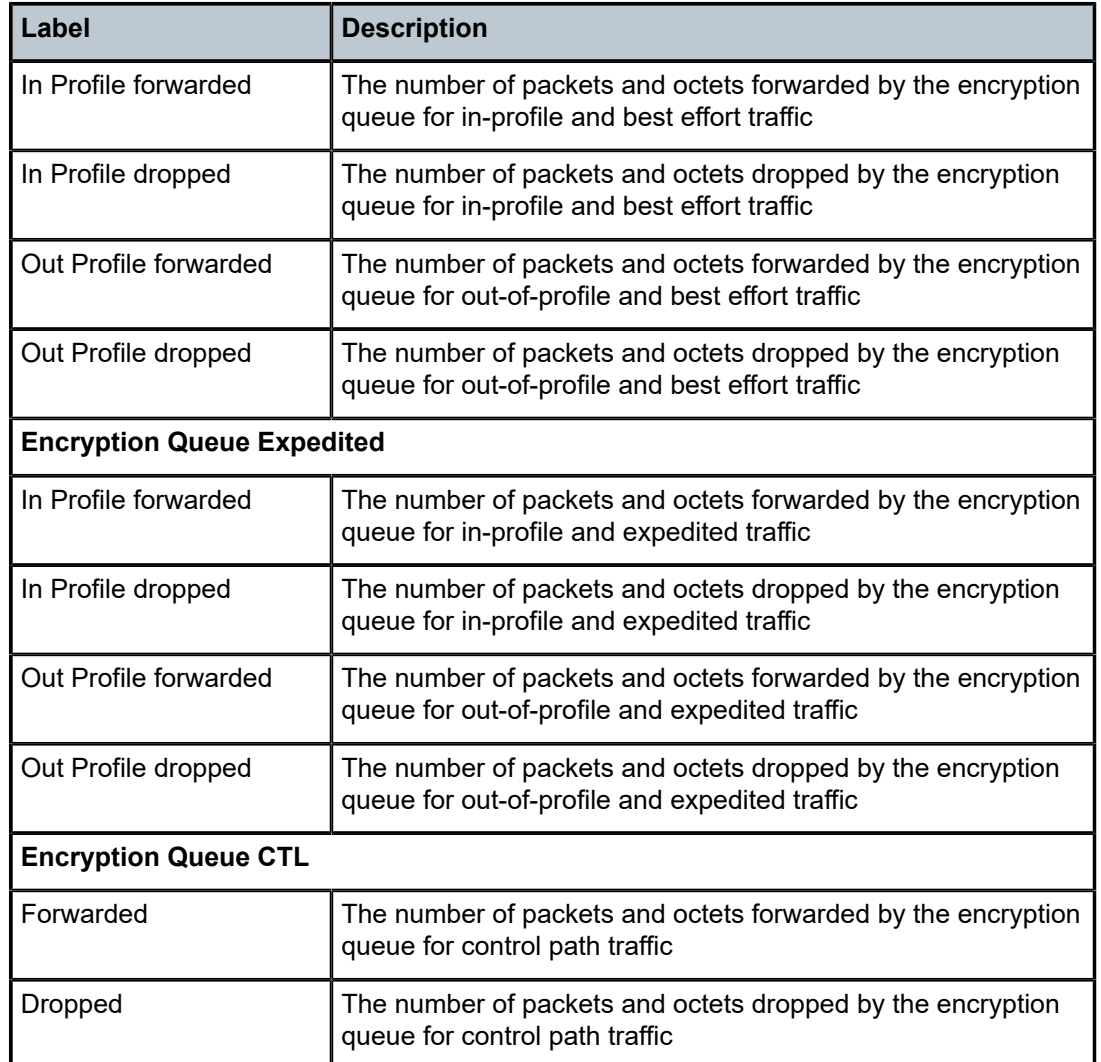

### **Output Example (security firewall)**

The following example shows an MDA fabric statistics display when the **security firewall** keywords are used. The **security firewall** keywords apply only to the 7705 SAR-8 Shelf V2 and 7705 SAR-18. Refer to the "Security Parameters" section in the 7705 SAR Router Configuration Guide for more information on firewall security.

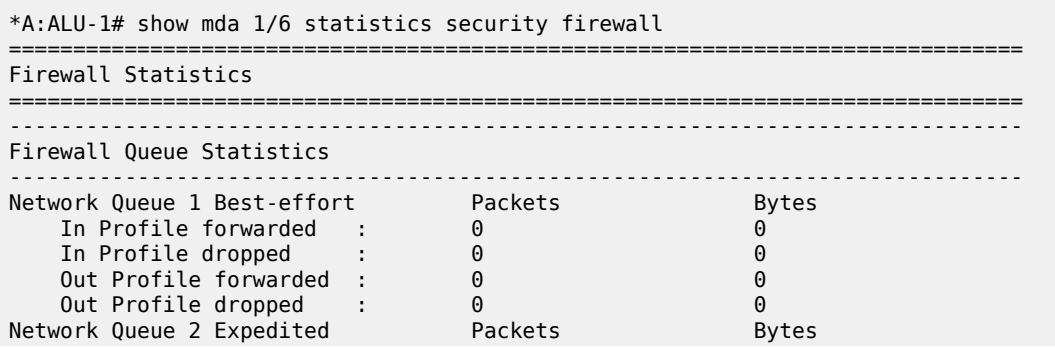

| In Profile forwarded               |         |       |
|------------------------------------|---------|-------|
| In Profile dropped                 |         |       |
| Out Profile forwarded              |         |       |
| Out Profile dropped                |         |       |
| Access Oueue 1 Best-effort         | Packets | Bytes |
| In Profile forwarded<br>$\sim$ 1.1 |         |       |
| In Profile dropped                 |         |       |
| Out Profile forwarded              |         |       |
| Out Profile dropped                |         |       |
| Access Queue 2 Expedited           | Packets | Bytes |
| In Profile forwarded :             |         |       |
| In Profile dropped                 |         |       |
| Out Profile forwarded              |         |       |
| Out Profile dropped                |         |       |
|                                    |         |       |

*Table 50: MDA Fabric Security Firewall Statistics Field Descriptions*

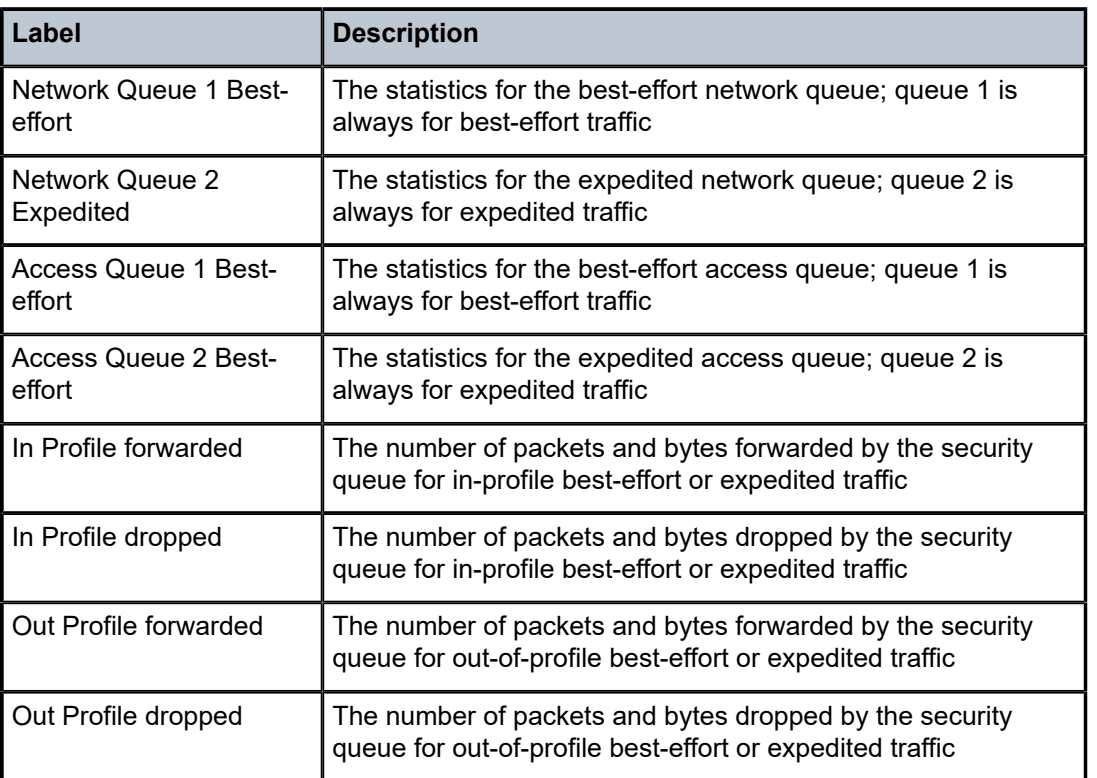

# **Output Example**

The following example shows an MDA fabric statistics display if the **with-fabric-stats** keyword is used.

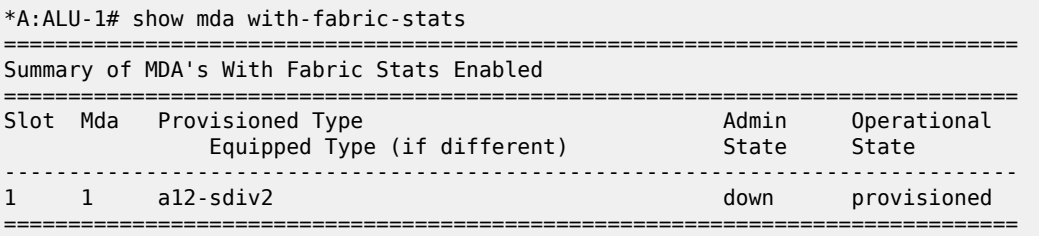

#### \*A:ALU-1>#

#### *Table 51: MDA With Fabric Statistics Field Descriptions*

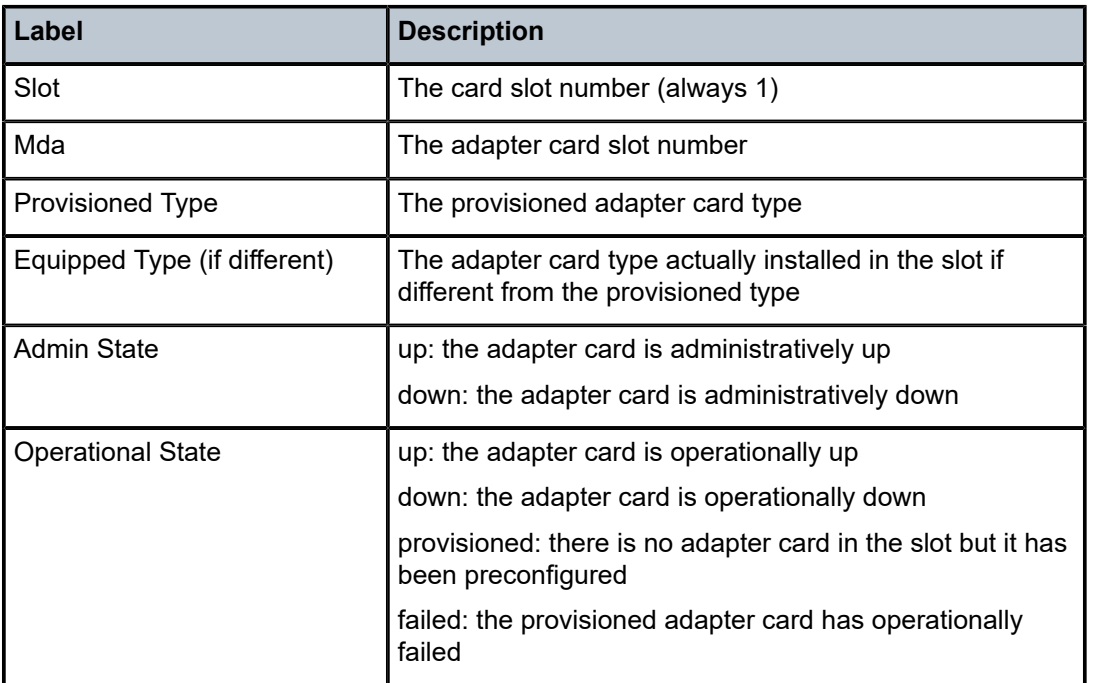

#### **Output Example**

The following example shows aggregate statistics for access and network ingress fabric traffic on the 7705 SAR-M when the **aggregate-statistics** keyword is used. The displays on the 7705 SAR-A, 7705 SAR-Ax, 7705 SAR-Wx, 7705 SAR-H, and 7705 SAR-Hc look similar. Additionally, on the 7705 SAR-Ax, 7705 SAR-Wx, 7705 SAR-H, and 7705 SAR-Hc, the displays include IPSec security statistics. Refer to the "IPSec" section in the 7705 SAR Services Guide for more information on IPSec security. On the 7705 SAR-H, 7705 SAR-Hc, 7705 SAR-Ax and 7705 SAR-Wx, the displays include the aggregated firewall security statistics. On the 7705 SAR-H and 7705 SAR-Hc, the displays include IP transport statistics.

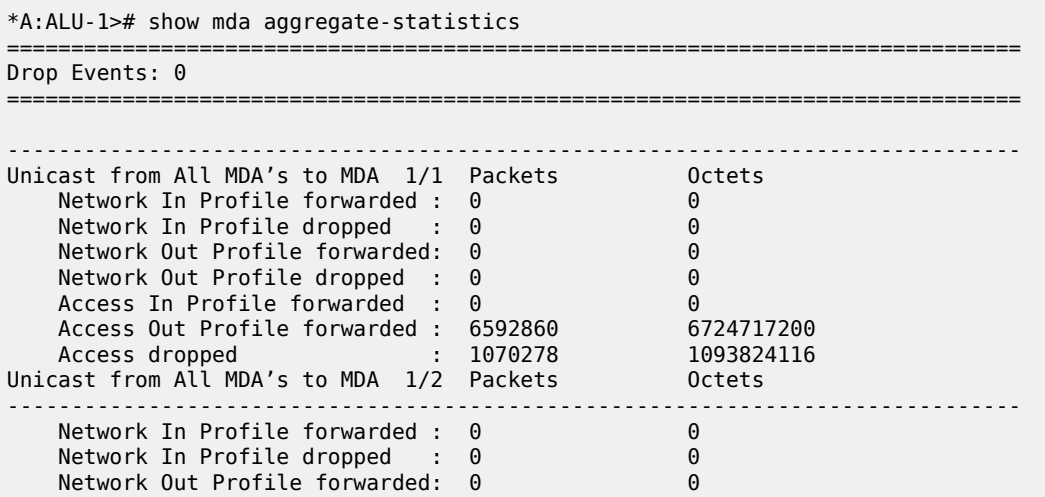

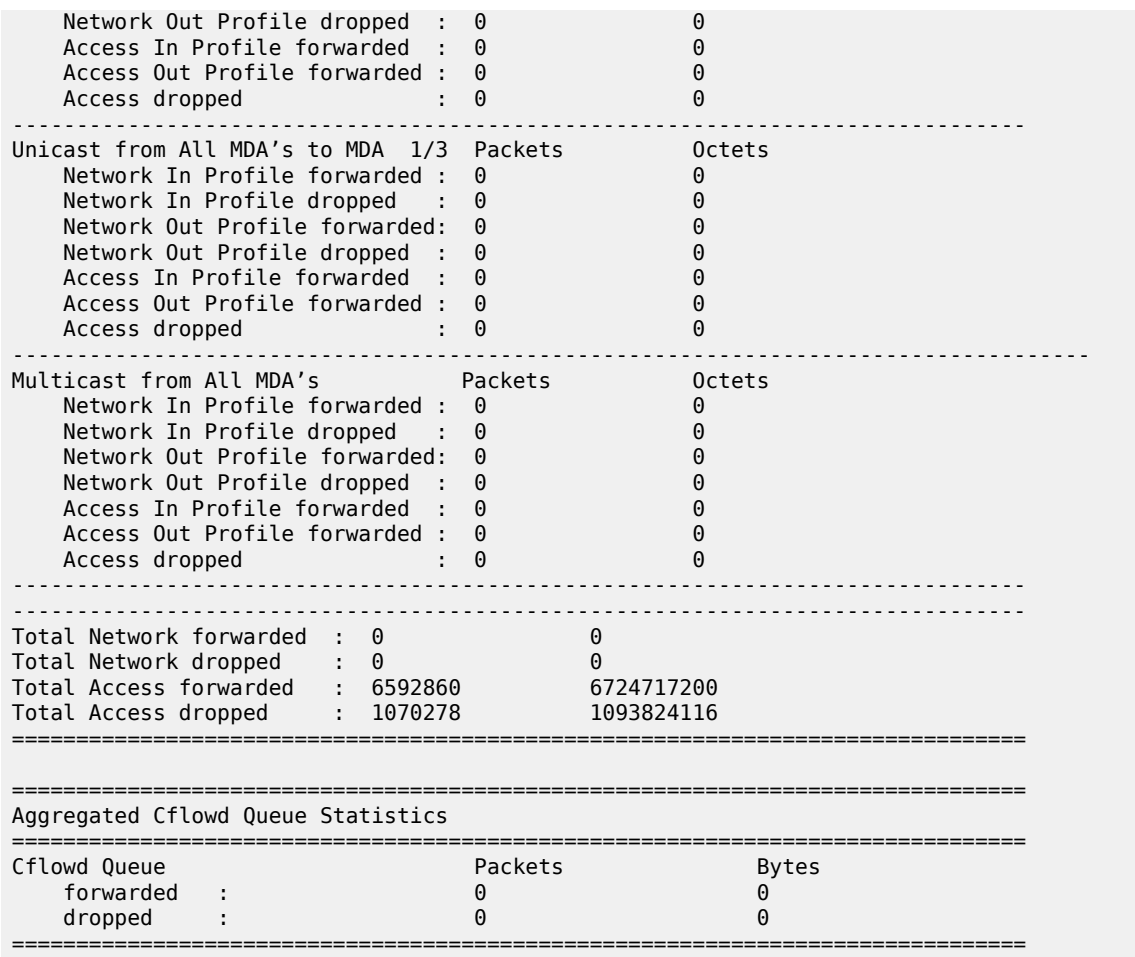

\*A:ALU-1>#

The following example shows the inclusion of IPSec security statistics on 7705 SAR-Ax, 7705 SAR-Wx, 7705 SAR-H, and 7705 SAR-Hc displays.

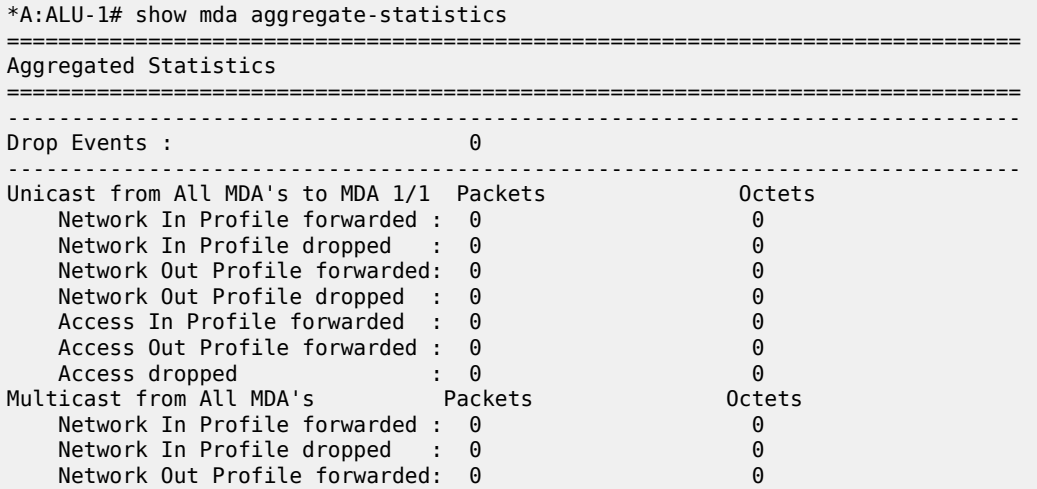

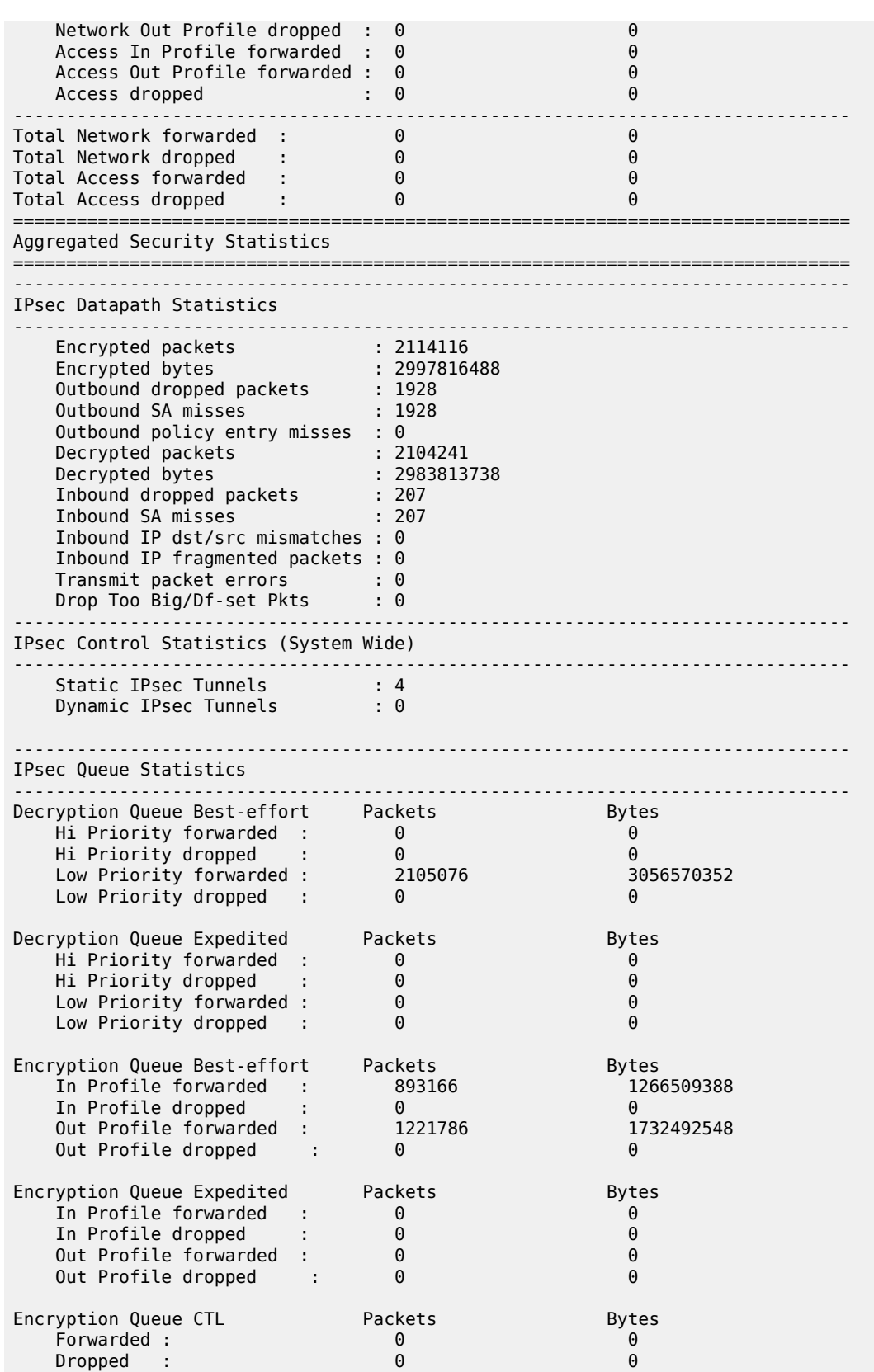

#### =============================================================================== \*A:ALU-1#

The following example shows the inclusion of aggregated firewall security statistics on the 7705 SAR-H, 7705 SAR-Hc, 7705 SAR-Ax and 7705 SAR-Wx displays.

\*A:ALU-1# show mda aggregate-statistics =============================================================================== Aggregated Statistics =============================================================================== ------------------------------------------------------------------------------- Drop Events : ------------------------------------------------------------------------------- Unicast from All MDA's to MDA 1/1 Packets Octets  $\frac{1}{2}$  Network In Profile forwarded : 0 Network In Profile dropped : 0 0 Network Out Profile forwarded: 0 0 Network Out Profile dropped : 0 Access In Profile forwarded : 0<br>Access Out Profile forwarded : 0 Access Out Profile forwarded : 0  $\atop$  Access dropped  $\atop{2.5em}$  :  $\atop{0}$ Multicast from All MDA's Packets Octets Network In Profile forwarded : 0 0 Network In Profile dropped : 0<br>
Network Out Profile forwarded: 0 Network Out Profile forwarded: 0 0 Network Out Profile dropped : 0 0 Access In Profile forwarded  $: 0$   $\hspace{1.6cm} 0$  Access Out Profile forwarded : 0 0 Access dropped : 0 0 ------------------------------------------------------------------------------- Total Network forwarded : 0 0  ${\tt Total\ Network\ dropped} \qquad : \qquad \qquad 0 \qquad \qquad \qquad 0$ Total Access forwarded  $\,$  :  $\,$  0  $\,$   $\,$  0  $\,$   $\,$  0  $\,$  0  $\,$  0  $\,$  0  $\,$  0  $\,$  0  $\,$  0  $\,$  0  $\,$  0  $\,$  0  $\,$  0  $\,$  0  $\,$  0  $\,$  0  $\,$  0  $\,$  0  $\,$  0  $\,$  0  $\,$  0  $\,$  0  $\,$  0  $\,$  0  $\,$  0  $\,$  0 Total Access dropped  $\quad \, : \qquad \qquad \, 0 \qquad \qquad \qquad \, 0$ =============================================================================== =============================================================================== Aggregated Security Statistics =============================================================================== ------------------------------------------------------------------------------- Group Encryption Datapath Statistics ------------------------------------------------------------------------------- Encrypted packets : 0<br>
Encrypted bytes : 0 Encrypted bytes : 0 Outbound dropped packets : 0 Outbound unsupported uplink : 0 Outbound enqueue error : 0 Decrypted packets : 0 Decrypted bytes : 0 Inbound dropped packets : 0 Inbound invalid spi : 0 Inbound authentication failure: 0 Inbound padding error : 0 Inbound control word mismatch : 0 Inbound enqueue error : 0  $-$ Encryption/Decryption Queue Statistics ------------------------------------------------------------------------------- Decryption Queue Best-effort Packets Bytes Hi Priority forwarded : 0 0 Hi Priority dropped : 0 0 Low Priority forwarded :  $\qquad \qquad \, 0$ Low Priority dropped : 0 0

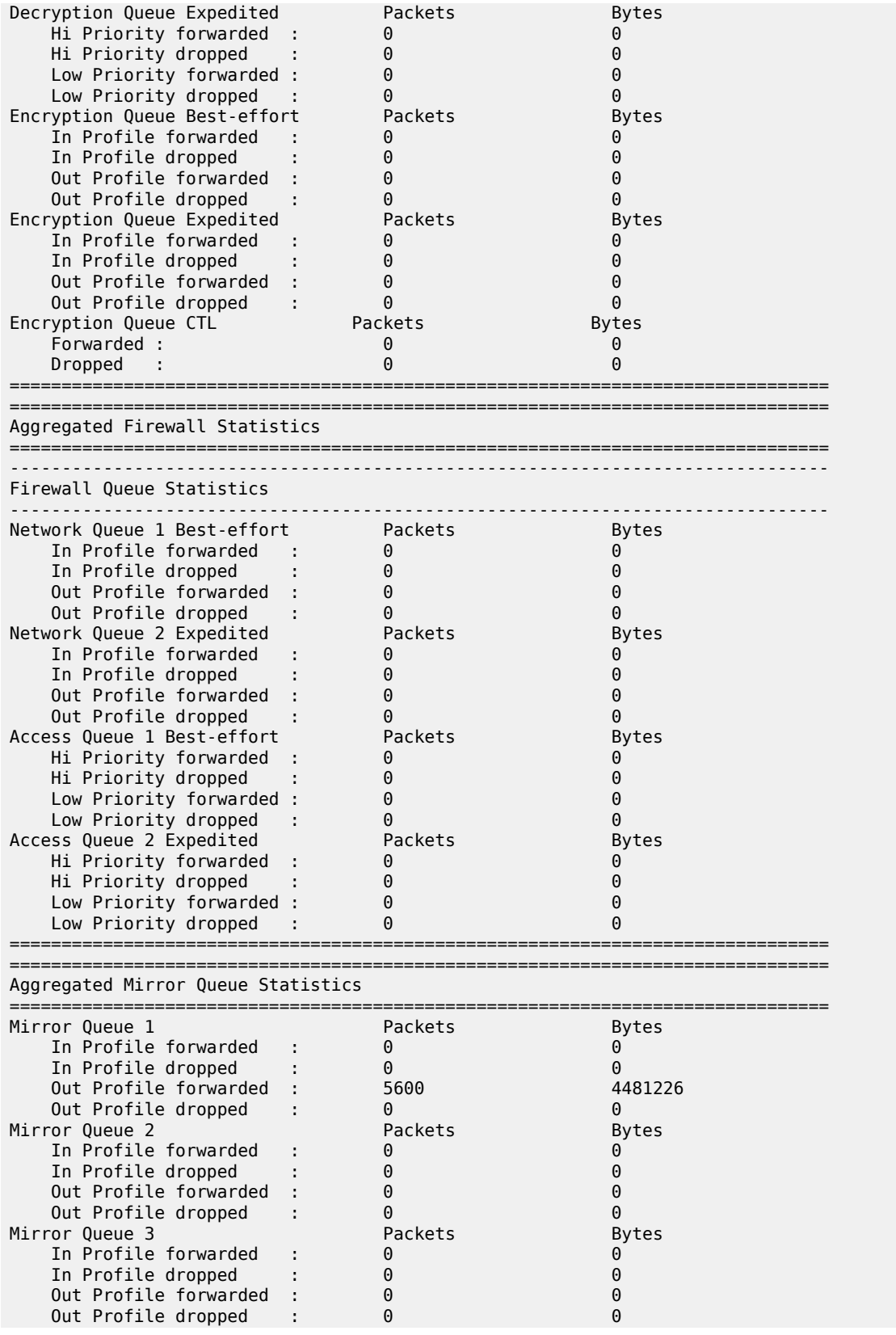

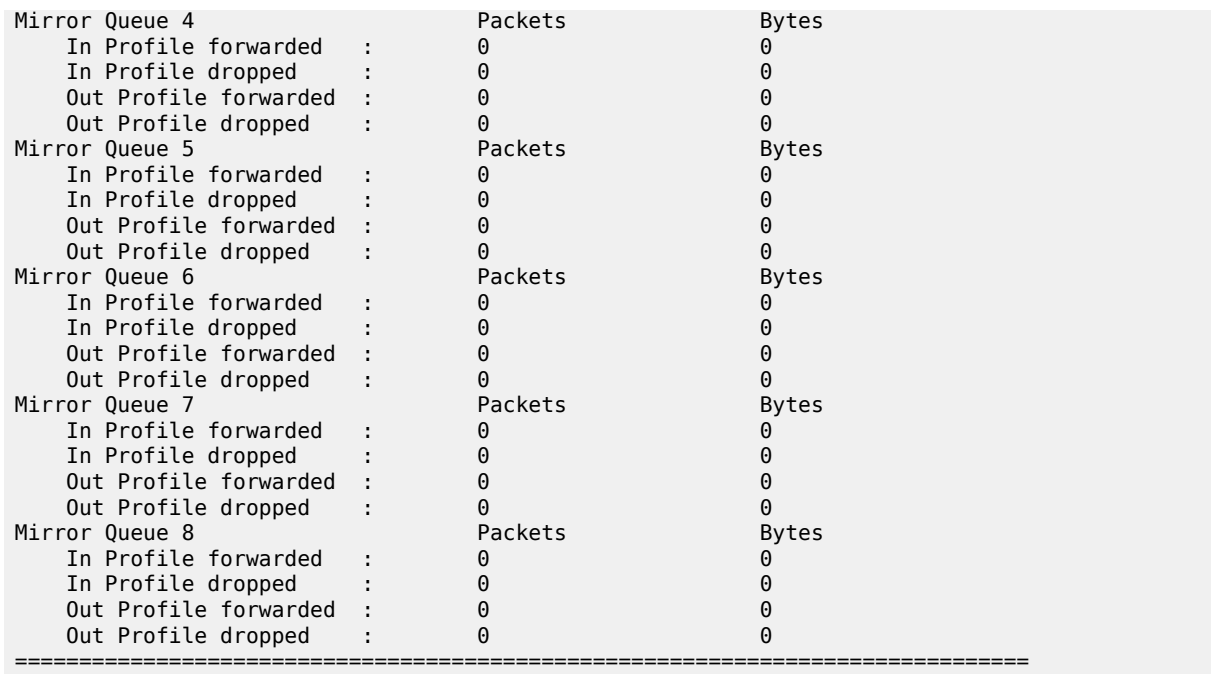

The following example shows the inclusion of IP transport statistics on the 7705 SAR-H and 7705 SAR-Hc displays.

| Aggregated IP Transport Statistics                                                            |  |                                                  |                                                            |
|-----------------------------------------------------------------------------------------------|--|--------------------------------------------------|------------------------------------------------------------|
| IP Transport Queue Statistics                                                                 |  |                                                  |                                                            |
| Network Ingress Queue<br>Forwarded<br>Dropped<br>Access Ingress Queue<br>Forwarded<br>Dropped |  | Packets<br>101<br>$\Theta$<br>Packets<br>48<br>0 | <b>Bytes</b><br>35450<br><b>Bytes</b><br>28080<br>$\Theta$ |
| Serial Socket Queue Statistics                                                                |  |                                                  |                                                            |
| Access Ingress Queue<br>Forwarded<br>Dropped                                                  |  | Packets<br>98<br>0                               | <b>Bytes</b><br>54586<br>0                                 |

*Table 52: MDA Aggregate Statistics Field Descriptions*

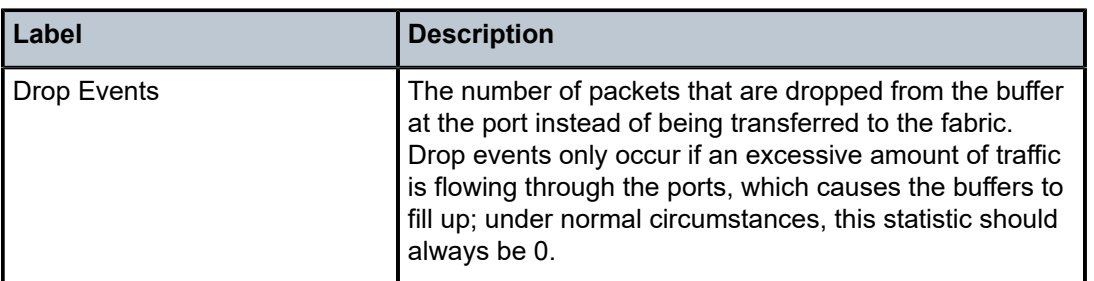

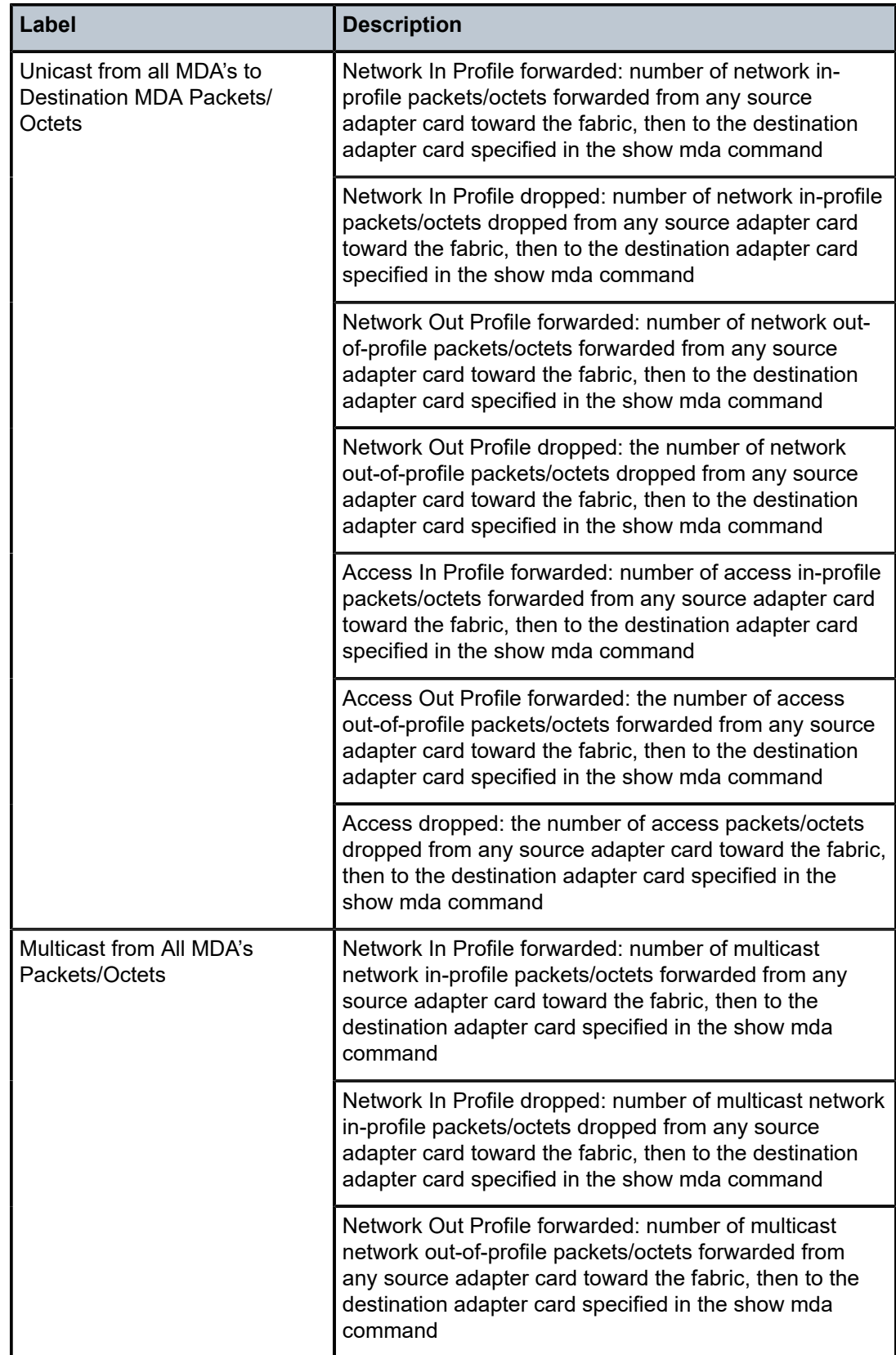

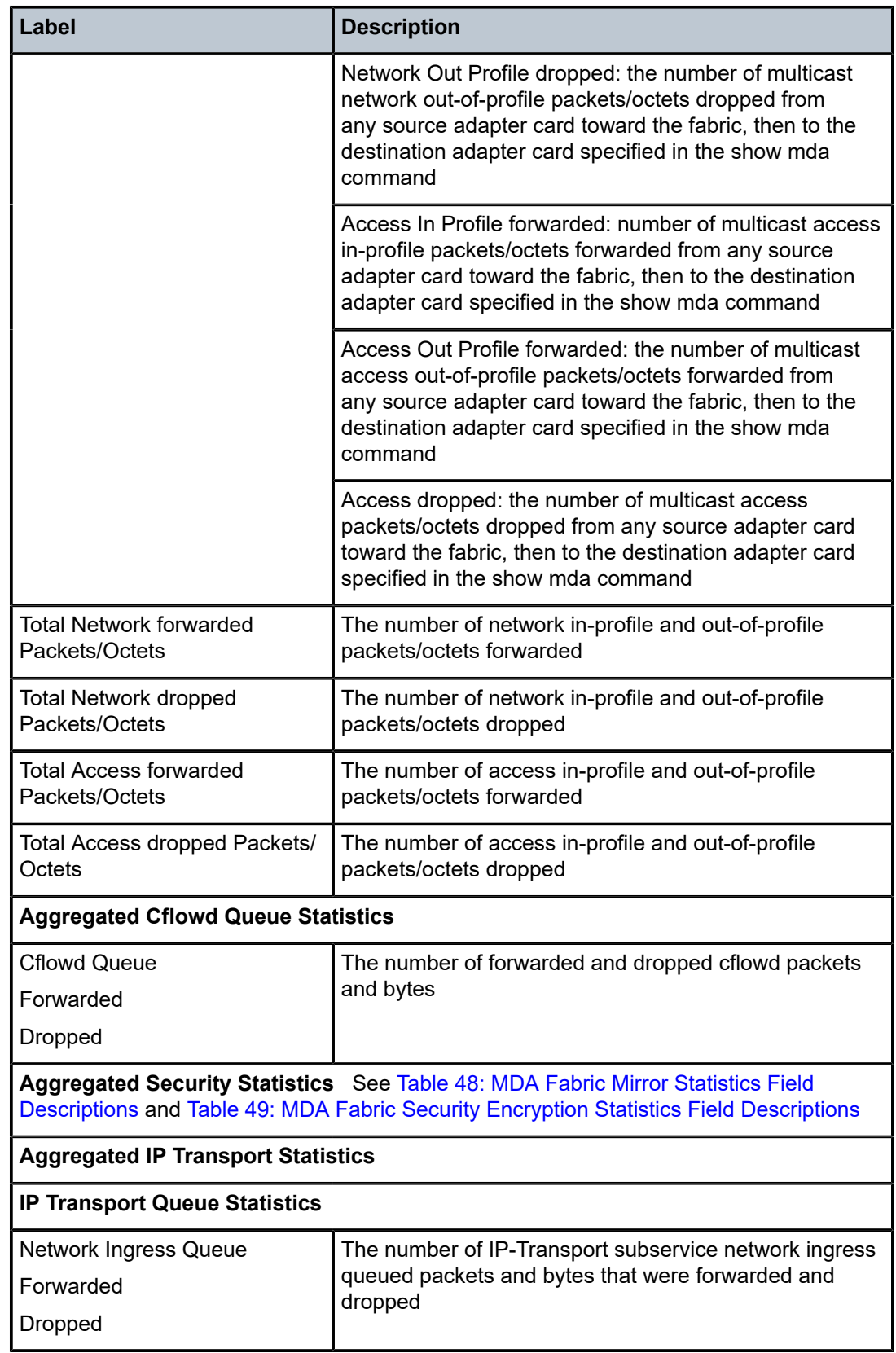

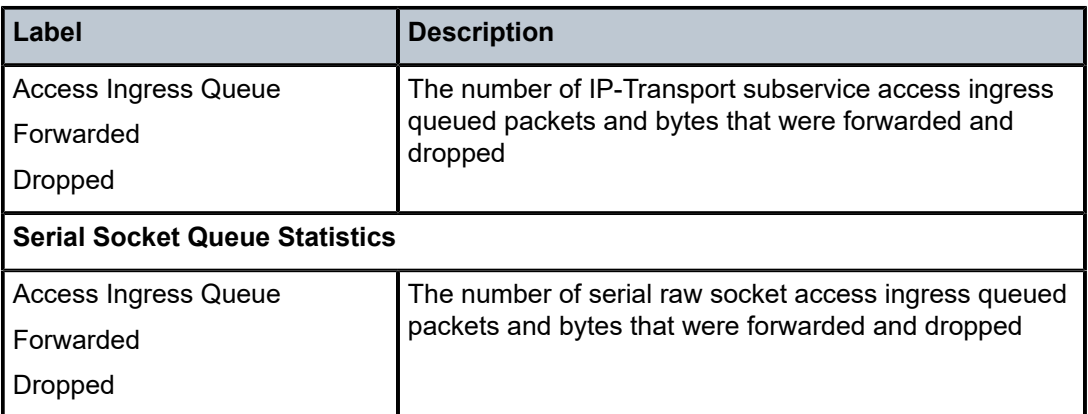

# fdb

# **Syntax**

**fdb** [**mac** *ieee-address*] [**port** *port-id*] [**all**]

# **Context**

show>mda>ring

# **Description**

This command displays the forwarding database (FDB) for the specified MAC address or ring port, or all FDBs associated with the specified ring adapter card.

# **Parameters**

*ieee-address*

displays the FDB associated with the specified MAC address

*port-id*

displays the FDB associated with the specified port, where the port is a ring port or the vport

#### **all**

displays all FDBs associated with the ring adapter card

### **Output**

The following output is an example of FDB information, and Table 53: MDA Ring FDB Field [Descriptions](#page-610-0) describes the fields.

#### **Output Example**

\*A:7705:Dut-A# show mda 1/2 ring fdb port 1/11/1 ======================================= Ring MDA Forwarding Database for 1/11/1 ======================================= MAC Port Type --------------------------------------- 38:52:1a:f4:1f:cd 1/11/1 Host

--------------------------------------- No. of Entries: 1 --------------------------------------- Learning Enabled. --------------------------------------- Ageing Enabled. --------------------------------------- Remote age time  $= 900$ --------------------------------------- Discard unknown source Disabled. --------------------------------------- Table Size = 512 --------------------------------------- High water Mark = 95 --------------------------------------- 1/2/1, Mac pinning Disabled. 1/2/2, Mac pinning Disabled. =======================================

\*A:7705:Dut-A# show mda 1/2 ring fdb port 1/11/v-port ======================================= Ring MDA Forwarding Database for 1/11/v-port ======================================= MAC Port Type --------------------------------------- 38:52:1a:f4:1f:cf 1/11/v-port Host --------------------------------------- No. of Entries: 1 --------------------------------------- Learning Enabled. --------------------------------------- Ageing Enabled. --------------------------------------- Remote age time  $= 900$ --------------------------------------- Discard unknown source Disabled. --------------------------------------- Table Size = 512 --------------------------------------- High water Mark = 95 --------------------------------------- 1/2/1, Mac pinning Disabled. 1/2/2, Mac pinning Disabled. =======================================

\*A:7705:Dut-A# show mda 1/11 ring fdb all

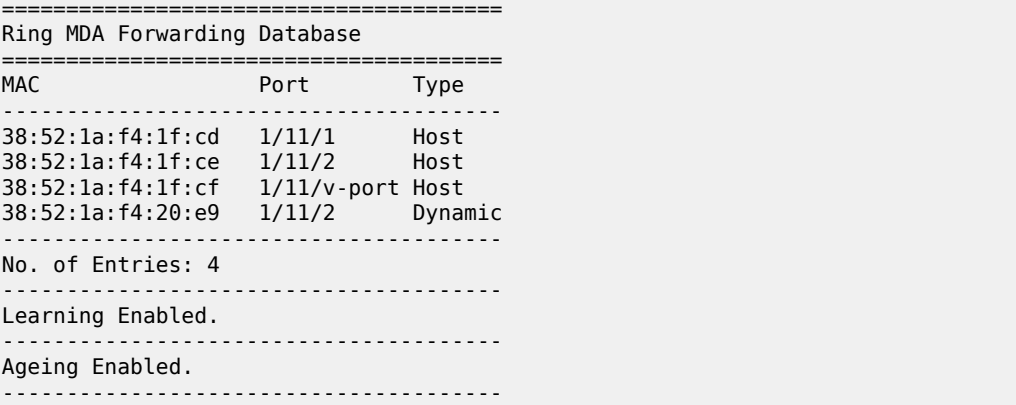

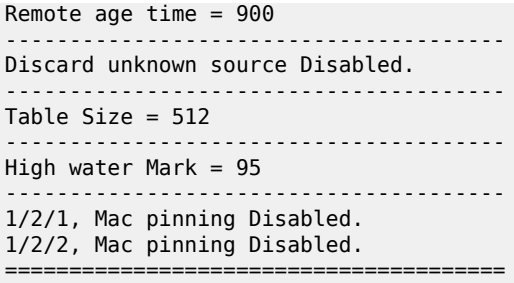

<span id="page-610-0"></span>*Table 53: MDA Ring FDB Field Descriptions*

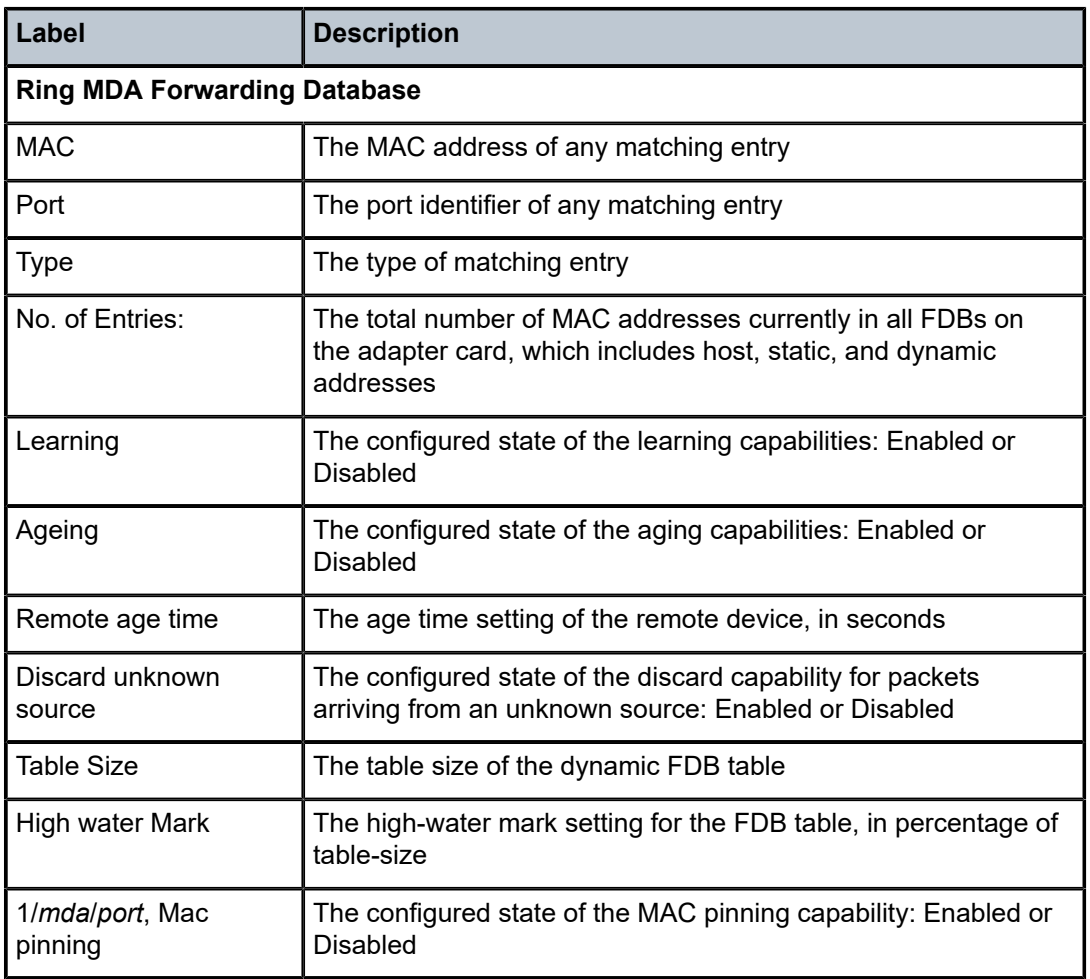

# **3.14.2.1.3 Show External Alarms Commands**

# external-alarms

## **Syntax**

**external-alarms alarm** [*alarm-id*] **external-alarms input** [*alarm-input*] [**detail**] **external-alarms name** [*name-string*] [**detail**] **external-alarms output** [*alarm-output*] [**detail**]

# **Context**

show

# **Description**

This command displays external alarm information for 7705 SAR Ethernet ports, for the Auxiliary Alarm card, or the External Alarms connector on the Fan module of the 7705 SAR-8 Shelf V2, the Alarm module of the 7705 SAR-18, or the faceplate of the 7705 SAR-M, 7705 SAR-X, 7705 SAR-H, or 7705 SAR-Hc chassis.

# **Parameters**

*alarm-id*

the alarm identifier

**Values** 1 to 2147483647

### *alarm-input*

identifies the alarm input

• for Ethernet ports, the format is:

**port**-*slot*/*mda*/*port* [*name*]

• for the Auxiliary Alarm card, the format is:

 **alarm**-*slot*/*mda*.{**d** | **a**}-*alarm-num* [*name*]

• for the four alarm inputs on an External Alarms connector, the format is:

 **alarm**.**d**-*alarm-num* [*name*]

where:

 *slot* = card slot number for IOM (always 1 on the 7705 SAR)

 *mda* = Ethernet adapter card or Auxiliary Alarm card slot number (for Ethernet modules or ports on platforms with no card slots, the mda slot number is preconfigured)

 *port* = port number for Ethernet ports

- **d** = digital input
- **a** = analog input

 *alarm-num* = alarm port number (1 to 24 for digital on the Auxiliary Alarm card, 1 to 4 for digital on the four chassis alarm inputs, 1 or 2 for analog)

 *name* = optional name assigned to the input
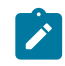

**Note:** If you configured a name for the alarm-input using the name option (see [input](#page-298-0) command), you can use the configured name instead of the alarm-input identifier in the show command.

#### *name-string*

the name for the input port or output relay (maximum of 15 characters)

#### *alarm-output*

the output relay identifier, in the following format:

**relay**-*slot*/*mda*.**d**-*relay-num*

where:

 *slot* = slot number of the card in the chassis (always 1 on the 7705 SAR)

*mda* = Auxiliary Alarm card slot number

 **d** = digital output

 *relay-num* = output relay number (1 to 8)

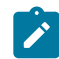

**Note:** If you configured a name for the alarm-output using the name option (see [output](#page-300-0) command), you can use the configured name instead of the alarm-output identifier in the show command.

#### **detail**

displays detailed information for the external alarms

#### **Output**

The following outputs are examples of external alarm information:

- Specific Alarm ([Output Example](#page-612-0), Table 54: Specific Alarm Field [Descriptions](#page-613-0) )
- External Alarm Input [\(Output Example](#page-614-0), Table 55: External Alarm Input Field [Descriptions](#page-615-0) )
- External Alarm Input Detail ([Output Example](#page-616-0), Table 56: External Alarm Input Detail Field [Descriptions](#page-616-1) )
- External Alarm Output [\(Output Example,](#page-618-0) Table 57: External Alarm Field [Descriptions](#page-618-1) )
- External Alarm Output Detail ([Output Example](#page-619-0), Table 58: [External](#page-619-1) Alarm Output Detail Field [Descriptions \)](#page-619-1)
- <span id="page-612-0"></span>• External Alarm Name ([Output Example,](#page-620-0) Table 59: External Alarm Name Field [Descriptions](#page-620-1) )

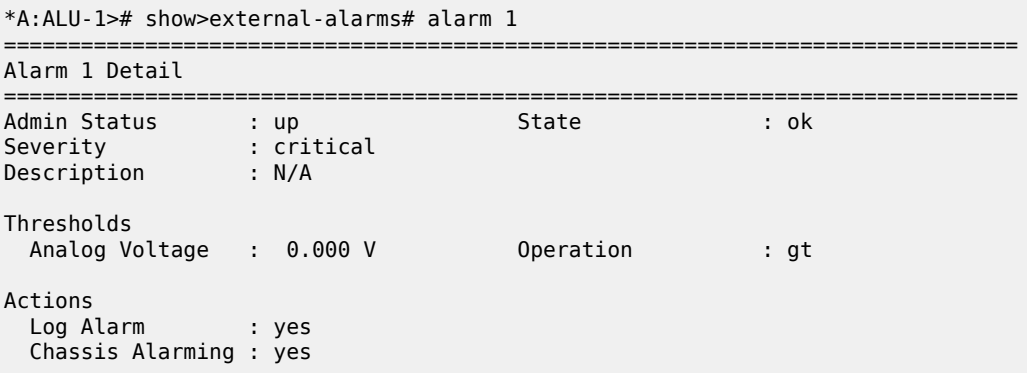

| Trigger             | Type             | Admin Value |      | Threshold State |
|---------------------|------------------|-------------|------|-----------------|
| $alarm-1/1.a-2$     | analog-in up     |             | 0.0V | - ok            |
| Triggers Reg'd      | $\therefore$ any |             |      |                 |
| $*A:ALU-1>#$ show># |                  |             |      |                 |

<span id="page-613-0"></span>*Table 54: Specific Alarm Field Descriptions*

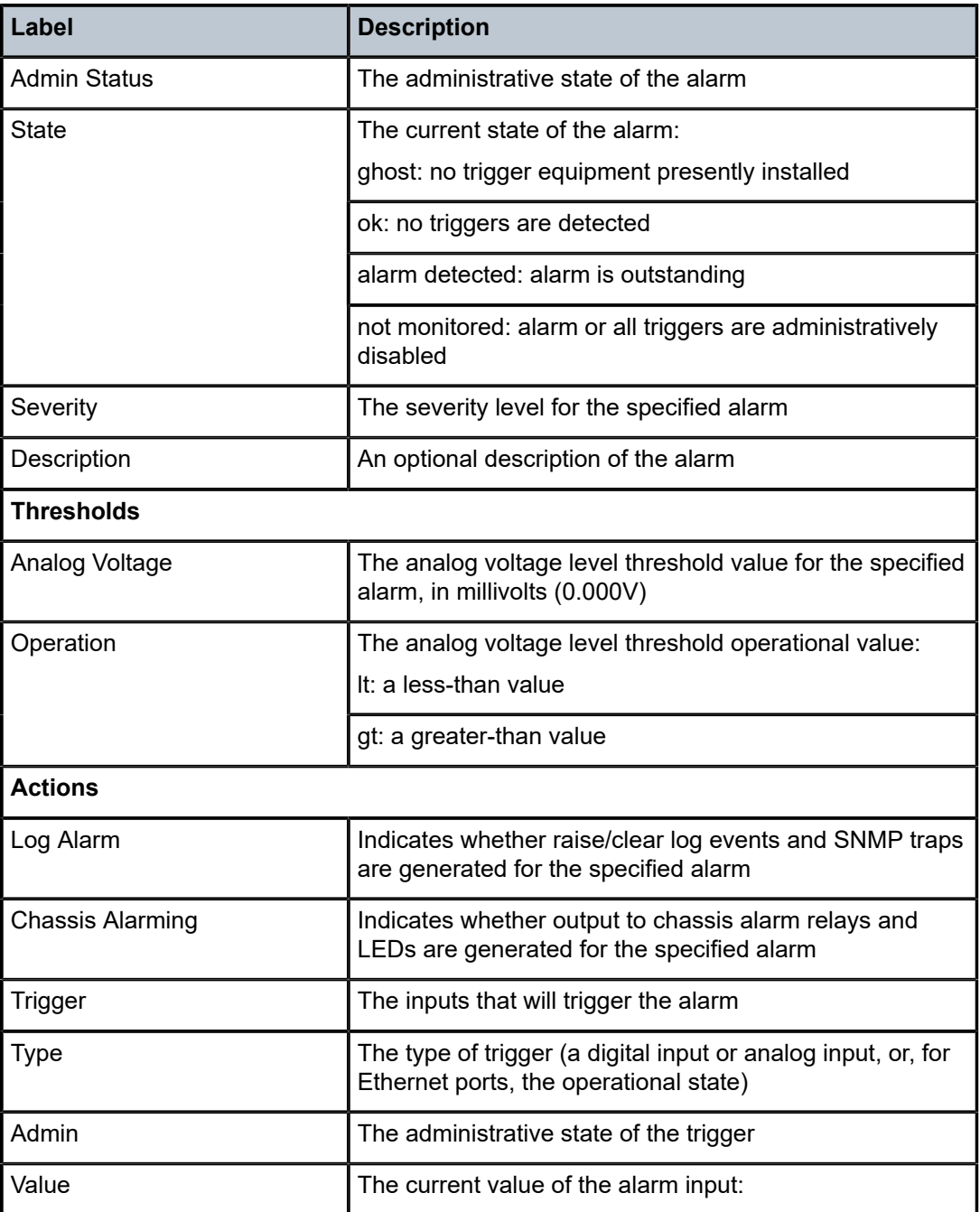

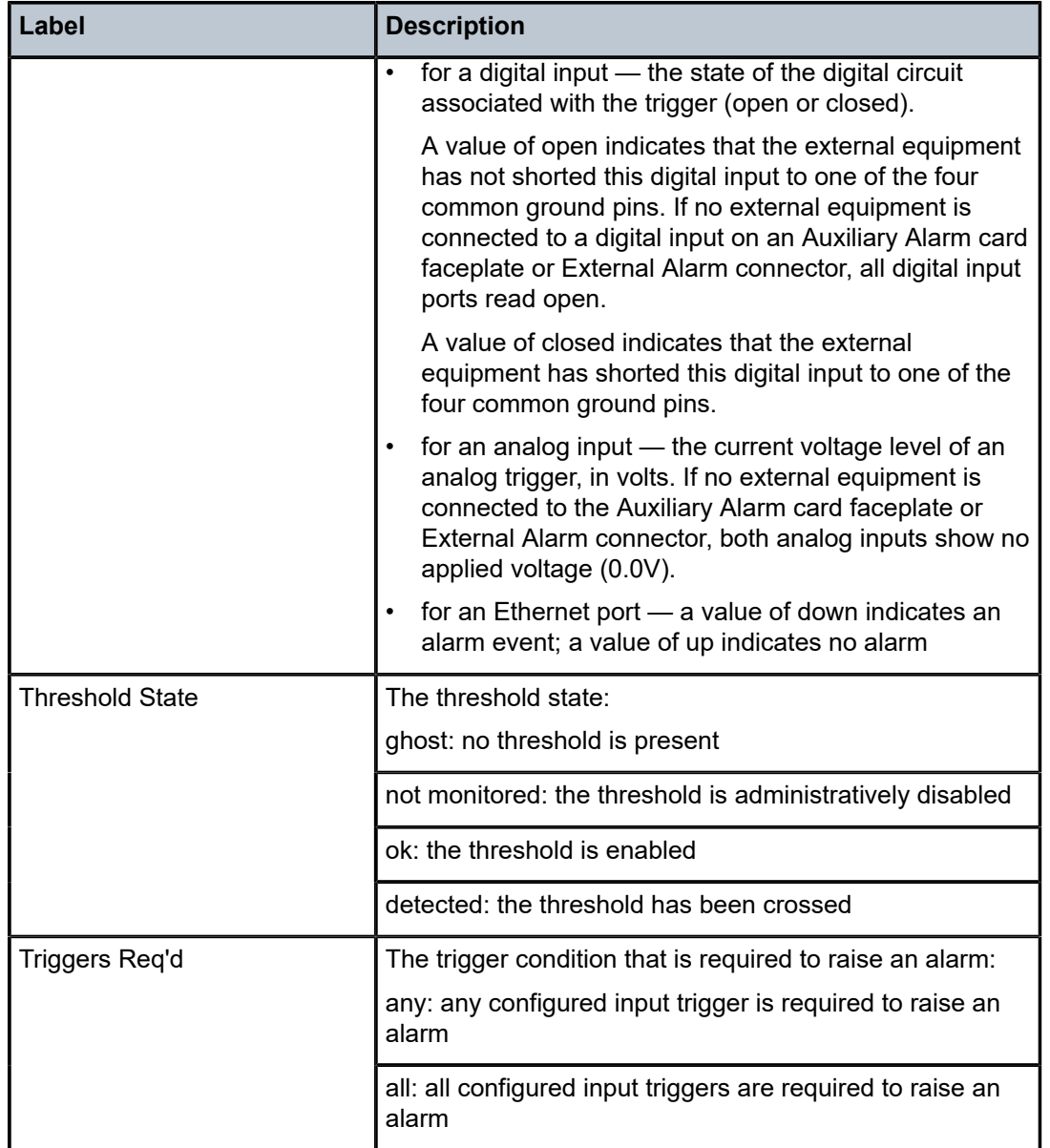

<span id="page-614-0"></span>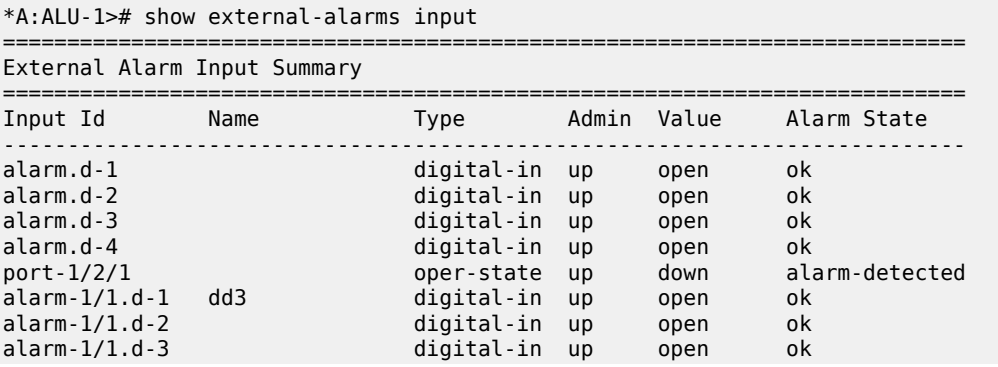

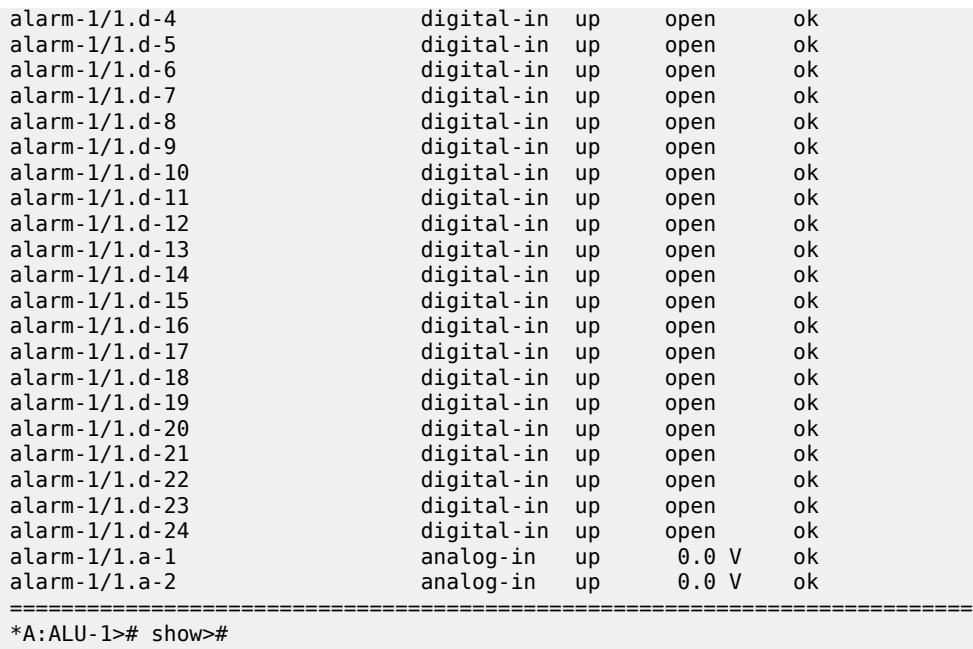

<span id="page-615-0"></span>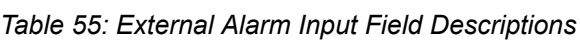

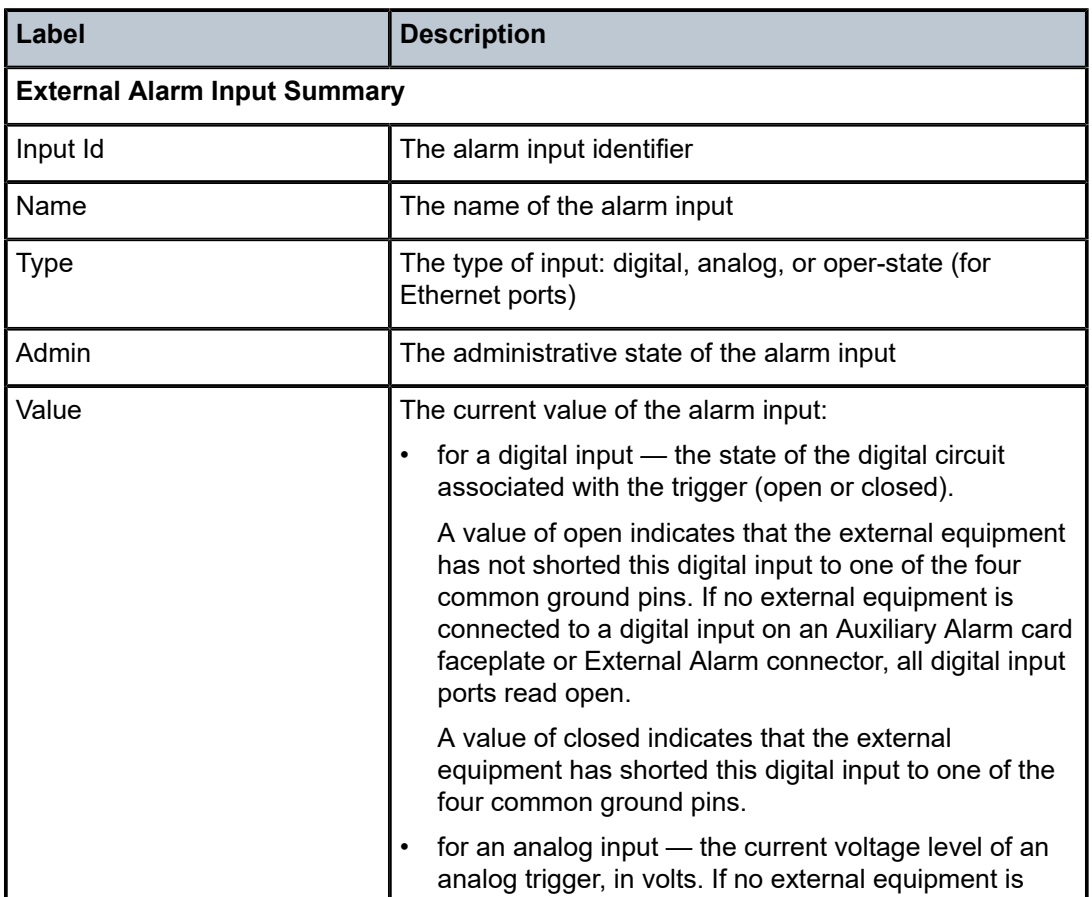

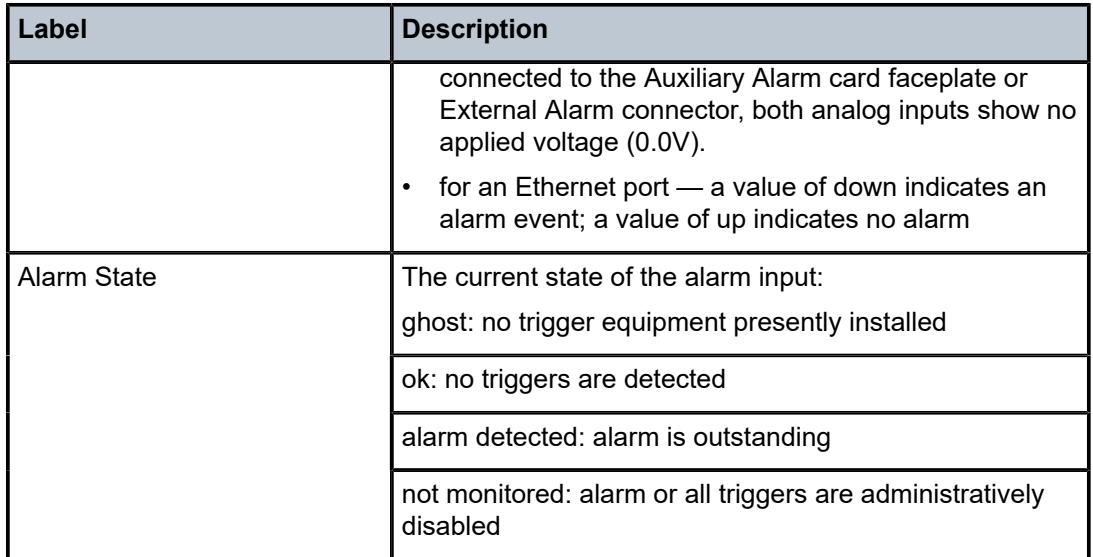

<span id="page-616-0"></span>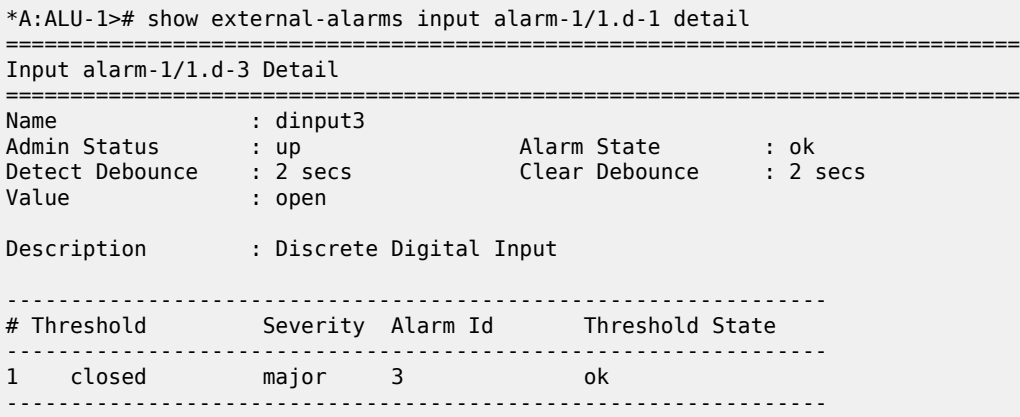

<span id="page-616-1"></span>*Table 56: External Alarm Input Detail Field Descriptions*

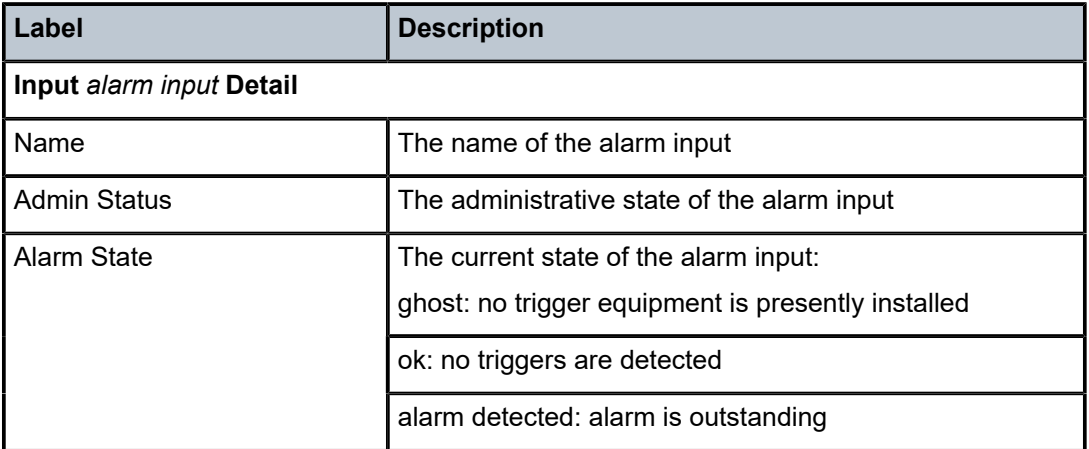

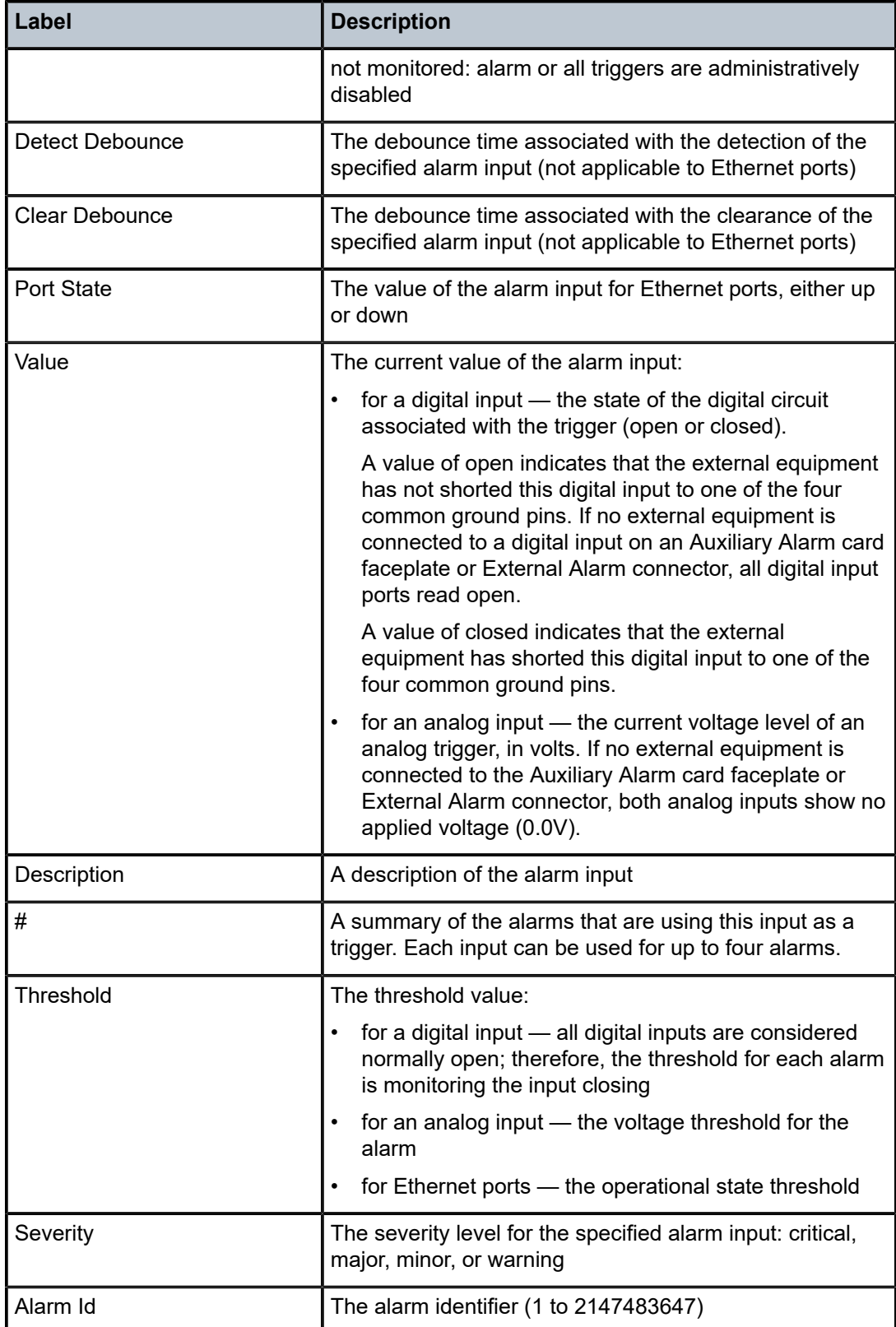

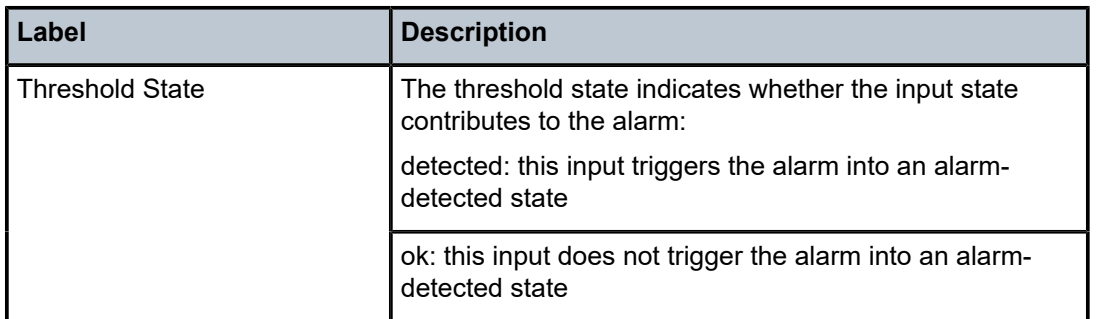

<span id="page-618-0"></span>\*A:ALU-1># show external-alarms output

| Output Relay Summary                                                                                                    |                                                     |                                                                                                    |       |                                                       |
|----------------------------------------------------------------------------------------------------|-----------------------------------------------------|----------------------------------------------------------------------------------------------------|-------|-------------------------------------------------------|
| Output Id                                                                                                    | Name                                                | Type                                                                                                    | Admin | State                                                 |
| $relay-1/1.d-1$<br>$relay-1/1.d-2$<br>$relav-1/1.d-3$<br>$relav-1/1.d-4$<br>$relav-1/1.d-5$<br>$relav-1/1.d-6$<br>$relay-1/1.d-7$<br>$relav-1/1.d-8$ | outputl<br>output2<br>output3<br>output4<br>output5 | digital-out down<br>digital-out down<br>digital-out down<br>digital-out down<br>digital-out down<br>digital-out down<br>digital-out down<br>digital-out down |       | off<br>off<br>off<br>off<br>off<br>of f<br>off<br>off |
| $*A$ : ALU - 1>#                                                                                                    |                                                     |                                                                                                    |       |                                                       |

<span id="page-618-1"></span>*Table 57: External Alarm Field Descriptions*

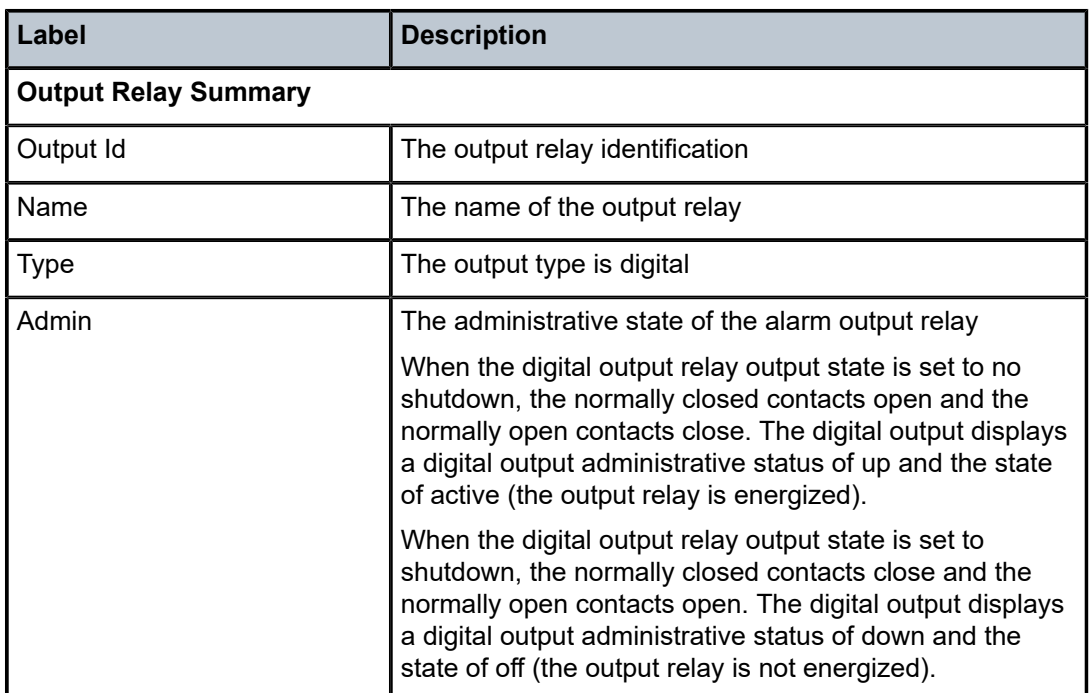

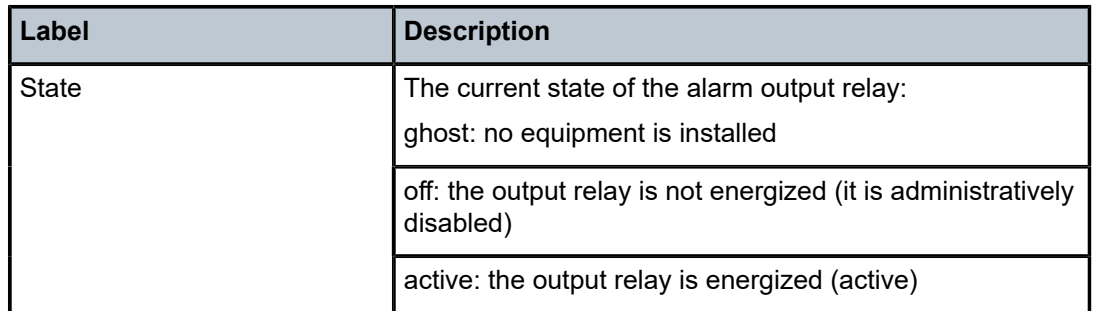

```
*A:ALU-1># show external-alarms output relay-1/1.d-1 detail
==============================================================================
Output relay-1/1.d-1 Detail
==============================================================================
Name : 0utput1
Admin Status       : down               State              : off
Description        : Digital Output Relay
==============================================================================
*A:ALU-1>#
```
<span id="page-619-1"></span>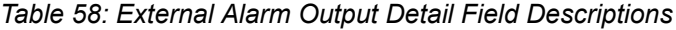

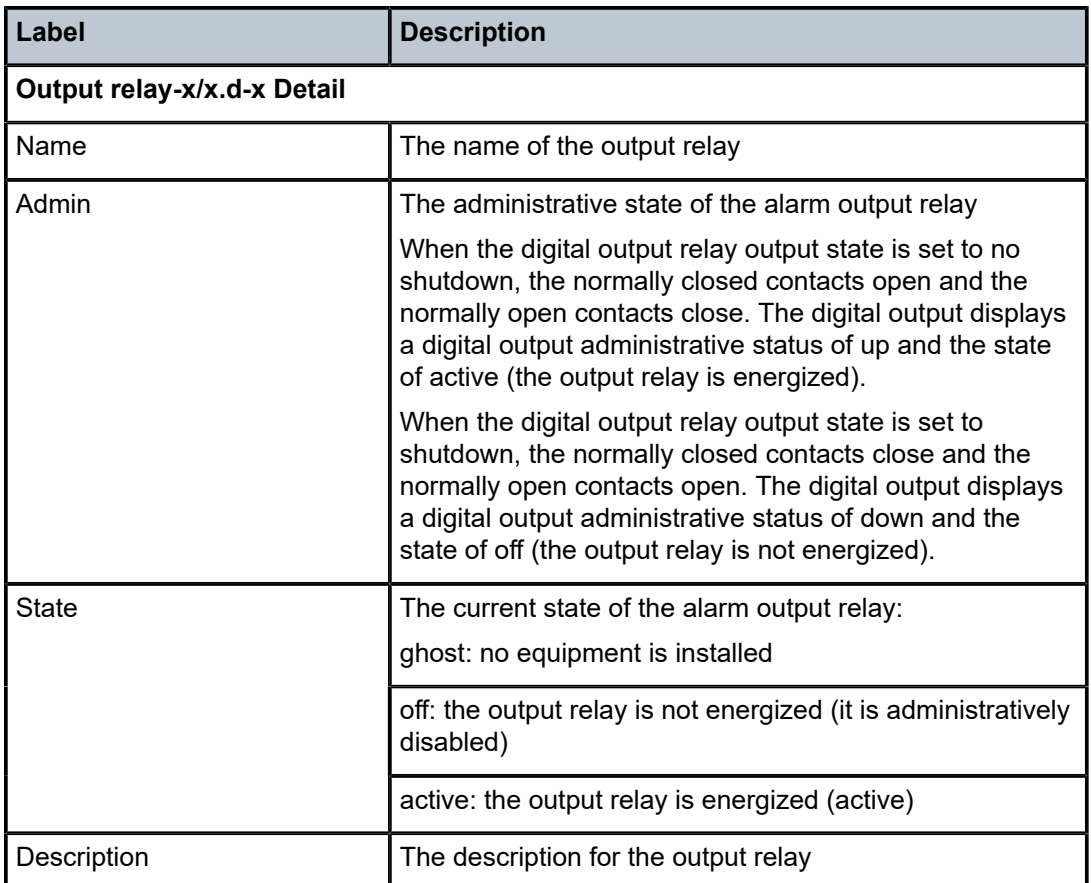

<span id="page-620-0"></span>

| *A:ALU-1># show external-alarms name                                                              |                                                                                                    |                                                                                                    |                                                            |                                                               |                                                     |
|---------------------------------------------------------------------------------------------------|----------------------------------------------------------------------------------------------------|----------------------------------------------------------------------------------------------------|------------------------------------------------------------|---------------------------------------------------------------|-----------------------------------------------------|
| External Alarm Names                                                                              |                                                                                                    |                                                                                                    |                                                            |                                                               |                                                     |
| Name                                                                                              | Alarm/Relay                                                                                                    | Type                                                                                                    |                                                            | Admin Value                                                   | State                                               |
| ainput1<br>ainput2<br>dinput1<br>dinput2<br>dinput23<br>dinput24<br>dinput3<br>dinput4<br>output1 | $alarm-1/1.a-1$<br>$alarm-1/1.a-2$<br>$alarm-1/1.d-1$<br>$alarm-1/1.d-2$<br>alarm-1/1.d-23<br>alarm-1/1.d-24<br>alarm-1/1.d-3<br>$alarm-1/1.d-4$<br>$relay-1/1.d-1$ | analog-in<br>analog-in<br>digital-in<br>digital-in<br>digital-in<br>digital-in<br>digital-in<br>digital-in<br>digital-out down | up<br>up<br>up<br>up<br>up<br><b>up</b><br>up<br><b>up</b> | 0.0 V<br>0.0V<br>open<br>open<br>open<br>open<br>open<br>open | ok<br>ok<br>ok<br>ok<br>ok<br>ok<br>0k<br>ok<br>off |
| output2<br>output3<br>output4<br>output5<br>$*A$ : ALU - 1>#                                      | $relay-1/1.d-2$<br>$relay-1/1.d-3$<br>$relay-1/1.d-4$<br>$relay-1/1.d-5$                                                                                            | digital-out down<br>digital-out down<br>digital-out down<br>digital-out down                                                   |                                                            |                                                               | off<br>off<br>off<br>off                            |

<span id="page-620-1"></span>*Table 59: External Alarm Name Field Descriptions*

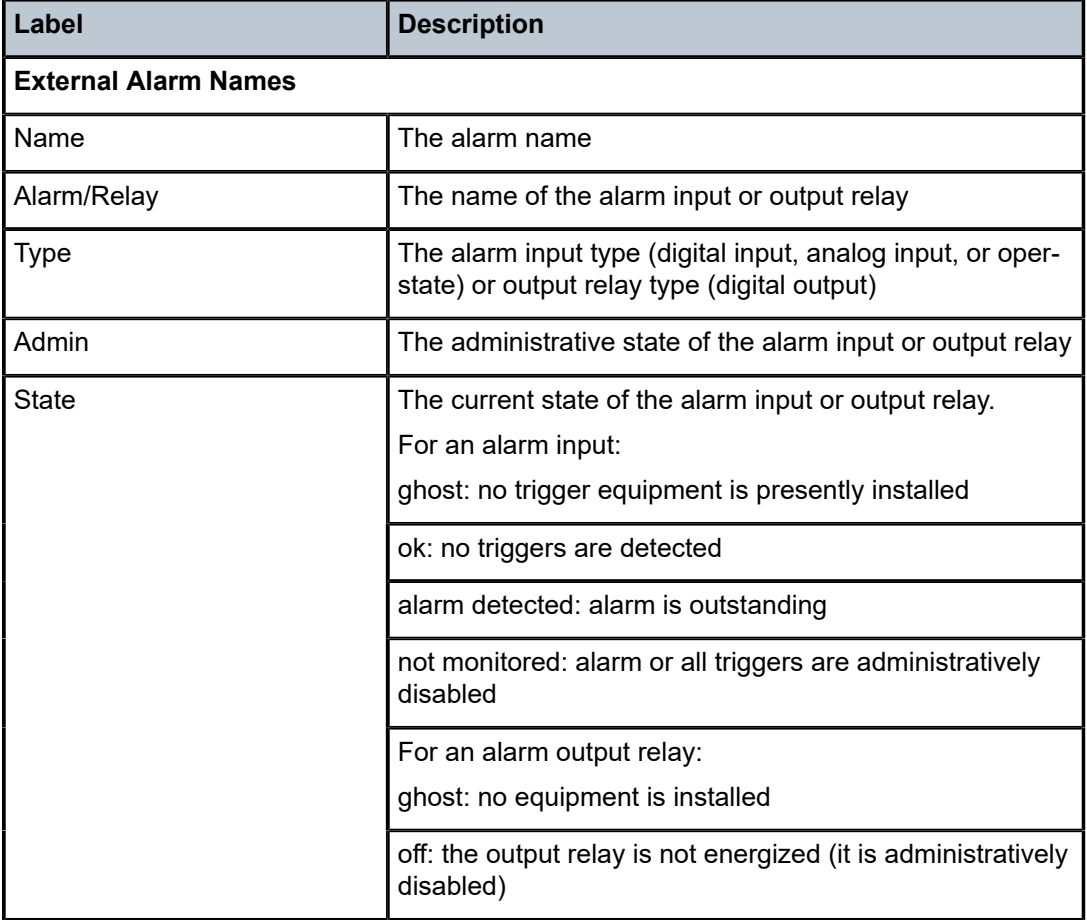

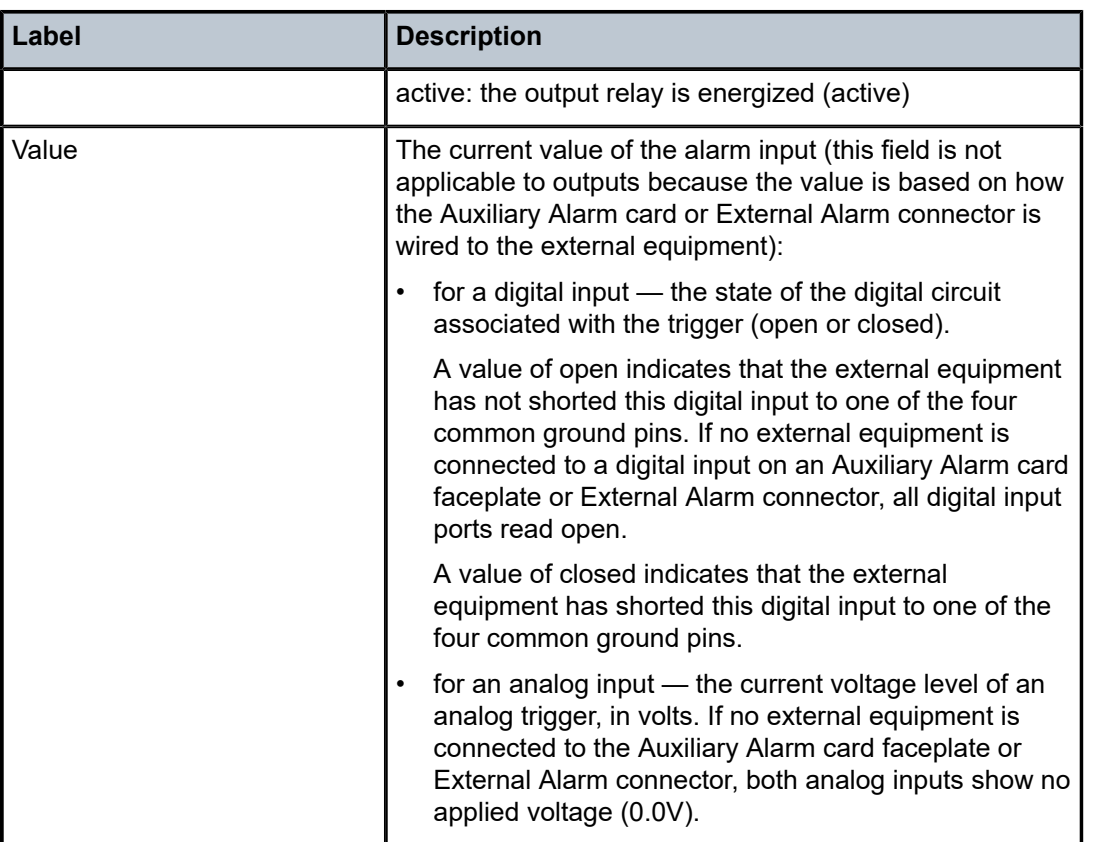

# **3.14.2.1.4 Show T1/E1 LCR Commands**

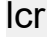

# **Syntax**

**lcr** [*lcr-id*] [**detail**]

# **Context**

show

# **Description**

This command displays T1/E1 Line Card Redundancy (LCR) information.

## **Parameters**

*lcr-id*

displays information for the specified LCR group ID

**Values** 1 to 6

#### **detail**

displays detailed LCR information

## **Output**

The following outputs are examples of LCR information:

- LCR ([Output Example,](#page-622-0) Table 60: LCR Field [Descriptions](#page-623-0) )
- <span id="page-622-0"></span>• LCR Detailed [\(Output Example](#page-622-0), Table 61: LCR Detail Field [Descriptions](#page-623-1) )

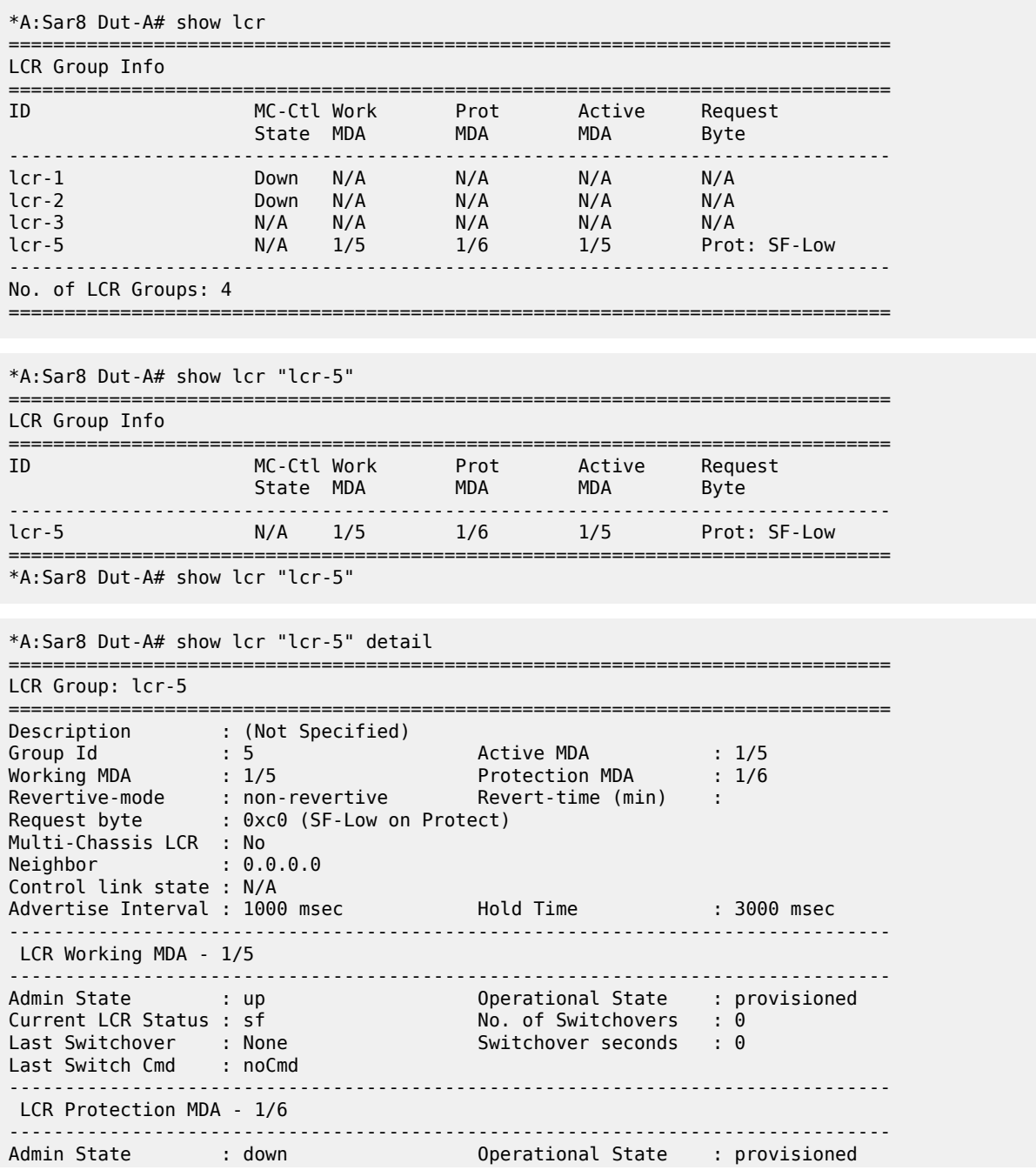

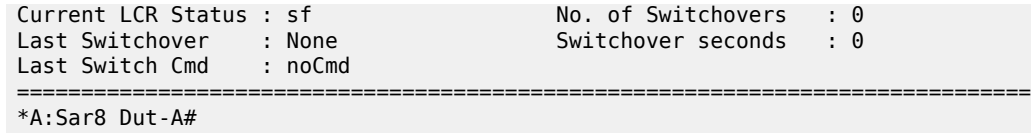

<span id="page-623-0"></span>*Table 60: LCR Field Descriptions*

| Label               | <b>Description</b>                                                                                 |
|---------------------|----------------------------------------------------------------------------------------------------|
| ID                  | The LCR group name                                                                                 |
| <b>MC-Ctl State</b> | Specifies the multi-chassis state                                                                  |
| Work MDA            | Specifies the physical MDA that is acting as<br>the working MDA for this LCR group                 |
| Prot MDA            | Specifies the physical MDA that is acting as<br>the protection MDA for this LCR group              |
| <b>Active MDA</b>   | Specifies the active MDA                                                                           |
| <b>Request Byte</b> | Specifies the value of the request byte<br>received or transmitted on the protection<br><b>MDA</b> |

<span id="page-623-1"></span>*Table 61: LCR Detail Field Descriptions*

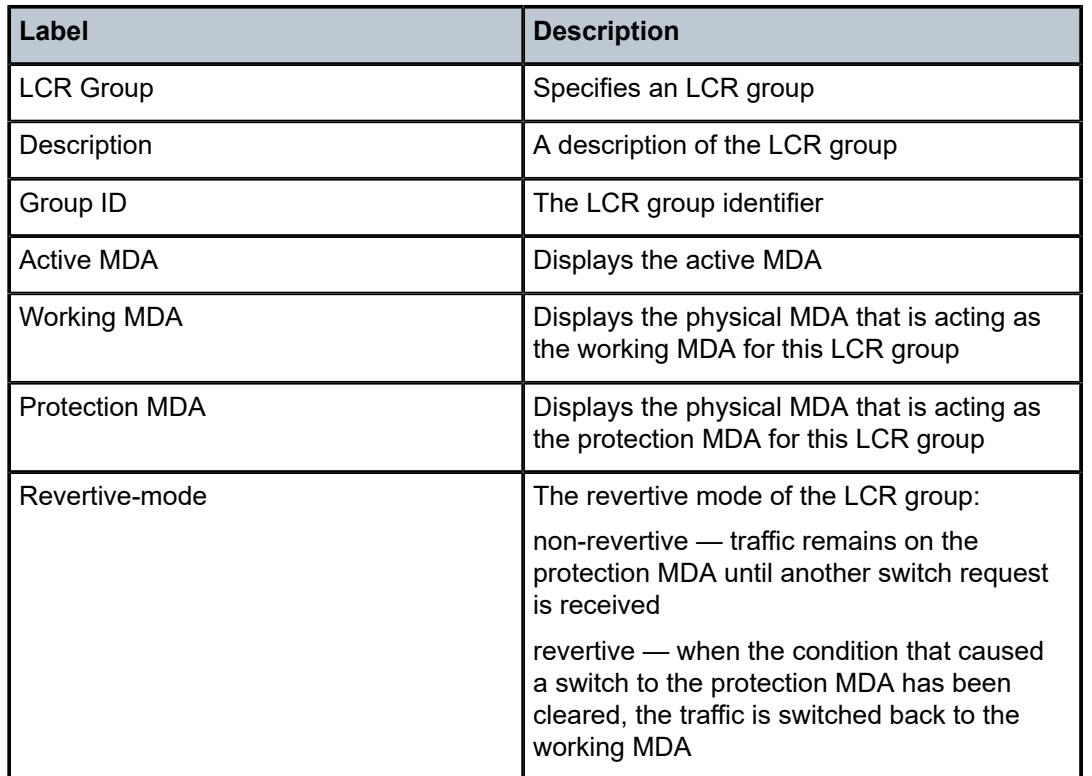

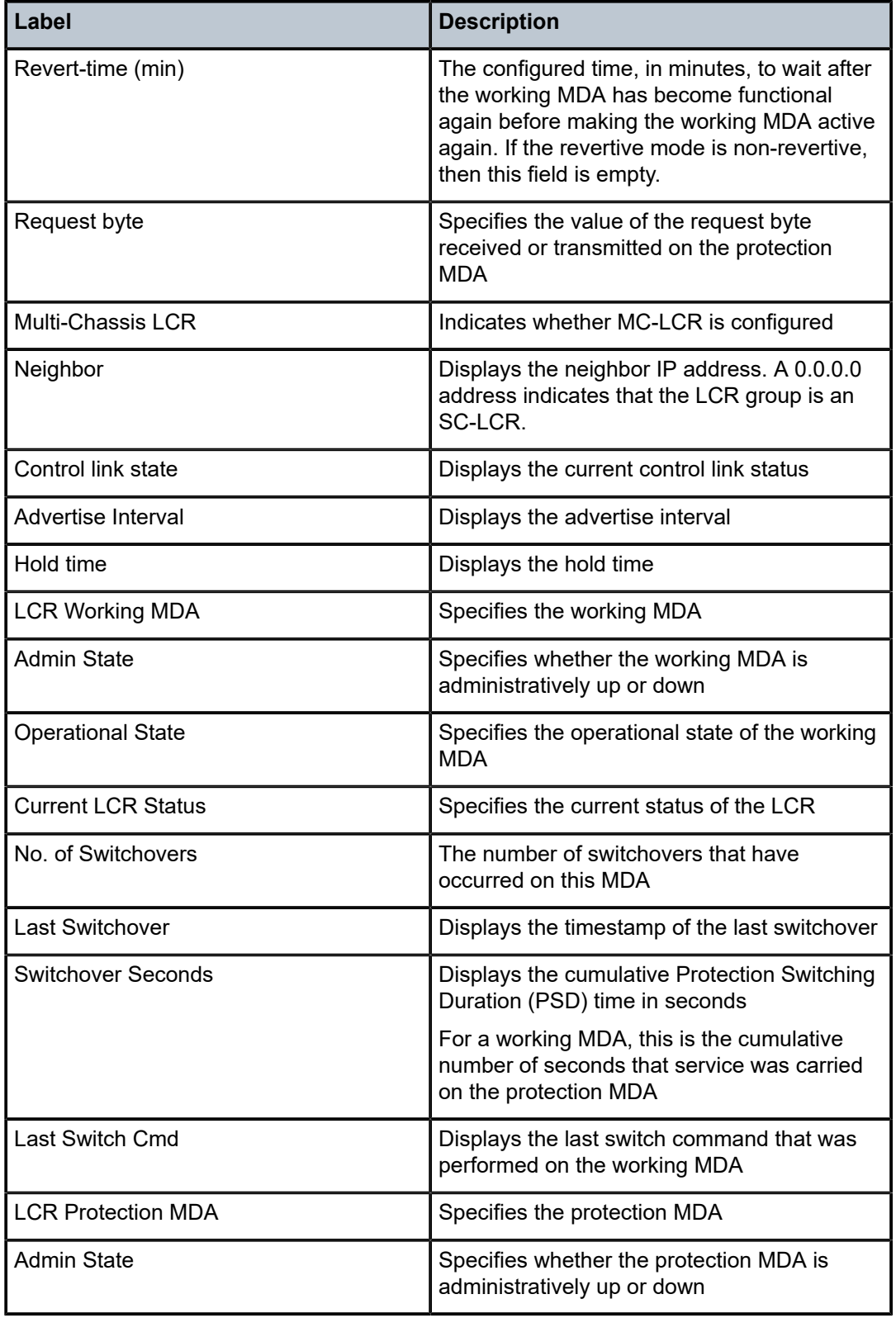

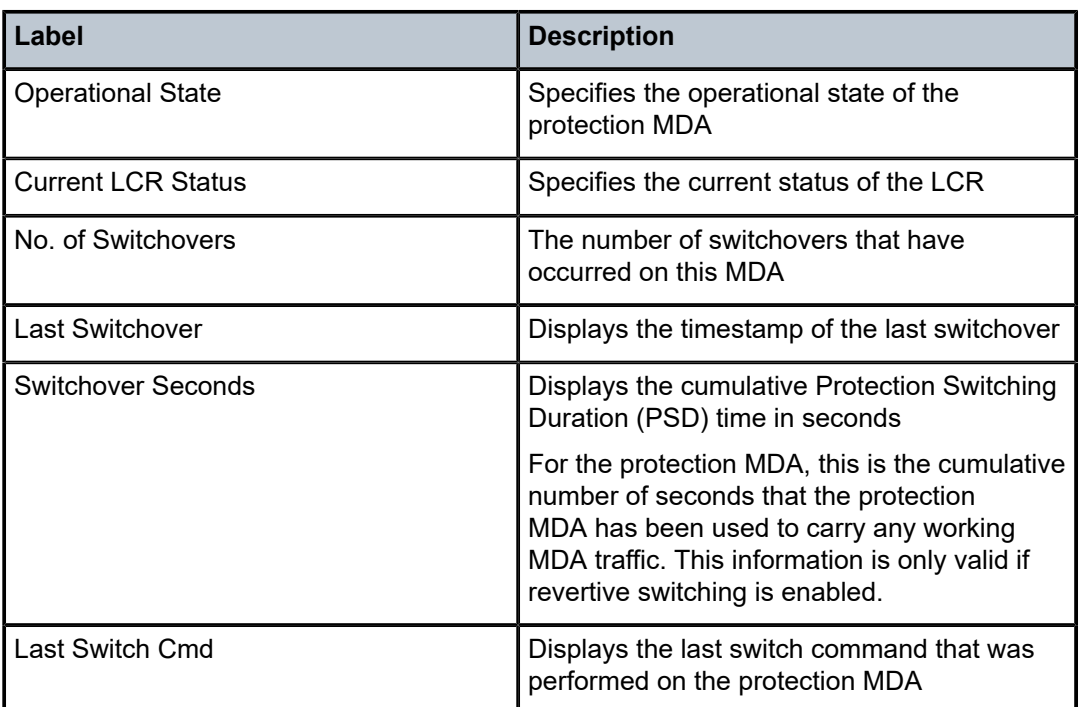

# **3.14.2.1.5 Show Microwave Link Commands**

mw

# **Syntax**

**mw link** [**mw-link-***id*] [**detail**]

**mw radio** *port-id* [**detail**] [**power**]

**mw radio** *port-id* **perfmon** [**all** | **g826** | **acm** | **power**]

**mw radio software**

# **Context**

show

# **Description**

This command displays information pertaining to a microwave link or an MPR-e radio.

#### **Parameters**

# **acm**

displays MWA performance monitoring Adaptive Coding and Modulation level information

**all**

displays all MWA performance monitoring information

#### **g826**

displays G.826 (BBE, ES, SES, and UAS) performance monitoring information

#### **link**

displays microwave link summary information

#### **mw-link-***id*

identifies a specific microwave link

**Values** *id* = 1 to 24

#### **power**

displays MWA performance monitoring radio power information

#### **radio**

displays MPR-e radio summary information

# *port-id*

identifies a specific port on a Packet Microwave Adapter card associated with the MPR-e radio, in the format *slot/mda/port*

#### **detail**

displays detailed microwave link or MPR-e radio information

#### **perfmon**

displays MWA performance monitoring information

#### **power**

displays MPR-e radio power measurement information

#### **software**

displays the state of the MPR-e radio software

#### **Output**

The following outputs are examples of microwave link and MPR-e radio information:

- microwave link detail [\(Output Example,](#page-626-0) Table 62: Microwave Link Detail Field [Descriptions](#page-628-0))
- MPR-e radio detail ([Output Example](#page-630-0), Table 63: MPR-e Radio Detail Field [Descriptions](#page-630-1) )
- MPR-e radio power measurement ([Output Example,](#page-633-0) Table 64: MPR-e Radio Power [Measurement](#page-633-1) Field [Descriptions \)](#page-633-1)
- MPR-e radio software state [\(Output Example,](#page-633-2) Table 65: MPR-e Radio Software State Field [Descriptions](#page-633-3) )
- <span id="page-626-0"></span>• MWA performance monitoring [\(Output Example,](#page-634-0) Table 66: MWA [Performance](#page-639-0) Monitoring Field [Descriptions\)](#page-639-0)

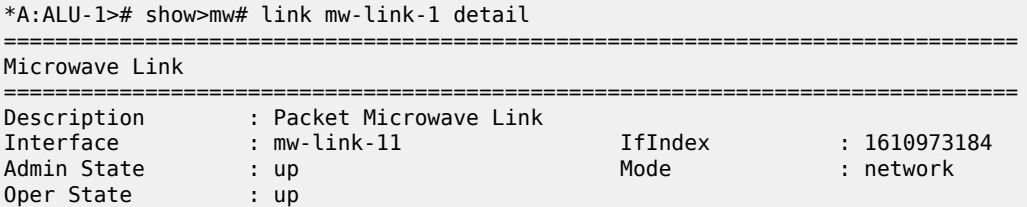

```
Oper Flag :
Last State Change  : 08/15/2016 19:08:46        
Transmit Diversity : enabled                    
Position : main : the contract of the contract of the contract of the contract of the contract of the contract o
  Force            : diversity                  
Configured Address : 48:f7:f1:b6:1d:33
Hardware Address   : 48:f7:f1:b6:1d:33
Link Alarm Synthesis
--------------------
0 0 0 0 0 0 0
   CRI   MAJ   MIN   WAR   IND | COM   EQT
Protection : 1+1HSB
-------------------------------------------------------------------------------
             Main Spare Abnormal
Type Activity  Revert Command   Command   Condition                            
-------------------------------------------------------------------------------
EPS  Spare     Yes    Forced    Automatic N/A                                  
TPS  Main      Yes    Automatic Automatic N/A                                  
RPS  Main      Yes    Automatic Automatic N/A                                  
         -------------------------------------------------------------------------------
-------------------------------------------------------------------------------
Tx 0per Alarm<br>Port Name Type Link Role State State State State
                                Port      Name                      Type    Link Role    State State   State   
-------------------------------------------------------------------------------
1/5/1     MPT-3-A                   MPT-HC  11   Main    On    Up      Ok      
1/6/1     MPT-3-B                   MPT-HC  11   Spare   Auto  Up      Ok      
    -------------------------------------------------------------------------------
Discovered Peer Radio                 
---------------------
NE Ip Address      : 10.10.10.3
Slot/Port          : 3/1
===============================================================================
===============================================================================
Traffic Statistics
===============================================================================
in the contract of the contract of the contract of the contract of the contract of the contract of the contract
-------------------------------------------------------------------------------
0ctets 0Packets \begin{matrix}0&0\end{matrix}Discards                                               0                      0
Queue 1                                                                        
0ctets 0\mathsf{P}ackets \begin{matrix}0\end{matrix}{\sf Discards} . The contract of {\sf Disc} and {\sf Disc} and {\sf Disc} and {\sf Disc} and {\sf Disc} and {\sf Disc} and {\sf Disc} and {\sf Disc} and {\sf Disc} and {\sf Disc} and {\sf Disc} and {\sf Disc} and {\sf Disc} and {\sf Disc} and {\sf Disc} and {\sf Disc} and {\sf Disc} and {\sf Disc} a
Queue 2 and 2008 and 2008 and 2008 and 2008 and 2008 and 2008 and 2008 and 2008 and 2008 and 2008 and 2008 and
0ctets 0\mathsf{P}ackets \begin{matrix}0\end{matrix}{\sf Discards} . The contract of {\sf Disc} and {\sf Disc} and {\sf Disc} and {\sf Disc} and {\sf Disc} and {\sf Disc} and {\sf Disc} and {\sf Disc} and {\sf Disc} and {\sf Disc} and {\sf Disc} and {\sf Disc} and {\sf Disc} and {\sf Disc} and {\sf Disc} and {\sf Disc} and {\sf Disc} and {\sf Disc} a
Queue 3                                                                        
0ctets 0\mathsf{P}ackets \begin{matrix}0\end{matrix}{\sf Discards} . The contract of {\sf Disc} and {\sf Disc} and {\sf Disc} and {\sf Disc} and {\sf Disc} and {\sf Disc} and {\sf Disc} and {\sf Disc} and {\sf Disc} and {\sf Disc} and {\sf Disc} and {\sf Disc} and {\sf Disc} and {\sf Disc} and {\sf Disc} and {\sf Disc} and {\sf Disc} and {\sf Disc} a
Queue 4                                                                        
0ctets 0\mathsf{P}ackets \begin{matrix}0\end{matrix}{\sf Discards} . The contract of {\sf Disc} and {\sf Disc} and {\sf Disc} and {\sf Disc} and {\sf Disc} and {\sf Disc} and {\sf Disc} and {\sf Disc} and {\sf Disc} and {\sf Disc} and {\sf Disc} and {\sf Disc} and {\sf Disc} and {\sf Disc} and {\sf Disc} and {\sf Disc} and {\sf Disc} and {\sf Disc} a
Queue 5 anno 2008, a chann ann an t-an an t-an an t-an an t-an an t-an an t-an an t-an an t-an an t-an an t-an
0ctets 0\mathsf{P}ackets \begin{matrix}0\end{matrix}
```
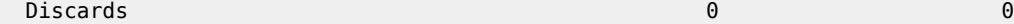

===============================================================================

<span id="page-628-0"></span>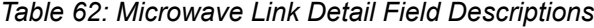

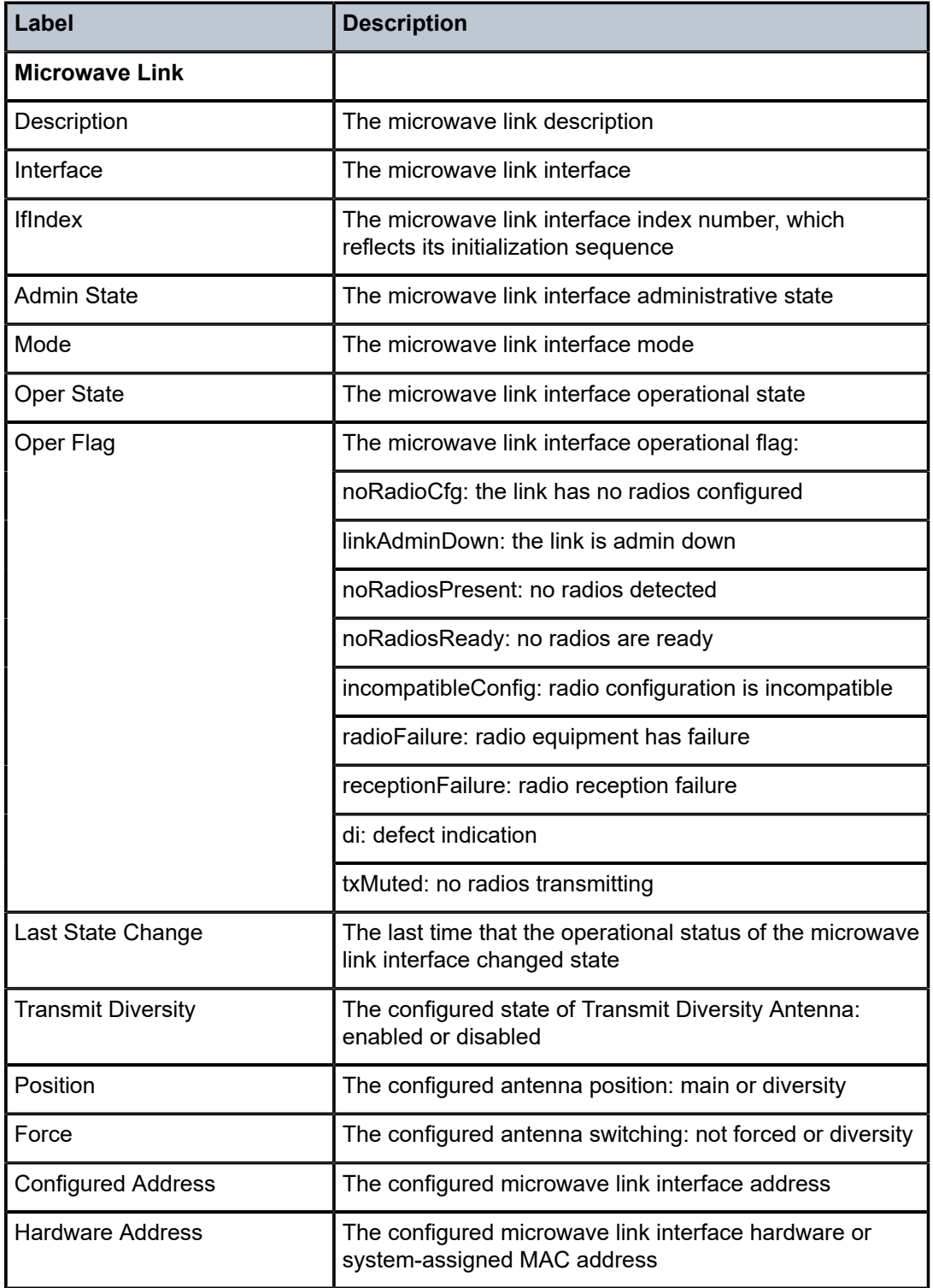

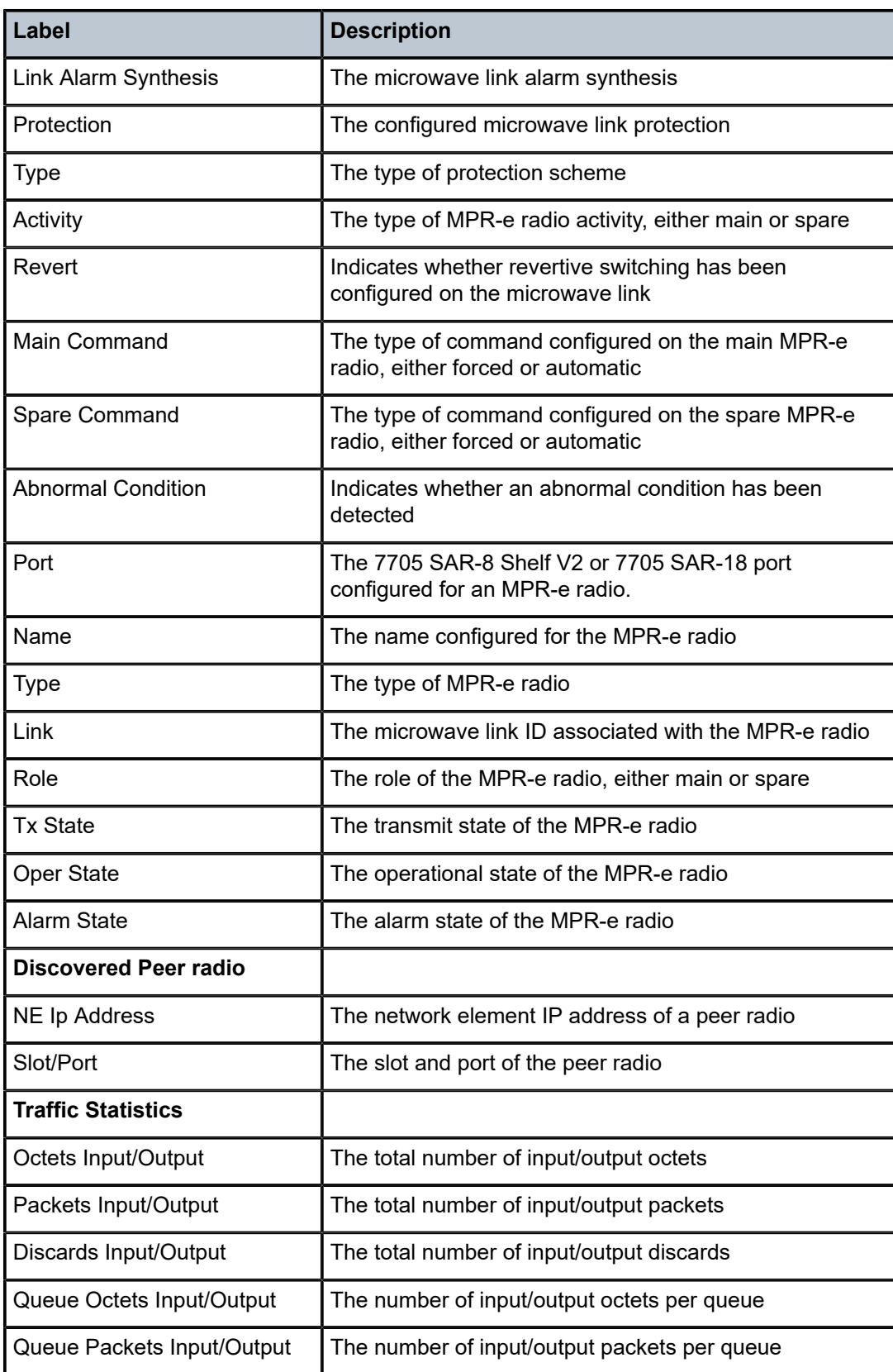

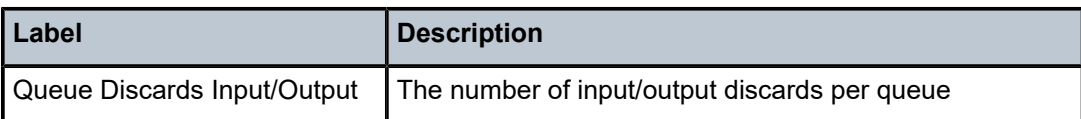

<span id="page-630-0"></span>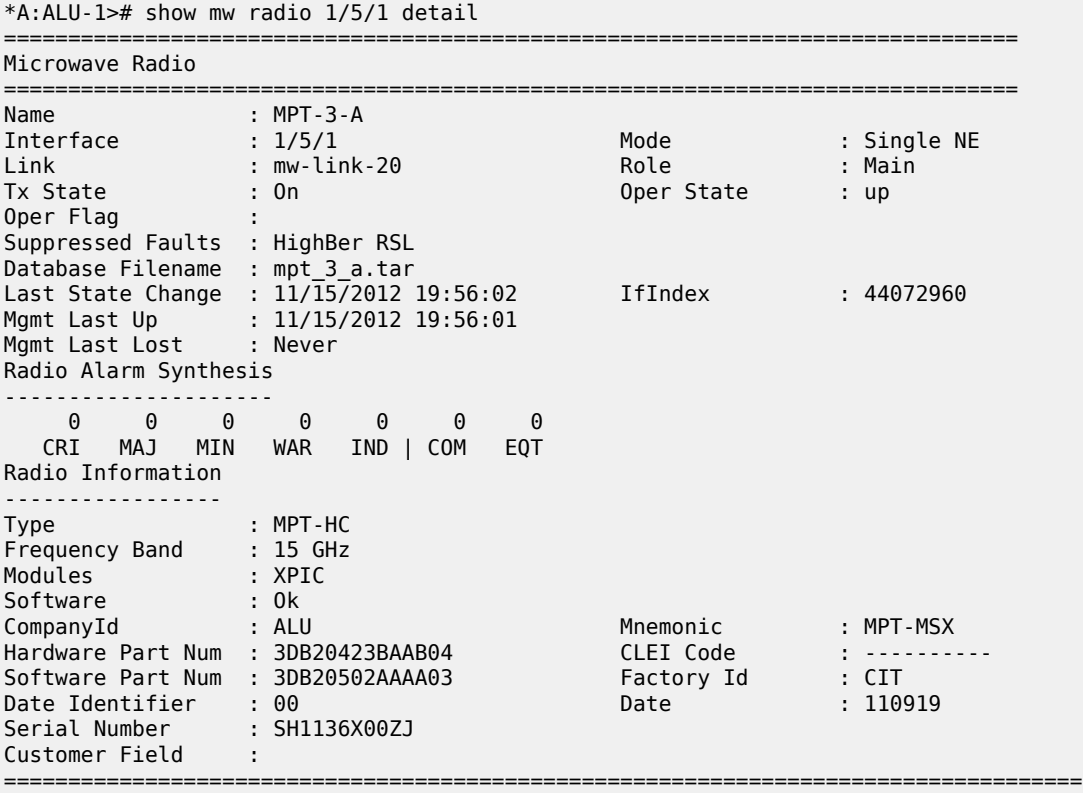

<span id="page-630-1"></span>*Table 63: MPR-e Radio Detail Field Descriptions*

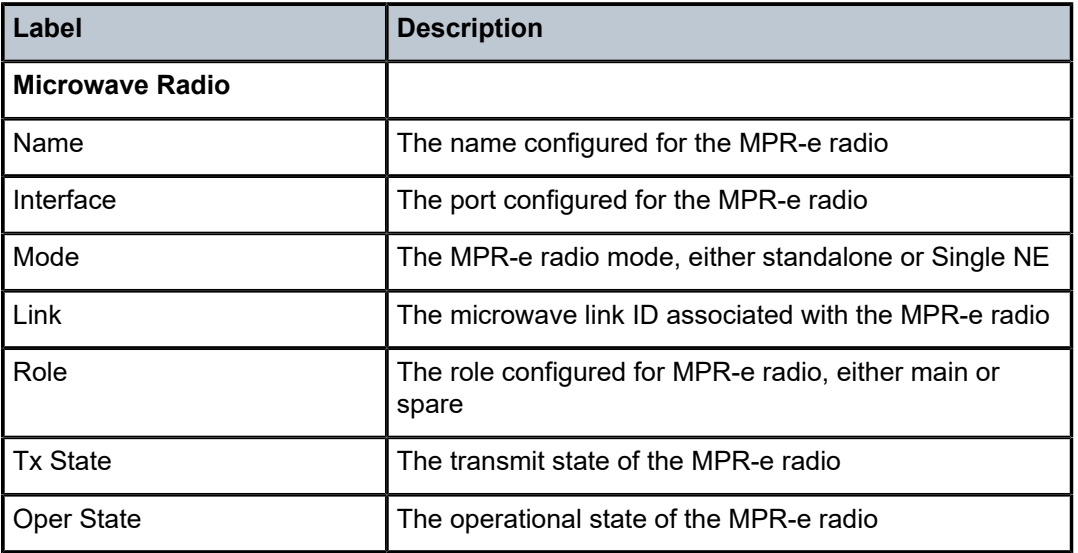

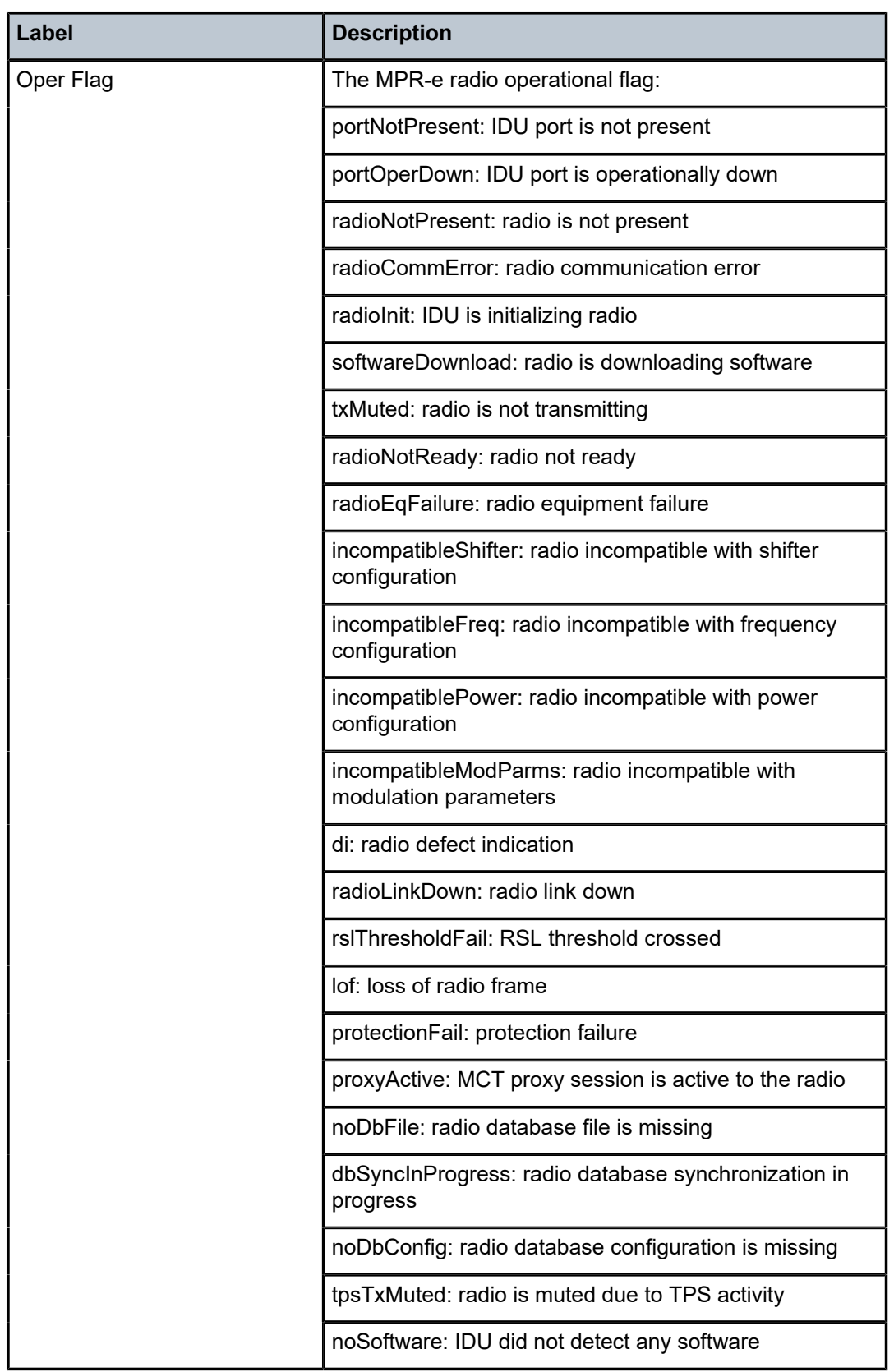

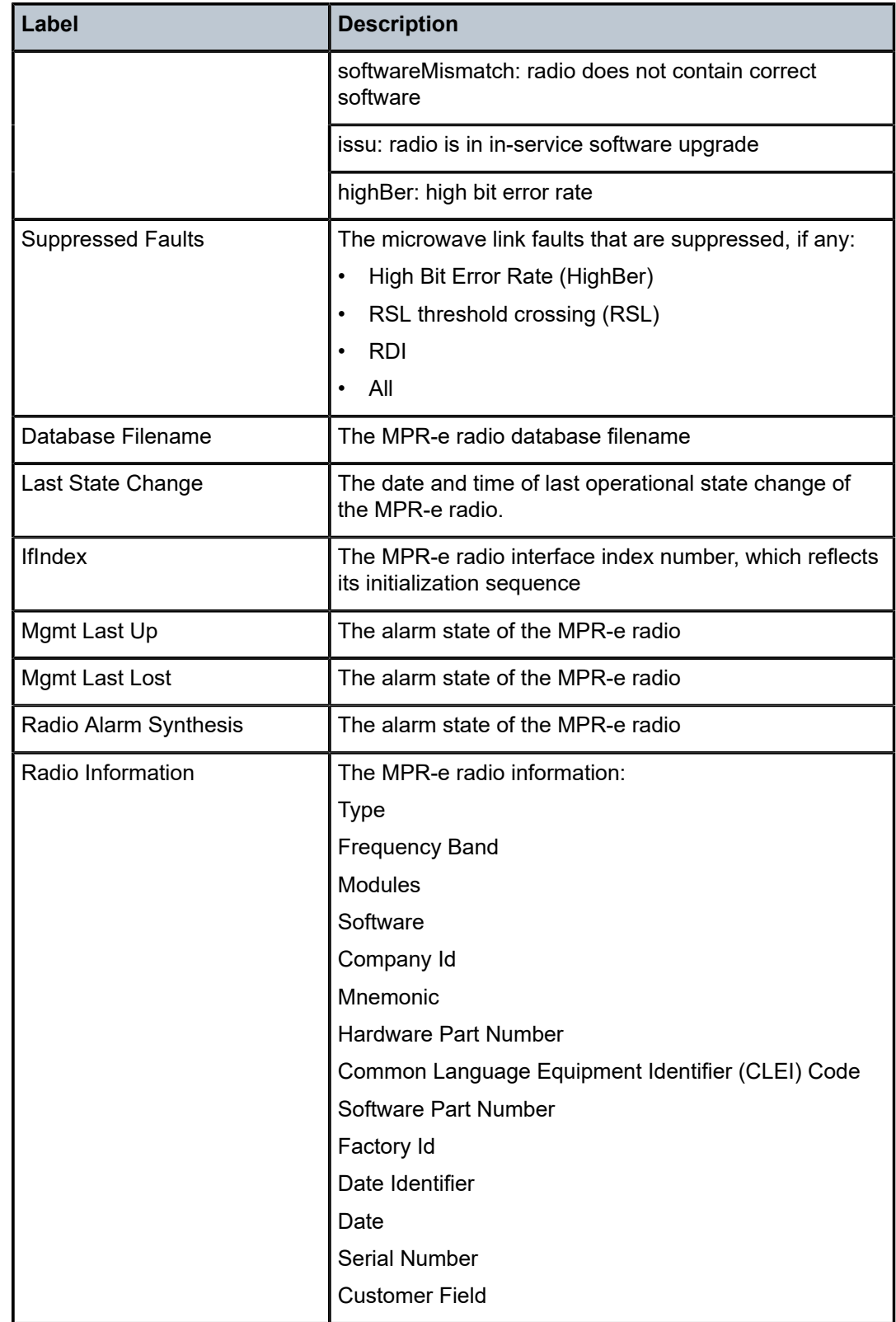

<span id="page-633-0"></span>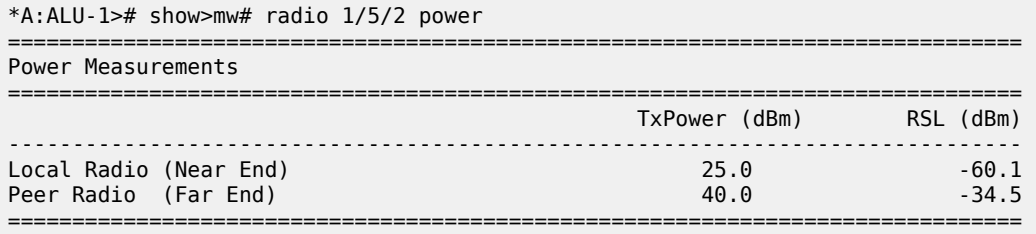

## <span id="page-633-1"></span>*Table 64: MPR-e Radio Power Measurement Field Descriptions*

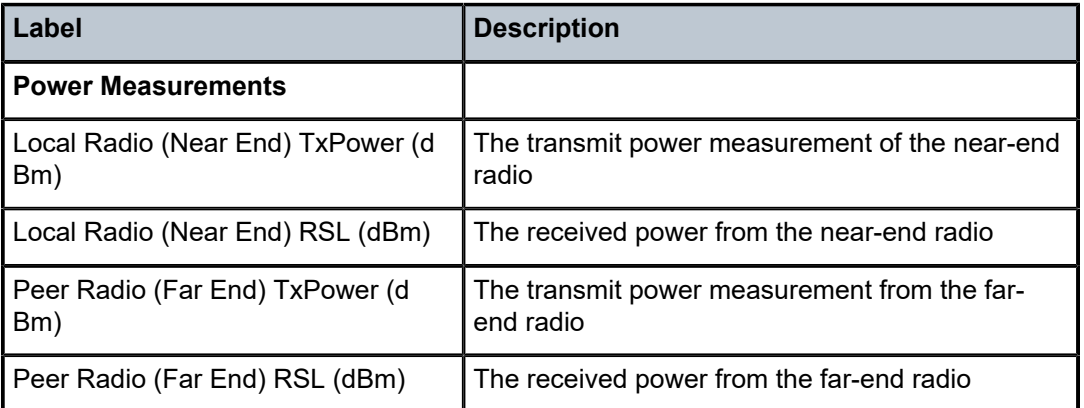

## <span id="page-633-2"></span>**Output Example**

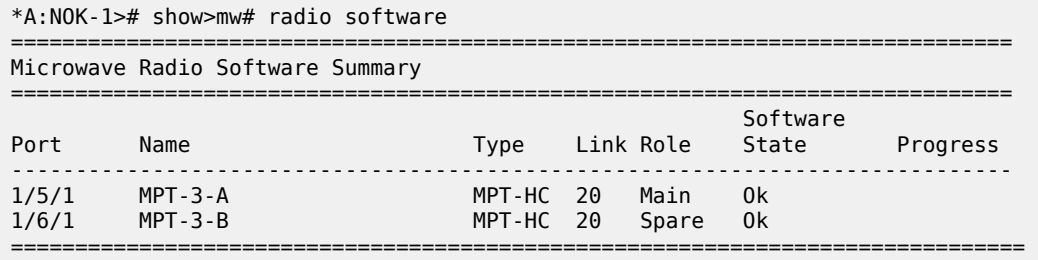

# <span id="page-633-3"></span>*Table 65: MPR-e Radio Software State Field Descriptions*

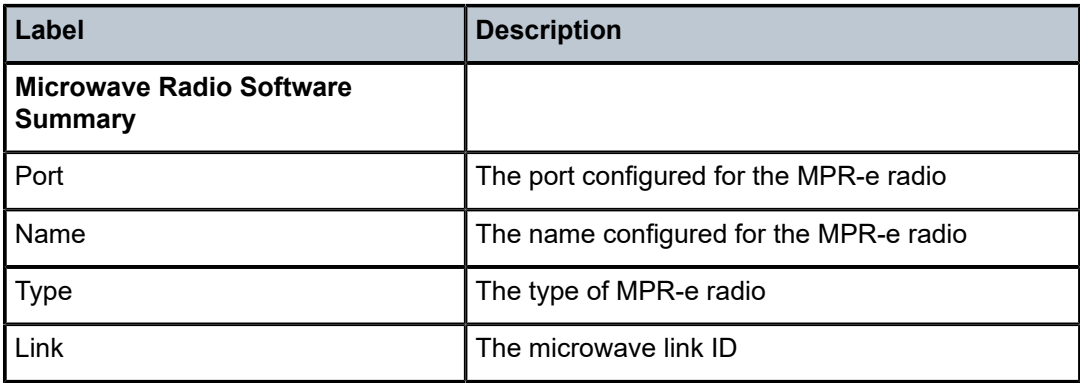

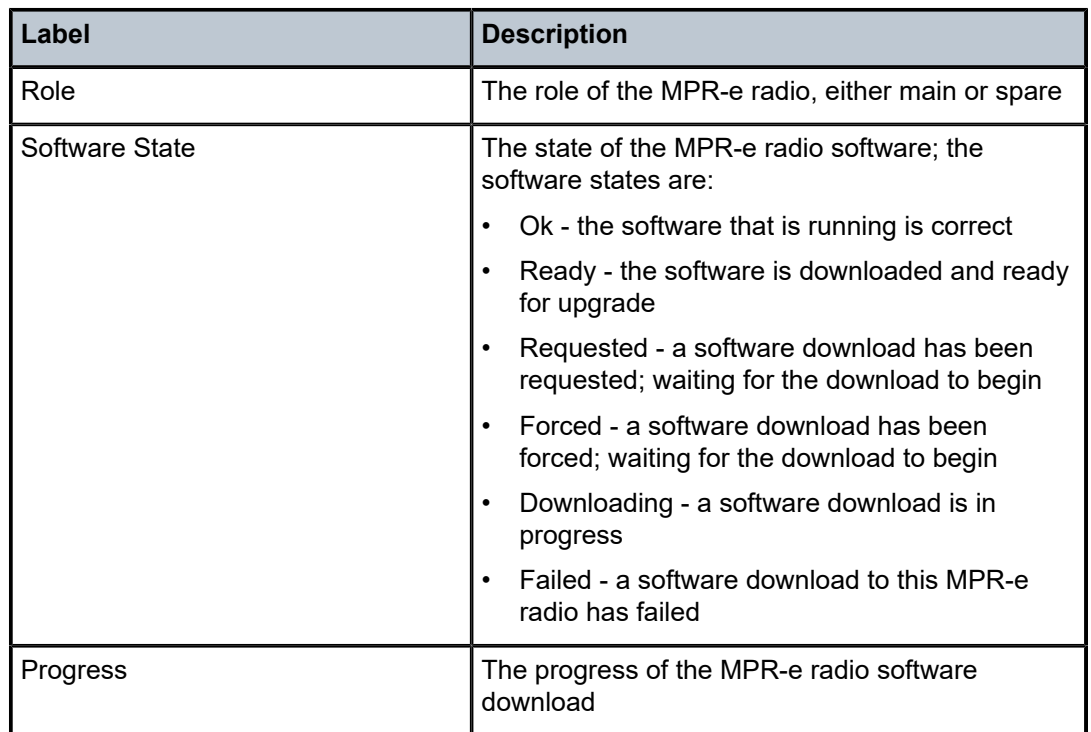

<span id="page-634-0"></span>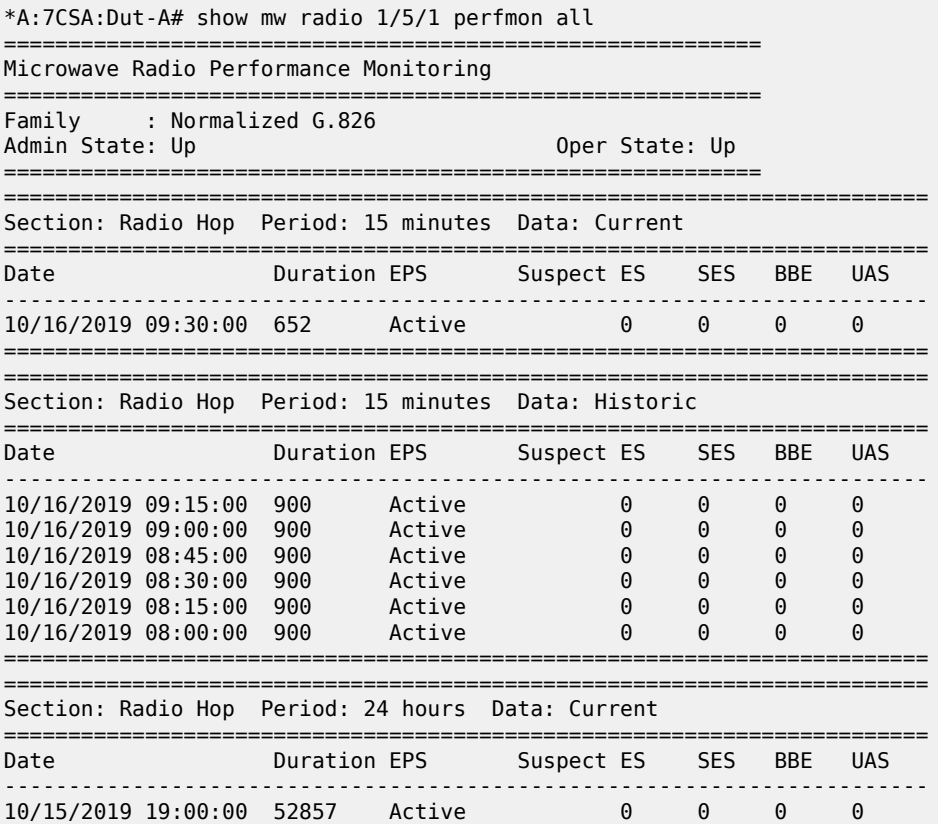

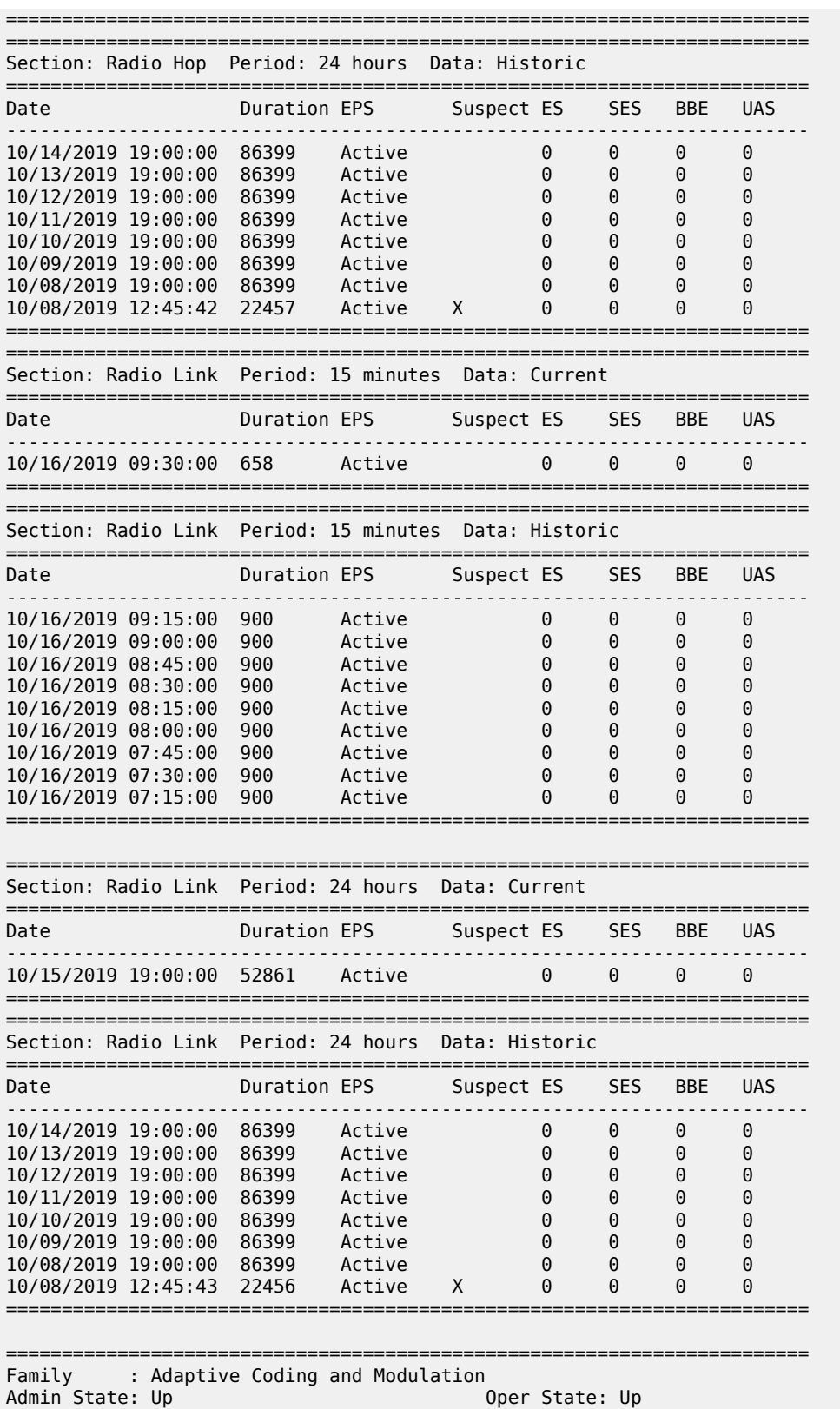

===========================================================

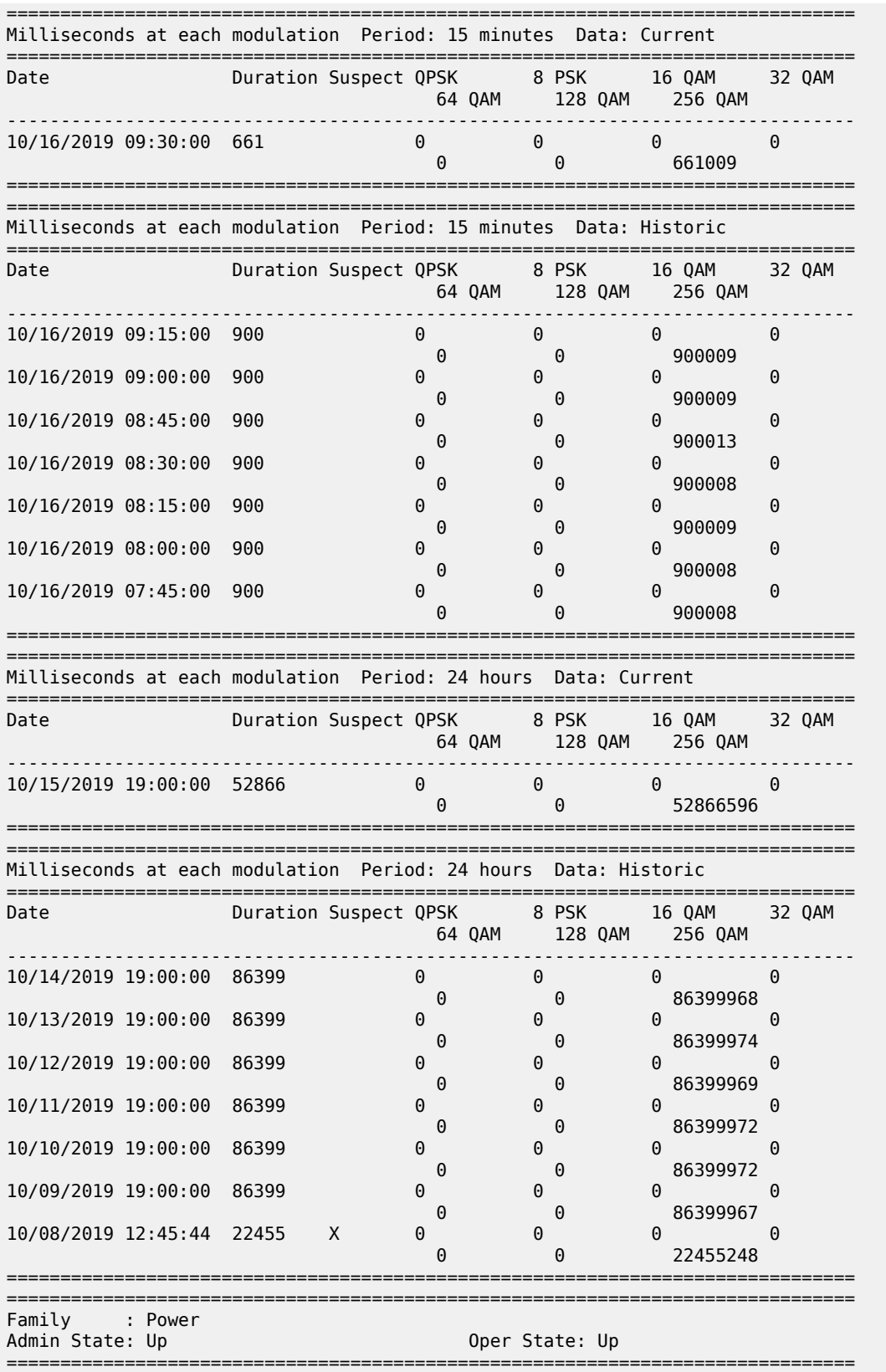

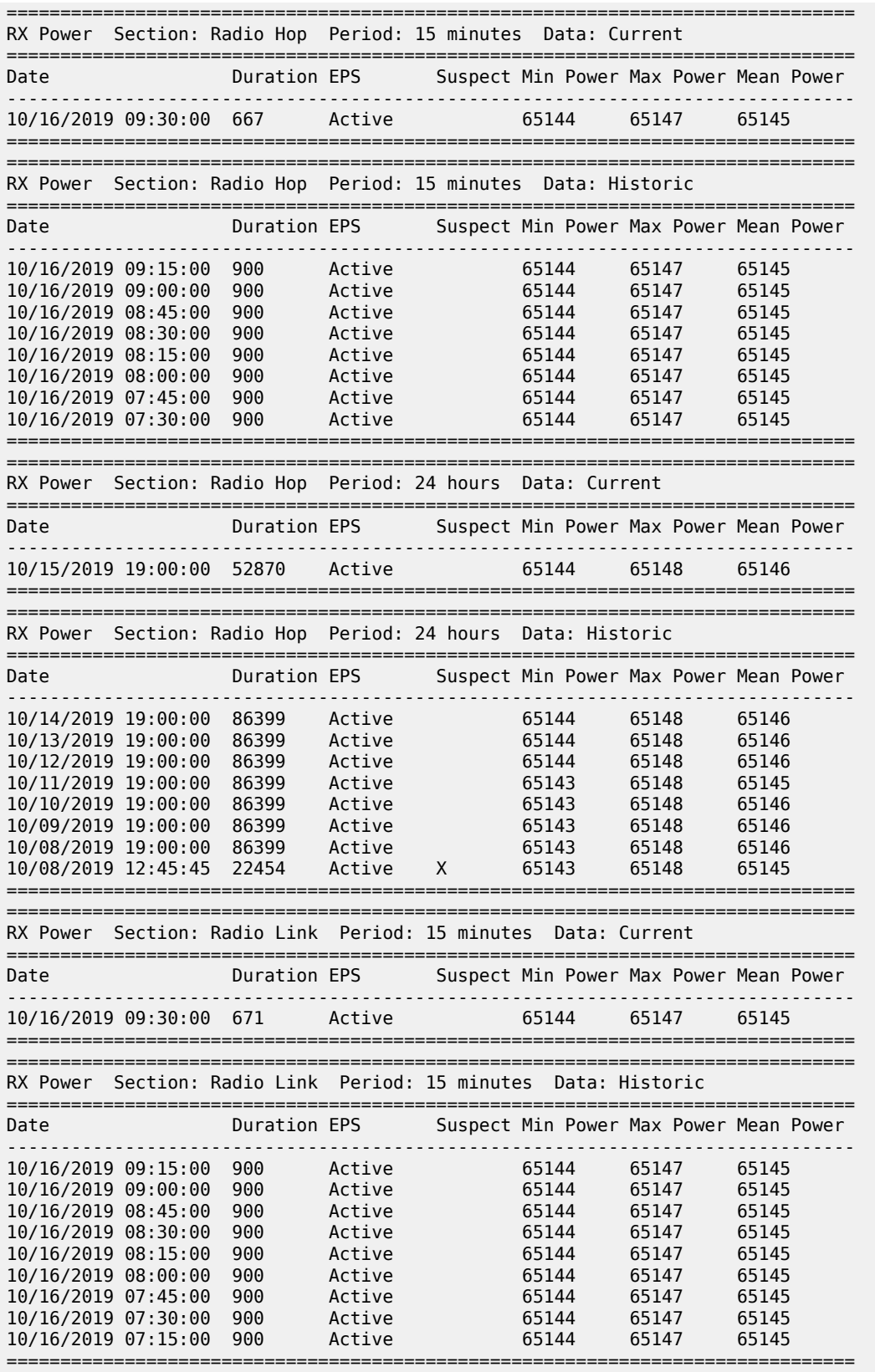

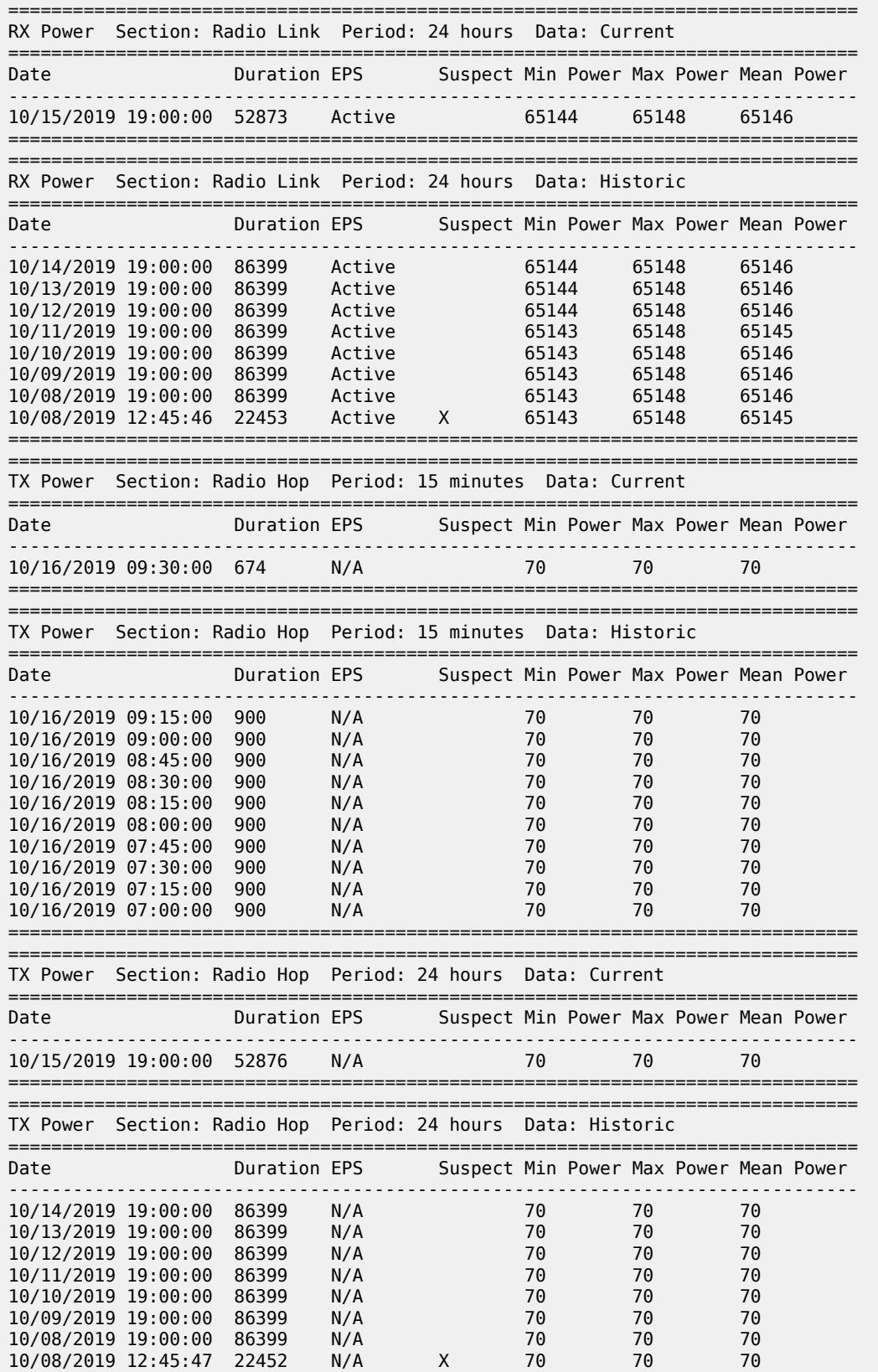

#### =============================================================================== \*A:7CSA:Dut-A#

# <span id="page-639-0"></span>*Table 66: MWA Performance Monitoring Field Descriptions*

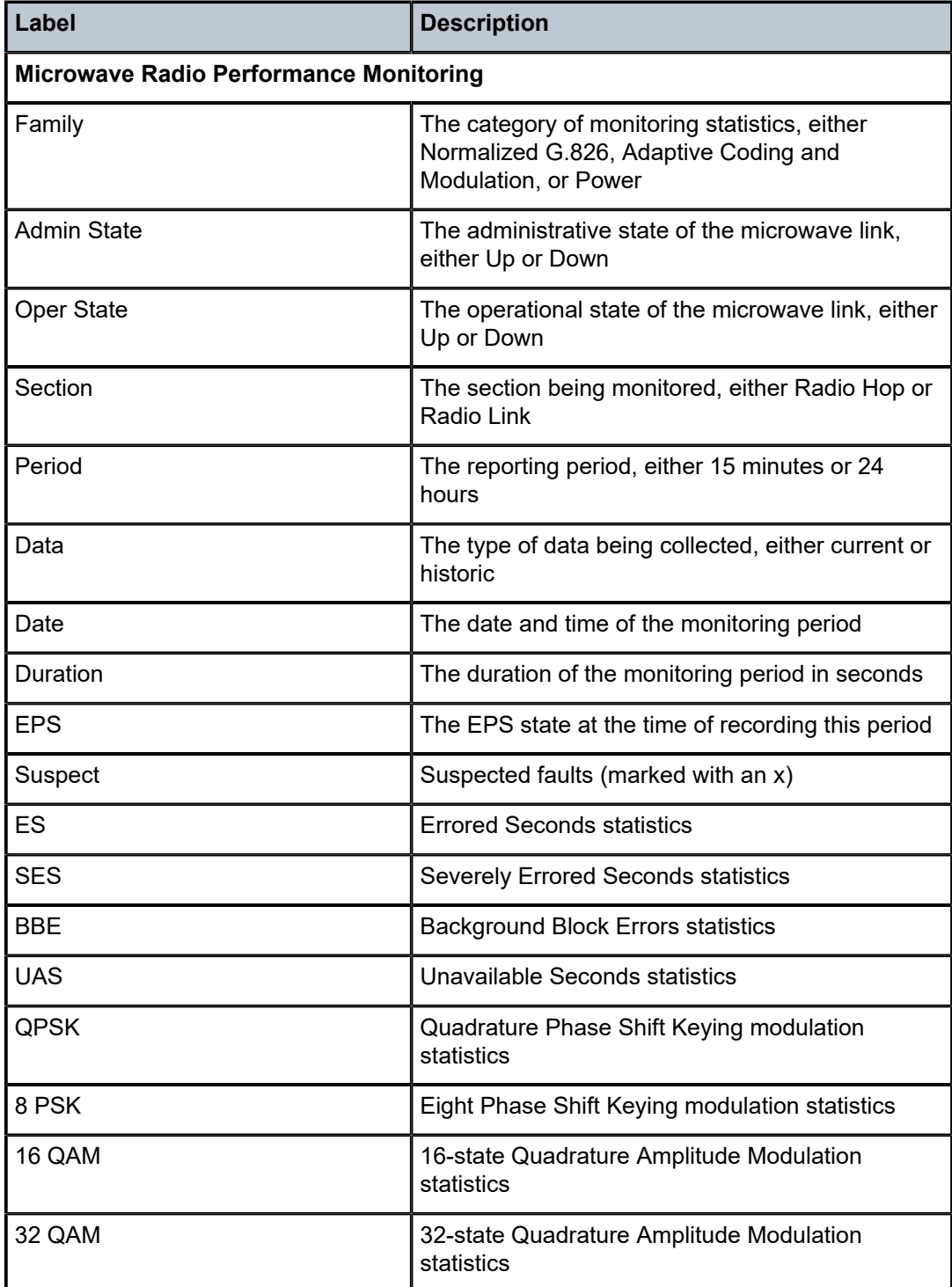

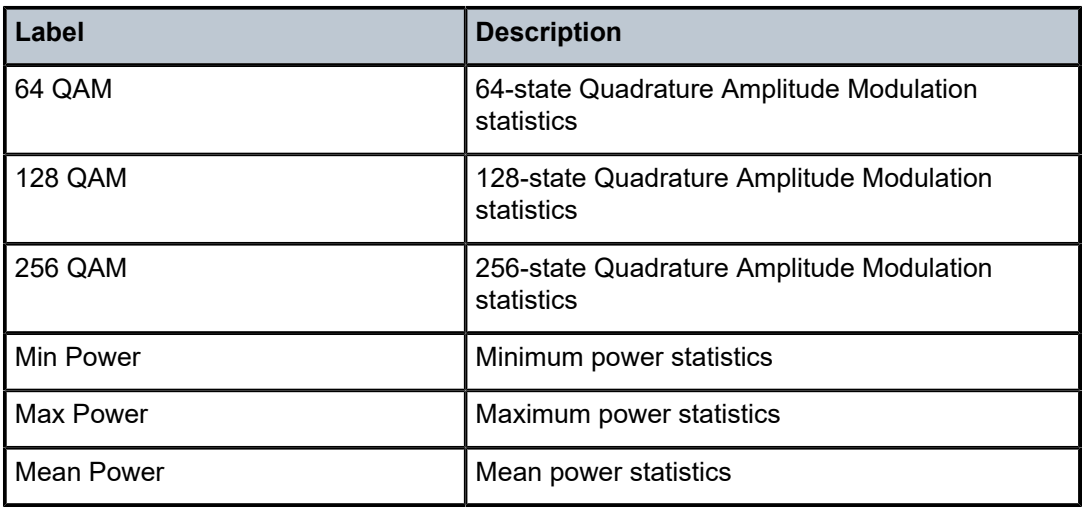

# **3.14.2.1.6 Show Port Commands**

port

# **Syntax**

**port** [*port-id*] [**statistics**] [**detail**]

**port** *port-id* **acr** [**detail**]

**port** *port-id* **associations**

**port** *port-id* **cisco-hdlc**

**port** *port-id* **description**

**port** *port-id* **dot1x** [**detail**]

**port** *port-id* **ethernet** [**efm-oam** | **detail**]

**port** *port-id* **frame-relay** [**detail** | **dlci** *dlci*]

**port** *port-id* **ima-link**

**port** *port-id* **ppp** [**detail**]

**port aps**[*-group-id*][**.***channel*]

**port lcr**[*-group-id***/***port*][**.***channel*]

# **Context**

show

# **Description**

This command displays port or channel information.

If no command line options are specified, the **show port** command displays summary information for all ports on provisioned adapter cards, fixed platforms, and modules.

If the **detail** keyword is specified without any *port-id*, a detailed output of every port in the system is displayed whether the ports are configured or not. This is useful for gathering full reports or as an input into the "| match" filtering command to display a customized summary of fields.

If the *port-id* parameter only specifies a portion of a port identifier, a summary of all ports that start with that portion is displayed. For example, specifying a slot number and an MDA number displays a summary of all ports on that MDA. If no *port-id* is specified, a summary of all ports in the system is displayed.

If the port identifier specifies a unique port, information about that port is displayed. The specific information displayed depends on the type of port. Additional information is displayed if the **detail** keyword is included. In addition, information subsets can be displayed by using various keywords. For example, the **dot1x** keyword displays only the dot1x information for the port.

# **Parameters**

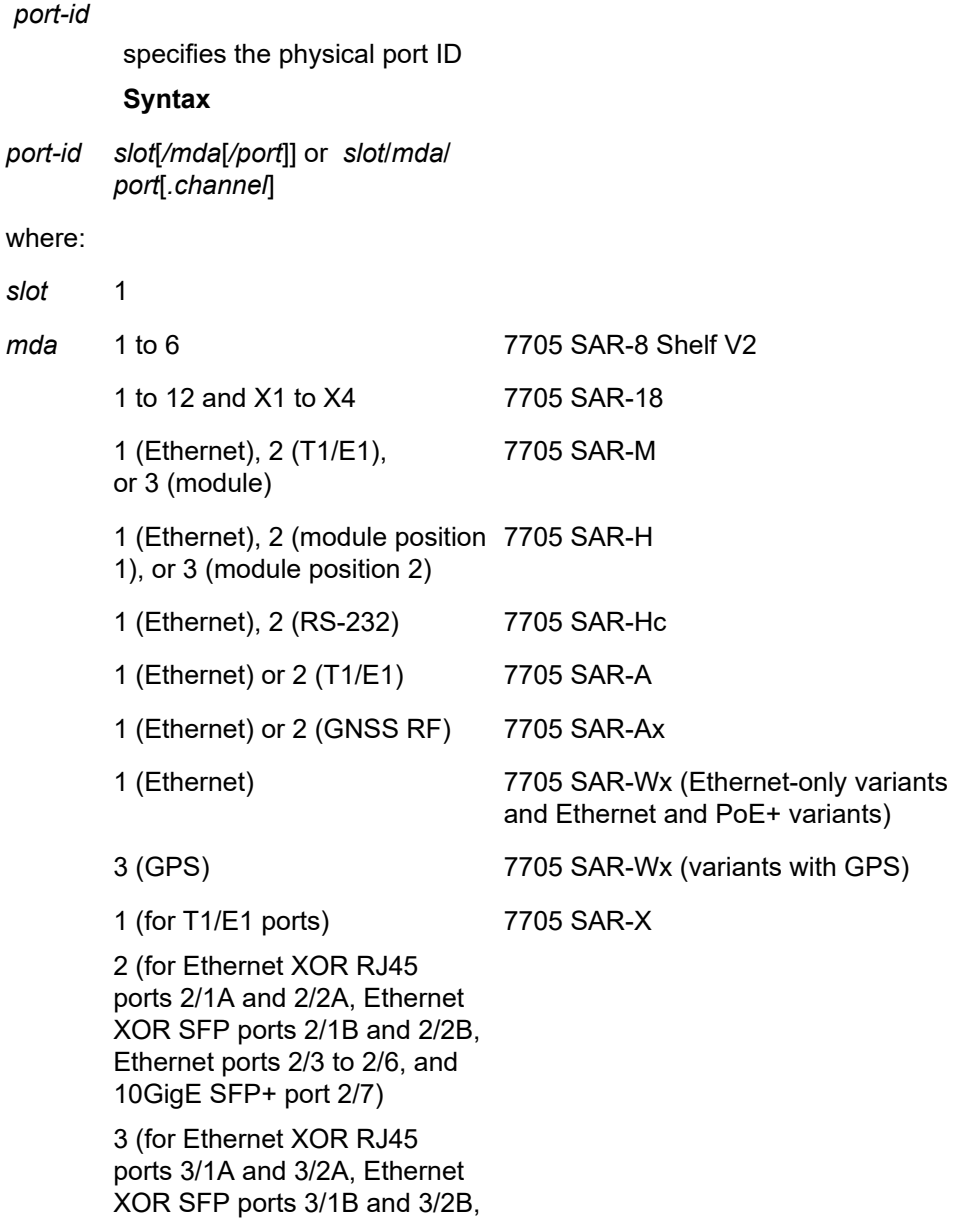

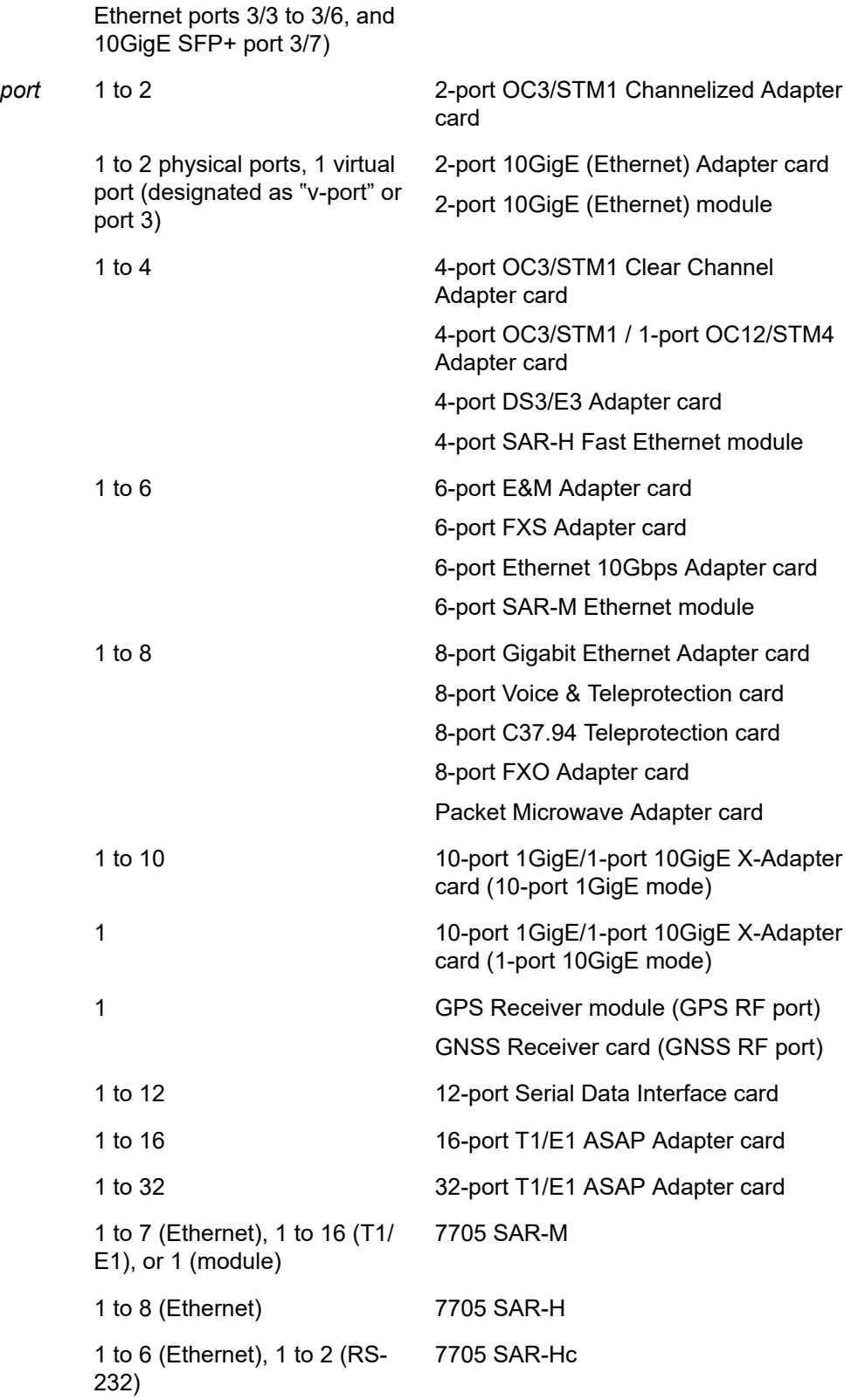

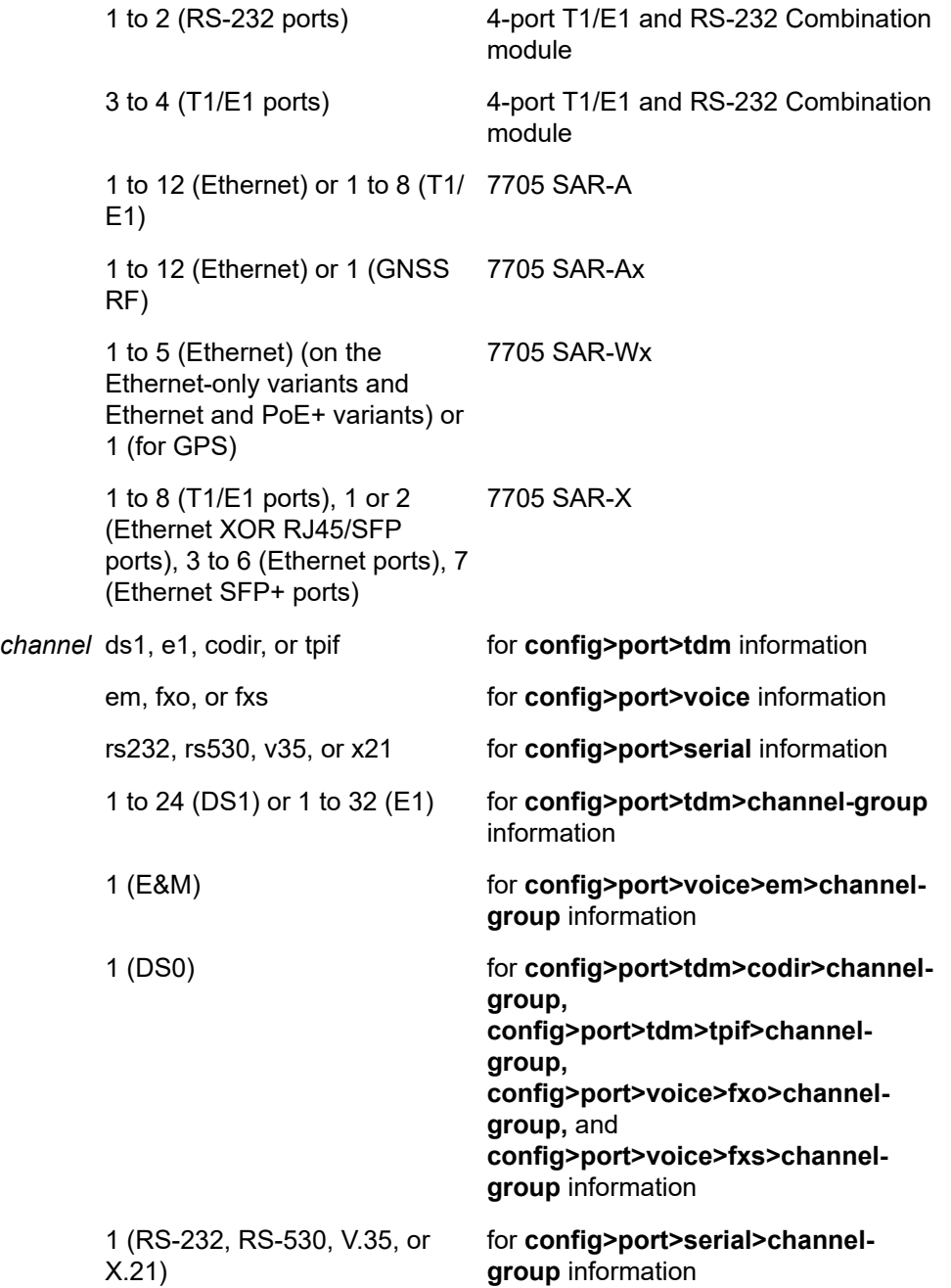

## **statistics**

displays only port counter summary information

#### **statistics detail**

displays only port counter detail information

#### **acr**

displays ACR-capable port information

#### **acr detail**

displays ACR-capable port detail information **cisco-hdlc** displays cHDLC port information **description** displays port description strings **dot1x** displays statistics and status information about 802.1x ports **dot1x detail** displays statistics and status detail information about 802.1x ports **associations** displays a list of current router interfaces to which the port is associated **ppp** displays PPP protocol information for the port **ppp detail** displays PPP protocol detail information for the port **ethernet** displays Ethernet port information **ethernet efm-oam** displays EFM OAM information **ethernet detail** displays Ethernet port detail information **frame-relay** displays port-level frame relay statistics **frame-relay detail** displays frame relay port information **frame-relay dlci** displays circuit-level frame relay statistics **ima-link**

displays port-level IMA link information

# **aps[***-group-id***][.***channel***]**

specifying only the keyword displays all the ports in APS groups. Specifying the group ID displays information about the specified APS group.

# **lcr[***-group-id/port***][.***channel***]**

specifying only the keyword displays all the ports in LCR groups. Specifying the group ID and port displays information about the port in the specified LCR group.

## **Output**

The following outputs are examples of port information:

• General ([Output Example](#page-646-0), Table 67: General Port Field [Descriptions](#page-647-0) )

- Port Statistics [\(Output Example,](#page-648-0) Table 68: Port Statistics Field [Descriptions](#page-649-0))
- Specific, Ethernet [\(Output Example,](#page-649-1) Table 69: Specific Port Field [Descriptions](#page-651-0) (GigE Port with Optical [SFP\)\)](#page-651-0)
- Specific, PoE Enabled ([Output Example](#page-660-0), Table 70: PoE Port Field [Descriptions](#page-662-0) (Ethernet))
- Specific, Serial [\(Output Example,](#page-669-0) Table 71: Specific Port Field [Descriptions](#page-670-0) (Serial Port))
- Specific, SONET/SDH ([Output Example](#page-671-0), Table 72: Specific Port Field Descriptions [\(SONET/SDH](#page-672-0) Port))
- Specific, Voice E&M [\(Output Example](#page-675-0), Table 73: Specific Port Field [Descriptions](#page-676-0) (E&M Voice Port))
- Specific, Voice FXO [\(Output Example,](#page-677-0) Table 74: Specific Port Field [Descriptions](#page-677-1) (FXO Voice Port))
- Specific, Voice FXS [\(Output Example,](#page-677-0) Table 75: Specific Port Field [Descriptions](#page-679-0) (FXS Voice Port))
- Specific, DS0 Voice Channel Group ([Output Example](#page-680-0), Table 76: Specific Port Field [Descriptions](#page-681-0) (DS0 Voice [Channel](#page-681-0) Group))
- Detail, SONET/SDH [\(Output Example,](#page-682-0) Table 77: Port Detail Field Descriptions [\(SONET/SDH](#page-684-0) Port) )
- Detail, Ethernet ([Output Example](#page-687-0), Table 78: Port Detail Field [Descriptions](#page-690-0) (Ethernet, Access Mode))
- Detail, Ethernet ([Output Example](#page-699-0), Table 79: Port Detail Field [Descriptions](#page-702-0) (Ethernet, Network Mode))
- Detail, 10G Ring Ethernet ([Output Example](#page-702-1), Table 80: Port Detail Field [Descriptions](#page-704-0) (Ring Ethernet))
- Detail, 2.5G Virtual Ethernet [\(Output Example,](#page-711-0) Table 81: Port Detail Field [Descriptions](#page-714-0) (v-port))
- Detail, TDM/DS1 ([Output Example \(DS1\)](#page-723-0), Table 82: Port Detail Field [Descriptions](#page-725-0) (TDM DS1/E1 [Interface\) \)](#page-725-0)
- Detail, TDM/E1 ([Output Example \(E1\),](#page-724-0) Table 82: Port Detail Field [Descriptions](#page-725-0) (TDM DS1/E1 Interface) )
- Serial Channel ([Output Example](#page-728-0), Table 83: Port Serial Channel Field [Descriptions\)](#page-732-0)
- Voice Channel, E&M ([Output Example](#page-739-0), Table 84: Port Voice Channel Field [Descriptions\)](#page-740-0)
- Channel Group ([Output Example](#page-744-0), Table 85: Port Channel Group Field [Descriptions](#page-746-0) )
- Channelized DS3 ([Output Example](#page-749-0), Table 86: Port [Channelized](#page-750-0) DS3 Field Descriptions )
- Clear Channel DS3 [\(Output Example,](#page-753-0) Table 87: Port Clear Channel DS3 Field [Descriptions](#page-753-1) )
- ACR Detail [\(Output Example](#page-754-0), Table 88: Port ACR Detail Field [Descriptions\)](#page-756-0)
- dot1x [\(Output Example](#page-757-0), Table 89: Port dot1x Field [Descriptions](#page-758-0) )
- Descriptions ([Output Example,](#page-763-0) Table 90: Port Description Field [Descriptions\)](#page-764-0)
- Associations [\(Output Example,](#page-764-1) Table 91: Port [Associations](#page-764-2) Field Descriptions)
- IMA Link ([Output Example](#page-764-3), Table 92: Port IMA Link Field [Descriptions\)](#page-765-0)
- PPP ([Output Example,](#page-766-0) Table 93: Port PPP Field [Descriptions\)](#page-767-0)
- CEM [\(Output Example,](#page-768-0) Table 94: Port CEM Field [Descriptions](#page-768-1))
- Frame Relay [\(Output Example,](#page-769-0) Table 95: Port Frame Relay Field [Descriptions](#page-769-1))
- Frame Relay DLCI ([Output Example](#page-772-0), Table 96: Port Frame Relay DLCI Field [Descriptions](#page-772-1))
- HDLC and cHDLC ([Output Example](#page-773-0), Table 96: Port Frame Relay DLCI Field [Descriptions](#page-772-1))
- TDM Codir or TPIF [\(Output Example,](#page-776-0) Table 97: Port Field Descriptions (TDM [Codirectional](#page-777-0) or TPIF))
- GNSS [\(Output Example,](#page-779-0) Table 98: Port Field [Descriptions](#page-779-1) (GNSS))
- APS ([Output Example,](#page-781-0) Table 99: Port Field [Descriptions](#page-781-1) (APS) )
- Specific APS Port ID ([Output Example](#page-782-0), Table 100: Port Field [Descriptions](#page-783-0) (With APS ID))
- LCR ([Output Example,](#page-786-0) Table 101: Port Field [Descriptions](#page-787-0) (LCR) )
- <span id="page-646-0"></span>• Specific LCR Port ID ([Output Example](#page-788-0), Table 102: Port Field [Descriptions](#page-788-1) (With LCR Port ID) )

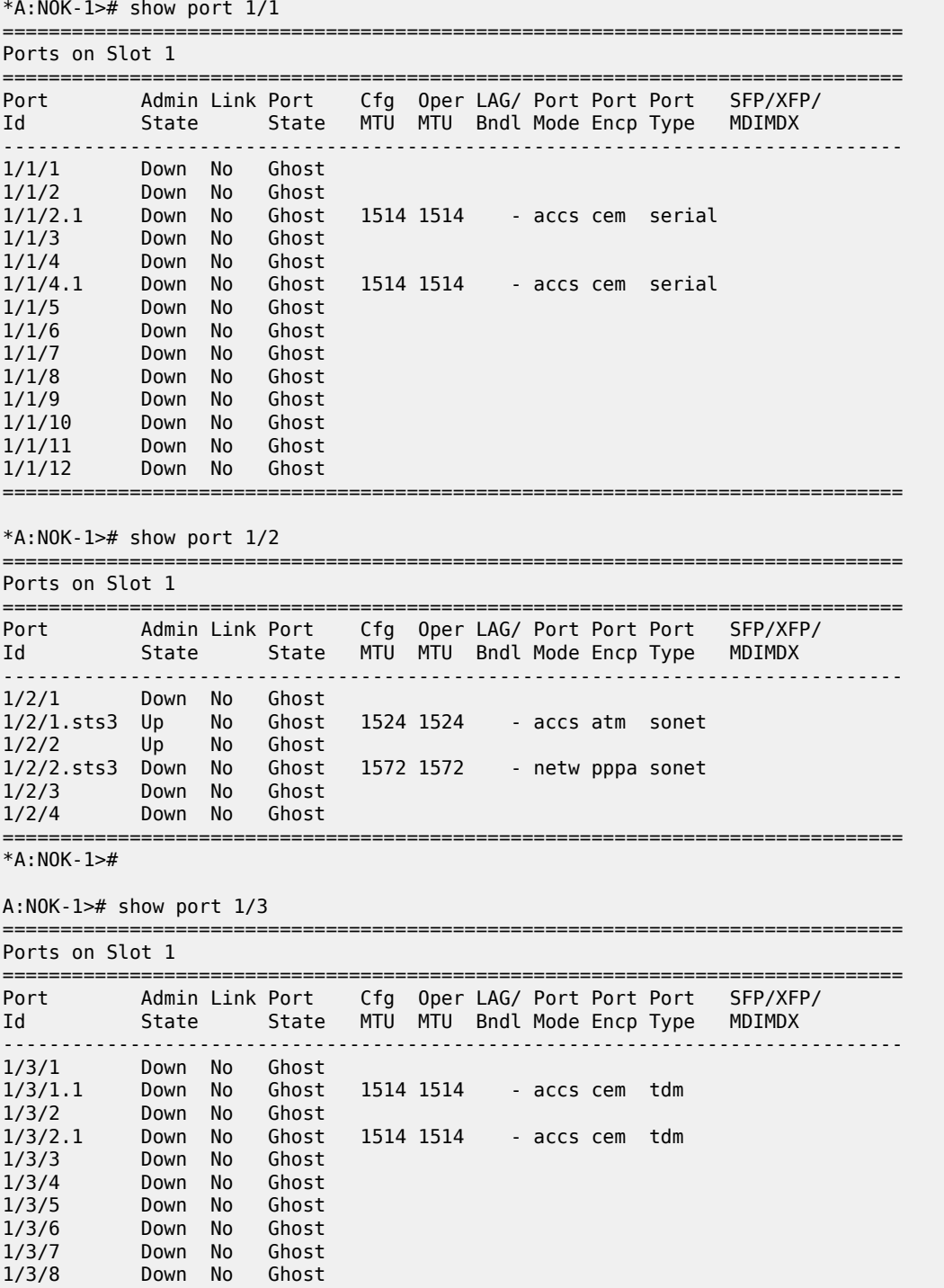

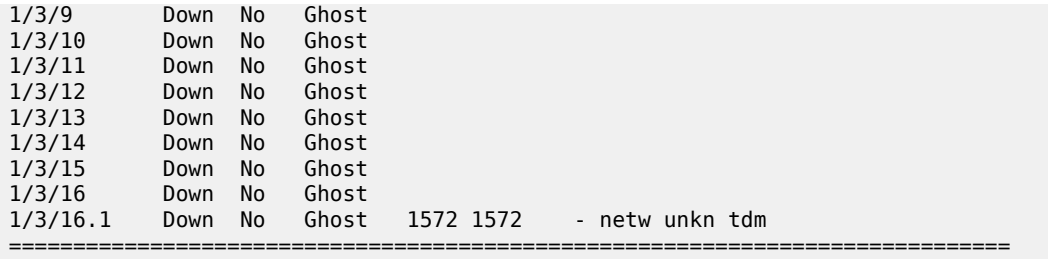

<span id="page-647-0"></span>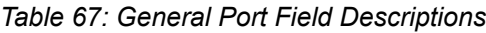

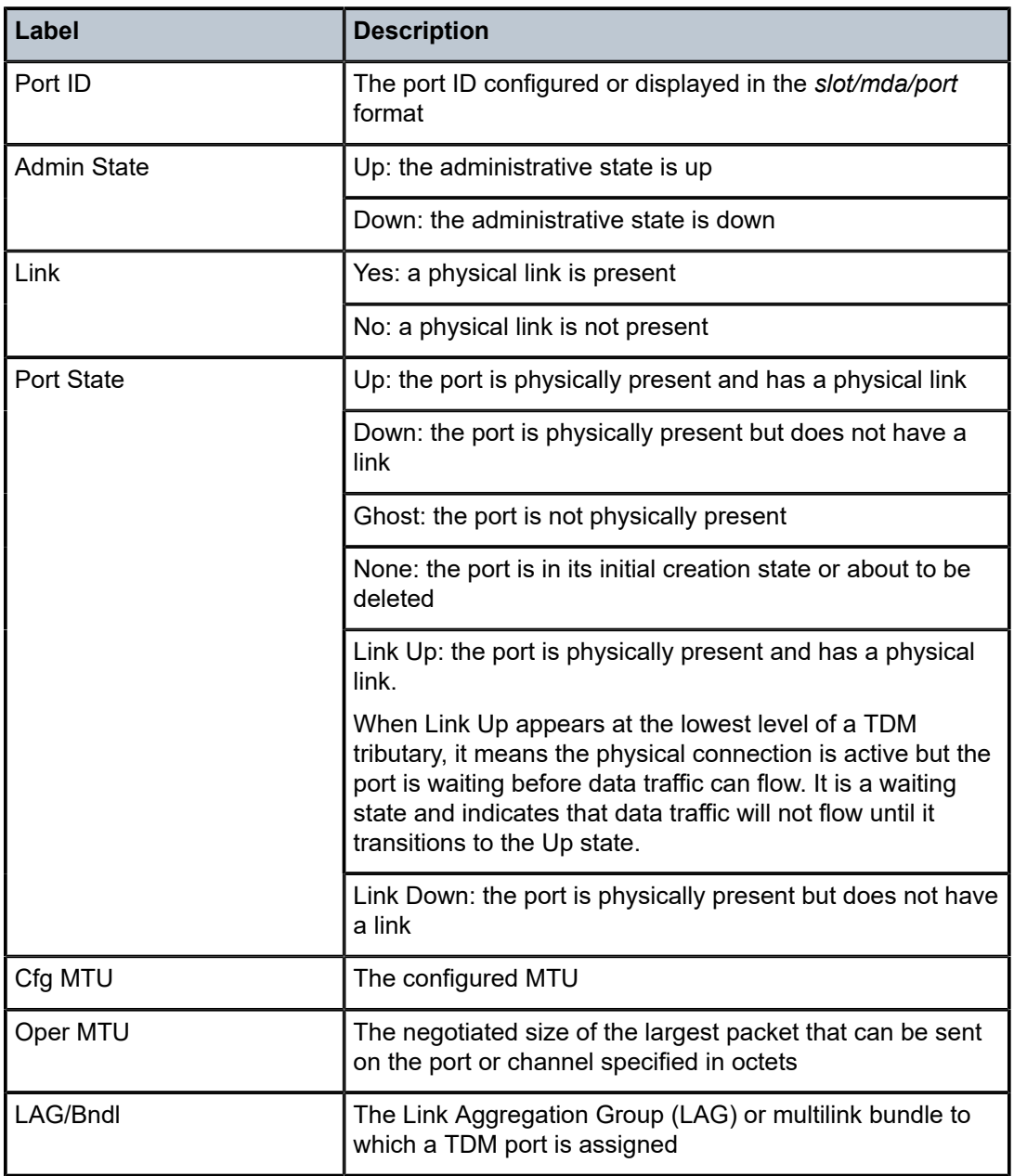
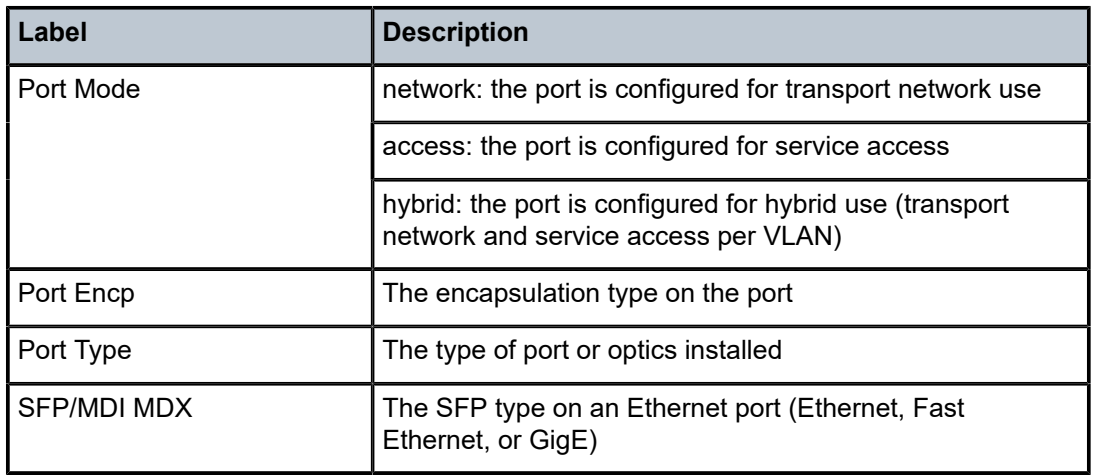

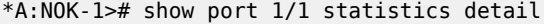

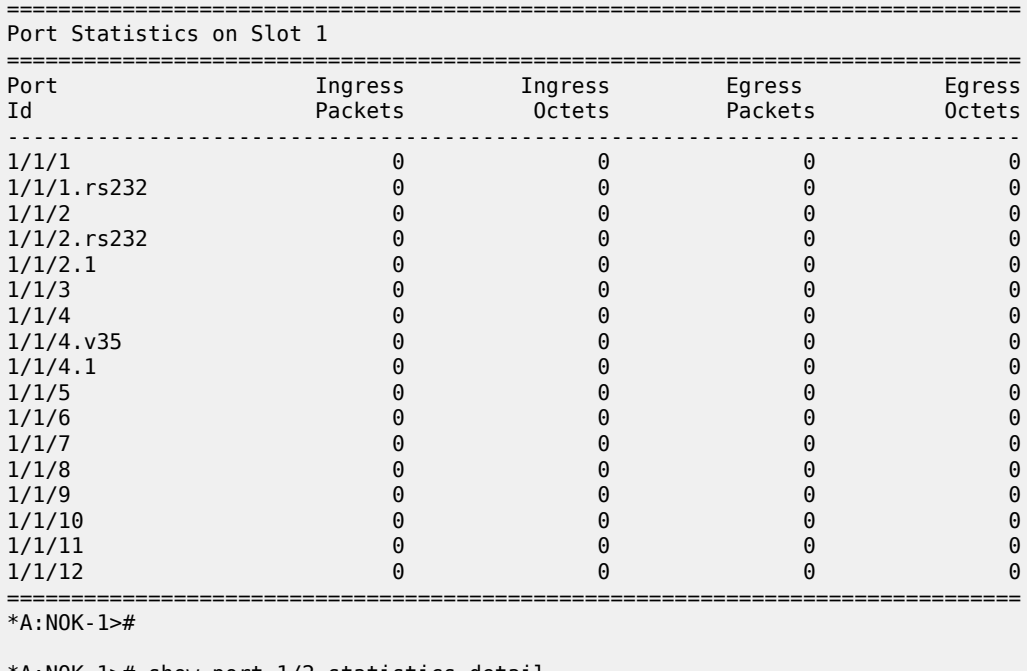

\*A:NOK-1># show port 1/2 statistics detail ===============================================================================

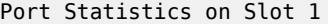

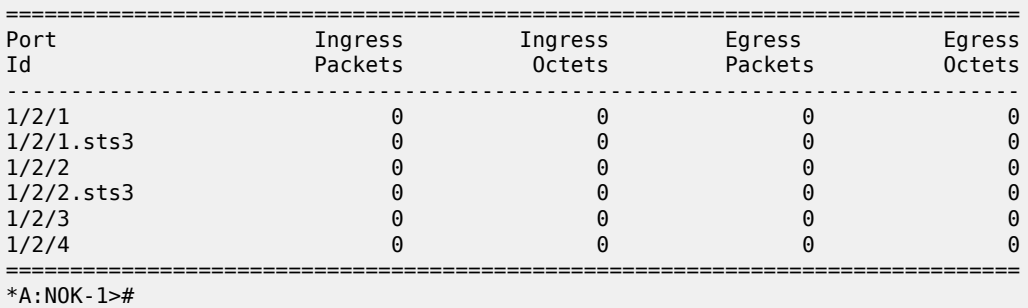

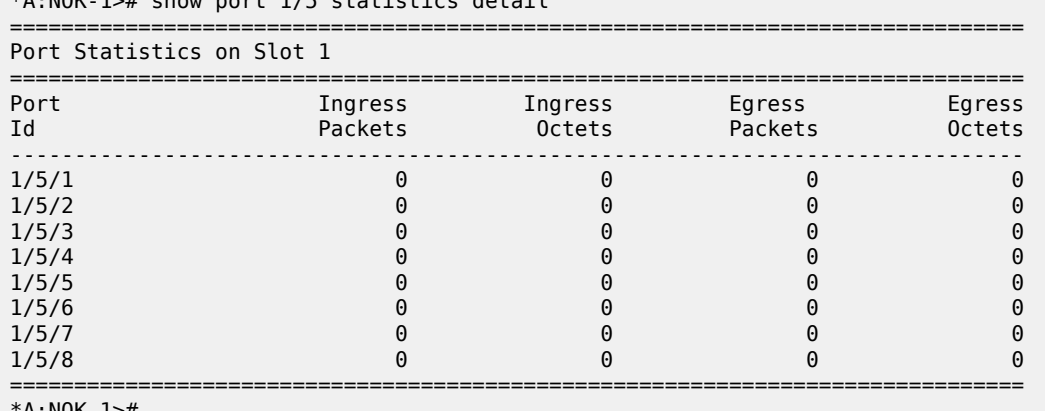

\*A:NOK-1># show port 1/5 statistics detail

\*A:NOK-1>#

*Table 68: Port Statistics Field Descriptions*

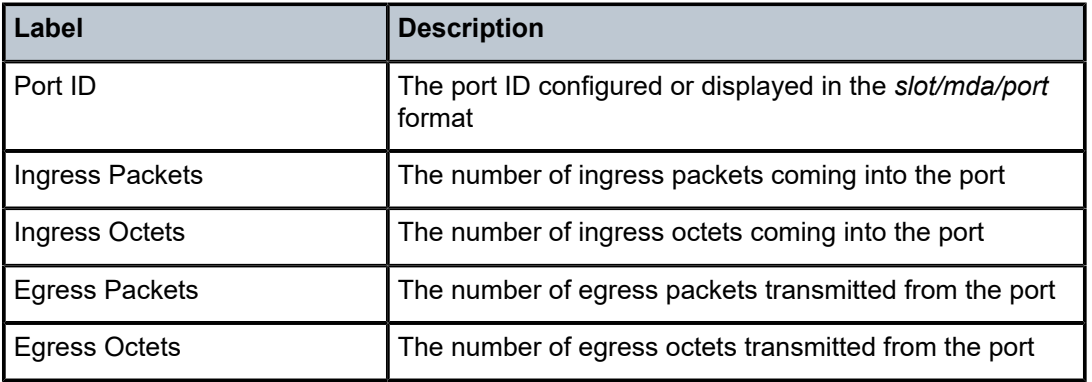

### **Output Example**

\*A:ALU-1># show port 1/5/8

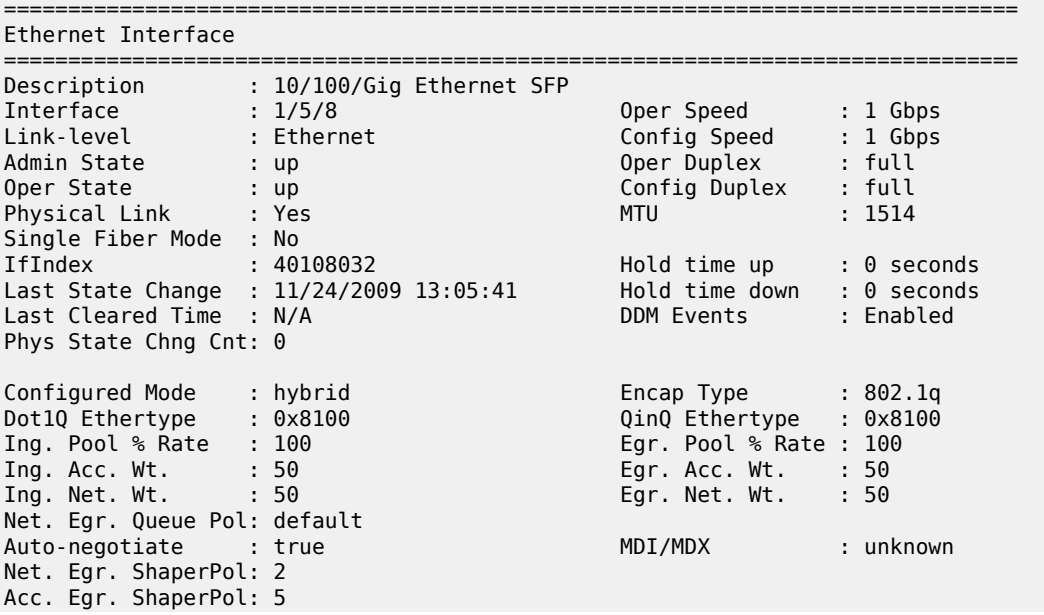

Net. Scheduler Mode: 16-priority Config Phy-tx-clock: auto-pref-slave Oper Phy-tx-clock: N/A SapEgr.Unshaped-Cir: 0 Kbps SapEgr.Shaper Pol : default NetEgr.Unshaped-Cir: 0 Kbps Allow Eth-BN : True BN Egr.Rate in use : 765000 Eth-BN hold time : 6 Egress Rate : Default Egr.Rate Incl.FCS : Disabled Ingress CBS(bytes) : 130816 Src-pause : Disabled LACP Tunnel : Disabled Down-when-looped : Disabled Loop Detected : False Use Broadcast Addr : False Loopback : none Swap Mac Addr : Disabled Loopback Time Left : unspecified Cfm Loopback : Disabled Sync. Status Msg. : Enabled **Branch Status Assaure Proport R**x Quality Level : 0xf(dus) PTP Asymmetry : 0 Edge Timestamp : Disable Timestamp Capable : True CRC Mon SD Thresh : Disabled CRC Mon Window : 10 seconds CRC Mon SF Thresh : Disabled Configured Address : 00:1a:f0:d4:09:de Hardware Address : 00:1a:f0:d4:09:de Cfg Alarm : Alarm Status : Transceiver Data Transceiver Status : operational Transceiver Type : SFP<br>Model Number : 3HE00027AAAA02 ALU IPUIAELDAB Model Number : 3HE00027AAAA02 ALU IPUIAELDAB TX Laser Wavelength: 850 nm Diag Capable : yes Connector Code : LC Vendor OUI : 00:90:65 Manufacture date : 2009/07/09 Media : Ethernet Serial Number : PFS3UTC Part Number : FTRJ8519P2BNL-A5 Optical Compliance : GIGE-SX Link Length support: 300m for 50u MMF; 150m for 62.5u MMF SFP Sync-E Capable : yes =============================================================================== Transceiver Digital Diagnostic Monitoring (DDM), Internally Calibrated =============================================================================== Value High Alarm High Warn Low Warn Low Alarm ------------------------------------------------------------------------------- Temperature (C) +27.1 +95.0 +90.0 -20.0 -25.0 Supply Voltage (V) 3.31 3.90 3.70 2.90 2.70 Tx Bias Current (mA) 6.3 17.0 14.0 2.0 1.0 Tx Output Power (dBm) -4.47 -2.00 -2.00 -11.02 -11.74 Rx Optical Power (avg dBm) -20.51 1.00 -1.00 -18.01! -20.00! =============================================================================== =============================================================================== Traffic Statistics =============================================================================== Input **Output** ------------------------------------------------------------------------------- Octets 11076096 11075584 Packets 86532 86529

| Errors<br>Utilization (30 seconds)                                                                   |                | 0<br>0.00%                             |   | 0<br>0.00%    |
|----------------------------------------------------------------------------------------------------|----------------|----------------------------------------|---|---------------|
| Port Statistics                                                                                      |                |                                        |   |               |
| =============                                                                                        |                |                                        |   |               |
|                                                                                                    |                | Input                                  |   | Output        |
| Unicast Packets                                                                                      |                | 0                                      |   | 1             |
| Multicast Packets                                                                                    |                | 86532                                  |   | 86528         |
| Broadcast Packets                                                                                    |                | 0<br>0                                 |   | 0<br>$\Theta$ |
| Discards<br>Unknown Proto Discards                                                                   |                | 0                                      |   |               |
|                                                                                                    |                |                                        |   |               |
| -------------                                                                                        |                |                                        |   |               |
| Port Discard Statistics<br>========================                                                  |                |                                        |   |               |
|                                                                                                    | Input          |                                        |   | Output        |
| Inv L2 Packets                                                                                       | 0              |                                        |   |               |
| Inv IP Packets<br>÷                                                                                  | $\Theta$       |                                        |   |               |
| CSM Ingress Queues<br>Hi                                                                             | 0              | CSM Egress Queues<br>Common            |   | $\Theta$      |
| Low                                                                                                  | 0              |                                        |   |               |
| Ftp                                                                                                  | A              |                                        |   |               |
| ============================<br>Ethernet CFM Statistics<br>============================<br>Cfm LbmRx | 0              |                                        |   |               |
| Cfm LbReplyTx                                                                                        | 0              | Cfm LbmDropped                         | ÷ | 0             |
| Num Bn Rate Chng :                                                                                   | $\mathbf{1}$   | Last BnRateChng : 04/12/2017 21:20:53  |   |               |
| Valid BnmRx                                                                                          | $\overline{2}$ | Last Valid BnmRx : 04/12/2017 21:21:10 |   |               |
| Invalid BnmRx<br>Bnm0ut0fRangeBW                                                                     | 0<br>0         |                                        |   |               |
| ================                                                                                     |                |                                        |   |               |
| Ethernet-like Medium Statistics<br>====================================                              |                |                                        |   |               |
| Alignment Errors :                                                                                   | 0              | Sngl Collisions                        |   | 0             |
| FCS Errors                                                                                           | 0              | Mult Collisions                        | ÷ | 0             |
| SOE Test Errors<br>÷                                                                                 | 0              | Late Collisions                        |   | 0             |
| <b>CSE</b>                                                                                           | 0              | Excess Collisns                        |   | 0             |
| Too long Frames<br>Symbol Errors                                                                     | 0<br>0         | Int MAC Tx Errs<br>Int MAC Rx Errs     |   | 0<br>0        |
| In Pause Frames                                                                                      | 0              | Out Pause Frames                       |   | ᠺ             |
| ================<br>$*A$ : ALU - 1>#                                                                 |                | ================                       |   |               |

*Table 69: Specific Port Field Descriptions (GigE Port with Optical SFP)*

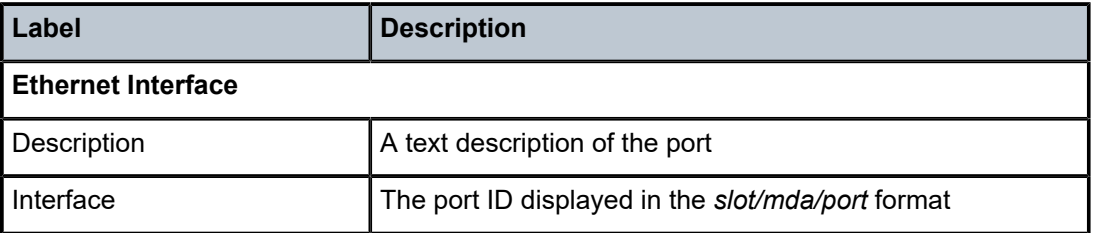

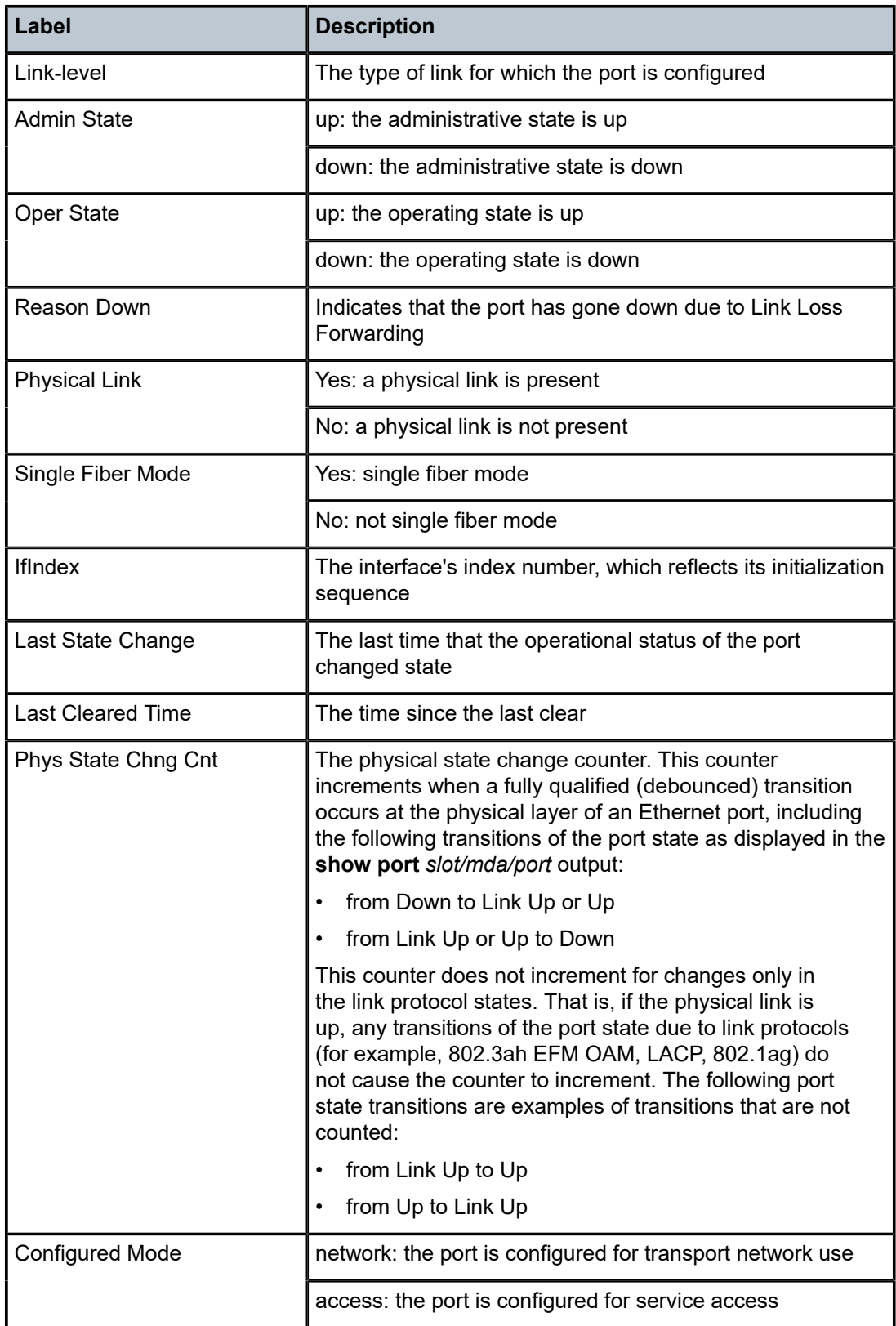

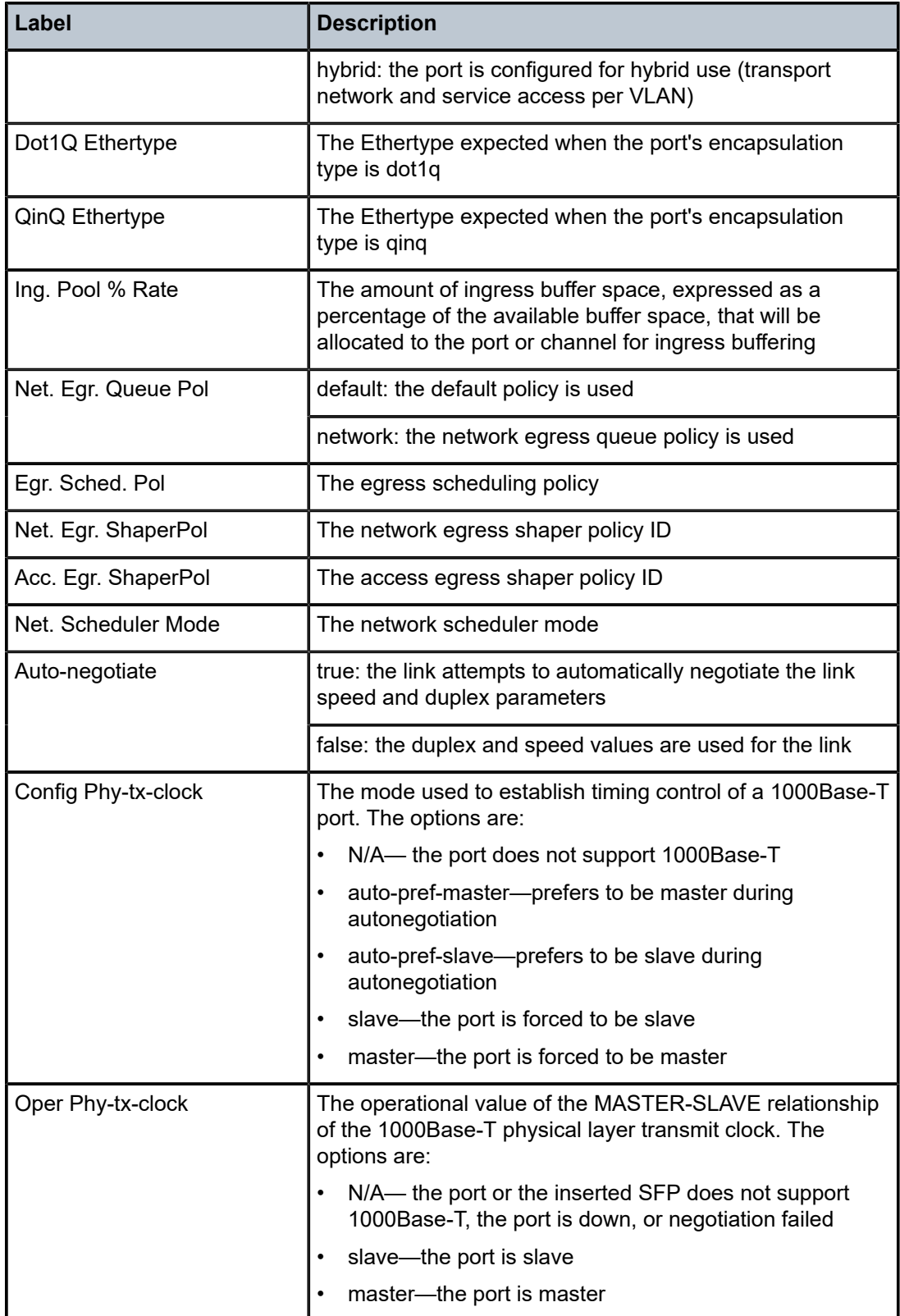

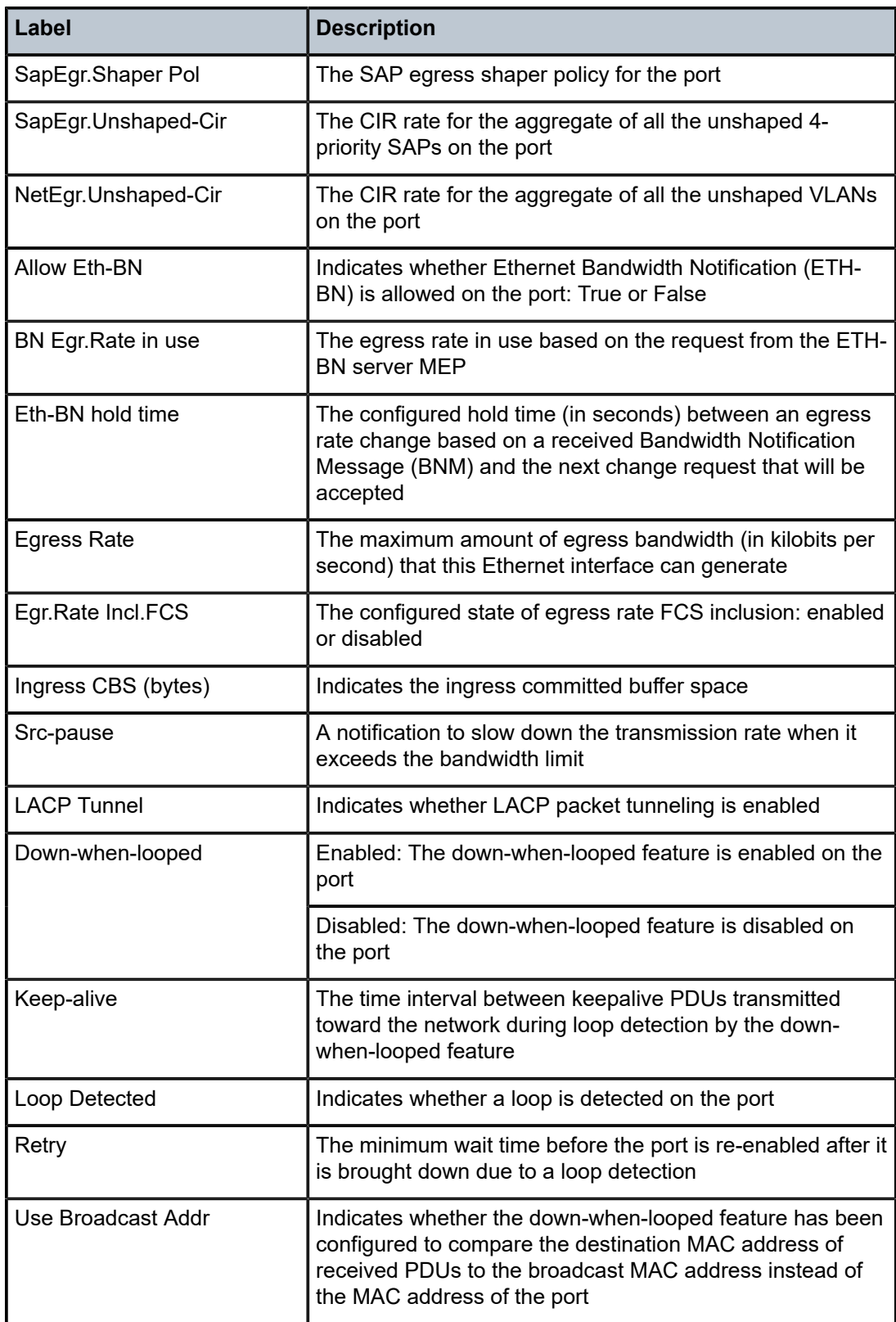

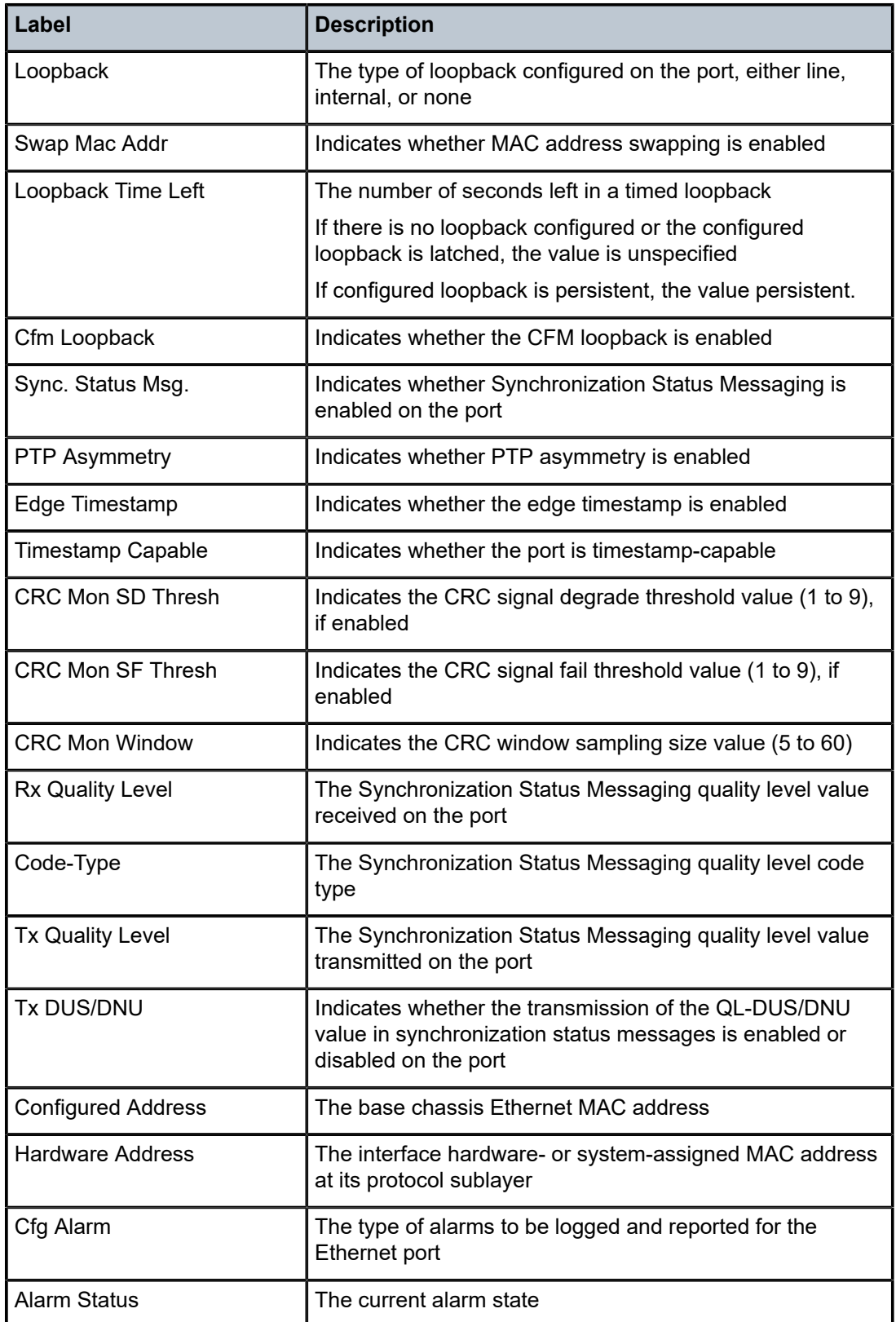

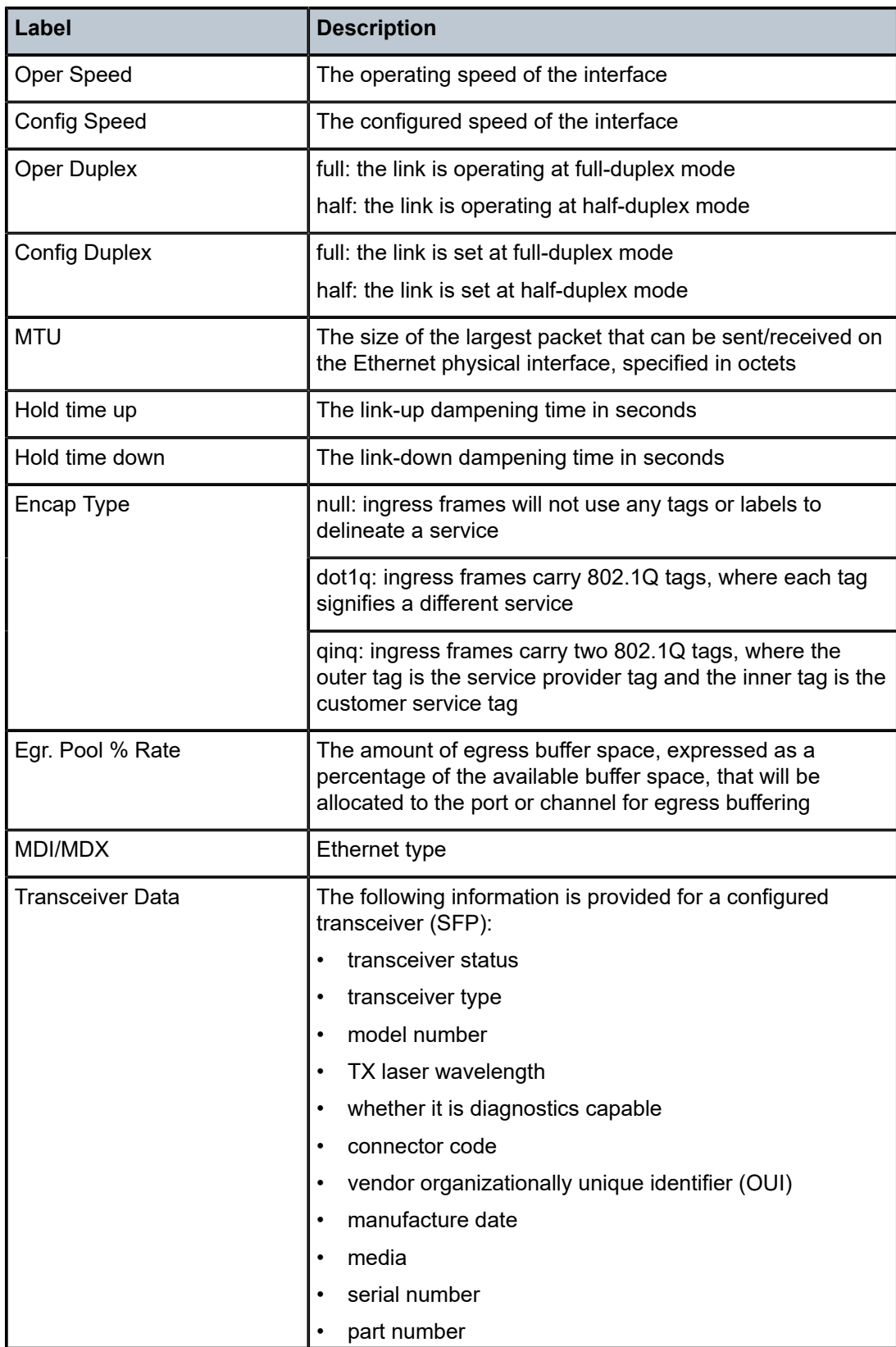

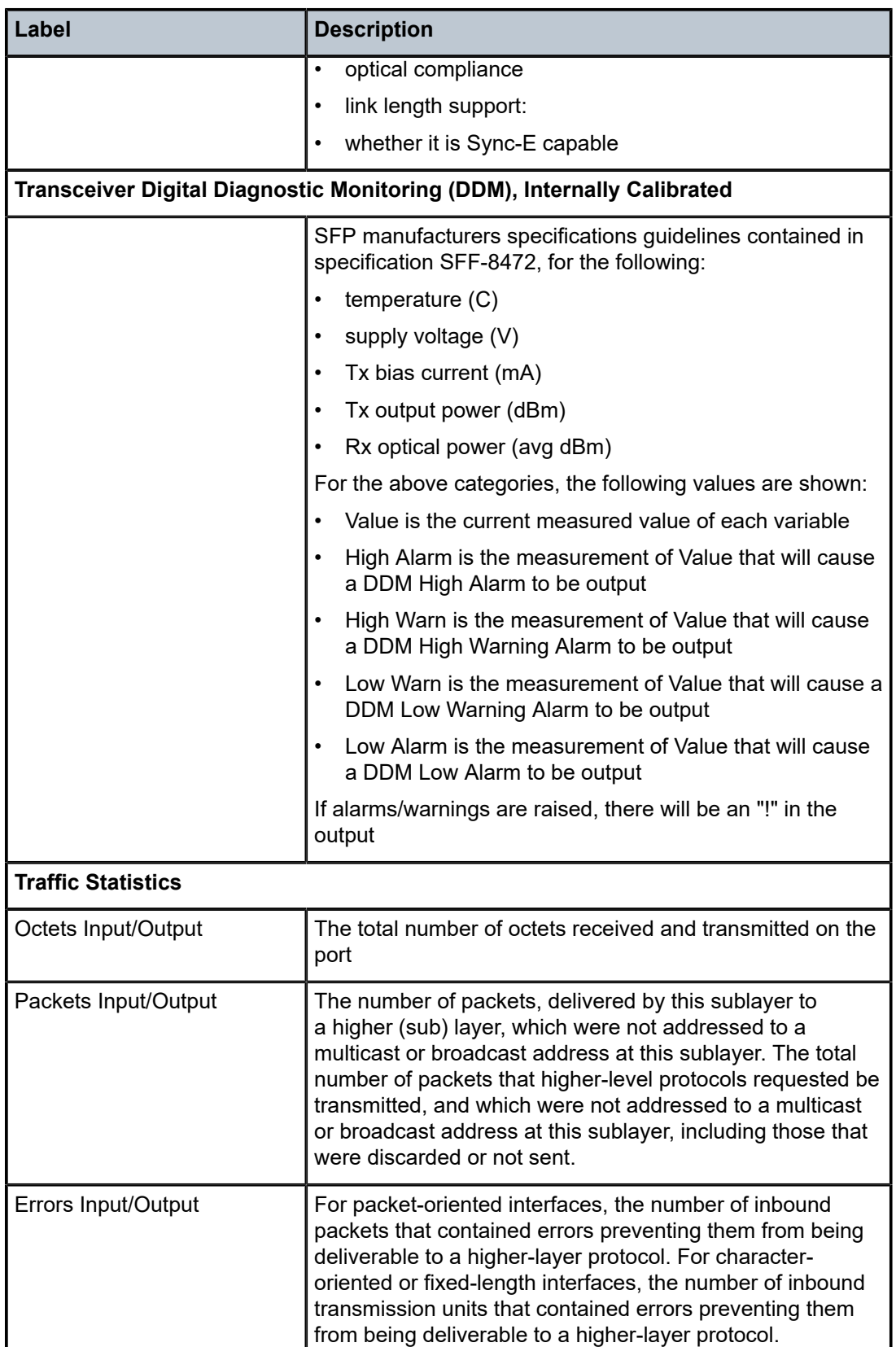

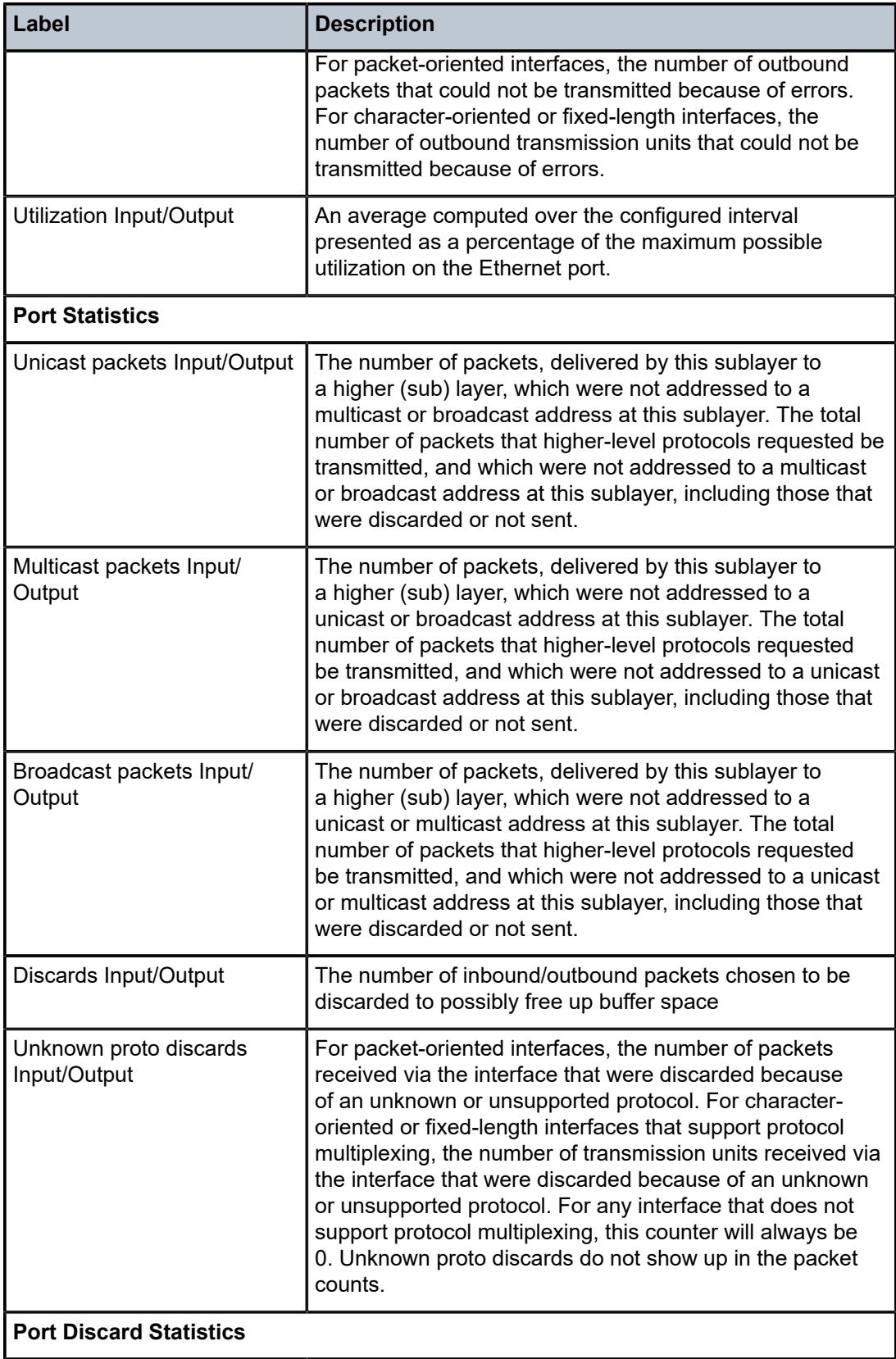

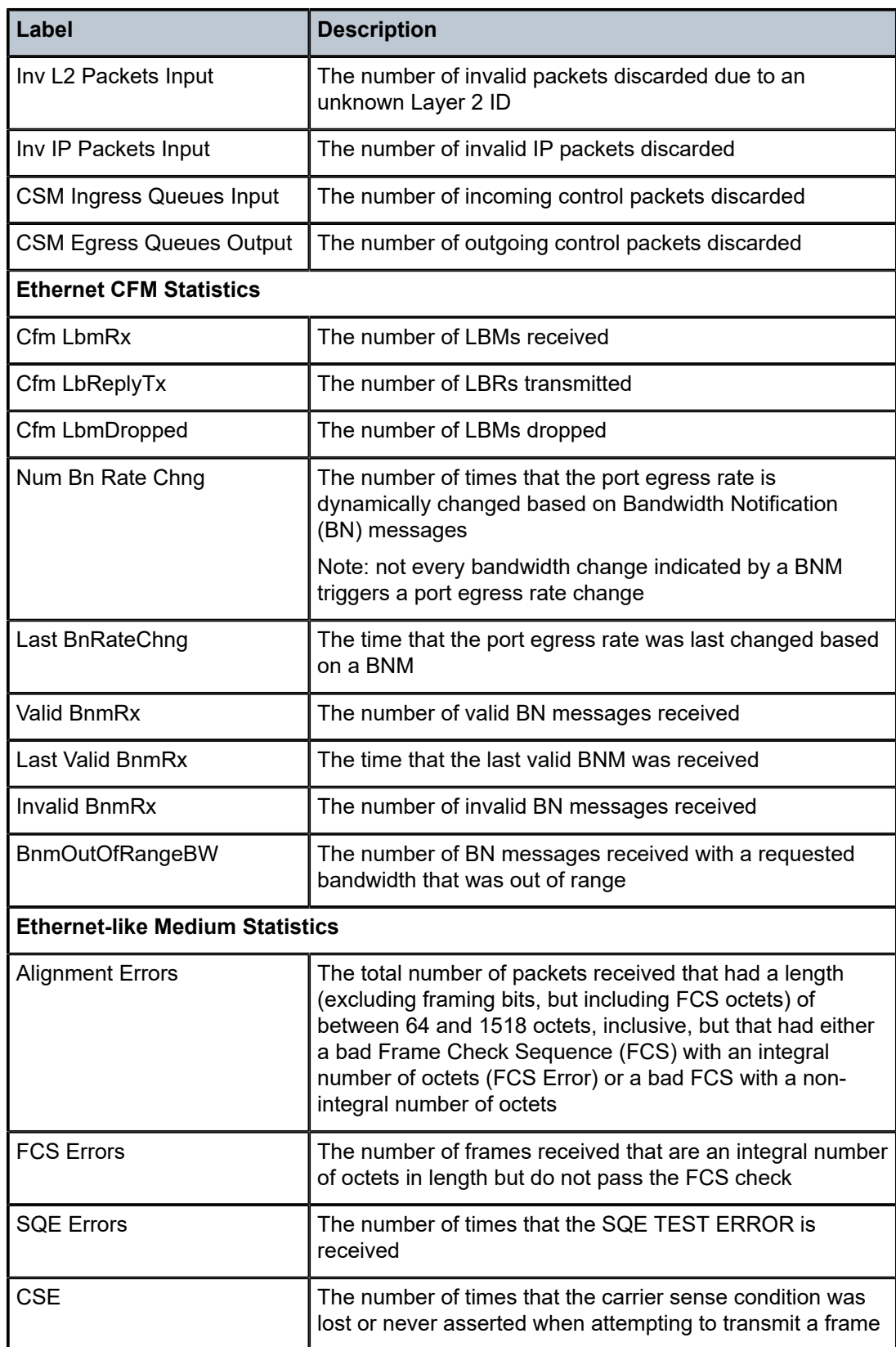

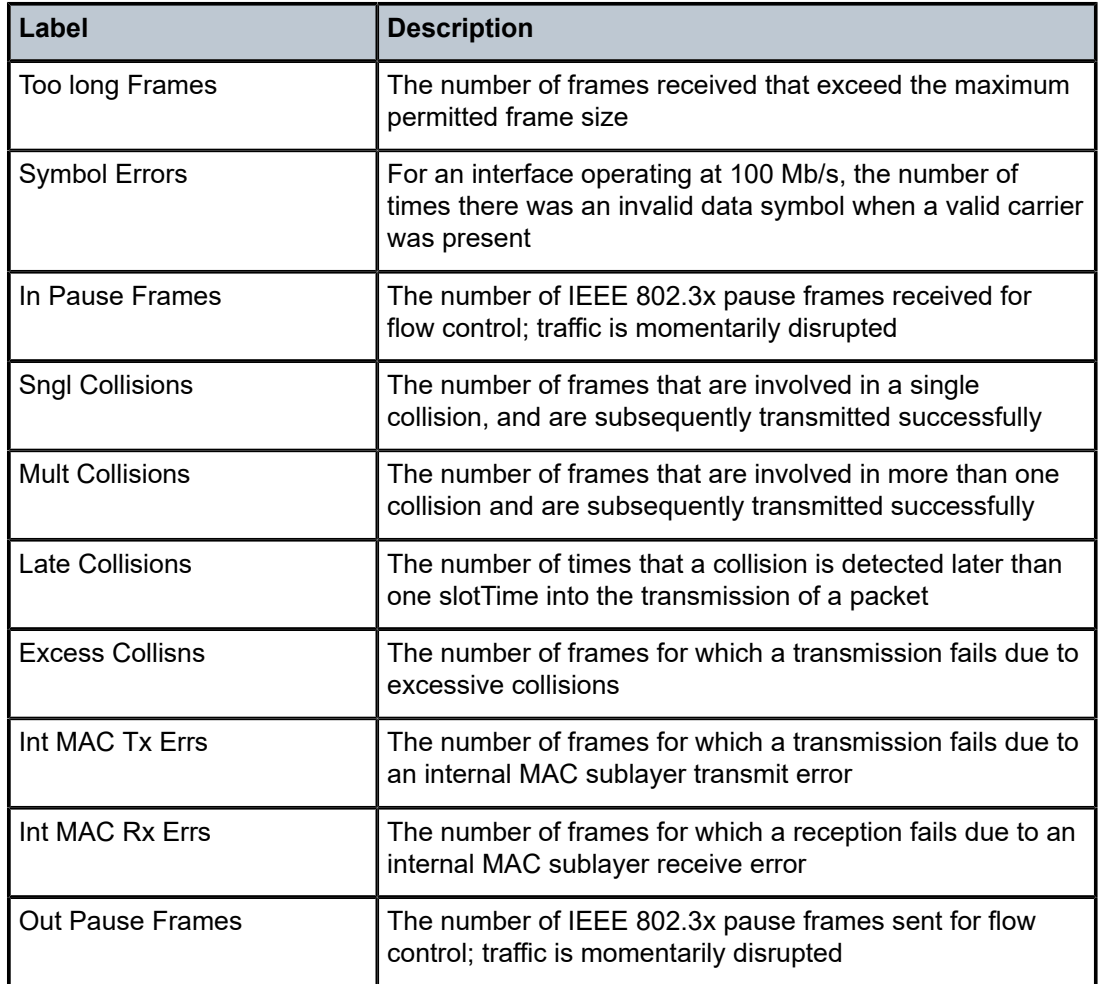

\*A:ALU-1># show port 1/1/7 detail

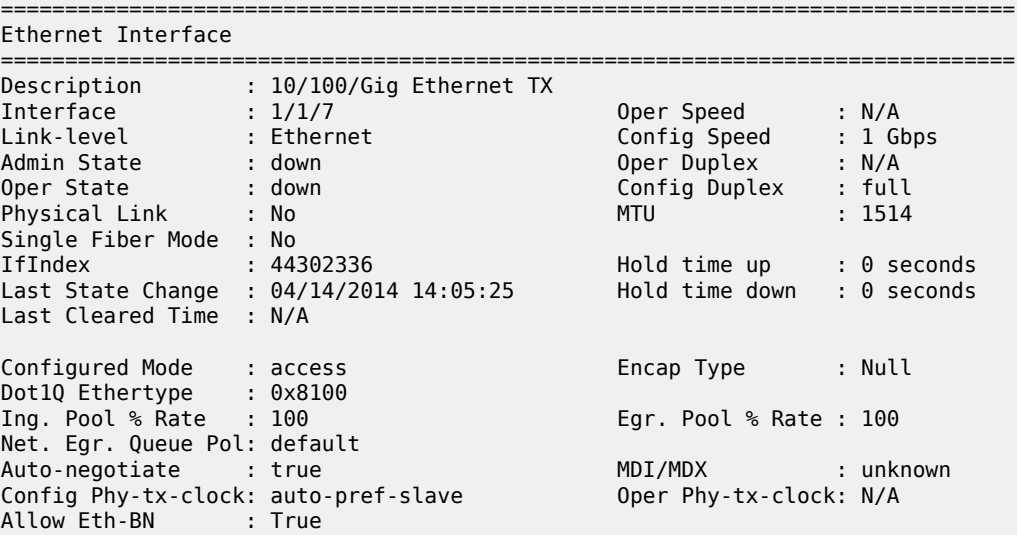

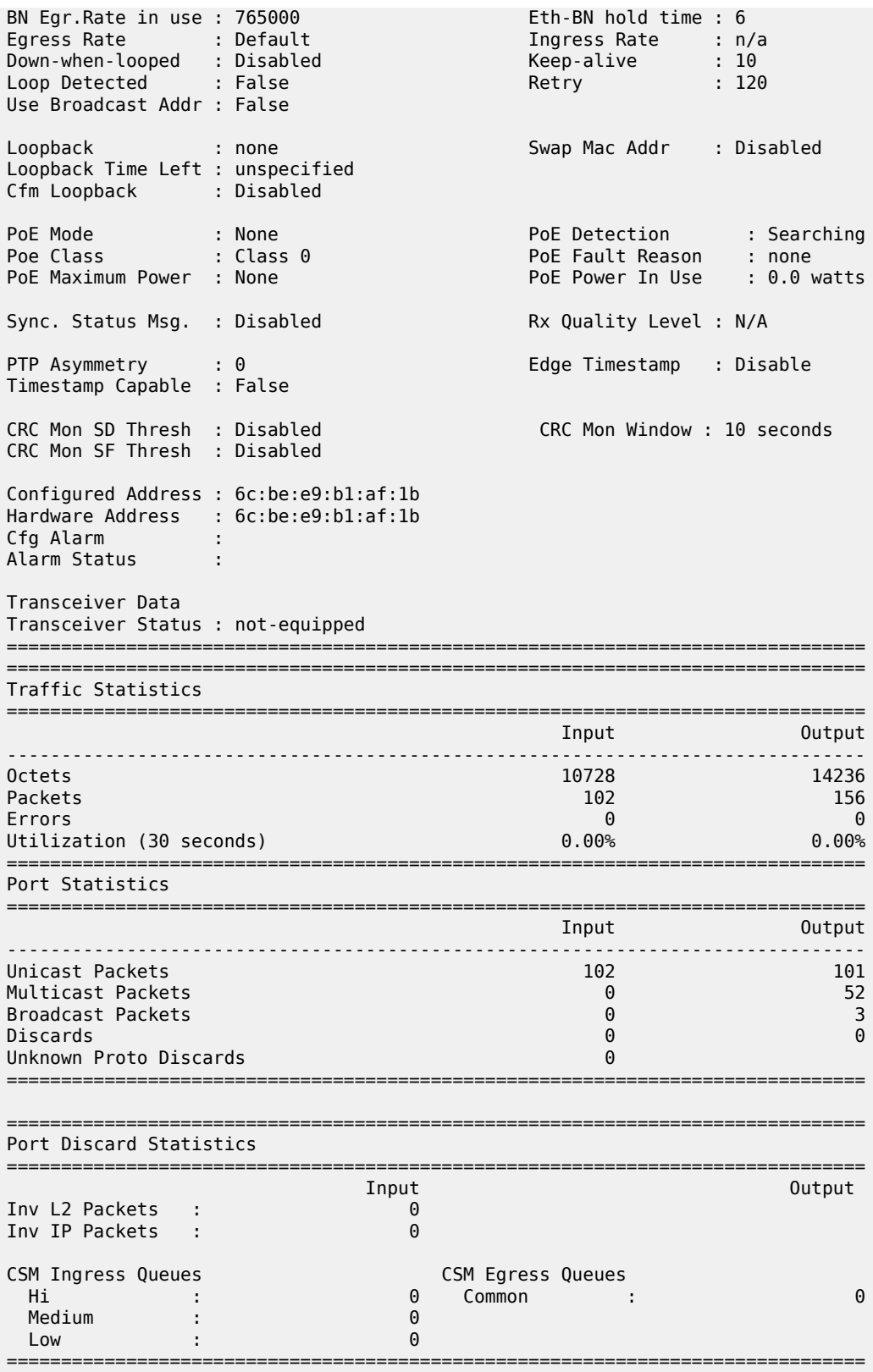

| Port Control Statistics                               |                |                                        |          |
|-------------------------------------------------------|----------------|----------------------------------------|----------|
|                                                       |                |                                        |          |
| Ingress Queue CTL                                     | Packets        | Octets                                 |          |
| Forwarded :                                           | 0              | 0                                      |          |
| Dropped                                               | 0              | N/A                                    |          |
| Egress Queue CTL                                      | Packets        | Octets                                 |          |
| Forwarded :                                           | 0              | 0                                      |          |
| Dropped                                               | ี ู            | N/A                                    |          |
|                                                       |                |                                        |          |
| Ethernet-like Medium Statistics<br>------------------ |                |                                        |          |
|                                                       |                |                                        |          |
| Alignment Errors :                                    | 0              | Sngl Collisions                        | 0        |
| <b>FCS Errors</b>                                     | 0              | Mult Collisions                        | 0        |
| SQE Test Errors<br><b>CSE</b>                         | 0<br>0         | Late Collisions<br>Excess Collisns     | 0        |
| Too long Frames                                       | $\Theta$       | Int MAC Tx Errs                        | 0<br>0   |
| Symbol Errors                                         | 0              | Int MAC Rx Errs                        | 0        |
| In Pause Frames                                       | 0              | Out Pause Frames                       |          |
|                                                       |                |                                        |          |
| ========================<br>Ethernet CFM Statistics   |                |                                        |          |
|                                                       |                |                                        |          |
| Cfm LbmRx                                             | 0              |                                        |          |
| Cfm LbReplyTx                                         | $\Theta$       | Cfm LbmDropped<br>$\sim$ .             | $\Theta$ |
| Num Bn Rate Chng                                      | $\mathbf{1}$   | Last BnRateChng : 04/12/2017 21:20:53  |          |
|                                                       | $\overline{2}$ | Last Valid BnmRx : 04/12/2017 21:21:10 |          |
|                                                       |                |                                        |          |
| Valid BnmRx<br>Invalid BnmRx<br>Bnm0ut0fRangeBW       | 0              |                                        |          |

*Table 70: PoE Port Field Descriptions (Ethernet)*

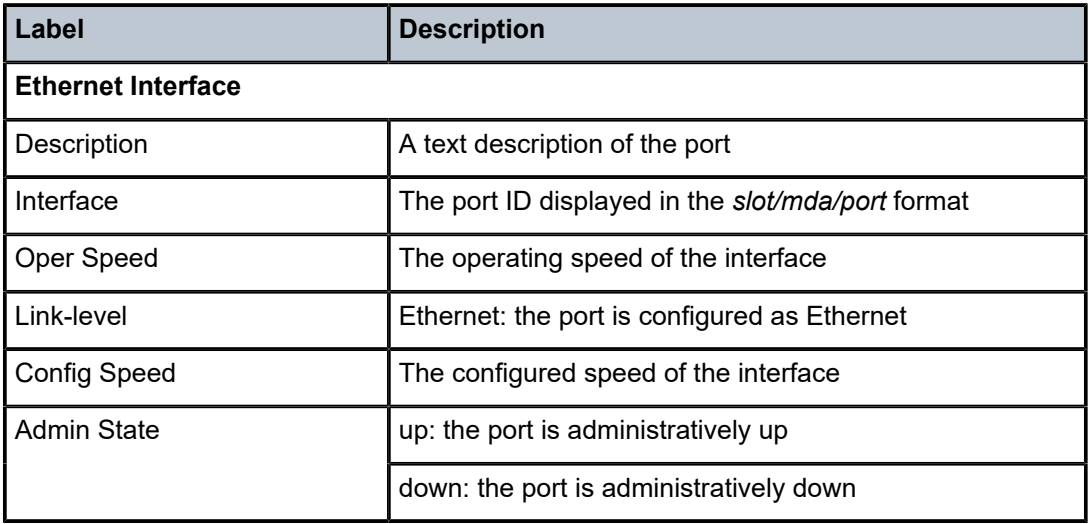

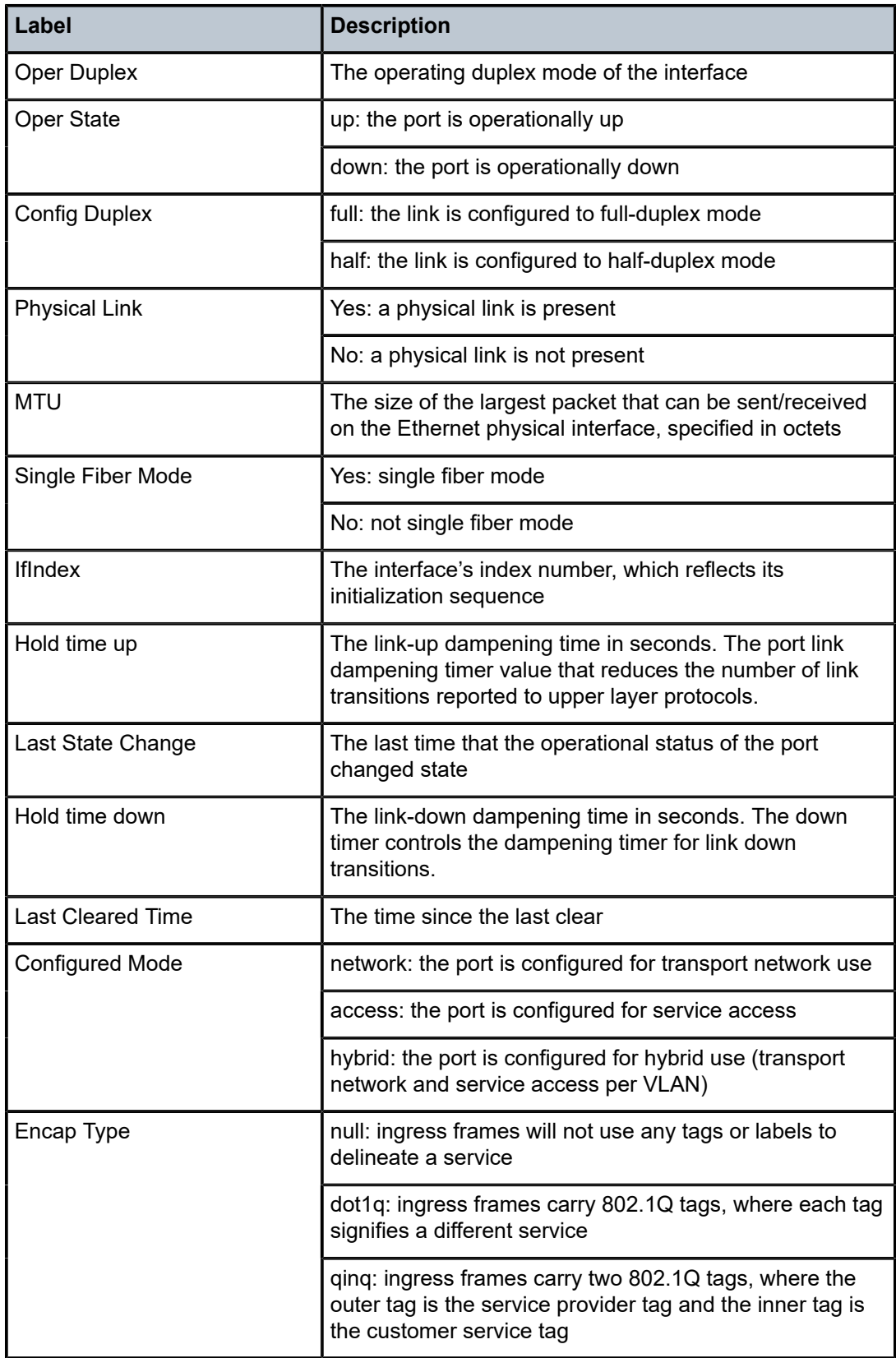

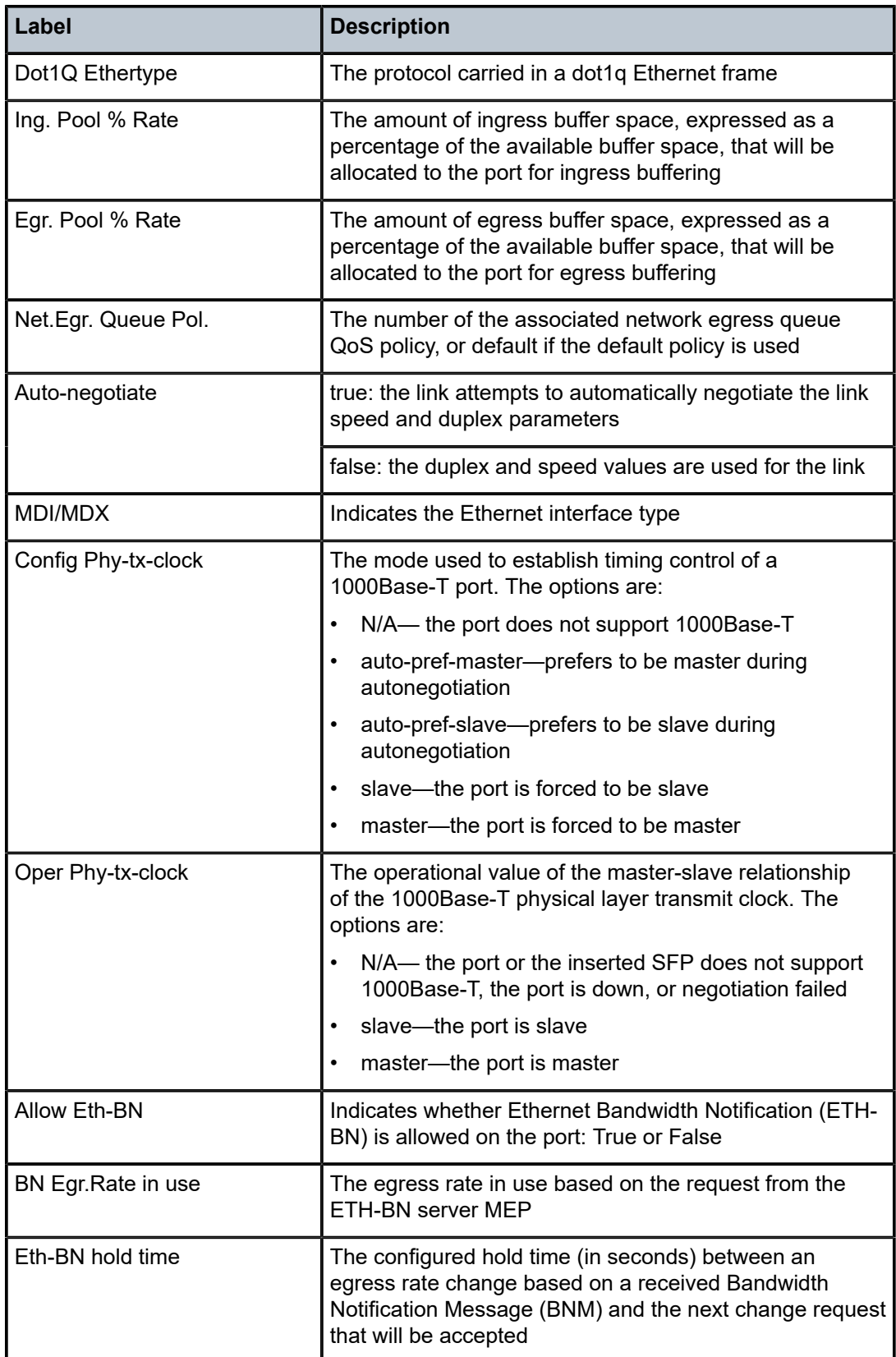

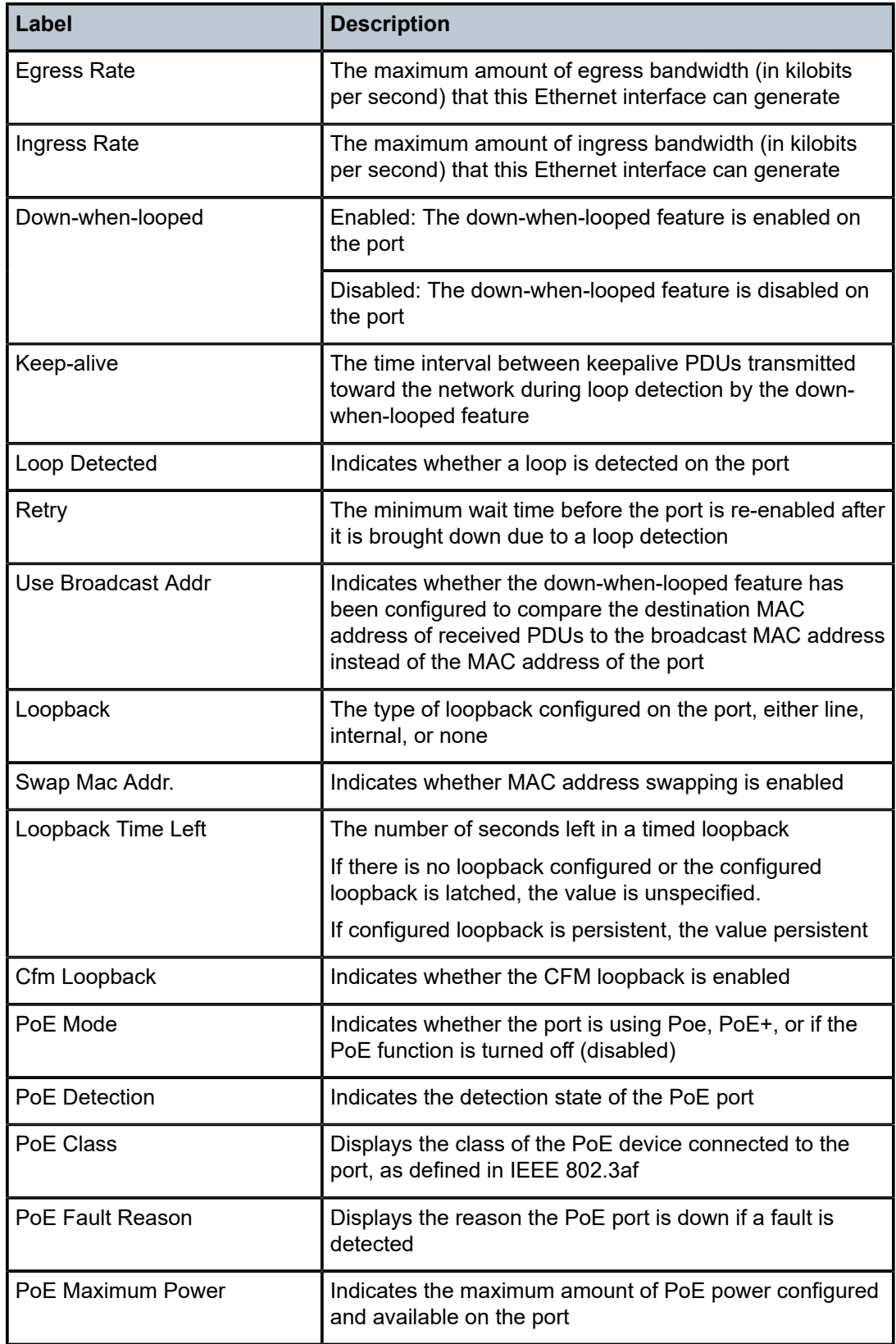

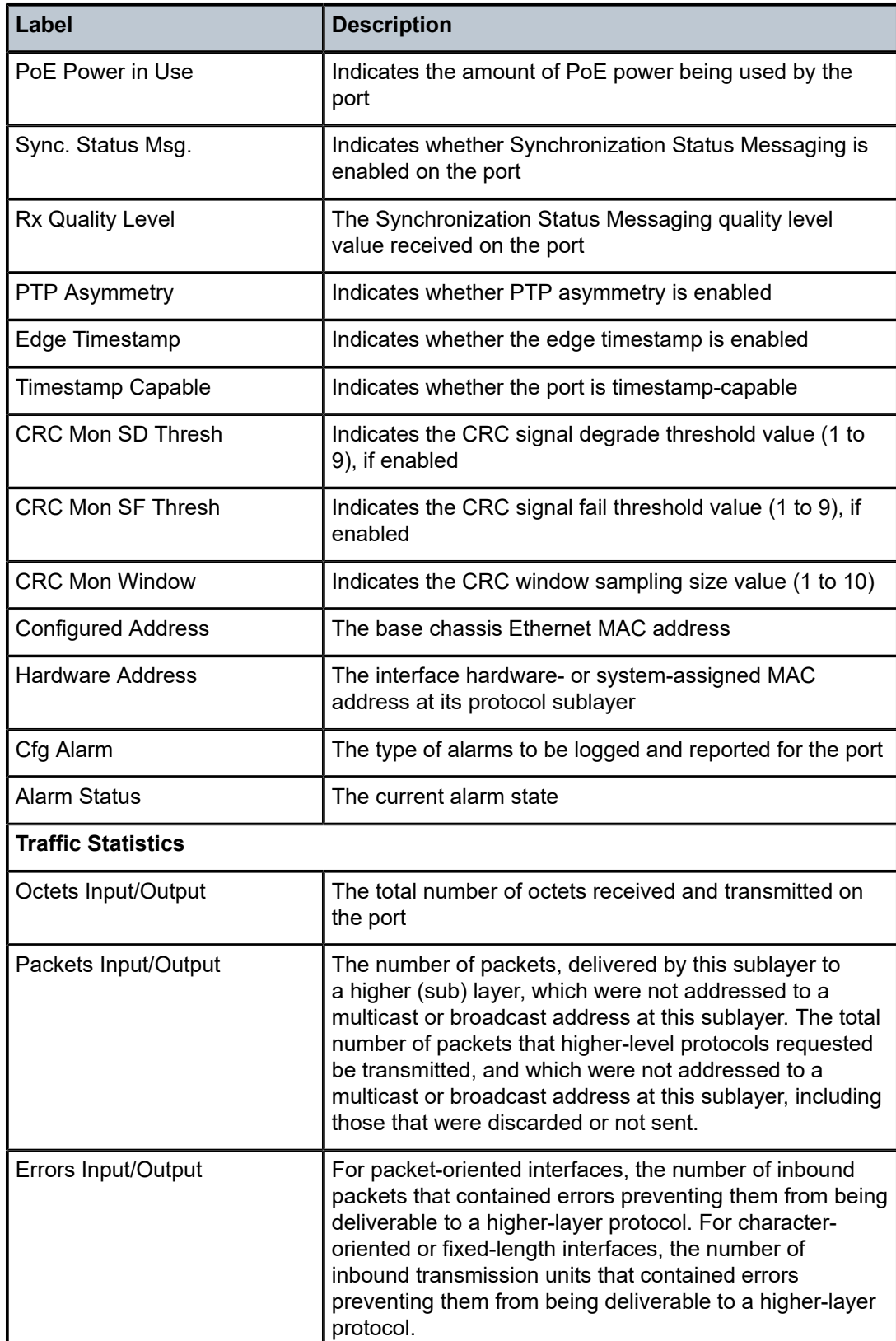

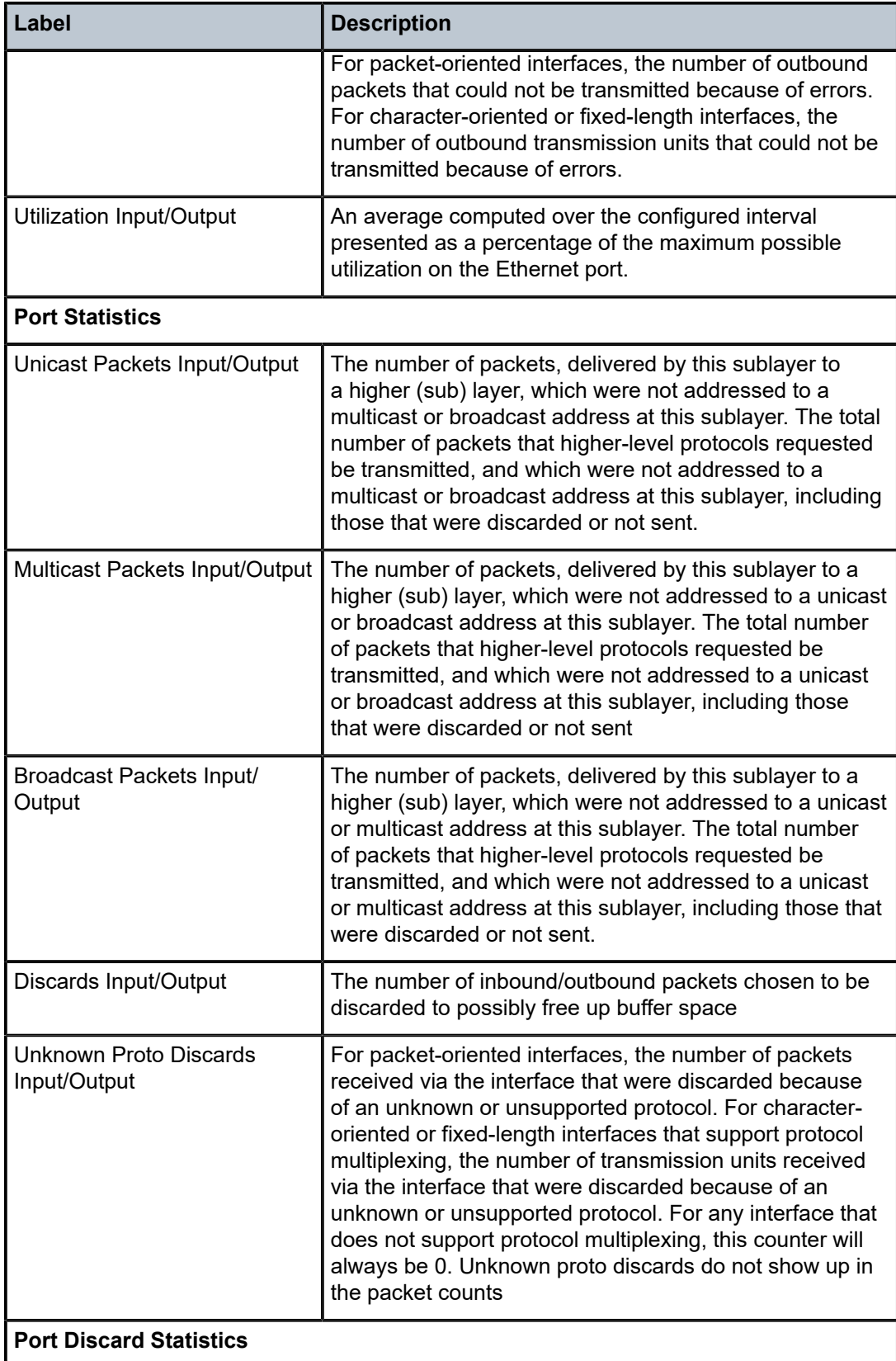

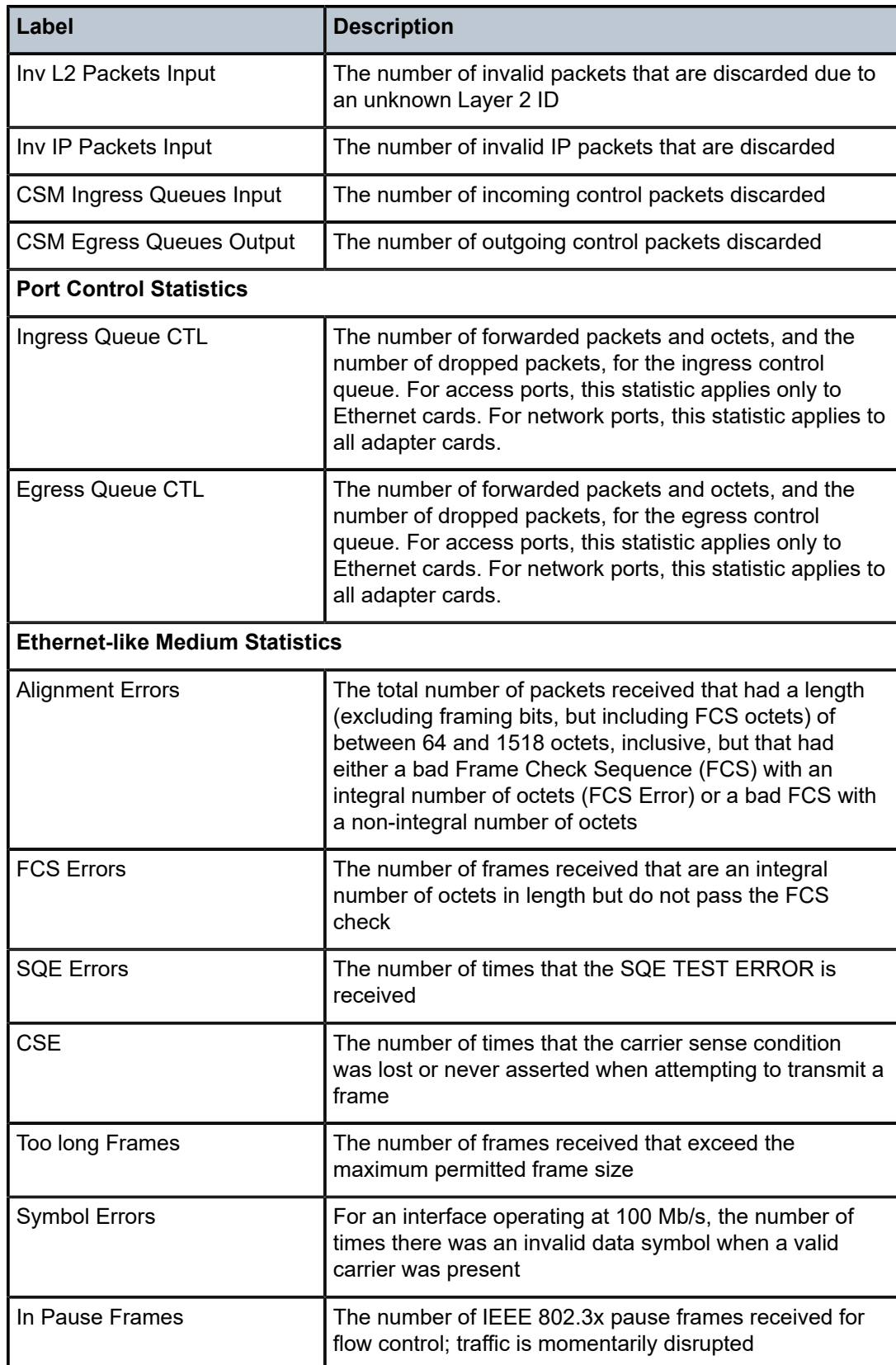

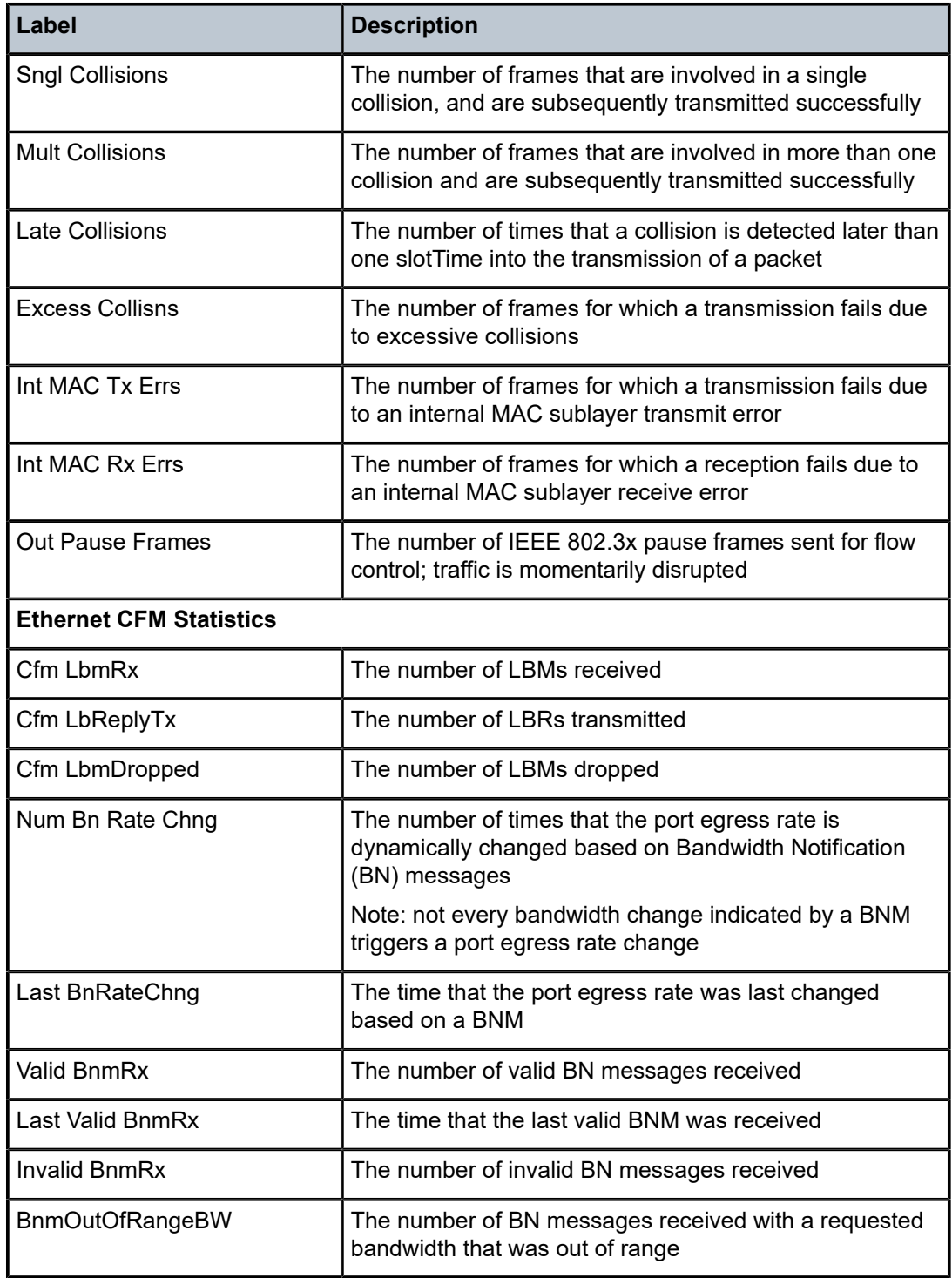

```
*A:ALU-1># show port 1/1/1
```

```
===============================================================================
Serial RS-232 Physical Interface
```
===============================================================================

| Description<br>Interface<br>Admin Status<br>Physical Link<br>Type | : $RS-232/V.35/X.21$<br>: 1/1/1<br>: down<br>: No<br>: rs232 | Port IfIndex<br>Oper Status | : 35684352<br>: down |
|-------------------------------------------------------------------|--------------------------------------------------------------|-----------------------------|----------------------|
| Port Statistics                                                   |                                                              | Input                       | Output               |
| Packets<br>Discards<br>Unknown Proto Discards                     |                                                              | 0<br>0<br>0                 | 0<br>0               |
| $*A$ : ALU - 1>#                                                  |                                                              |                             |                      |

*Table 71: Specific Port Field Descriptions (Serial Port)*

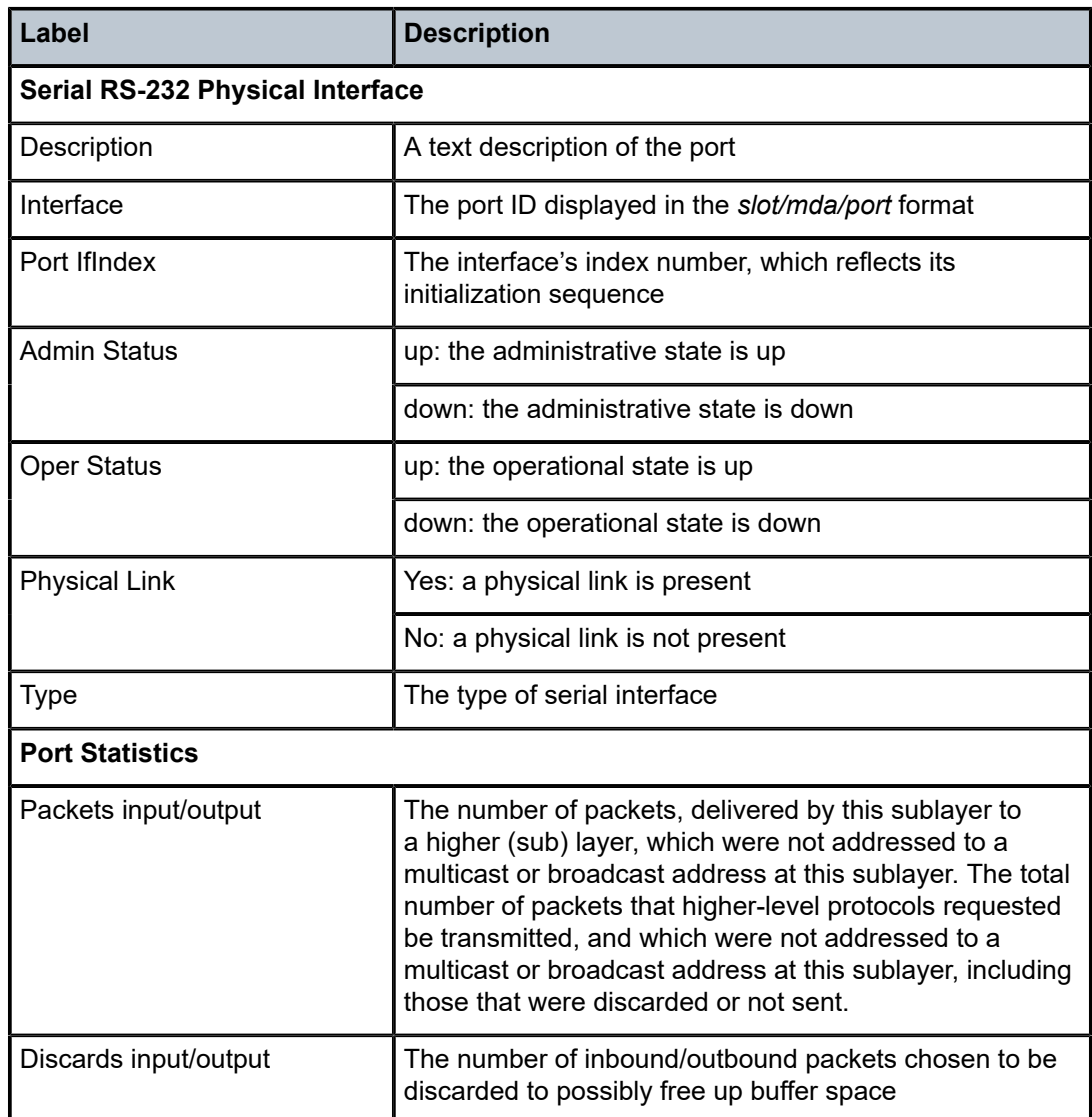

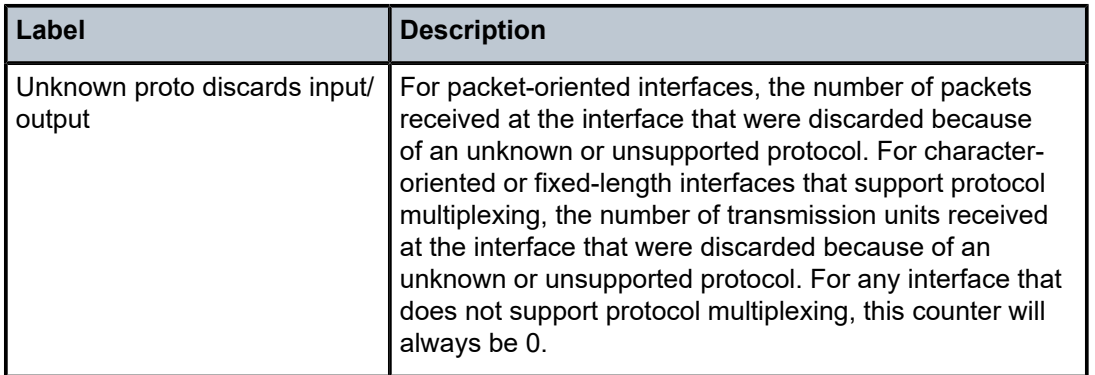

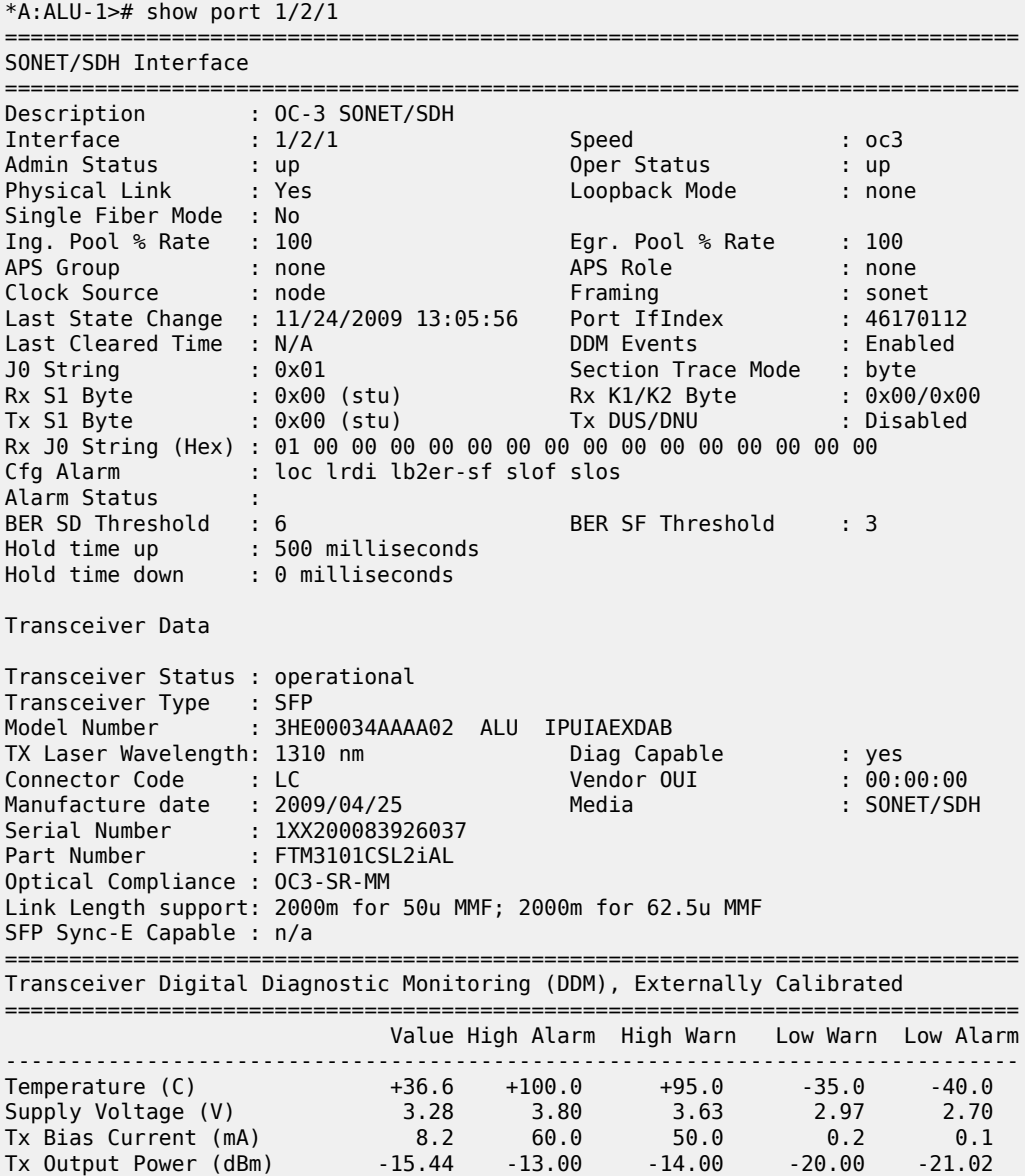

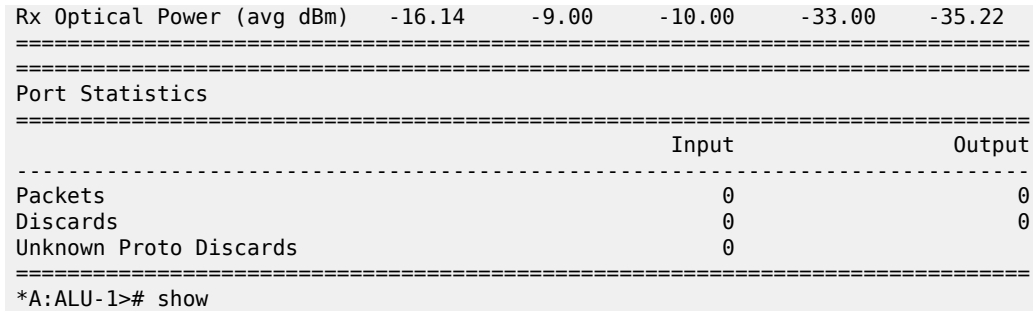

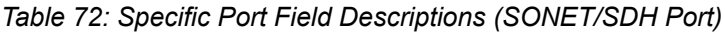

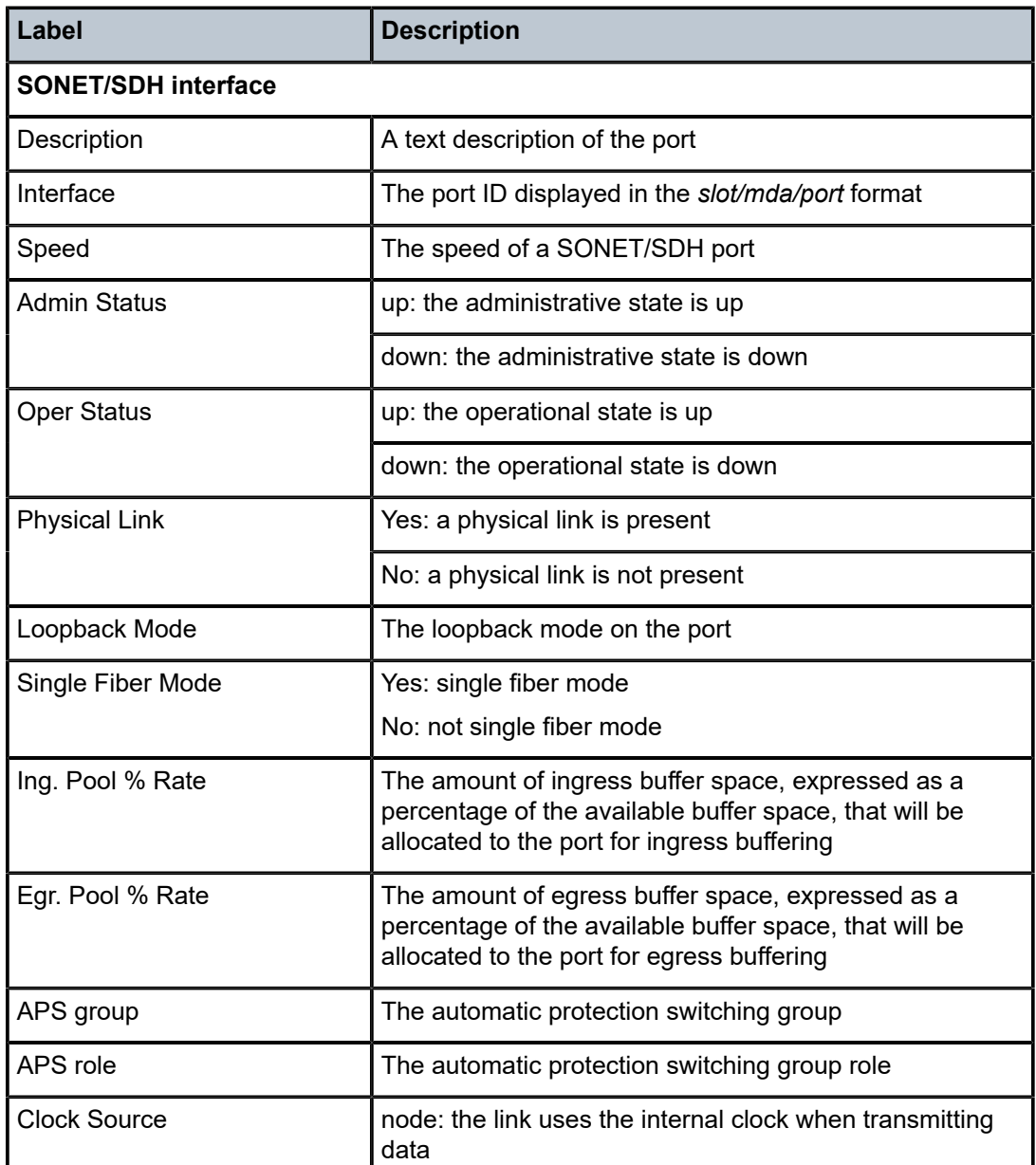

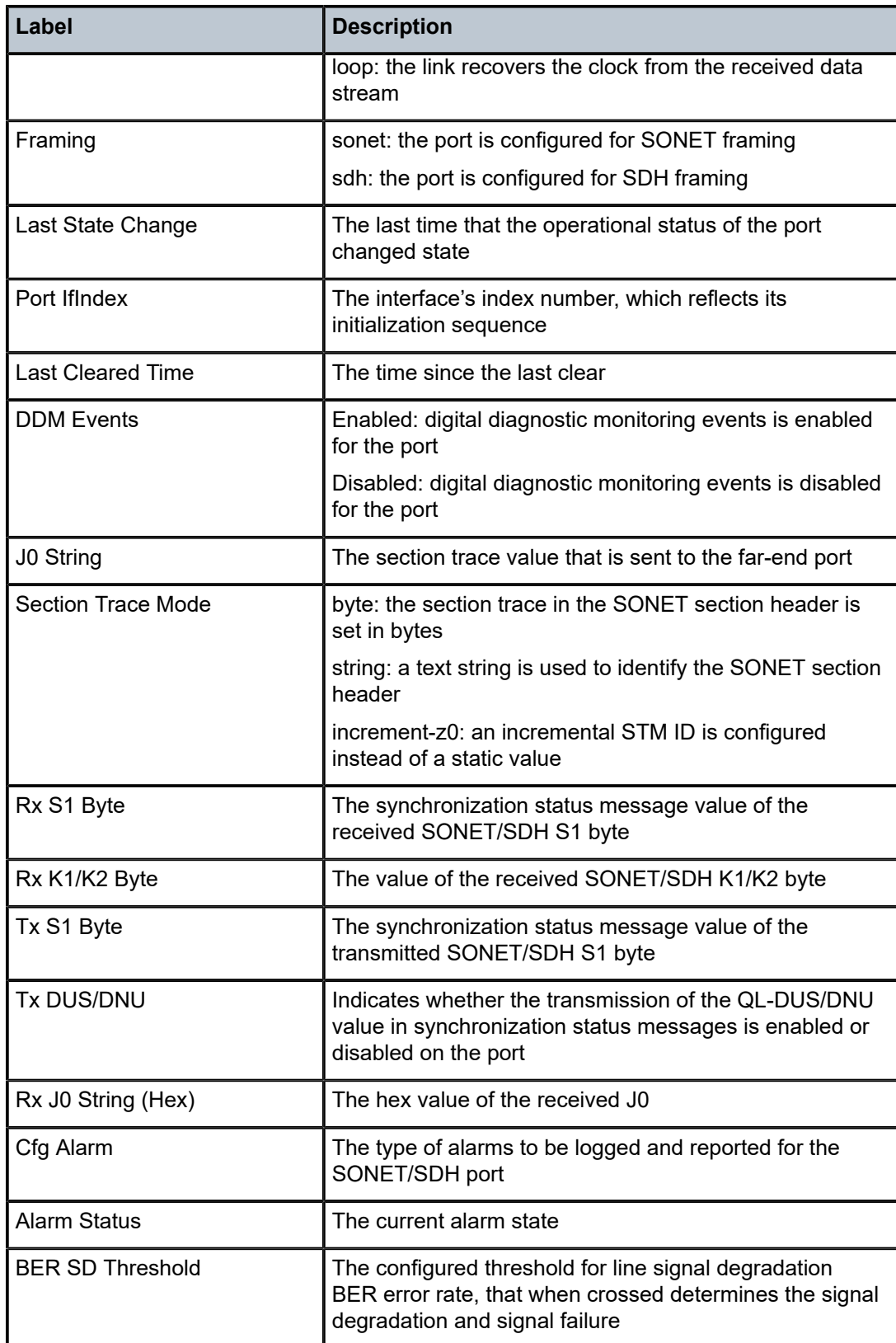

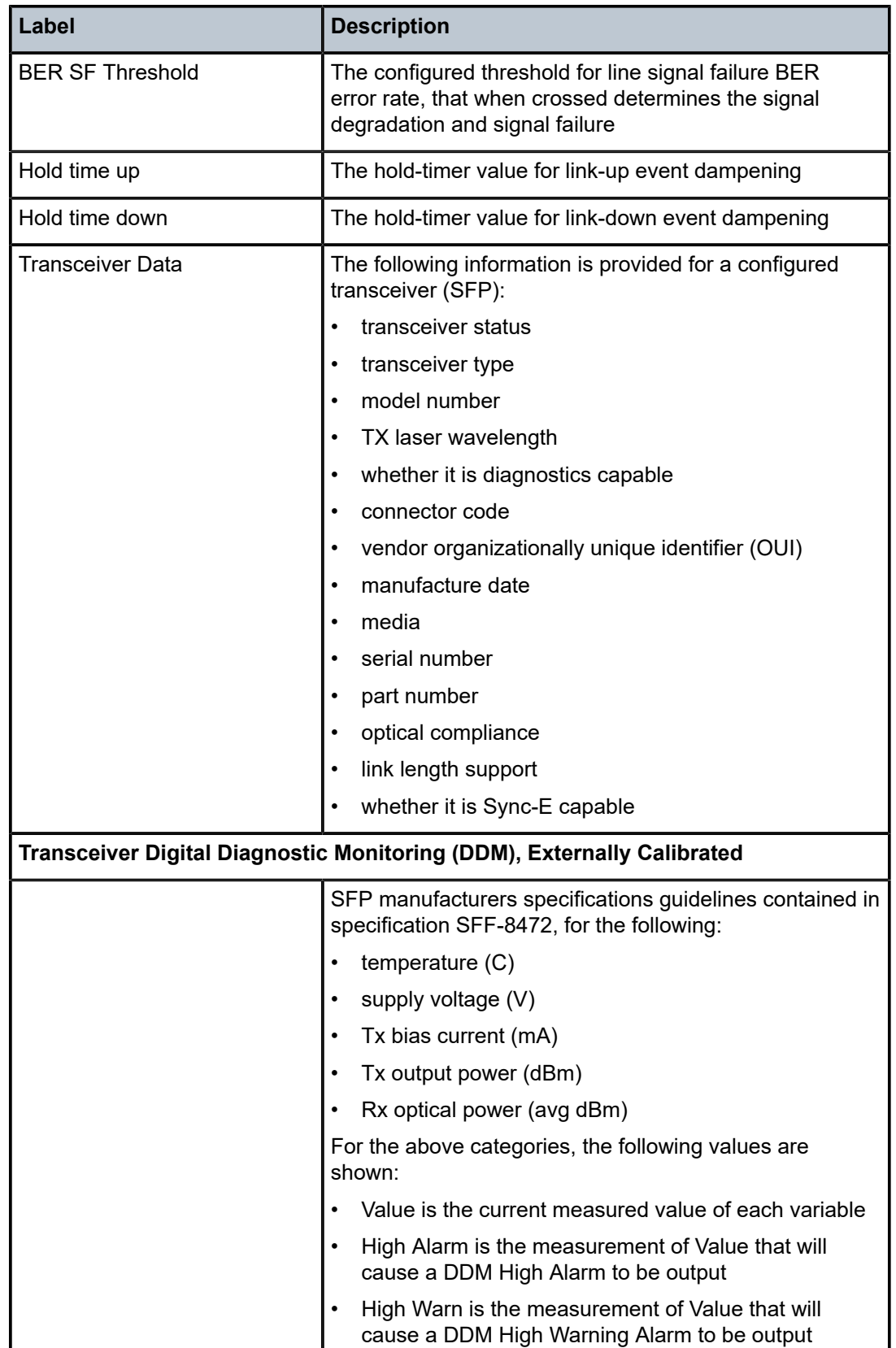

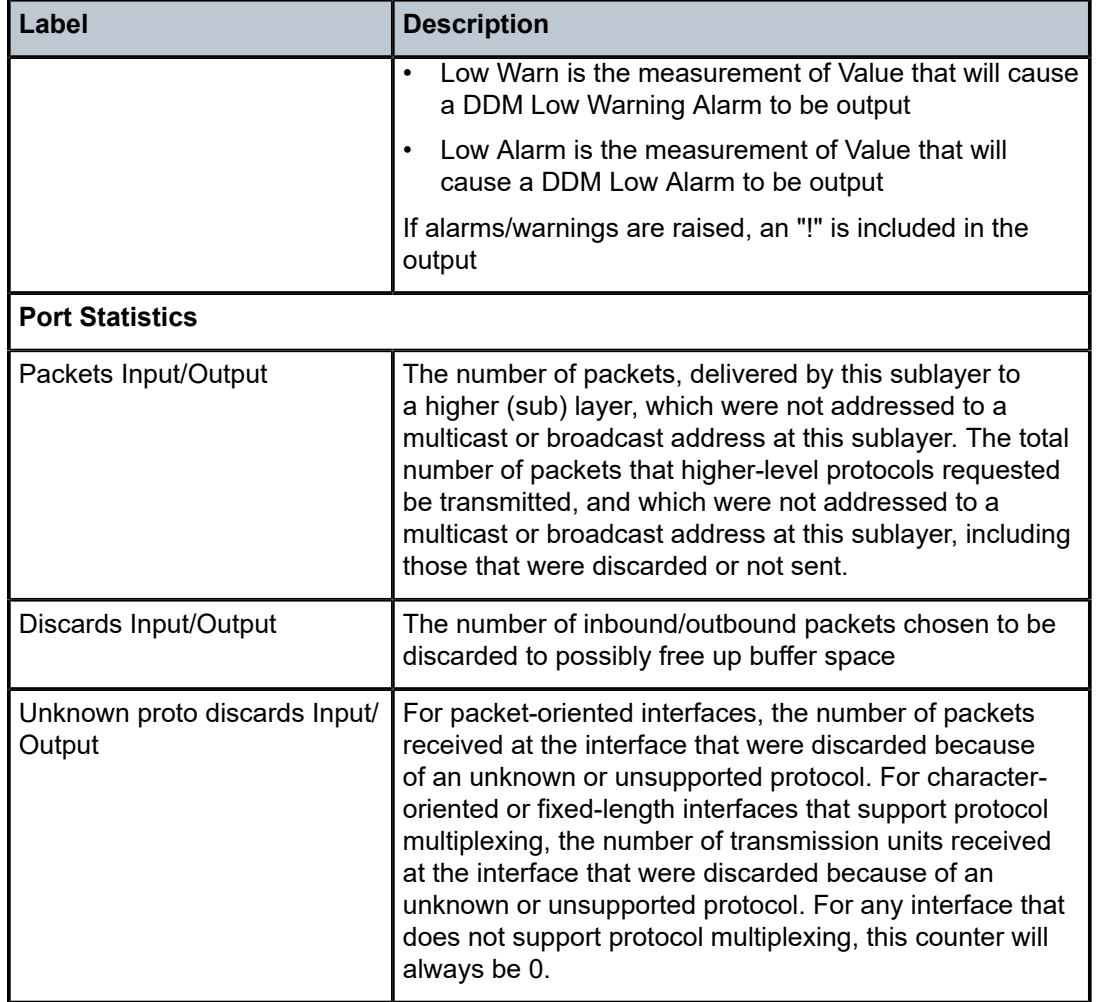

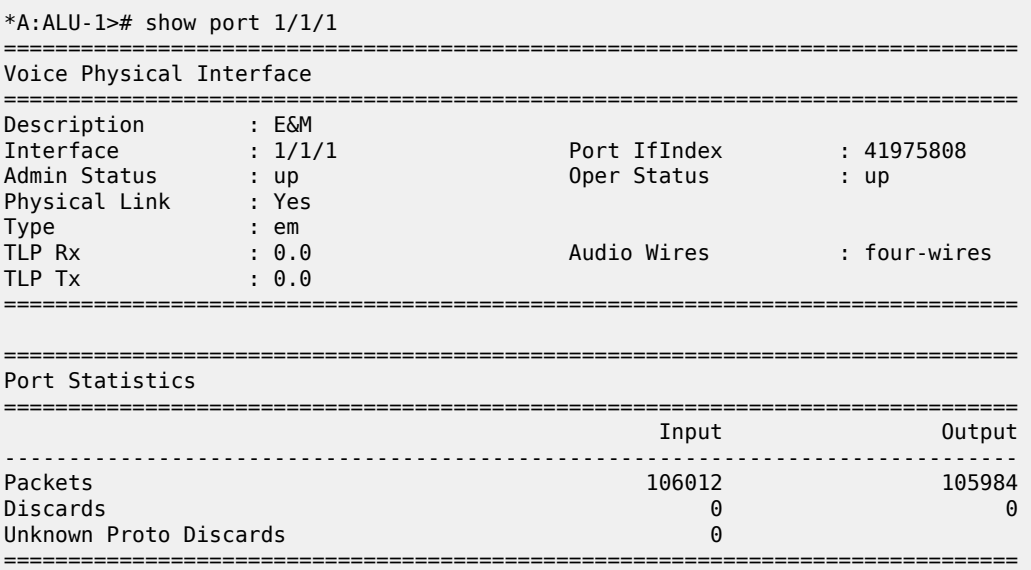

#### \*A:ALU-1>#

### *Table 73: Specific Port Field Descriptions (E&M Voice Port)*

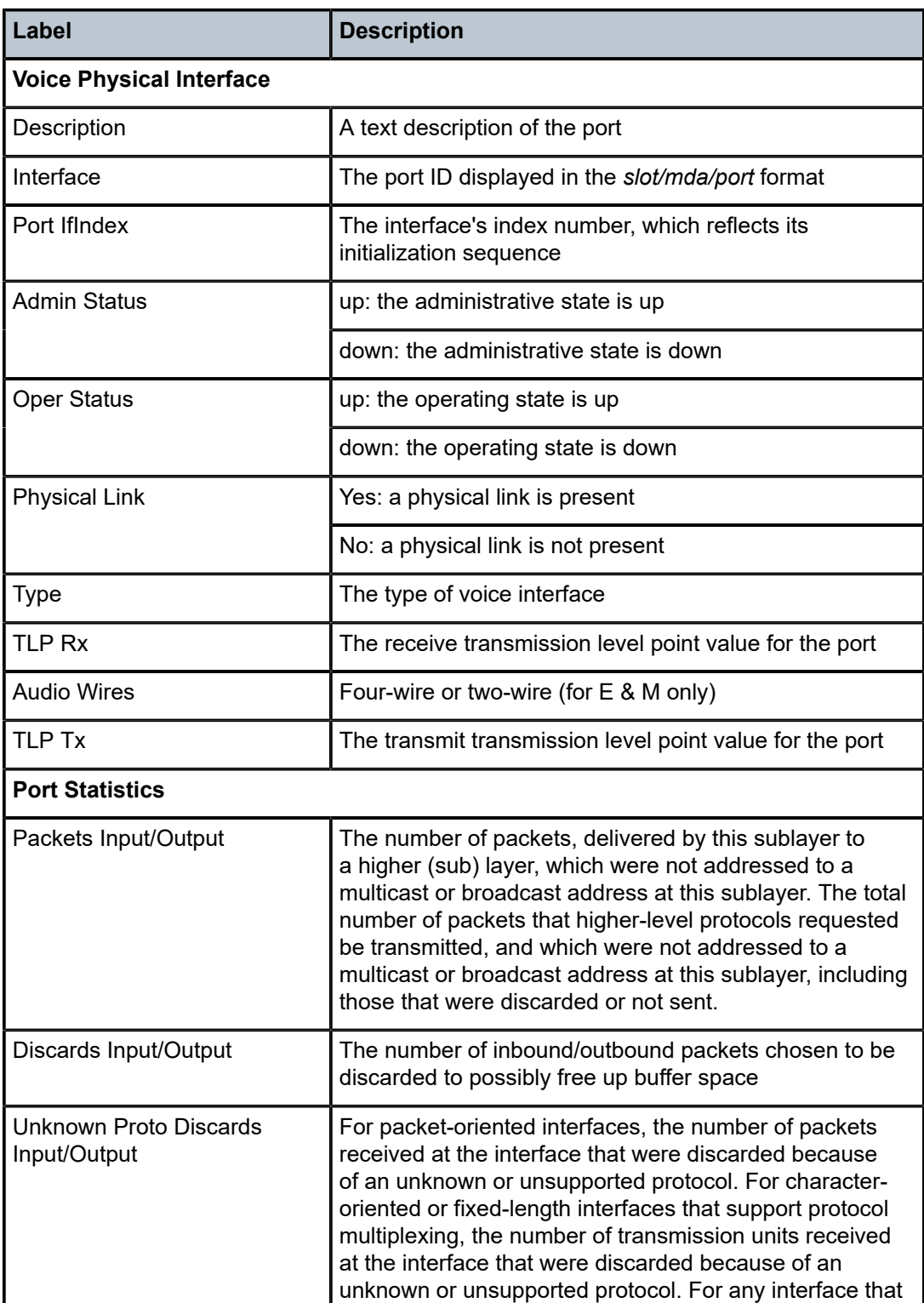

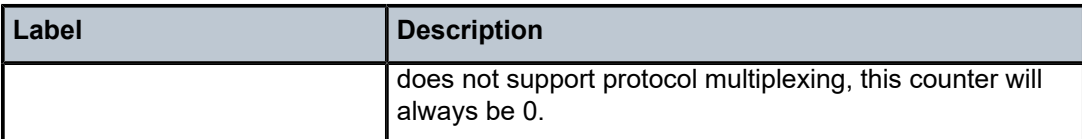

| *A:ALU-1># show port $1/1/5$                              |                                      |                                |                       |
|-----------------------------------------------------------|--------------------------------------|--------------------------------|-----------------------|
| Voice Physical Interface                                  |                                      |                                |                       |
| Description<br>Interface<br>Admin Status<br>Physical Link | $:$ FXO<br>: 1/1/5<br>: down<br>: no | Port IfIndex<br>Oper Status    | : 39878656<br>: down  |
| <b>Type</b><br>TLP Rx<br>TLP Tx                           | : fxo<br>: 0.0<br>9.0                | Signaling Type<br>Line Balance | : 3600ls<br>: nominal |
| Port Statistics                                           |                                      |                                |                       |
|                                                           |                                      | Input                          | Output                |
| Packets<br>Discards<br>Unknown Proto Discards             |                                      | 0<br>0<br>A                    | $\Theta$<br>0         |
| $*A$ : ALU - 1>#                                          |                                      |                                |                       |

*Table 74: Specific Port Field Descriptions (FXO Voice Port)*

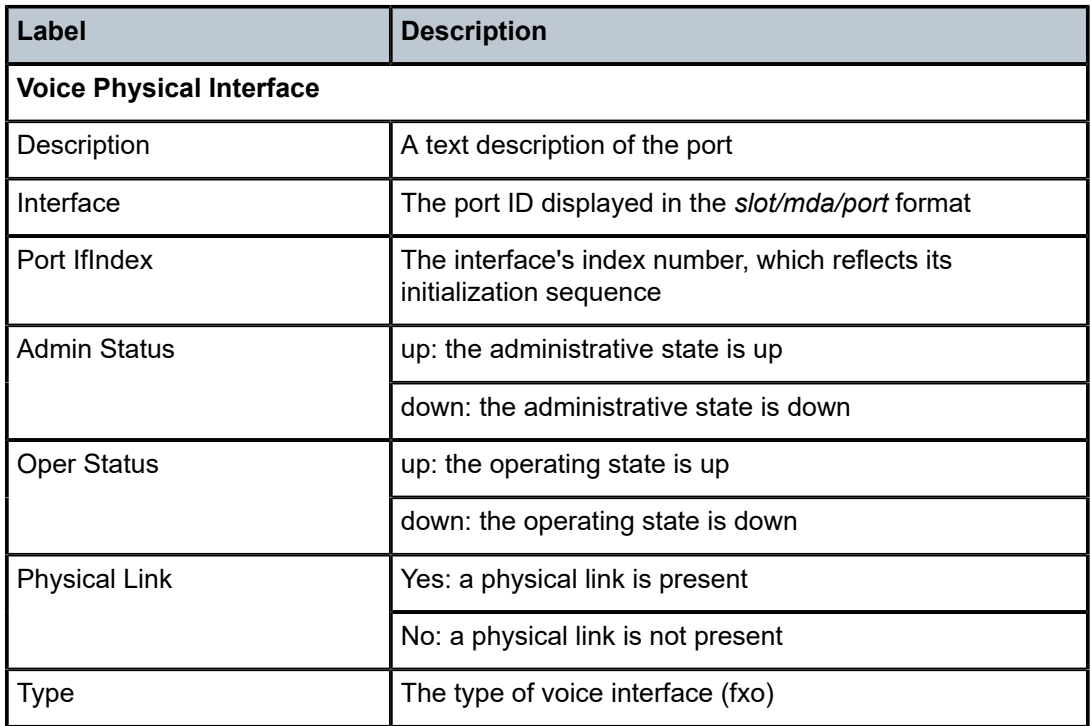

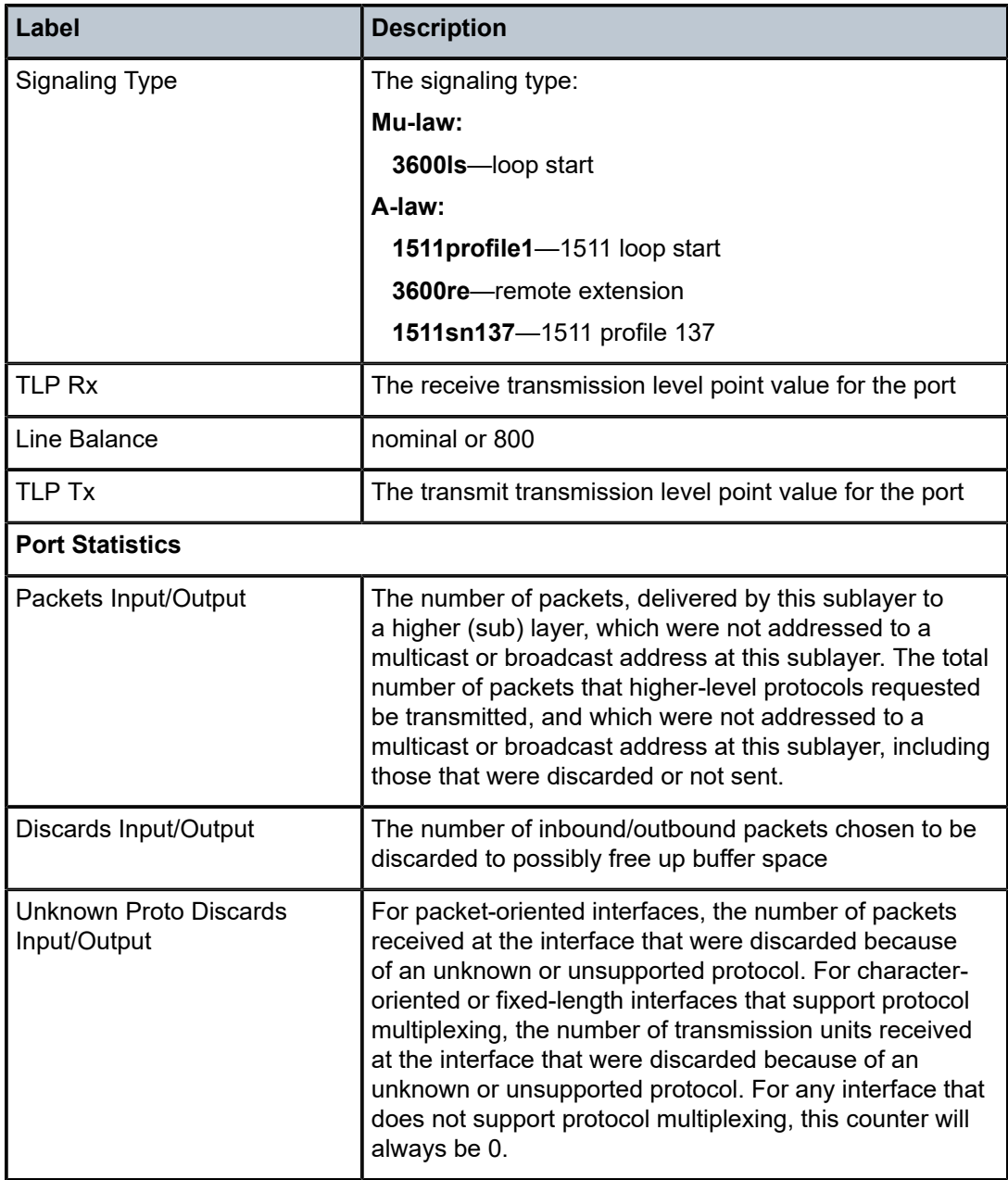

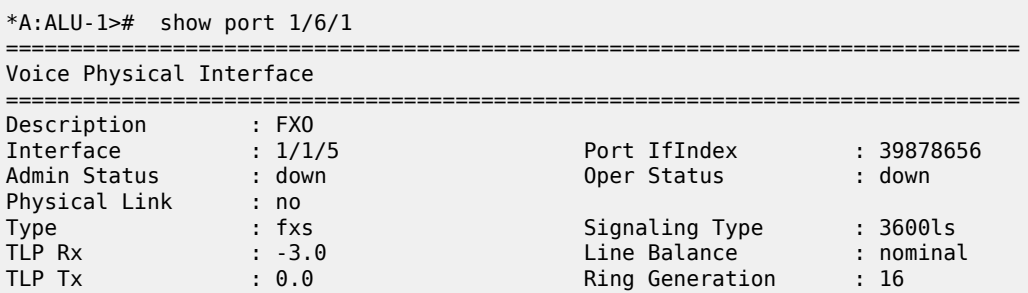

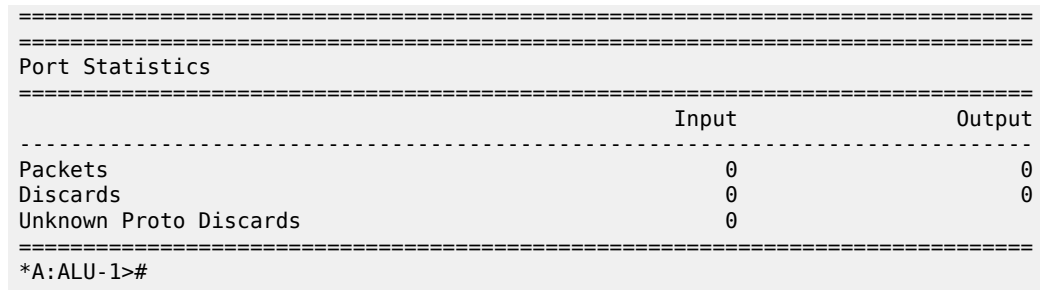

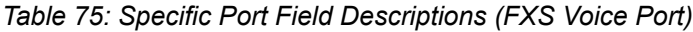

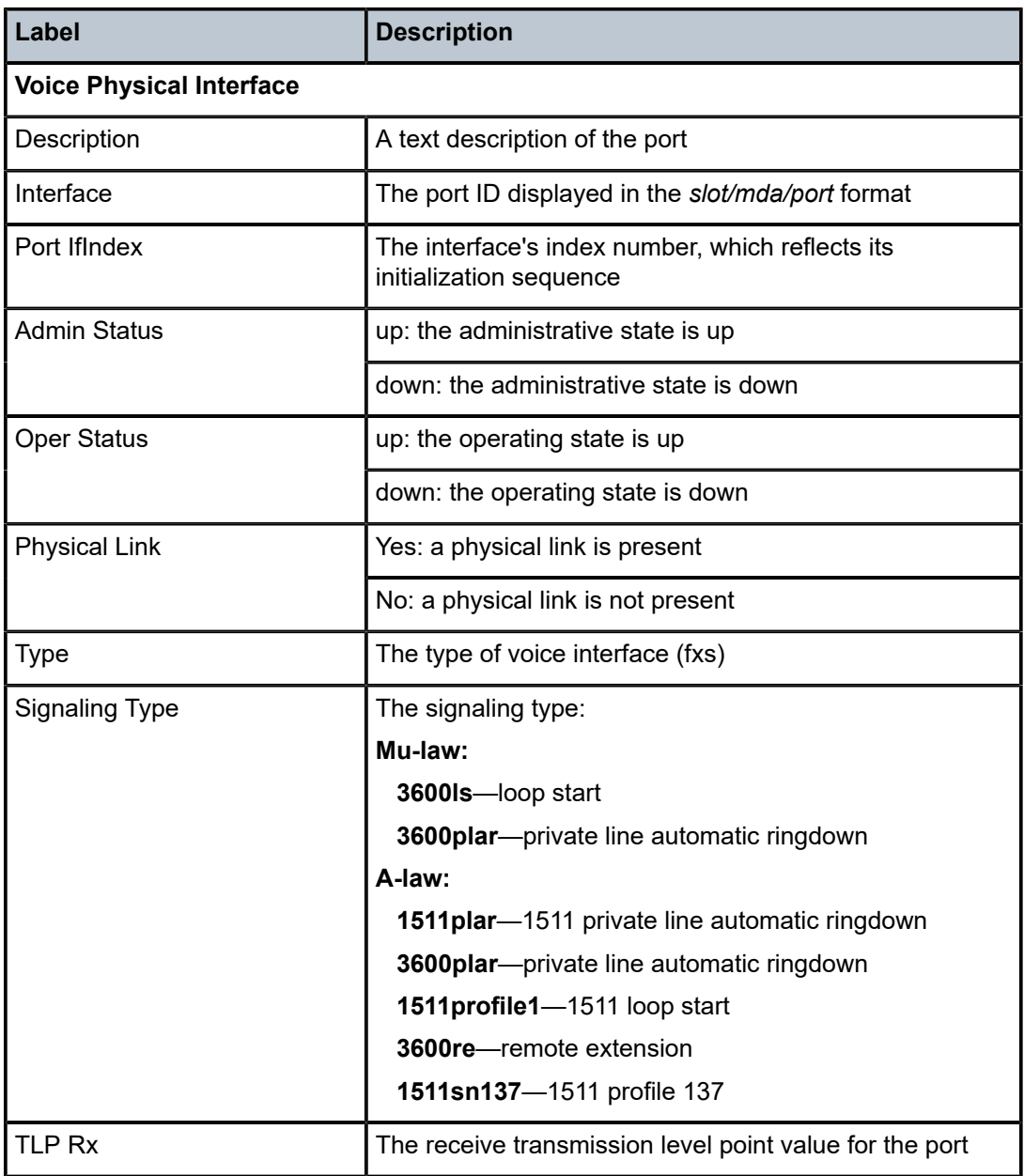

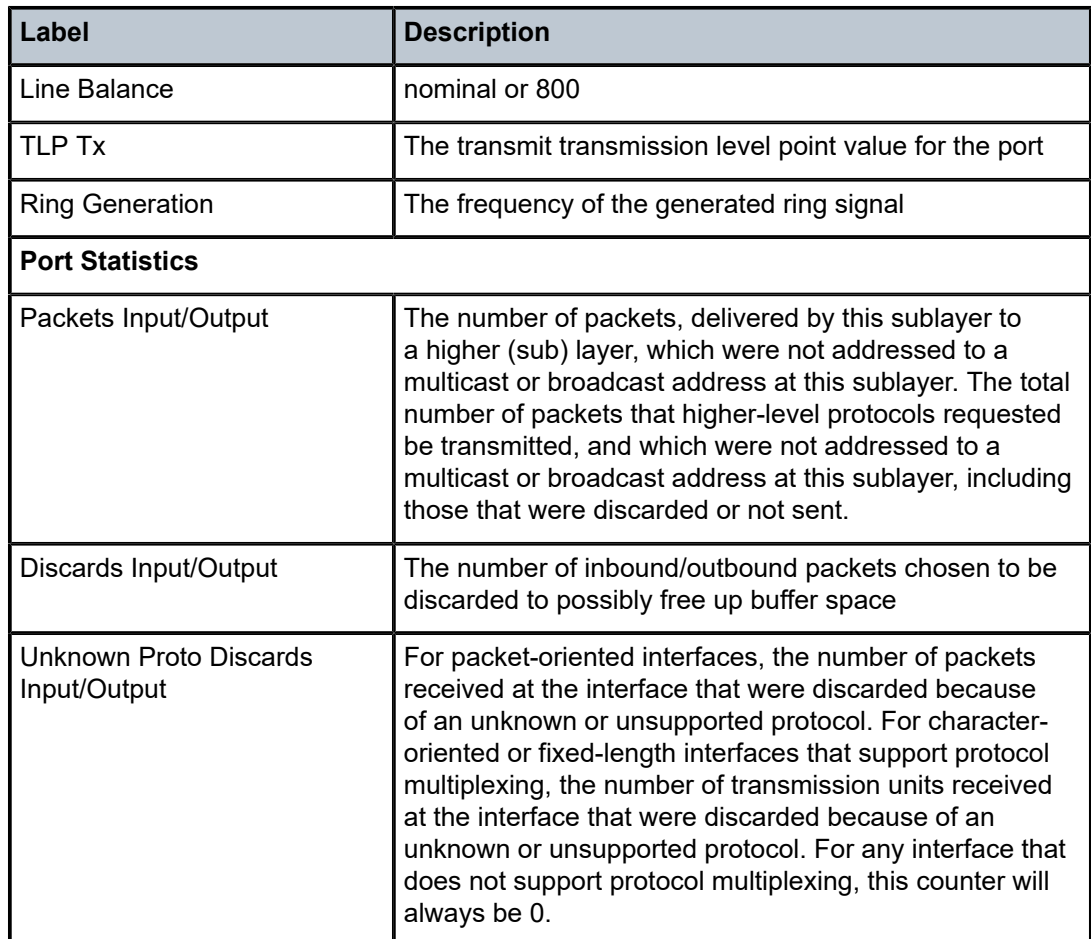

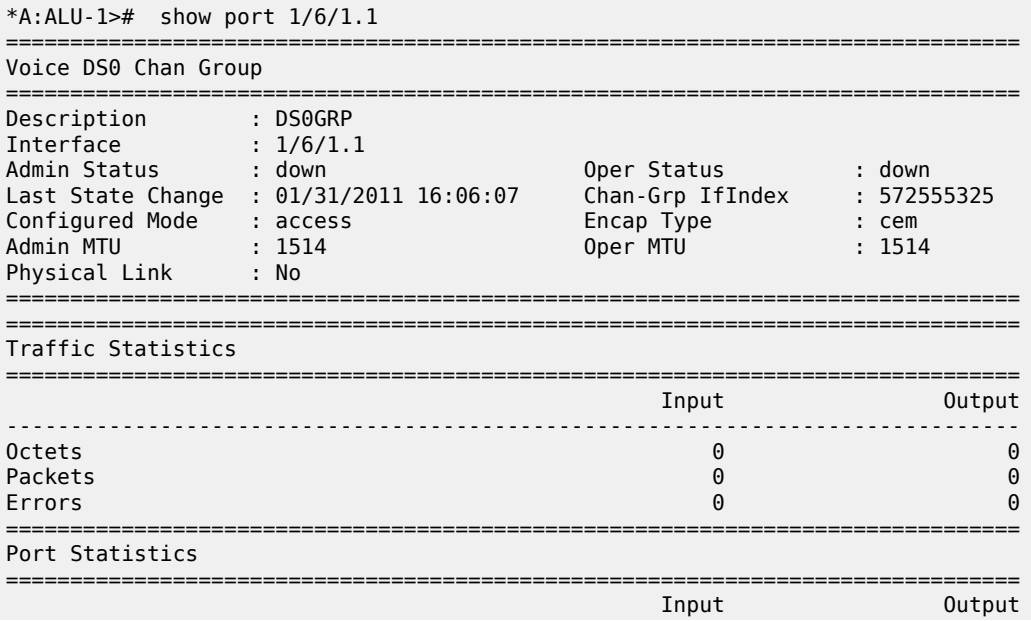

| Packets                |  |  |  |
|------------------------|--|--|--|
| Discards               |  |  |  |
| Unknown Proto Discards |  |  |  |
|                        |  |  |  |

*Table 76: Specific Port Field Descriptions (DS0 Voice Channel Group)*

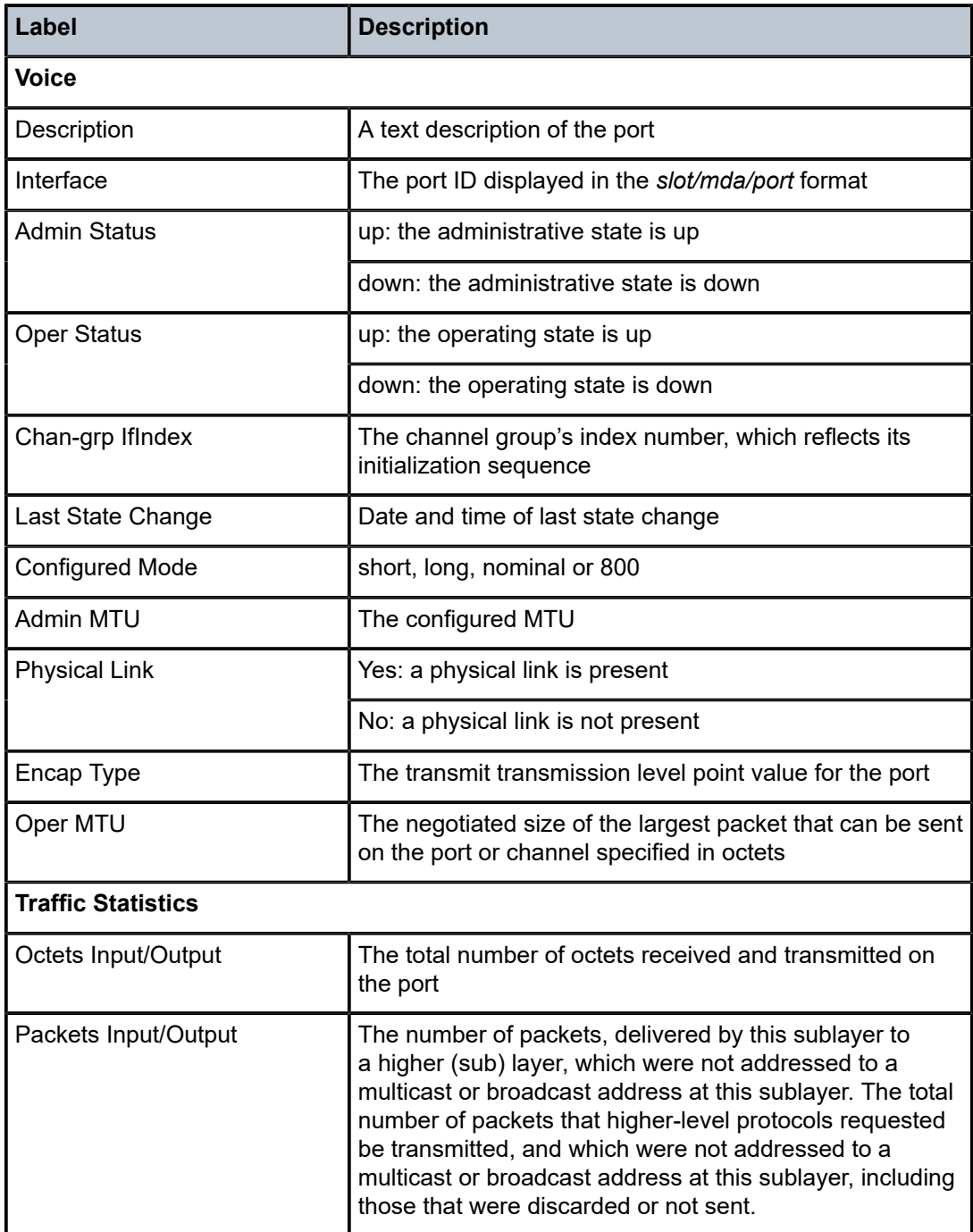

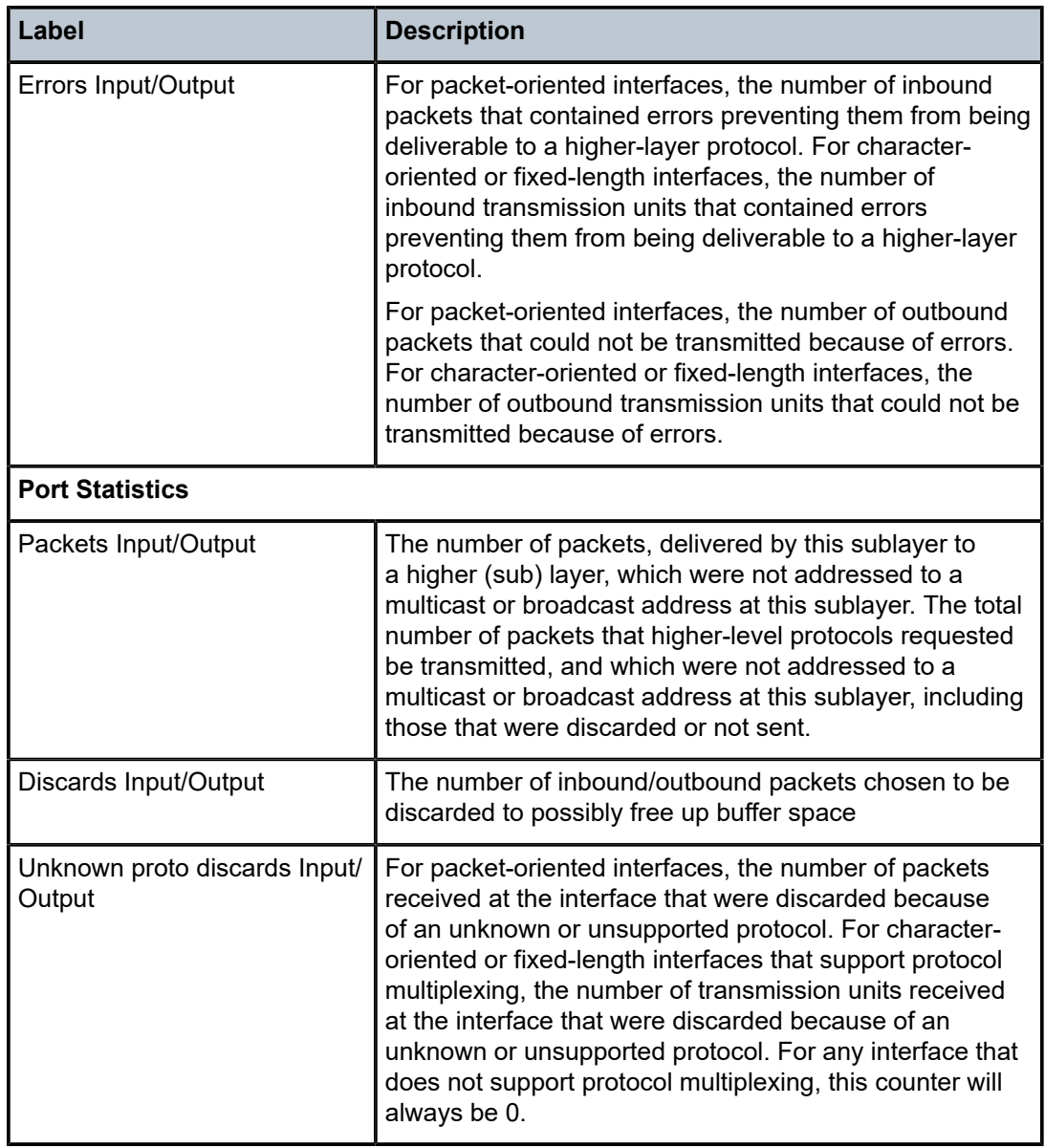

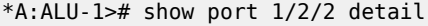

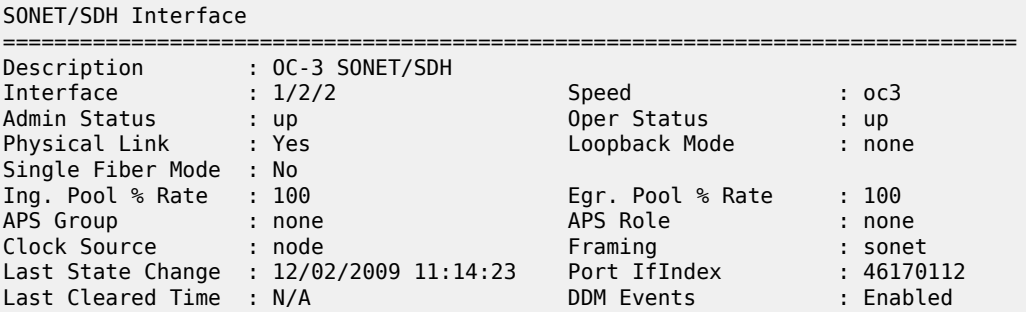

================================================================================

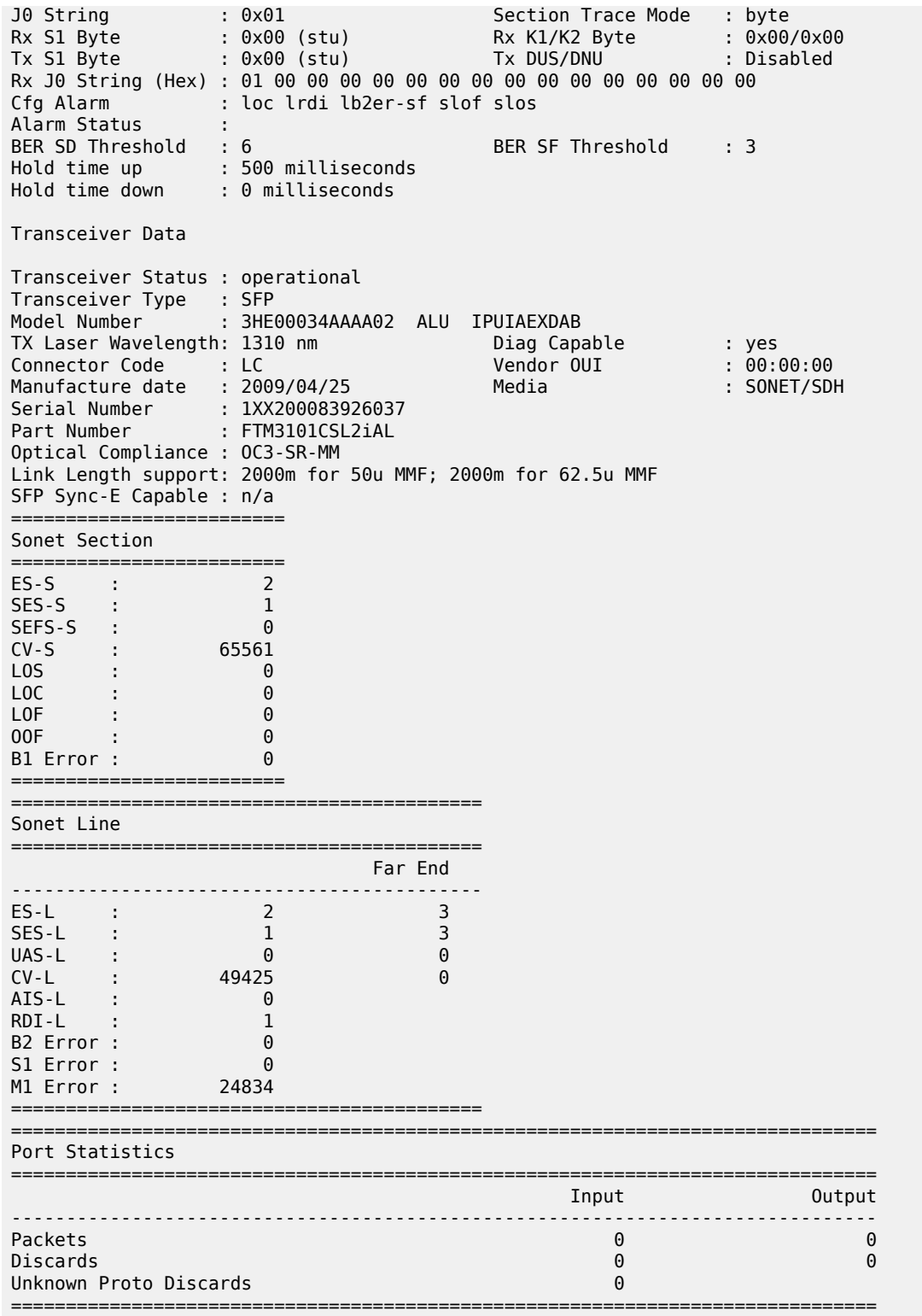

\*A:ALU-1>#
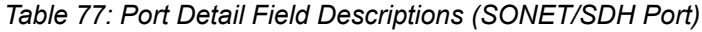

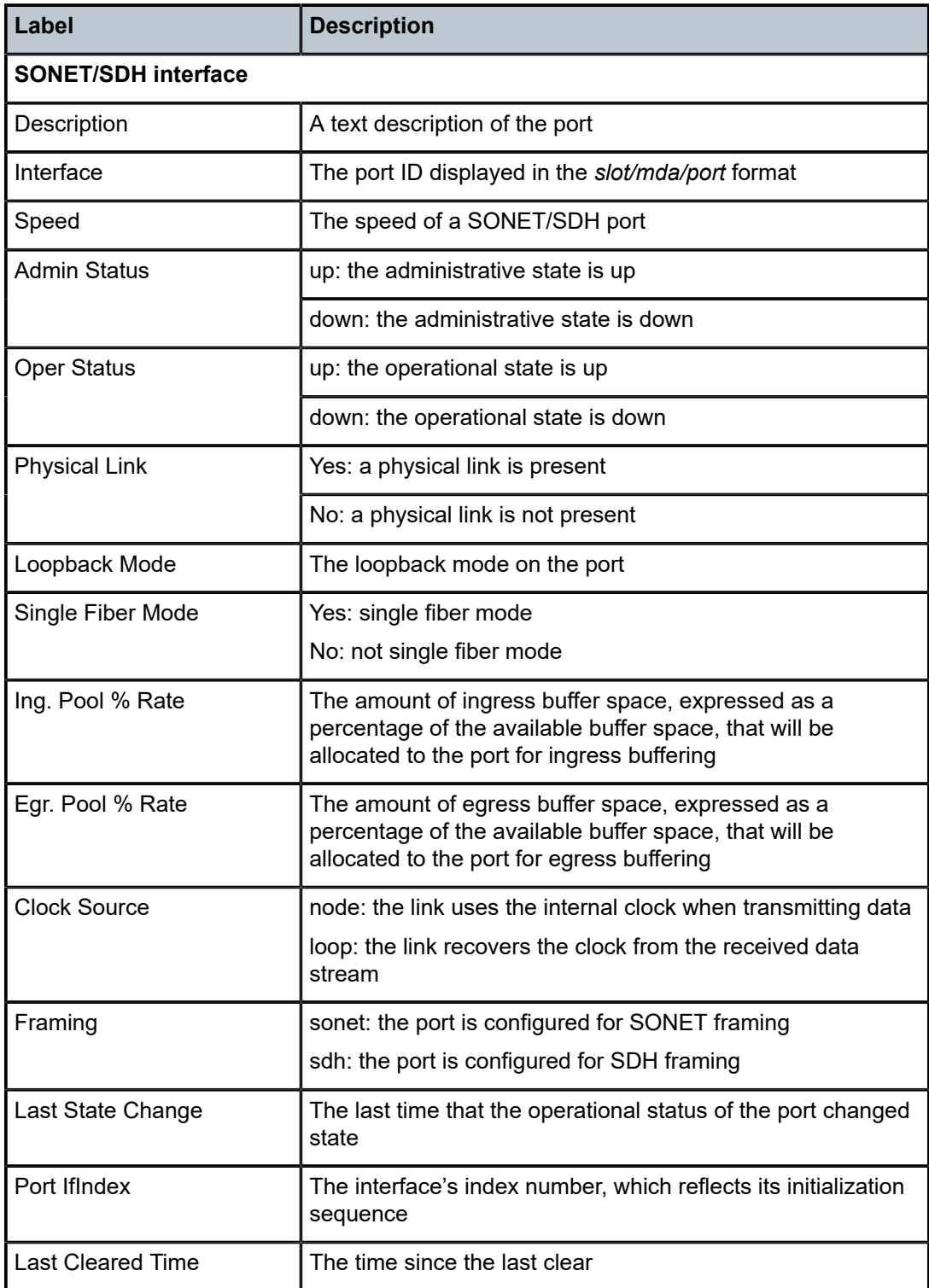

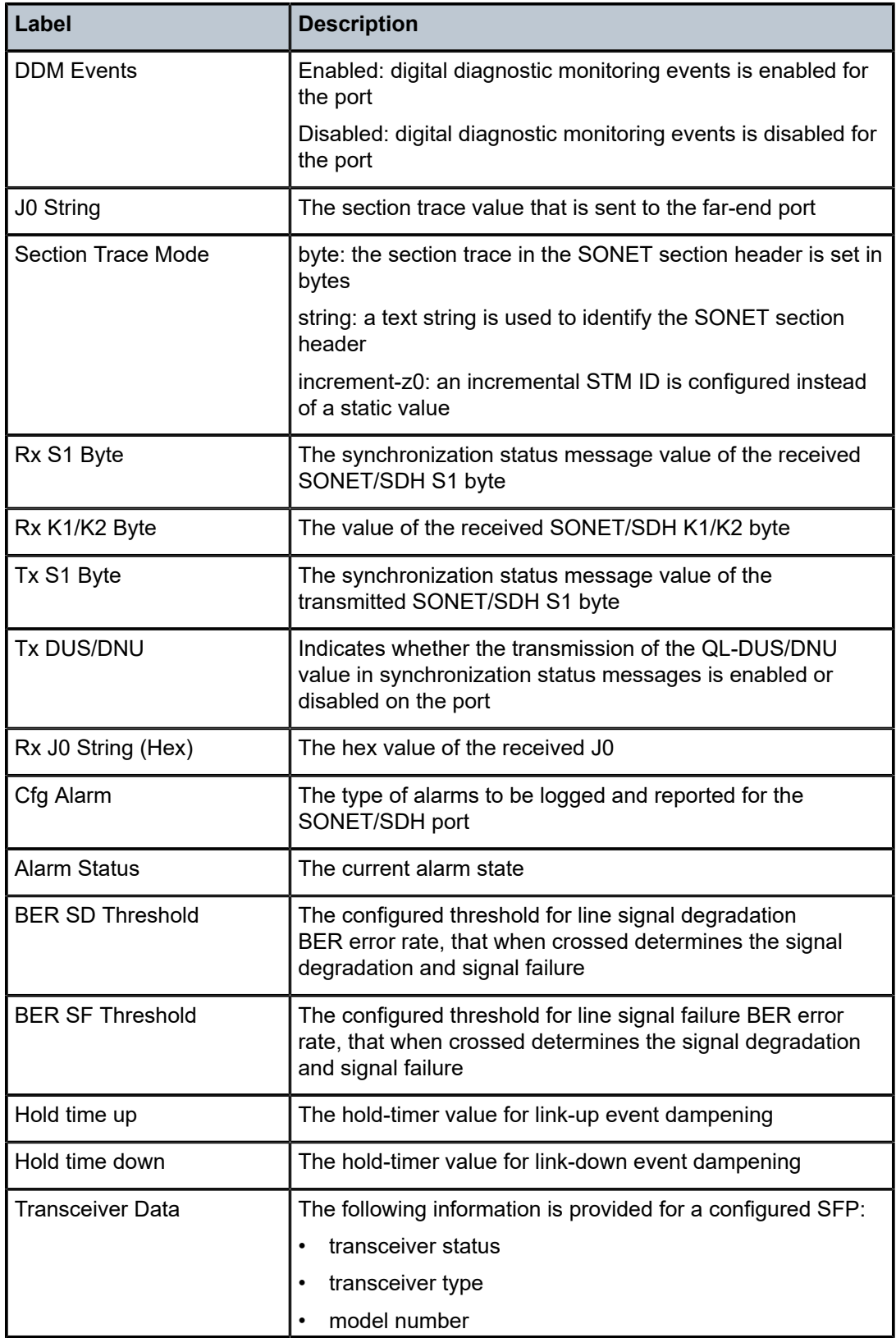

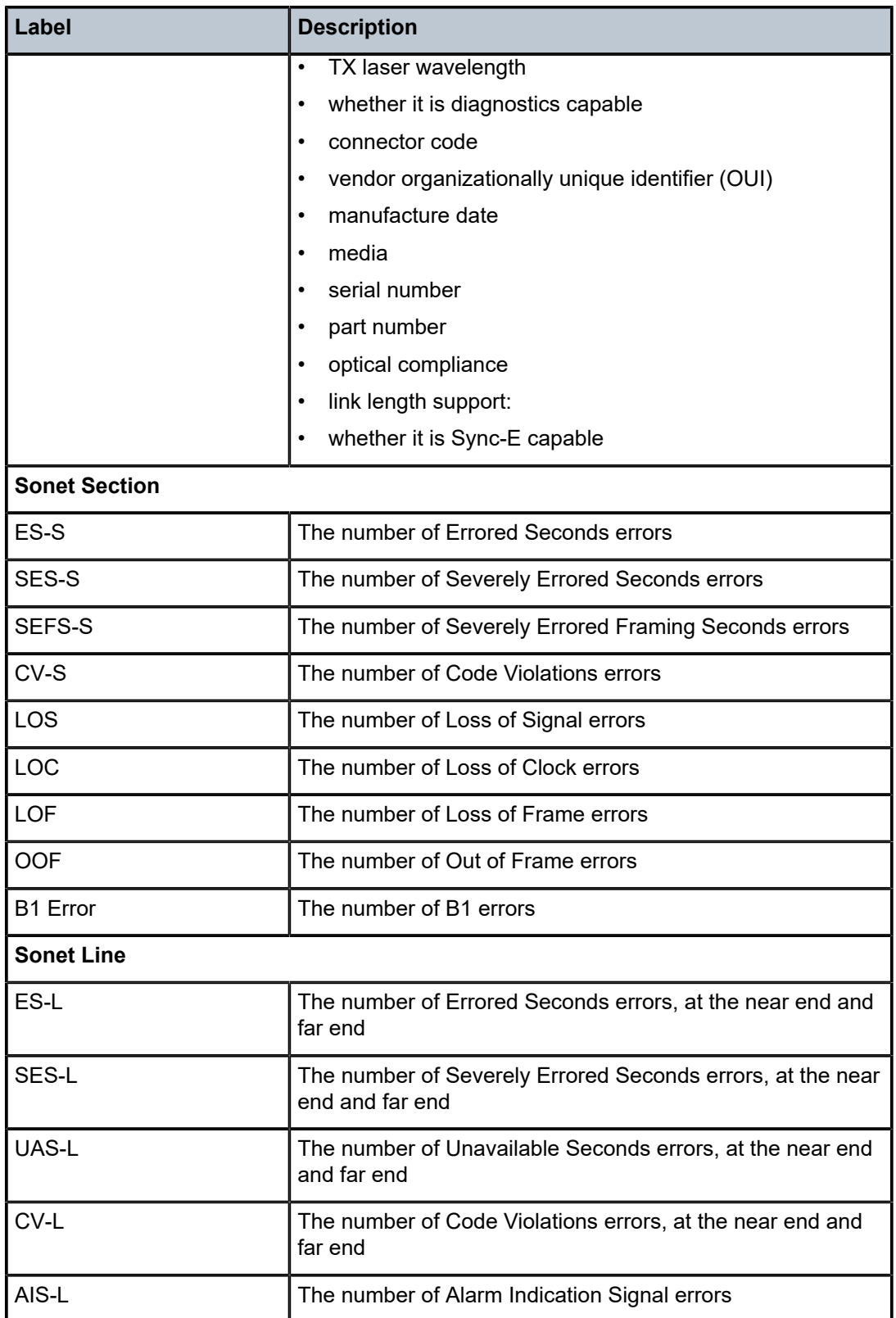

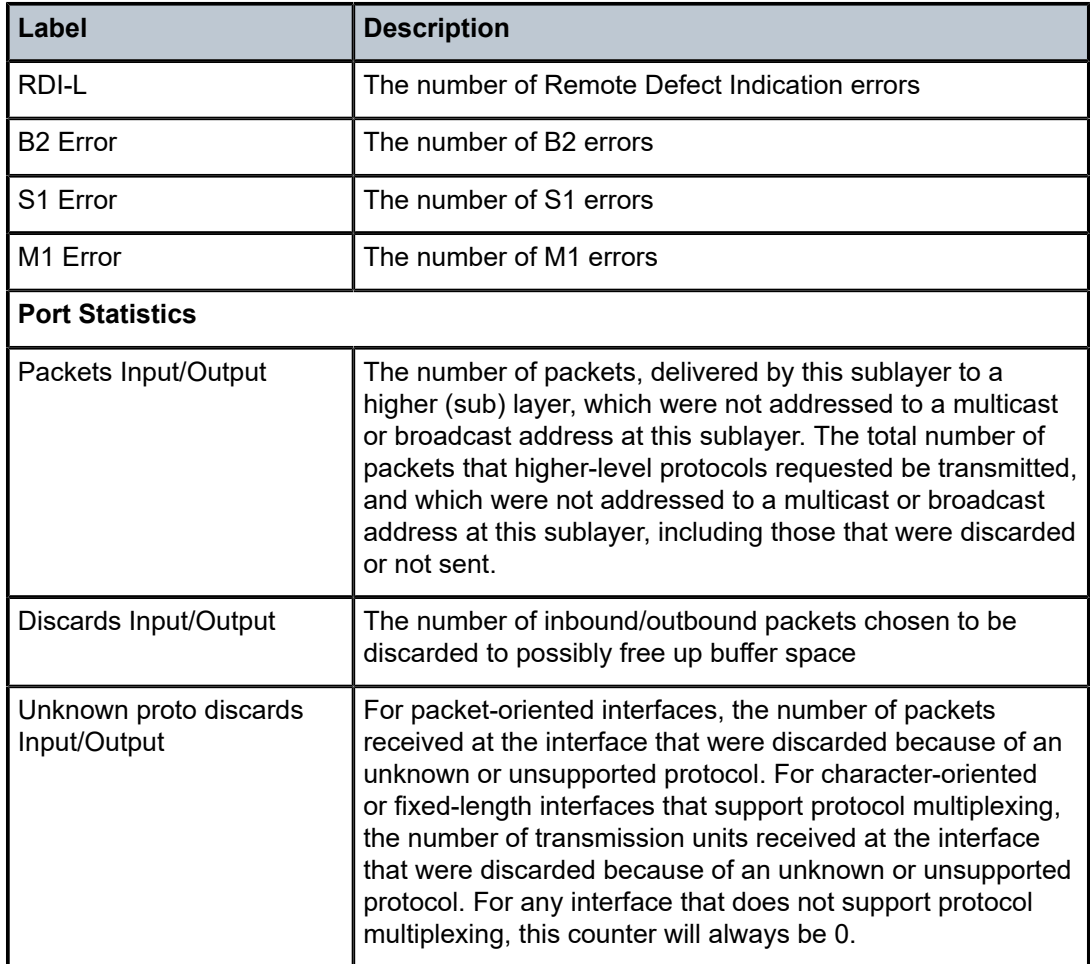

## <span id="page-687-0"></span>**Ethernet Output Example (access mode)**

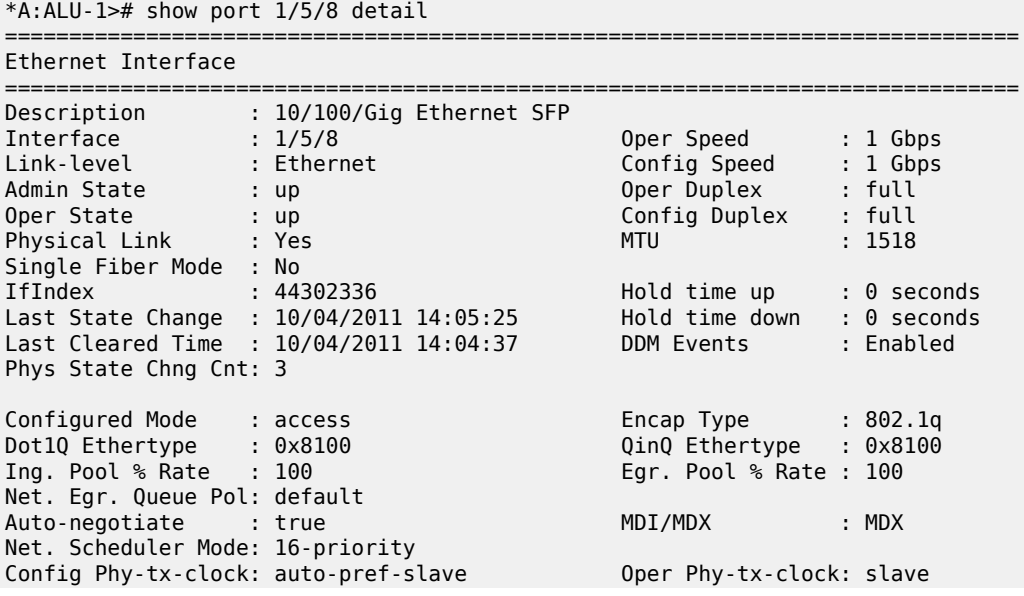

```
SapEgr.Unshaped-Cir: 0 Kbps                                    
SapEgr.Shaper-Pol  : EgrShprPolicy                                    
NetEgr.Unshaped-Cir: 0 Kbps
Allow Eth-BN : True
BN Egr.Rate in use : 765000                     Eth-BN hold time : 6
Egress Rate        : 1111                       Ingress Rate     : n/a
egr.Rate Incl.FCS : Disabled<br>Ingress CBS(bytes) : 130816
Ingress CBS(bytes) : 130816                     Src-pause        : Disabled
                                                LACP Tunnel      : Disabled
Down-when-looped   : Disabled                   Keep-alive       : 10
Loop Detected      : False                      Retry            : 120
Use Broadcast Addr : False                      
Loopback           : none                       Swap Mac Addr    : Disabled
Loopback Time Left : unspecified                
Cfm Loopback       : Disabled                   
Sync. Status Msg. : Disabled 8. Equality Level : N/A
PTP Asymmetry      : 0                          Edge Timestamp   : Disable
Timestamp Capable  : False                      
Configured Address : 2001:db8::
Hardware Address : 2001:db8::
Cfg Alarm :
Alarm Status :
Transceiver Data
Transceiver Status : operational
Transceiver Type   : SFP
Model Number       : 3HE00062AAAA01  ALA  IPUIAEHDAA
TX Laser Wavelength: 0 nm<br>
Connector Code : Unknown Diag Capable : no<br>
Manufacture date : 2010/01/15 Media : Ethernet
Connector Code     : Unknown                    Vendor OUI       : 00:90:65
Manufacture date   : 2010/01/15                 Media            : Ethernet
Serial Number      : PH23PQS         
Part Number        : FCMJ-8521-3-A5  
Optical Compliance : GIGE-T 
Link Length support: 100m for copper
SFP Sync-E Capable : no
===============================================================================
Traffic Statistics
===============================================================================
                                                   Input 0utput
-------------------------------------------------------------------------------
Octets 10728 14236<br>Packets 102 156
Packets 102Errors \qquad \qquad 0Utilization (30 seconds)                           0.00%                  0.00%
===============================================================================
Ethernet Statistics
===============================================================================
Broadcast Pckts  :                   3  Drop Events      :                   0
Multicast Pckts  :                  52  CRC/Align Errors :                   0
Undersize Pckts : \begin{matrix} 0 & 0 \end{matrix} . The set of \begin{matrix} 0 & 0 \end{matrix}Oversize Pckts   :                   0  Jabbers          :                   0
Collisions : 0
Octets                         :               24964
Packets                        :                 258
Packets of 64 Octets
```
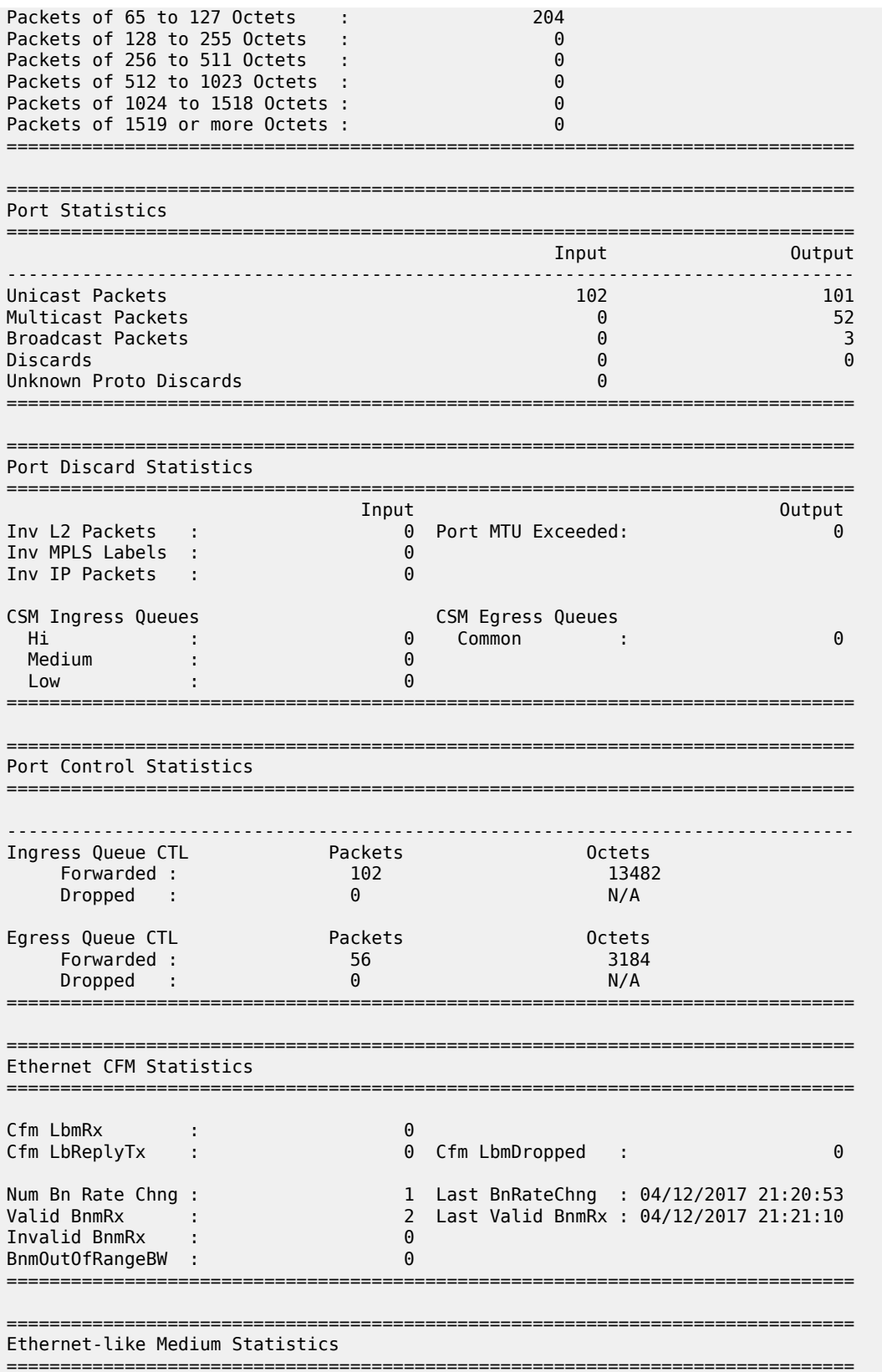

| Alignment Errors :<br>FCS Errors<br>SQE Test Errors :<br>CSE.<br>Too long Frames :<br>Symbol Errors : |  | 0 Sngl Collisions :<br>0 Mult Collisions :<br>0 Late Collisions :<br>0 Excess Collisns :<br>0 Int MAC Tx Errs :<br>0 Int MAC Rx Errs : |  |
|----------------------------------------------------------------------------------------------------|--|----------------------------------------------------------------------------------------------------|--|
|                                                                                                    |  |                                                                                                    |  |
| In Pause Frames :                                                                                     |  | 0 Out Pause Frames :                                                                                                    |  |
|                                                                                                    |  |                                                                                                    |  |

<span id="page-690-0"></span>*Table 78: Port Detail Field Descriptions (Ethernet, Access Mode)*

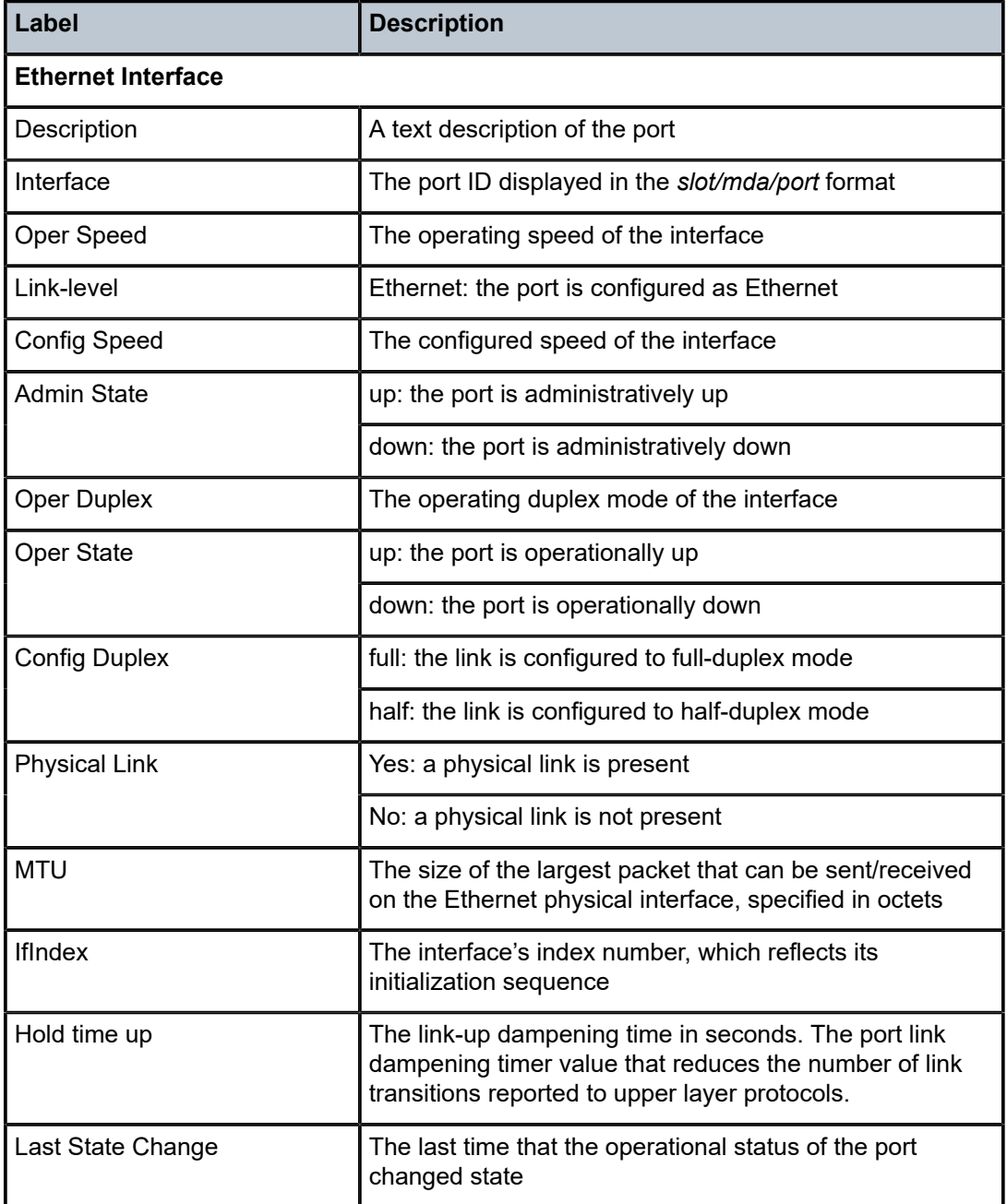

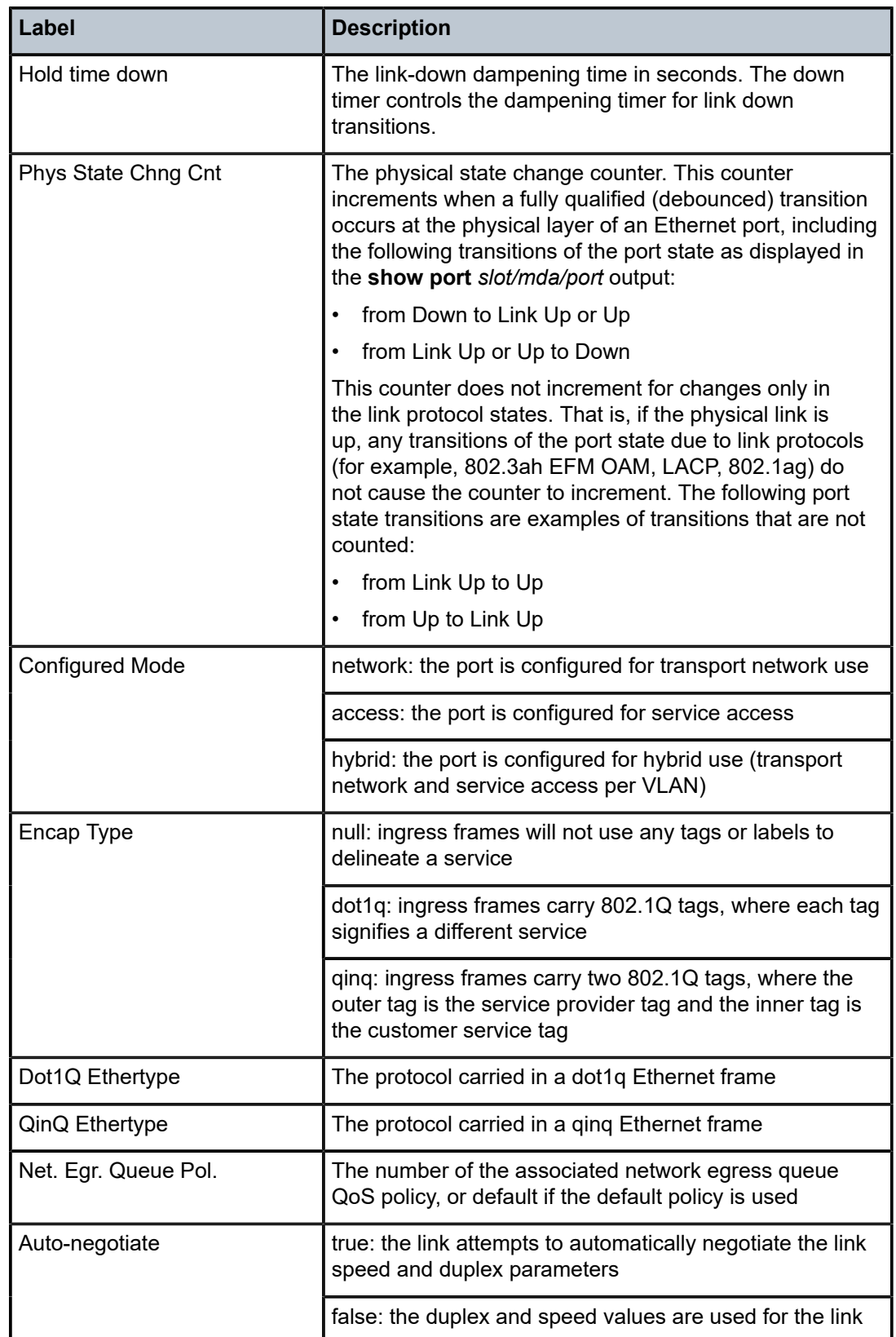

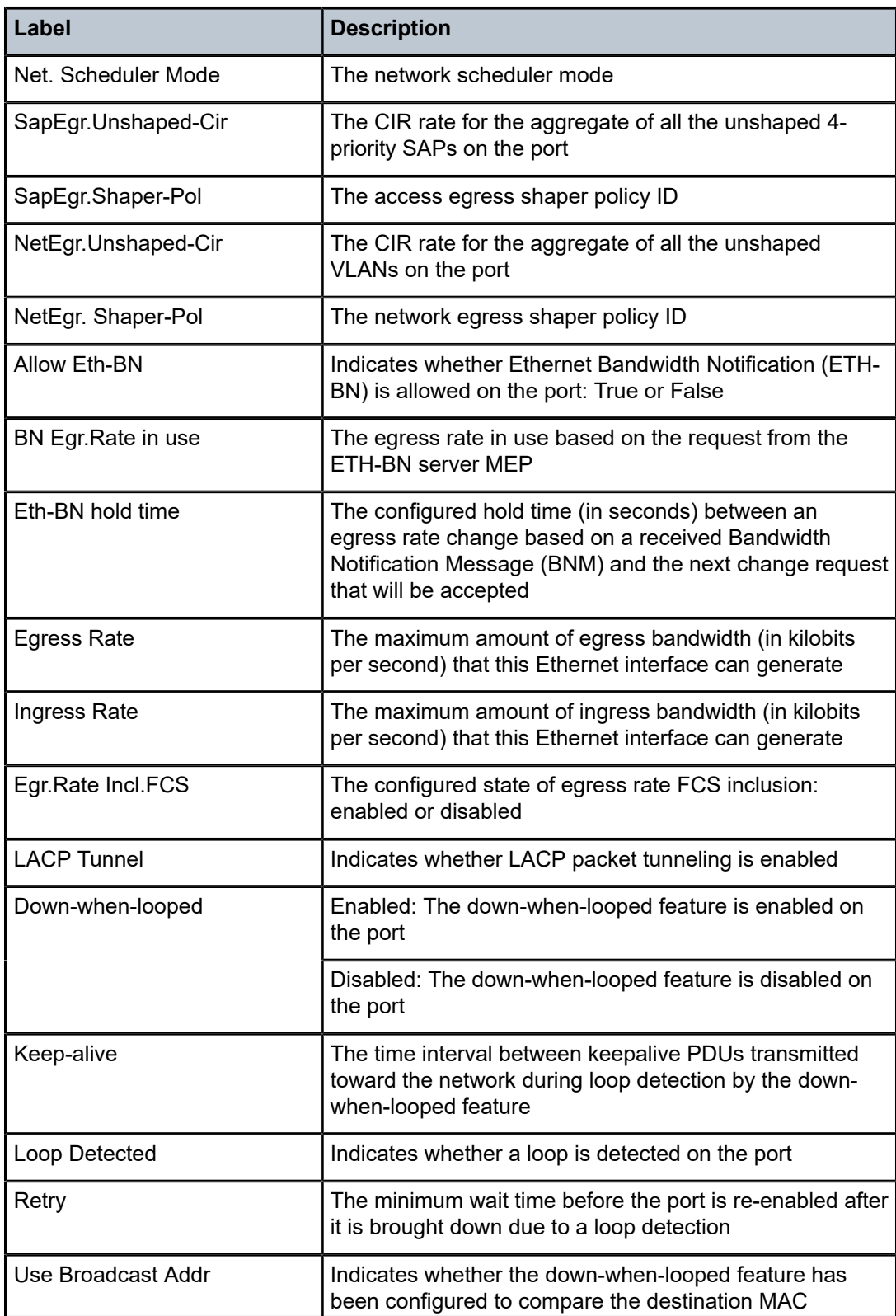

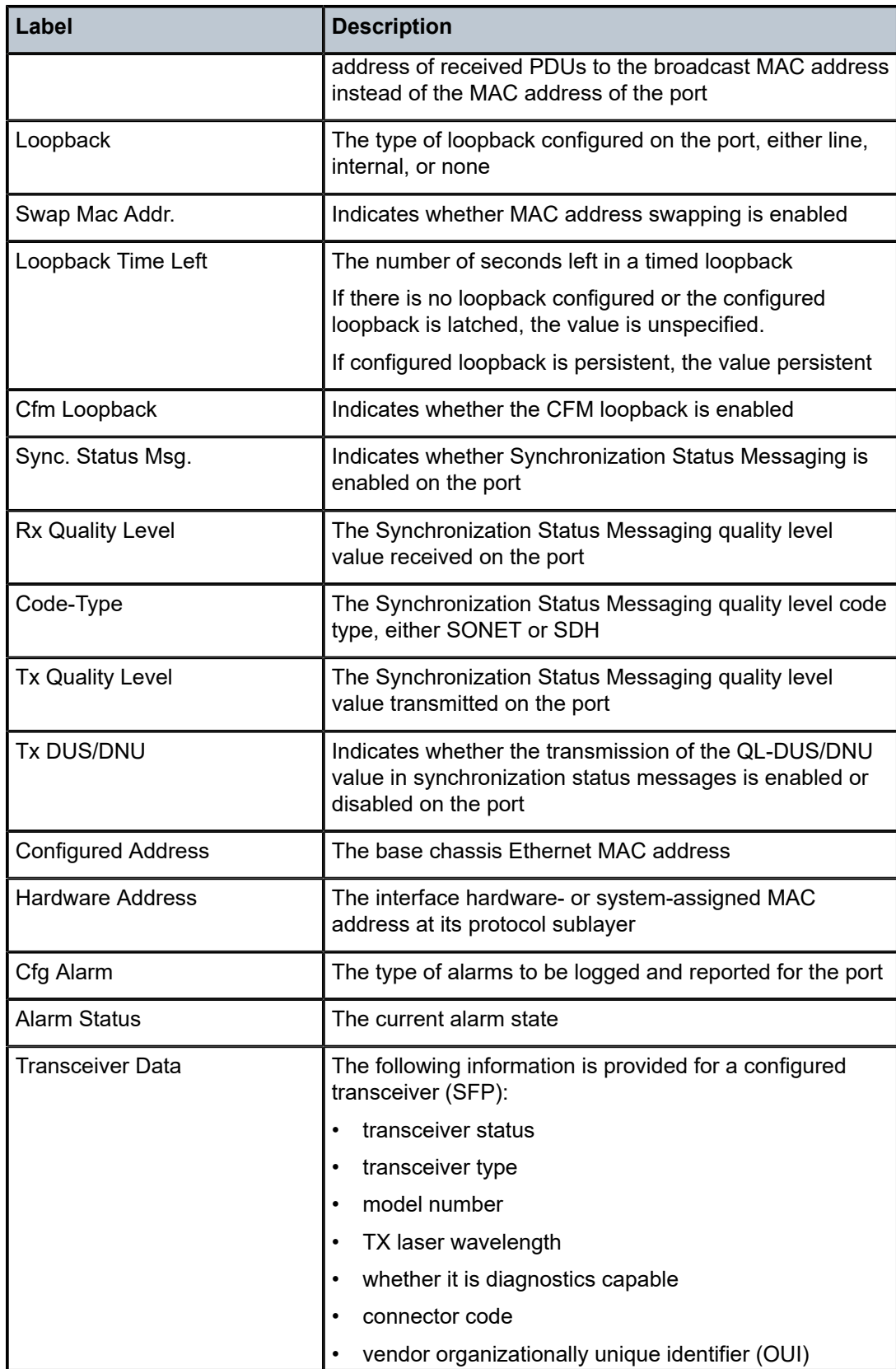

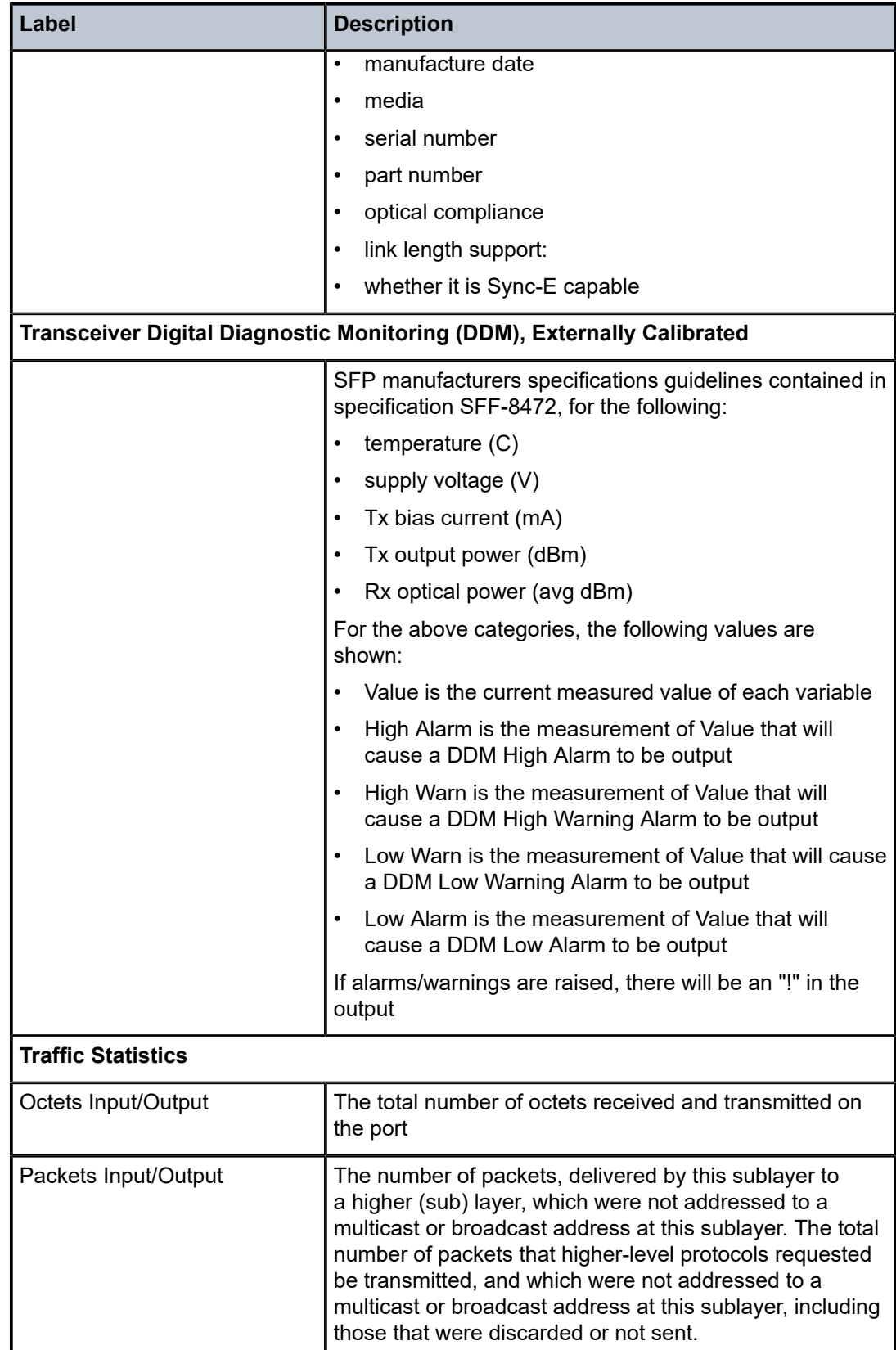

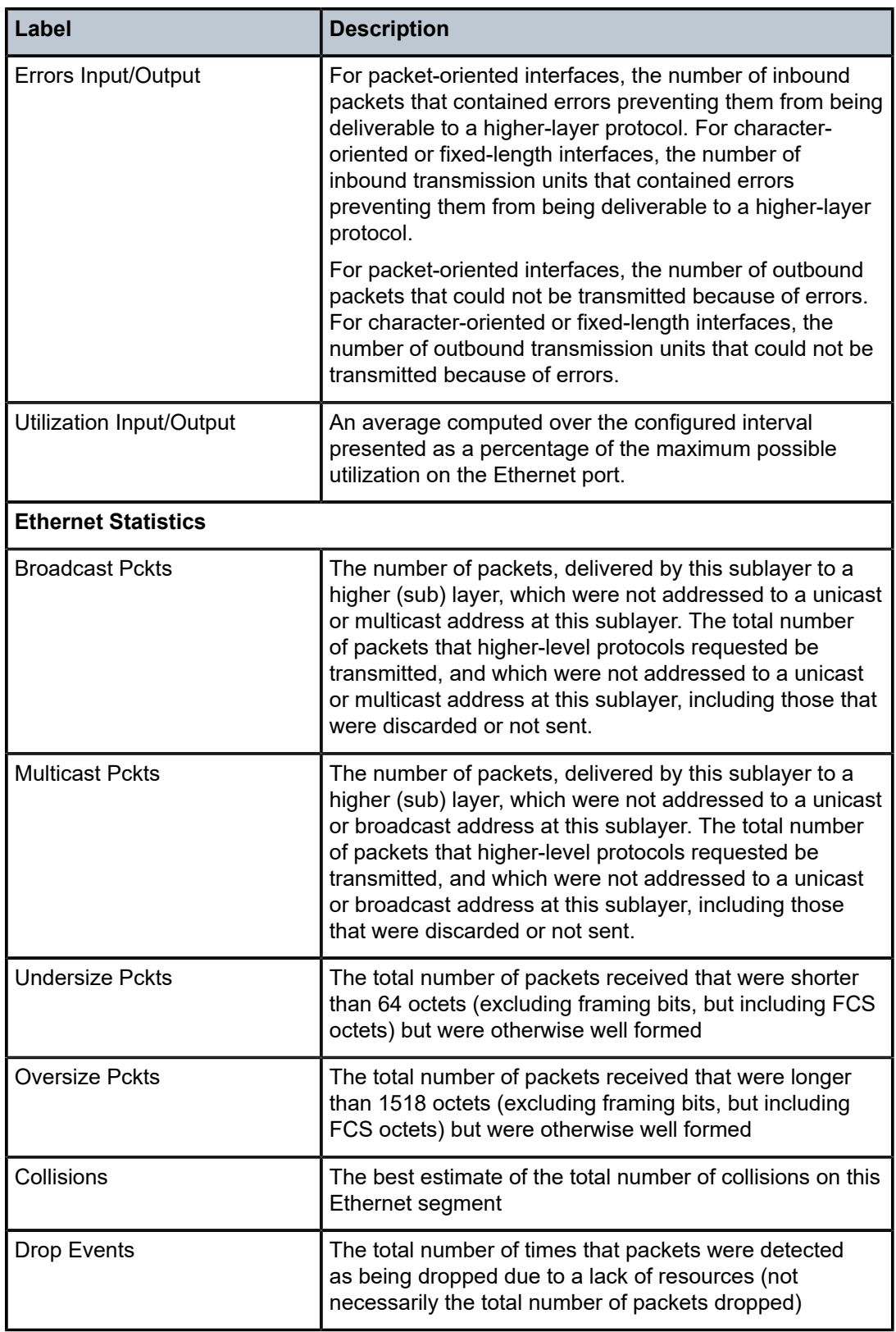

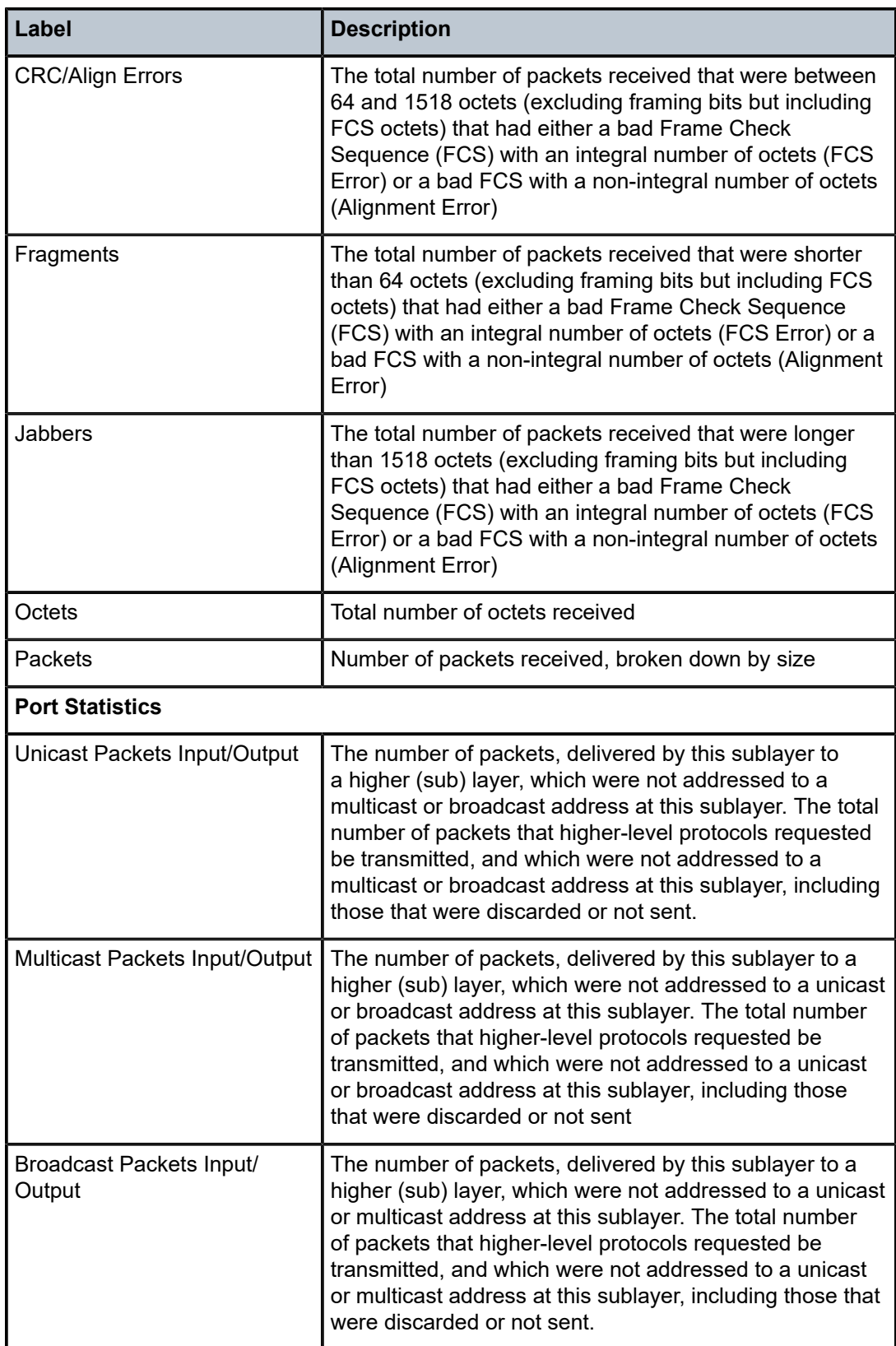

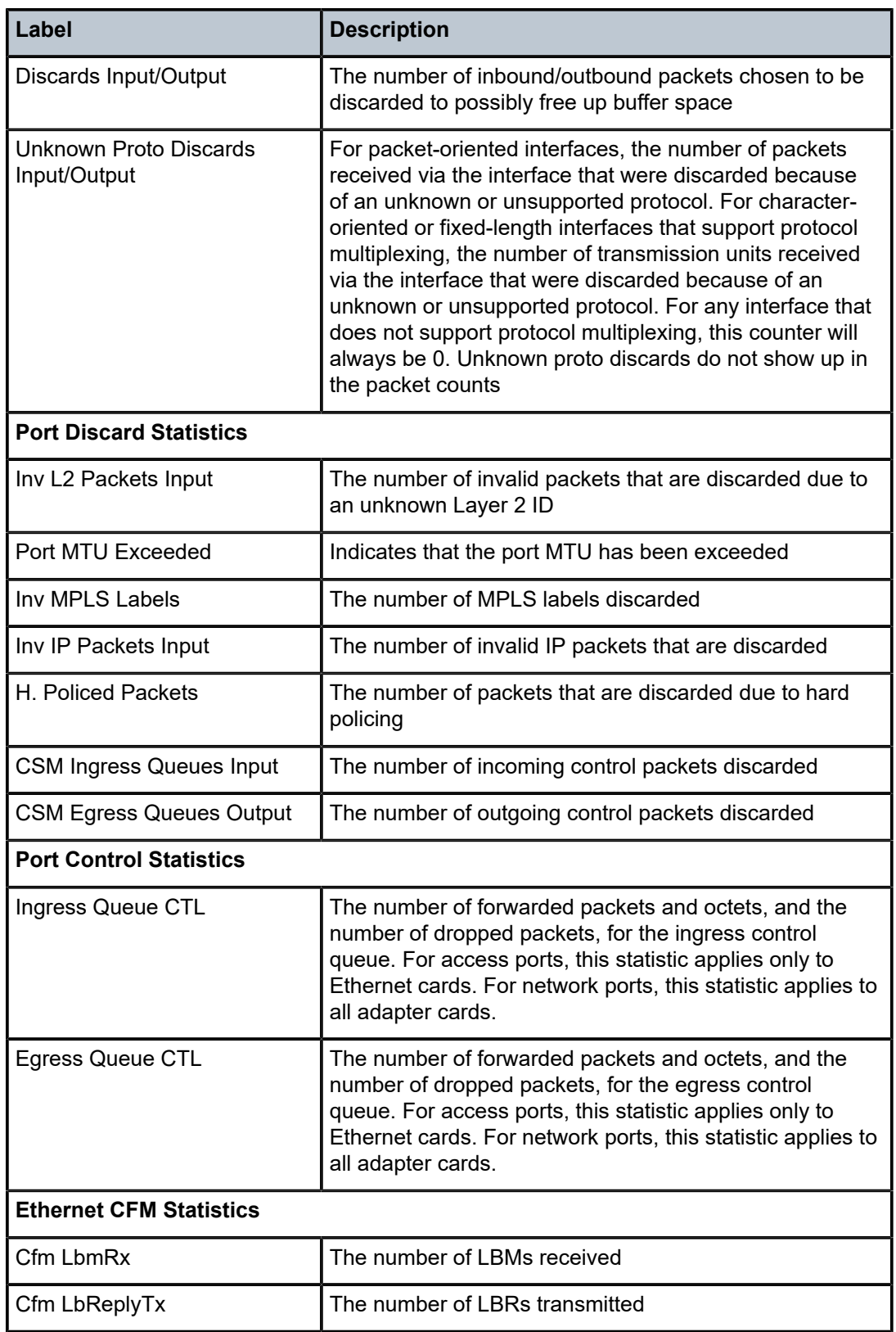

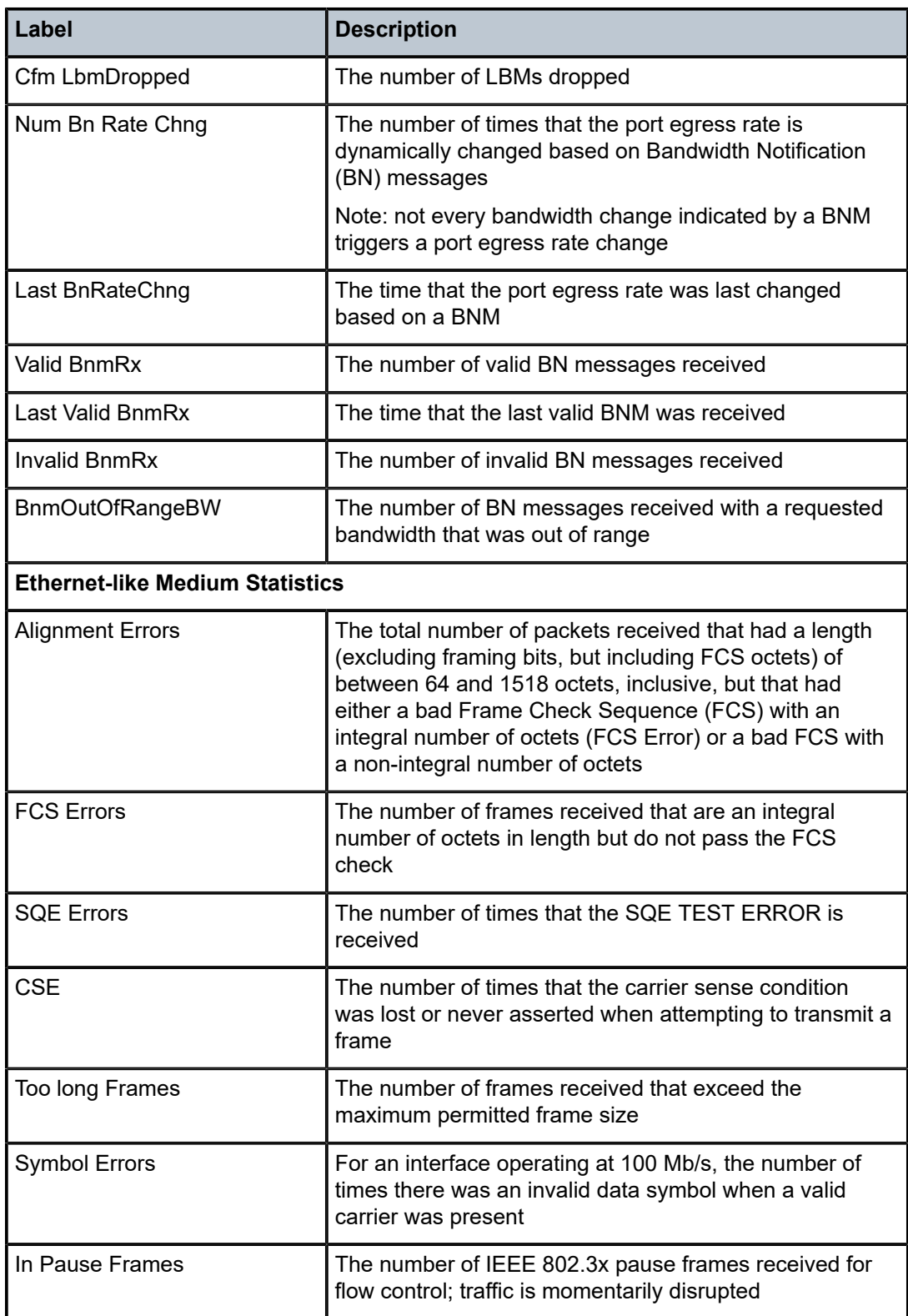

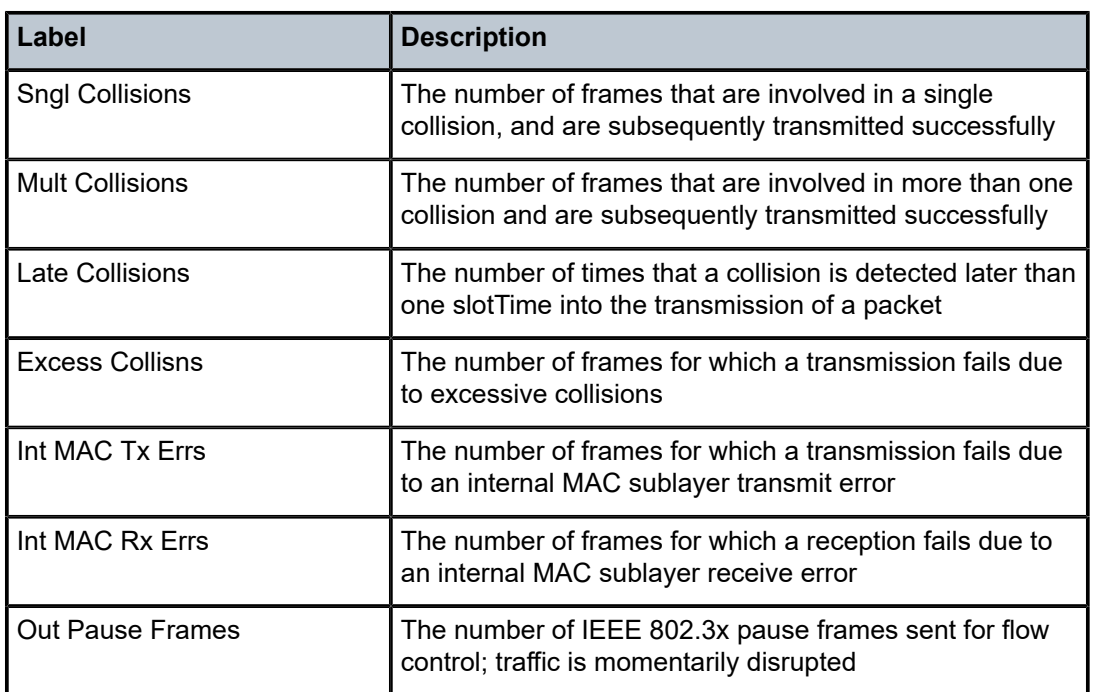

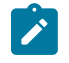

**Note:** The 7705 SAR counts both Ethernet packets with errors and valid Ethernet packets under Ethernet port statistics. For each received errored packet, both aggregate Ethernet statistics and the errored Ethernet statistics are incremented.

## **Ethernet Output Example (network mode)**

The **show>port** output for an Ethernet port in network mode is similar to the access mode output (see [Ethernet Output Example \(access mode\)](#page-687-0)) with the addition of a section for queue statistics. The output example below shows only the queue statistics fields.

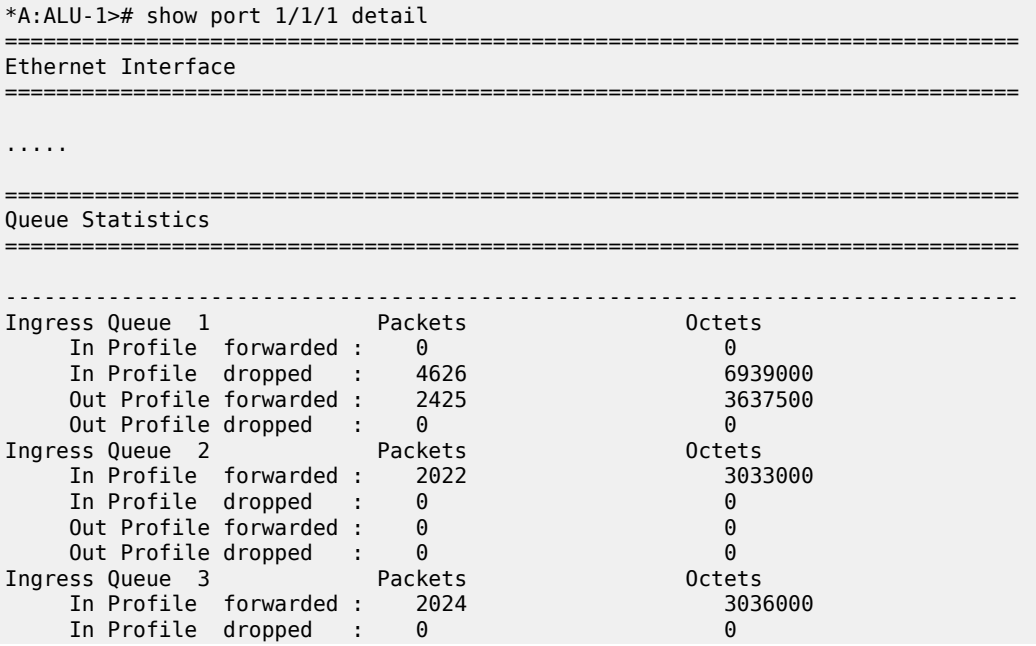

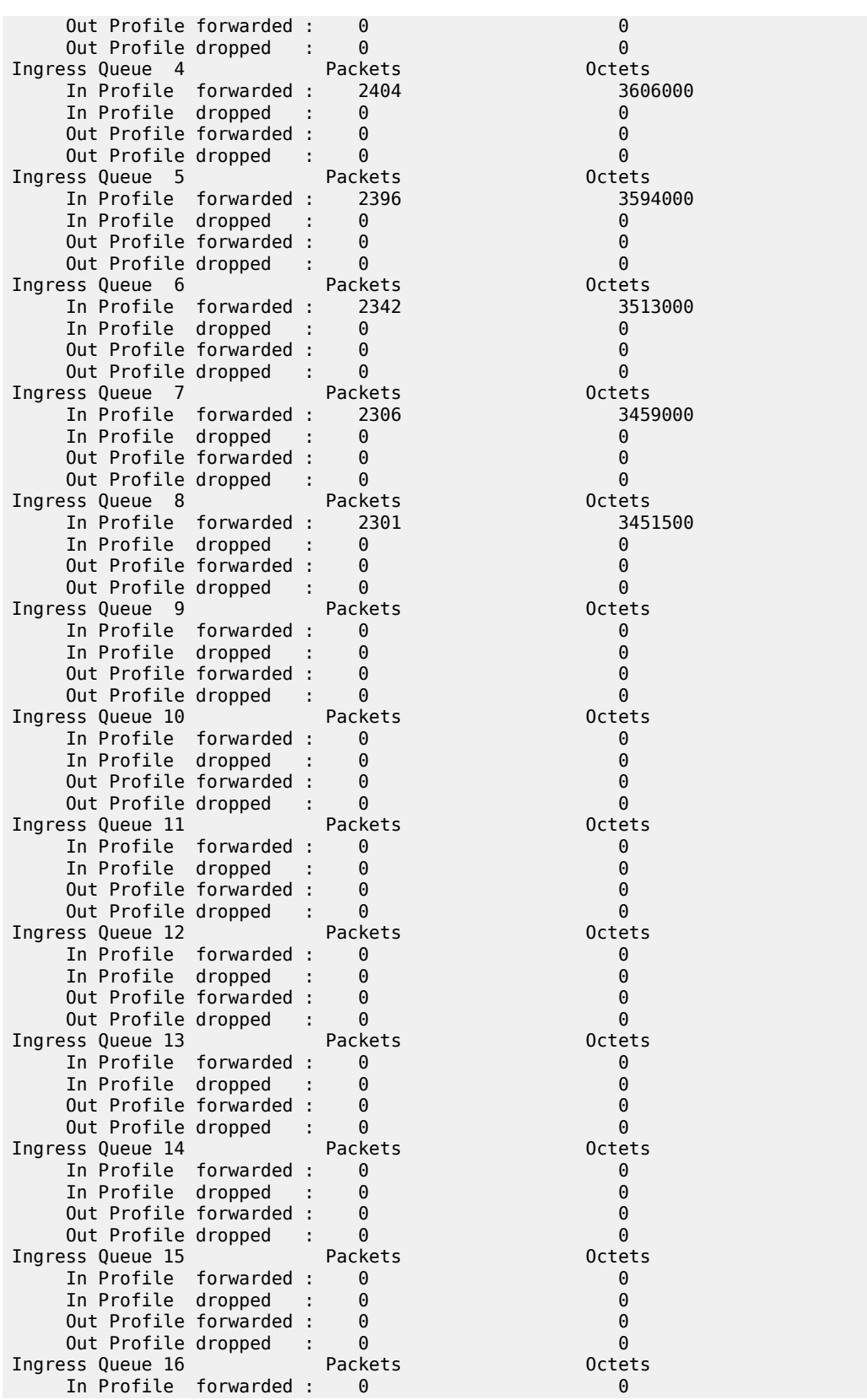

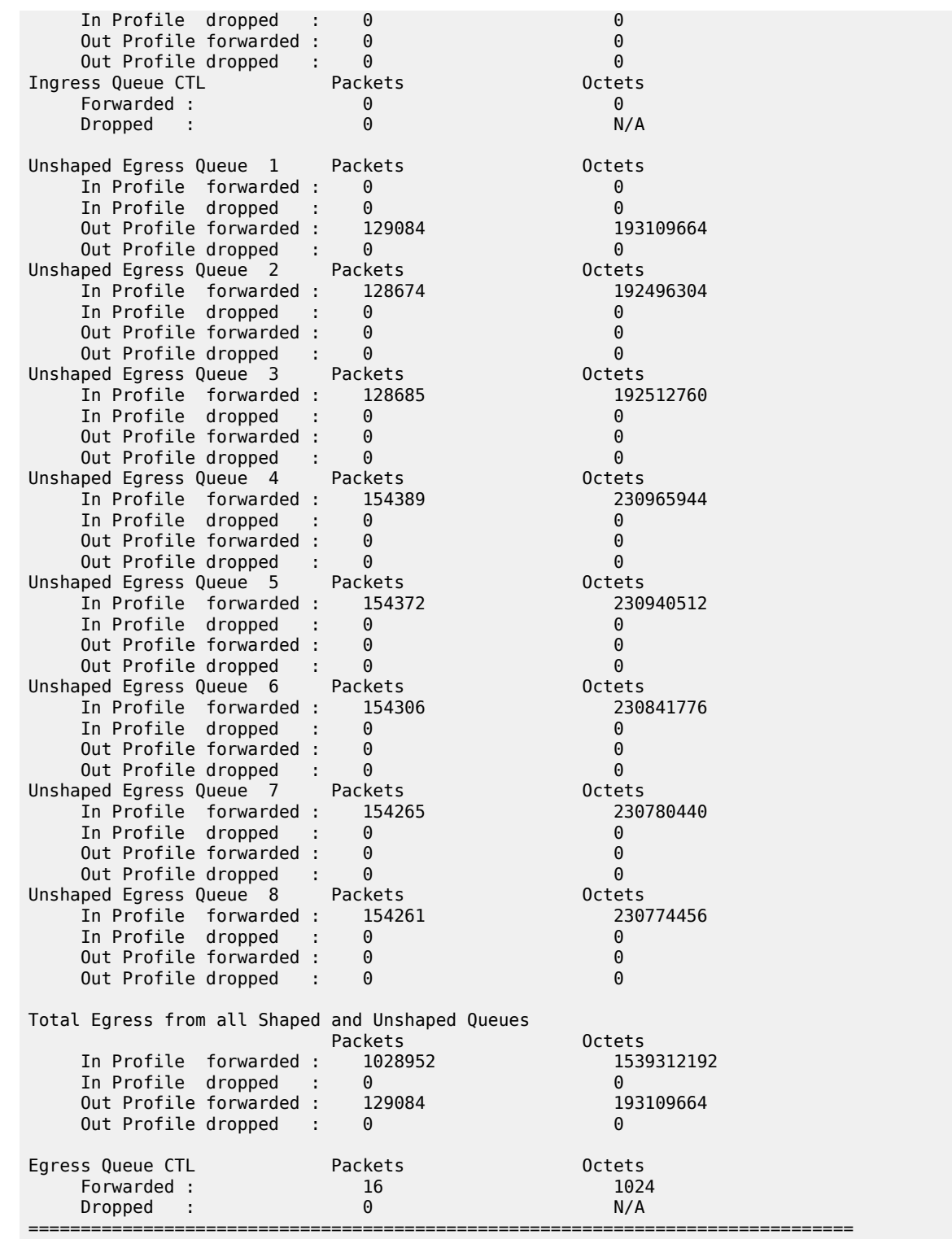

See Table 78: Port Detail Field [Descriptions](#page-690-0) (Ethernet, Access Mode) for field descriptions common to both access and network mode outputs.

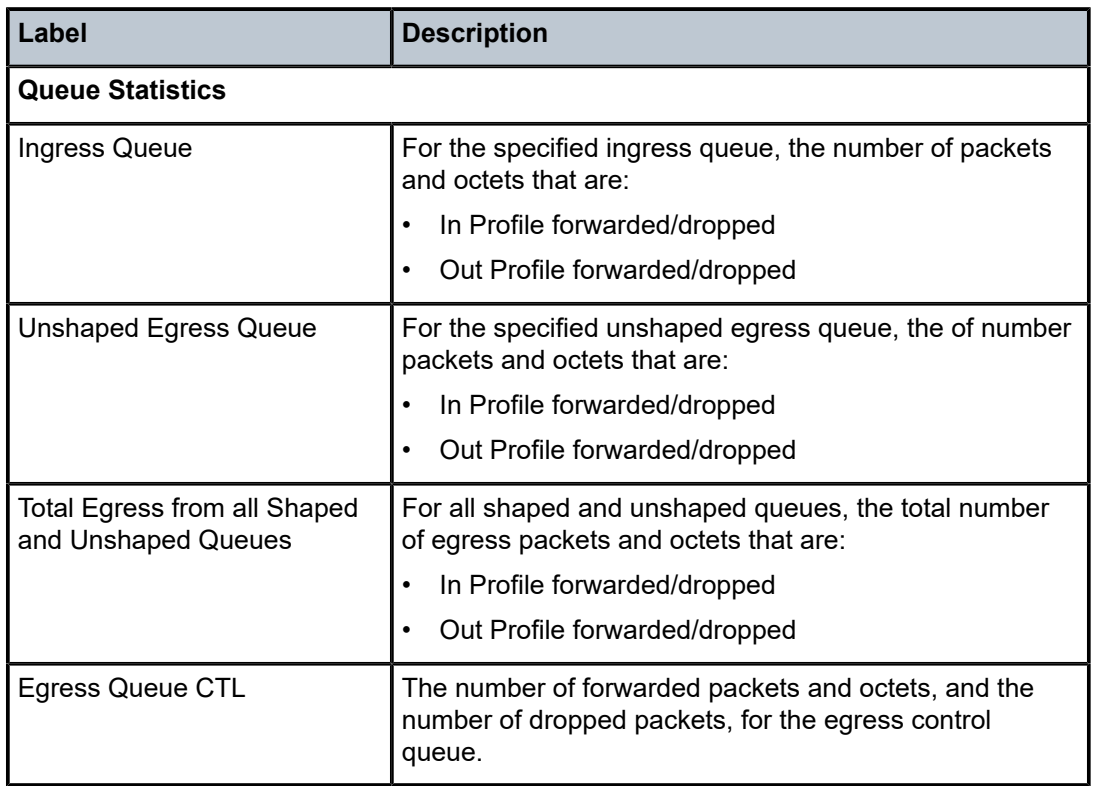

*Table 79: Port Detail Field Descriptions (Ethernet, Network Mode)*

## **Output Example**

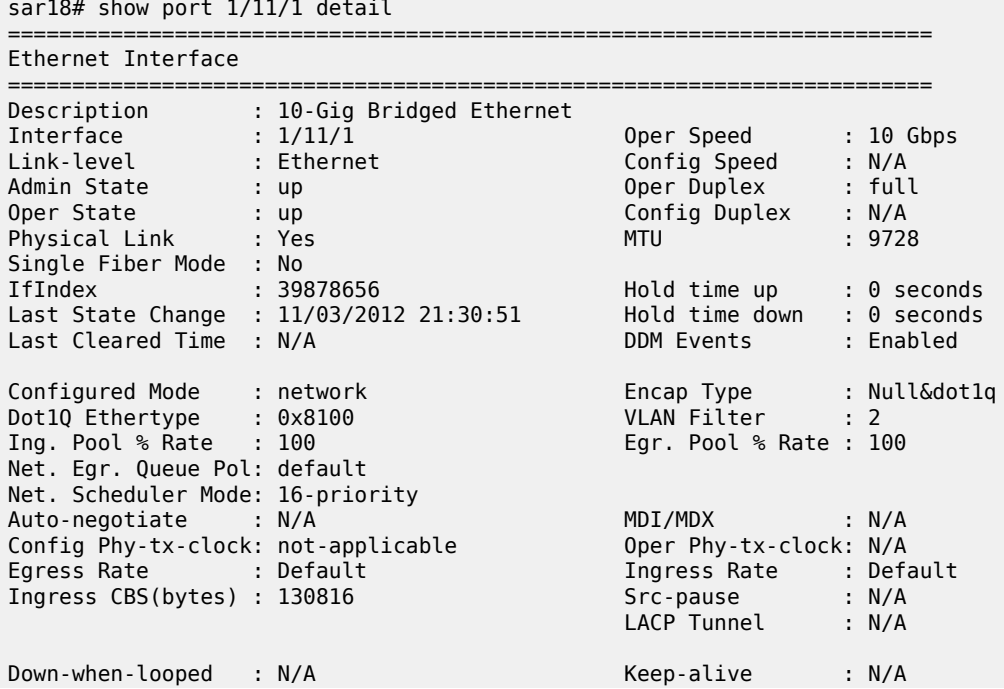

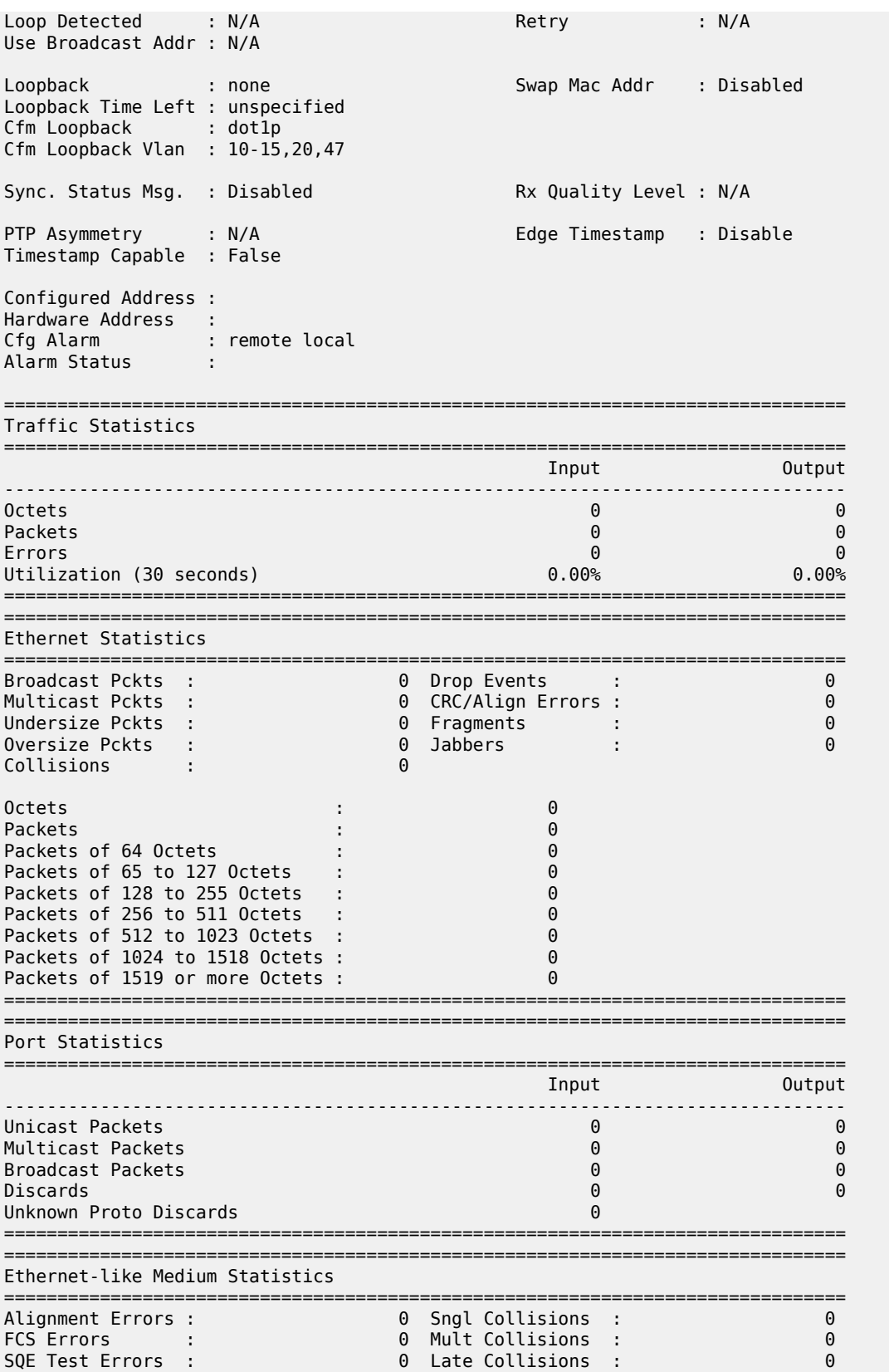

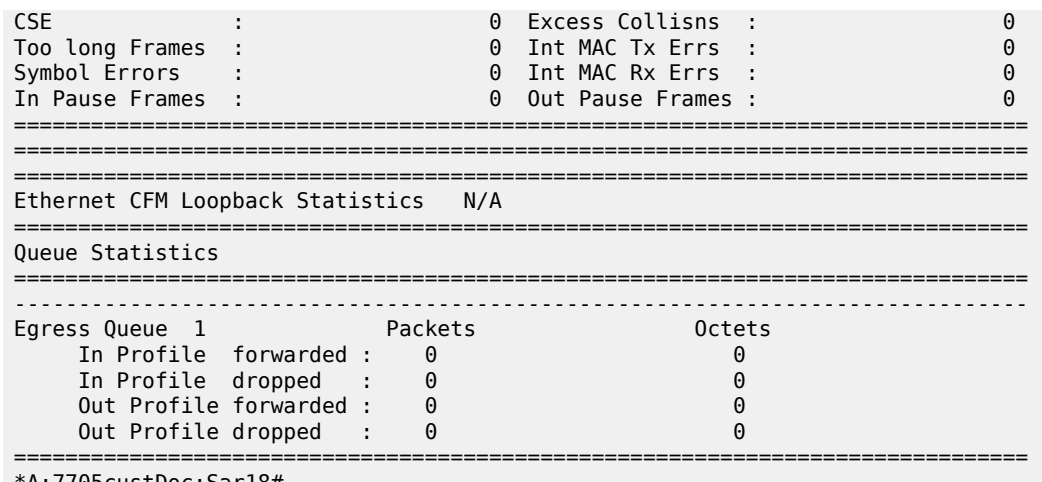

```
*A:7705custDoc:Sar18#
```
*Table 80: Port Detail Field Descriptions (Ring Ethernet)*

| Label                     | <b>Description</b>                                                                                                  |  |  |
|---------------------------|----------------------------------------------------------------------------------------------------|--|--|
| <b>Ethernet Interface</b> |                                                                                                    |  |  |
| Description               | A text description of the port                                                                                      |  |  |
| Interface                 | The port ID displayed in the slot/mda/port format                                                                   |  |  |
| Oper Speed                | The operating speed of the interface                                                                                |  |  |
| Link-level                | Ethernet: the port is configured as Ethernet                                                                        |  |  |
| <b>Config Speed</b>       | The configured speed of the interface                                                                               |  |  |
| <b>Admin State</b>        | up: the port is administratively up                                                                                 |  |  |
|                           | down: the port is administratively down                                                                             |  |  |
| <b>Oper Duplex</b>        | The operating duplex mode of the interface                                                                          |  |  |
| <b>Oper State</b>         | up: the port is operationally up                                                                                    |  |  |
|                           | down: the port is operationally down                                                                                |  |  |
| Config Duplex             | full: the link is configured to full-duplex mode                                                                    |  |  |
|                           | half: the link is configured to half-duplex mode                                                                    |  |  |
| <b>Physical Link</b>      | Yes: a physical link is present                                                                                     |  |  |
|                           | No: a physical link is not present                                                                                  |  |  |
| <b>MTU</b>                | The size of the largest packet that can be sent/received<br>on the Ethernet physical interface, specified in octets |  |  |
| Single Fiber Mode         | Yes: single fiber mode                                                                                              |  |  |

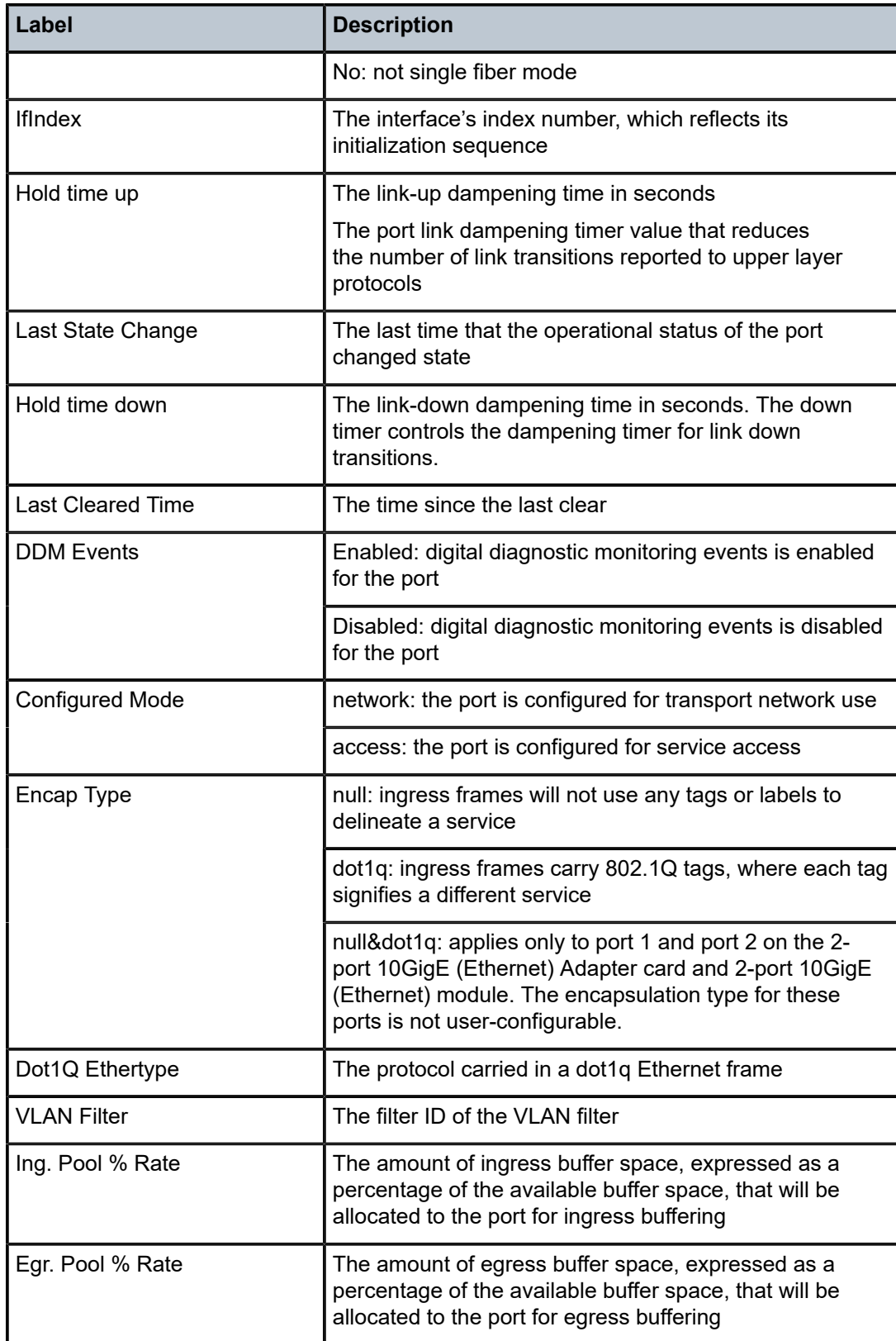

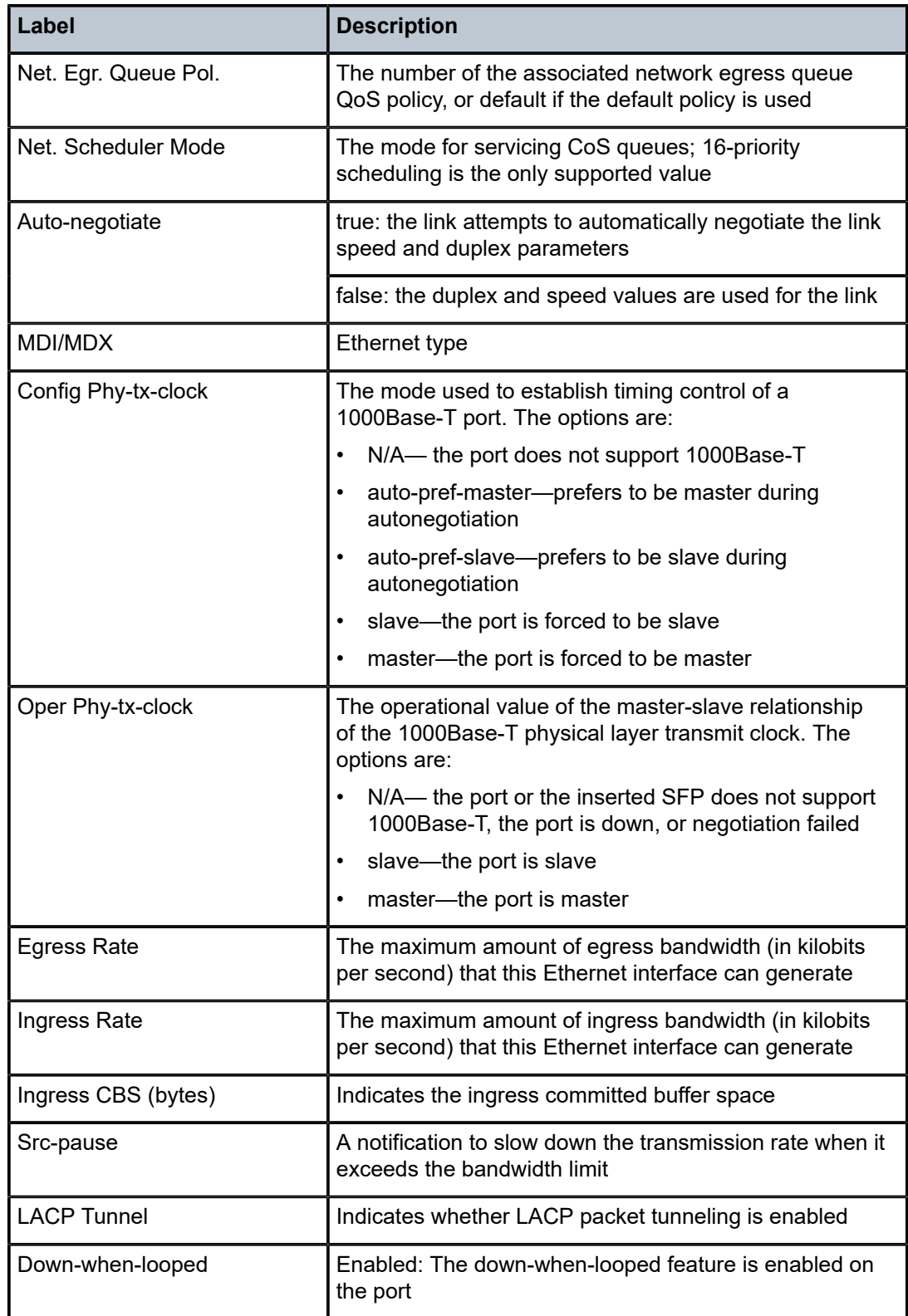

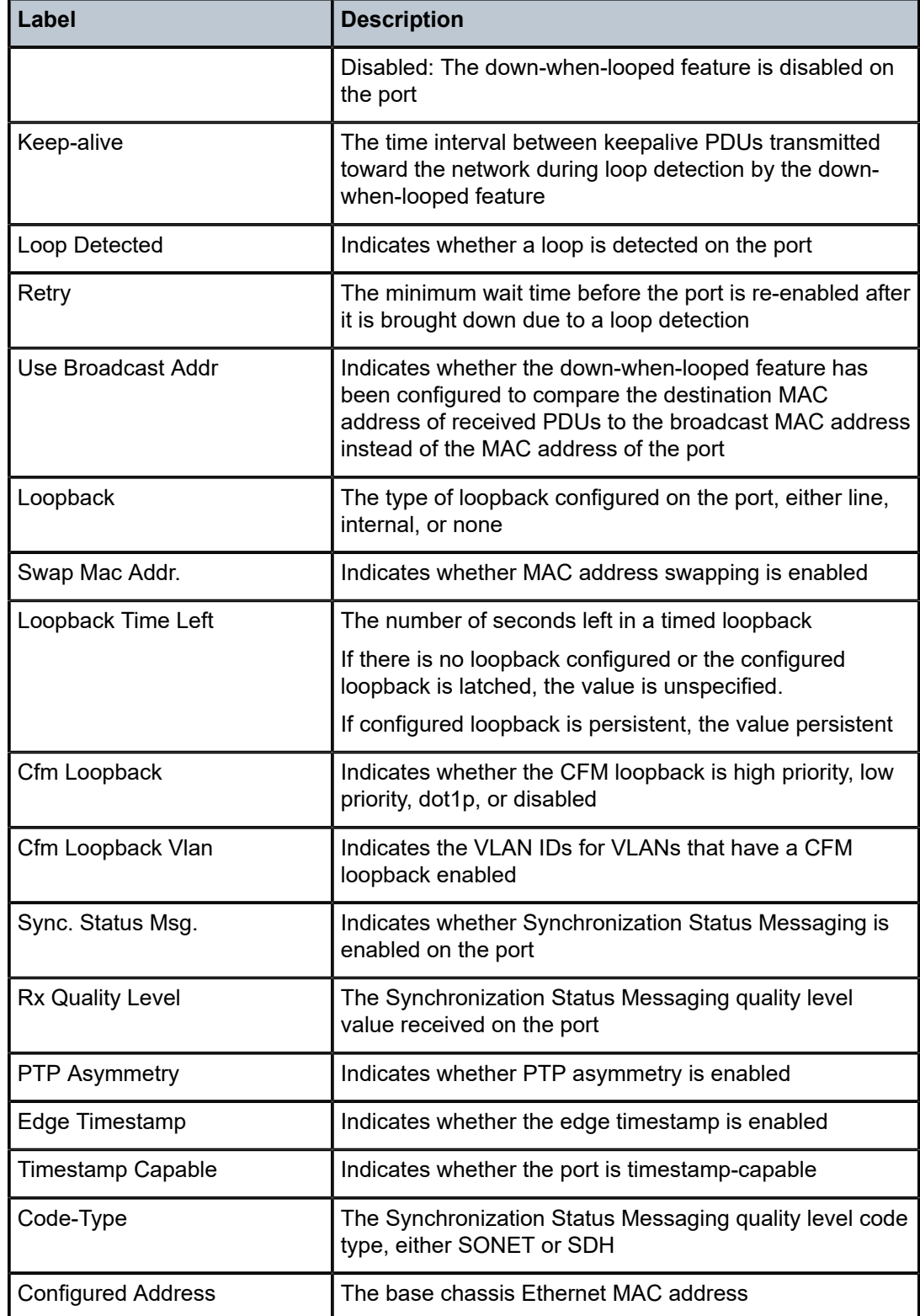

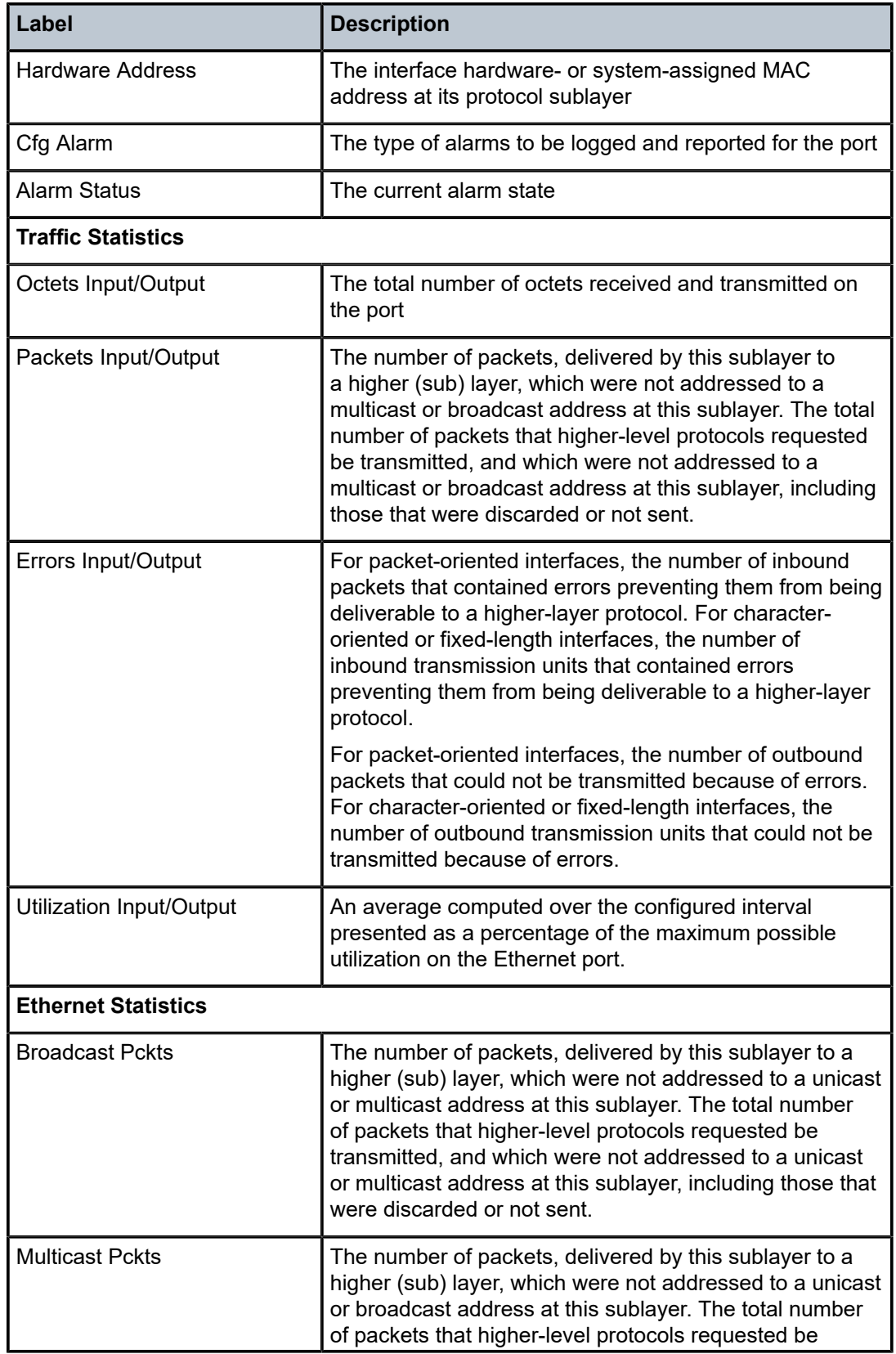

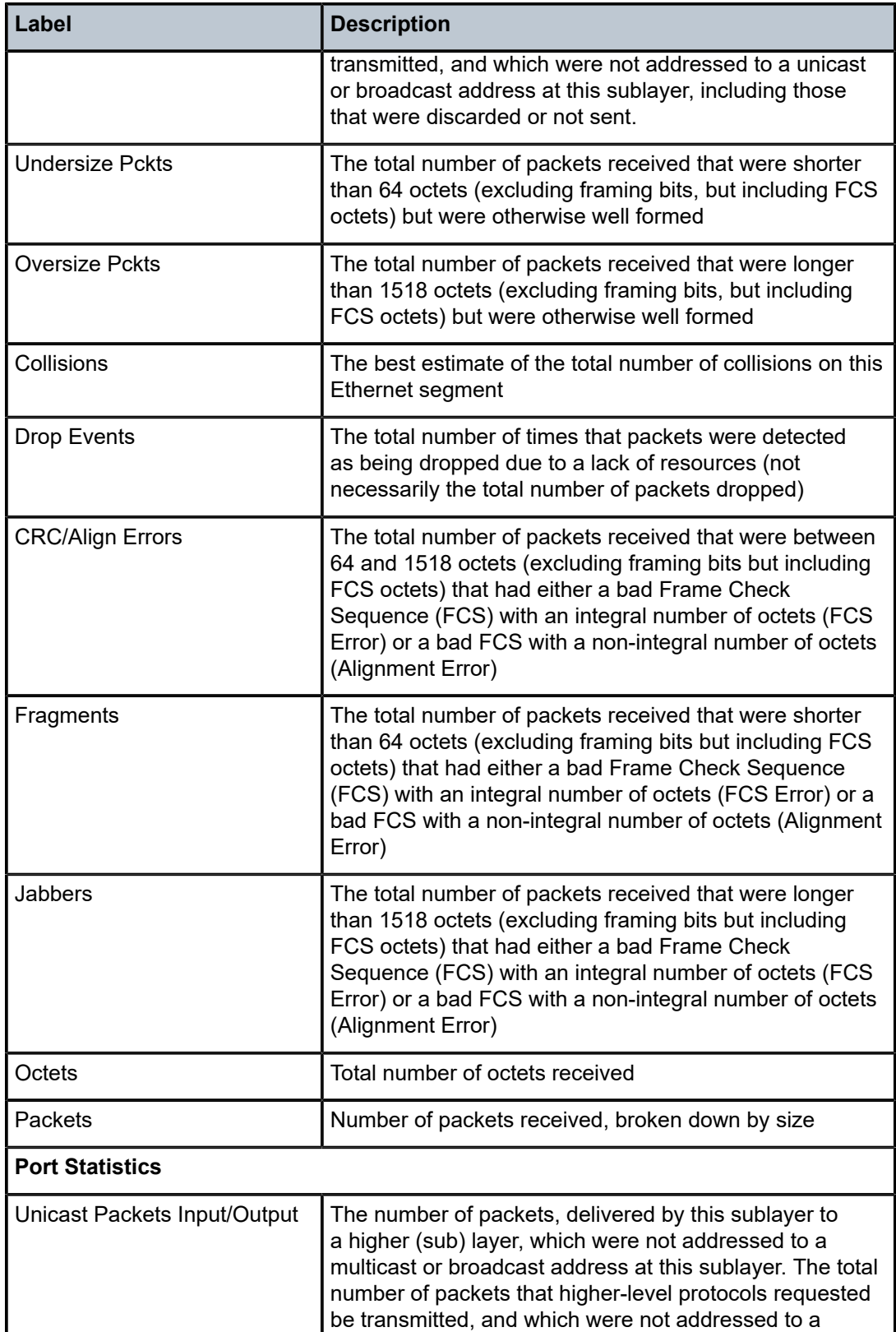

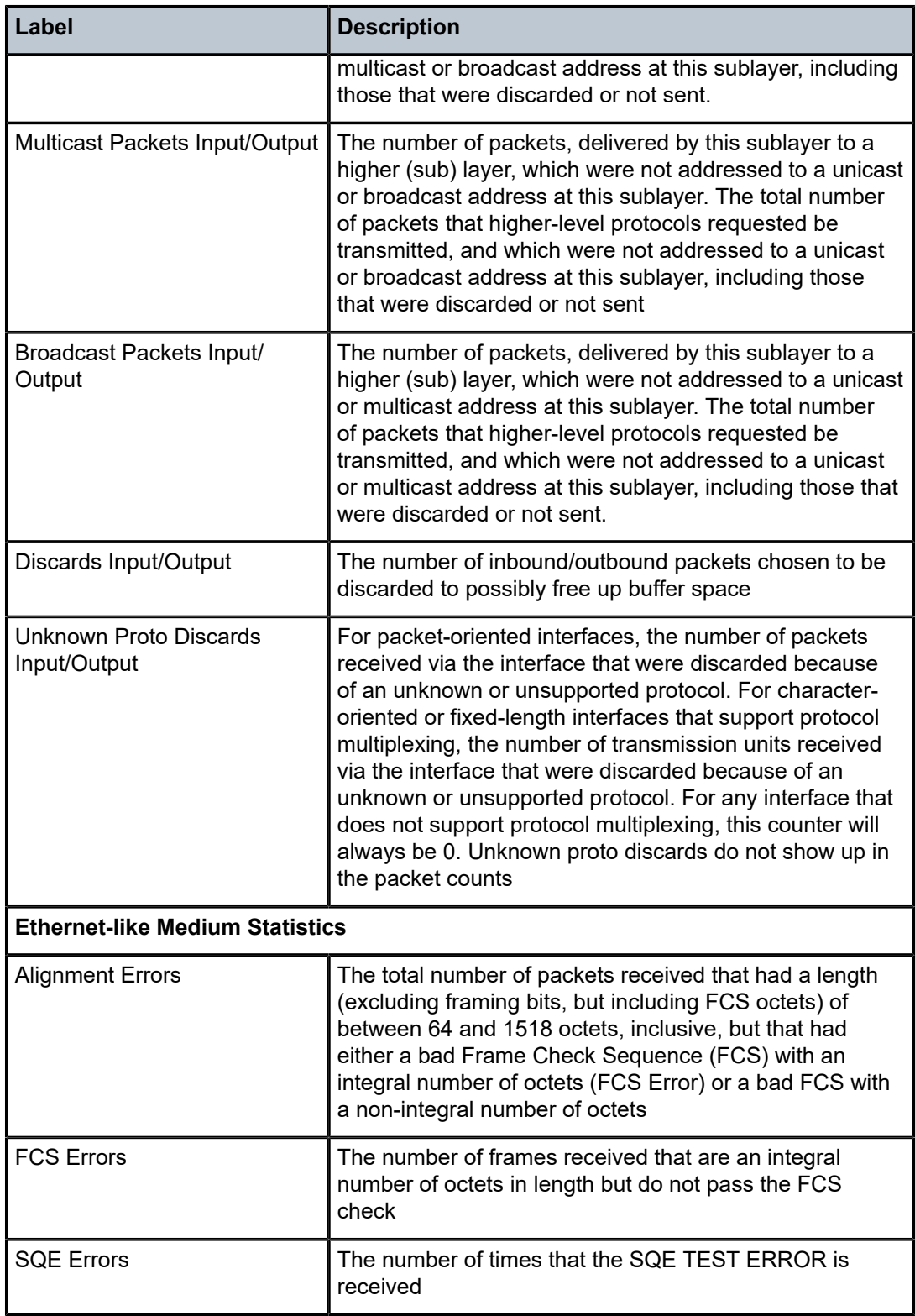

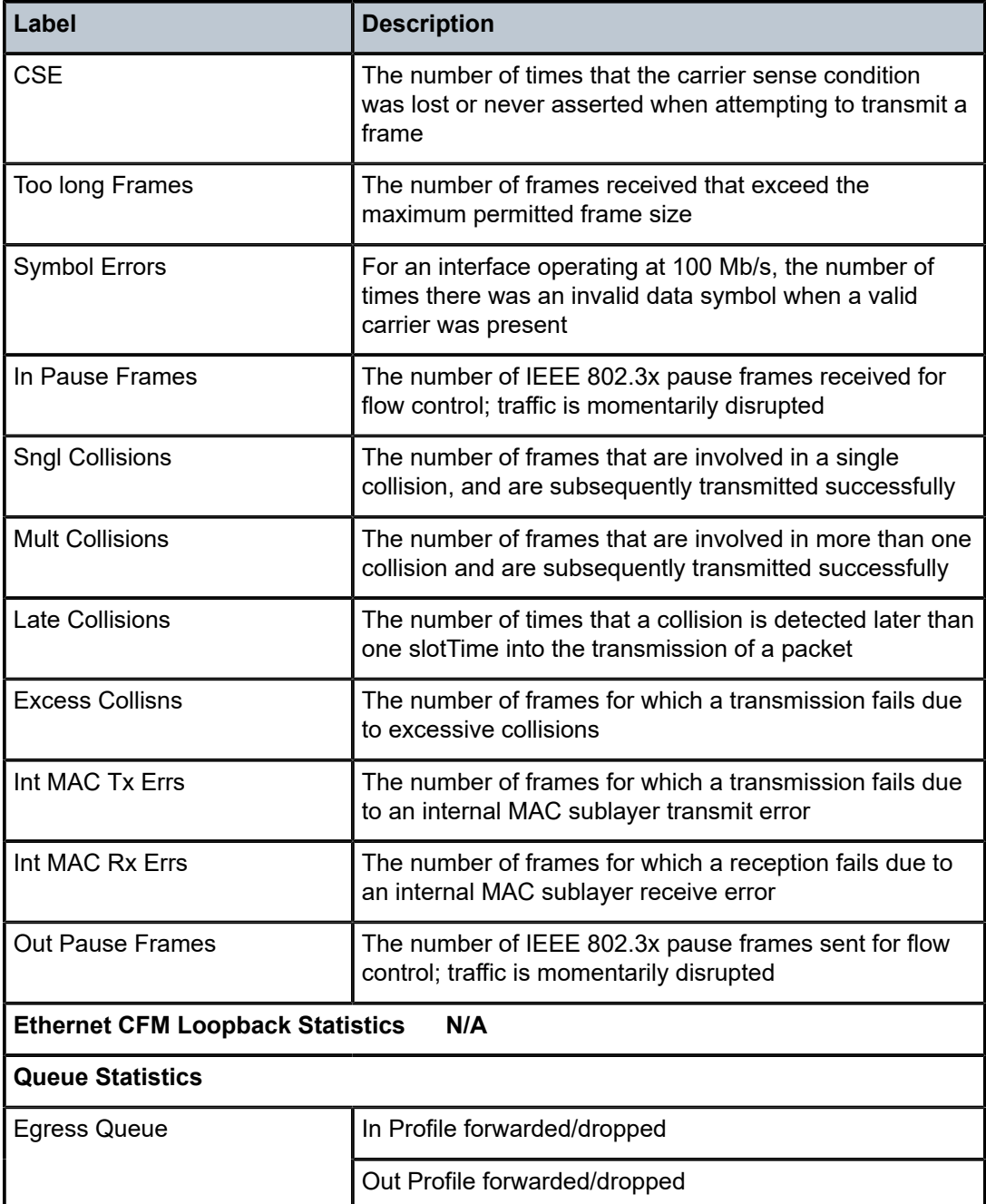

## **Output Example**

```
sar18# show port 1/11/v-port detail
========================================================================
Ethernet Interface
========================================================================
Description        : 2.5G Virtual Ethernet Port
Interface          : 1/11/v-port                Oper Speed       : 2.50 Gbps
Link-level         : Ethernet                   Config Speed     : N/A
Admin State        : up                         Oper Duplex      : N/A
Oper State         : up                         Config Duplex    : N/A
```
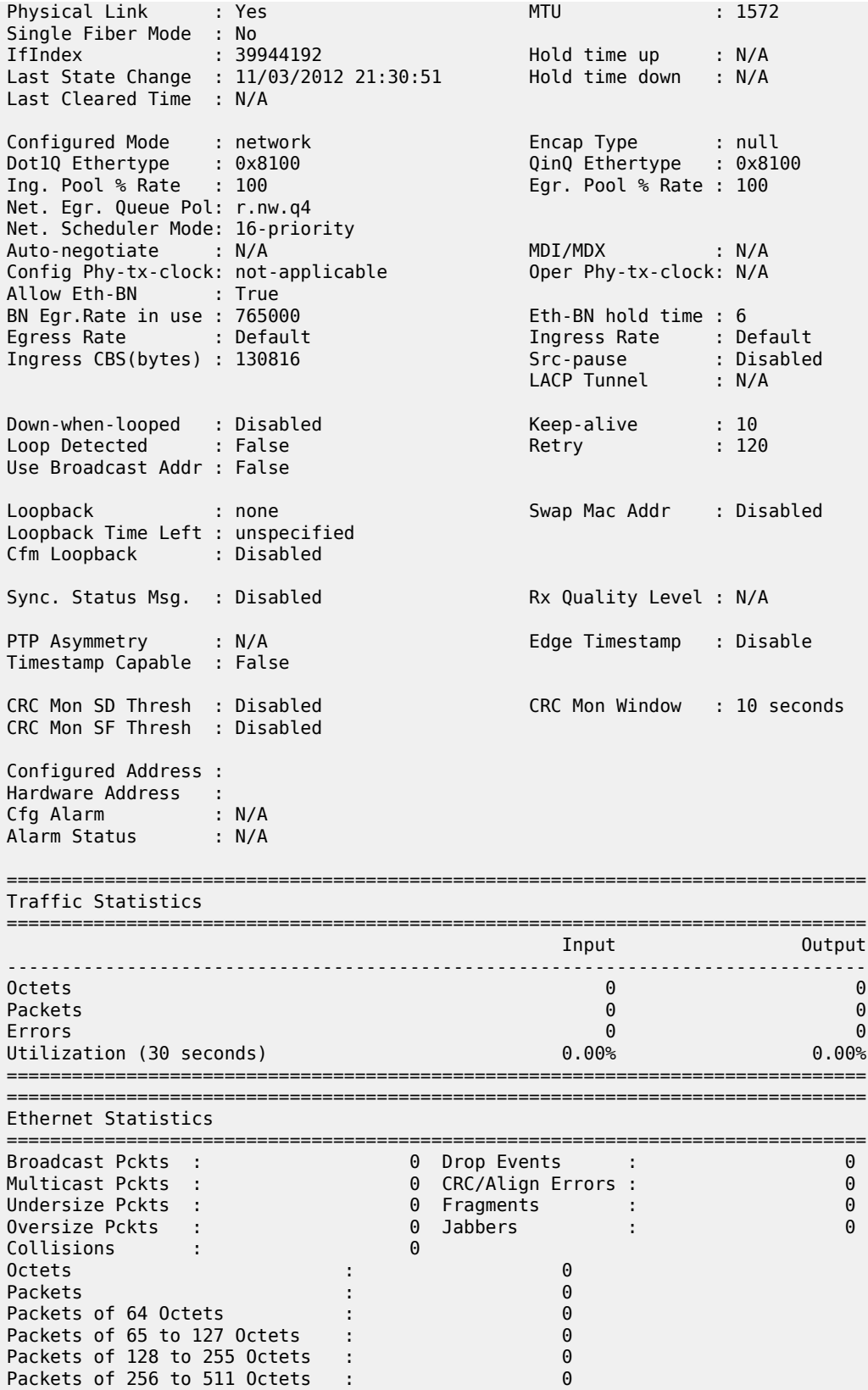

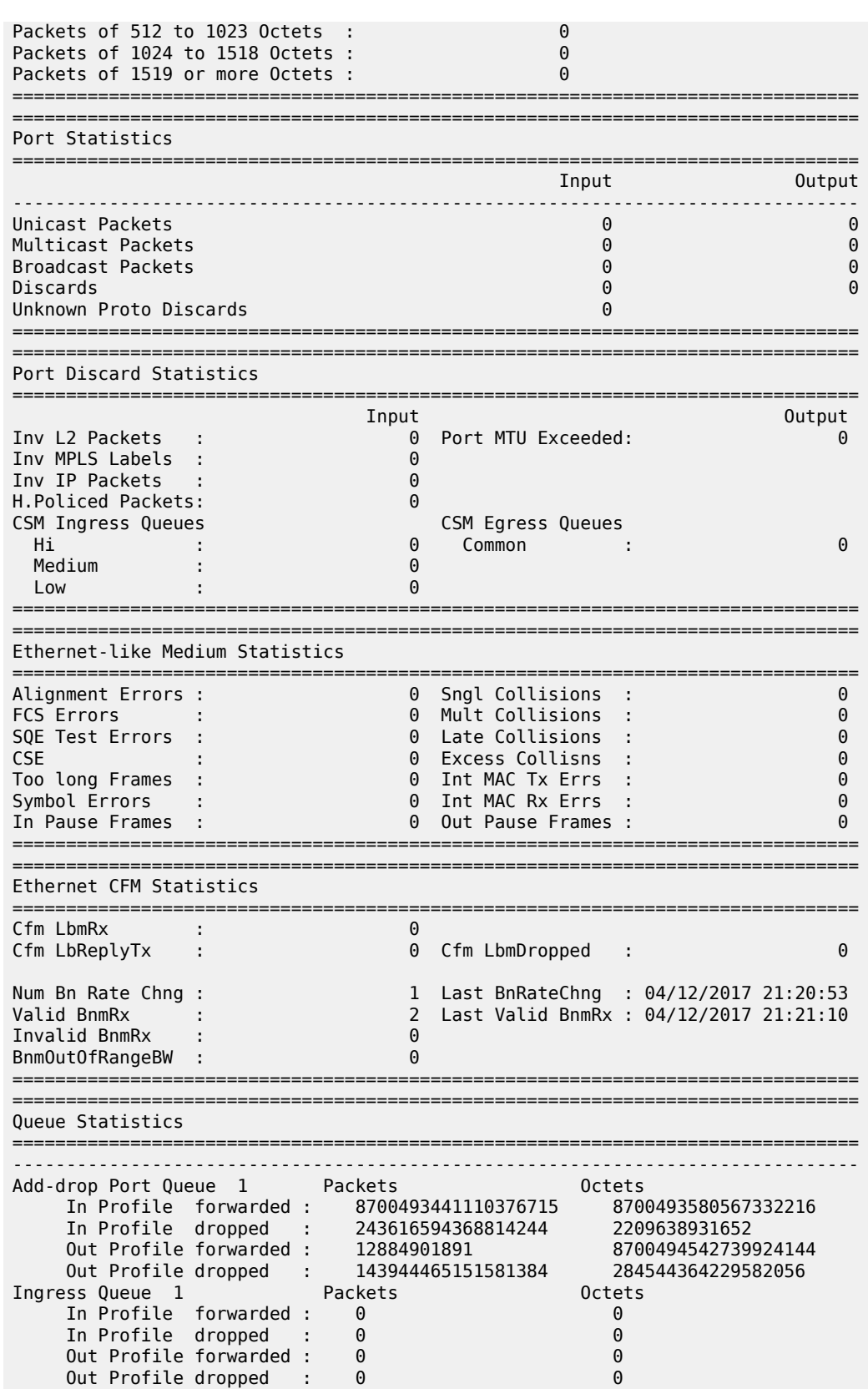

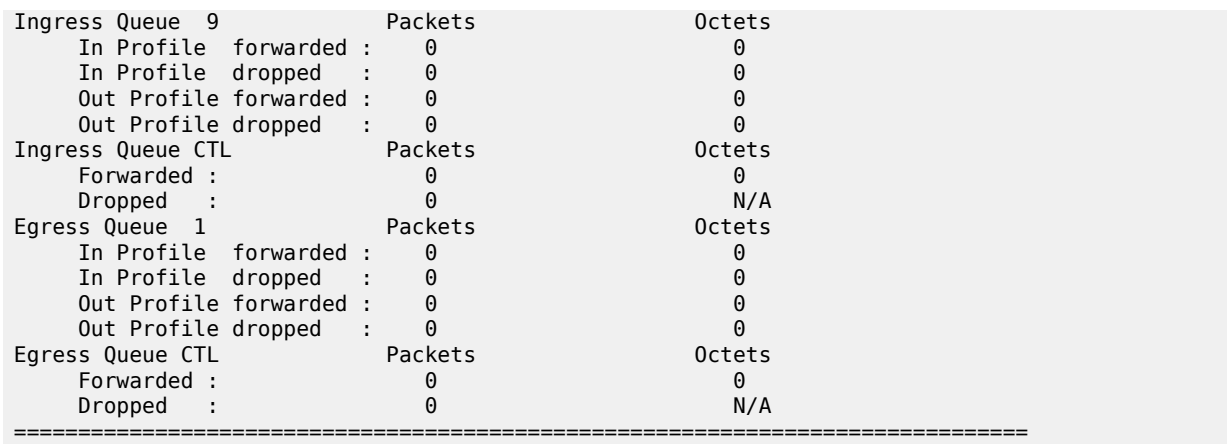

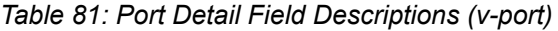

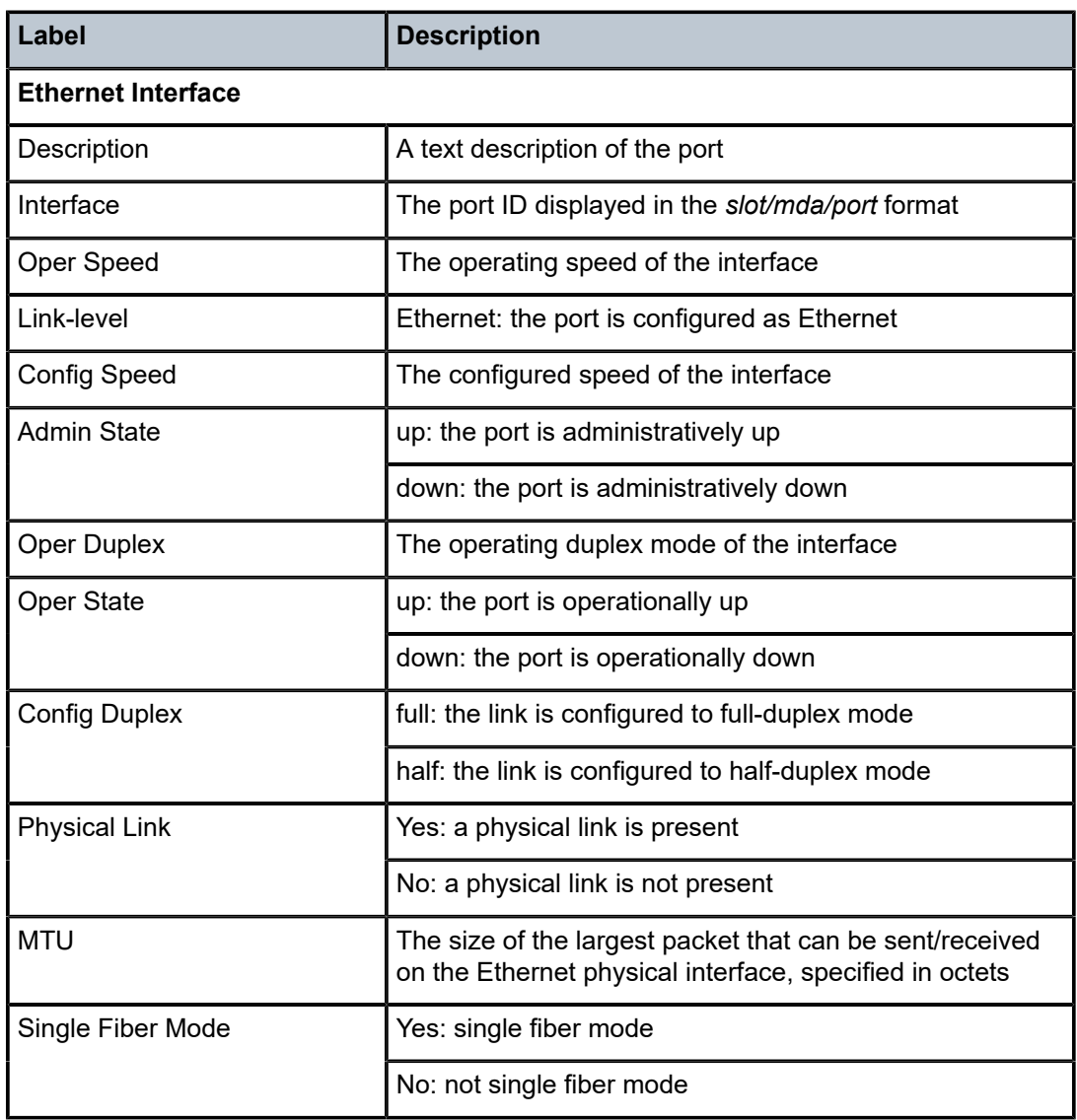

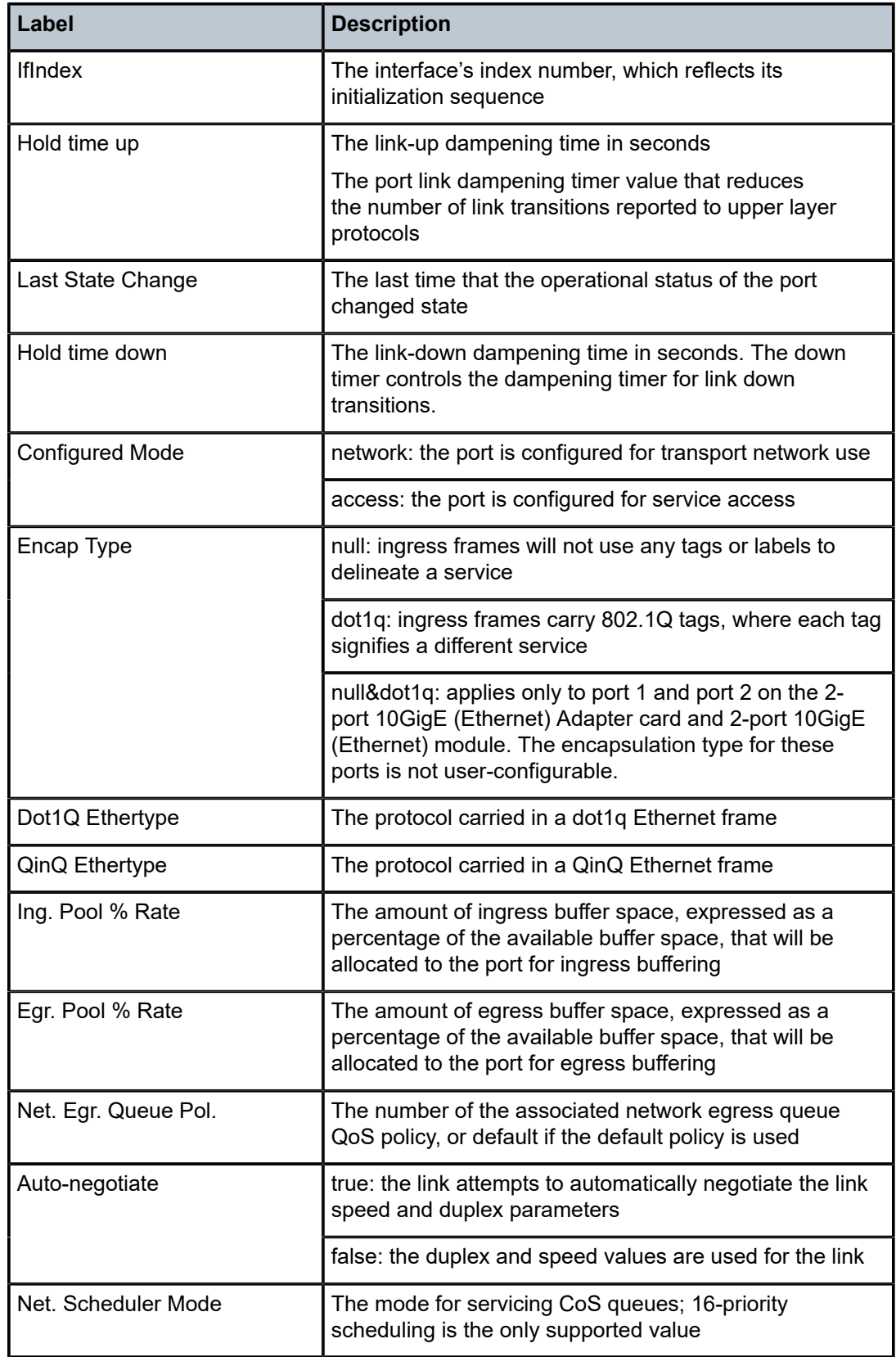

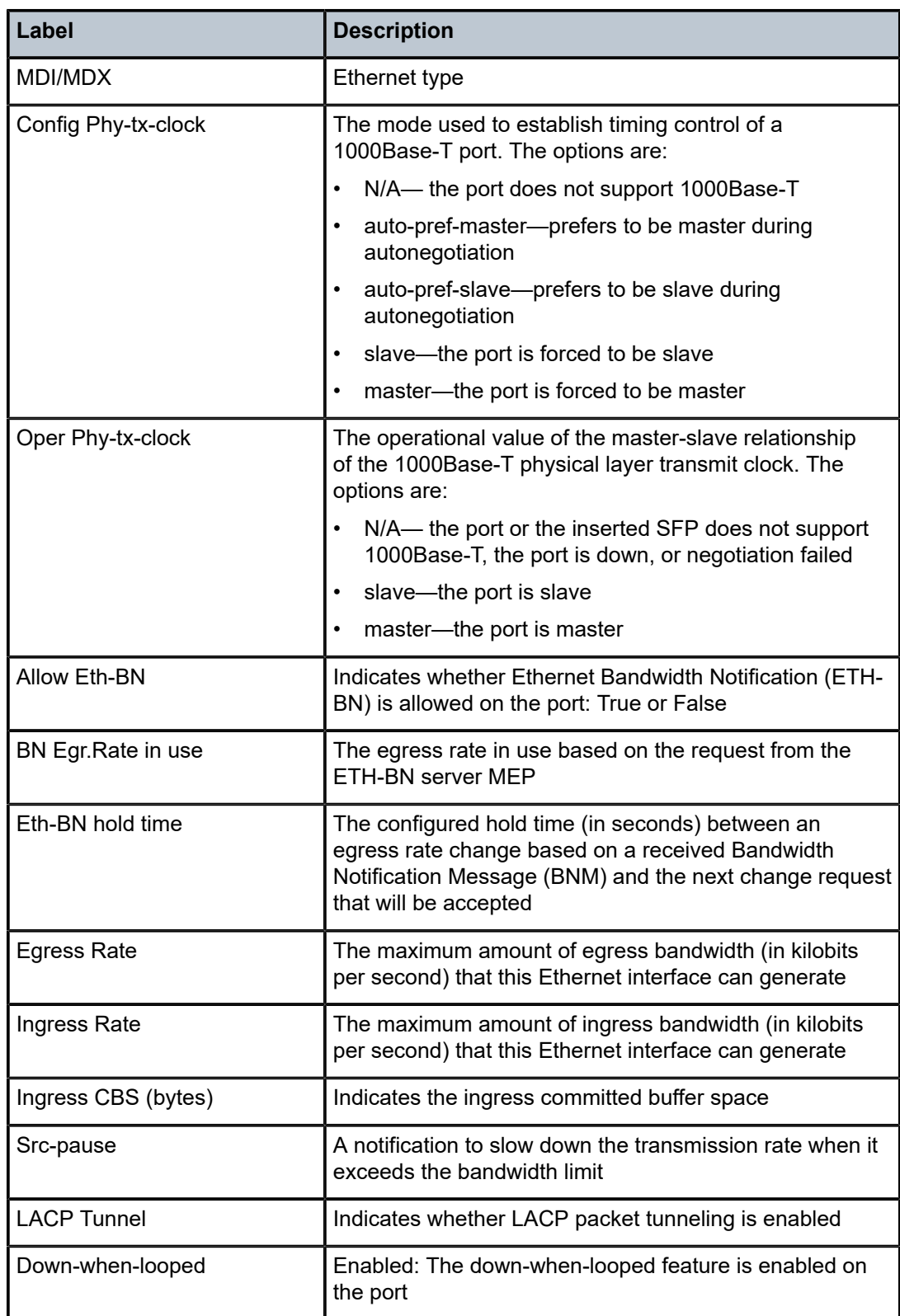

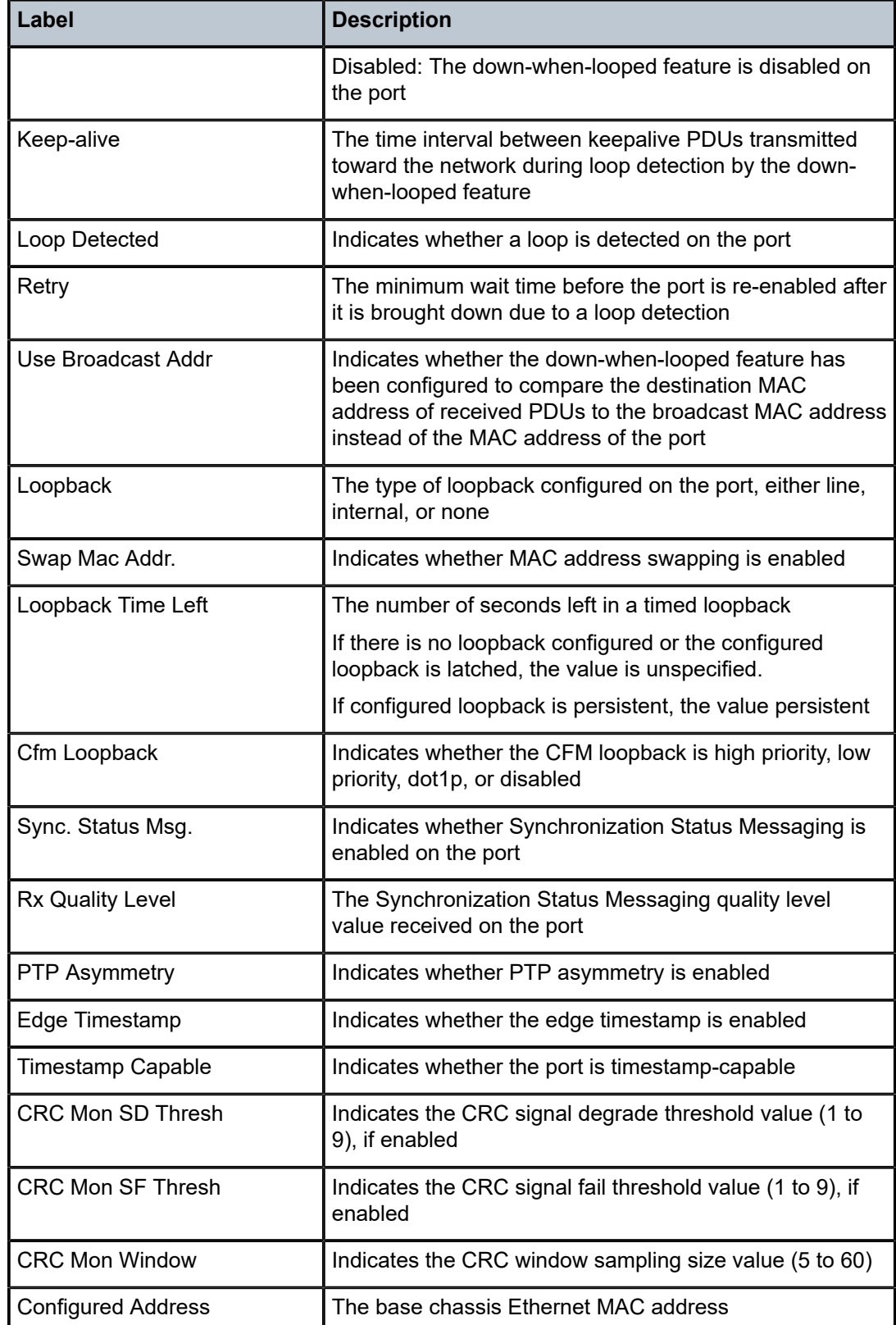

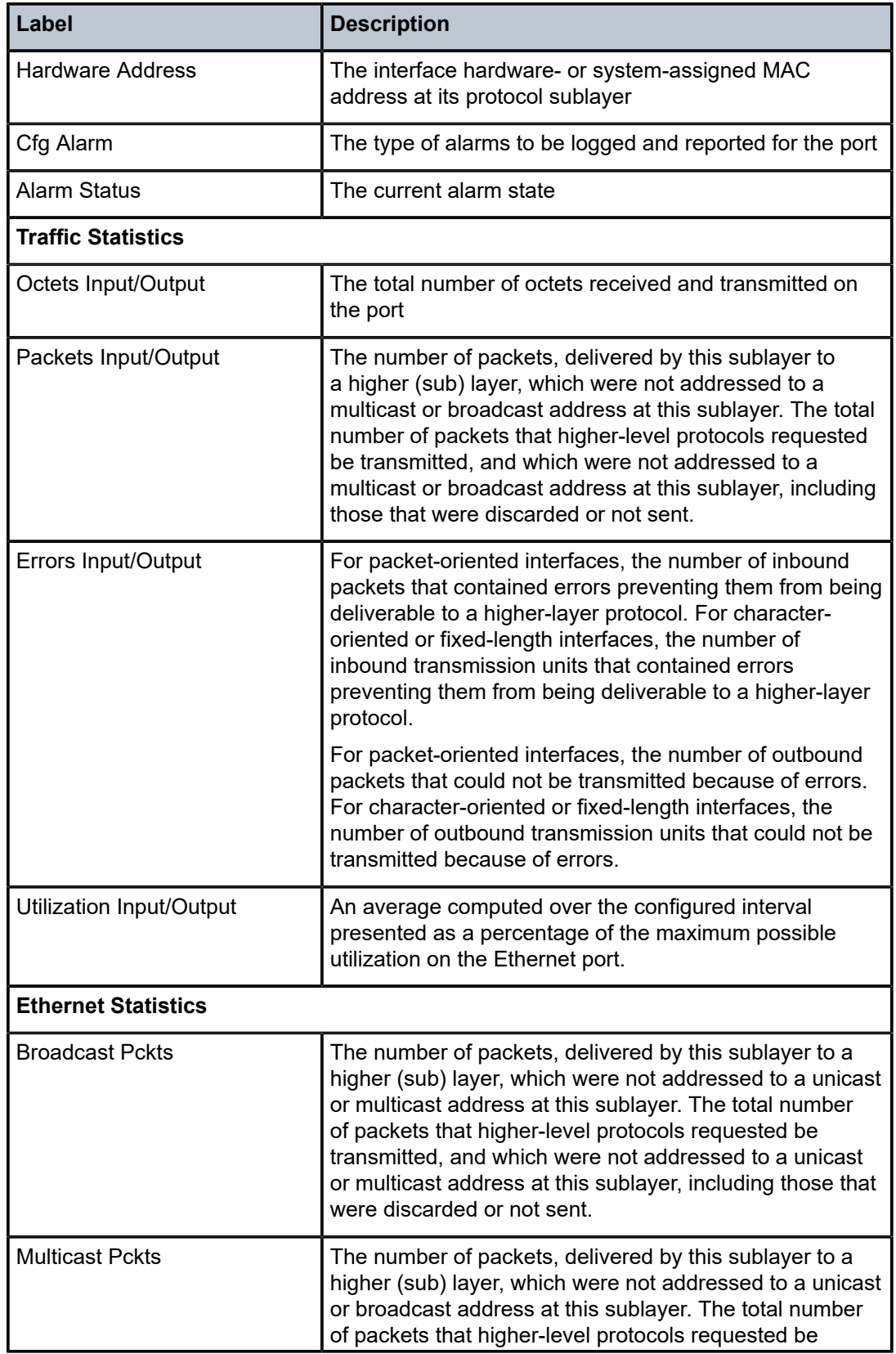

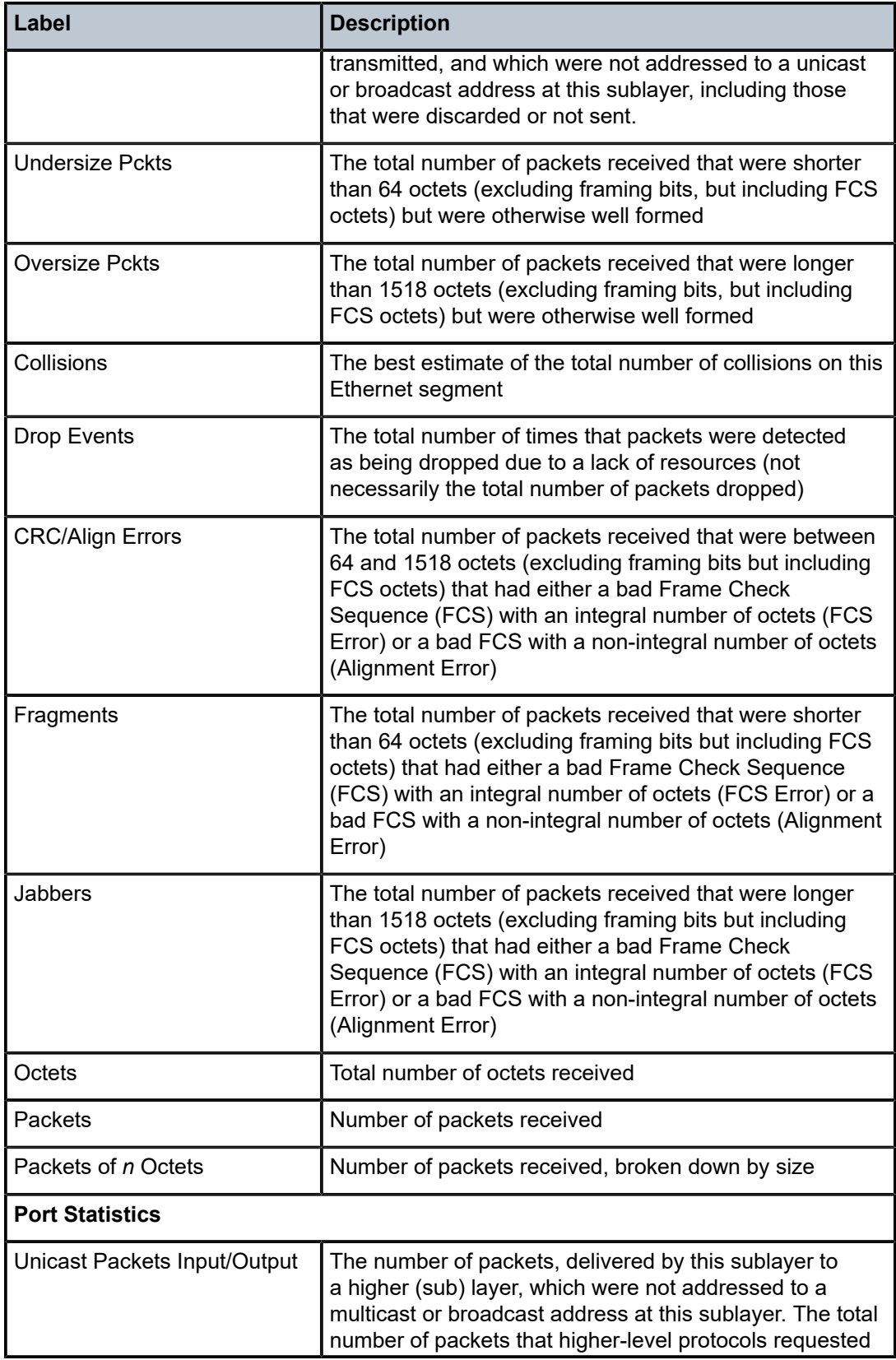
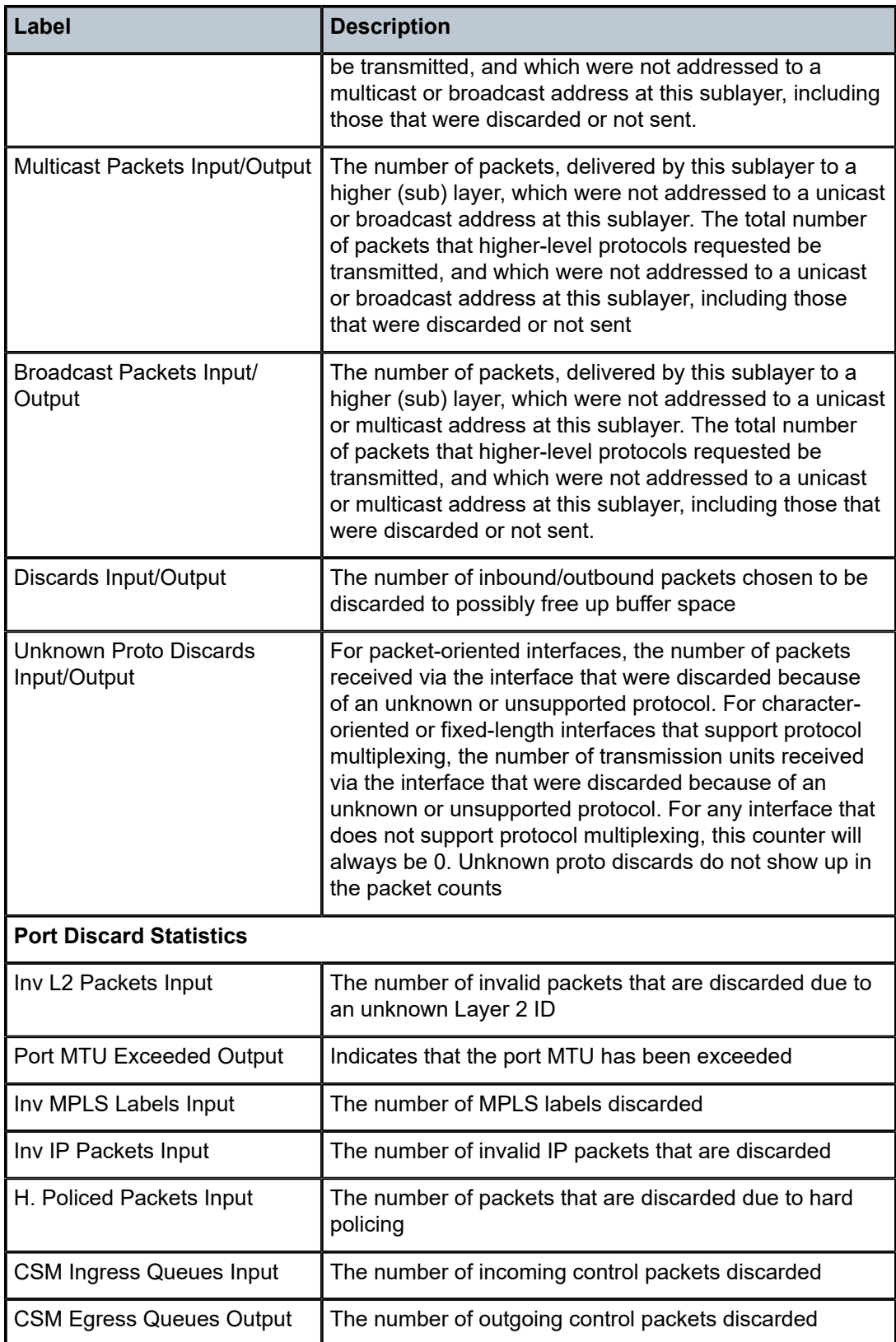

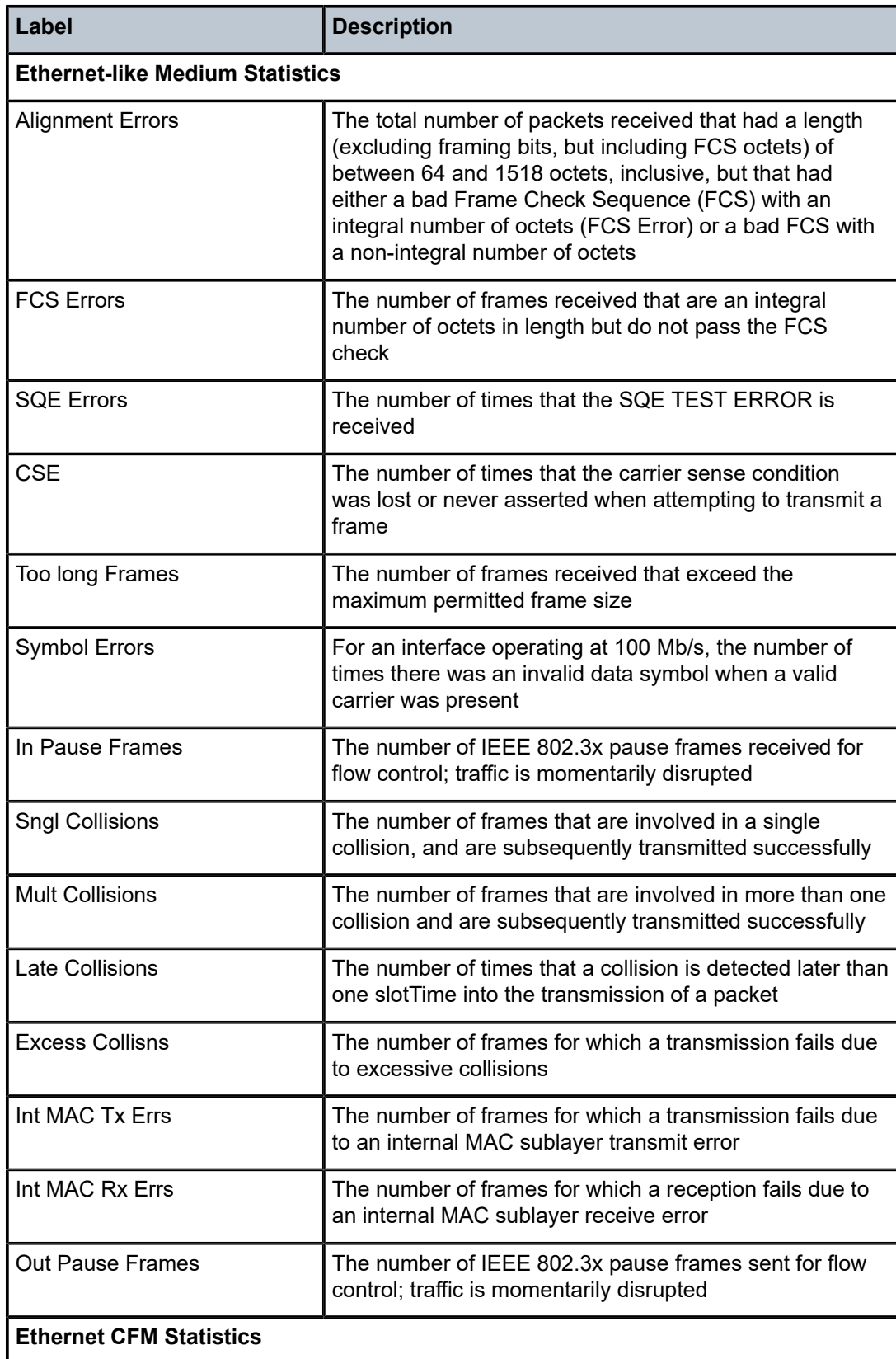

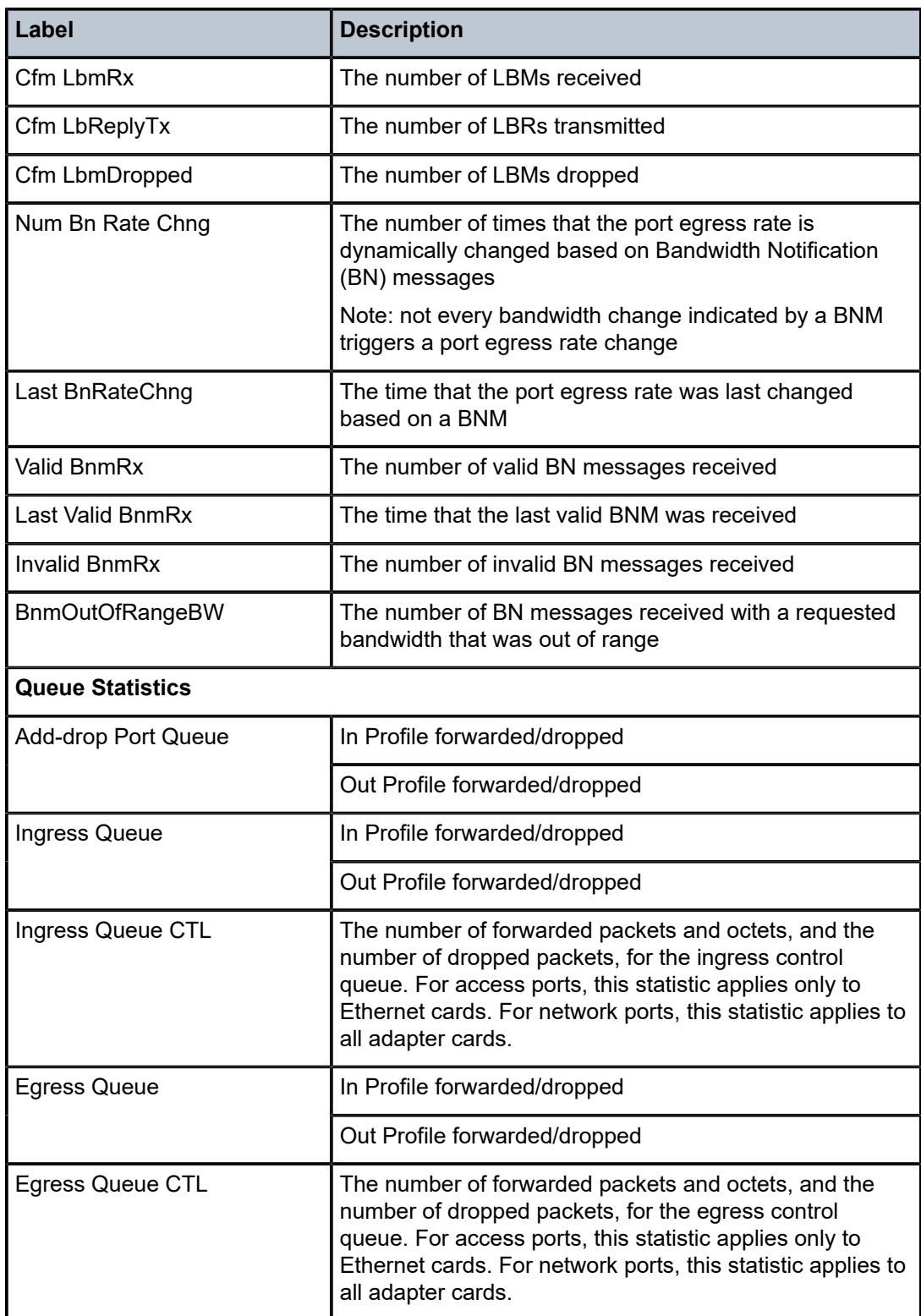

# **Output Example (DS1)**

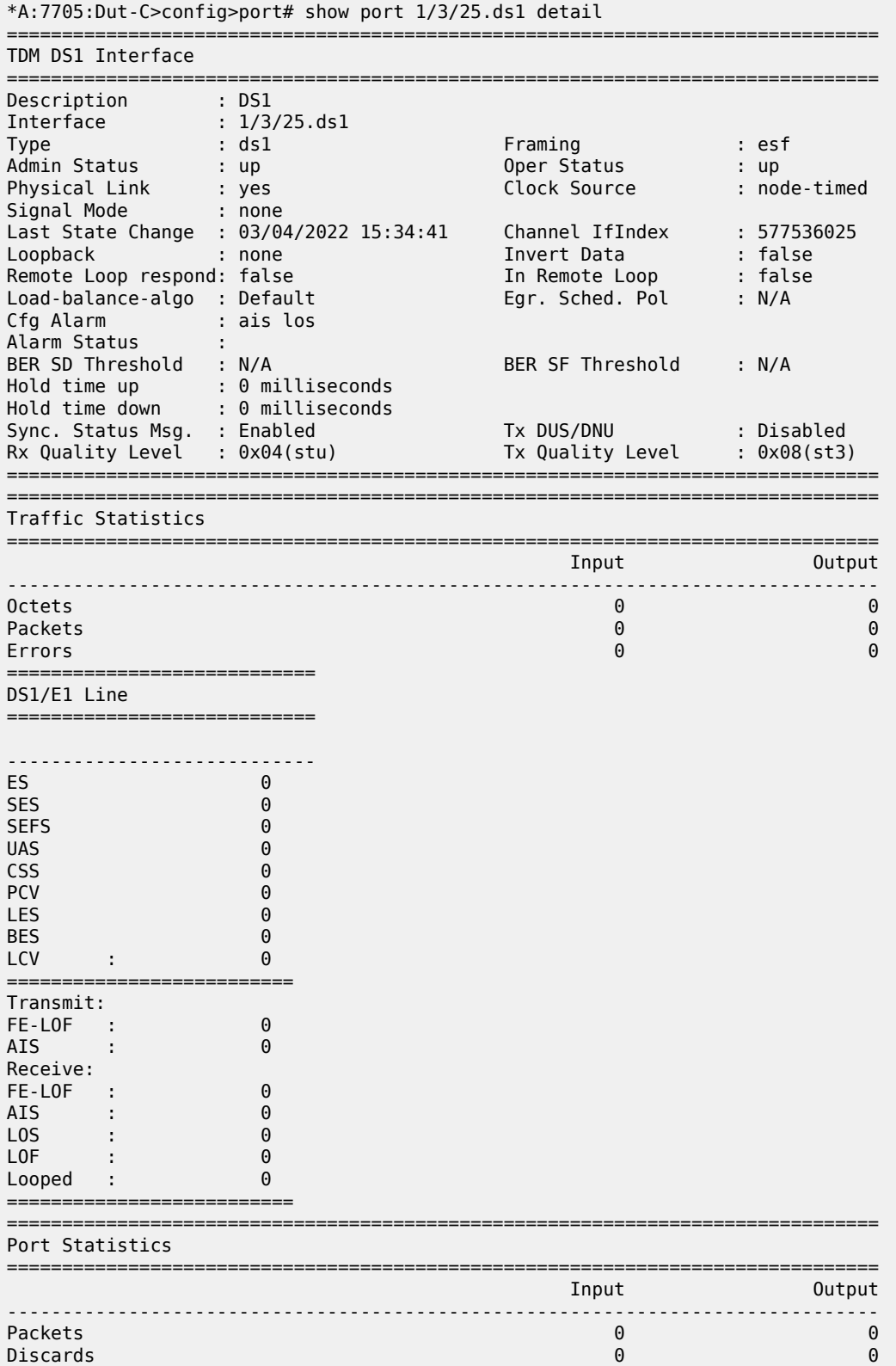

Unknown Proto Discards **0** 

===============================================================================

#### **Output Example (E1)**

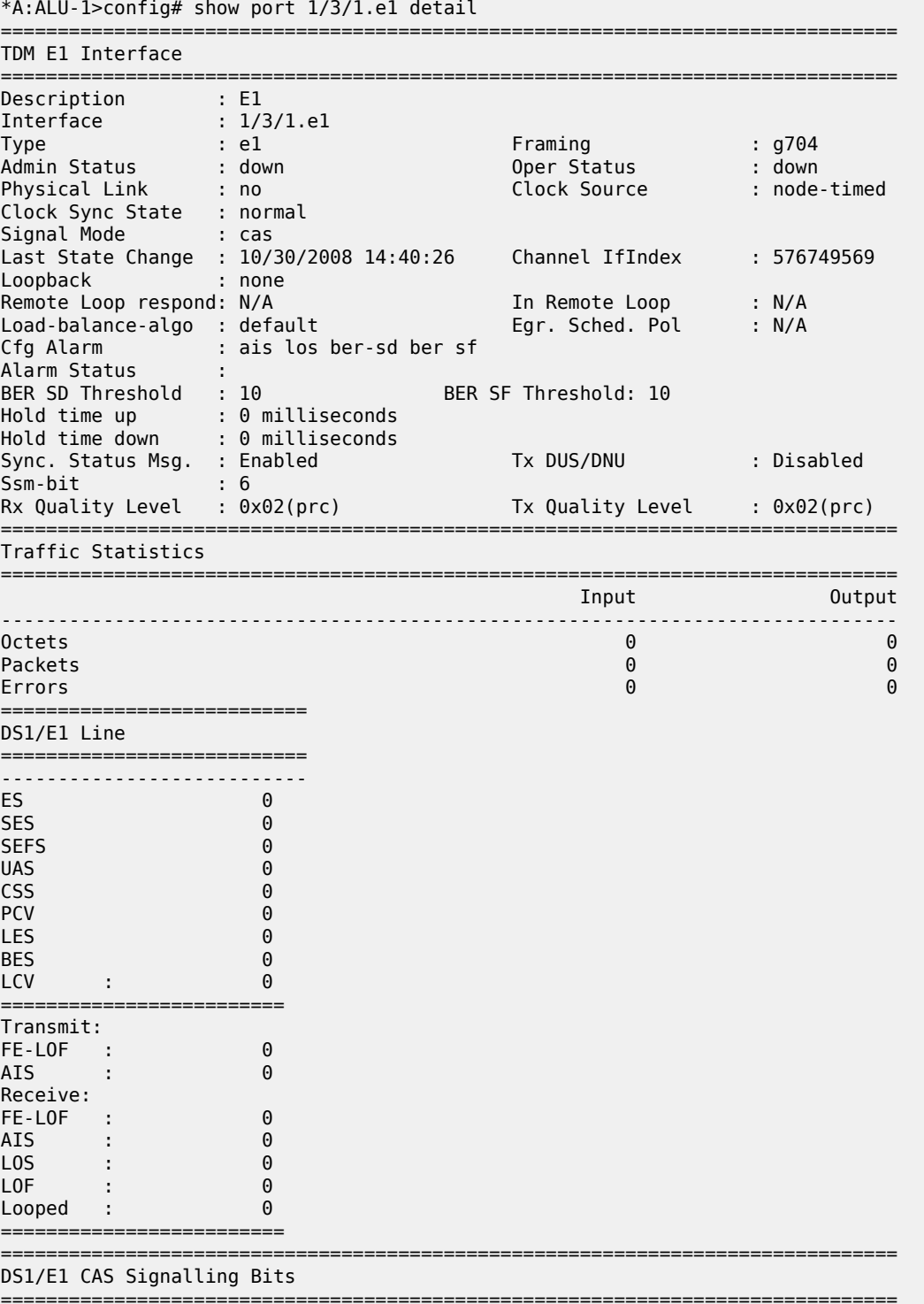

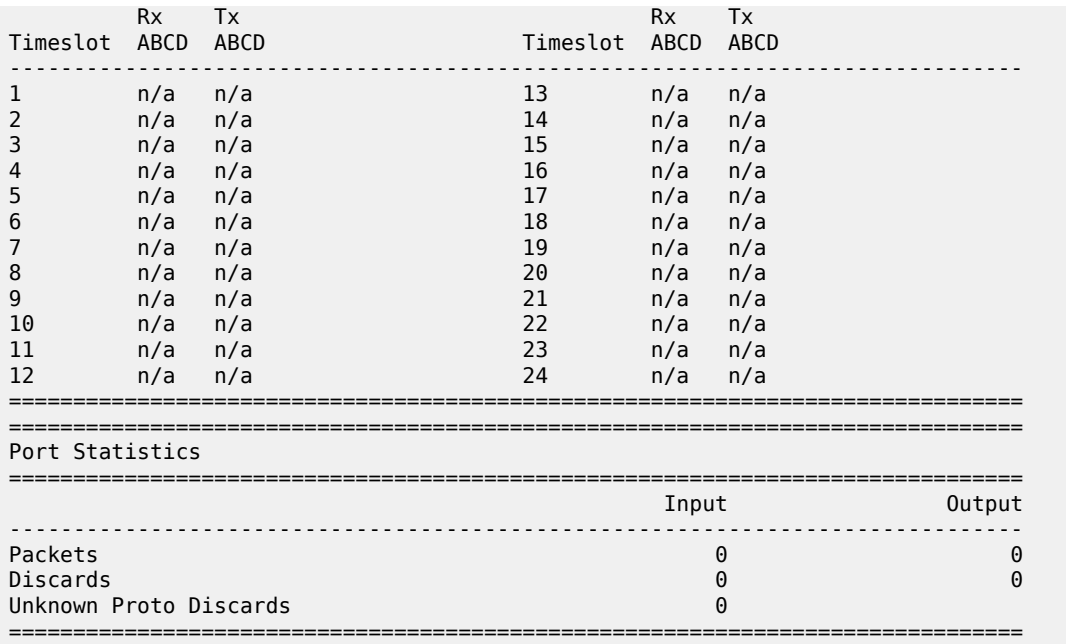

*Table 82: Port Detail Field Descriptions (TDM DS1/E1 Interface)*

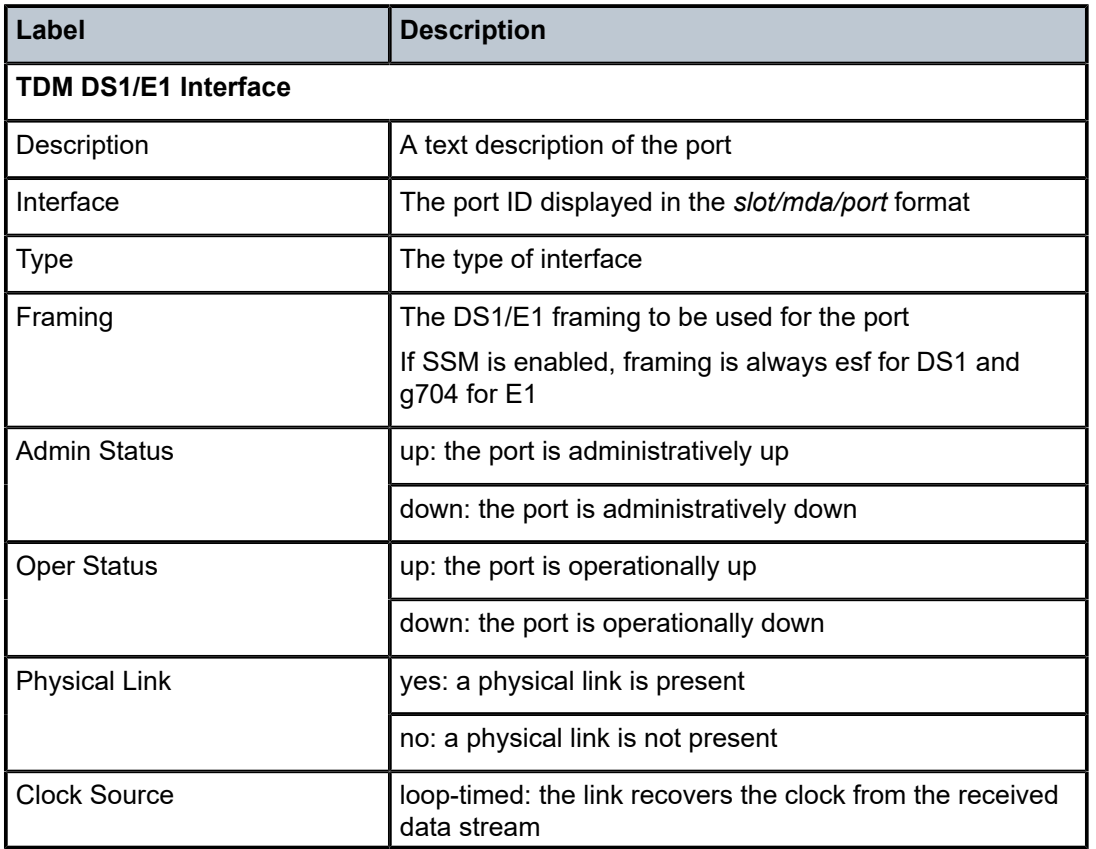

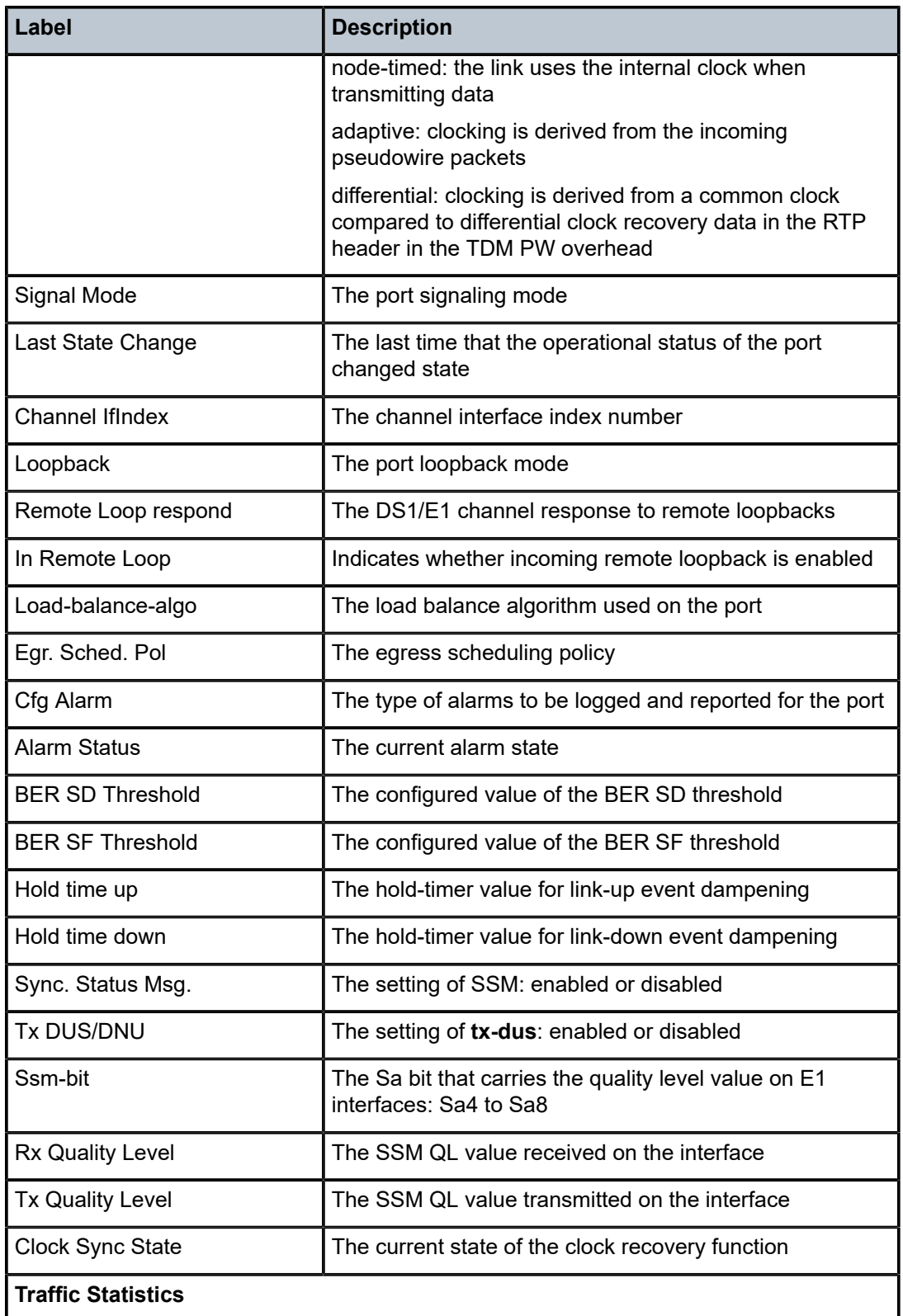

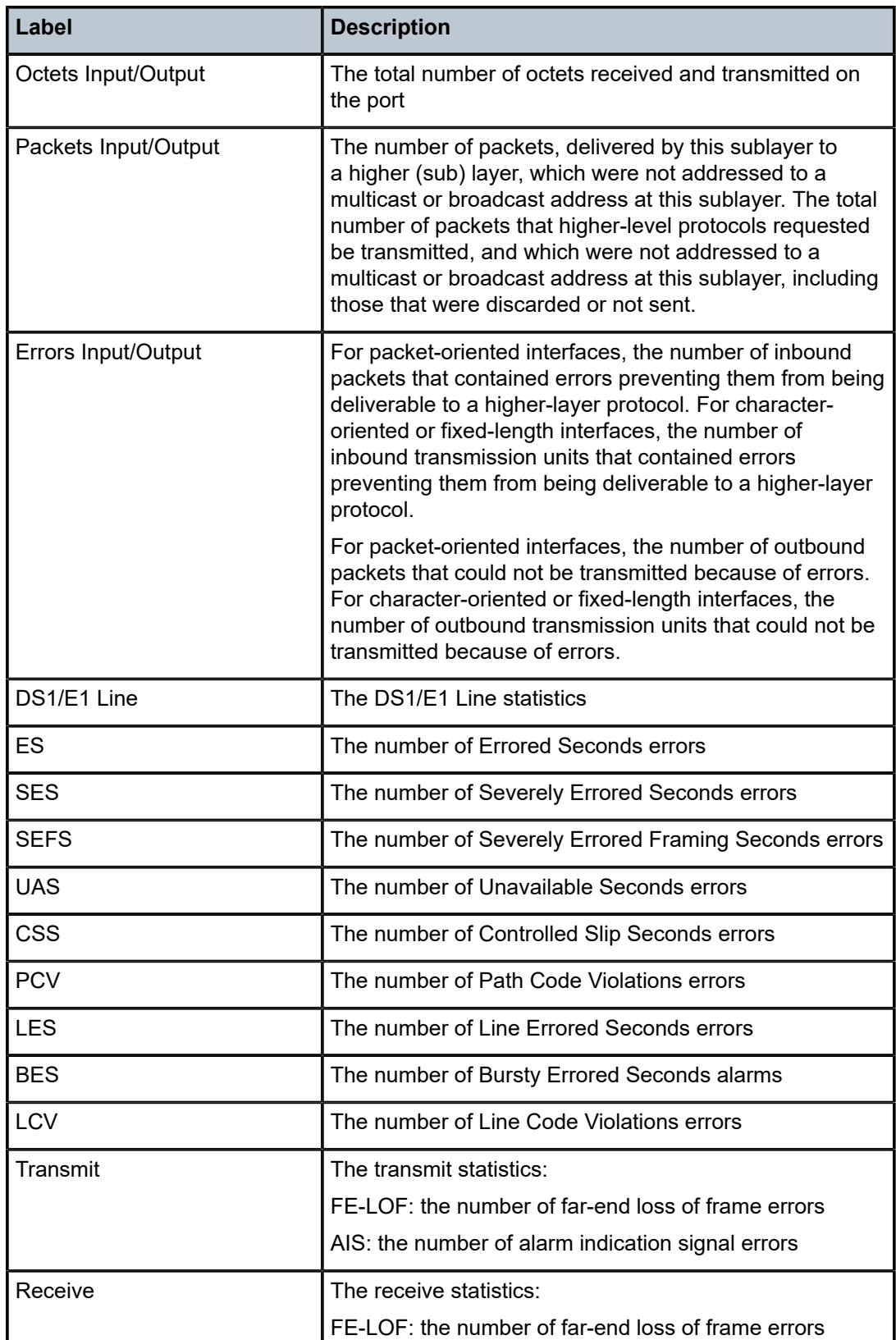

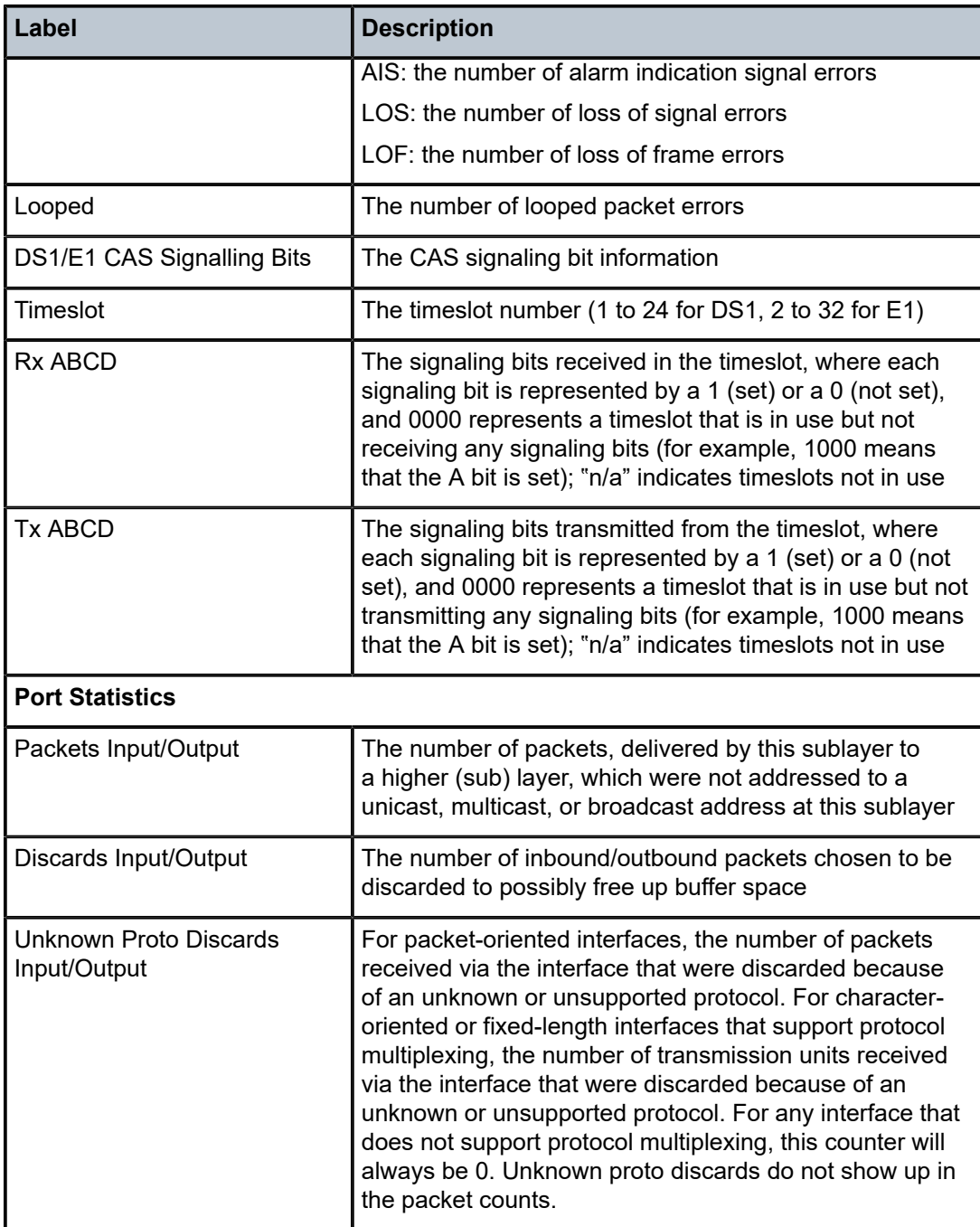

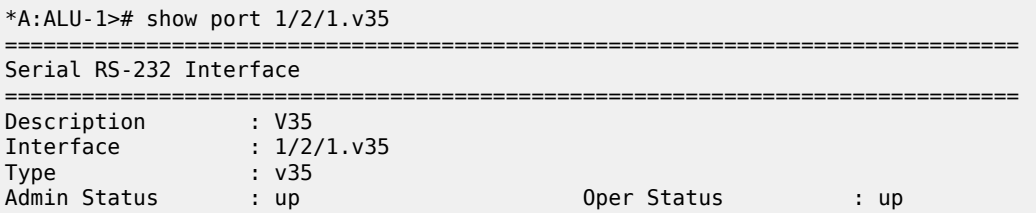

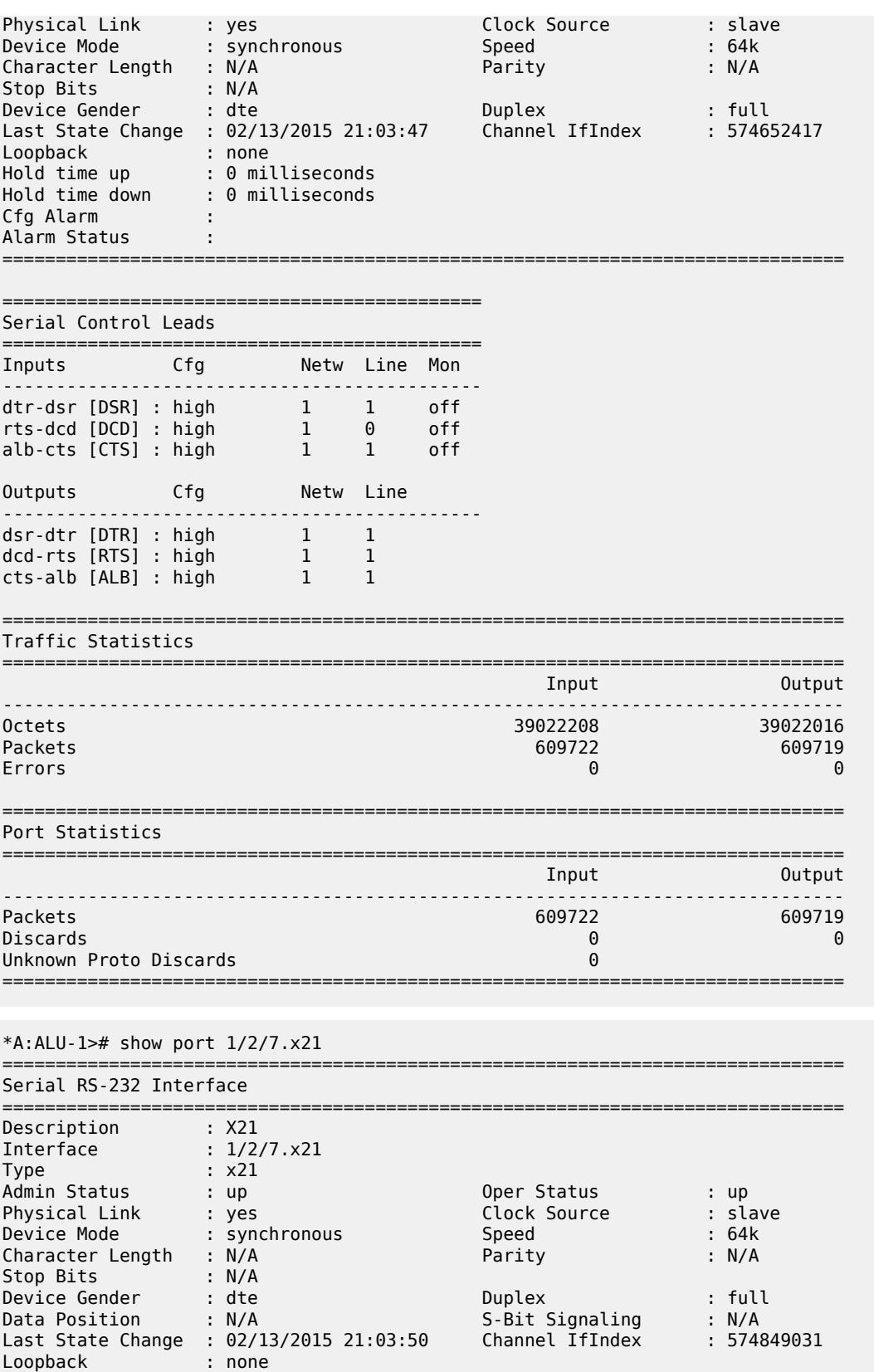

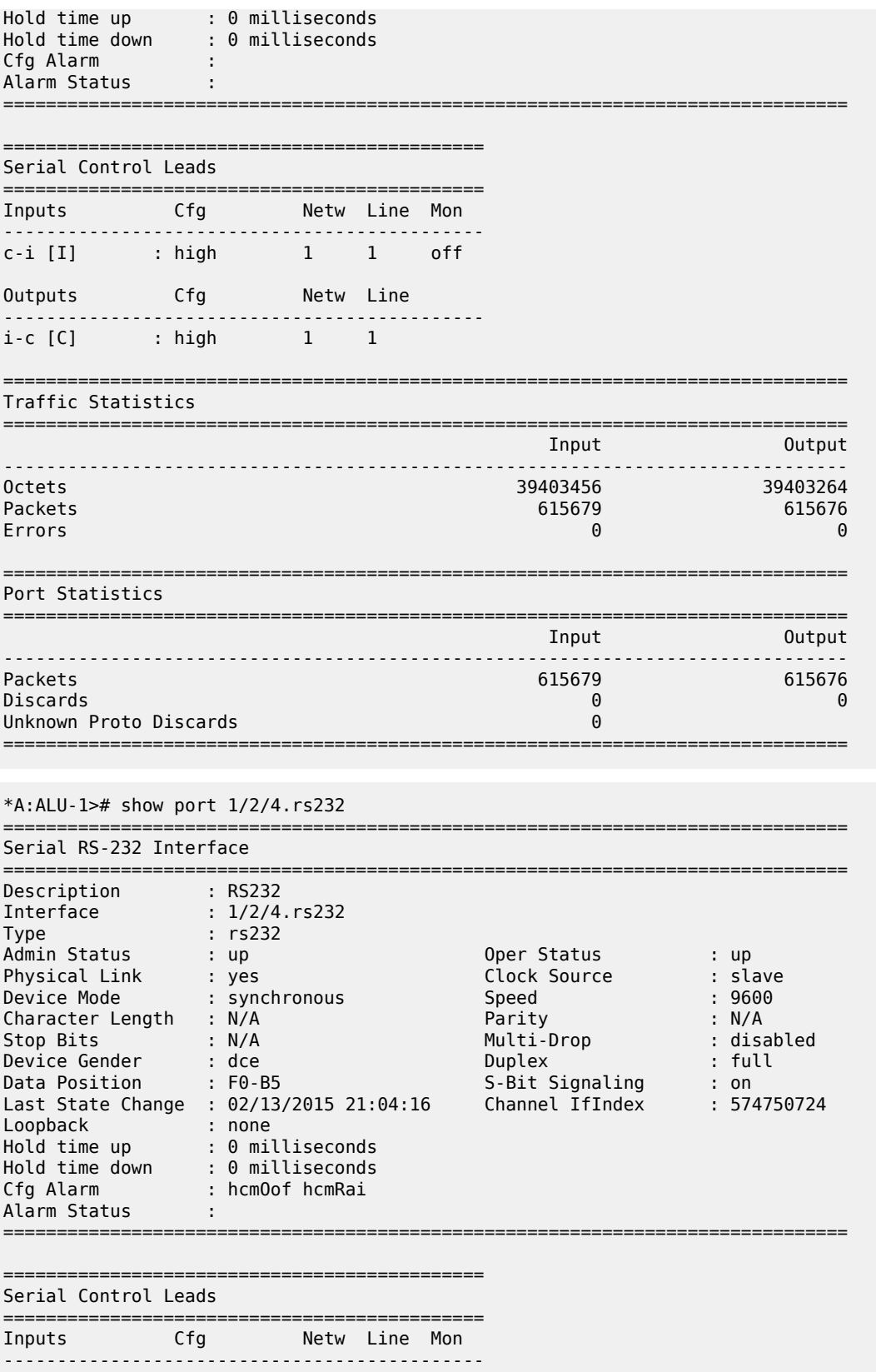

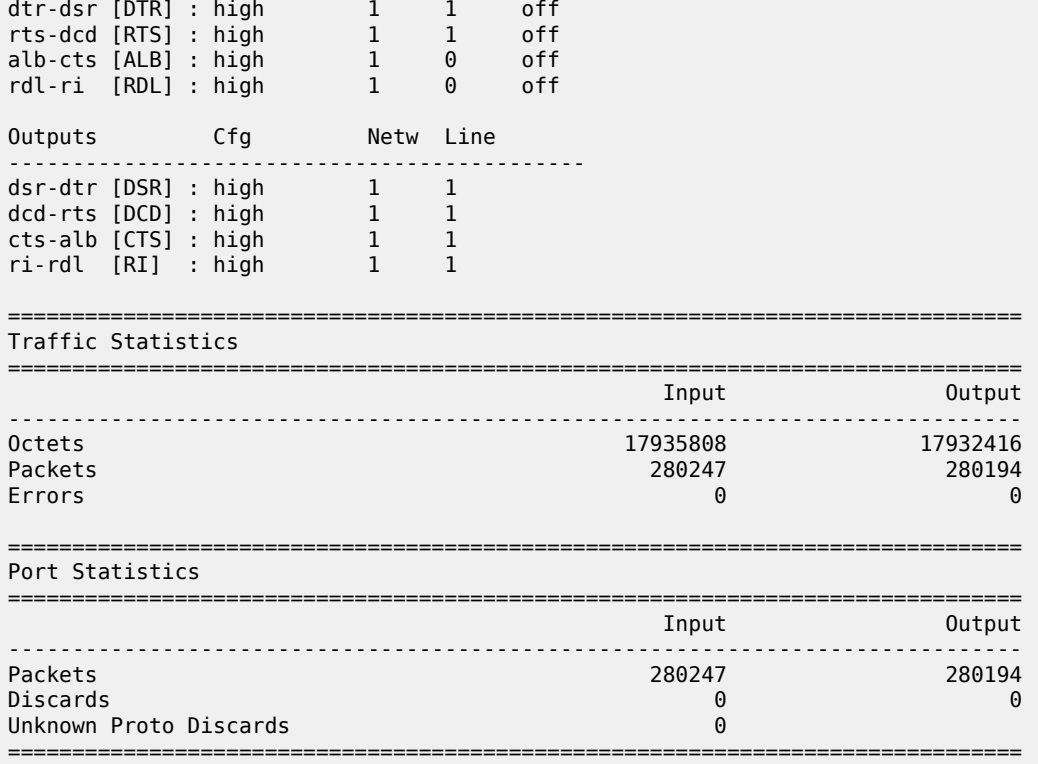

The following output is an example of raw socket statistics.

\*A:ALU-1># show port 1/12/6.1 =============================================================================== Serial Socket =============================================================================== Description : SOCKET Interface : 1/12/6.1 Admin Status : up Oper Status : up Last State Change : 01/24/2017 15:21:05 Socket IfIndex : 595787809 Configured mode : access Encap Type : raw Physical Link : yes EOP Length : 511 Squelch Delay : Disabled EOP Idle Timeout : 5000 Unsquelch Delay : Disabled EOP Special Char : Disabled Inter-Session Delay : 10 EOP Special Char : Disabled<br>Squelch Status : off =============================================================================== ============================================================= Socket Statistics ============================================================= Count ------------------------------------------------------------- Characters received 1998 (Characters received 1998)<br>Characters transmitted 1998 (Characters 1998) Characters transmitted 1988<br>
End of packet idle timeout 1988 End of packet idle timeout 0 End of packet length End of packet special character  $\begin{array}{ccc} 0 & 0 \\ \text{Ingress} & \text{forward} \\ 8 & \text{otherwise} \end{array}$ Ingress forwarded packets 3 (1) a set of the set of the set of the set of the set of the set of the set of the<br>
Interess forwarded packets 3 (1) a set of the set of the set of the set of the set of the set of the set of t Egress forwarded packets 8 Ingress dropped packets  $\theta$ <br>
Foress dropped packets and the set of the set of the set of the set of the set of the set of the set of the s Egress dropped packets

Squelch activated **by the state of the state of the state of the state of the state of the state of the state of the state of the state of the state of the state of the state of the state of the state of the state of the s** 

=============================================================

=============================================================================== Traffic Statistics

| TIGITIC STATISTICS                            |                |                |
|-----------------------------------------------|----------------|----------------|
|                                               | Input          | Output         |
| Octets<br>Packets<br>Errors                   | 4088<br>ឧ<br>0 | 4088<br>8<br>0 |
| Port Statistics                               |                |                |
|                                               | Input          | Output         |
| Packets<br>Discards<br>Unknown Proto Discards | 8<br>A<br>0    | 8<br>$\Theta$  |

*Table 83: Port Serial Channel Field Descriptions*

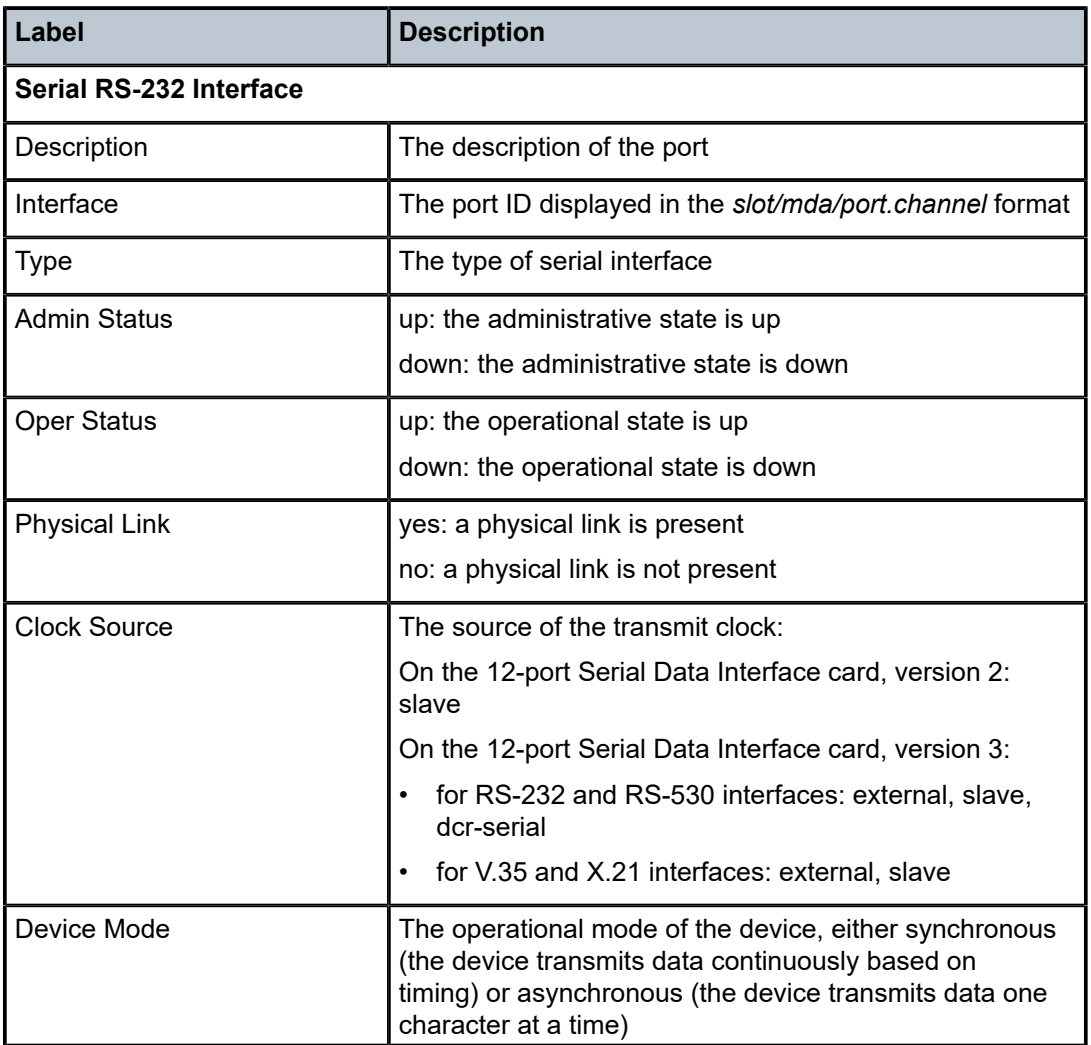

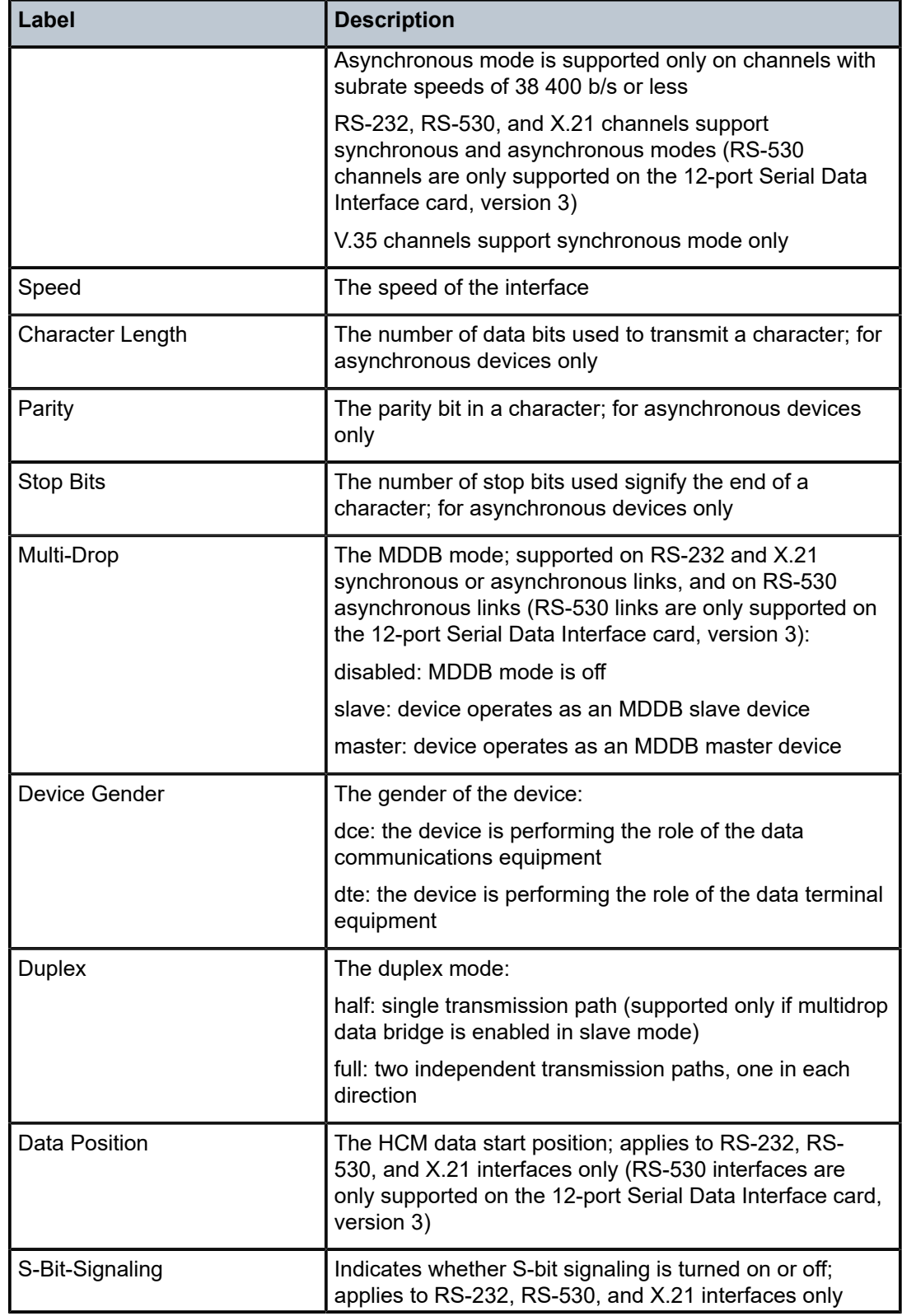

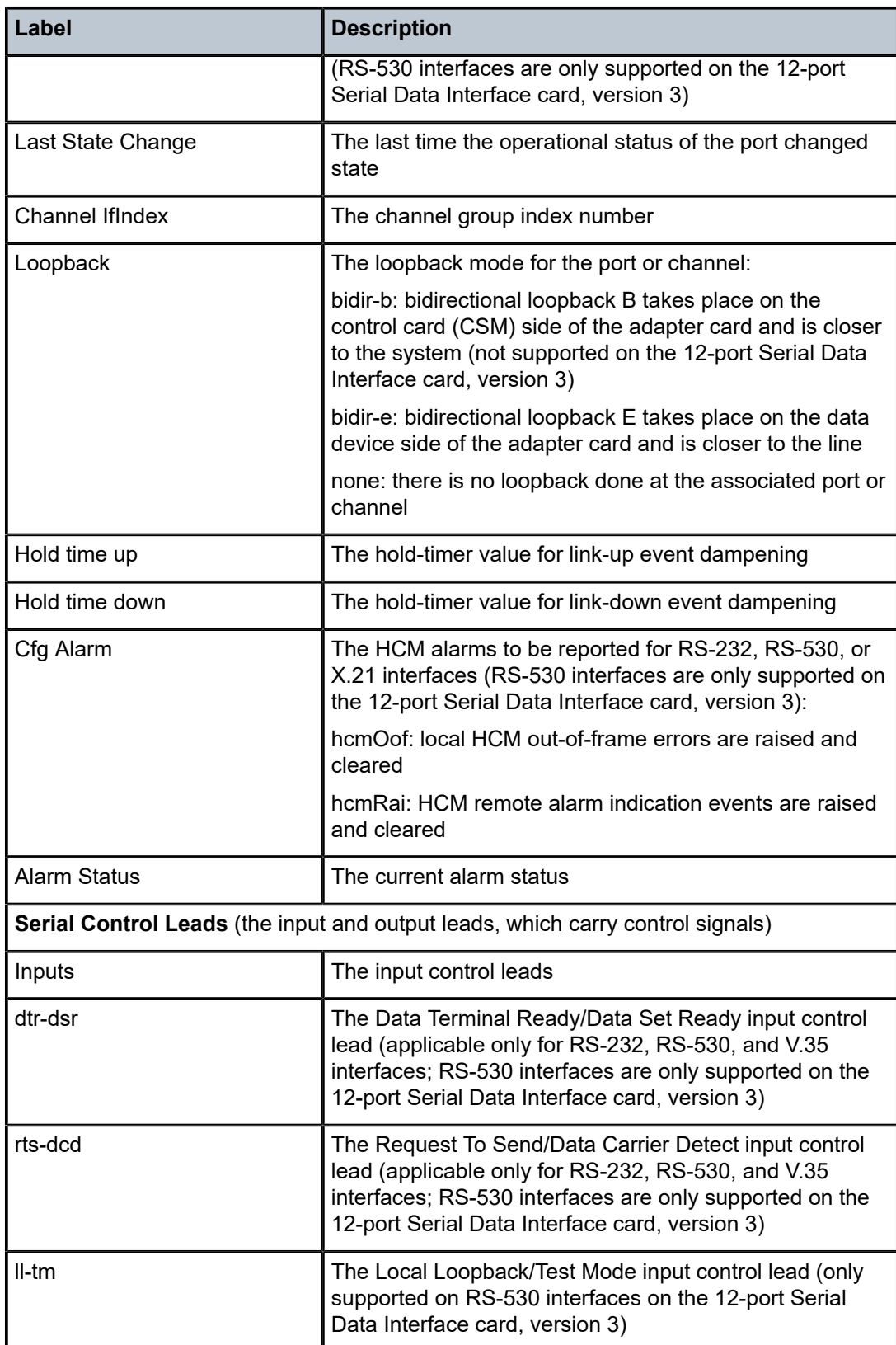

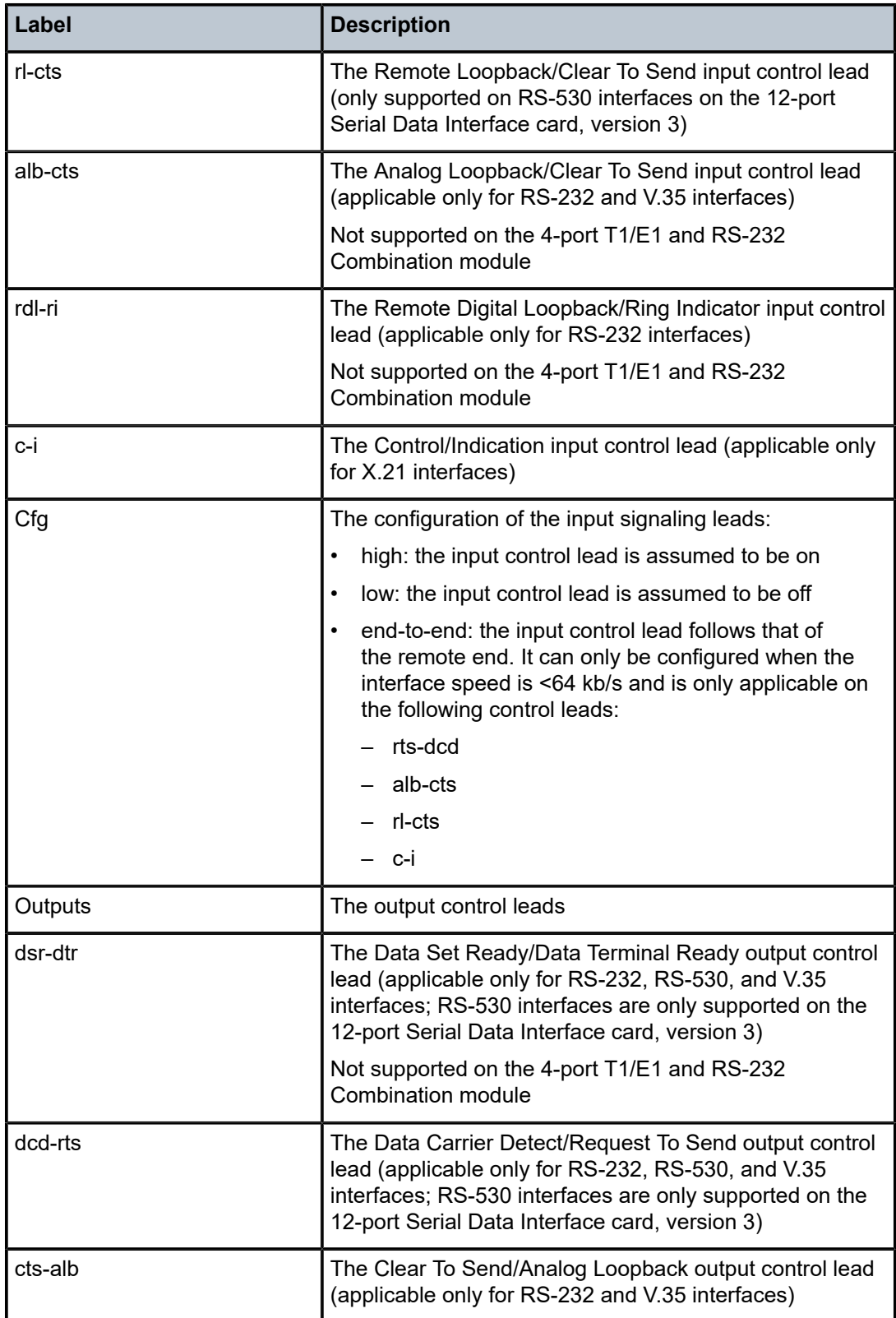

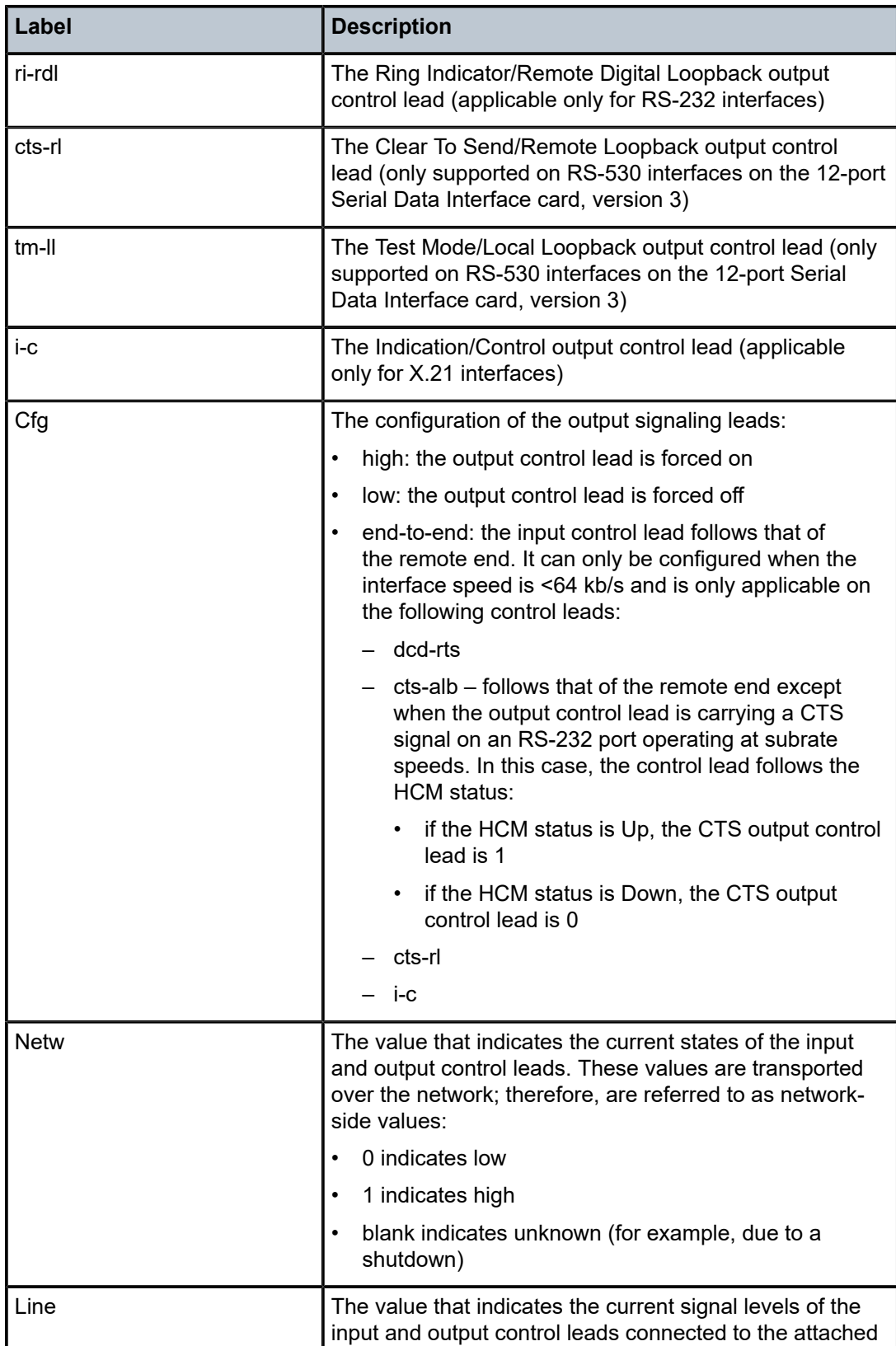

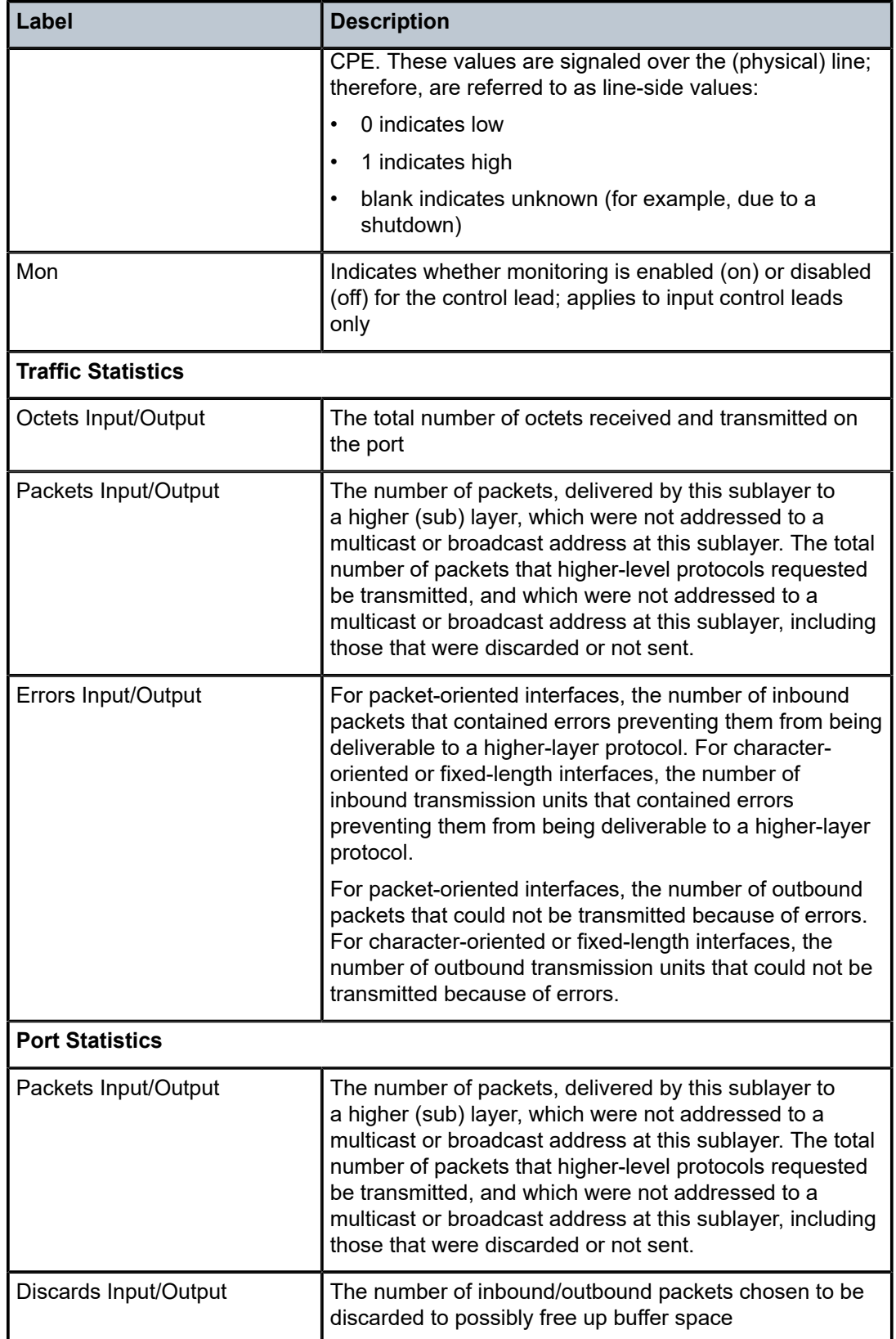

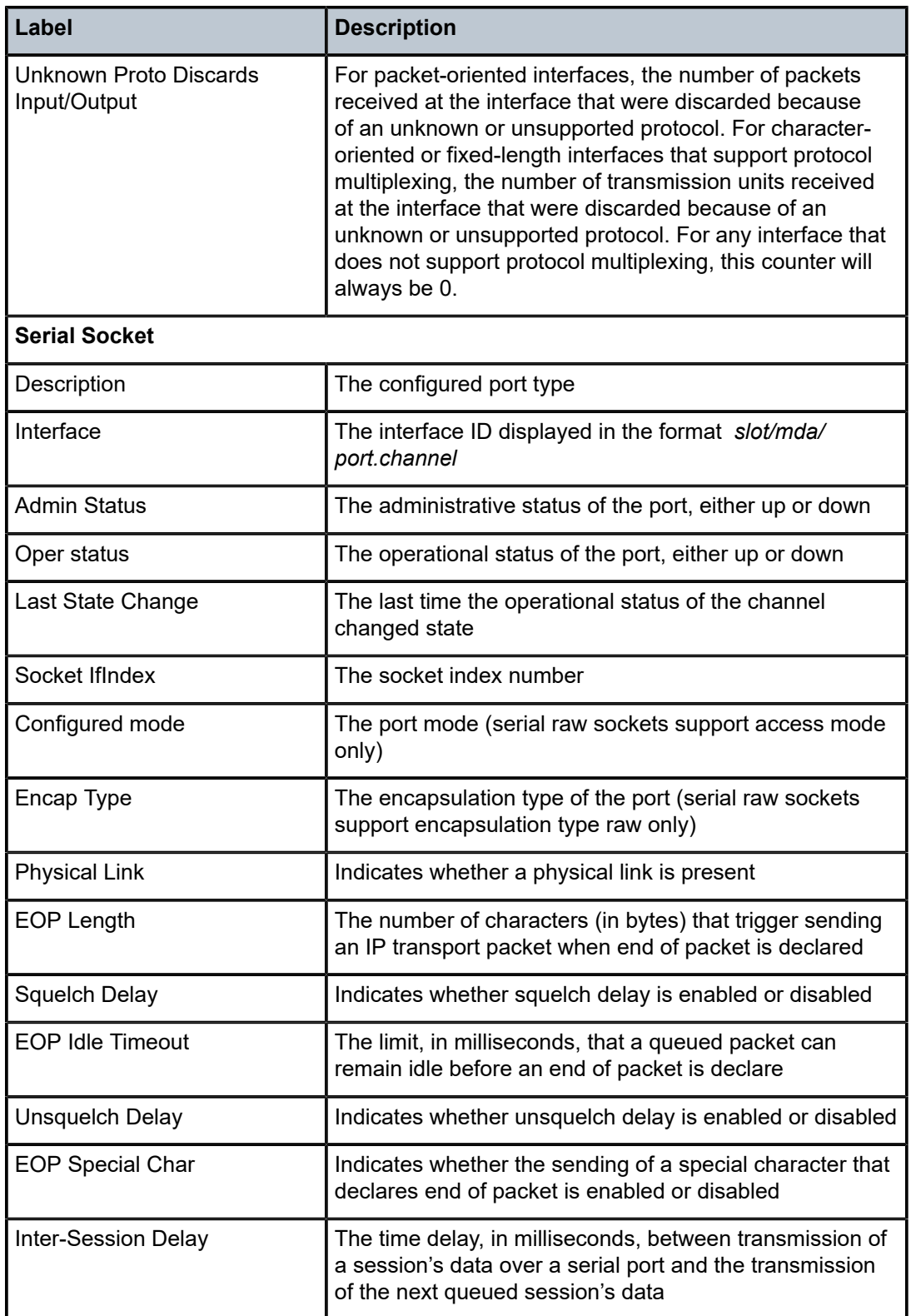

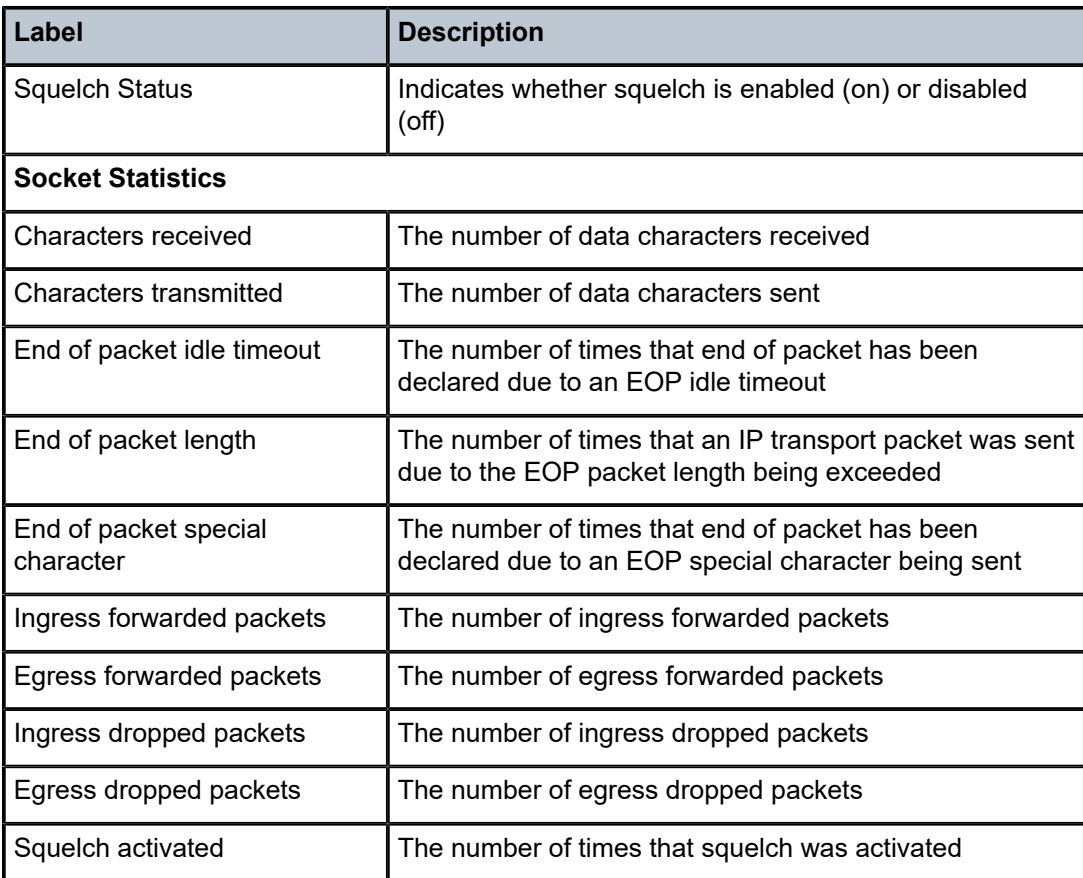

```
*A:ALU-1># show port 1/1/1.em detail
===============================================================================
Voice Interface
===============================================================================
Description        : EM
Interface          : 1/1/1.em                                                  
\mathsf{Type} , the contract of \mathsf{c} , \mathsf{e} , \mathsf{e} , \mathsf{e} , \mathsf{e} , \mathsf{e} , \mathsf{e} , \mathsf{e} , \mathsf{e} , \mathsf{e} , \mathsf{e} , \mathsf{e} , \mathsf{e} , \mathsf{e} , \mathsf{e} , \mathsf{e} , \mathsf{e} , \mathsf{e}Admin Status       : up                      Oper Status          : up         
Physical Link      : yes                     Clock Source         : node-timed 
Signaling Mode     : em                      Signal Mode          : cas        
Fault Signaling    : idle                                                      
Idle Code          : 13 (0b1101)             Seized Code          : 5 (0b0101) 
Last State Change  : 01/08/2010 14:23:28     Channel IfIndex      : 578846721  
Loopback           : none                                                      
===============================================================================
===============================================================================
Voice E&M Signaling Leads
===============================================================================
Inputs          Cfg         Scans            Outputs         Cfg         Drives
-------------------------------------------------------------------------------
m             : end-to-end  0                e             : end-to-end  0     
===============================================================================
===============================================================================
Voice Signalling Bits
===============================================================================
                 Rx    Tx
DS0       ABCD  ABCD
```
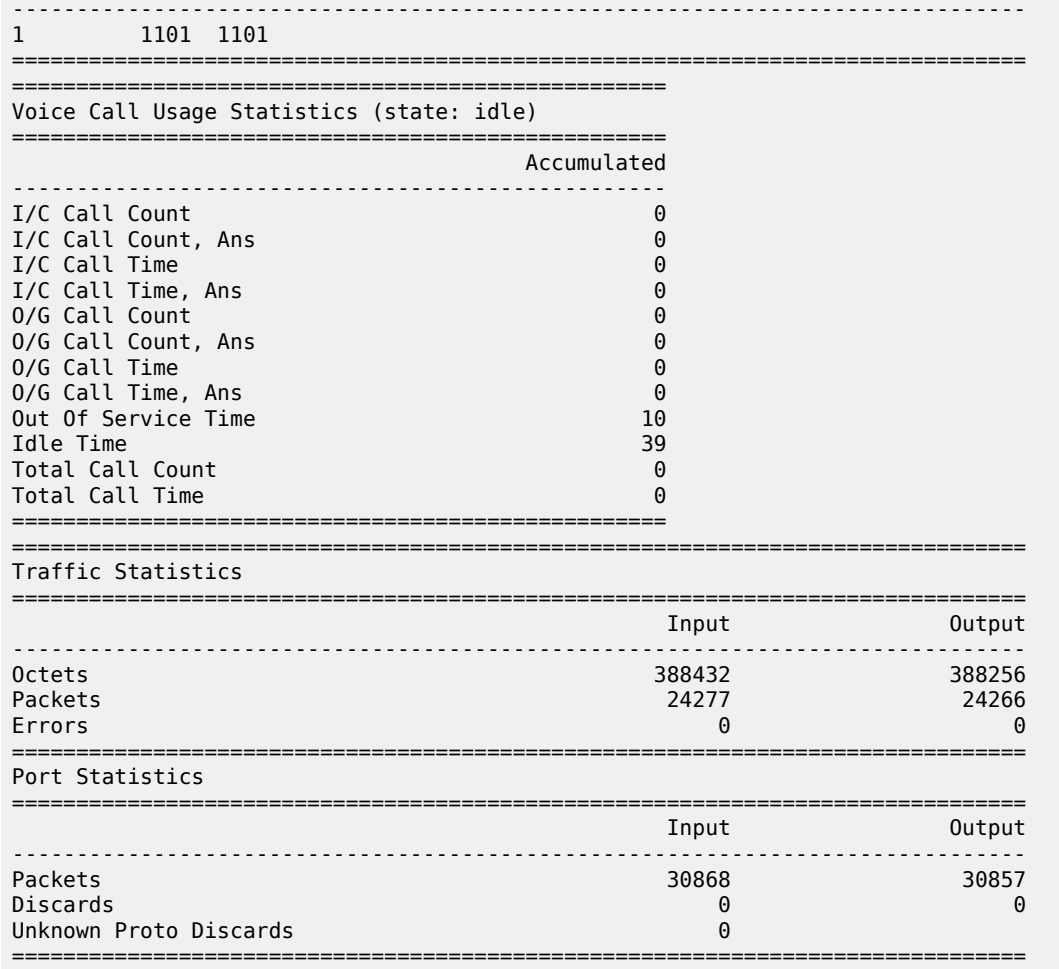

*Table 84: Port Voice Channel Field Descriptions*

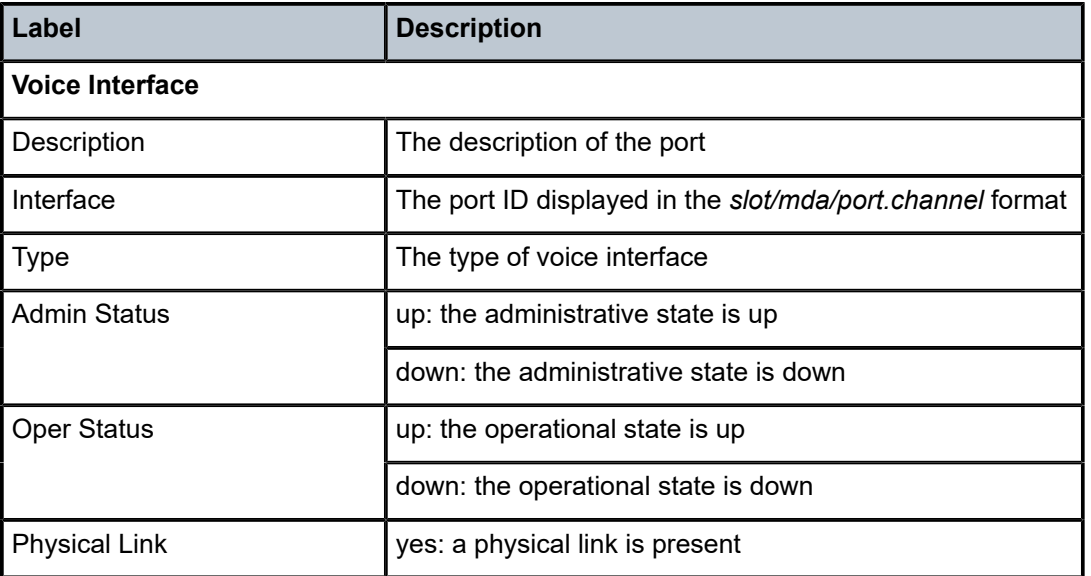

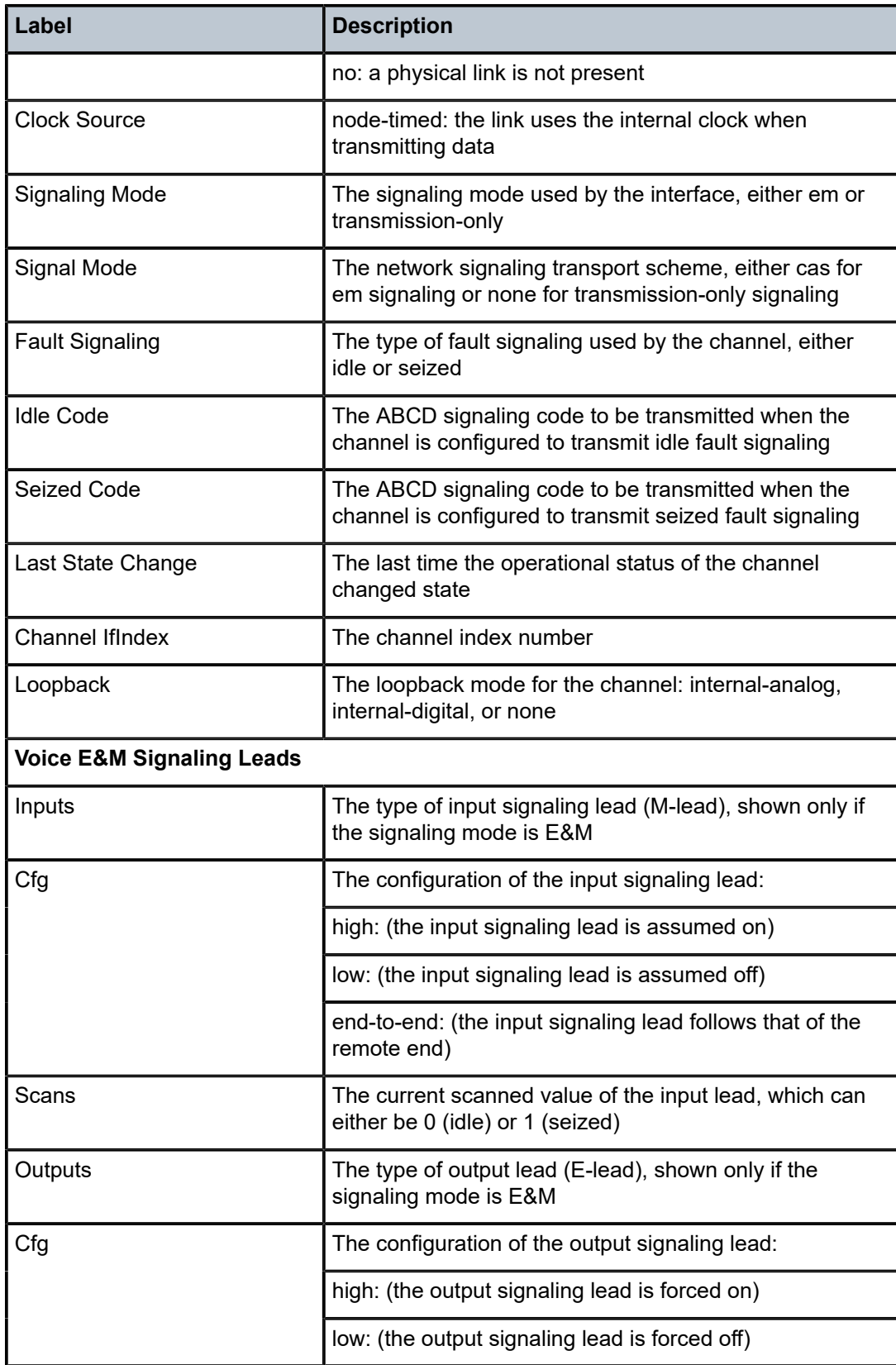

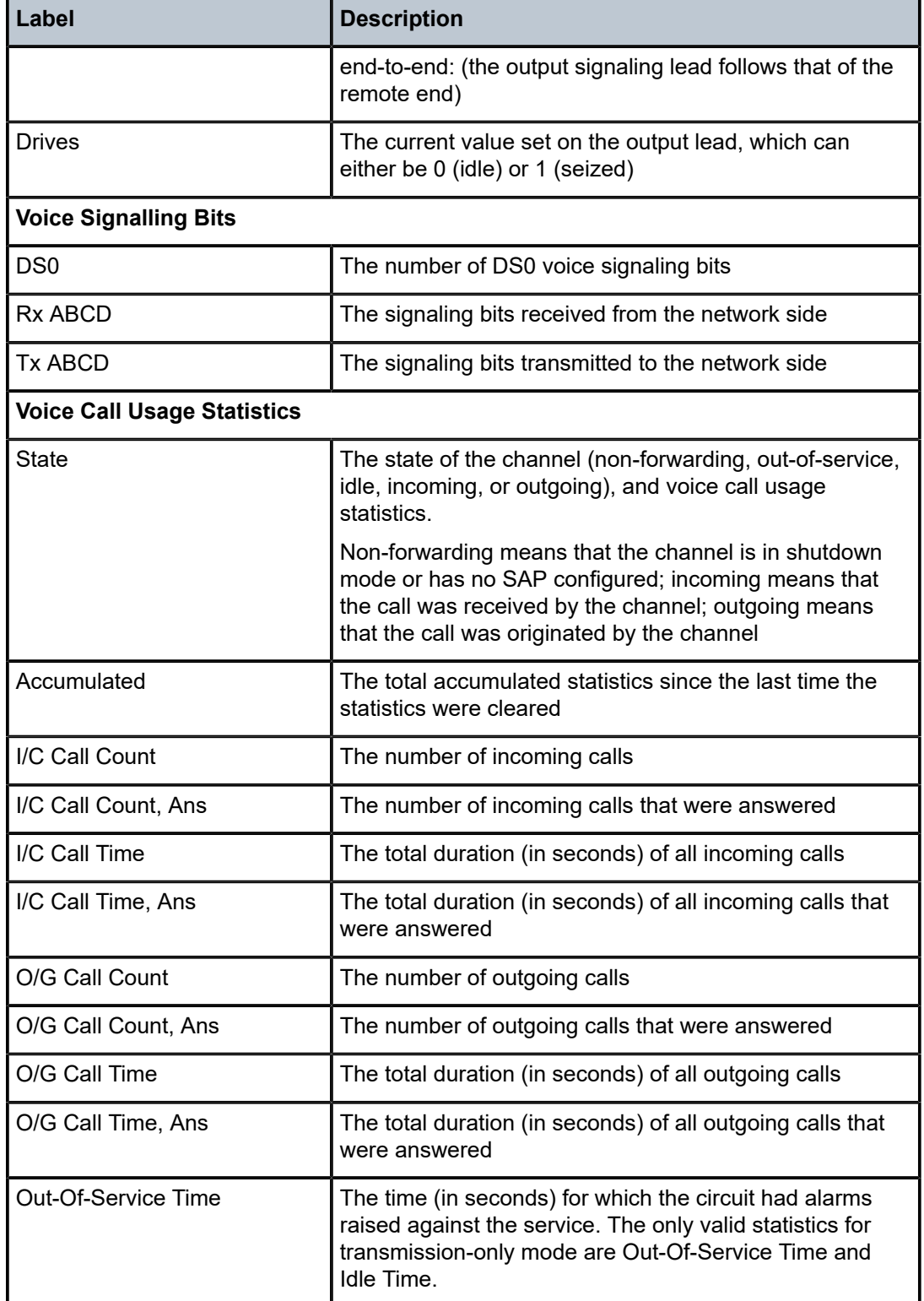

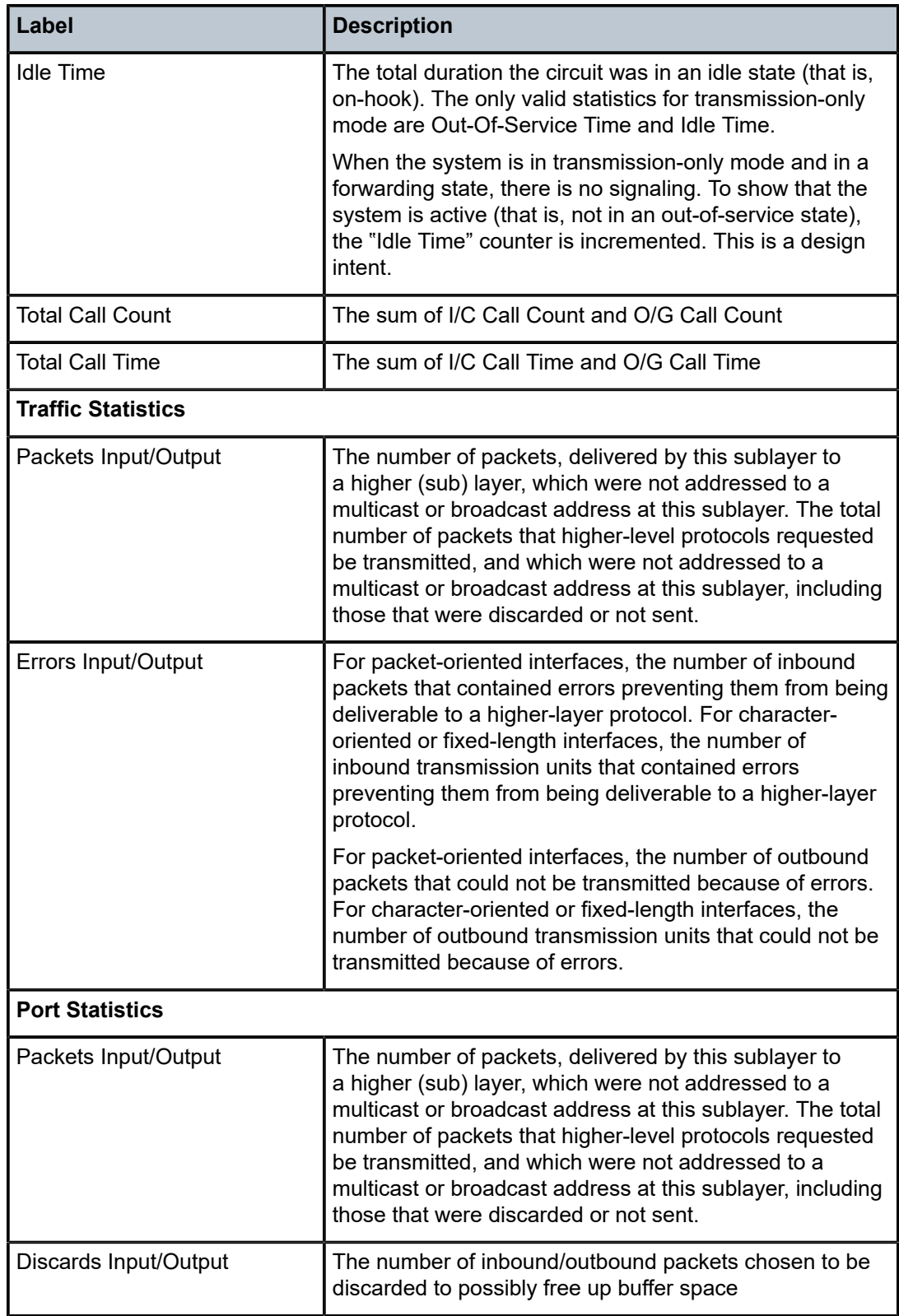

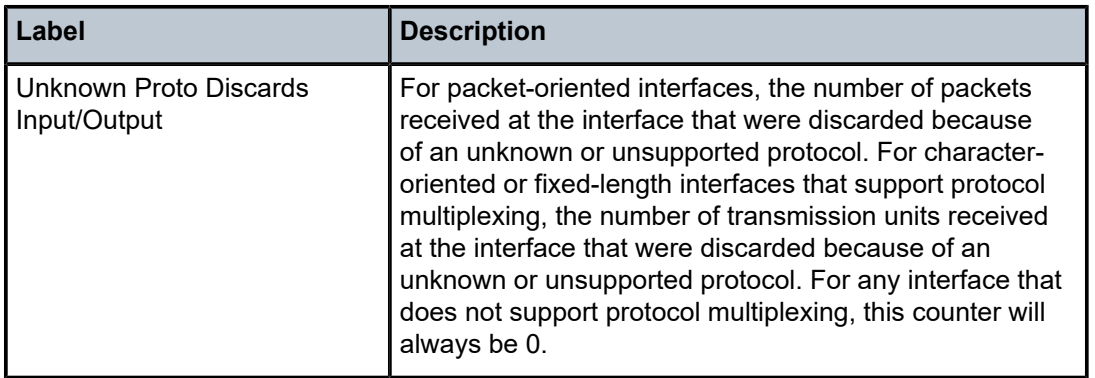

\*A:ALU-1># show port 1/4/1.5

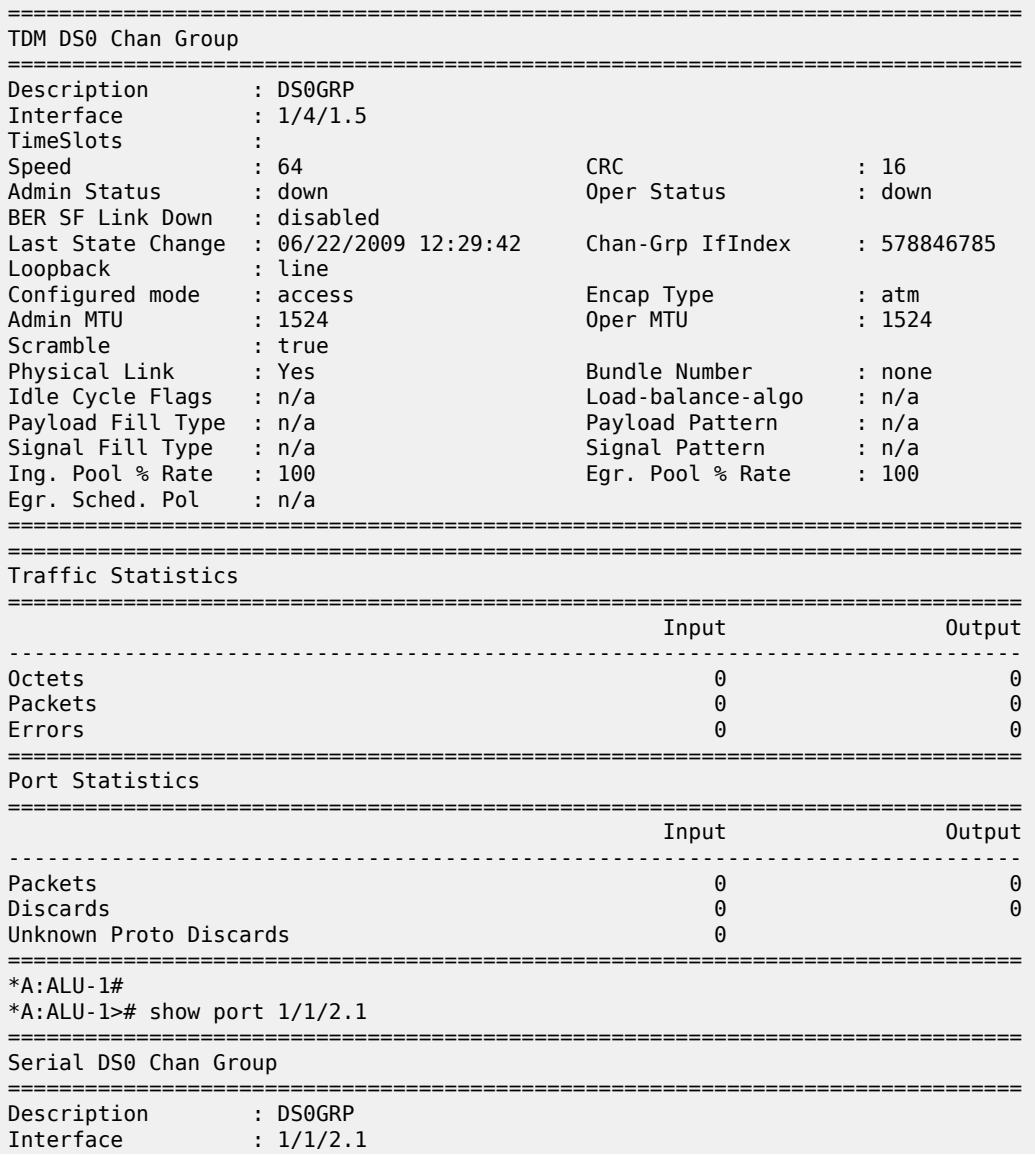

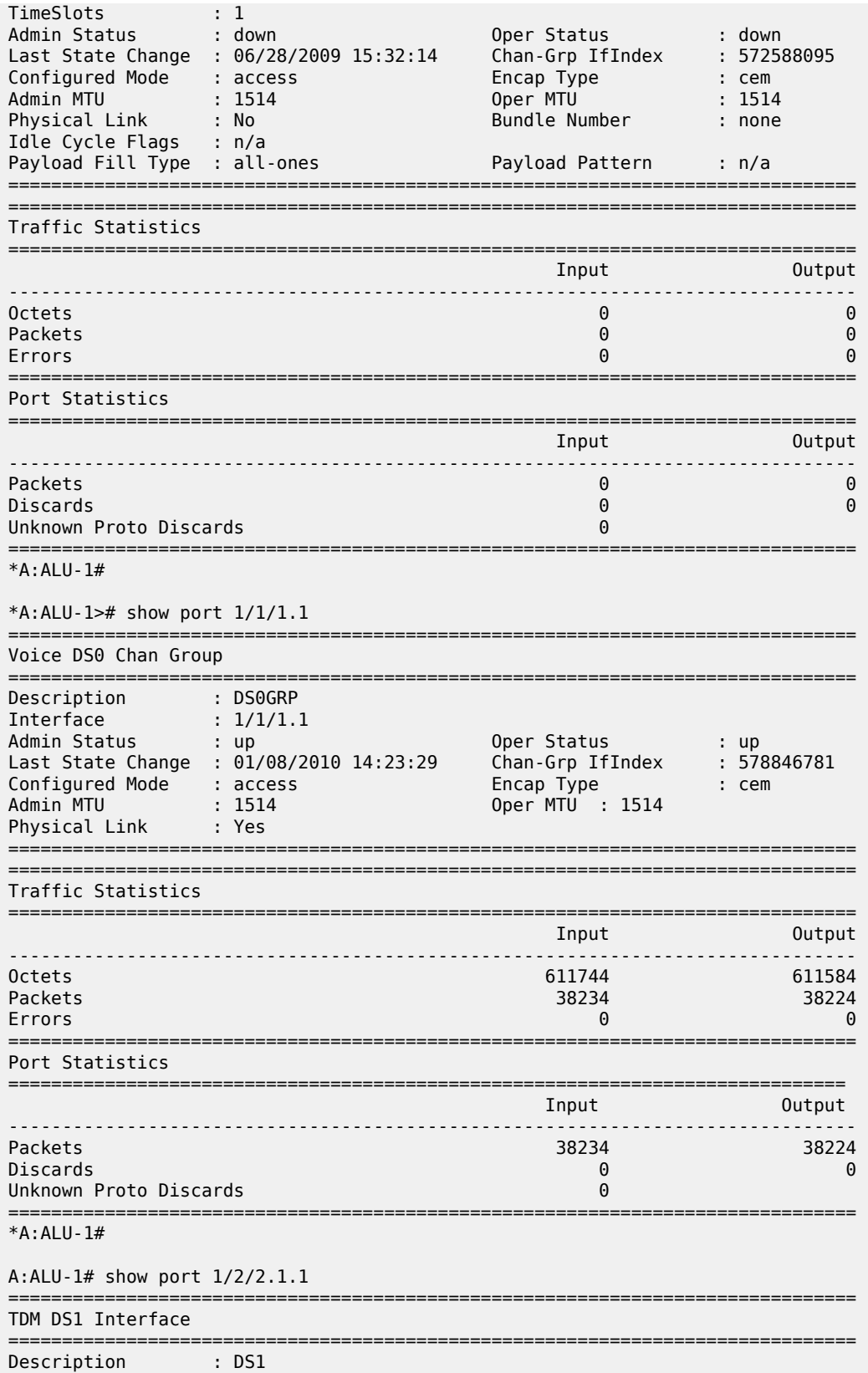

| Interface                       | : 1/2/2.1.1                             |                           |                 |
|---------------------------------|-----------------------------------------|---------------------------|-----------------|
| Type<br>Admin Status            | : ds1                                   | Framing<br>Oper Status    | : esf<br>: down |
| Physical Link                   | : up<br>: no                            | Clock Source <b>Clock</b> | : node-timed    |
|                                 | Last State Change : 01/26/2009 15:35:50 | Channel IfIndex           | : 574685991     |
| Loopback                        | : none                                  |                           |                 |
| Remote Loop respond: false      |                                         | In Remote Loop            | : false         |
| Load-balance-algo : default     |                                         | Egr. Sched. Pol           | : N/A           |
| Cfg Alarm<br><b>Contract</b>    |                                         |                           |                 |
| Alarm Status                    |                                         |                           |                 |
| Hold time up : 0 milliseconds   |                                         |                           |                 |
| Hold time down : 0 milliseconds |                                         |                           |                 |
|                                 |                                         |                           |                 |
| Traffic Statistics              |                                         |                           |                 |
|                                 |                                         |                           |                 |
|                                 |                                         | Input                     | Output          |
| <b>Octets</b>                   |                                         | 0                         | 0               |
| Packets                         |                                         | 0                         | 0               |
| Errors                          |                                         | 0                         | 0               |
|                                 |                                         |                           |                 |
| Port Statistics                 |                                         |                           |                 |
|                                 |                                         |                           |                 |
|                                 | .                                       | Input                     | Output          |
| Packets                         |                                         | 0                         | 0               |
| Discards                        |                                         | 0                         | 0               |
| Unknown Proto Discards          |                                         | 0                         |                 |
| ======================          |                                         |                           |                 |

*Table 85: Port Channel Group Field Descriptions*

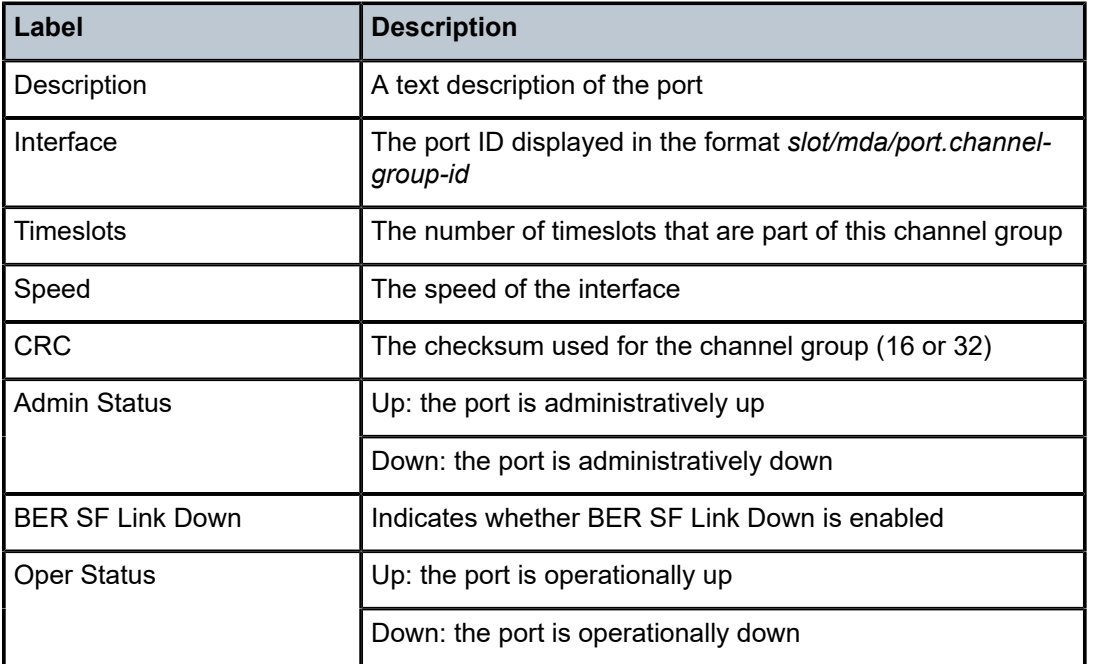

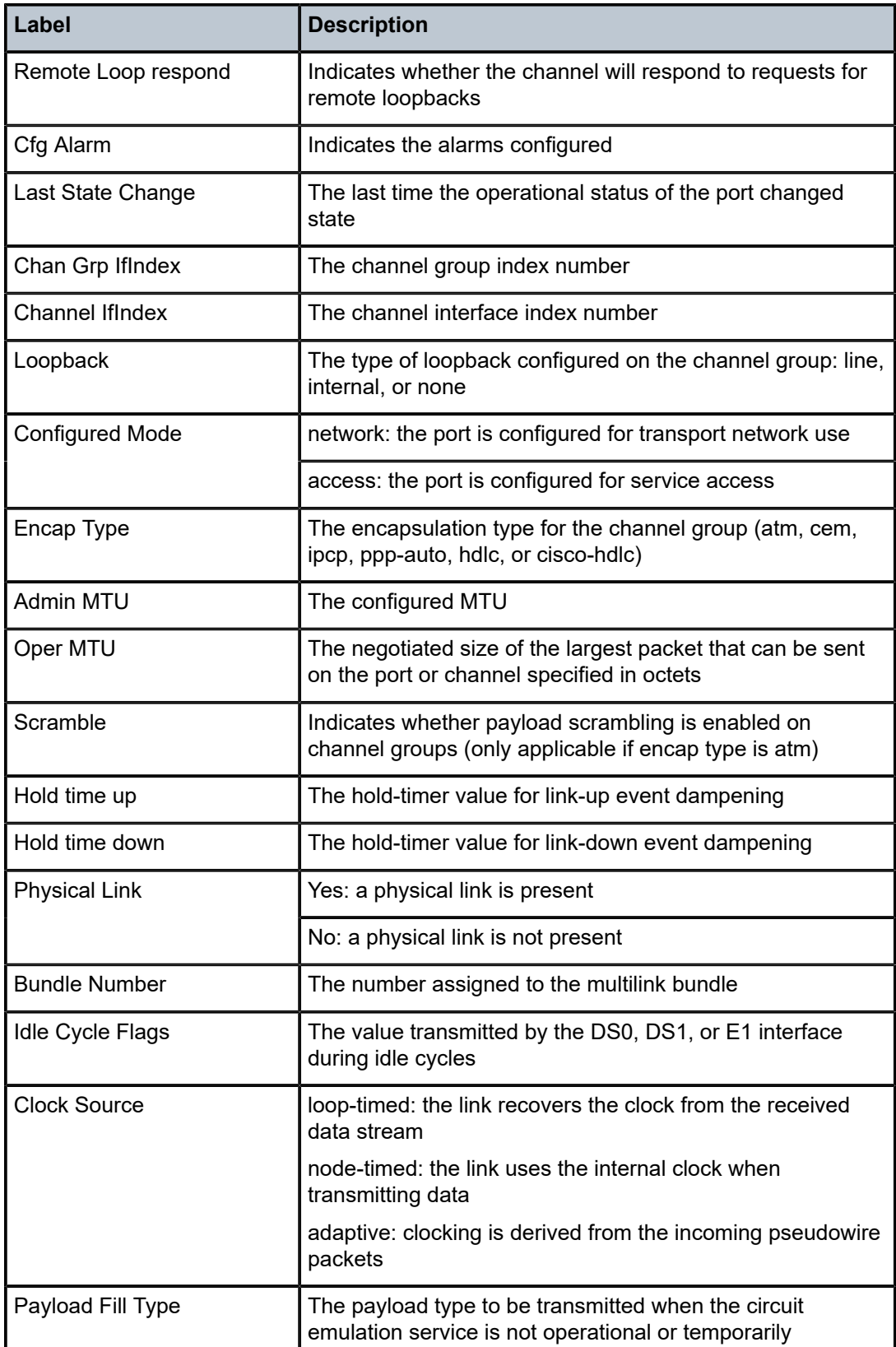

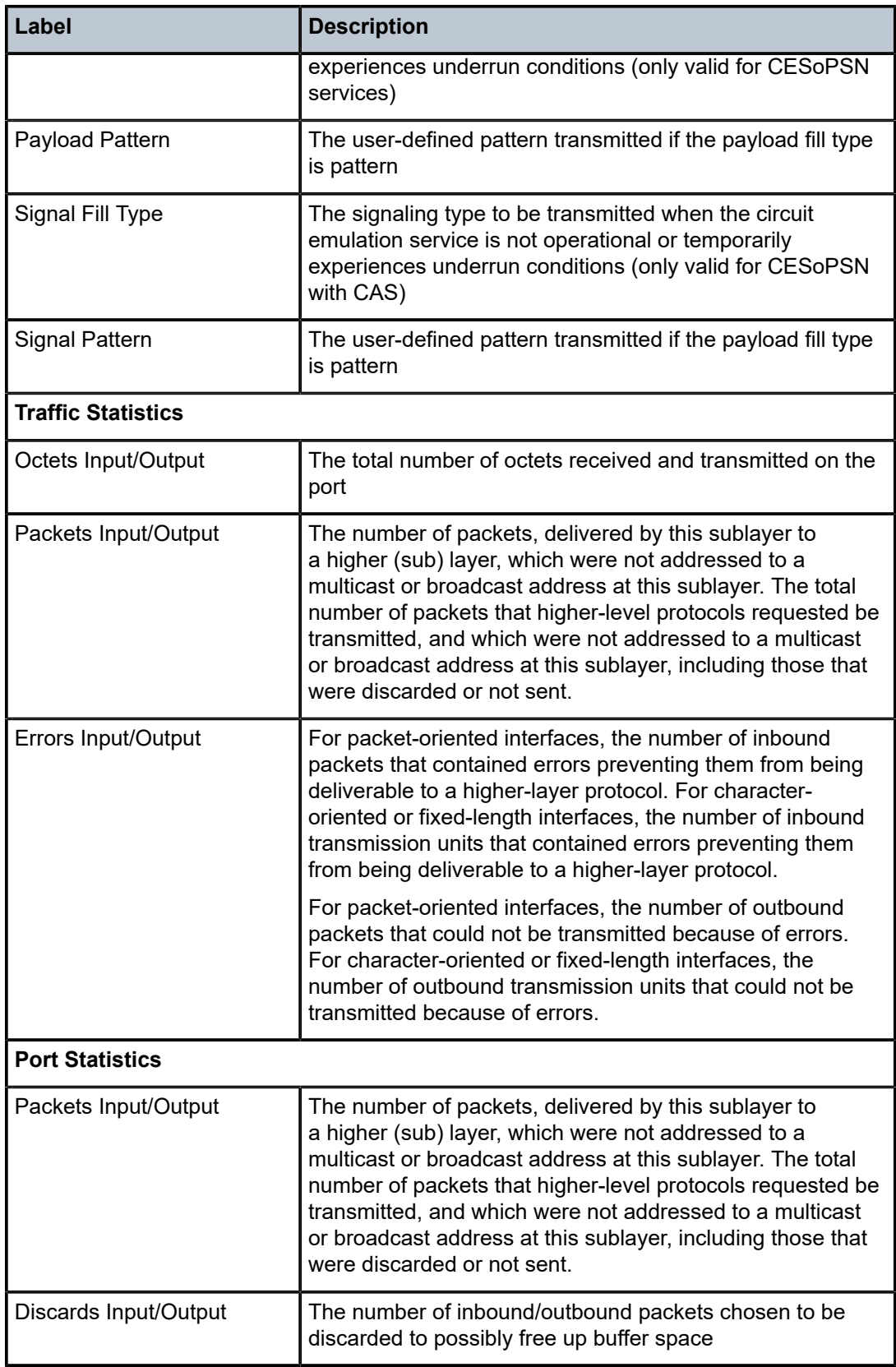

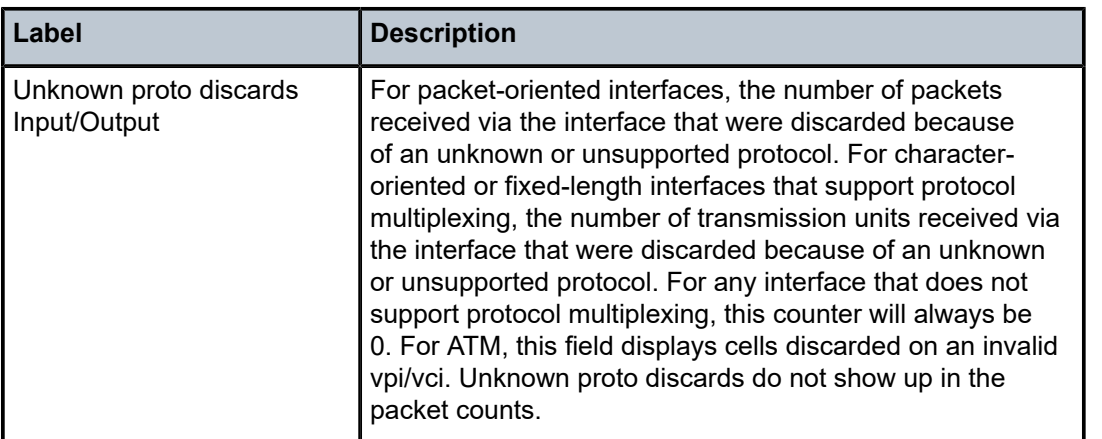

A:ALU-1# show port 1/4/1.ds3

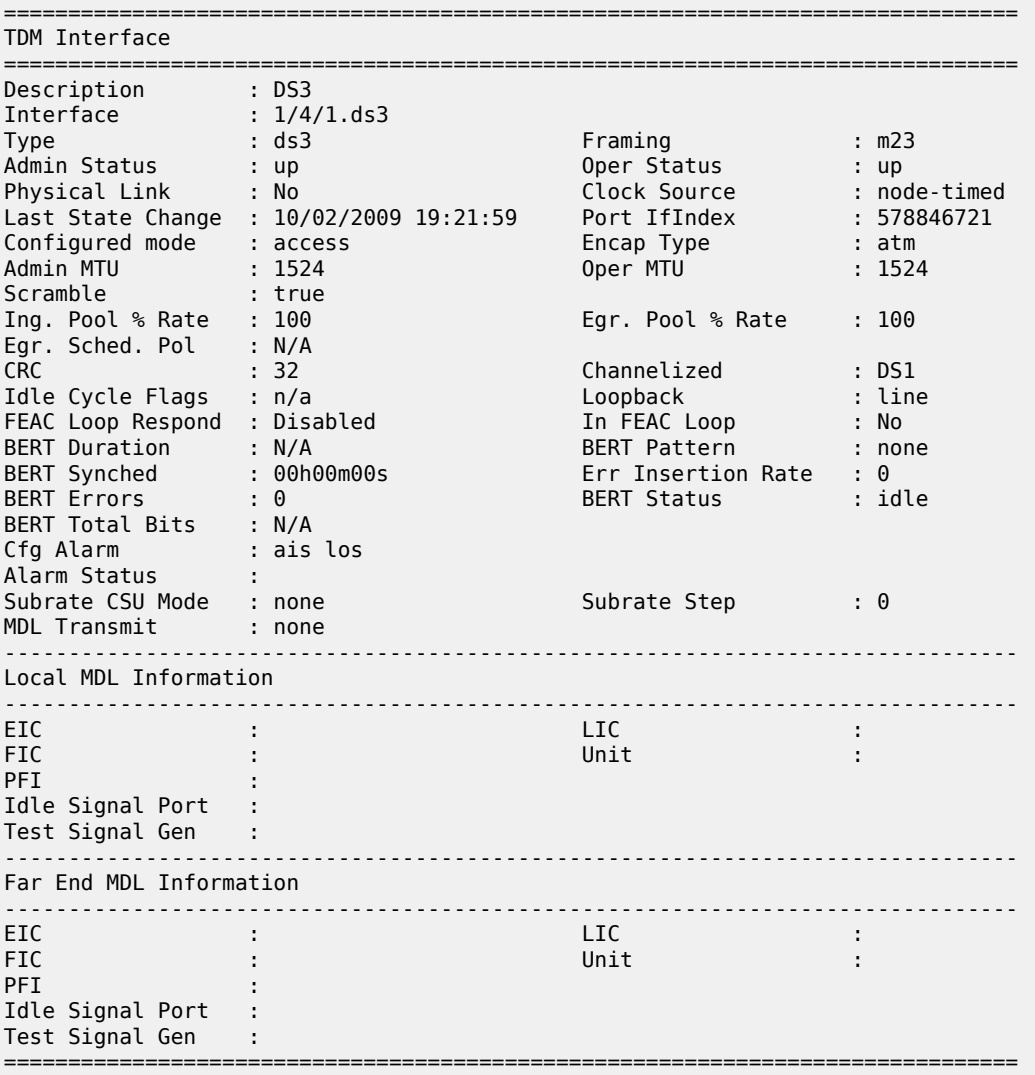

| Traffic Statistics                            |               |                              |
|-----------------------------------------------|---------------|------------------------------|
|                                               | Input         | Output                       |
| <b>Octets</b><br>Packets<br>Errors            | $\Theta$<br>A | Q.<br>$\left( \cdot \right]$ |
| Port Statistics                               |               |                              |
|                                               | Input         | Output                       |
| Packets<br>Discards<br>Unknown Proto Discards | $\Theta$<br>A | ี ู                          |

*Table 86: Port Channelized DS3 Field Descriptions*

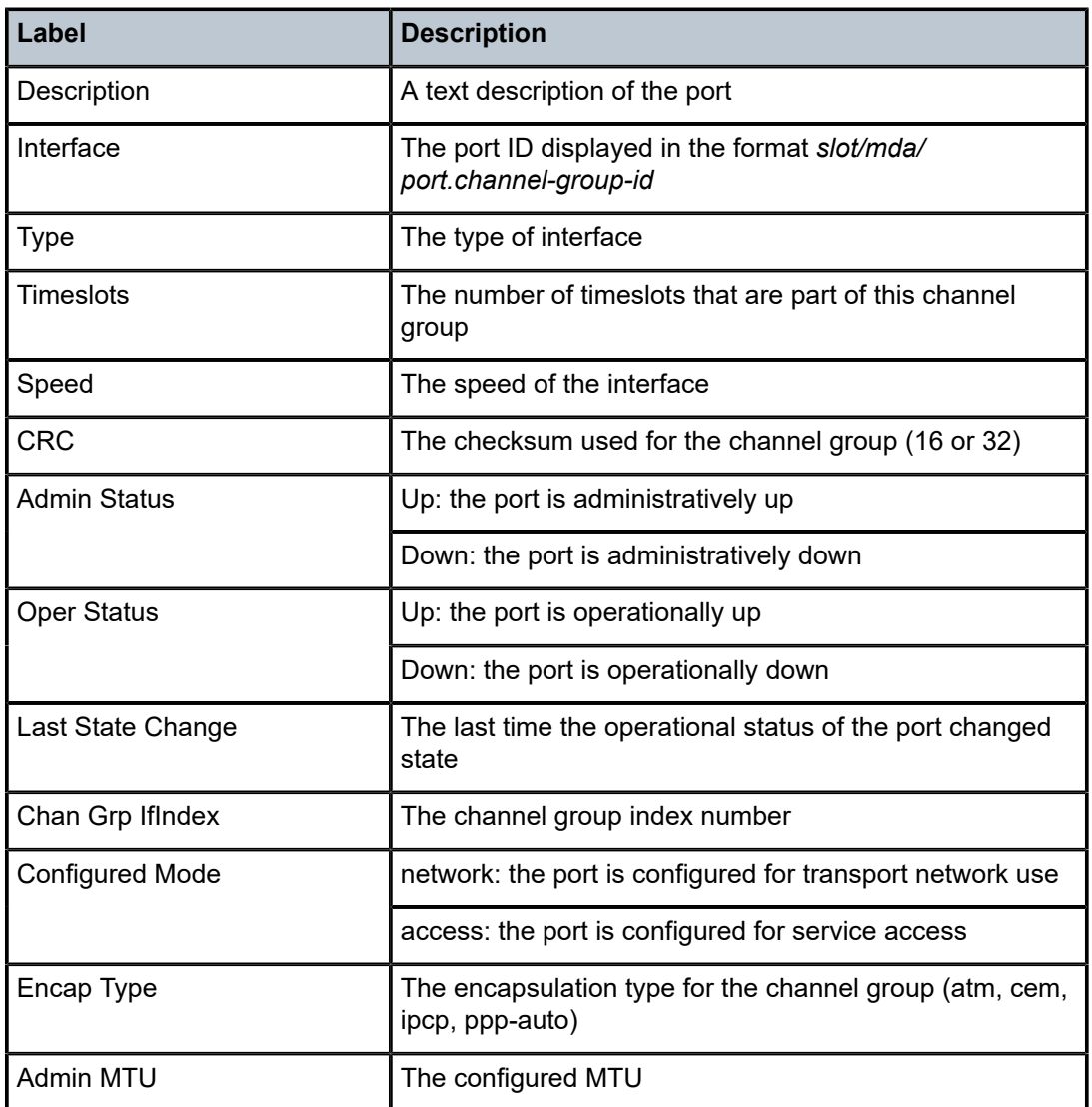

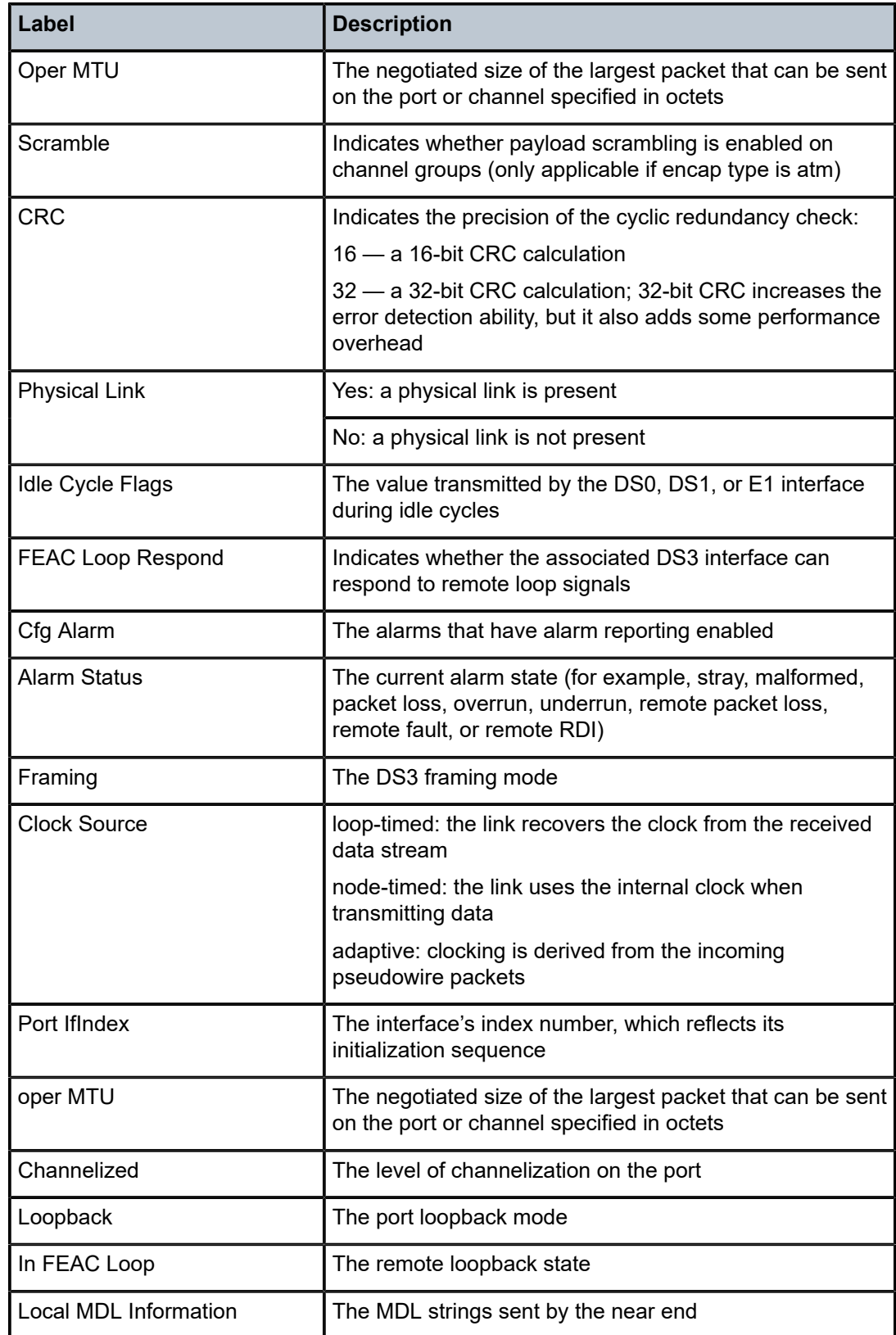

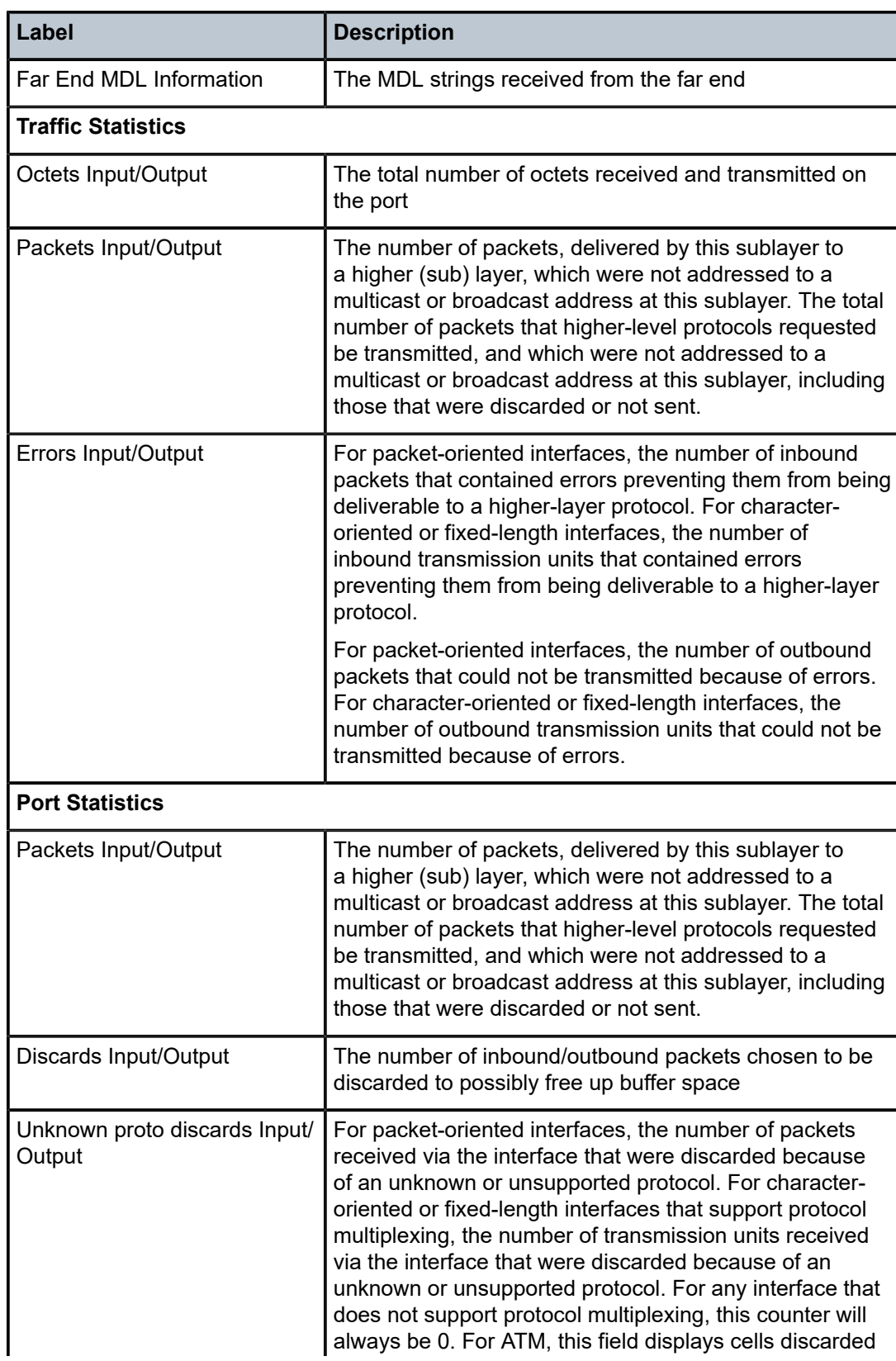

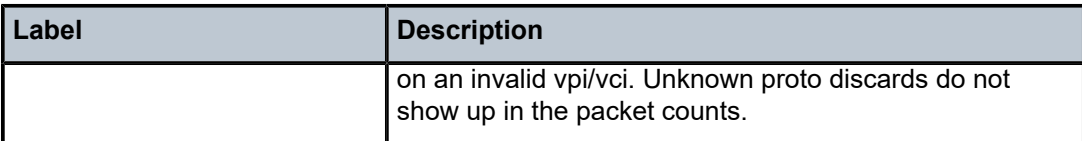

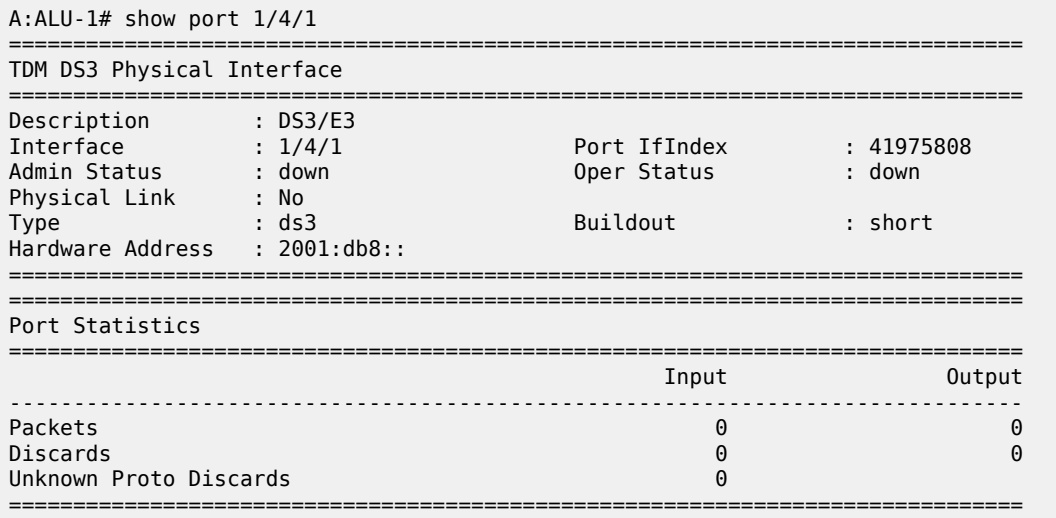

#### *Table 87: Port Clear Channel DS3 Field Descriptions*

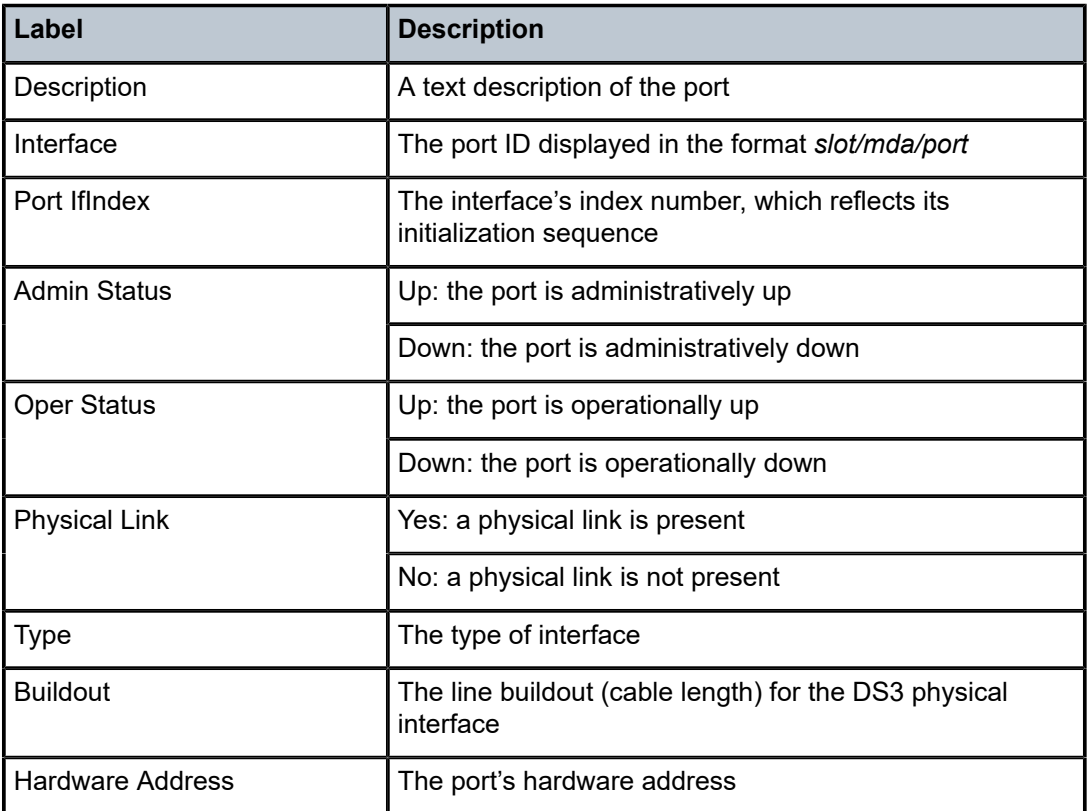

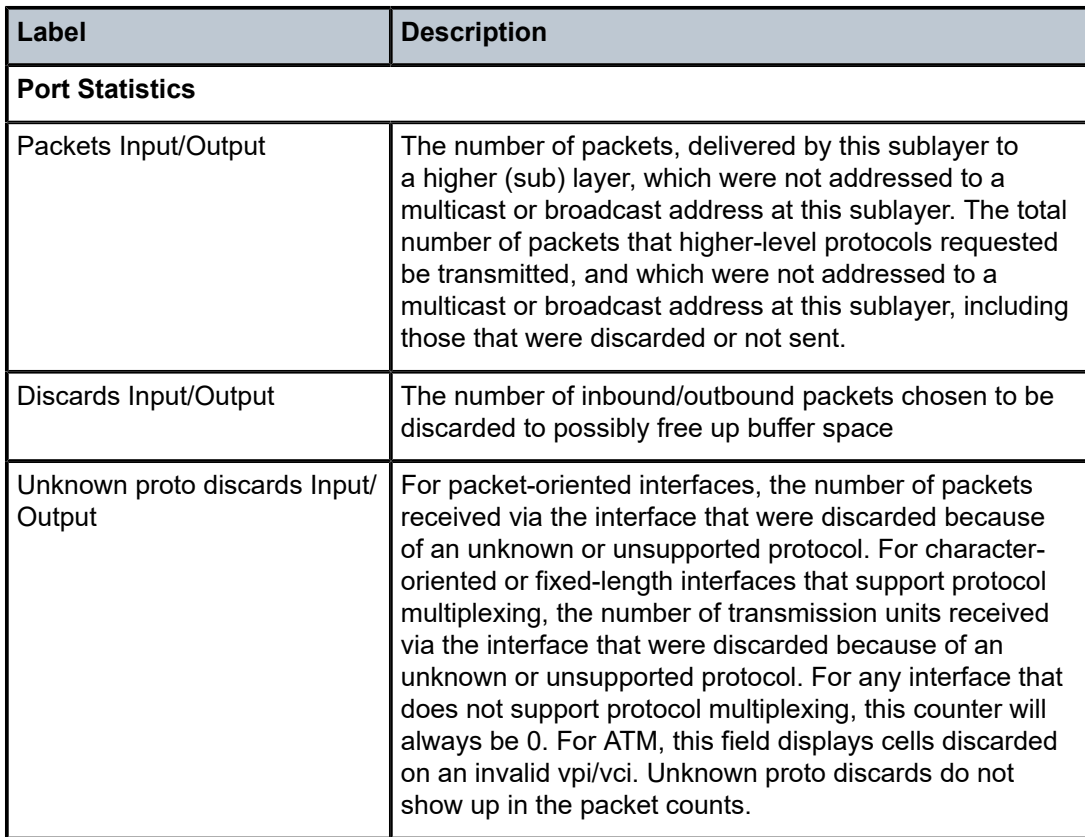

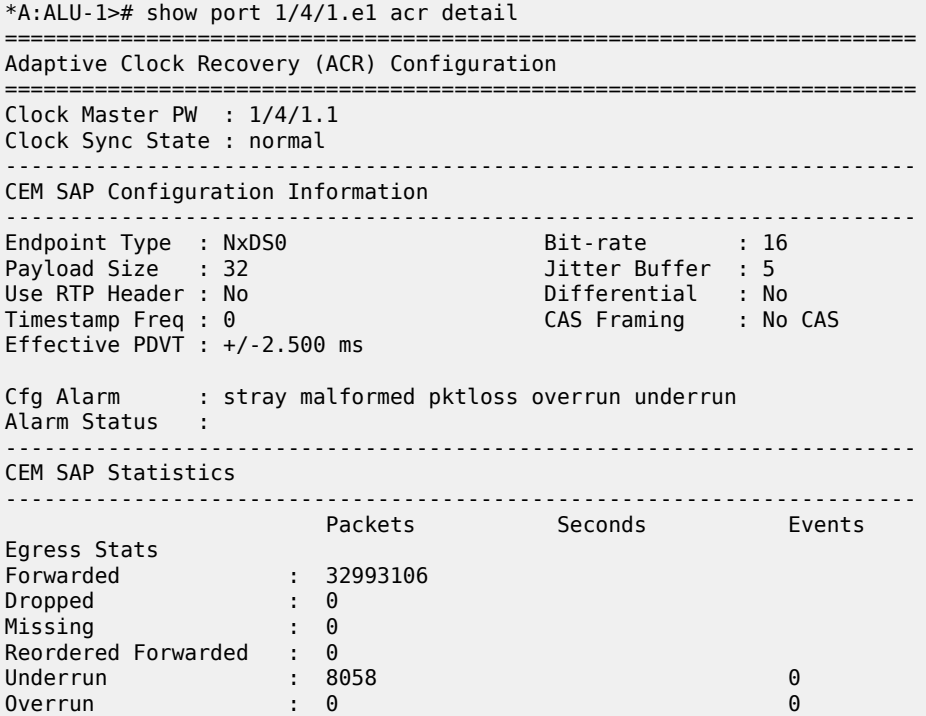

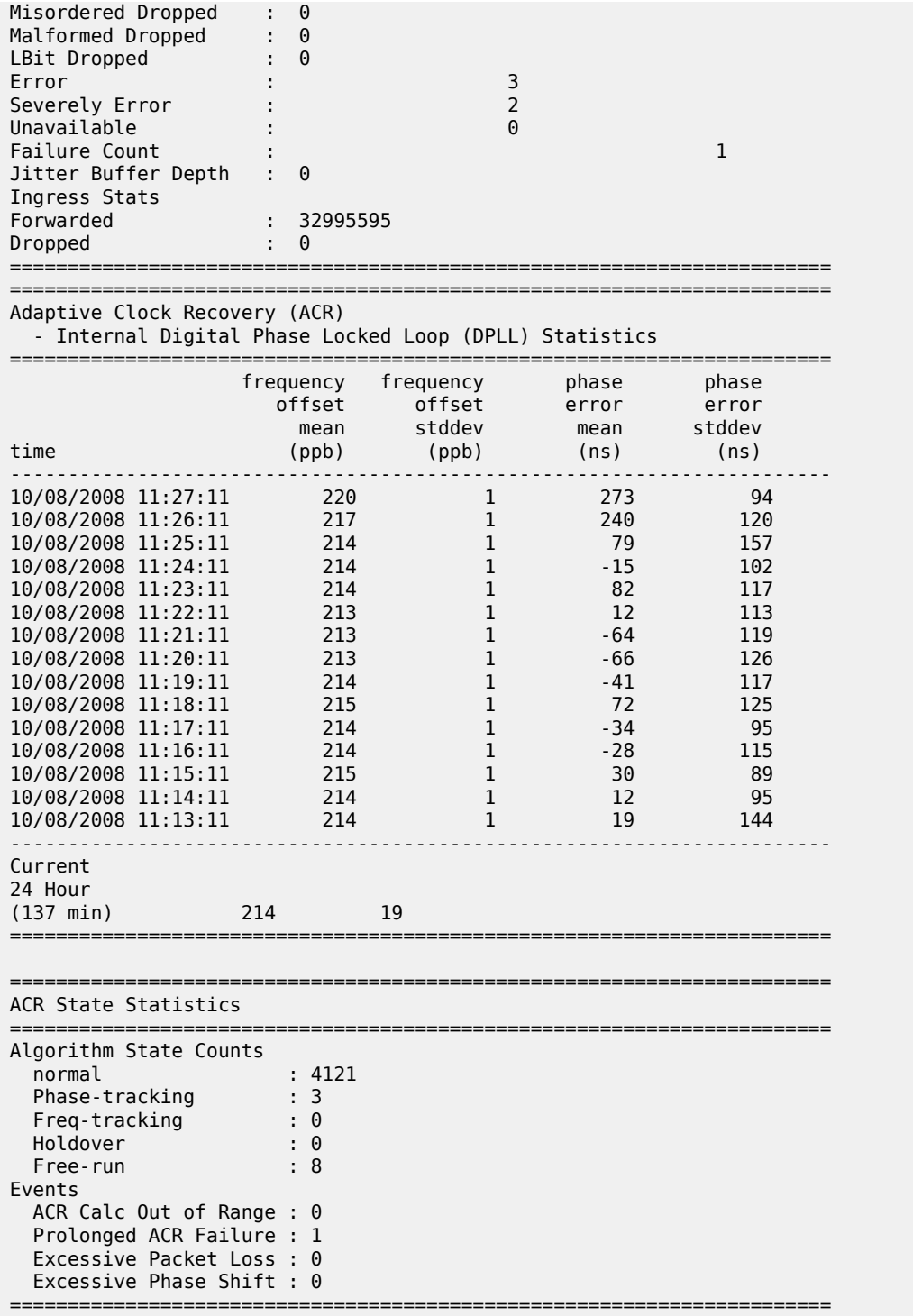
# *Table 88: Port ACR Detail Field Descriptions*

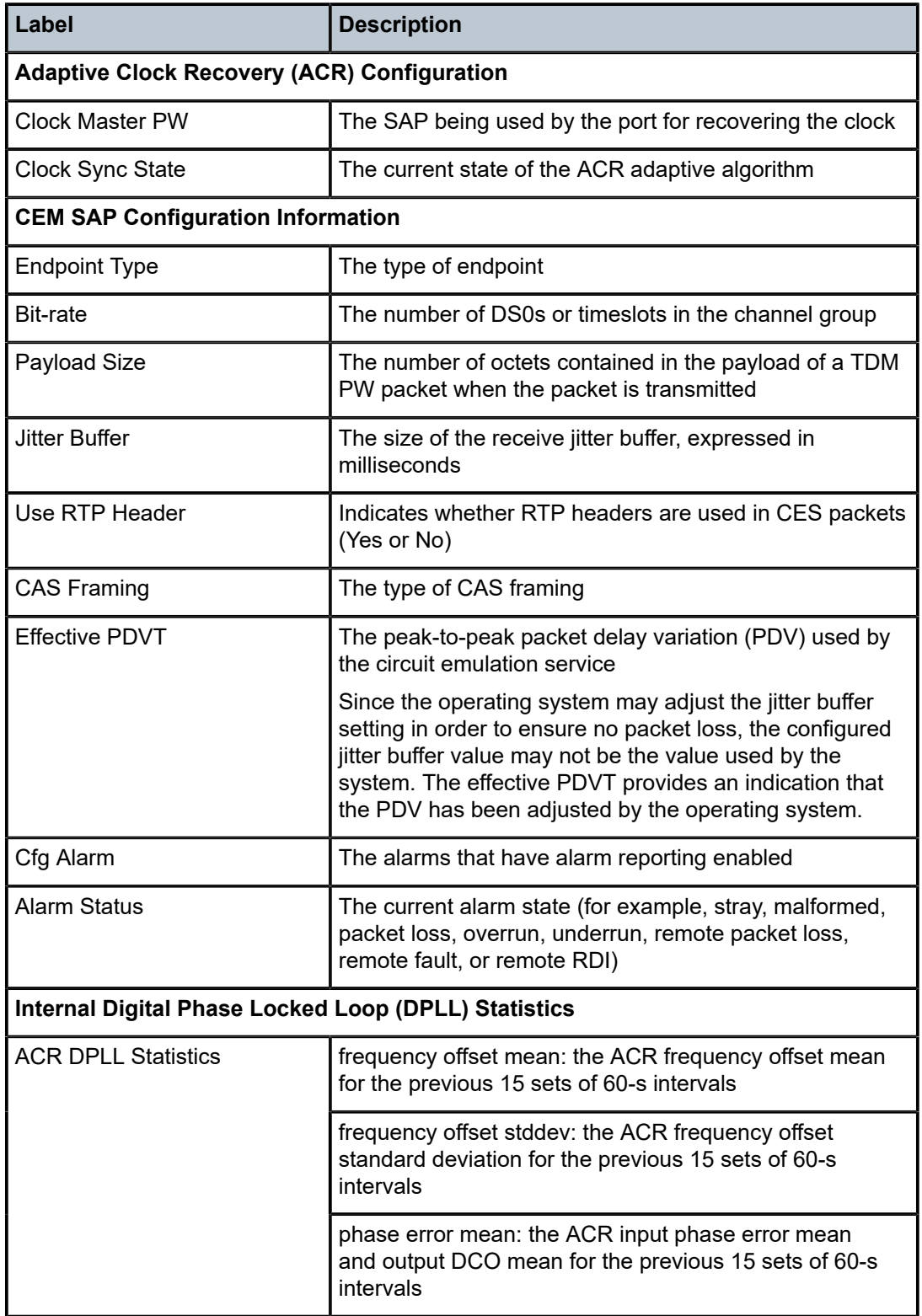

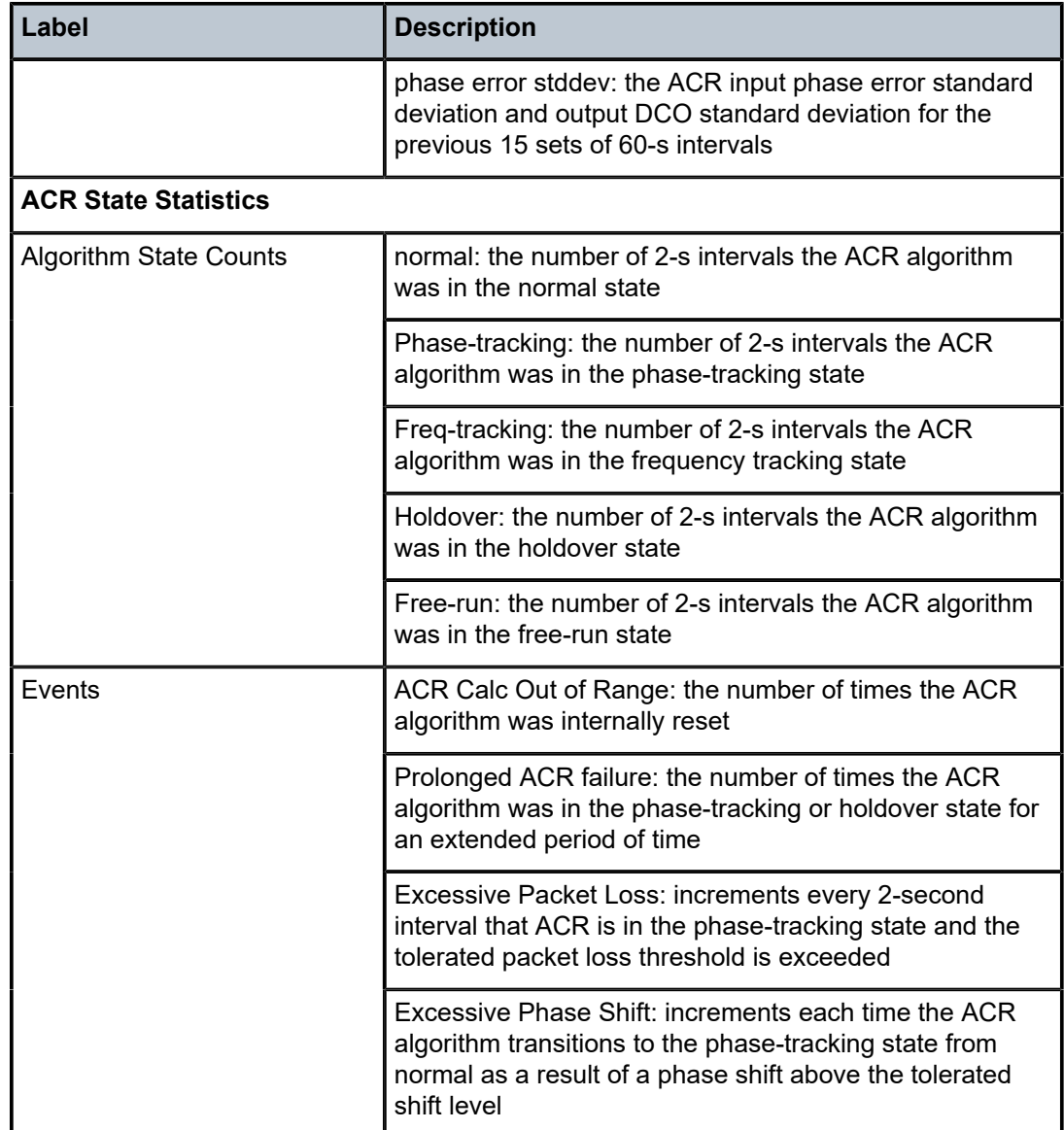

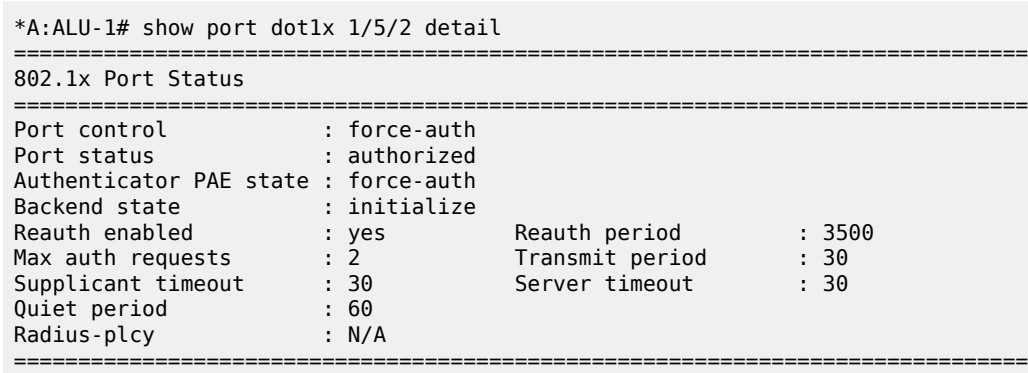

802.1x Session Statistics

=============================================================================== authentication method : remote-radius last session id : PAC-02A10000-8A61E689 last session time : 0497d02h last session username : N/A last session term cause : N/A user tx octets  $\qquad \qquad : \; 0 \qquad \qquad \qquad \text{user tx frames} \qquad \qquad : \; 0$ user rx octets : 0 user rx frames : 0 =============================================================================== 802.1x Authentication Statistics =============================================================================== tx frames : 0 rx frames : 0 tx req/id frames : 0 rx resp/id frames : 0 tx request frames : 0 rx response frames : 0 rx start frames : 0 rx logoff frames : 0 rx unknown frame type : 0 rx bad eap length : 0 rx last version : 0 rx last source mac : =============================================================================== 802.1x Authentication Diagnostics =============================================================================== Enters Connecting : 0 EapLogoffs While Connecting : 0 Success While Authenticating : 0 Timeouts While Authenticating : 0 Failures While Authenticating : 0 Reauths While Authenticating : 0 EapStarts While Authenticating : 0 EapLogoffs While Authenticating : 0 Reauths While Authenticated : 0 Reauths While Authenticated : 0<br>EapStarts While Authenticated : 0 EapLogoffs While Authenticated : 0<br>Backend Responses : 0 Backend Responses : 0 Backend Access Challenges : 0 Backend Requests To Supplicant : 0

\*A:ALU-1>#

*Table 89: Port dot1x Field Descriptions*

Backend Non Nak Responses : 0 Backend Not Nat Nepper --<br>Backend Auth Successes : 0 Backend Auth Failures : 0

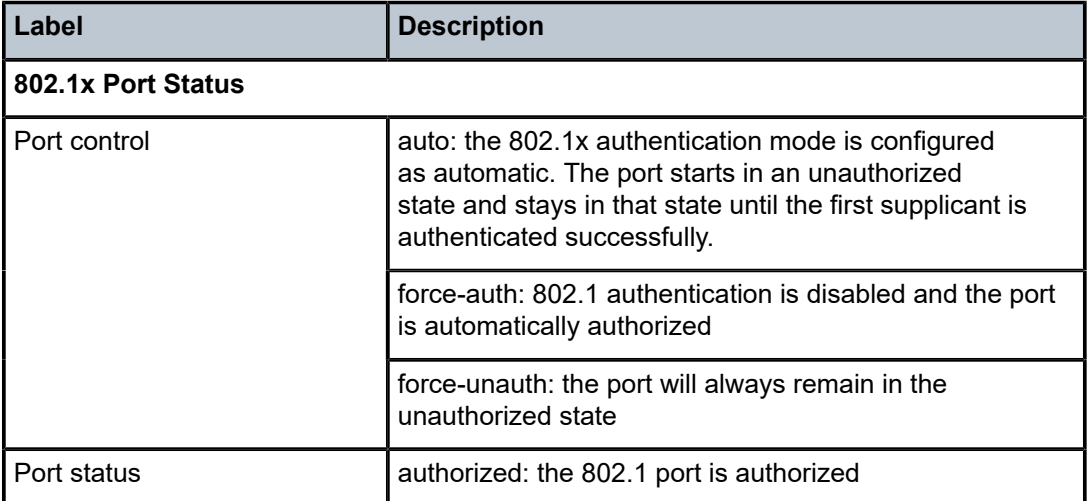

===============================================================================

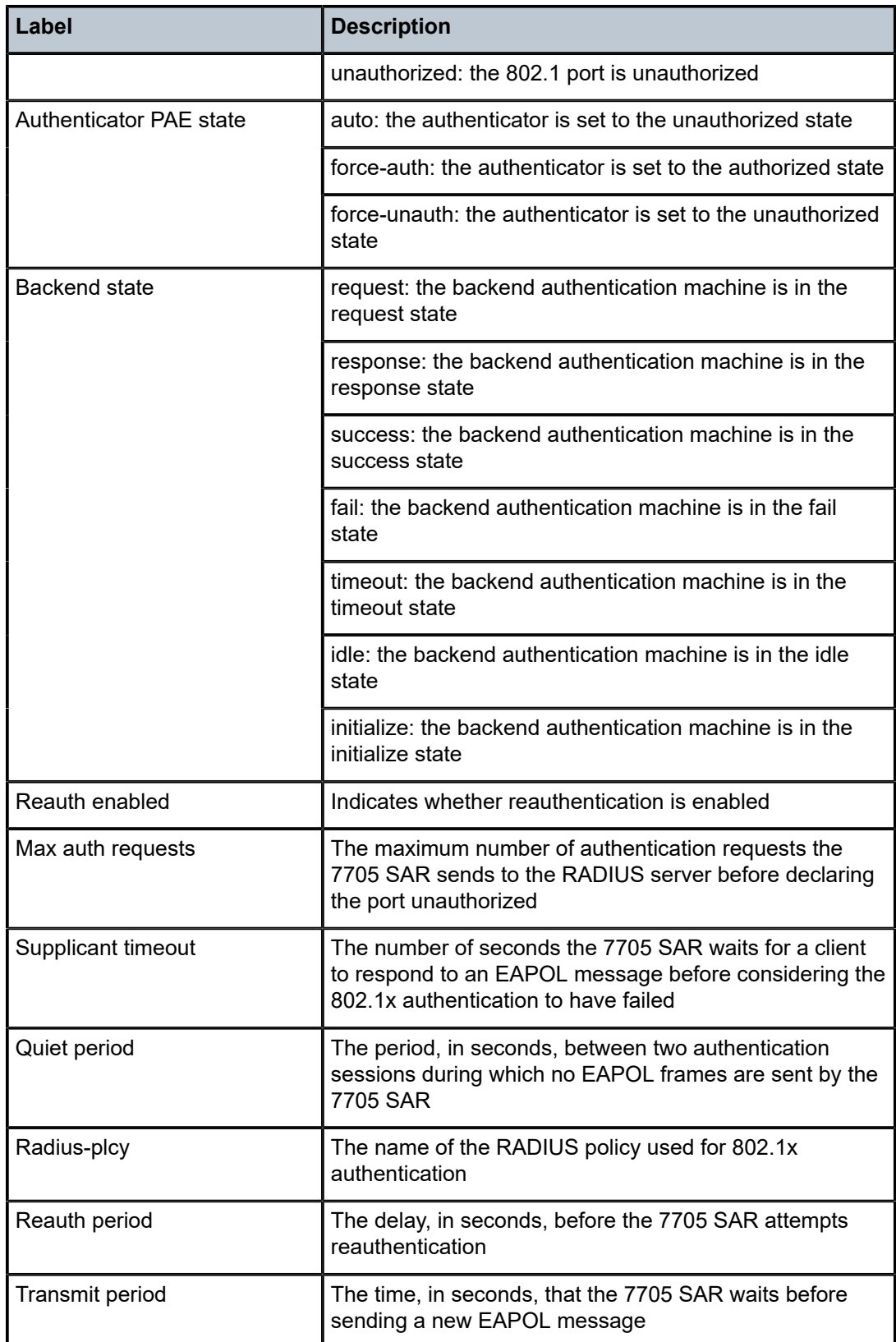

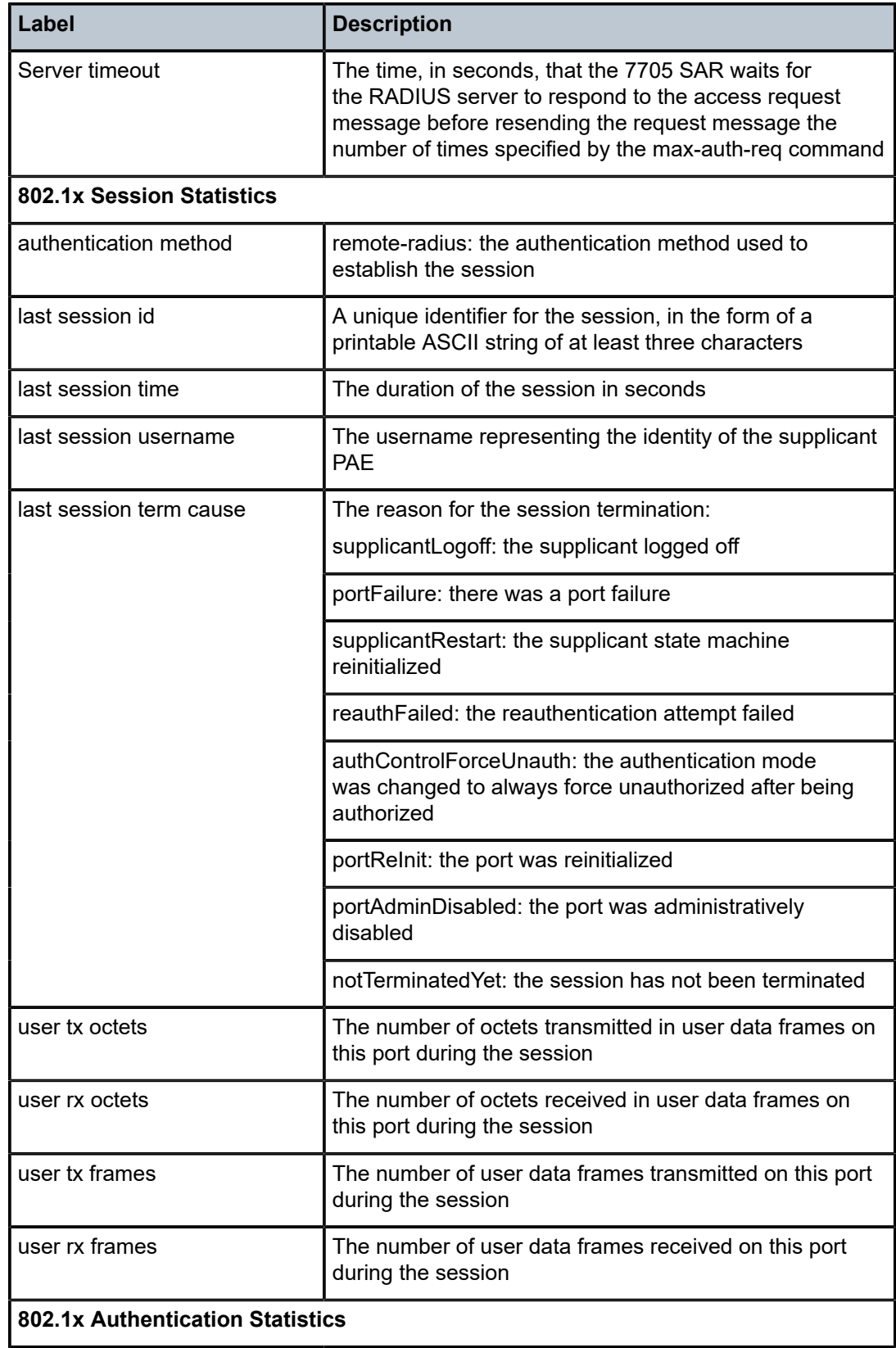

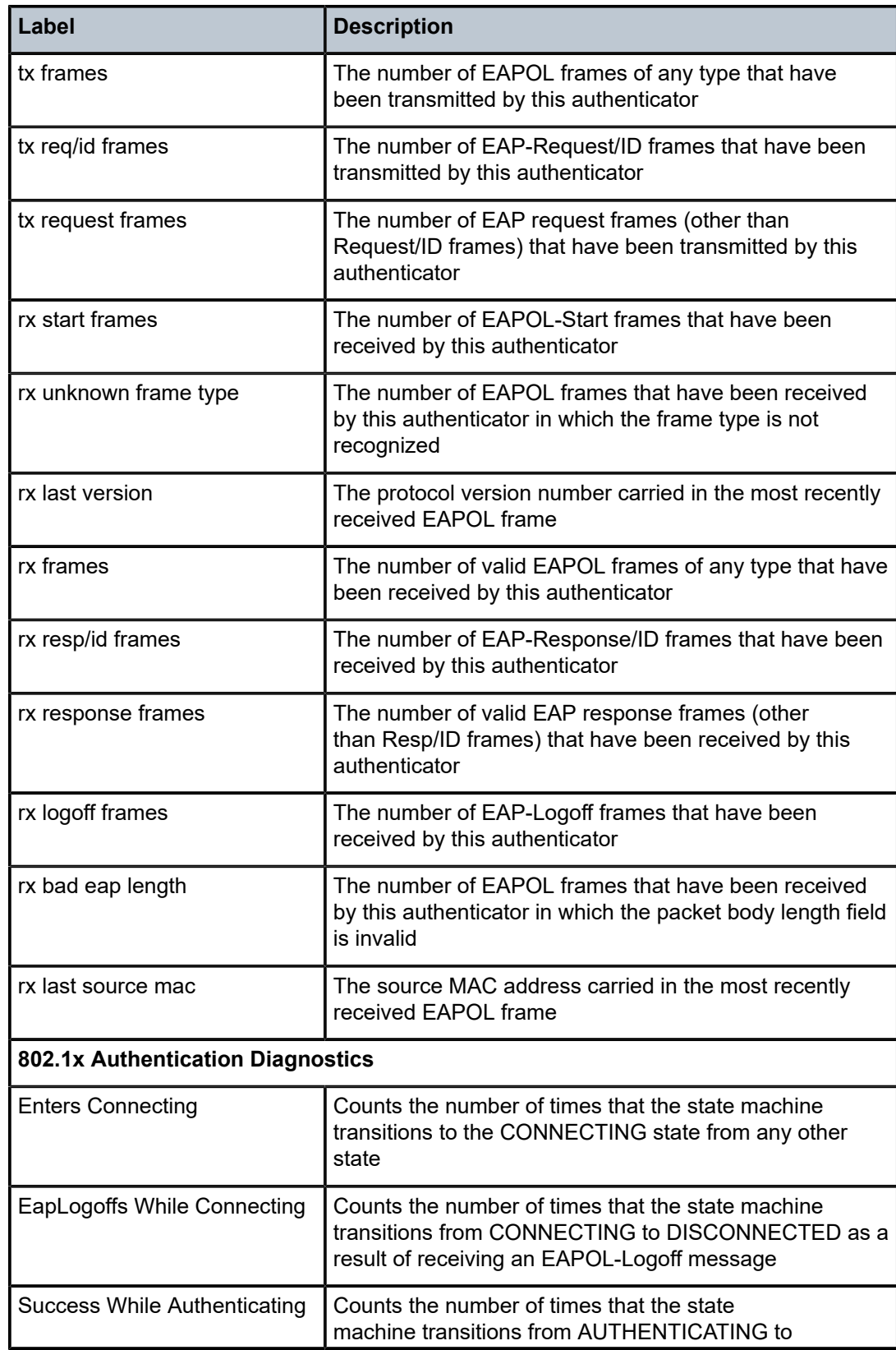

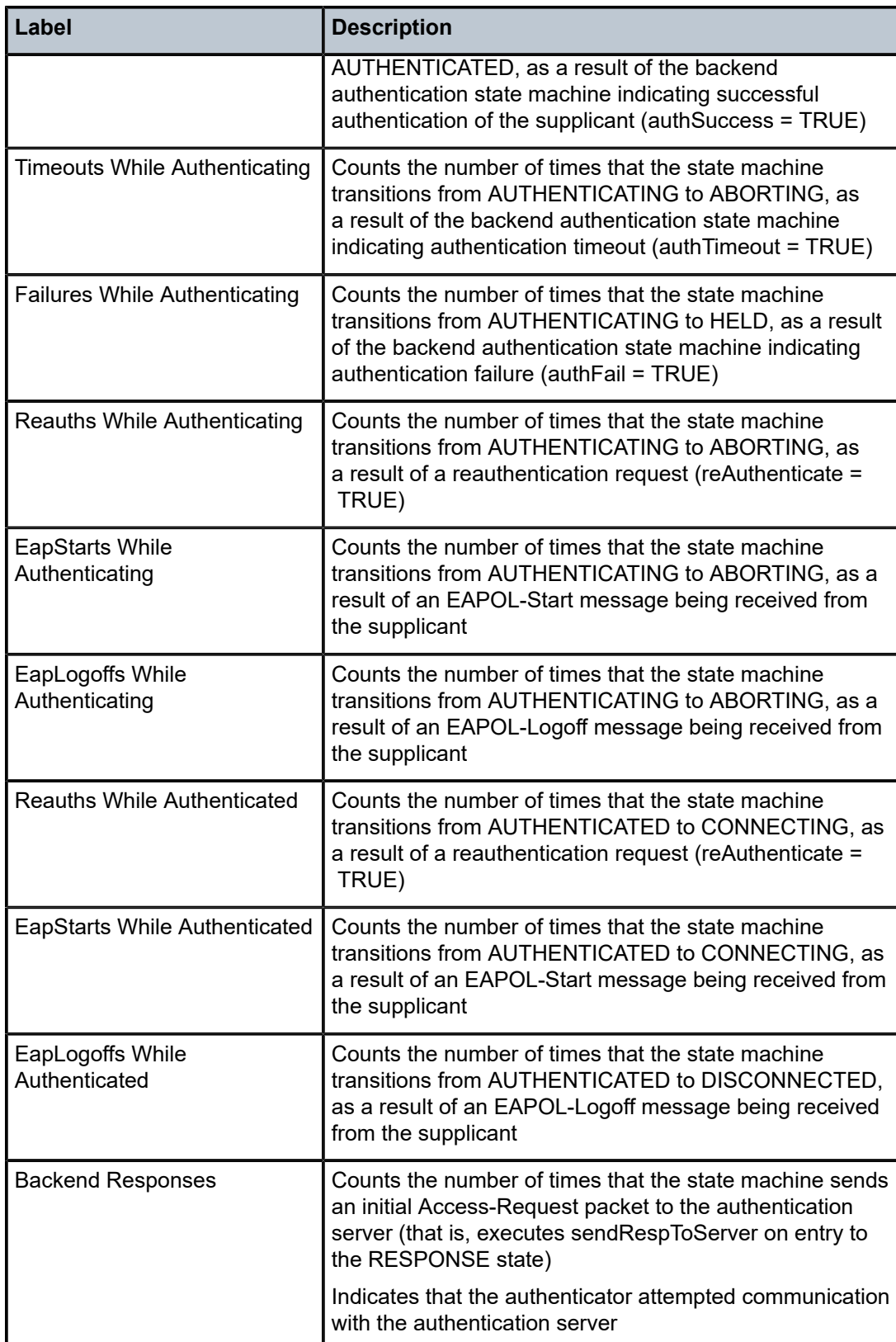

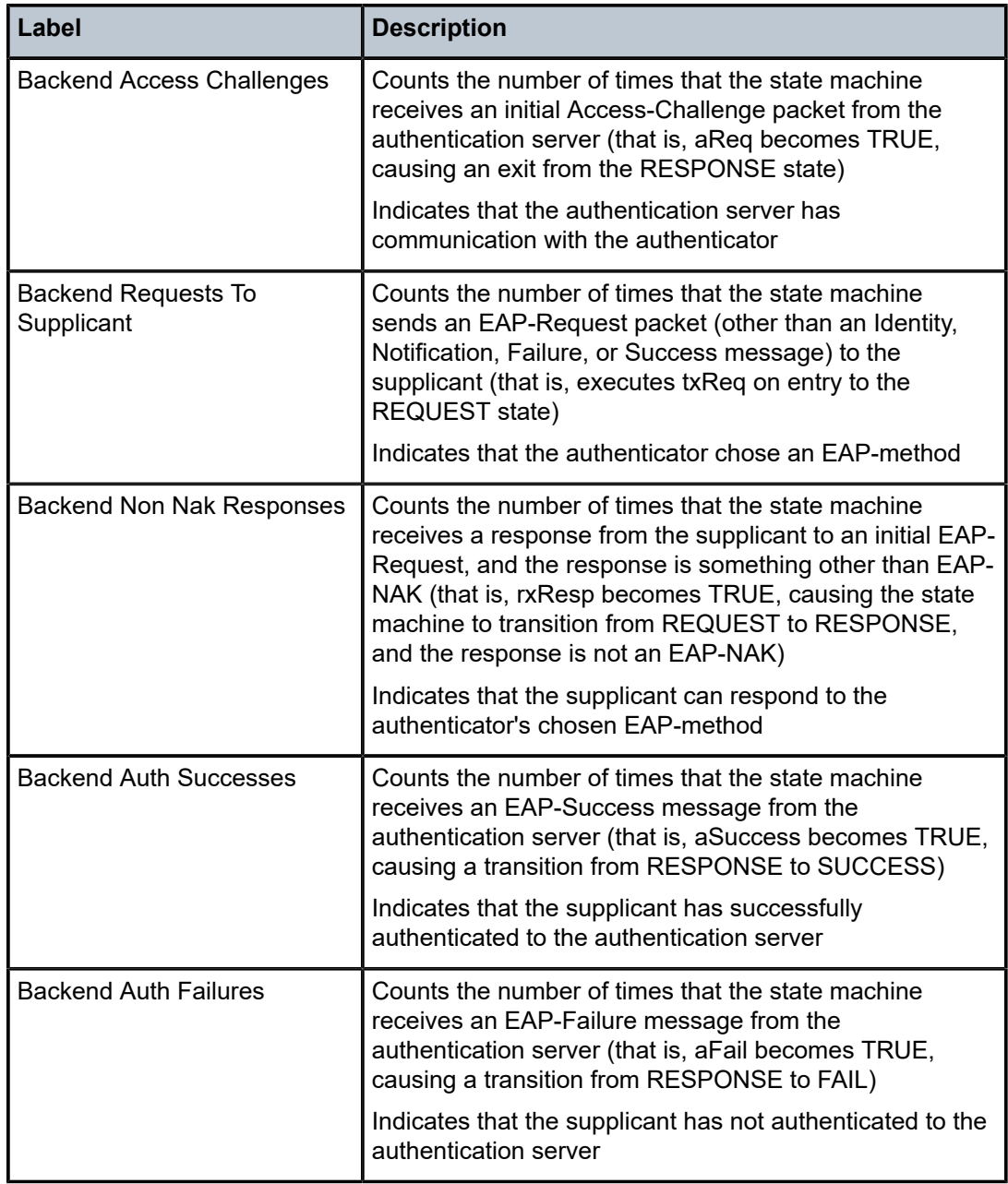

```
*A:ALU-1># show port 1/4/1 description
===============================================================================
Port Descriptions on Slot 1
===============================================================================
Port Id        Description
-------------------------------------------------------------------------------
1/4/1          DS3/E3
===============================================================================
*A:ALU-1>
```
#### *Table 90: Port Description Field Descriptions*

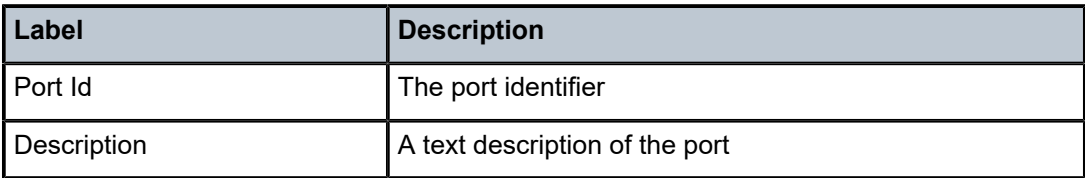

#### **Output Example**

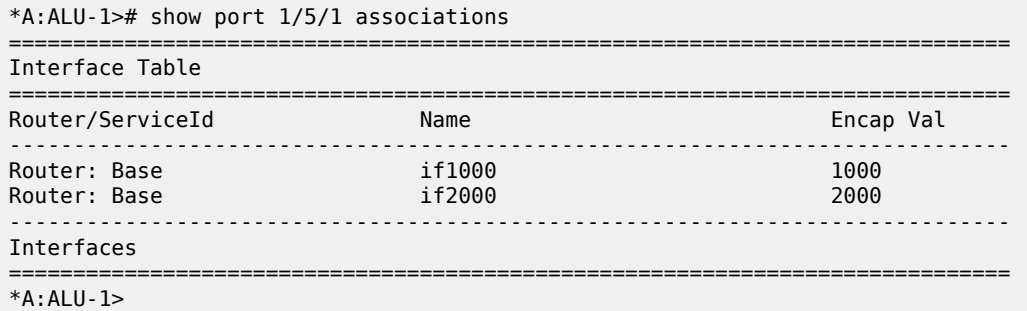

#### *Table 91: Port Associations Field Descriptions*

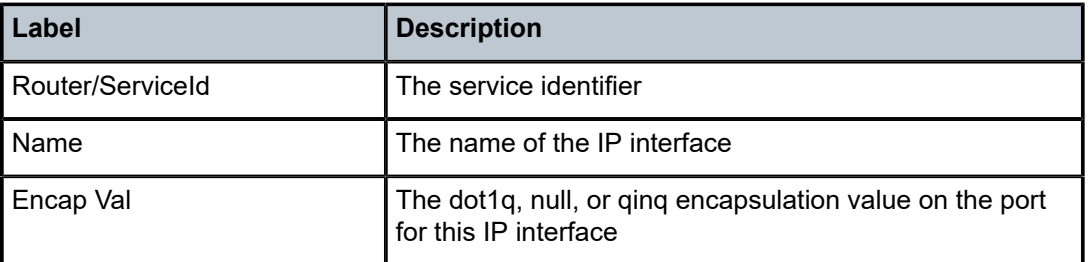

```
*A:ALU-1># show port 1/2/1.1 ima-link
===============================================================================
State Information
===============================================================================
Transmit Link Identifier: 0
Receive Link Identifier : 0
Near Rx Failure State : IMA Link Failure
Far End Rx Failure State: IMA Link Failure
Near End Tx State       : Unusable - No given reason
Near End Rx State       : Unusable - No given reason
Far End Tx State        : Unusable - No given reason
Far End Rx State        : Unusable - No given reason
Link Test State         : Disabled
Rx Test Pattern         : 0
===============================================================================
TC Sublayer Information
===============================================================================
TC Alarm State          : LCD Failure     Number OCD Events       : 0
HEC Errors (Dropped)    : 0               HEC Errors (Fixed)      : 0
===============================================================================
Statistical Information
```
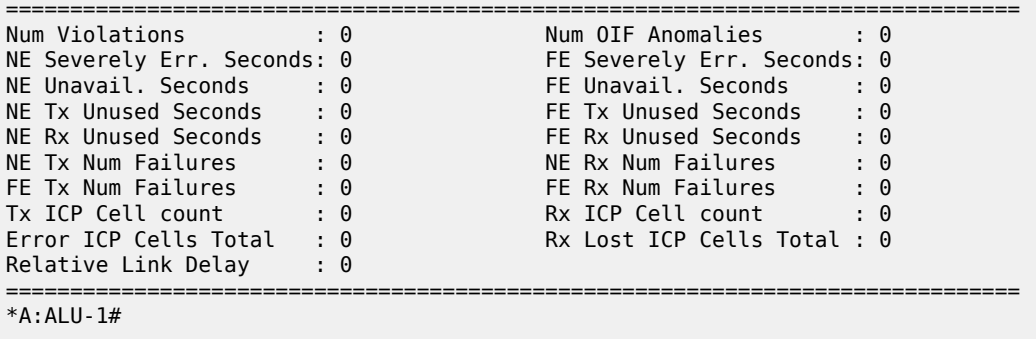

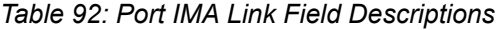

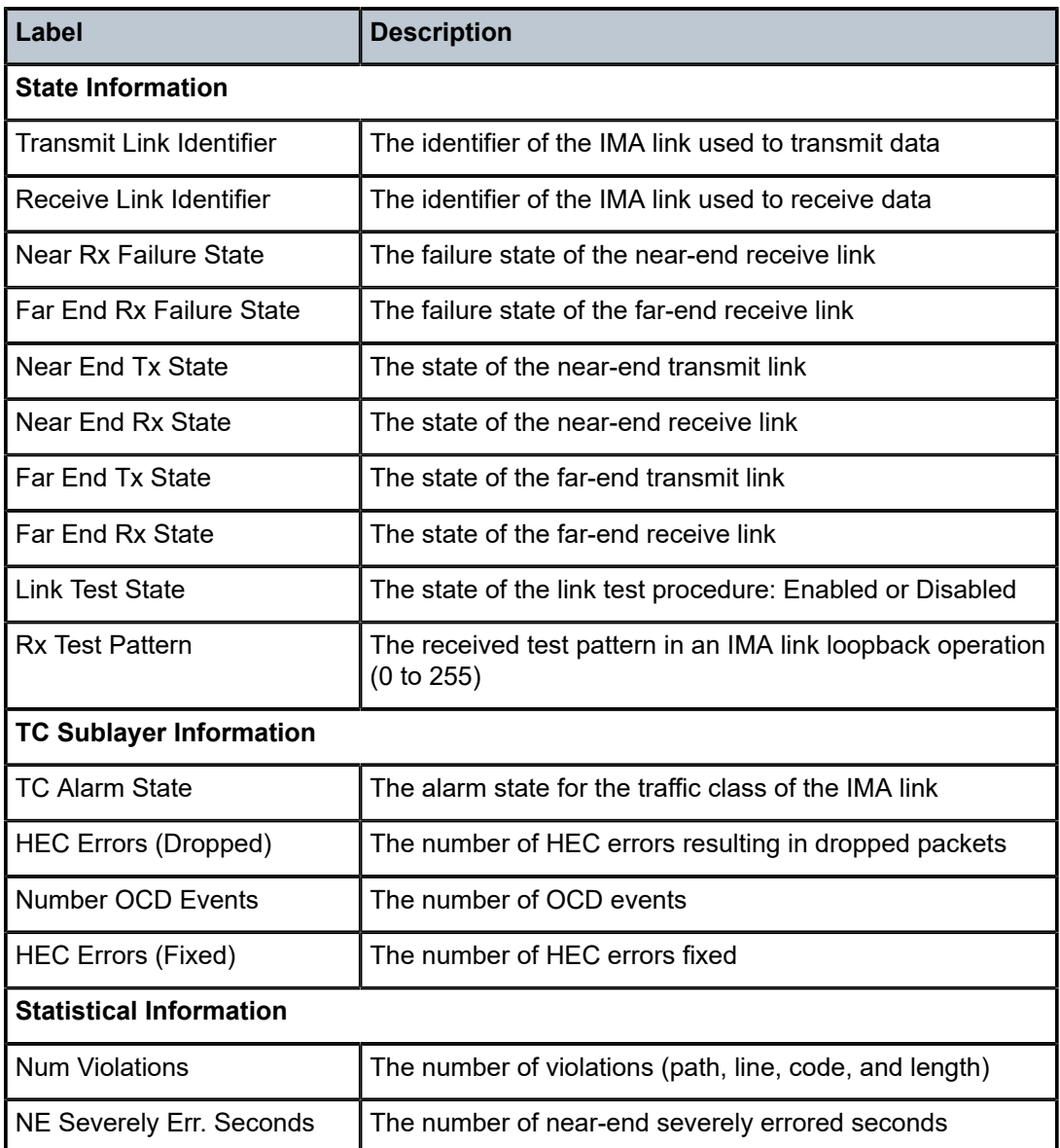

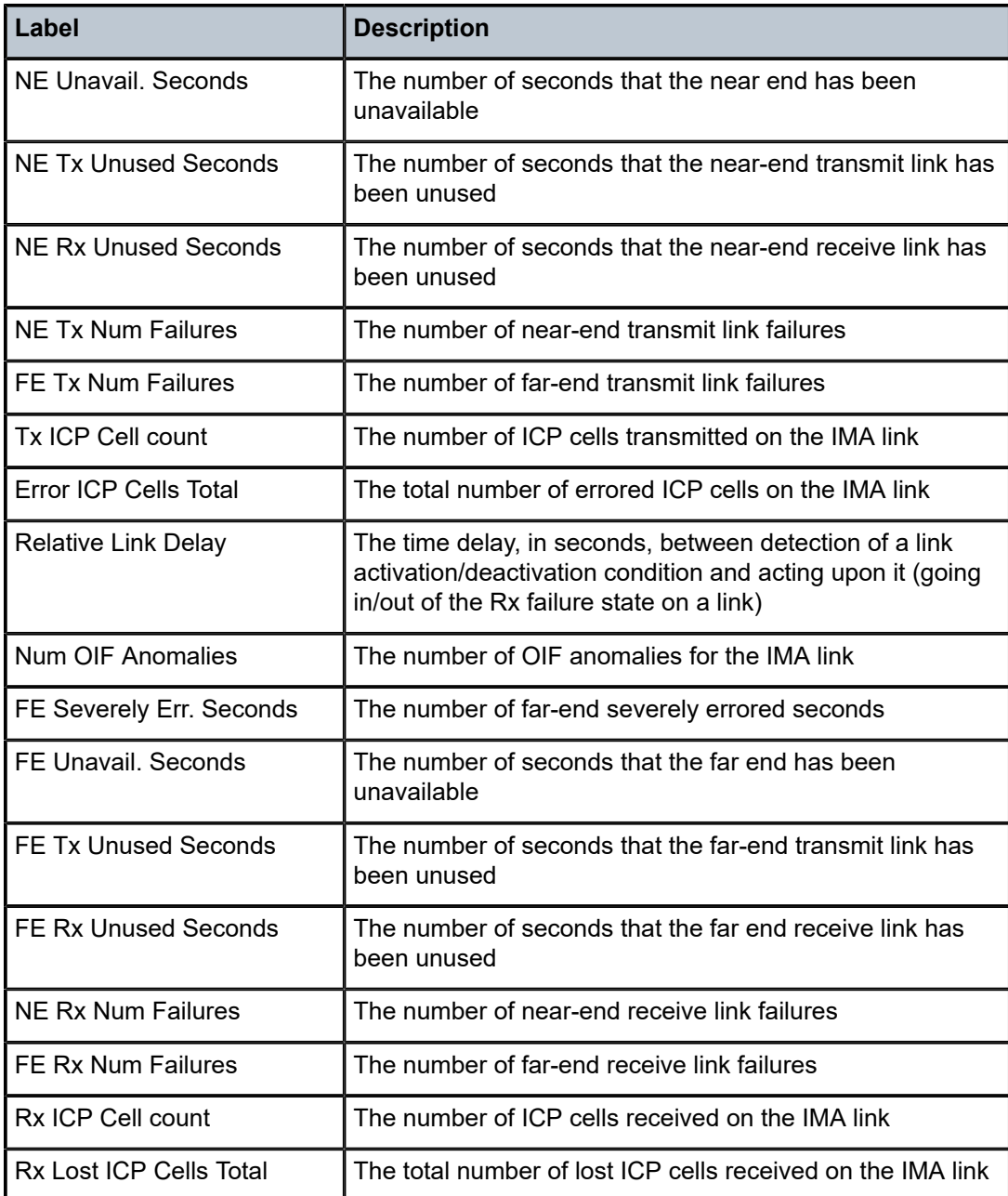

 $*A:ALU-1>#$  show port  $1/4/1.5$  ppp

=============================================================================== PPP Protocols for 1/4/1.5

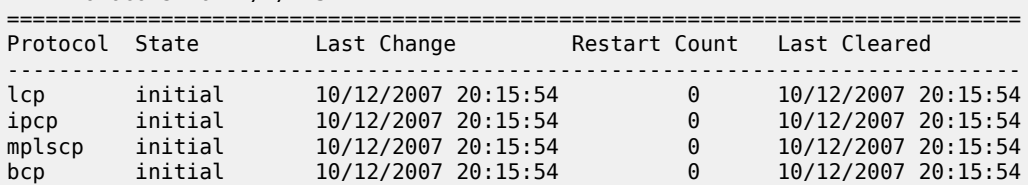

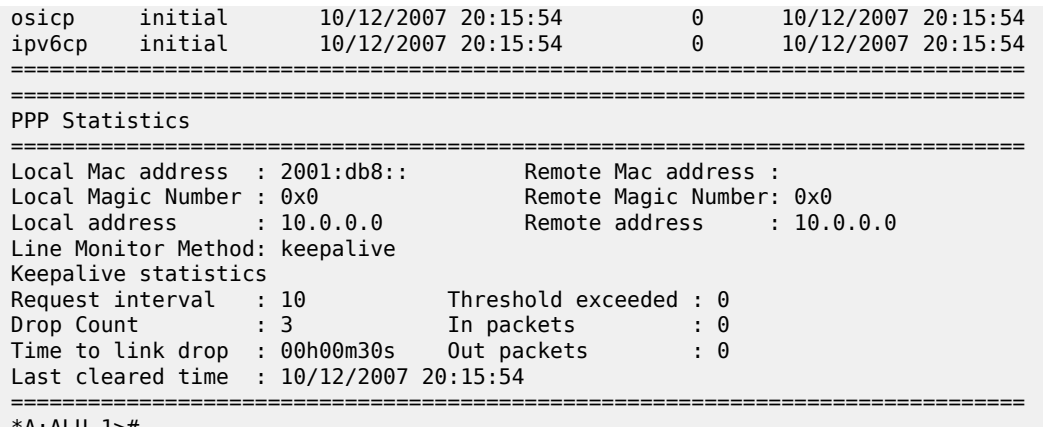

\*A:ALU-1>#

*Table 93: Port PPP Field Descriptions*

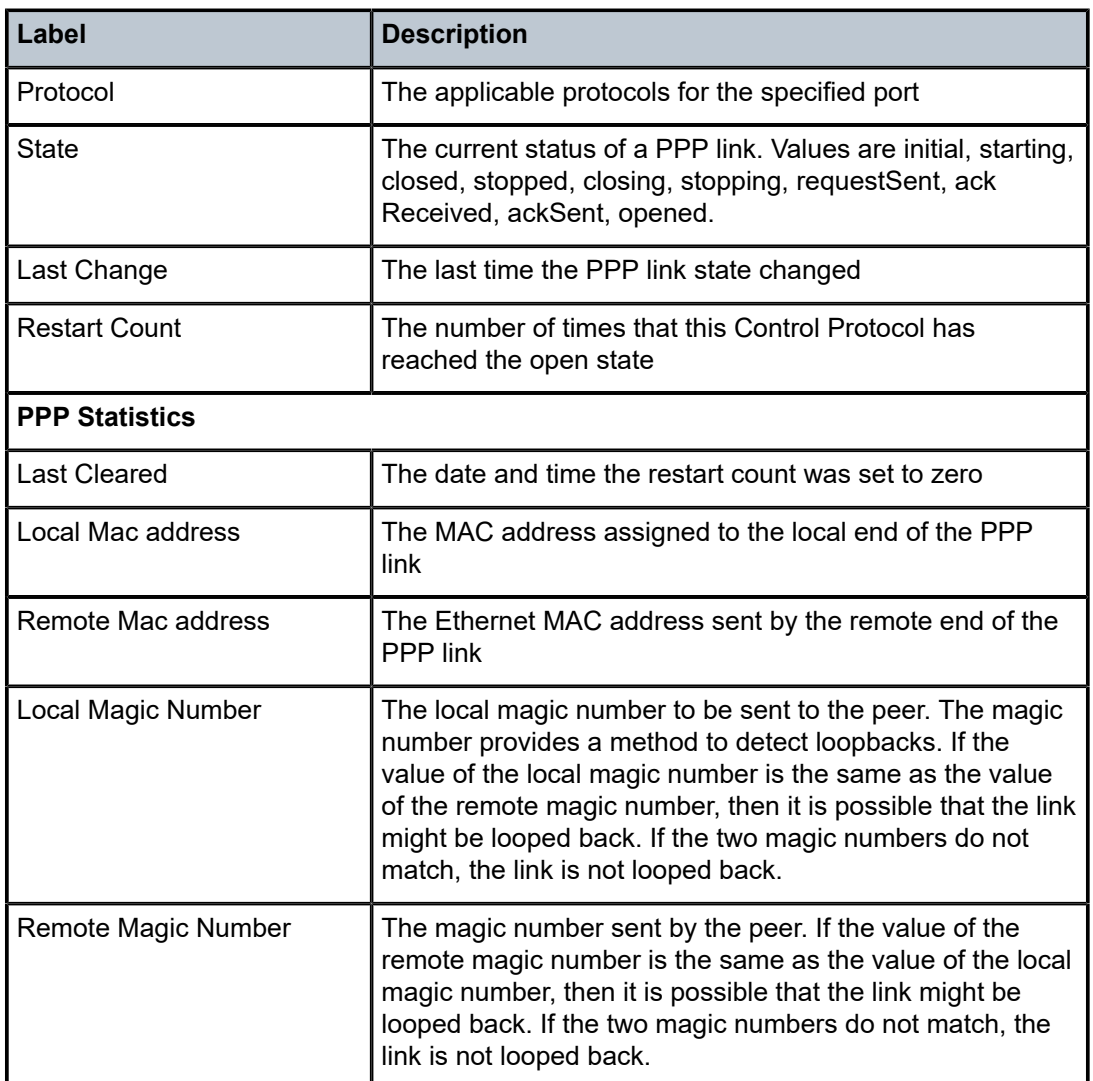

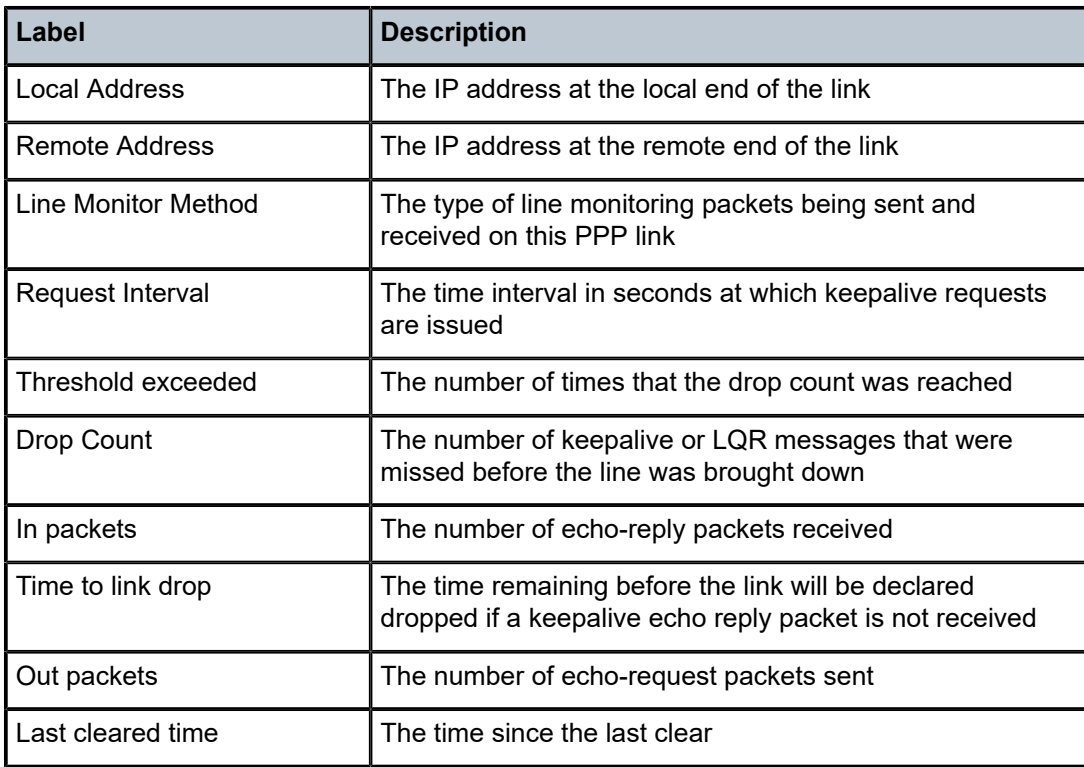

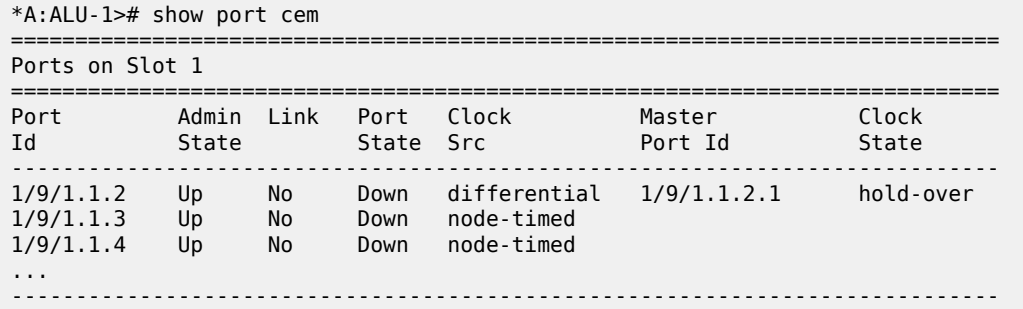

*Table 94: Port CEM Field Descriptions*

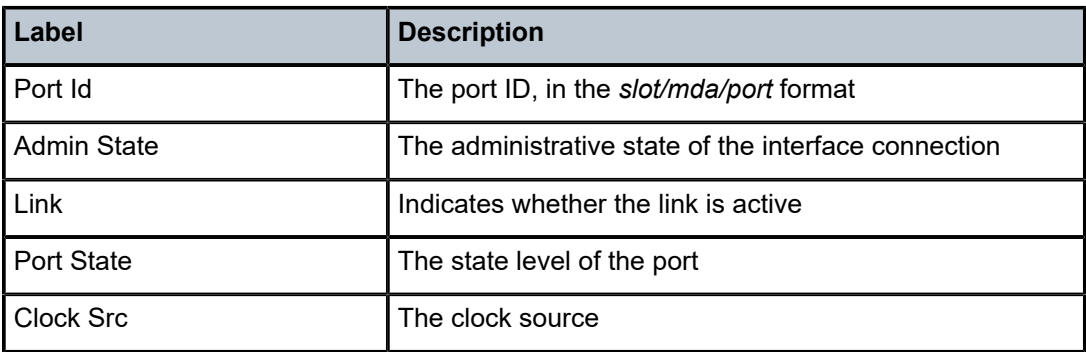

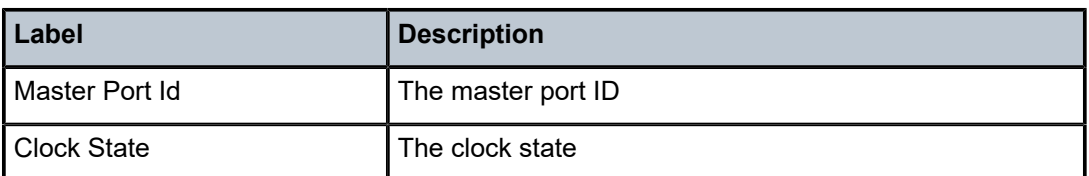

| *A:ALU-1# show port 1/2/32.1 frame-relay                                                                                                    |                                                                                             |                                                                                                    |                             |  |  |  |
|----------------------------------------------------------------------------------------------------|---------------------------------------------------------------------------------------------|----------------------------------------------------------------------------------------------------|-----------------------------|--|--|--|
| Frame Relay Info for 1/2/32.1                                                                                                    |                                                                                             |                                                                                                    |                             |  |  |  |
| Mode<br>FR Interface Status<br><b>N391 DTE</b><br><b>N392 DTE</b><br>N393 DTE<br><b>T391 DTE</b><br><b>FRF-12</b><br>Link Identifier                                                                                                    | : dce<br>: fault<br>$\frac{1}{2}$ 6<br>$\therefore$ 3<br>: 4<br>: 10<br>: Disabled<br>: N/A | LMI Type<br>N392 DCE<br>N393 DCE<br><b>T392 DCE</b>                                                             | : itu<br>: 3<br>: 4<br>: 15 |  |  |  |
| Tx Status Enquiry<br>Rx Status Messages<br>Status Message Timeouts : 1096<br>Discarded Messages                                                                                                    | : 1097<br>$\cdot$ : 0<br>: 0                                                                | Rx Status Enquiry<br>Tx Status Messages<br>$\cdot$ : 0<br>Status Enquiry Timeouts : 0<br>Inv. RxSeqNum Messages |                             |  |  |  |
| frame-relay statistics for port "1/2/32.1"                                                                                                    |                                                                                             |                                                                                                    |                             |  |  |  |
|                                                                                                    | Received                                                                                    | Transmitted                                                                                                    |                             |  |  |  |
| Frames<br><b>Octets</b><br><b>DEFrames</b><br><b>DEOctets</b><br><b>FECNFrames</b><br><b>BECNFrames</b><br>Invalid Dlci<br>Last Invalid Dlci<br>Crc Errors<br>Alignment Errors<br>Length Violations<br>Illegal Header<br>Underruns Errors<br>Other Errors<br>-================================= | 0<br>0<br>0<br>0<br>0<br>Θ<br>Θ<br>$\Theta$<br>0<br>0<br>0<br>0                             | 0<br>0<br>0<br>0<br>0<br>0<br>0<br>0                                                                            |                             |  |  |  |

<span id="page-769-0"></span>*Table 95: Port Frame Relay Field Descriptions*

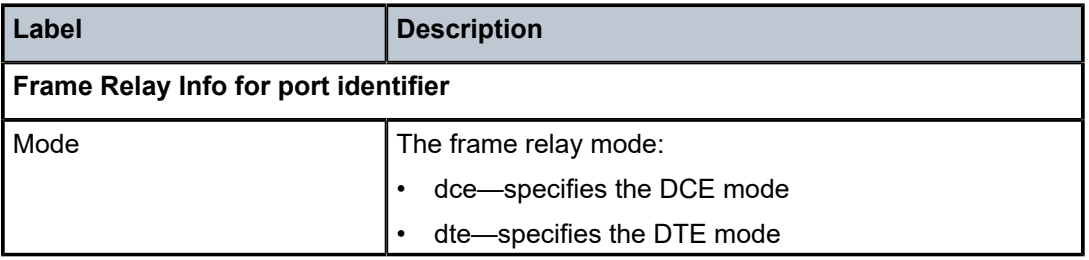

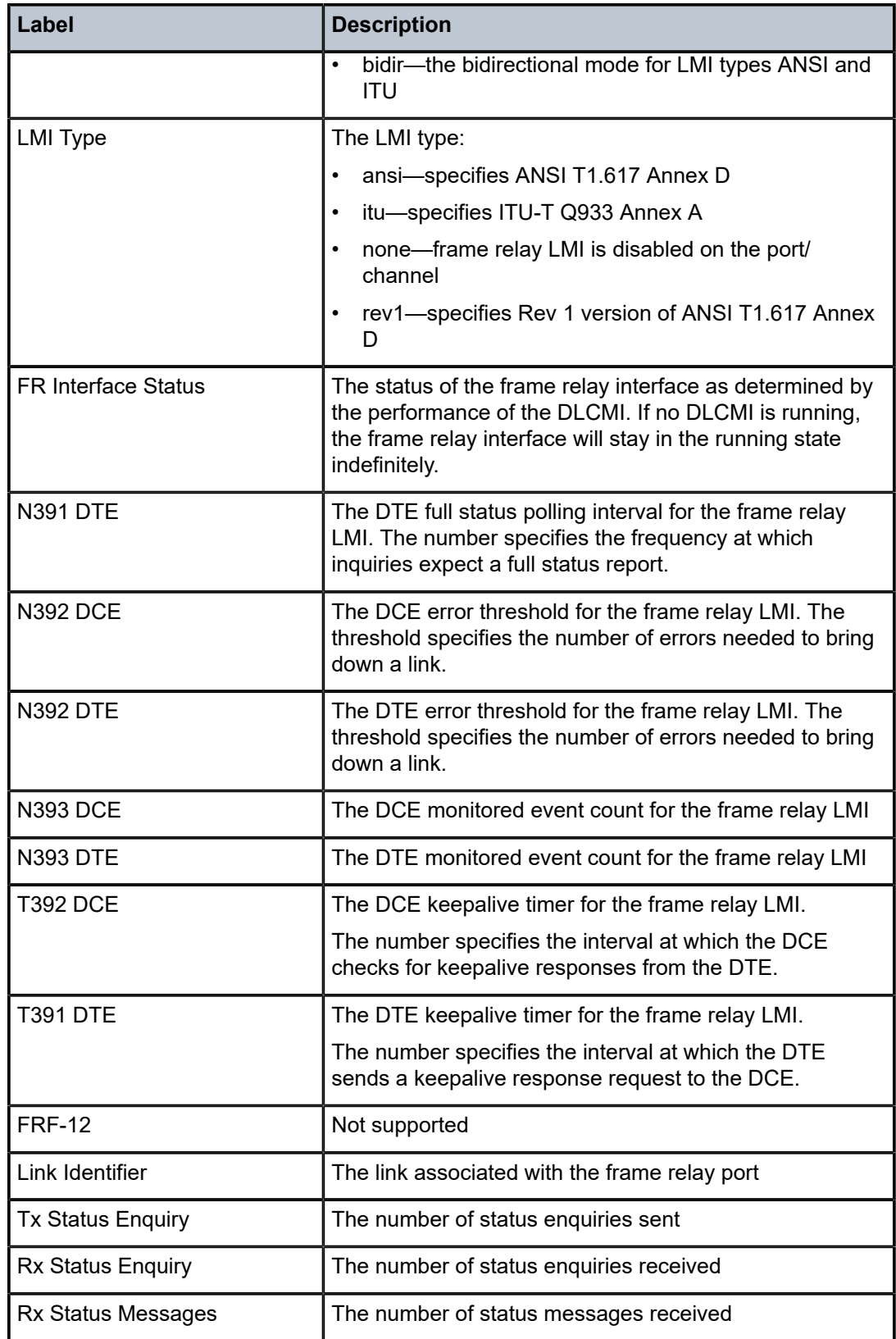

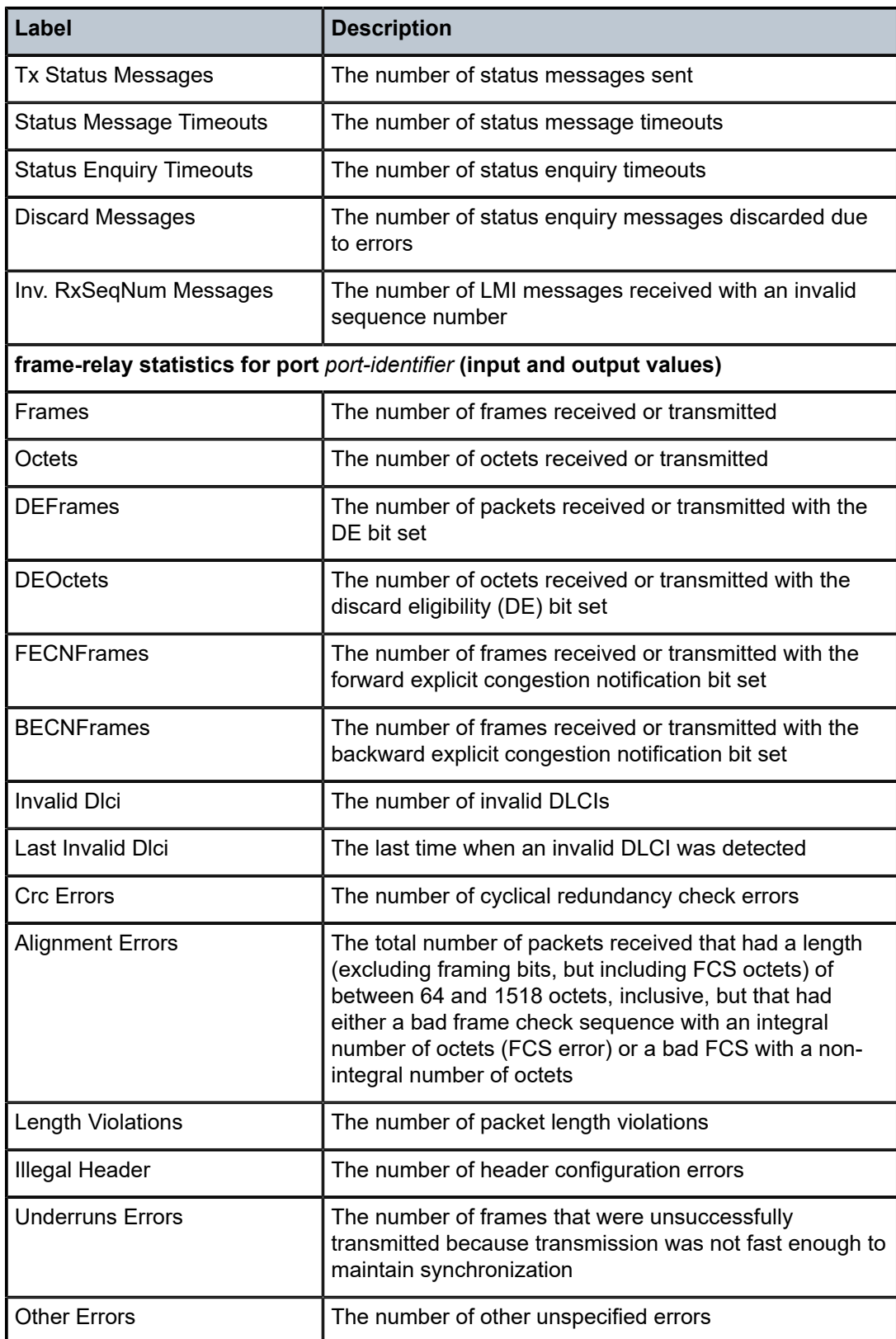

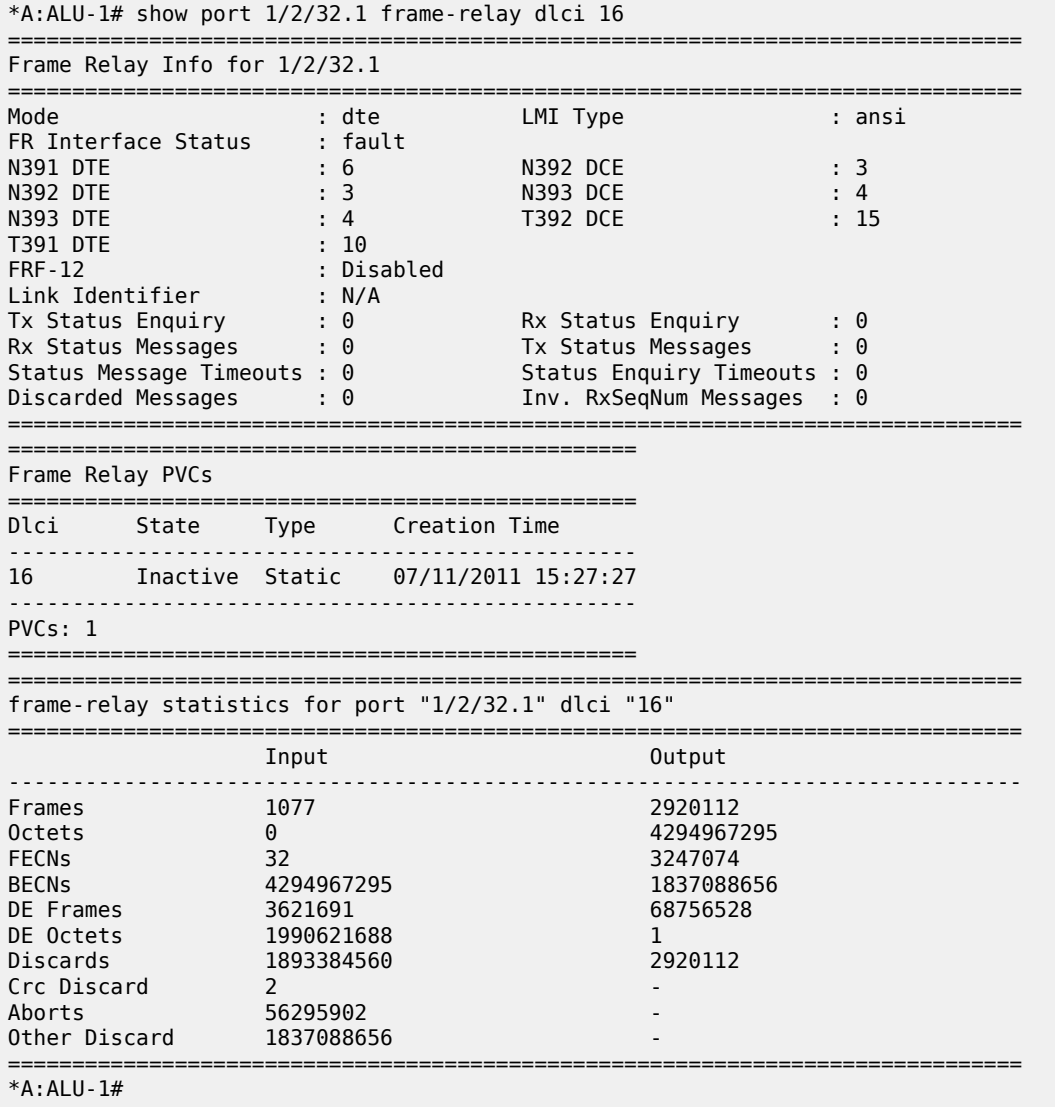

*Table 96: Port Frame Relay DLCI Field Descriptions*

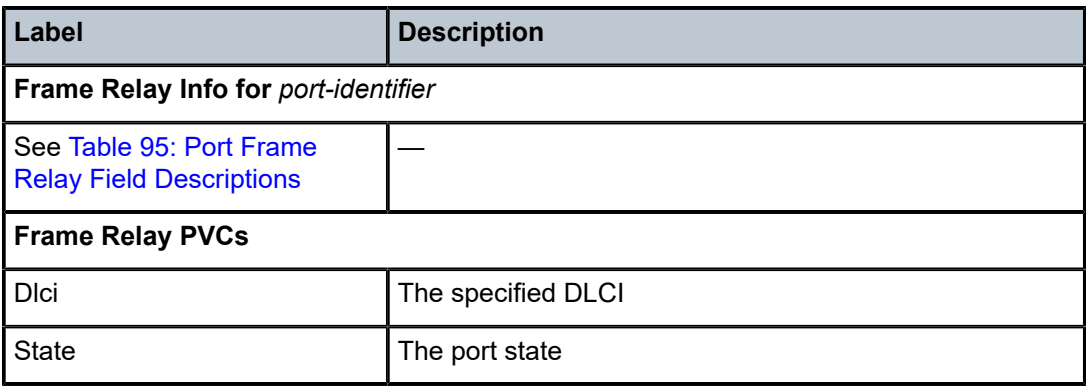

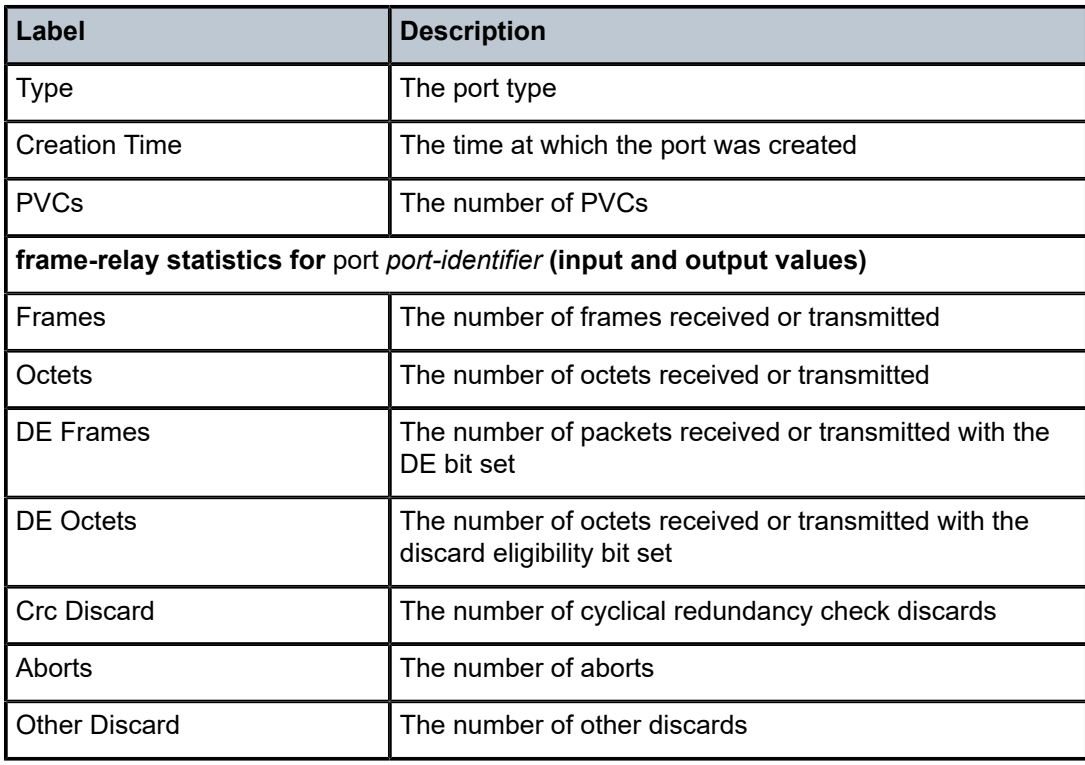

\*A:7705:Dut-C#show port 1/10/9.1 detail

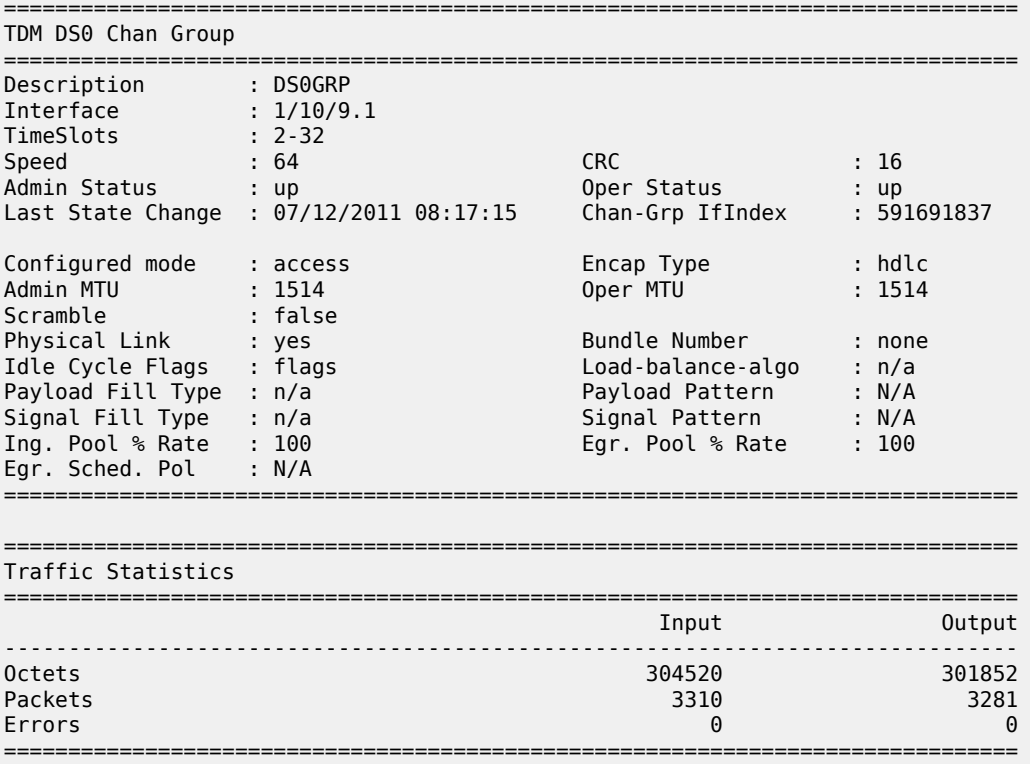

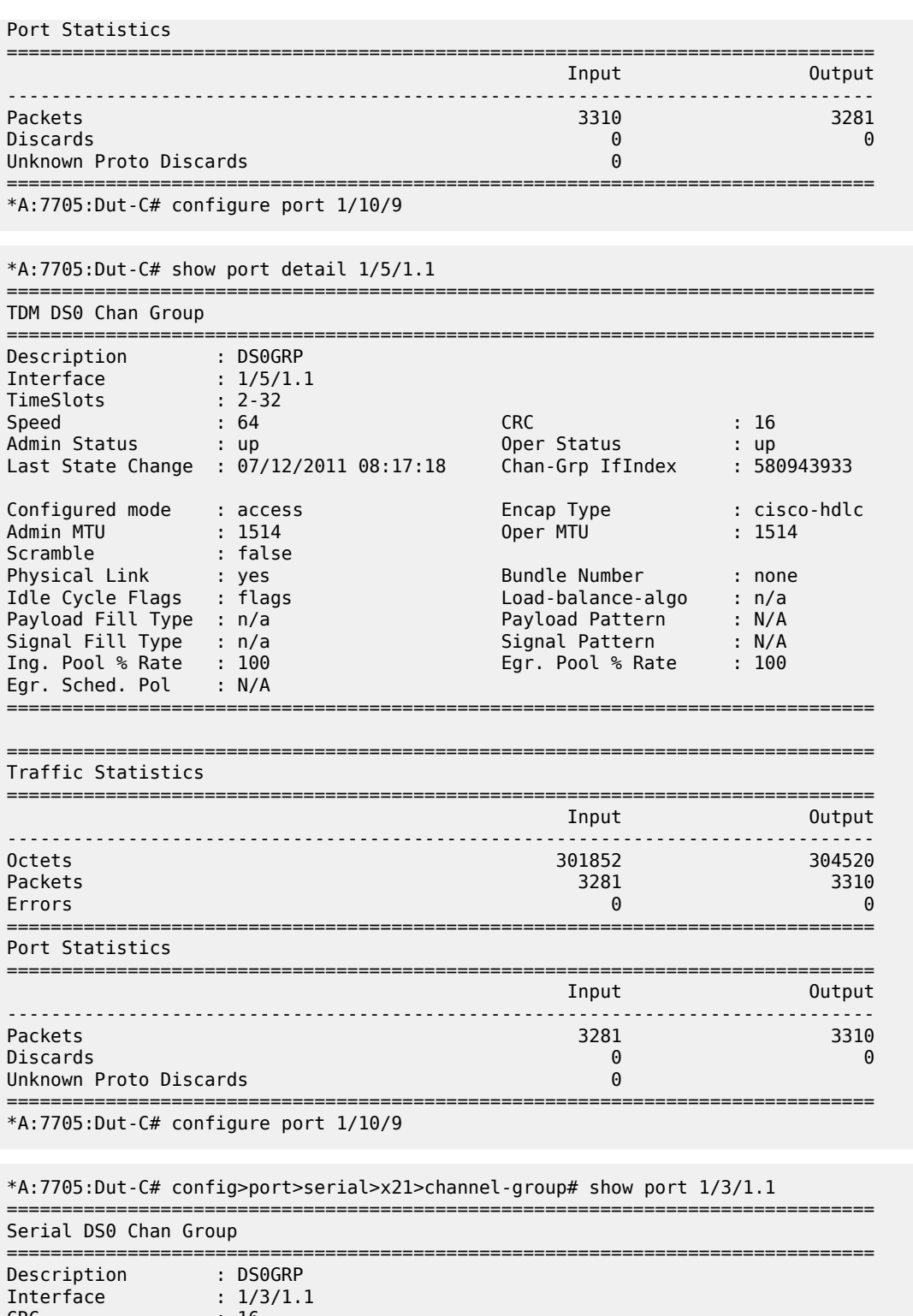

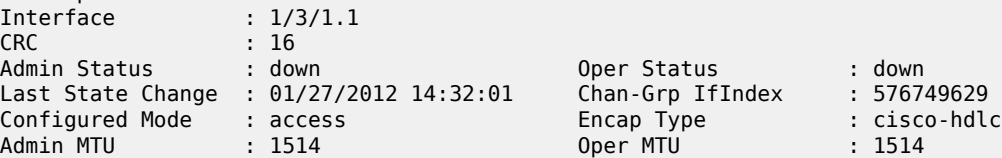

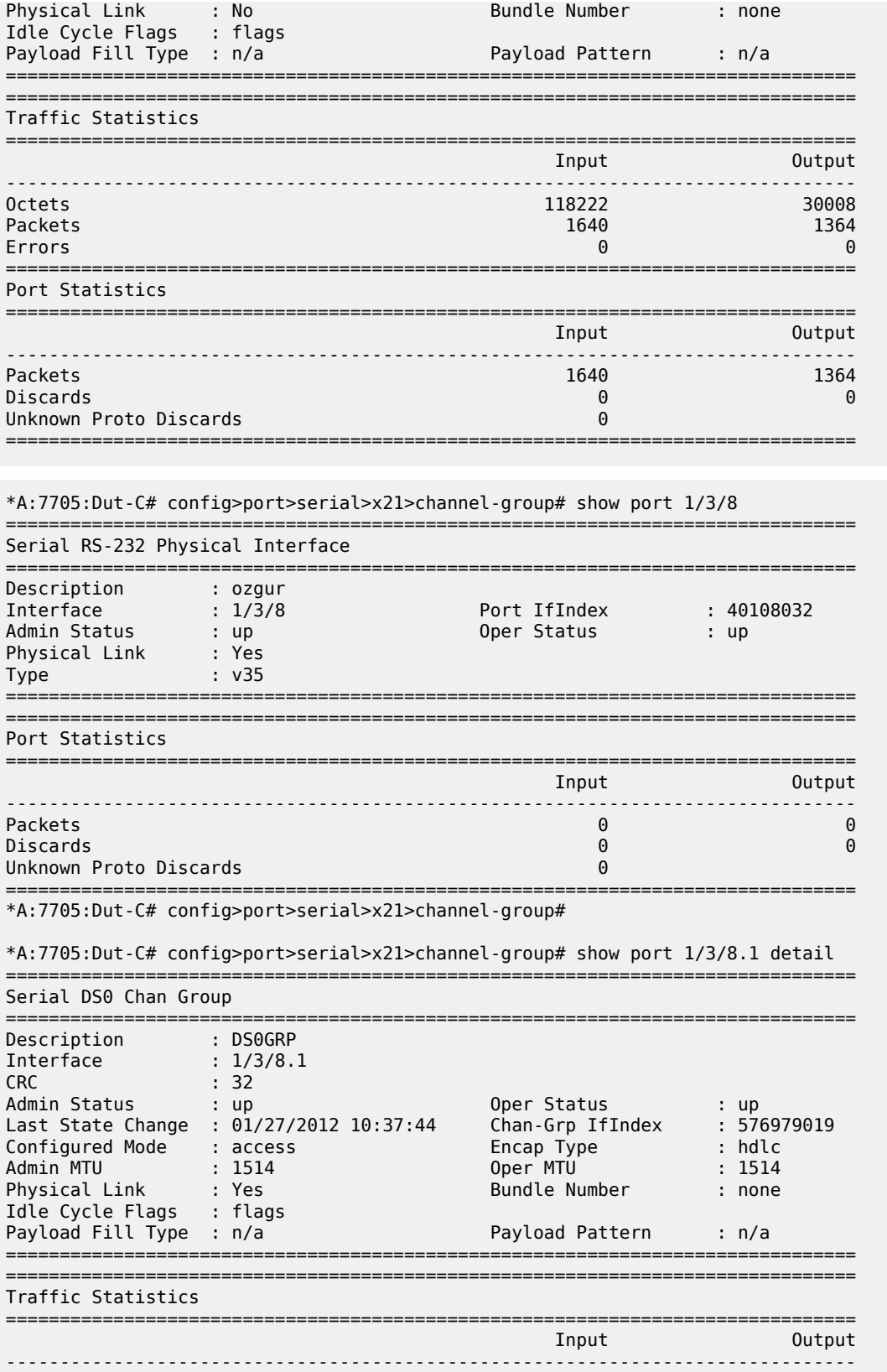

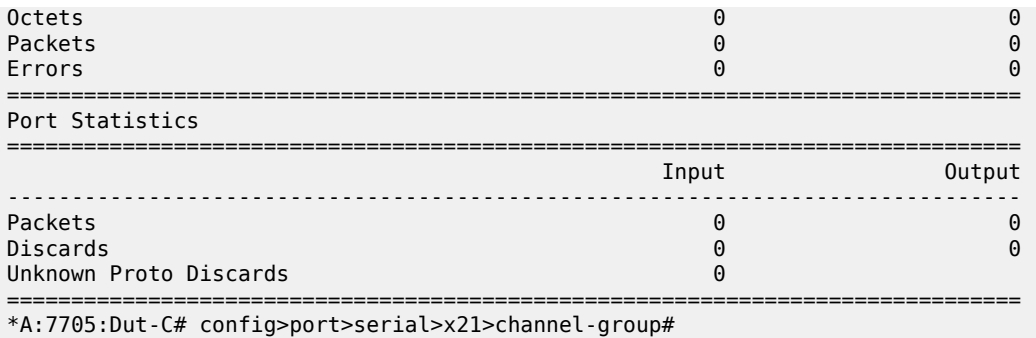

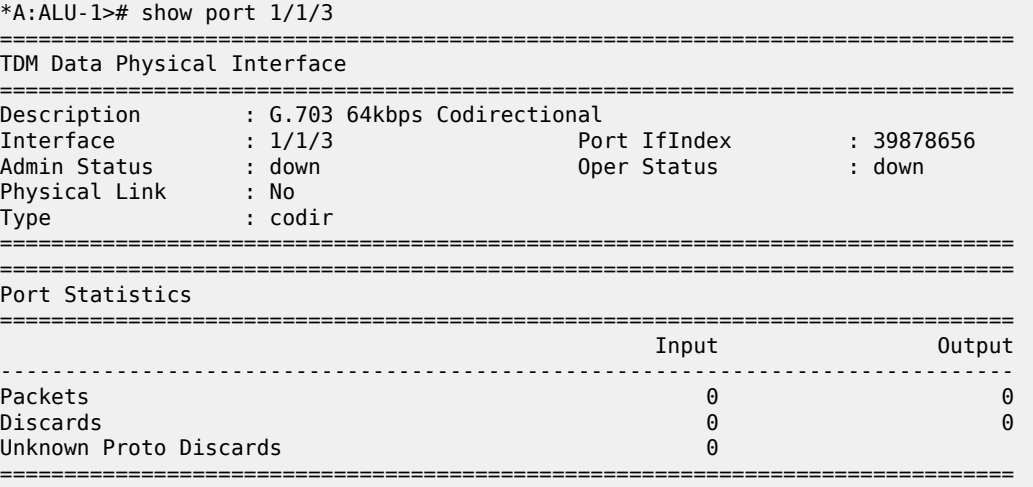

\*A:ALU-1># show port 1/2/3.codir detail ===============================================================================

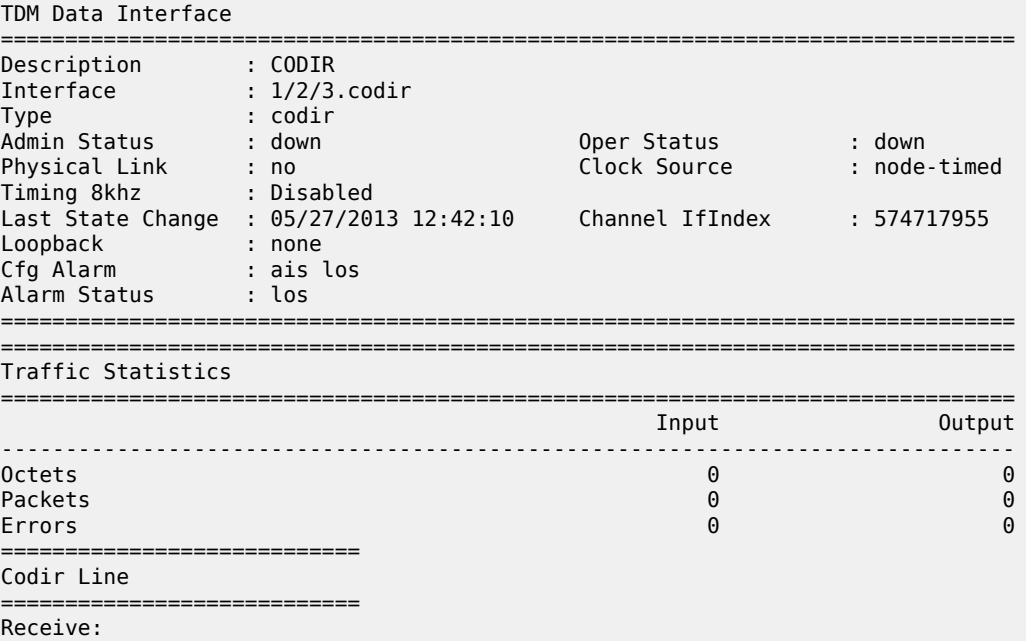

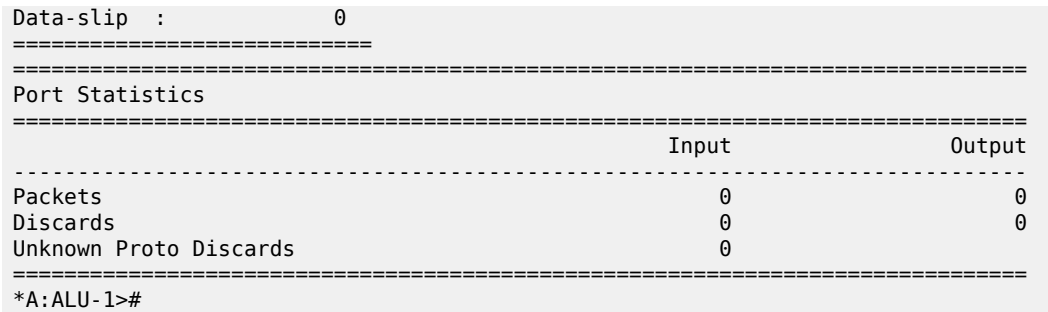

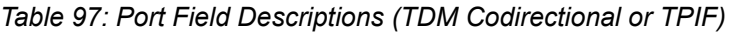

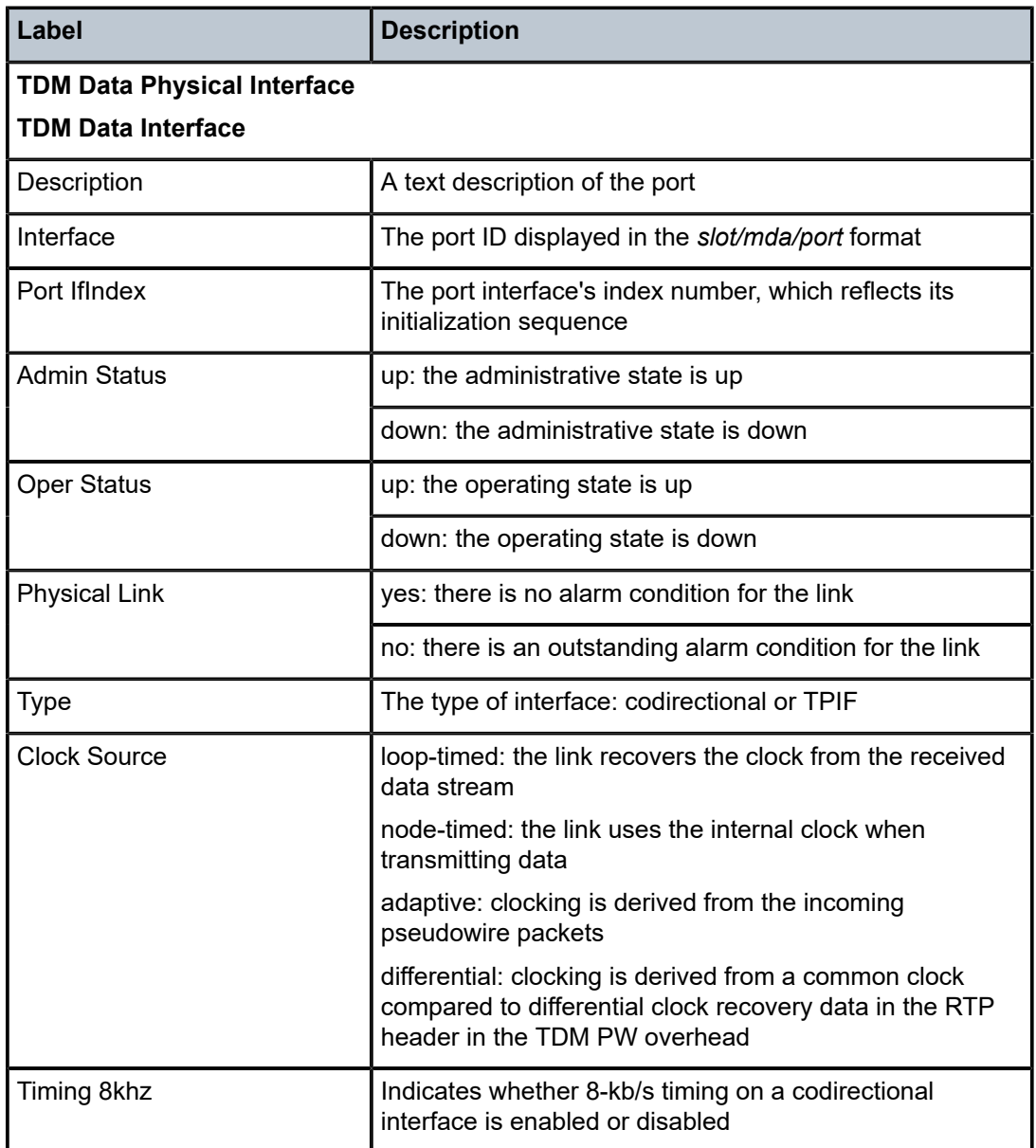

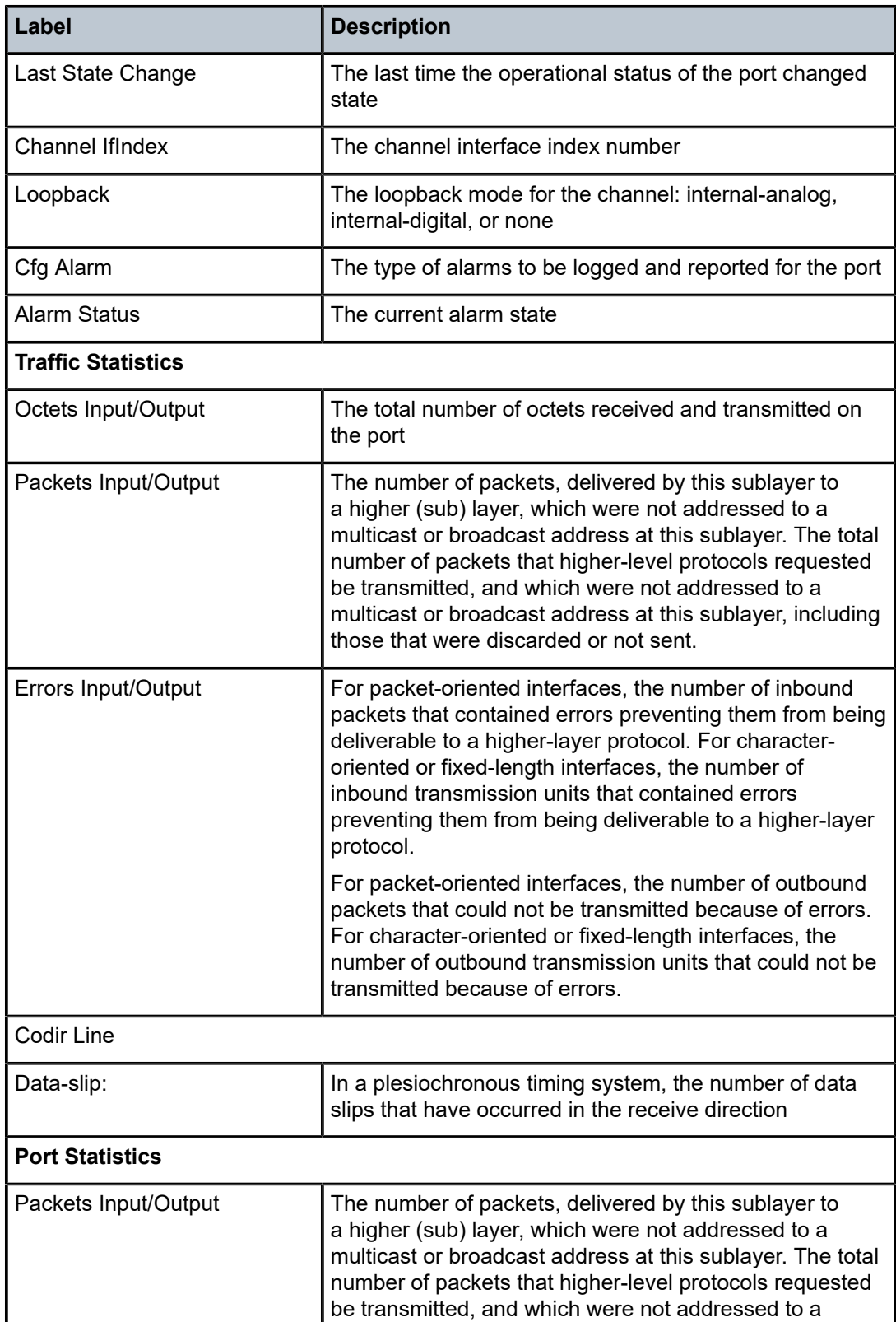

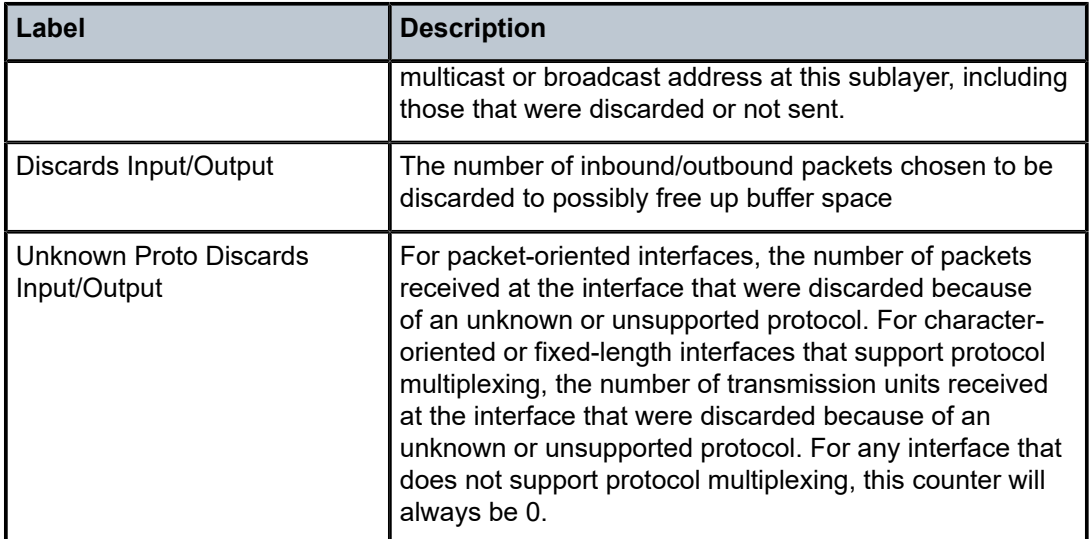

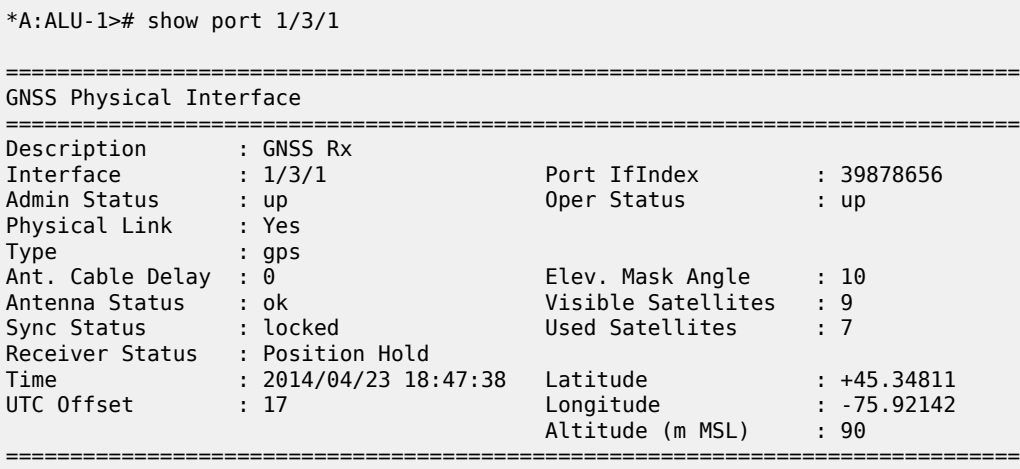

*Table 98: Port Field Descriptions (GNSS)*

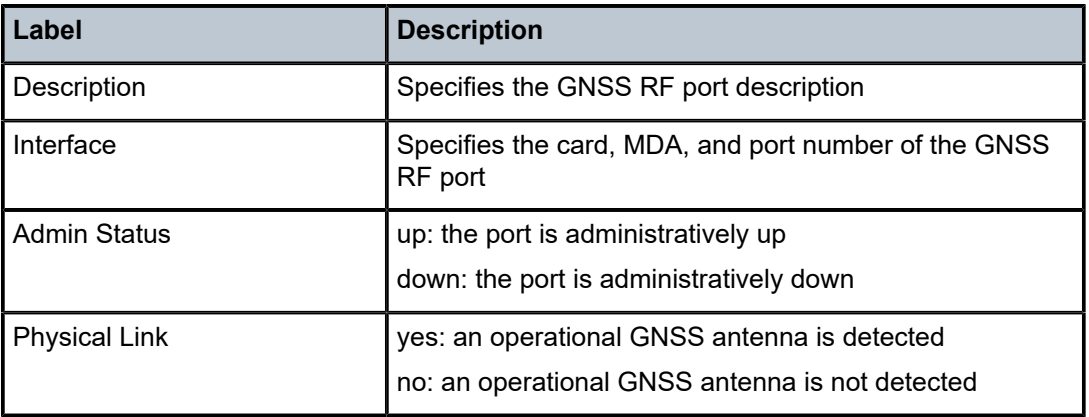

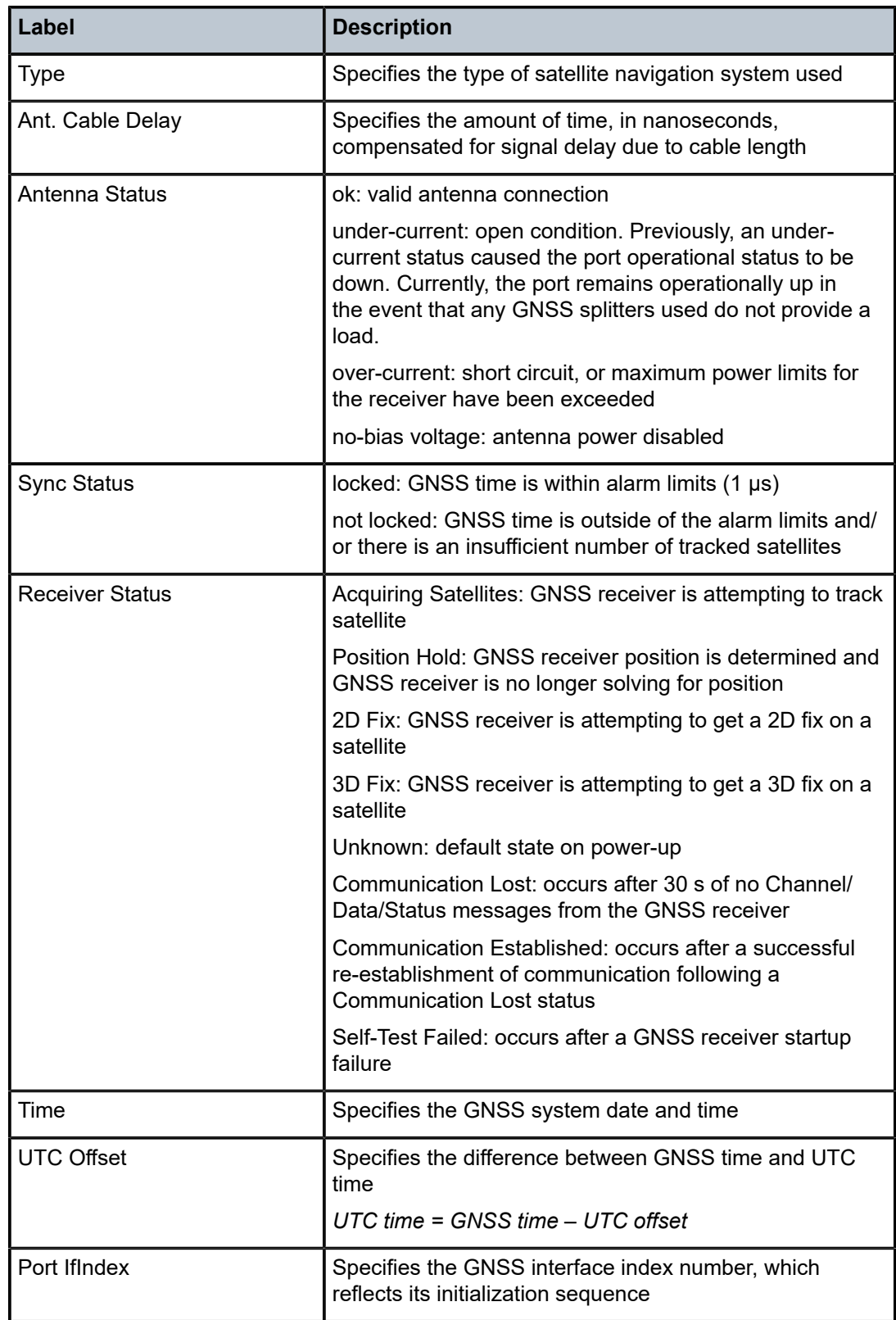

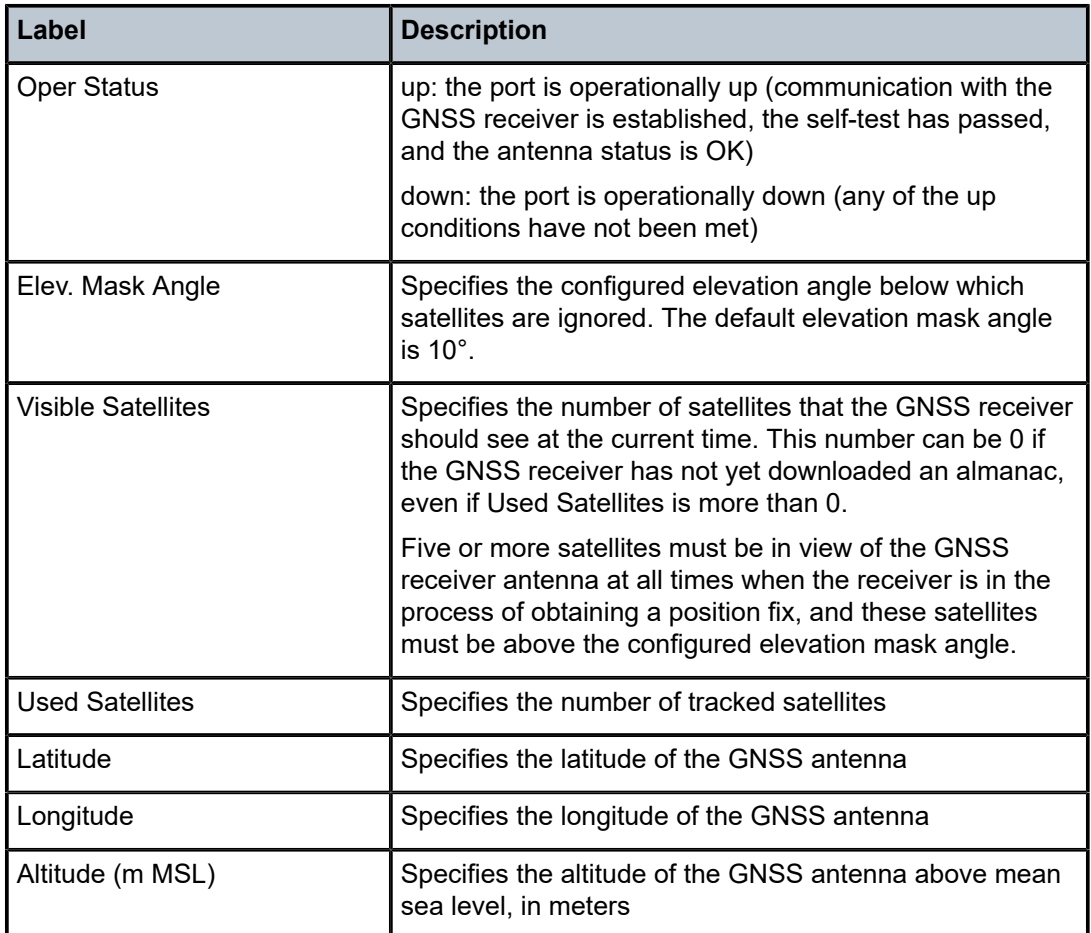

```
*A:Sar8 Dut-A>show# port aps
===============================================================================
Ports on APS Groups
===============================================================================
Port          Admin Link Port    Cfg  Oper LAG/ Port Port Port   C/QS/S/XFP/
Id            State      State   MTU  MTU  Bndl Mode Encp Type   MDIMDX
-------------------------------------------------------------------------------
aps-1         Down  No   Ghost
===============================================================================
*A:Sar8 Dut-A>show#
```
*Table 99: Port Field Descriptions (APS)*

| Label       | <b>Description</b>                                       |  |
|-------------|----------------------------------------------------------|--|
| Port Id     | The port ID configured or displayed in the aps-id format |  |
| Admin State | Up: the administrative state is up                       |  |
|             | Down: the administrative state is down                   |  |

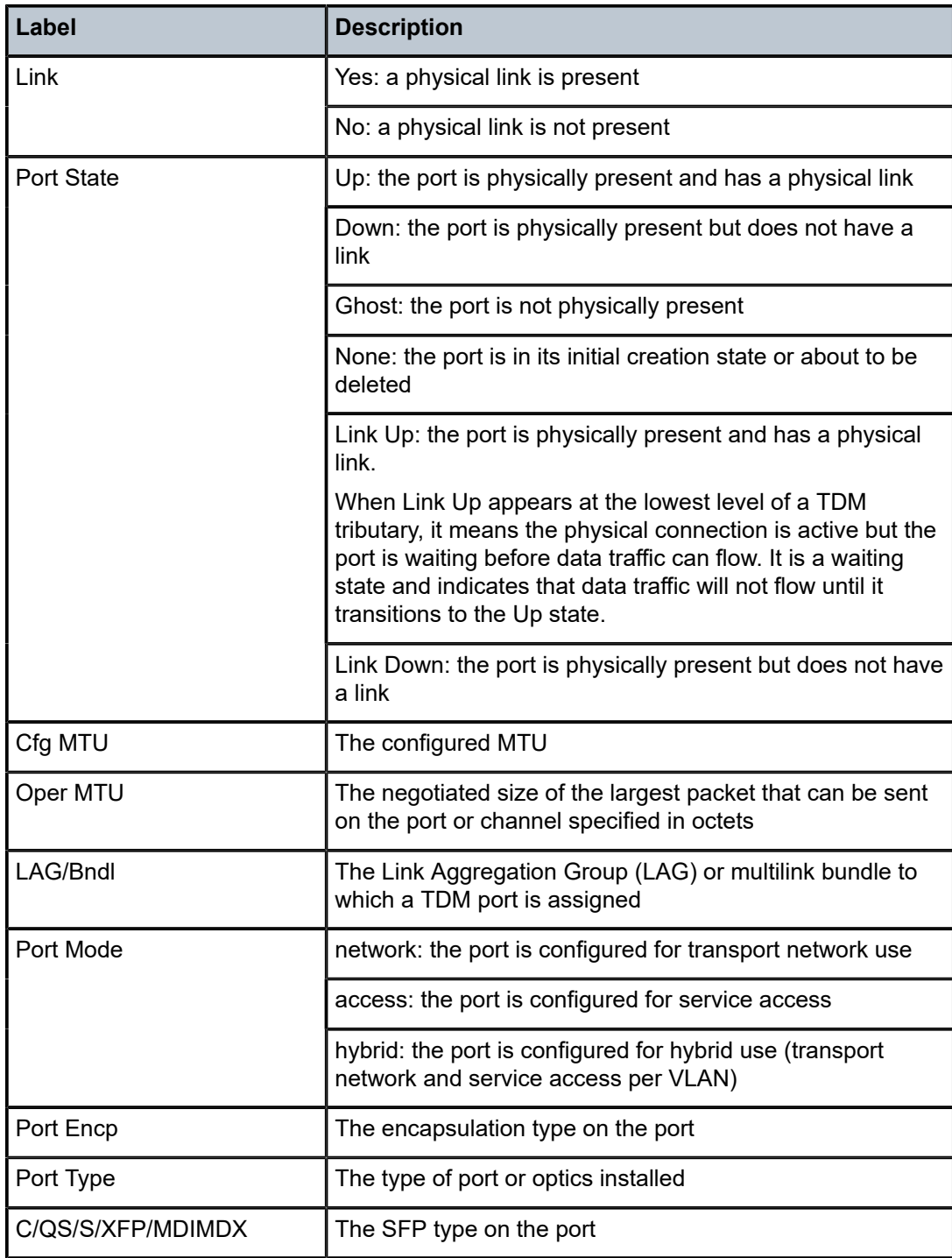

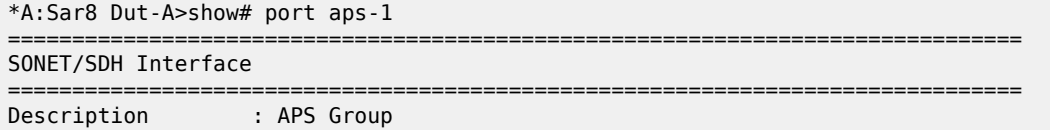

| Interface                                   | $:$ aps-1                                     | Speed                     | $:$ $oc3$    |
|---------------------------------------------|-----------------------------------------------|---------------------------|--------------|
| Admin Status <b>Status</b>                  | : down                                        | Oper Status               | : down       |
| Physical Link : No                          |                                               | Loopback Mode             | : none       |
| Single Fiber Mode : No                      |                                               |                           |              |
| Clock Source                                | : node                                        | Framing                   | : sonet      |
|                                             | Last State Change : 01/09/2019 20:50:16       | Port IfIndex              | : 1358987264 |
| Configured Address : d6:64:ff:00:02:49      |                                               |                           |              |
| Hardware Address                            | : d6:64:ff:00:02:49                           |                           |              |
|                                             | Last Cleared Time : 01/24/2019 21:33:06       |                           |              |
| J0 String the Seats of the Seats of the Sea | $. 0 \times 01$                               | Section Trace Mode : byte |              |
|                                             | Rx S1 Byte : 0x00 (stu)                       | Rx K1/K2 Byte : 0x00/0x00 |              |
|                                             | Tx S1 Byte : 0x00 (stu) Tx DUS/DNU : Disabled |                           |              |
|                                             |                                               |                           |              |
| Cfg Alarm in the United States              | : loc lrdi lb2er-sf slof slos                 |                           |              |
| Alarm Status                                |                                               |                           |              |
| BER SD Threshold                            | $\pm 6$                                       | BER SF Threshold          | : 3          |
|                                             | Hold time up : 500 milliseconds               | Reset On Path Down        | : Disabled   |
| Hold time down : 200 milliseconds           |                                               |                           |              |
| Transceiver Data                            |                                               |                           |              |
| Transceiver Status : not-equipped           |                                               |                           |              |
| Hardware Address                            | : d6:64:ff:00:02:49                           |                           |              |
|                                             |                                               |                           |              |
| Port Statistics                             |                                               |                           |              |
|                                             |                                               | Input                     | Output       |
|                                             |                                               |                           |              |
| Packets                                     |                                               | 0                         | $\Theta$     |
| Discards                                    |                                               | 0                         | $\Theta$     |
| Unknown Proto Discards                      |                                               | $\Theta$                  |              |
| ;===============================            |                                               |                           |              |

*Table 100: Port Field Descriptions (With APS ID)*

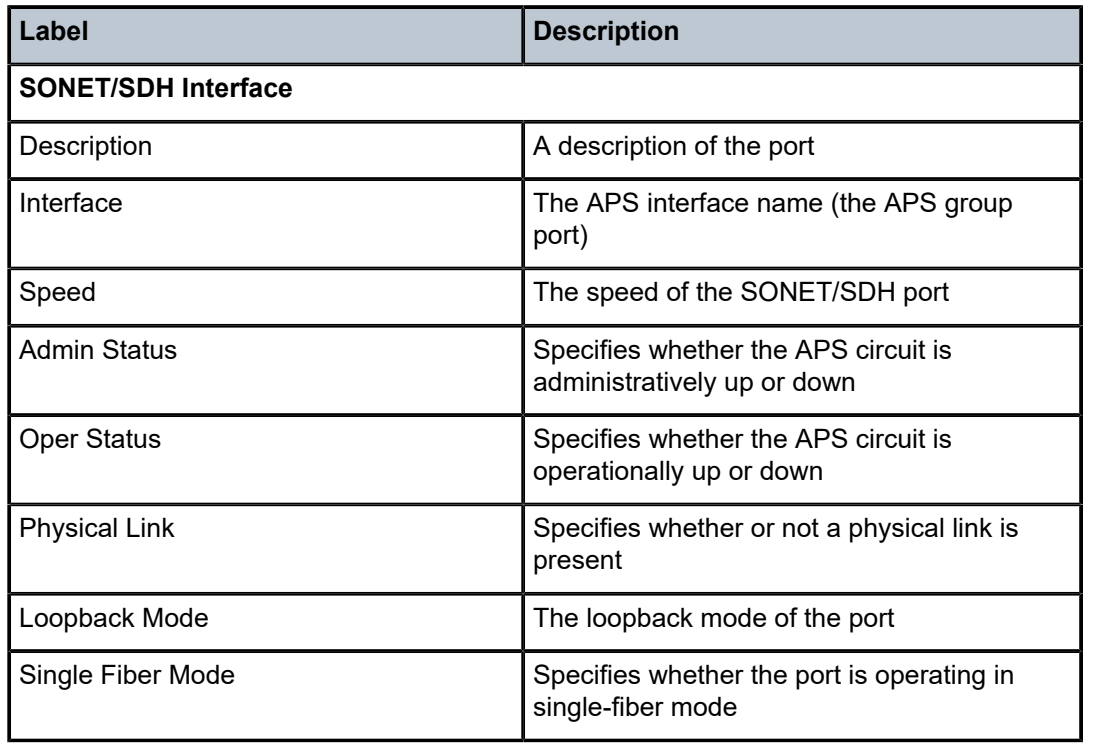

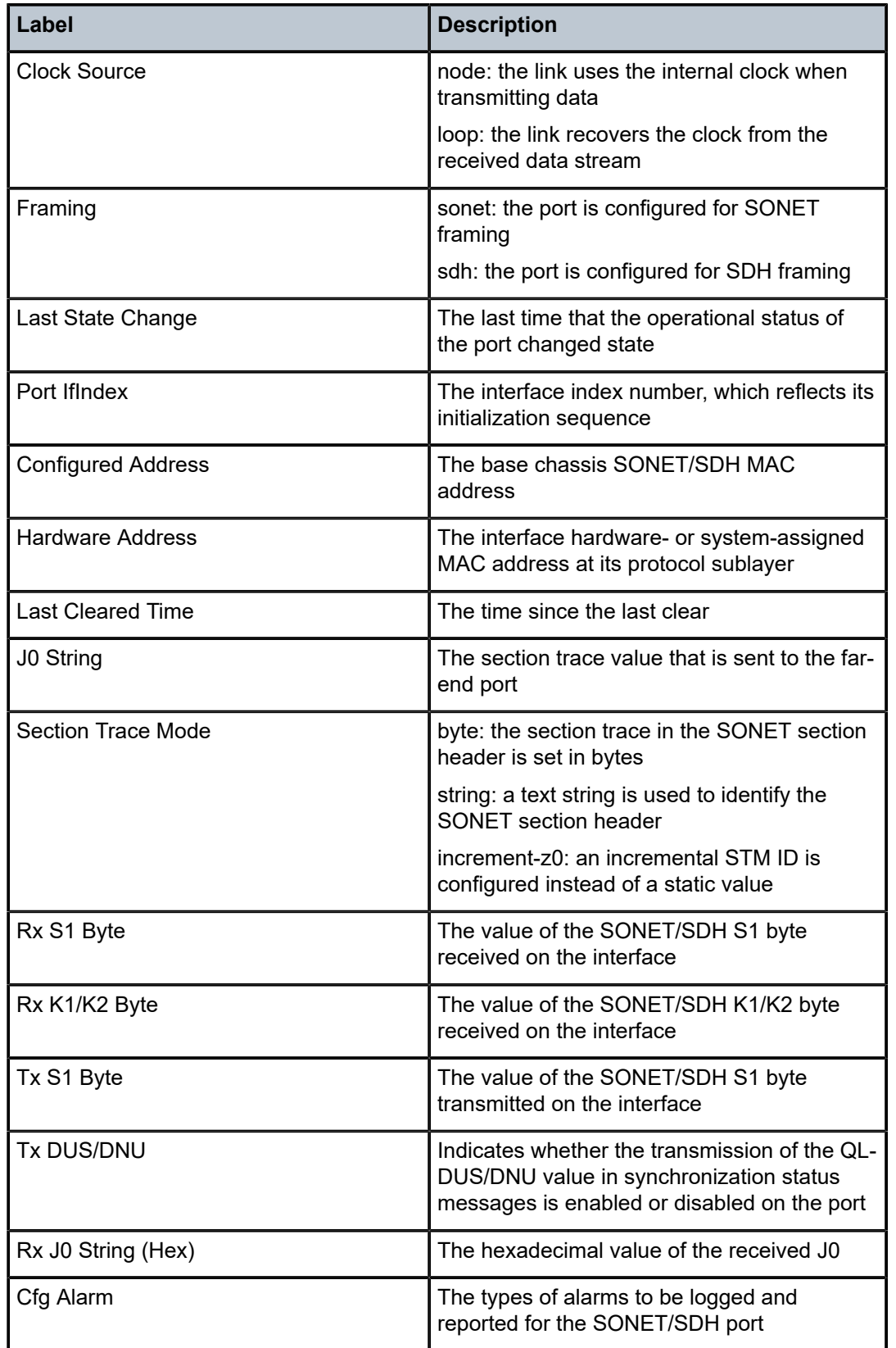

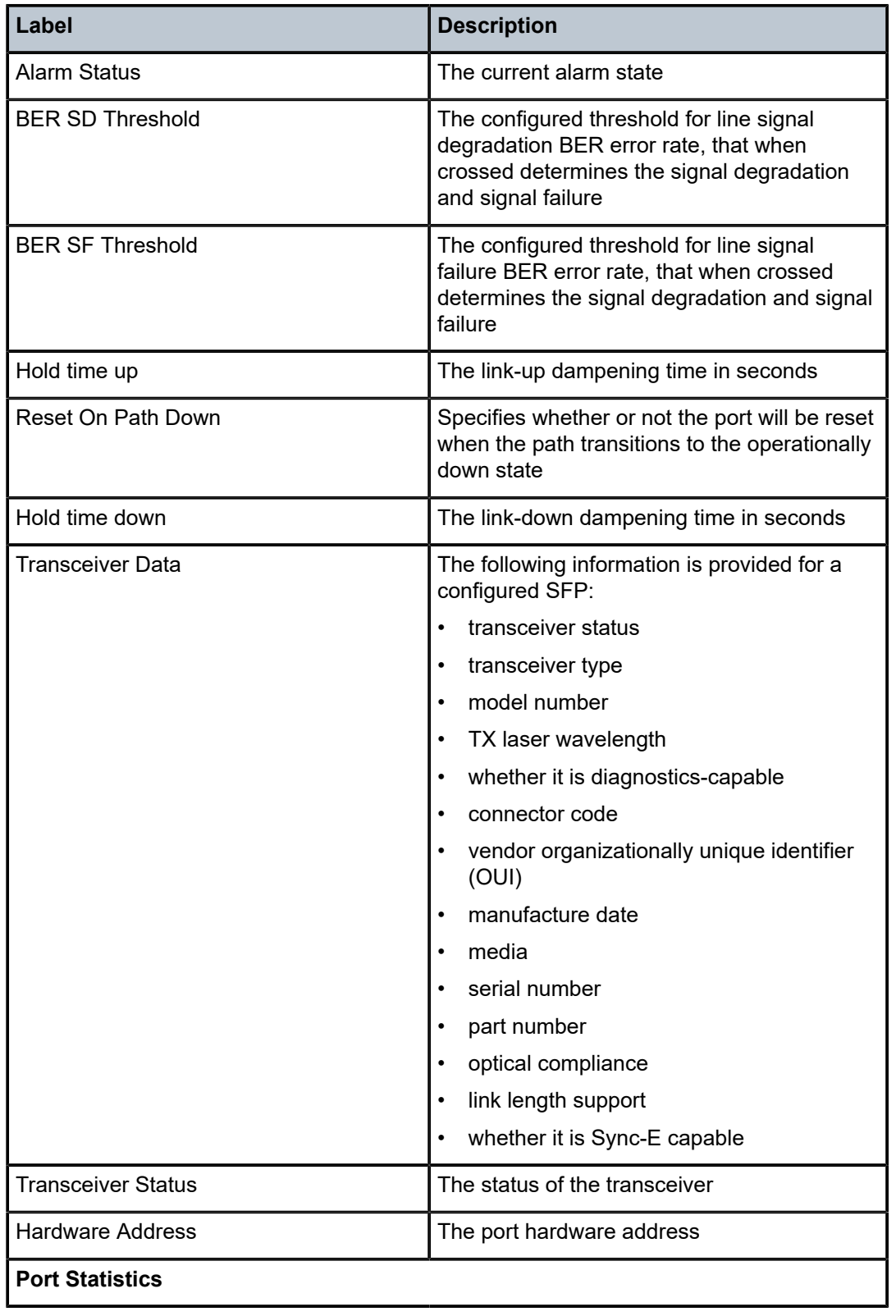

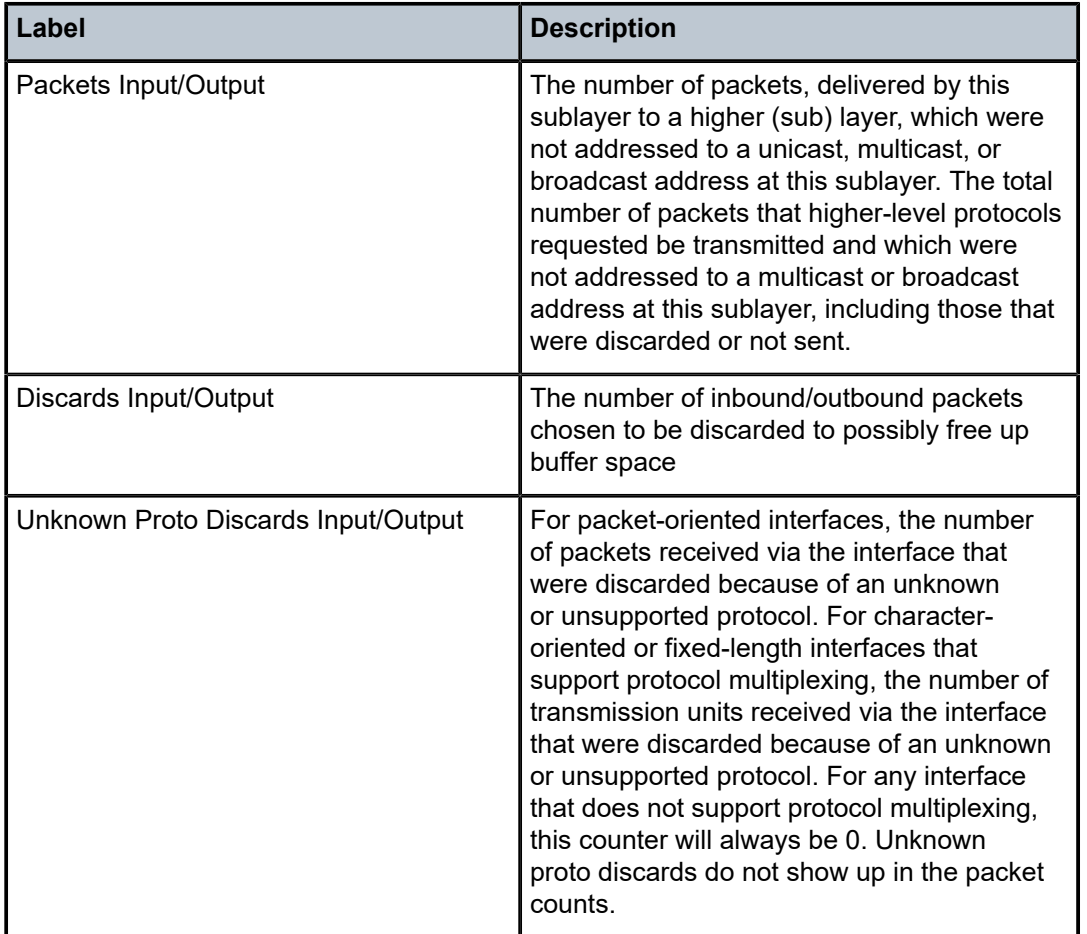

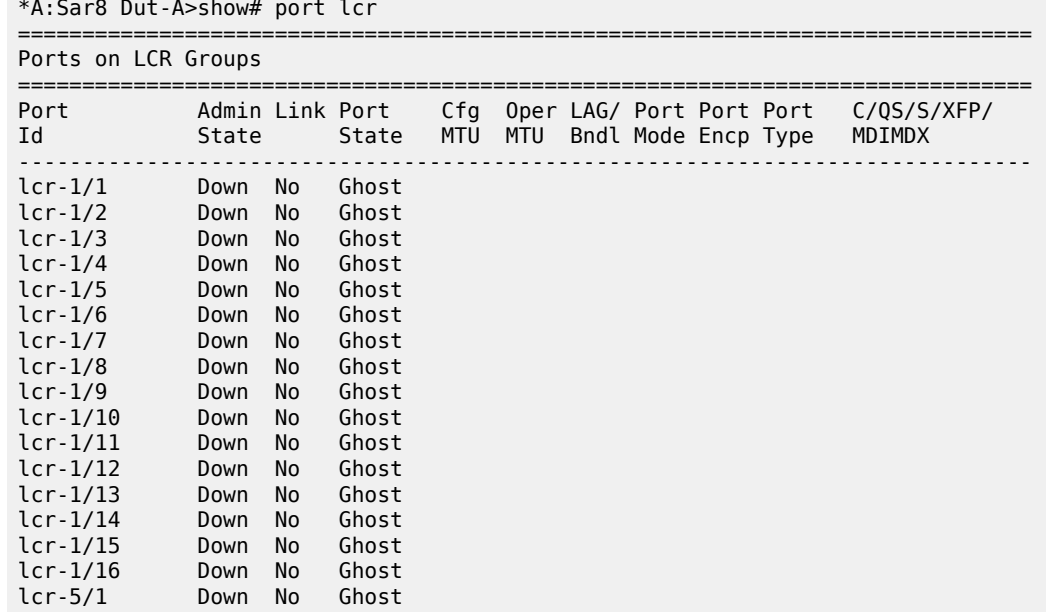

| lcr-5/2        | Down | No | Ghost |
|----------------|------|----|-------|
| lcr-5/3        | Down | No | Ghost |
| $- -$<br>$- -$ |      |    |       |

*Table 101: Port Field Descriptions (LCR)*

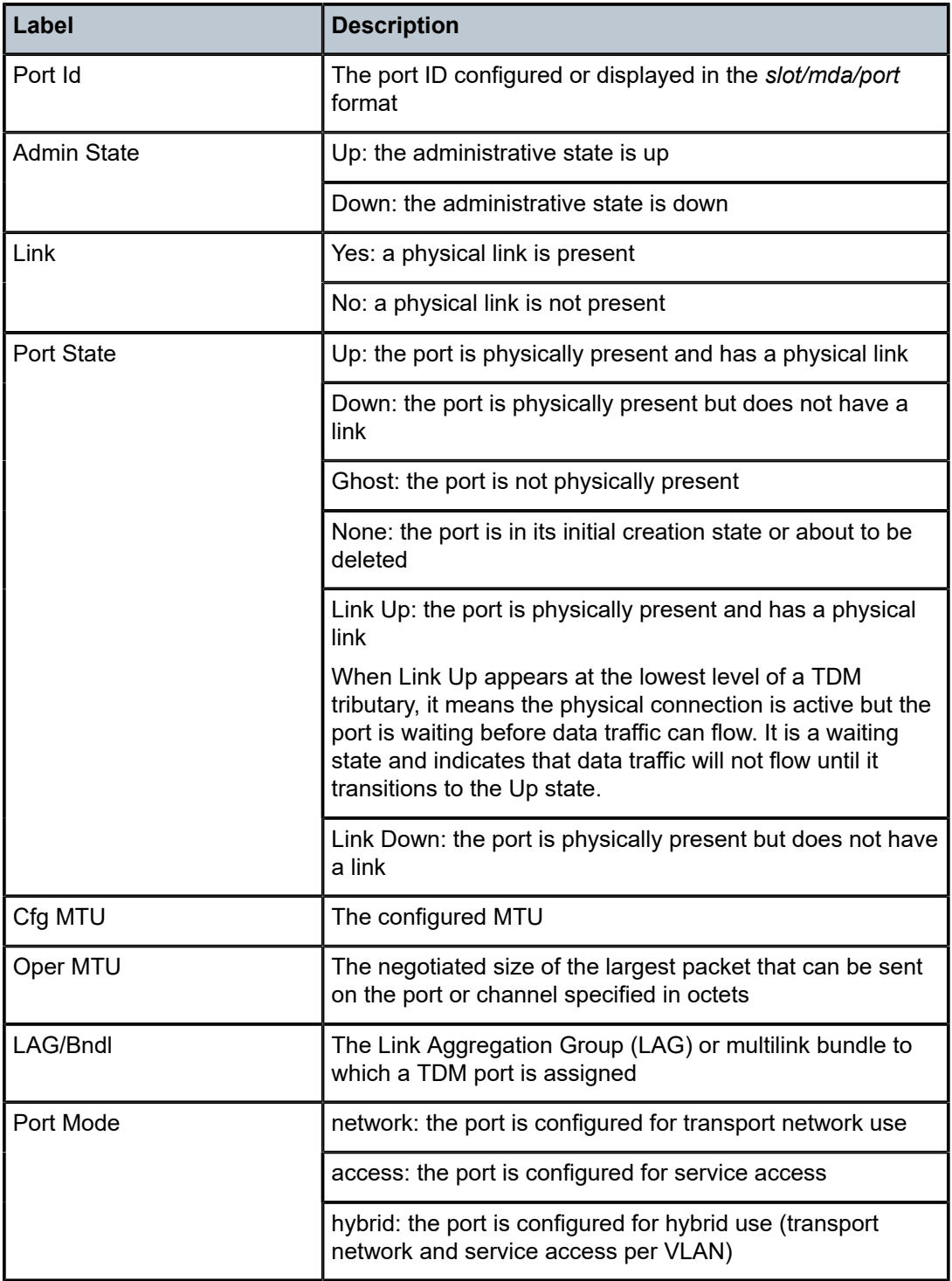

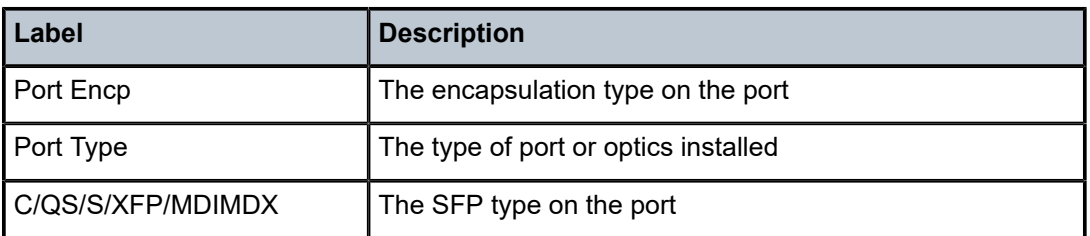

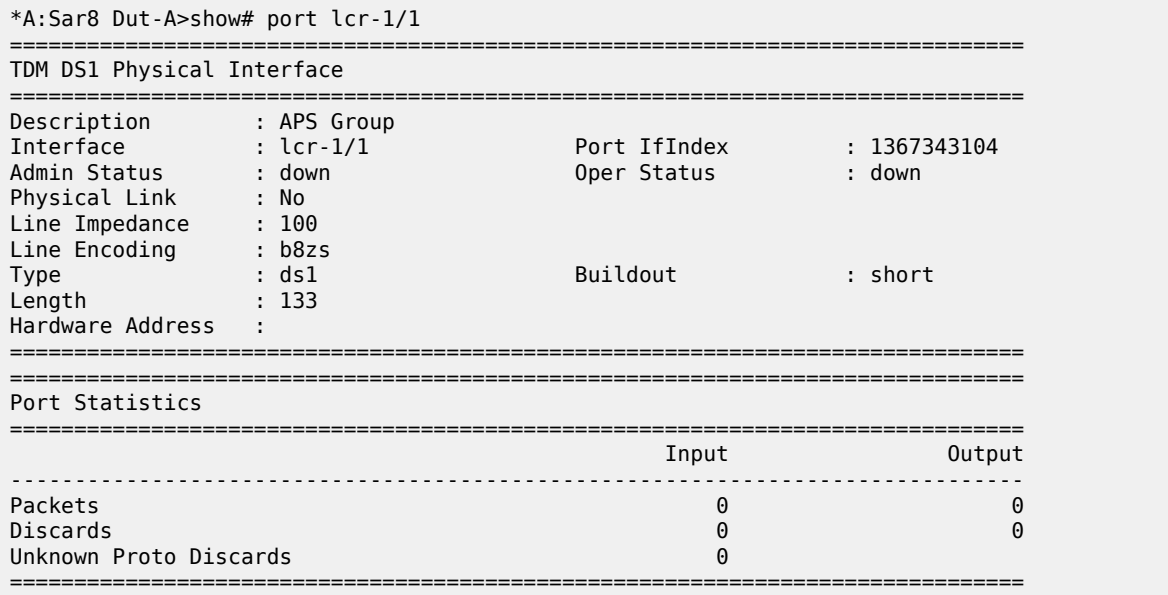

# *Table 102: Port Field Descriptions (With LCR Port ID)*

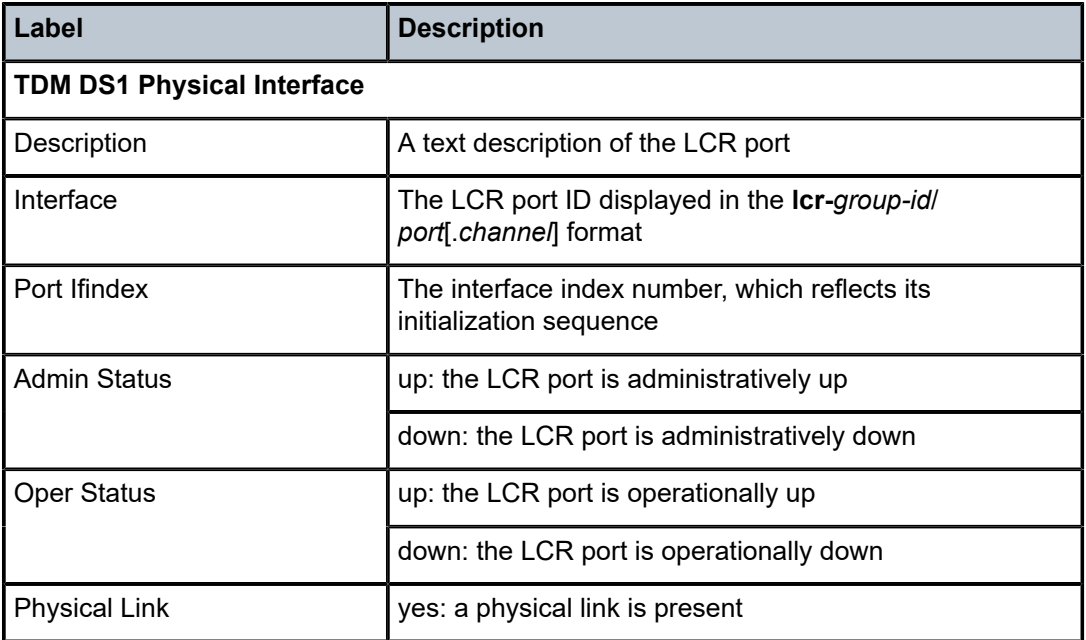

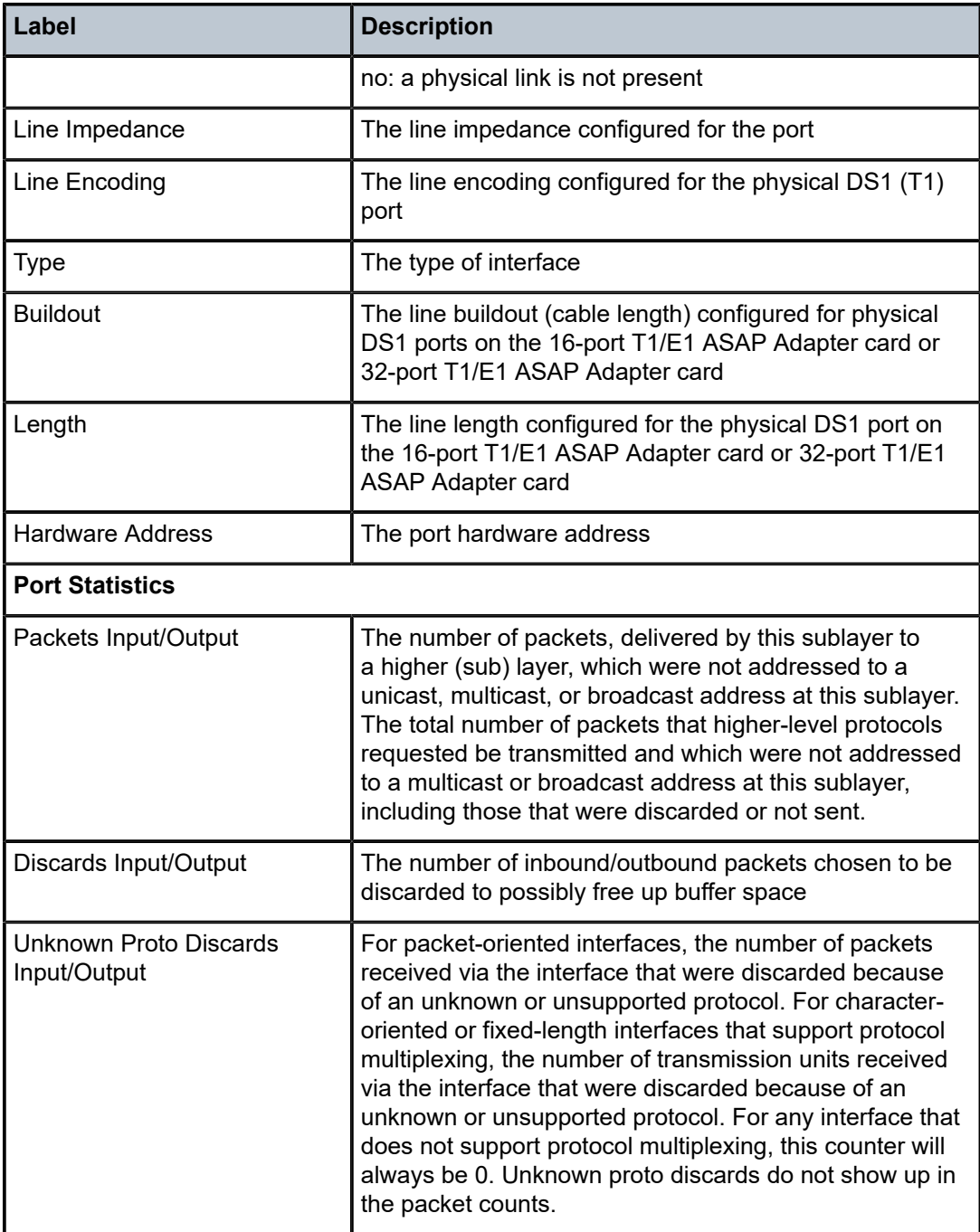

# lldp

# **Syntax**

**lldp** [**nearest-bridge** | **nearest-non-tpmr** | **nearest-customer**] [**remote-info**] [**detail**]

#### **Context**

show>port>ethernet

### **Description**

This command displays LLDP information.

### **Parameters**

#### **nearest-bridge**

displays nearest bridge information

#### **nearest-non-tpmr**

displays nearest non-two-port MAC relay (TPMR) information

#### **nearest-customer**

displays nearest customer information

#### **remote-info**

displays remote information on the bridge MAC

#### **detail**

displays detailed LLDP information

#### **Output**

The following outputs are examples of LLDP information:

- LLDP ([Output Example,](#page-790-0) Table 103: Port LLDP Field [Descriptions](#page-791-0))
- <span id="page-790-0"></span>• LLDP Detail [\(Output Example,](#page-791-1) Table 104: Port LLDP Detail Field [Descriptions](#page-792-0) )

```
*A:ALU-1># show port 1/2/2 ethernet lldp
===============================================================================
Link Layer Discovery Protocol (LLDP) Port Information
===============================================================================
Port 1/2/2 Bridge nearest-bridge
-------------------------------------------------------------------------------
Admin State           : txAndRx       Notifications        : Disabled
Tunnel Nearest Bridge : Disabled
Transmit TLVs         : portDesc sysCap
PortID TLV Subtype    : tx-local
Management Address Transmit Configuration:
Index 1 (system)      : Enabled       Address              : 10.20.30.40
Index 2 (IPv6 system) : Disabled      Address              : ::
Port 1/2/2 Bridge nearest-non-tpmr
-------------------------------------------------------------------------------
Admin State           : disabled      Notifications        : Disabled
Transmit TLVs         : None
PortID TLV Subtype : tx-local
Management Address Transmit Configuration:
Index 1 (system)      : Disabled      Address              : 10.20.30.40
Index 2 (IPv6 system) : Disabled      Address              : ::
Port 1/2/2 Bridge nearest-customer
```

| Admin State<br>Transmit TLVs<br>PortID TLV Subtype                                                                    | : disabled<br>: None<br>: tx-local | Notifications | : Disabled                |
|----------------------------------------------------------------------------------------------------|------------------------------------|---------------|---------------------------|
| Management Address Transmit Configuration:<br>Index 1 (system) : Disabled Address<br>Index 2 (IPv6 system) : Disabled |                                    | Address       | : 10.20.30.40<br>$1 - 11$ |
| $*A:AI II-1>#$                                                                                                    |                                    |               |                           |

<span id="page-791-0"></span>*Table 103: Port LLDP Field Descriptions*

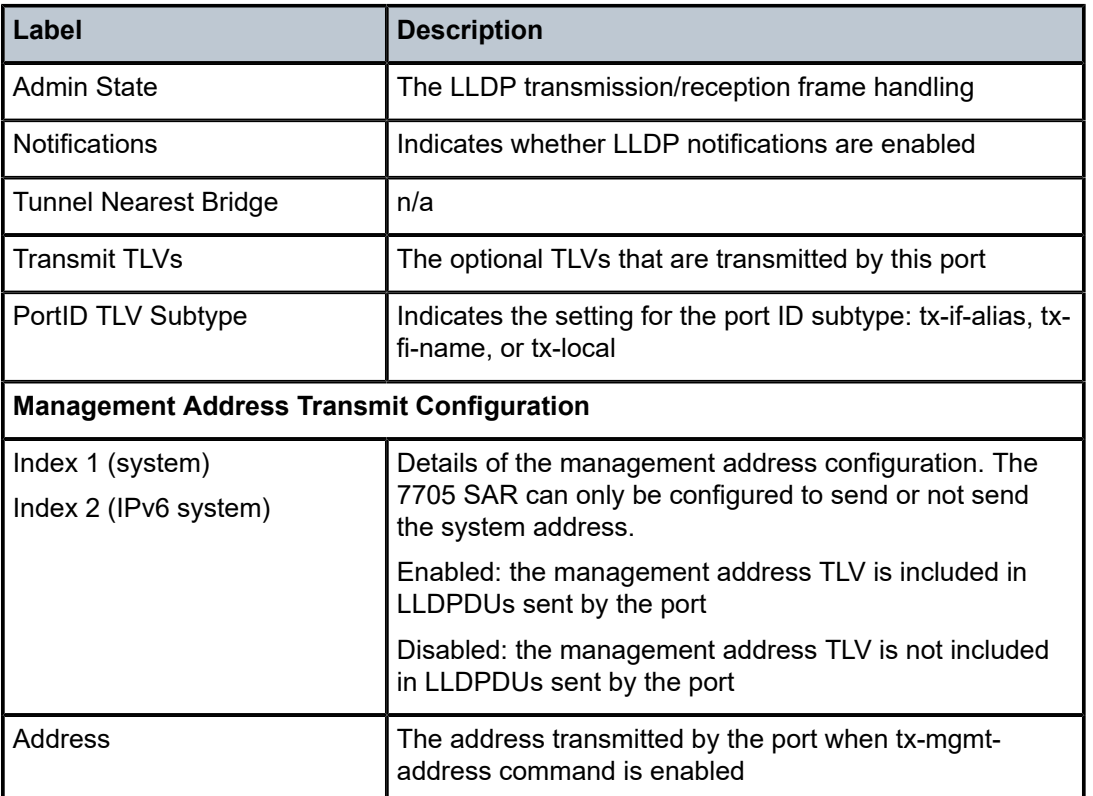

<span id="page-791-1"></span>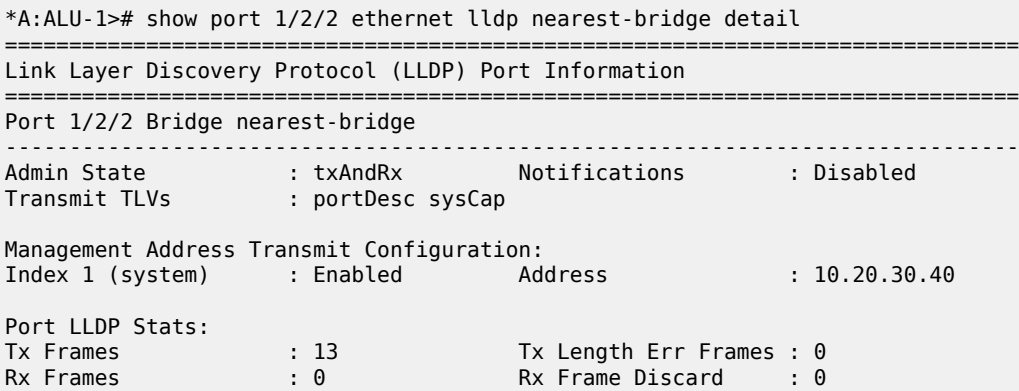
| Rx Frame Errors<br>Rx TLV Unknown                                                                                                    | $\cdot$ $\theta$<br>$\cdot$ 0                                       | Rx TLV Discard<br>Rx Ageouts                                                                                 | : 0<br>: 0                       |  |
|----------------------------------------------------------------------------------------------------|---------------------------------------------------------------------|----------------------------------------------------------------------------------------------------|----------------------------------|--|
| $*A$ : ALU - 1>#                                                                                                    |                                                                     |                                                                                                    |                                  |  |
|                                                                                                    |                                                                     | *A:ALU-1># show port 1/2/2 ethernet lldp nearest-bridge remote-info detail                                   |                                  |  |
|                                                                                                    |                                                                     | Link Layer Discovery Protocol (LLDP) Port Information                                                        |                                  |  |
|                                                                                                    |                                                                     | Port 1/2/2 Bridge nearest-bridge Remote Peer Information                                                     | ================================ |  |
|                                                                                                    |                                                                     | Remote Peer Index 2 at timestamp 12/02/2014 16:08:14:                                                        |                                  |  |
| Supported Caps<br>Chassis Id Subtype<br>Chassis Id<br>PortId Subtype<br>Port Id<br>Port Description<br>System Name<br>System Description | : bridge router<br>: 4 (macAddress)<br>: 37814272<br>: n/a<br>: n/a | : ac:fa:ff:00:00:00<br>: 1 (interfaceAlias)<br>: 2/1/2, 10/100 Gig Eth SFP, "remport1" (from ifDesc RFC2863) |                                  |  |
| No remote management addresses found                                                                                                    |                                                                     | Remote Peer Index 2 management addresses at time 12/02/2014 16:08:14:                                        |                                  |  |
| $*A$ : ALU - 1>#                                                                                                    |                                                                     |                                                                                                    |                                  |  |

*Table 104: Port LLDP Detail Field Descriptions*

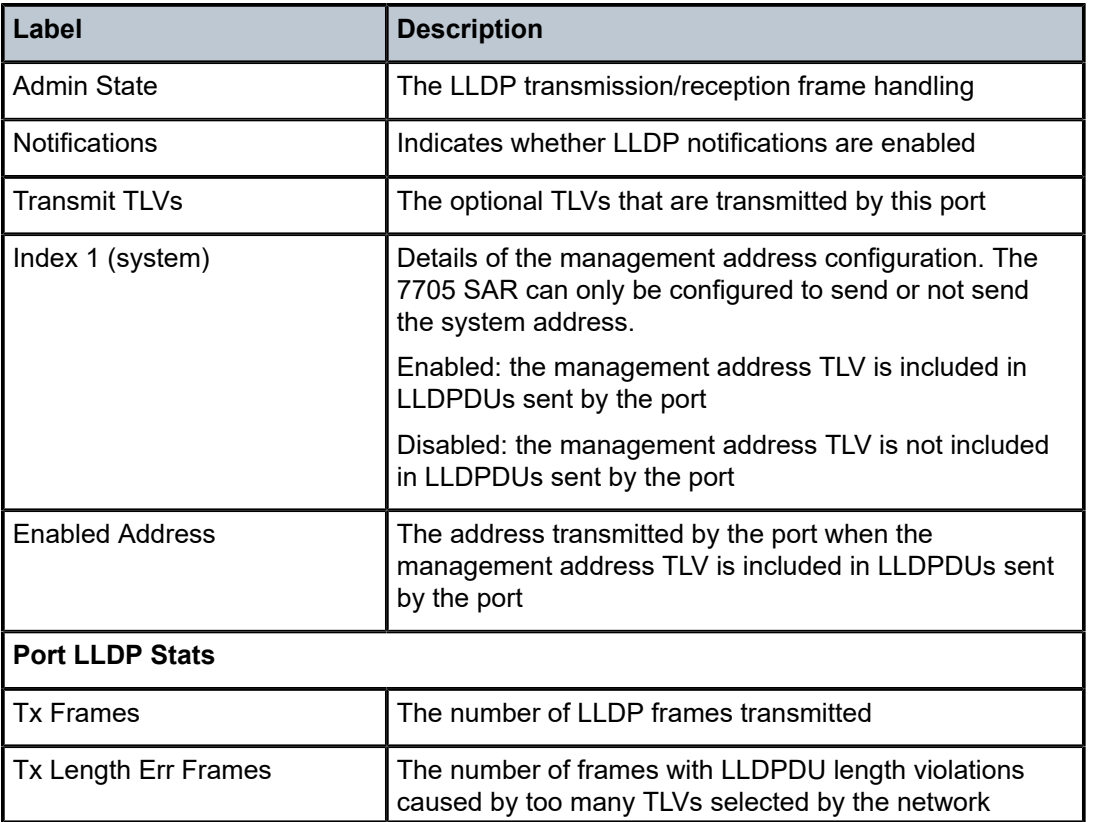

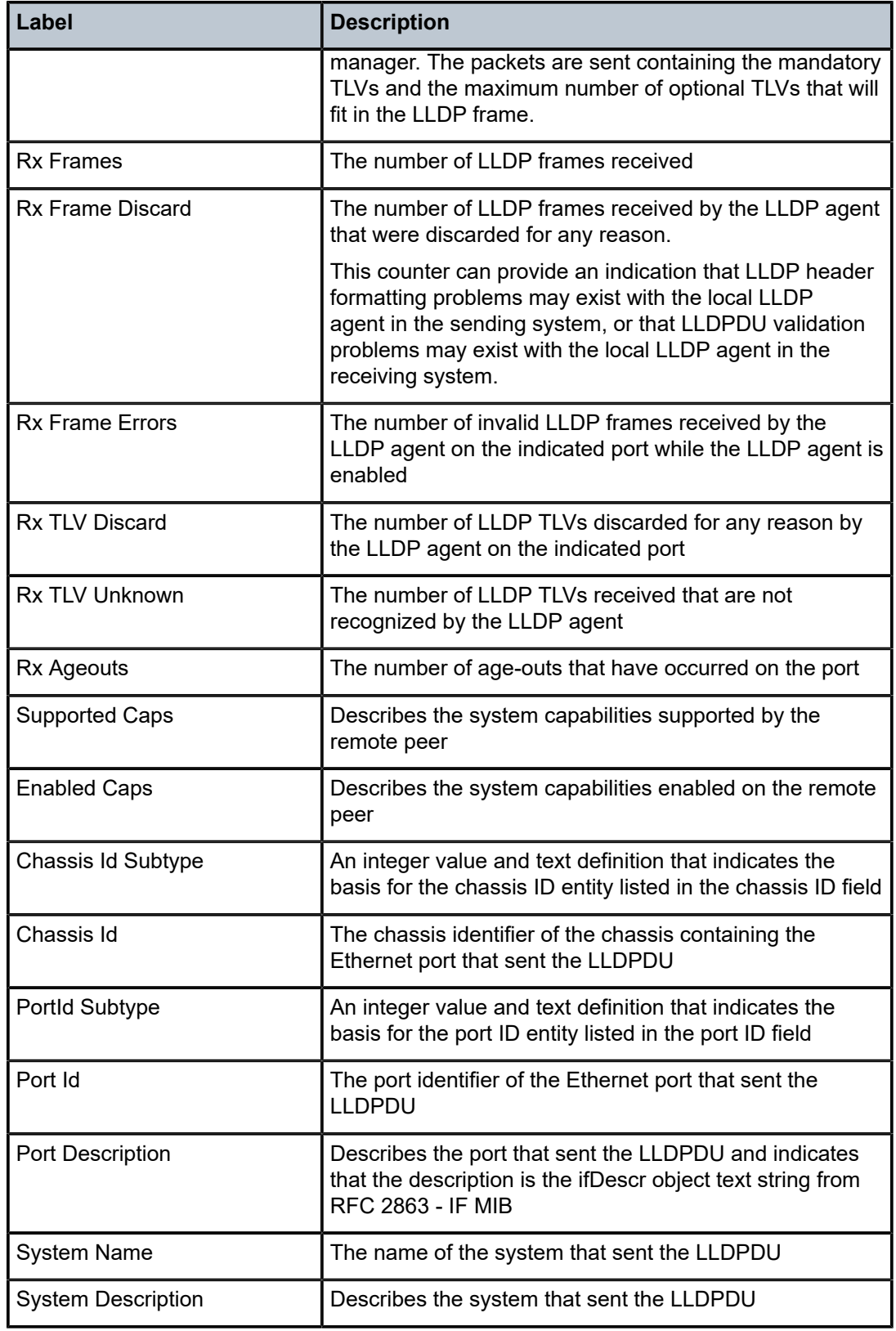

# **3.14.2.1.7 Show ATM Port Commands**

# port

## **Syntax**

**port** *port-id* **atm**

**port** *port-id* **atm connections**

**port** *port-id* **atm pvc** [*vpi/vci*] [**detail**]

**port** *port-id* **atm pvp** [*vpi*] [**detail**]

#### **Context**

show

## **Description**

This command displays ATM port information.

If no command line options are specified, the command port displays summary information for all ports on provisioned adapter cards.

# **Parameters**

### *port-id*

specifies the physical port ID

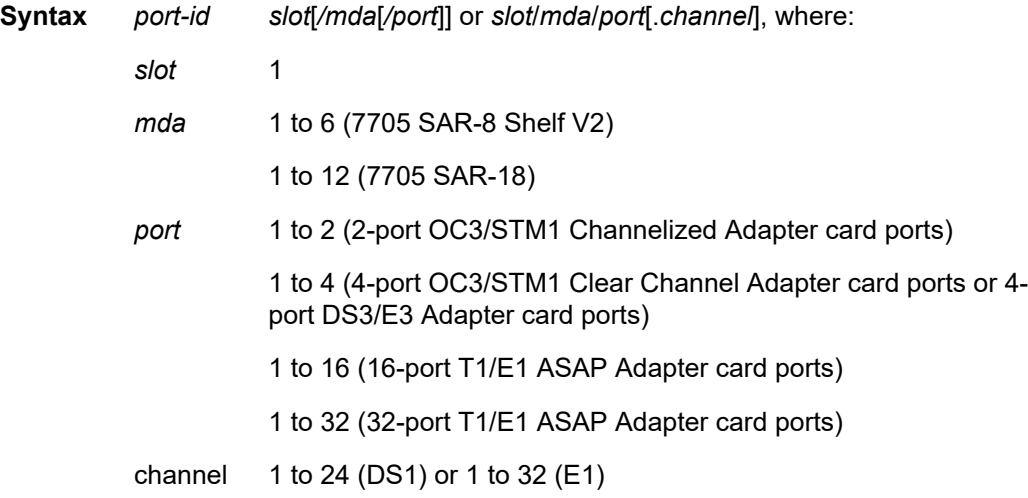

#### **atm**

displays ATM information

#### **connections**

displays ATM connection information

#### **pvc**

displays ATM port PVC information

#### **pvp**

displays ATM port PVP information

#### *vpi/vci*

vpi: 0 to 4095 (NNI; not supported on SONET/SDH ports), 0 to 255 (UNI)

vci: 1, 2, 5 to 65534

### **detail**

provides detailed information

#### **Output**

The following outputs are examples of ATM information:

- ATM [\(Output Example,](#page-795-0) Table 105: Port ATM Field [Descriptions](#page-796-0) )
- ATM Connections ([Output Example](#page-797-0), Table 106: Port ATM [Connections](#page-797-1) Field Descriptions)
- ATM PVC ([Output Example](#page-798-0), Table 107: Port ATM PVC Field [Descriptions\)](#page-798-1)
- ATM PVC VPI/VCI ([Output Example,](#page-799-0) Table 108: Port ATM PVC VPI/VCI Field [Descriptions](#page-799-1))
- ATM PVC VPI/VCI Detail [\(Output Example,](#page-799-2) Table 109: Port ATM PVC VPI/VCI Detail Field [Descriptions\)](#page-800-0)
- ATM PVP [\(Output Example,](#page-801-0) Table 110: Port ATM PVP Field [Descriptions](#page-801-1))
- <span id="page-795-0"></span>• ATM PVP Detail [\(Output Example](#page-802-0), Table 111: Port ATM PVP Detail Field [Descriptions](#page-803-0))

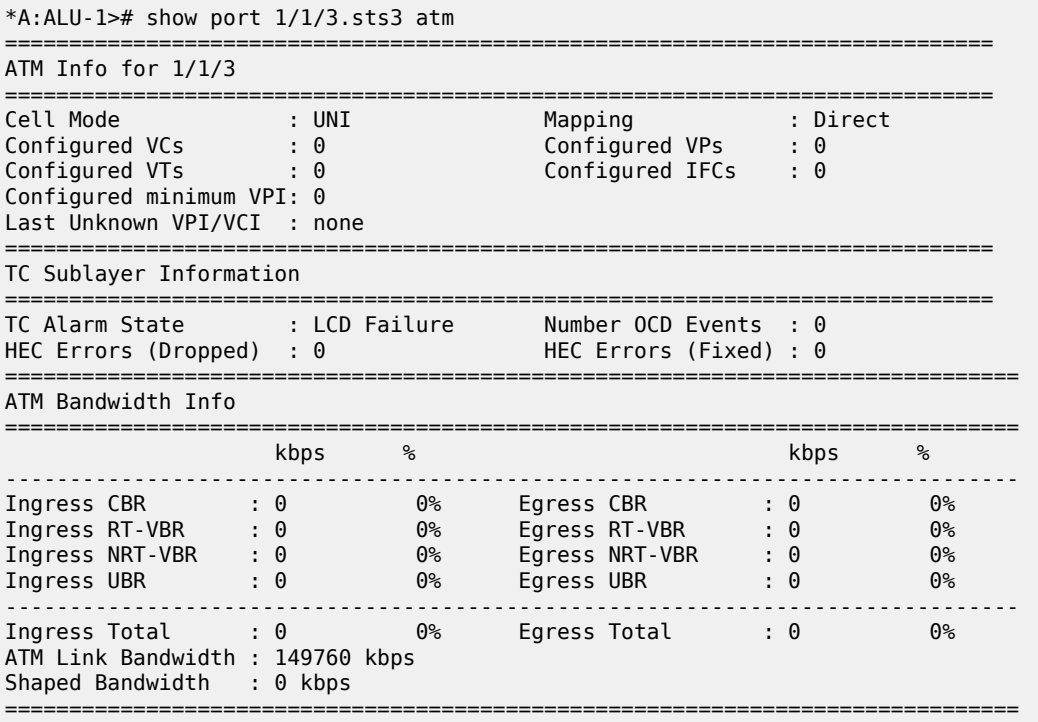

<span id="page-796-0"></span>*Table 105: Port ATM Field Descriptions*

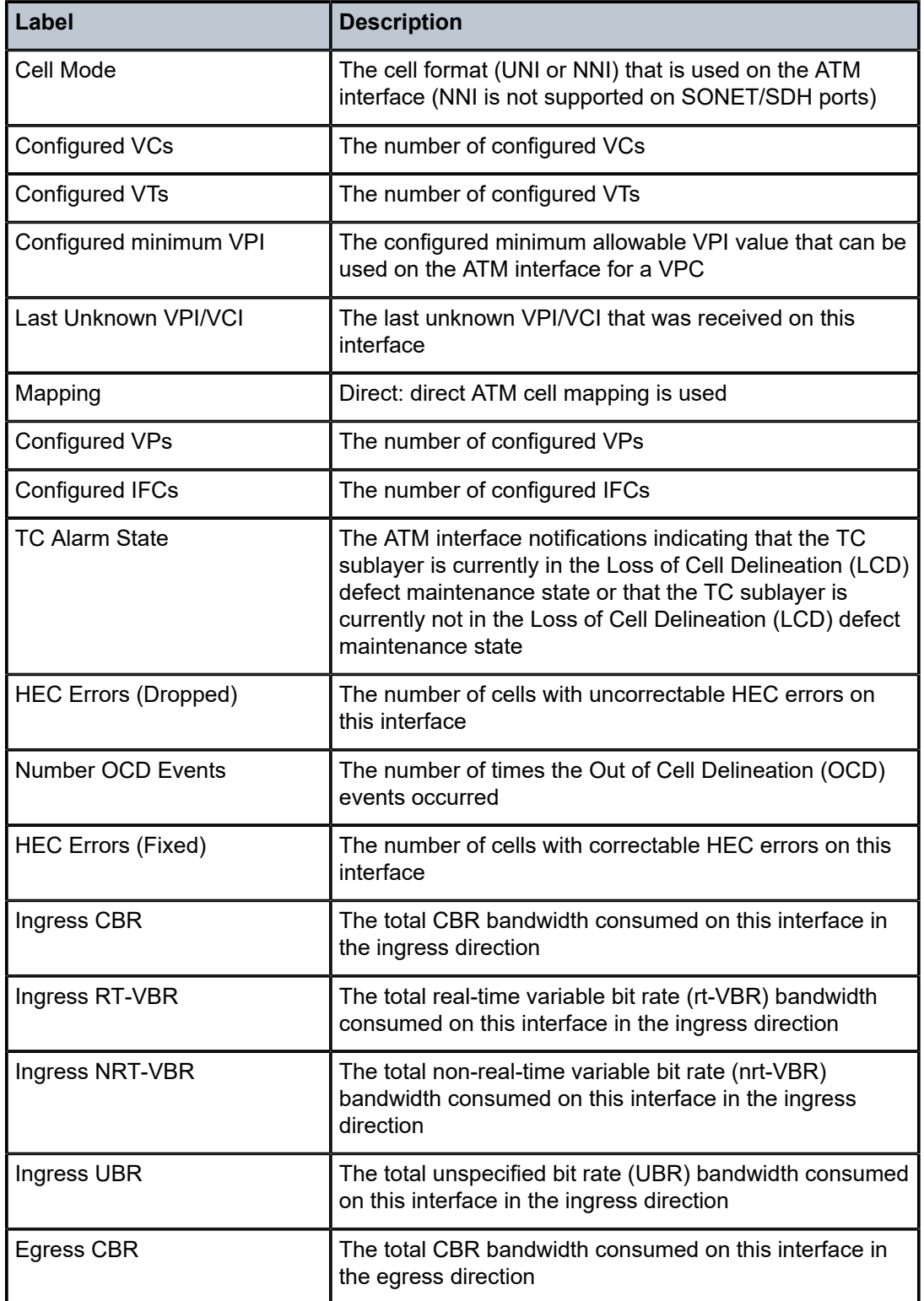

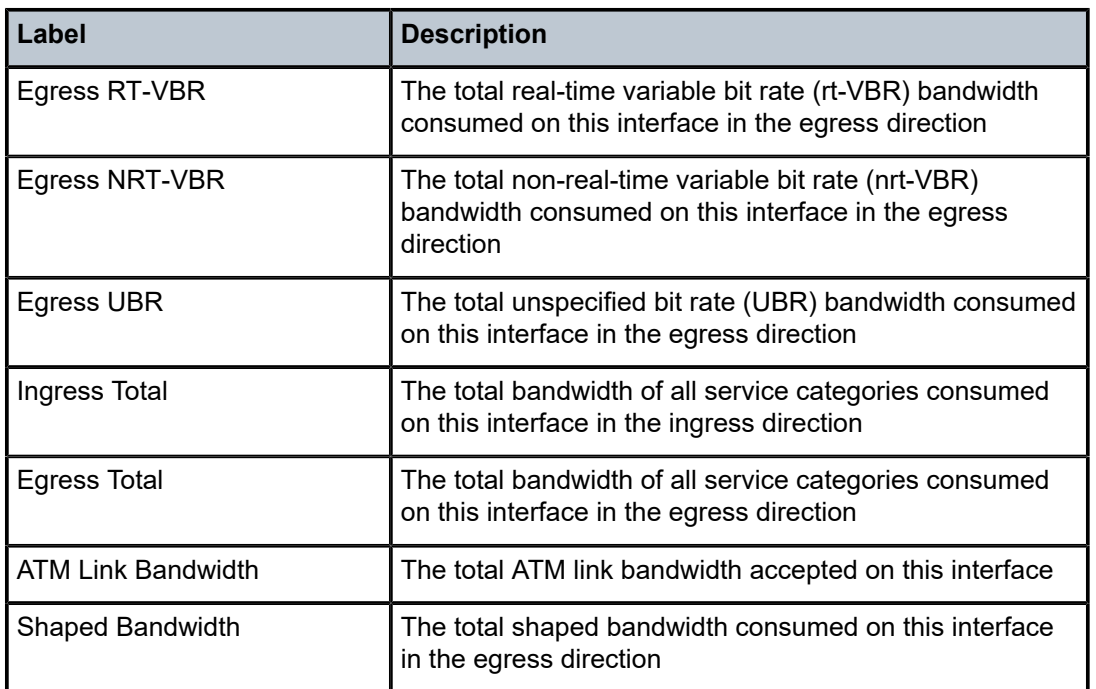

<span id="page-797-0"></span>A:ALU-1># show port 1/1/1.1 atm connections

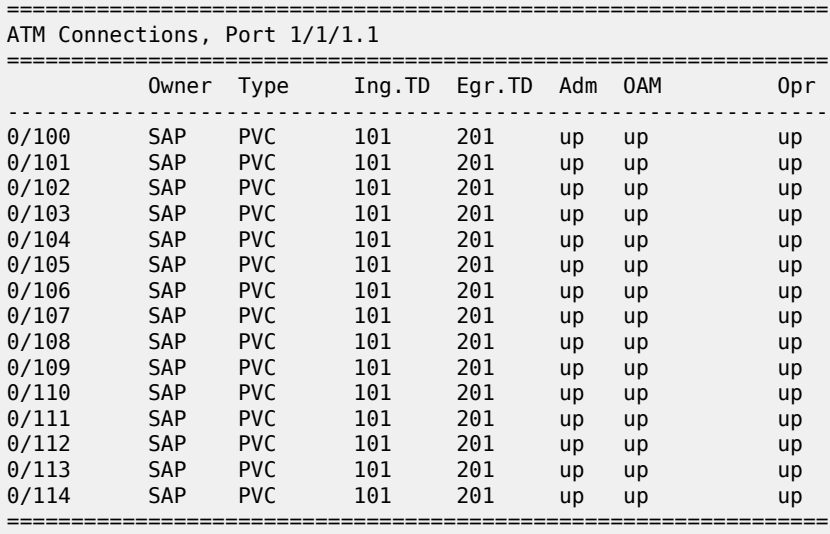

### <span id="page-797-1"></span>*Table 106: Port ATM Connections Field Descriptions*

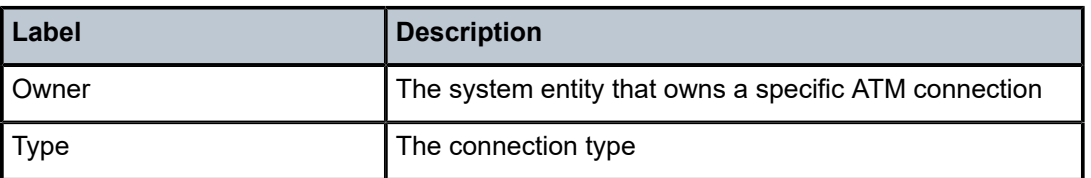

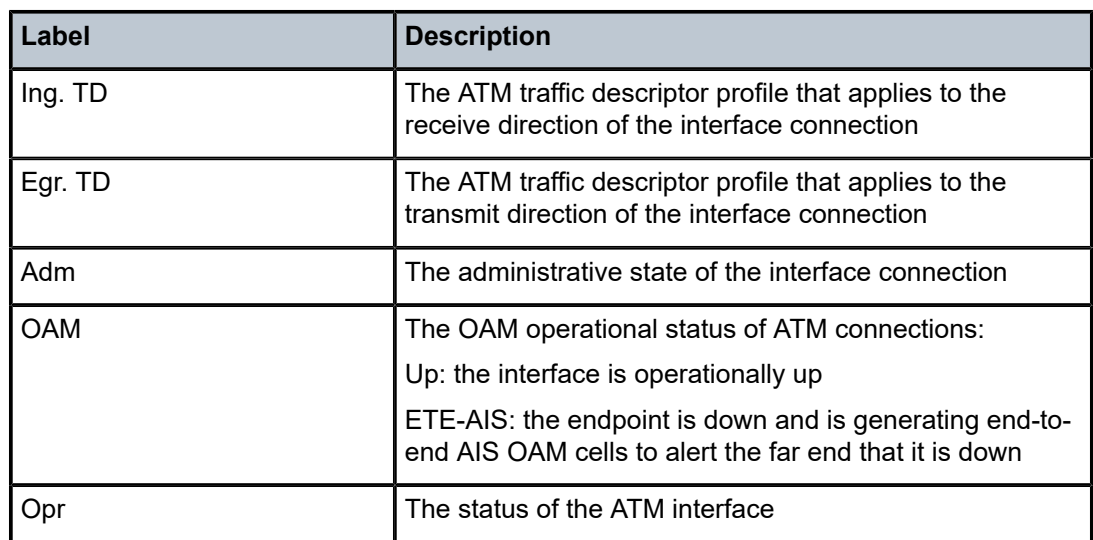

<span id="page-798-0"></span>

| *A:ALU-1># show port $1/1/1.1$ atm pvc |            |            |  |                       |            |    |
|----------------------------------------|------------|------------|--|-----------------------|------------|----|
| ATM PVCs, Port 1/1/1.1                 |            |            |  |                       |            |    |
| VPI/VCI                                | Owner Type |            |  | Ing.TD Egr.TD Adm OAM |            |    |
| 0/32                                   | SAP        | <b>PVC</b> |  | $\sim$ 10 $\sim$      | up ETE-AIS | dn |
| *A : AI II - 1>                        |            |            |  |                       |            |    |

<span id="page-798-1"></span>*Table 107: Port ATM PVC Field Descriptions*

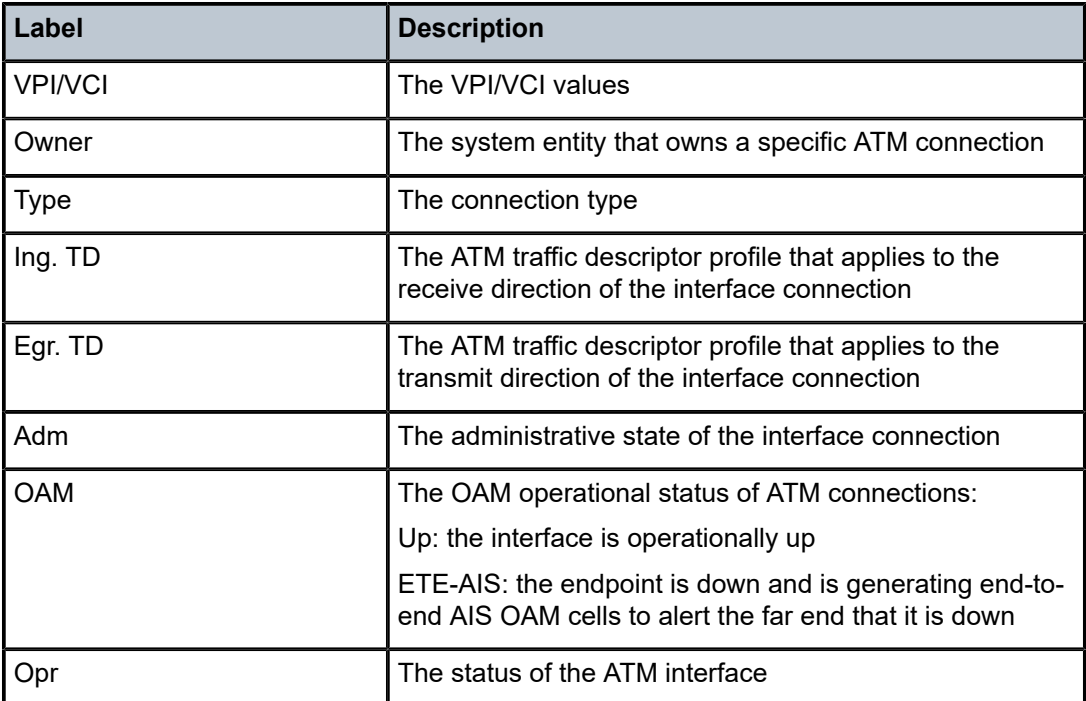

<span id="page-799-0"></span>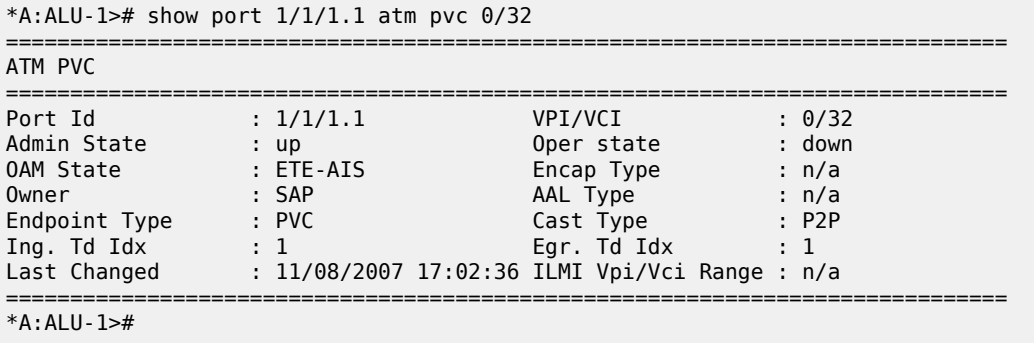

<span id="page-799-1"></span>*Table 108: Port ATM PVC VPI/VCI Field Descriptions*

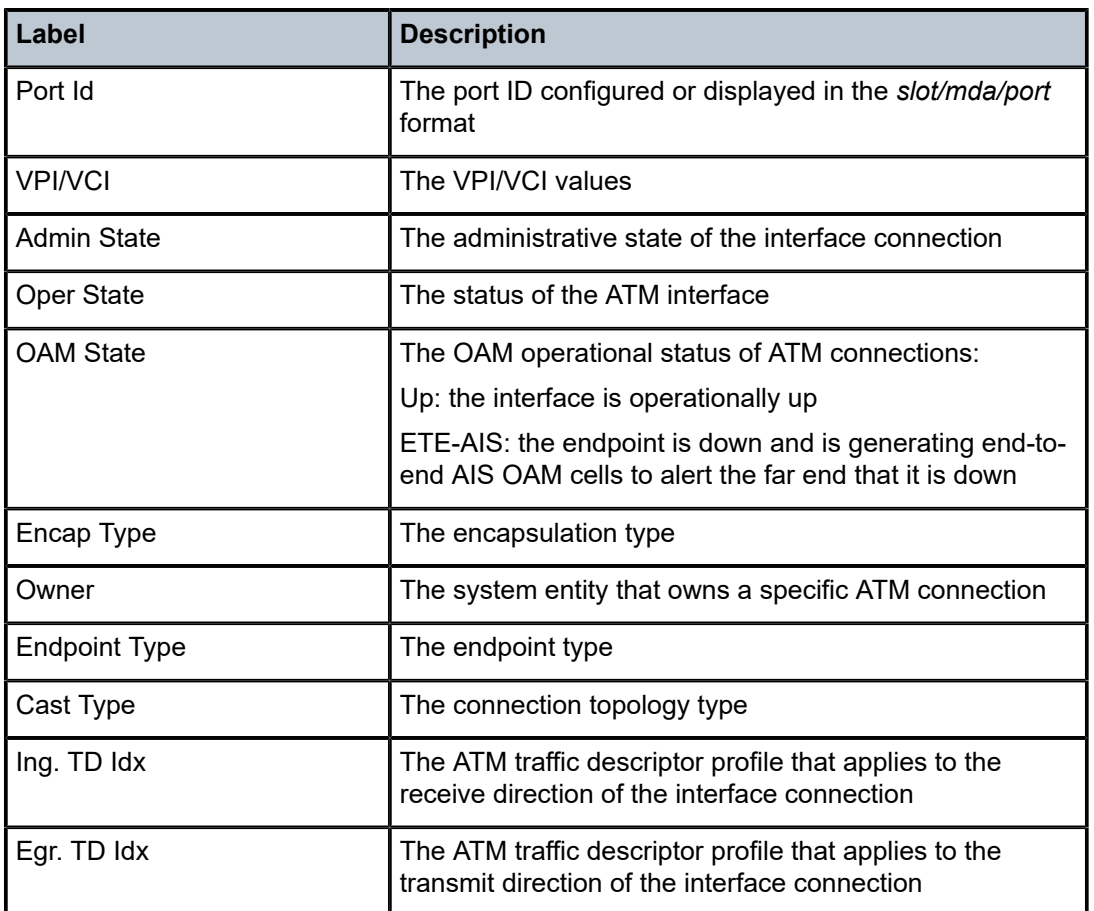

<span id="page-799-2"></span>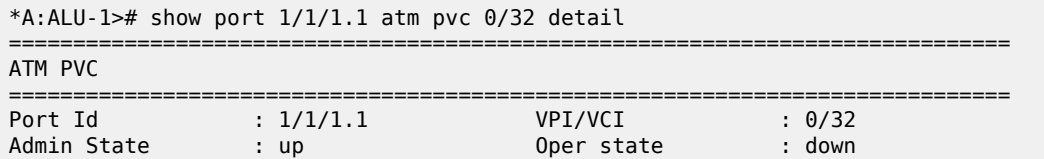

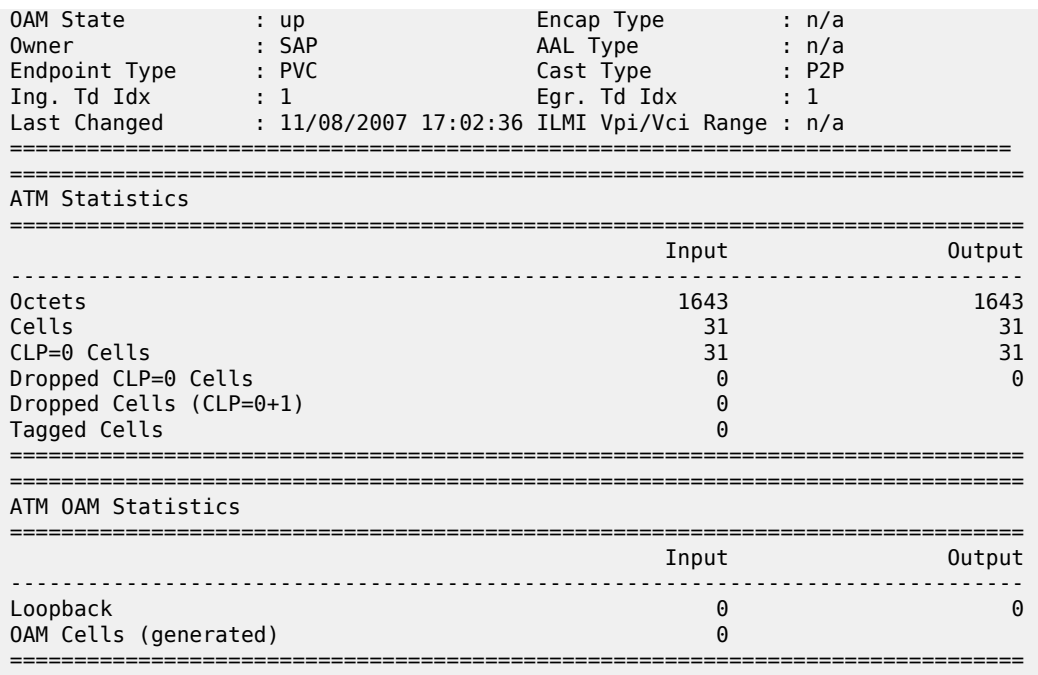

<span id="page-800-0"></span>*Table 109: Port ATM PVC VPI/VCI Detail Field Descriptions*

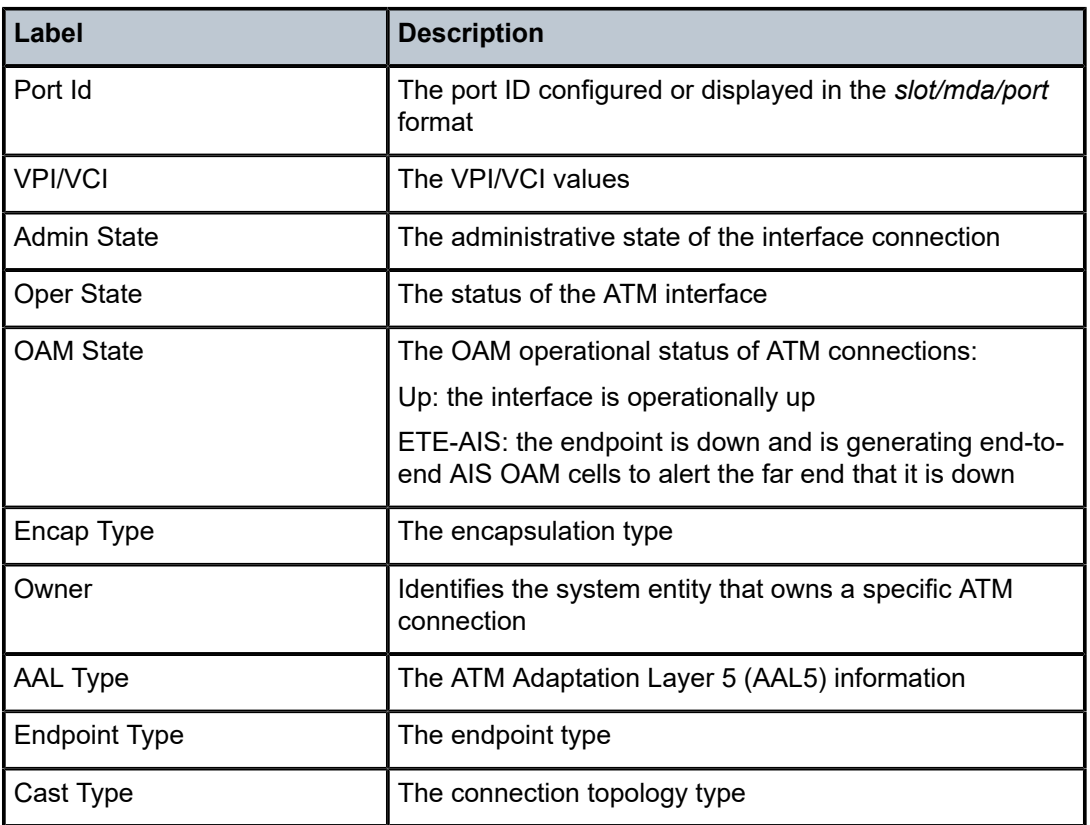

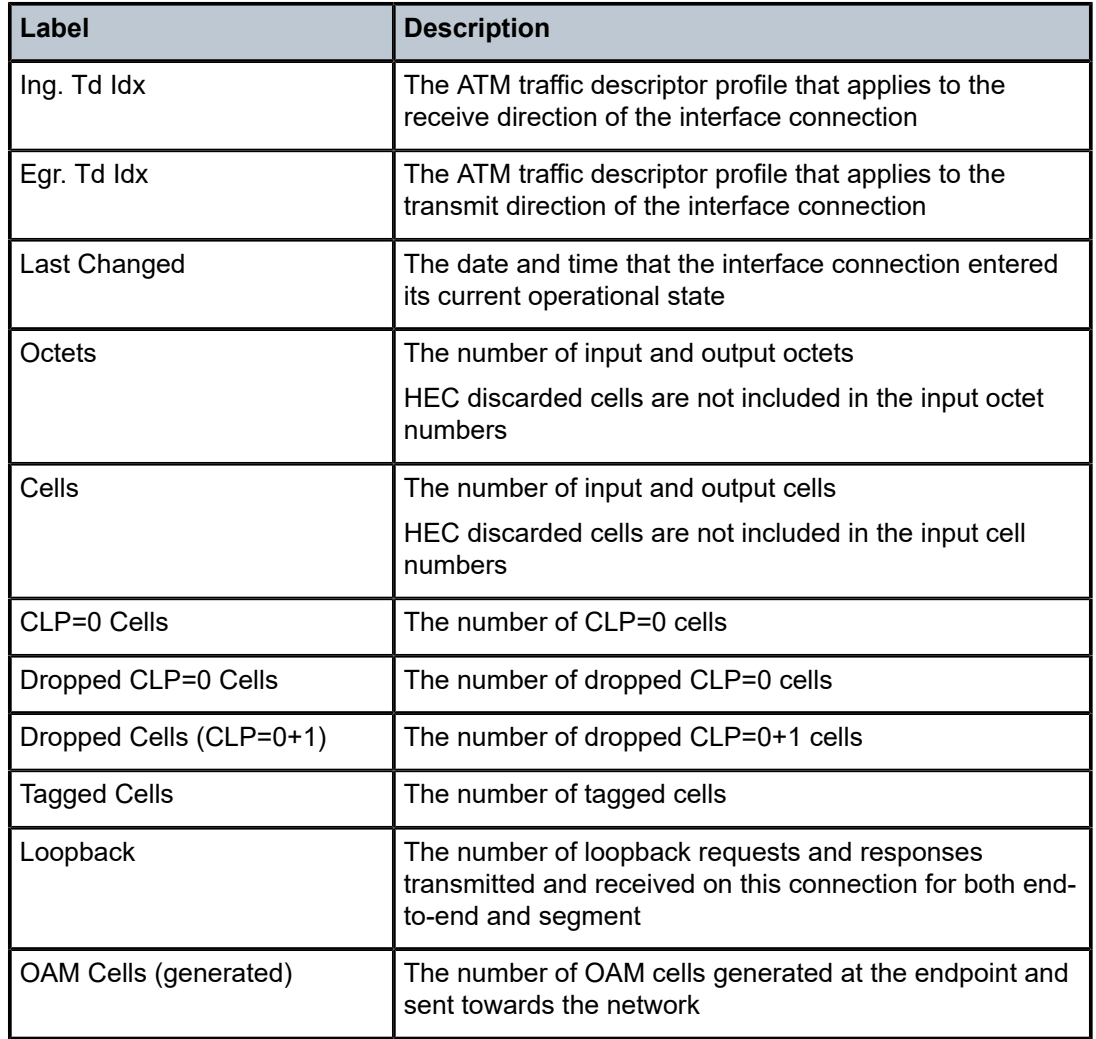

<span id="page-801-0"></span>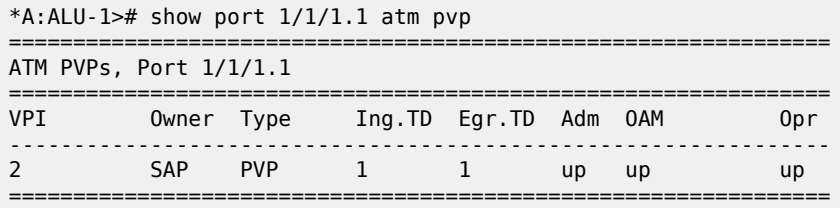

<span id="page-801-1"></span>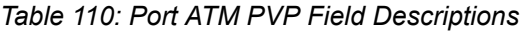

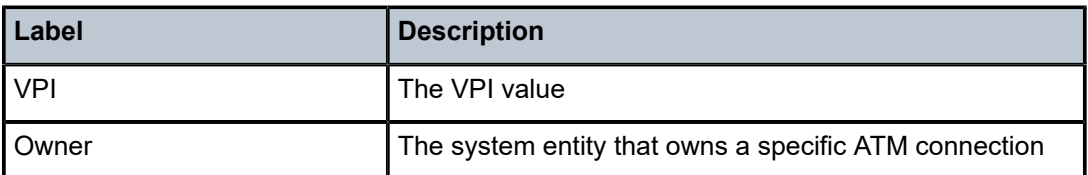

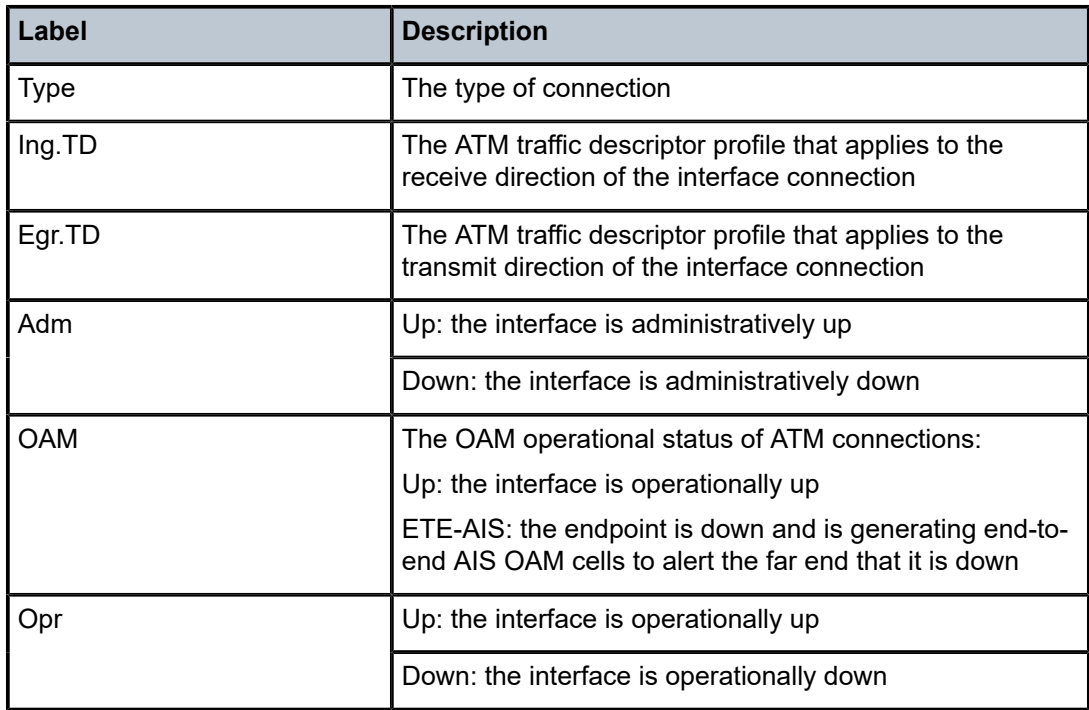

<span id="page-802-0"></span>\*A:ALU-1>show port 1/1/1.1 atm pvp 11 detail

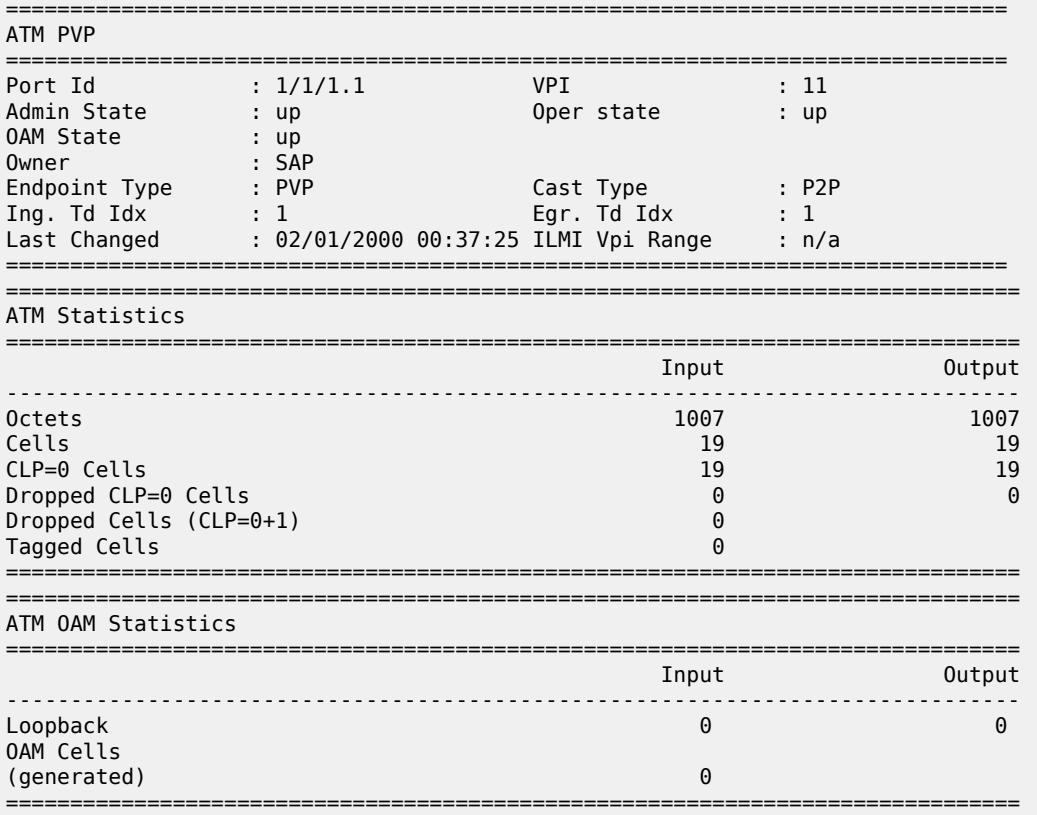

### \*A:ALU-1>#

# <span id="page-803-0"></span>*Table 111: Port ATM PVP Detail Field Descriptions*

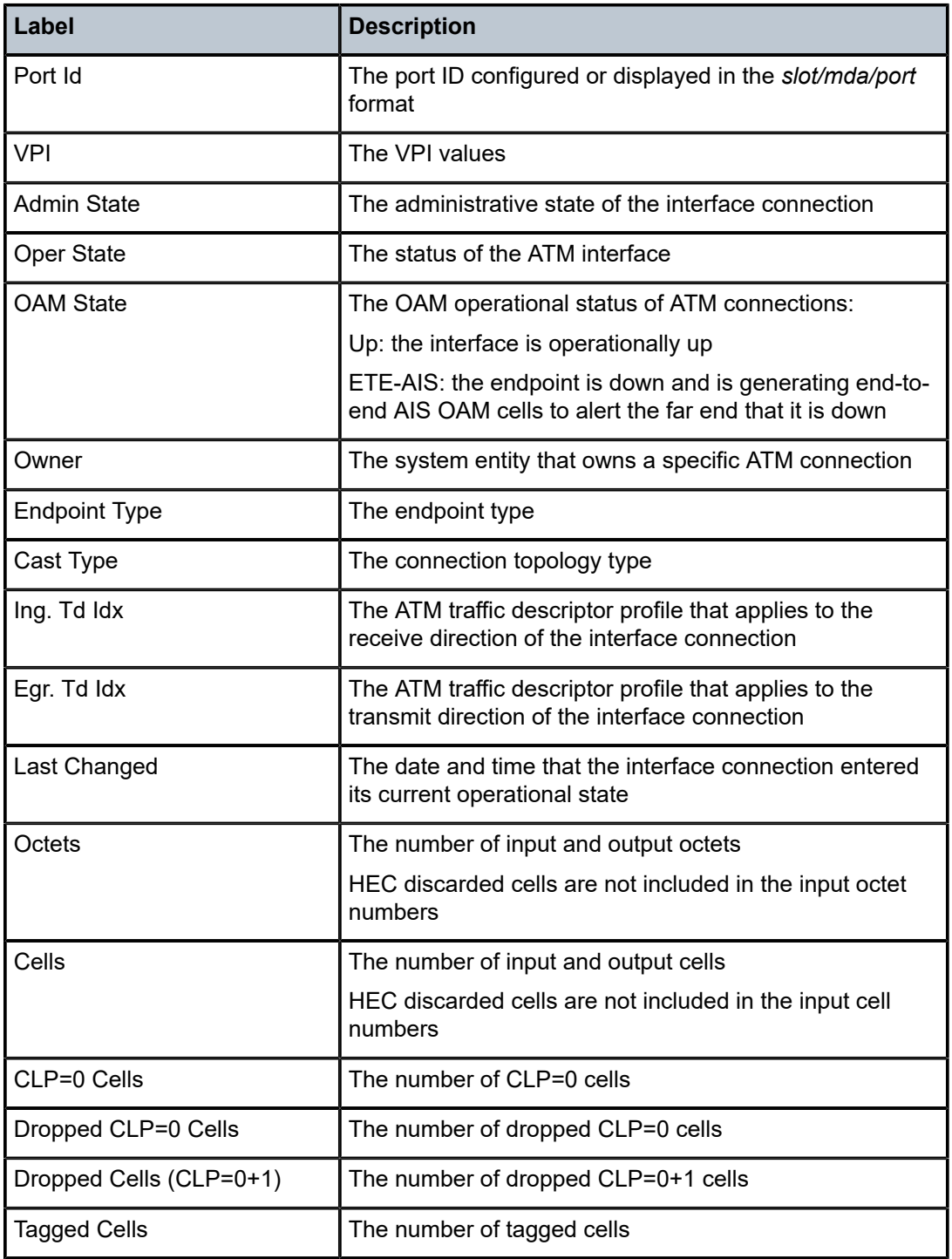

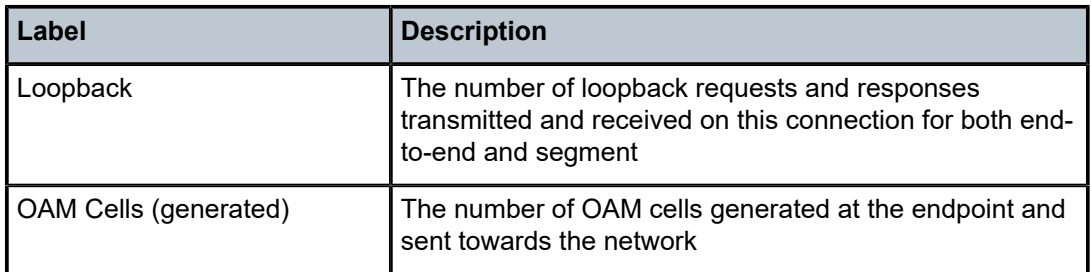

# **3.14.2.1.8 Show Port-tree Commands**

port-tree

### **Syntax**

**port-tree** *port-id*

### **Context**

show

### **Description**

This command displays the tree for SONET/SDH ports or channels.

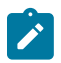

**Note:** The same **show>port-tree** display is used for both SONET and SDH. The SONET nomenclature is used to show both SONET and SDH hierarchies.

### **Parameters**

*port-id*

specifies the physical port ID

**Syntax** *slot*[*/mda*[*/port*]] or *slot*/*mda*/*port*[.*channel*]

## **Output**

The following output is an example of port-tree information, and Table 112: Port-tree Field [Descriptions](#page-805-0) describes the fields.

```
*A:ALU-A# show port-tree 1/5/1 
ifIndex    type, sonet-sdh-index (* = provisioned)
            ========   =========================================
44072960  Port, N/A *<br>580943873  STS3. n
              STS3, none
580943933          STS1, sts1-1
N/A <br>580943945 <br>VT2,
580943945                  VT2, vt2-1.1.1
580943946 E1, 1.1.1<br>580943979 VT2, vt2-1.1.2
580943979                  VT2, vt2-1.1.2
                                   580943980                      E1, 1.1.2
```
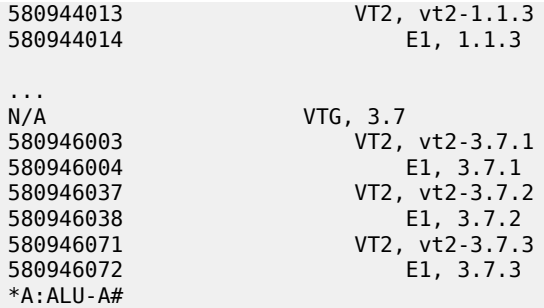

<span id="page-805-0"></span>*Table 112: Port-tree Field Descriptions*

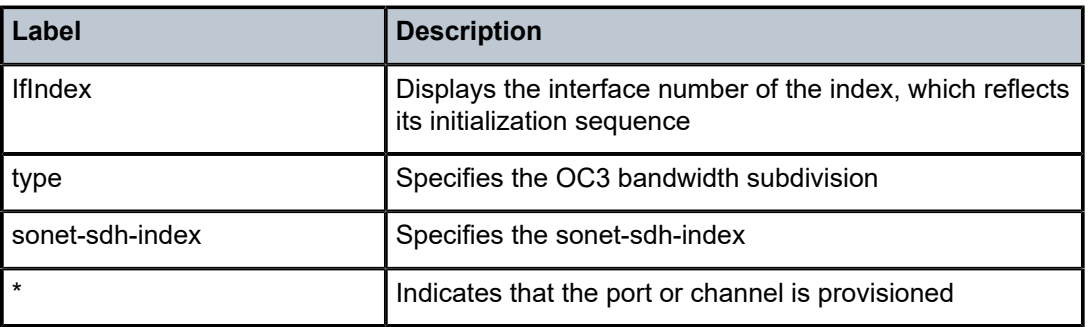

# **3.14.2.1.9 Show LAG Commands**

lag

# **Syntax**

**lag** [*lag-id*] [**detail**] [**statistics**]

**lag** *lag-id* **associations**

**lag** *lag-id* **bfd**

**lag** [*lag-id*] **description**

**lag** *lag-id* [**detail**] **lacp-partner**

**lag** [*lag-id*] **port**

## **Context**

show

## **Description**

This command displays Link Aggregation Group (LAG) information.

If no command line options are specified, a summary listing of all LAGs is displayed.

#### **Parameters**

#### *lag-id*

displays information only on the specified LAG

**Values** 1 to 32

### **detail**

displays detailed LAG information

**Default** displays summary LAG information

### **statistics**

displays LAG statistics information

#### **associations**

displays a list of current router interfaces with which the LAG is associated

### **bfd**

displays LAG BFD information

#### **description**

displays a list of all LAGs and LAG ports and their descriptions

#### **lacp-partner**

displays information about the LACP partner (**detail** keyword provides detailed information)

#### **port**

displays information about the specified LAG port or all LAG ports

#### **Output**

The following outputs are examples of LAG information:

- Summary ([Output Example](#page-806-0), Table 113: LAG Summary Field [Descriptions](#page-807-0) )
- Detail ([Output Example](#page-807-1), Table 114: LAG Detailed Field [Descriptions](#page-809-0) )
- Statistics ([Output Example,](#page-811-0) Table 115: LAG Statistics Field [Descriptions](#page-811-1) )
- Associations [\(Output Example,](#page-812-0) Table 116: LAG [Associations](#page-812-1) Field Descriptions )
- BFD ([Output Example,](#page-812-2) Table 117: LAG BFD Field [Descriptions](#page-813-0) )
- Description ([Output Example,](#page-814-0) Table 118: LAG Description Field [Descriptions](#page-814-1))
- LACP partner ([Output Example](#page-815-0), Table 119: LAG LACP Partner Field [Descriptions](#page-815-1) )
- LACP partner (detail) ([Output Example](#page-816-0), Table 120: LAG Detailed LACP Partner Field [Descriptions](#page-817-0) )
- <span id="page-806-0"></span>• Port [\(Output Example,](#page-818-0) Table 121: LAG Port Field [Descriptions](#page-818-1) )

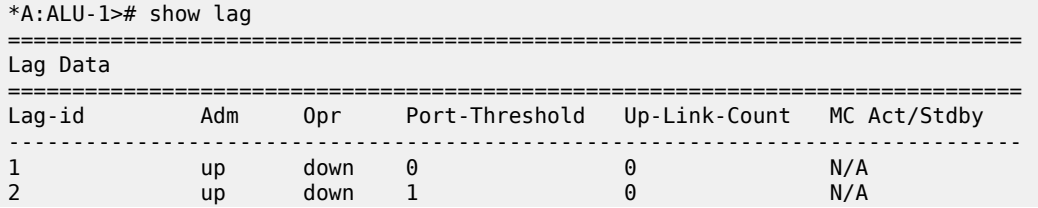

| 3                | up | up |                   |           | N/A         |
|------------------|----|----|-------------------|-----------|-------------|
| Total Lag-ids: 3 |    |    | Single Chassis: 3 | MC Act: 0 | MC Stdby: 0 |
| $*A:AI II-1>#$   |    |    |                   |           |             |

<span id="page-807-0"></span>*Table 113: LAG Summary Field Descriptions*

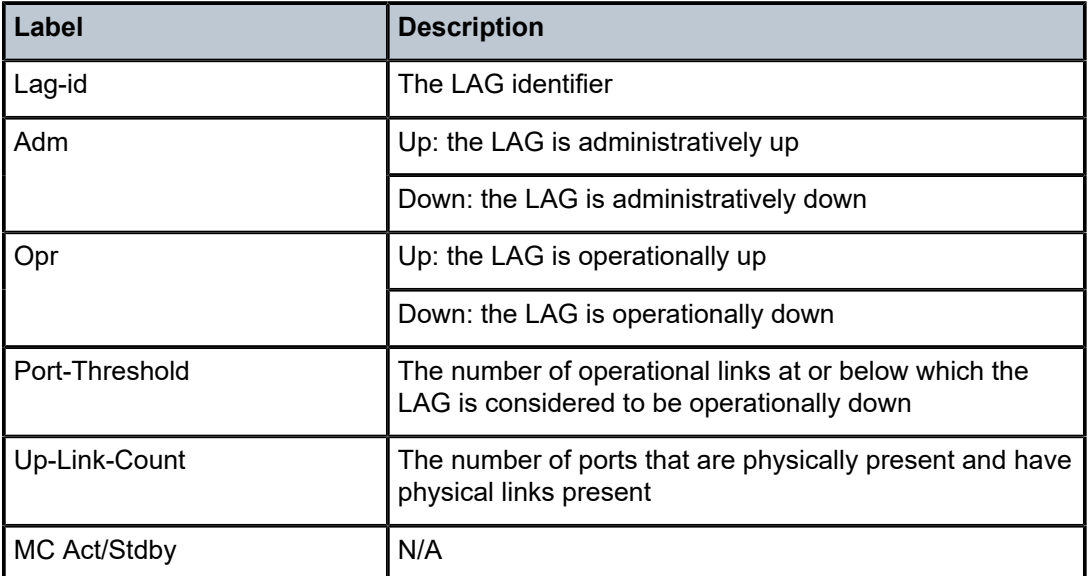

<span id="page-807-1"></span>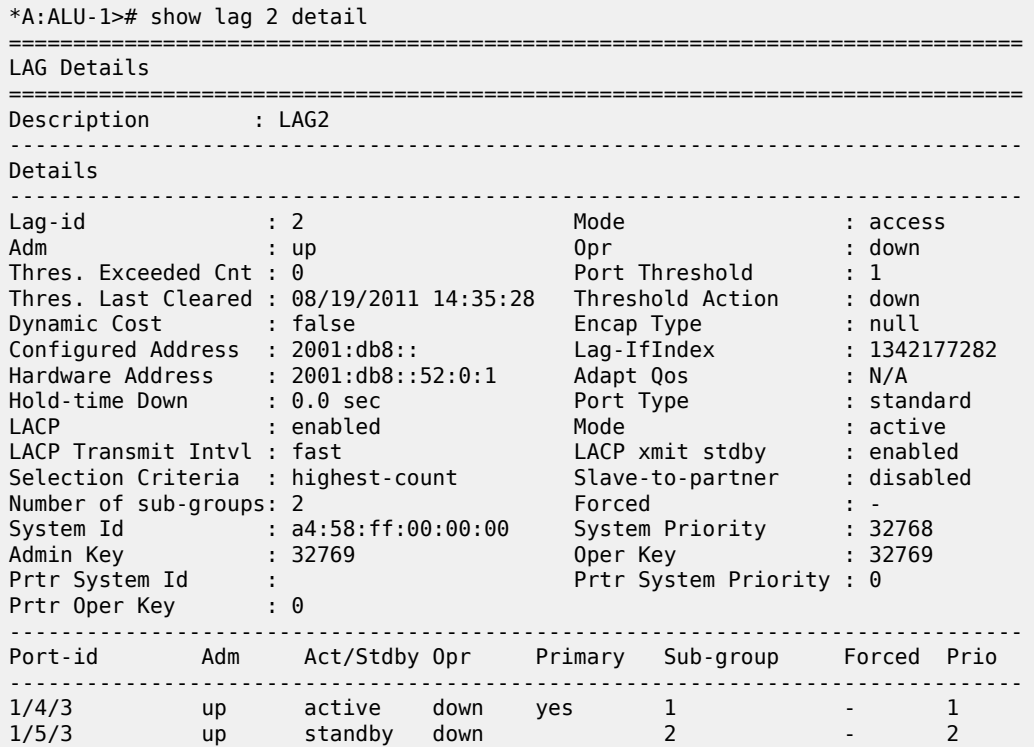

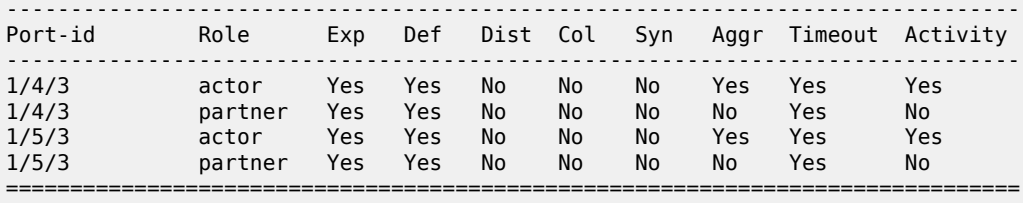

\*A:ALU-1>#

The following example displays LAG details with MC-LAG output

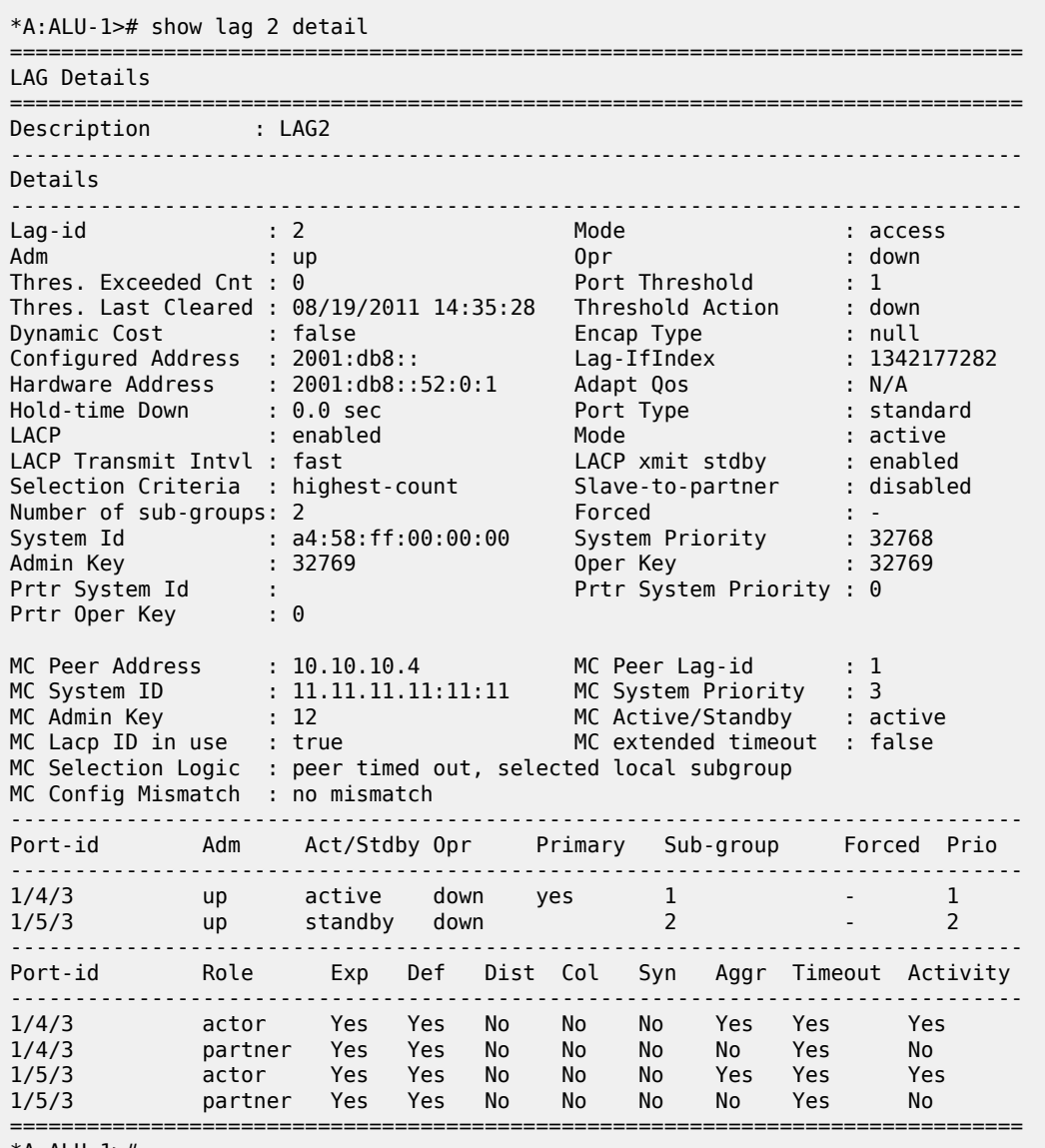

\*A:ALU-1>#

<span id="page-809-0"></span>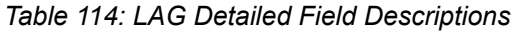

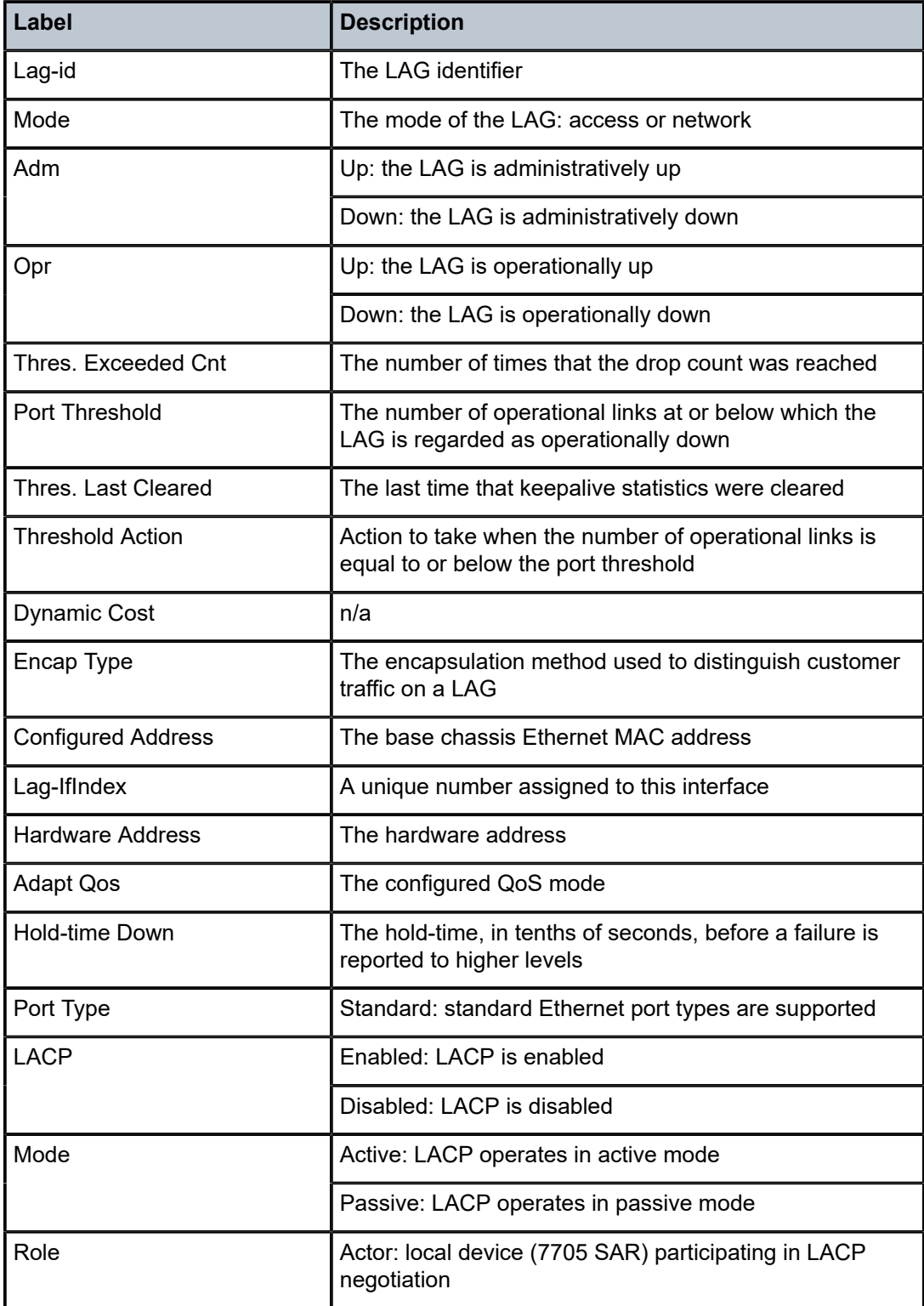

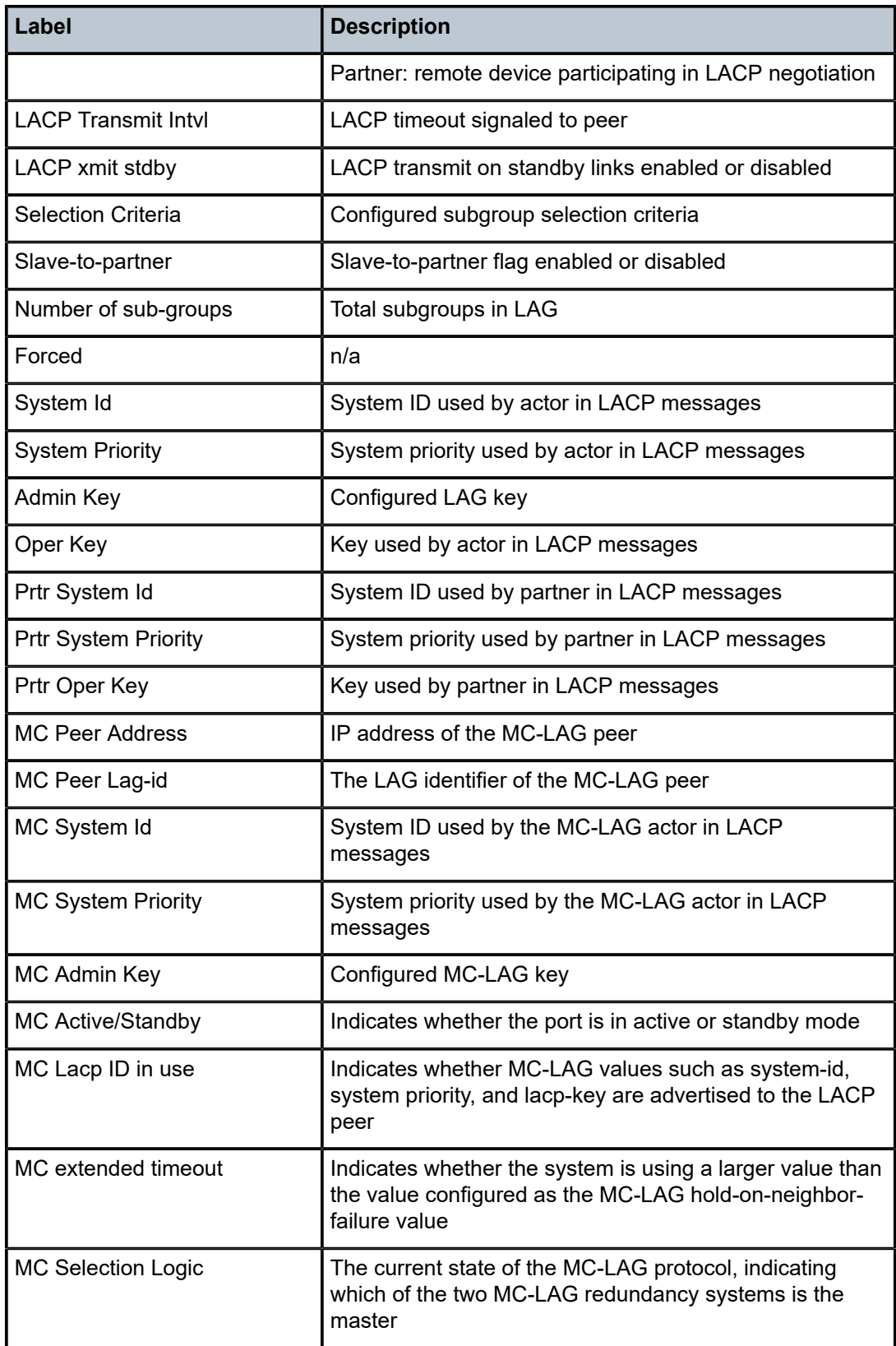

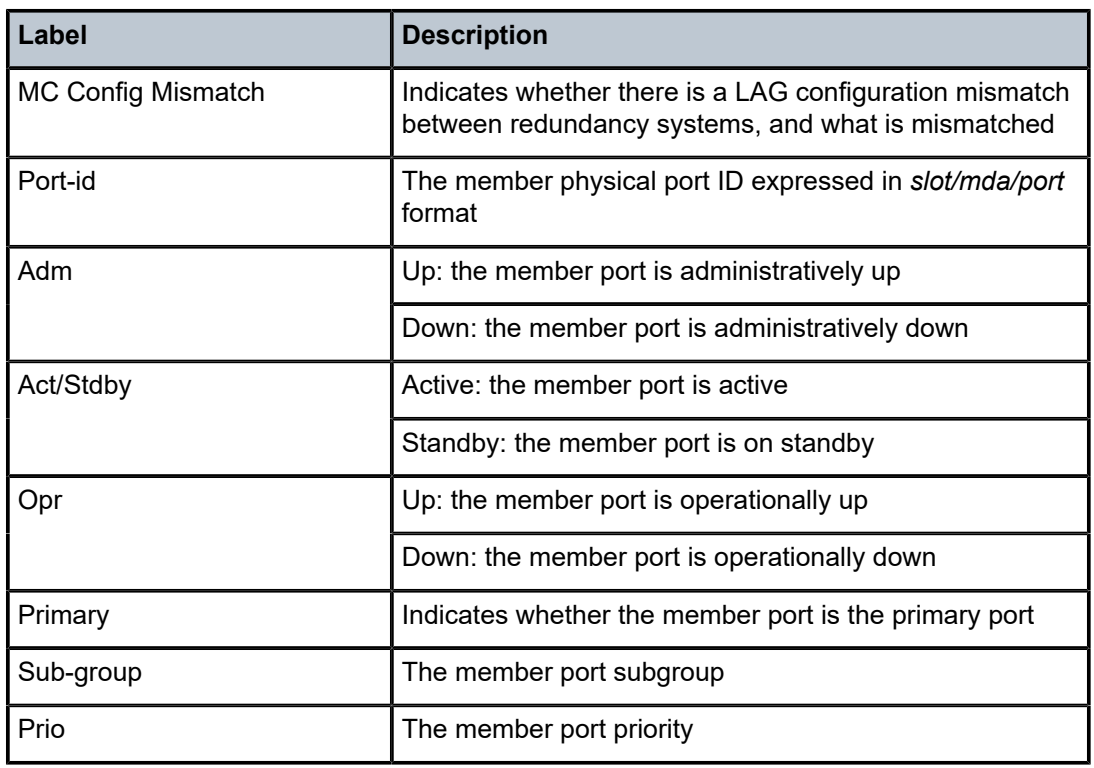

<span id="page-811-0"></span>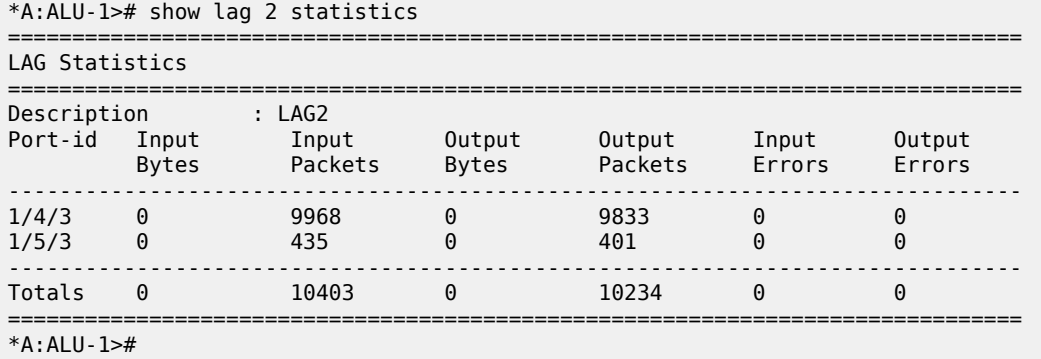

<span id="page-811-1"></span>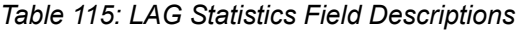

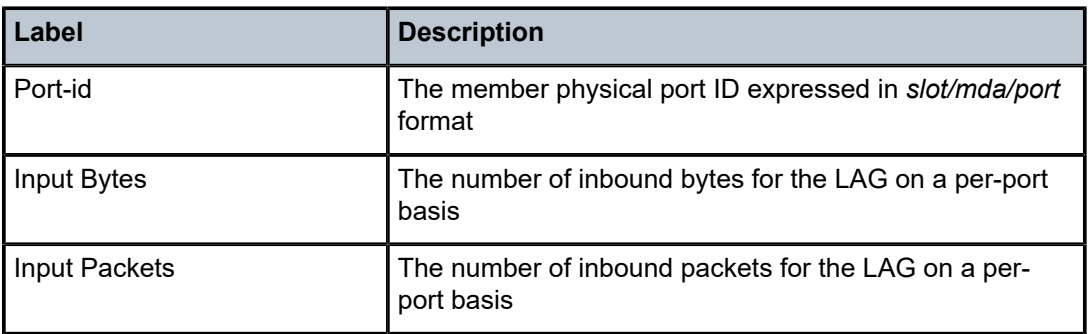

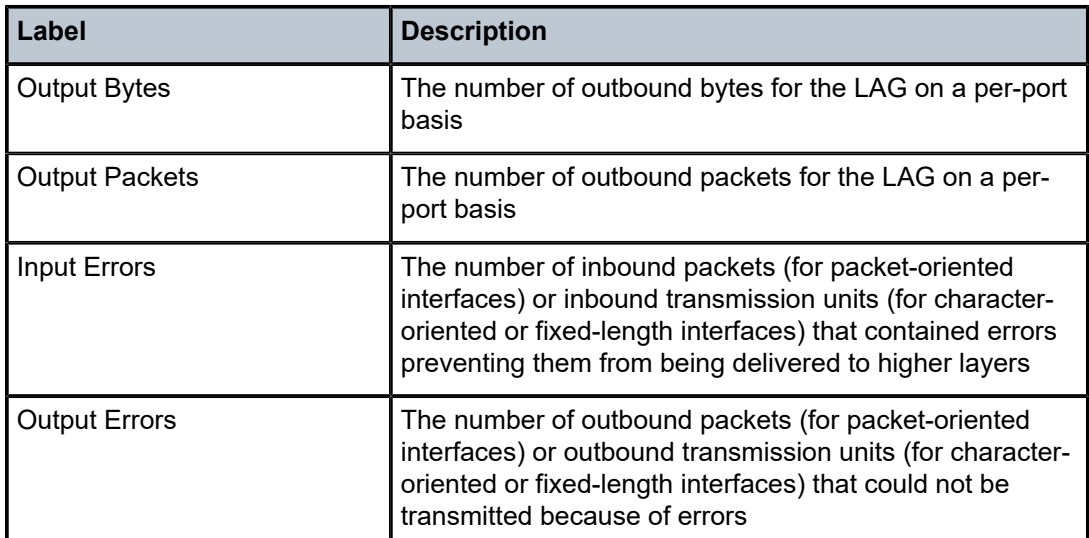

<span id="page-812-0"></span>

| *A:ALU-1># show lag 1 associations |                    |           |
|------------------------------------|--------------------|-----------|
| Interface Table                    |                    |           |
| Router/ServiceId                   | Name               | Encap Val |
| Router: Base                       | ies-337-30.30.30.1 | 104       |
| Interfaces                         |                    |           |
| $*A:AI II-1>#$                     |                    |           |

<span id="page-812-1"></span>*Table 116: LAG Associations Field Descriptions*

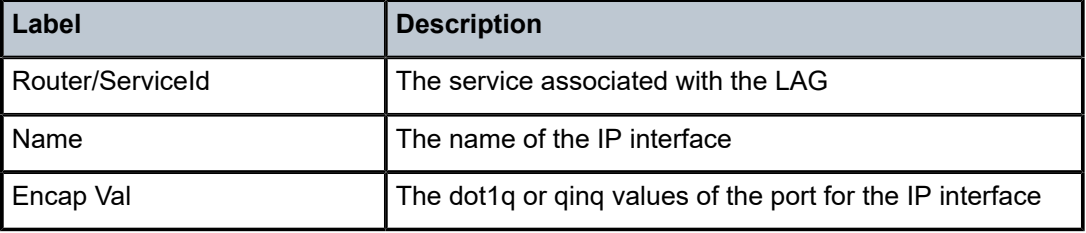

```
A:7705:Dut-A# show lag 2 bfd 
    ===============================================================================
LAG BFD
===============================================================================
Disable soft reset extension: false
===============================================================================
===============================================================================
LAG BFD IP address families
===============================================================================
ipv4
-------------------------------------------------------------------------------
```
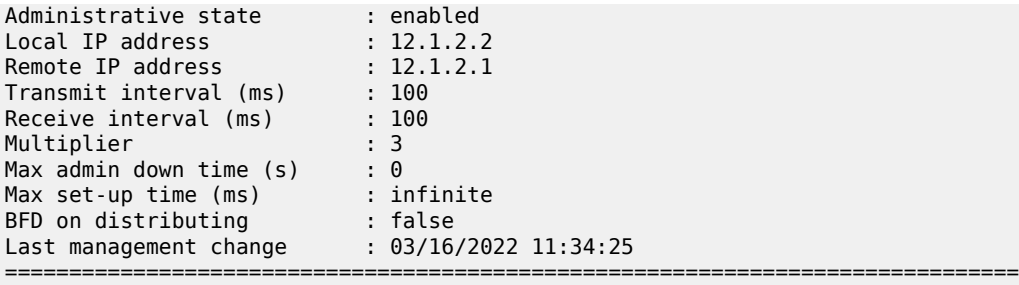

=============================================================================== LAG 2 member ports BFD =============================================================================== Port State Session Remaining Remaining admin-down(s) set-up(ms)  $1/1/4$  up up 0 0 1/1/4 up up 0 0 1/1/19 up up 0 0 =============================================================================== A:7705:Dut-A#

<span id="page-813-0"></span>*Table 117: LAG BFD Field Descriptions*

| Label                              | <b>Description</b>                                                                                                    |  |  |
|------------------------------------|----------------------------------------------------------------------------------------------------|--|--|
| Disable soft reset extension       | Displays whether the disable soft reset extension<br>function is enabled (true) or disabled (false) (not<br>applicable for the 7705 SAR)                             |  |  |
| <b>LAG BFD IP address families</b> |                                                                                                    |  |  |
| ipv4                               |                                                                                                    |  |  |
| Administrative state               | The administrative state of the micro-BFD session, either<br>enabled or disabled                                                                                     |  |  |
| Local IP address                   | The IPv4 address of the BFD source                                                                                                    |  |  |
| Remote IP address                  | The IPv4 address of the BFD destination                                                                                                    |  |  |
| Transmit interval (ms)             | The transmit interval time used for micro-BFD sessions<br>over the associated LAG links, in milliseconds                                                             |  |  |
| Receive interval (ms)              | The receive interval time used for micro-BFD sessions<br>over the associated LAG links, in milliseconds                                                              |  |  |
| Multiplier                         | The detect multiplier used for a micro-BFD session over<br>the associated LAG links                                                                                  |  |  |
| Max admin down time (s)            | The maximum length of time, in seconds, that the router<br>continues to forward traffic over a link after the micro-<br>BFD session has transitioned to a down state |  |  |
| Max set-up time (ms)               | The maximum length of time, in milliseconds, that the<br>router forwards traffic over a link that has transitioned                                                   |  |  |

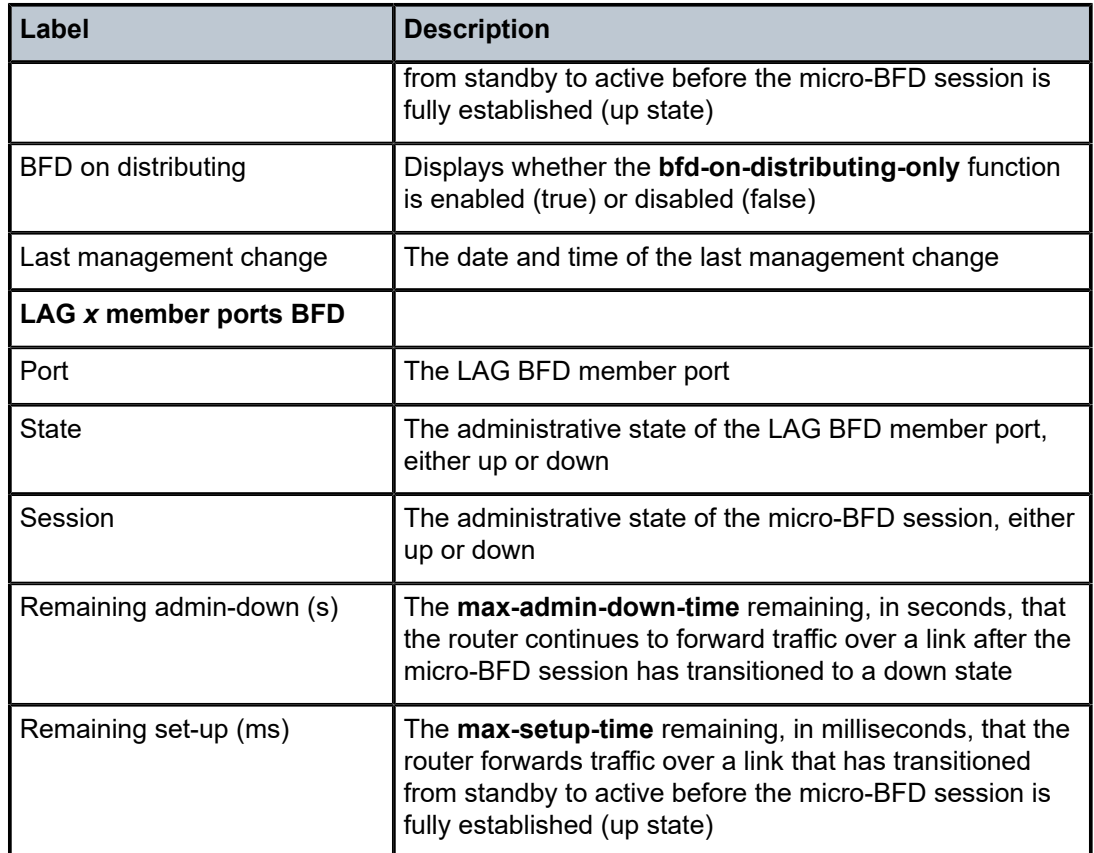

<span id="page-814-0"></span>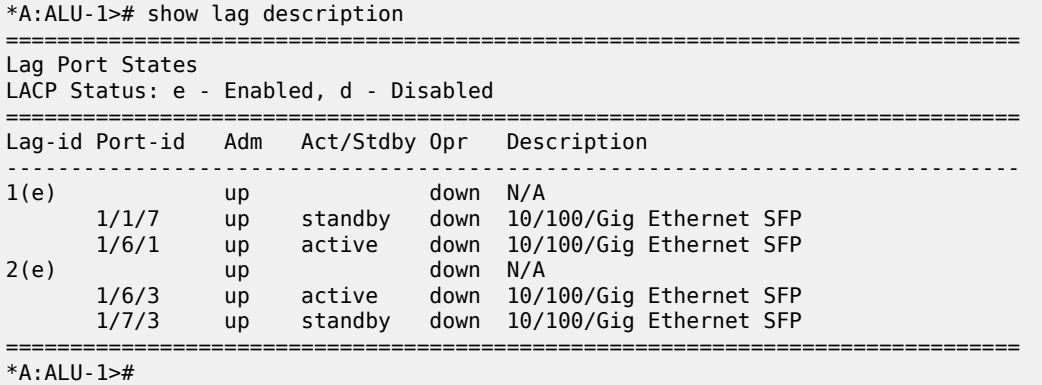

<span id="page-814-1"></span>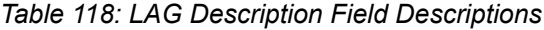

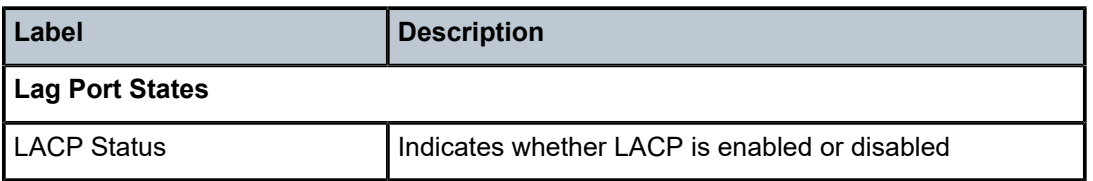

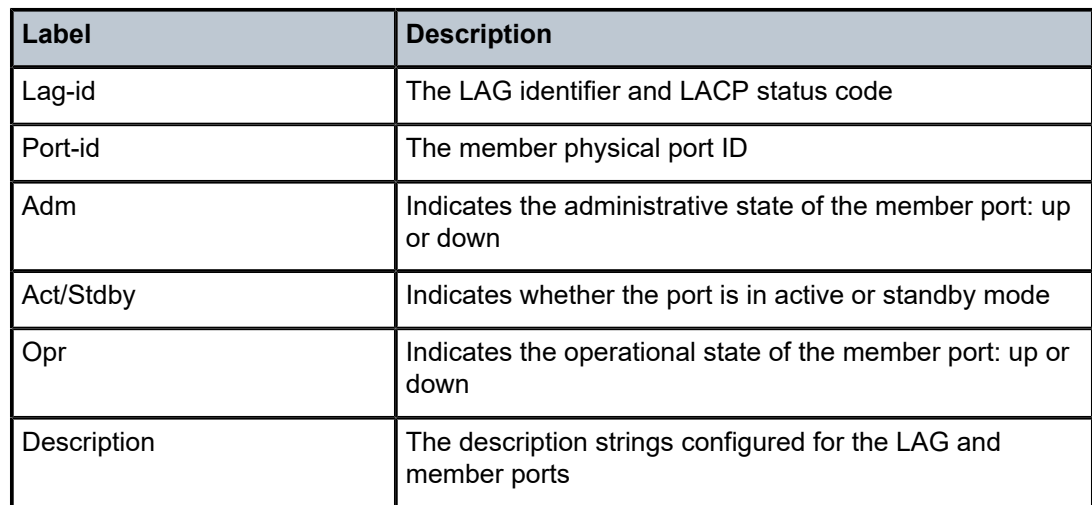

<span id="page-815-0"></span>

| *A:ALU-1># show lag 1 lacp-partner                                              |                                                                                           |  |  |  |  |
|---------------------------------------------------------------------------------|-------------------------------------------------------------------------------------------|--|--|--|--|
| LAG Partner information                                                         |                                                                                           |  |  |  |  |
| Partner system ID<br>Partner system priority : 32768<br>Partner operational key | : ea:3e:ff:00:00:00<br>$\cdot$ : 2                                                        |  |  |  |  |
| LAG 1 Ports Partner operational information                                     |                                                                                           |  |  |  |  |
| Port                                                                            | Actor Port Prio Key<br>port                                                               |  |  |  |  |
| 1/1/7<br>1/6/1                                                                  | 33863 33864 5 2<br>$\overline{\phantom{a}}$<br>34177 34178 7                              |  |  |  |  |
| LAG 1 Ports Partner operational state information                               |                                                                                           |  |  |  |  |
| Port                                                                            | Exp Def Dist Col Syn Aggr Time Act<br>out                                                 |  |  |  |  |
| 1/1/7<br>1/6/1                                                                  | No<br>Yes Yes Yes Yes Yes Yes Yes<br><b>No</b><br>Yes Yes Yes Yes Yes Yes Yes<br>No<br>No |  |  |  |  |
| $*A:AI U-1>#$                                                                   |                                                                                           |  |  |  |  |

<span id="page-815-1"></span>*Table 119: LAG LACP Partner Field Descriptions*

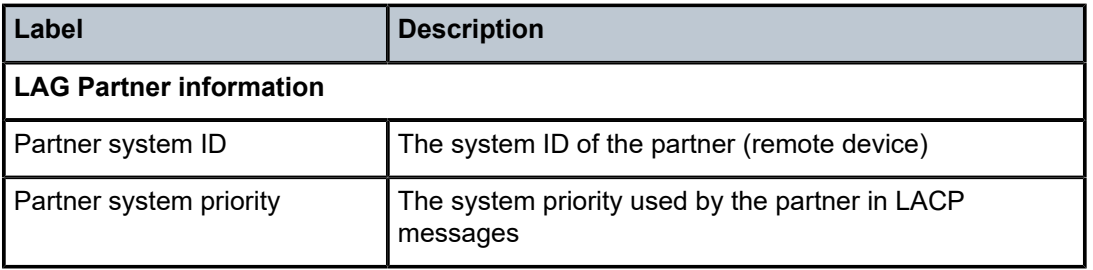

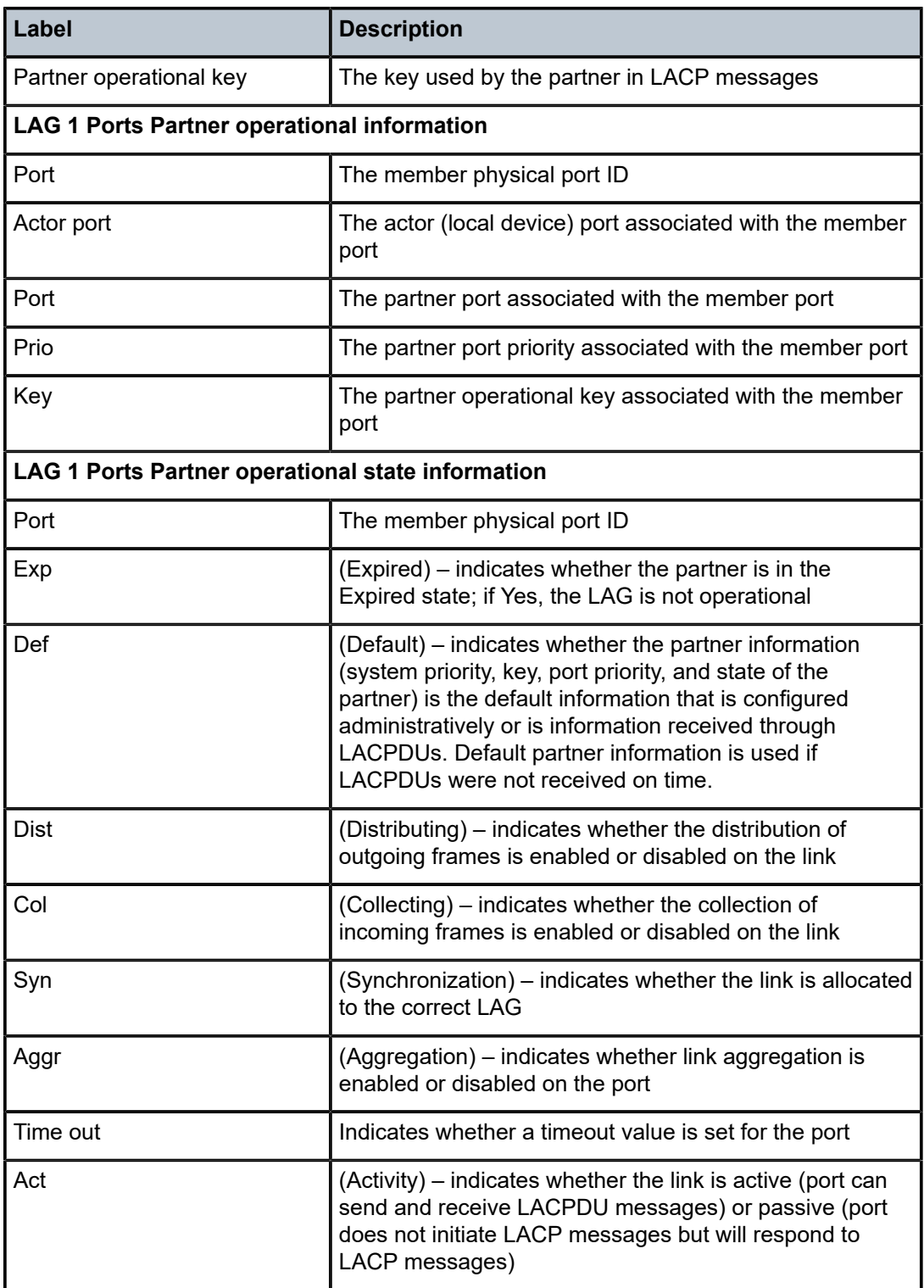

<span id="page-816-0"></span>\*A:ALU-1># show lag 1 detail lacp-partner ===============================================================================

| LAG Partner information                                                                                                    |                                                                                                    |  |  |  |
|----------------------------------------------------------------------------------------------------|----------------------------------------------------------------------------------------------------|--|--|--|
| =============================<br>Partner system ID<br>Partner system priority : 32768<br>Partner operational key : 32768<br>=========================                                                                                                    | $\text{de}: 41: \text{ff}: 90:00:00$                                                                                                    |  |  |  |
| LAG port 1/1/7 partner information                                                                                                    |                                                                                                    |  |  |  |
| Actor port<br>Partner admin system prio<br>Partner oper system prio : 32768<br>Partner admin system ID<br>Partner oper system ID<br>Partner admin key<br>Partner oper key<br>Partner admin port<br>Partner oper port<br>Partner admin port prio : 32768<br>Partner oper port prio : 32768<br>Partner admin state : (Not Specified)<br>Partner oper state | : 33863<br>: 32768<br>: 00:00:00:00:00:00<br>: de:41:ff:00:00:00<br>$\mathbf{.} \Theta$<br>: 32768<br>: (Not Specified)<br>$\frac{1}{2}$ : 33864<br>: lacp-timeout, aggregation synchronization<br>collecting distributing   |  |  |  |
| LAG port 1/6/1 partner information                                                                                                    |                                                                                                    |  |  |  |
| Actor port<br>Partner admin system prio<br>Partner oper system prio<br>Partner admin system ID<br>Partner oper system ID<br>Partner admin key<br>Partner oper key<br>Partner admin port<br>Partner oper port<br>Partner admin port prio : 32768<br>Partner oper port prio : 32768<br>Partner admin state<br>Partner oper state                           | : 34177<br>: 32768<br>: 32768<br>: 00:00:00:00:00:00<br>: de:41:ff:00:00:00<br>: 0<br>: 32768<br>: (Not Specified)<br>: 34178<br>: (Not Specified)<br>: lacp-timeout, aggregation synchronization<br>collecting distributing |  |  |  |
| $*A$ : ALU - 1>#                                                                                                    |                                                                                                    |  |  |  |

<span id="page-817-0"></span>*Table 120: LAG Detailed LACP Partner Field Descriptions*

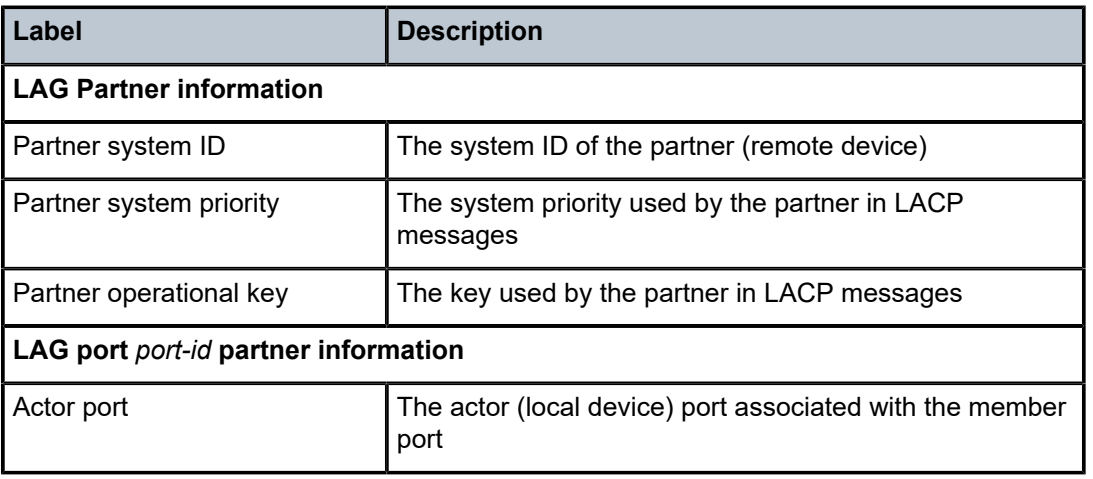

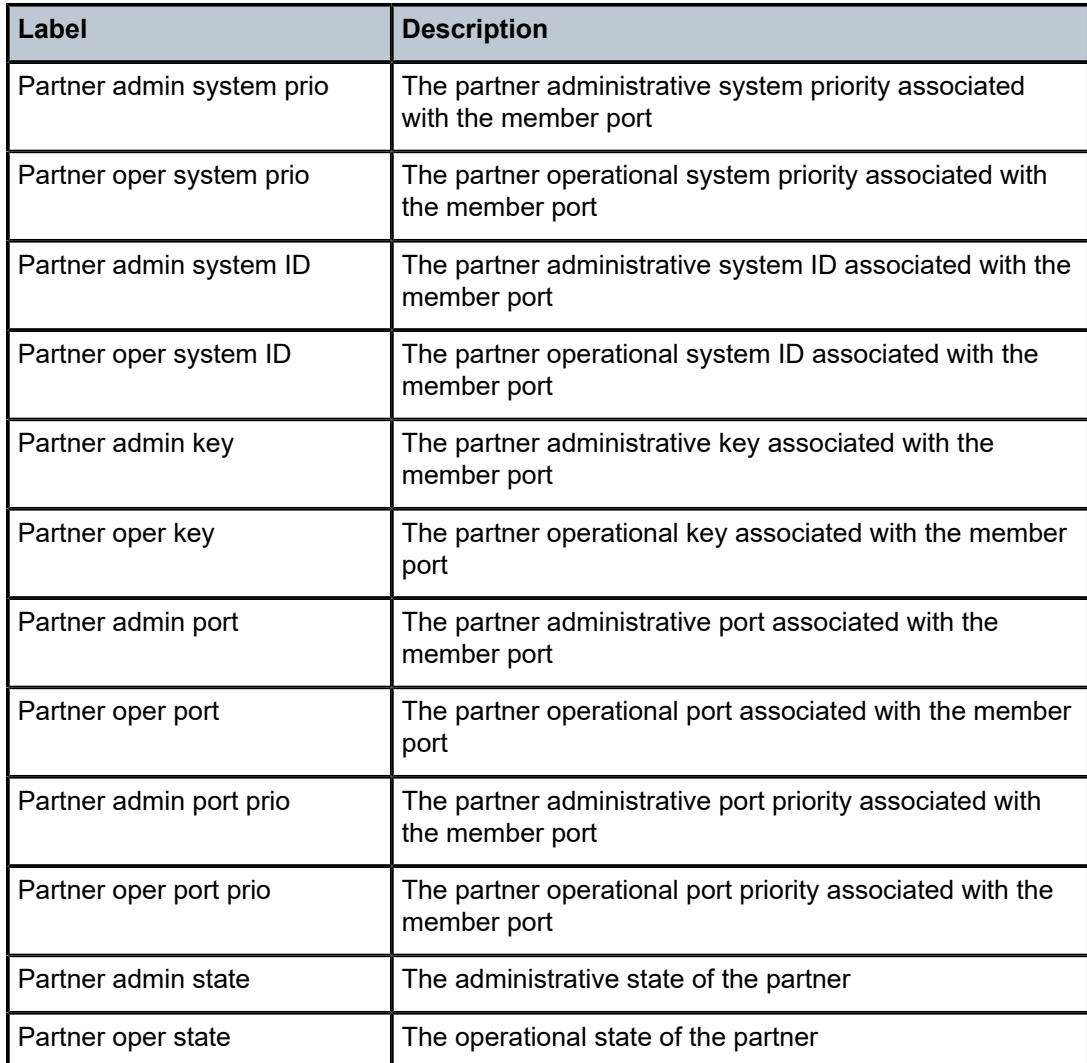

```
*A:ALU-1># show lag 1 port
```
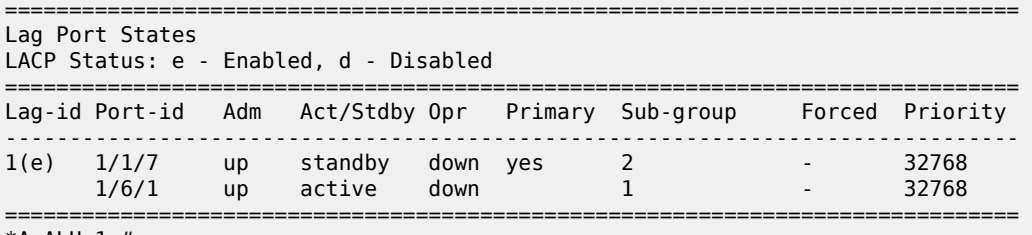

\*A:ALU-1>#

<span id="page-818-1"></span>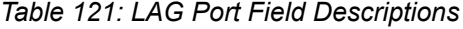

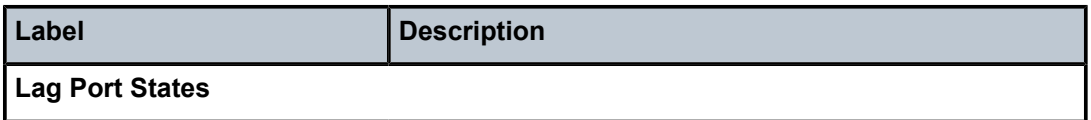

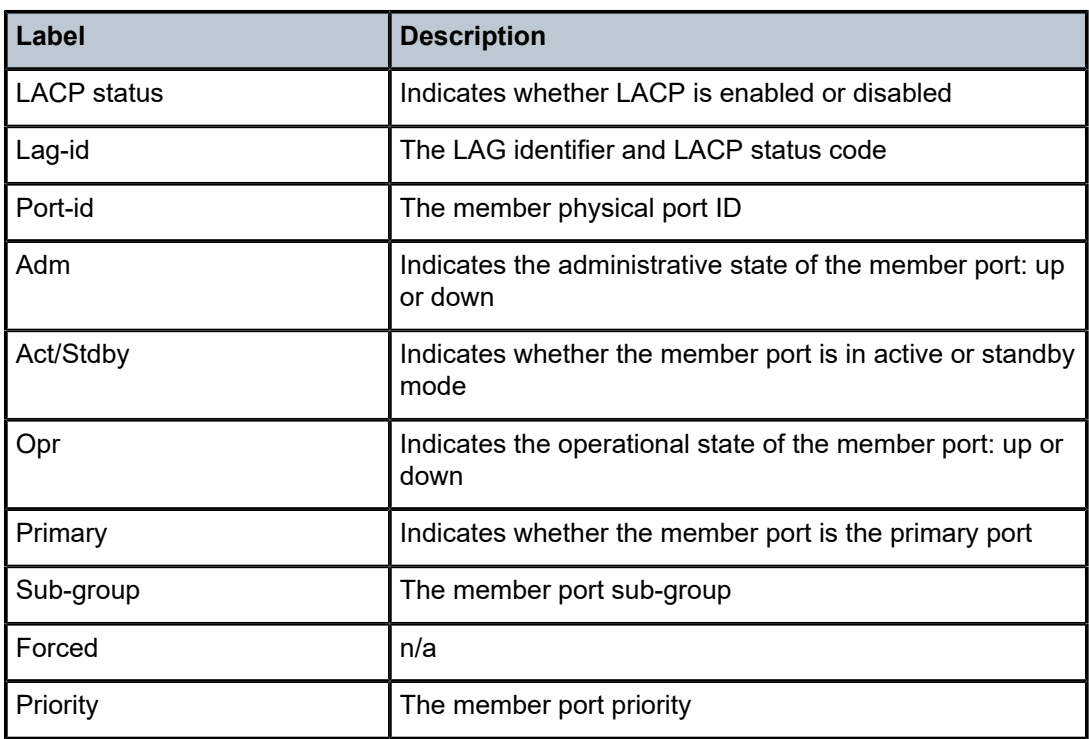

# **3.14.2.1.10 Show Multilink Bundle and IMA Group Commands**

# multilink-bundle

## **Syntax**

**multilink-bundle** [*bundle-id* | *slot/mda* | **type** {**mlppp** | **ima-grp**}] [**detail**] **multilink-bundle** [{*bundle-id* | *slot/mda*} | [**ppp** [**multiclass**] | **ima**]]

## **Context**

show

# **Description**

This command displays multilink bundle information. An operator can display:

- all bundles on the system/adapter card or all bundles of a given type on the system by specifying the value of type filter to be either mlppp or ima-grp
- bundle-specific information in summary (no detail option) or detailed format (detail option specified) for one or more bundles
- protocol-specific information (for example, PPP or IMA) for the specified bundle

## **Parameters**

*bundle-id*

the multilink (PPP or IMA) bundle identifier. The command syntax must be used as follows:

**Syntax**: bundle-*type-slot/mda.bundle-num*

bundle-ppp-slot/mda.bundle-num (a multilink PPP bundle)

bundle-ima-slot/mda.bundle-num (an IMA group bundle)

bundle: keyword

*slot*: MDA slot numbers

 *bundle-num:* 1 to 32

#### **ppp**

displays PPP bundle information

### **ppp multiclass**

displays multi-class MLPPP information

#### **ima, ima-grp**

displays IMA-type groups

#### **mlppp**

displays MLPPP-type groups

#### **detail**

provides detailed information

### **Output**

The following outputs are examples of multilink bundle information:

- Multilink Bundle ([Output Example,](#page-820-0) Table 122: Multilink Bundle Field [Descriptions](#page-821-0) )
- Multilink Bundle IMA Group [\(Output Example,](#page-822-0) Table 123: Multilink Bundle IMA Group Field [Descriptions](#page-822-1) )
- Multilink Bundle IMA Group Detailed [\(Output Example](#page-823-0), Table 124: Multilink Bundle IMA Group [Detailed](#page-824-0) [Field Descriptions](#page-824-0) )
- Multilink Bundle MLPPP ([Output Example](#page-826-0), Table 125: Multilink Bundle MLPPP Field [Descriptions](#page-827-0) )
- Multilink Bundle Multi-class ([Output Example,](#page-828-0) Table 125: Multilink Bundle MLPPP Field [Descriptions](#page-827-0) )
- Multilink Bundle MLPPP Detail ([Output Example,](#page-828-0) Table 126: [Multilink](#page-830-0) Bundle MLPPP Detail Field [Descriptions \)](#page-830-0)

```
*A:ALU-1># show multilink-bundle
   ===============================================================================
Bundle Summary
===============================================================================
Bundle               Type    Admin     Oper      Port      Min    Total/
Id                           State     State     State     Links  Active Links
           -------------------------------------------------------------------------------
bundle-ppp-1/1.1     mlppp   Down      Down      Ghost     1      0/0
bundle-ppp-1/4.8     mlppp   Up        Down      Ghost     1      0/0
bundle-ima-1/6.3     ima-grp Down      Down      Ghost     1      0/0
-------------------------------------------------------------------------------
Bundles : 3
===============================================================================
```
### \*A:ALU-1>

<span id="page-821-0"></span>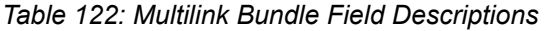

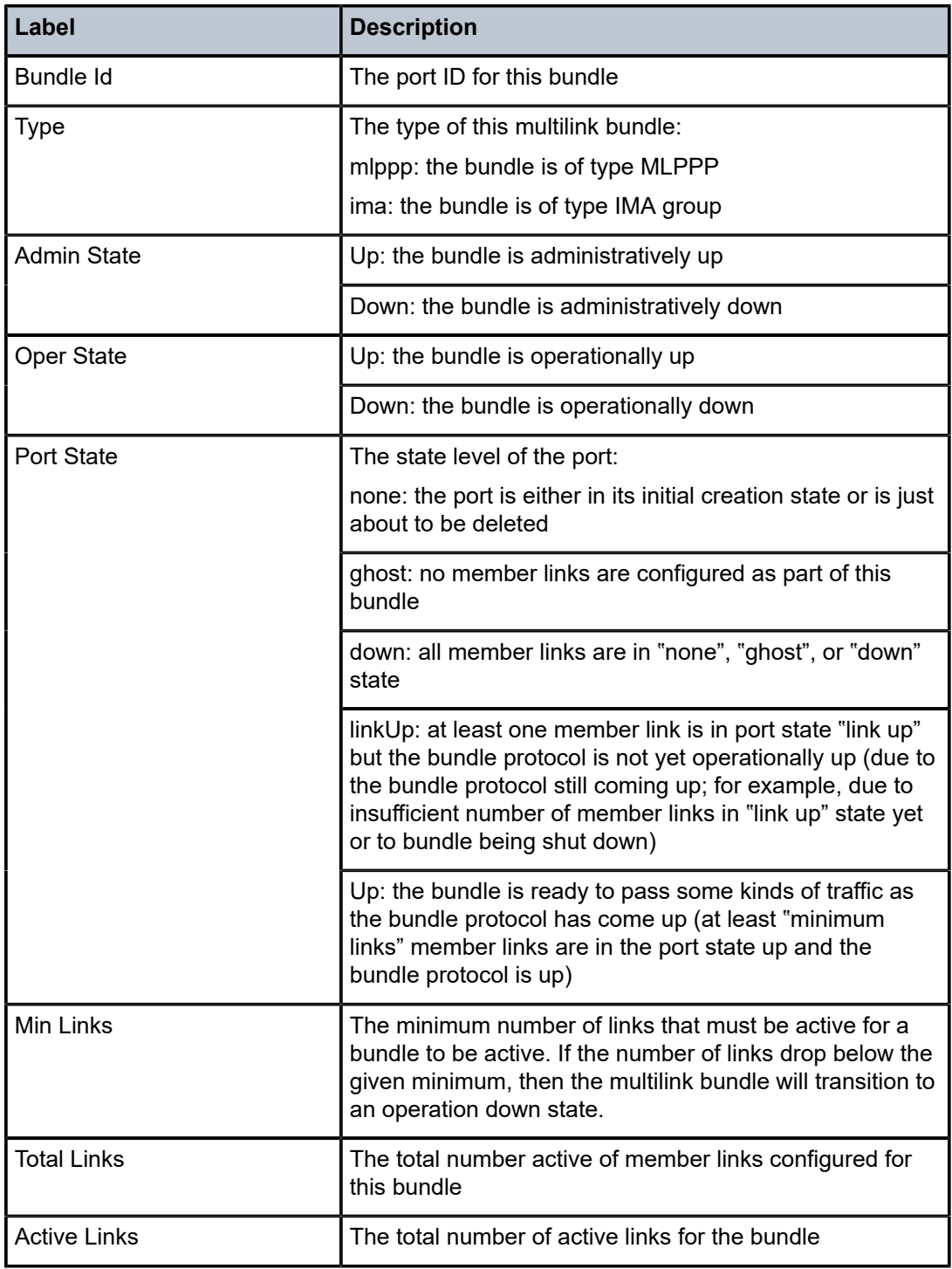

<span id="page-822-0"></span>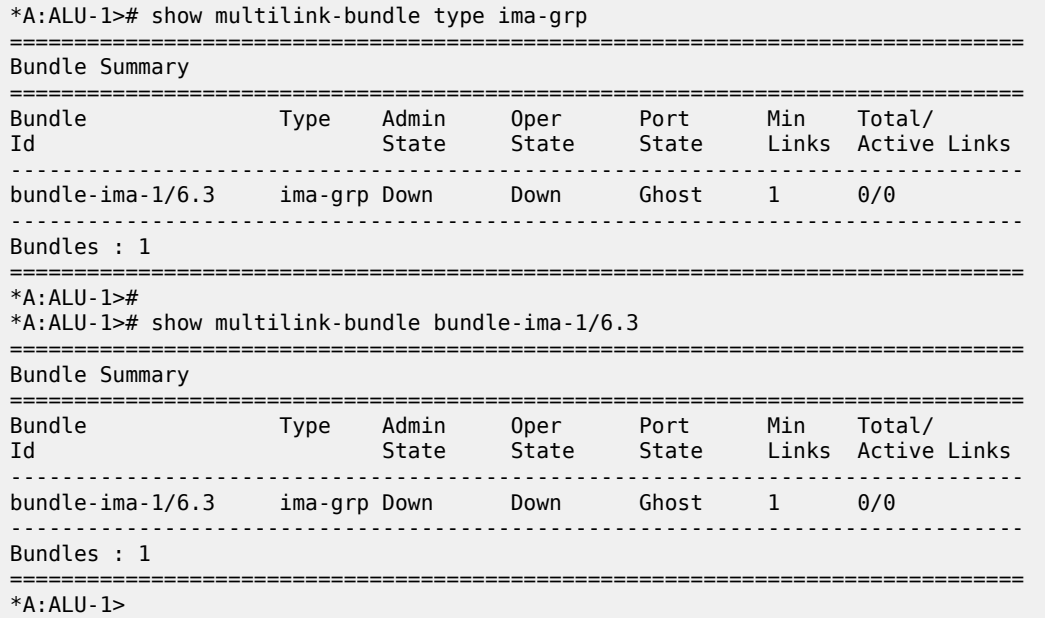

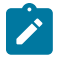

**Note:** The **ima-grp** command shows all bundles in the IMA group. The **bundle-ima** command shows information on the specified bundle. The fields for both commands are the same.

<span id="page-822-1"></span>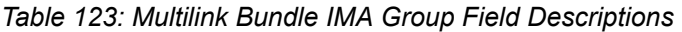

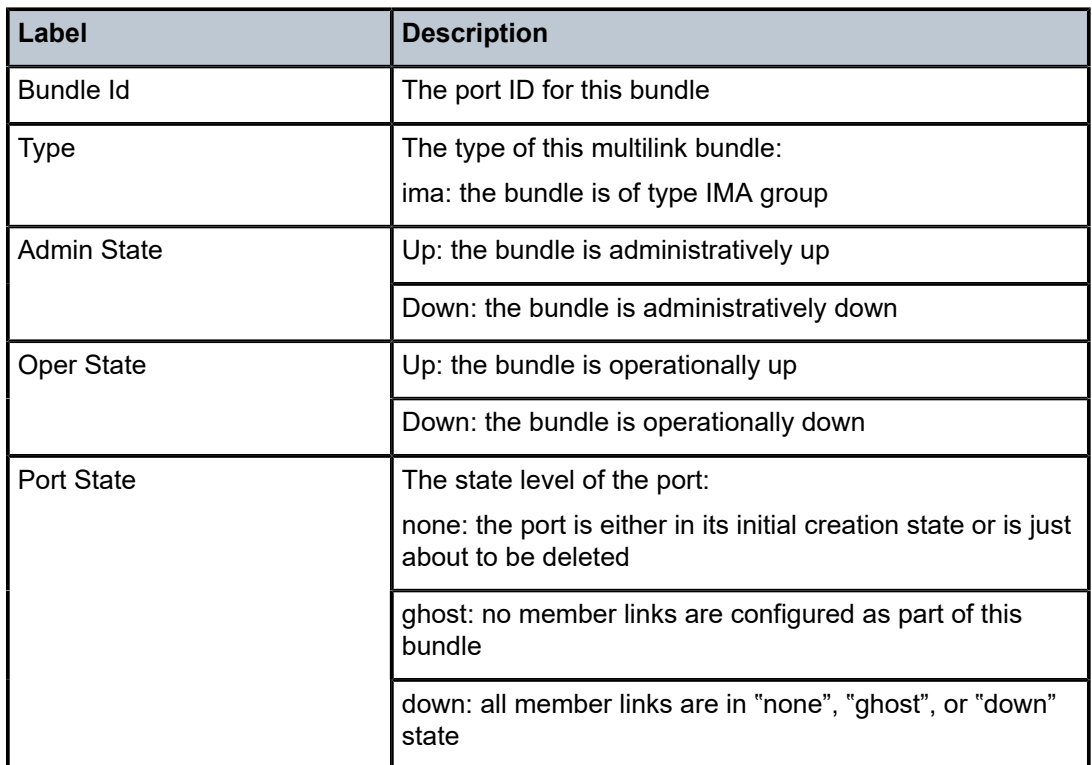

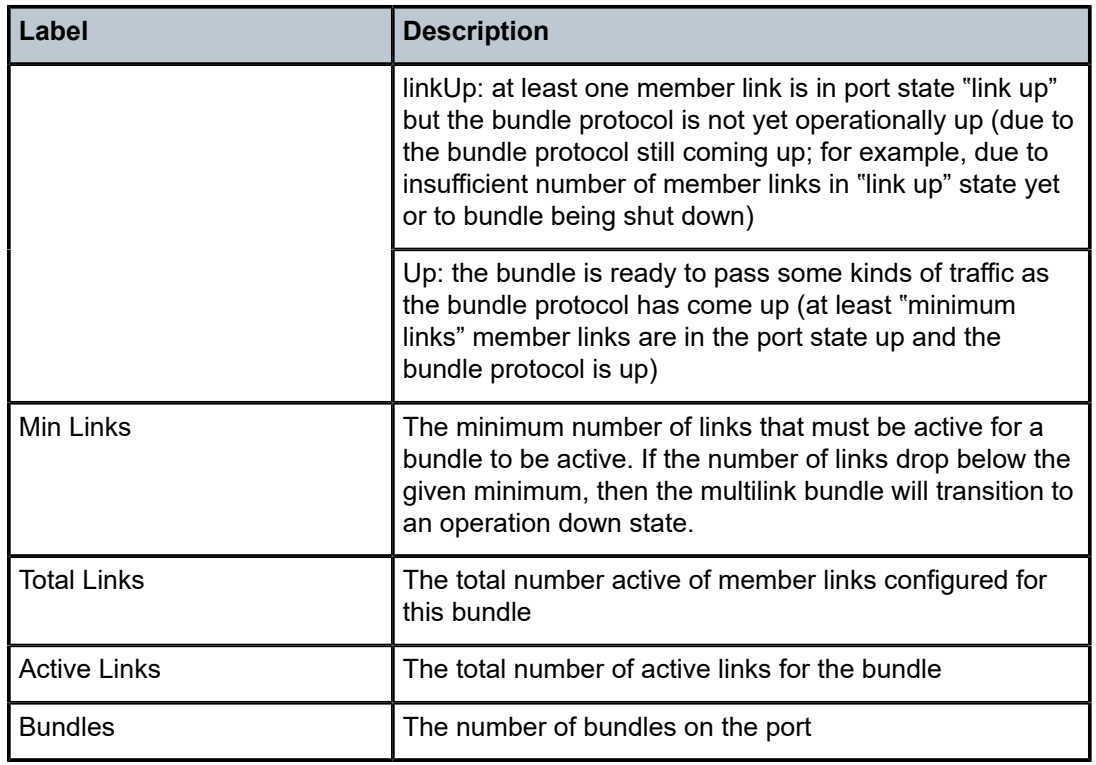

<span id="page-823-0"></span>\*A:ALU-1># show multilink-bundle type ima-grp detail

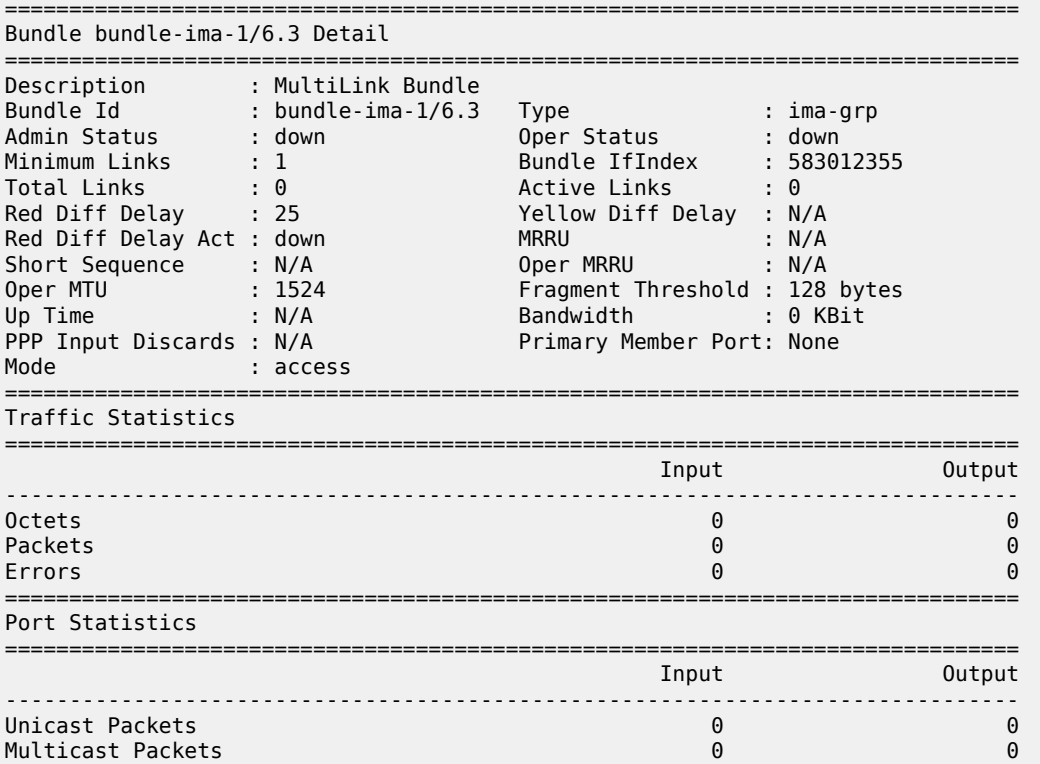

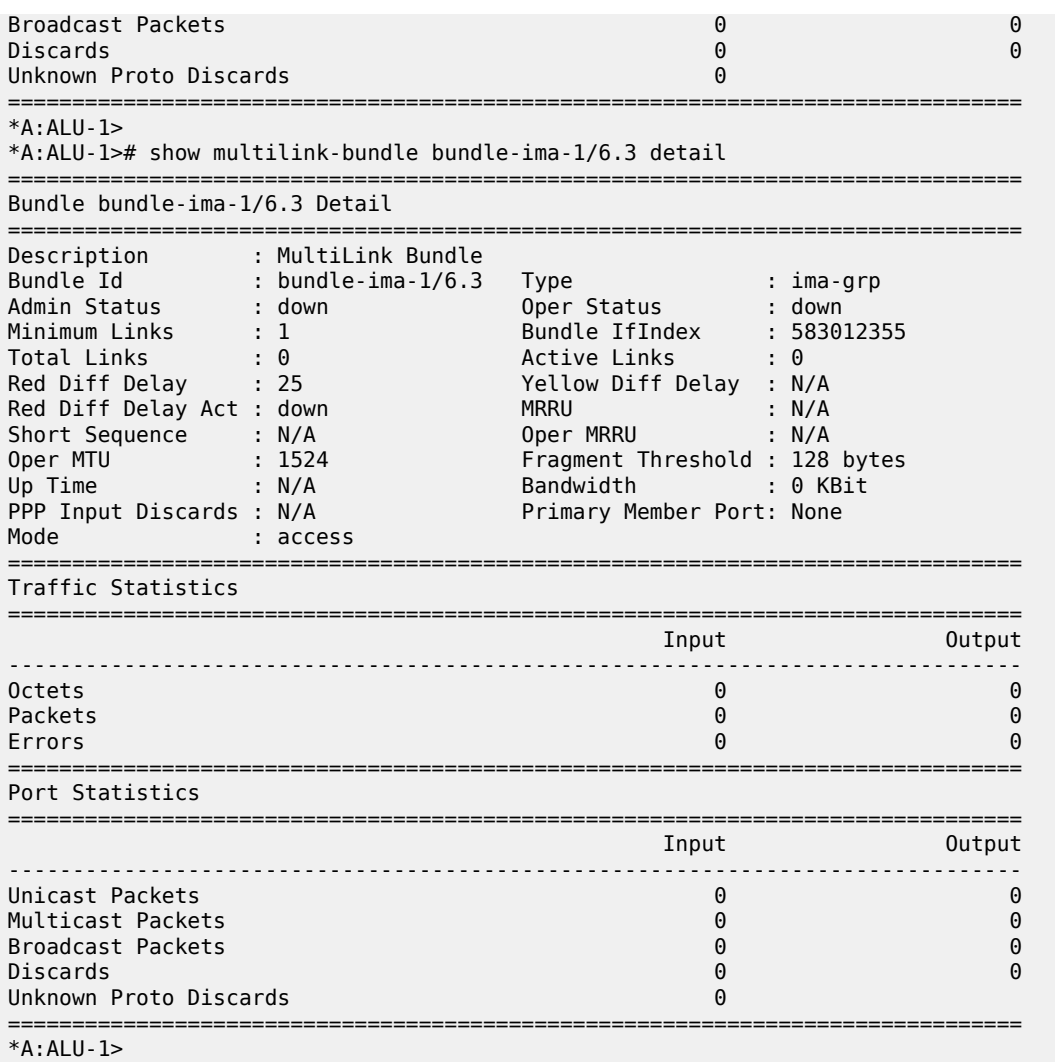

 $\boldsymbol{r}$ 

**Note:** The **ima-grp detail** command shows all bundles in the IMA group. The **bundle-ima detail** command shows information about the specified bundle. The fields for both commands are the same.

<span id="page-824-0"></span>*Table 124: Multilink Bundle IMA Group Detailed Field Descriptions*

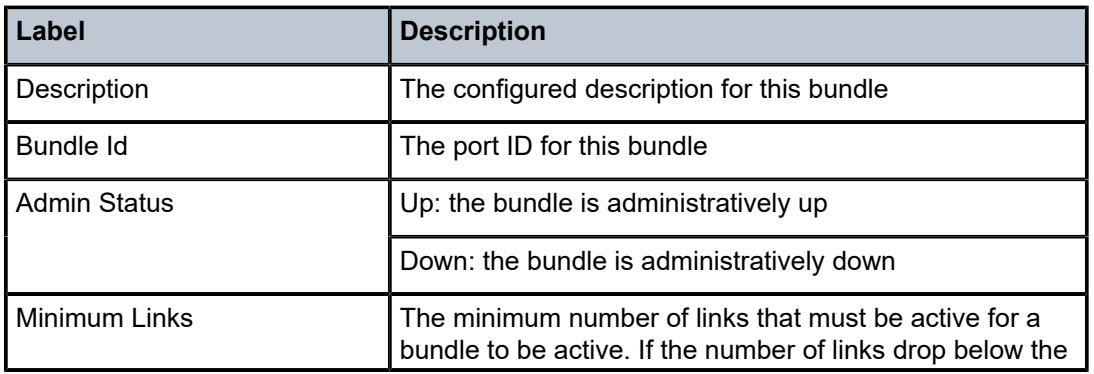

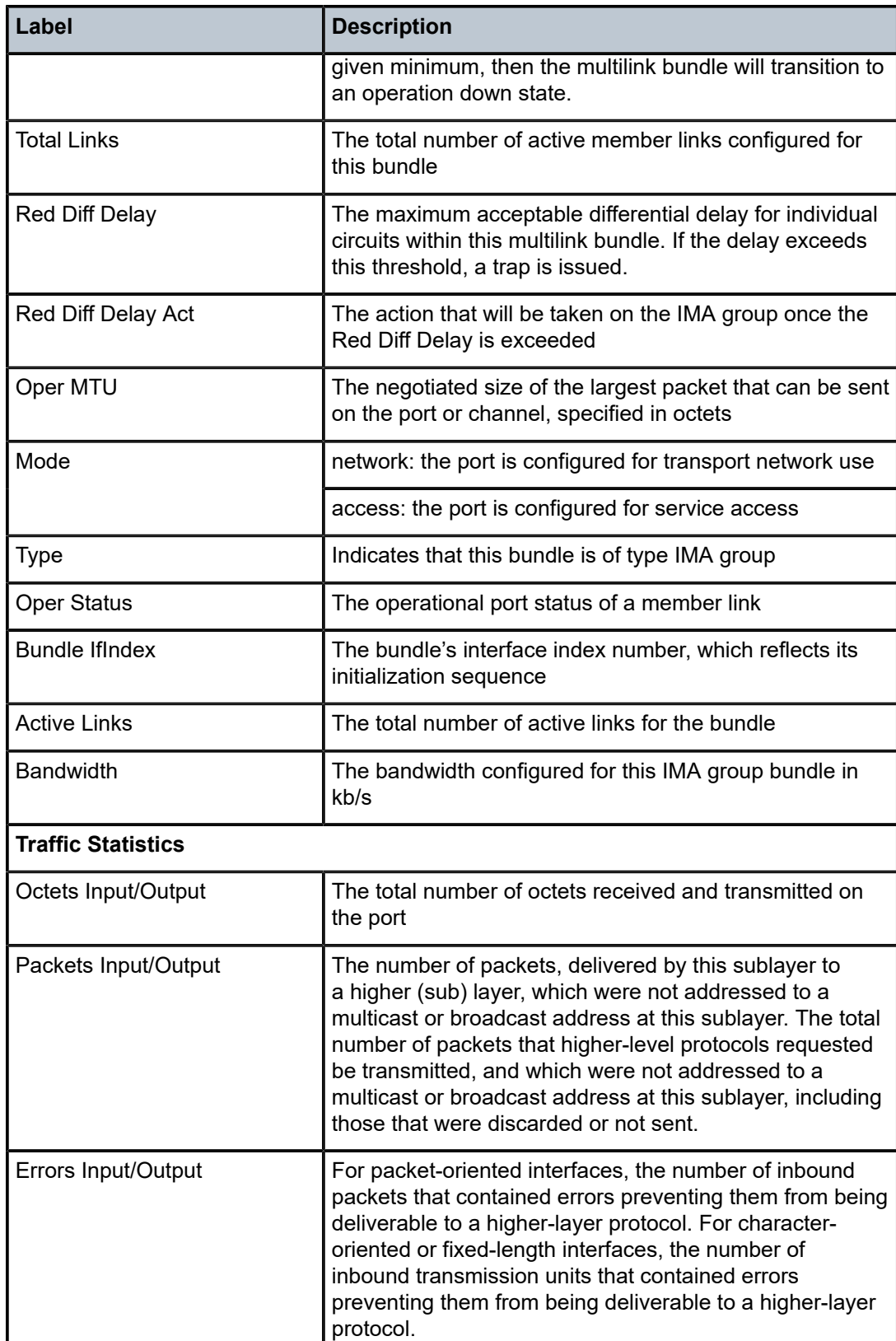

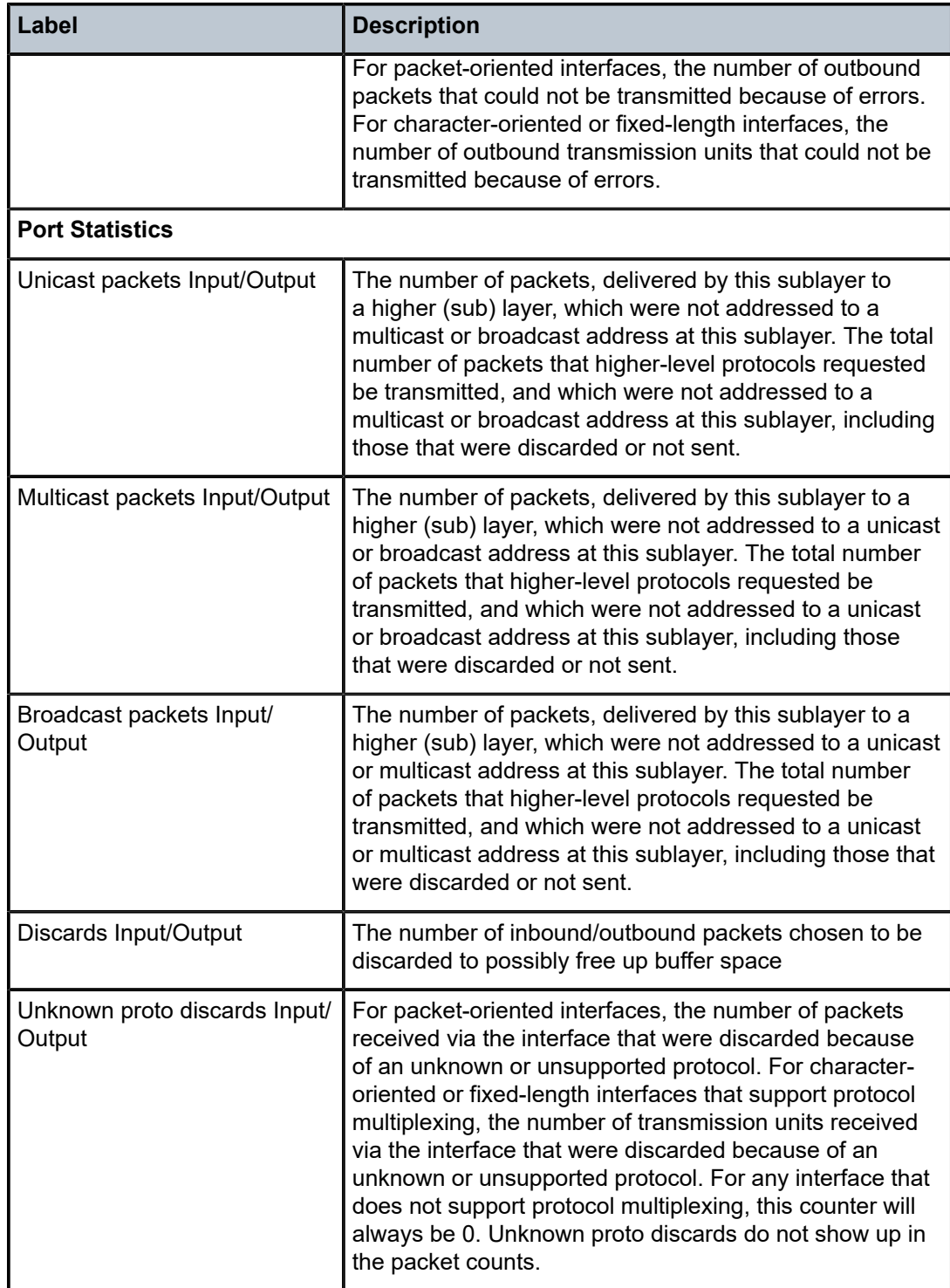

<span id="page-826-0"></span>\*A:ALU-1># show multilink-bundle type mlppp ===============================================================================

Bundle Summary

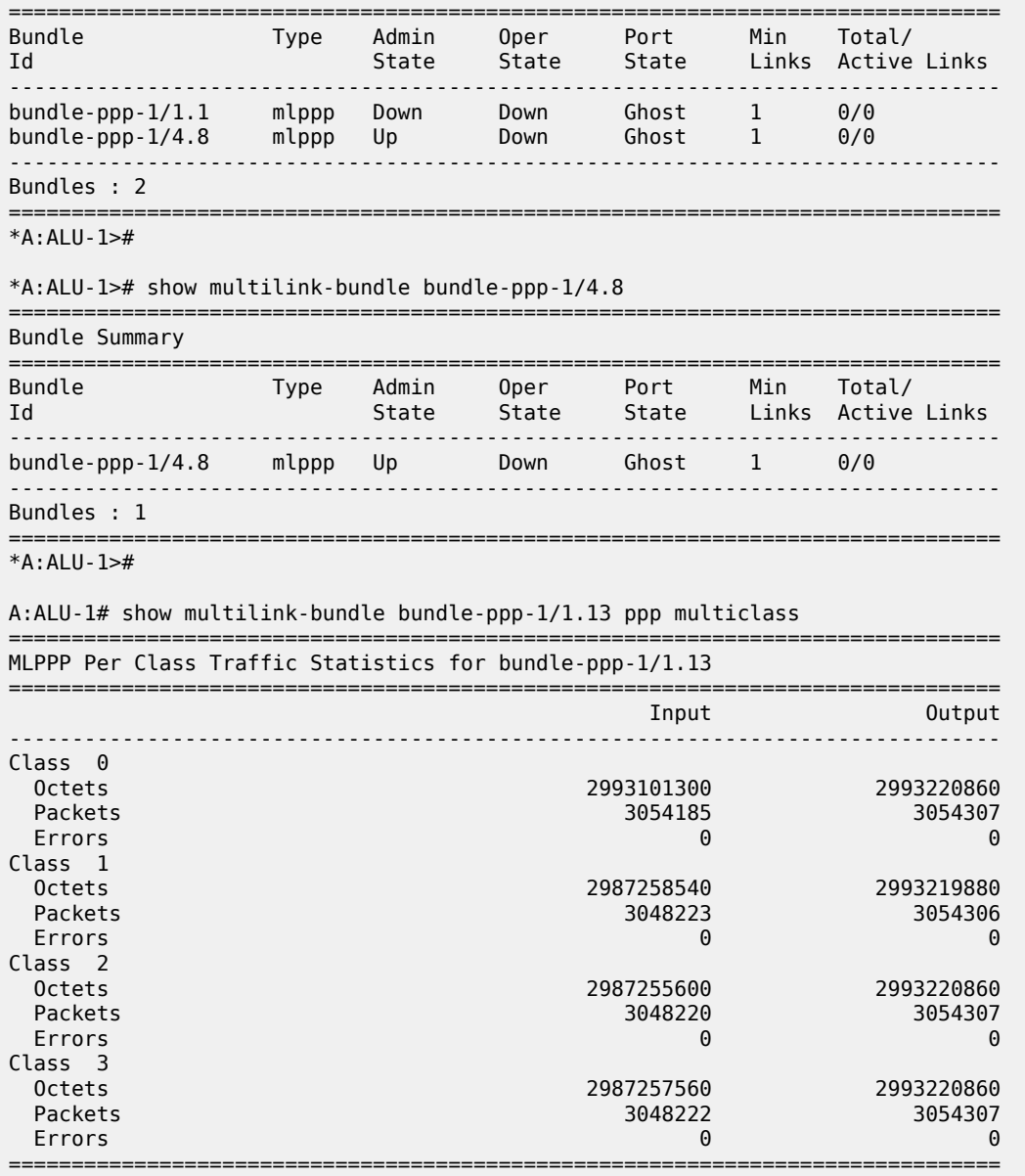

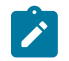

**Note:** The **mlppp** command shows all bundles in the MLPPP group. The **bundle-ppp** command shows information about the specified bundle. The fields for both commands are the same.

<span id="page-827-0"></span>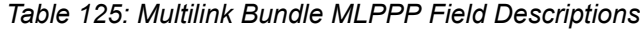

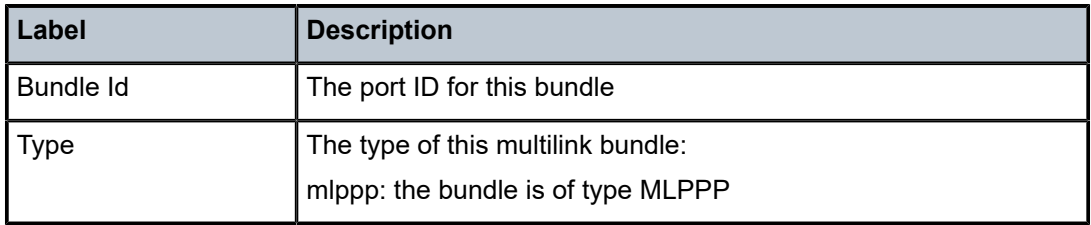
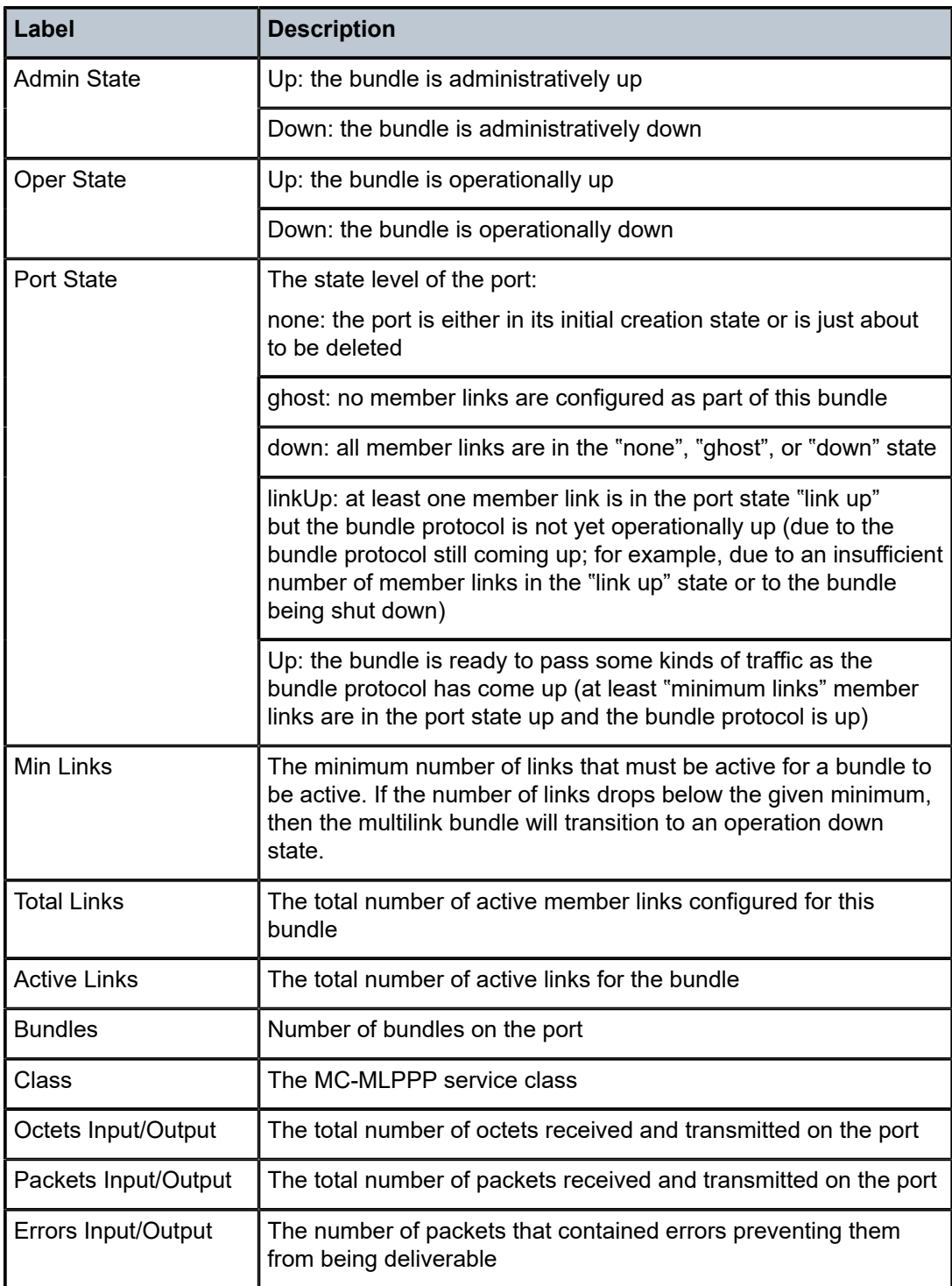

```
*A:ALU-1># show multilink-bundle type mlppp detail
```

```
===============================================================================
```

```
Bundle bundle-ppp-1/1.1 Detail
===============================================================================
```
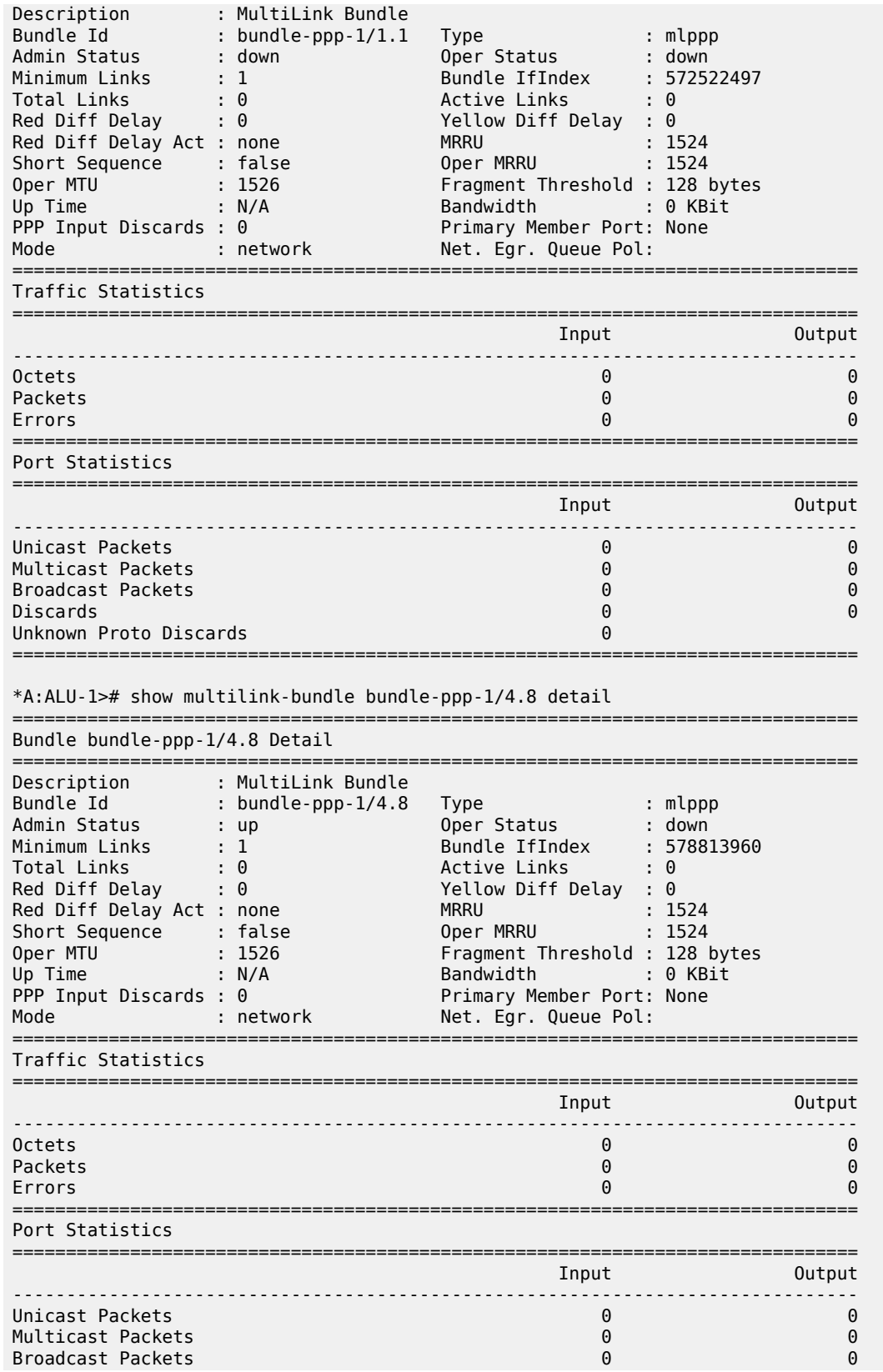

| Discards               | $\Theta$ | $\Theta$ |
|------------------------|----------|----------|
| Unknown Proto Discards | 0        |          |
| *A:ALU-1>#             |          |          |

 $\mathcal{L}$ 

**Note:** The **mlppp detail** command shows all bundles in the MLPPP group. The **bundle-ppp detail** command shows information on the specified bundle. The fields for both commands are the same.

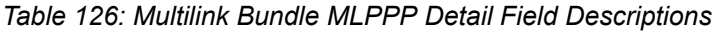

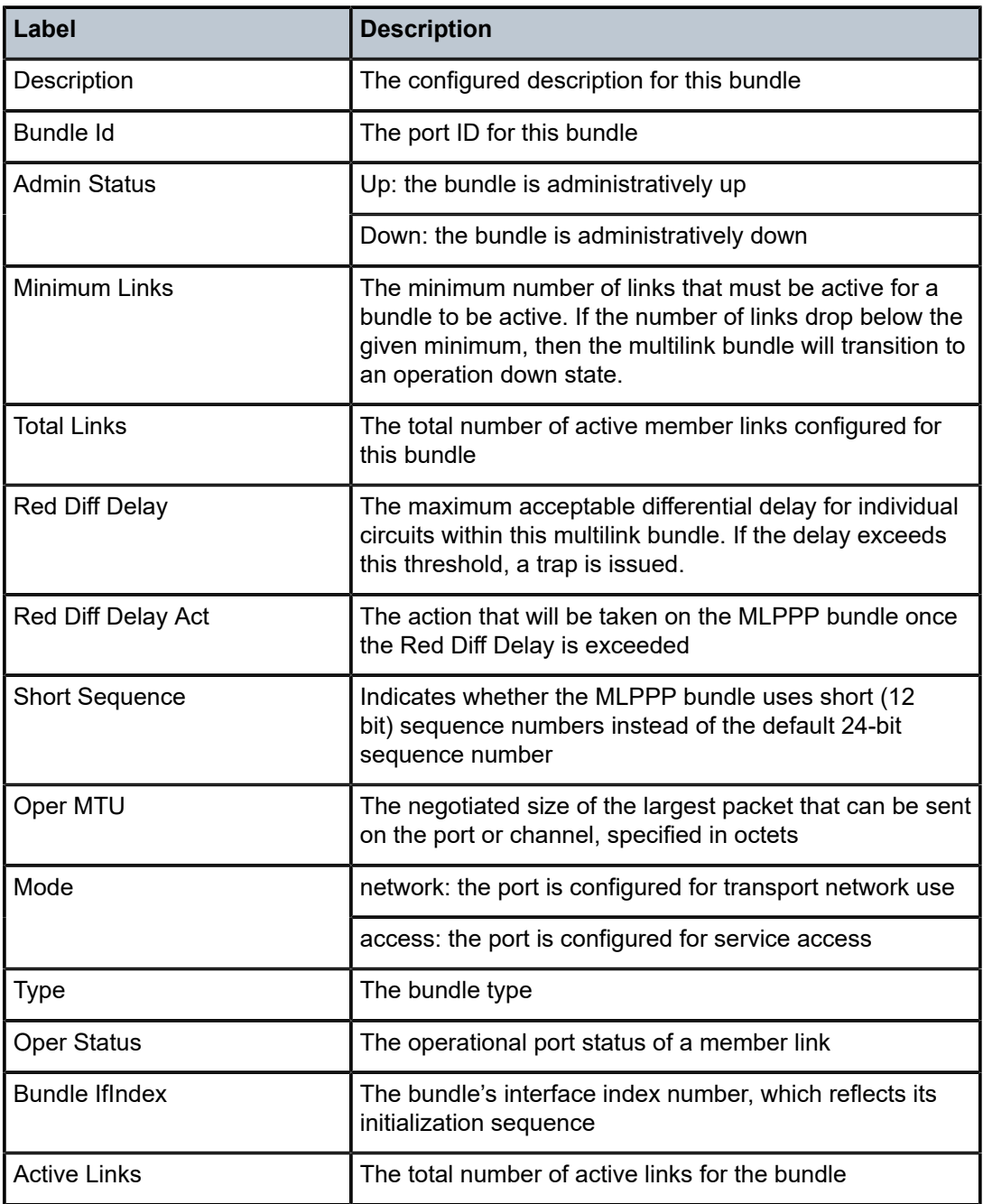

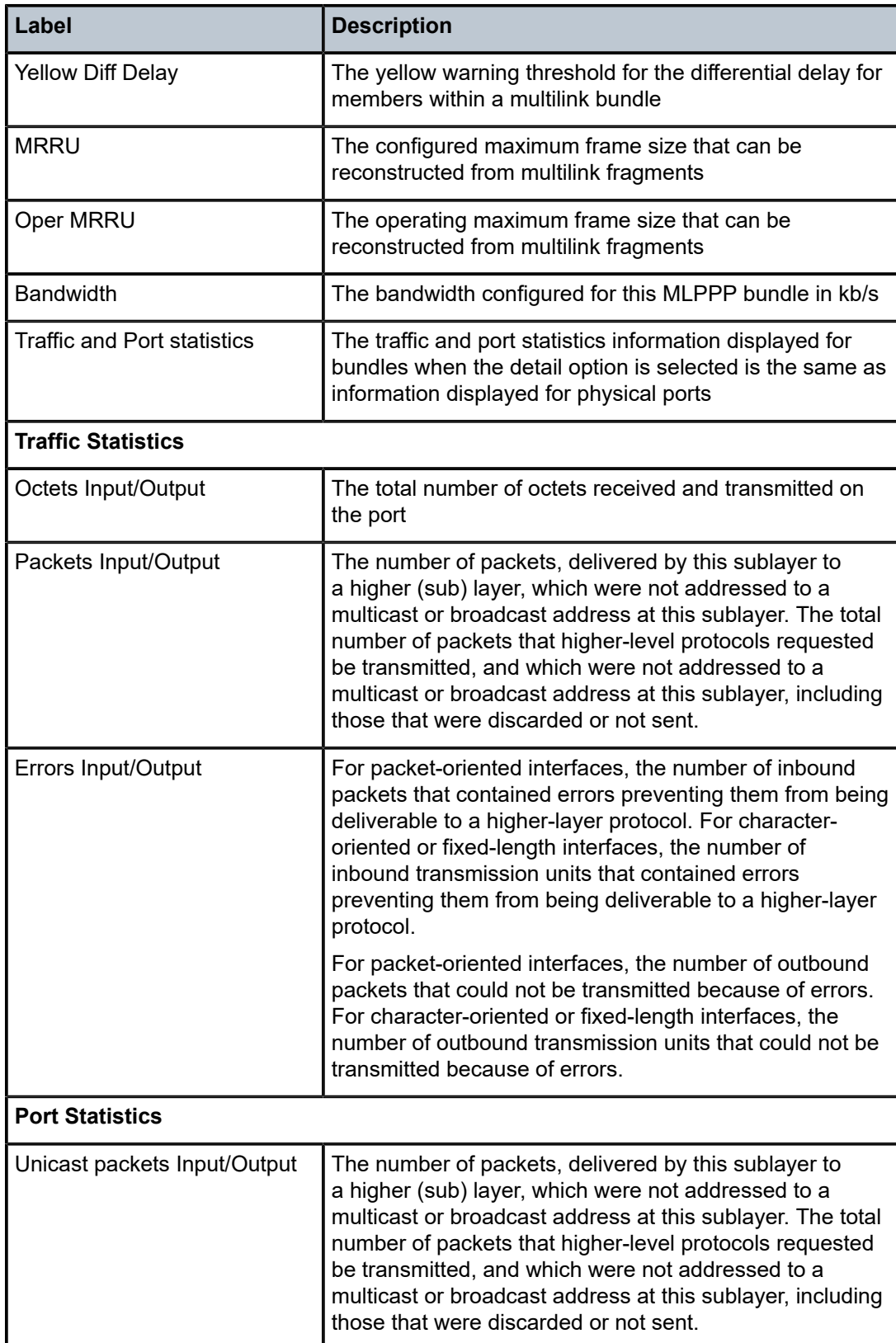

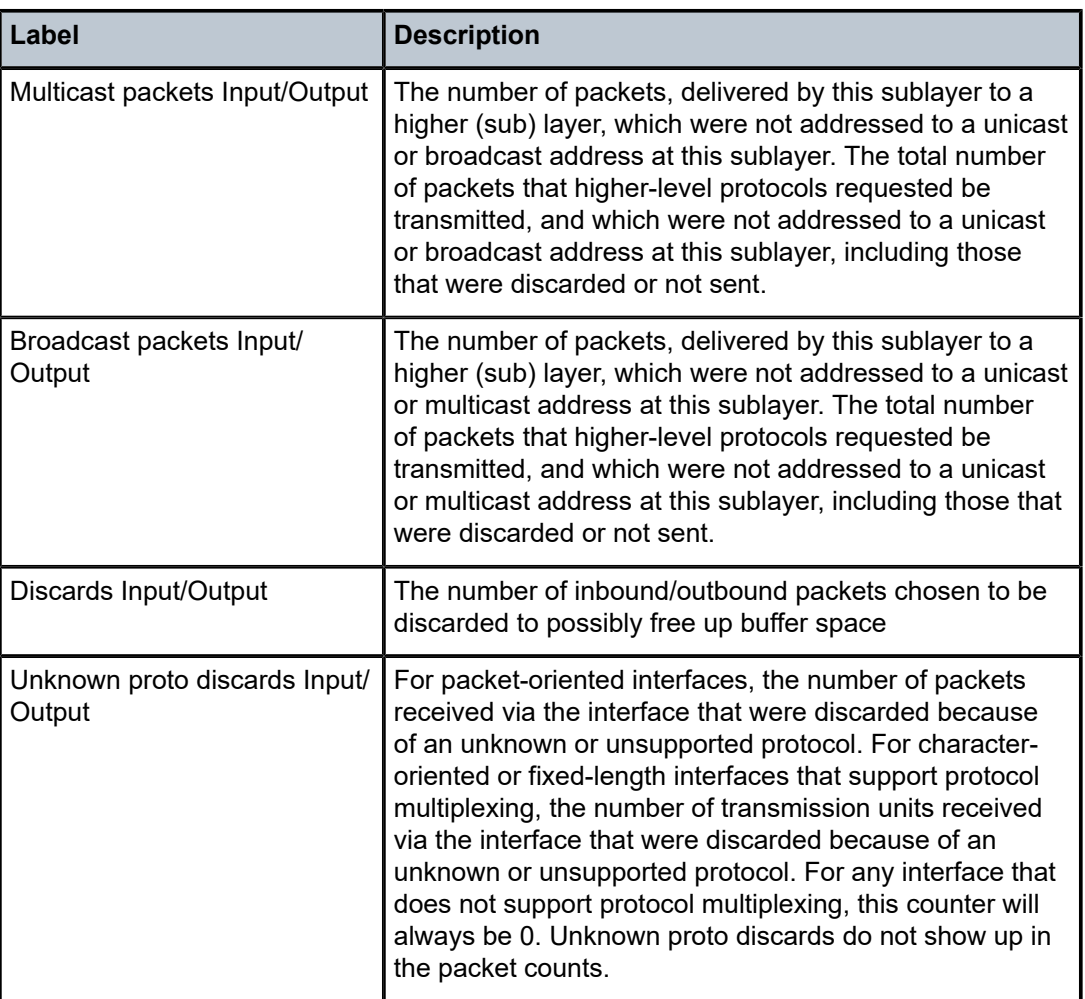

# **3.14.2.1.11 Show ATM IMA Group Commands**

# multilink-bundle

### **Syntax**

**multilink-bundle** *bundle-id* **ima atm** [**detail**] **multilink-bundle** *bundle-id* **ima atm connections multilink-bundle** *bundle-id* **ima atm pvc** [*vpi***/***vci*] [**detail**] **multilink-bundle** *bundle-id* **ima atm pvp** [*vpi*] [**detail**]

### **Context**

show

### **Description**

This command displays ATM port information for IMA group bundles. The information displayed is equivalent to that displayed for the show port (atm) command.

#### **Parameters**

#### *bundle-id*

specifies the IMA port ID

#### **atm**

displays ATM information

#### **connections**

displays ATM connection information

#### **pvc**

displays ATM port PVC information

### **pvp**

displays ATM port PVP information

#### *vpi/vci*

displays the VPI/VCI values

**Values** vpi: 0 to 4095 (NNI) 0 to 255 vci: 1, 2, 5 to 65534

#### **detail**

provides detailed information

### **Output**

The following outputs are examples of IMA ATM information:

- Multilink Bundle IMA ATM ([Output Example](#page-833-0), Table 127: Multilink Bundle IMA ATM Field [Descriptions\)](#page-834-0)
- Multilink Bundle IMA ATM Connections ([Output Example,](#page-834-1) Table 128: [Multilink](#page-834-2) Bundle IMA ATM [Connections Field Descriptions\)](#page-834-2)
- Multilink Bundle IMA ATM PVC ([Output Example,](#page-835-0) Table 129: [Multilink](#page-836-0) Bundle IMA ATM PVC Field [Descriptions \)](#page-836-0)
- Multilink Bundle IMA ATM PVP [\(Output Example](#page-836-1), Table 130: [Multilink-bundle](#page-836-2) IMA ATM PVP Field [Descriptions \)](#page-836-2)

#### <span id="page-833-0"></span>**Output Example**

\*A:ALU-1># show multilink-bundle bundle-ima-1/6.3 ima atm =============================================================================

```
ATM Info for bundle-ima-1/6.3
    =============================================================================
Cell Mode             : UNI               Mapping            : n/a
Configured VCs        : 0                 Configured VPs     : 0
Configured VTs        : 0                 Configured IFCs    : 0
Configured minimum VPI: 0
Last Unknown VPI/VCI : none
```
===============================================================================

<span id="page-834-0"></span>*Table 127: Multilink Bundle IMA ATM Field Descriptions*

| Label                  | <b>Description</b>                                                |
|------------------------|-------------------------------------------------------------------|
| Cell Mode              | The cell format (UNI or NNI) that is used on the ATM<br>interface |
| Configured VCs         | The number of configured VCs                                      |
| Configured VTs         | The number of configured VTs                                      |
| Configured minimum VPI | The minimum VPI configured for this bundle                        |
| Last Unknown VPI/VCI   | The last unknown VPI/VCI that was received on this<br>interface   |
| Configured VPs         | The number of configured VPs                                      |

```
*A:ALU-1># show multilink-bundle bundle-ima-1/6.3 ima atm connections
```

| ATM Connections, Port bundle-ima-1/6.3 |            |            |  |                       |           |    |     |
|----------------------------------------|------------|------------|--|-----------------------|-----------|----|-----|
|                                        | Owner Type |            |  | Ing.TD Egr.TD Adm OAM |           |    | Opr |
| 1/100                                  | SAP        | <b>PVC</b> |  |                       | <b>up</b> | up | up  |
| $*A$ : ALU - 1>#                       |            |            |  |                       |           |    |     |

<span id="page-834-2"></span>*Table 128: Multilink Bundle IMA ATM Connections Field Descriptions*

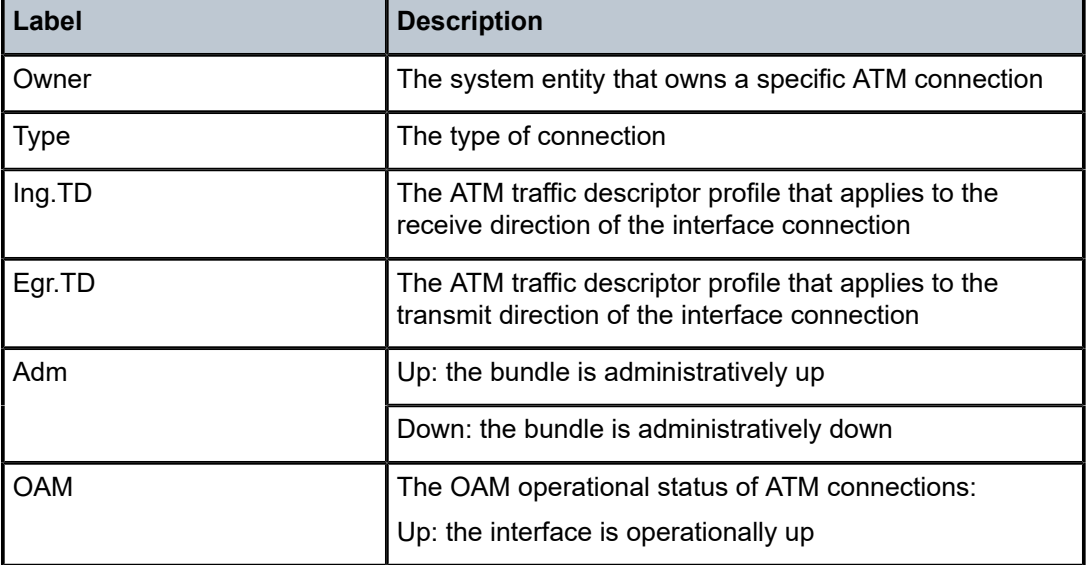

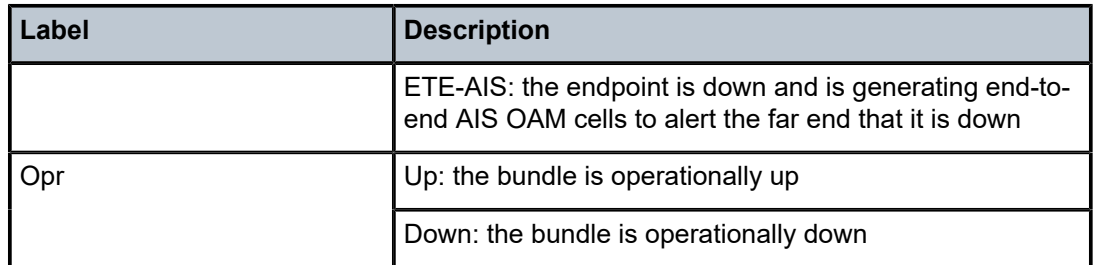

<span id="page-835-0"></span>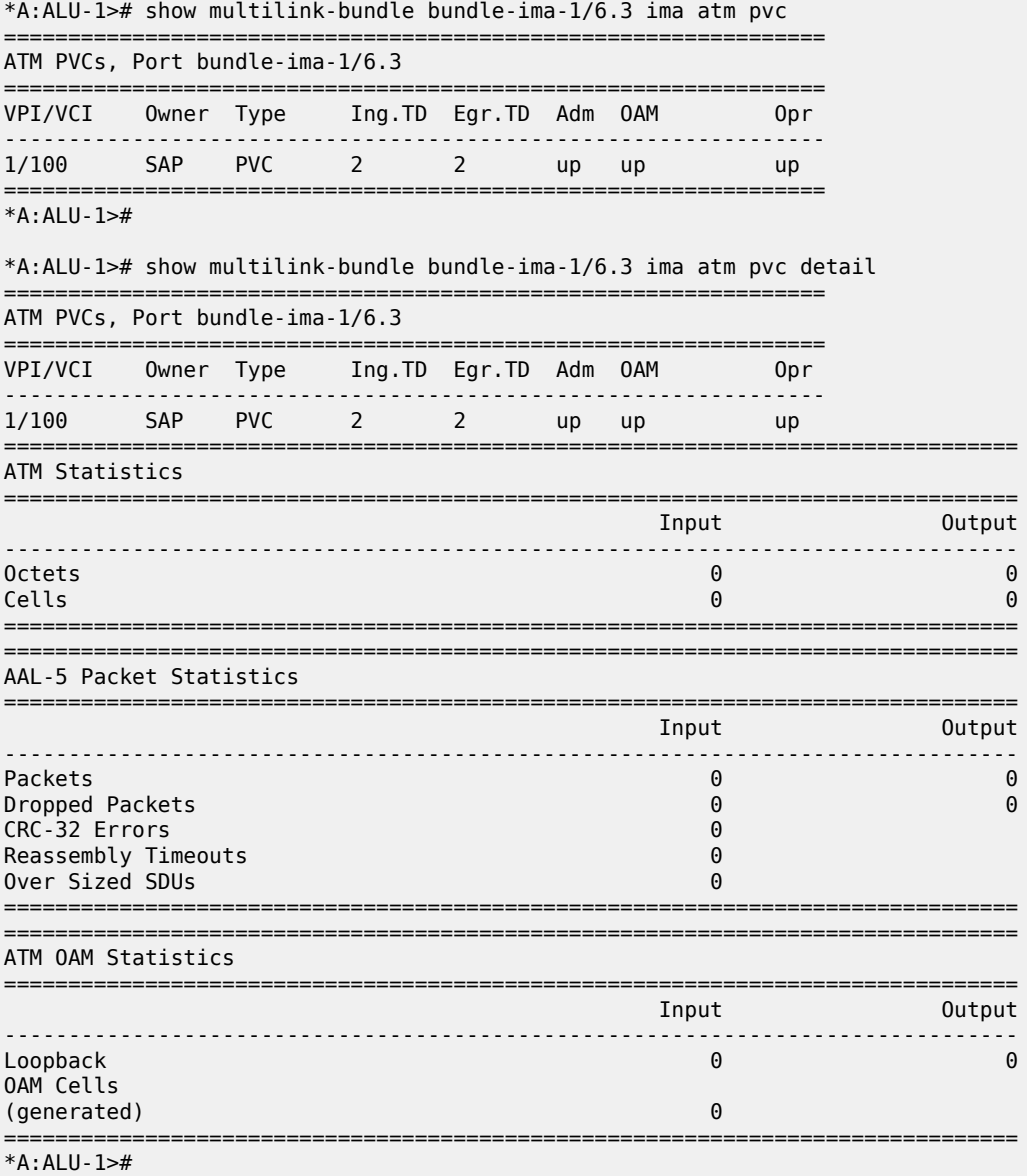

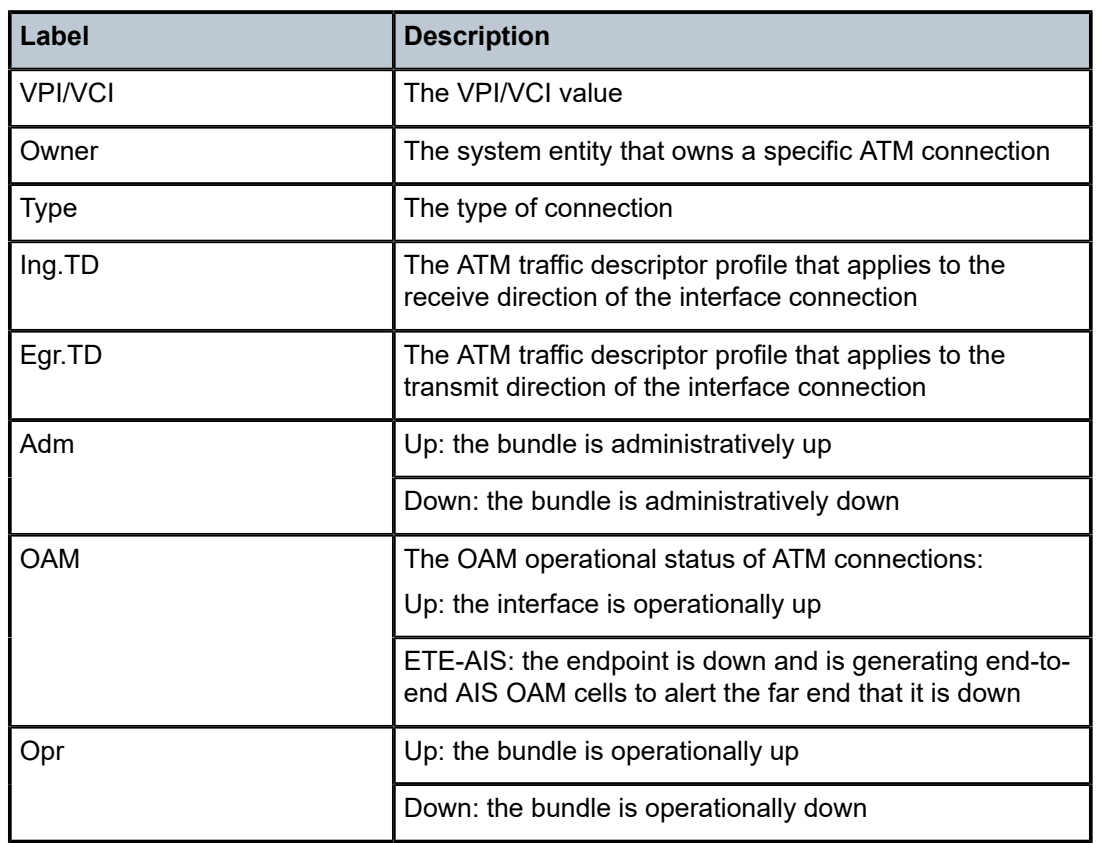

<span id="page-836-0"></span>*Table 129: Multilink Bundle IMA ATM PVC Field Descriptions*

<span id="page-836-1"></span>

|                                 |            |            |  |                       |           | $*A:ALU-1\rightarrow\#$ show multilink-bundle bundle-ima-1/6.3 ima atm pvp |    |
|---------------------------------|------------|------------|--|-----------------------|-----------|----------------------------------------------------------------------------|----|
| ATM PVPs, Port bundle-ima-1/6.3 |            |            |  |                       |           |                                                                            |    |
| <b>VPT</b>                      | Owner Type |            |  | Ing.TD Egr.TD Adm OAM |           |                                                                            |    |
|                                 | SAP        | <b>PVP</b> |  |                       | <b>up</b> | up                                                                         | up |
| $*A : AI U - I > #$             |            |            |  |                       |           |                                                                            |    |

<span id="page-836-2"></span>*Table 130: Multilink-bundle IMA ATM PVP Field Descriptions*

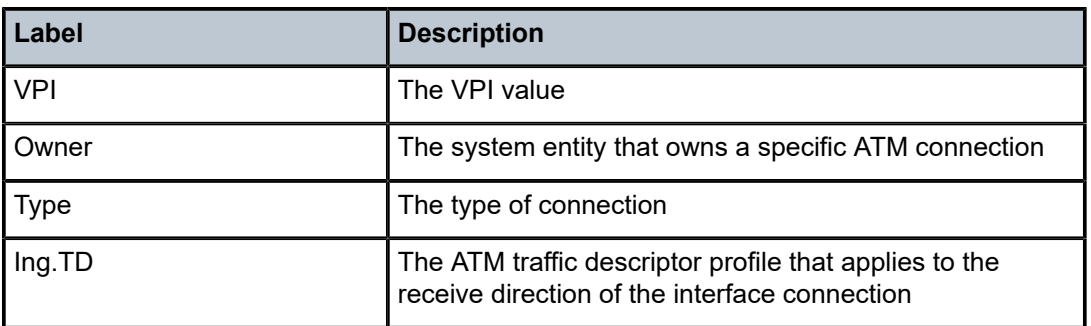

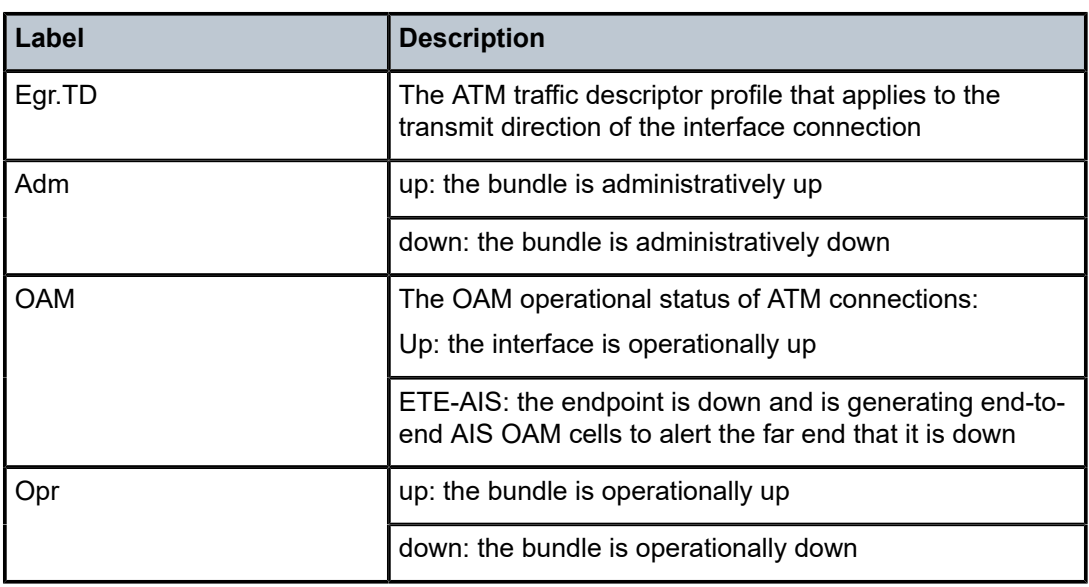

# **3.14.2.1.12 Show SCADA Commands**

### scada

### **Syntax**

**scada** [*bridge\_id*] [**detail**] **scada** [*bridge\_id*] **description scada** [*bridge\_id*] [**detail**] **statistics**

### **Context**

show

### **Description**

This command displays SCADA bridge information.

### **Parameters**

### **detail**

displays detailed information

### *bridge-id*

specifies the bridge ID, in the format *slot/mda/bridge-id*, where *bridge-id* is 1 to 16

### **description**

displays the descriptions that have been configured for each bridge

### **statistics**

displays statistics information pertaining to bridges and branches

### **Output**

The following outputs are examples of SCADA information:

- SCADA bridge detail ([Output Example](#page-838-0), Table 131: SCADA Bridge Detail Field [Descriptions](#page-838-1) )
- specific SCADA bridge detail ([Output Example](#page-839-0), Table 132: [Specific](#page-839-1) SCADA Bridge Detail Field [Descriptions \)](#page-839-1)

### <span id="page-838-0"></span>**Output Example**

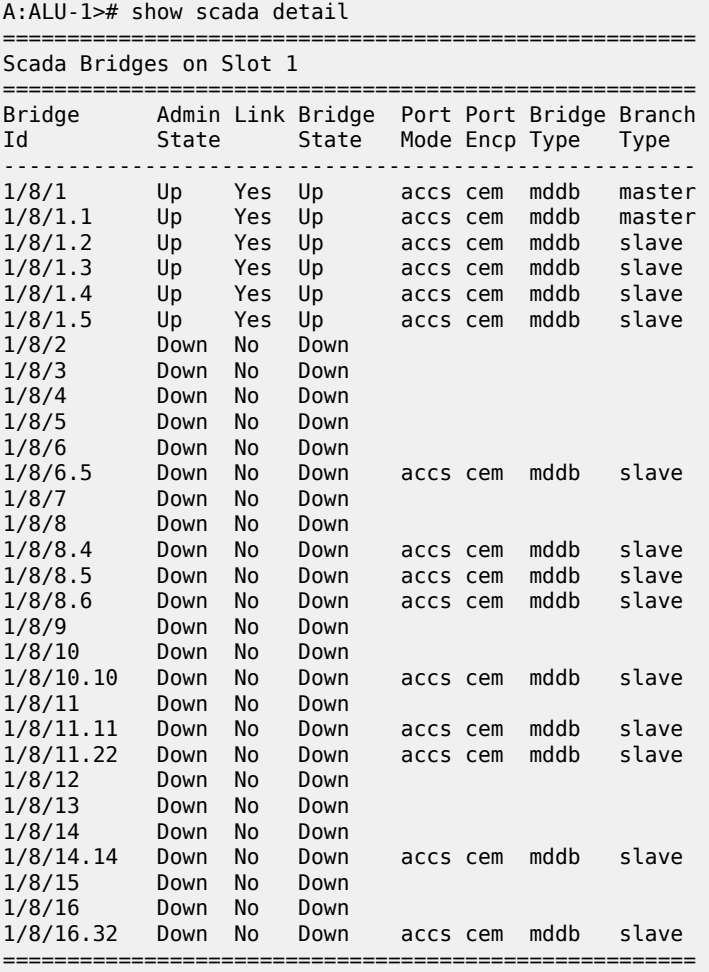

<span id="page-838-1"></span>*Table 131: SCADA Bridge Detail Field Descriptions*

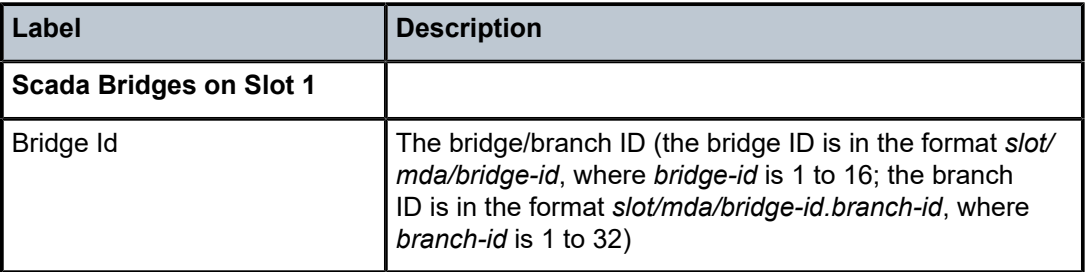

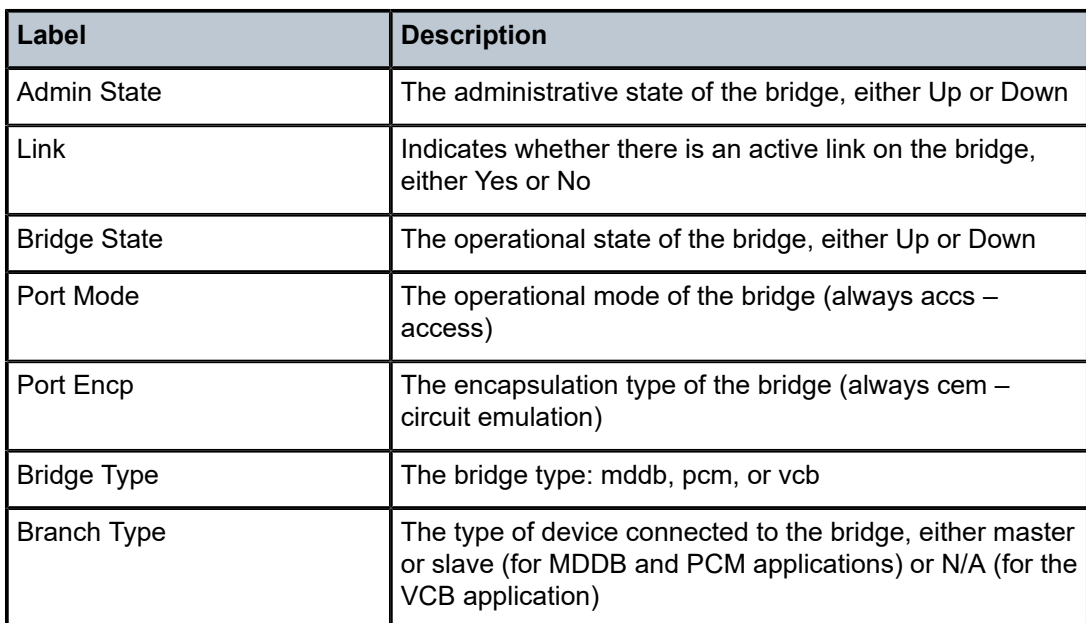

<span id="page-839-0"></span>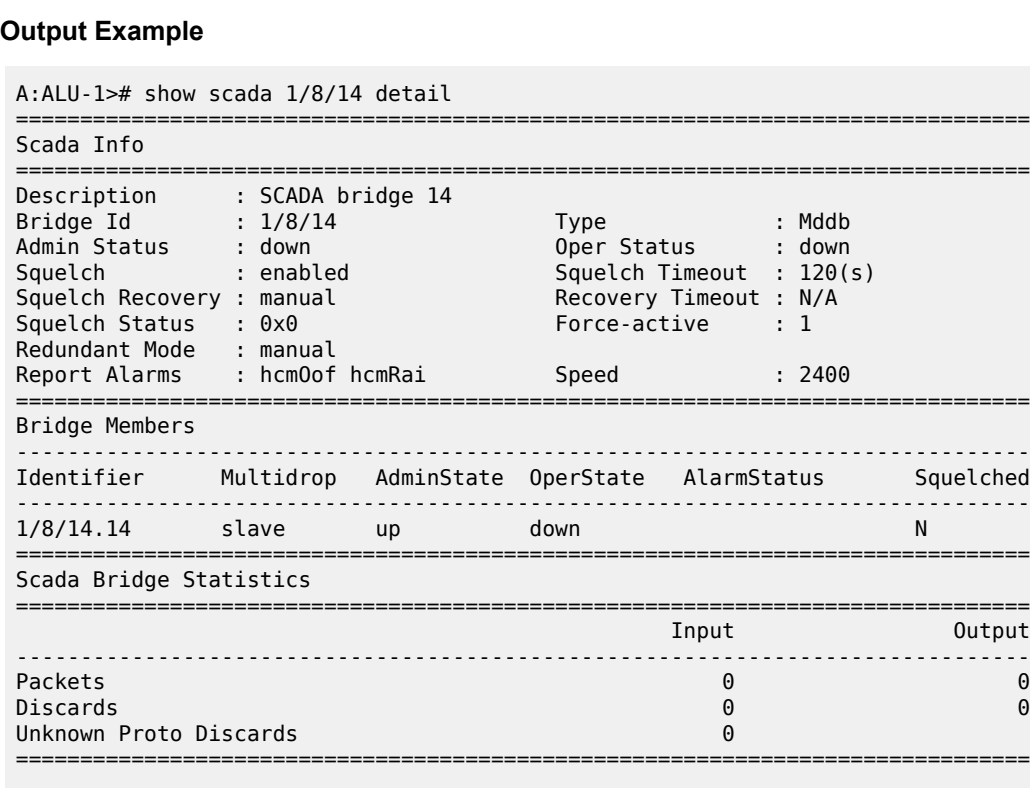

### <span id="page-839-1"></span>*Table 132: Specific SCADA Bridge Detail Field Descriptions*

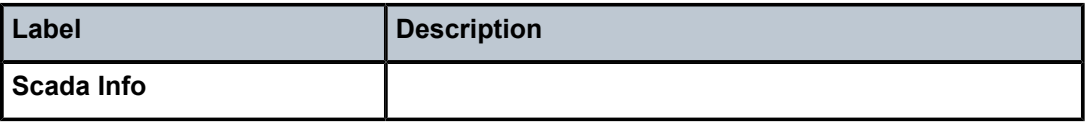

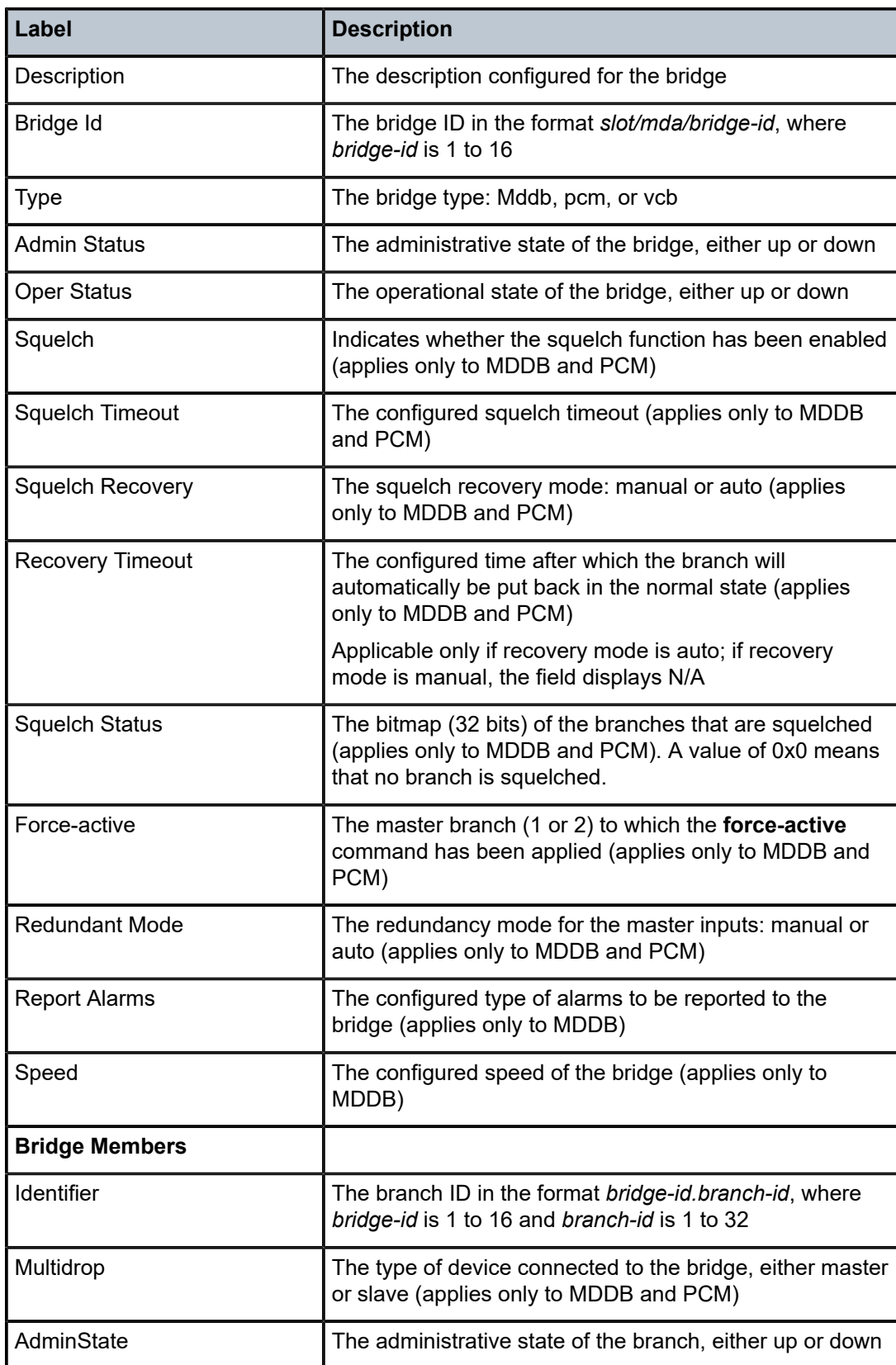

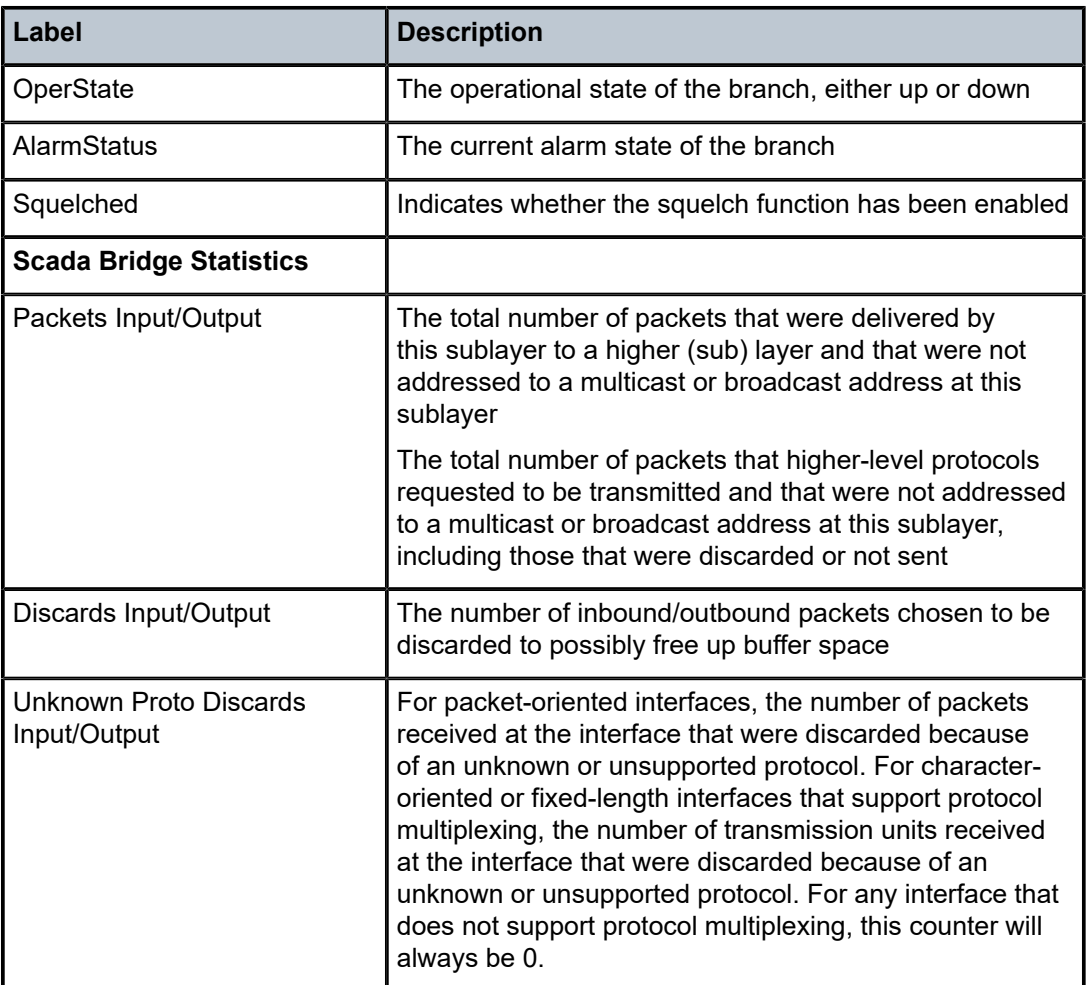

# **3.14.2.2 Monitor Commands**

# fabric-profile

### **Syntax**

**fabric-profile mda** {*mda-id* | **with-stats-enabled**} {**dest-mda** | **source-mda**} [**interval** *seconds*] [**repeat** *repeat*] [**absolute** | **rate**]

### **Context**

monitor

### **Description**

This command enables monitoring of adapter card fabric profile statistics. The specified adapter card statistical information displays and automatically refreshes at the configured interval.

### **Parameters**

#### *mda-id*

the slot number of the adapter card

#### **with-stats-enabled**

if used, this keyword replaces the *mda-id* parameter, in which case the adapter card that has [fabric-stats-enabled](#page-278-0) configured will be the one that is monitored, that is, the command will be **monitor fabric-profile mda with-stats-enabled dest-mda** | **source-mda**. If there are no adapter cards that have [fabric-stats-enabled](#page-278-0) configured, no statistics will be displayed.

#### **dest-mda**

displays network and access ingress statistics for all adapter cards going toward the fabric and destined for the specific destination adapter card. The following are also displayed: global fabric statistics, fabric firewall statistics, and the fabric port statistics if the destination adapter card has the collection of fabric statistics enabled. The sum of traffic forwarded or dropped is also displayed.

#### **source-mda**

displays network and access ingress traffic statistics from the specified adapter card going toward the fabric and toward a destination adapter card. Fabric firewall statistics and the sum of traffic forwarded or dropped are also displayed.

#### *seconds*

specifies the interval for each display in seconds

**Values** 3 to 60

**Default** 10

#### *repeat*

specifies how many times the command is repeated

**Values** 1 to 999

**Default** 10

#### **absolute**

the raw statistics are displayed without processing. No calculations are performed on the delta or rate statistics.

#### **rate**

the rate per second for each statistic is displayed instead of the delta

### lag

#### **Syntax**

**lag** *lag-id* [*lag-id*...(up to 5 max)] [**interval** *seconds*] [**repeat** *repeat*] [**absolute** | **rate**]

#### **Context**

monitor

#### **Description**

This command enables monitoring of traffic statistics for Link Aggregation Group (LAG) ports. Statistical information for the specified LAG is shown at the configured interval until the configured count is reached.

The first screen displays the current statistics related to the specified LAG. The subsequent statistical information listed for each interval is displayed as a delta to the previous screen. When the keyword **rate** is specified, the rate per second for each statistic is displayed instead of the delta.

Monitor commands are similar to **show** commands but only statistical information is shown. Monitor commands display the selected statistics according to the configured number of times at the interval specified.

### **Parameters**

*lag-id*

the LAG ID

**Values** 1 to 32

#### *seconds*

specifies the interval for each display in seconds

**Values** 3 to 60 **Default** 10

#### *repeat*

specifies how many times the command is repeated

**Values** 1 to 999

**Default** 10

#### **absolute**

the raw statistics are displayed without processing. No calculations are performed on the delta or rate statistics.

### **rate**

the rate per second for each statistic is displayed instead of the delta

#### **Output**

The following output is an example of LAG monitoring statistics.

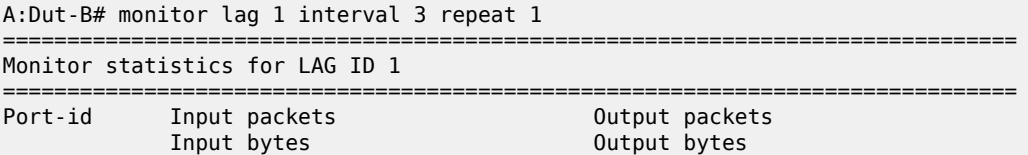

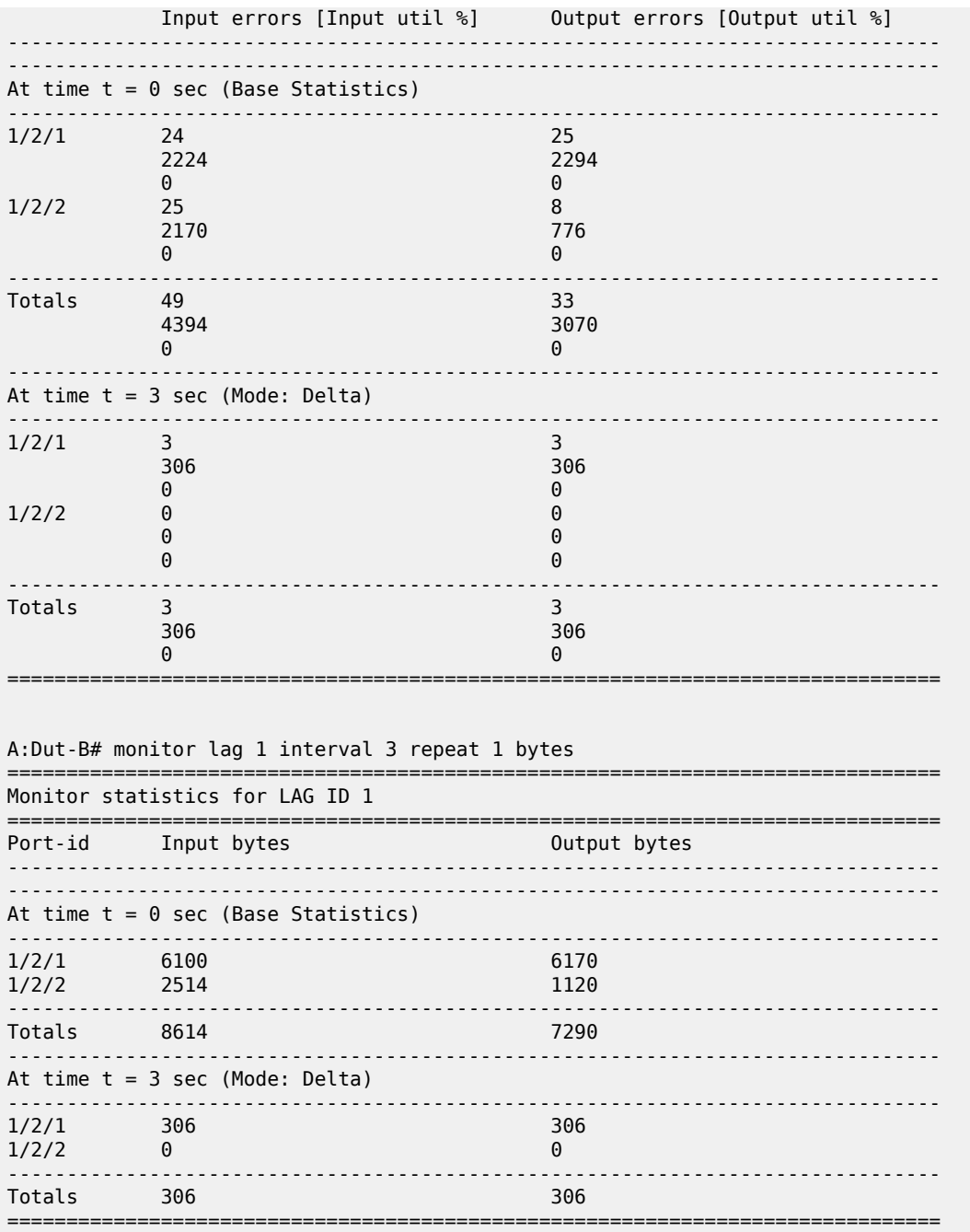

# port

# **Syntax**

**port** *port-id* [*port-id***...**(up to 5 total)] [**interval** *seconds*] [**repeat** *repeat*] [**absolute** | **rate**] [**multiclass**] **port** *port-id* [*port-id***...**(up to 5 total)] **atm** [**interval** *seconds*] [**repeat** *repeat*] [**absolute** | **rate**]

**port** *port-id* **atm aal-5** [**interval** *seconds*] [**repeat** *repeat*] [**absolute** | **rate**] **port** *port-id* **atm pvc** *vpi/vci* [**interval** *seconds*] [**repeat** *repeat*] [**absolute** | **rate**] **port** *port-id* **atm pvc** *vpi/vci* **aal-5** [**interval** *seconds*] [**repeat** *repeat*] [**absolute** | **rate**] **port** *port-id* **atm pvc** *vpi/vci* **oam** [**interval** *seconds*] [**repeat** *repeat*] [**absolute** | **rate**] **port** *port-id* **atm pvp** *vpi* [**interval** *seconds*] [**repeat** *repeat*] [**absolute** | **rate**] **port** *port-id* **atm pvp** *vpi* **oam** [**interval** *seconds*] [**repeat** *repeat*] [**absolute** | **rate**]

### **Context**

monitor

### **Description**

This command enables port traffic monitoring. The specified port's statistical information is shown at the configured interval until the configured count is reached.

The first screen displays the current statistics related to the specified ports. The subsequent statistical information listed for each interval is displayed as a delta to the previous screen.

When the keyword **rate** is specified, the rate per second for each statistic is displayed instead of the delta.

Monitor commands are similar to **show** commands, but only statistical information is shown. Monitor commands display the selected statistics according to the configured number of times at the interval specified.

### **Parameters**

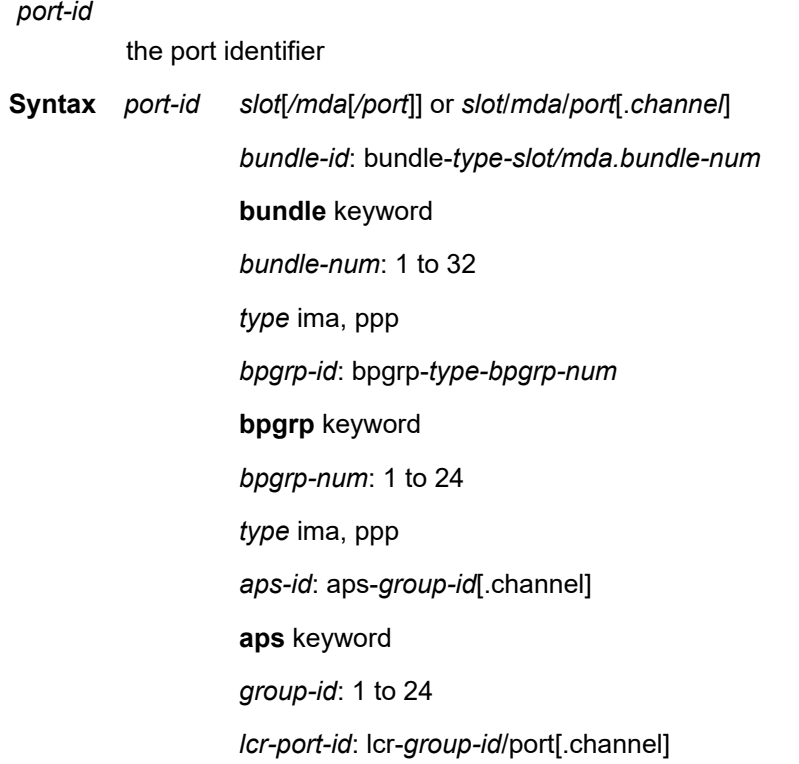

### lcr keyword

*group-id*: 1 to 6

#### *seconds*

specifies the interval for each display in seconds

**Values** 3 to 60

**Default** 10

#### *repeat*

specifies how many times the command is repeated

**Values** 1 to 999

**Default** 10

#### **absolute**

the raw statistics are displayed without processing. No calculations are performed on the delta or rate statistics.

#### **rate**

the rate per second for each statistic is displayed instead of the delta

#### **multiclass**

displays statistics for multi-class MLPPP bundles

#### **atm**

monitors ATM statistics

#### **aal-5**

monitors the AAL-5 statistics for the port

#### **pvc** *vpi/vci*

monitors ATM PVC statistics

**Values** vpi: 0 to 4095 (NNI) 0 to 255 (UNI) vci: 1 | 2 | 5 to 65535

#### **oam**

monitors ATM PVC/PVP OAM statistics

#### **pvp** *vpi*

monitors ATM PVP statistics

**Values** vpi: 0 to 4095 (NNI) 0 to 255 (UNI)

### **Output**

The following outputs are examples of port monitoring information.

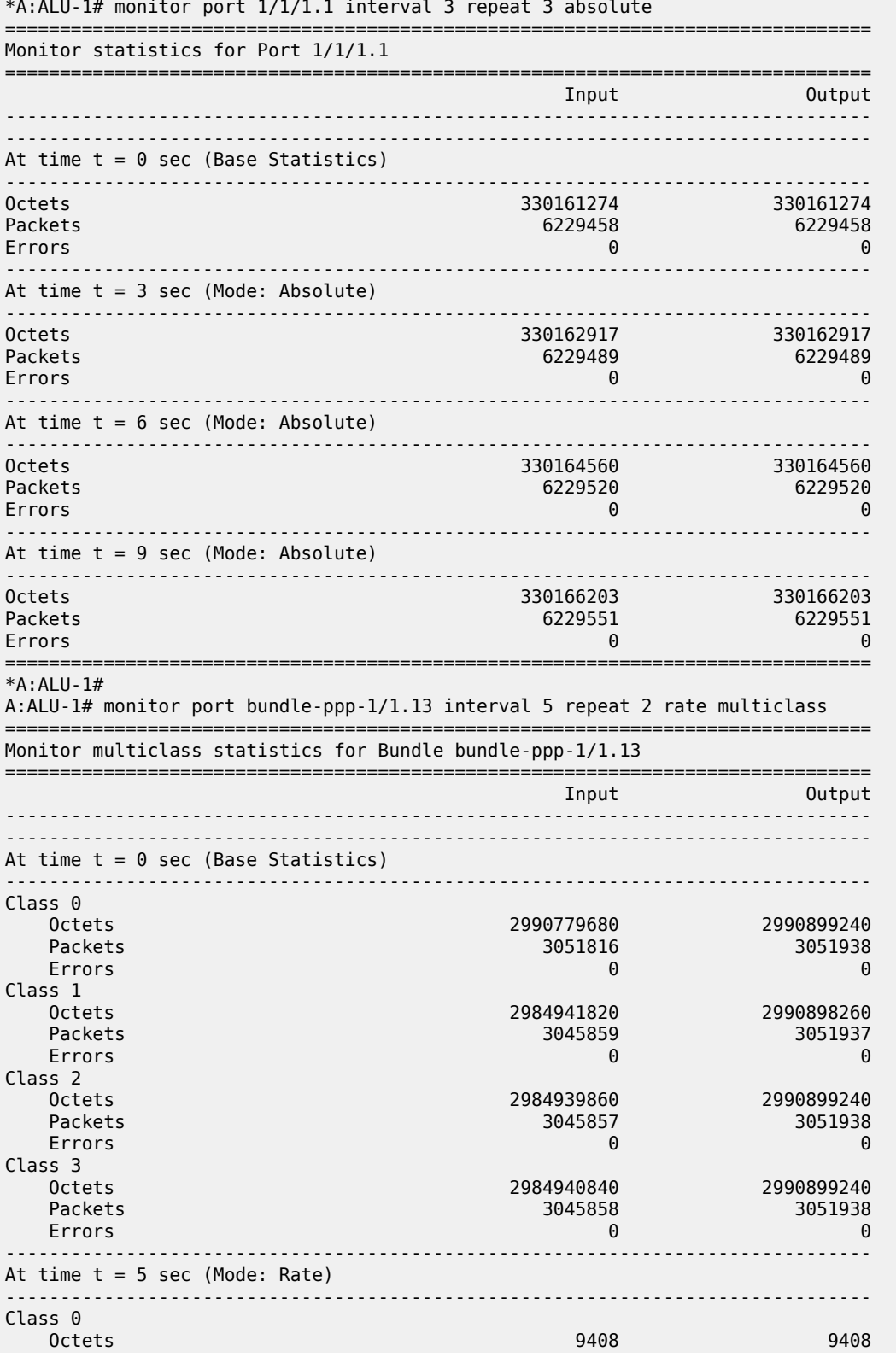

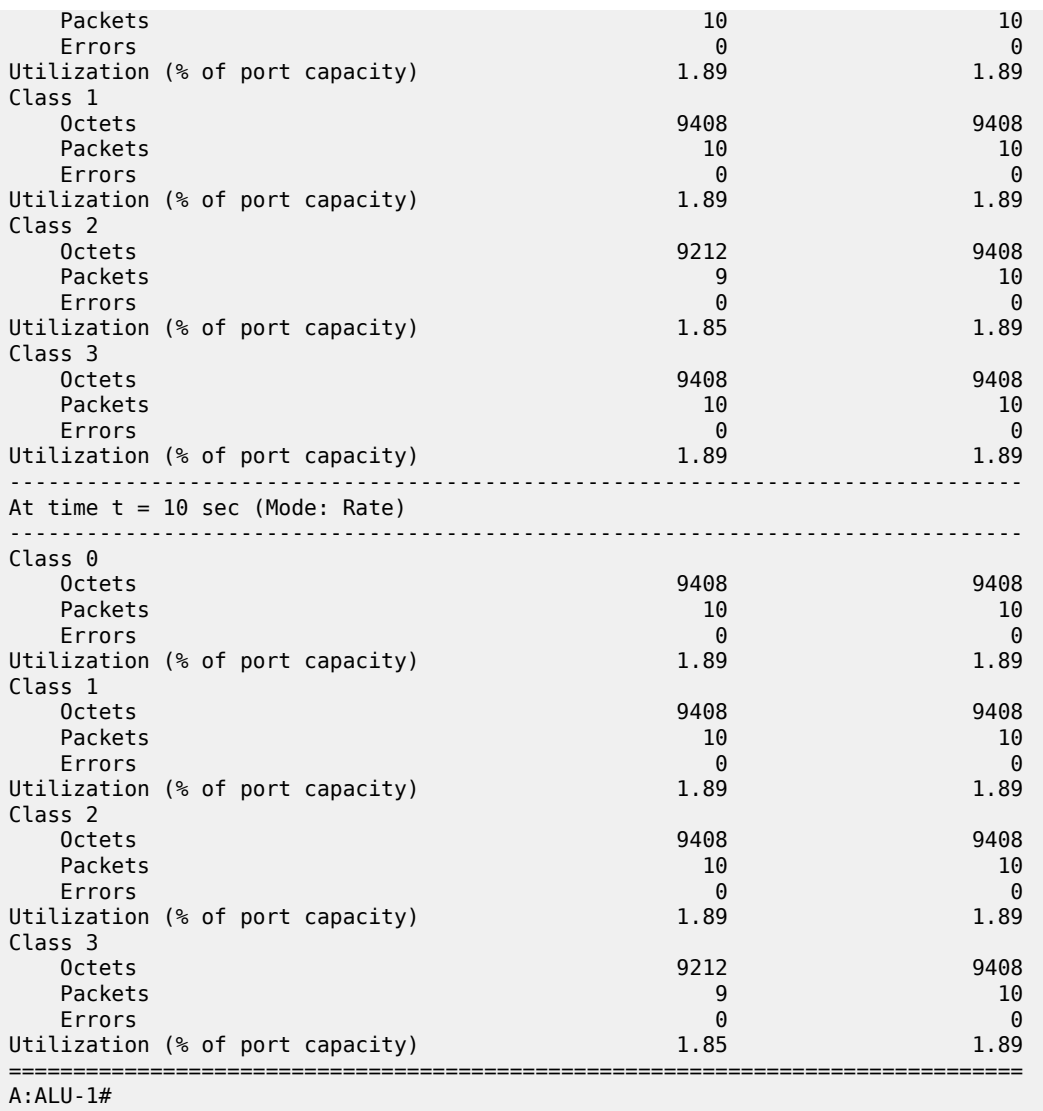

# scada

#### **Syntax**

**scada** *scada-id* [*scada-id***...**(up to 5 total)] [**interval** *seconds*] [**repeat** *repeat*] [**absolute** | **rate**]

### **Context**

monitor

### **Description**

This command enables traffic monitoring for a SCADA bridge or branch. The statistical information for the specified bridge or branch is shown at the configured interval until the configured count is reached.

The first screen displays the current statistics related to the specified bridge or branch. The subsequent statistical information listed for each interval is displayed as a delta to the previous screen.

When the keyword **rate** is specified, the rate per second for each statistic is displayed instead of the delta.

Monitor commands are similar to **show** commands, but only statistical information is shown. Monitor commands display the selected statistics according to the configured number of times at the interval specified.

### **Parameters**

#### *scada-id*

specifies a *bridge-id* or a *branch-id*

**Values** bridge-id: *slot/mda/bridge-id*, where *bridge-id* is 1 to 16 branch-id: *slot/mda/bridge-id.branch-id*, where *bridge-id* is 1 to 16 and *branch-id* is 1 to 32

#### *seconds*

specifies the interval for each display in seconds

**Values** 3 to 60

**Default** 10

#### *repeat*

specifies how many times the command is repeated

**Values** 1 to 999

**Default** 10

#### **absolute**

the raw statistics are displayed without processing. No calculations are performed on the delta or rate statistics.

#### **rate**

the rate per second for each statistic is displayed instead of the delta

# **3.14.2.3 Clear Commands**

### external-alarms

#### **Syntax**

**external-alarms alarm** [**all** | *alarm-id*]

#### **Context**

clear

#### **Description**

This command clears remote site external alarm information.

### **Parameters**

**all**

clears the status for all alarms

#### *alarm-id*

clears the status for a specific alarm

**Values** 1 to 2147483647

lag

### **Syntax**

**lag** *lag-id* **statistics**

### **Context**

clear

### **Description**

This command clears statistics for the specified LAG.

### **Parameters**

#### *lag-id*

the LAG identifier, expressed as a decimal integer

**Values** 1 to 32

#### **statistics**

specifies that statistics are cleared for the specified LAG

### mda

### **Syntax**

**mda** *mda-id*

**mda** *mda-id* **statistics** {**source-mda** | **destination-mda** | **fabric-port** | **fabric-global** | **fabric-firewall** | **all**}

**mda** *mda-id* **ring** {**all** | **mac** *ieee-address* | **port** *port-id*}

**mda** *mda-id* **statistics ip-transport**

**mda** *mda-id* **statistics security** [**encryption** | **firewall**]

**mda** *mda-id* **statistics mirror**

**mda** *mda-id* **statistics cflowd**

**mda all**

#### **Context**

clear

### **Description**

The **clear mda** form of this command reinitializes the specified adapter card and clears all the collected fabric statistics related to the card. The **clear mda statistics** form of this command clears all the collected fabric statistics related to the specified adapter card. The **clear mda ring** form of this command clears the dynamic FDB entries related to the specified ring adapter card.

The **clear mda all** form of this command applies only to the 7705 SAR-A, 7705 SAR-Ax, 7705 SAR-M, 7705 SAR-H, 7705 SAR-Hc, and 7705 SAR-Wx and is equivalent to clearing all adapter cards using all keywords above (**source-mda**, **destination-mda**, **fabric-port**, and **fabric-global**)

#### **Parameters**

#### *mda-id*

the slot number of the specified adapter card

#### **statistics**

specifies that fabric statistics will be cleared for the specified adapter card

#### **source-mda**

clears all the network and access ingress traffic statistics in the fabric direction from the specified adapter card towards all other destination adapter cards

#### **destination-mda**

clears all the network and access ingress traffic statistics towards the specified adapter card fabric port, from all other adapter cards

#### **fabric-port**

clears the fabric port statistics towards the specified destination adapter card, if the specified adapter card has [fabric-stats-enabled](#page-278-0). If the specified adapter card does not have [fabric-stats-enabled](#page-278-0), no statistics will be cleared.

#### **fabric-global**

clears global fabric statistics collected for all egress traffic from the fabric

#### **fabric-firewall**

clears fabric firewall statistics collected for all egress traffic from the fabric

### **security**

clears only security statistics for the specified adapter card

#### **encryption**

specifies that encryption statistics will be cleared for the specified adapter card

#### **firewall**

specifies that firewall statistics will be cleared for the specified adapter card

#### **ip-transport**

specifies that IP transport statistics will be cleared for the specified adapter card

#### **mirror**

specifies that mirror statistics will be cleared for the specified adapter card

#### **cflowd**

clears cflowd queue statistics on the 7705 SAR-8 Shelf V2, 7705 SAR-18, or 7705 SAR-X

#### *mda-id* **all**

clears all the collected fabric statistics related to the specified adapter card. This command is equivalent to clearing the specified adapter card using all keywords above (**source-mda**, **destination-mda**, **fabric-port**, **fabric-global**).

#### **ring all**

clears the entire dynamic FDB

## *ieee-address*

clears the dynamic FDB entry for the specified MAC address

#### *port-id*

clears the dynamic FDB entries for the specified port

### **all**

clears all the collected fabric statistics across all adapter cards or modules

#### mw

#### **Syntax**

**mw**

### **Context**

clear

#### **Description**

This command enables the context to clear microwave link parameters.

link

### **Syntax**

**link** *mw-link-id* **statistics**

### **Context**

clear mw

### **Description**

This command clears microwave link statistics.

### **Parameters**

*mw-link-id*

specifies the microwave link ID number, using the form **mw-link-***id*

**Values** *id* = 1 to 24

### radio

### **Syntax**

**radio** *port-id*

**radio** *radio* **perfmon** [**all** | **g826** | **acm** | **power**]

### **Context**

clear mw

#### **Description**

This command reboots managed microwave devices or resets their performance monitoring statistics.

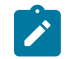

**Note:** This command brings down the microwave link; traffic will not pass over it while the radio is rebooting.

### **Parameters**

```
port-id
```
specifies the physical port ID associated with the MPR-e radio, in the format *slot/mda/port* (where *port* = 1 through 4)

#### *radio*

specifies the MWA performance monitoring radio

#### **acm**

resets the Adaptive Coding and Modulation level MWA performance monitoring statistics to 0

### **all**

resets all MWA performance monitoring statistics to 0

### **g826**

resets the G.286 MWA performance monitoring statistics to 0

#### **power**

resets the radio power MWA performance monitoring statistics to 0

# rsl-history

### **Syntax**

**rsl-history** *port-id*

#### **Context**

clear mw

### **Description**

This command clears the RSL history for the specified MPR-e radio.

### **Parameters**

### *port-id*

specifies the physical port ID associated with the MPR-e radio, in the format *slot/mda/port* (where *port* = 1 through 4)

### port

### **Syntax**

**port** *port-id* **statistics port** *port-id* **atm pvc** [*vpi*[**/***vci*]] **statistics port** *port-id* **atm pvp** [*vpi*] **statistics port** *port-id* **frame-relay dlci** *dlci*

### **Context**

clear

### **Description**

This command clears the statistics for the specified port or channel group.

### **Parameters**

### *port-id*

specifies the physical port ID

**Syntax** *port-id slot*[*/mda*[*/port*]] or *slot*/*mda*/*port*[.*channel*] *bundle*bundle-*type-slot/mda.bundle-num*

*id*

**bundle** keyword

*bundle-num*: 1 to 32

*type* ima, ppp

#### **statistics**

specifies that port statistics will be cleared

#### **atm**

specifies that ATM port statistics will be cleared

*vpi*

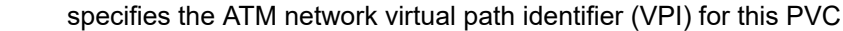

*vci*

specifies the ATM network virtual channel identifier (VCI) for this PVC

#### **pvc**

clears PVC statistics

#### **pvp**

clears PVP statistics

#### **frame-relay dlci**

clears circuit-level frame relay statistics

### *dlci*

specifies the frame relay virtual circuit identifier

The **clear port** *port-id* **statistics frame-relay dlci** *dlci* command differs from the **clear port** *port-id* **statistics** command in the sense that the former clears the circuit-level SAP statistics whereas the latter clears the frame relay port statistics.

### scada

### **Syntax**

**scada** *bridge-id* **statistics**

### **Context**

clear

### **Description**

This command clears the statistics for all or specified bridges or branches.

### **Parameters**

#### *bridge-id*

specifies the bridge ID or branch ID (the bridge ID is in the format *slot/mda/bridge-id*, where *bridge-id* is 1 to 16; the branch ID is in the format s*lot/mda/bridge-id.branch-id*, where *branch-id* is 1 to 32)

#### **statistics**

specifies that bridge or branch statistics will be cleared

### **3.14.2.4 Debug Commands**

lag

### **Syntax**

**lag** [**lag-id** *lag-id* [**port** *port-id*]] [**all**]

**lag** [**lag-id** *lag-id* [**port** *port-id*]] [**sm**] [**pkt**] [**cfg**] [**red**] [**iom-upd**] [**port-state**] [**timers**] [**sel-logic**] [**mc**] [**mcpkt**]

**no lag** [**lag-id** *lag-id*]

#### **Context**

debug

### **Description**

This command enables debugging for a LAG.

The **no** form of the command disables debugging for a LAG.

### **Parameters**

### *lag-id*

specifies the LAG identifier, expressed as a decimal integer

**Values** 1 to 32

### *port-id*

specifies the physical port ID in the *slot/mda/port* format

### **all**

traces all LAG and LACP parameters

#### **sm**

traces the LACP state machine

### **pkt**

traces LACP packets

#### **cfg**

traces the LAG configuration

#### **red**

traces LAG high availability

#### **iom-upd**

traces LAG IOM updates

#### **port-state**

traces LAG port state transitions

#### **timers**

traces LAG timers

### **sel-logic**

traces LACP selection logic

### **mc**

traces multi-chassis parameters

#### **mc-pkt**

traces received MC-LAG control packets with valid authentication

# **4 List of acronyms**

# *Table 133: Acronyms*

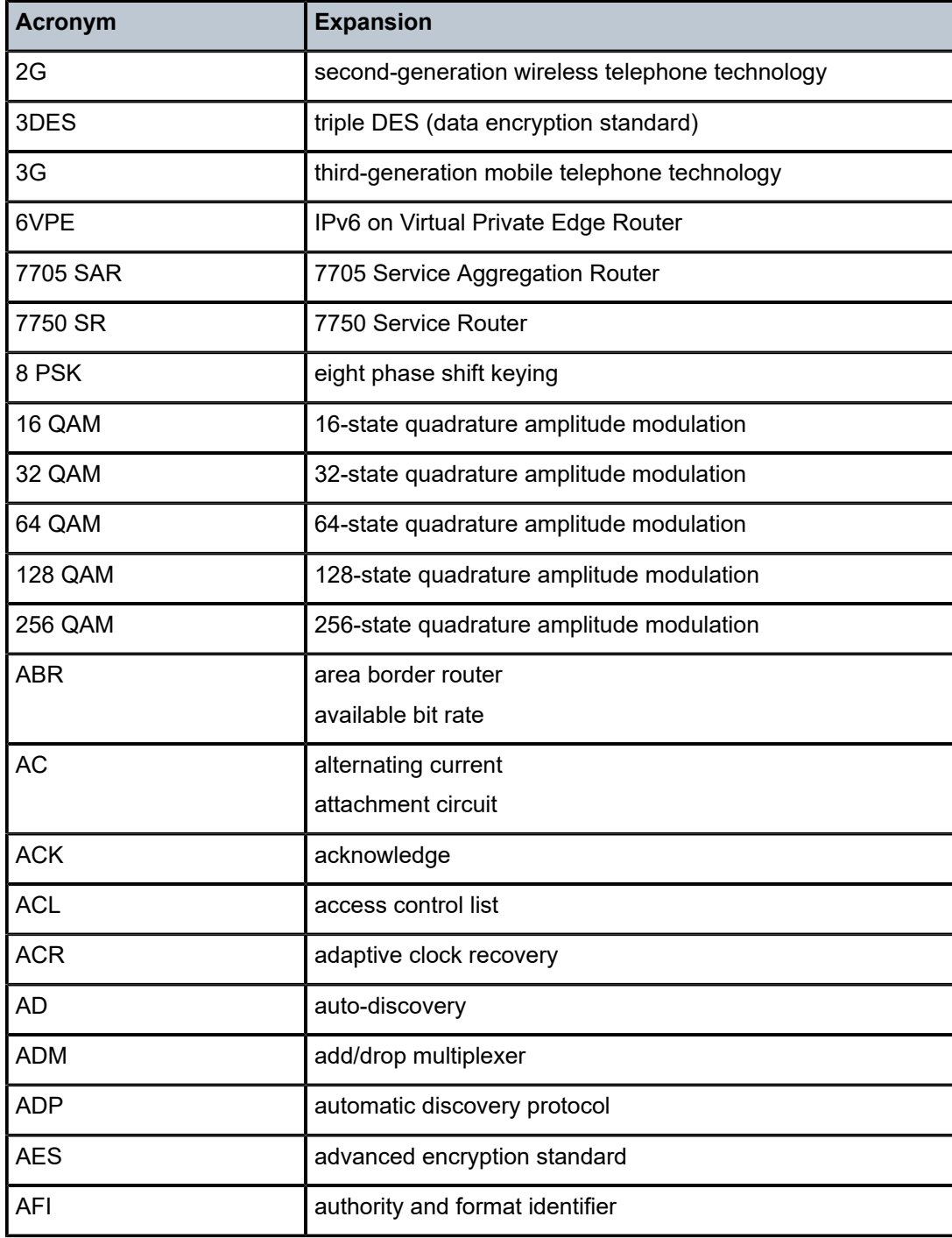

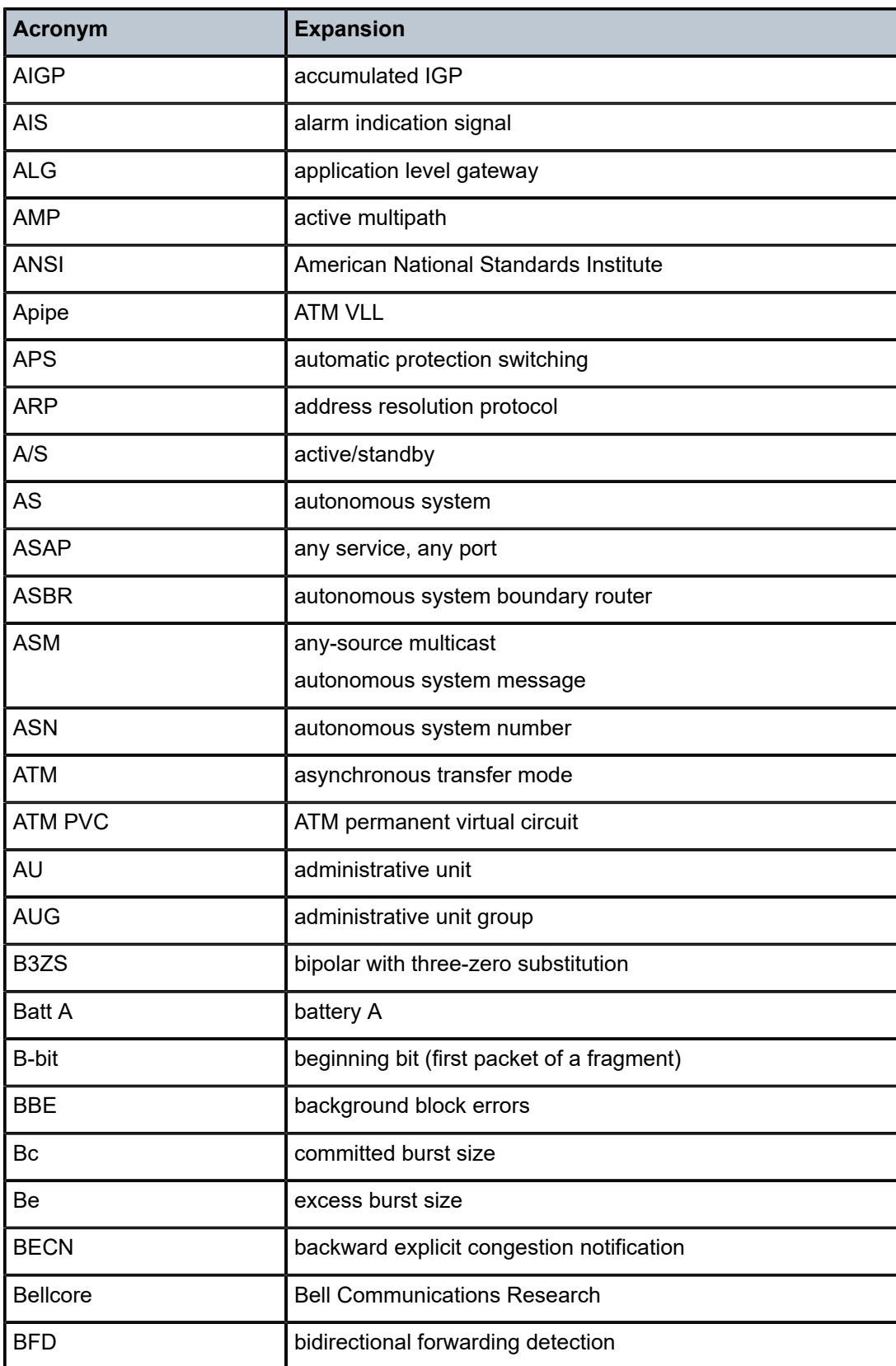

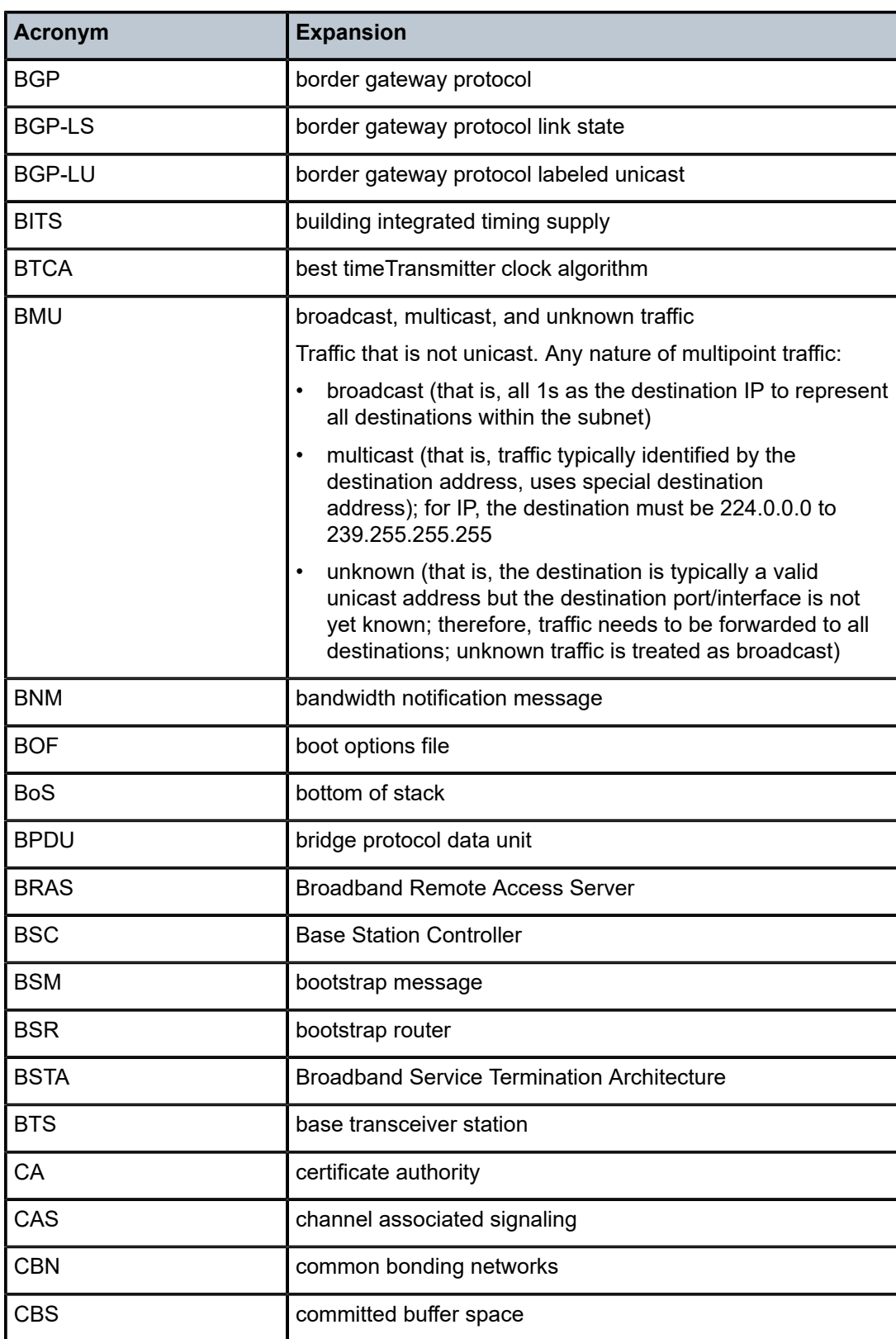

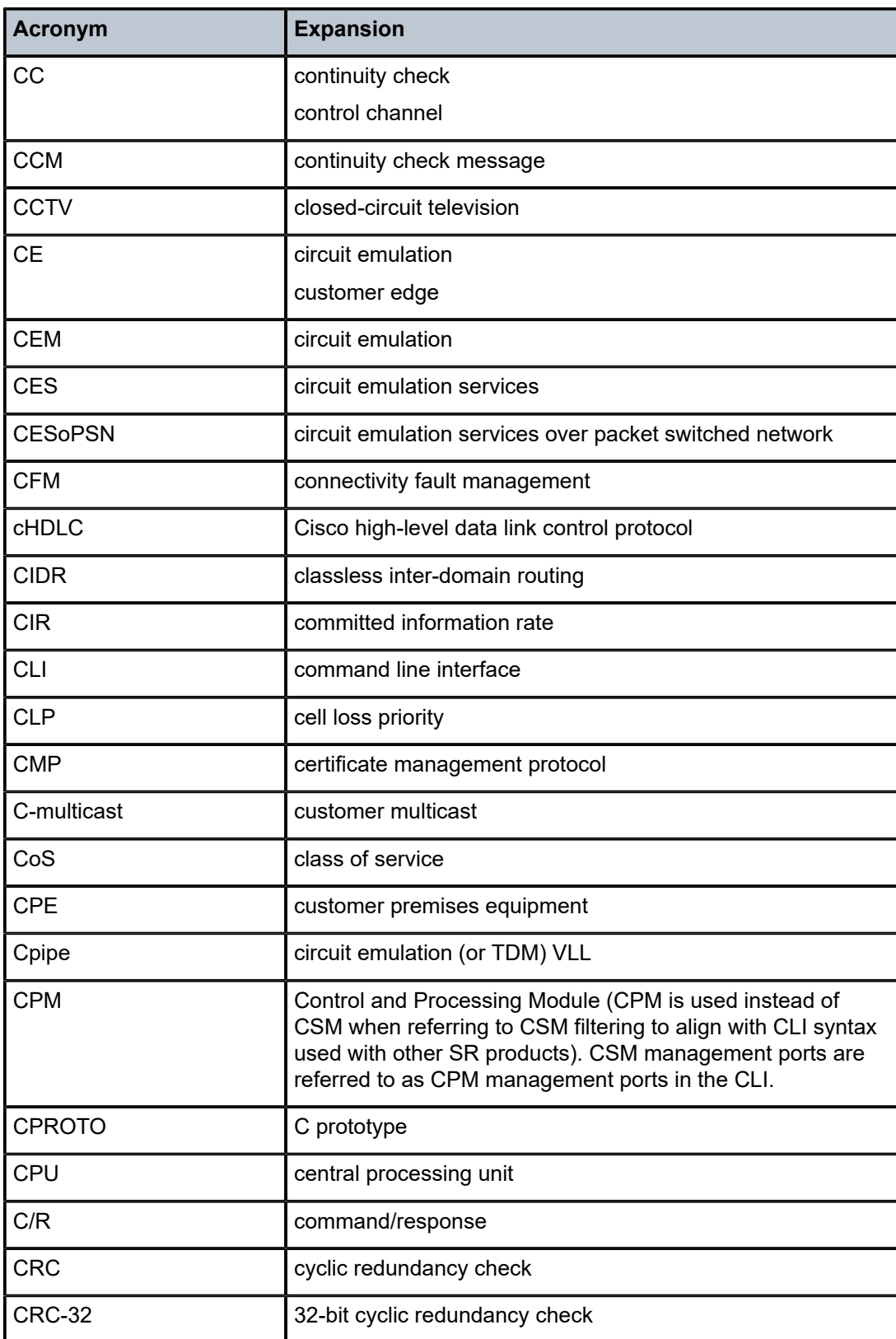

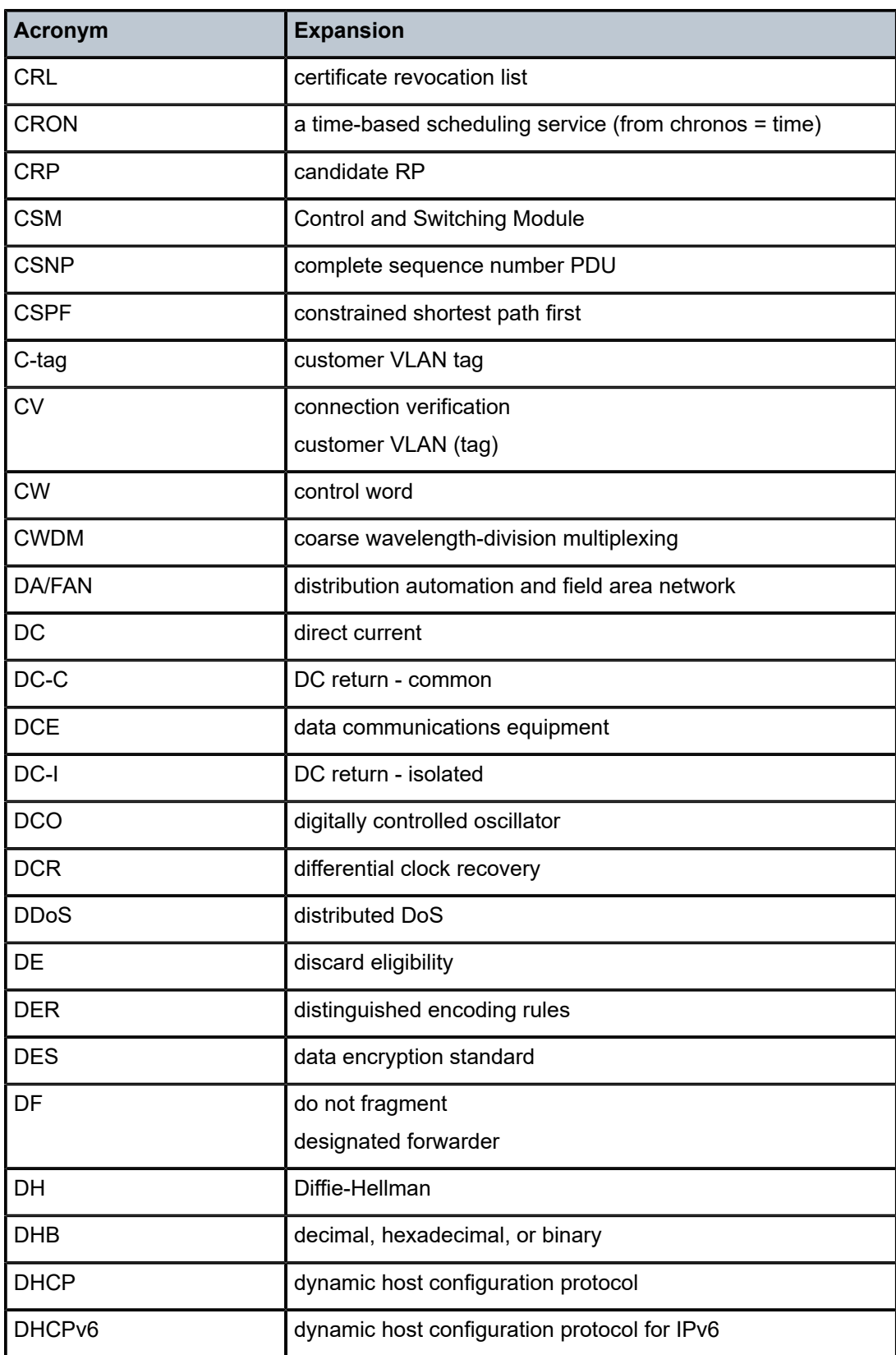

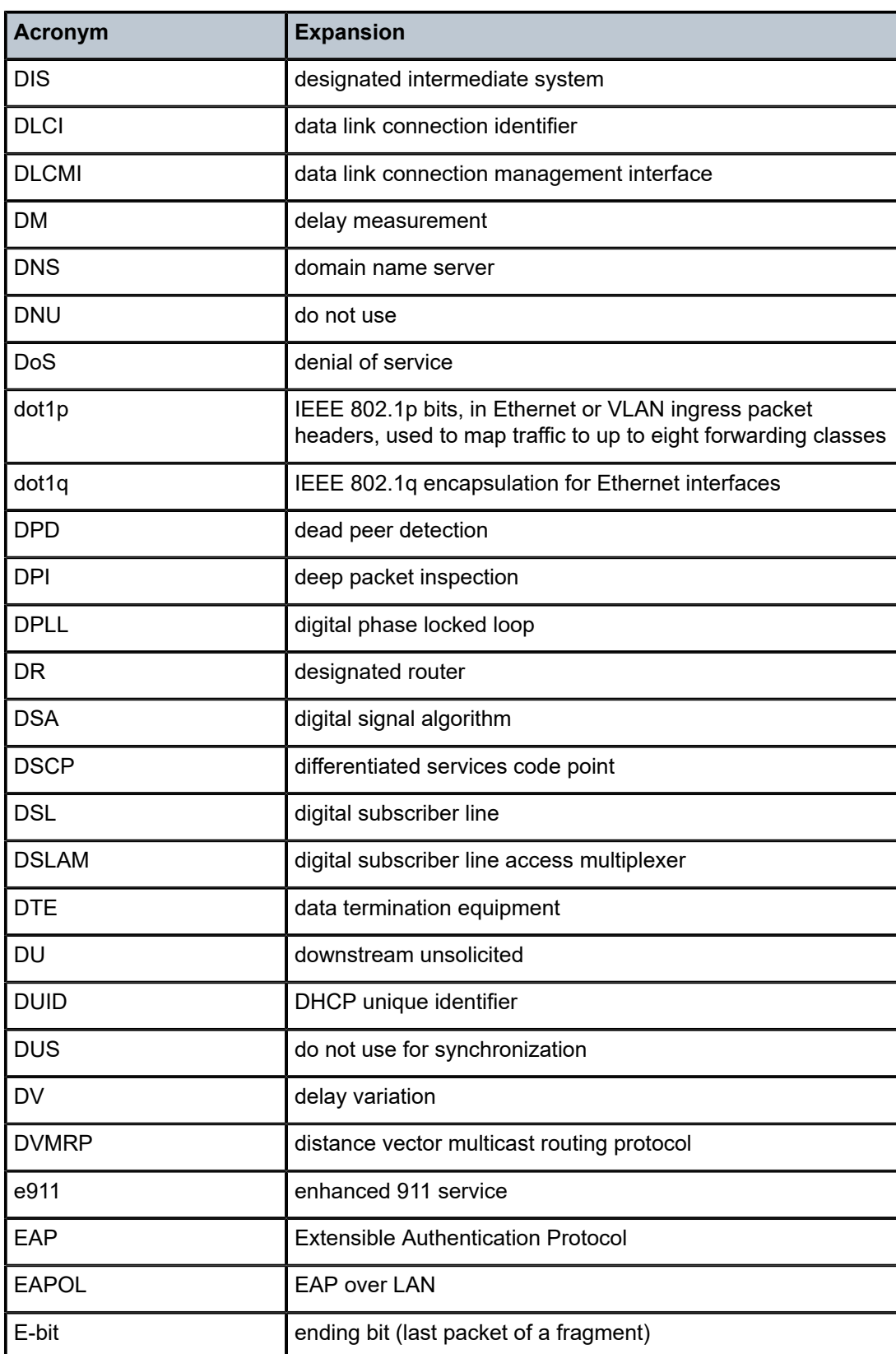

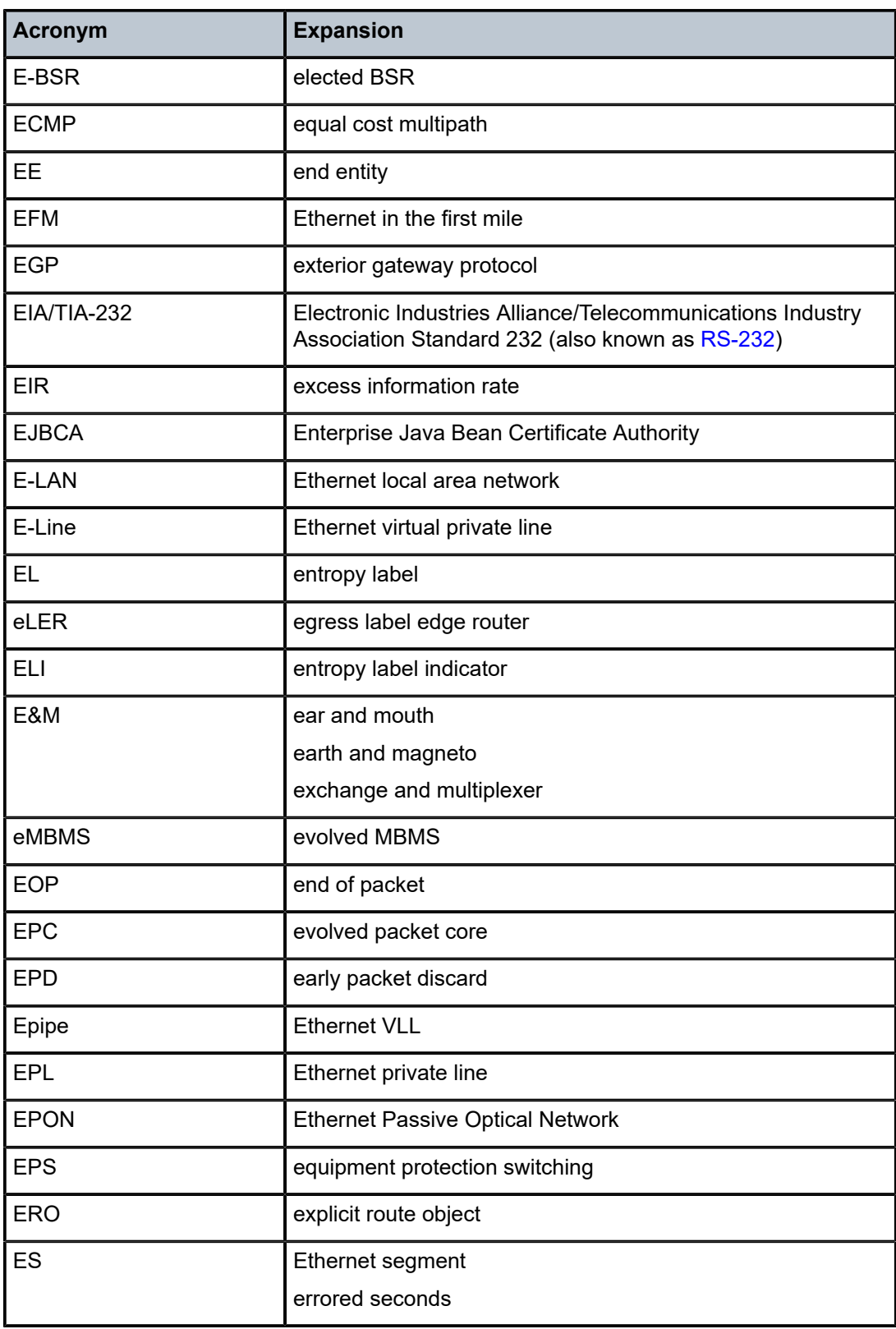
<span id="page-864-0"></span>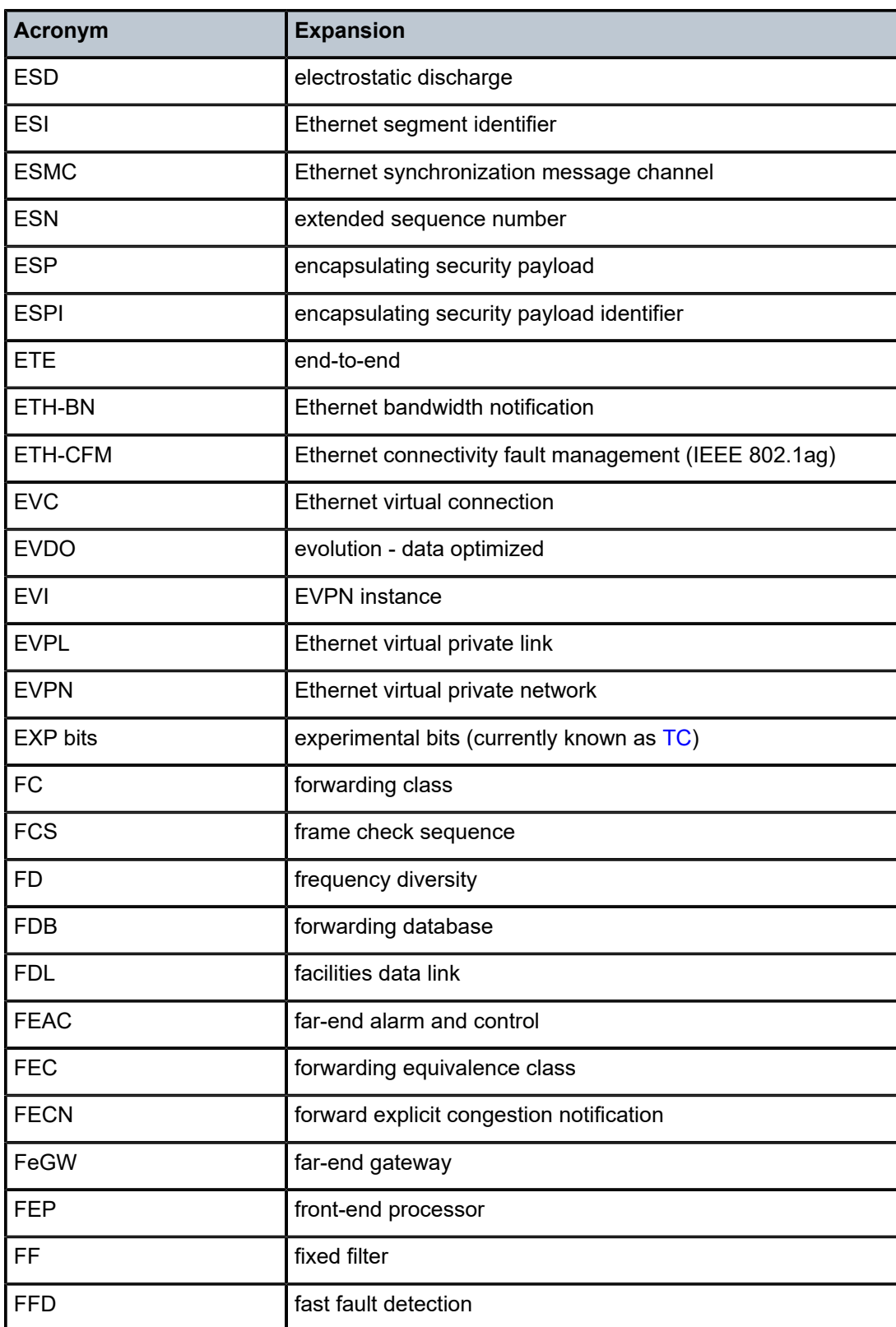

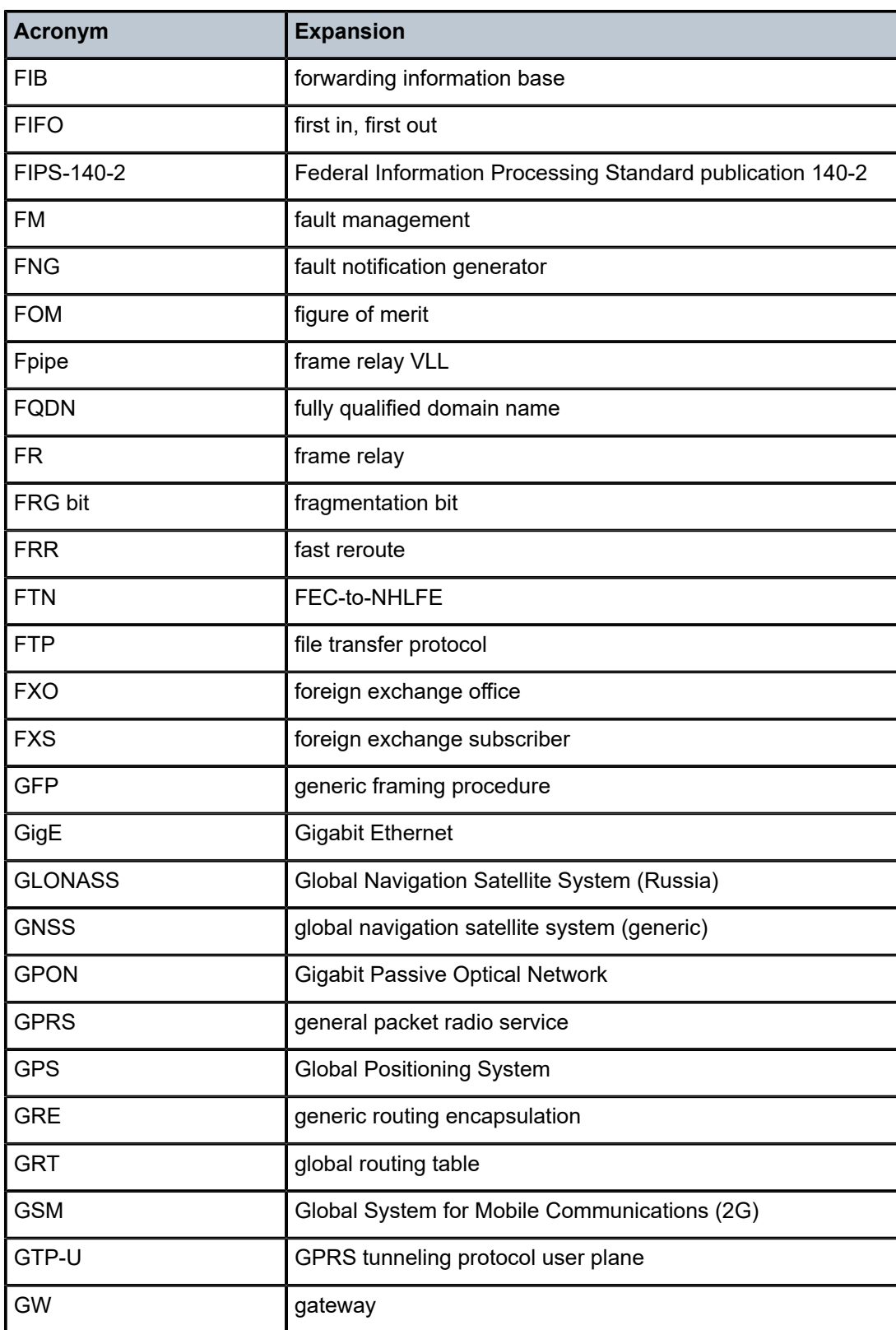

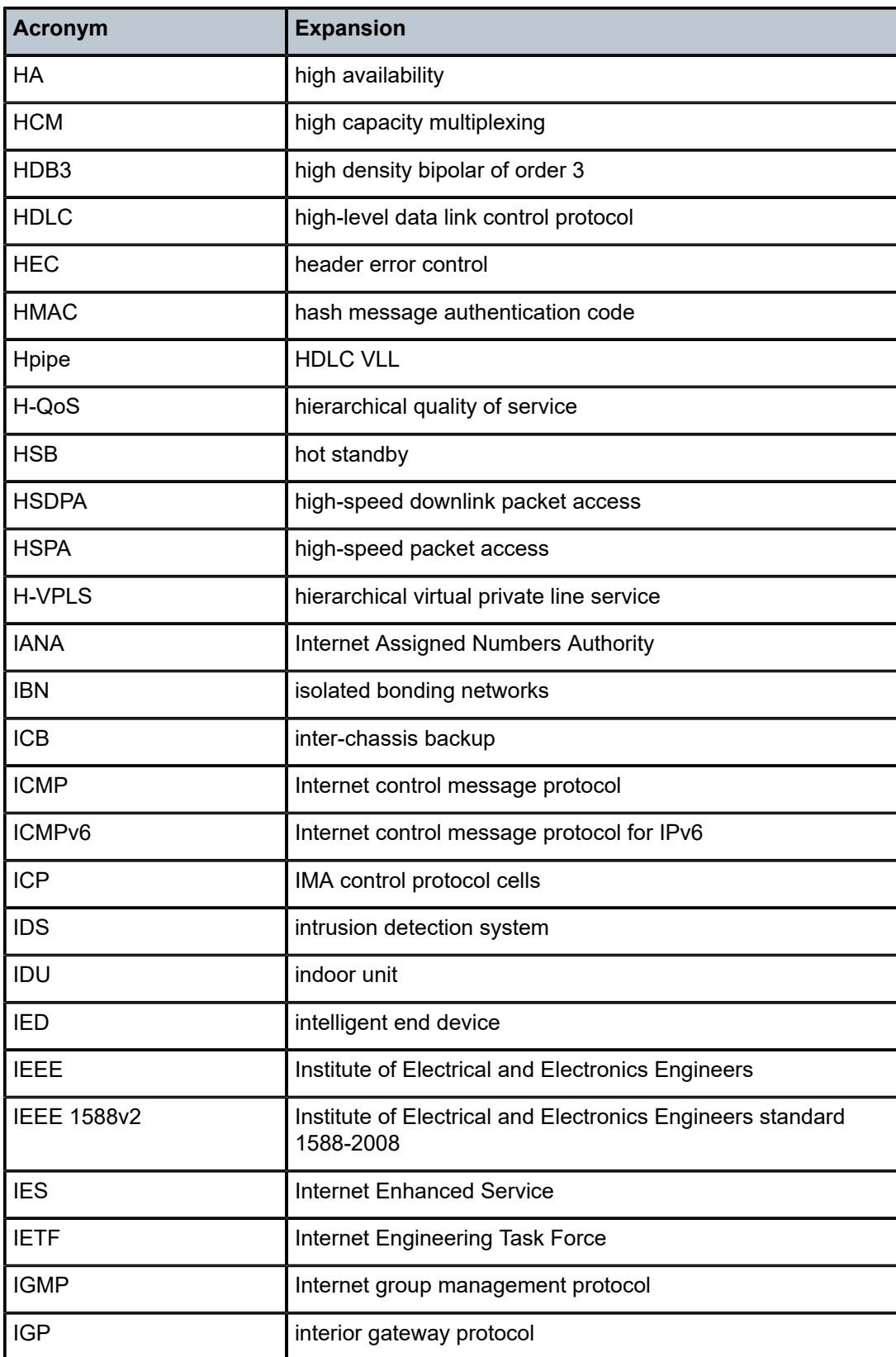

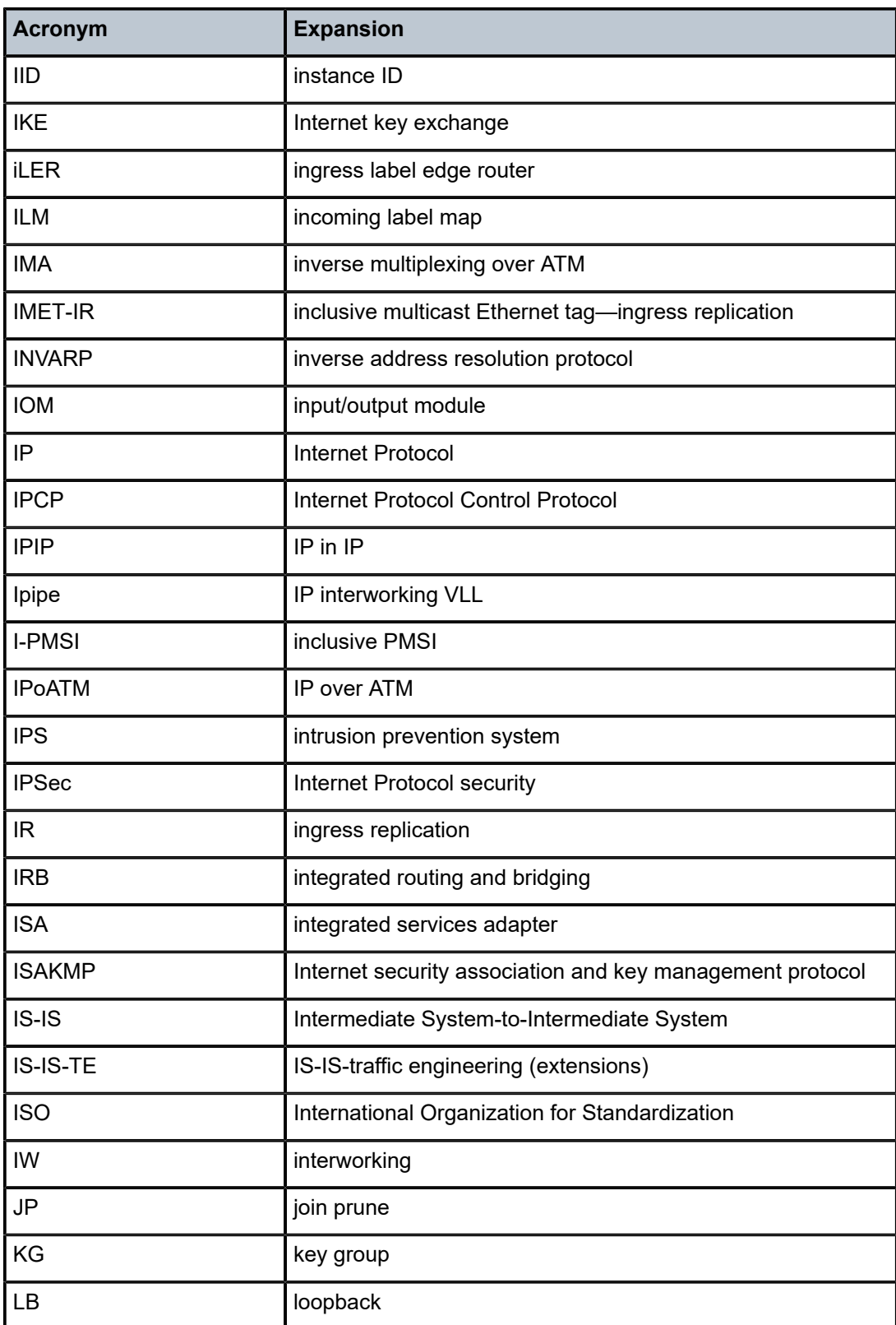

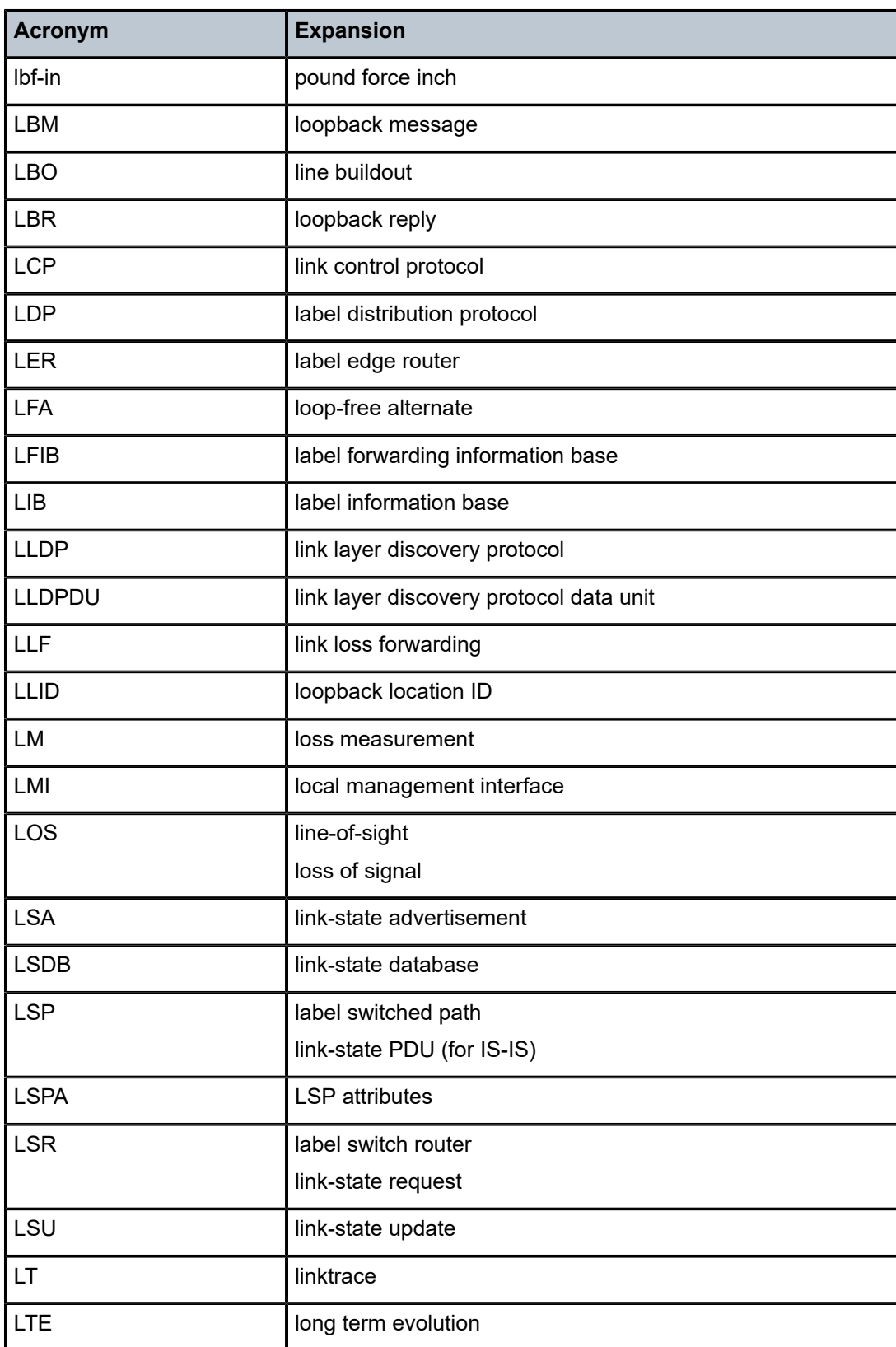

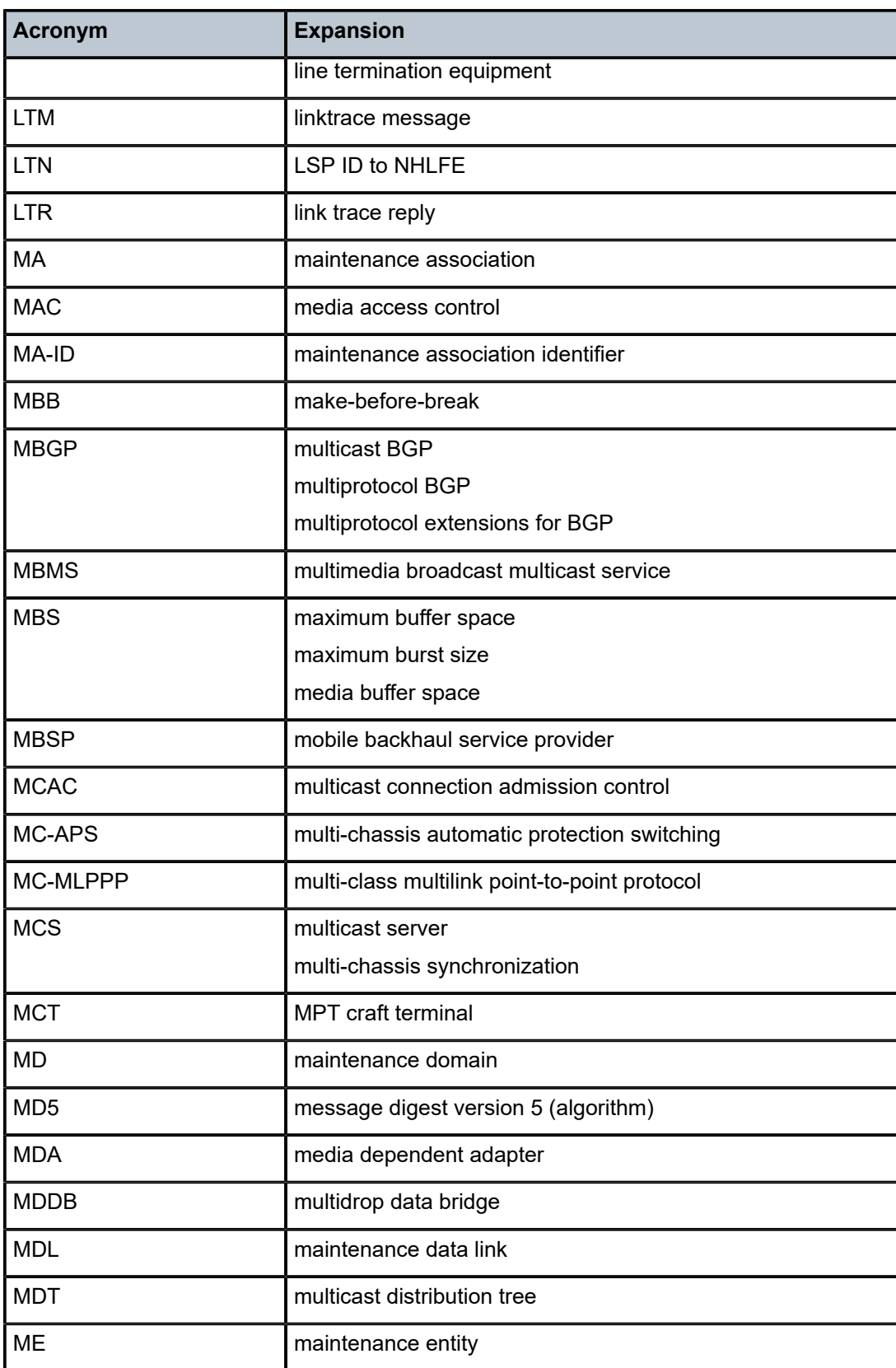

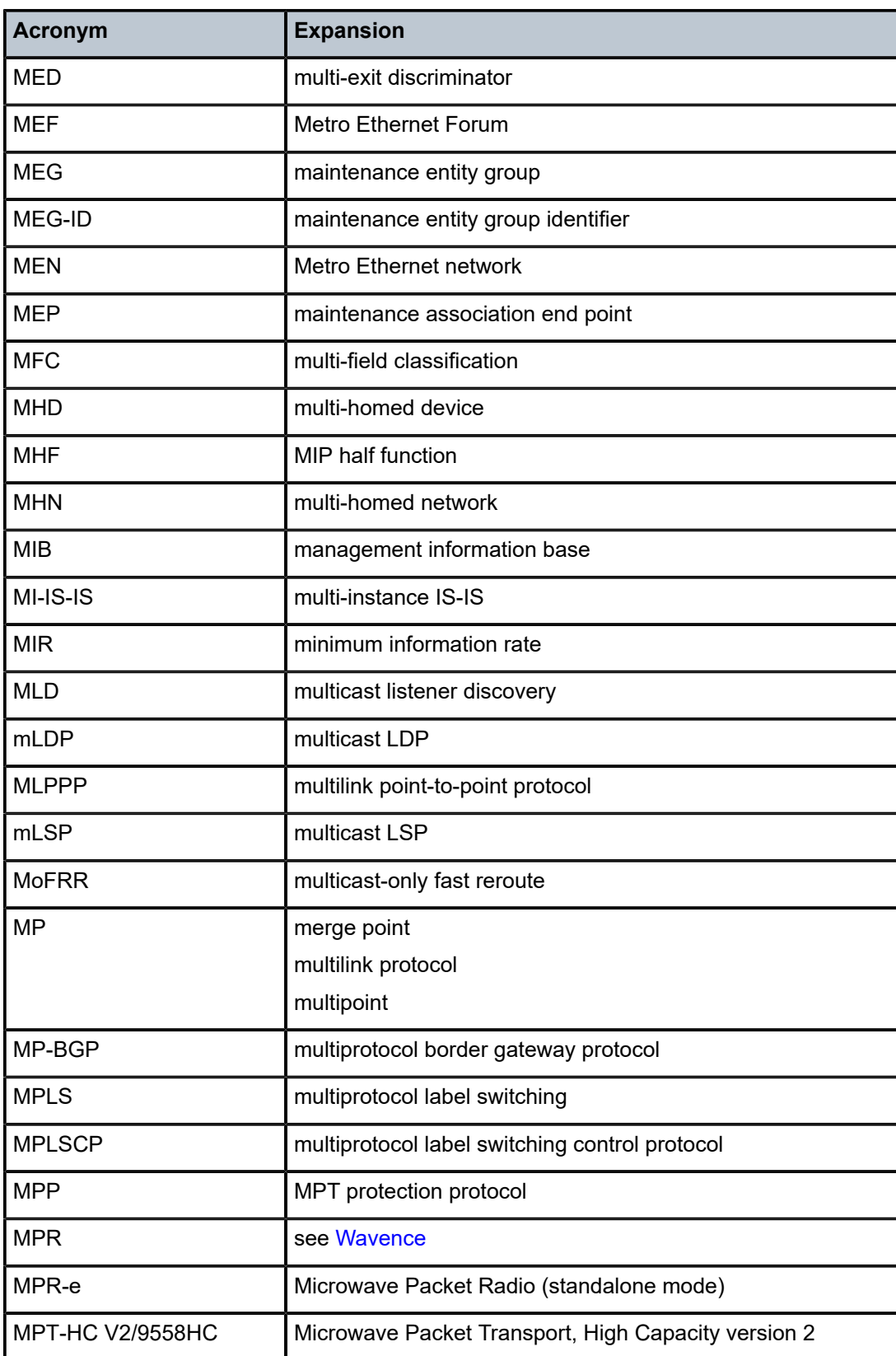

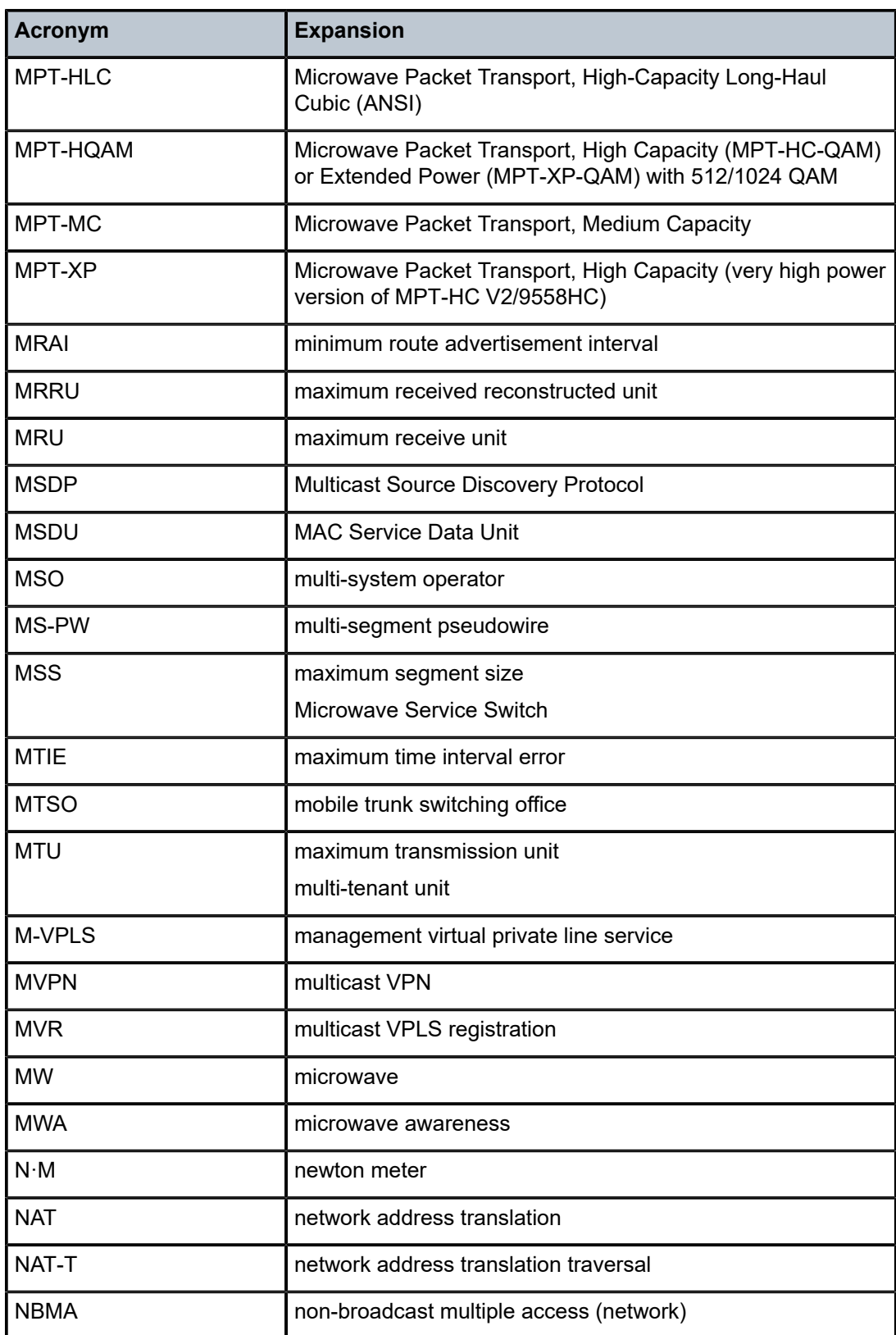

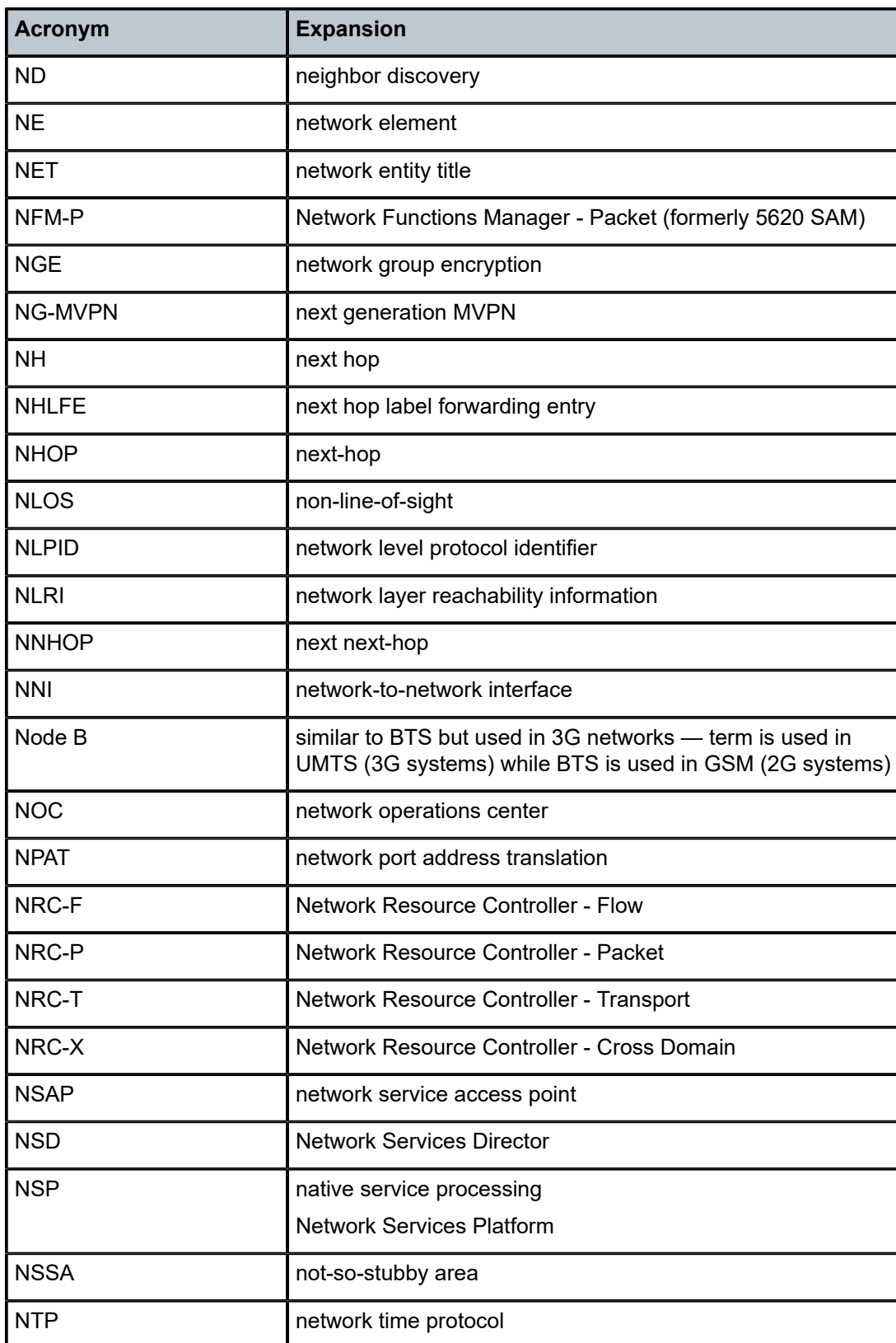

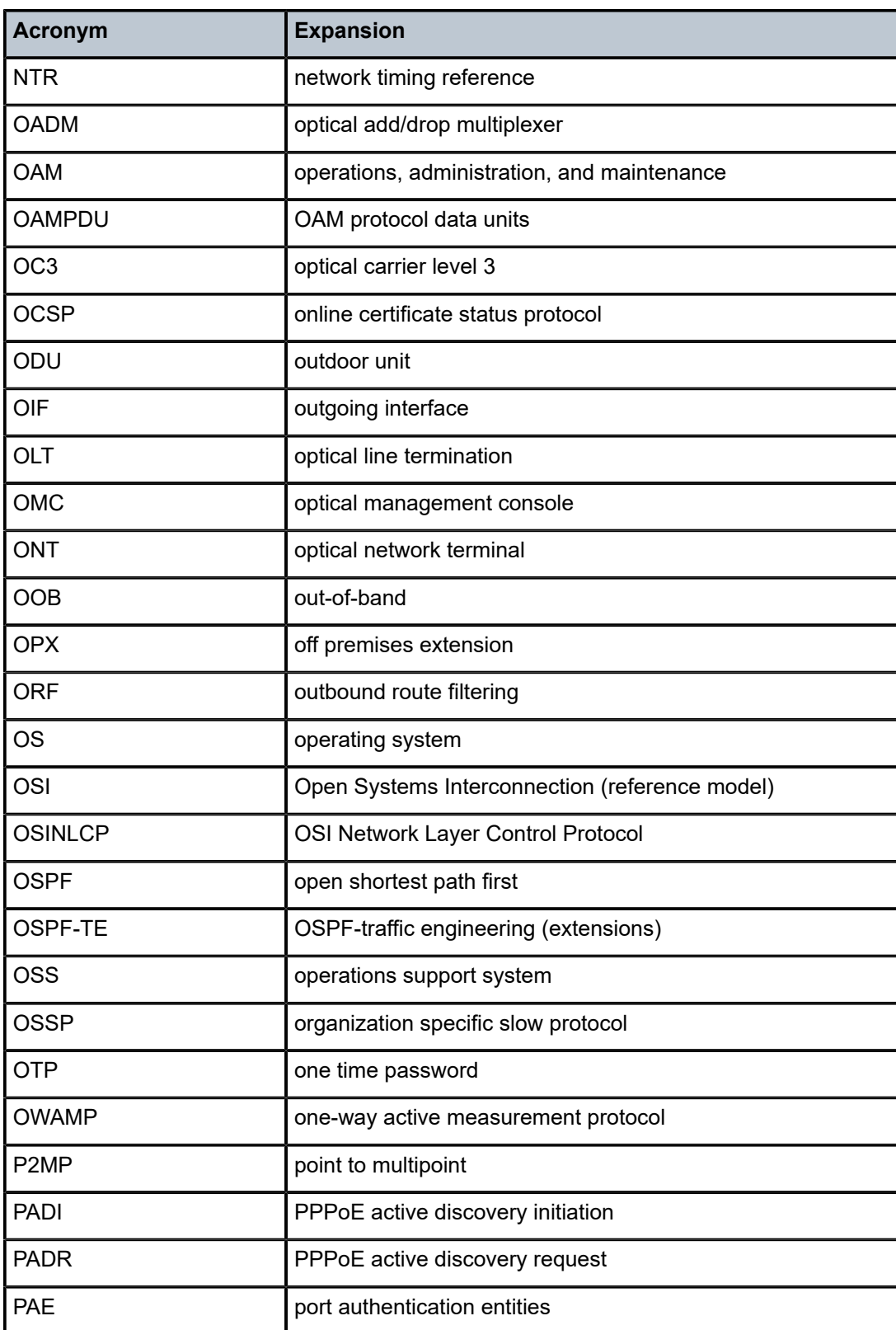

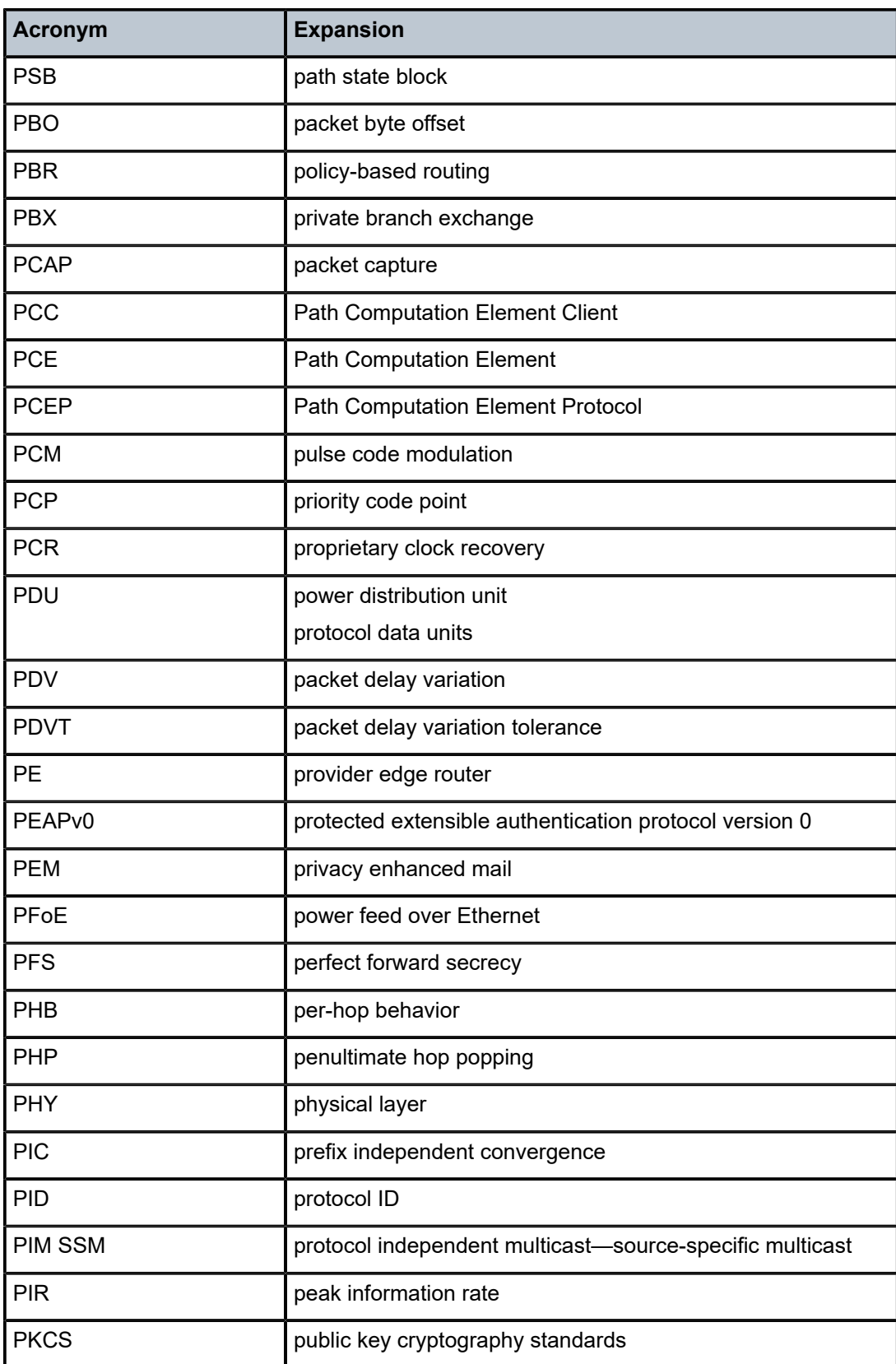

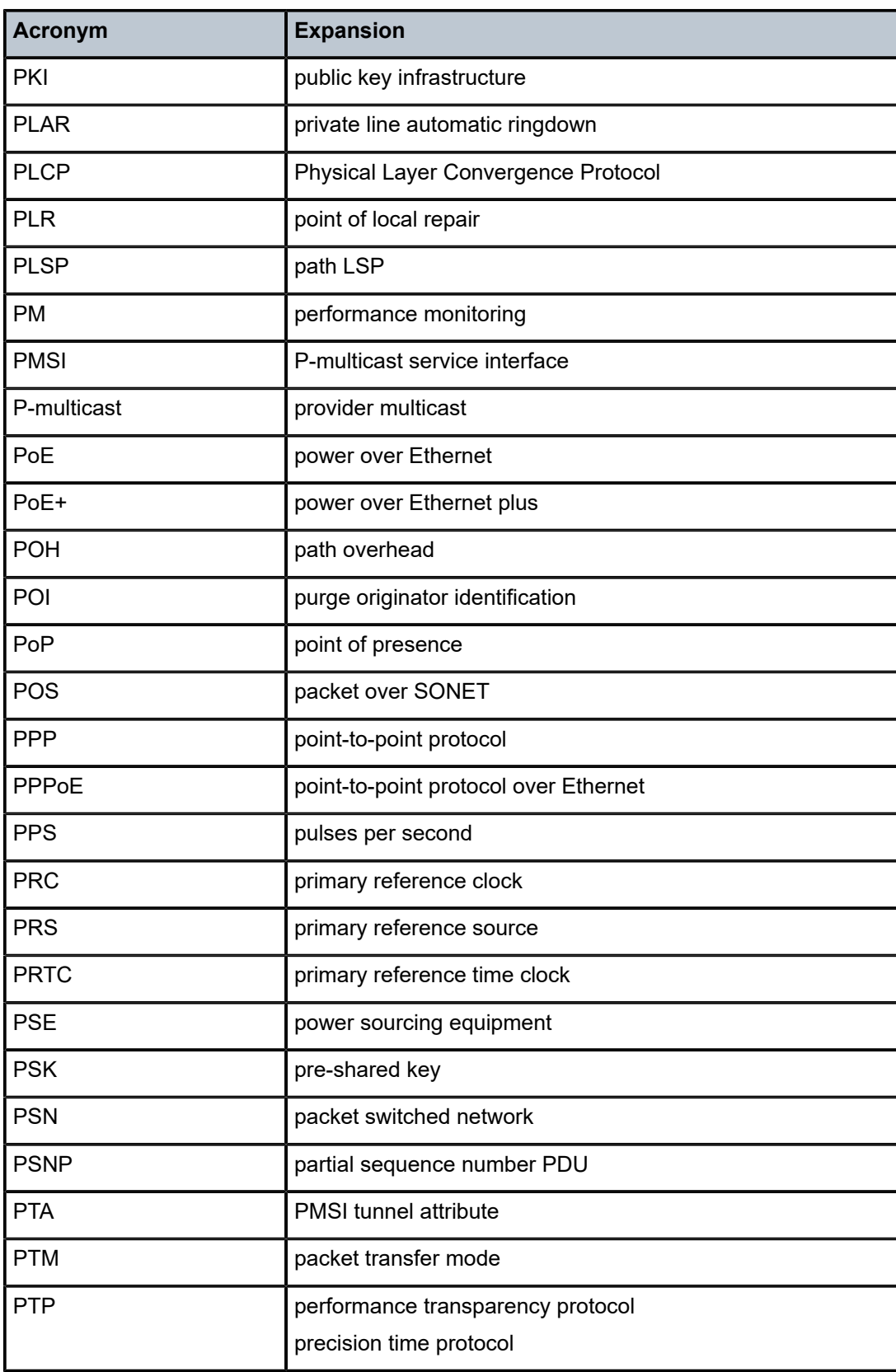

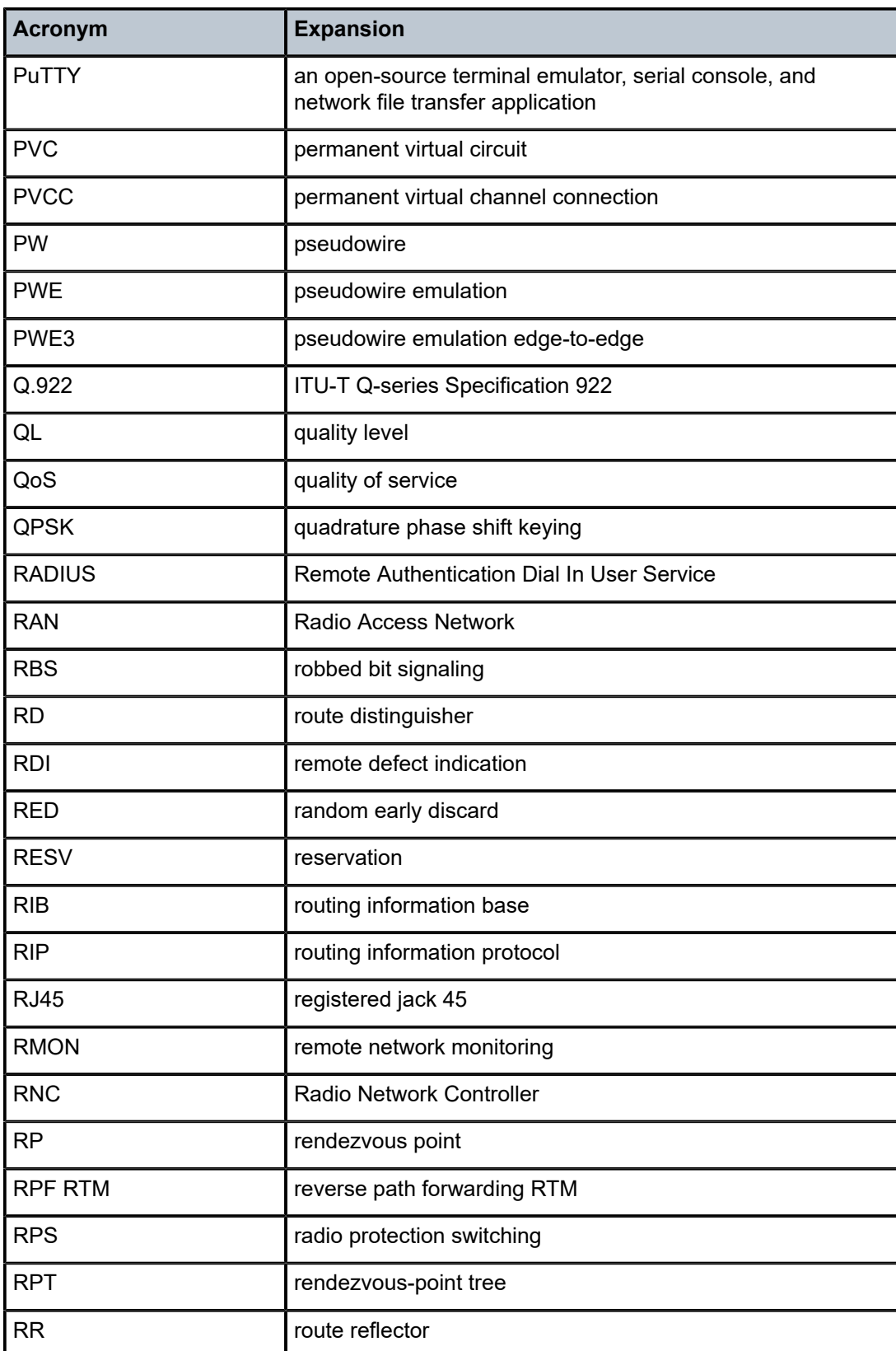

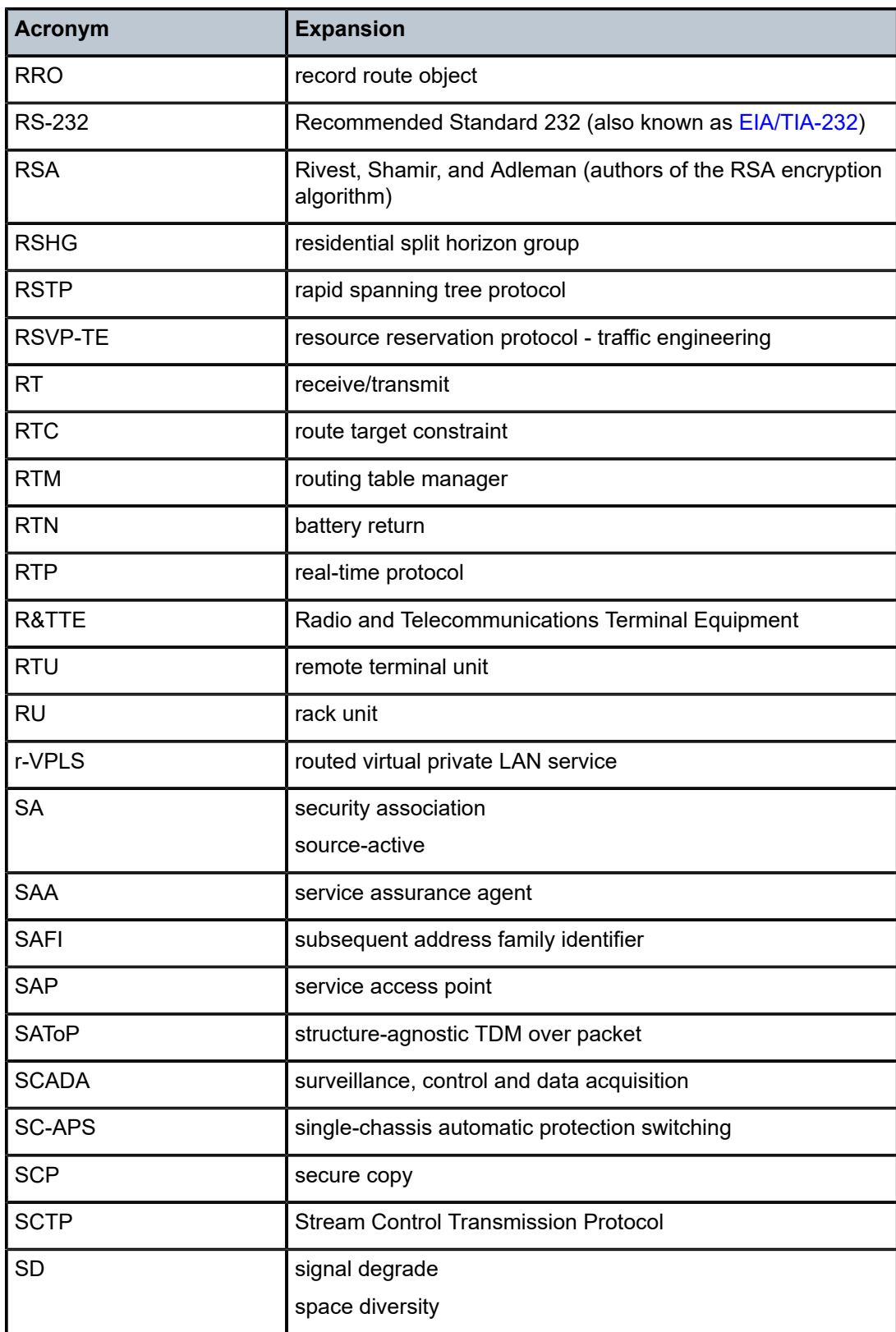

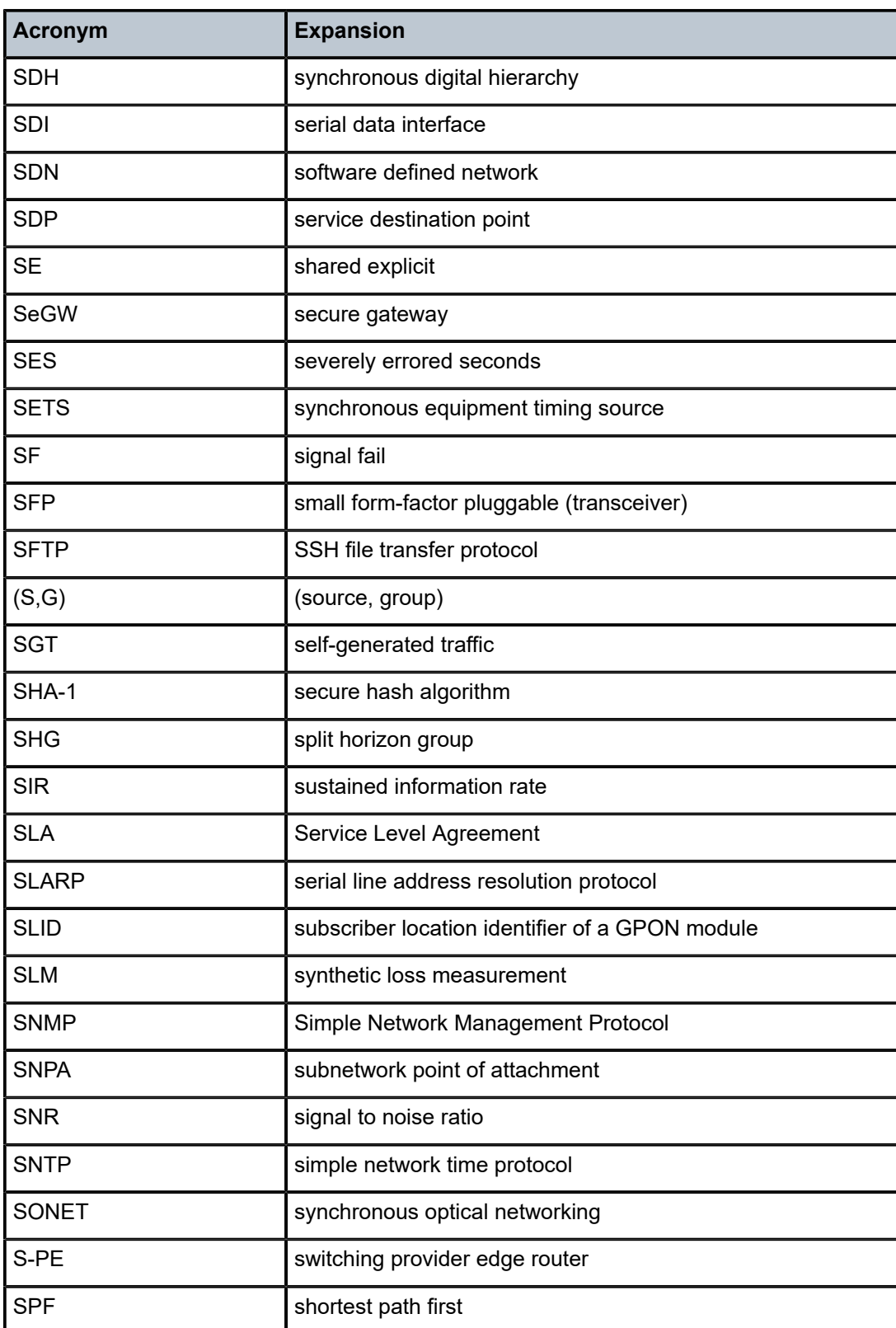

<span id="page-879-0"></span>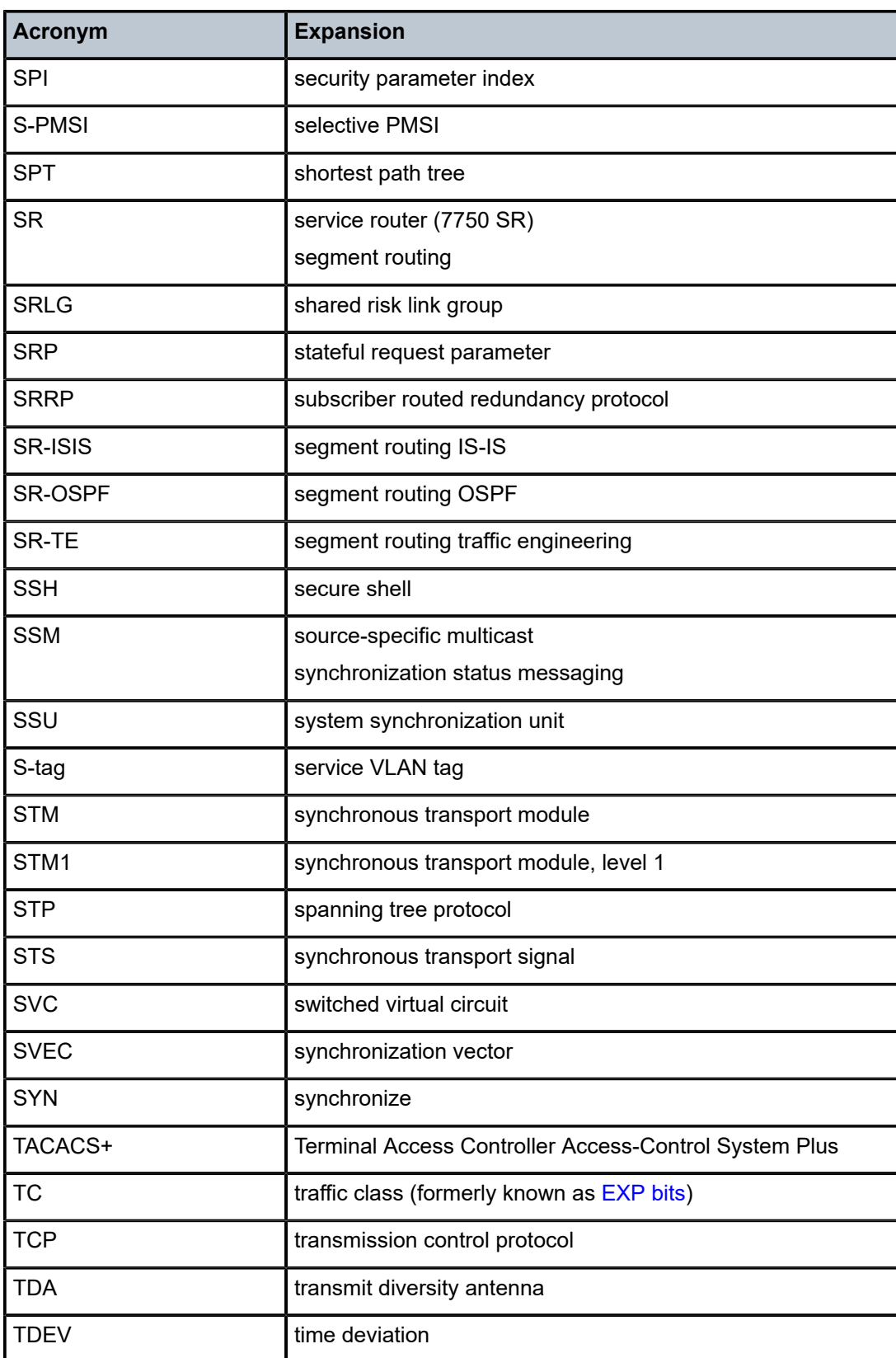

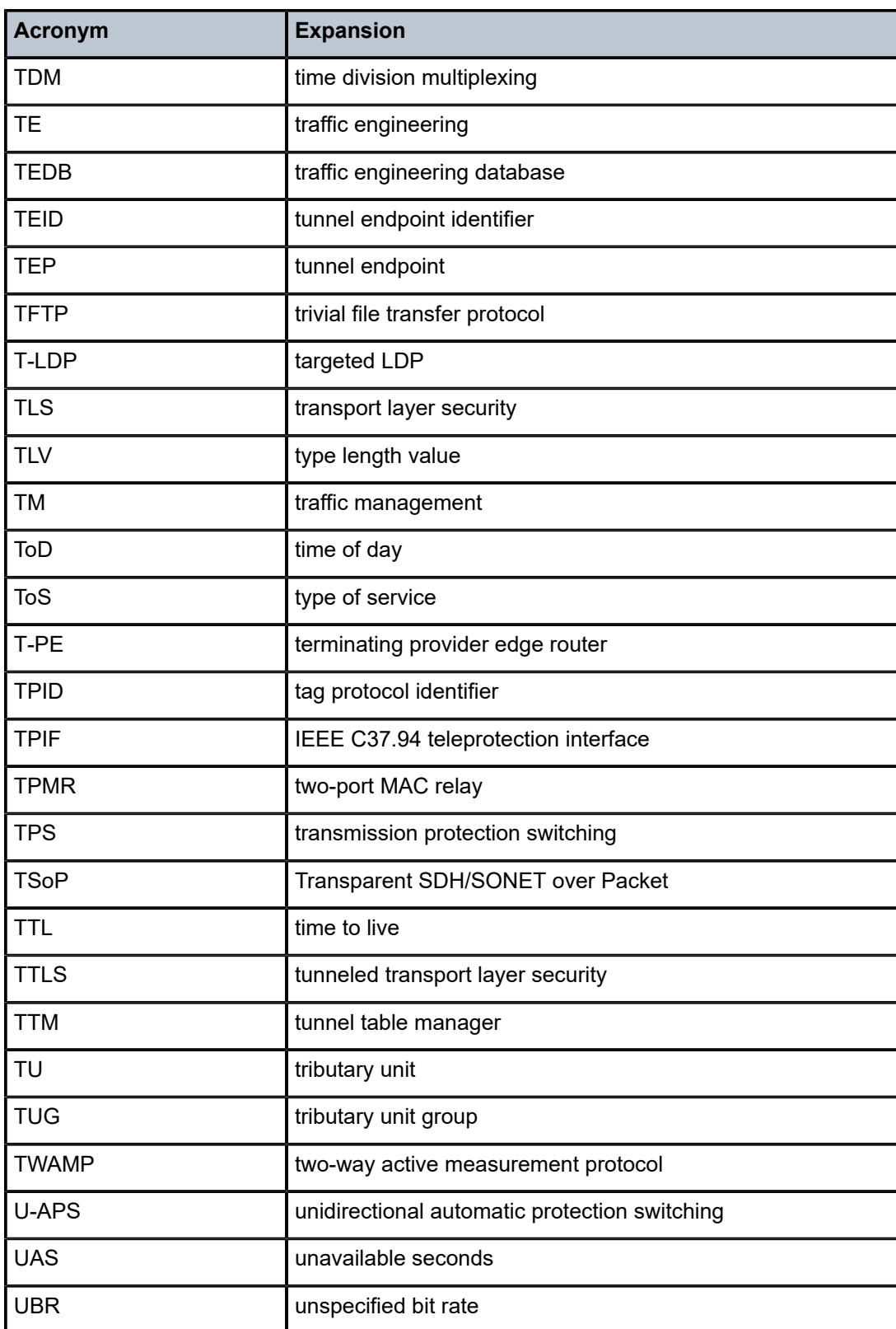

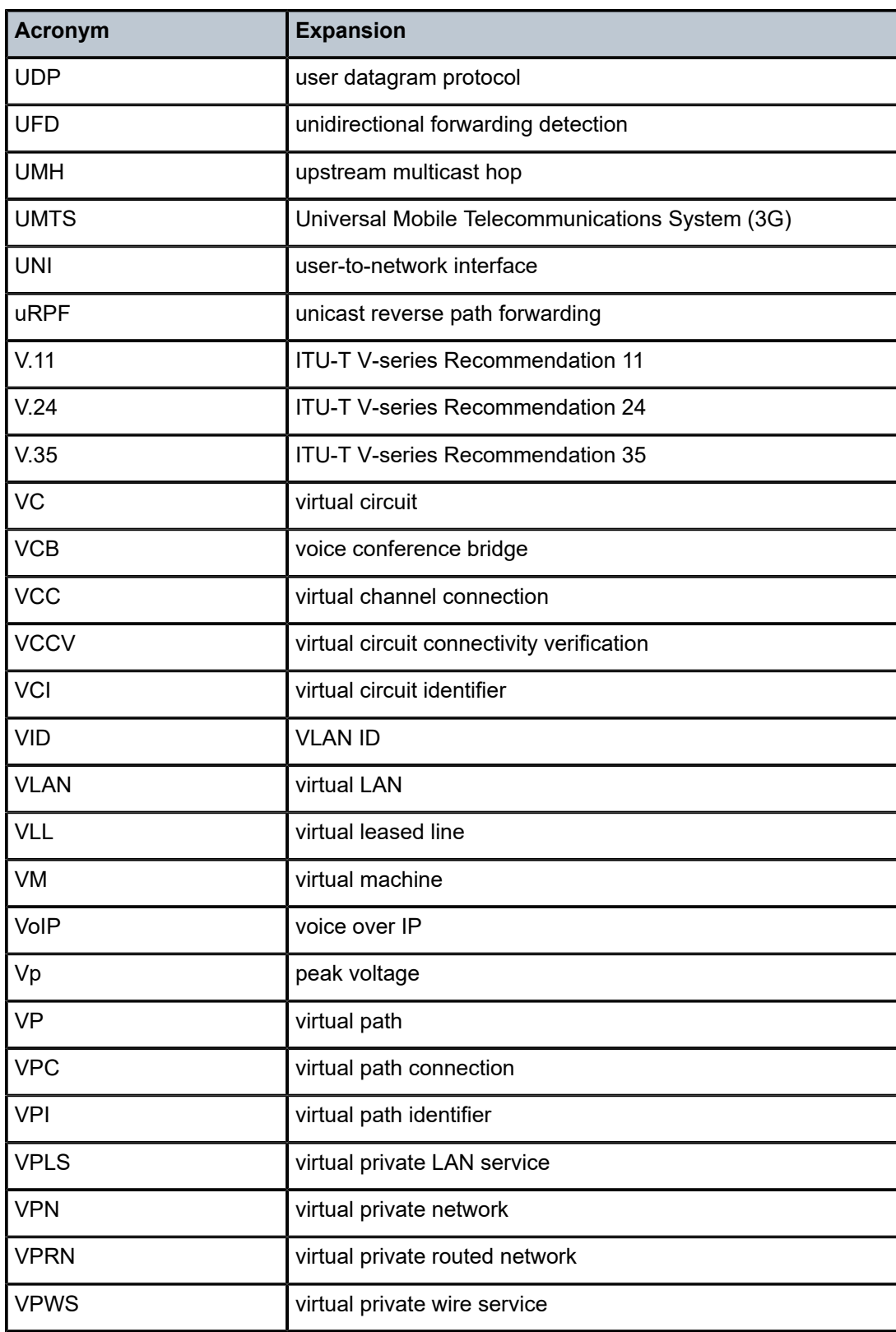

<span id="page-882-0"></span>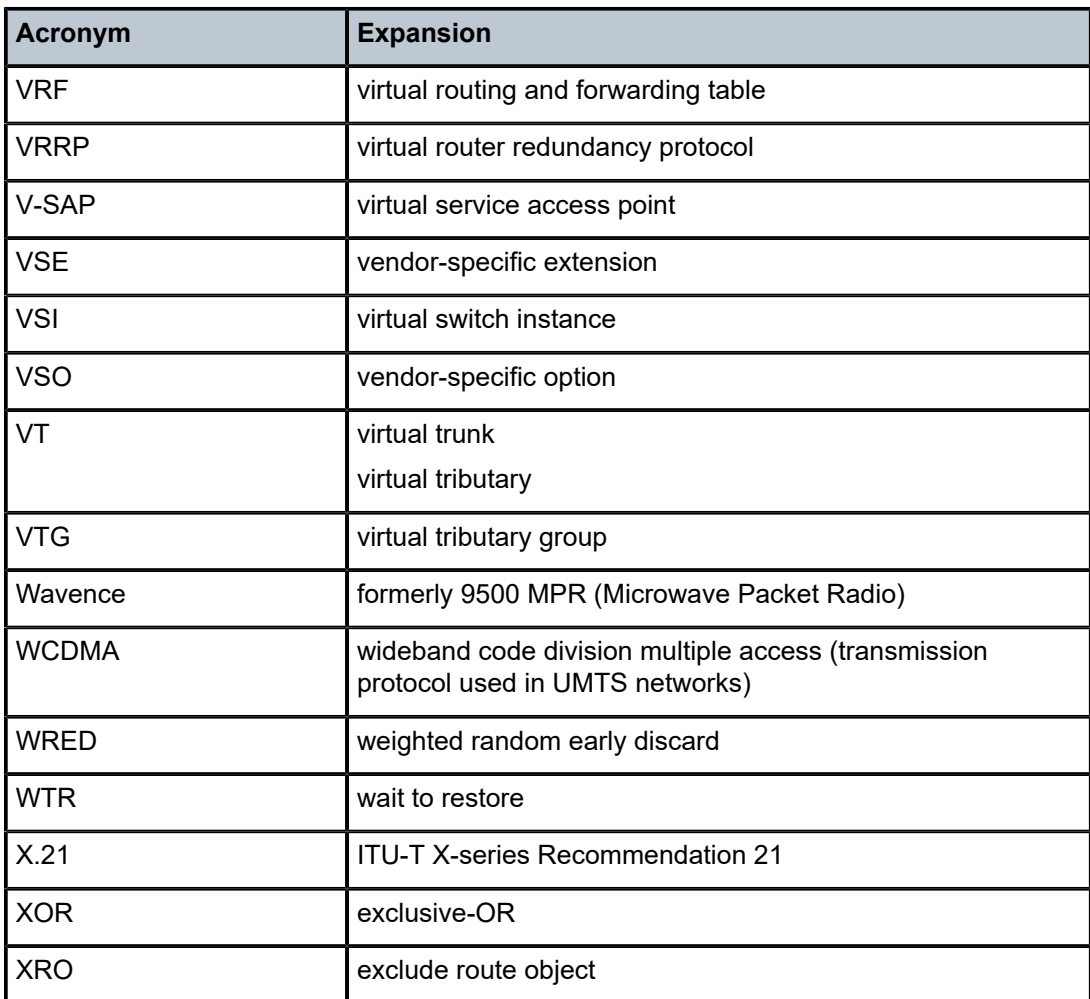

# **5 Supported standards and protocols**

This chapter lists the 7705 SAR compliance with security and telecom standards, the protocols supported, and proprietary MIBs.

# **5.1 Security standards**

FIPS 140-2—Federal Information Processing Standard publication 140-2, Security Requirements for Cryptographic Modules

# **5.2 Telecom standards**

ANSI/TIA/EIA-232-C—Interface Between Data Terminal Equipment and Data Circuit-Terminating Equipment Employing Serial Binary Data Interchange

IEEE 802.1ad—IEEE Standard for Local and Metropolitan Area Networks---Virtual Bridged Local Area Networks

IEEE 802.1ag—Service Layer OAM

IEEE 802.1p/q—VLAN Tagging

IEEE 802.3—10BaseT

IEEE 802.3ab—1000BaseT

IEEE 802.3ah—Ethernet OAM

IEEE 802.3u—100BaseTX

IEEE 802.3x —Flow Control

IEEE 802.3z—1000BaseSX/LX

IEEE 802.3-2008—Revised base standard

IEEE 802.1AX-2008—Link Aggregation Task Force (transferred from IEEE 802.3ad)

IEEE C37.94-2017—N Times 64 Kilobit Per Second Optical Fiber Interfaces Between Teleprotection and Multiplexer Equipment

ITU-T G.704—Synchronous frame structures used at 1544, 6312, 2048, 8448 and 44 736 kbit/s hierarchical levels

ITU-T G.707—Network node interface for the Synchronous Digital Hierarchy (SDH)

ITU-T G.826—End-to-end error performance parameters and objectives for international, constant bit-rate digital paths and connections

ITU-T G.8032 — Ethernet Ring Protection Switching

ITU-T G.984.1—Gigabit-capable passive optical networks (GPON): general characteristics

ITU-T Y.1564—Ethernet service activation test methodology

ITU-T Y.1731—OAM functions and mechanisms for Ethernet-based networks

# **5.3 Protocol support**

# **5.3.1 ATM**

AF-PHY-0086.001—Inverse Multiplexing for ATM (IMA)

af-tm-0121.000—Traffic Management Specification Version 4.1, March 1999

GR-1113-CORE—Bellcore, Asynchronous Transfer Mode (ATM) and ATM Adaptation Layer (AAL) Protocols Generic Requirements, Issue 1, July 1994

GR-1248-CORE—Generic Requirements for Operations of ATM Network Elements (NEs). Issue 3 June 1996

ITU-T Recommendation I.432.1—B-ISDN user-network interface - Physical layer specification: General characteristics

ITU-T Recommendation I.610—B-ISDN Operation and Maintenance Principles and Functions version 11/95

RFC 2514—Definitions of Textual Conventions and OBJECT IDENTITIES for ATM Management, February 1999

RFC 2515—Definition of Managed Objects for ATM Management, February 1999

RFC 2684—Multiprotocol Encapsulation over ATM Adaptation Layer 5

#### **5.3.2 BFD**

RFC 7130—Bidirectional Forwarding Detection (BFD) on Link Aggregation Group (LAG) Interfaces RFC 7881—Seamless Bidirectional Forwarding Detection (S-BFD) for IPv4, IPv6, and MPLS draft-ietf-bfd-mib-00.txt—Bidirectional Forwarding Detection Management Information Base draft-ietf-bfd-base-o5.txt—Bidirectional Forwarding Detection draft-ietf-bfd-v4v6-1hop-06.txt—BFD IPv4 and IPv6 (Single Hop) draft-ietf-bfd-multihop-06.txt—BFD for Multi-hop Paths

#### **5.3.3 BGP**

- RFC 1397—BGP Default Route Advertisement
- RFC 1997—BGP Communities Attribute
- RFC 2385—Protection of BGP Sessions via the TCP MD5 Signature Option
- RFC 2439—BGP Route Flap Dampening
- RFC 2545—Use of BGP-4 Multiprotocol Extensions for IPv6 Inter-Domain Routing
- RFC 2918—Route Refresh Capability for BGP-4

RFC 3107—Carrying Label Information in BGP-4

RFC 3392—Capabilities Advertisement with BGP-4 RFC 4271—BGP-4 (previously RFC 1771) RFC 4360—BGP Extended Communities Attribute RFC 4364—BGP/MPLS IP Virtual Private Networks (VPNs) (previously RFC 2574bis BGP/MPLS VPNs) RFC 4456—BGP Route Reflection: Alternative to Full-mesh IBGP (previously RFC 1966 and RFC 2796) RFC 4486—Subcodes for BGP Cease Notification Message RFC 4684—Constrained Route Distribution for Border Gateway Protocol/MultiProtocol Label Switching (BGP/MPLS) Internet Protocol (IP) Virtual Private Networks (VPNs) RFC 4724—Graceful Restart Mechanism for BGP - GR Helper RFC 4760—Multi-protocol Extensions for BGP (previously RFC 2858) RFC 4893—BGP Support for Four-octet AS Number Space RFC 6513—Multicast in MPLS/BGP IP VPNs RFC 6514—BGP Encodings and Procedures for Multicast in MPLS/BGP IP VPNs RFC 7311—The Accumulated IGP Metric Attribute for BGP RFC 7606—Revised Error Handling for BGP UPDATE Messages draft-ietf-idr-add-paths-04.txt—Advertisement of Multiple Paths in BGP draft-ietf-idr-add-paths-guidelines-00.txt—Best Practices for Advertisement of Multiple Paths in BGP

#### **5.3.4 DHCP/DHCPv6**

- RFC 1534—Interoperation between DHCP and BOOTP
- RFC 2131—Dynamic Host Configuration Protocol (REV)
- RFC 2132—DHCP Options and BOOTP Vendor Extensions
- RFC 3046—DHCP Relay Agent Information Option (Option 82)
- RFC 3315—Dynamic Host Configuration Protocol for IPv6
- RFC 3736—Stateless Dynamic Host Configuration Protocol (DHCP) Service for IPv6

#### **5.3.5 Differentiated Services**

- RFC 2474—Definition of the DS Field in the IPv4 and IPv6 Headers
- RFC 2597—Assured Forwarding PHB Group
- RFC 2598—An Expedited Forwarding PHB
- RFC 3140—Per-Hop Behavior Identification Codes

#### **5.3.6 Digital data network management**

V.35

RS-232 (also known as EIA/TIA-232) X.21

#### **5.3.7 ECMP**

RFC 2992—Analysis of an Equal-Cost Multi-Path Algorithm

# **5.3.8 Ethernet VPN (EVPN)**

RFC 7432—BGP MPLS-Based Ethernet VPN draft-ietf-bess-evpn-vpls-seamless-integ—(PBB-)EVPN Seamless Integration with (PBB-)VPLS draft-ietf-bess-evpn-vpws—Virtual Private Wire Service support in Ethernet VPN draft-ietf-rabadan-bess-evpn-pref-pdf—Preference-based EVPN DF Election

#### **5.3.9 Frame Relay**

ANSI T1.617 Annex D—Signalling Specification For Frame Relay Bearer Service ITU-T Q.922 Annex A—Digital Subscriber Signalling System No. 1 (DSS1) data link layer - ISDN data link layer specification for frame mode bearer services FRF.1.2—PVC User-to-Network Interface (UNI) Implementation Agreement

RFC 2427—Multiprotocol Interconnect over Frame Relay

#### **5.3.10 GRE**

RFC 2784—Generic Routing Encapsulation (GRE)

#### **5.3.11 Internet Protocol (IP) – Version 4**

- RFC 768—User Datagram Protocol
- RFC 791—Internet Protocol
- RFC 792—Internet Control Message Protocol
- RFC 793—Transmission Control Protocol
- RFC 826—Ethernet Address Resolution Protocol
- RFC 854—Telnet Protocol Specification
- RFC 1350—The TFTP Protocol (Rev. 2)
- RFC 1812—Requirements for IPv4 Routers
- RFC 3021—Using 31-Bit Prefixes on IPv4 Point-to-Point Links

#### **5.3.12 Internet Protocol (IP) – Version 6**

- RFC 2460—Internet Protocol, Version 6 (IPv6) Specification
- RFC 2462—IPv6 Stateless Address Autoconfiguration
- RFC 2464—Transmission of IPv6 Packets over Ethernet Networks
- RFC 3587—IPv6 Global Unicast Address Format
- RFC 3595—Textual Conventions for IPv6 Flow Label
- RFC 4007—IPv6 Scoped Address Architecture
- RFC 4193—Unique Local IPv6 Unicast Addresses
- RFC 4291—IPv6 Addressing Architecture
- RFC 4443—Internet Control Message Protocol (ICMPv6) for the Internet Protocol Version 6 Specification
- RFC 4649—DHCPv6 Relay Agent Remote-ID Option
- RFC 4861—Neighbor Discovery for IP version 6 (IPv6)
- RFC 5095—Deprecation of Type 0 Routing Headers in IPv6
- RFC 5952—A Recommendation for IPv6 Address Text Representation

#### **5.3.13 IPSec**

ITU-T X.690 (2002)—ASN.1 encoding rules: Specification of Basic Encoding Rules (BER), Canonical Encoding Rules (CER) and Distinguished Encoding Rules (DER)

PKCS #12 Personal Information Exchange Syntax Standard

- RFC 2315—PKCS #7: Cryptographic Message Syntax
- RFC 2409—The Internet Key Exchange (IKE)
- RFC 2986—PKCS #10: Certification Request Syntax Specification
- RFC 3706—A Traffic-Based Method of Detecting Dead Internet Key Exchange (IKE) Peers
- RFC 3947—Negotiation of NAT-Traversal in the IKE
- RFC 3948—UDP Encapsulation of IPsec ESP Packets
- RFC 4301—Security Architecture for the Internet Protocol
- RFC 4303—IP Encapsulating Security Payload (ESP)
- RFC 4210—Internet X.509 Public Key Infrastructure Certificate Management Protocol (CMP)
- RFC 4211—Internet X.509 Public Key Infrastructure Certificate Request Message Format (CRMF)
- RFC 4945—The Internet IP Security PKI Profile of IKEv1/ISAKMP, IKEv2, and PKIX
- RFC 5280—Internet X.509 Public Key Infrastructure Certificate and Certificate Revocation List (CRL) Profile
- RFC 5996—Internet Key Exchange Protocol Version 2 (IKEv2)
- RFC 7383—Internet Key Exchange Protocol Version 2 (IKEv2) Message Fragmentation

#### **5.3.14 IS-IS**

- RFC 1142—OSI IS-IS Intra-domain Routing Protocol (ISO 10589)
- RFC 1195—Use of OSI IS-IS for routing in TCP/IP & dual environments
- RFC 2763—Dynamic Hostname Exchange for IS-IS
- RFC 2966—Domain-wide Prefix Distribution with Two-Level IS-IS
- RFC 2973—IS-IS Mesh Groups

RFC 3373—Three-Way Handshake for Intermediate System to Intermediate System (IS-IS) Point-to-Point Adjacencies

- RFC 3567—Intermediate System to Intermediate System (IS-IS) Cryptographic Authentication
- RFC 3719—Recommendations for Interoperable Networks using IS-IS
- RFC 3784—Intermediate System to Intermediate System (IS-IS) Extensions for Traffic Engineering (TE)
- RFC 3787—Recommendations for Interoperable IP Networks
- RFC 4205 for Shared Risk Link Group (SRLG) TLV
- RFC 4971—Intermediate System to Intermediate System (IS-IS) Extensions for Advertising Router Information
- RFC 5120—M-ISIS: Multi Topology (MT) Routing in Intermediate System to Intermediate Systems (IS-ISs)
- RFC 5304—IS-IS Cryptographic Authentication
- RFC 5305—IS-IS Extensions for Traffic Engineering
- RFC 5307—IS-IS Extensions in Support of Generalized Multi-Protocol Label Switching (GMPLS)
- RFC 5308—Routing IPv6 with IS-IS
- RFC 5309—Point-to-Point Operation over LAN in Link State Routing Protocols
- RFC 5310—IS-IS Generic Cryptographic Authentication
- RFC 6232—Purge Originator Identification TLV for IS-IS

#### **5.3.15 LDP**

- RFC 5036—LDP Specification
- RFC 5283—LDP Extension for Inter-Area Label Switched Paths
- RFC 5350—-IANA Considerations for the IPv4 and IPv6 Router Alert Options

RFC 5443—LDP IGP Synchronization

- RFC 5561—LDP Capabilities
- RFC 6388—Label Distribution Protocol Extensions for Point-to-Multipoint and Multipoint-to-Multipoint Label Switched Paths
- RFC 6512—Using Multipoint LDP When the Backbone Has No Route to the Root
- RFC 6829—Label Switched Path (LSP) Ping for Pseudowire Forwarding Equivalence Classes (FECs) Advertised over IPv6

RFC 7552—Updates to LDP for IPv6

draft-ietf-mpls-ldp-ip-pw-capability—Controlling State Advertisements Of Non-negotiated LDP Applications

draft-ietf-mpls-oam-ipv6-rao—IPv6 Router Alert Option for MPLS OAM draft-pdutta-mpls-ldp-adj-capability-00—LDP Adjacency Capabilities draft-pdutta-mpls-ldp-v2-00—LDP Version 2 draft-pdutta-mpls-mldp-up-redundancy-00.txt—Upstream LSR Redundancy for Multi-point LDP Tunnels

#### **5.3.16 LDP and IP FRR**

RFC 5286—Basic Specification for IP Fast Reroute: Loop-Free Alternates

RFC 7490—Remote Loop-Free Alternate (LFA) Fast Reroute (FRR)

# **5.3.17 MPLS**

RFC 3031—MPLS Architecture

RFC 3032—MPLS Label Stack Encoding

RFC 3815—Definitions of Managed Objects for the Multiprotocol Label Switching (MPLS), Label Distribution Protocol (LDP)

RFC 5440—Path Computation Element (PCE) Communication Protocol (PCEP)

RFC 6790—The Use of Entropy Labels in MPLS Forwarding

RFC 8253—PCEPS: Usage of TLS to Provide a Secure Transport for the Path Computation Element Communication Protocol (PCEP)

RFC 8697—Path Computation Element Communication Protocol (PCEP) Extensions for Establishing Relationships between Sets of Label Switched Paths (LSPs)

RFC 8745—Path Computation Element Communication Protocol (PCEP) Extensions for Associating Working and Protection Label Switched Paths (LSPs) with Stateful PCE

RFC 8800—Path Computation Element Communication Protocol (PCEP) Extension for Label Switched Path (LSP) Diversity Constraint Signaling

draft-dhody-pce-pceps-tls13-02—Updates for PCEPS

draft-ietf-pce-stateful-pce—PCEP Extensions for Stateful PCE

draft-ietf-pce-segment-routing—PCEP Extensions for Segment Routing

draft-alvarez-pce-path-profiles—PCE Path Profiles

#### **5.3.18 MPLS – OAM**

RFC 6424— Mechanism for Performing Label Switched Path Ping (LSP Ping) over MPLS Tunnels RFC 8029—Detecting Multi-Protocol Label Switched (MPLS) Data Plane Failures

#### **5.3.19 Multicast**

RFC 3956—Embedding the Rendezvous Point (RP) Address in an IPv6 Multicast Address RFC 3973—Protocol Independent Multicast - Dense Mode (PIM-DM): Protocol Specification (Revised) RFC 4610—Anycast-RP Using Protocol Independent Multicast (PIM), which is similar to RFC 3446— Anycast Rendevous Point (RP) mechanism using Protocol Independent Multicast (PIM) and Multicast Source Discovery Protocol (MSDP)

RFC 6514—BGP Encodings and Procedures for Multicast in MPLS/IP VPNs

RFC 6826—Multipoint LDP In-Band Signaling for Point-to-Multipoint and Multipoint-to-Multipoint Label Switched Paths

cisco-ipmulticast/pim-autorp-spec—Auto-RP: Automatic discovery of Group-to-RP mappings for IP multicast, which is similar to RFC 5059—Bootstrap Router (BSR) Mechanism for Protocol Independent Multicast (PIM)

draft-ietf-l2vpn-vpls-pim-snooping-07—Protocol Independent Multicast (PIM) over Virtual Private LAN Service (VPLS)

draft-ietf-mboned-msdp-deploy-nn.txt—Multicast Source Discovery Protocol (MSDP) Deployment **Scenarios** 

#### **5.3.20 Network Management**

IANA-IFType-MIB

ITU-T X.721—Information technology- OSI-Structure of Management Information

ITU-T X.734—Information technology- OSI-Systems Management: Event Report Management Function

M.3100/3120—Equipment and Connection Models

RFC 1157—SNMPv1

RFC 1850—OSPF-MIB

RFC 1907—SNMPv2-MIB

RFC 2011—IP-MIB

RFC 2012—TCP-MIB

RFC 2013—UDP-MIB

RFC 2030—Simple Network Time Protocol (SNTP) Version 4 for IPv4, IPv6 and OSI

RFC 2096—IP-FORWARD-MIB

RFC 2138—RADIUS

RFC 2206—RSVP-MIB

RFC 2571—SNMP-FRAMEWORKMIB

RFC 2572—SNMP-MPD-MIB

RFC 2573—SNMP-TARGET-&-NOTIFICATION-MIB

RFC 2574—SNMP-USER-BASED-SMMIB

RFC 2575—SNMP-VIEW-BASED ACM-MIB

RFC 2576—SNMP-COMMUNITY-MIB

RFC 2588—SONET-MIB

RFC 2665—EtherLike-MIB

RFC 2819—RMON-MIB

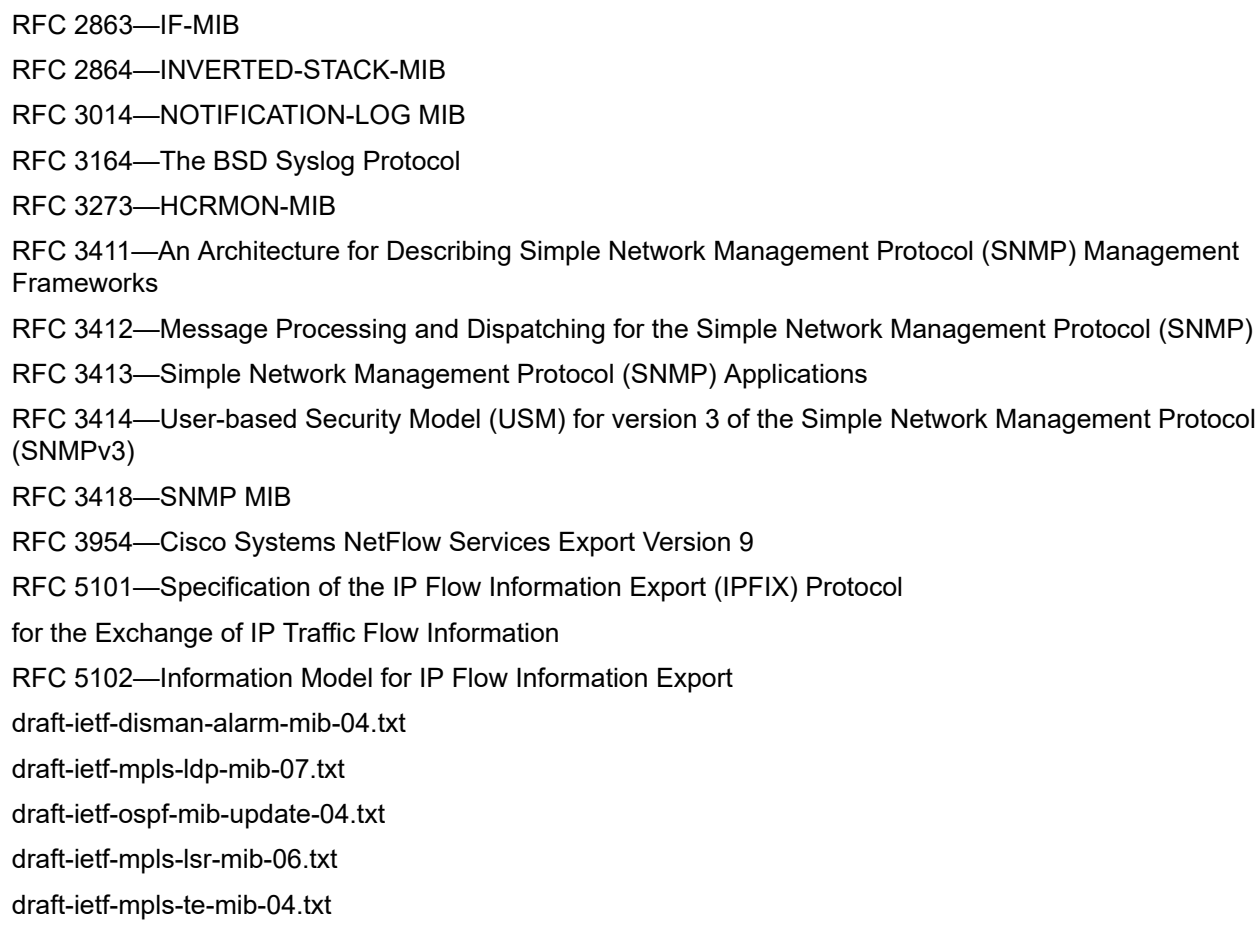

TMF 509/613—Network Connectivity Model

#### **5.3.21 OSPF**

- RFC 1765—OSPF Database Overflow
- RFC 2328—OSPF Version 2
- RFC 2370—Opaque LSA Support
- RFC 2740—OSPF for IPv6
- RFC 3101—OSPF NSSA Option
- RFC 3137—OSPF Stub Router Advertisement
- RFC 3509—Alternative Implementations of OSPF Area Border Routers
- RFC 3623—Graceful OSPF Restart (support for Helper mode)
- RFC 3630—Traffic Engineering (TE) Extensions to OSPF
- RFC 4203 for Shared Risk Link Group (SRLG) sub-TLV
- RFC 4577—OSPF as the Provider/Customer Edge Protocol for BGP/MPLS IP Virtual Private Networks (VPNs) (support for basic OSPF at PE-CE links)
- RFC 4915—Multi-Topology (MT) Routing in OSPF

RFC 4970—Extensions to OSPF for Advertising Optional Router Capabilities RFC 5185—OSPF Multi-Area Adjacency

#### **5.3.22 OSPFv3**

RFC 4552—Authentication/Confidentiality for OSPFv3

#### **5.3.23 PPP**

- RFC 1332—PPP Internet Protocol Control Protocol (IPCP)
- RFC 1570—PPP LCP Extensions
- RFC 1619—PPP over SONET/SDH
- RFC 1661—The Point-to-Point Protocol (PPP)
- RFC 1662—PPP in HDLC-like Framing
- RFC 1989—PPP Link Quality Monitoring
- RFC 1990—The PPP Multilink Protocol (MP)
- RFC 2686—The Multi-Class Extension to Multi-Link PPP

#### **5.3.24 Pseudowires**

Metro Ethernet Forum—Implementation Agreement for the Emulation of PDH Circuits over Metro Ethernet **Networks** 

RFC 3550—RTP: A Transport Protocol for Real-Time Applications

RFC 3985—Pseudo Wire Emulation Edge-to-Edge (PWE3) Architecture

RFC 4385—Pseudowire Emulation Edge-to-Edge (PWE3) Control Word for Use over an MPLS PSN

RFC 4446—IANA Allocation for PWE3

RFC 4447—Pseudowire Setup and Maintenance Using the Label Distribution Protocol (LDP)

RFC 4448—Encapsulation Methods for Transport of Ethernet over MPLS Networks

RFC 4553—Structure-Agnostic Time Division Multiplexing (TDM) over Packet (SAToP)

RFC 4717—Encapsulation Methods for Transport of Asynchronous Transfer Mode (ATM) over MPLS **Networks** 

RFC 4618—Encapsulation Methods for Transport of PPP/High-Level Data Link Control (HDLC) over MPLS **Networks** 

RFC 4619—Encapsulation Methods for Transport of Frame Relay over Multiprotocol Label Switching (MPLS) Networks

RFC 4816—Pseudowire Emulation Edge-to-Edge (PWE3) Asynchronous Transfer Mode (ATM) Transparent Cell Transport Service

RFC 5085—Pseudowire Virtual Circuit Connectivity Verification (VCCV): A Control Channel for **Pseudowires** 

RFC 5086—Structure-Aware Time Division Multiplexed (TDM) Circuit Emulation Service over Packet Switched Network (CESoPSN)

draft-ietf-pwe3-redundancy-02.txt—Pseudowire (PW) Redundancy

#### **5.3.25 RIP**

RFC 1058—Routing Information Protocol

RFC 2453—RIP Version 2

# **5.3.26 RADIUS**

RFC 2865—Remote Authentication Dial In User Service

RFC 2866—RADIUS Accounting

# **5.3.27 RSVP-TE and FRR**

- RFC 2430—A Provider Architecture for DiffServ & TE
- RFC 2702—Requirements for Traffic Engineering over MPLS
- RFC 2747—RSVP Cryptographic Authentication
- RFC 2961—RSVP Refresh Overhead Reduction Extensions
- RFC 3097—RSVP Cryptographic Authentication Updated Message Type Value
- RFC 3209—Extensions to RSVP for LSP Tunnels
- RFC 3210—Applicability Statement for Extensions to RSVP for LSP Tunnels
- RFC 3477—Signalling Unnumbered Links in Resource ReSerVation Protocol Traffic Engineering (RSVP-TE)
- RFC 4090—Fast Reroute Extensions to RSVP-TE for LSP Tunnels

# **5.3.28 Segment Routing (SR)**

draft-francois-rtgwg-segment-routing-ti-lfa-04—Topology Independent Fast Reroute using Segment Routing

draft-gredler-idr-bgp-ls-segment-routing-ext-03—BGP Link-State extensions for Segment Routing

draft-ietf-isis-segment-routing-extensions-04—IS-IS Extensions for Segment Routing

draft-ietf-mpls-spring-lsp-ping-02—Label Switched Path (LSP) Ping/Trace for Segment Routing Networks Using MPLS Dataplane

draft-ietf-ospf-segment-routing-extensions-04—OSPF Extensions for Segment Routing

draft-ietf-spring-segment-routing-15—Segment Routing Architecture

#### **5.3.29 SONET/SDH**

GR-253-CORE—SONET Transport Systems: Common Generic Criteria. Issue 3, September 2000

ITU-T Recommendation G.841—Telecommunication Standardization Section of ITU, Types and Characteristics of SDH Networks Protection Architecture, issued in October 1998 and as augmented by Corrigendum1 issued in July 2002

#### **5.3.30 SSH**

RFC 4253—The Secure Shell (SSH) Transport Layer Protocol

draft-ietf-secsh-architecture.txt—SSH Protocol Architecture

draft-ietf-secsh-userauth.txt—SSH Authentication Protocol

draft-ietf-secsh-connection.txt—SSH Connection Protocol

draft-ietf-secsh- newmodes.txt—SSH Transport Layer Encryption Modes

draft-ietf-secsh-filexfer-13.txt—SSH File Transfer Protocol

#### **5.3.31 Synchronization**

G.781—Synchronization layer functions, 2001/09/17

G.803—Architecture of transport networks based on the synchronous digital hierarchy (SDH)

G.813—Timing characteristics of SDH equipment slave clocks (SEC)

G.823—The control of jitter and wander within digital networks which are based on the 2048 kbit/s hierarchy, 2003/03/16

G.824—The control of jitter and wander within digital networks which are based on the 1544 kbit/s hierarchy, 2003/03/16

G.8261—Timing and synchronization aspects in packet networks

G.8262—Timing characteristics of synchronous Ethernet equipment slave clock

GR 1244 CORE—Clocks for the Synchronized Network: Common Generic Criteria

IEC/IEEE 61850-9-3—Communication networks and systems for power utility automation - Part 9-3: Precision time protocol profile for power utility automation

IEEE C37.238-2017 - IEEE Standard Profile for Use of IEEE 1588 Precision Time Protocol in Power System Applications

IEEE Std 1588-2008—IEEE Standard for a Precision Clock Synchronization Protocol for Networked Measurement and Control Systems

IEEE Std 1588-2008—IEEE Standard for a Precision Clock Synchronization Protocol for Networked Measurement and Control Systems, Annex E – Transport of PTP over User Datagram Protocol over Internet Protocol Version 6

ITU-T G.8264—Telecommunication Standardization Section of ITU, Distribution of timing information through packet networks, issued 10/2008

ITU-T G.8265.1—Telecommunication Standardization Section of ITU, Precision time protocol telecom profile for frequency synchronization, issued 10/2010

ITU-T G.8275.1—Telecommunication Standardization Section of ITU, Precision time protocol telecom profile for phase/time synchronization with full timing support from the network, issued 07/2014

ITU-T G.8275.2—Telecommunication Standardization Section of ITU, Precision time protocol telecom profile for time/phase synchronization with partial timing support from the network, issued 06/2016 RFC 5905—Network Time Protocol Version 4: Protocol and Algorithms Specification

#### **5.3.32 TACACS+**

IETF draft-grant-tacacs-02.txt—The TACACS+ Protocol

# **5.3.33 TLS**

RFC 5246—The Transport Layer Security (TLS) Protocol Version 1.2 RFC 5922—Domain Certificates in the Session Initiation Protocol (SIP) RFC 6460—Suite B Profile for Transport Layer Security (TLS) RFC 8446—The Transport Layer Security (TLS) Protocol Version 1.3

#### **5.3.34 TWAMP**

RFC 5357—A Two-Way Active Measurement Protocol (TWAMP)

#### **5.3.35 VPLS**

RFC 4762—Virtual Private LAN Services Using LDP

#### **5.3.36 VRRP**

RFC 2787—Definitions of Managed Objects for the Virtual Router Redundancy Protocol RFC 3768 Virtual Router Redundancy Protocol RFC 5798 Virtual Router Redundancy Protocol Version 3 for IPv4 and IPv6

# **5.4 Proprietary MIBs**

TIMETRA-ATM-MIB.mib TIMETRA-CAPABILITY-7705-V1.mib TIMETRA-CHASSIS-MIB.mib TIMETRA-CLEAR-MIB.mib TIMETRA-FILTER-MIB.mib TIMETRA-GLOBAL-MIB.mib

TIMETRA-LAG-MIB.mib

TIMETRA-LDP-MIB.mib

TIMETRA-LOG-MIB.mib

TIMETRA-MPLS-MIB.mib

TIMETRA-OAM-TEST-MIB.mib

TIMETRA-PORT-MIB.mib

TIMETRA-PPP-MIB.mib

TIMETRA-QOS-MIB.mib

TIMETRA-ROUTE-POLICY-MIB.mib

TIMETRA-RSVP-MIB.mib

TIMETRA-SAP-MIB.mib

TIMETRA-SDP-MIB.mib

TIMETRA-SECURITY-MIB.mib

TIMETRA-SERV-MIB.mib

TIMETRA-SYSTEM-MIB.mib

TIMETRA-TC-MIB.mib

TIMETRA-VRRP-MIB.mib

# **Customer document and product support**

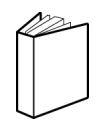

**Customer documentation** [Customer documentation welcome page](https://documentation.nokia.com)

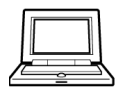

**Technical support** [Product support portal](https://customer.nokia.com/support/s/)

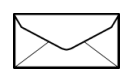

**Documentation feedback** [Customer documentation feedback](mailto:documentation.feedback@nokia.com)